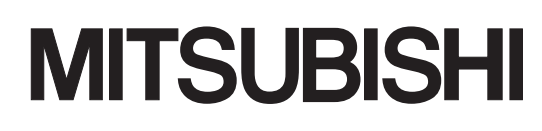

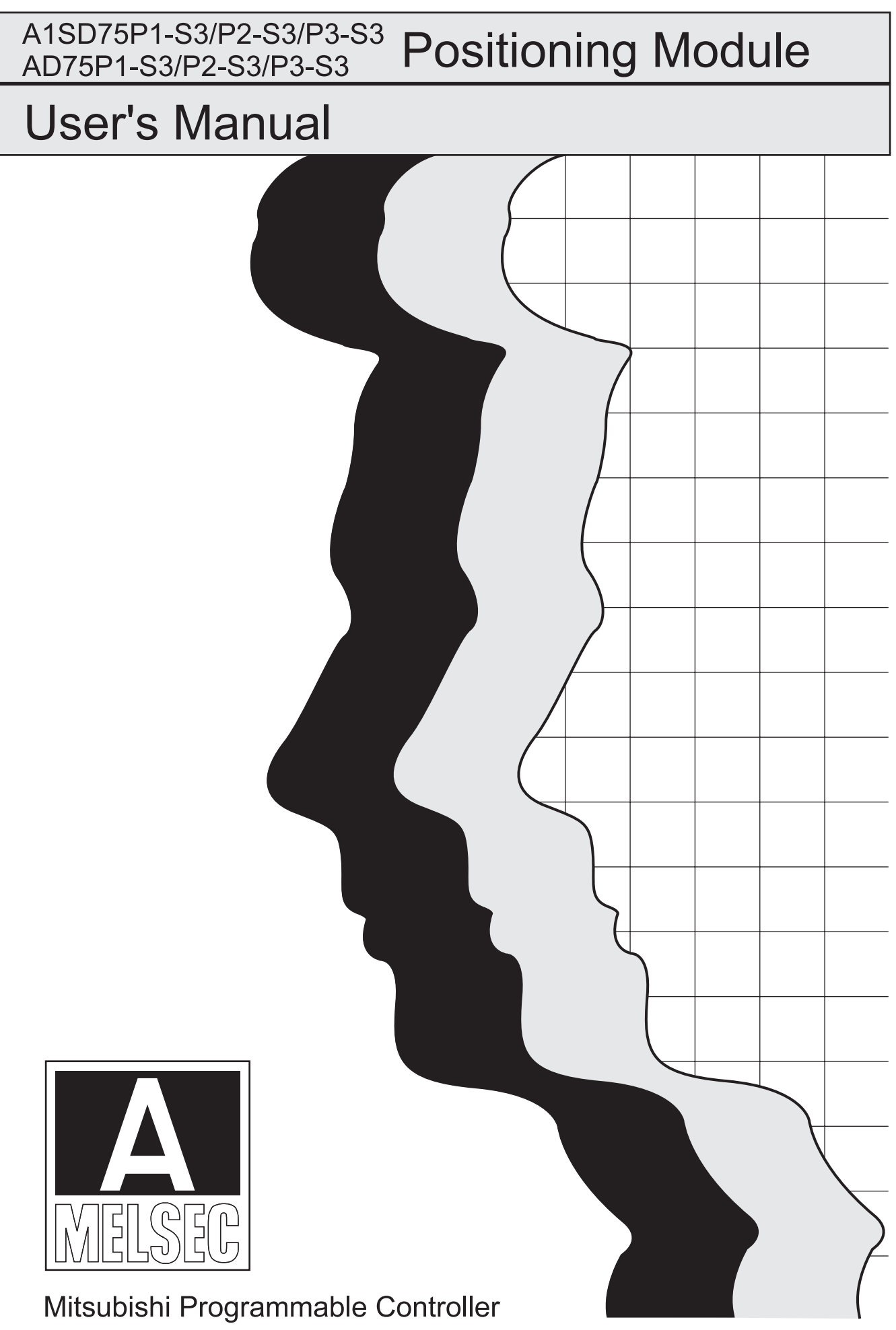

### • SAFETY PRECAUTIONS •

(Read these precautions before using this product.)

Before using this product, please read this manual and the relevant manuals carefully and pay full attention to safety to handle the product correctly.

The precautions given in this manual are concerned with this product only. For the safety precautions of the programmable controller system, refer to the user's manual for the CPU module User's Manual.

In this manual, the safety precautions are classified into two levels: " $\land$  WARNING" and " $\land$  CAUTION".

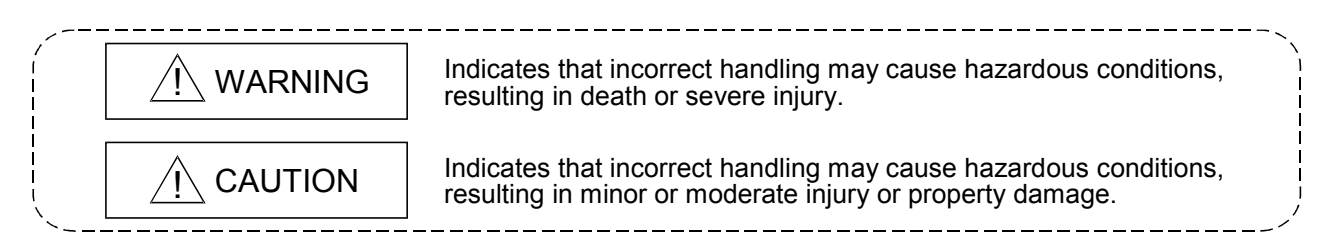

Under some circumstances, failure to observe the precautions given under " $\triangle$ CAUTION" may lead to serious consequences.

Observe the precautions of both levels because they are important for personal and system safety.

Make sure that the end users read this manual and then keep the manual in a safe place for future reference.

### [Design Precautions] A WARNING Provide a safety circuit outside the programmable controller so that the entire system will operate safely even when an external power supply error or programmable controller fault occurs. Failure to observe this could lead to accidents for incorrect outputs or malfunctioning. (1) Configure an emergency stop circuit and interlock circuit such as a positioning upper limit/lower limit to prevent mechanical damage outside the programmable controller. (2) The machine zero point return operation is controlled by the zero point return direction and zero point return speed data. Deceleration starts when the near-point dog turns ON. Thus, if the zero point return direction is incorrectly set, deceleration will not start and the machine will continue to travel. Configure an interlock circuit to prevent mechanical damage outside the programmable controller. (3) When the module detects an error, normally deceleration stop or sudden stop will take place according to the parameter stop group settings. Set the parameters to the positioning system specifications. Make sure that the zero point return parameter and positioning data are within the parameter setting values.

### [Design Precautions]

## A CAUTION

 Do not bundle or adjacently lay the control wire or communication cable with the main circuit or power wire.

Separate these by 100mm or more.

Failure to observe this could lead to malfunctioning caused by noise.

### [Mounting Precautions]

## A CAUTION

 Use the programmable controller in an environment that meets the general specifications in the user's manual for the CPU module used.

Using the programmable controller outside the general specification range environment could lead to electric shocks, fires, malfunctioning, product damage or deterioration.

 Always securely insert the module latches at the bottom of the module into the fixing holes on the base unit. (Always screw the AnS Series module onto the base unit with the specified torque.)

Improper mounting of the module could lead to malfunctioning, faults or dropping.

- Securely connect the external device connection connector and peripheral device connection connector into the module connector until a click is heard. Improper connection could lead to a connection fault, and to incorrect inputs and outputs.
- When not connecting the drive unit, always install a cover on the connector section.

Failure to observe this could lead to malfunctioning.

### [Wiring Precautions]

## A WARNING

- Always confirm the terminal layout before connecting the wires to the module.
- Make sure that foreign matter such as cutting chips and wire scraps does not enter the module. Failure to observe this could lead to fires, faults or malfunctioning.

### [Startup/Maintenance Precautions]

### A WARNING

 Switch off all phases of the externally supplied power used in the system before cleaning or tightening the screws.

Failure to turn all phases OFF could lead to electric shocks.

### [Startup/Maintenance Precautions]

### A CAUTION

- Never disassemble or modify the module.
	- Failure to observe this could lead to trouble, malfunctioning, injuries or fires.
- Switch off all phases of the externally supplied power used in the system before installing or removing the module.

Failure to turn all phases OFF could lead to module trouble or malfunctioning.

- Before starting test operation, set the parameter speed limit value to the slowest value, and make sure that operation can be stopped immediately if a hazardous state occurs.
- Always make sure to touch the grounded metal to discharge the electricity charged in the body, etc., before touching the module.

Failure to do so may cause a failure or malfunctions of the module.

### [Precautions for use]

## A CAUTION

• Note that when the reference axis speed is designated for interpolation operation, the speed of the partner axis (2nd axis) may be larger than the set speed (larger than the speed limit value).

### [Disposal Precautions]

## $A$  CAUTION

When disposing of the product, handle it as industrial waste.

## • CONDITIONS OF USE FOR THE PRODUCT •

(1) Mitsubishi programmable controller ("the PRODUCT") shall be used in conditions;

i) where any problem, fault or failure occurring in the PRODUCT, if any, shall not lead to any major or serious accident; and

ii) where the backup and fail-safe function are systematically or automatically provided outside of the PRODUCT for the case of any problem, fault or failure occurring in the PRODUCT.

(2) The PRODUCT has been designed and manufactured for the purpose of being used in general industries.

MITSUBISHI SHALL HAVE NO RESPONSIBILITY OR LIABILITY (INCLUDING, BUT NOT LIMITED TO ANY AND ALL RESPONSIBILITY OR LIABILITY BASED ON CONTRACT, WARRANTY, TORT, PRODUCT LIABILITY) FOR ANY INJURY OR DEATH TO PERSONS OR LOSS OR DAMAGE TO PROPERTY CAUSED BY the PRODUCT THAT ARE OPERATED OR USED IN APPLICATION NOT INTENDED OR EXCLUDED BY INSTRUCTIONS, PRECAUTIONS, OR WARNING CONTAINED IN MITSUBISHI'S USER, INSTRUCTION AND/OR SAFETY MANUALS, TECHNICAL BULLETINS AND GUIDELINES FOR the PRODUCT.

("Prohibited Application")

Prohibited Applications include, but not limited to, the use of the PRODUCT in;

- Nuclear Power Plants and any other power plants operated by Power companies, and/or any other cases in which the public could be affected if any problem or fault occurs in the PRODUCT.
- Railway companies or Public service purposes, and/or any other cases in which establishment of a special quality assurance system is required by the Purchaser or End User.
- Aircraft or Aerospace, Medical applications, Train equipment, transport equipment such as Elevator and Escalator, Incineration and Fuel devices, Vehicles, Manned transportation, Equipment for Recreation and Amusement, and Safety devices, handling of Nuclear or Hazardous Materials or Chemicals, Mining and Drilling, and/or other applications where there is a significant risk of injury to the public or property.

Notwithstanding the above, restrictions Mitsubishi may in its sole discretion, authorize use of the PRODUCT in one or more of the Prohibited Applications, provided that the usage of the PRODUCT is limited only for the specific applications agreed to by Mitsubishi and provided further that no special quality assurance or fail-safe, redundant or other safety features which exceed the general specifications of the PRODUCTs are required. For details, please contact the Mitsubishi representative in your region.

REVISIONS

\* The manual number is given on the bottom left of the back cover.

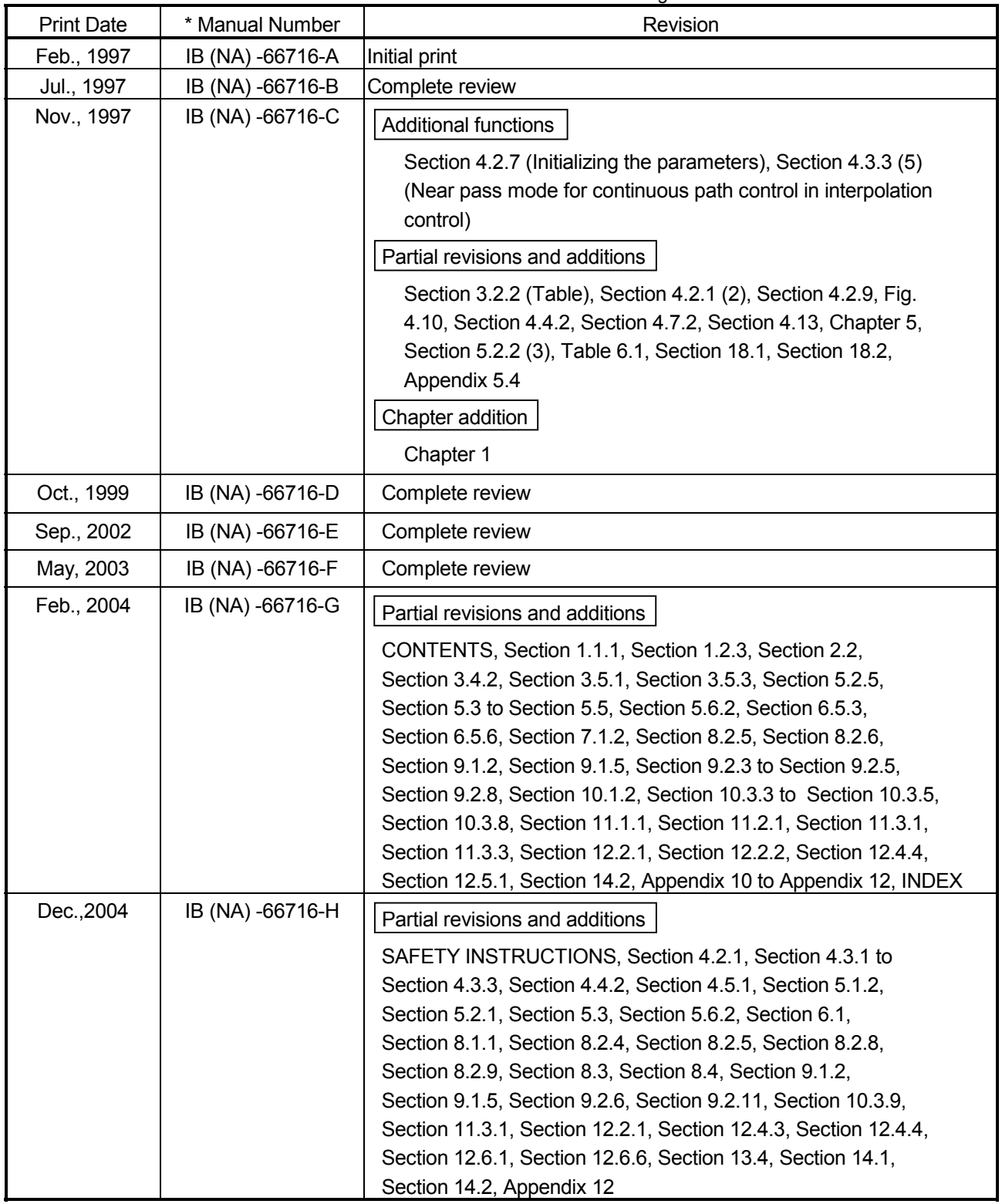

\* The manual number is given on the bottom left of the back cover.

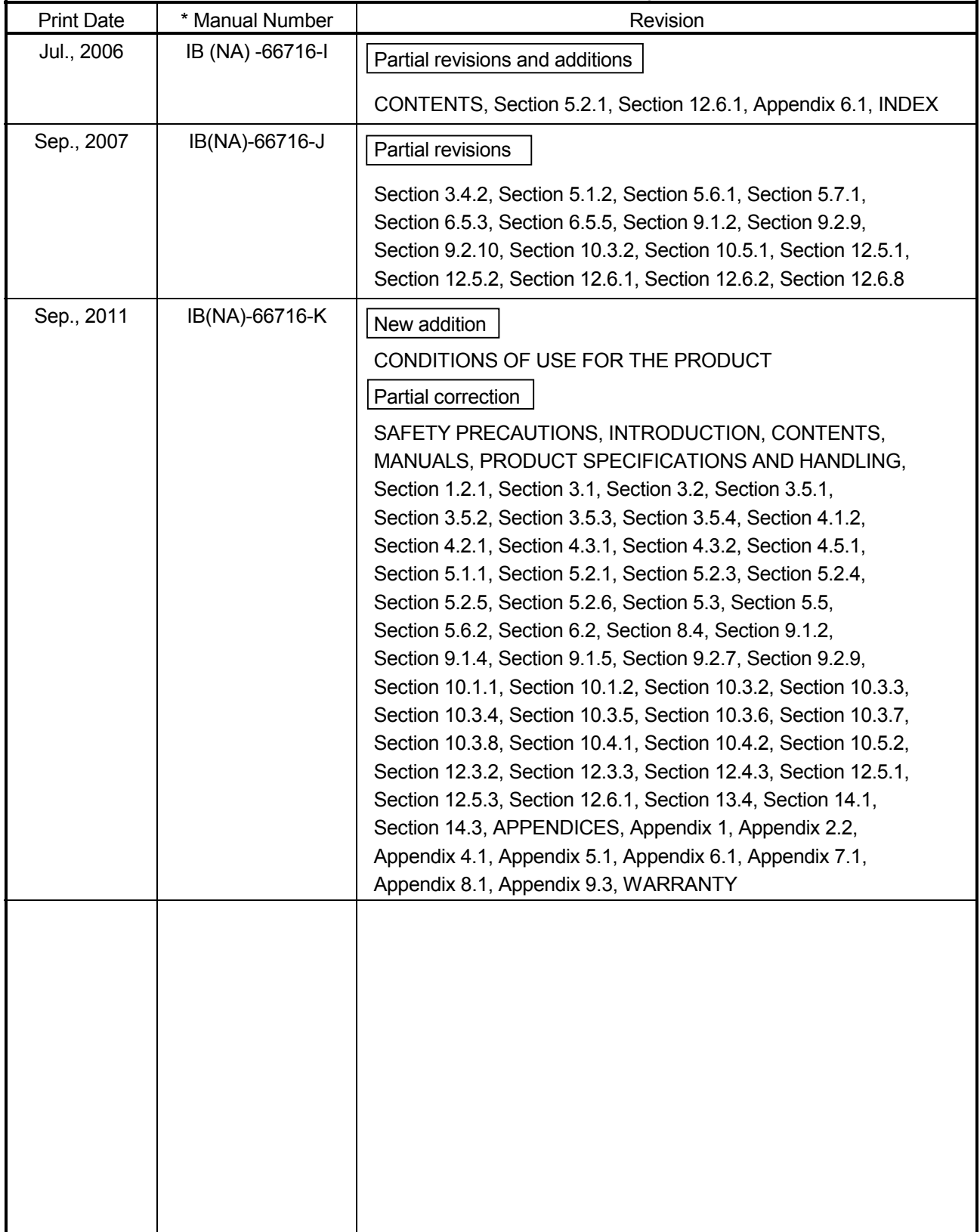

Japanese Manual Version SH-3608-O

This manual confers no industrial property rights or any rights of any other kind, nor does it confer any patent licenses. Mitsubishi Electric Corporation cannot be held responsible for any problems involving industrial property rights which may occur as a result of using the contents noted in this manual.

ı

© 1997 MITSUBISHI ELECTRIC CORPORATION

#### **INTRODUCTION**

Thank you for purchasing the Mitsubishi general-purpose programmable controller MELSEC-A Series. Always read through this manual, and fully comprehend the functions and performance of the A Series programmable controller before starting use to ensure correct usage of this product. When applying the program examples introduced in this manual to the actual system, ensure the applicability and confirm that it will not cause system control problems.

#### **CONTENTS**

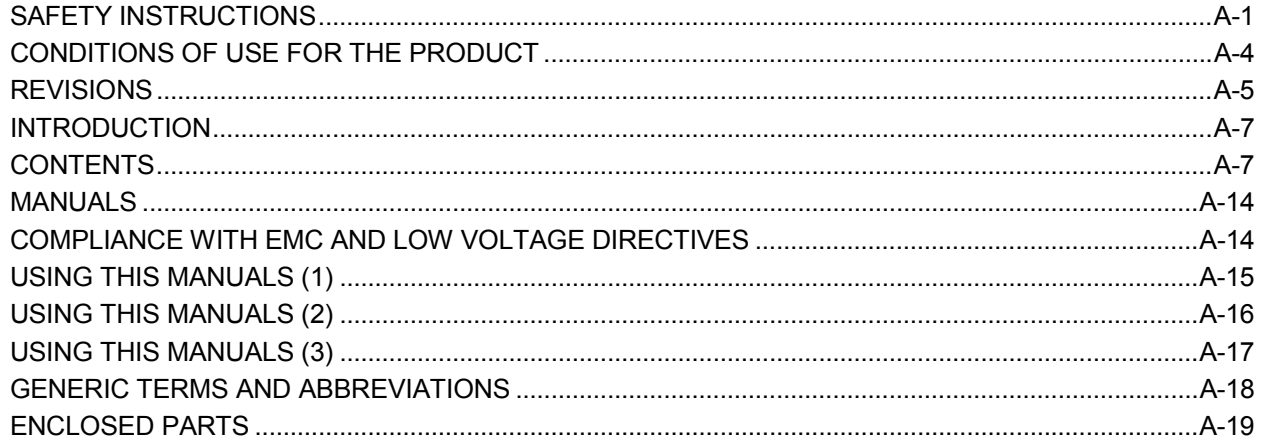

### SECTION 1 PRODUCT SPECIFICATIONS AND HANDLING

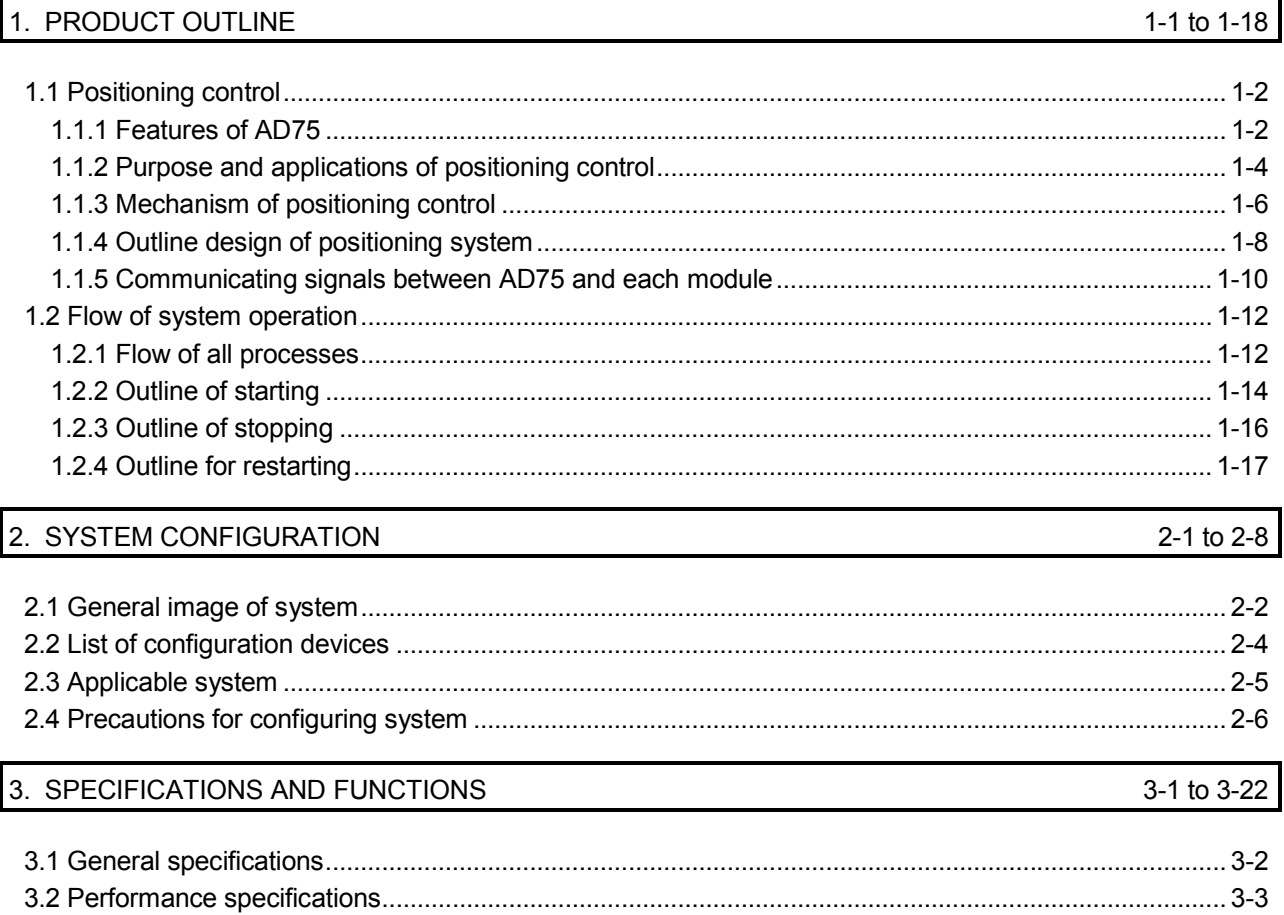

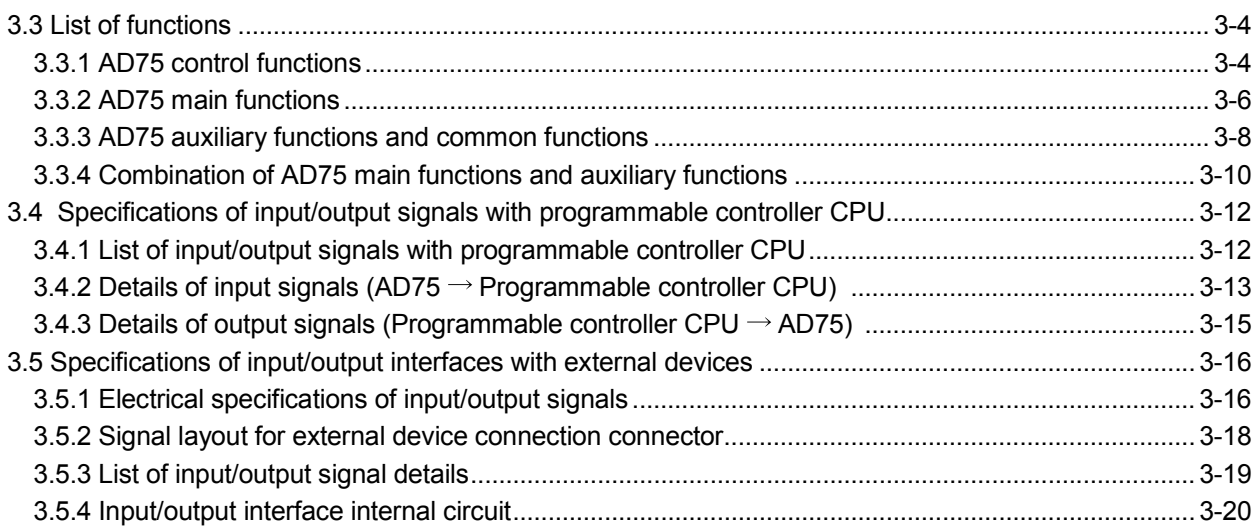

### 4. INSTALLATION, WIRING AND MAINTENANCE OF THE PRODUCT

4-1 to 4-24

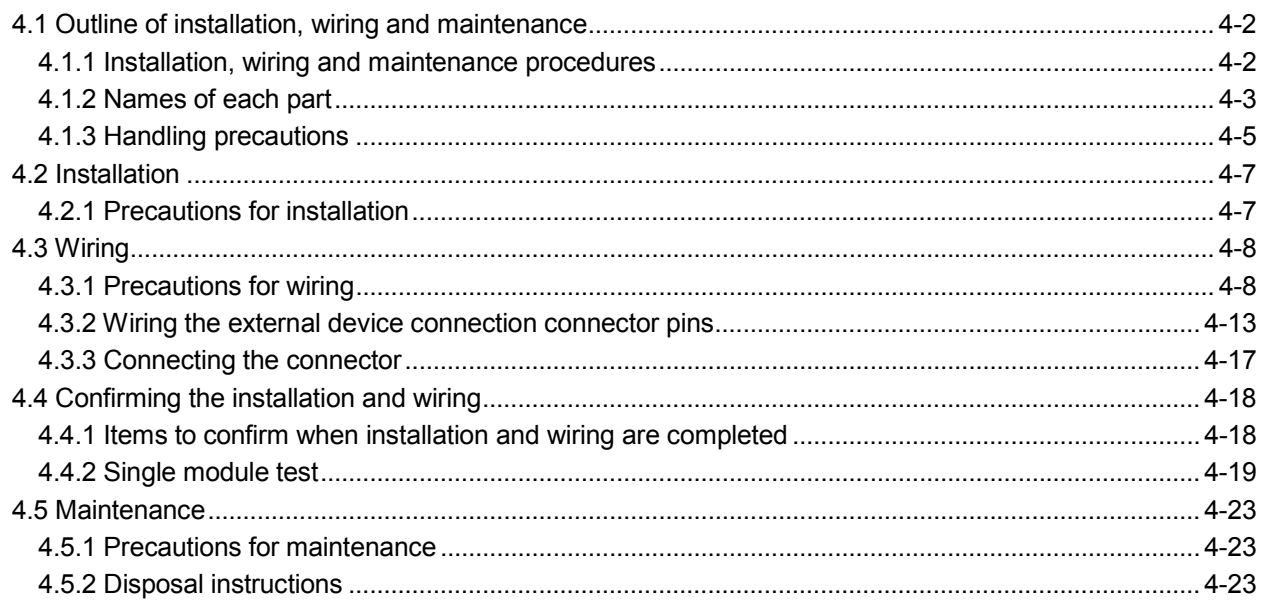

### 5. DATA USED FOR POSITIONING CONTROL (List of buffer memory addresses)

 $5-1$  to  $5-124$ 

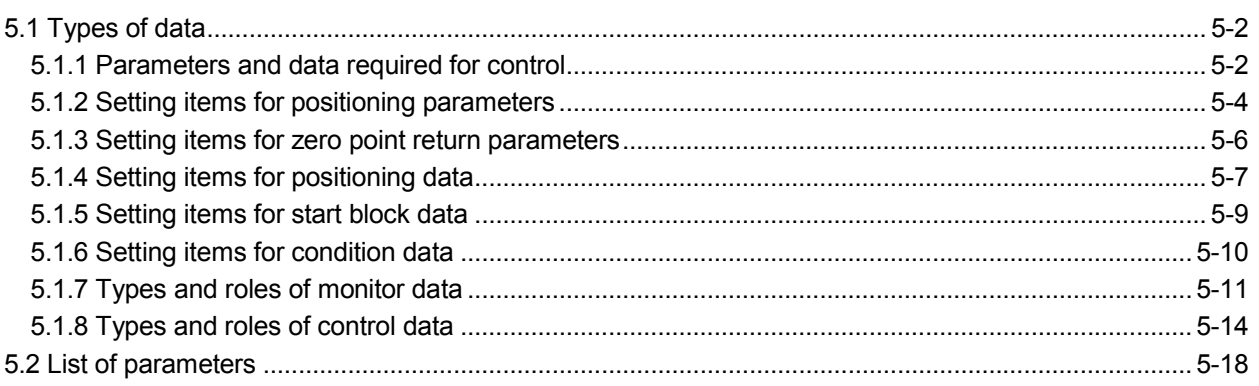

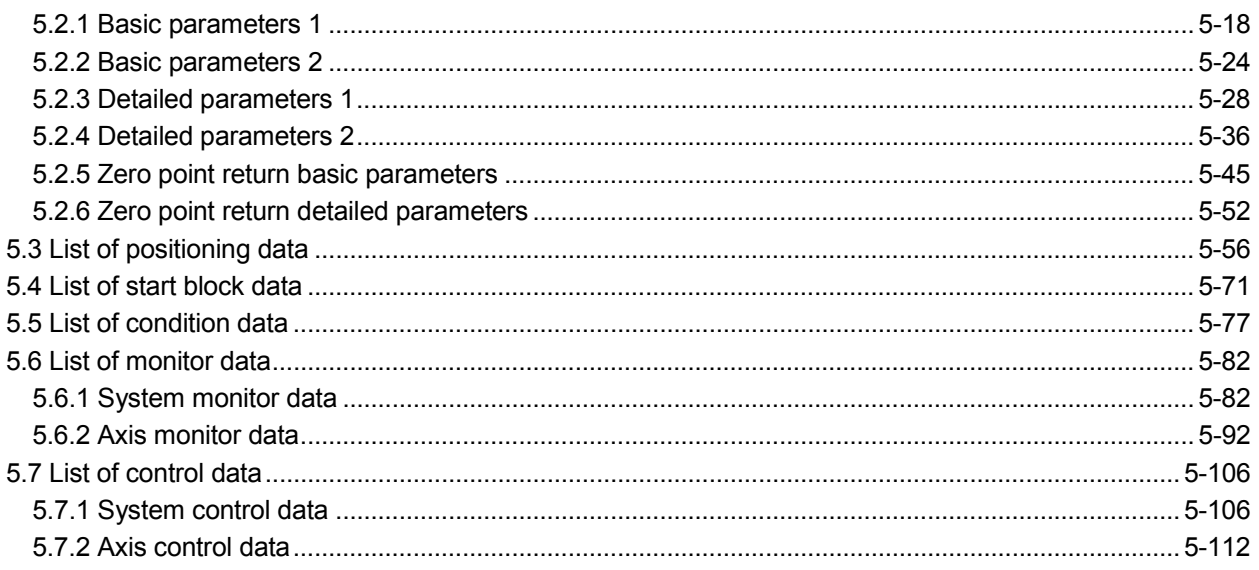

### 6. SEQUENCE PROGRAM USED FOR POSITIONING CONTROL

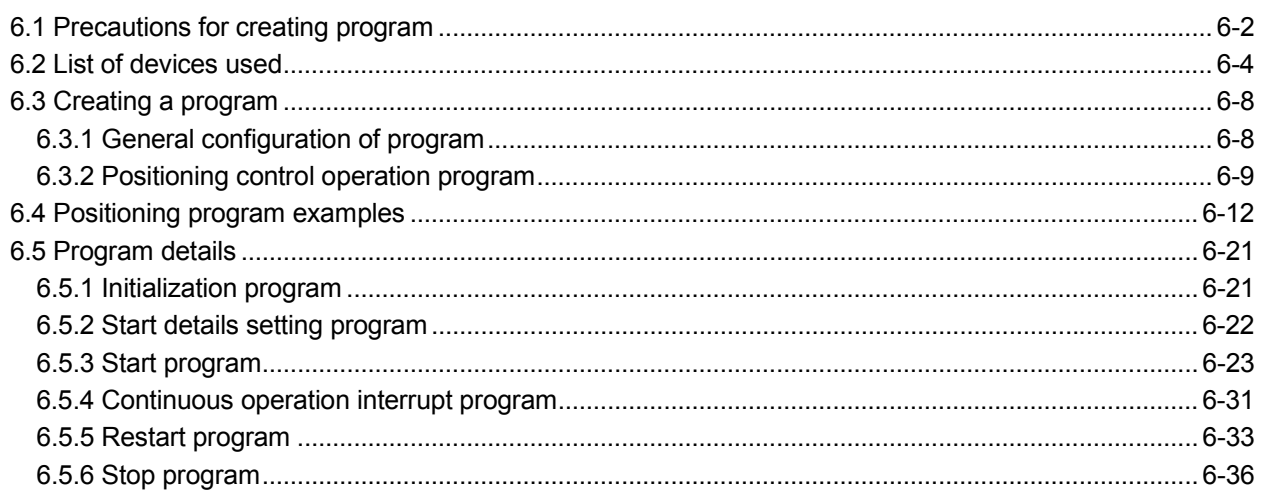

### 7. MEMORY CONFIGURATION AND DATA PROCESS

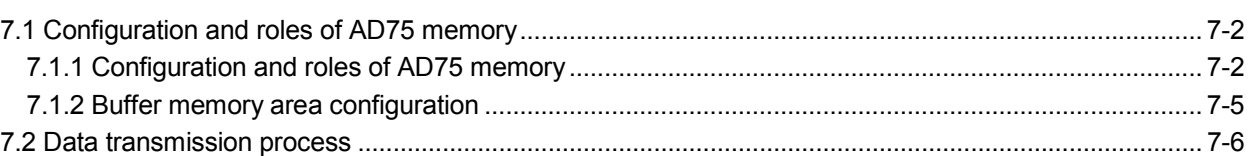

### 6-1 to 6-38

### 7-1 to 7-16

### SECTION 2 CONTROL DETAILS AND SETTING

### 8. ZERO POINT RETURN CONTROL 8-1 to 8-26

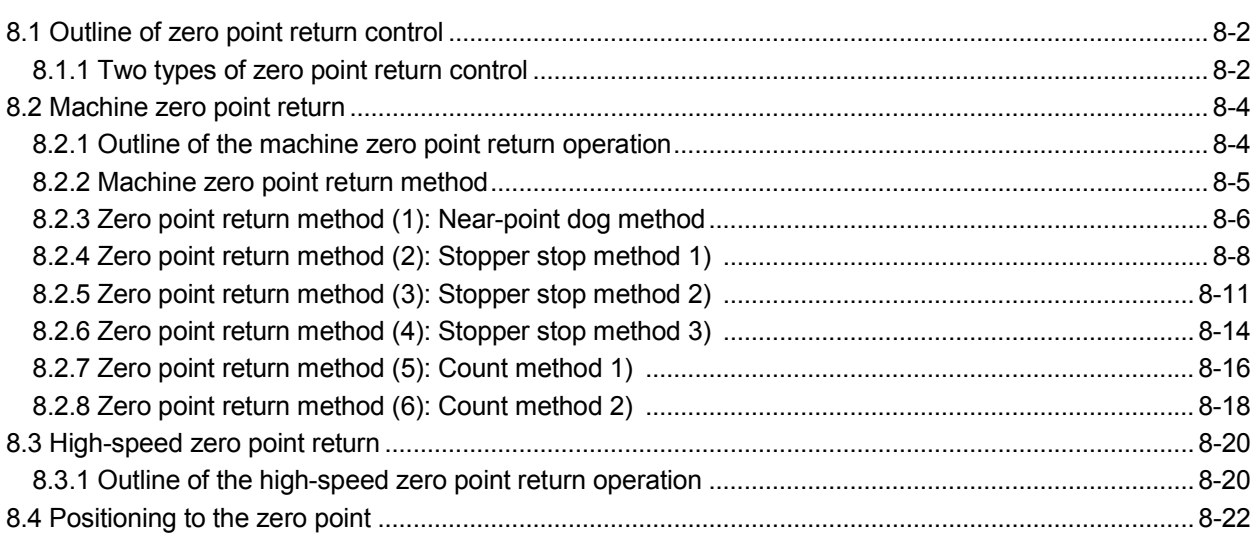

#### 9. MAIN POSITIONING CONTROL 8-1 to 9-62

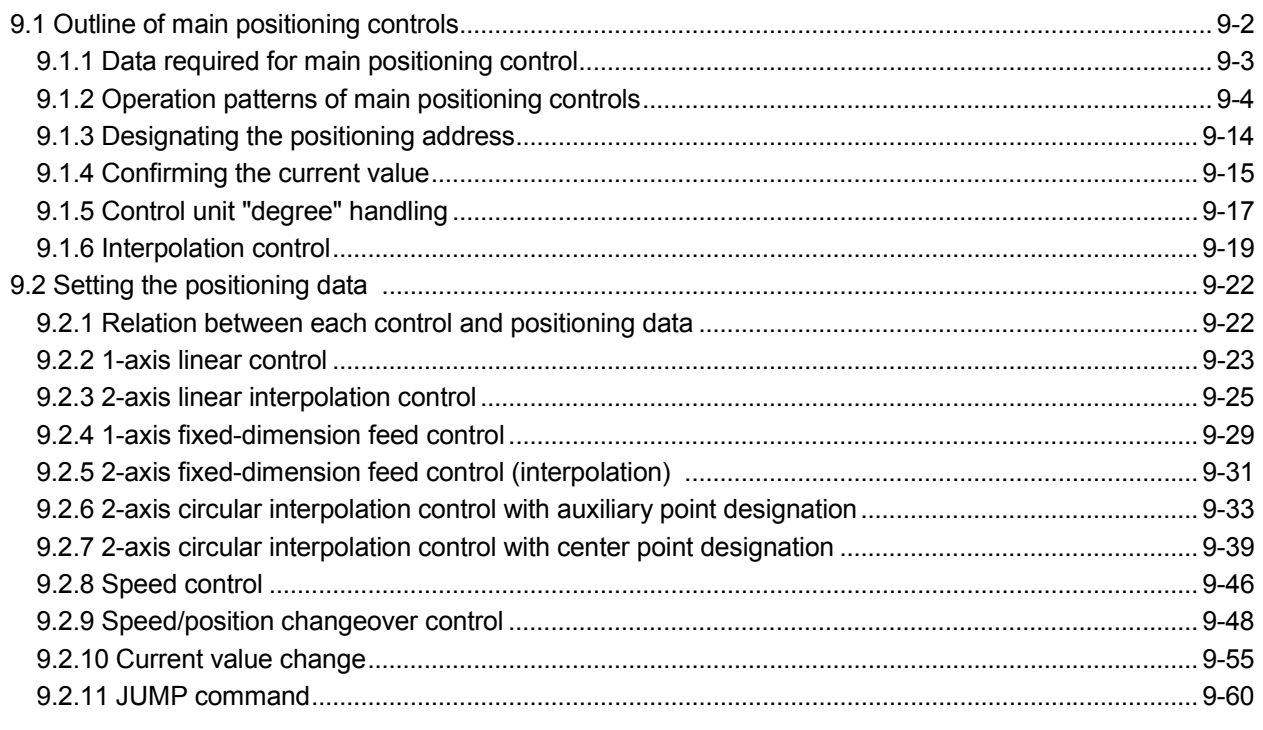

### 10. ADVANCED POSITIONING CONTROL 10. ADVANCED POSITIONING CONTROL

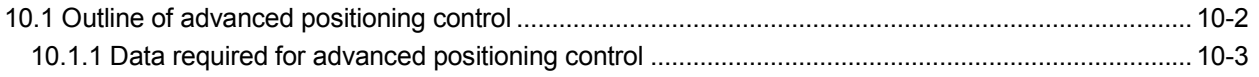

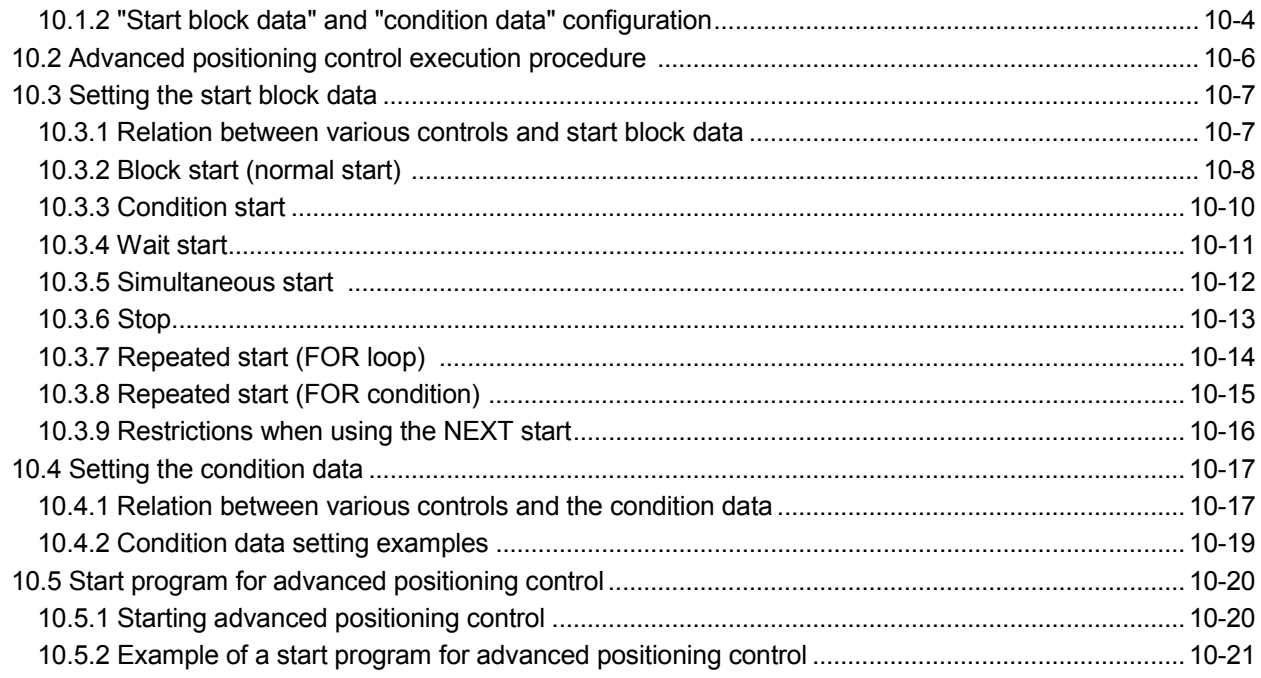

### 11. MANUAL CONTROL

### 11-1 to 11-26

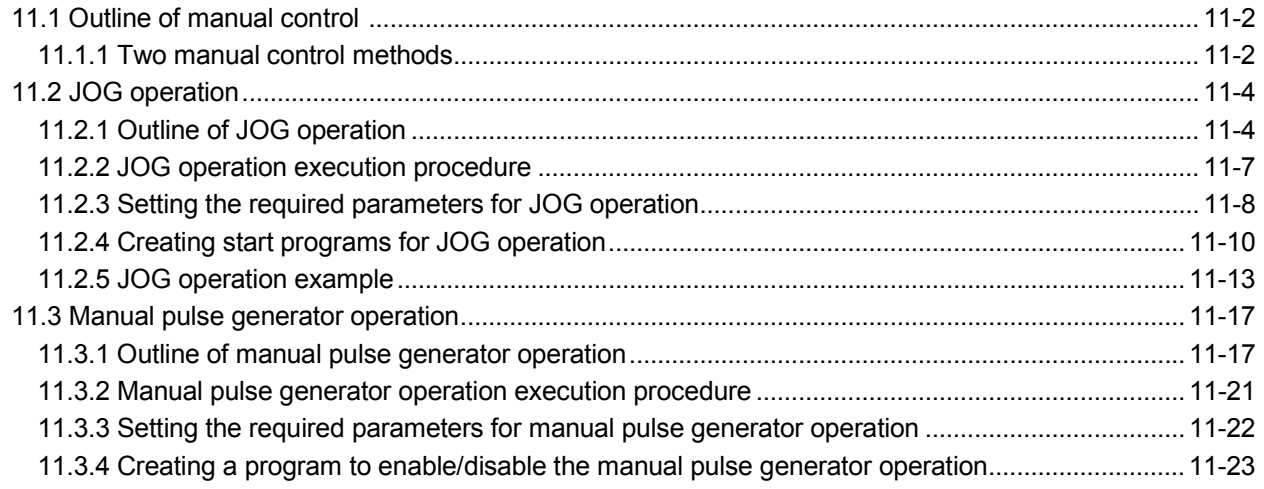

### 12. CONTROL AUXILIARY FUNCTIONS

12-1 to 12-86

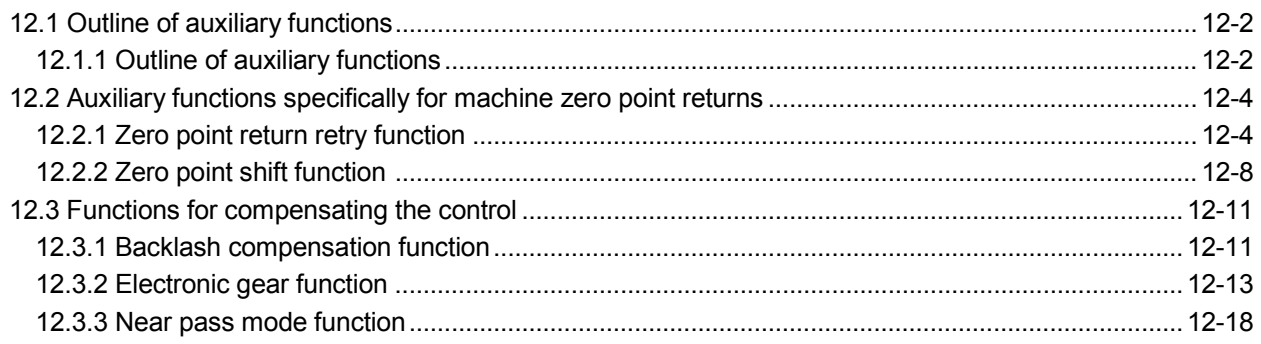

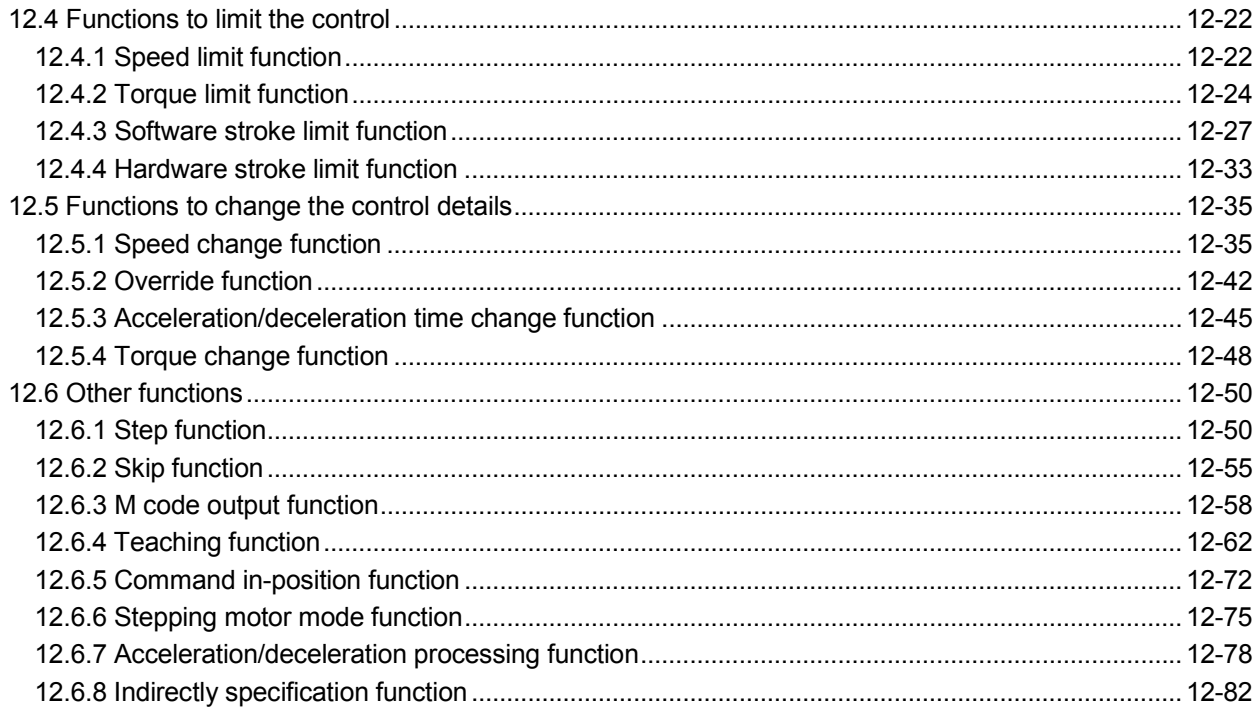

### 13. COMMON FUNCTIONS

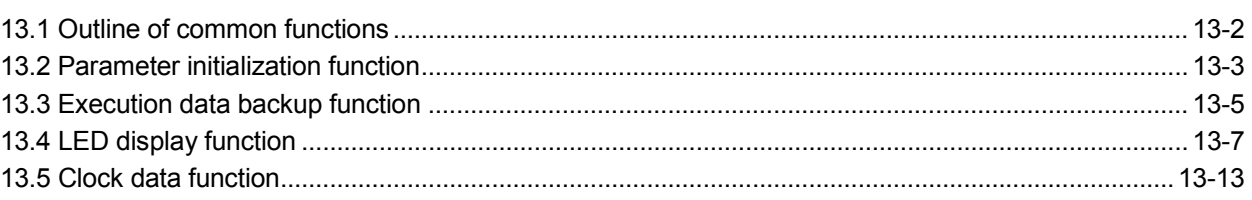

### 14. TROUBLESHOOTING

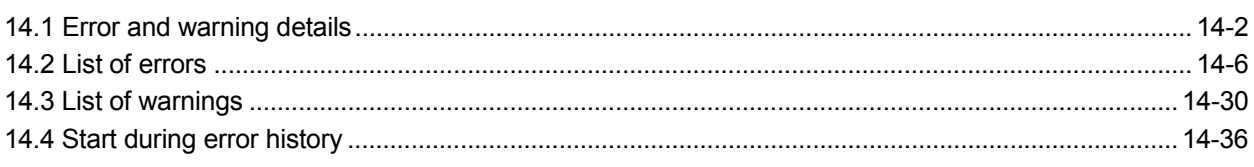

### APPENDICES

Appendix-1 to Appendix-58

13-1 to 13-14

14-1 to 14-36

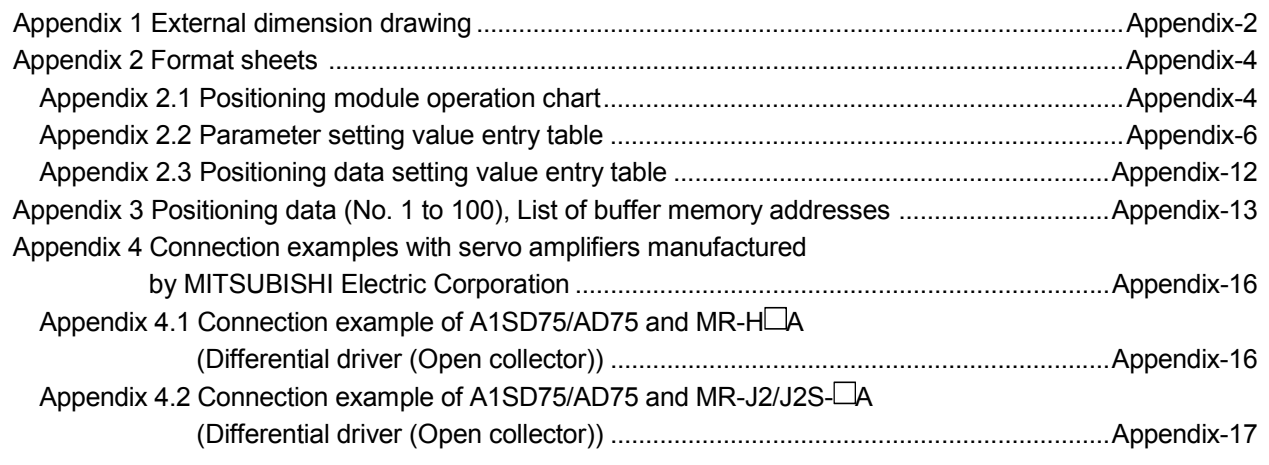

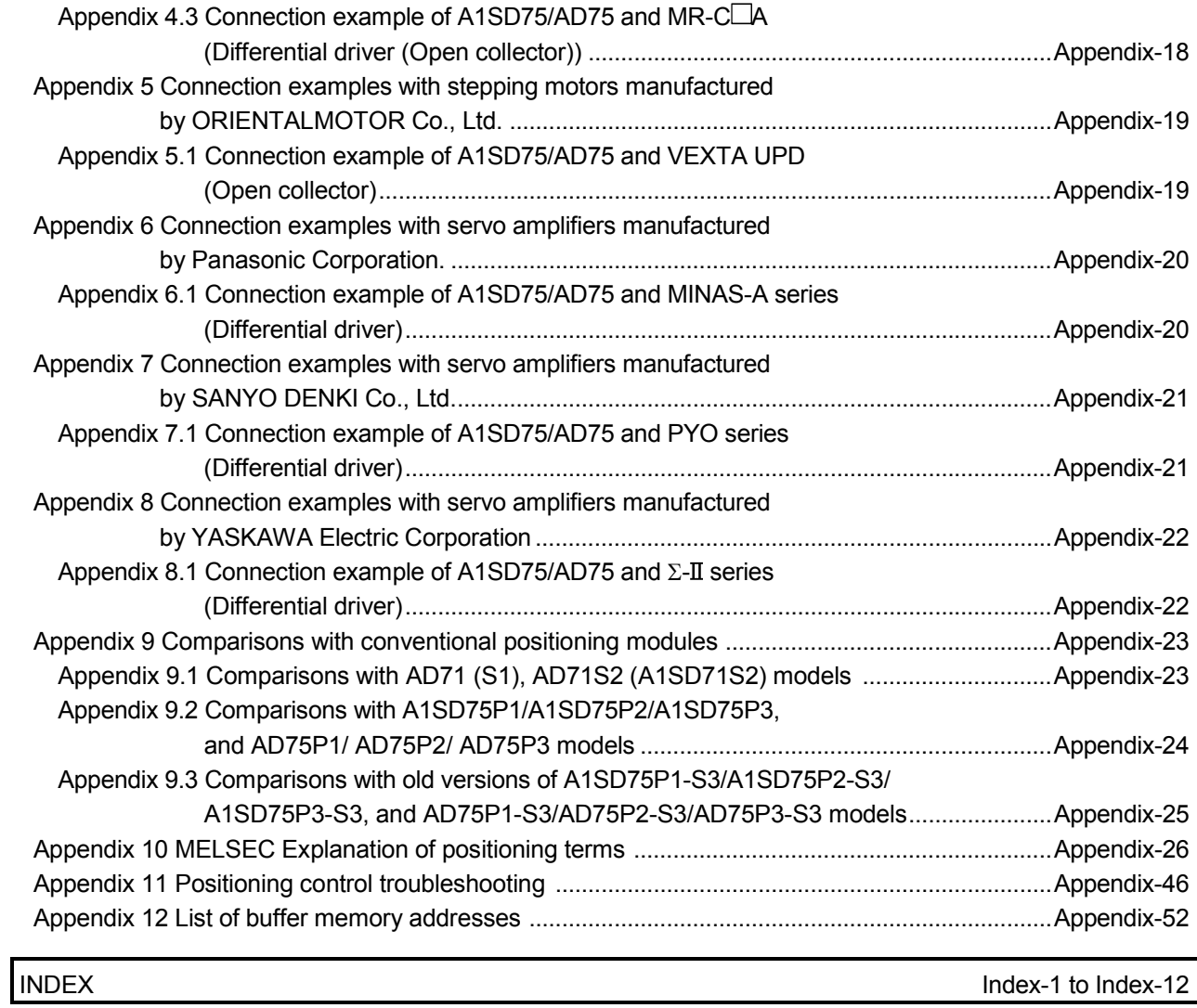

#### MANUALS

The manuals related to this product are listed below. Please place an order as needed.

Related Manuals

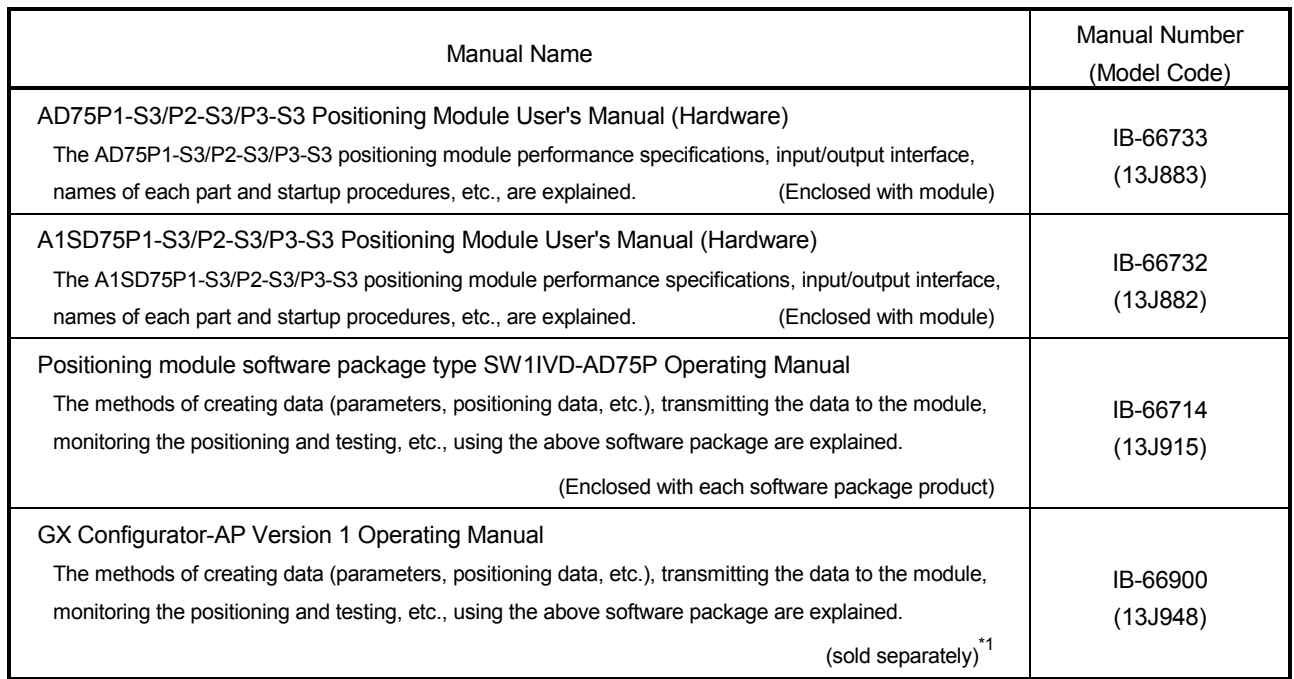

\*1 The manual is included in the CD-ROM of the software package in a PDF-format file.

For users interested in buying the manual separately, a printed version is available. Please contact us with the manual number (model code) in the list above.

#### COMPLIANCE WITH EMC AND LOW VOLTAGE DIRECTIVES

#### (1) Method of ensuring compliance

To ensure that Mitsubishi programmable controllers maintain EMC and Low Voltage Directives when incorporated into other machinery or equipment, certain measures may be necessary. Please refer to the manual included with the CPU module or base unit. The CE mark on the side of the programmable controller indicates compliance with EMC and Low Voltage Directives.

(2) Additional measures To ensure that this product maintains EMC and Low Voltage Directives, please refer to section 4.3.1 "Precautions for wiring" To make this product conform to the EMC directive and low voltage instruction, please refer to section 4.3.1 "Precautions for wiring"

#### USING THIS MANUAL (1)

The symbols used in this manual are shown below.

 $\sqrt{Pr.^*}$  ........ Symbol indicating positioning parameter and zero point return parameter item.

 $\sqrt{Da.*}$  ........ Symbol indicating positioning data, start block data and condition data item.

 $\overline{\text{Md.}^*}$  ....... Symbol indicating monitor data item.

 $\overline{Cd.*}$  ....... Symbol indicating control data item.

(A serial No. is inserted in the \* mark.)

- $\blacksquare$  Indication of values in this manual
	- The buffer memory address, error code and warning code are indicated in a decimal value.
	- The X/Y device is indicated in a hexadecimal value.
	- The setting data and monitor data is indicated in a decimal or hexadecimal value. An "H" attached at the end of the value indicates a hexadecimal value.

(Examples)

- 10 Decimal
- 10H Hexadecimal

The methods for reading this manual are shown below.

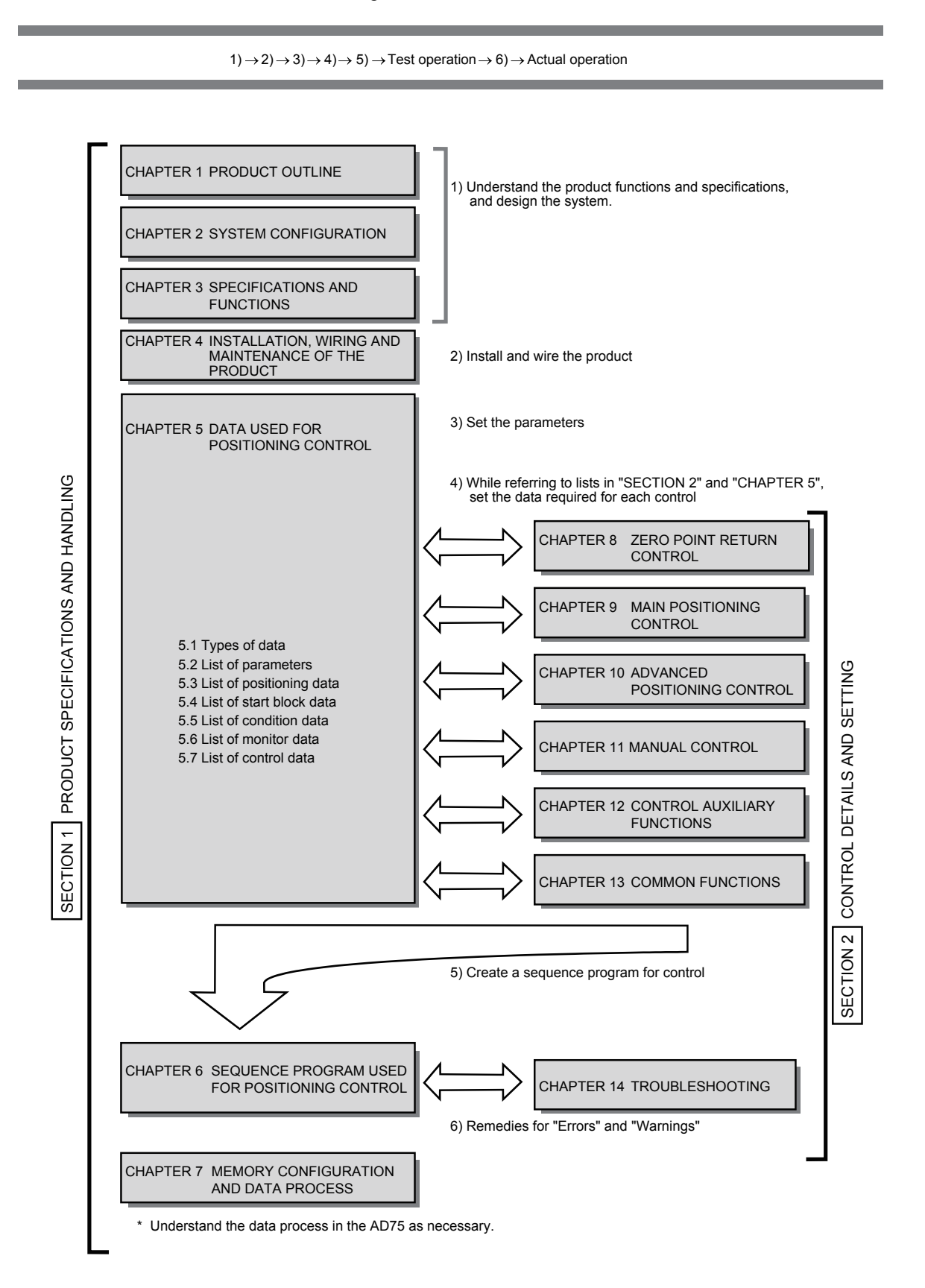

### USING THIS MANUAL (3)

■ The contents of each chapter are shown below.

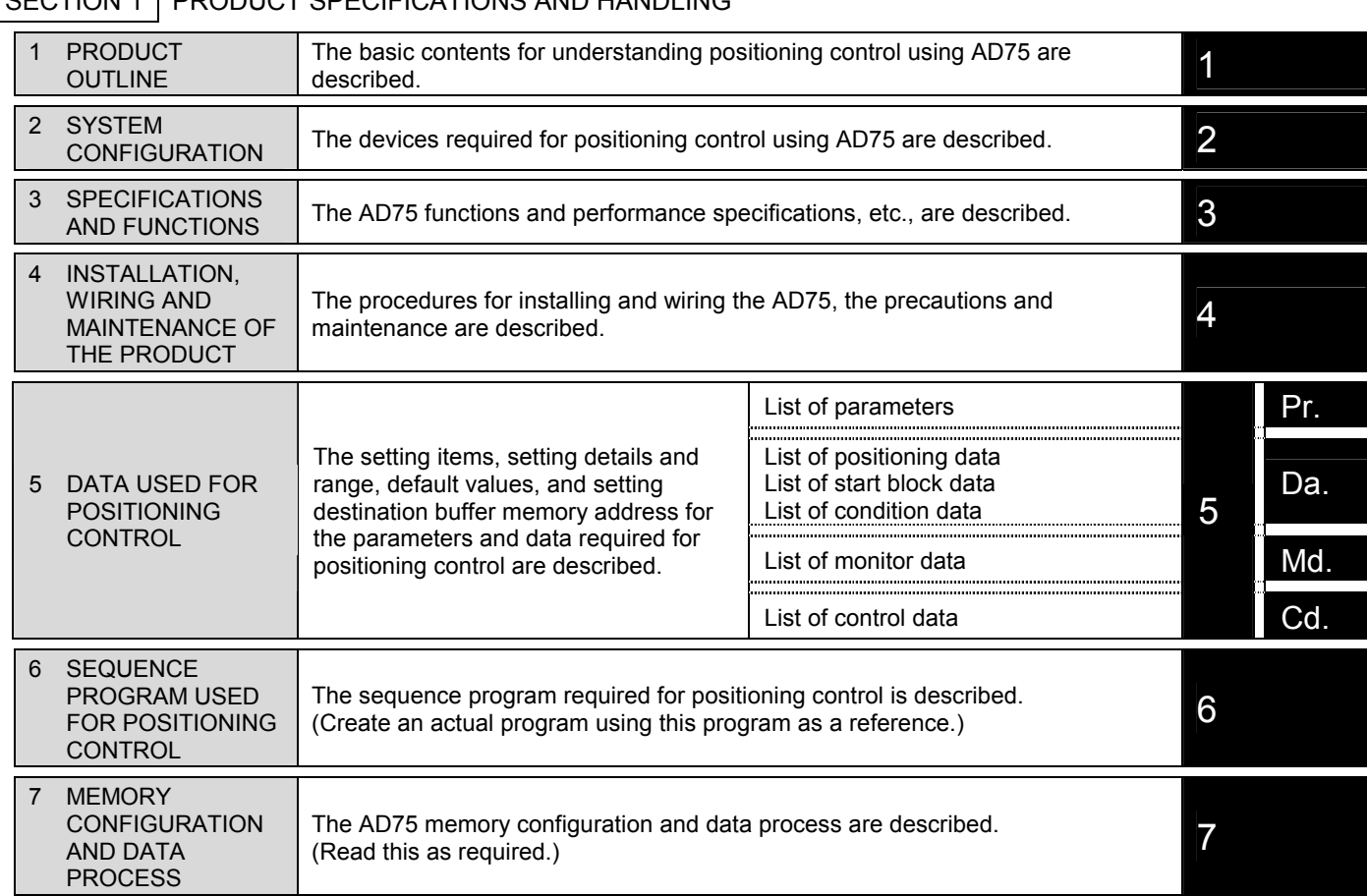

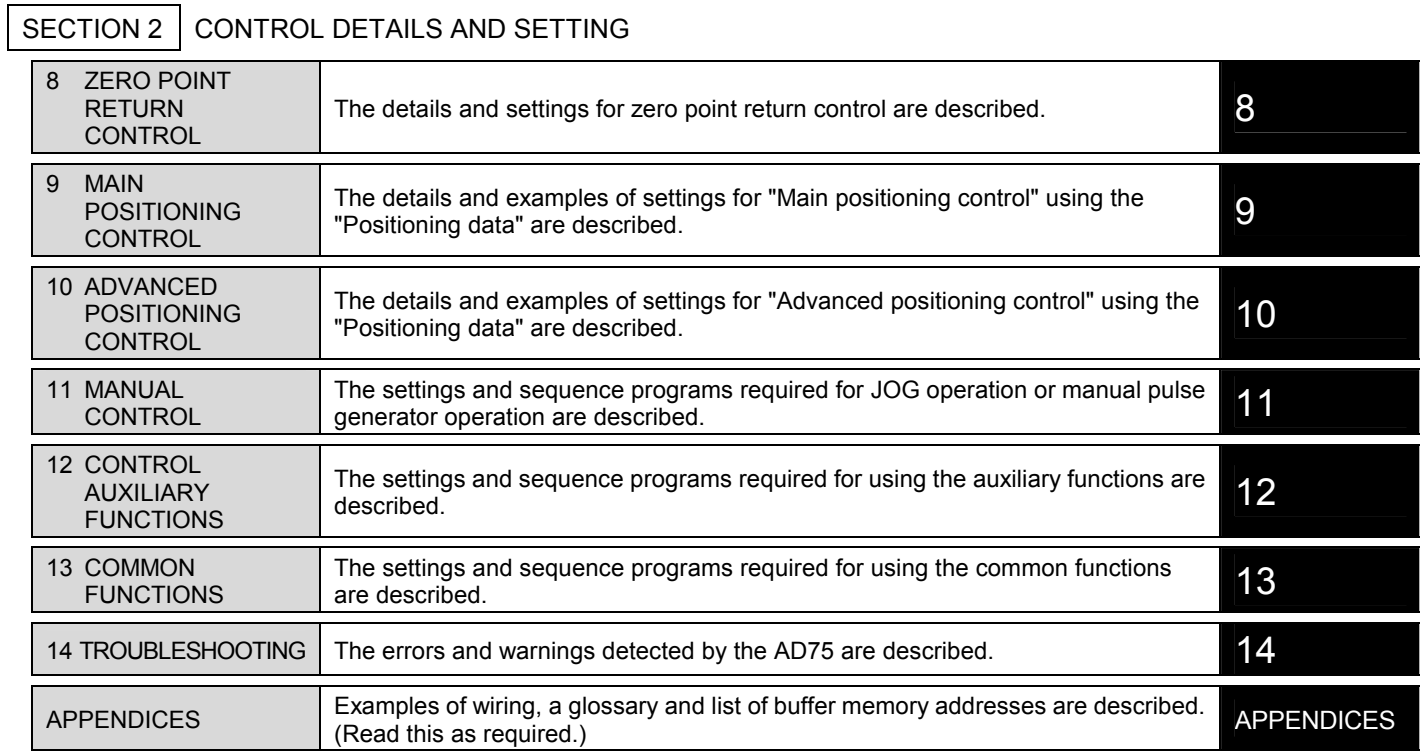

## SECTION 1 PRODUCT SPECIFICATIONS AND HANDLING

### GENERIC TERMS AND ABBREVIATIONS

Unless specially noted, the following generic terms and abbreviations are used in this manual.

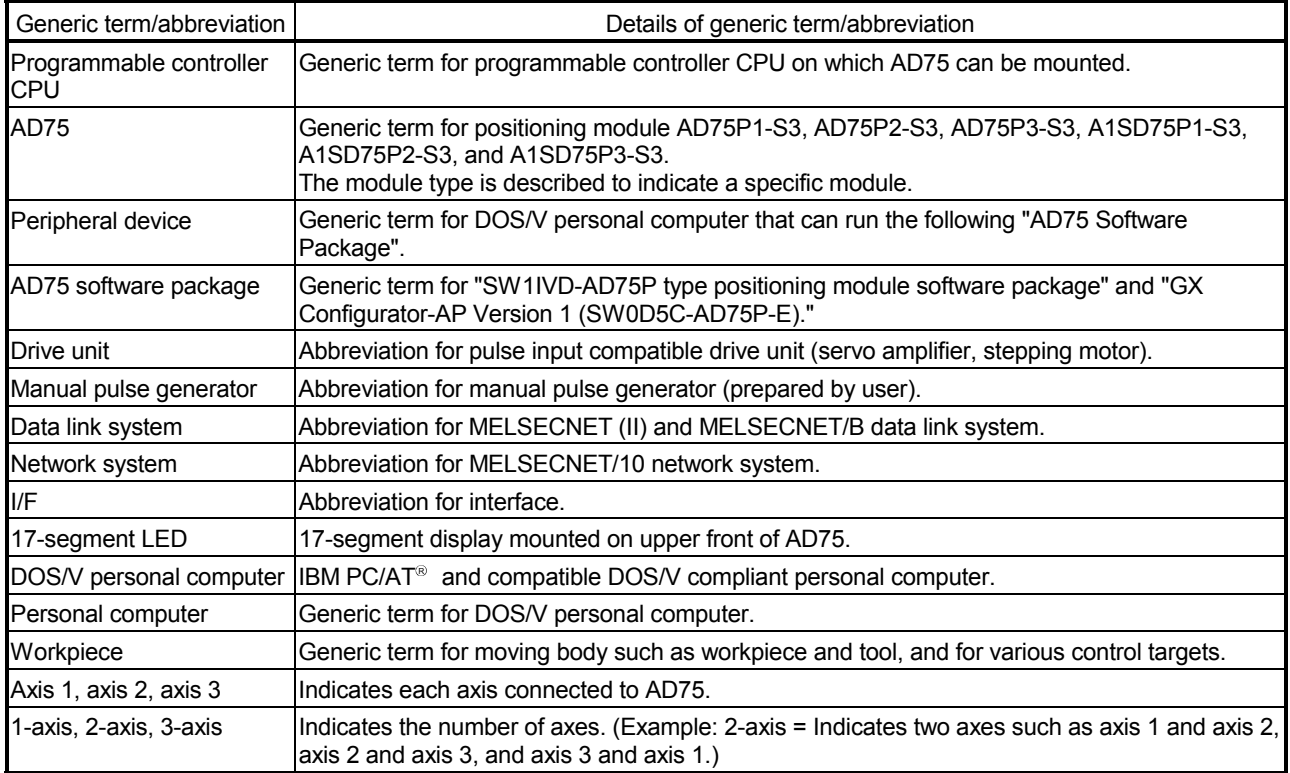

### ENCLOSED PARTS

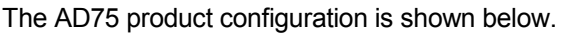

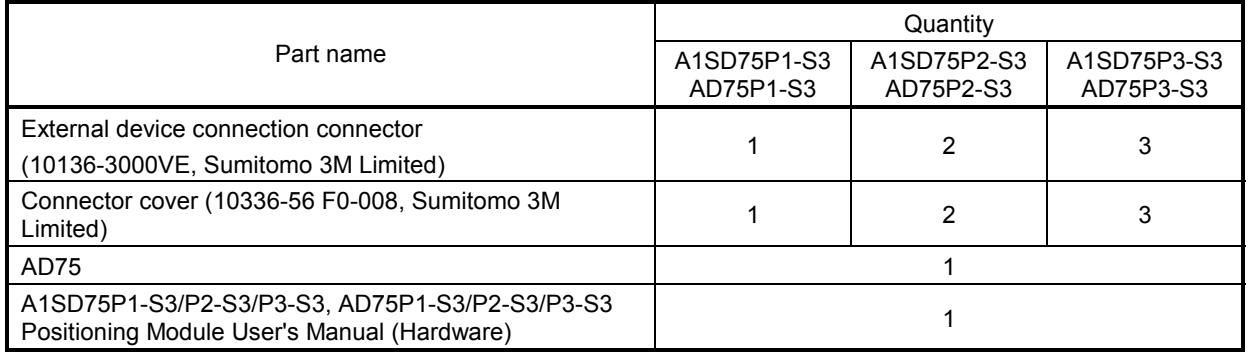

## MEMO

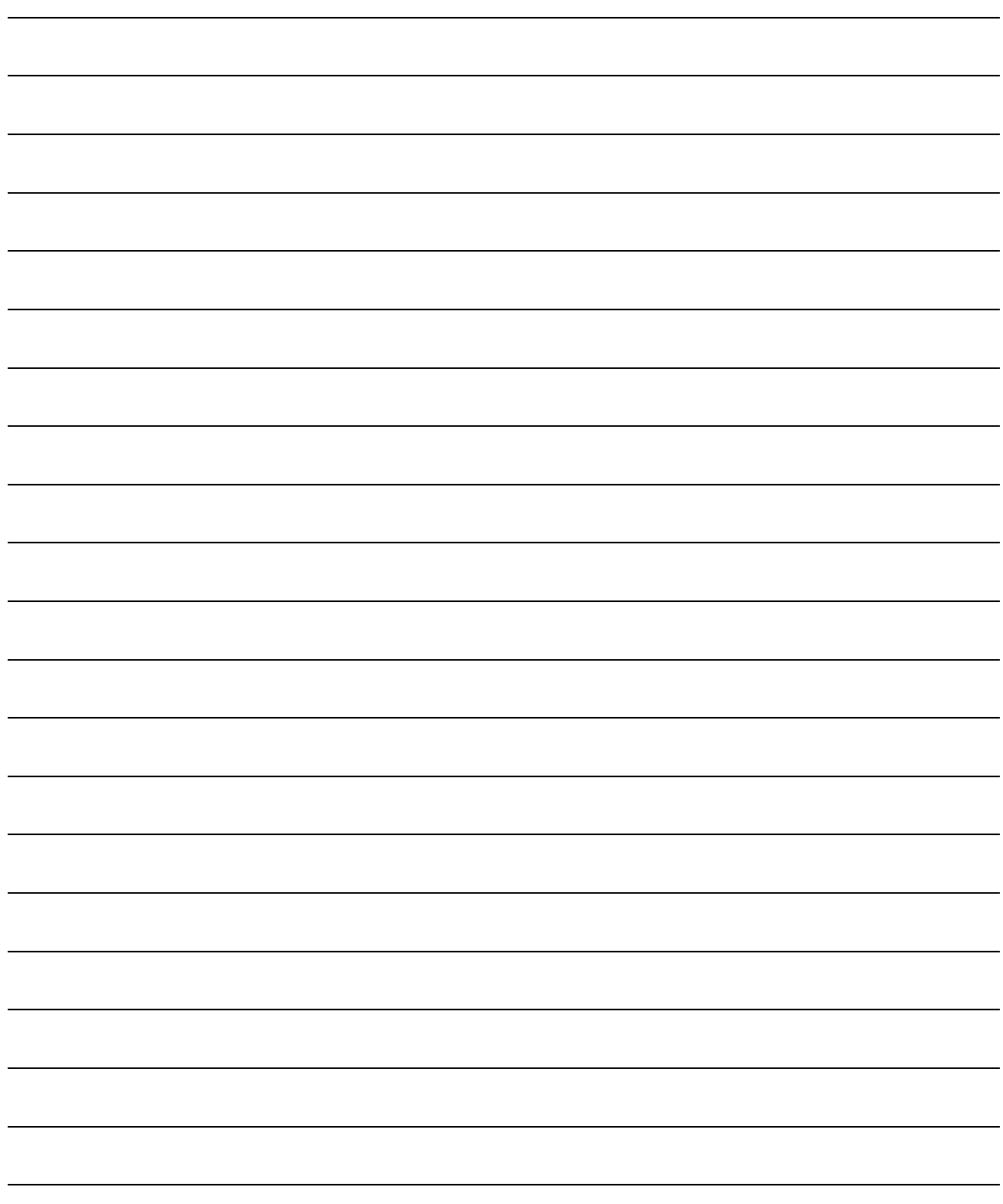

## SECTION 1

## PRODUCT SPECIFICATIONS AND HANDLING

SECTION 1 is configured for the following purposes (1) to (5).

- (1) To understand the outline of positioning control, and the AD75 specifications and functions
- (2) To carry out actual work such as installation and wiring
- (3) To set parameters and data required for positioning control
- (4) To create a sequence program required for positioning control
- (5) To understand the memory configuration and data transmission process

Read "SECTION 2" for details on each control.

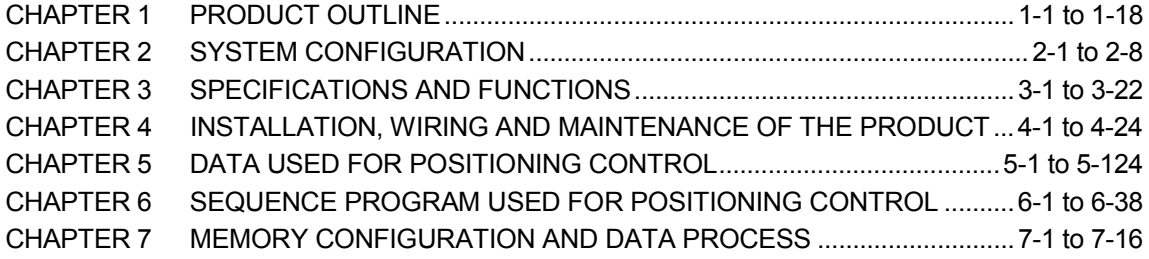

# MEMO

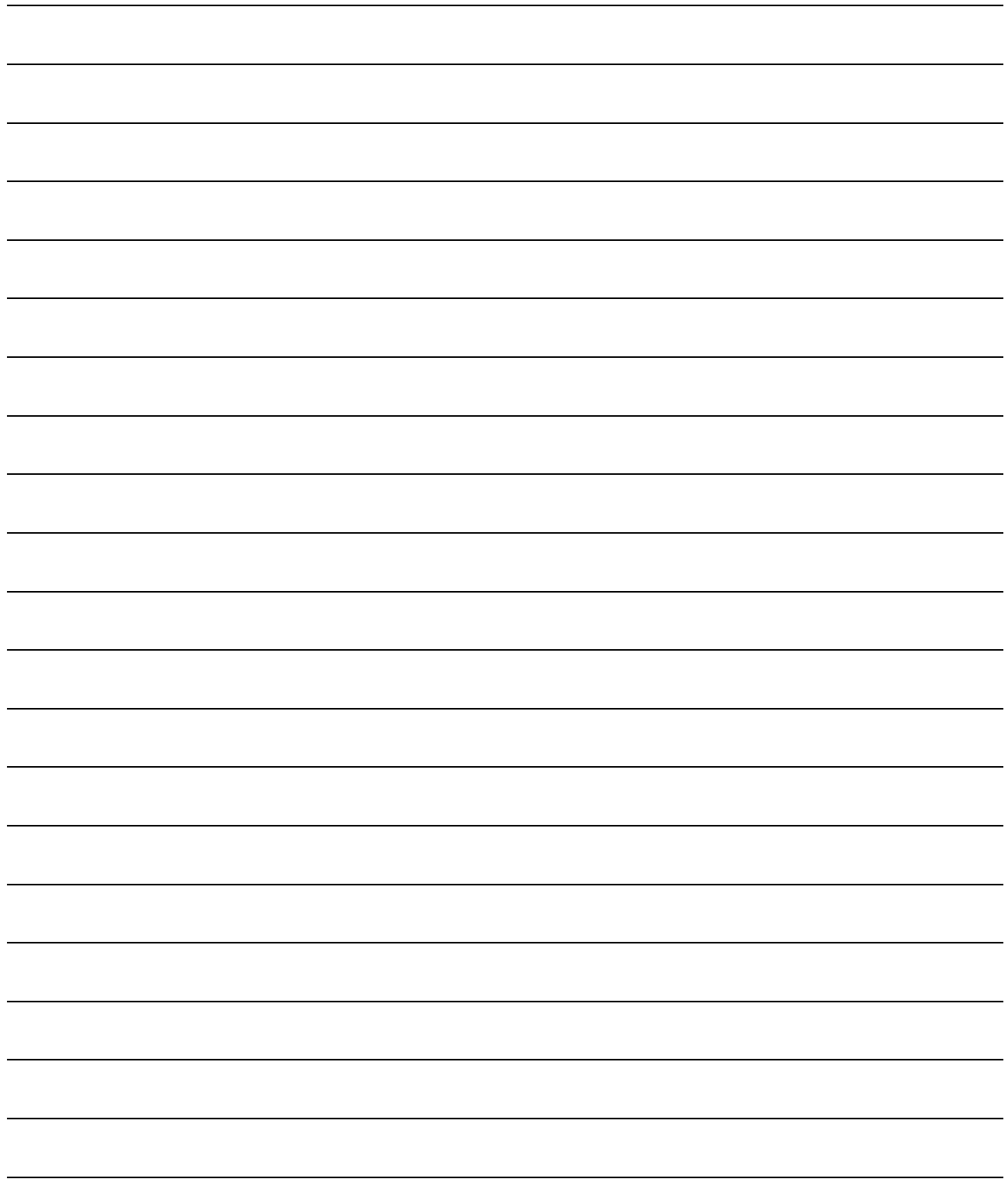

# CHAPTER 1

## PRODUCT OUTLINE

The purpose and outline of positioning control using AD75 are explained in this chapter.

By understanding "What can be done", and "Which procedures to use" beforehand, the positioning system can be structured smoothly.

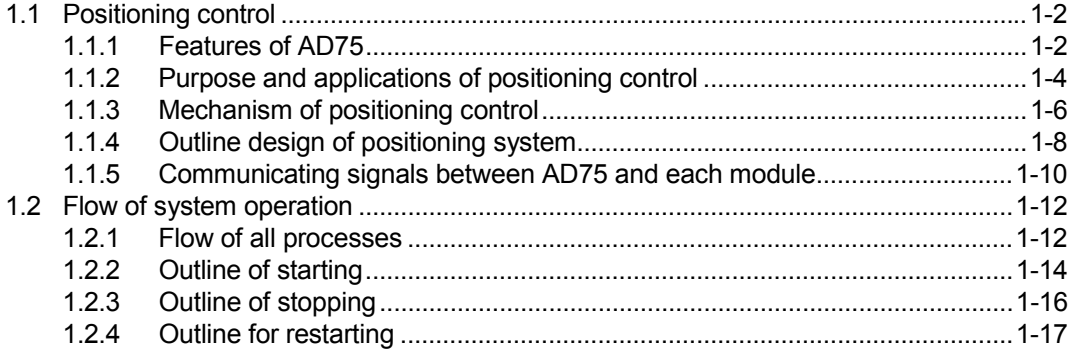

### 1.1 Positioning control

### 1.1.1 Features of AD75

The features of the AD75 are shown below.

- (1) Lineup of 1-axis to 3-axis modules
	- (a) There are six types of positioning modules for 1-axis to 3-axis control. Select according to the programmable controller CPU type and the required No. of control axes.
	- (b) There is one slot used to mount each AD75 onto the base unit. The number of input/output points occupied by the programmable controller CPU is 32 points each. There is no limit to the No. of mounted modules as long as the total is within the programmable controller CPU No. of input/output points.
- (2) Ample positioning control functions
	- (a) Various functions required for the positioning system, such as positioning control to random position, fixed-dimension feed control and uniform speed control are provided.
		- 1) Up to 600 positioning data items containing the positioning address, control method and operation pattern, etc., can be set for each axis. Positioning for each axis is carried out using this positioning data. (2 axis interpolation control, and multiple axes using simultaneous start is possible.)
		- 2) Linear control (3-axis simultaneous execution possible) is possible with positioning for each axis. This control can carry out independent positioning with one positioning data item, or can carry out continuous positioning with continuous execution of multiple positioning data items.
		- 3) With multiple axes positioning, linear interpolation control or circular interpolation control using two axes is possible. This control can carry out independent positioning with one positioning data item, or can carry out positioning with continuous execution of multiple positioning data items.
	- (b) The control method designated with each positioning data includes position control, speed control and speed/position changeover control.
	- (c) Continuous positioning with multiple positioning data items is possible with the operation pattern set by the user using positioning data. With the above multiple positioning data as one block, continuous positioning of multiple blocks is possible.
- (d) The zero point return control has been strengthened.
	- 1) The near-point dog method (one type), stopper stop method (three types), and count method (two types) zero point return methods have been prepared as the "machine zero point return" zero point return method.
	- 2) To realize zero point return control to the machine zero point from a random position, the zero point return retry function has been prepared. (The machine zero point is the position used as the start point for control such as positioning control. The machine zero point is established with the machine zero point return in item 1) above.)
- (e) Automatic trapezoidal acceleration/deceleration and S-curve acceleration/deceleration have been prepared as the acceleration/deceleration methods. The user can select from automatic trapezoidal acceleration/deceleration or S-curve acceleration/deceleration.

#### (3) High-speed starting process

To quicken the process when starting positioning, the start processing time has been reduced to 20ms.

When operation using simultaneous start function or interpolation operation is executed, no start delay is generated between the target axes.

(Example) When operation is started with the simultaneous start function for axes 1 and 3: No start delay between axes 1 and 3.

When interpolation operation is started for axes 2 and axis 3: No start delay between axes 2 and 3.

- (4) High-speed pulse output and long distance with drive unit
	- (a) The AD75 has a differential driver and open collector pulse output interface. Connect to either according to the type of drive unit.
	- (b) When connected to the differential driver, the speed and distance have been increased.
		- When connected to differential driver : 400kpps, max. 10m,
		- When connected to open collector : 200kpps, max. 2m

#### (5) Easy maintenance

The maintenance of the AD75 has been improved with the following matters.

- (a) The various data, such as the positioning data and parameters, are stored on a flash ROM in the AD75. This allows the data to be held without a battery.
- (b) The error display, machine system input and zero point input state can be confirmed with the 17-segment display.
- (c) The primary diagnosis has been improved by detailing the error details.
- (d) Up to 16 history items each for the error and warning information can be held, so the details of the errors and warnings that have occurred can be confirmed easily.

### 1.1.2 Purpose and applications of positioning control

"Positioning" refers to moving a moving body, such as a workpiece or tool (hereinafter, generically called "workpiece") at a designated speed, and accurately stopping it at the target position. The main application examples are shown below.

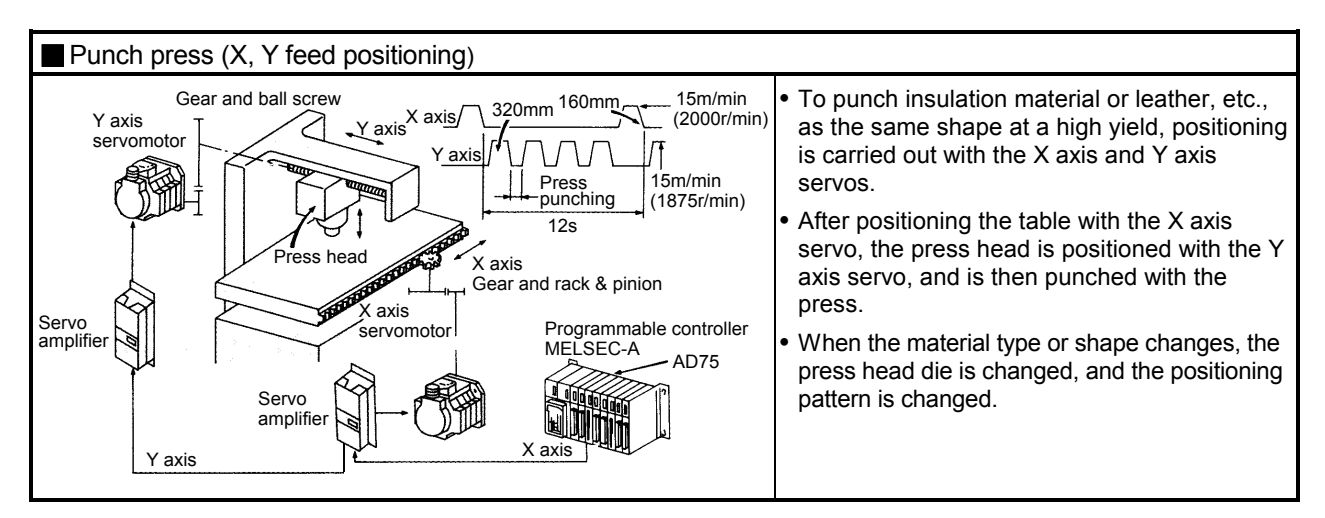

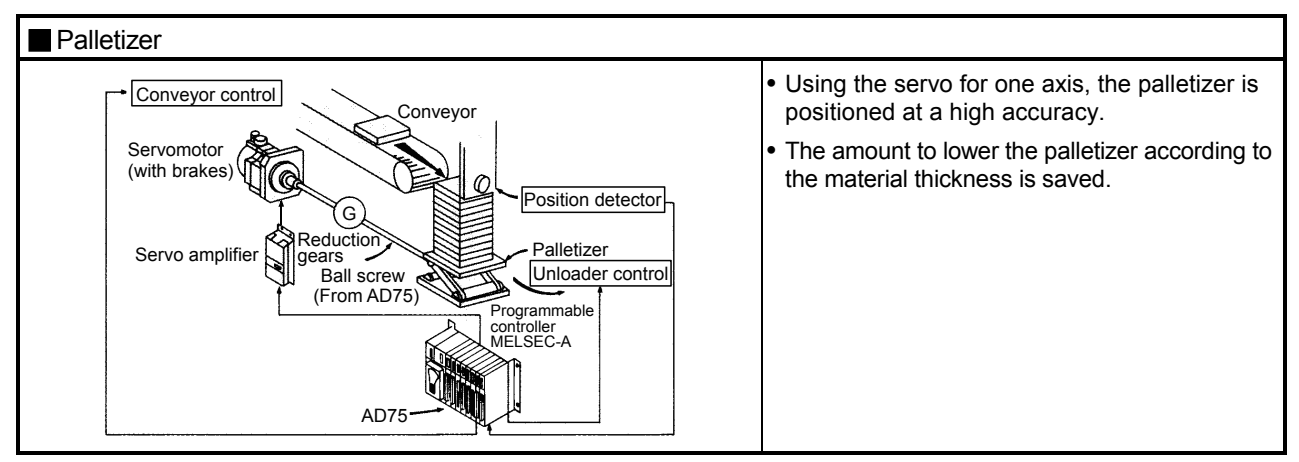

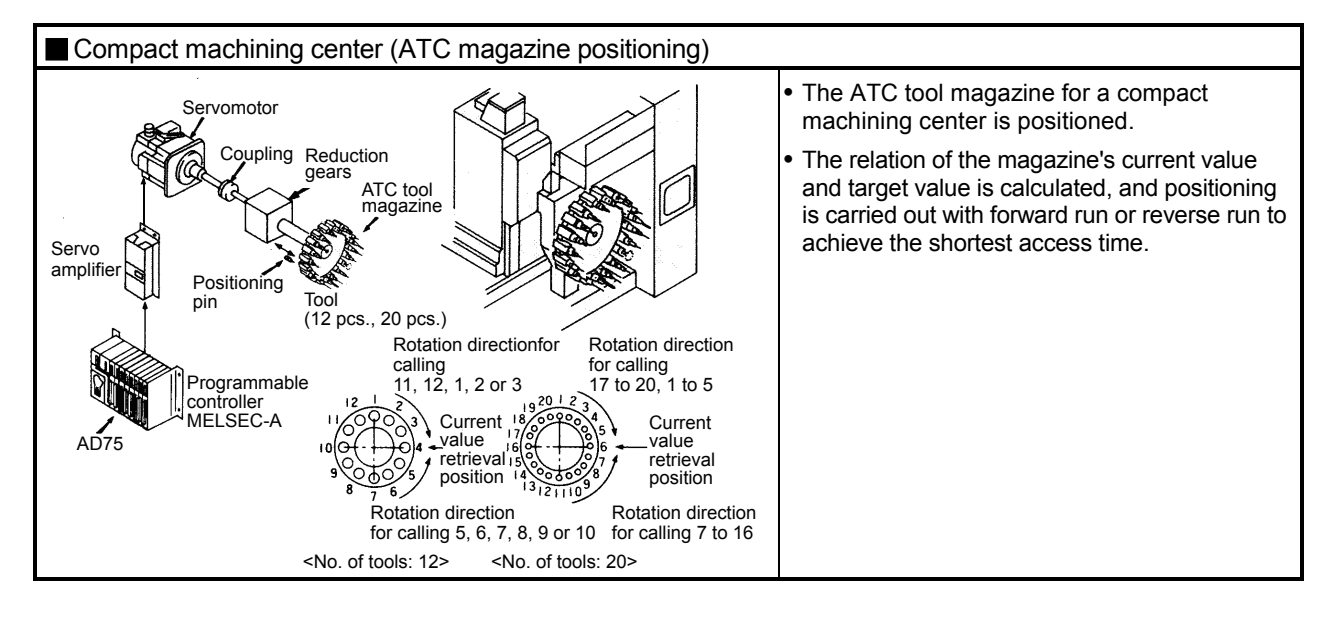

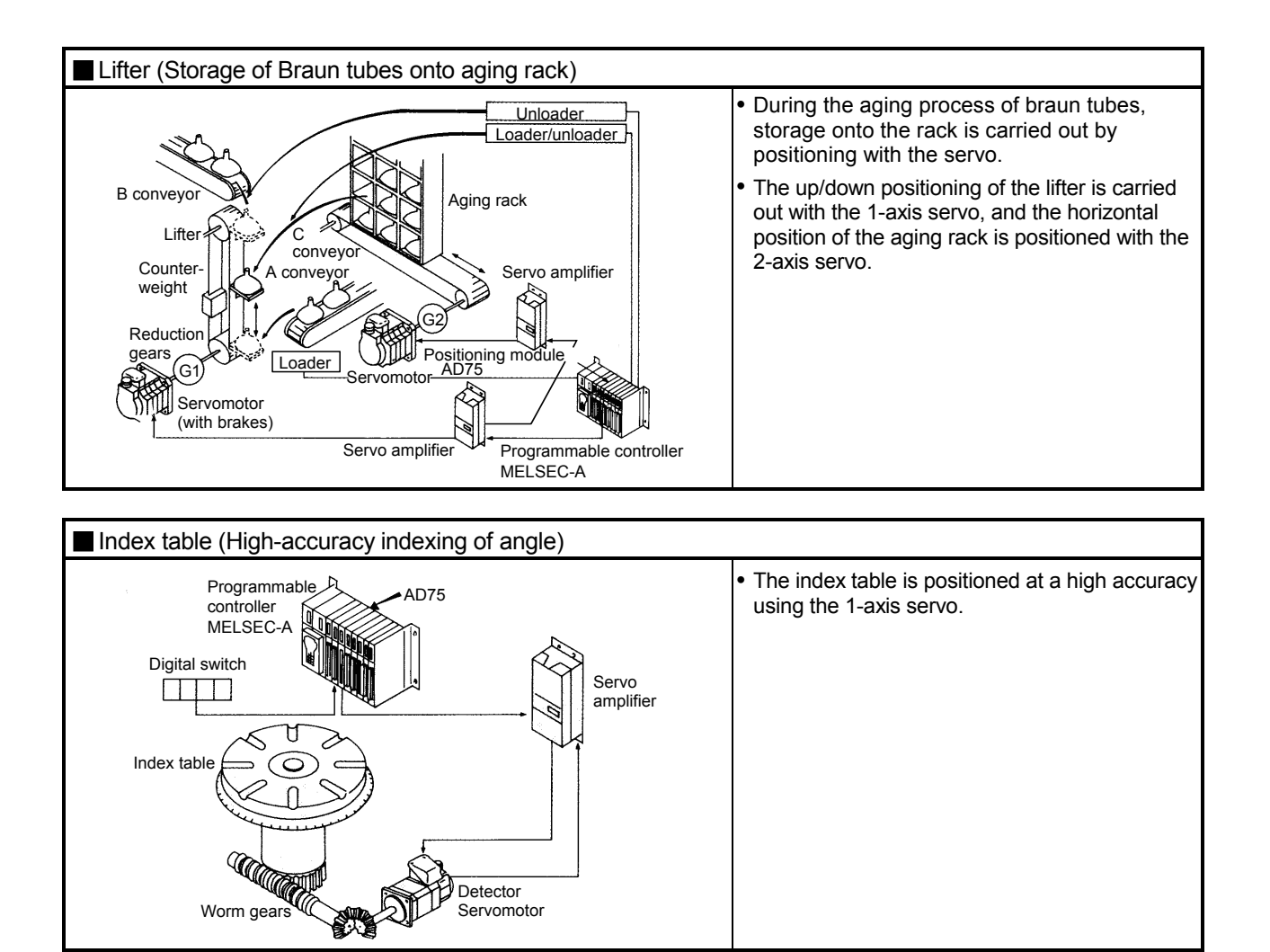

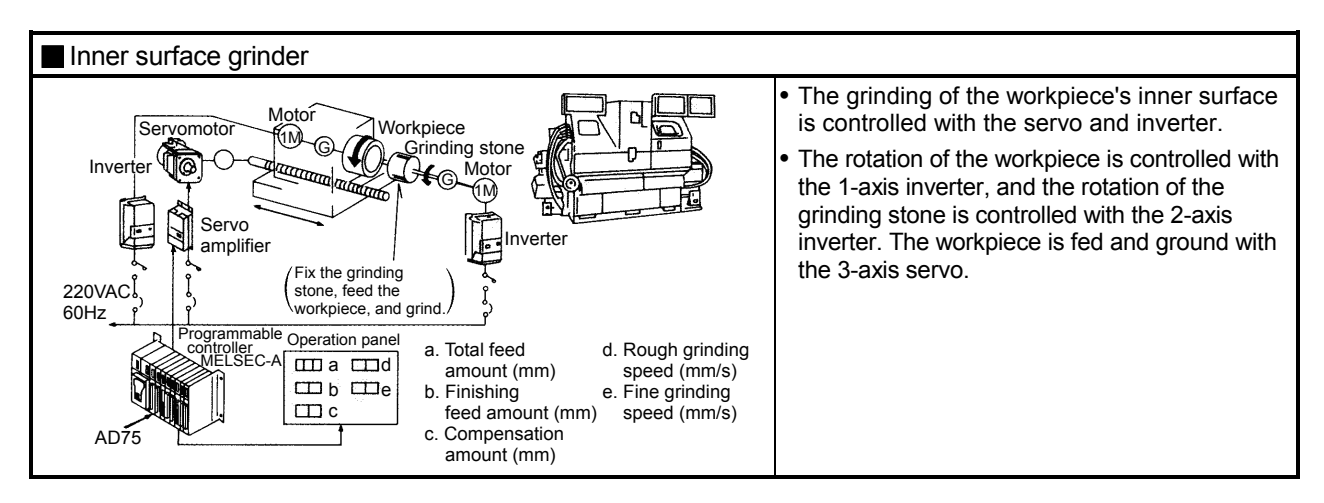

### 1.1.3 Mechanism of positioning control

Positioning control using the AD75 is carried out with "pulse signals". (The AD75 is a module that generates pulses). In the positioning system using the AD75, various software and devices are used for the following roles. The AD75 realizes complicated positioning control when it reads in various signals, parameters and data and is controlled with the programmable controller CPU.

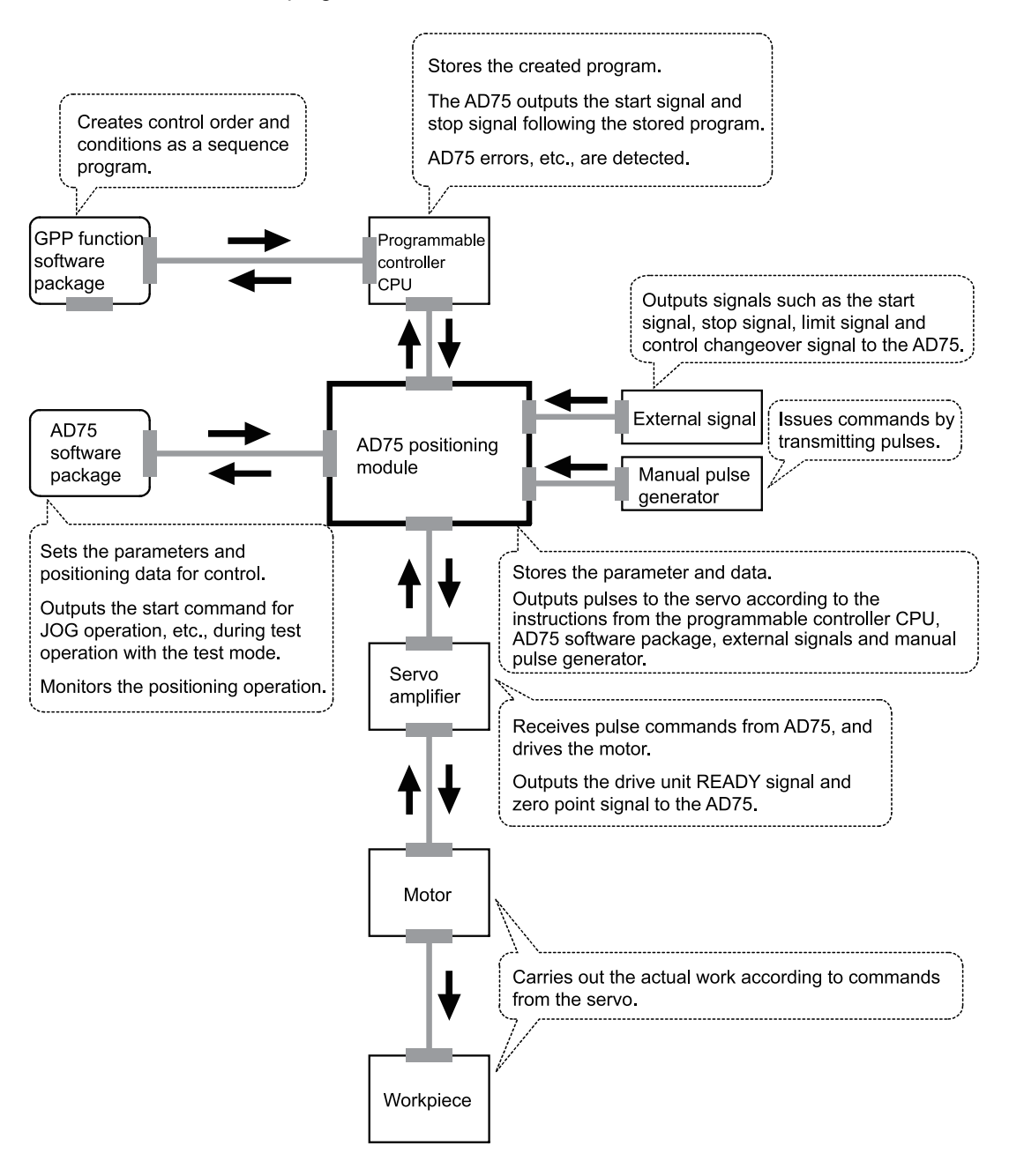

The principle of "position control" and "speed control" operation is shown below.

**Position control** 

The total No. of pulses required to move the designated distance is obtained in the following manner.

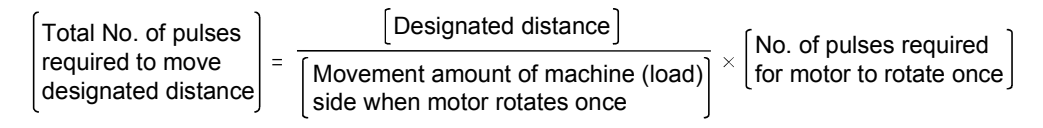

\* The No. of pulses required for the motor to rotate once is the "encoder resolution" described in the motor catalog specification list.

When this total No. of pulses is issued from the AD75 to the servo amplifier, control to move the designated distance can be executed.

The machine side movement amount when one pulse is issued to the servo amplifier is called the "movement amount per pulse". This value is the min. value for the workpiece to move, and is also the electrical positioning precision.

Speed control

The above "total No. of pulses" is an element required for movement distance control, but when carrying out positioning control or speed control, the speed must also be controlled.

This "speed" is controlled by the "pulse frequency".

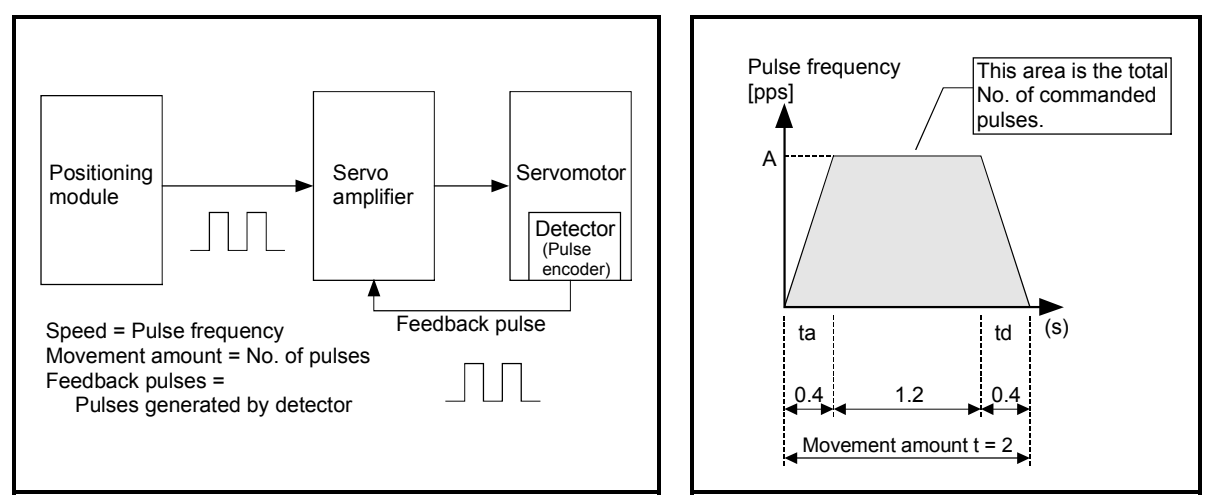

Fig.1.1 Relationship between position control and speed control

#### POINT

The AD75 controls the position with the "total No. of pulses", and the speed with the "pulse frequency".

### 1.1.4 Outline design of positioning system

The outline of the positioning system operation and design, using the AD75, is shown below.

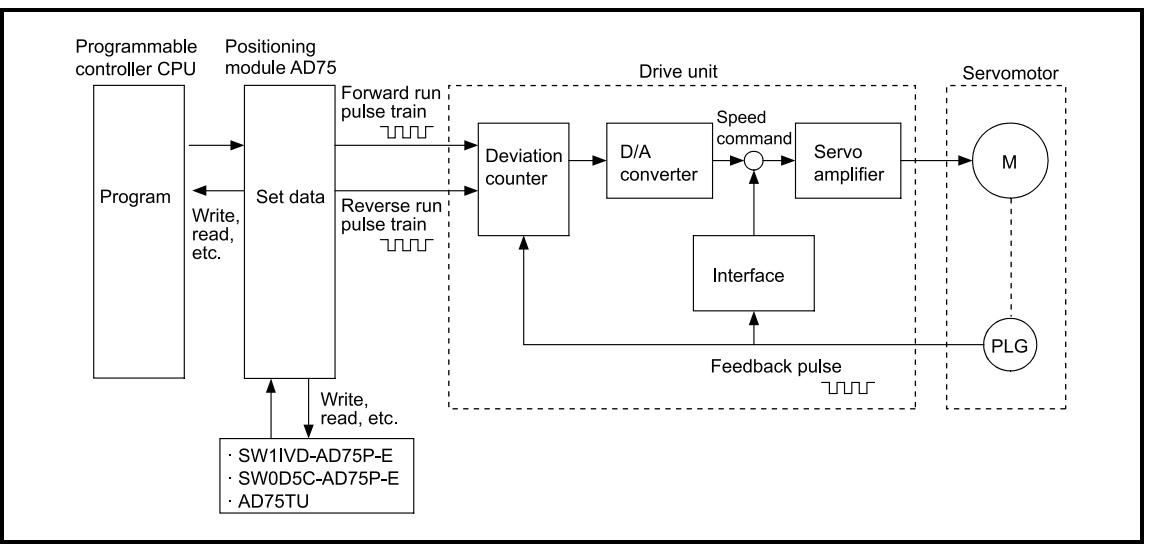

Fig.1.2 Outline of the operation of positioning system using AD75

1) The AD75 output is a pulse train.

When the pulse train is output, the pulses are cumulated with the deviation counter. This pulse droop amount is changed into a DC analog voltage by the D/A converter, and is used as the speed command.

- 2) Simultaneously with the start of motor rotation by the speed command from the drive unit, feedback pulses proportional to the speed are generated by the pulse encoder PLG, and the droop pulses in the deviation counter are subtracted. The deviation counter maintains a set droop amount and the motor continues rotating.
- 3) When the command pulse output from the AD75 is stopped, the droop pulses in the deviation counter decreases, and the speed slows. When there are no more droop pulses, the motor stops. In other words, the motor rotation speed is proportional to the designated pulse frequency, and the motor rotation angle is proportional to the No. of output command pulses. Thus, if the movement amount per pulse is specified, the motor can be fed to a

position proportional to the No. of pulses in the pulse train. The pulse frequency will be the motor speed (feedrate).

4) As shown below, the pulse train is rough during motor acceleration, and is dense at the full speed. During deceleration, the pulse train becomes rougher, and finally the pulse reaches 0. The motor stops with a slight delay in respect to the command pulse.

This time difference is required to ensure the stopping precision, and is called the stop settling time.

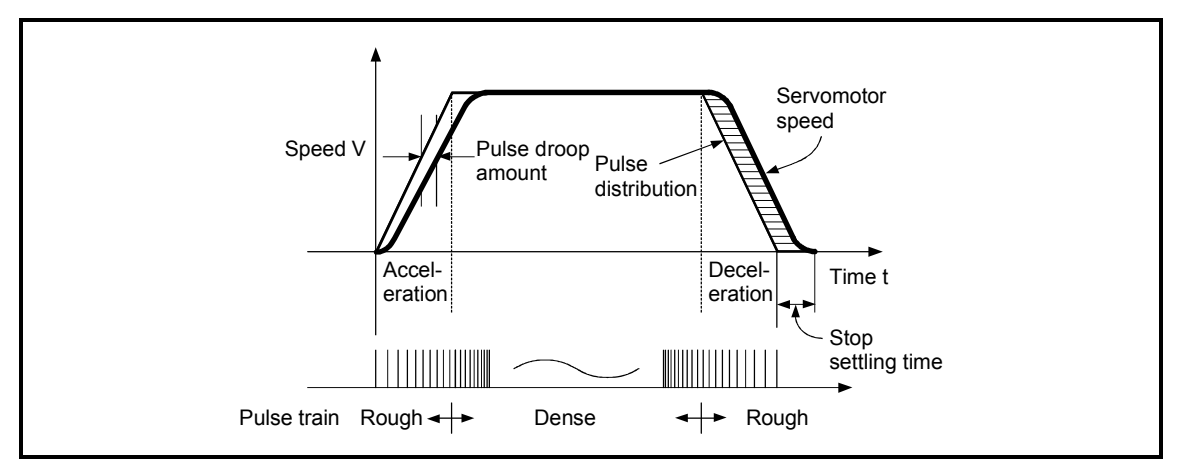

Fig.1.3 AD75 output pulses

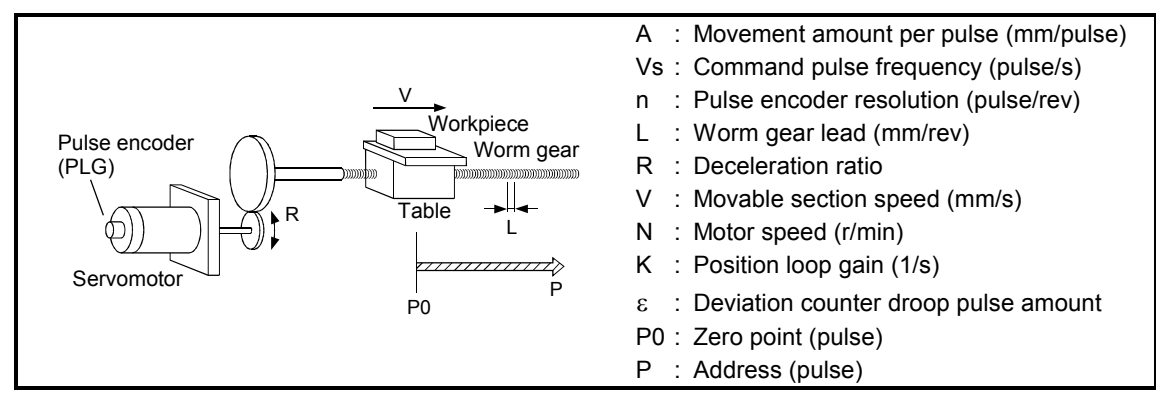

Fig.1.4 System using worm gears

(1) Movement amount per pulse

$$
A = \frac{L}{R \times n} \text{ [mm/pulse]}
$$

(2) Command pulse frequency

$$
\mathsf{Vs} = \frac{\mathsf{V}}{\mathsf{A}} \quad [\text{pulse /s}]
$$

(3) Deviation counter droop pulse amount

$$
\varepsilon = \frac{\sqrt{s}}{K}
$$
 [pulse]

The movement amount per pulse is indicated with (1), and the [No. of output pulses]  $\times$ [movement amount per pulse] is the movement amount. The command pulse frequency is calculated with (2) using the movable section speed and movement amount per pulse. The relation of the command pulse frequency and deviation counter droop pulses is shown in (3).

As the positioning command unit, (mm), (inch), (degree) or (pulse) can be selected independently for the 1 to 3 axes of the AD75.

Thus, if the data such as the movement amount per pulse, acceleration/deceleration time, positioning speed, and positioning address are set to match the positioning command unit, the operation will be carried out within the AD75 for the target positioning address. The pulse train will be output, and positioning will be executed.

### 1.1.5 Communicating signals between AD75 and each module

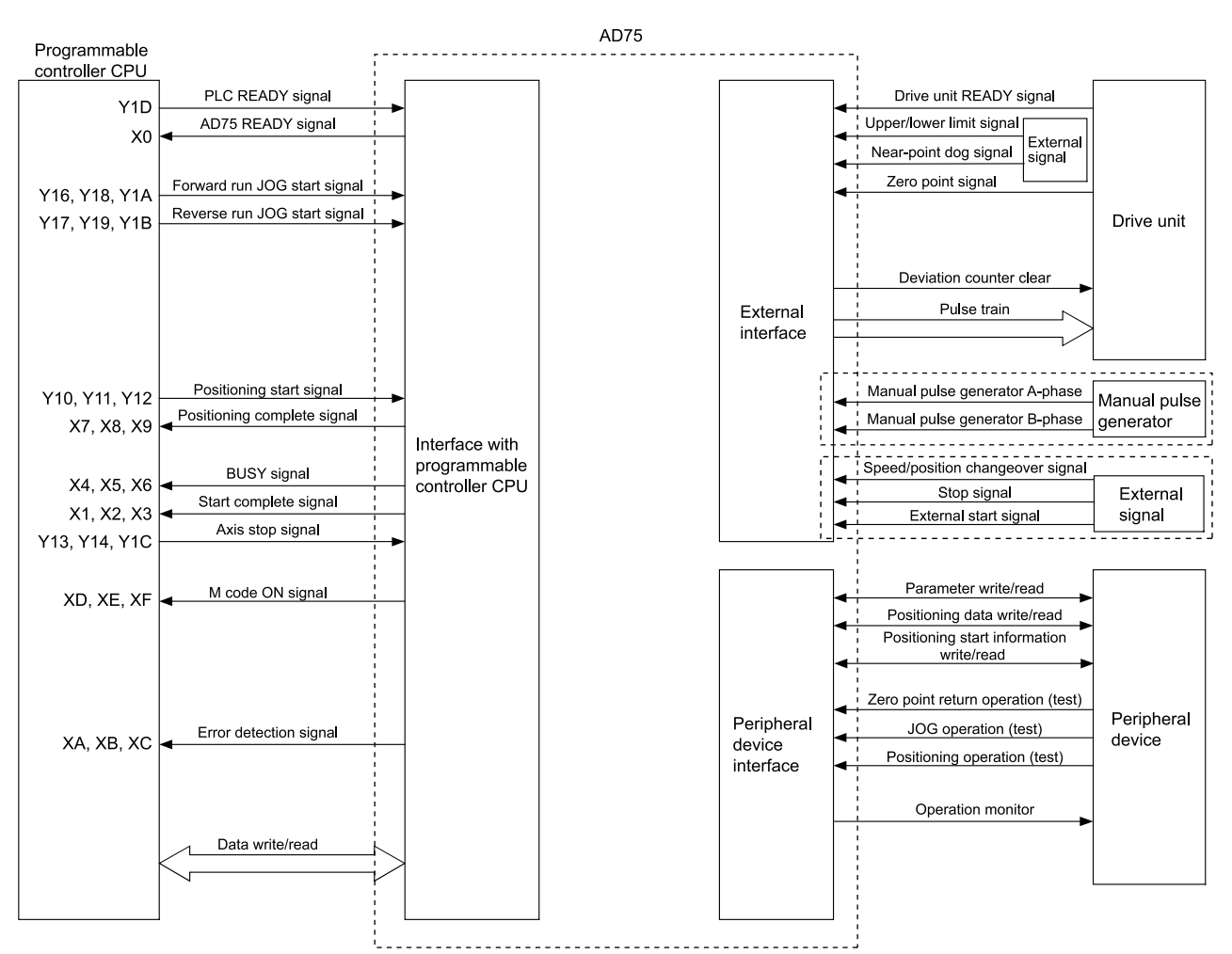

The outline of the signal communication between the AD75 and programmable controller CPU, peripheral device and drive unit, etc., is shown below.

### $\blacksquare$  AD75  $\longleftrightarrow$  Programmable controller CPU

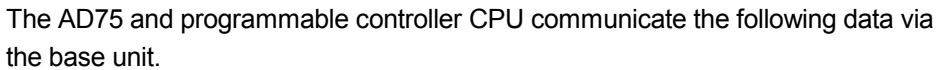

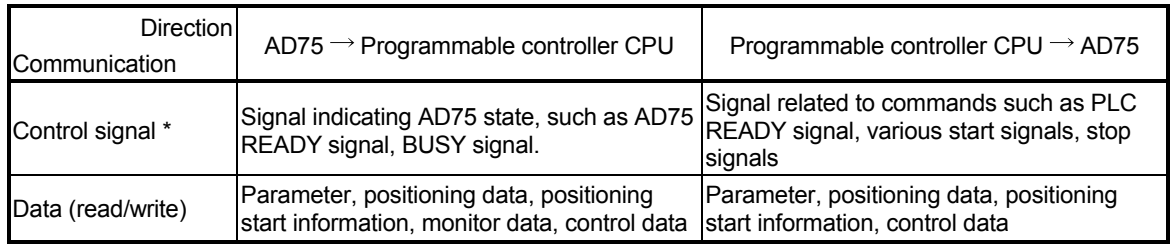

\* Refer to the section "3.4 Specifications of input/output signals with programmable controller CPU" for details.

### $\blacksquare$  AD75  $\longleftrightarrow$  Peripheral device

The AD75 and peripheral device communicate the following data via the peripheral device connection connector.

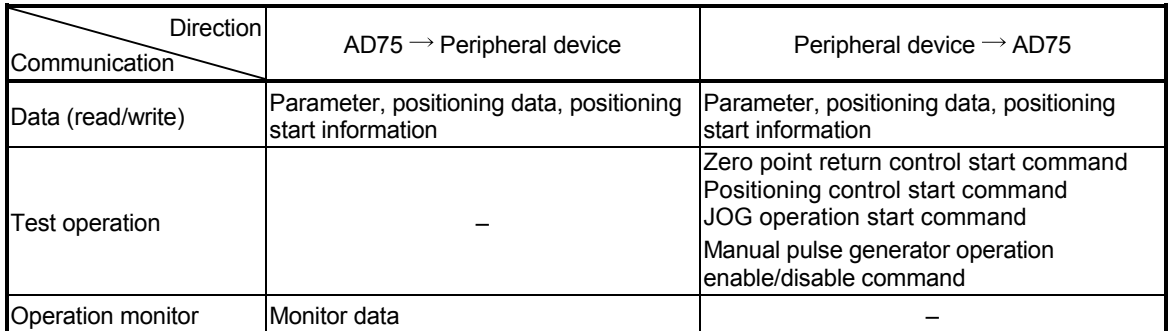

### $\blacksquare$  AD75  $\longleftrightarrow$  Drive unit

The AD75 and drive unit communicate the following data via the external device connection connector.

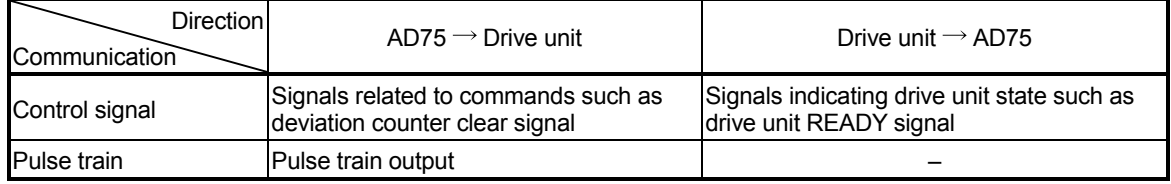

#### $\blacksquare$  AD75  $\longleftrightarrow$  Manual pulse generator

The AD75 and manual pulse generator communicate the following data via the external device connection connector.

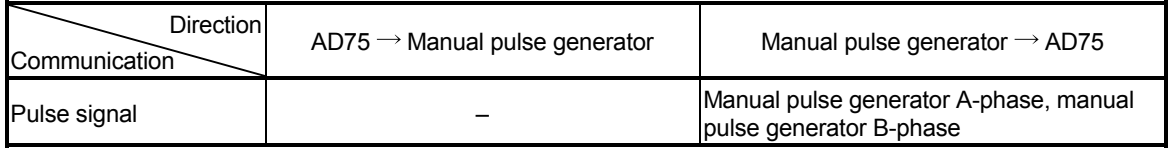

#### $\blacksquare$  AD75  $\longleftrightarrow$  External signal

The AD75 and external signal communicate the following data via the external device connection connector.

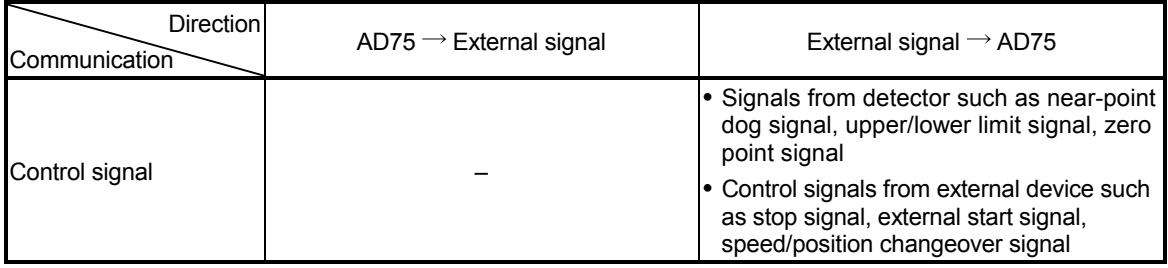

### 1.2 Flow of system operation

### 1.2.1 Flow of all processes

The positioning control processes, using the AD75, are shown below.

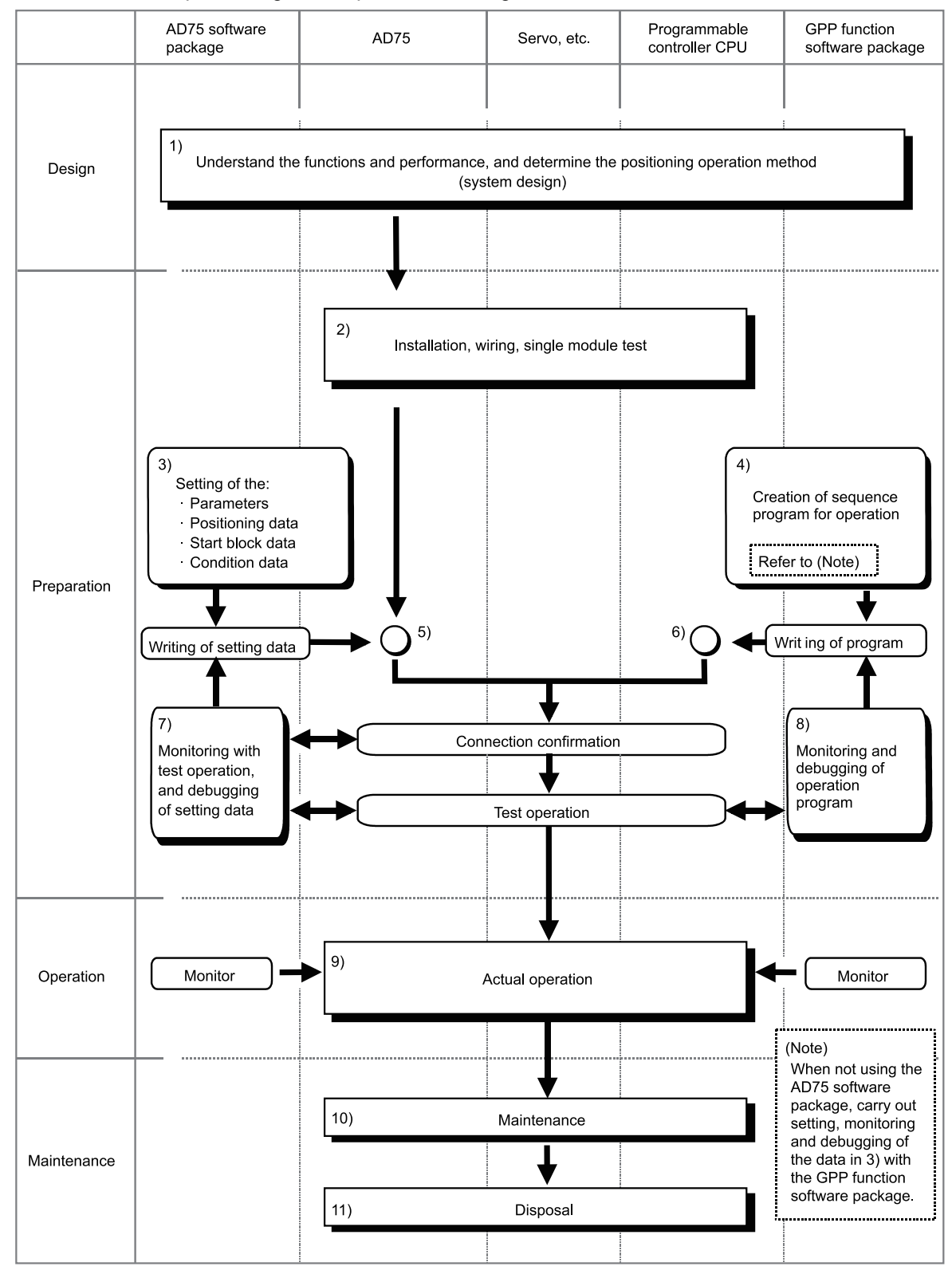
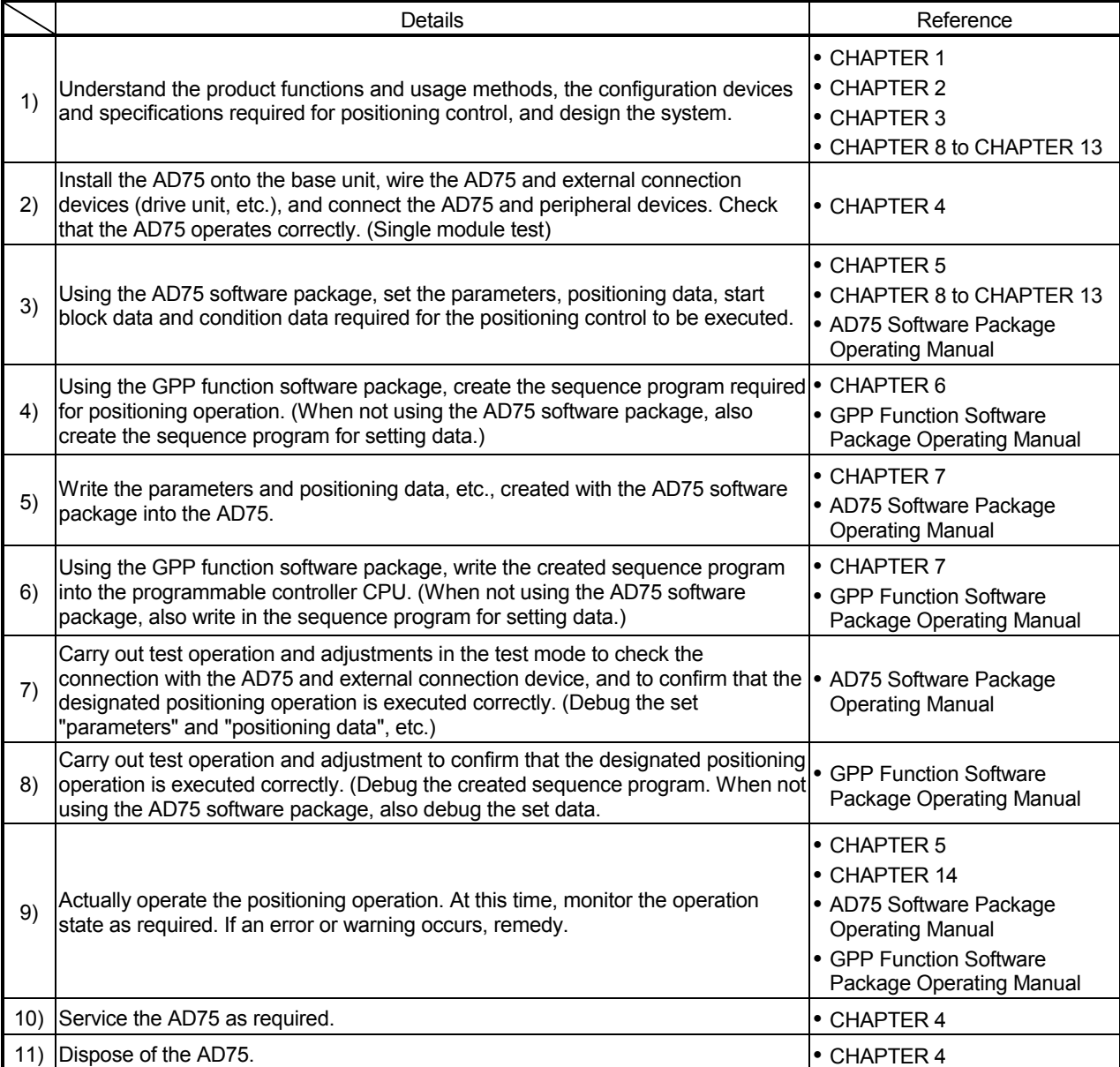

The following work is carried out with the processes shown on the left page.

### 1.2.2 Outline of starting

The outline for starting each control is shown with the following flowchart.

\* It is assumed that each module is installed, and the required system configuration, etc., has been prepared.

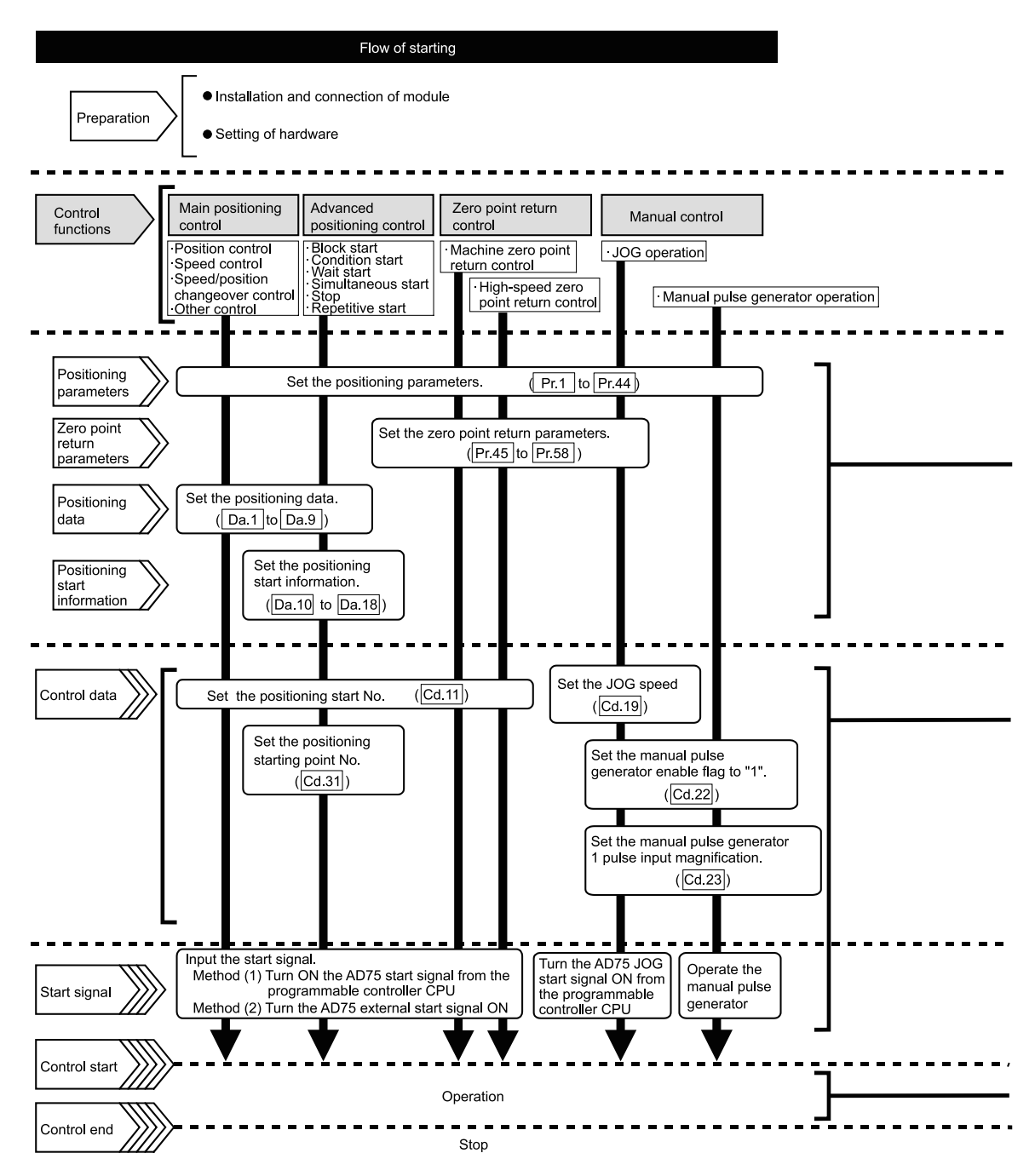

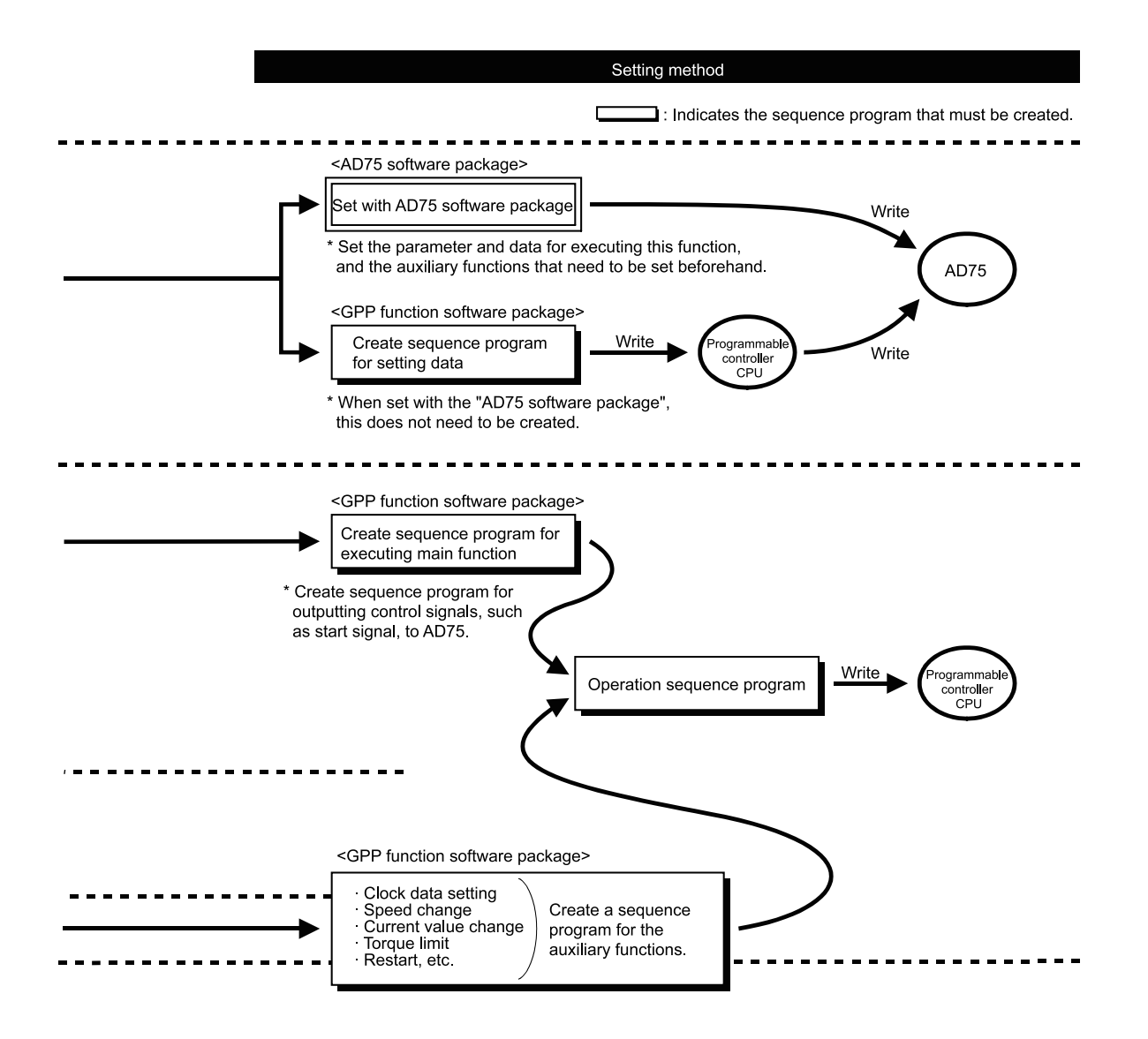

# 1.2.3 Outline of stopping

Each control is stopped in the following cases.

- (1) When each control is completed normally.
- (2) When the drive unit READY signal is turned OFF.
- (3) When the PLC READY signal is turned OFF (When "parameter error" or "watch dog timer error" occurs in programmable controller CPU.)
- (4) When an error occurs.
- (5) When control is intentionally stopped (Stop signal from programmable controller CPU turned ON, stop from peripheral device, etc.)

The outline for the stopping process in these cases is shown below. (Excluding (1) for normal stopping.)

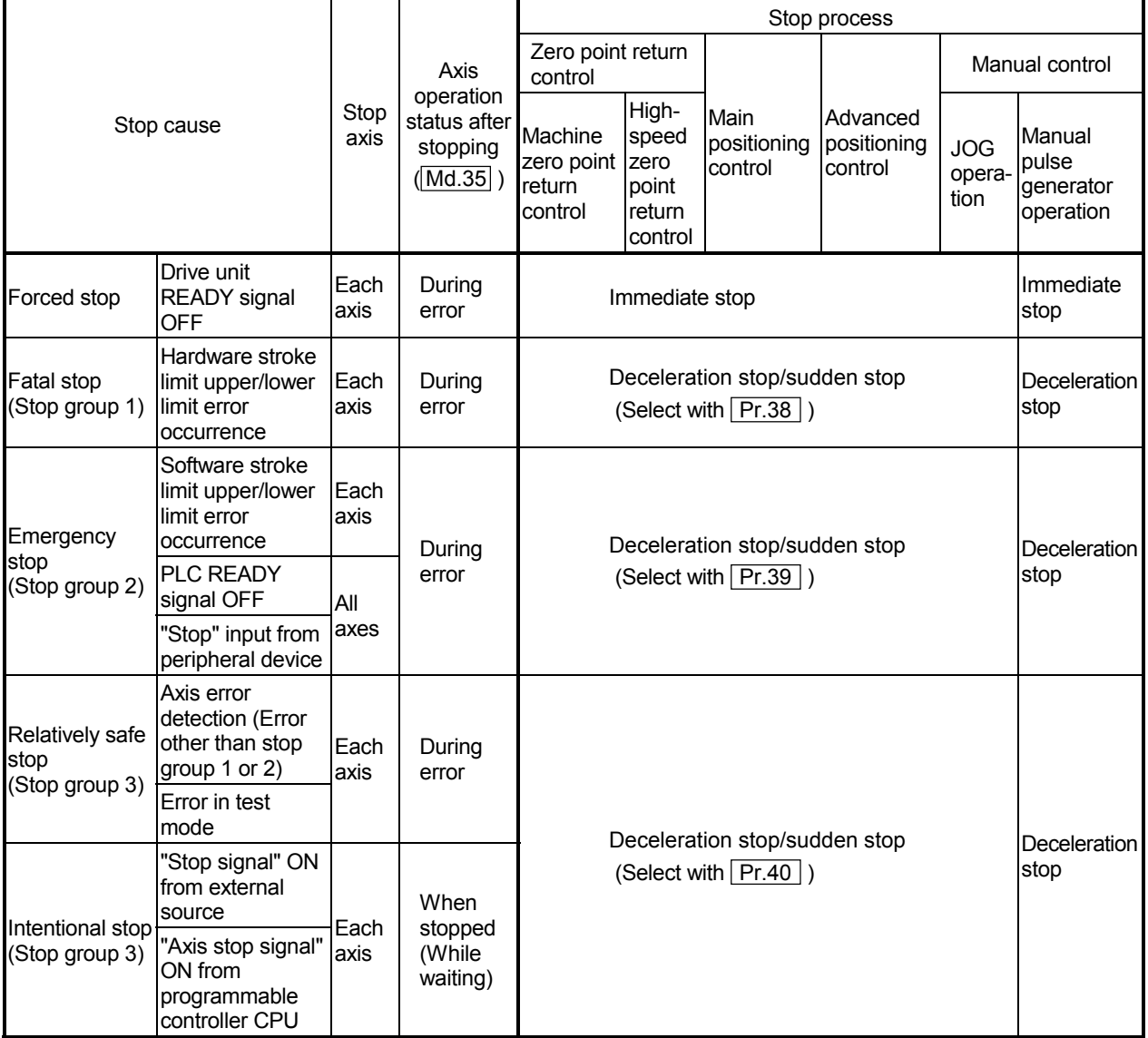

#### 1.2.4 Outline for restarting

When a stop cause has occurred during operation with position control causing the axis to stop, positioning to the end point of the positioning data can be restarted from the stopped position by using the "Cd.13 Restart command".

When " Cd.13 Restart command" is ON

- (1) If the " $\overline{Md.35}$  Axis operation status" is stopped, positioning to the end point of the positioning data will be restarted from the stopped position regardless of the absolute method or incremental method.
- (2) When  $\sqrt{\frac{1}{100}}$  Axis operation status" is not stopped, the warning "restart not possible" (warning code: 104) will be applied, and the restart command will be ignored.

[Example for incremental method]

The restart operation when the axis 1 movement amount is 300, and the axis 2 movement amount is 600 is shown below.

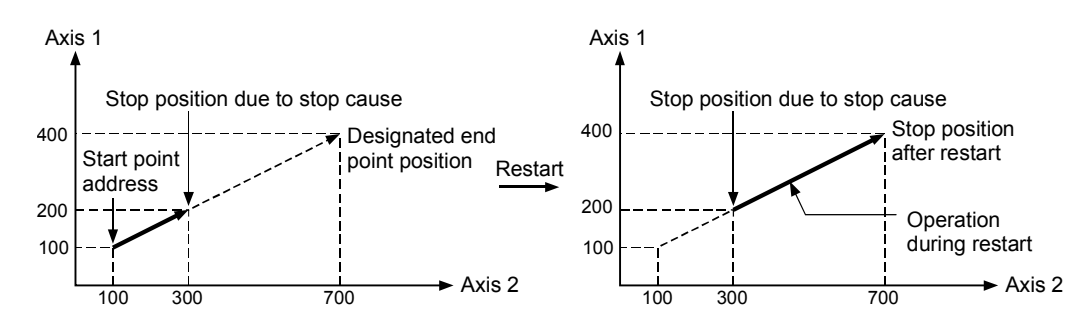

#### Reference

If the positioning start signal [Y10 to Y12]/external start signal is turned ON while the "Md.35 Axis operation status" is waiting or stopped, positioning will be restarted from the start of the positioning start data regardless of the absolute method or incremental method. (Same as normal positioning.)

[Example for incremental method]

The positioning start operation when the axis 1 movement amount is 300 and the axis 2 movement amount is 600 is shown below.

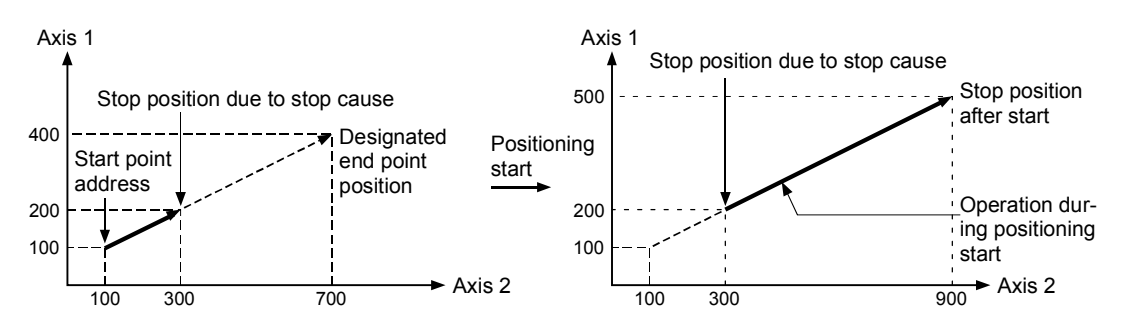

# MEMO

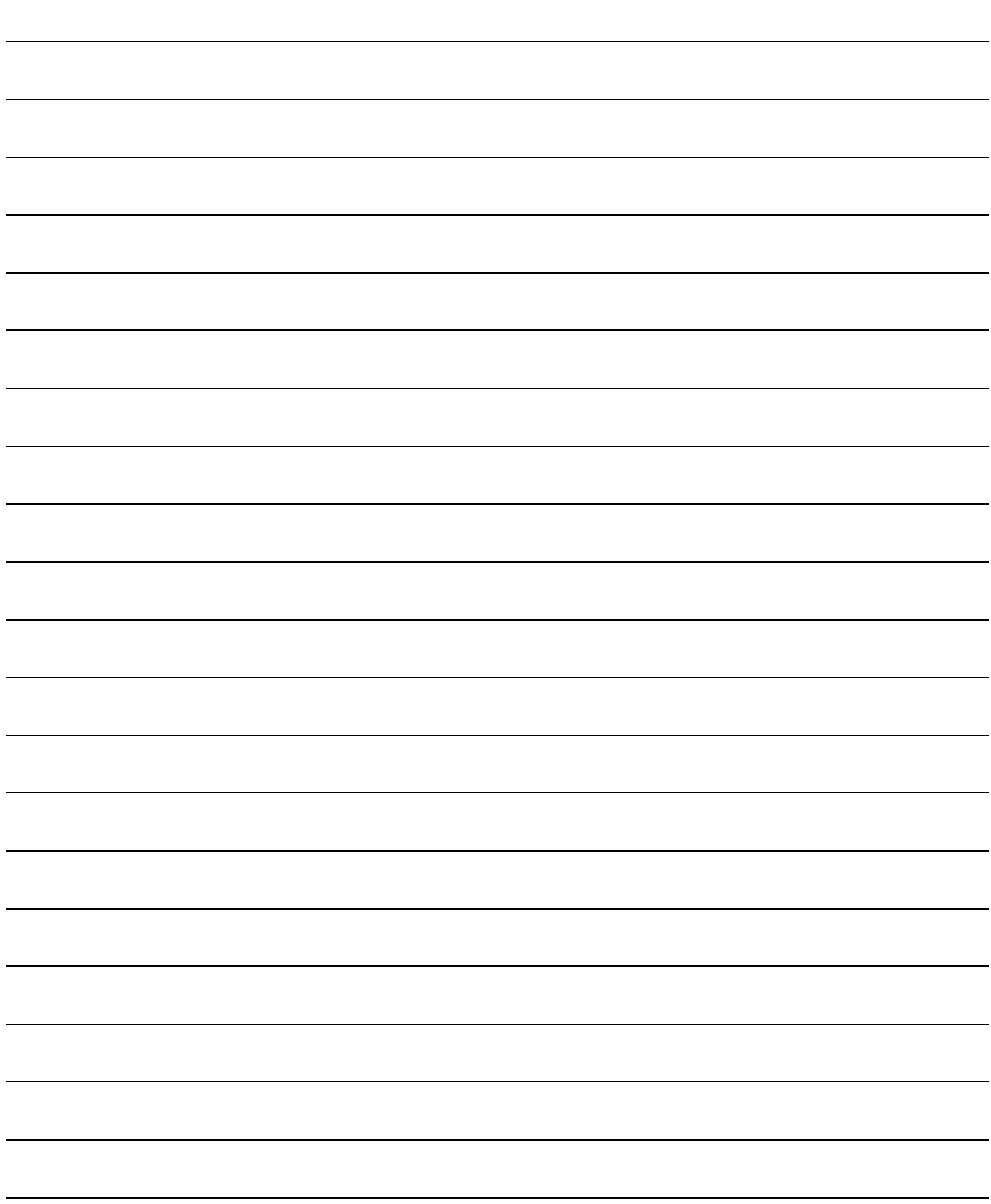

# CHAPTER 2

# SYSTEM CONFIGURATION

In this chapter, the general image of the system configuration of the positioning control using AD75, the configuration devices, applicable CPU module and the precautions of configuring the system are explained.

Prepare the required configuration devices to match the positioning control system.

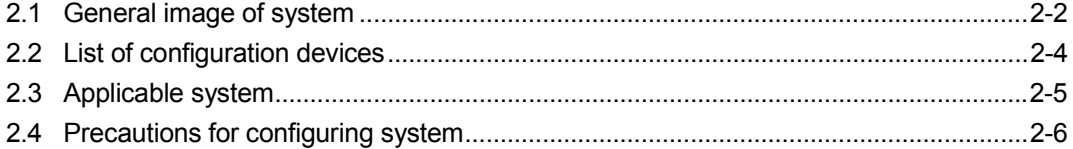

# 2.1 General image of system

The general image of the system, including the AD75, programmable controller CPU and peripheral devices is shown below.

(The Nos. in the illustration refer to the "No." in section "2.2 List of configuration devices".

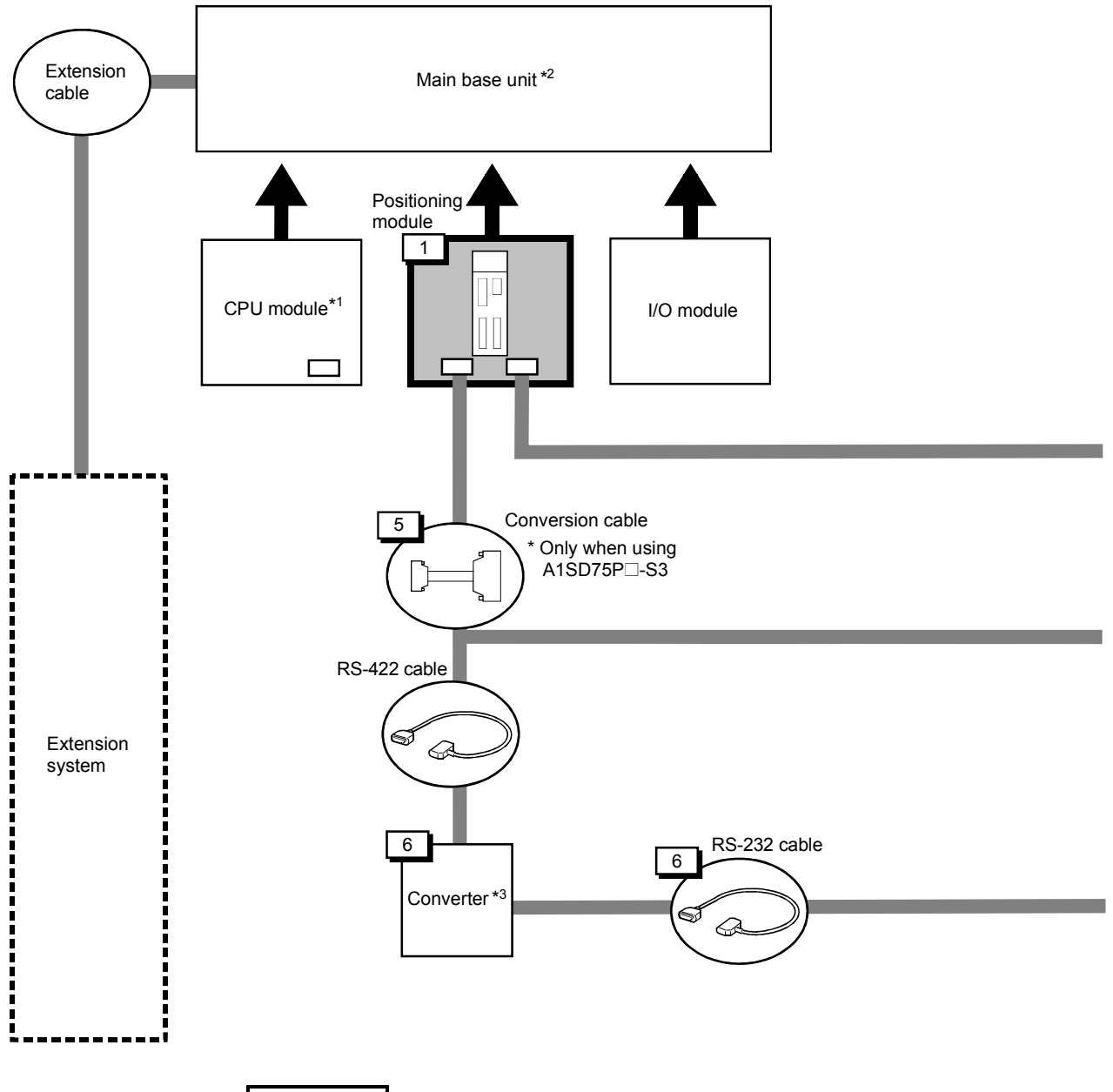

# REMARK

- \*<sup>1</sup> Refer to section "2.3 Applicable system" for the CPU modules that can be used.
- \*<sup>2</sup> Refer to the CPU module User's Manual for the base units that can be used.
- \*<sup>3</sup> Refer to the AD75 Software Package Operating Manual.

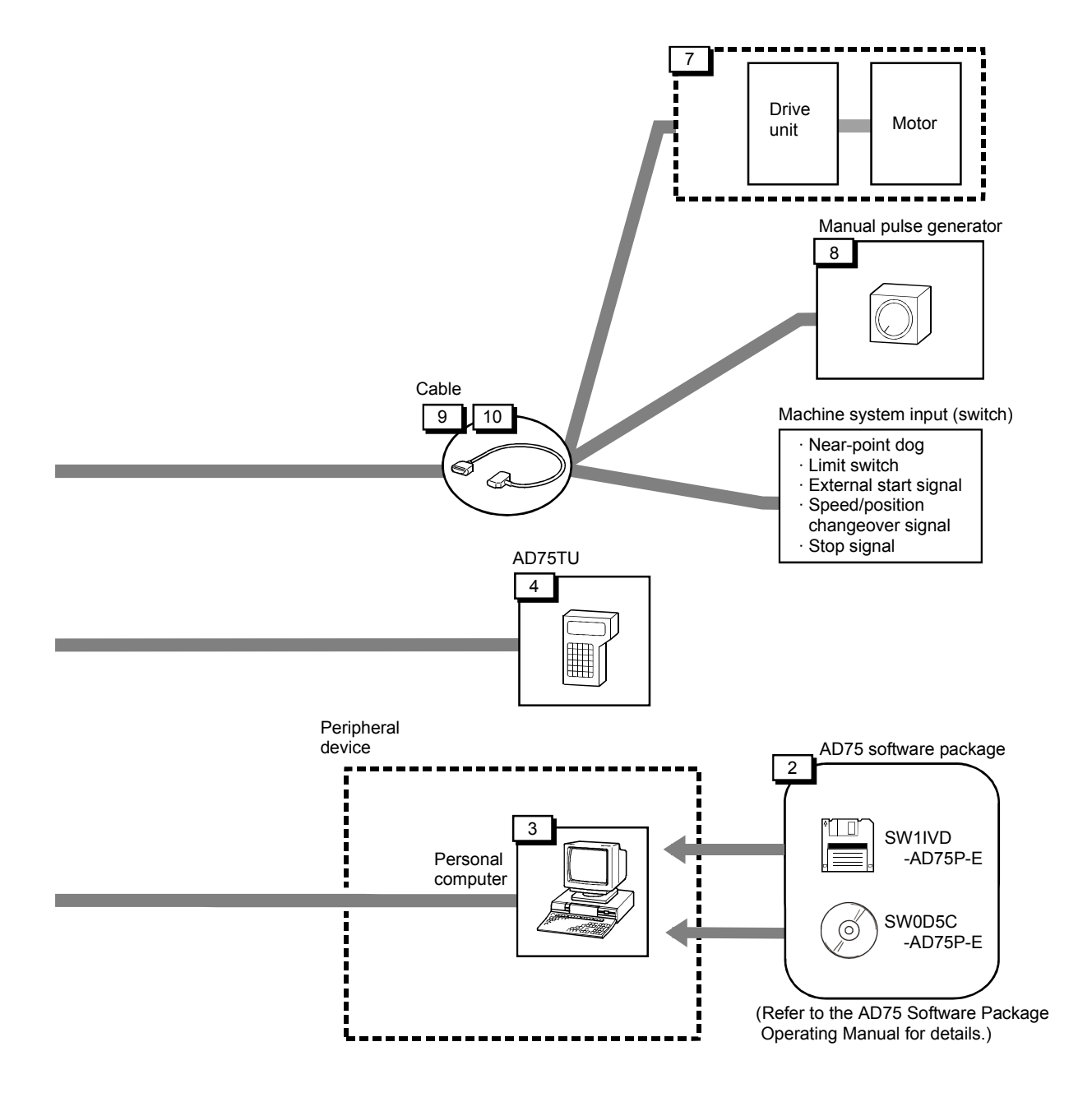

# 2.2 List of configuration devices

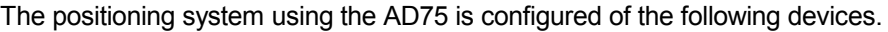

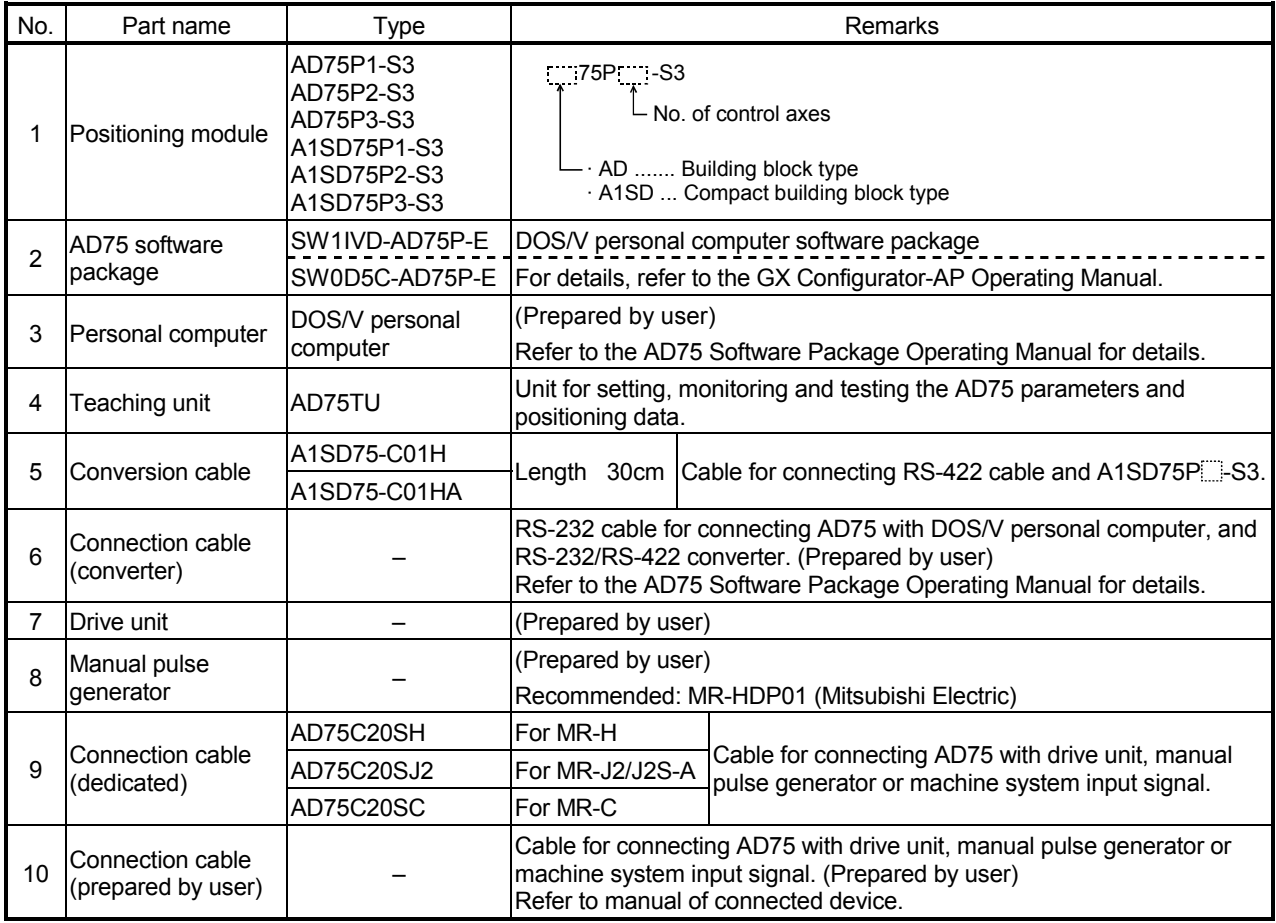

# Specifications list of recommended manual pulse generator

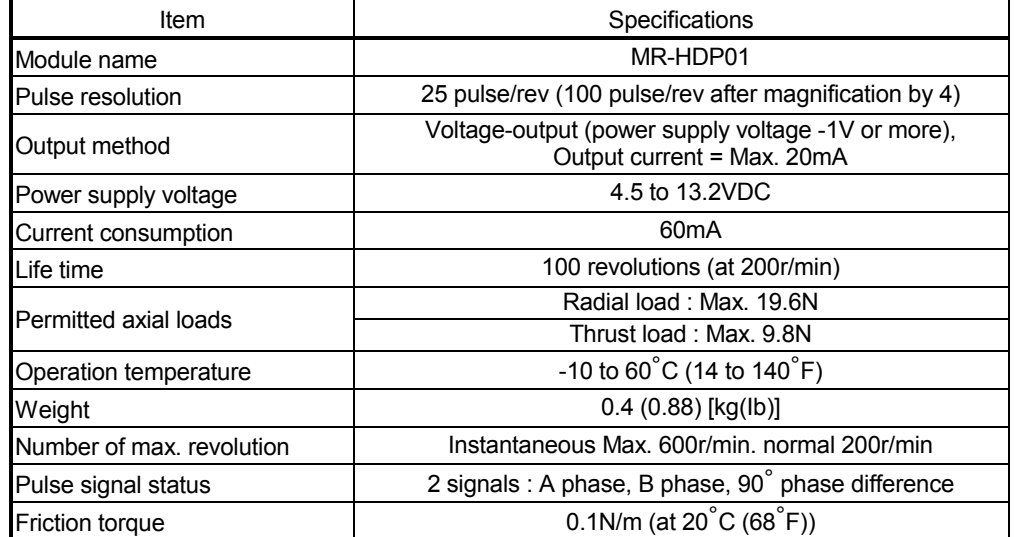

### 2.3 Applicable system

The CPU module and remote I/O station applicable for the AD75 are shown below.

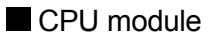

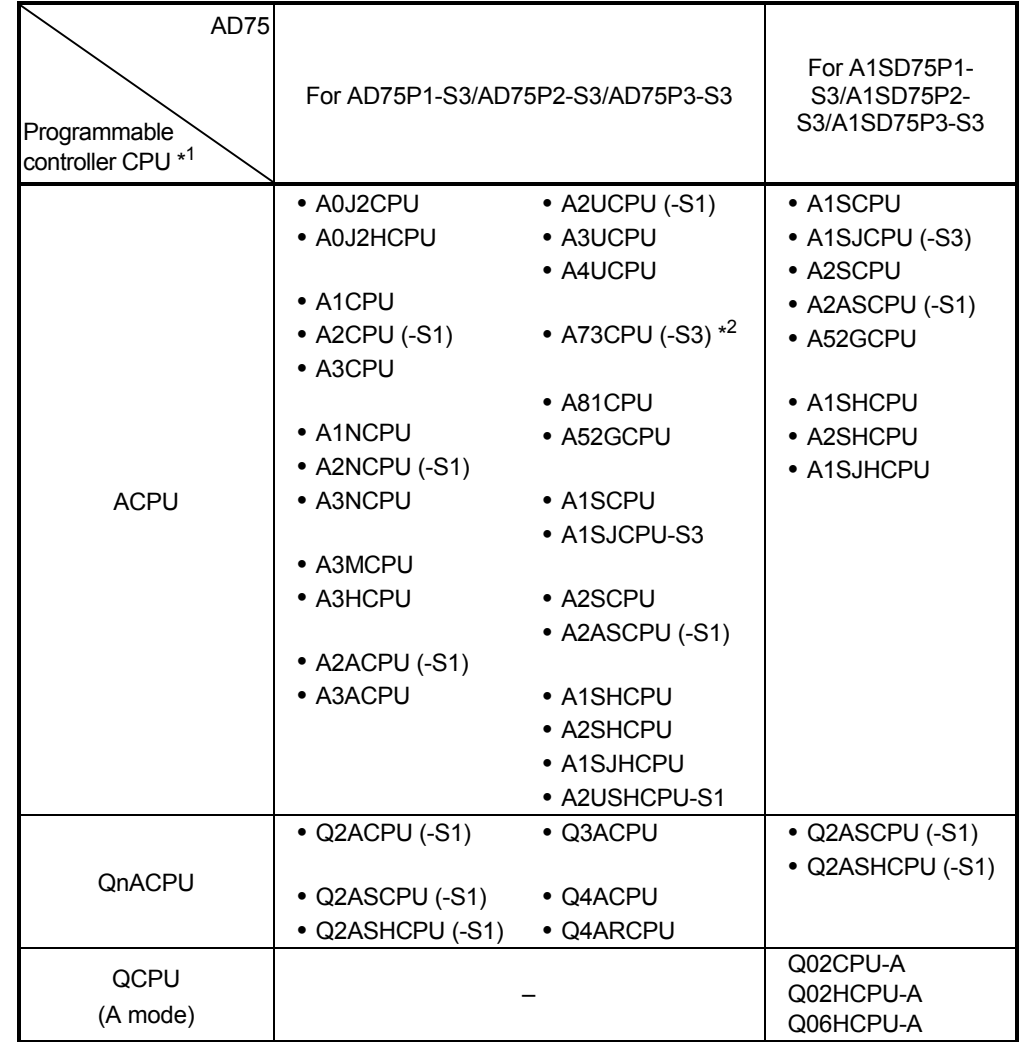

\*1 Including programmable controller CPU with link function.

 \*2 When using the A73CPU(-S3), mount the AD75P1-S3, AD75P2-S3 or AD75P3-S3 on the extension base unit.

Remote I/O station (MELSECNET/10, MELSECNET (II), MELSECNET/B)

The AD75P1-S3/AD75P2-S3/AD75P3-S3 and A1SD75P1-S3/A1SD75P2- S3/A1SD75P3-S3 positioning modules are applicable for the data link system (MELSECNET (II)/B) and network system (MELSECNET/10) remote I/O station, with the exception of A0J2P25/R25 (remote I/O station).

#### 2.4 Precautions for configuring system

The following precautions apply when configuring the positioning system using the AD75.

- Precautions for mounting base unit
- Precautions according to module version
- Precautions for using stepping motor
- Precautions for using 3-axis module

#### **Precautions for mounting base unit**

The AD75 can be mounted in a random slot of the main base unit or extension base unit. Note that the following precautions must be observed.

- (1) When mounting the AD75 in an extension base unit that has no power supply, take special care to the power capacity and the voltage drop.
- (2) The AD75P1-S3/AD75P2-S3/AD75P3-S3 cannot be mounted into the final slot at the 7th extension stage of the A3CPU.
- (3) The AD75P1-S3/AD75P2-S3/AD75P3-S3 cannot be mounted into the main base unit of the A73CPU(-S3). Simultaneous start and interpolation operation with the axis controlled by the A73(S3)CPU/A373CPU PCPU is not possible.
- (4) When mounting onto the programmable controller CPU or base unit, refer to the User's Manual of the programmable controller CPU being used.

### POINT

One slot is required for mounting the AD75 onto the base unit. The No. of input/output points occupied in respect to the programmable controller CPU is 32 points. When assigning the I/O with the parameters, set as "special 32 points". There is no limit to the No. of mounted modules as long as the total is within the programmable controller CPU's No. of input/output points.

#### Precautions according to module version

Some AD75 cannot be used depending on the module version. Refer to "Appendix 9.3 Comparison with old versions of A1SD75P1-S3/A1SD75P2-S3/A1SD75P3-S3, and AD75P1-S3/AD75P2-S3/AD75P3-S3 models" for details.

#### **Precautions for using stepping motor**

When configuring the positioning system using a stepping motor, the following points must be observed. Refer to section "12.6.6 Stepping motor mode functions" for details.

- (1) Setting the stepping motor mode
	- (a) When using a stepping motor with the AD75, the stepping motor mode must be set.

If the stepping motor mode is not set, the stepping motor cannot be controlled correctly.

- (b) When the stepping motor mode is set, there will be limits to the control method and positioning address, etc.
- (2) Sharing of bias speed at starting

When using the stepping motor, by selecting the stepping motor mode and setting the bias speed for starting, the motor rotation can be started smoothly.

- (3) S-curve acceleration/deceleration use inhibited S-curve acceleration/deceleration is not possible when using the stepping motor. The motor may step out if used.
- (4) Circular interpolation control inhibited

Circular interpolation control cannot be used when using the stepping motor. An "Control method setting error" (error code: 524) will occur if used.

**Precautions for using 3-axis module** 

When configuring a positioning system using a 3-axis module (A1SD75P3-S3, AD75P3-S3), the following precautions must be observed.

(1) No. of FROM/TO commands executed in one scan (Refer to section "6.1 Precautions for creating program" for details.)

The No. of FROM/TO commands (during 16-bit transmission), DFRO/DTO commands (during 32-bit transmission) and special function module device  $(U \Box \Box G \Box)$  executed in one scan will be as follows.

- When carrying out circular interpolation control or S-curve acceleration/deceleration: 4 times/axis
- When CHG signal is simultaneously input for two axes with speed/position changeover control: 4 times/axis
- Control other than the above: 10 times/axis
- (2) Execution of speed/position changeover control

If there is a timing at which the CHG signal is input simultaneously for 3 axes with the speed/position changeover control, split the AD75. (Example: Split into 1-axis and 2-axis.)

When using the stepping motor, this can cause step out.

Furthermore, machine vibration could occur because of the frequency fluctuation.

# MEMO

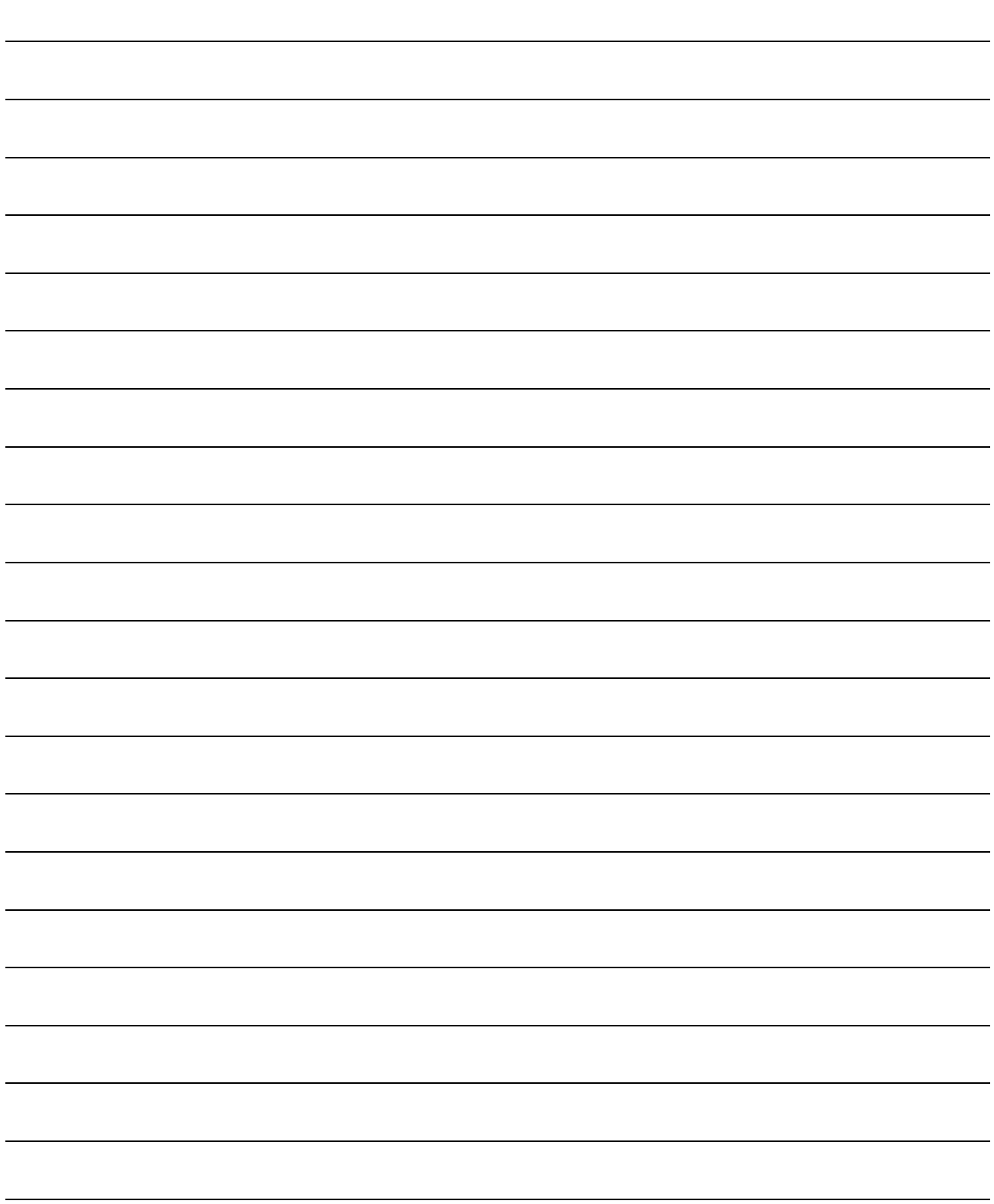

# CHAPTER 3

# SPECIFICATIONS AND FUNCTIONS

The various specifications of the AD75 are explained in this chapter.

The "General specifications", "Performance specifications", "List of functions", "Specifications of input/output signals with programmable controller CPU", and the "Specifications of input/output interfaces with external devices", etc., are described as information required when designing the positioning system. Confirm each specification before designing the positioning system.

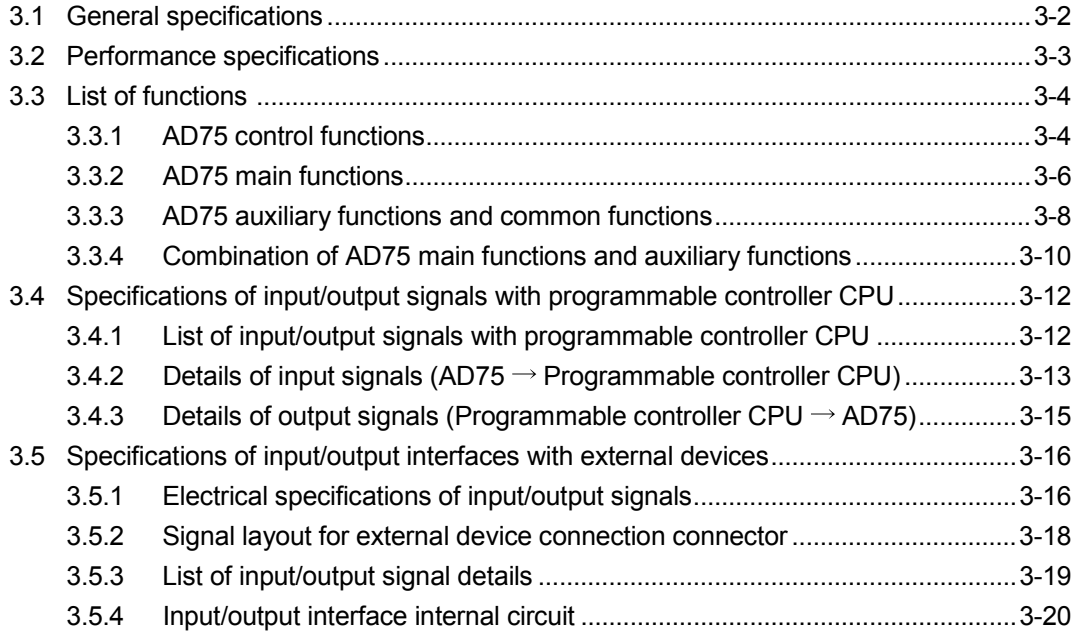

# 3.1 General specifications

For general specifications, refer to the user's manual for the CPU module used.

# 3.2 Performance specifications

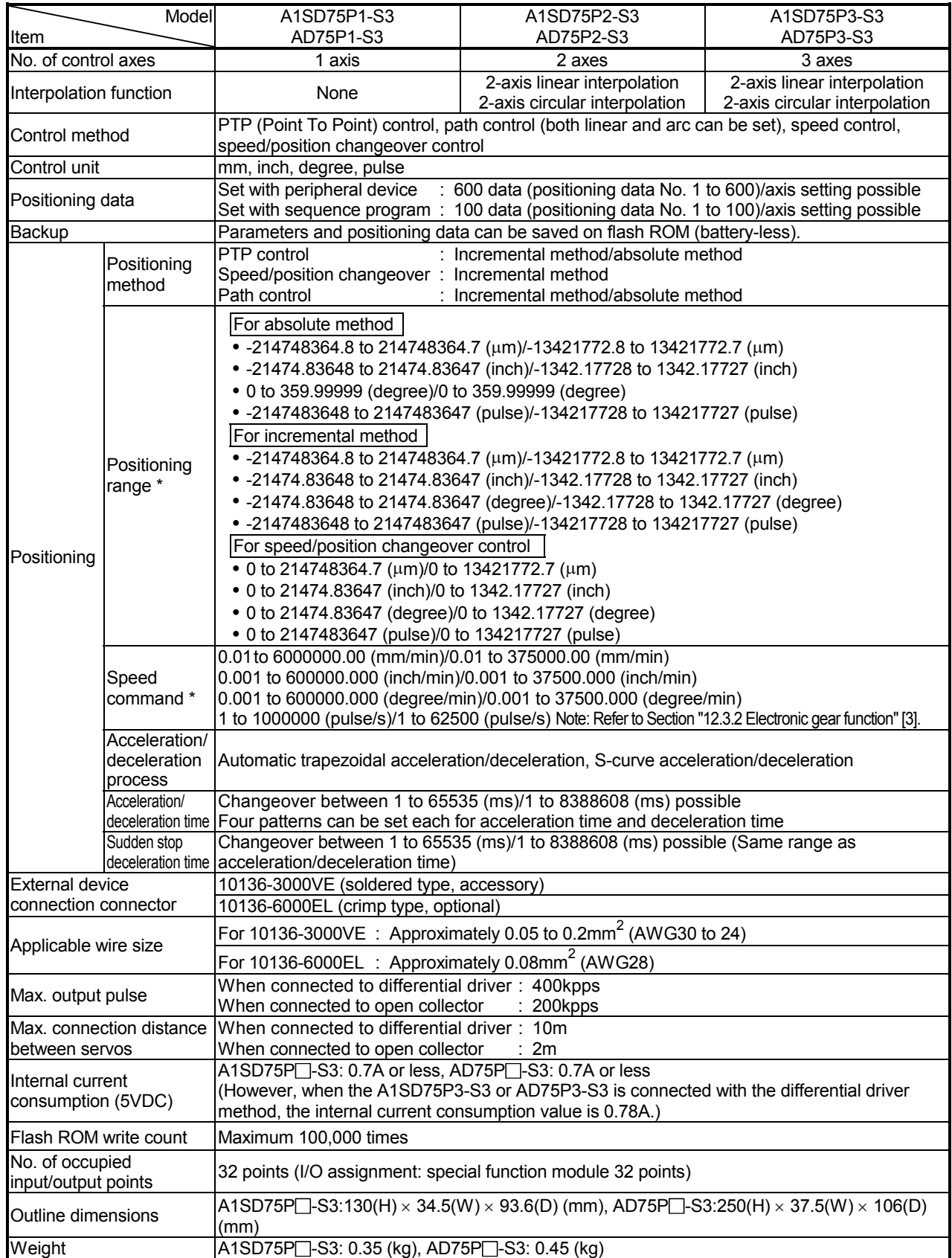

\* Indicates the standard mode/stepping motor mode.

#### 3.3 List of functions

#### 3.3.1 AD75 control functions

The AD75 has several functions. In this manual, the AD75 functions are categorized and explained as follows.

#### **Main functions**

(1) Zero point return control

"Zero point return control" is a function that established the start point for carrying out positioning control, and carries out positioning toward that start point. This is used to return a workpiece, located at a position other than the zero point when the power is turned ON or after positioning stop, to the zero point. The "zero point return control" is preregistered in the AD75 as the "Positioning start data No. 9001 (Machine zero point return)", and "Positioning start data No. 9002 (High-speed zero point return). (Refer to "CHAPTER 8 ZERO POINT RETURN CONTROL".)

(2) Main positioning control

This control is carried out using the "Positioning data" stored in the AD75. Basic control, such as position control and speed control, is executed by setting the required items in this "positioning data" and starting that positioning data. An "operation pattern" can be set in this "positioning data", and with this whether to carry out control with continuous positioning data (ex.: positioning data No. 1, No. 2, No. 3, ...) can be set. (Refer to "CHAPTER 9 MAIN POSITIONING CONTROL".)

(3) Advanced positioning control

This control executes the "positioning data" stored in the AD75 using the "positioning start information". The following types of applied positioning control can be carried out.

- Random blocks, handling several continuing positioning data items as "blocks", can be executed in the designated order.
- "Condition judgment" can be added to position control and speed control.
- The positioning data having the same No. and set for multiple axes can be started simultaneously. (Pulses are output simultaneously to multiple servos.)
- The designated positioning data can be executed repeatedly, etc., (Refer to "CHAPTER 10 ADVANCED POSITIONING CONTROL".)
- (4) Manual control

By inputting a signal into the AD75 from an external source, the AD75 will output a random pulse train and carry out control. Use this manual control to move the workpiece to a random position (JOG operation), and to finely adjust the positioning (manual pulse generator operation), etc. (Refer to "CHAPTER 11 MANUAL CONTROL".)

**Auxiliary functions** 

When executing the main functions, control compensation, limits and functions can be added. (Refer to "CHAPTER 12 CONTROL AUXILIARY FUNCTIONS".)

Common functions

Common control using the AD75 for "parameter initialization" or "backup of execution data" can be carried out. (Refer to "CHAPTER 13 COMMON FUNCTIONS".)

# 3 SPECIFICATIONS AND FUNCTIONS 3 SPECIFICATIONS

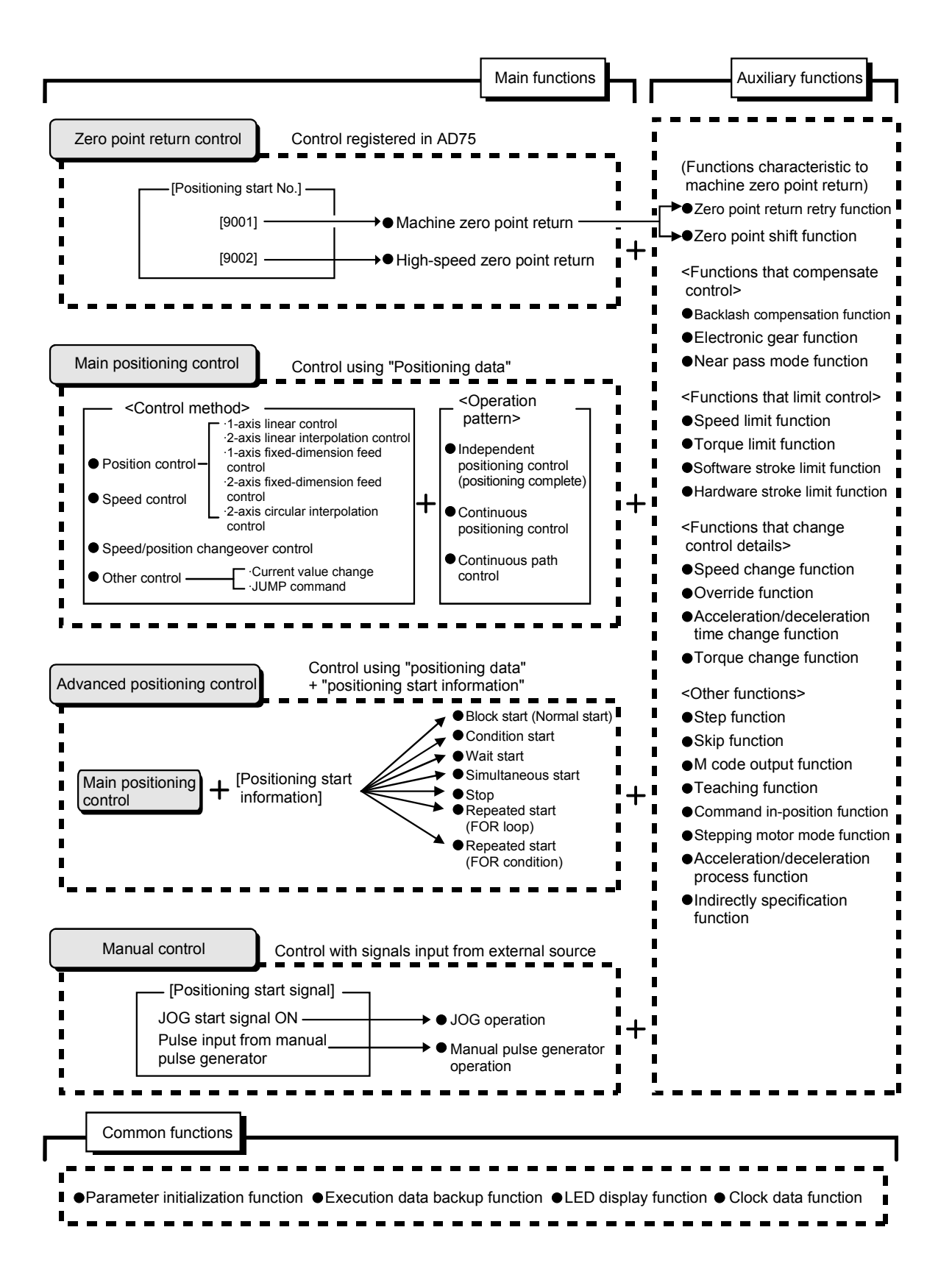

### 3.3.2 AD75 main functions

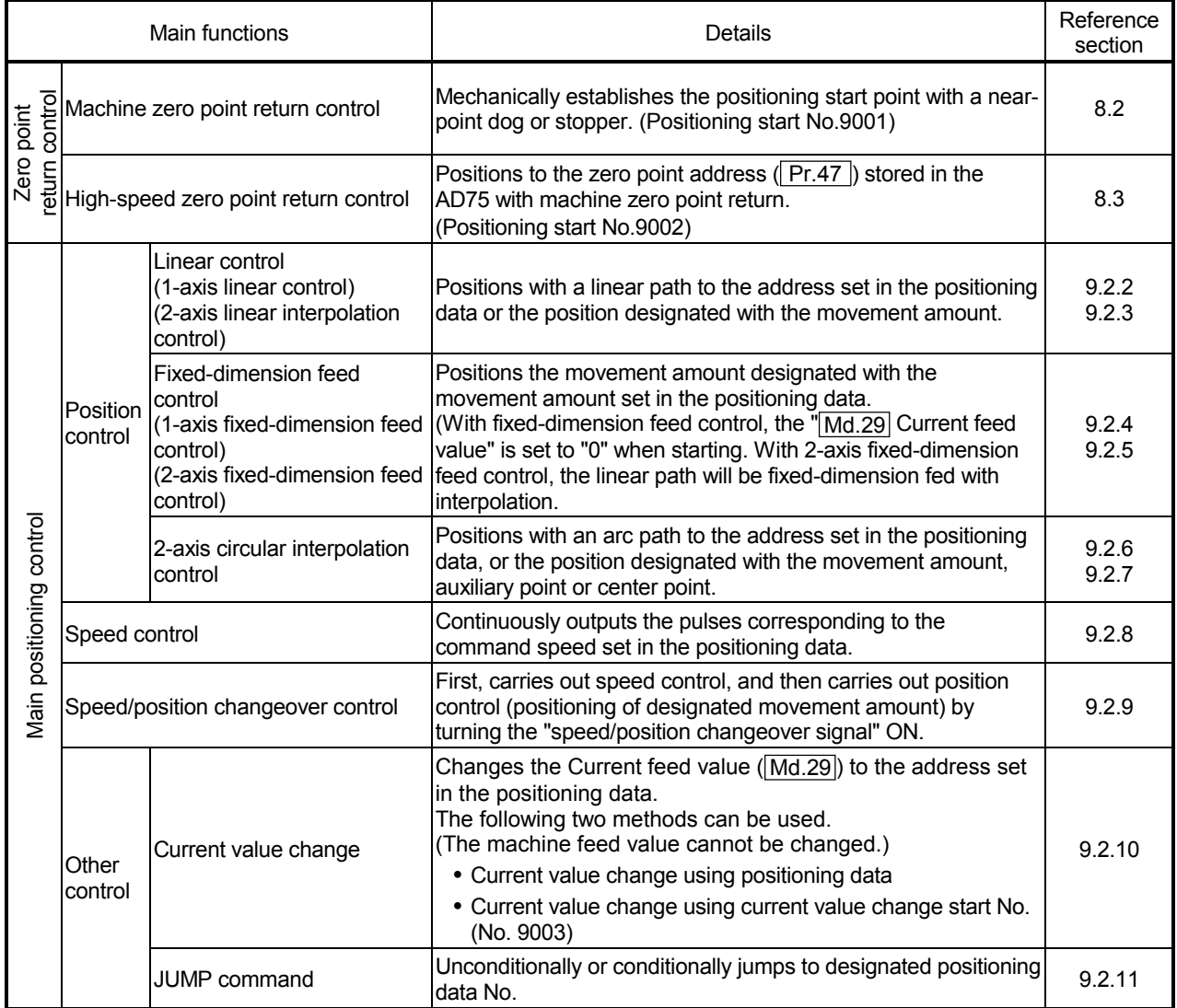

#### The outline of the main functions for positioning control with the AD75 are described below. (Refer to "SECTION 2" for details on each function.)

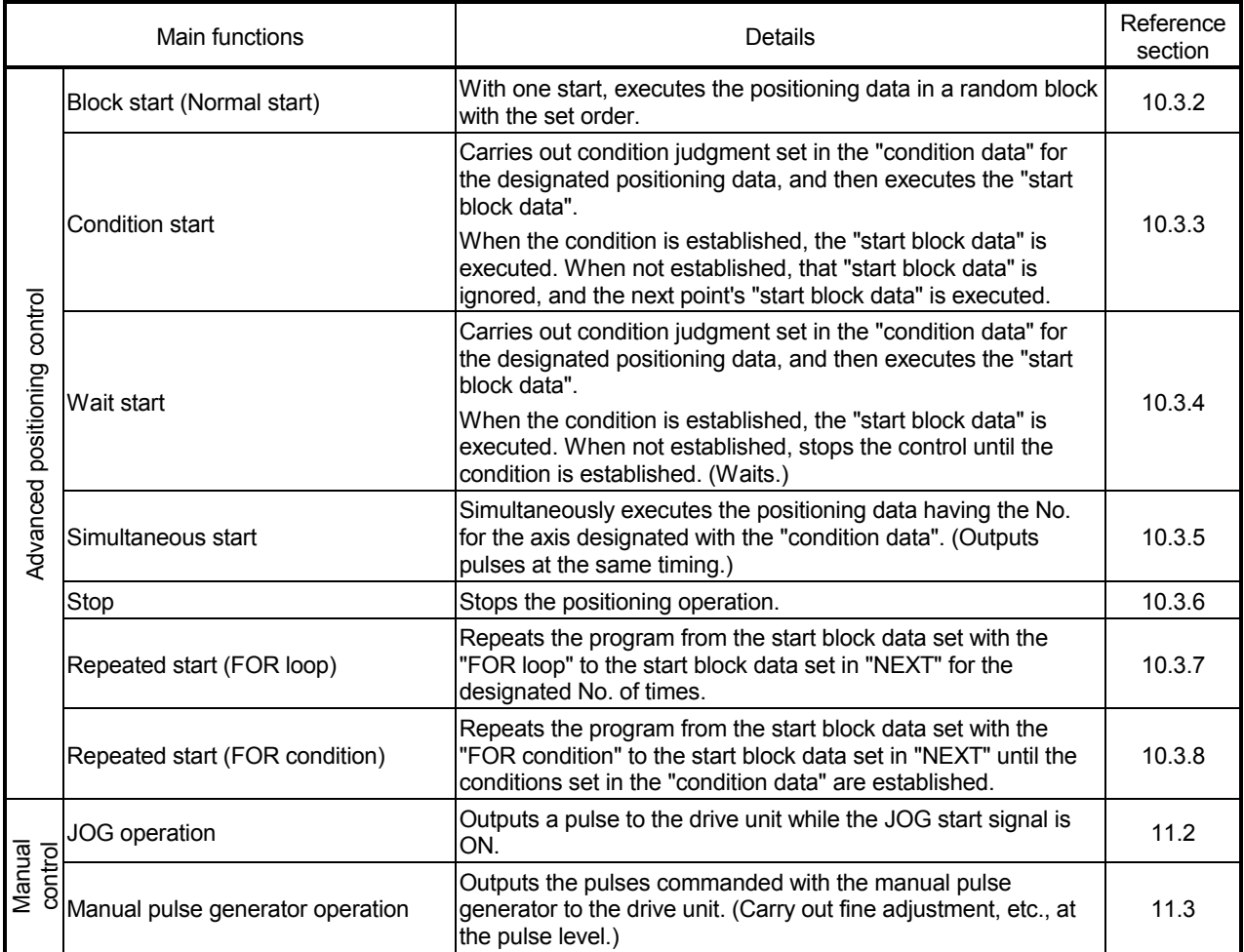

With the "main positioning control" ("advanced positioning control"), whether or not to continuously execute the positioning data can be set with the "operation pattern". Outlines of the "operation patterns" are given below.

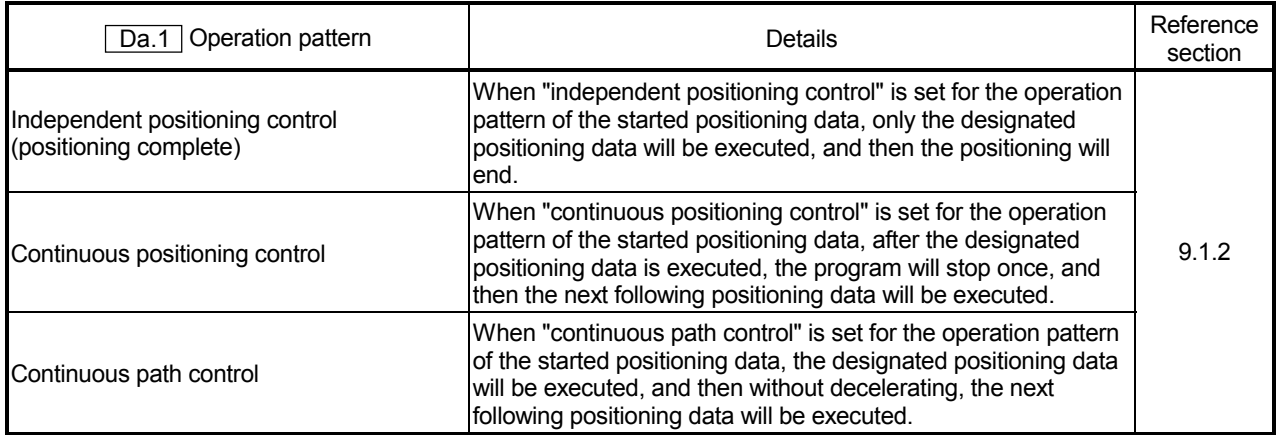

### 3.3.3 AD75 auxiliary functions and common functions

#### **Auxiliary functions**

The functions that assist positioning control using the AD75 are described below. (Refer to "SECTION 2" for details on each function.)

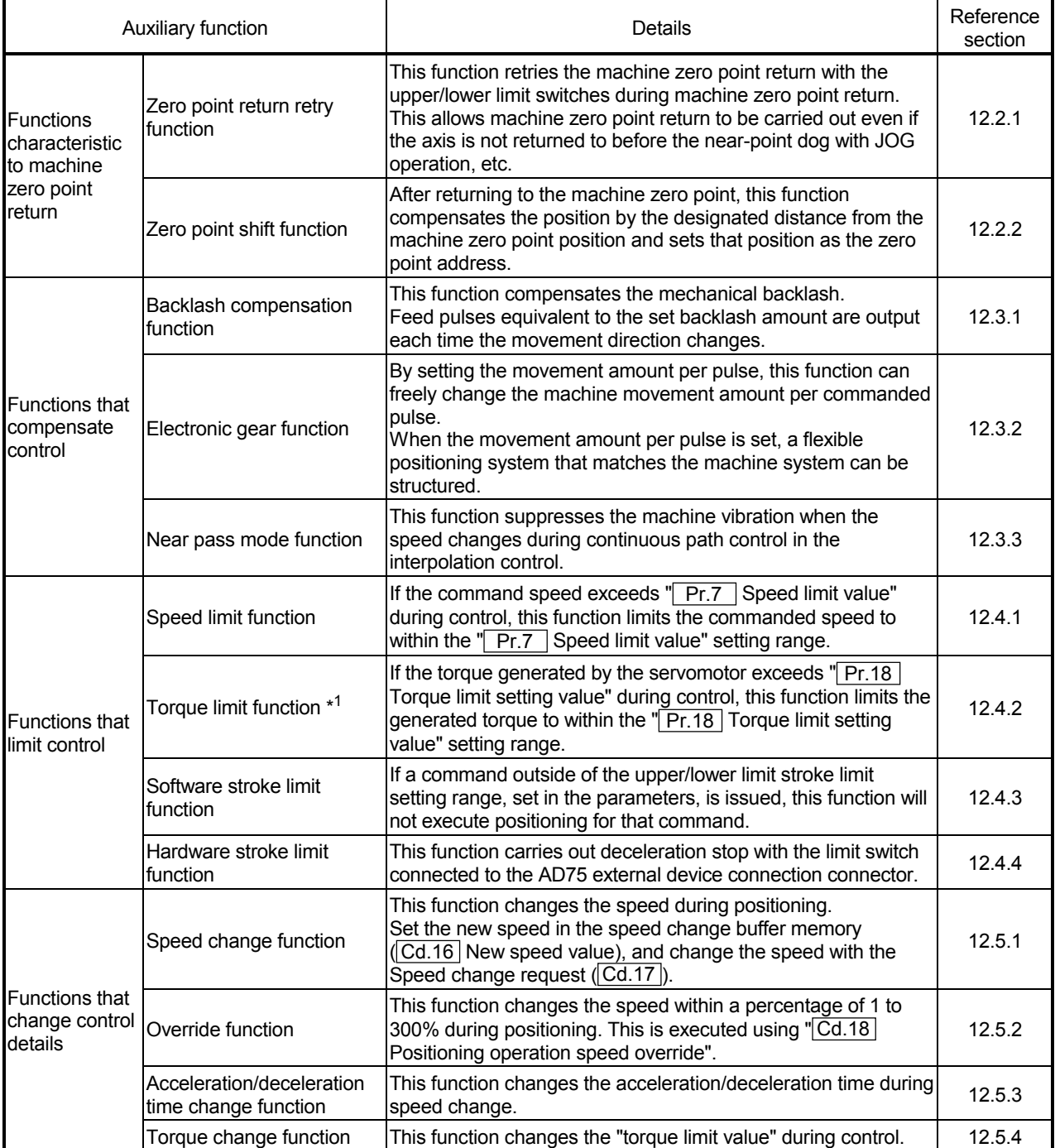

\*<sup>1</sup> To carry out "torque limit", the "D/A conversion module" and a "drive unit capable of the torque limit command with an analog voltage" must be prepared.

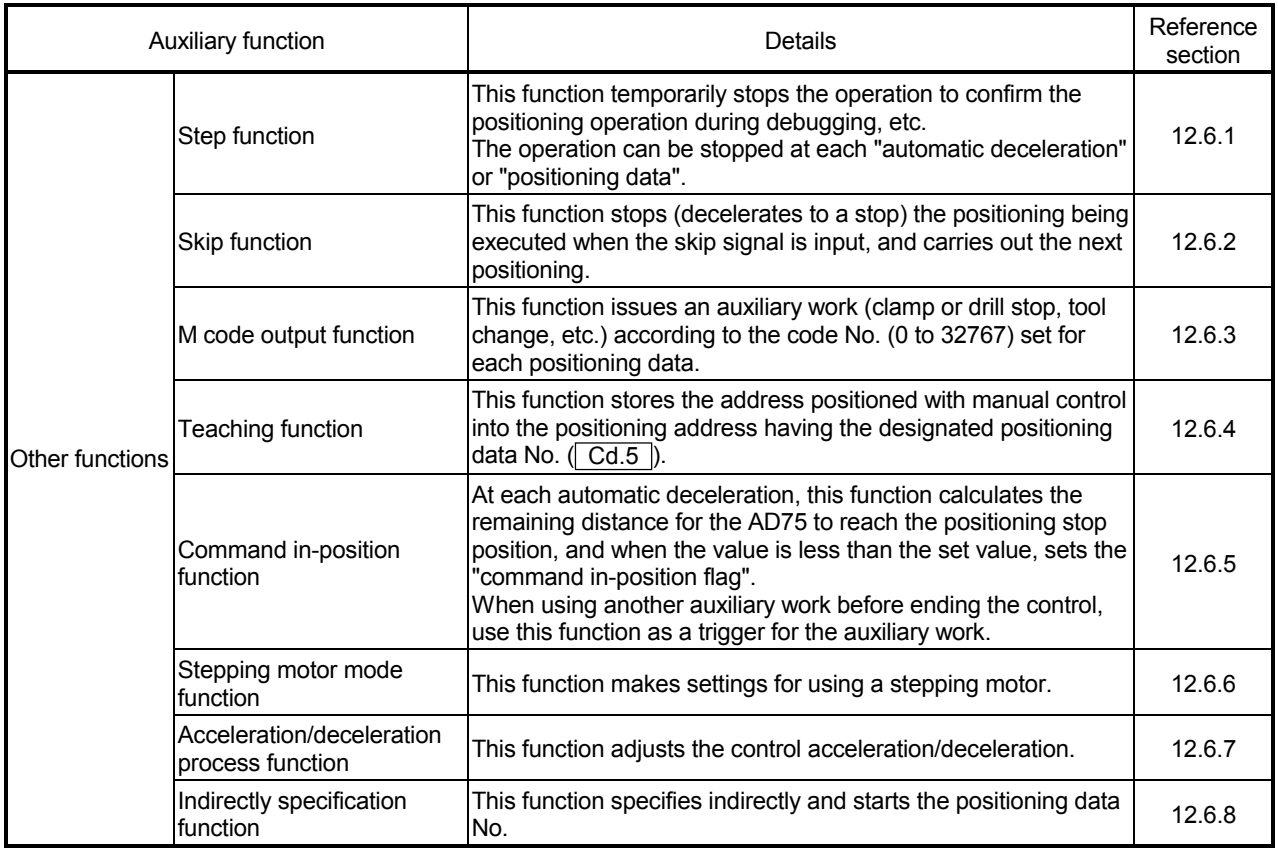

#### Common functions

#### The outline of the functions executed as necessary are described below. (Refer to "SECTION 2" for details on each function.)

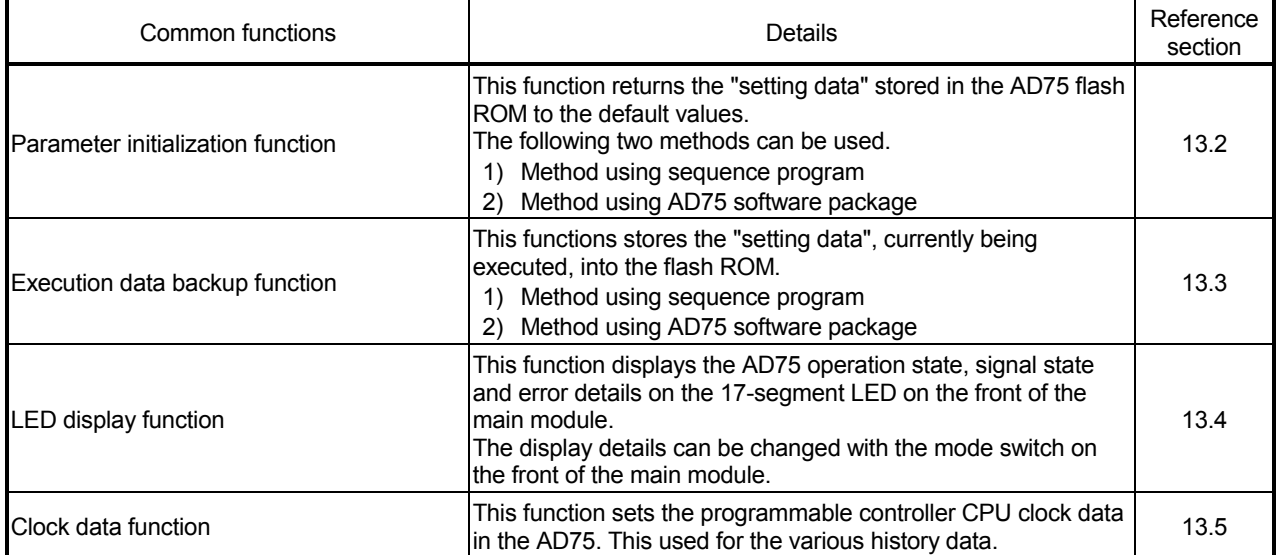

# 3.3.4 Combination of AD75 main functions and auxiliary functions

With positioning control using the AD75, the main functions and auxiliary functions can be combined and used as necessary. A list of the main function and auxiliary function combinations is given below.

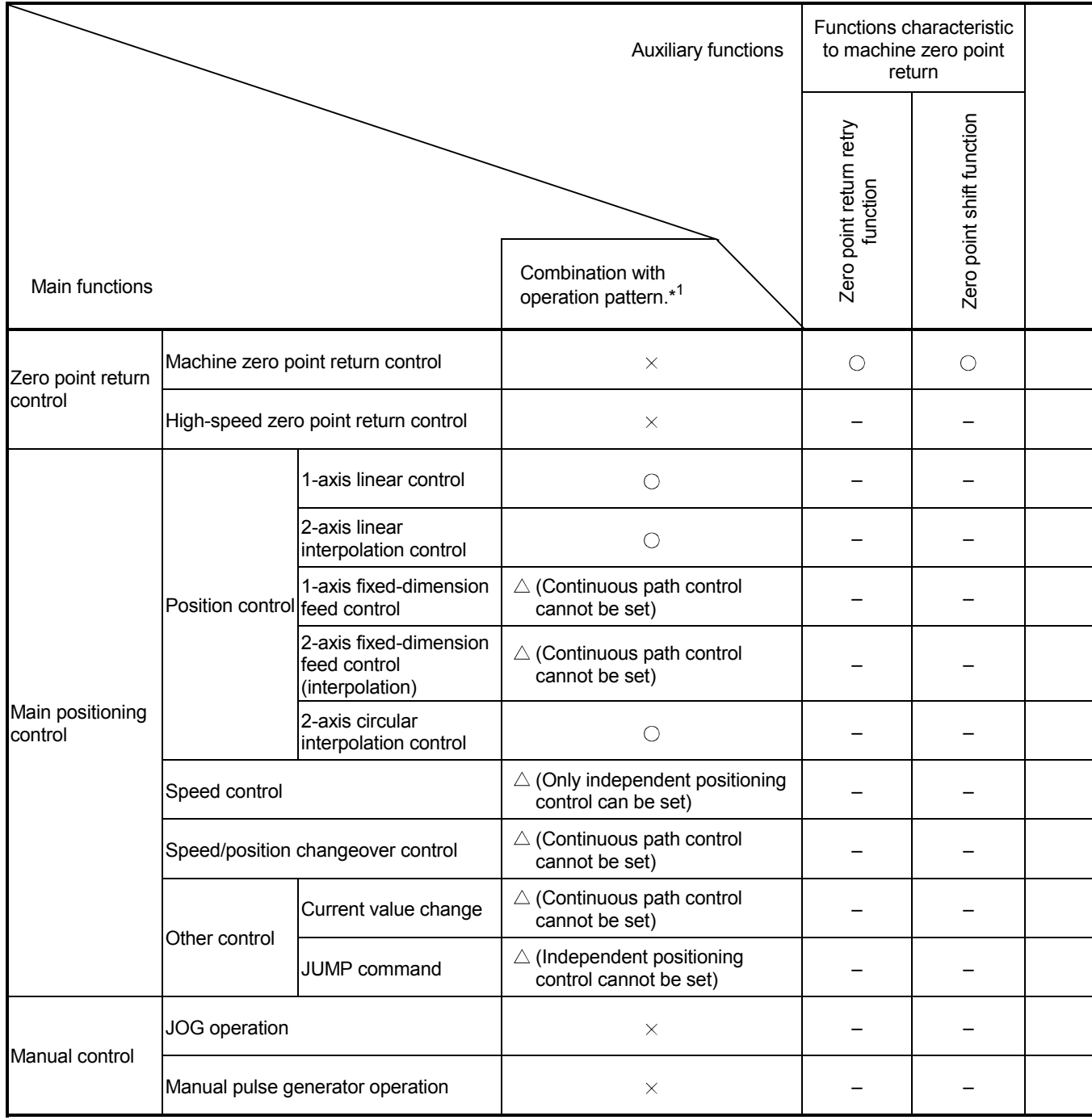

 $\circledcirc$ : Always combine,  $\circledcirc$ : Combination possible,  $\triangle$ : Combination limited,  $\times$ : Combination not possible, -: Setting invalid

\*<sup>1</sup> The operation pattern is one of the "positioning data" setting items.

\*<sup>2</sup> Disabled for a start of positioning start No. 9003.

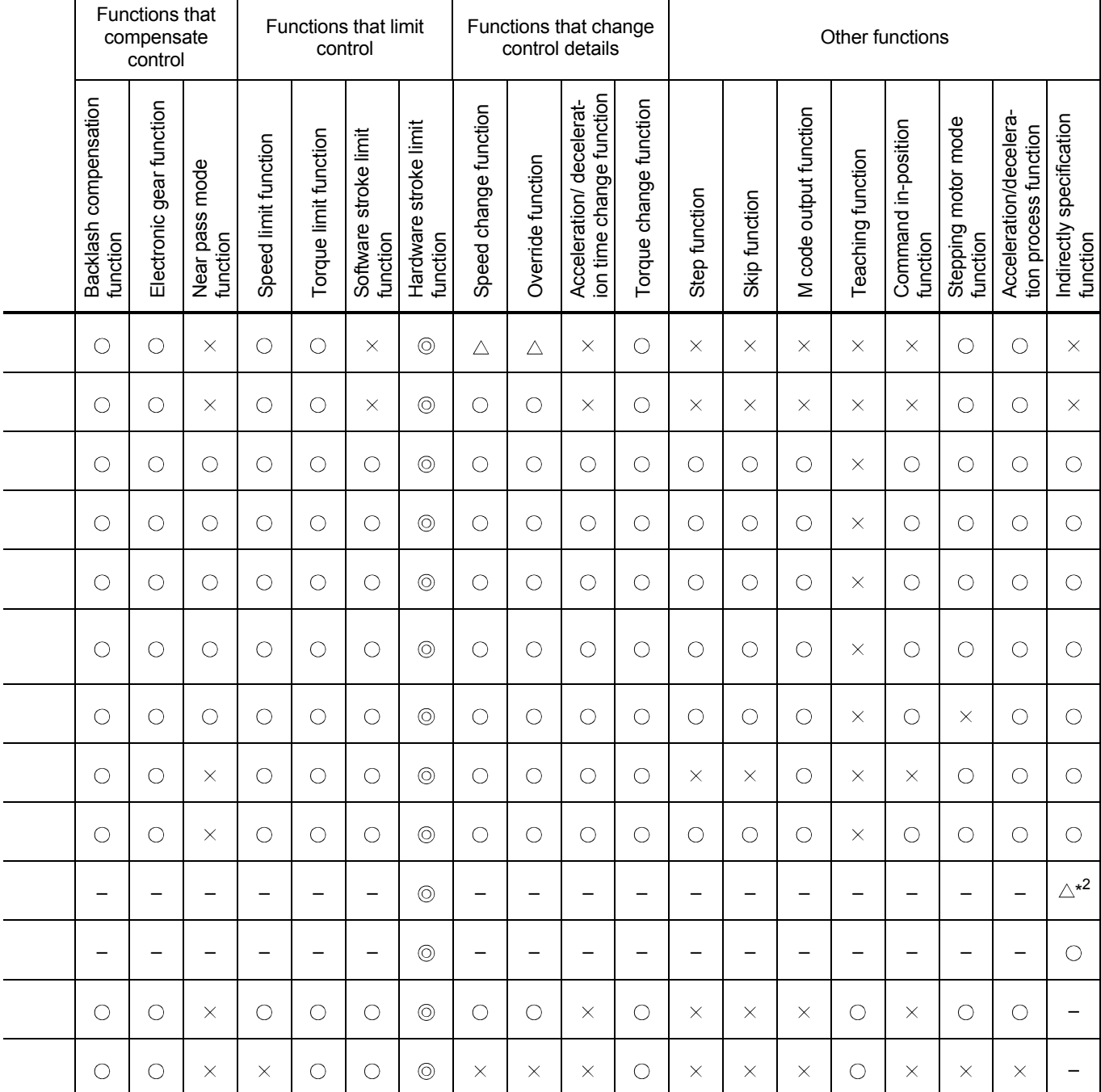

# REMARK

- The "common functions" are functions executed as necessary. (These are not combined with the control.)
- "Advanced positioning control" is a control used in combination with the "main positioning control". For combinations with the auxiliary functions, refer to the combinations of the "main positioning control" and auxiliary functions.
- 3.4 Specifications of input/output signals with programmable controller CPU
- 3.4.1 List of input/output signals with programmable controller CPU

The AD75 uses 32 input points and 32 output points for exchanging data with the programmable controller CPU.

The input/output signals for when the AD75 is mounted in slot No. 0 of the main base unit are shown below.

Device X refers to the signals input from the AD75 to the programmable controller CPU, and device Y refers to the signals output from the programmable controller CPU to the AD75.

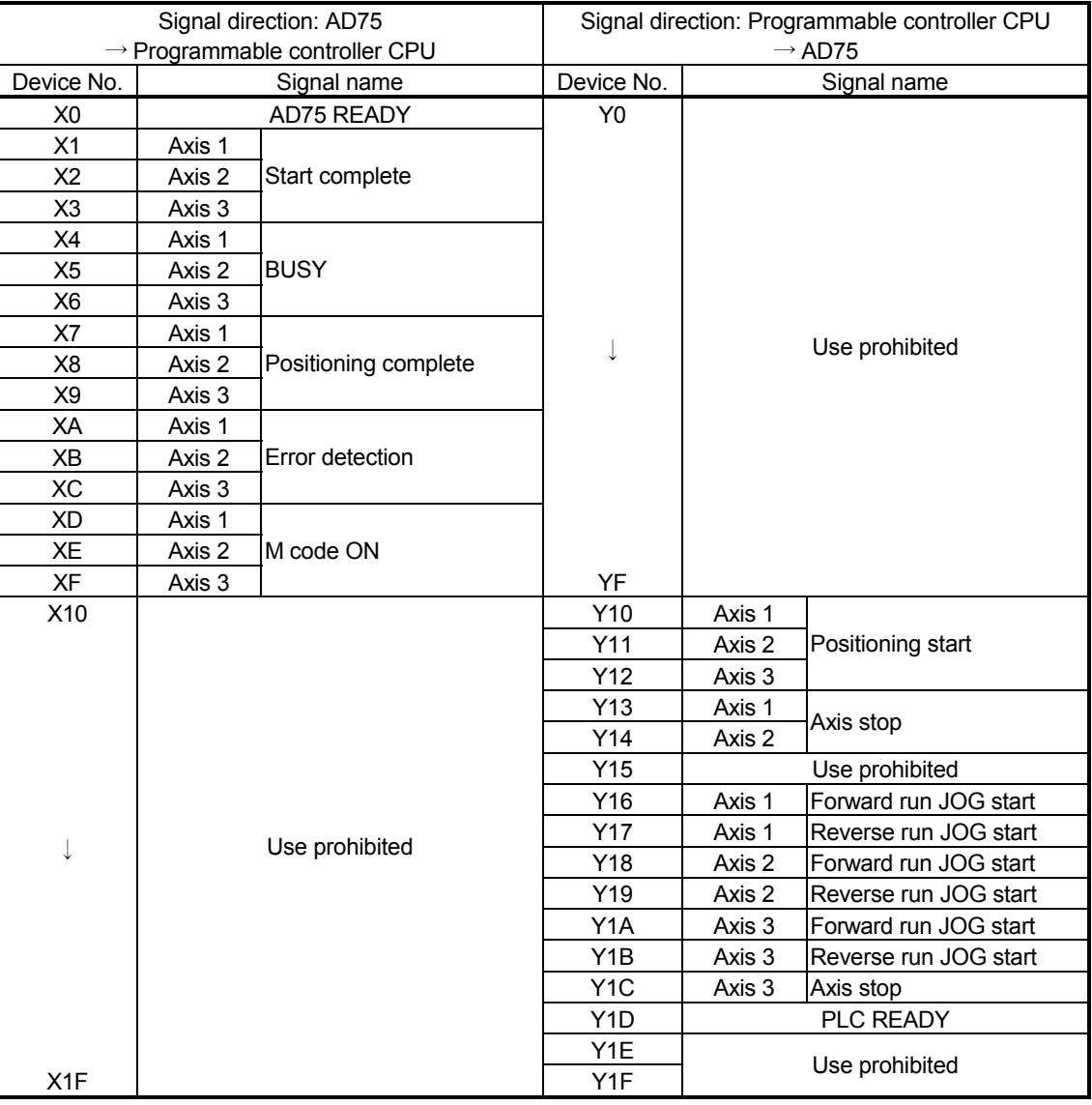

#### Important

[Y15], [Y1E], [Y1F], [Y0 to YF] and [X10 to X1F] are used by the system, and cannot be used by the user.

If used, the operation of the AD75 will not be guaranteed.

Note that when the AD75 is mounted on the remote I/O station, [YD] to [YF] can be turned OFF in the user program.

# 3.4.2 Details of input signals (AD75  $\rightarrow$  Programmable controller CPU)

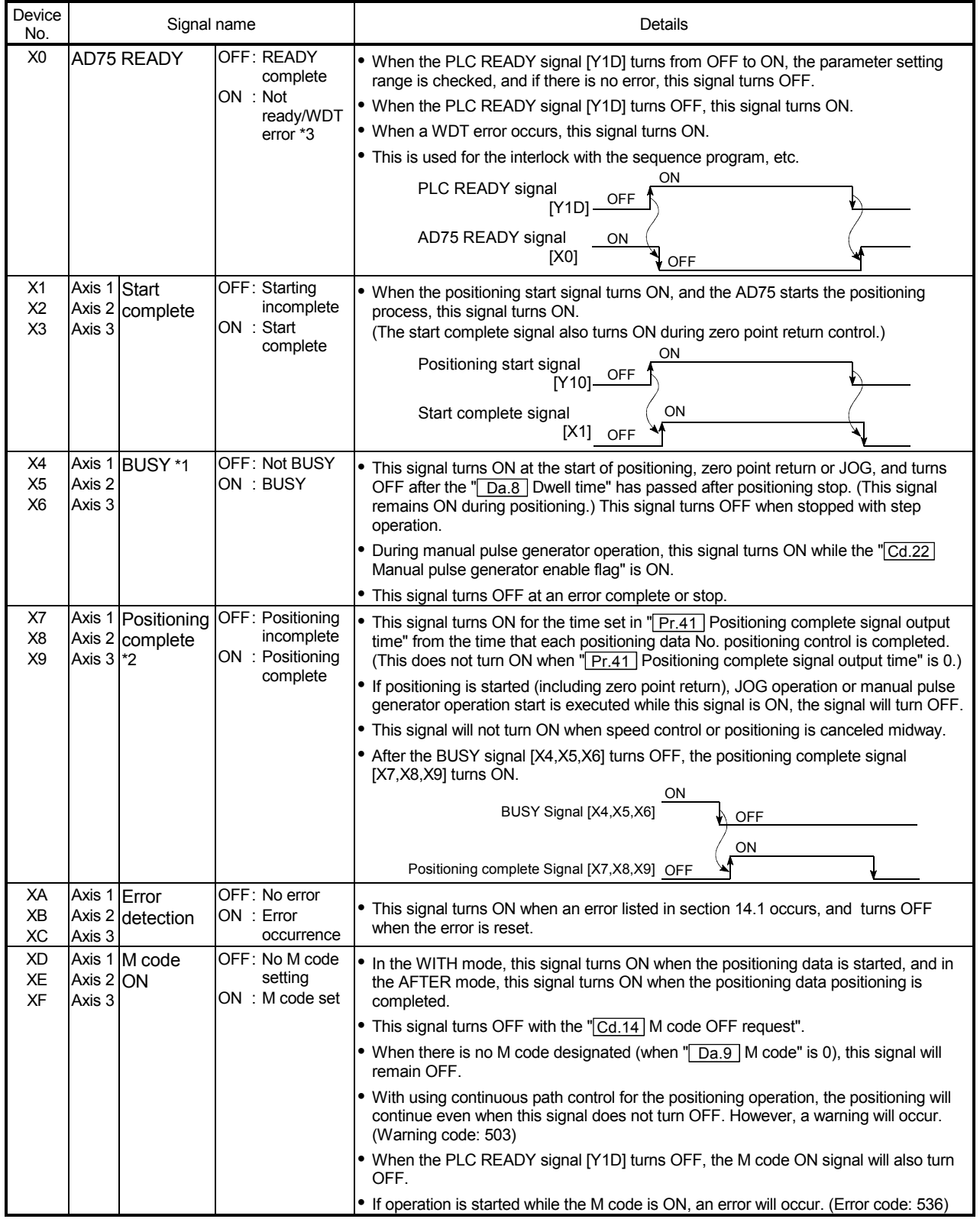

The ON/OFF timing and conditions, etc., of the input signals are shown below.

#### Important

- \*1 When position control of movement amount 0 is executed, the BUSY signal also turns ON. However, since the ON time is short, the ON status may not be detected in the sequence program.
- \*2 AD75 positioning complete refers to when the output of pulses from AD75 is completed. Thus, even if the AD75 positioning complete signal turns ON, the system may continue to operate.
- \*3 If WDT error occurs, status of I/O signals cannot be checked by the monitor function of GX Configurator-AP.

To check the status of WDT error by the AD75 READY signal [X0], use the device monitor of GX Developer.

# 3.4.3 Details of output signals (Programmable controller CPU  $\rightarrow$  AD75)

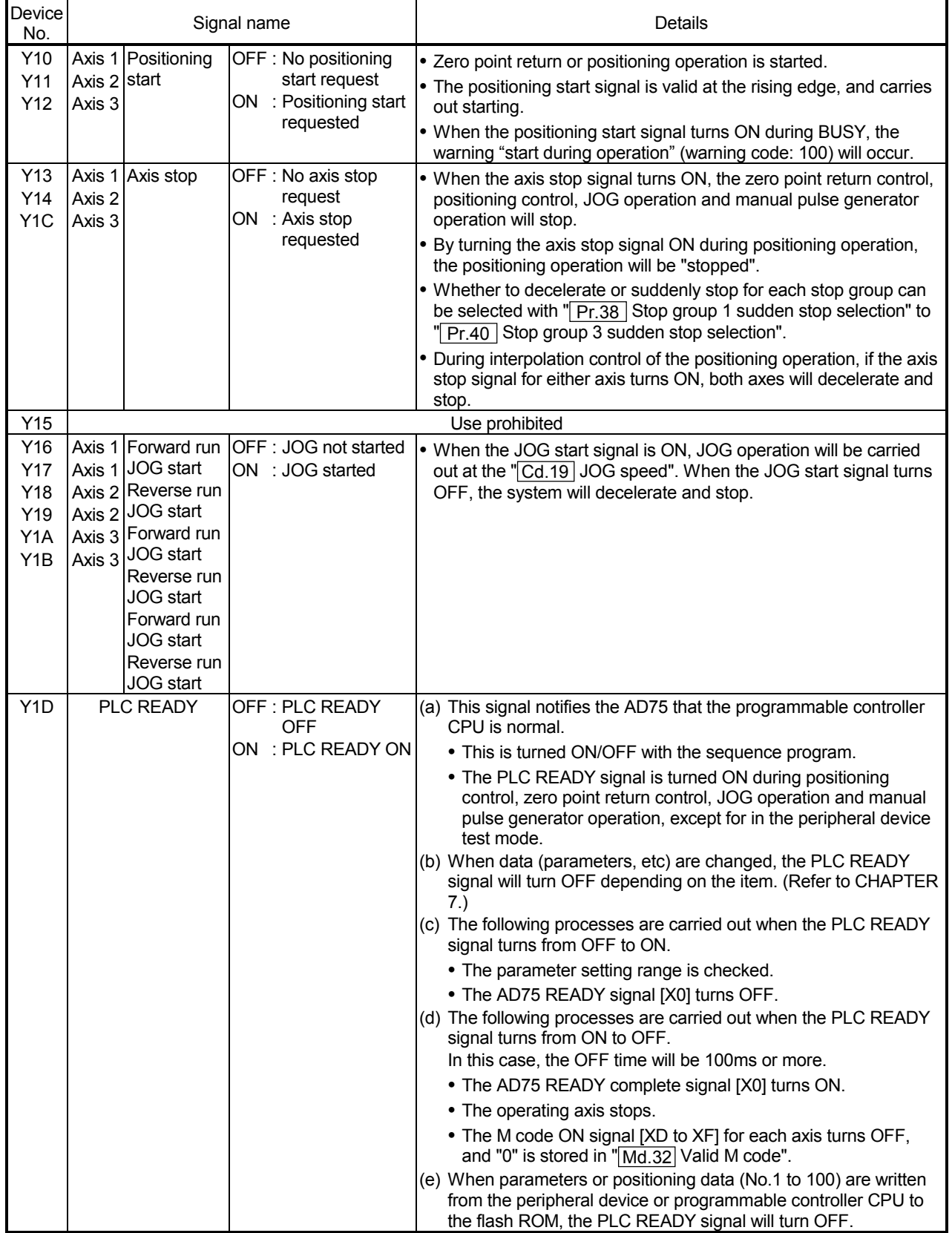

The ON/OFF timing and conditions, etc., of the output signals are shown below.

# 3.5 Specifications of input/output interfaces with external devices

### 3.5.1 Electrical specifications of input/output signals

OFF Signal name Rated input Working **ON** Input Response voltage/current voltage range voltage/current voltage/current resistance time Drive unit READY 17.5VDC or more/ 7VDC or less/ 24VDC/5mA 19.2 to (READY)  $1.7 \text{mA}$  or less Approx. 4.7k $\Omega$  4ms or less 26.4VDC 3.5mA or more In-position signal  $5VDC/5mA$   $4.5$  to 6.1VDC  $2.5VDC$  or more/ 0.5VDC or less/  $0.5$ vDC or less/ Approx. 0.5kΩ 0.8ms or less 2mA or more 24VDC/7mA  $\left| 12 \text{ to } 26.4 \text{VDC} \right| 10 \text{VDC}$  or more/ 3VDC or less/  $0.2$ mA or less Approx. 3.5kΩ 0.8ms or less 3mA or more Zero point signal (PG0) **ON**  $3\text{u}$ s or less  $\rightarrow$   $\rightarrow$   $\rightarrow$   $\rightarrow$   $\rightarrow$  3 $\text{u}$ s or less 1ms or more OFF  $5VDC/5mA$   $4.5$  to 6.1VDC  $2.5VDC$  or more/ 1VDC or less/  $1$ VDC or less Approx. 1.5kΩ 1ms or less<br>0.1mA or less  $\left|$  Approx. 1.5kΩ 1ms or less 3.5mA or more  $- - - -$ 1) Pulse width 4ms or more Manual pulse 2ms generator A phase or more (PULSER A) 2ms or more Manual pulse (Duty ratio 50%) generator B phase (PULSER B) 2) Phase difference A phase When the A phase has advanced more than the B phase, the positioning address (current value) B phase increases. 1ms or more Near-point dog signal (DOG) Stop signal (STOP) Upper limit signal (FLS) 17.5VDC or more/ 7VDC or less/<br>1.7mA or less Lower limit signal 24VDC/5mA 19.2 to Approx. 4.7k $\Omega$  4ms or less 26.4VDC 3.5mA or more (RLS) External start signal (STRT) Speed/position changeover signal (CHG)

Input specifications

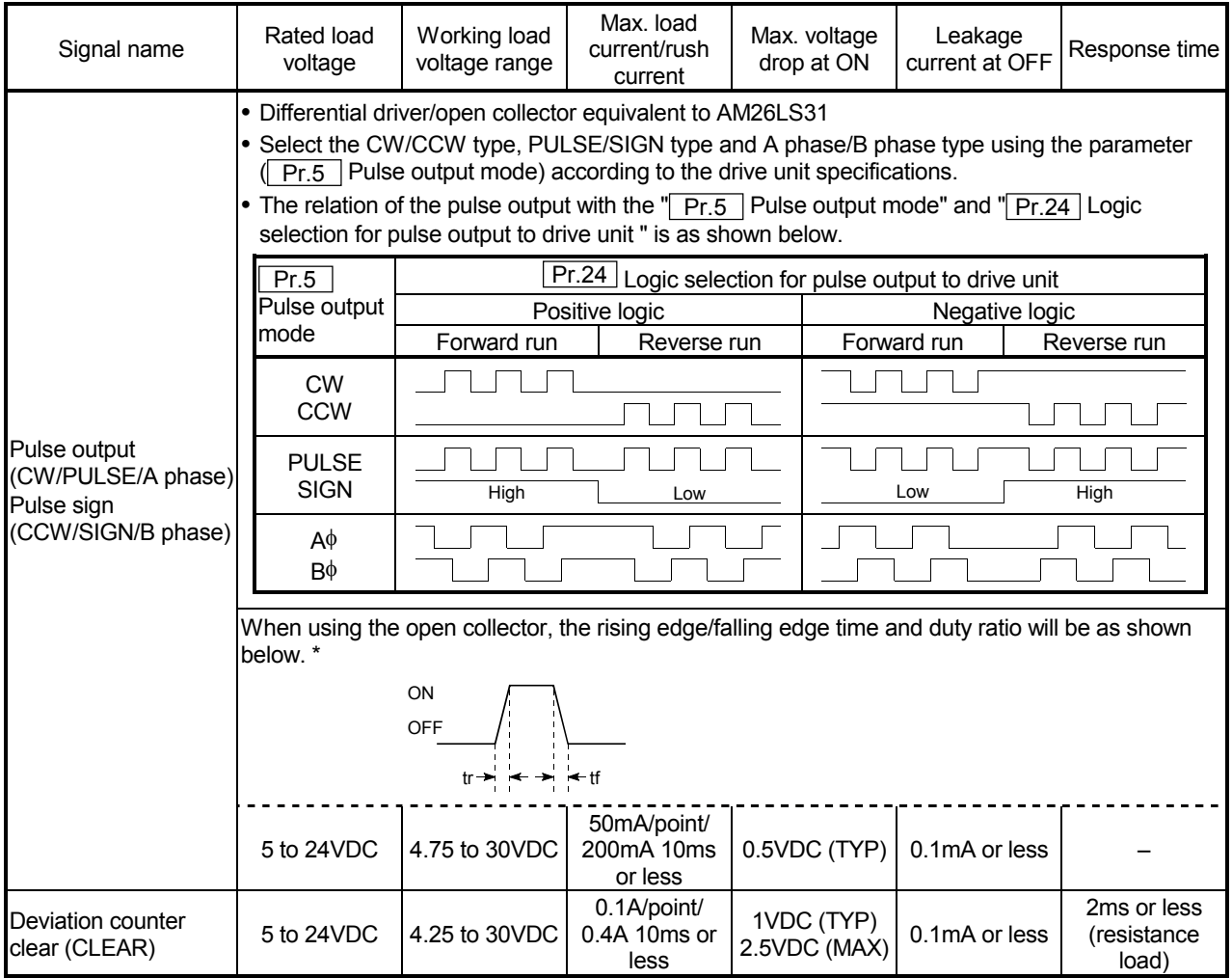

# **Output specifications**

\* Pulse rising edge/falling edge time in AD75 (unit tr, tf: μs Duty: %) ... When ambient temperature is room temperature

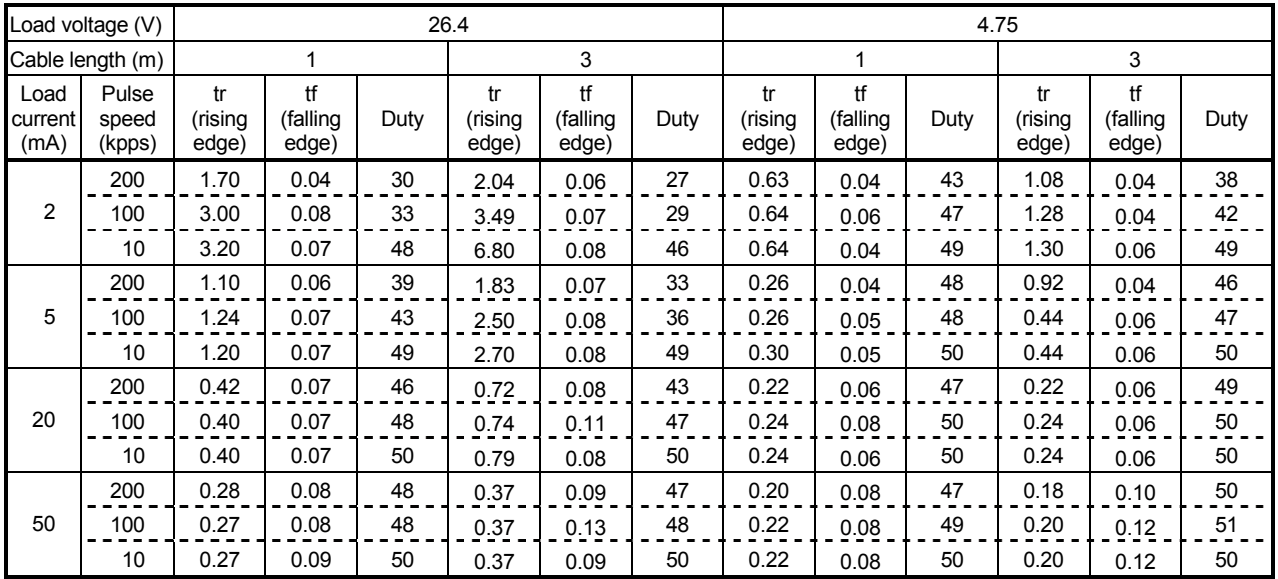

## 3.5.2 Signal layout for external device connection connector

The specifications of the connector section, which is the input/output interface for the AD75 and external device, are shown below.

The signal layout for the AD75 external device connection connector (for one axis) is shown.

(The signal layout for the external device connection connector is the same for axis 1 to axis 3.)

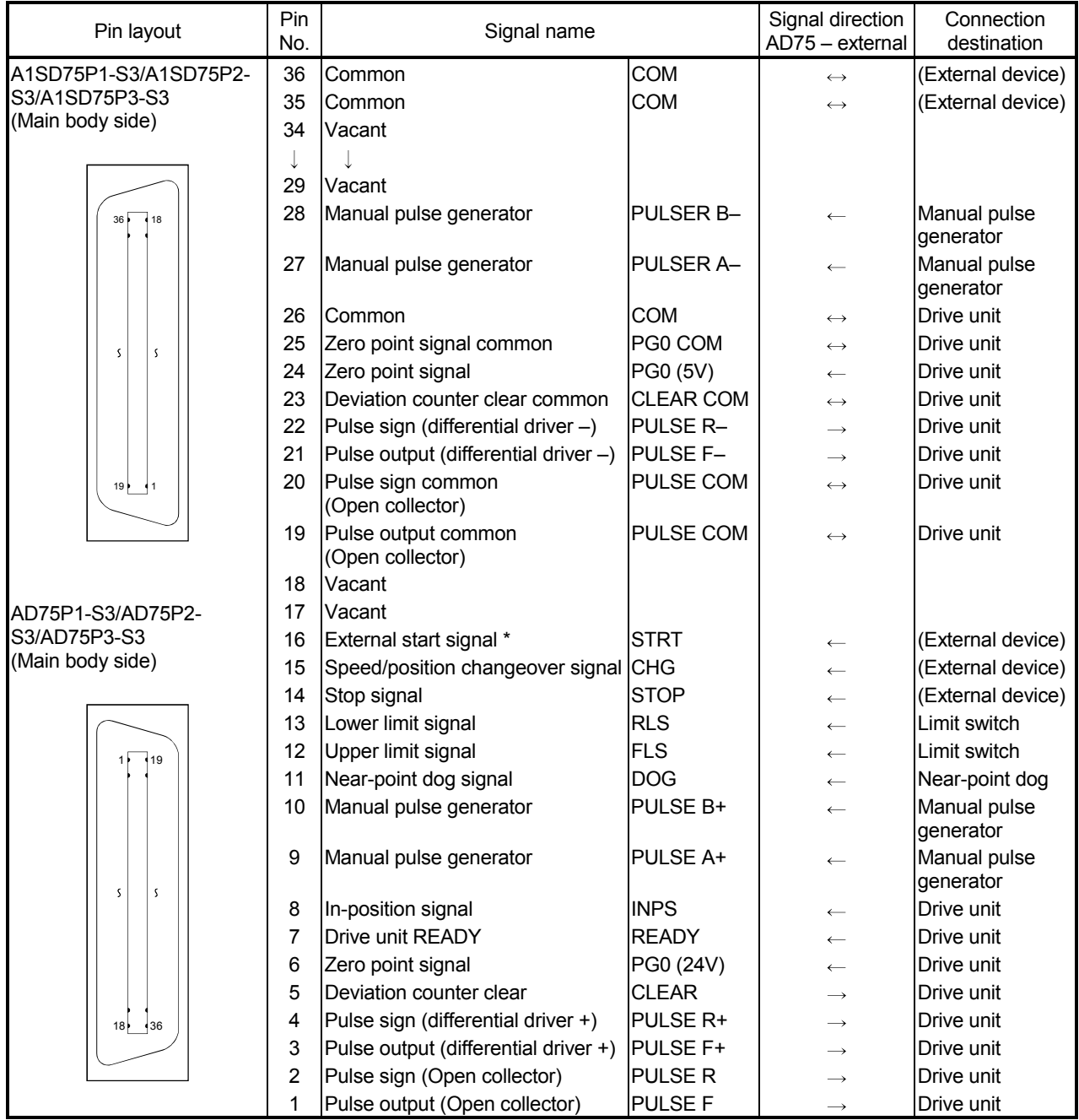

 $*$  The signal application follows " $\boxed{Pr.43}$  External start function selection".

# 3.5.3 List of input/output signal details

The details of each AD75 external device connection connector (for 1 axis) signal are shown below.

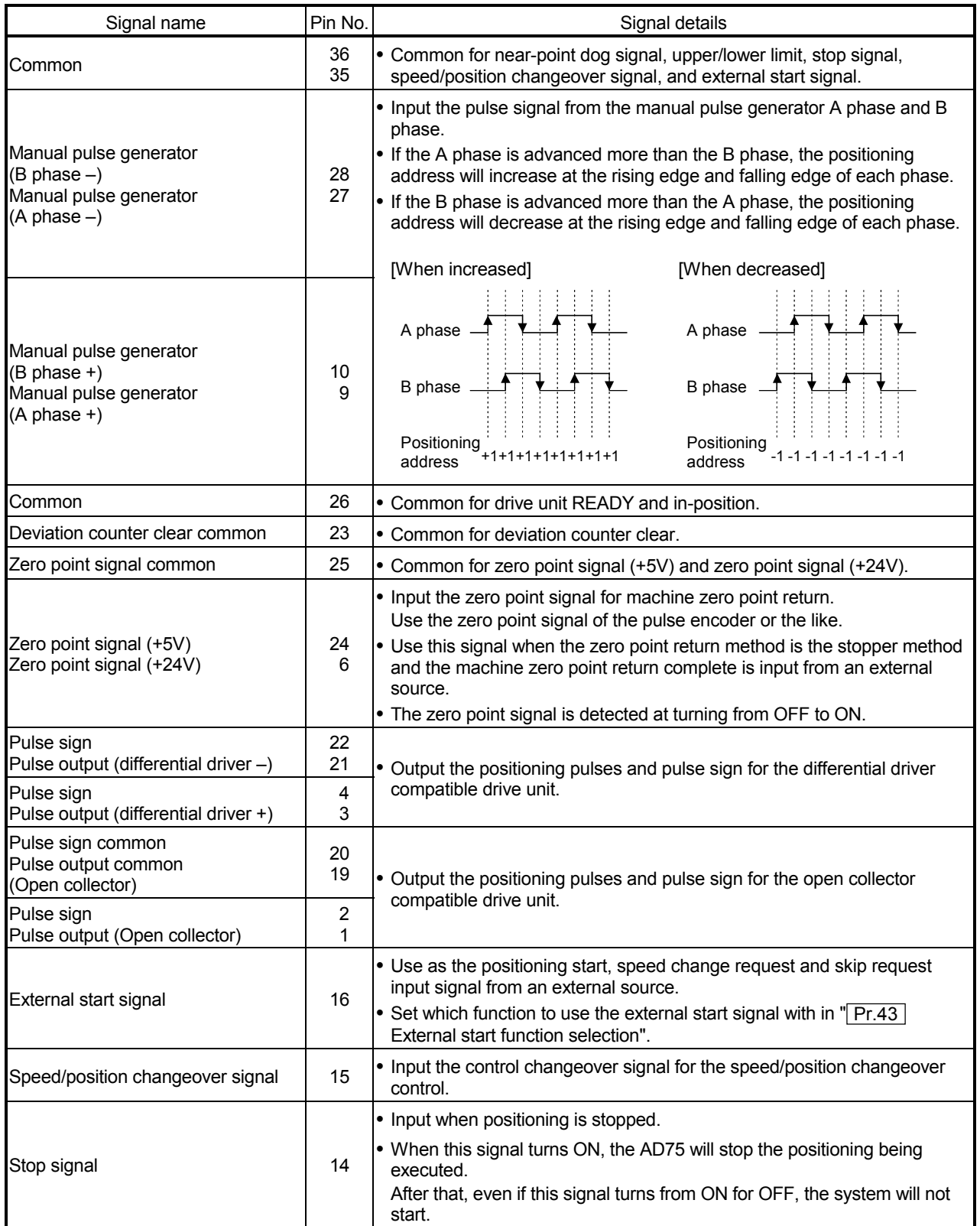

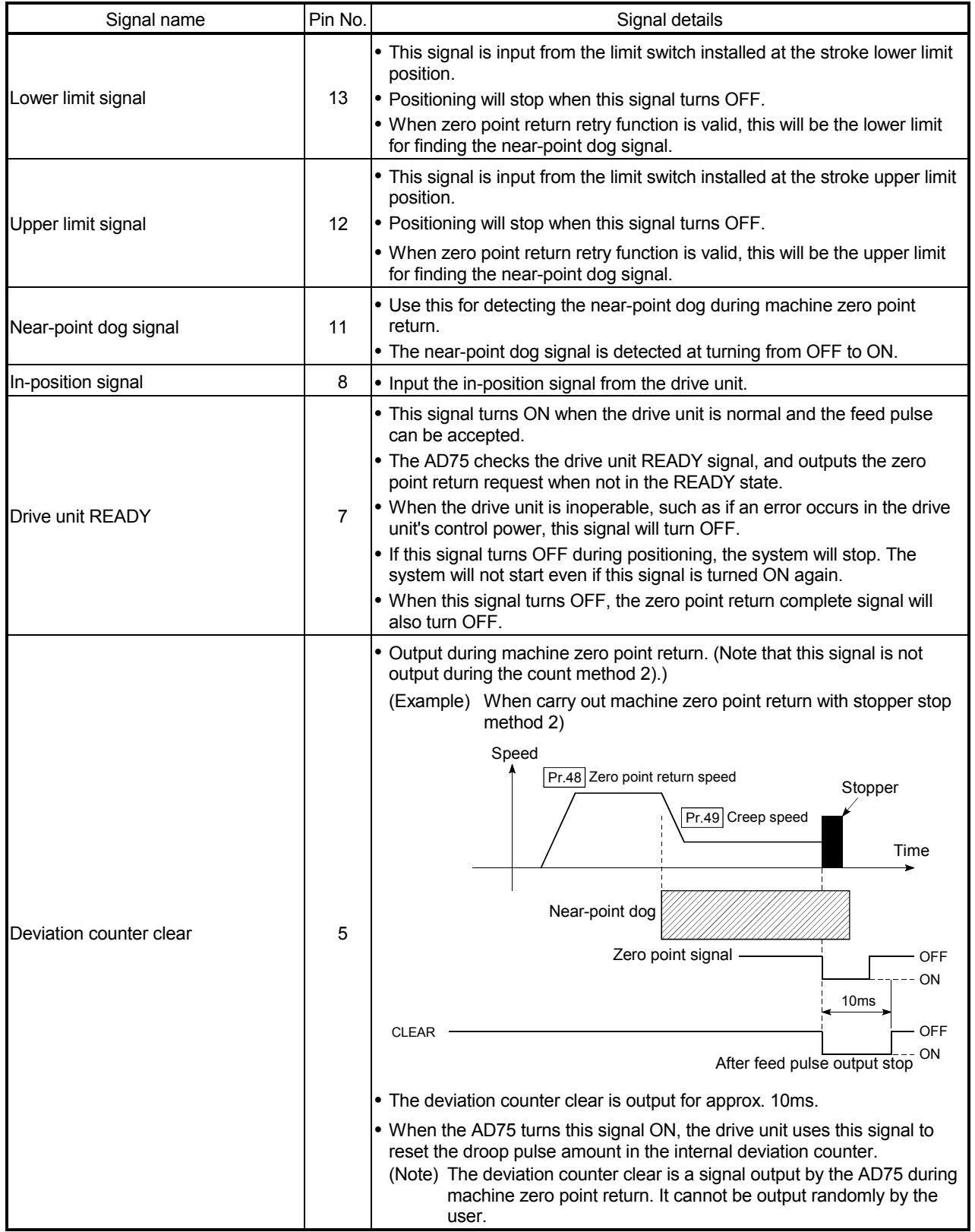

# 3.5.4 Input/output interface internal circuit

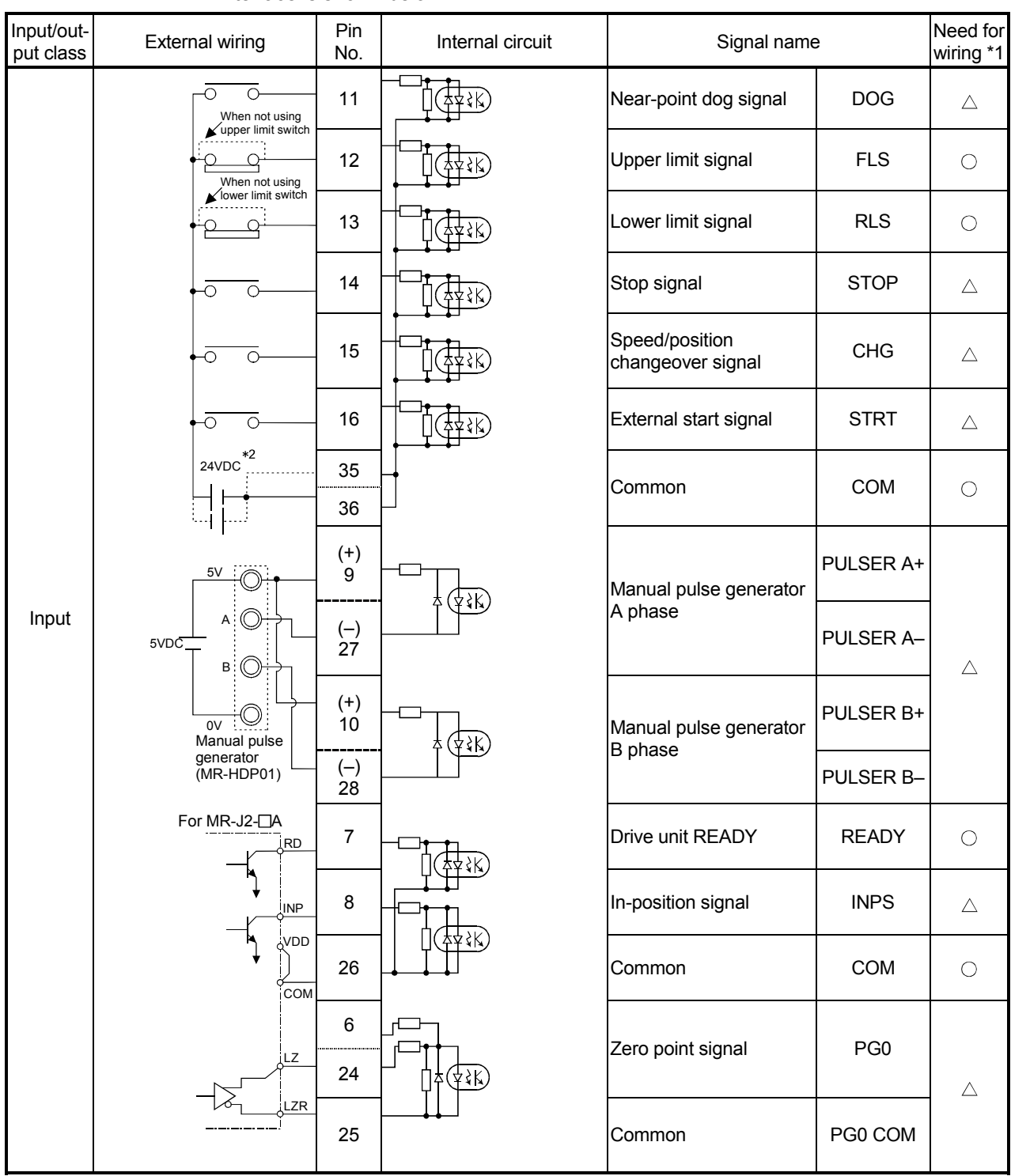

The outline diagram of the internal circuit for the AD75 external device connection interface is shown below.

\*1: The meaning of "O" and "Δ" in the "need for wiring" column is as follows.

- $\bullet$   $\circlearrowright$ : Wiring is necessary in positioning.
- $\bullet$   $\triangle$ : Perform wiring when necessary.
- \*2: The terminal connected to the common line may be either positive or negative.

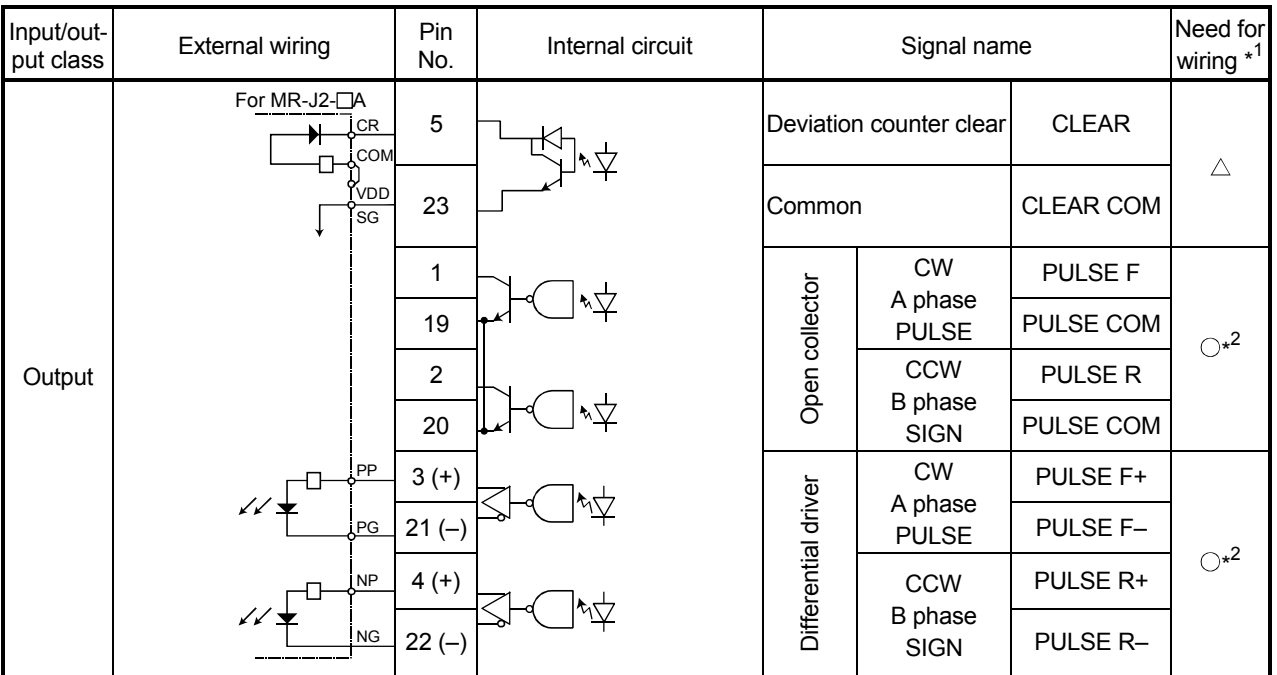

\*1: The meaning of " $\bigcirc$ " and " $\bigtriangleup$ " in the "need for wiring" column is as follows.

 $\bullet$   $\bigcirc$ : Wiring is necessary in positioning.

 $\bullet$   $\triangle$ : Perform wiring when necessary.

\*2: Select the open collector output or differential driver output according to the drive unit being used.
## CHAPTER 4

## INSTALLATION, WIRING AND MAINTENANCE OF THE PRODUCT

The installation, wiring and maintenance of the AD75 are explained in this chapter.

Important information such as precautions to prevent malfunctioning of the AD75, accidents and injuries as well as the proper work methods are described. Read this chapter thoroughly before starting installation, wiring or maintenance, and always following the precautions.

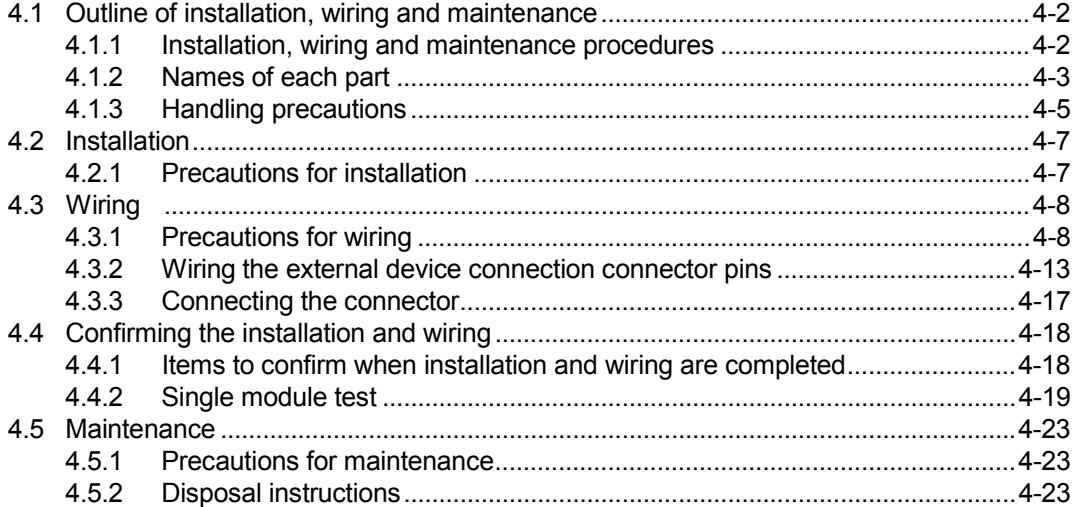

### 4.1 Outline of installation, wiring and maintenance

#### 4.1.1 Installation, wiring and maintenance procedures

The outline and procedures for AD75 installation, wiring and maintenance are shown below.

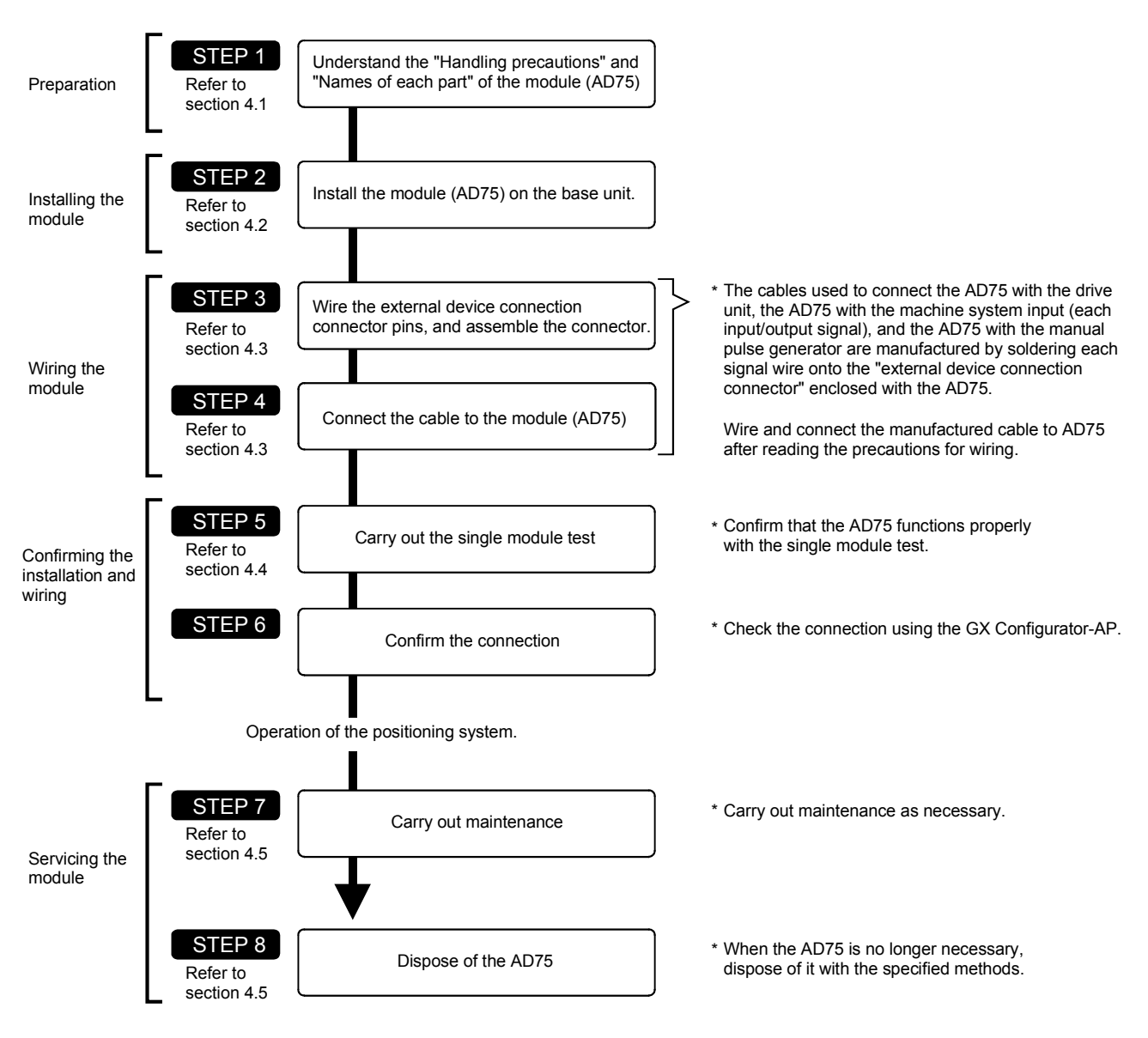

### 4.1.2 Names of each part

The names of each AD75 part are shown below.

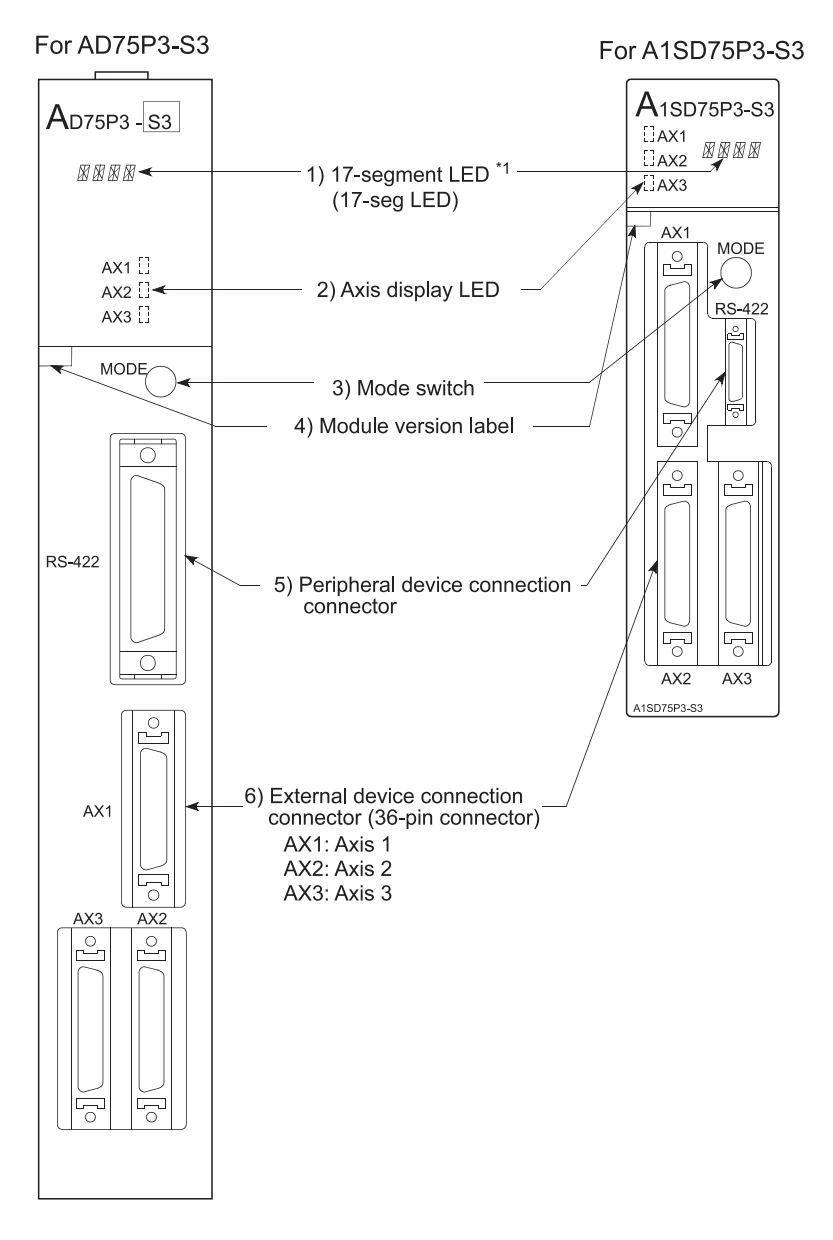

\*1: For the A1SD75P2-S3 and A1SD75P3-S3, the display parts on the modules of the following hardware versions are changed to LED modules. (The display contents remain the same as the 17-segment LED.)

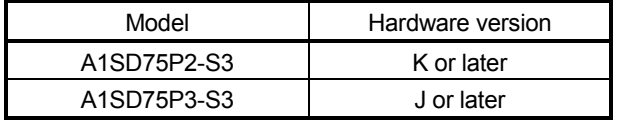

For details, refer to Section 13.4 LED display function.

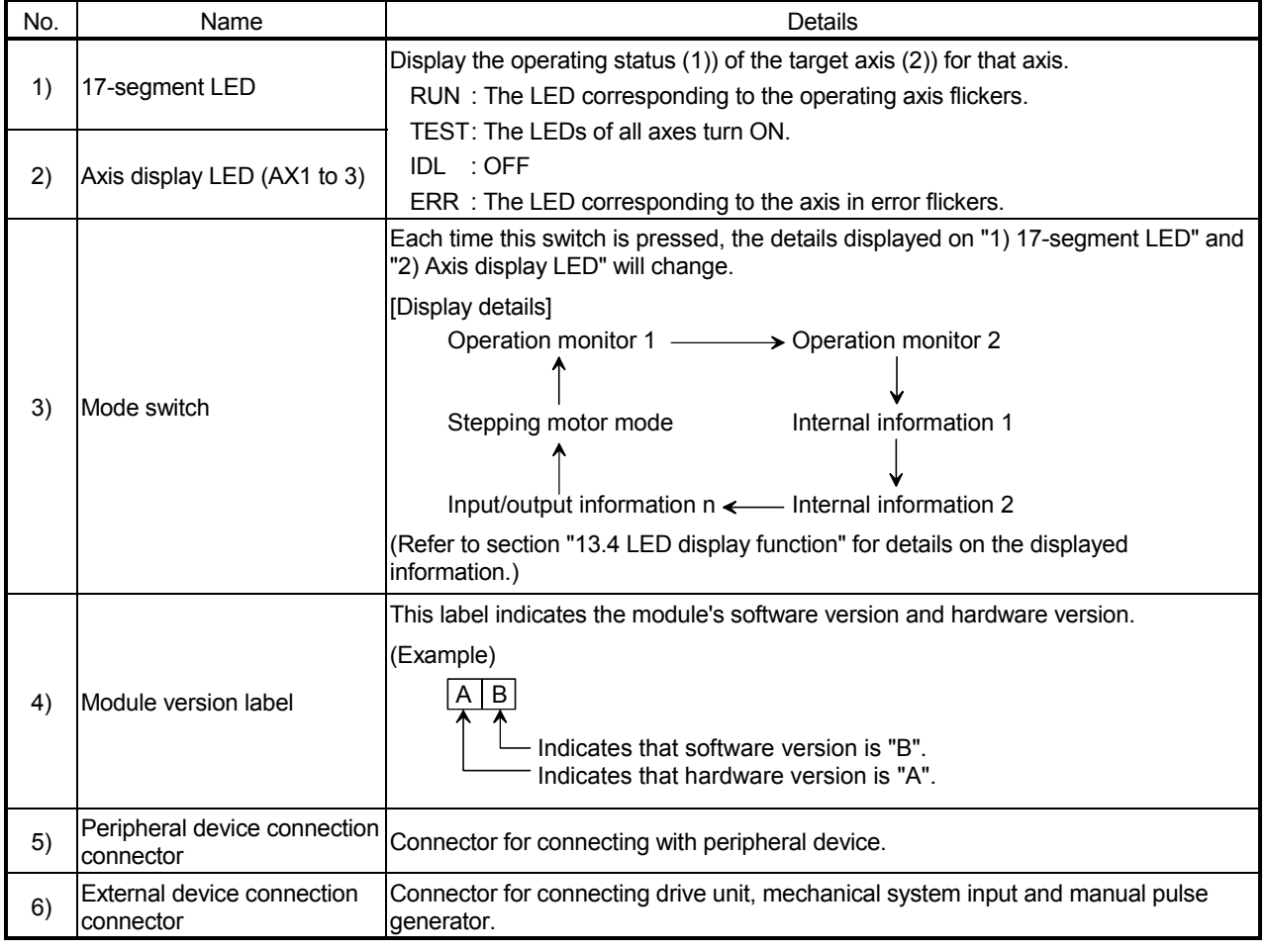

#### Each AD75 interface is as shown below.

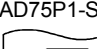

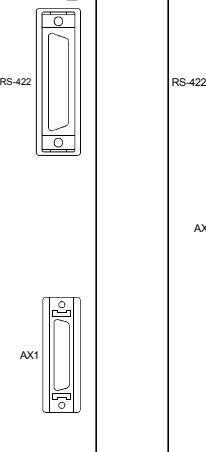

AX1

AX2

Ħ

퉈 ıę

 $\overline{\mathsf{co}}$ 

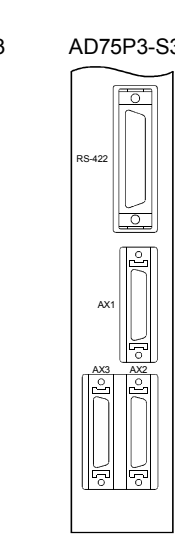

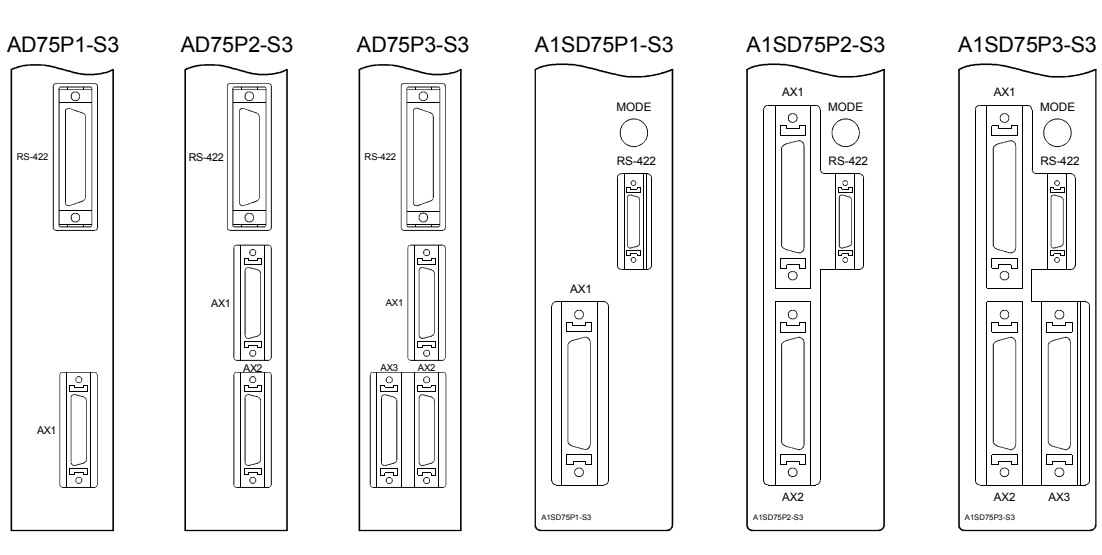

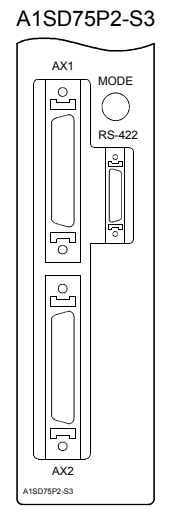

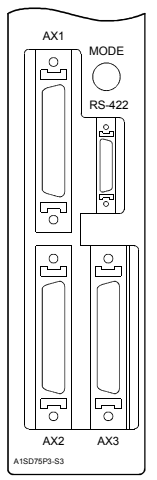

## 4.1.3 Handling precautions

Handle the AD75 and cable while observing the following precautions.

## (1) Handling precautions

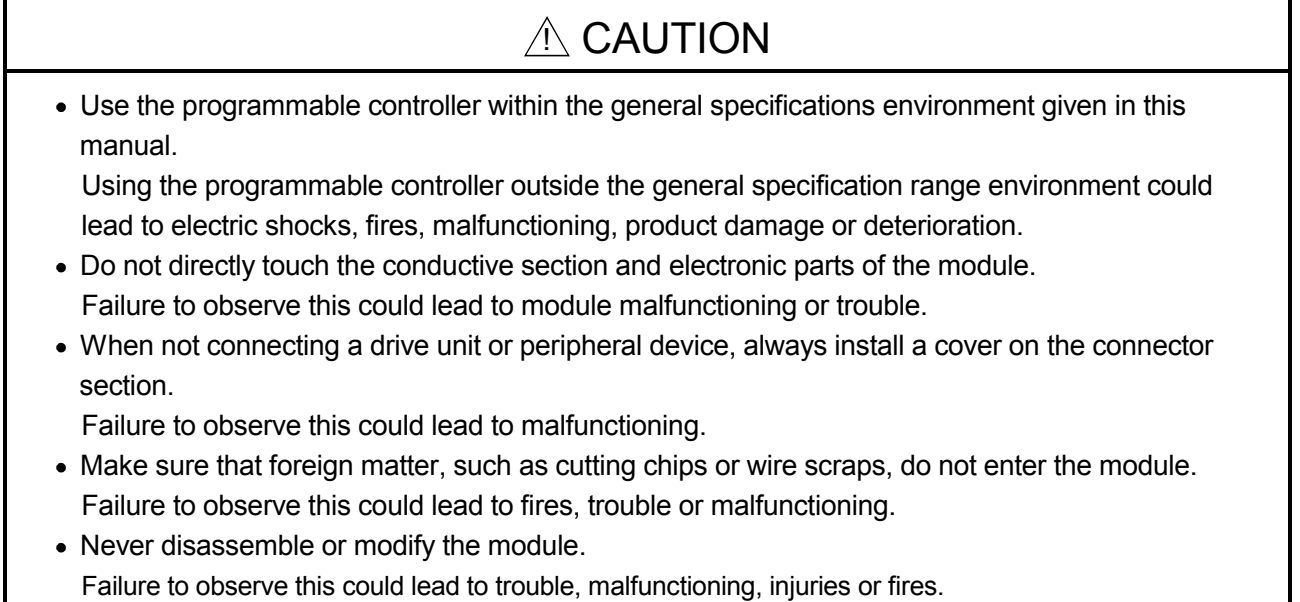

- (2) Other precautions
	- (a) Main body
		- The main body case is made of plastic. Take care not to drop or apply strong impacts onto the case.
		- Do not remove the AD75 PCB from the case. Failure to observe this could lead to faults.
	- (b) Cable
		- Do not press on the cable with a sharp object.
		- Do not twist the cable with force.
		- Do not forcibly pull on the cable.
		- Do not step on the cable.
		- Do not place objects on the cable.
		- Do not damage the cable sheath.

#### (c) Installation environment

Do not install the module in the following type of environment.

- Where the ambient temperature exceeds the 0 to 55°C range.
- Where the ambient humidity exceeds the 10 to 90%RH range.
- Where there is sudden temperature changes, or where dew condenses.
- Where there is corrosive gas or flammable gas.
- Where there are high levels of dust, conductive powder, such as iron chips, oil mist, salt or organic solvents.
- Where the module will be subject to direct sunlight.
- Where there are strong electric fields or magnetic fields.
- Where vibration or impact could be directly applied onto the main body.

## 4.2 Installation

### 4.2.1 Precautions for installation

The precautions for installing the AD75 are given below. Refer to this section as well as section "4.1.3 Handling precautions" when carrying out the work.

### (1) Precautions for installation

## A WARNING

 Switch off all phases of the externally supplied power used in the system before cleaning or tightening the screws.

Failure to turn all phases OFF could lead to electric shocks.

## A CAUTION

- Never disassemble or modify the module. Failure to observe this could lead to trouble, malfunctioning, injuries or fires.
- Switch off all phases of the externally supplied power used in the system before installing or removing the module.

Failure to turn all phases OFF could lead to module trouble or malfunctioning.

 Use the programmable controller within the general specifications environment given in this manual.

Using the programmable controller outside the general specification range environment could lead to electric shocks, fires, malfunctioning, product damage or deterioration.

- Always securely insert the module latches at the bottom of the module into the fixing holes on the base unit. (Always screw the AnS Series module onto the base unit with the specified torque.) Improper mounting of the module could lead to malfunctioning, faults or dropping.
	- (2) Precautions for mounting

When mounting the AD75 onto the base unit (main base unit, extension base unit), observe the following points.

- (a) Avoid mounting the AD75 onto an extension base unit  $(A5\Box B/AA1S5\Box B)$  that has no power supply module. When mounting on this type of unit, take the power capacity and extension cable voltage drop into consideration.
- (b) If the temperature in the panel could exceed  $55^{\circ}$ C, consider forcibly ventilating in the programmable controller panel.

## 4.3 Wiring

The wiring precautions for the AD75 are described below. Be careful to observe the following items together with the "Handling precautions" described in section 4.1.3.

#### 4.3.1 Precautions for wiring

- (1) Perform wiring of the AD75 correctly while checking the terminal arrangement. (For the terminal arrangement of the external device connection connector, refer to section 3.5.2 "Signal layout for external device connection connector.")
- (2) Solder or crimp the external device connection connector correctly. An improperly soldered or crimped connector may cause malfunctions.
- (3) Be careful to avoid entry of chips, wiring dust and so on inside the AD75. Otherwise fire, failure or malfunction may be caused.
- (4) Be sure to install a cover for the external device connection connector if no external device is connected. Otherwise malfunction may be caused.
- (5) Connect the external device connection connector and peripheral device connection connector with the connector of the AD75. Check that the connector snaps. An improperly connected connector will cause poor continuity, possibly causing erroneous inputs or outputs.
- (6) Do not pull the cable when removing the cable from the AD75 or drive unit. Hold and pull the connector connected to the AD75 or drive unit. If the cable connected to the AD75 or drive unit is pulled, a malfunction may be caused. As well, the AD75, drive unit or cable may be broken.
- (7) Disconnect the external device connection connector when the system is stopped. If the external device connection connector is disconnected during operation of the system, the system will be stopped.
- (8) Route the cables connected to the AD75, in a duct, or fix them. If cables are not routed in the duct or no fixing measures are taken to them, drifting or moving cables, breakage of the AD75, drive unit or cable due to a carelessly pulled cable, or malfunction caused by a poorly connected cable may be caused.
- (9) Do not tie the AD75 cable with the main circuit cable, power cable, or a load cable for other than the programmable controller or do not route the AD75 cable near them. Separate these by 100 mm as a measure. Otherwise noise, surge or induction may cause a malfunction.
- (10) When routing the AD75 cable near a power cable at a distance smaller than 100 mm, use a shielded cable for a countermeasure against noise. Connect the shielding wire of the shielded cable securely to the panel of the AD75.

[Shielding wire processing example]

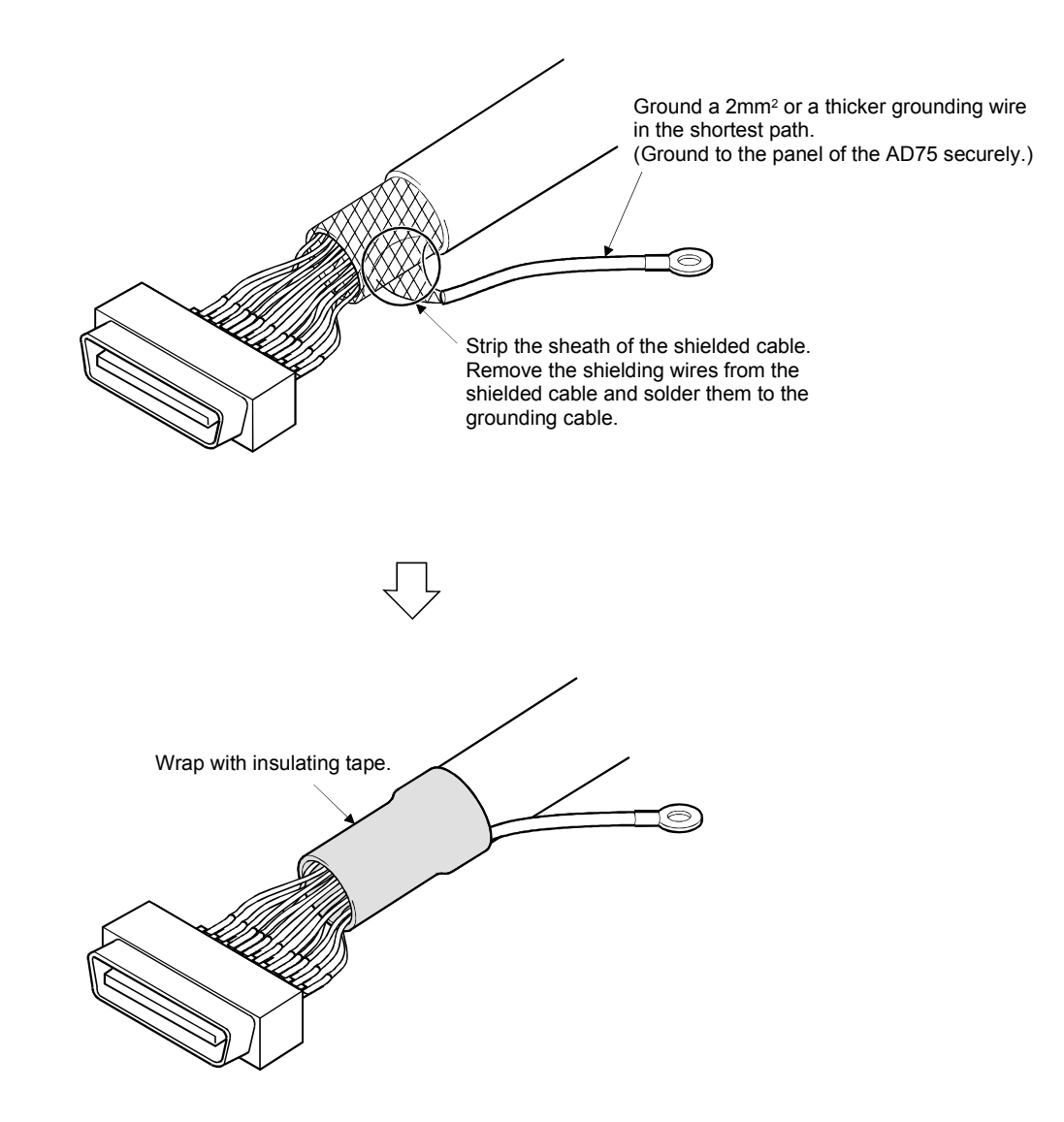

- (11) To comply with EMC and low-voltage directives, use shielded cables and AD75CK cable clamp (made by Mitsubishi Electric) to ground to the panel.
	- 1) When using cable of within 2m for wiring
		- Ground the shield part of the external device connection cable with a cable clamp. (Ground the shield part at the point nearest to the external device connection connector of the A1SD75.)
		- Wire the external device connection cable with the drive unit and external device at the shortest distance.
		- Install the drive unit within the same enclosure.

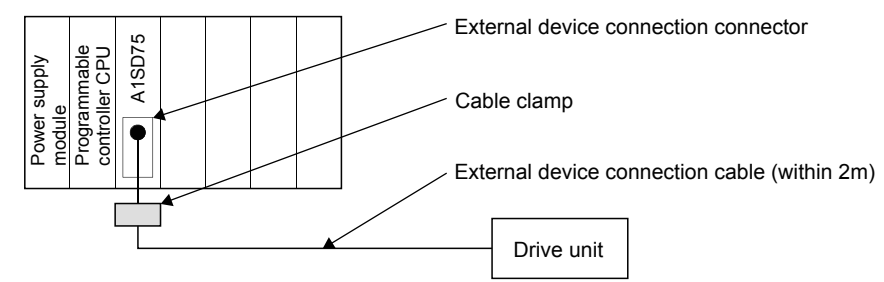

2) When using cable of more than 2m to within 10m for wiring

- Ground the shield part of the external device connection cable with a cable clamp. (Ground the shield part at the point nearest to the external device connection connector of the A1SD75.)
- Wire the external device connection cable with the drive unit and external device at the shortest distance.

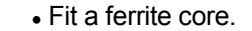

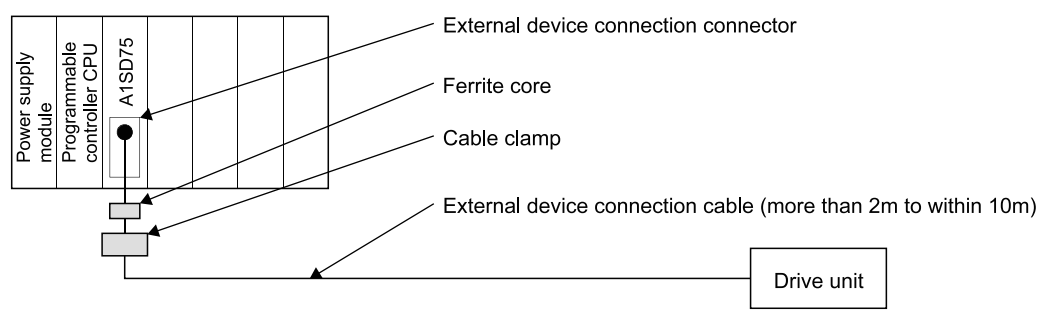

- 3) Ferrite core, cable clamp model names
	- Cable clamp

Model name: AD75CK (Mitsubishi Electric make)

- Ferrite core
	- Model name: ZCAT3035-1330 (TDK make ferrite core)

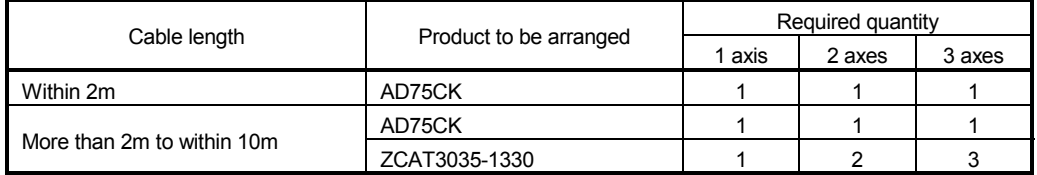

4) Cable clamp fitting position and shielded cable grounding method

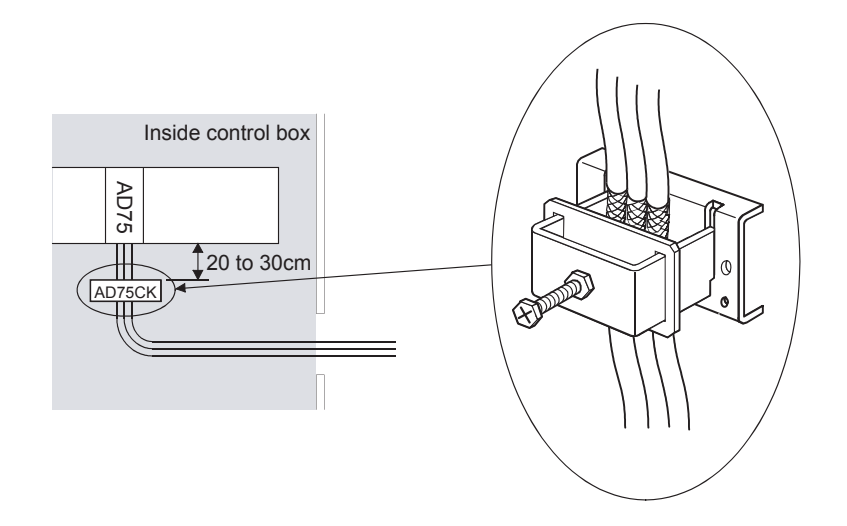

For details, refer to AD75CK cable clamping Instruction manual <IB-68682>.

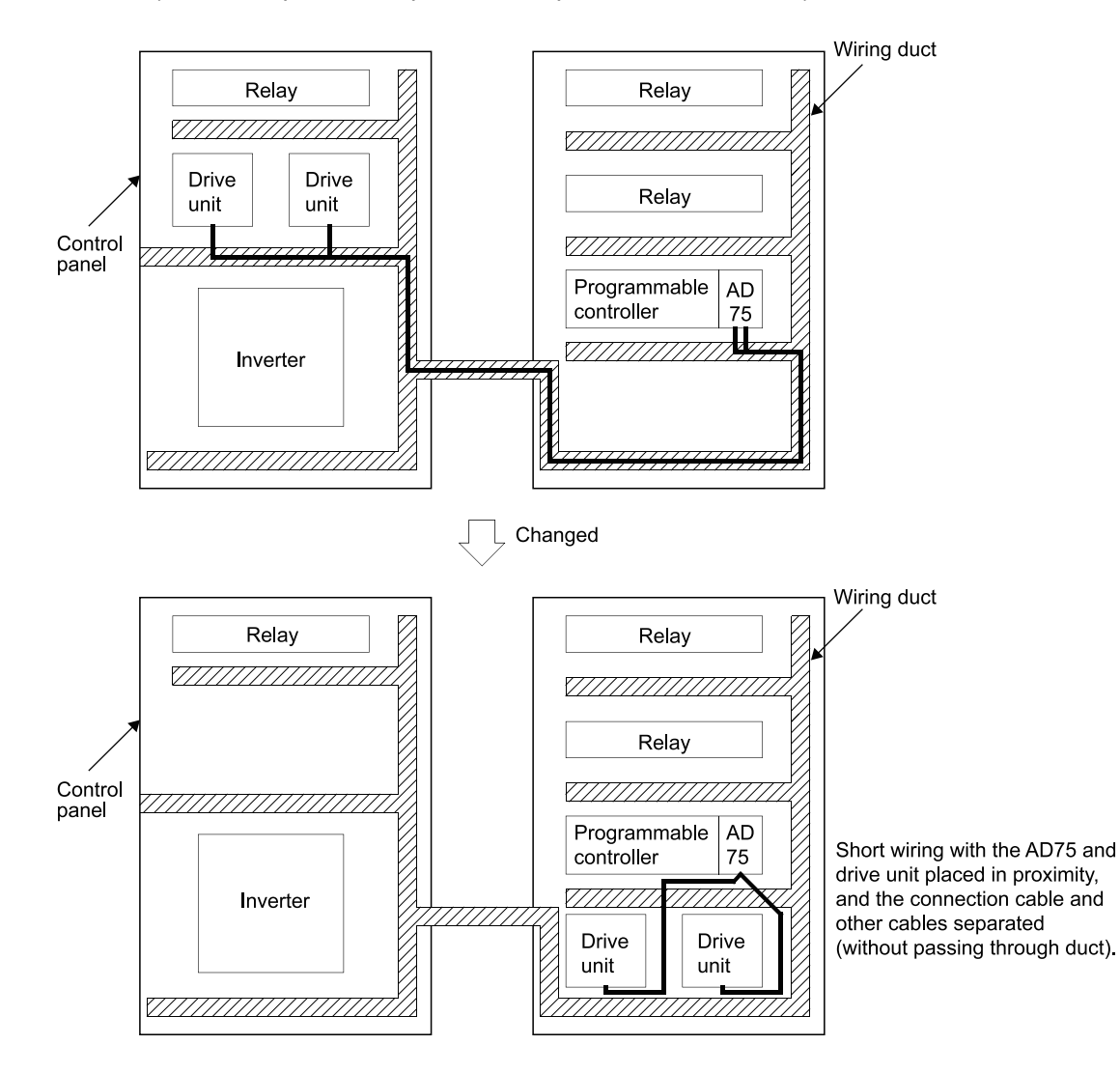

(Poor examples and improved examples are shown below.)

- (12) The influence of noise may be reduced by installing ferrite cores to the cable connected to the AD75 as a noise reduction technique. For the noise reduction techniques related to connection with the servo amplifier, also refer to the instruction manual of the servo amplifier.
- (13) If compliance with the EMC directive is not required, the influence of external noise may be reduced by making the configuration compliant with the EMC directive. For the configuration compliant with the EMC directive, refer to "EMC AND LOW VOLTAGE DIRECTIVES" in the user's manual for the CPU module used.
- (14) Installing ferrite cores and noise filter to the power supply line of the programmable controller as noise reduction techniques may have effects on external noise.

(Example) • Ferrite cores

Type: ZCAT3035-1330 (TDK Corporation ferrite core)

• Noise filter Type: MXB-1210-33 (TDK-Lambda Corporation noise filter)

#### 4.3.2 Wiring the external device connection connector pins

The pins for the external device connection connector are wired in the following manner.

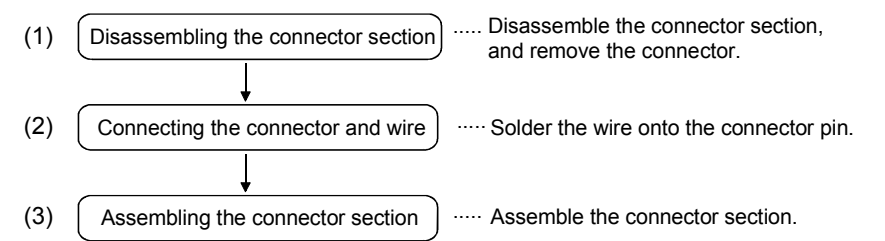

- (1) Disassembling the connector section
	- (a) Loosen and remove screw A. (Take care not to lose the screw and nut.)
	- (b) Open the connector cover from the connector side.
	- (c) Remove the connector and cable fixture.

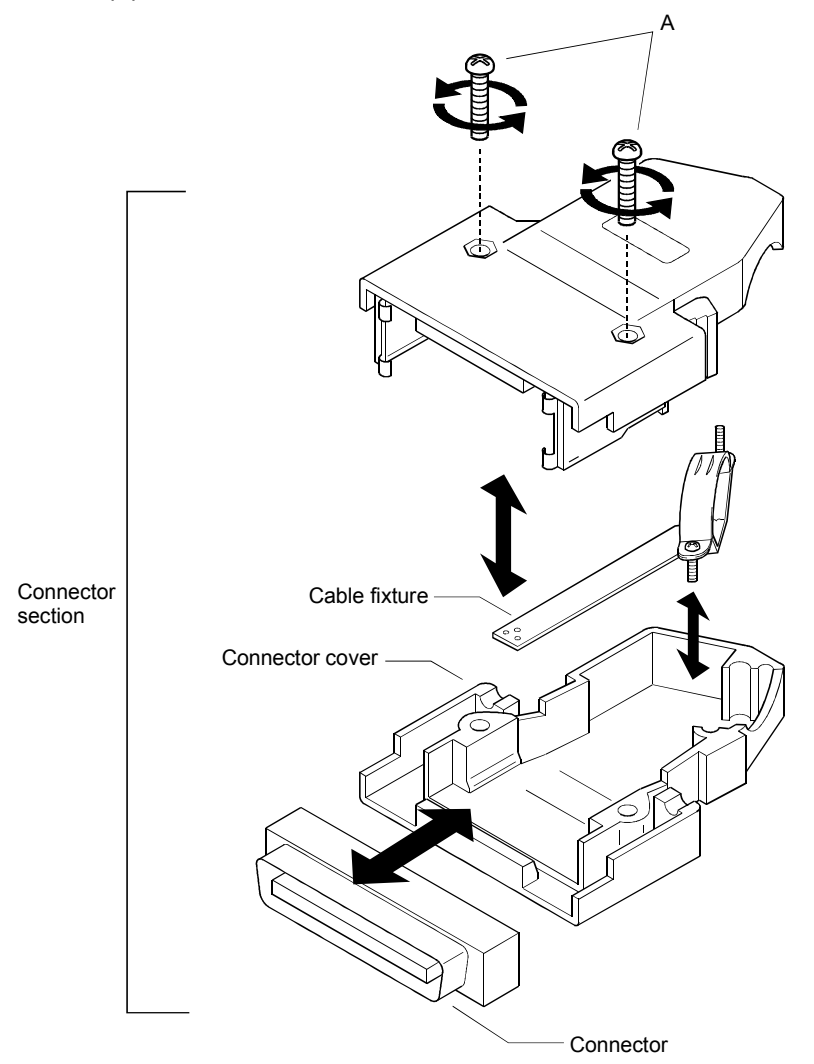

- (2) Connecting the connector and wire
	- \* Refer to section "3.5 Specifications of input/output interfaces with external devices" when connecting.
	- (a) Loosen the cable fixture screw B, pass the cable through, and then tighten screw B.

(Screw B may be removed once, and then tightened after sandwiching the cable.)

(Take care not to lose the screw and nut.)

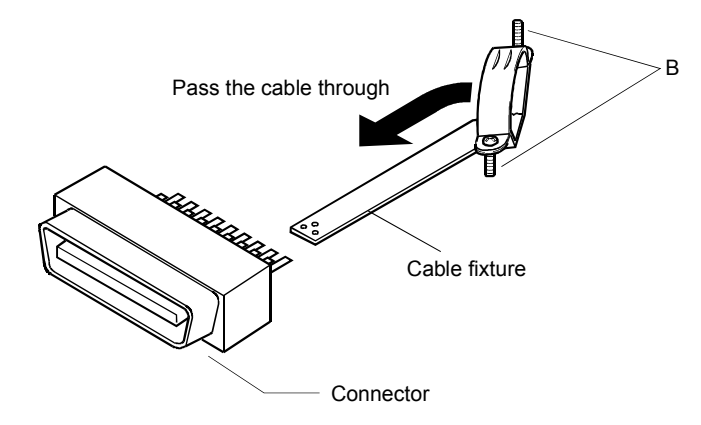

(b) Solder the wire onto the connector. Connector pin layout

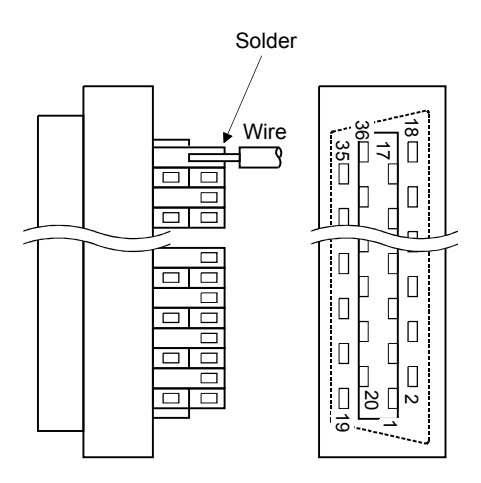

 \* The applicable size of the wire to be connected is Approximately 0.05 to 0.2mm $^2$  (AWG30 to 24).

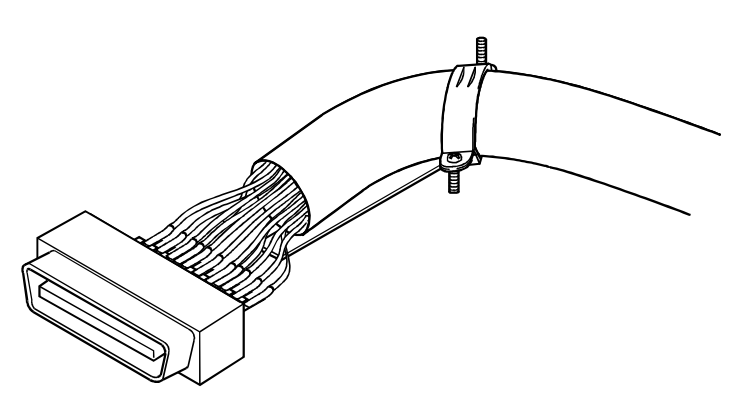

(c) After connection, the state will be as shown below.

- (3) Assembling the connector section
	- (a) Fit the soldered connector and cable fixture into the connector cover.
		- \* The cable fixture acts as a stopper to protect the signal wire connection section when the cable is pulled on. If the cable is not sufficiently tightened with the cable fixture, wind insulation tape around the cable so that it can be sufficiently tightened and pressed down.
	- (b) Sandwich the parts with the connector cover, and tigthen screw A.

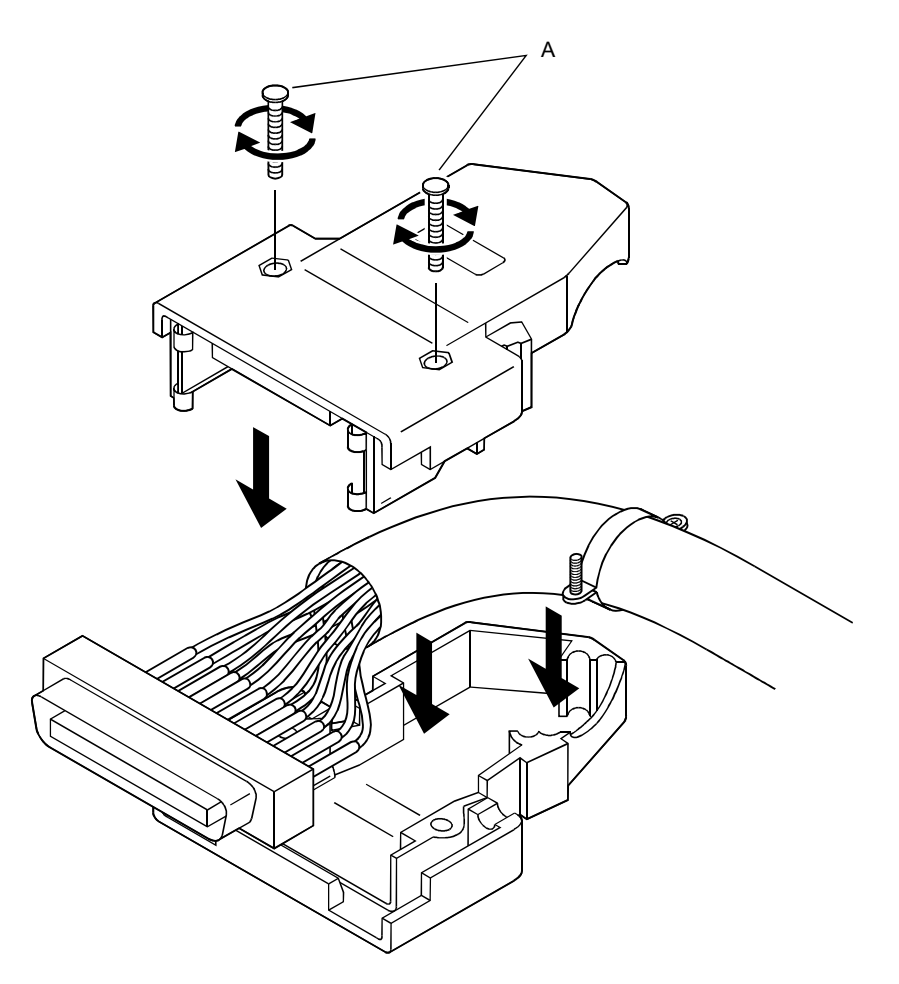

### 4.3.3 Connecting the connector

The AD75 is connected to the drive unit or peripheral device with the connector. Use the following procedure to connect.

- (1) Connecting
	- (a) Confirm that all phases of the externally supplied power used in the system are shut off.

\* If not shut off, shut off all phases.

- (b) Confirm the module connector connection state and connector shape, and match the engagement orientation.
- (c) Press the connector straight into the module until a "click" is heard.

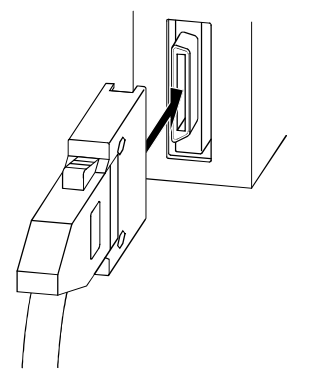

- (2) Removing
	- (a) Confirm that all phases of the externally supplied power used in the system are shut off.
		- \* If not shut off, shut off all phases.
	- (b) Press in the latches on both sides of the connector, and pull the connector straight off.

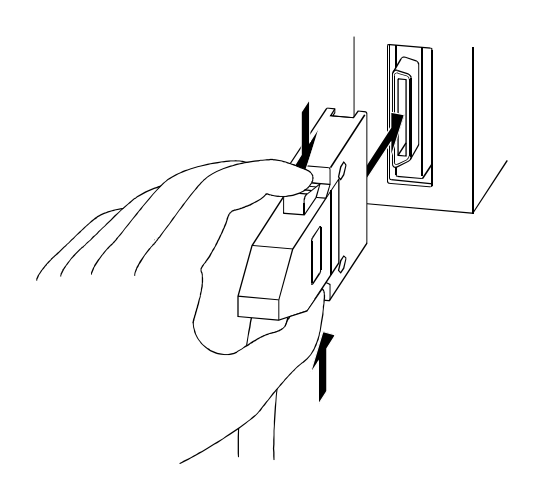

## 4.4 Confirming the installation and wiring

### 4.4.1 Items to confirm when installation and wiring are completed

Check the (1) and (2) points when completed with the AD75 installation and wiring.

(1) Does the AD75 operate correctly? ... "Single module test" With the "single module test", correct operation of the AD75 is confirmed by the LED displays on the AD75. (Change the mode switch following the procedures given in section "4.4.2 Single module test", and confirm the details displayed on each mode LED.)

Check that there are no faults in the AD75 with the single module test.

- (2) Is the module correctly wired? ... "Connection confirmation" With "connection confirmation", the following three points are confirmed using the GX Configurator-AP's connection confirmation function. (The GX Configurator-AP is required for this "connection confirmation".)
	- Are the AD75 and servo amplifier correctly connected?
	- Are the servo amplifier and servomotor correctly connected?
	- Are the AD75 and external device (input/output signal) correctly connected?

With this "connection confirmation", "whether the direction that the AD75 recognizes as forward run matches the address increment direction in the actual positioning work", and "whether the AD75 recognizes the external input/output signals such as the near-point dog signal and stop signal" can be checked.

In this manual (1) "Single module test" is explained. Refer to the GX Configurator-AP Operating Manual for details on (2) "Connection confirmation".

## Important

If the AD75 is faulty, or when the required signals such as the near-point dog signal and stop signal are not recognized, unexpected accidents such as "not decelerating at the near-point dog during machine zero point return and colliding with the stopper", or "not being able to stop with the stop signal" may occur.

The "single module test" and "connection confirmation" must be carried out not only when structuring the positioning system, but also when the system has been changed with module replacement or rewiring, etc.

#### 4.4.2 Single module test

Whether the AD75 is operating correctly is confirmed with the LED displays on the AD75 main body.

The "single module test" methods are described below.

The "single module test" can be carried out when there is no sequence program stored in the programmable controller CPU, when there is no data stored in the AD75, and when the AD75 is running.

Carry this test out after connecting the AD75, drive unit, motor and external devices. The "mode switch", "17-segment LED" and "axis display LED" used in the explanation refer to the AD75 switches and LEDs.

#### (Step 1) Turning ON the power

- 1) Stop the programmable controller CPU. (When the AD75 is mounted on the remote station, stop the master station.)
- 2) Turn ON for the programmable controller CPU (when the AD75 is mounted on the remote station, the mounted station and master station), and the power for the drive unit and motor connected to the AD75.
- 3) The AD75 OS type [same displays as (Step 4)] will appear on the 17 segment LED for one second.
- 4) After one second passes, the state will shift to the operation monitor 1 described in (Step 2).
- (Step 2) Operation monitor 1
	- 1) Depending on the AD75 state, one of the following will appear on the 17 segment LED and axis display LED.

Confirm that the display matches the AD75 state.

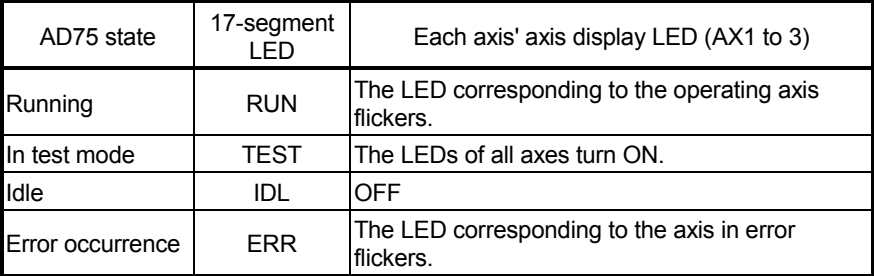

2) When the mode switch is pressed, the state will shift to the operation monitor 2 described in (Step 3).

### (Step 3) Operation monitor 2

1) The axis display LED for each axis will turn ON sequentially at an approx. 0.5 second interval.

 One of the following states will appear on the 17-segment LED to indicate the state of the axis for which the axis display LED is ON. Confirm that the display matches each axis state.

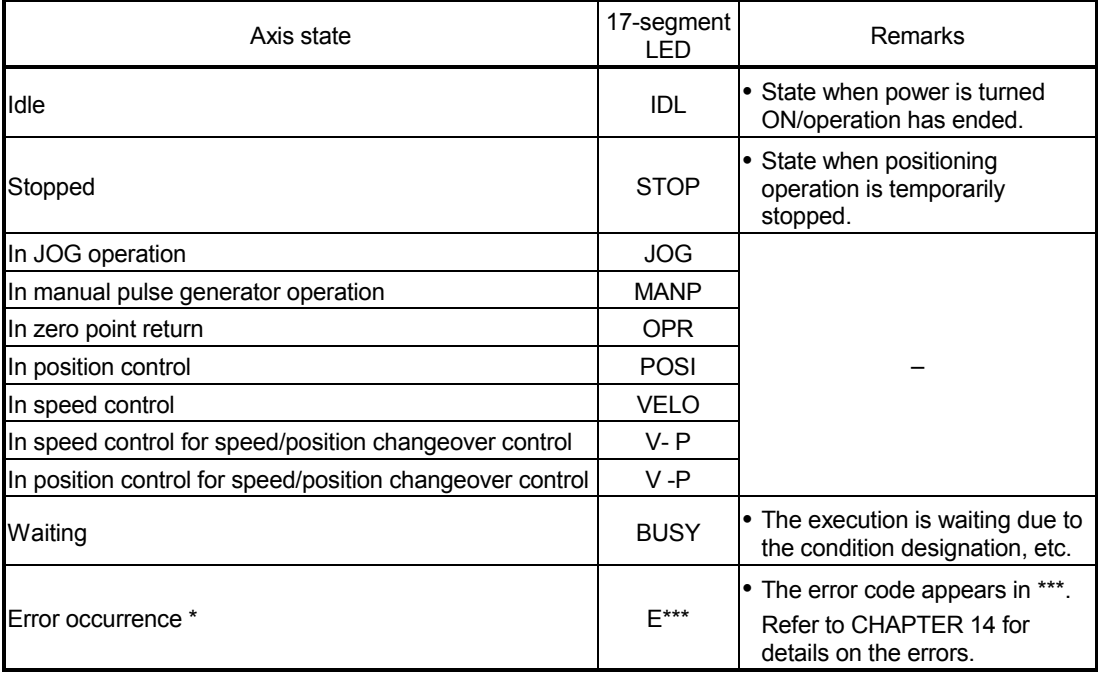

#### POINT

 \* When the PLC READY signal [Y1D] is ON, even if a parameter error occurs, the error code will not appear on the 17-segment LED.

If the error code is not displayed on the 17-segment LED, check the error code with the peripheral device or AD75 error code storage buffer memory. (Md.33) Axis error No., Md.34 Axis warning No.)

- 2) When the mode switch is pressed, the state will shift to the internal information 1 monitor state described in (Step 4).
- (Step 4) Internal information 1 monitor
	- 1) The AD75 OS type ("S003") will appear on the 17-segment LED for reference.
	- 2) The axis display LED for each axis will turn OFF.
	- 3) When the mode switch is pressed, the state will shift to the internal information 2 monitor state described in (Step 5).

#### (Step 5) Internal information 2 monitor

1) The AD75 OS version will appear on the 17-segment LED for reference.

[V000]

Version

- 2) The axis display LED for each axis will turn OFF.
- 3) When the mode switch is pressed, the state will shift to the input/output information n monitor state described in (Step 6).

#### (Step 6) Input/output information n monitor

- 1) Each time the mode switch is pressed, the following input/output signal names will sequentially appear on the 17-segment LED.
- 2) The signal state of each axis displayed on the 17-segment LED is displayed with the axis display LED for each axis.

Confirm that the display matches each signal state.

- When signal is ON ........................ Axis display LED turns ON
- When signal is OFF....................... Axis display LED turns OFF

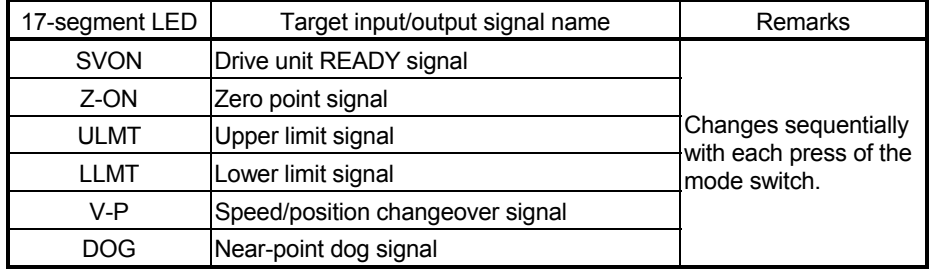

3) When the mode switch is pressed, the state will shift to the stepping motor mode monitor state described in (Step 7).

#### (Step 7) Stepping motor mode monitor

- 1) "STMM" will appear on the 17-segment LED.
- 2) The axis display LED corresponding to the axis set to the stepping motor mode will turn ON.
- (Step 8) Shifting to operation monitor 1, and ending the operation monitor
	- 1) When the mode switch is pressed, the state will return to the operation monitor 1 (Step 2). Each time the mode switch is then pressed, the operation monitors between (Step 2) and (Step 7) will be repeated.
	- 2) To end the operation monitor, enter the monitor state between (Step 2) and (Step 7) required by the user.

#### POINT

- (1) The operation monitor described in this section is a function that allows the AD75 state, control state of each axis and state of the input/output signals to be confirmed. This monitor can be operated at any time.
- (2) If the AD75 is not operating correctly, use the operation monitors as necessary.
- (3) As another display on the above 17-segment LED, if a watch dog timer error occurs in the AD75, "FALT" will appear. If a watch dog timer error occurs in the AD75, the programmable controller CPU must be reset. If the watch dog timer error still occurs in the AD75 even after resetting the programmable controller CPU, the AD75 module must be replaced.
	- Contact your nearest dealer or sales office.

## 4.5 Maintenance

### 4.5.1 Precautions for maintenance

The precautions for servicing the AD75 are given below. Refer to this section as well as section "4.1.3 Handling precautions" when carrying out the work.

## A WARNING

• Switch off all phases of the externally supplied power used in the system before cleaning or tightening the screws.

Failure to turn all phases OFF could lead to electric shocks.

## A CAUTION

- Never disassemble or modify the module. Failure to observe this could lead to trouble, malfunctioning, injuries or fires.
- Switch off all phases of the externally supplied power used in the system before installing or removing the module.

Failure to turn all phases OFF could lead to module trouble or malfunctioning.

## 4.5.2 Disposal instructions

## A CAUTION

When disposing of the product, handle it as industrial waste.

# MEMO

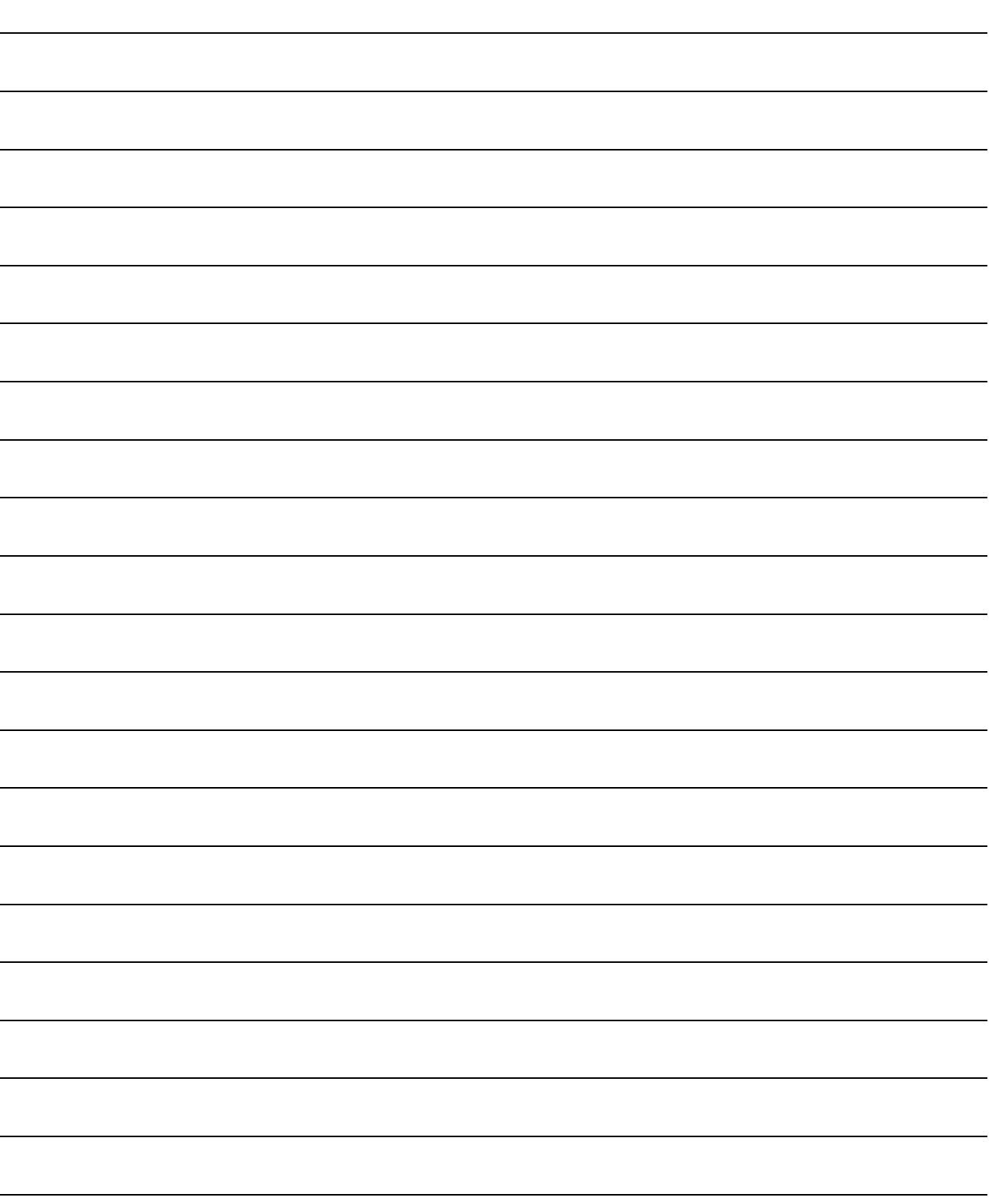

## CHAPTER 5

## DATA USED FOR POSITIONIG CONTROL

The parameters and data used to carry out positioning control with the AD75 are explained in this chapter.

With the positioning system using the AD75, the various parameters and data explained in this chapter are used for control. The parameters and data include parameters set according to the device configuration, such as the system configuration, and parameters and data set according to each control. Read this section thoroughly and make settings according to each control or application.

\* Refer to "SECTION 2" for details on each control.

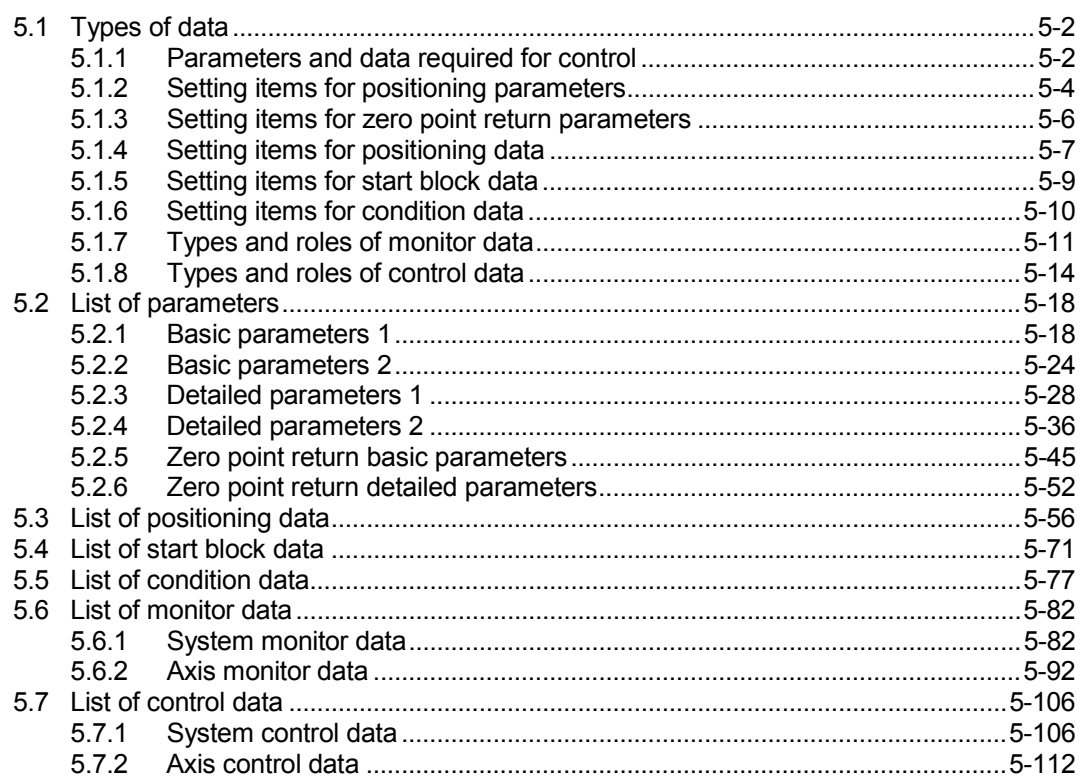

## 5.1 Types of data

## 5.1.1 Parameters and data required for control

The parameters and data required to carry out control with the AD75 include the "setting data", "monitor data" and "control data" shown below.

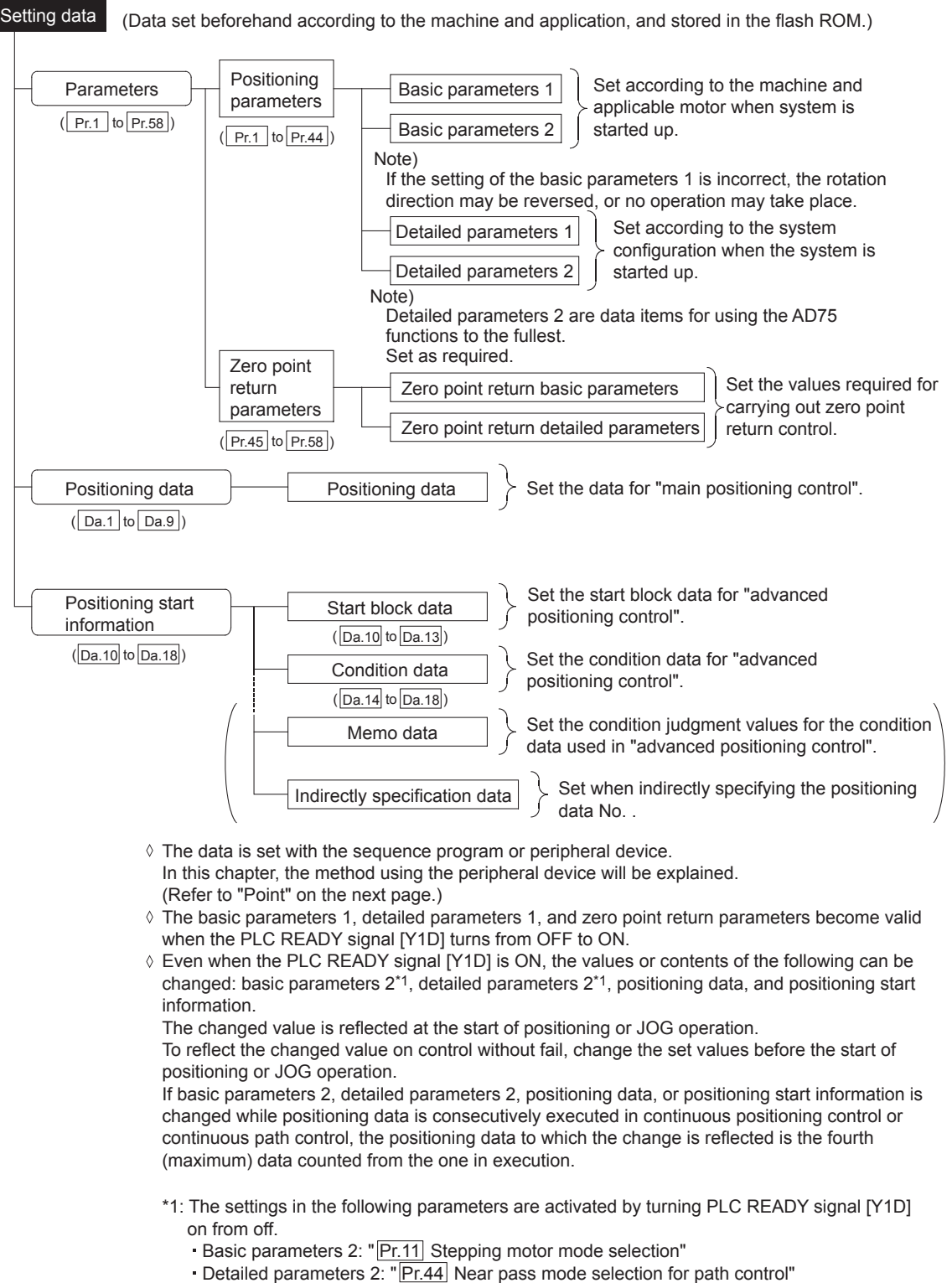

## 5 DATA USED FOR POSITIONING CONTROL SECOND MELSEC-A

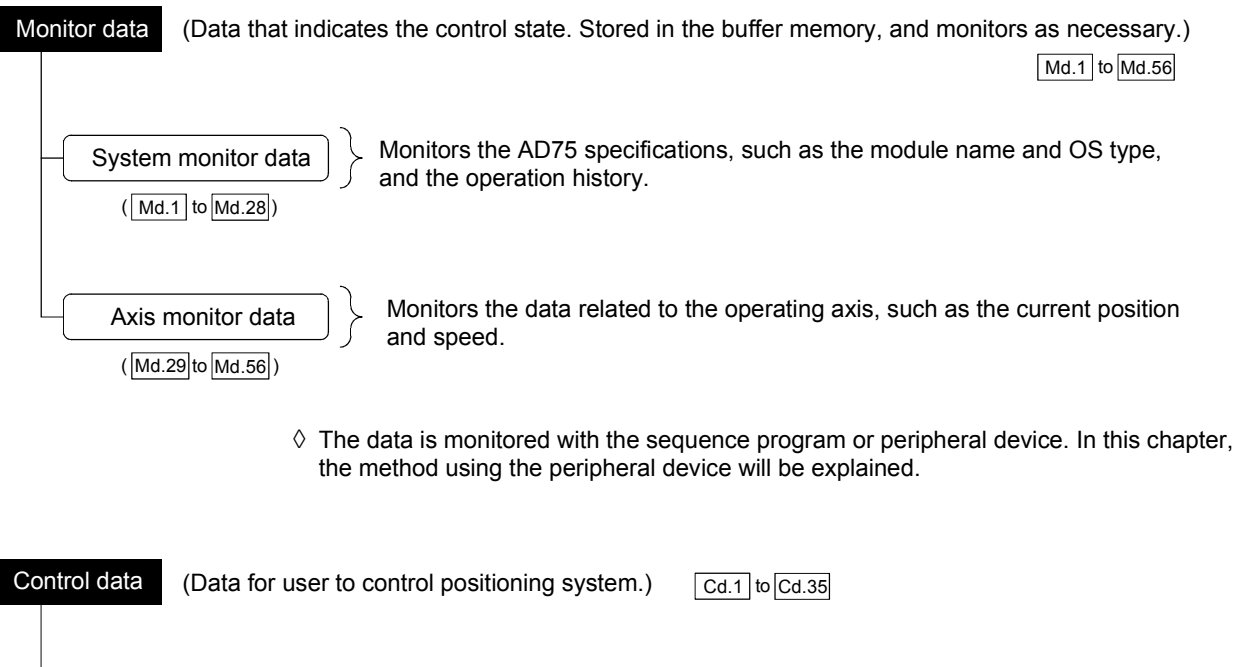

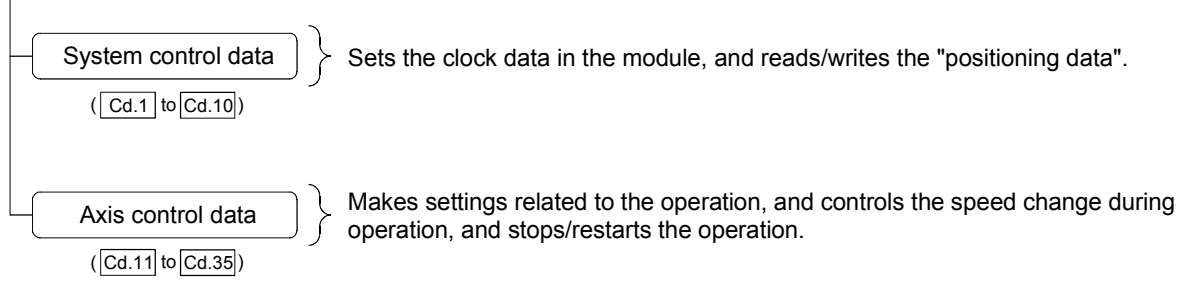

 $\Diamond$  Control using the control data is carried out with the sequence program.

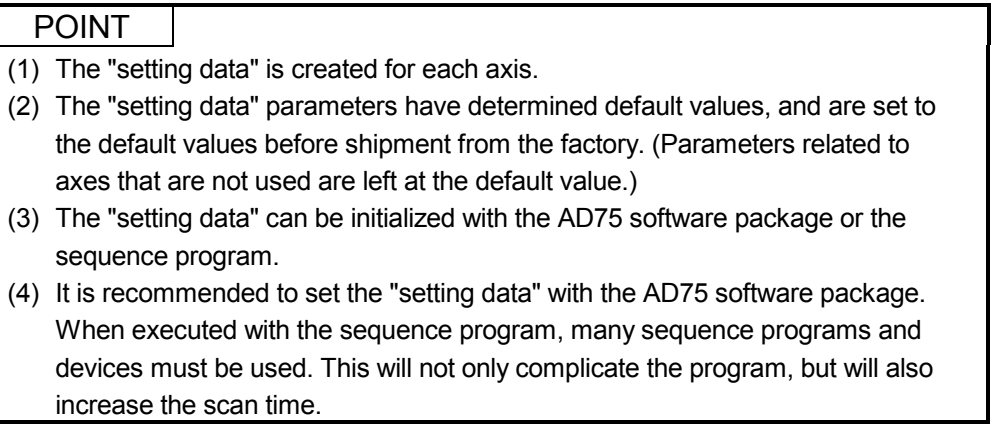

## 5.1.2 Setting items for positioning parameters

The setting items for the "positioning parameters" are shown below. The "positioning parameters" are commonly set for each axis for all control using the AD75. Refer to "SECTION 2" for details on each control, and section "5.2 List of parameters" for details on each setting item.

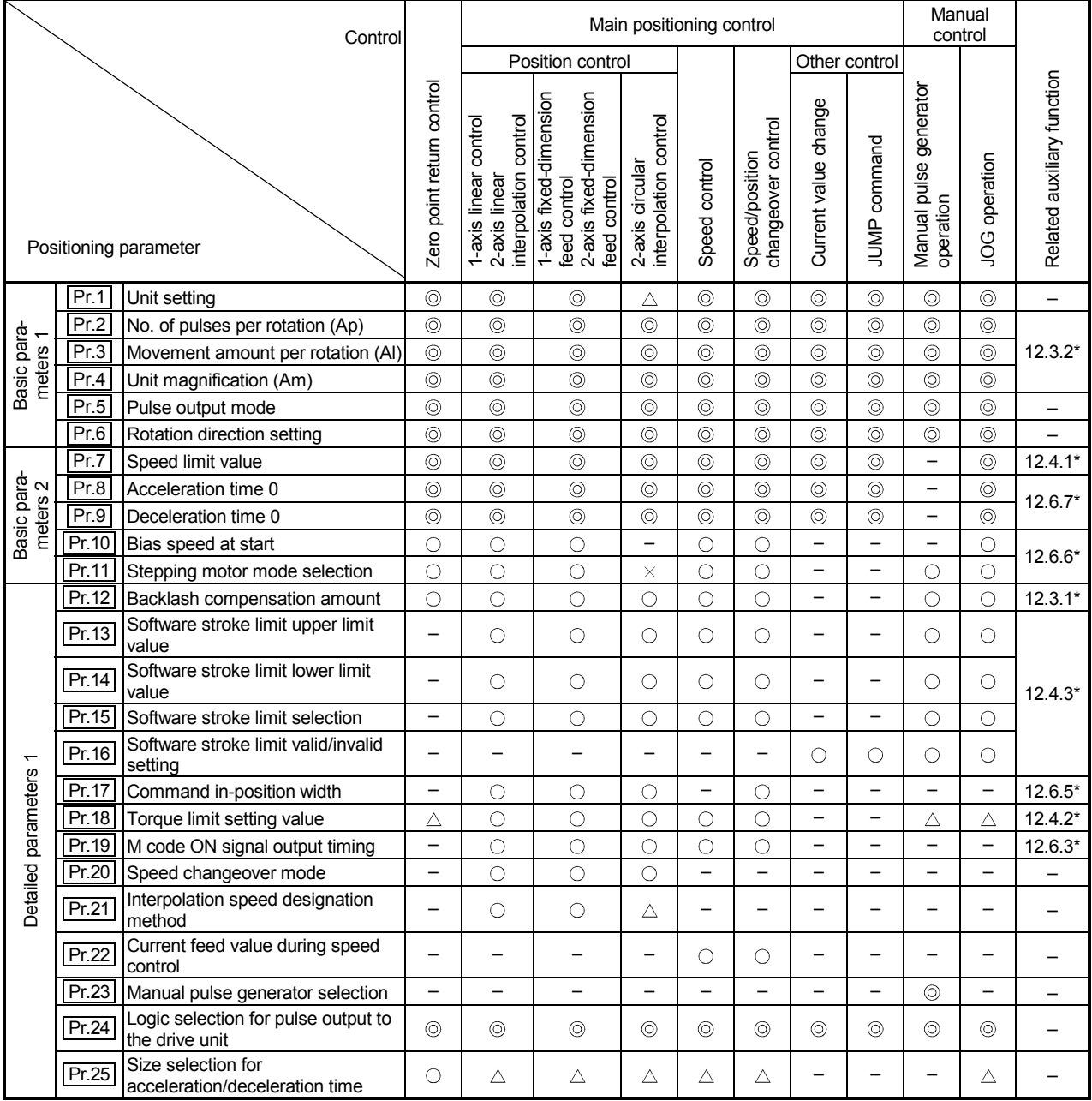

: Always set

 $\circ$ : Set as required ("-" when not set)

 $\times$ : Setting not possible

 $\triangle$ : Setting limited

 – : Setting not required (This is an irrelevant item, so the setting value will be ignored. If the value is the default value or within the setting range, there is no problem.)

\* : Section to be referred to

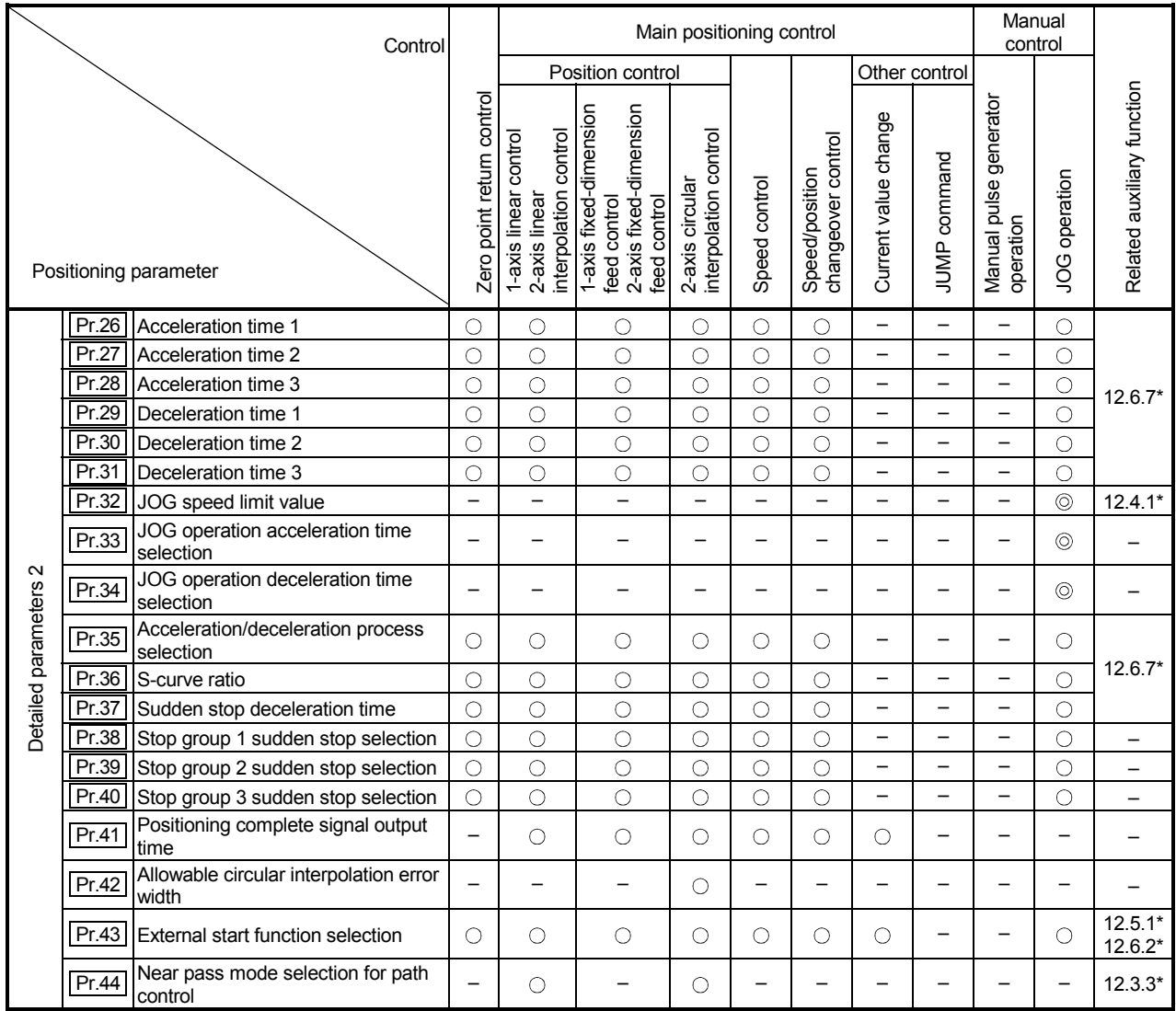

: Always set

: Set as required ("–" when not set)

 – : Setting not required (This is an irrelevant item, so the setting value will be ignored. If the value is the default value or within the setting range, there is no problem.)

\* : Section to be referred to

Checking the positioning parameters

 $\boxed{\text{Pr.1}}$  to  $\boxed{\text{Pr.44}}$  are checked with the following timing.

- (1) When the "PLC READY signal" output from the programmable controller CPU to the AD75 changes from OFF to ON
- (2) When the test mode using the AD75 software package

## REMARK

• "Advanced positioning control" is carried out in combination with the "main positioning control".

Refer to the "main positioning control" parameter settings for details on the parameters required for "advanced positioning control".

## 5.1.3 Setting items for zero point return parameters

When carrying out "zero point return control", the "zero point return parameters" must be set. The setting items for the "zero point return parameters" are shown below. The "zero point return parameters" are set commonly for each axis.

Refer to "CHAPTER 8 ZERO POINT RETURN CONTROL" for details on the "zero point return control", and to section "5.2 List of parameters" for details on each setting item.

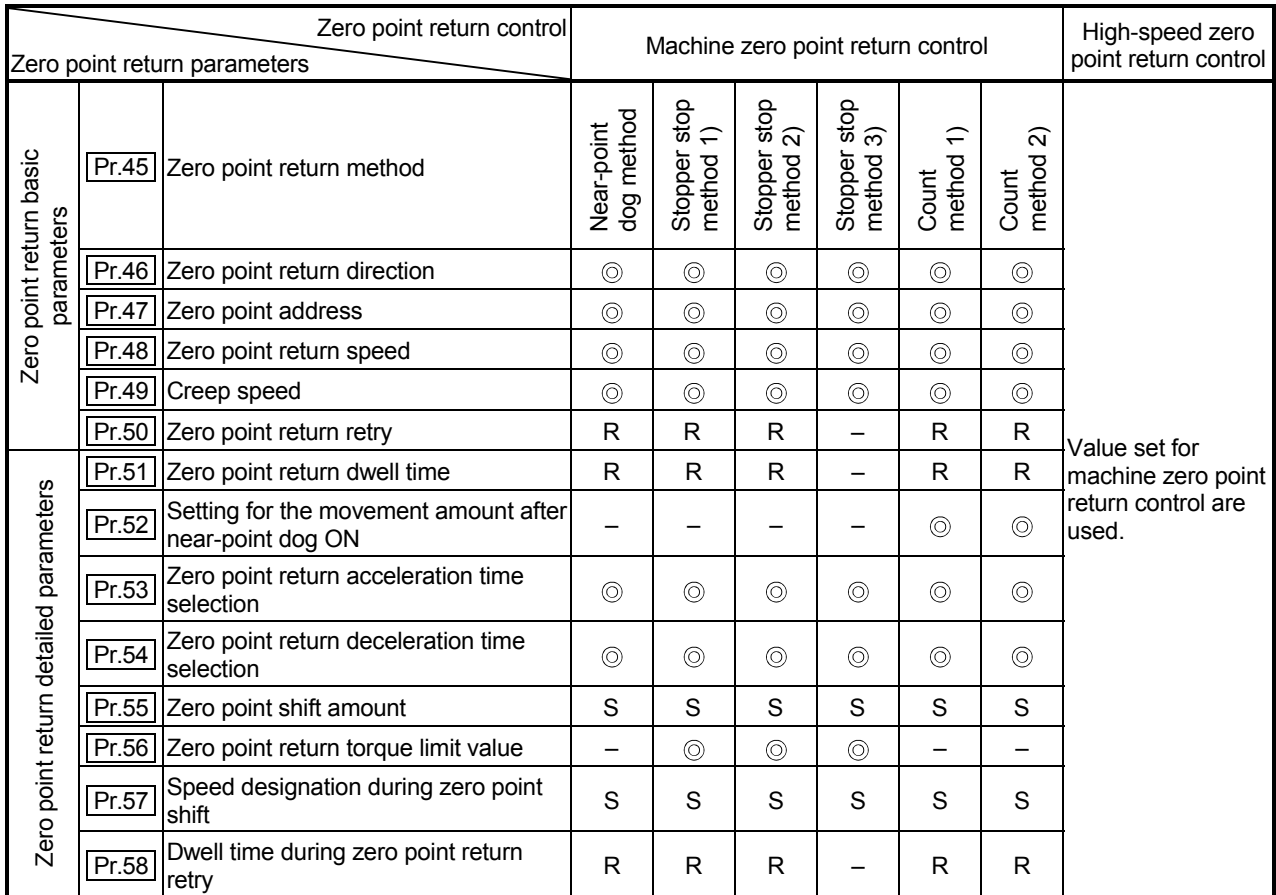

: Always set

 – : Setting not required (This is an irrelevant item, so the setting value will be ignored. If the value is the default value or within the setting range, there is no problem.)

R : Set when using the section "12.2.1 Zero point return retry function". ("–" when not set.)

S : Set when using the section "12.2.2 Zero point shift function". ("–" when not set.)

Checking the zero point return parameters.

 $\sqrt{Pr.45}$  to  $\sqrt{Pr.58}$  are checked with the following timing.

- (1) When the "PLC READY signal" output from the programmable controller CPU to the AD75 changes from OFF to ON
- (2) When the test mode using the AD75 software package

## 5.1.4 Setting items for positioning data

The "positioning data" must be set when carrying out "main positioning control". The setting items for the "positioning data" are shown below.

One to 600 "positioning data" items can be set for each axis.

Refer to "CHAPTER 9 MAIN POSITIONING CONTROL" for details on the "main positioning control", and to section "5.3 List of positioning data" for details on each setting item.

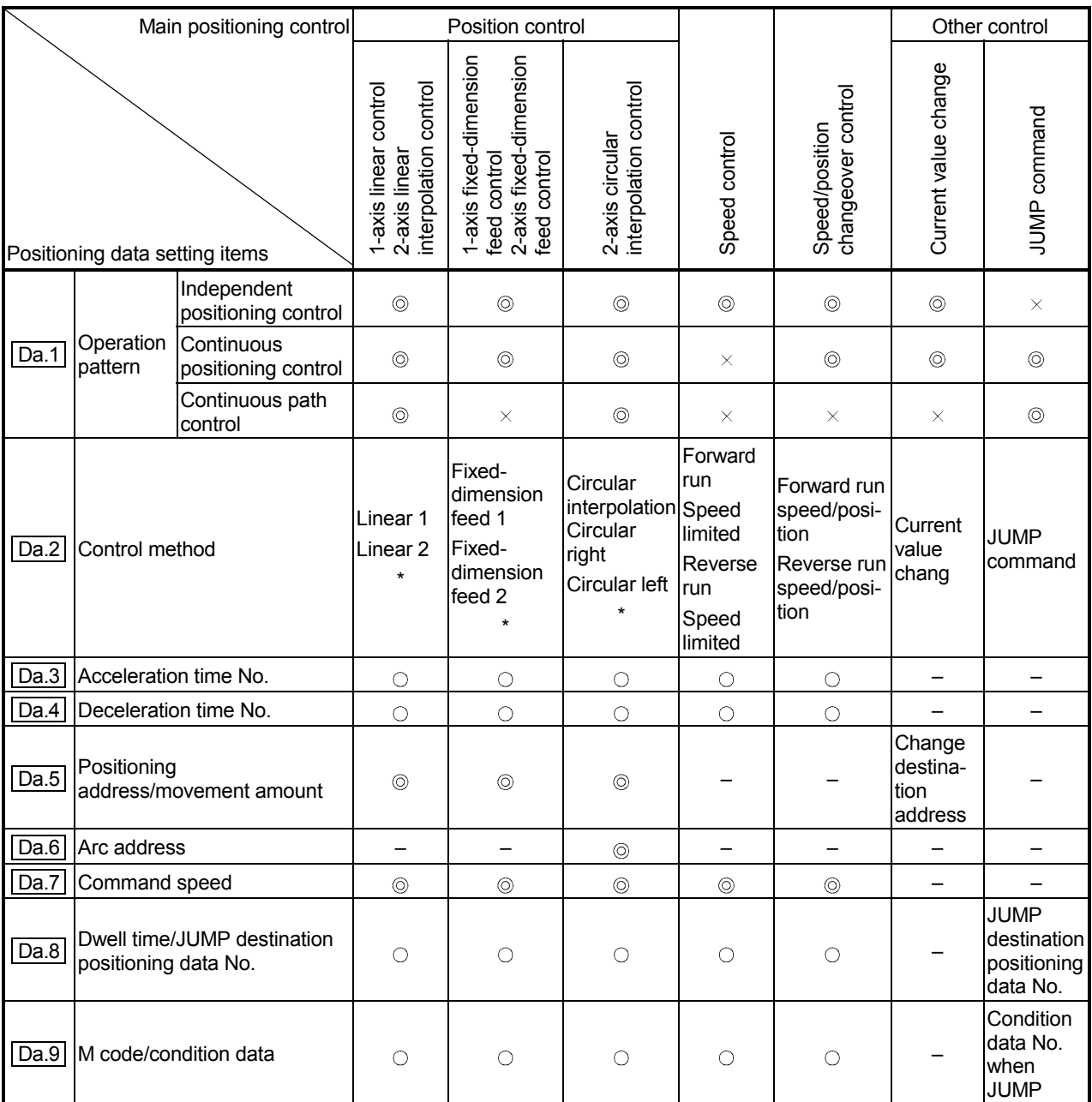

: Always set

 $\circ$ : Set as required ("-" when not set)

 $\times$ : Setting not possible

 – : Setting not required (This is an irrelevant item, so the setting value will be ignored. If the value is the default value or within the setting range, there is no problem.)

\* : The "ABS (absolute) method" or "INC (incremental) method" can be used for the control method.

Checking the positioning data

Da.1 to Da.9 are checked with the following timing.

- (1) Startup of a positioning operation
- (2) When the test mode using the AD75 software package

## 5.1.5 Setting items for start block data

The "start block data" must be set when carrying out "advanced positioning control". The setting items for the "start block data" are shown below.

Up to 50 points of "start block data" can be set for each axis.

Refer to "CHAPTER 10 ADVANCED POSITIONING CONTROL" for details on the "advanced positioning control", and to section "5.4 List of start block data" for details on each setting item.

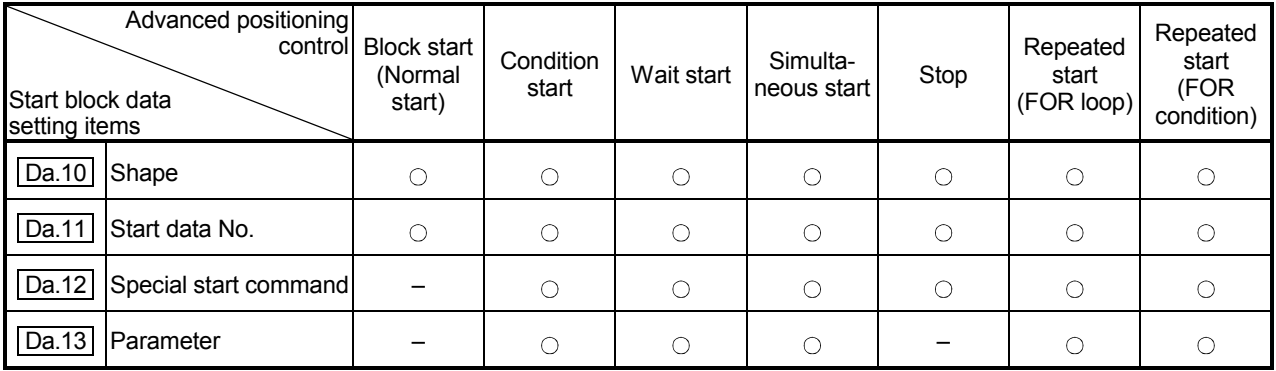

 $\bigcirc$ : Set as required ("-" when not set)

 – : Setting not required (This is an irrelevant item, so the setting value will be ignored. If the value is the default value or within the setting range, there is no problem.)

Checking the start block data

Da.10 to Da.13 are checked with the following timing.

- (1) When the "Start block data" starts
- (2) When the test mode using the AD75 software package

## 5.1.6 Setting items for condition data

When carrying out "advanced positioning control" or using the JUMP command in the "main positioning control", the "condition data" must be set as required. The setting items for the "condition data" are shown below.

Up to 10 "condition data" items can be set for each axis.

Refer to "CHAPTER 10 ADVANCED POSITIONING CONTROL" for details on the "advanced positioning control", and to section "5.5 List of condition data" for details on each setting item.

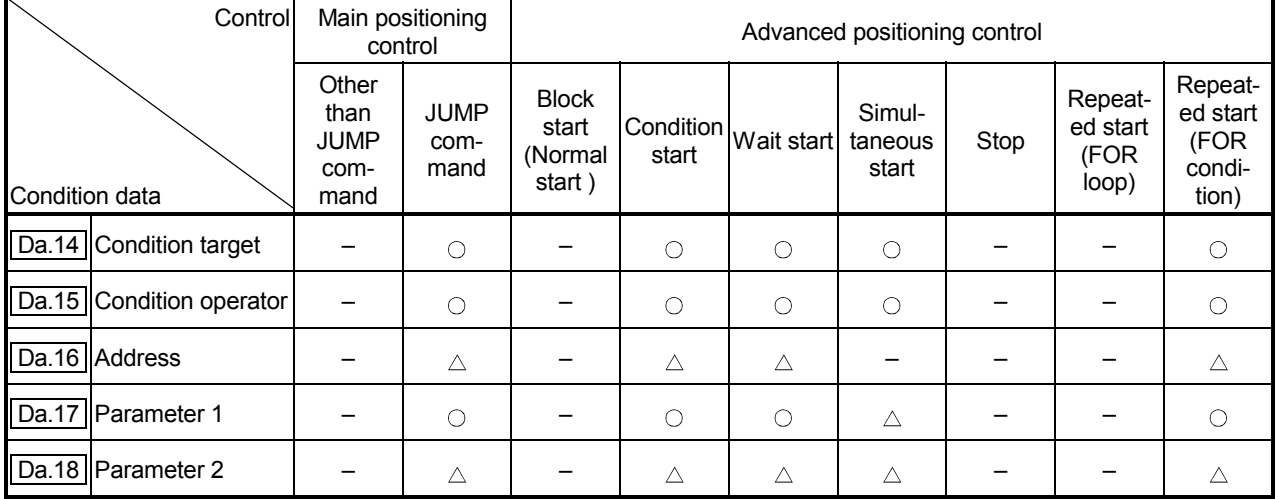

: Set as required ("–" when not set)

 $\triangle$ : Setting limited

 – : Setting not required (This is an irrelevant item, so the setting value will be ignored. If the value is the default value or within the setting range, there is no problem.)

**Checking the condition data** 

 $\sqrt{2}$  Da.14 to  $\sqrt{2}$  Da.18 are checked with the following timing.

- (1) When the "Start block data" starts
- (2) When "JUMP command" starts
- (3) When the test mode using the AD75 software package

## 5.1.7 Types and roles of monitor data

Data that indicates the positioning system's operation state is stored in the buffer memory's monitor data area.

When using the positioning system, this data must be monitored as necessary. The data that can be monitored is shown below.

• Monitoring the system

Monitors the AD75 specifications, such as the module name and OS type, and the operation history. (System monitor data  $\sqrt{\text{Md.1}}$  to  $\sqrt{\text{Md.28}}$ )

• Monitoring the axis operation state

Monitors the data related to the operating axis, such as the current position and speed. (Axis monitor data  $\overline{Md.29}$  to  $\overline{Md.56}$ )

- \* The axis monitor data is updated every 56.8ms. Note that "Md.32 Valid M code" is updated simultaneously when "M code ON signal [XD, XE, XF] turns ON.
- (1) Monitoring the system

**Monitoring the AD75 specifications** 

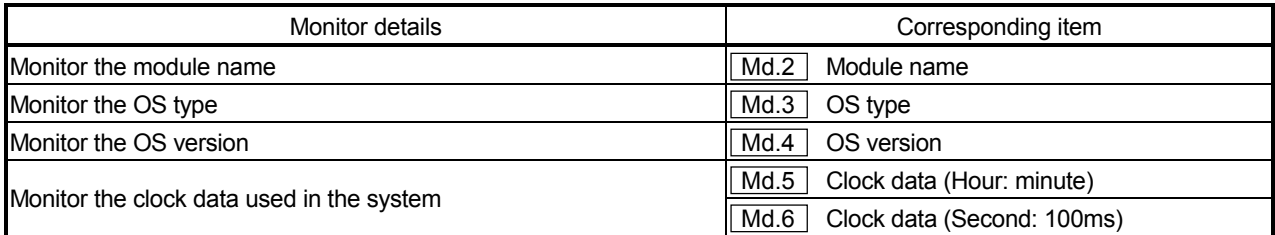

| Monitor details                                                                                       |                                    |                     |               | Corresponding item |                                                 |
|----------------------------------------------------------------------------------------------------|------------------------------------|---------------------|---------------|--------------------|-------------------------------------------------|
| Monitor whether the system is in the test mode                                                        |                                    |                     |               | Md.1               | In test mode flag                               |
| Monitor the history of the data<br>that has been started                                              | Start axis                         |                     | Md.7          | Start axis         |                                                 |
|                                                                                                    | Operation type                     |                     |               | Md.8               | Operation type                                  |
|                                                                                                    | <b>Start</b>                       | Hour                | $:$ minute    | Md.9               | Start time<br>(Hour: minute)                    |
|                                                                                                    |                                    | Second              | : 100ms       | Md.10              | Start time<br>(Second: 100 ms)                  |
|                                                                                                    | Error when starting                |                     |               | Md.11              | Error judgment                                  |
|                                                                                                    | Latest pointer No.                 |                     |               | Md.12              | Starting history pointer                        |
| Monitor the history of the data<br>that caused an error when<br>starting and that was not<br>operated | Start axis                         |                     |               | Md.13              | Start axis                                      |
|                                                                                                    | Operation type                     |                     |               | Md.14              | Operation type                                  |
|                                                                                                    | Start                              | Hour                | $:$ minute    | Md.15              | Start time<br>(Hour: minute)                    |
|                                                                                                    |                                    |                     | Second: 100ms | Md.16              | (Second: 100 ms)<br>Start time                  |
|                                                                                                    |                                    | Error when starting |               |                    | Md.17<br>Error judgment                         |
|                                                                                                    | Latest pointer No.                 |                     |               | Md.18              | Starting history pointer at error               |
| Monitor the history of all errors                                                                     | Axis in which the error occurred   |                     |               | Md.19              | Axis in which the error occurred                |
|                                                                                                    | Axis error No.                     |                     |               | Md.20              | Axis error No.                                  |
|                                                                                                    | Axis error<br>occurrence           | Hour                | $:$ minute    | Md.21              | Axis error occurrence time (Hour: minute)       |
|                                                                                                    |                                    |                     | Second: 100ms | Md.22              | Axis error occurrence time<br>(Second: 100ms)   |
|                                                                                                    | Latest pointer No.                 |                     |               | Md.23              | Error history pointer                           |
| Monitor the history of all<br>warnings                                                                | Axis in which the warning occurred |                     |               | Md.24              | Axis in which the warning occurred              |
|                                                                                                    | Axis warning No.                   |                     |               | Md.25              | Axis warning No.                                |
|                                                                                                    | Axis warning                       | Hour                | $:$ minute    | Md.26              | Axis warning occurrence time<br>(Hour: minute)  |
|                                                                                                    | occurrence                         |                     | Second: 100ms | Md.27              | Axis warning occurrence time<br>(Second: 100ms) |
|                                                                                                    | Latest pointer No.                 |                     |               |                    | Md.28 Warning history pointer                   |

**Monitoring the positioning system operation history** 

## (2) Monitoring the axis operation state

## **Monitoring the position**

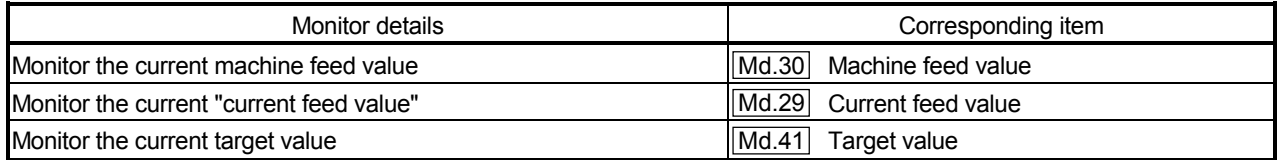
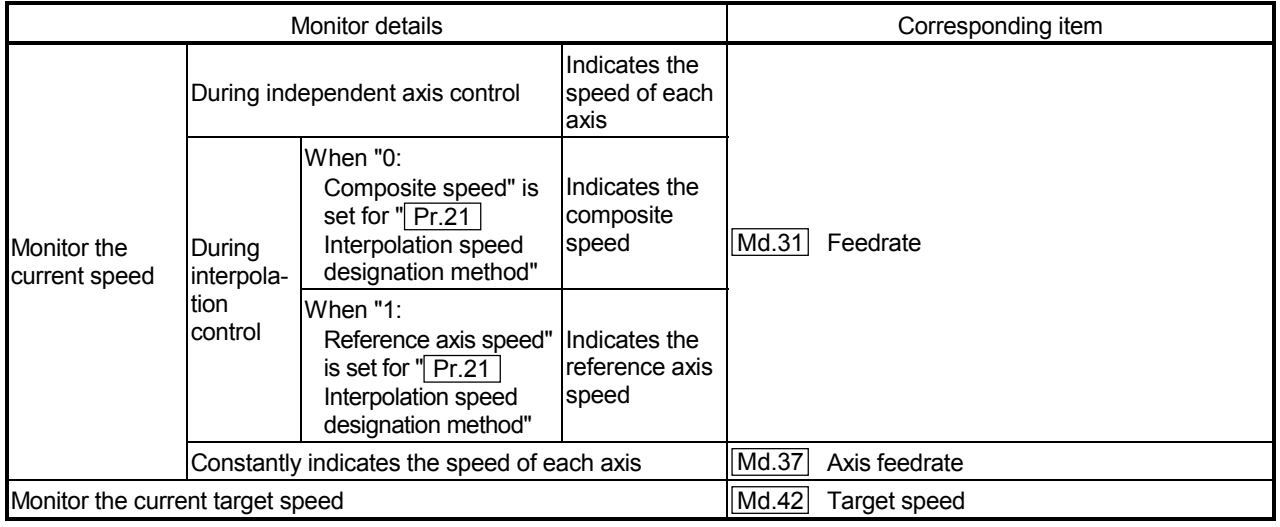

## **Monitoring the speed**

## **Monitoring the state**

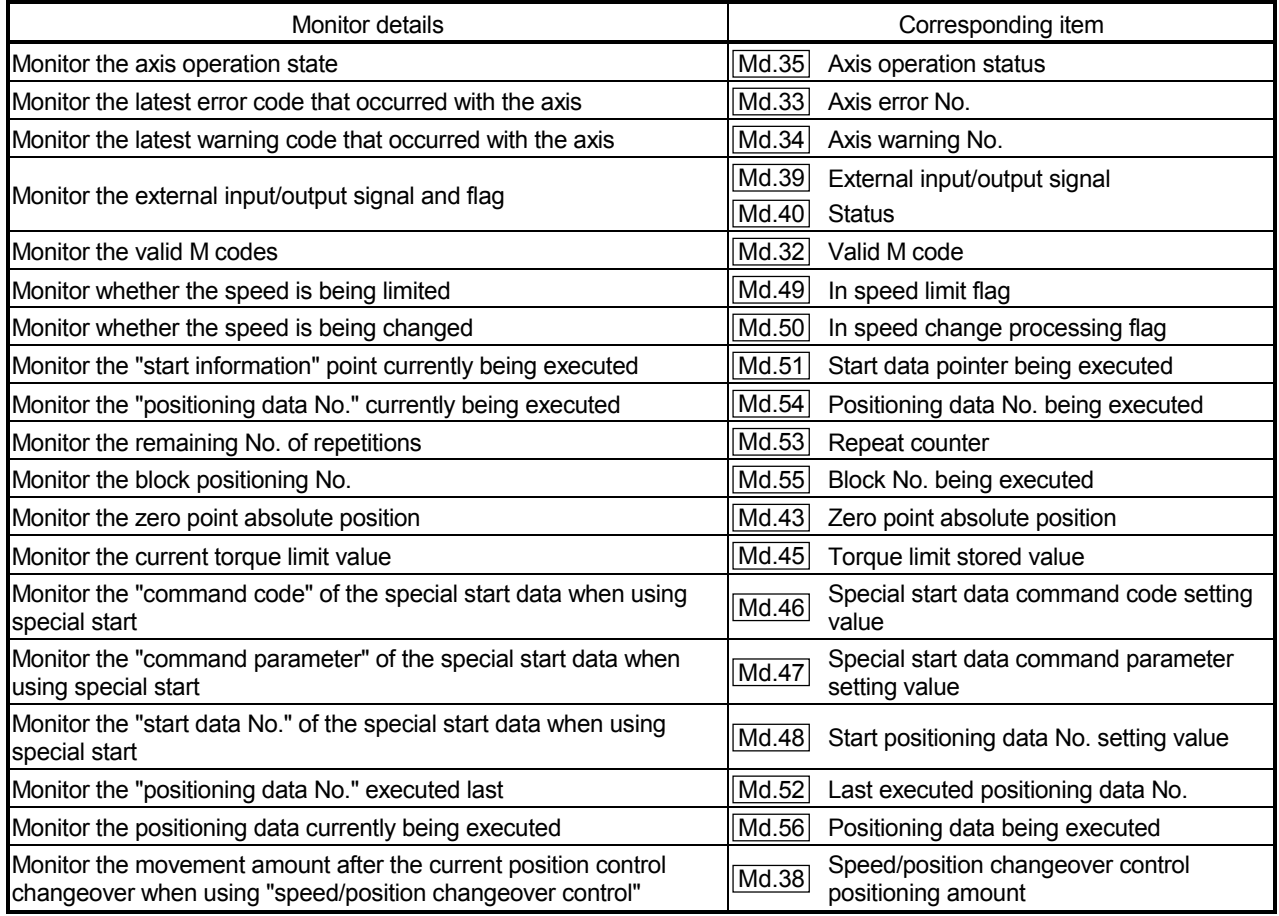

## 5.1.8 Types and roles of control data

Several controls are carried out as necessary when using the positioning system. (When the power is turned ON, the default values of the data used for control are set. However, these values can be set with the sequence program when necessary.) The items that can be controlled are shown below.

• Controlling the system data

Sets the clock data in the AD75, and reads/writes the "positioning data". (System control data  $\boxed{Cd.1}$  to  $\boxed{Cd.10}$ 

• Controlling the operation

Makes settings related to the operation, and controls the speed change during operation, and stops/restarts the operation. (Axis control data  $\boxed{Cd.11}$  to  $\boxed{Cd.32}$ )

## (1) Controlling the system data

#### Setting the AD75 clock data

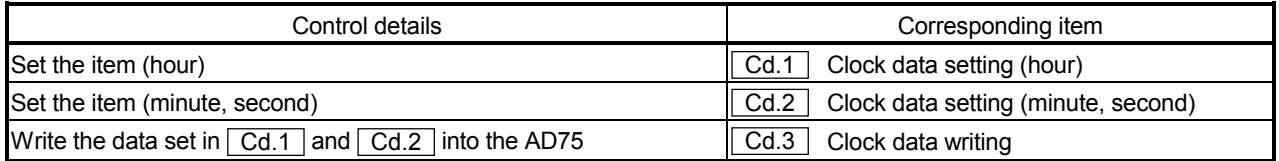

#### Reading/writing the positioning data

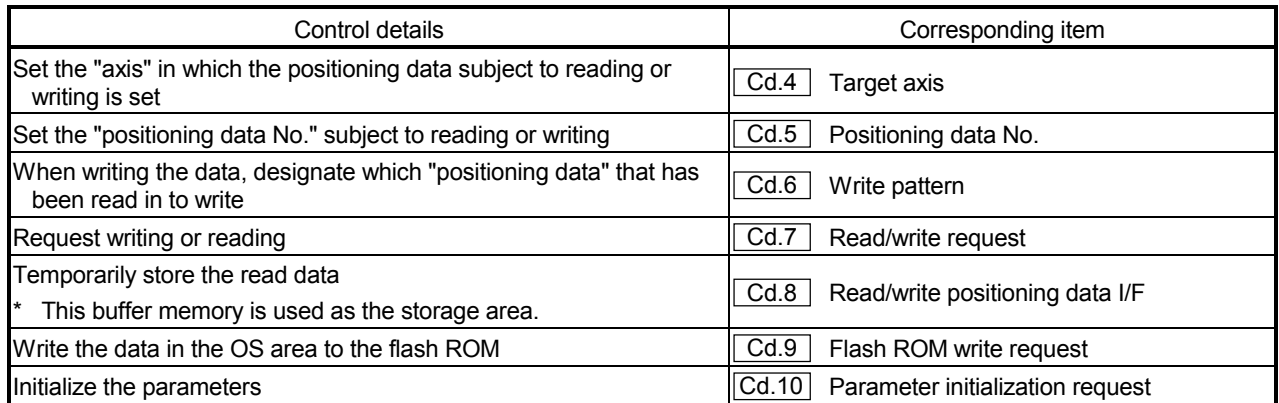

: User work : AD75 state

## The positioning data stored in buffer memory  $\sqrt{\text{Cd}}$ .8 is written into the positioning data in the OS memory having the No. designated with  $\boxed{Cd.4}$  and  $\boxed{Cd.5}$ . Writing the positioning data (The positioning data stored in the buffer memory (The positioning data stored in the buffer memory  $|_{\text{Cd}.8}$ <br>is written as the positioning data for the No. designated in the OS memory.) Not stored Stored Set the read origin axis No. in buffer memory  $\boxed{Cd.4}$ .<br> $\boxed{Cd.4}$   $\boxed{Cd.4}$  $Cd.4$ Set the write designation positioning data No. memory into buffer memory  $\boxed{Cd.5}$ .  $\Box$   $\Box$  in the OS memory into the buffer memory  $\boxed{Cd.5}$ . The positioning data in the OS memory, designated in  $|$  Cd.4  $|$  and  $|$  Cd.5  $|$  is stored in the buffer memory  $\boxed{Cd.8}$ . <Read completed> <Write completed> Reading the positioning data (The positioning data designated in the OS memory is stored in the buffer memory  $\boxed{\text{Cd.8}}$ ) Set the read origin positioning data No. in the OS memory into buffer memory  $\sqrt{Ca.5}$ . Set "1" in the buffer memory  $|$  Cd.7  $|$ . (Request reading) Set "2" in the buffer memory  $|$  Cd.7  $|$ . (Request writing) Set which of the data stored in  $\vert$  Cd.8 to write into the buffer memory  $|$  Cd.6  $|$ . Is the write source positioning data stored in the buffer memory  $\boxed{\text{Cd.8}}$ ? Refer to section 5.7.1 "System control data".

#### [Reference]

The outline of reading and writing the positioning data is shown below.

## (2) Controlling the operation

## Controlling the operation

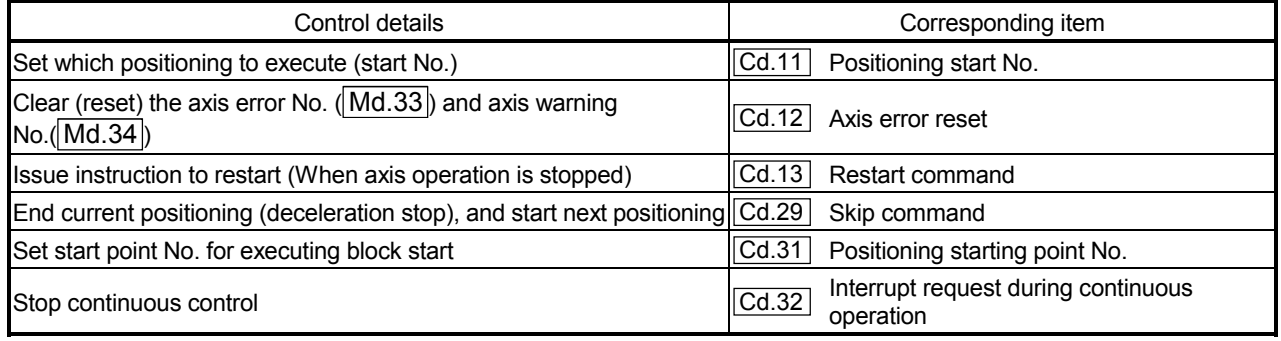

## Controlling operation per step

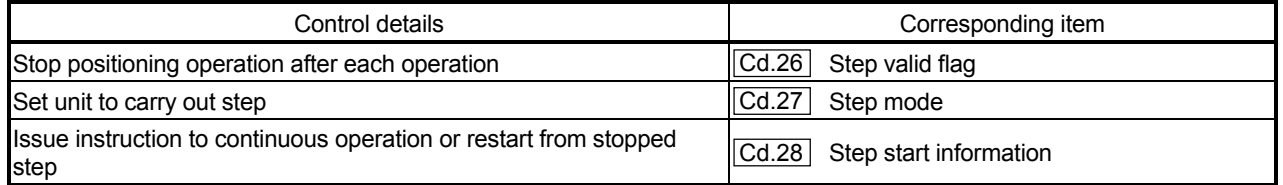

## **Controlling the speed**

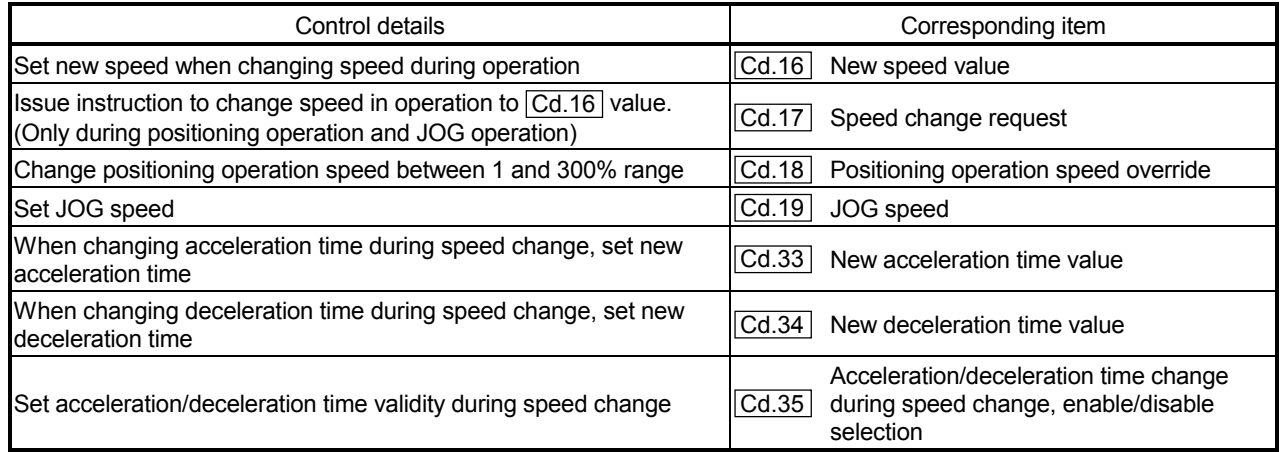

## **Making settings related to operation**

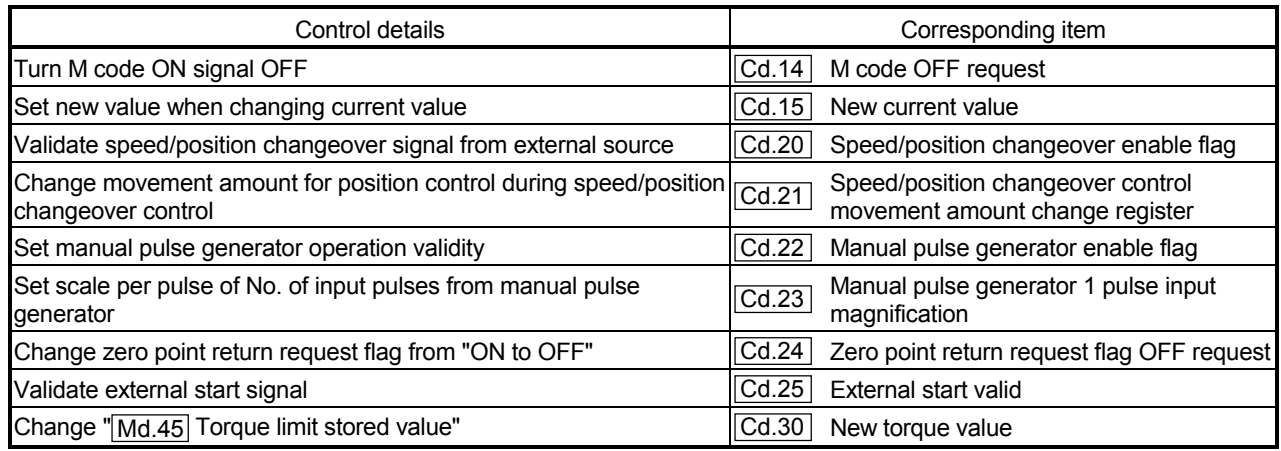

## 5.2 List of parameters

### 5.2.1 Basic parameters 1

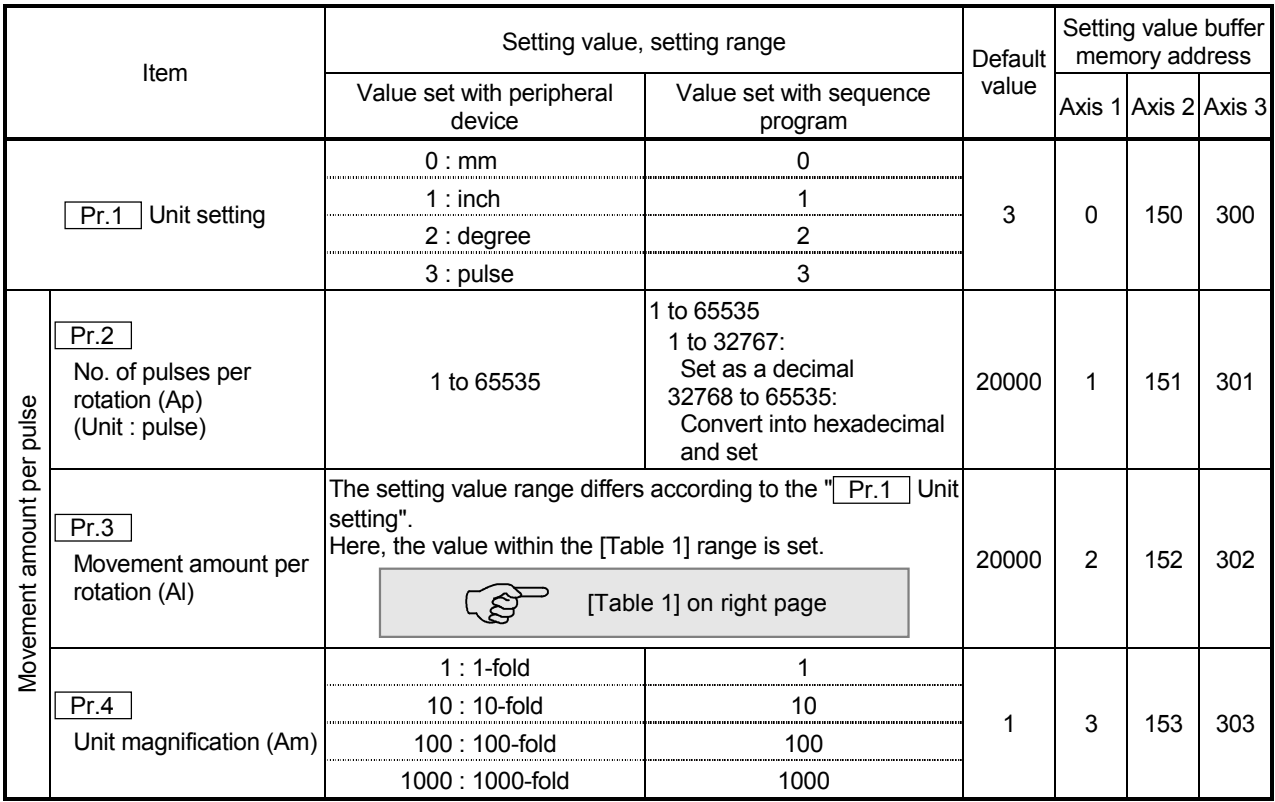

## Pr.1 Unit setting

This sets the command unit for positioning control. The unit is selected from mm, inch, degree, pulse according to the control target. The unit for axis 1, axis 2 and axis 3 can be set independently.

#### (Example)

- mm, inch....... X, Y table, conveyor. (If the machine has inch specifications, set with an inch unit.)
- degree ........... Rotating body. (360 degree/rotation)

pulse.............. X, Y table, conveyor

 \* Even if the unit setting is changed, the other parameters and positioning data values will not change. When changing the unit, check that the parameters and data are within the setting range.

## $\overline{Pr.2}$  to  $\overline{Pr.4}$  Movement amount per pulse Set the movement amount per pulse count when outputting a pulse train from the AD75. The setting is made with  $\boxed{Pr.2}$  to  $\boxed{Pr.4}$ . (The case for the " $\boxed{Pr.1}$  Unit setting" is "mm" is explained below.) The movement amount per pulse is expressed with the following expression. Movement amount per pulse =  $\frac{\text{Movement amount per rotation (Al)}}{\text{No. of pulses per rotation (Ap)}}$  \* When carrying out positioning, an error (mechanical error) could occur between the designated movement amount and actual movement amount. In that case, the error can be compensated with the "movement amount per pulse". (Refer to section "12.3.2 Electronic gear function".) POINT If the movement amount per pulse is less than 1, command frequency variations will occur. Smaller setting will increase variations and may cause machine vibration. If the movement amount per pulse becomes less than 1, also use the electronic gear function of the drive unit and make setting so that the movement amount per pulse is 1 or greater.

#### Pr.2 No. of pulses per rotation (Ap)

Set the No. of pulses required for the motor shaft to rotate once. When using the Mitsubishi servo amplifier MR-H, MR-J2/J2S\* or MR-C, set the "resolution per servomotor rotation" given in the speed/position detector specifications.

No. of pulses per rotation (Ap) = Resolution per servomotor rotation

\*: Since the "resolution per servomotor revolution" of our servo amplifier MR-J2S exceeds 65535 pulses, make setting after referring to the Servo Amplifier Instruction Manual.

#### [Table 1]

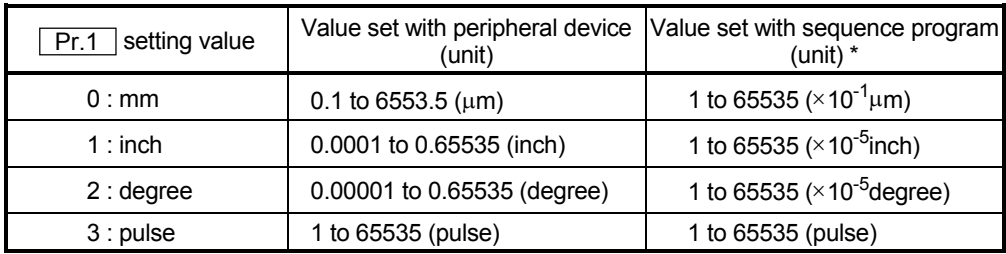

 $*$  1 to 32767  $:$  Set as a decimal

32768 to 65535 : Convert into hexadecimal and set

 $\overline{Pr.3}$  Movement amount per rotation (AI),  $\overline{Pr.4}$  Unit magnification (Am)

The amount how the workpiece moves with one motor rotation is determined by the mechanical structure.

If the worm gear lead (mm/rev) is PB and the deceleration rate is 1/n, then

Movement amount per rotation  $(AL) = PB \times 1/n$ 

However, the maximum value that can be set for this "movement amount per rotation (Al)" parameter is 6553.5μm (approx. 6.5mm). Set the "movement amount per rotation (Al)" as shown below so that the "movement amount per rotation (AL)" does not exceed this maximum value.

Movement amount per rotation (AL)

 $=$  PB  $\times$  1/n

- = Movement amount per rotation  $(AI) \times$  Unit magnification  $(Am)$
- Note) The unit magnification (Am) is a value of 1, 10, 100 or 1000. If the "PB  $\times$ 1/n" value exceeds 6553.5 μm, adjust with the unit magnification so that the "movement amount per rotation (Al) " does not exceed 6553.5 μm.

#### Example 1)

When movement amount per rotation (AL) =  $PB \times 1/n = 6000.0 \mu m$  (= 6mm)

- Movement amount per rotation (AL)
	- = Movement amount per rotation (AI)  $\times$  Unit magnification (Am)
	- $=$  6000.0um  $\times$  1

Example 2)

When movement amount per rotation (AL) =  $PB \times 1/n = 60000.0 \mu m$  (= 60mm)

Movement amount per rotation (AL)

- = Movement amount per rotation (AI)  $\times$  Unit magnification (Am)
- $=$  6000.0 $\mu$ m  $\times$  10  $=$  600.0µm  $\times$  100

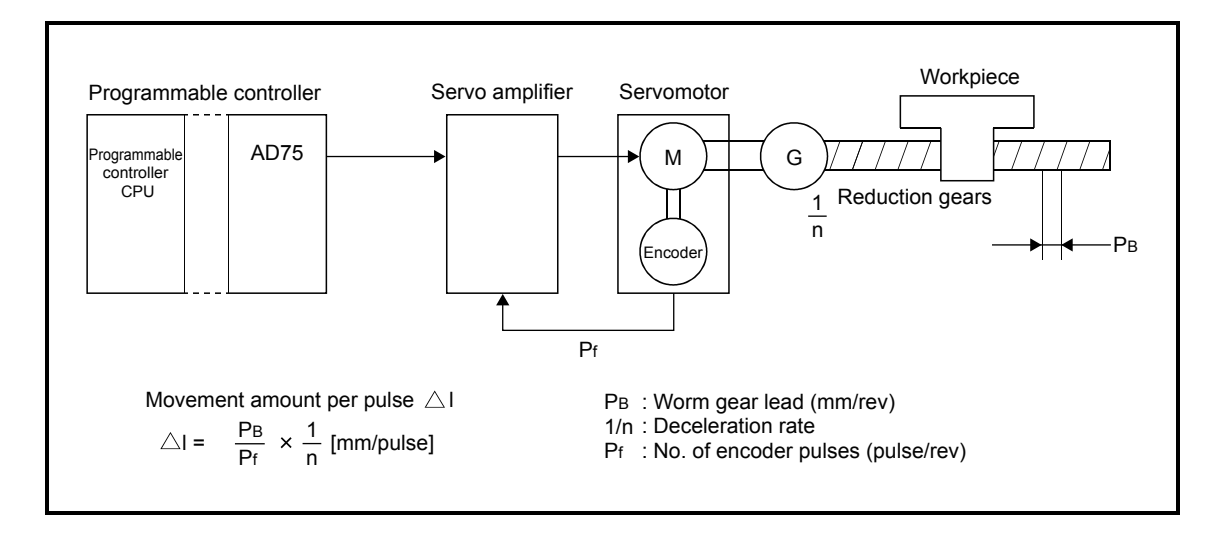

## 5 DATA USED FOR POSITIONING CONTROL SECOND MELSEC-A

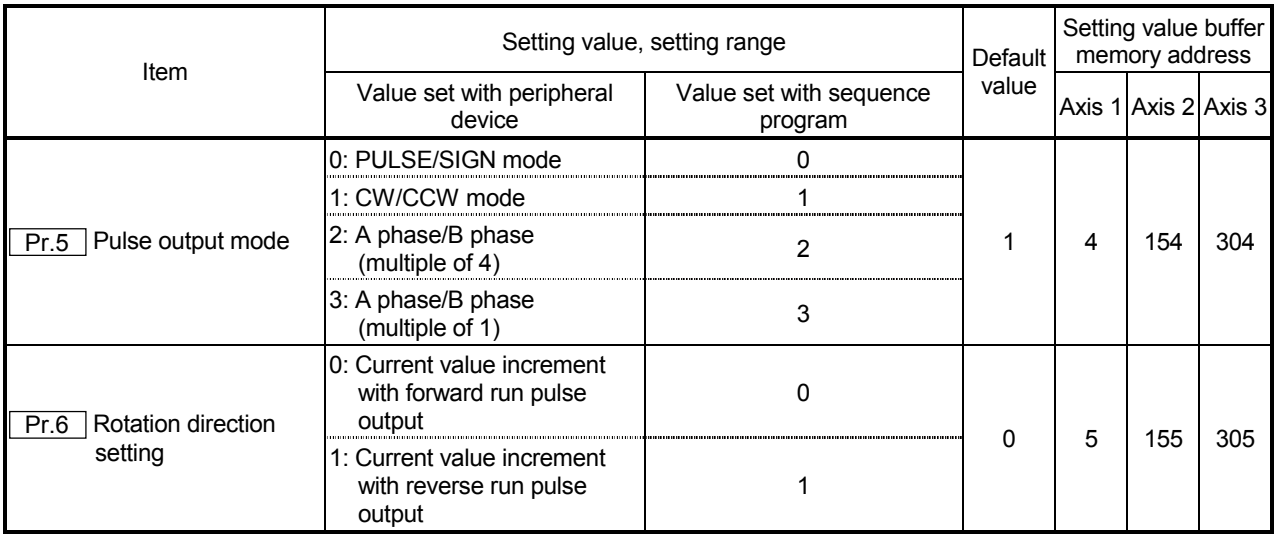

#### Pr.5 Pulse output mode

Set the pulse output mode to match the servo amplifier being used. The pulse positive logic and negative logic is changed with " Pr.24 Logic selection for pulse output to the drive unit ".

An example of the pulse output mode for positive logic is shown below.

#### (1) PULSE/SIGN mode

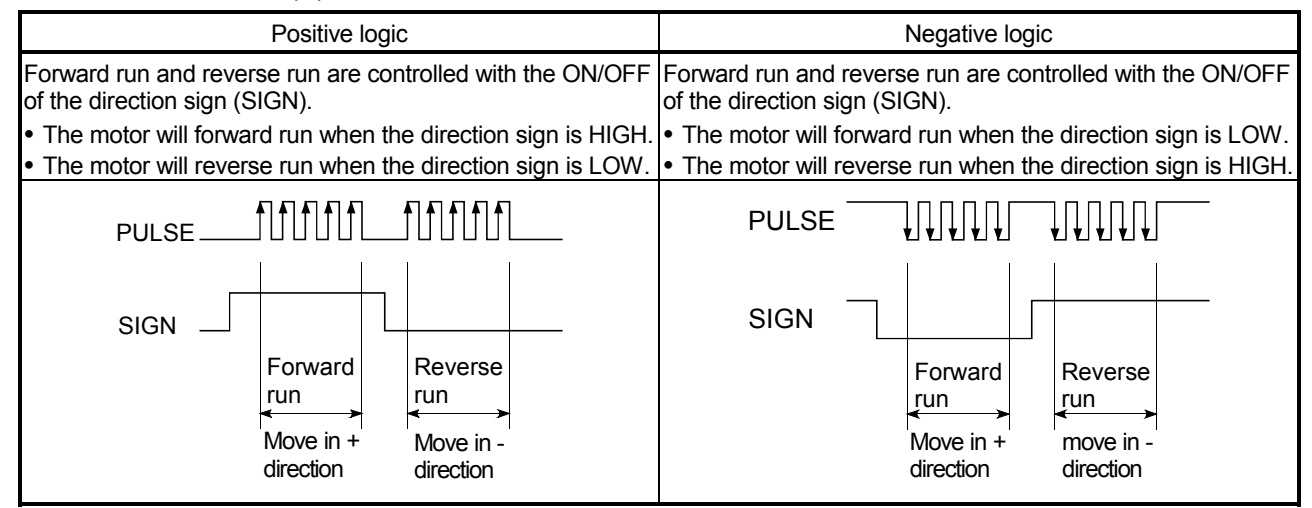

## (2) CW/CCW mode

During forward run, the forward run feed pulse (PULSE F) will be output. During reverse run, the reverse run feed pulse (PULSE R) will be output.

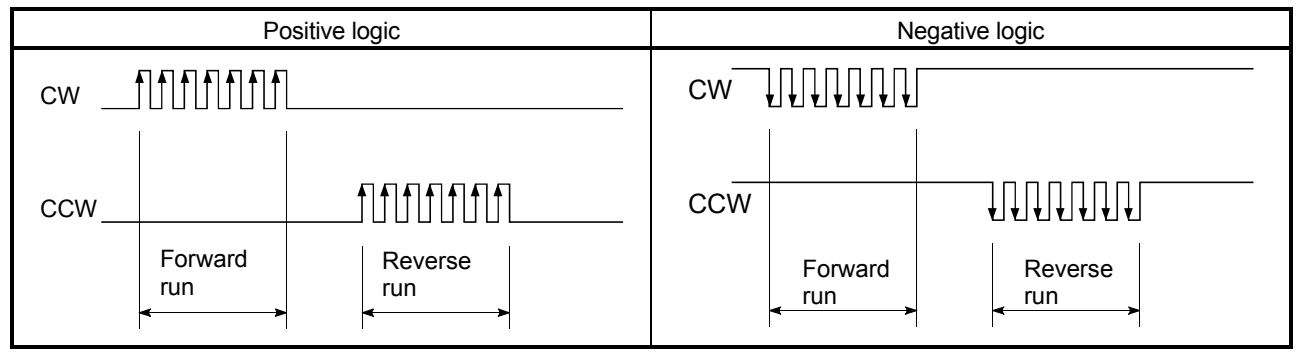

## (3) A phase/B phase mode

Forward run and reverse run are controlled with the phase difference of the A phase (A ) and B phase (B ).

• When the B phase is 90° behind the A phase, the motor will forward run.

• When the B phase is 90° ahead of the A phase, the motor will reverse run. The AD75 defines a waveform having four edges (rising/falling) in one command pulse as "multiple of 4", and one having a single edge (rising/falling) in one command pulse as "multiple of 1".

(a) For multiple of 1 setting

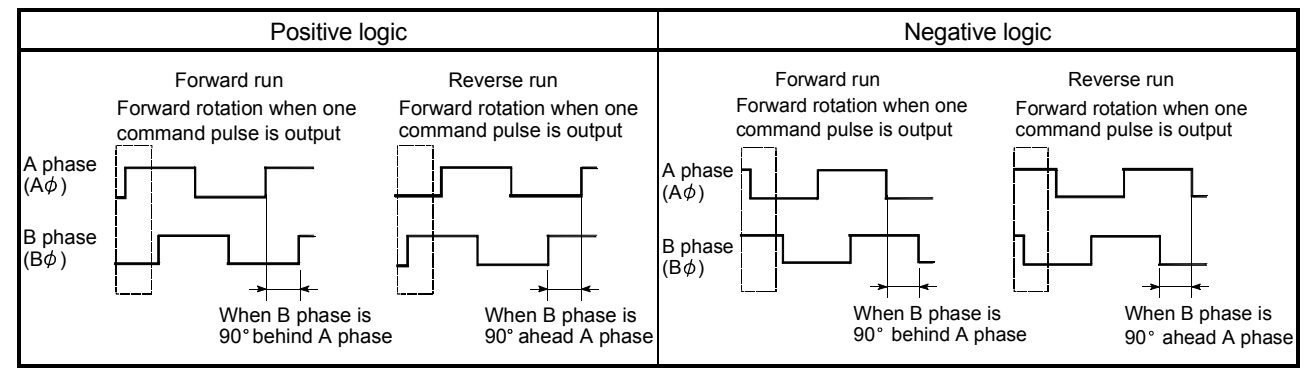

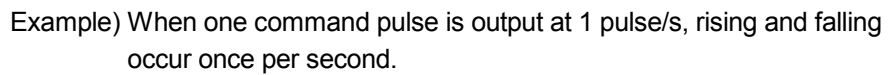

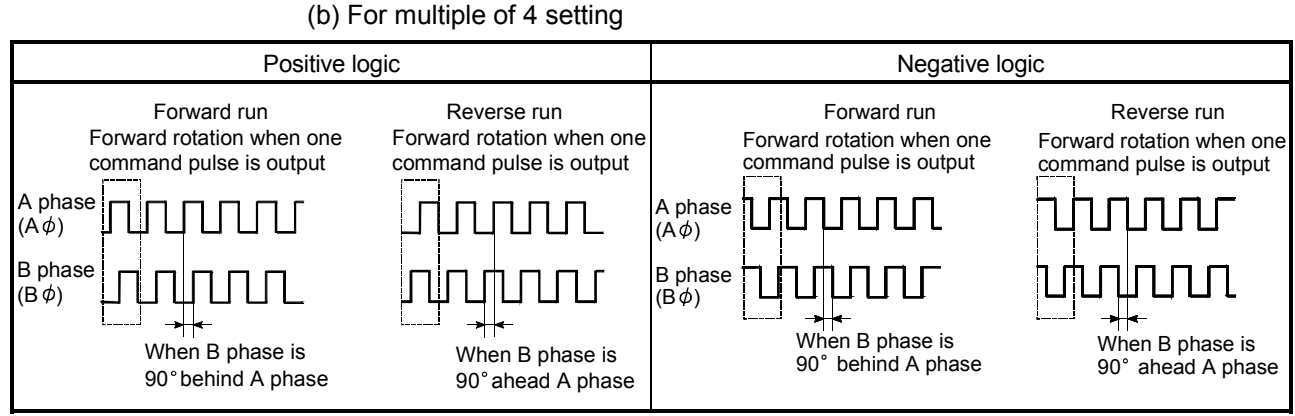

Example) When one command pulse is output at 1 pulse/s, rising and falling occur four times per second.

**Pr.6** Rotation direction setting

Set the relation of the motor rotation direction and current value address increment/decrement.

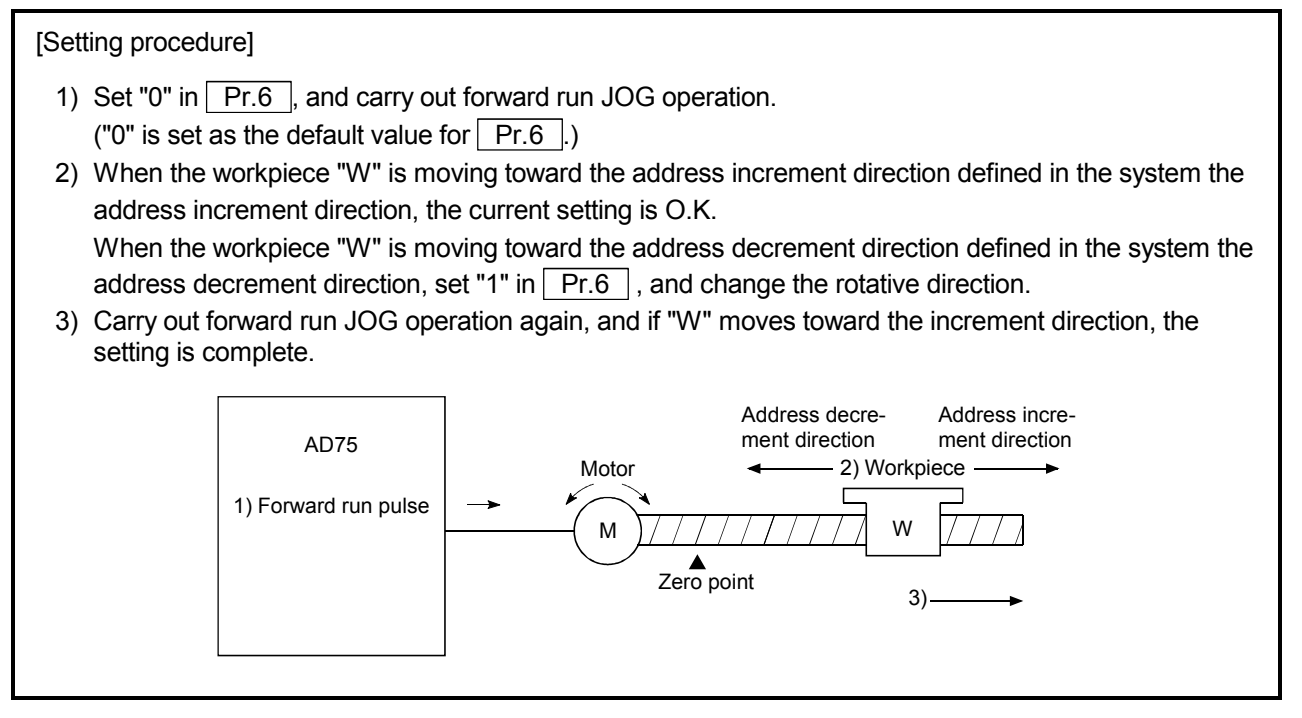

## POINT

When  $\overline{|\mathsf{Pr.6}|}$  has been changed from "0" to "1", check if the upper and lower limit

switches operate properly by JOG operation.

If any malfunction is identified, check and correct the wiring.

## 5.2.2 Basic parameters 2

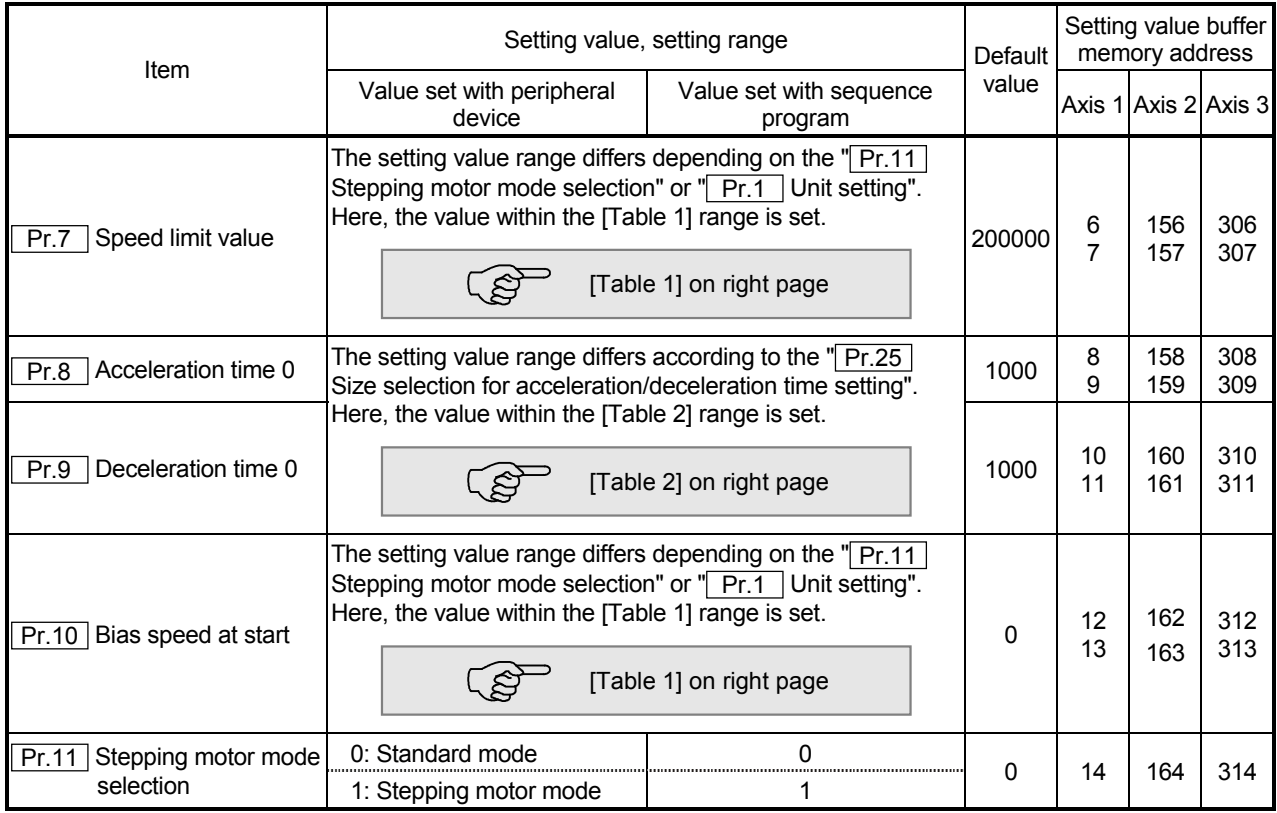

## Pr.7 Speed limit value

Set the maximum speed for zero point return control and positioning control. The speed during positioning control must be limited according to the drive unit and control target.

The speed limit conditions follow the following:

- 1) Motor speed
- 2) Workpiece movement speed

Pr.8 Acceleration time 0, Pr.9 Deceleration time 0

Set the item to reach " Pr.7 Speed limit value" from speed 0.

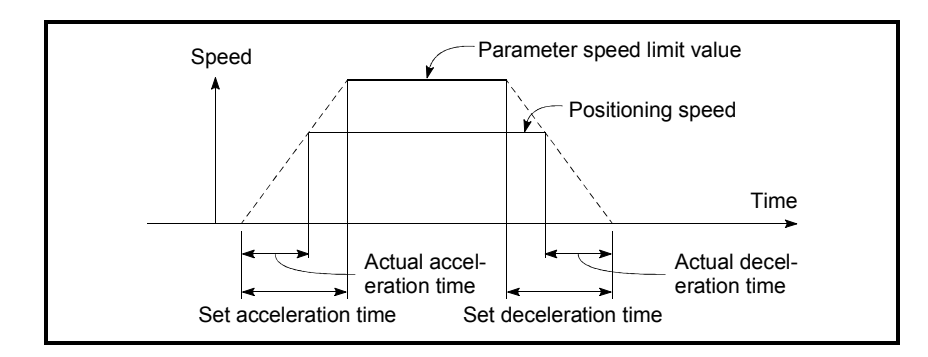

- 1) If the positioning speed setting is slower than the parameter speed limit, the actual acceleration/deceleration time will be relatively short. Thus, set the maximum positioning speed value to be equal to the parameter speed limit value or a close value under the speed limit value.
- 2) These settings are value for zero point return, positioning and JOG operation.
- 3) During interpolation positioning, the acceleration/deceleration item for the reference axis is valid.

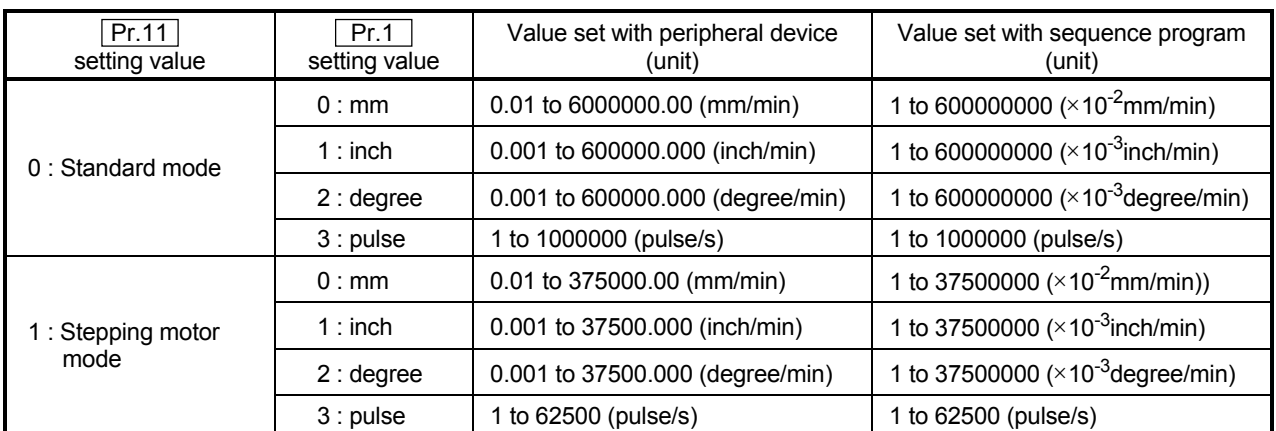

#### [Table 1]

## [Table 2]

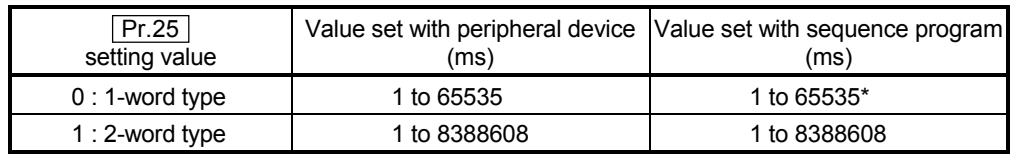

 $*$  1 to 32767 : Set as a decimal

32768 to 65535 : Convert into hexadecimal and set

## Pr.10 Bias speed at start

Set the "minimum speed for starting" for the "bias speed at start". This is set to smoothly start the motor, such as when using a stepping motor. (If the motor speed is slow when starting, the stepping motor will not start smoothly.) The set "bias speed at start" is valid for the following operation.

- Positioning operation
- Zero point return
- JOG operation

#### **Pr.11** Stepping motor mode selection

The type of motor controlled with the AD75 is set with the "stepping motor mode selection".

- 1 : Stepping motor mode ............... When using a stepping motor
- 0 : Standard mode ......................... When using a different type of motor

When carrying out 2-axis interpolation control using both the stepping motor and servomotor, set both axes to "1: Stepping motor mode". (For example, when connecting axis 1 to the stepping motor and connecting axis 2 to the servomotor, and carrying out interpolation control of axis 1 and axis 2.)

Note) Refer to the section "12.6.6 Stepping motor mode function" for the limits that apply when the stepping motor mode is selected.

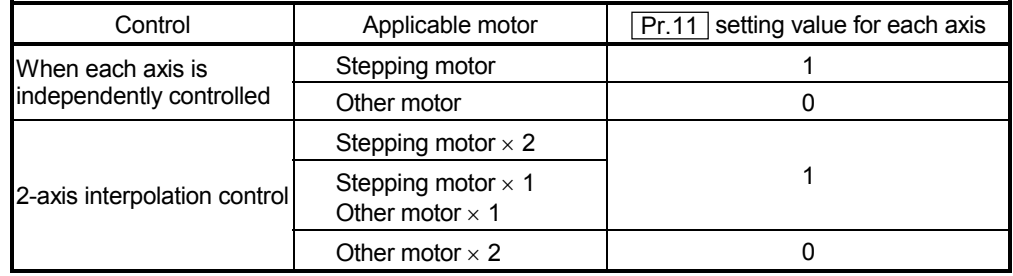

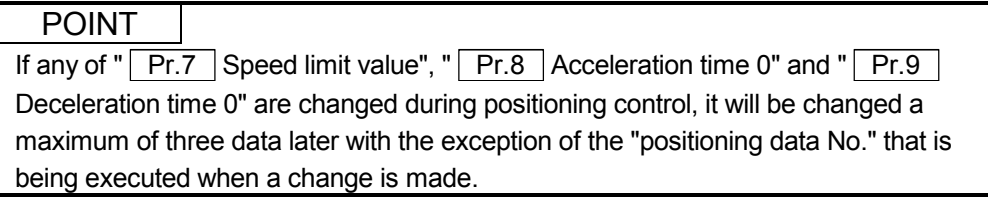

# MEMO

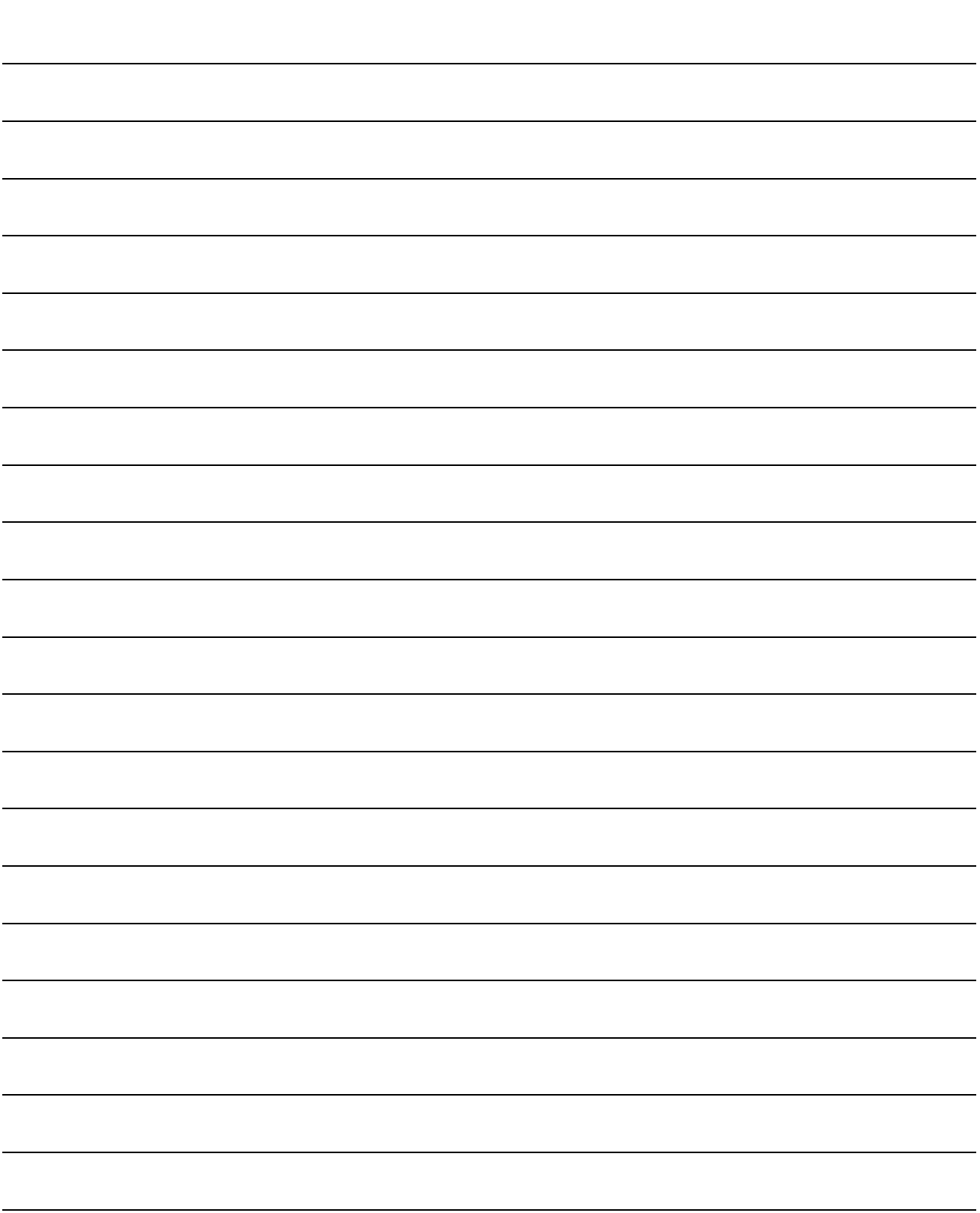

## 5.2.3 Detailed parameters 1

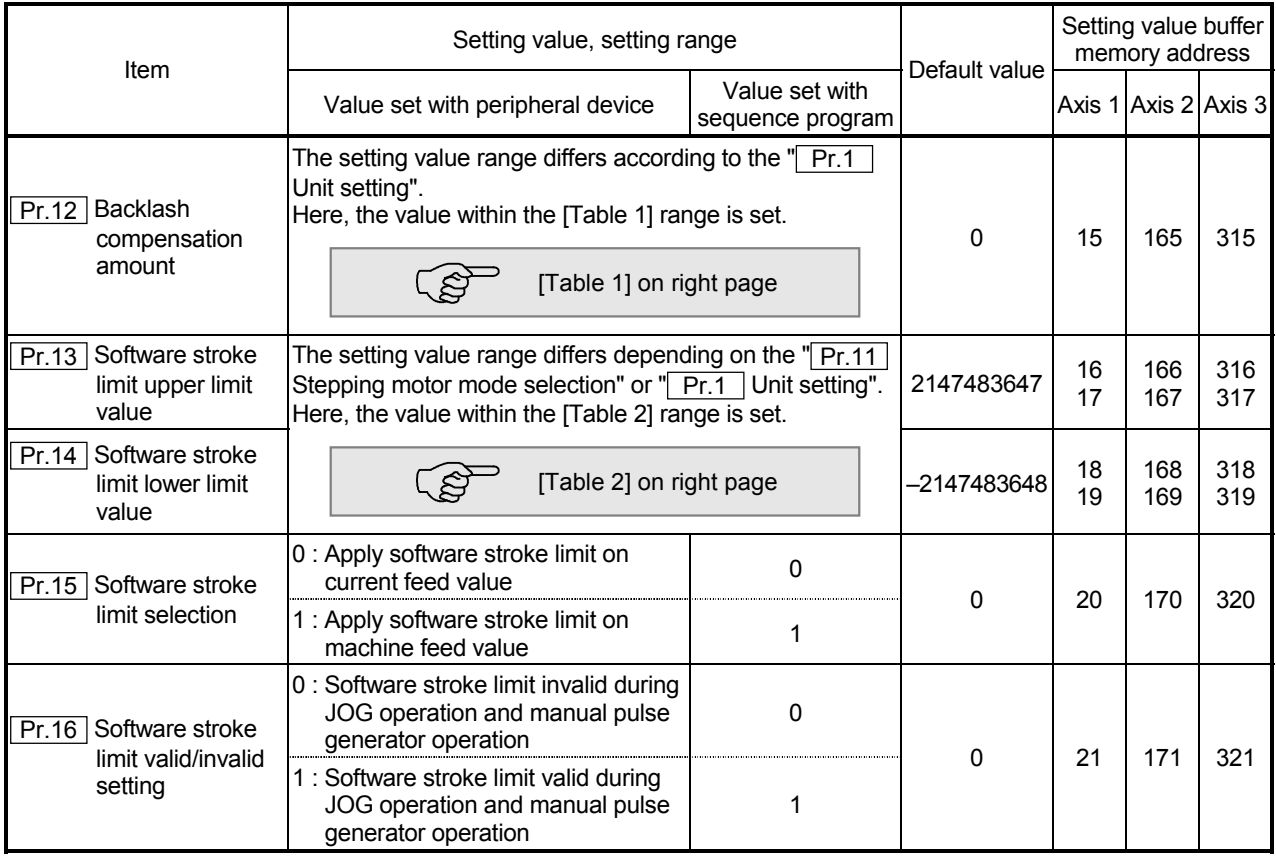

Pr.12 Backlash compensation amount

The error that occurs due to backlash when moving the machine via gears can be compensated.

When the backlash compensation amount is set, pulses equivalent to the compensation amount will be output each time the direction changes during positioning.

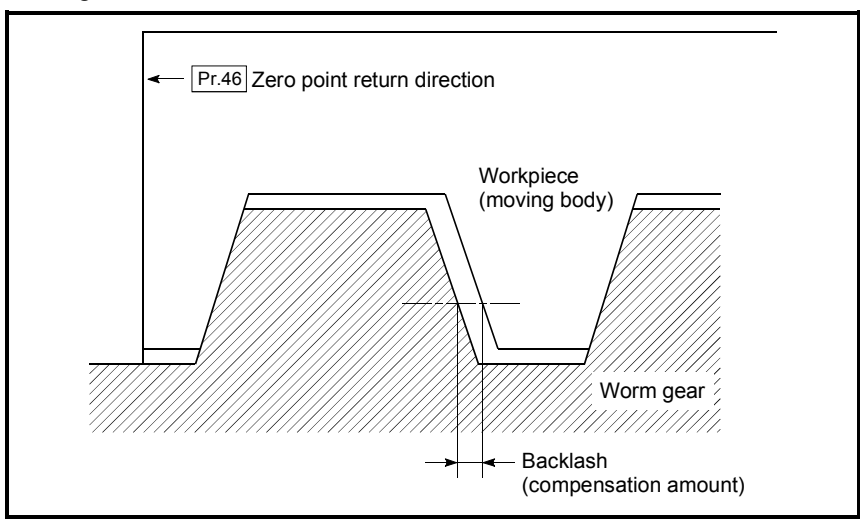

- 1) The backlash compensation is valid after completed the machine zero point return. Thus, if the backlash compensation amount is set or changed, always carry out machine zero point return once.
- 2) The backlash compensation amount setting range is 0 to 65535, but it should be set to 255 or less by using the following expression.

$$
0 \leq \frac{\text{Backlash component}}{\text{Movernment amount per pulse}} \leq 255
$$

## [Table 1]

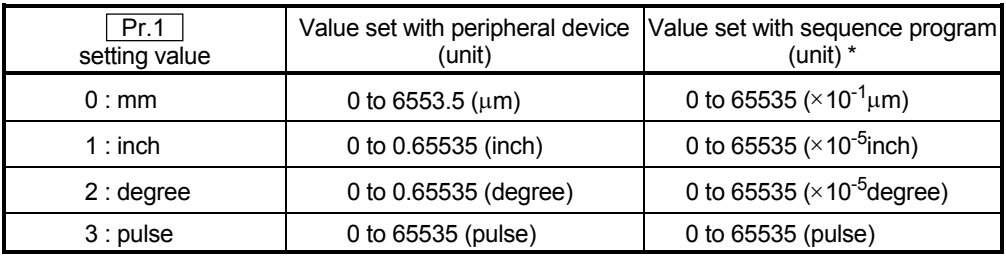

 $*$  1 to 32767 : Set as a decimal 32768 to 65535 : Convert into hexadecimal and set

## [Table 2]

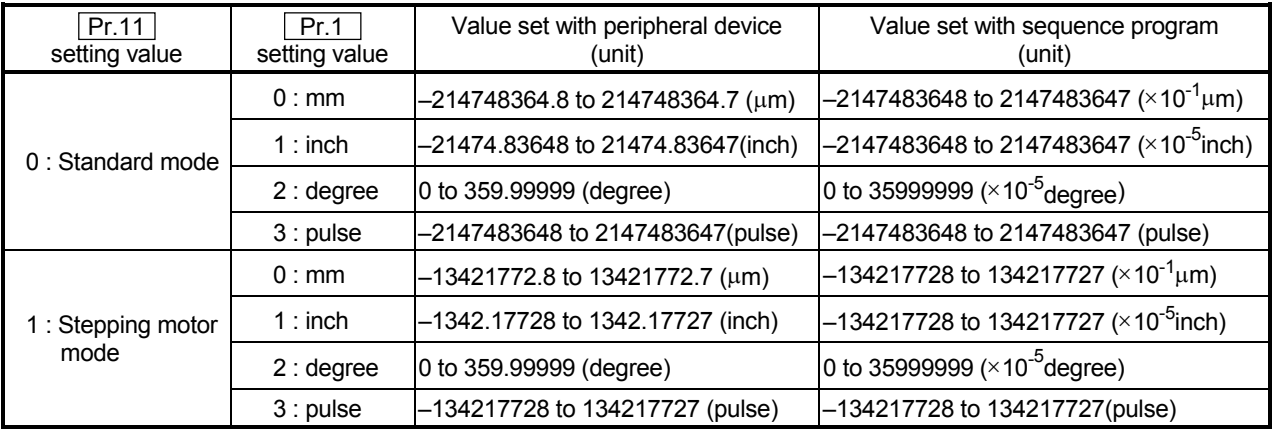

Pr.13 Software stroke limit upper limit value

Set the upper limit for the machine's movement range during positioning control.

## Pr.14 Software stroke limit lower limit value

Set the lower limit for the machine's movement range during positioning control.

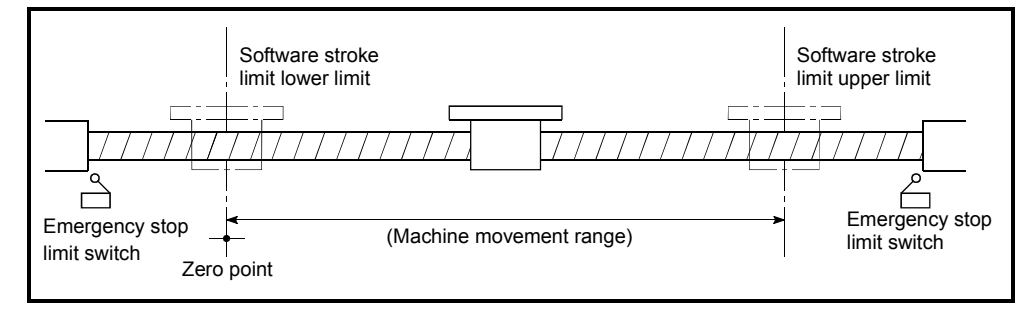

- 1) Generally, the zero point is set at the lower limit or upper limit of the stroke limit.
- 2) By setting the upper limit value or lower limit value of the software stroke limit, overrun can be prevented in the software. However, an emergency stop limit switch must be installed nearby outside the range.
- 3) To invalidate the software stroke limit, set the setting value to "upper limit value = lower limit value". (Any value within the setting range can be set.)
- 4) When the unit is "degree", the software stroke limit check is invalid during speed control (including speed/position chageover control) or during manual control.

### Pr.15 Software stroke limit selection

Set whether to apply the software stroke limit on the "current feed value" or the "machine feed value". The software stroke limit will be validated according to the set value.

#### Pr.16 Software stroke limit valid/invalid setting

Set whether to validate the software stroke limit during JOG operation and manual pulse generator operation.

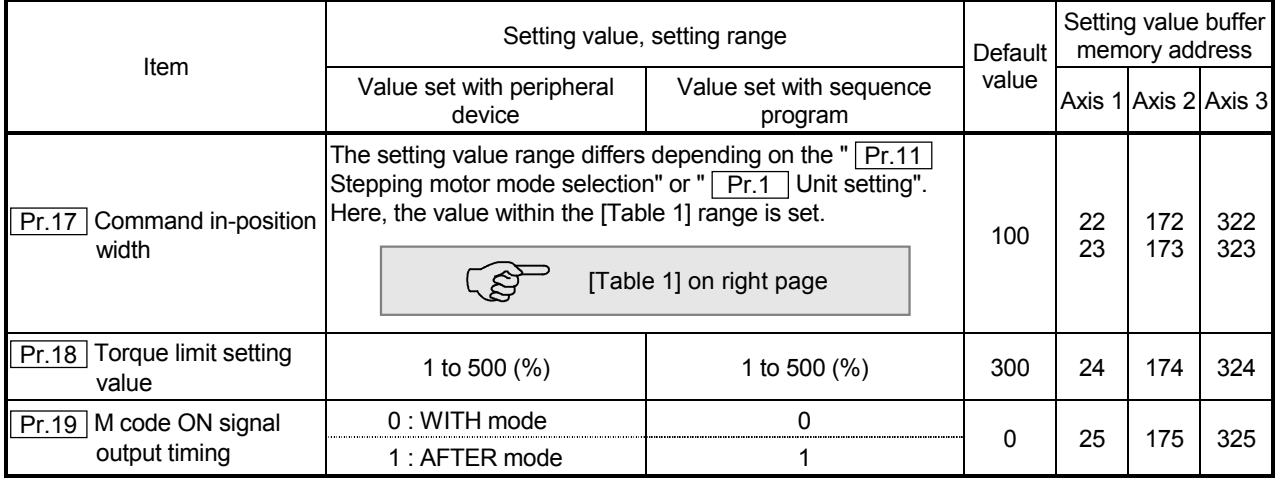

## Pr.17 Command in-position width

Set the remaining distance that turns the command in-position ON. When positioning control is started, the "command in-position flag" (b2) in "Md.40 Status" turns OFF, and the "command in-position flag" turns ON in the range of the command in-position.

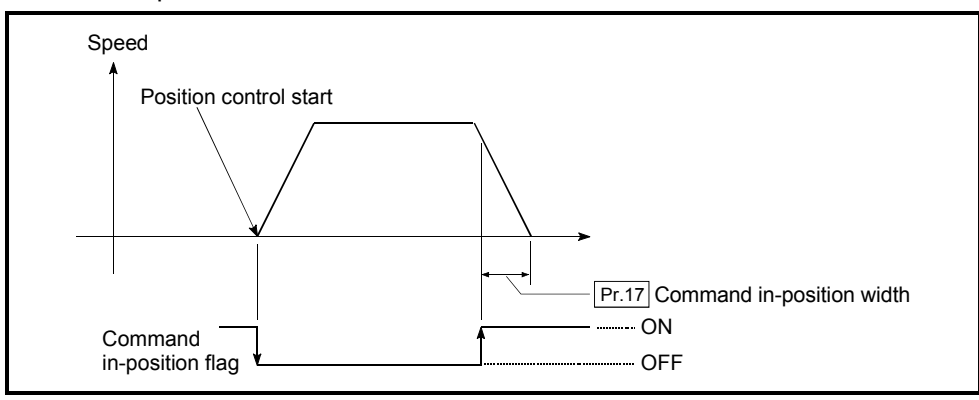

## **Pr.18** Torque limit setting value

With this function, the torque generated by the motor is limited to within the set range.

\* The torque exceeding the limit is reduced to the specified torque limit. Set the maximum torque value necessary for the control in the range between 1 and 500%.

#### Usage conditions

Limits for pulse train output type

- (a) A drive unit that can issue a torque limit command with the analog voltage is required.
- (b) The D/A conversion module and the D/A conversion module and drive unit must be wired.
- (c) The set " $Pr.18$  Torque limit setting value" is set in the buffer memory " $Md.45$ Torque limit stored value", so transmit that "Md.45 Torque limit stored value" to the D/A conversion module with the sequence program.

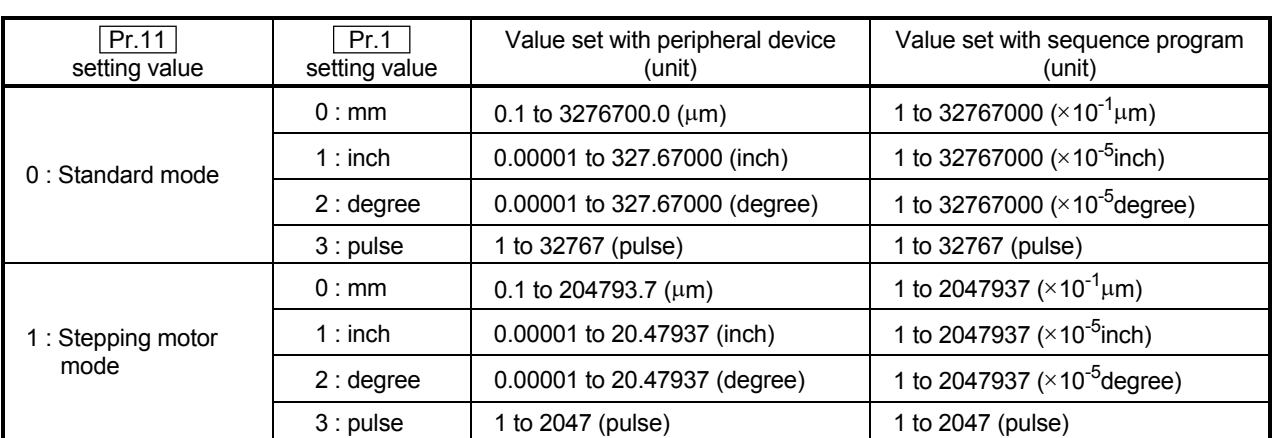

## [Table 1]

#### **Pr.19** M code ON signal output timing

Set the timing to output the M code ON signal.

The WITH mode and AFTER mode can be used for the M code ON signal output timing.

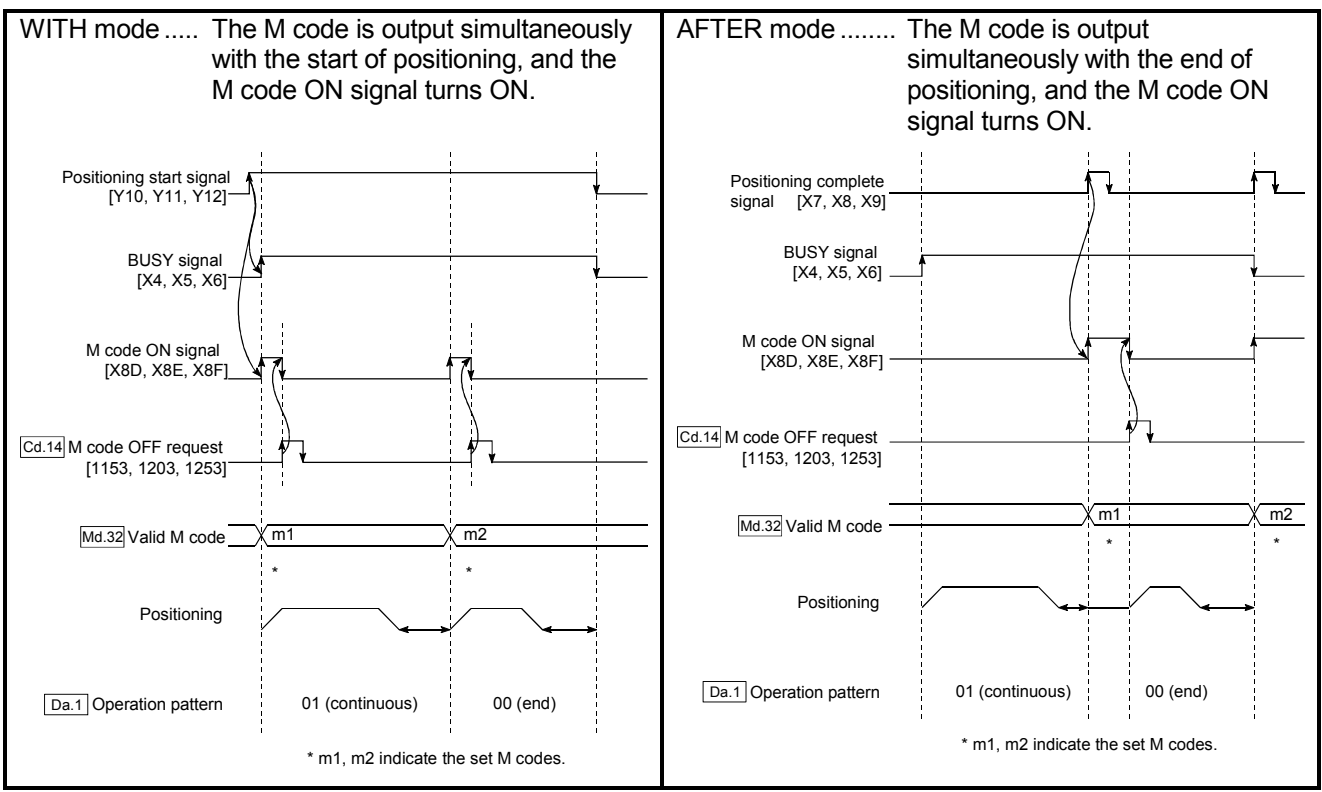

Note) When using the AFTER mode with speed control, the M code will not be output and the M code ON signal will not turn ON.

The M code is a No. between 0 and 32767 that can be set for each positioning data  $($  Da.9  $)$ .

When the M code ON signal [XD, XE, XF] turns ON, "Md.32 Valid M code" is read from the buffer memory by the sequence program, and an auxiliary work (ex., clamping, drill rotation, tool change, etc.) matching the code No. can be issued.

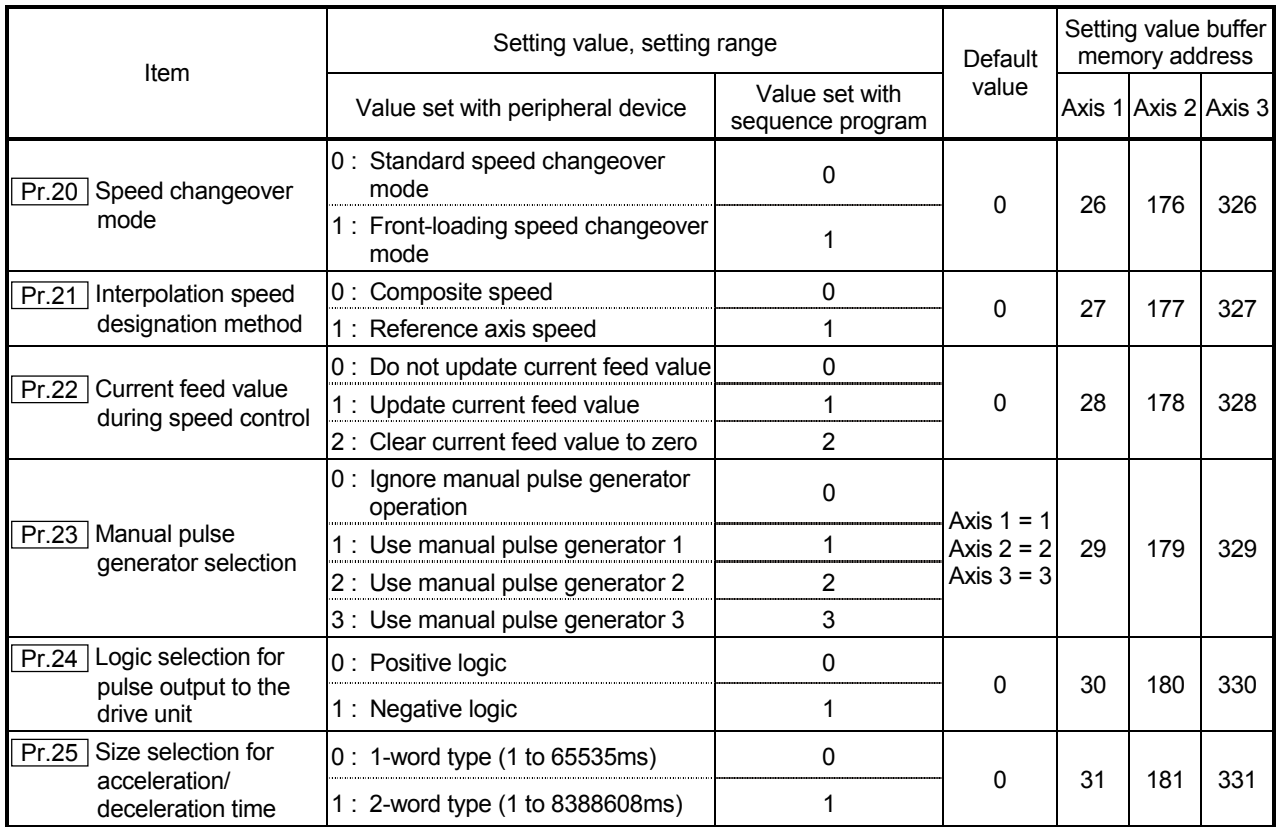

Pr.20 Speed changeover mode

Set whether to change the speed changeover mode with the standard changeover or front-loading changeover mode.

- 0 : Standard changeover .......... Change the speed when executing the next positioning data.
- 1 : Front-loading changeover.... The speed changes at the end of the positioning data currently being executed.

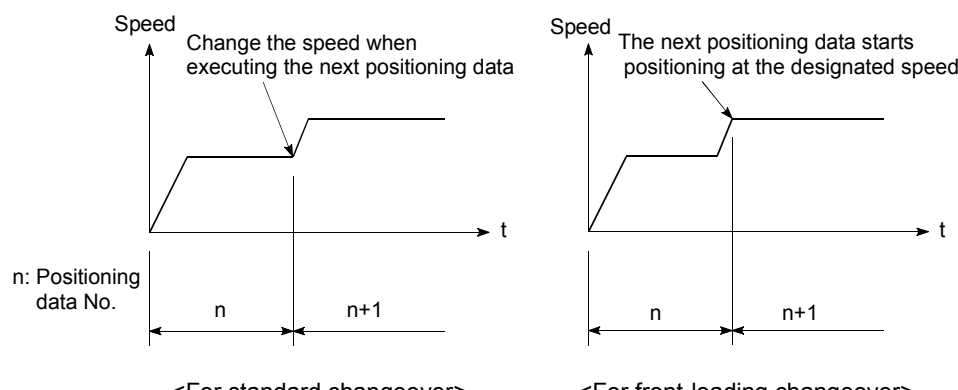

<For standard changeover>

<For front-loading changeover>

## Pr.21 Interpolation speed designation method

When carrying out linear interpolation, set whether to designate the composite speed or reference axis speed.

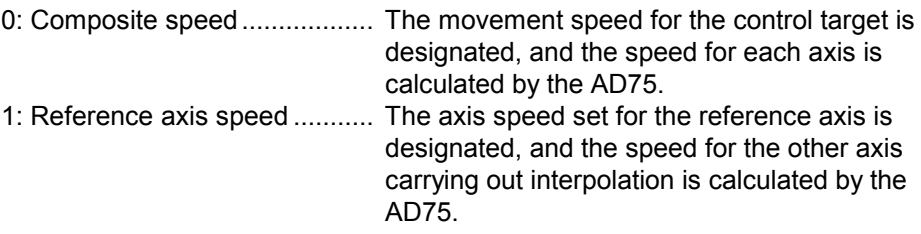

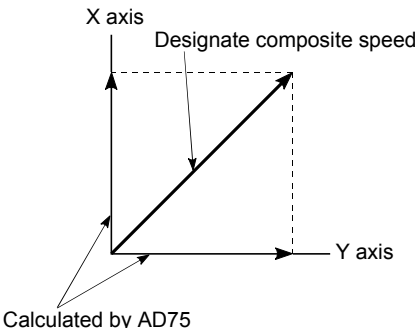

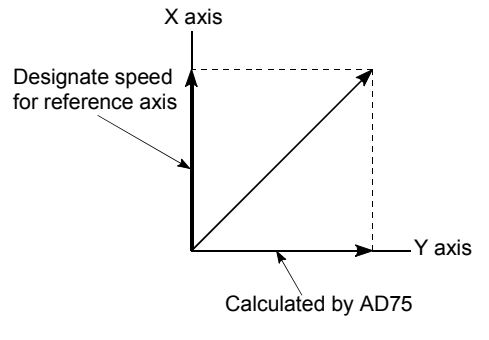

<When composite speed is designated>

<When reference axis speed is designated>

Note) For a positioning operation that involves the circular interpolation, specify the composite speed always.

#### Pr.22 Current feed value during speed control

When carrying out speed control (including speed control during speed/position changeover control), set whether to update the "Md.29 Current feed value".

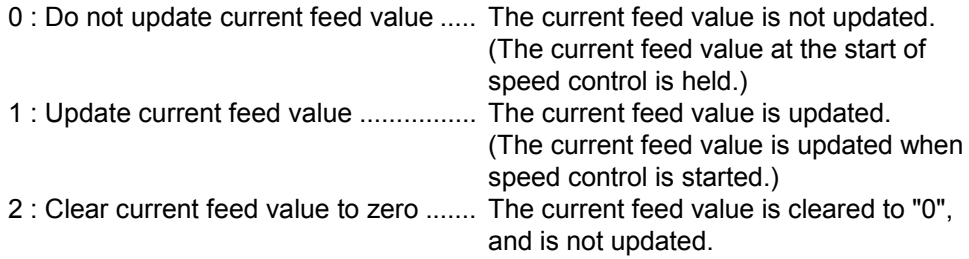

#### Pr.23 Manual pulse generator selection

Set which manual pulse generator to use for control for each axis (motor).

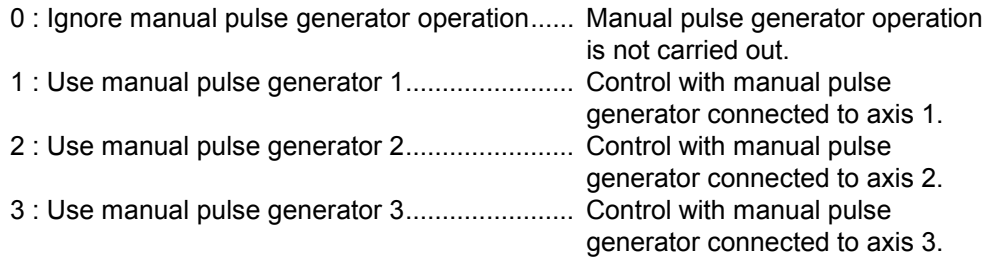

Example 1) To correspond axis to control and manual pulse generator

Example 2) To control all axes with one manual pulse generator (manual pulse generator 1)

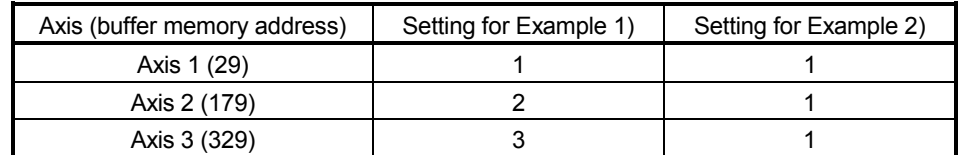

Pr.24 Logic selection for pulse output to the drive unit

Set the pulse output logic of the AD75 according to the drive unit connected to the AD75.

- 0 : Positive logic........... When drive unit's pulse input logic is positive.
- 1 : Negative logic ......... When drive unit's pulse input logic is negative.
- Note) The pulse input logic of the drive unit changes depending on the drive unit. If not set correctly, the drive unit will not operate correctly. For the pulse output logic of the AD75, refer to section "3.5 Specifications of input/output interfaces with external devices".

Pr.25 Size selection for acceleration/deceleration time

Select the setting size for the acceleration/deceleration time. The setting size such as "Acceleration time 0 to 3", "Deceleration time 0 to 3" and "Sudden stop deceleration time" is determined by this setting size.

0 : Acceleration/deceleration time 1 to 65535ms (1-word type)

1 : Acceleration/deceleration time 1 to 8388608ms (2-word type)

Normally, select "0 : Acceleration/deceleration time 1 to 65535ms (1-word type)".

- Note) Before selecting the "1: Acceleration/deceleration time 1 to 8388608ms (2-word type)", confirm that there is sufficient movement amount and that constant speed movement is possible. Do not use this setting if the movement amount is remarkably small, or if the speed is slow.
	- When changing the "acceleration/deceleration time size" from the 2-word type to the 1-word type, check that all acceleration/deceleration time setting values are within the "acceleration/deceleration time size" setting range.

## 5.2.4 Detailed parameters 2

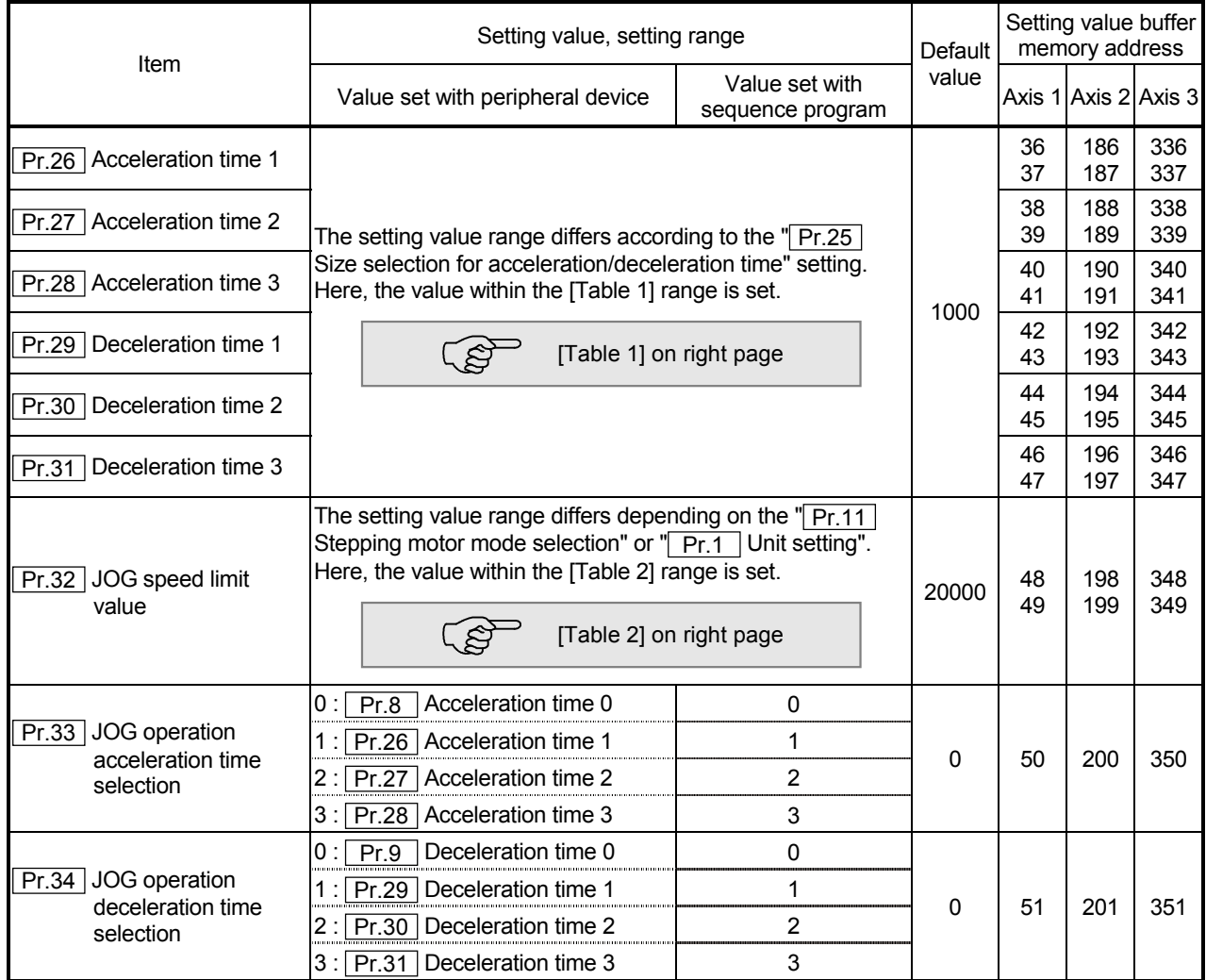

Pr.26 Acceleration time 1 to Pr.28 Acceleration time 3

Set the item to reach " $\boxed{Pr.7}$  Speed limit value" from speed 0 during positioning operation.

The setting value size is determined by " Pr.25 Size selection for acceleration/deceleration time".

Pr.29 Deceleration time 1 to Pr.31 Deceleration time 3

Set the item to reach speed 0 from " $\boxed{Pr.7}$  Speed limit value" during positioning operation.

The setting value size is determined by  $\sqrt{Pr.25}$  Size selection for acceleration/deceleration time".

#### [Table 1]

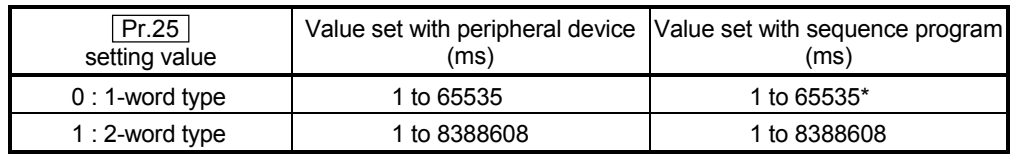

 $*$  1 to 32767 : Set as a decimal

32768 to 65535 : Convert into hexadecimal and set

## [Table 2]

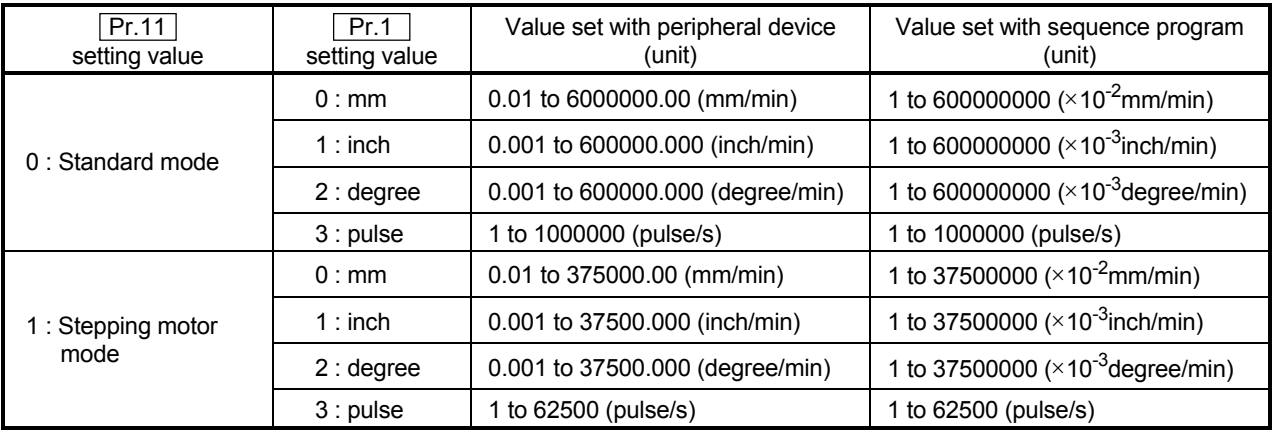

#### Pr.32 JOG speed limit value

Set the maximum speed for JOG operation.

Note) Set the "JOG speed limit value" to less than " Pr.7 Speed limit value". If the "speed limit value" is exceeded, the "JOG speed limit value error" (error code: 956) will occur.

Pr.33 JOG operation acceleration time selection

Set which of "acceleration time 0 to 3" to use for the acceleration time during JOG operation.

- 0 : Use value set in " Pr.8 Acceleration time 0".
- 1 : Use value set in " Pr.26 Acceleration time 1".
- 2 : Use value set in " Pr.27 Acceleration time 2".
- 3 : Use value set in " Pr.28 Acceleration time 3".

Pr.34 JOG operation deceleration time selection

Set which of "deceleration time 0 to 3" to use for the deceleration time during JOG operation.

- 0 : Use value set in " Pr.9 Deceleration time 0".
- 1 : Use value set in " Pr.29 Deceleration time 1".
- 2 : Use value set in " Pr.30 Deceleration time 2".
- 3 : Use value set in " Pr.31 Deceleration time 3".

## 5 DATA USED FOR POSITIONING CONTROL SECOND MELSEC-A

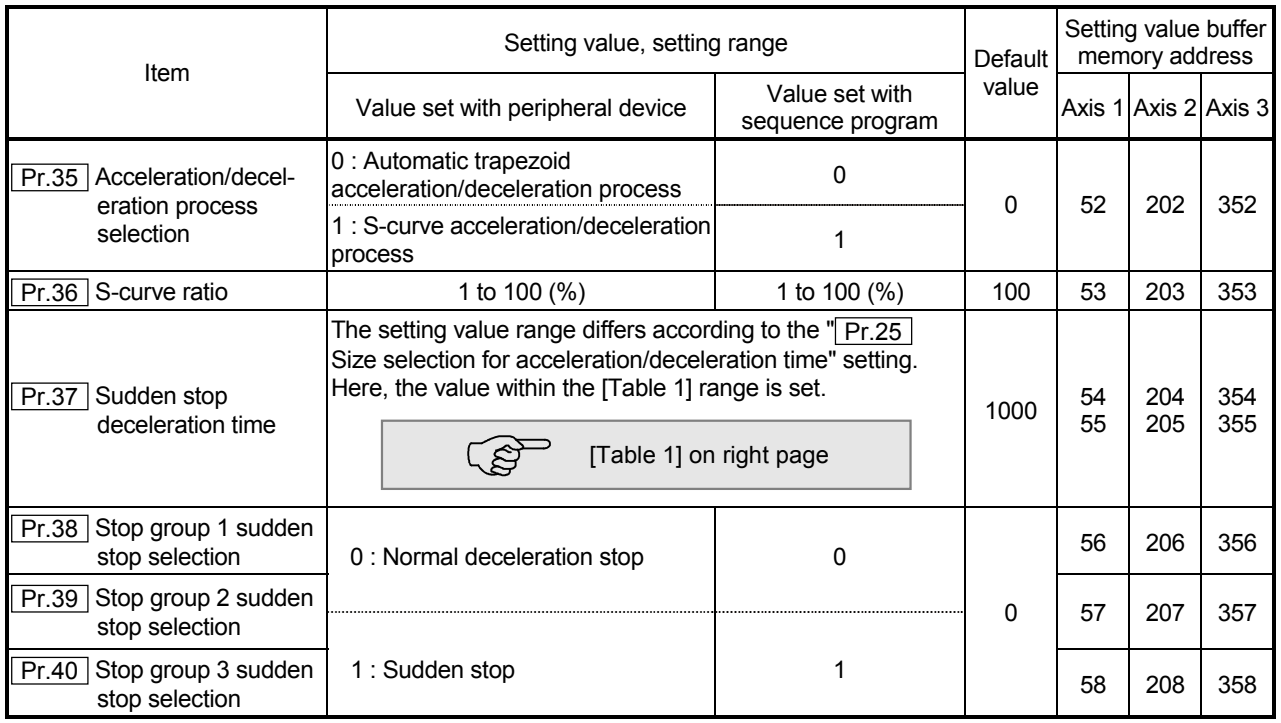

Pr.35 Acceleration/deceleration process selection

Set whether to use automatic trapezoid acceleration/deceleration or S-curve acceleration/deceleration for the acceleration/deceleration process.

Note) Refer to section "12.6.7 Acceleration/deceleration process function" for details.

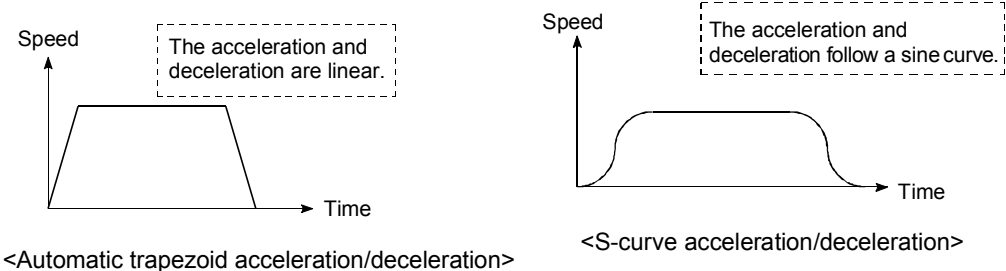

The S-curve acceleration/deceleration is disable when a stepping motor is used.

## Pr.36 S-curve ratio

Set the S-curve ratio (1 to 100%) for carrying out the S-curve acceleration/deceleration process.

The S-curve ratio indicates where to draw the acceleration/deceleration curve using the sine curve as shown below.

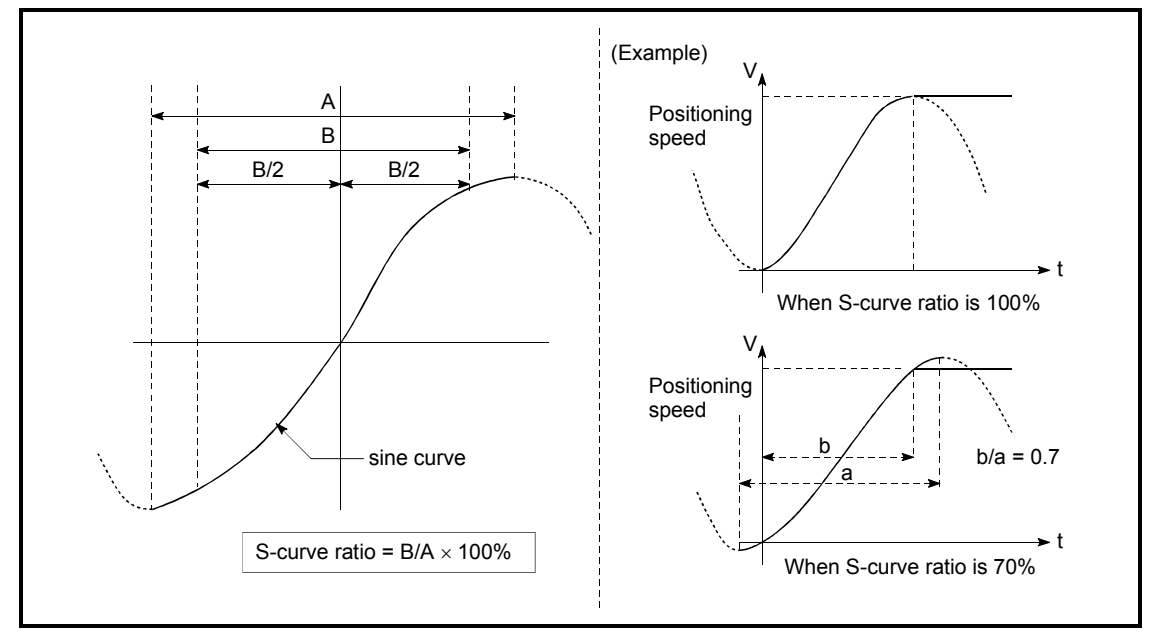

## [Table 1]

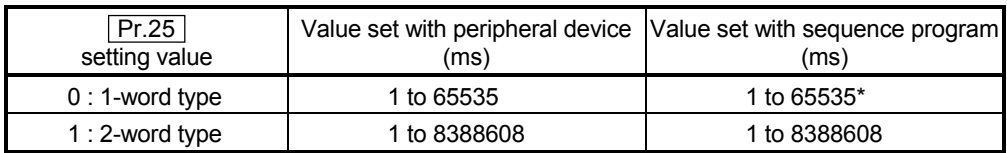

 $*$  1 to 32767 : Set as a decimal

32768 to 65535 : Convert into hexadecimal and set

#### Pr.37 Sudden stop deceleration time

Set the time to reach speed 0 from " $\boxed{Pr.7}$  Speed limit value" during the sudden stop. The setting value size is determined by " Pr.25 Size selection for acceleration/deceleration time". The relation with the other parameters is as shown below.

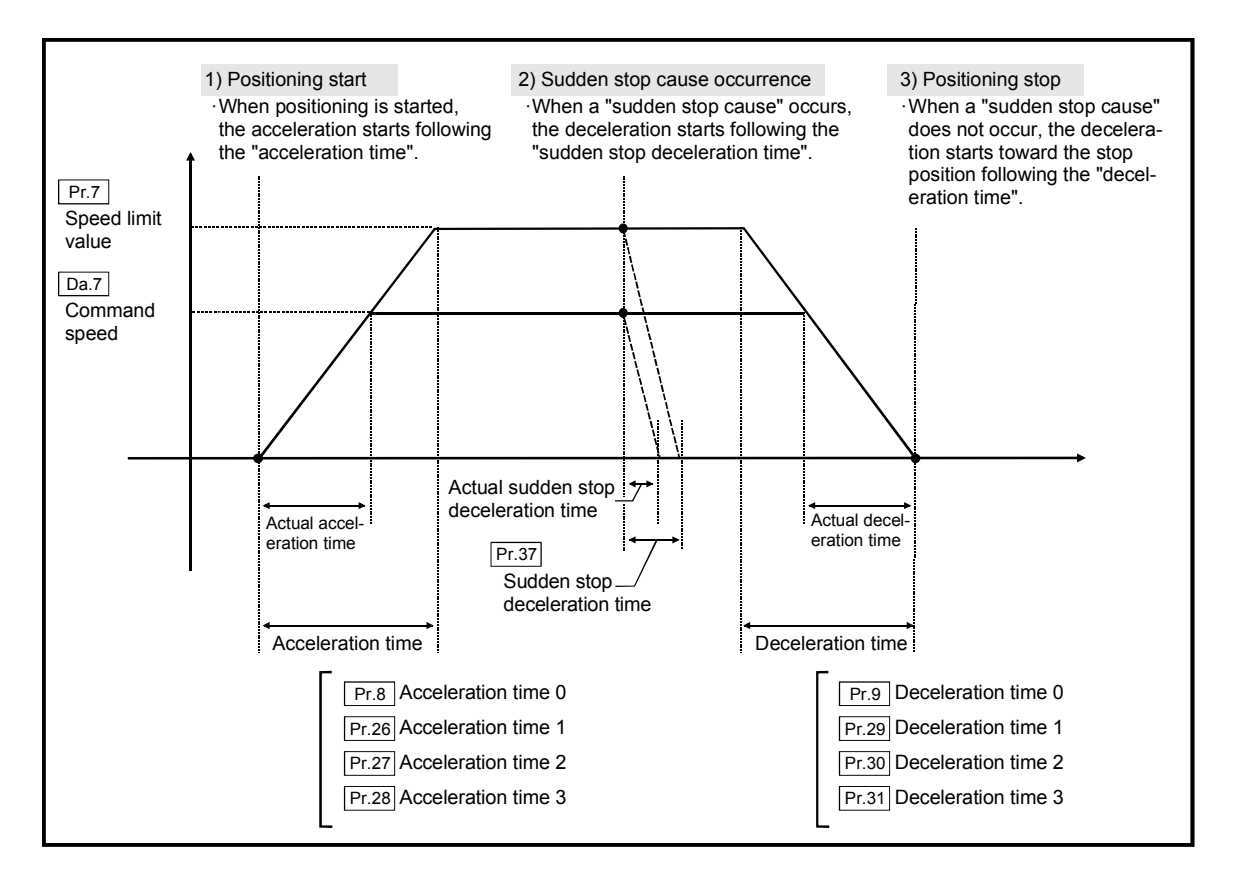

Pr.38 Stop group 1 sudden stop selection

to

Pr.40 Stop group 3 sudden stop selection

Set the method to stop when the stop causes in the following stop groups occur.

- Stop group 1 .............. Stop with hardware stroke limit
- Stop group 2 .............. Stop with software stroke limit
	- Stop signal from peripheral device, PLC READY signal OFF
- Stop group 3 .............. External stop signal Stop signal from programmable controller Error occurrence (excluding errors in stop group 1 and 2) Stop caused by an ON --> OFF change at the near-point dog during count method machine zero point return made at a near-point dog ON. (Refer to sections 8.2.7 and 8.2.8.)

The methods of stopping include "0: Normal deceleration stop" and "1: Sudden stop".

If "1: Sudden stop" is selected, the axis will suddenly decelerate to a stop when the stop signal is input.

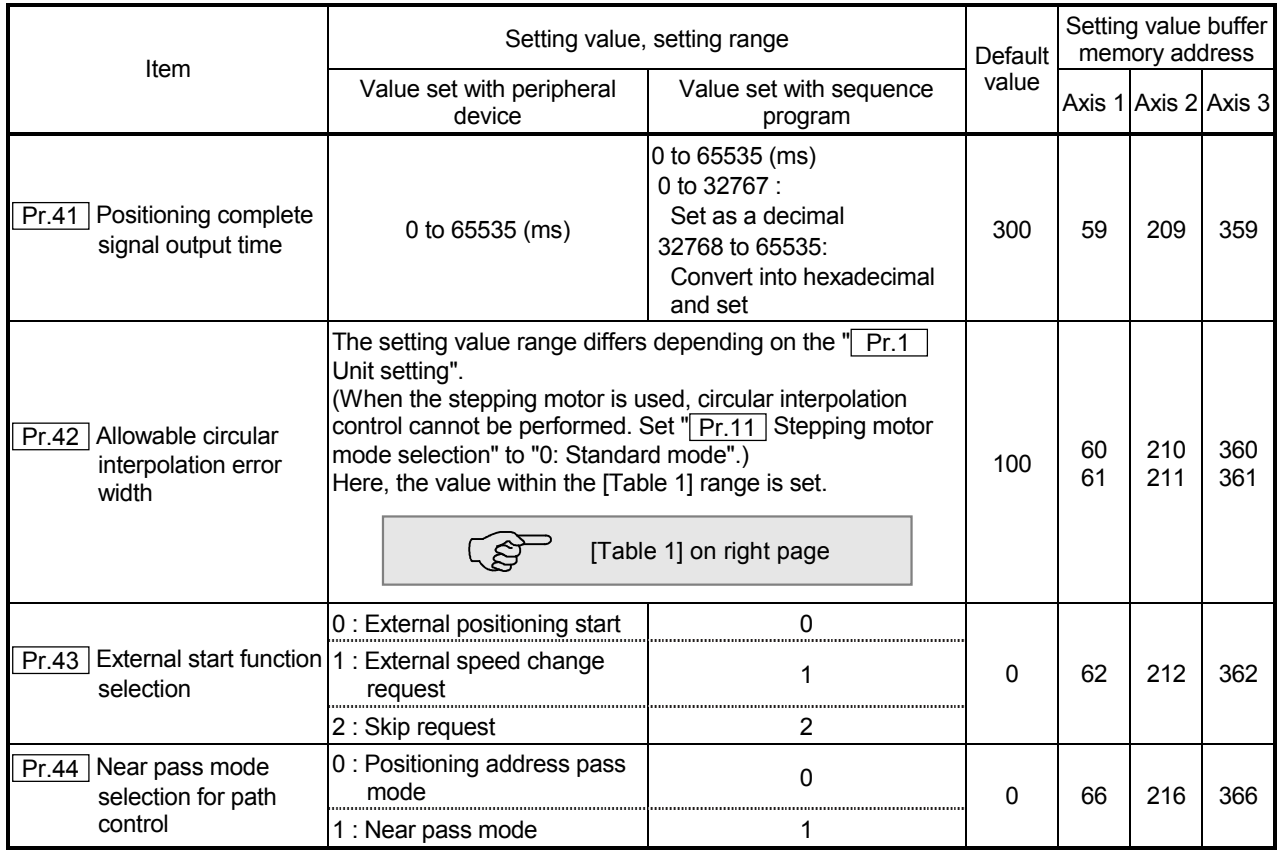

Pr.41 Positioning complete signal output time

Set the output time of the positioning complete signal [X7, X8, X9] output from the AD75.

Positioning complete refers to the state in which the output of pulses from the AD75 has completed, and the specified dwell time has passed.

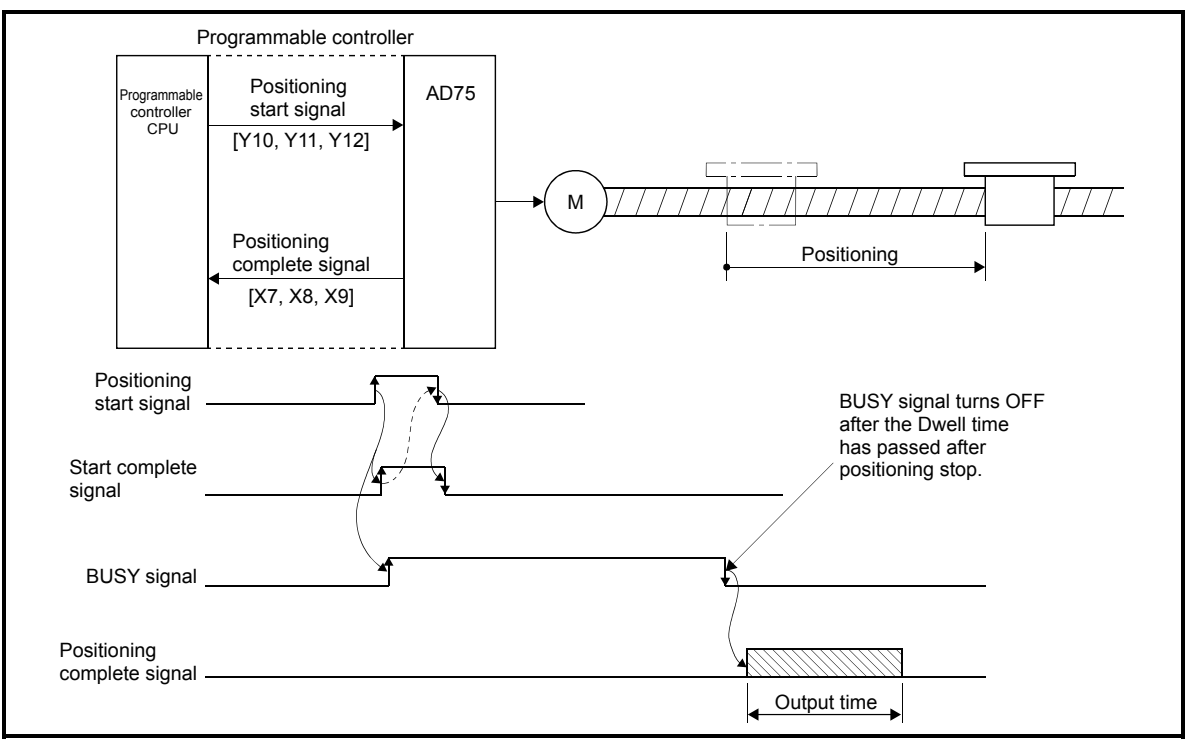

Positioning complete signal output time

| Pr.11<br>setting value | Pr.1<br>setting value | Value set with peripheral device<br>(unit) | Value set with sequence program<br>(unit)       |
|------------------------|-----------------------|--------------------------------------------|-------------------------------------------------|
| 0 : Standard mode      | 0:mm                  | 0 to 10000.0 $(\mu m)$                     | 0 to 100000 ( $\times$ 10 <sup>-1</sup> µm)     |
|                        | $1:$ inch             | 0 to 1.00000 (inch)                        | 0 to 100000 ( $\times$ 10 <sup>-5</sup> inch)   |
|                        | 2:degree              | 0 to 1.00000 (degree)                      | 0 to 100000 ( $\times$ 10 <sup>-5</sup> degree) |
|                        | $3:$ pulse            | 0 to 100000 (pulse)                        | 0 to 100000 (pulse)                             |

[Table 1]

#### Pr.42 Allowable circular interpolation error width

With the "allowable circular interpolation error width", the allowable error range of the calculated arc path and end point address is set. If the error of the calculated arc path and end point address is within the set range, circular interpolation will be carried out to the set end point address while compensating the error with spiral interpolation.

The allowable circular interpolation error width is set in the reference axis buffer memory addresses.

- For circular interpolation in axis 1 and axis 2, set in the axis 1 buffer memory address [60, 61]
- For circular interpolation in axis 2 and axis 3, set in the axis 2 buffer memory address [210, 211]
- For circular interpolation in axis 3 and axis 1, set in the axis 3 buffer memory address [360, 361]

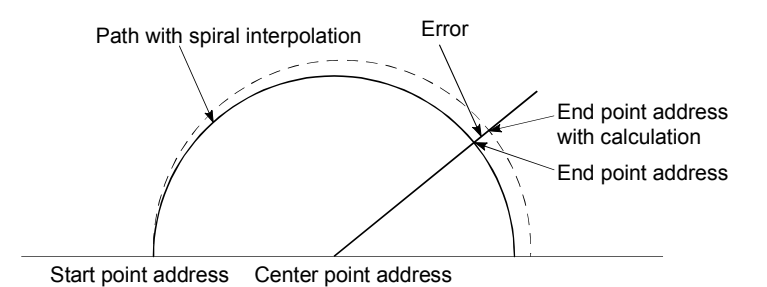

With circular interpolation control using the center point designation, the arc path calculated with the start point address and center point address and the end point address may deviate.

## Pr.43 External start function selection

Set which function to use the external start signal with.

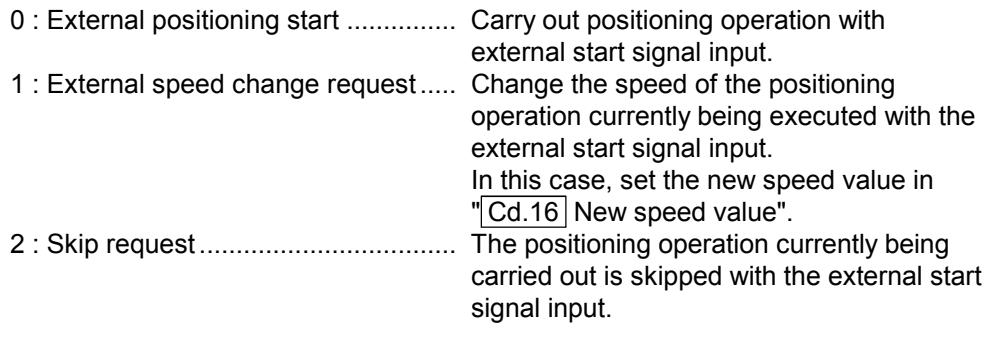

## POINT

" Cd.25 External start valid" must be set to validate the external start signal.

#### Pr.44 Near pass mode selection for path control

Set the method to carry out control between positioning data items during continuous path control of the AD75 interpolation control.

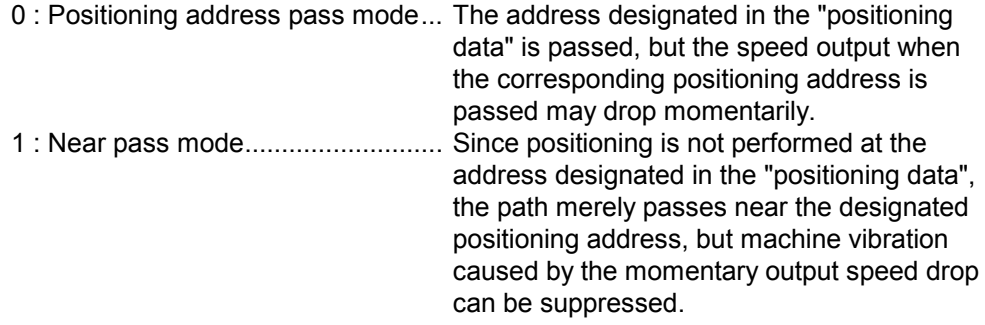

Note) Refer to section "12.3.3 Near pass mode function" for details on the near pass mode.

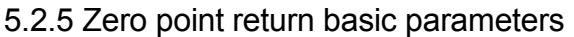

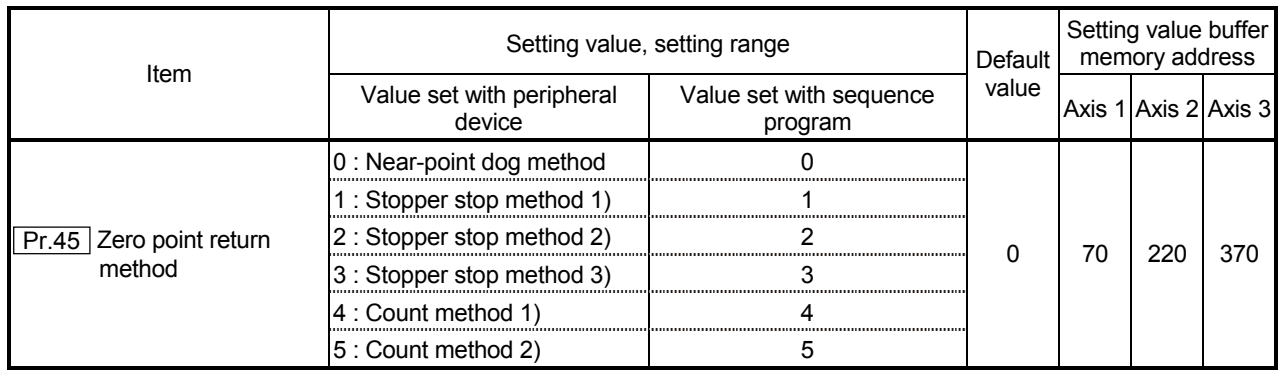

Pr.45 Zero point return method

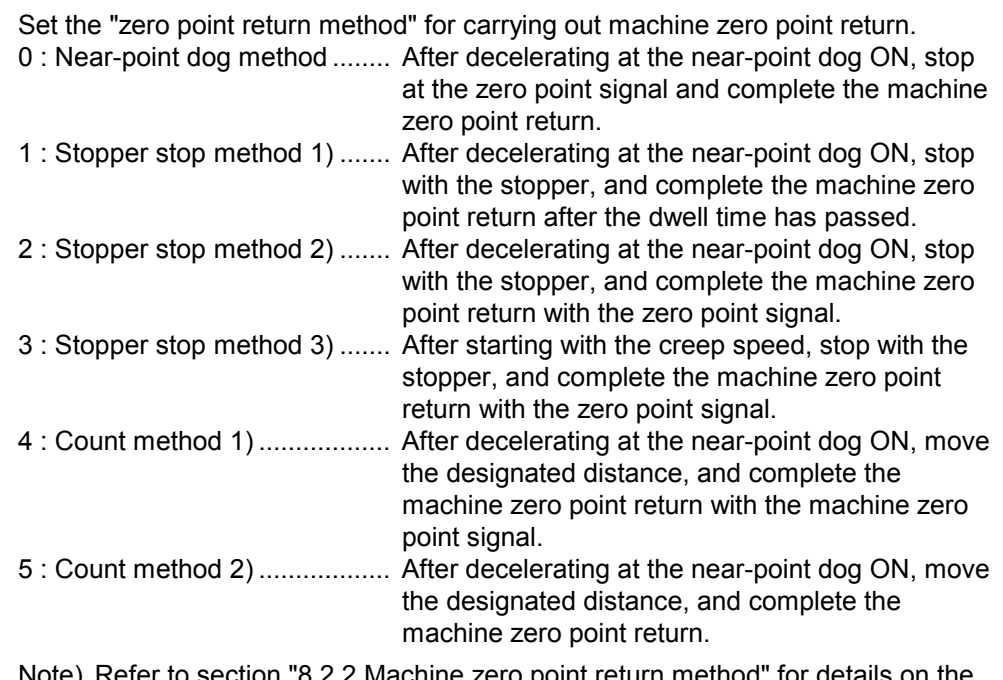

Note) Refer to section "8.2.2 Machine zero point return method" for details on the zero point return methods.

#### Zero point return method

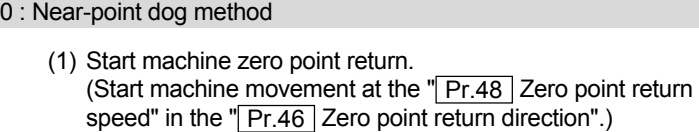

- (2) Detect the near-point dog ON, and start deceleration.
- (3) Decelerate to " $\boxed{Pr.49}$  Creep speed", and move with the creep speed.
- (4) At the first zero point signal (single-pulse output per motor revolution) after the near-point dog OFF, the pulse output from the AD75 stops, and the machine zero point return is completed.

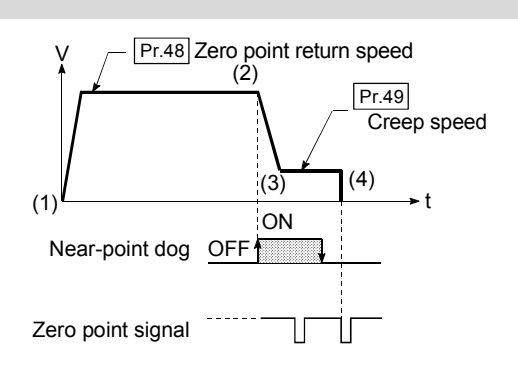

- (1) Start machine zero point return. (Start movement at the " Pr.48 Zero point return speed" in the "**Pr.46** Zero point return direction".)
- (2) Detect the near-point dog ON, and start deceleration.
- (3) Decelerate to " $\boxed{Pr.49}$  Creep speed", and move with the creep speed. (At this time, setting for the " $Pr.56$  Zero point return torque (1) limit value" is required. If the torque is not limited, the servomotor could be damaged in step (4).)
- (4) The axis contacts against the stopper at the " $\boxed{Pr.49}$  Creep speed", and then stops.
- (5) When the near-point dog turns ON and the " $\boxed{Pr.51}$  Zero point return dwell time" is passed, the pulse output from the AD75 stops and the machine zero point return is completed.

## 2 : Stopper stop method 2)

- (1) Start machine zero point return. (Start movement at the " Pr.48 Zero point return speed" in the "**Pr.46** Zero point return direction".)
- (2) Detect the near-point dog ON, and start deceleration.
- (3) Decelerate to " $Pr.49$  Creep speed", and move with the creep speed. (At this time, setting for the " Pr.56 Zero point return torque
	- limit value" is required. If the torque is not limited, the servomotor could be damaged in step (4).)
- (4) The axis contacts against the stopper at the " $\boxed{Pr.49}$  Creep speed", and then stops.
- (5) After stopping, the pulse output from the AD75 stops with the zero point signal (a signal issued from an external device upon detection of contact with the stopper), and the machine zero point return is completed.

## 3 : Stopper stop method 3)

- (1) Start machine zero point return. (Start movement at the " Pr.49 Creep speed" in the " Pr.46 Zero point return direction". At this time, setting for the " Pr.56 Zero point return torque limit value" is required. If the torque is not limited, the servomotor could be damaged in step (2).)
- (2) The axis contacts against the stopper at the  $\sqrt{Pr.49}$  Creep speed", and then stops.
- (3) After stopping, the pulse output from the AD75 stops with the zero point signal (a signal issued from an external device upon detection of contact with the stopper), and the machine zero point return is completed.

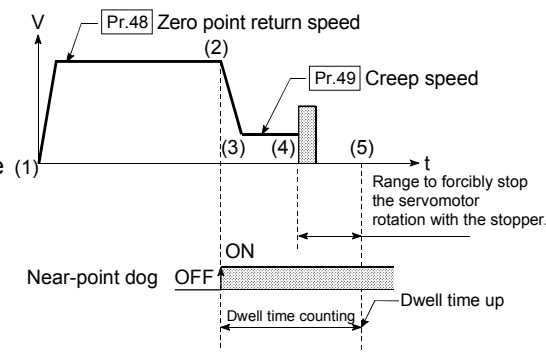

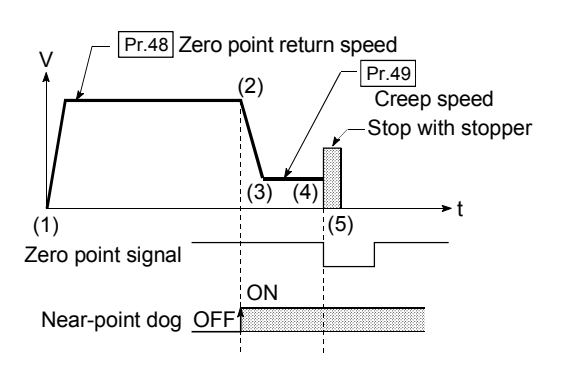

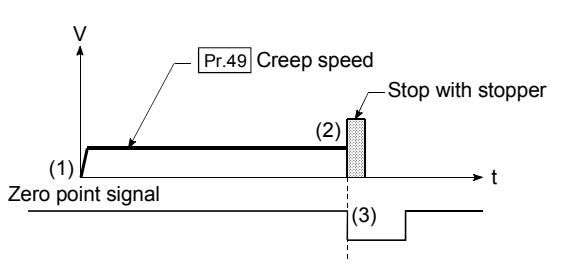

## 4 : Count method 1)

- (1) Start machine zero point return. (Start movement at the " $\overline{Pr.48}$  Zero point return speed" in the "**Pr.46** Zero point return direction".)
- (2) Detect the near-point dog ON, and start deceleration.
- (3) Decelerate to " $Pr.49$  Creep speed", and move with the creep speed.
- (4) After the near-point dog turns ON and the movement amount set in " Pr.52 Setting for the movement amount after near-point dog ON" has passed, the pulse output from the AD75 stops with the first zero point signal (single-pulse output per motor revolution), and the machine zero point return is completed.

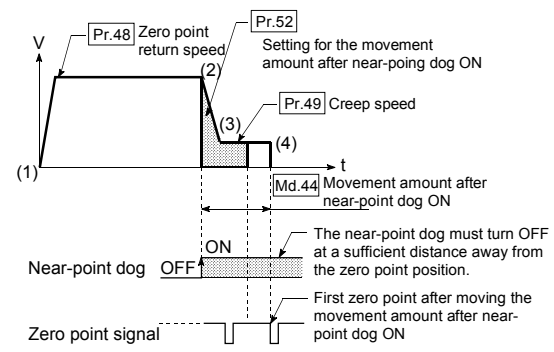

## 5 : Count method 2)

- (1) Start machine zero point return. (Start movement at the " Pr.48 Zero point return speed" in the " $Pr.46$  Zero point return direction".)
- (2) Detect the near-point dog ON, and start deceleration.
- (3) Decelerate to " $Pr.49$  Creep speed", and move with the creep speed.
- (4) After the near-point dog turns ON and the movement amount set in " Pr.52 Setting for the movement amount after near-point dog ON" has passed, the pulse output from the AD75 stops, and the machine zero point return is completed.

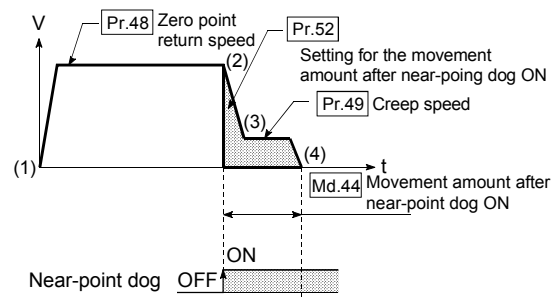

## 5 DATA USED FOR POSITIONING CONTROL SECOND MELSEC-A

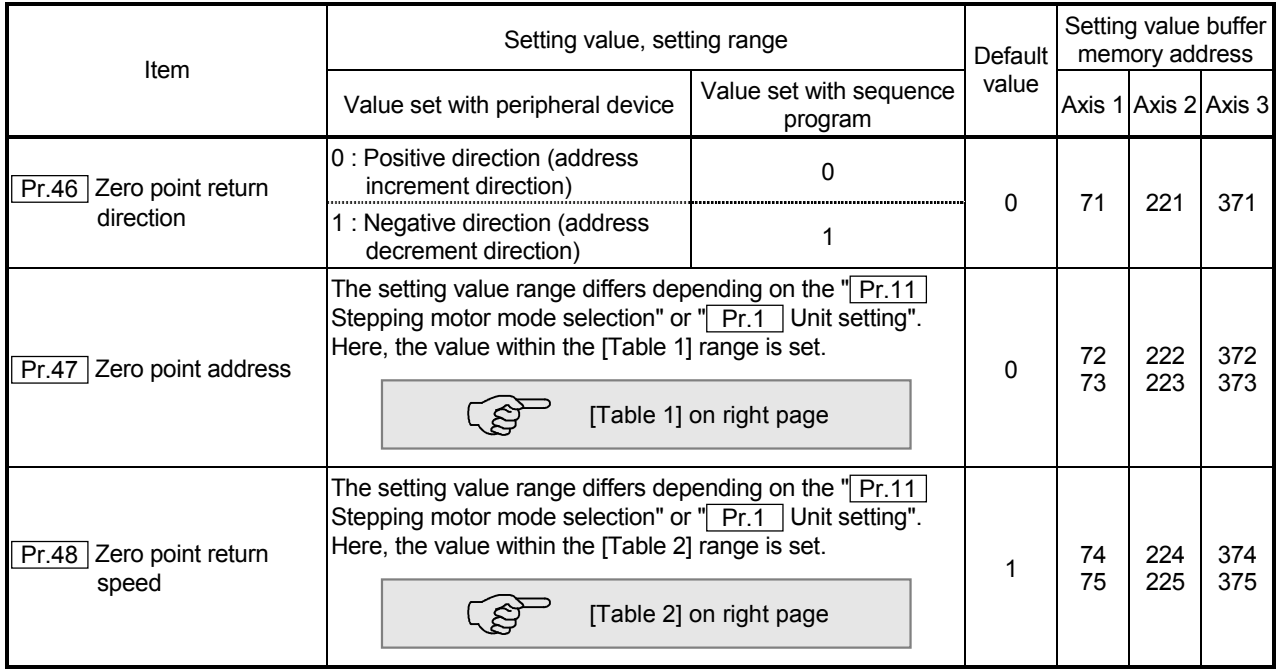

Pr.46 Zero point return direction

Set the direction to start movement when starting machine zero point return.

- 0: Positive direction (address increment direction) Moves in the direction that the address increments. (Arrow 2))
- 1: Negative direction (address decrement direction) Moves in the direction that the address decrements. (Arrow 1))

Normally, the zero point is set near the lower limit or the upper limit, so " Pr.46 Zero point return direction" is set as shown below.

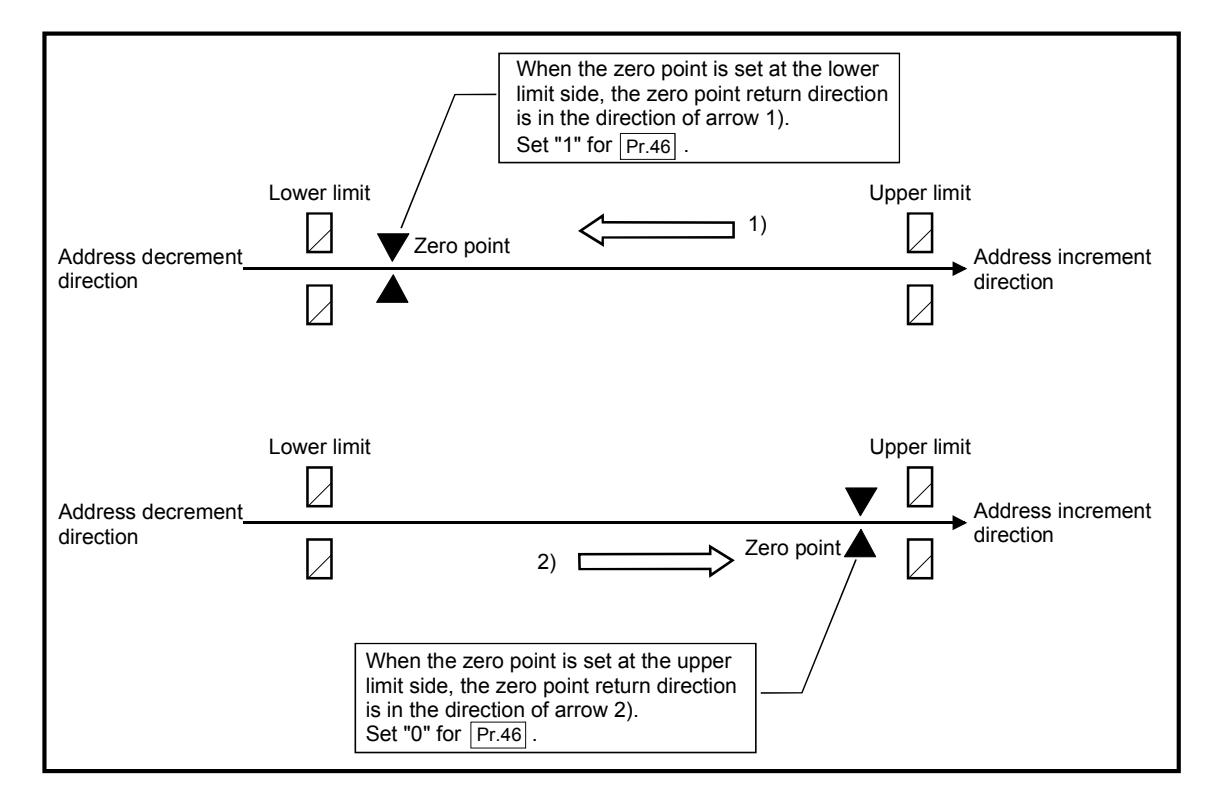
| Pr.11<br>setting value    | Pr.1<br>setting value | Value set with peripheral device<br>(unit) | Value set with sequence program<br>(unit)                                                 |
|---------------------------|-----------------------|--------------------------------------------|-------------------------------------------------------------------------------------------|
| 0 : Standard mode         | 0:mm                  | $-214748364.8$ to 214748364.7 (µm)         | $-2147483648$ to 2147483647 (×10 <sup>-1</sup> µm)                                        |
|                           | $1:$ inch             |                                            | $-21474.83648$ to 21474.83647 (inch) $ -2147483648$ to 2147483647 ( $\times10^{-5}$ inch) |
|                           | 2:degree              | 0 to 359.99999 (degree)                    | 0 to 35999999 ( $\times$ 10 <sup>-5</sup> degree)                                         |
|                           | $3:$ pulse            |                                            | -2147483648 to 2147483647 (pulse) -2147483648 to 2147483647 (pulse)                       |
| 1: Stepping motor<br>mode | 0:mm                  | $-13421772.8$ to 13421772.7 (µm)           | $-134217728$ to 134217727 (×10 <sup>-1</sup> µm)                                          |
|                           | $1:$ inch             | -1342.17728 to 1342.17727 (inch)           | $-134217728$ to 134217727 (×10 <sup>-5</sup> inch)                                        |
|                           | 2:degree              | 0 to 359.99999 (degree)                    | 0 to 35999999 ( $\times$ 10 <sup>-5</sup> degree)                                         |
|                           | $3:$ pulse            | -134217728 to 134217727 (pulse)            | $-134217728$ to 134217727 (pulse)                                                         |

[Table 1]

#### [Table 2]

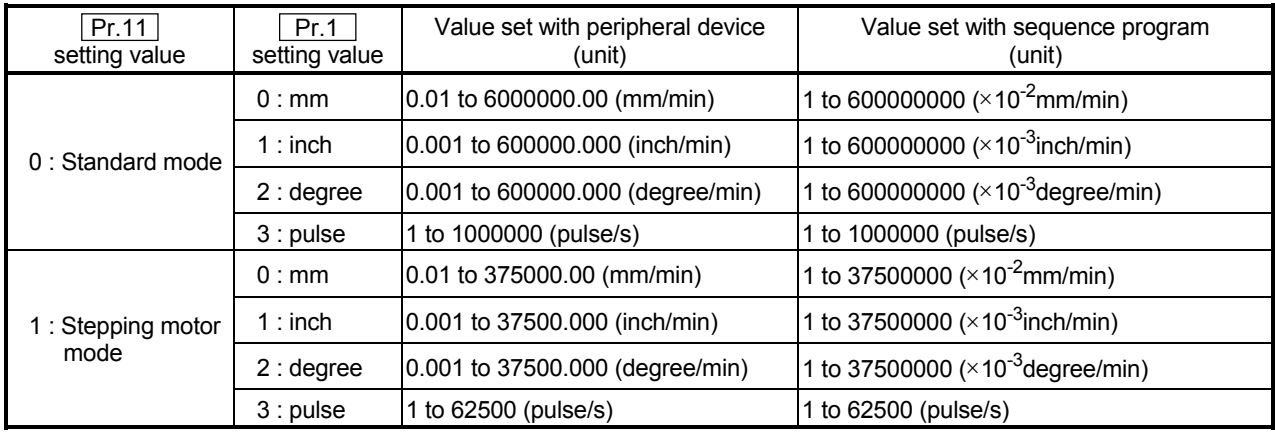

#### **Pr.47** Zero point address

Set the address used as the reference point for positioning control (ABS method). (When the machine zero point return is completed, the stop position address is changed to the address set in  $\sqrt{Pr.47}$  Zero point address". At the same time, the " Pr.47 Zero point address" is stored in "Md.29 Current feed value" and "Md.30 Machine feed value".)

Pr.48 Zero point return speed

Set the speed for zero point return.

Note) Set the "zero point return speed" to less than " Pr.7 Speed limit value". If the "speed limit value" is exceeded, the "zero point return speed" will be limited by " Pr.7 Speed limit value".

# 5 DATA USED FOR POSITIONING CONTROL SECOND MELSEC-A

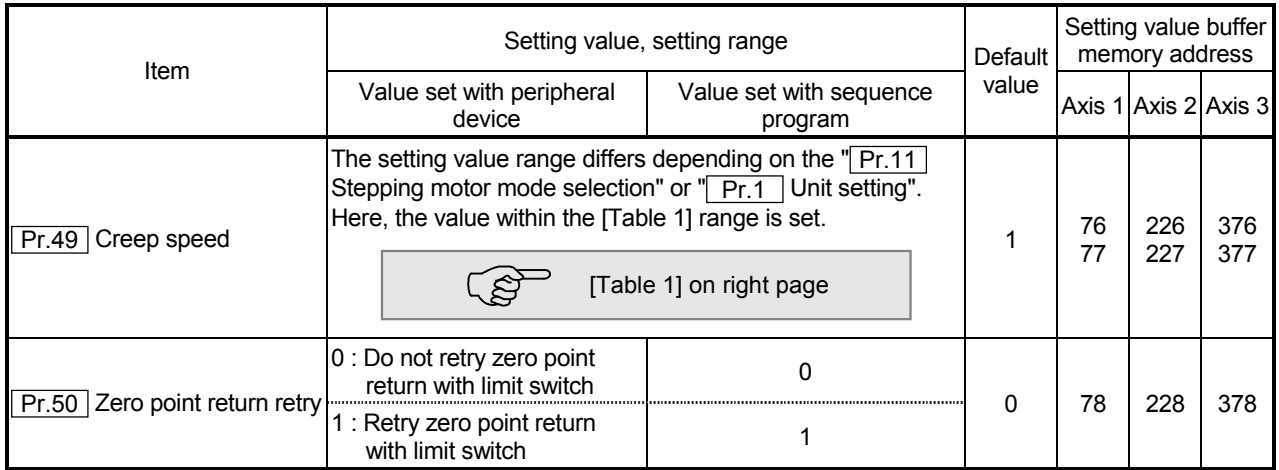

#### Pr.49 Creep speed

Set the creep speed after near-point dog ON (the low speed just before stopping after decelerating from the zero point return speed).

The creep speed is set within the following range.

 $\boxed{\text{Pr.48}}$  Zero point return speed >  $\boxed{\text{Pr.49}}$  Creep speed

Note) The creep speed is related to the detection error when using the zero point return method with zero point signal, and the size of the collision if a collision occurs during zero point return method using the stopper stop method.

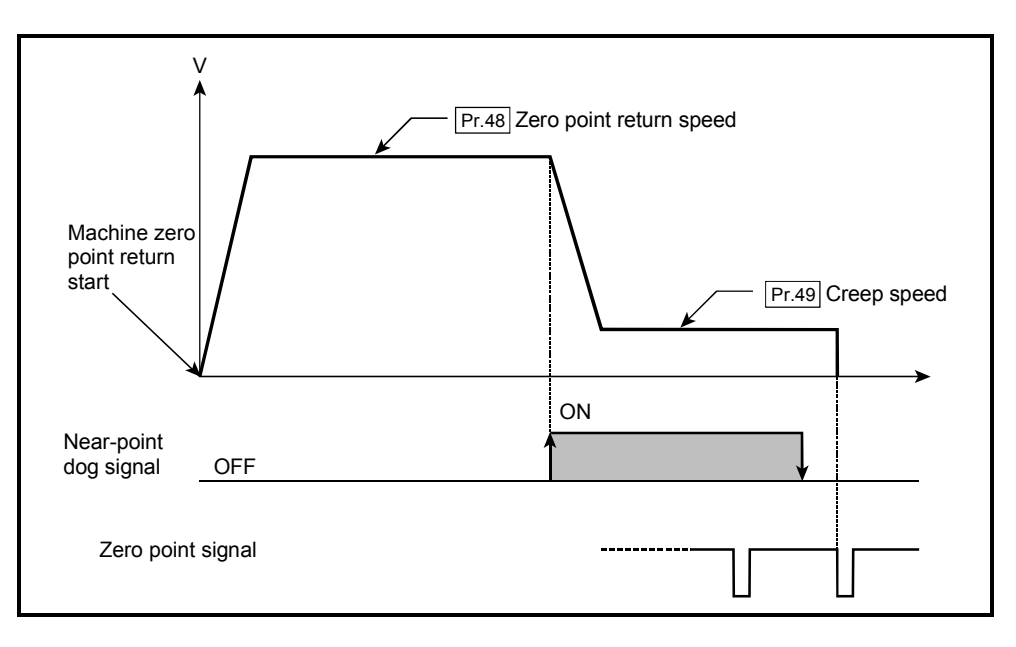

| Pr.11<br>setting value    | Pr.1<br>setting value | Value set with peripheral device<br>(unit)        | Value set with sequence program<br>(unit)              |
|---------------------------|-----------------------|---------------------------------------------------|--------------------------------------------------------|
| $0:$ Standard mode        | 0:mm                  | $(0.01 \text{ to } 6000000.00 \text{ (mm/min)} )$ | 1 to 600000000 ( $\times$ 10 <sup>-2</sup> mm/min)     |
|                           | $1:$ inch             | 0.001 to 600000.000 (inch/min)                    | 1 to 600000000 ( $\times$ 10 <sup>-3</sup> inch/min)   |
|                           | 2:degree              | 0.001 to 600000.000 (degree/min)                  | 1 to 600000000 ( $\times$ 10 <sup>-3</sup> degree/min) |
|                           | $3:$ pulse            | 1 to 1000000 (pulse/s)                            | 1 to 1000000 (pulse/s)                                 |
| 1: Stepping motor<br>mode | 0:mm                  | 0.01 to 375000.00 (mm/min)                        | 1 to 37500000 ( $\times$ 10 <sup>-2</sup> mm/min)      |
|                           | $1:$ inch             | 0.001 to 37500.000 (inch/min)                     | 1 to 37500000 ( $\times$ 10 <sup>-3</sup> inch/min)    |
|                           | 2:degree              | 0.001 to 37500.000 (degree/min)                   | 1 to 37500000 ( $\times$ 10 <sup>-3</sup> degree/min)  |
|                           | $3:$ pulse            | 1 to 62500 (pulse/s)                              | 1 to 62500 (pulse/s)                                   |

[Table 1]

Pr.50 Zero point return retry

Set whether to carry out zero point return retry.

When the zero point return retry function is validated and the machine zero point return is started, first the axis will move in the designated zero point return direction (1)). If the upper/lower limit signal turns OFF before the near-point dog signal ON is detected (2)), the axis will decelerate to a stop, and then will move in the direction opposite the designated zero point return direction (3)). If it is detected that the near-point dog signal has turned OFF from turning ON while moving in the opposite direction, the axis will decelerate to a stop (4)), and then will carry out machine zero point return again (5), 6)).

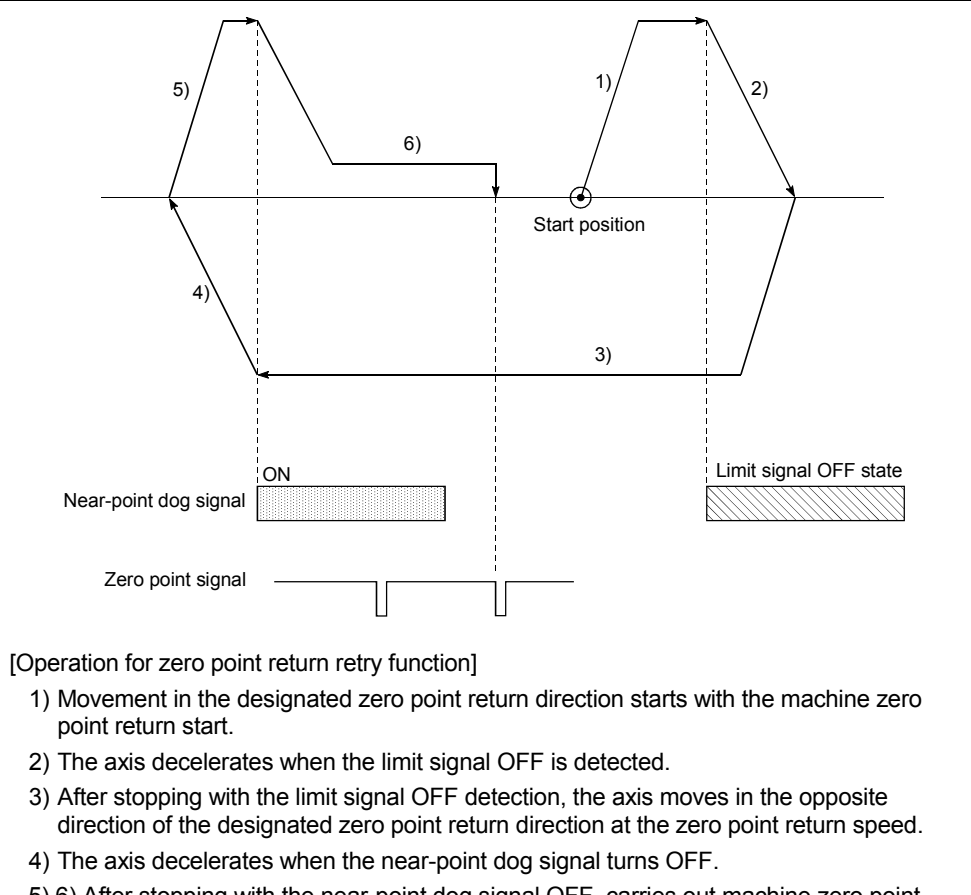

5),6) After stopping with the near-point dog signal OFF, carries out machine zero point return in the designated zero point return direction.

#### 5.2.6 Zero point return detailed parameters

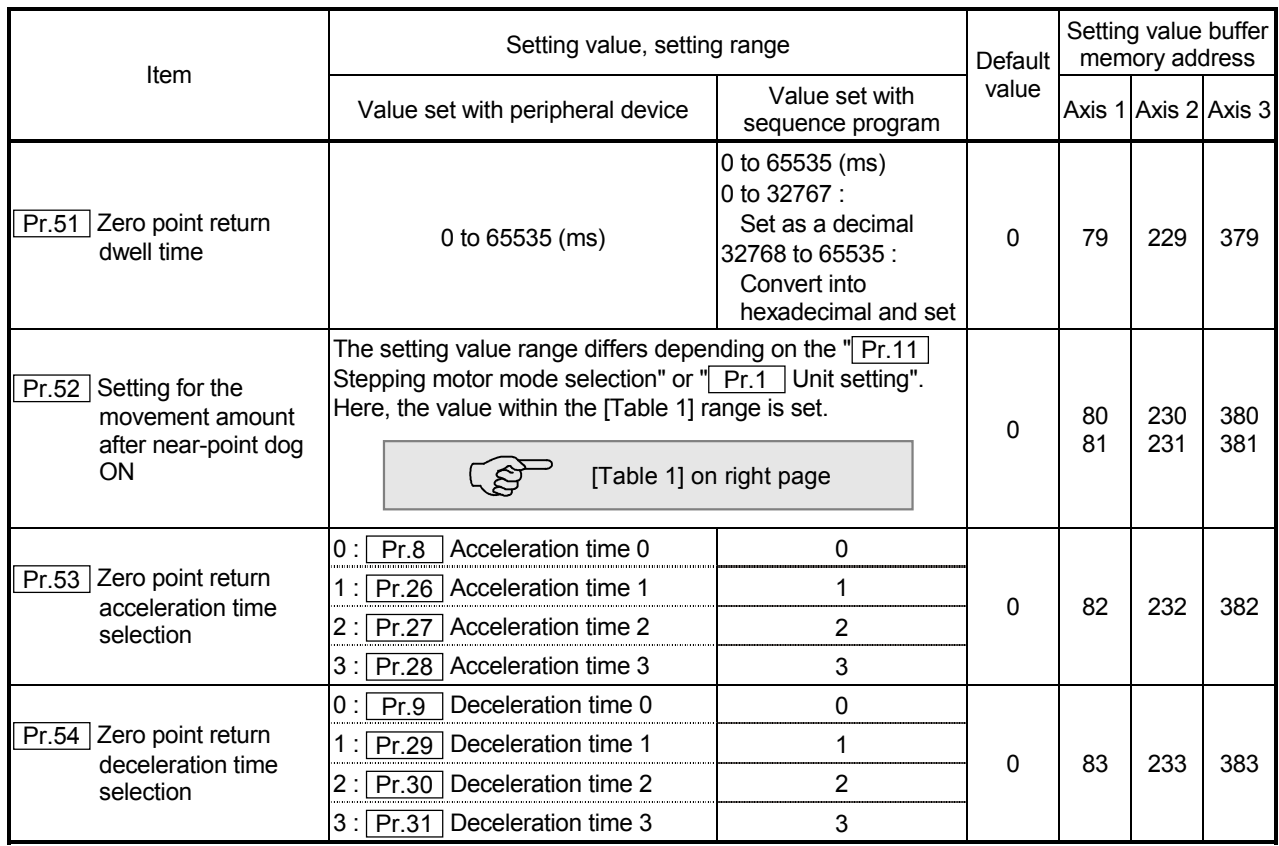

#### Pr.51 Zero point return dwell time

When stopper stop 1) is set for " $\sqrt{Pr.45}$  Zero point return method", set the time for the machine zero point return to complete after the near-point dog signal turns ON. The setting value must be longer than the movement time from the near-point dog signal ON to stopping with the stopper.

(If the zero point return method is not "stopper stop method 1)", the  $\sqrt{Pr.51}$  Zero point return dwell time" value is irrelevant.)

#### $Pr.52$  Setting for the movement amount after near-point dog ON

When zero point return method is set the count method 1) or 2), set the movement amount to the zero point after the near-point dog signal turns ON. (The movement amount after near-point dog ON should be equal to greater than the sum of the "distance covered by the deceleration from the zero point return speed to the creep speed" and "distance of movement in 10 ms at the zero point return speed".)

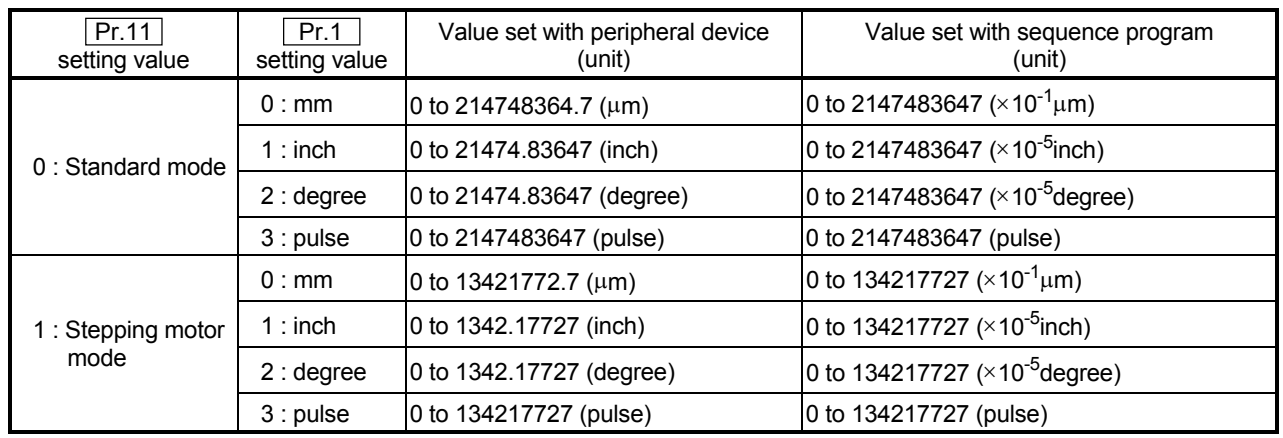

#### [Table 1]

Example for setting " Pr.52 Setting for the movement amount after near-point dog ON"

When "  $\overline{Pr.7}$  Speed limit value" is set to 200kpulse/s, "  $\overline{Pr.48}$  Zero point return speed" is set to 10kpulse/s, " $\overline{Pr.49}$  Creep speed" is set to 1kpulse/s and the deceleration time is set to 300ms, " Pr.52 Setting for the movement amount after near-point dog ON" is calculated as shown below.

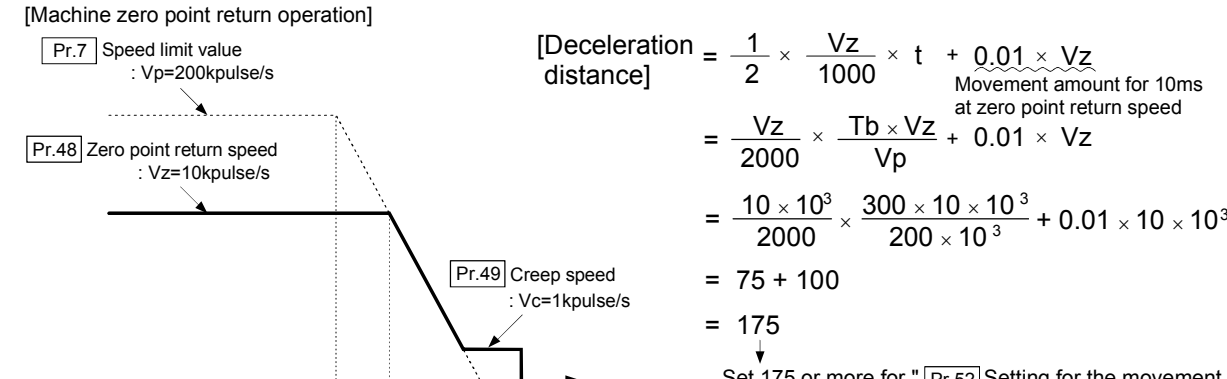

t

Actual decel-<br>
eration time  $t = Tb \times \frac{Vz}{VD}$ 

:  $t = Tb \times \frac{Vz}{Vp}$ 

Set 175 or more for " $Pr.52$  Setting for the movement amount after near-point dog ON"

Pr.53 Zero point return acceleration time selection

: Tb=300ms

Set which of "acceleration time 0 to 3" to use for the acceleration time during zero point return.

- 0 : Use the value set in " Pr.8 Acceleration time 0".
- 1 : Use the value set in " Pr.26 Acceleration time 1".
- 2 : Use the value set in " Pr.27 Acceleration time 2".
- 3 : Use the value set in " Pr.28 Acceleration time 3".

Pr.54 Zero point return deceleration time selection

Set which of deceleration time 0 to 3" to use for the deceleration time during zero point return.

- 0 : Use the value set in " Pr.9 Deceleration time 0".
- 1 : Use the value set in " Pr.29 Deceleration time 1".
- 2 : Use the value set in " Pr.30 Deceleration time 2".
- 3 : Use the value set in " Pr.31 Deceleration time 3".

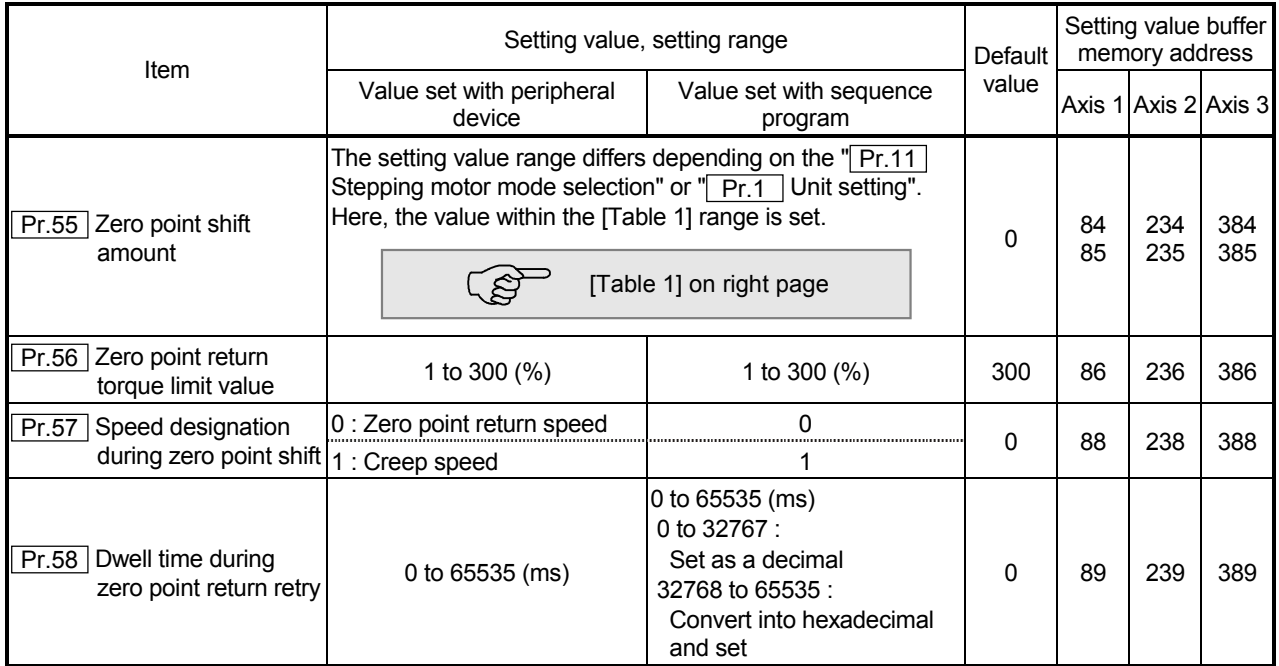

Pr.55 Zero point shift amount

Set the amount to shift (move) from the position stopped at with machine zero point return.

 \* The zero point shift function is used to compensate the zero point position stopped at with machine zero point return.

If there is a physical limit to the zero point position, due to the relation of the nearpoint dog installation position, use this function to compensate the zero point to an optimum position.

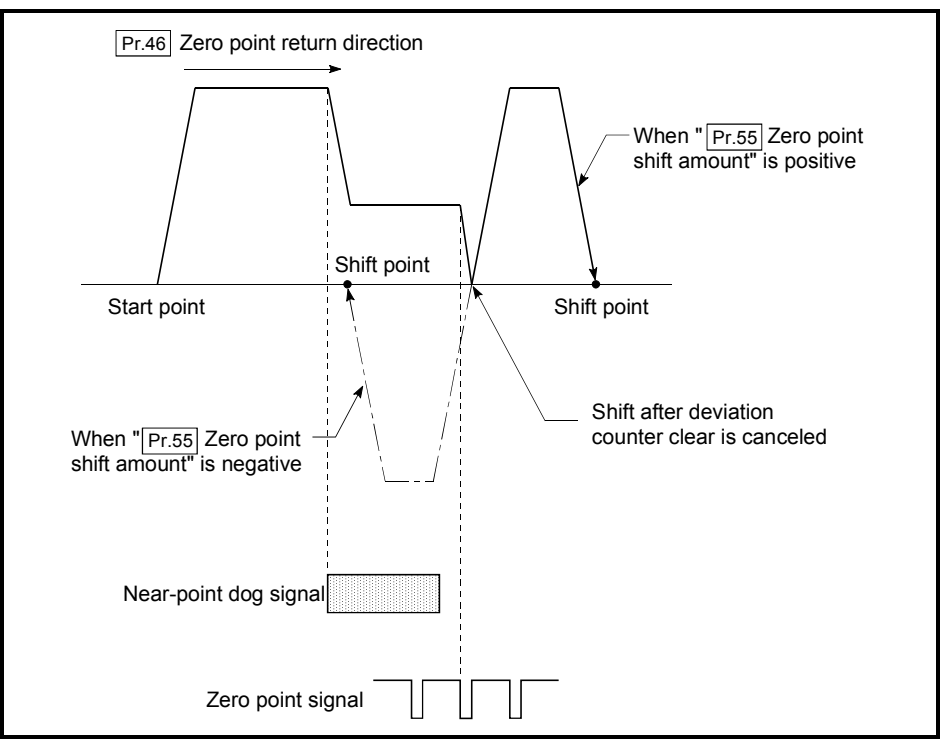

| Pr.11<br>setting value    | Pr.1<br>setting value | Value set with peripheral device<br>(unit) | Value set with sequence program<br>(unit)                                                               |
|---------------------------|-----------------------|--------------------------------------------|----------------------------------------------------------------------------------------------------|
| $0:$ Standard mode        | 0:mm                  | $-214748364.8$ to 214748364.7 (µm)         | $-2147483648$ to 2147483647 (×10 <sup>-1</sup> µm)                                                      |
|                           | $1:$ inch             | -21474.83648 to 21474.83647 (inch)         | $-2147483648$ to 2147483647 (×10 <sup>-5</sup> inch)                                                    |
|                           | 2:degree              |                                            | $-21474.83648$ to 21474.83647 (degree) $ -2147483648$ to 2147483647 ( $\times$ 10 <sup>-5</sup> degree) |
|                           | $3:$ pulse            | $-2147483648$ to 2147483647 (pulse)        | -2147483648 to 2147483647 (pulse)                                                                       |
| 1: Stepping motor<br>mode | 0:mm                  | $-13421772.8$ to 13421772.7 (µm)           | $-134217728$ to 134217727 (×10 <sup>-1</sup> µm)                                                        |
|                           | $1:$ inch             | -1342.17728 to 1342.17727 (inch)           | $-134217728$ to 134217727 (×10 <sup>-5</sup> inch)                                                      |
|                           | 2:degree              | -1342.17728 to 1342.17727 (degree)         | $-134217728$ to 134217727 (×10 <sup>-5</sup> degree)                                                    |
|                           | $3:$ pulse            | -134217728 to 134217727 (pulse)            | -134217728 to 134217727 (pulse)                                                                         |

[Table 1]

 $\sqrt{Pr.56}$  Zero point return torque limit value

Set the value to limit the servomotor torque after reaching the creep speed during machine zero point return.

Refer to section "12.4.2 Torque limit function" for details on the torque limits.

 $Pr.57$  Speed designation during zero point shift

Set the operation speed for when a value other than "0" is set for " $\boxed{Pr.55}$  Zero point shift amount". Select the setting from " Pr.48 Zero point return speed" or " Pr.49 Creep speed".

- 0 : Designate " Pr.48 Zero point return speed" as the setting value.
- 1 : Designate " Pr.49 Creep speed" as the setting value.

Pr.58 Dwell time during zero point return retry

When zero point return retry is validated (when "1" is set for  $\boxed{Pr.50}$ ), set the stop time after decelerating in 2) and 4) in the following drawing.

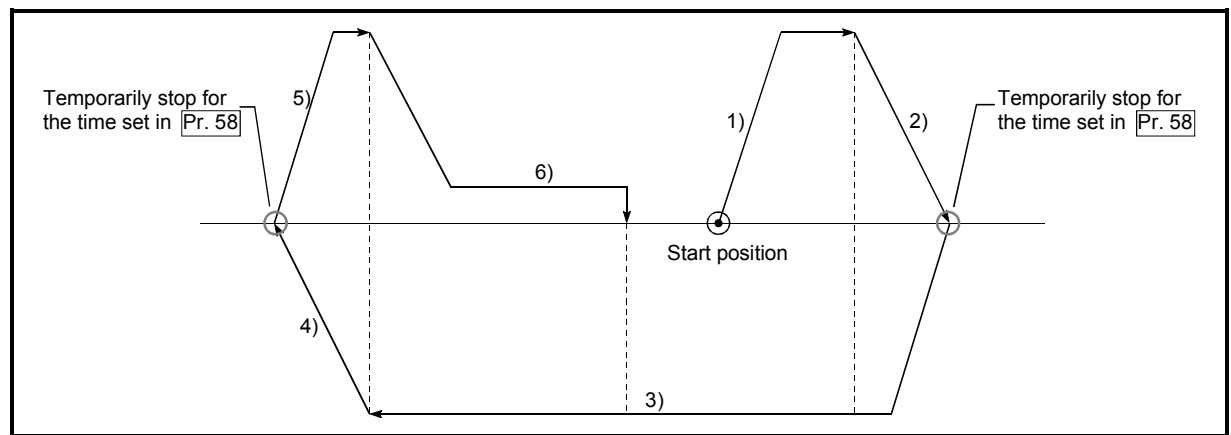

#### 5.3 List of positioning data

Before explaining the positioning data setting items  $\boxed{Da.1}$  to  $\boxed{Da.9}$ , the configuration of the positioning data will be shown below.

The positioning data stored in the AD75 buffer memory has the following type of configuration.

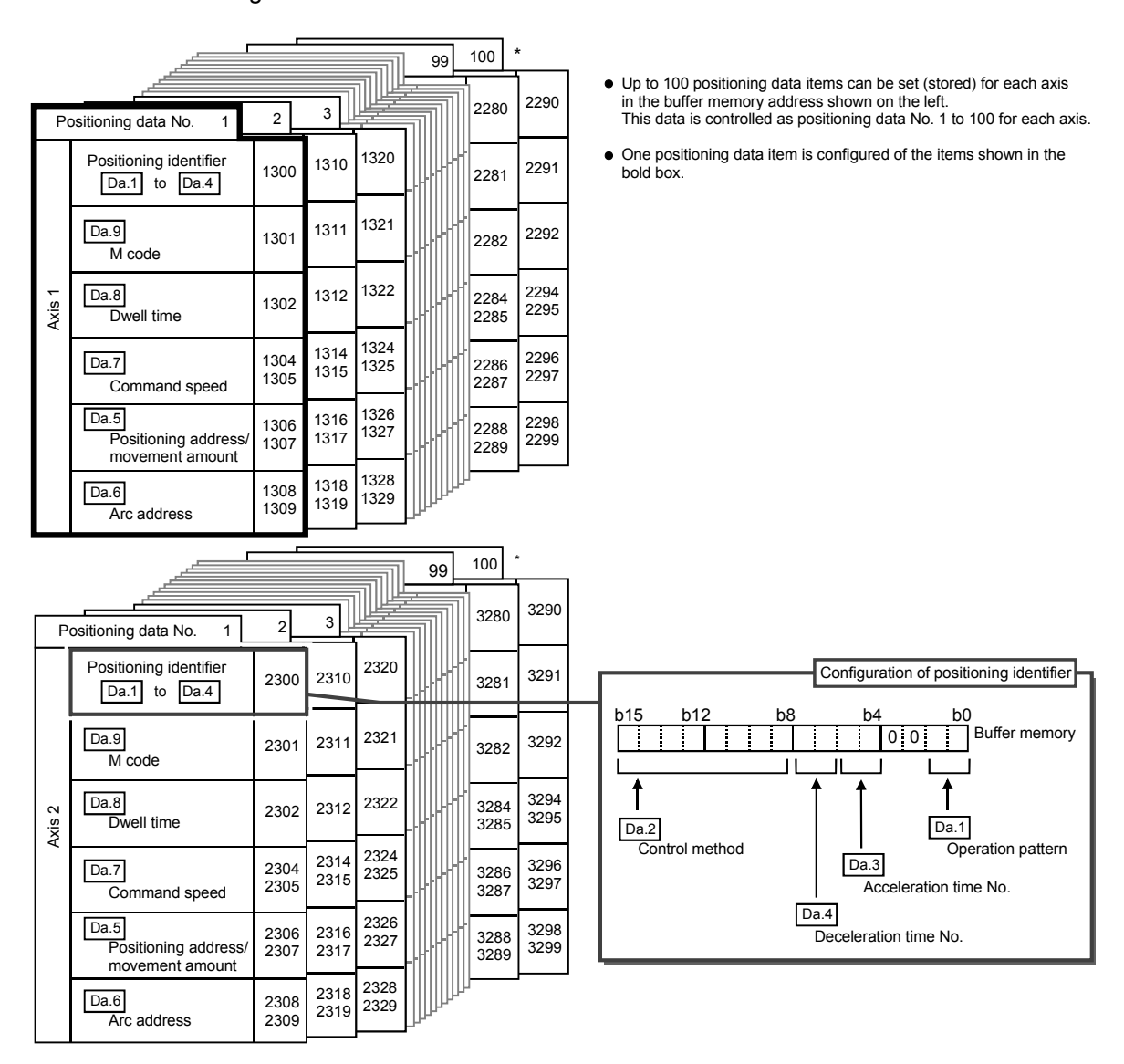

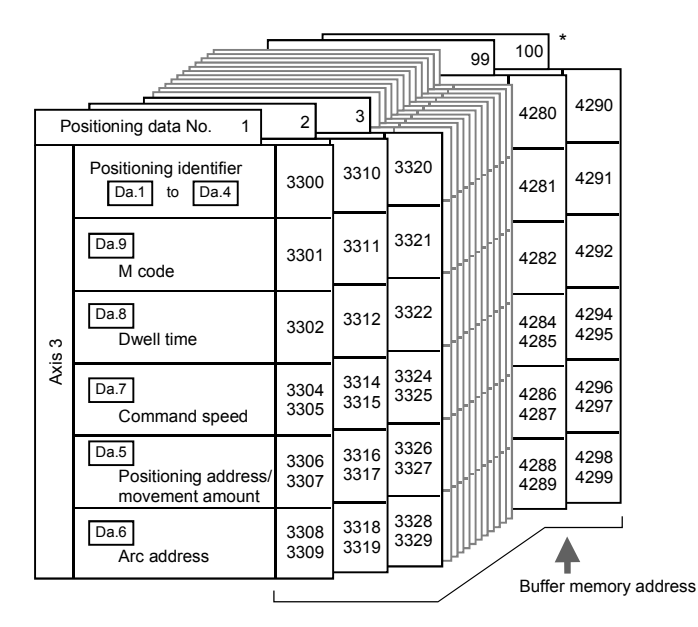

The positioning data setting items  $($  Da.1 to  $($ Da.9  $)$  are explained in the following section.

(The buffer memory addresses for the axis 1 to axis 3 "positioning data No. 1" are shown.)

#### REMARK

- \*: Positioning data No. 101 to 600 cannot be set in the buffer memory. The data set in positioning data No. 101 to 600 is directly set into the AD75 OS memory from a peripheral device using the AD75 software package.
	- (To set without using a peripheral device, transmission must be carried out using the block transmission memory.)

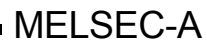

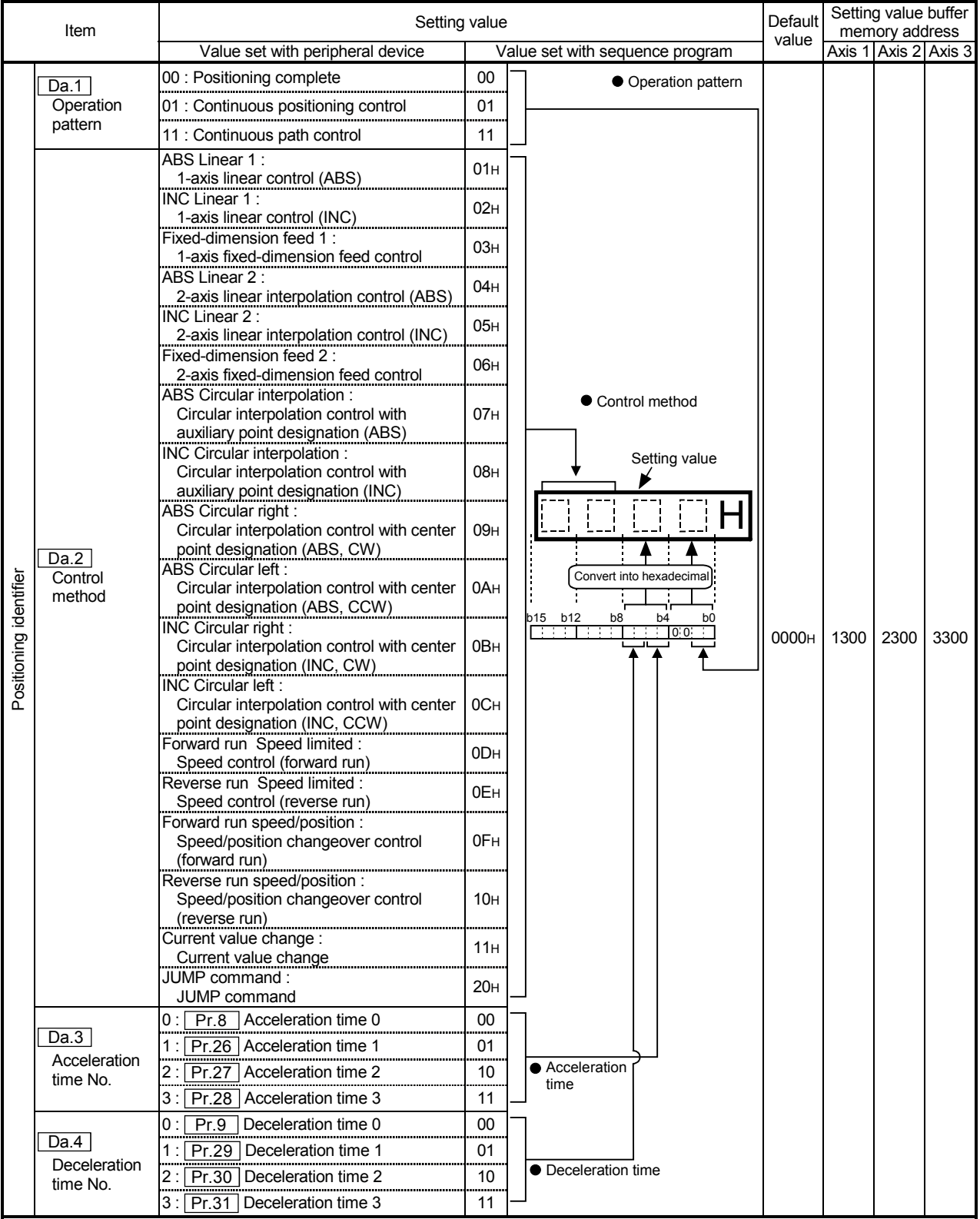

#### Da.1 Operation pattern

The operation pattern designates whether positioning of a certain data No. is to be ended with just that data, or whether the positioning for the next data No. is to be carried out in succession.

[Operation pattern]

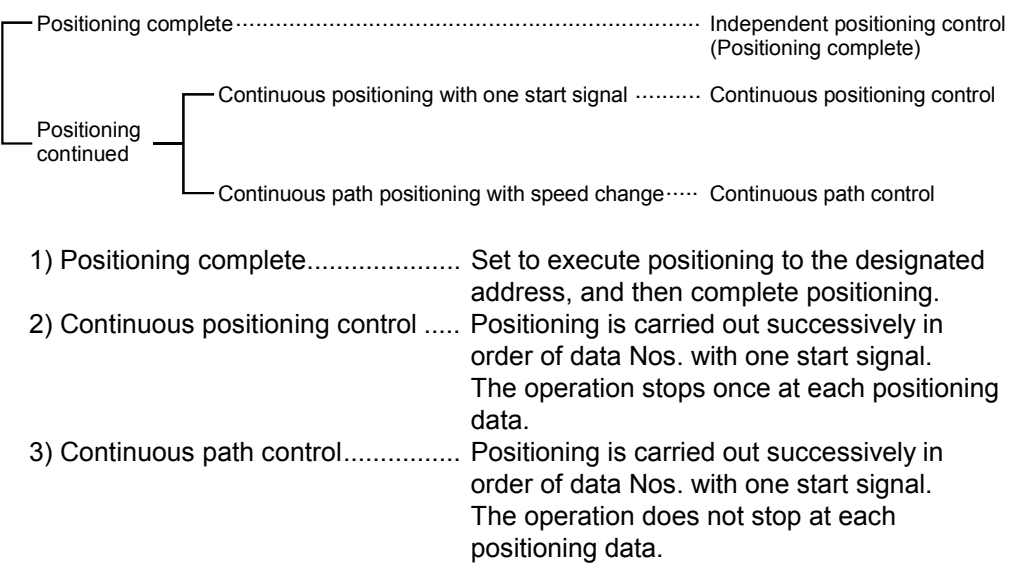

#### Da.2 Control method

Set the "control method" for carrying out positioning control.

- Note) When "JUMP command" is set for the control method, the " $\sqrt{Da.8}$ " Dwell time" and " Da.9 M code" setting details will differ.
	- Refer to "CHAPTER 9 MAIN POSITIONING CONTROL" for details on the control methods.
	- If "degree" is set for " Pr.1 Unit setting", circular interpolation control cannot be carried out. (The "Control method setting error" (error code: 524) will occur when executed.)

Da.3 Acceleration time No.

Set which of "acceleration time 0 to 3" to use for the acceleration time during positioning.

- 0 : Use the value set in " Pr.8 Acceleration time 0".
- 1 : Use the value set in " Pr.26 Acceleration time 1".
- 2 : Use the value set in " Pr.27 Acceleration time 2".
- 3 : Use the value set in " Pr.28 Acceleration time 3".

#### Da.4 Deceleration time No.

Set which of "deceleration time 0 to 3" to use for the deceleration time during positioning.

- 0 : Use the value set in " Pr.9 Deceleration time 0".
- 1 : Use the value set in " Pr.29 Deceleration time 1".
- 2 : Use the value set in " Pr.30 Deceleration time 2".
- 3 : Use the value set in " Pr.31 Deceleration time 3".

# 5 DATA USED FOR POSITIONING CONTROL SECOND MELSEC-A

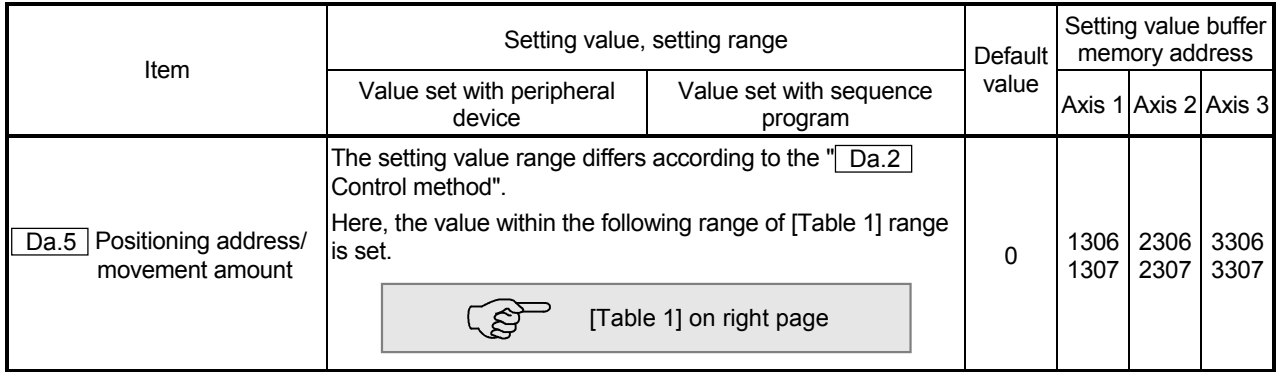

#### Da.5 | Positioning address/movement amount

Set the address to be used as the target value for positioning control. The setting value range differs according to the  $\sqrt{T}$  Da.2 Control method".  $((1)$  to  $(3))$ 

- (1) Absolute (ABS) system, Current value charge
	- The setting value (positioning address) for the ABS system and current value change is set with an absolute address (address from zero point).

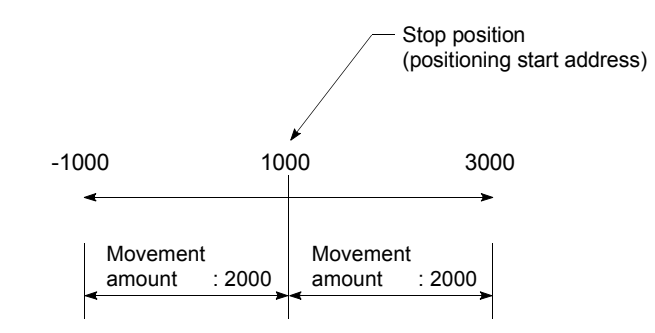

- (2) Incremental (INC) system, fixed-dimension feed 1, fixed-dimension feed 2
	- The setting value (movement amount) for the INC system is set as a movement amount with sign.

When movement amount is positive: Moves in the positive direction (address increment direction)

When movement amount is negative: Moves in the negative direction (address decrement direction)

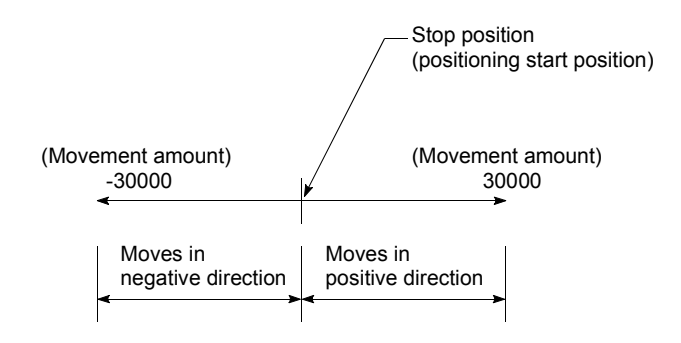

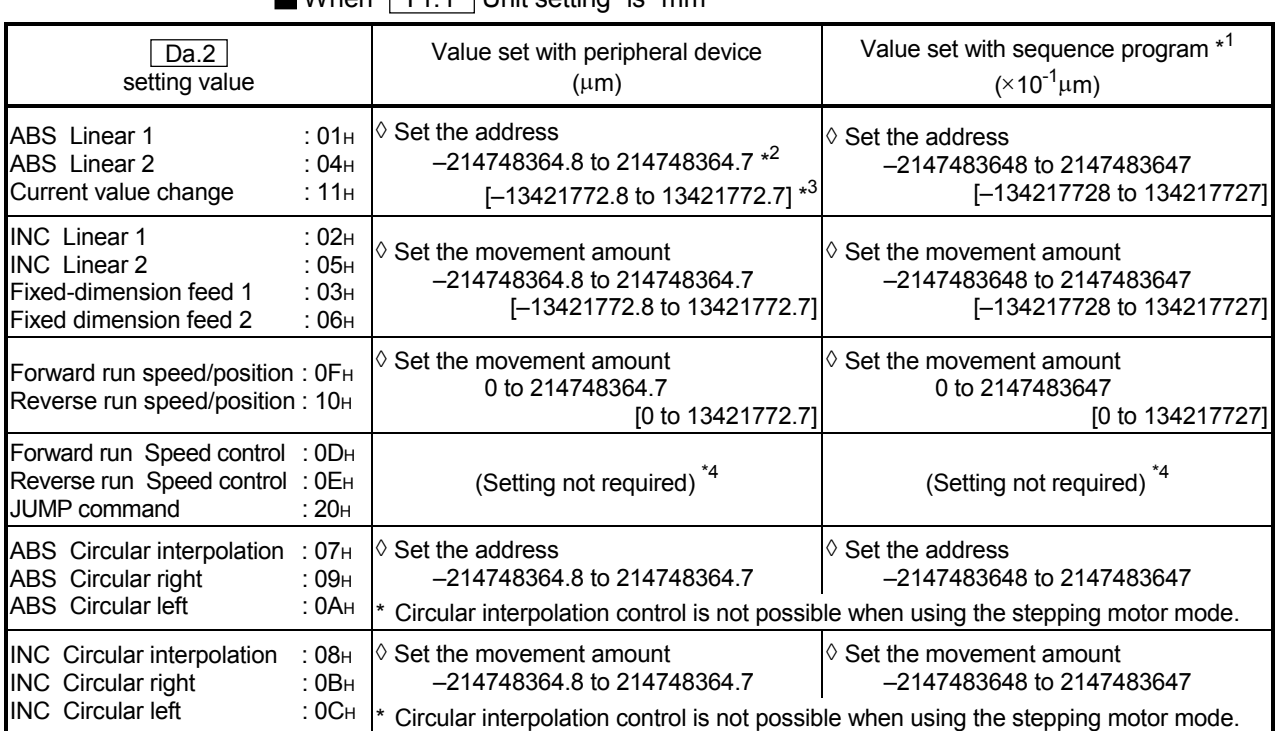

[Table 1]

When " Pr.1 Unit setting" is "mm"

\*<sup>1</sup> Decimal points cannot be used in the sequence program, so input the setting value as an integer.

(The value will be converted into the specified value within the system.)

 $*^2$  Setting range for when " $\boxed{Pr.11}$  Stepping motor mode selection" is "standard mode".

- $*3$  The values shown in parentheses are the setting range for when " $\boxed{Pr.11}$  Stepping motor mode selection" is "stepping motor mode".
- \*4 For "stepping motor mode", set a value within the following range.
	- Setting through a peripheral device: -13421772.8 to 13421772.7 (μm)
	- Setting through a sequence program: -134217728 to 134217727 ( $\times$ 10<sup>-1</sup>µm)

#### (3) For speed/position changeover control

• Set the movement amount from when the control changes from the speed control to the position control.

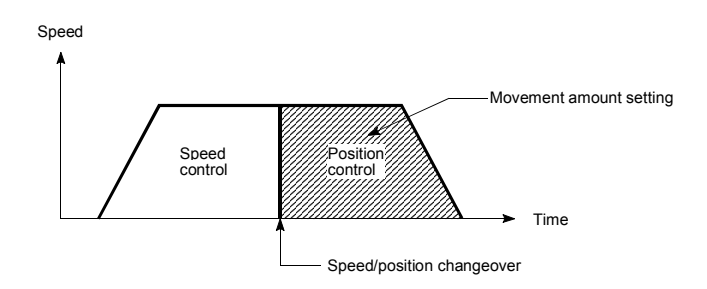

| Value set with peripheral device                                                  | Value set with sequence program * <sup>1</sup>                                                                                                    |
|-----------------------------------------------------------------------------------|----------------------------------------------------------------------------------------------------|
| (degree)                                                                          | $(x10^{-5}$ degree)                                                                                                    |
| $\diamond$ Set the address                                                        | $\diamond$ Set the address                                                                                                    |
| 0 to 359.99999 *2                                                                 | 0 to 35999999                                                                                                    |
| [0 to 359.99999] $*^3$                                                            | $[0 \text{ to } 35999999]$                                                                                                    |
| $\Diamond$ Set the movement amount                                                | $\Diamond$ Set the movement amount                                                                                                    |
| -21474.83648 to 21474.83647                                                       | -2147483648 to 2147483647                                                                                                    |
| [-1342.17728 to 1342.17727]                                                       | [-134217728 to 134217727]                                                                                                    |
| $\Diamond$ Set the movement amount                                                | $\diamond$ Set the movement amount                                                                                                    |
| 0 to 21474,83647                                                                  | 0 to 2147483647                                                                                                    |
| [0 to 1342.17727]                                                                 | [0 to 134217727]                                                                                                    |
| (Setting not required) <sup>*4</sup>                                              | (Setting not required) <sup>*4</sup>                                                                                                    |
| Circular interpolation control is not possible                                    |                                                                                                    |
| :02 <sub>H</sub><br>:05H<br>:06H<br>:12 <sub>H</sub><br>:07 <sub>H</sub><br>: 09н | :01 <sub>H</sub><br>:04 <sub>H</sub><br>:11 <sub>H</sub><br>:03 <sub>H</sub><br>Forward run speed/position: 0FH<br>Reverse run speed/position: 10H<br>Forward run Speed control: 0DH<br>Reverse run Speed control: 0EH<br>:OAH<br>:08 <sub>H</sub><br>:0B <sub>H</sub><br>:OC <sub>H</sub> |

When " Pr.1 Unit setting" is "degree"

When " Pr.1 Unit setting" is "pulse"

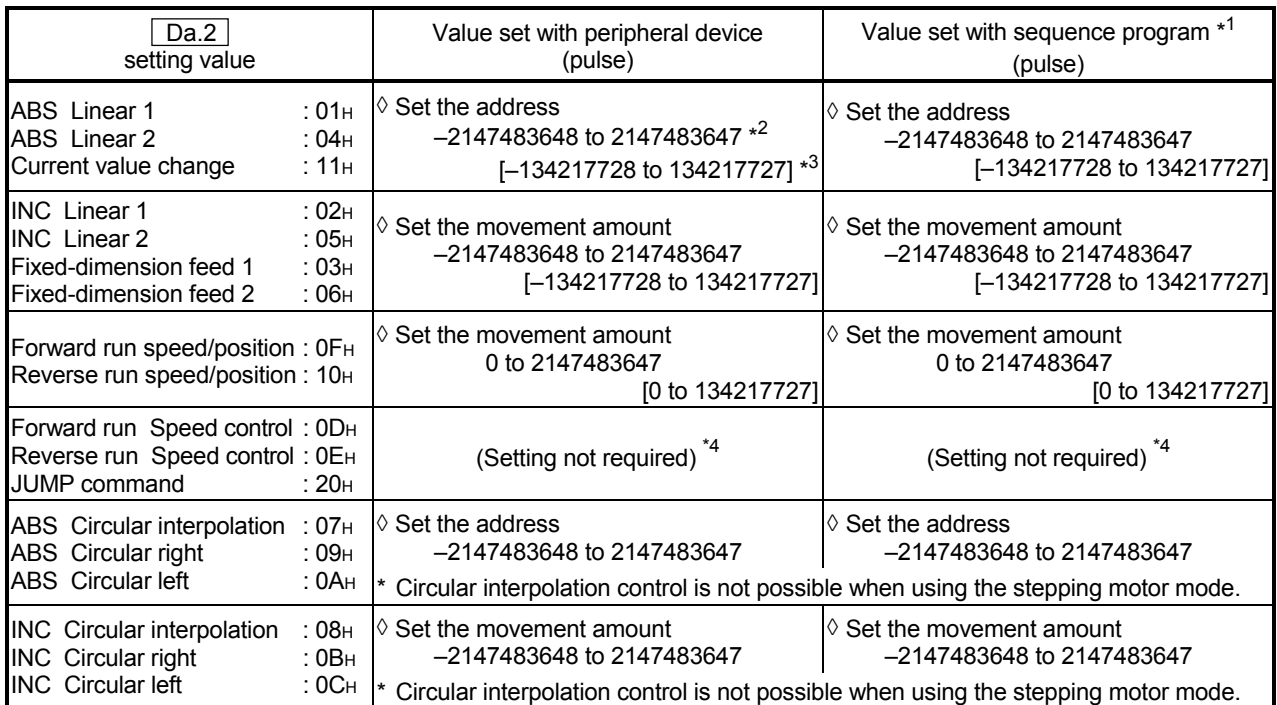

| Da.2<br>setting value                                                                          |                                                          | Value set with peripheral device<br>(inch)                                                                                                    | Value set with sequence program * <sup>1</sup><br>$(\times 10^{-5}$ inch)                    |
|------------------------------------------------------------------------------------------------|----------------------------------------------------------|----------------------------------------------------------------------------------------------------|----------------------------------------------------------------------------------------------|
| <b>ABS</b> Linear 1<br>ABS Linear 2<br>Current value change                                    | :01 <sub>H</sub><br>:04 <sub>H</sub><br>:11 <sub>H</sub> | Set the address<br>$-21474.83648$ to 21474.83647 $*^2$<br>[-1342.17728 to 1342.17727] $*^3$                                                             | $\diamond$ Set the address<br>-2147483648 to 2147483647<br>[-134217728 to 134217727]         |
| <b>INC</b> Linear 1<br><b>INC</b> Linear 2<br>Fixed-dimension feed 1<br>Fixed-dimension feed 2 | :02 <sub>H</sub><br>:05H<br>:03 <sub>H</sub><br>: 06н    | Set the movement amount<br>-21474.83648 to 21474.83647<br>[-1342.17728 to 1342.17727]                                                                   | $\Diamond$ Set the movement amount<br>-2147483648 to 2147483647<br>[-134217728 to 134217727] |
| Forward run speed/position: 0FH<br>Reverse run speed/position: 10H                             |                                                          | $\Diamond$ Set the movement amount<br>0 to 21474,83647<br>[0 to 1342.17727]                                                                             | $\diamond$ Set the movement amount<br>0 to 2147483647<br>[0 to 134217727]                    |
| Forward run Speed control: 0DH<br>Reverse run Speed control: 0EH<br>JUMP command               | :20 <sub>H</sub>                                         | (Setting not required) <sup>*4</sup>                                                                                                    | (Setting not required) <sup>*4</sup>                                                         |
| ABS Circular interpolation<br>ABS Circular right<br><b>ABS</b> Circular left                   | :07 <sub>H</sub><br>:09 <sub>H</sub><br>: 0Ан            | $\Diamond$ Set the address<br>-21474.83648 to 21474.83647<br>Circular interpolation control is not possible when using the stepping motor mode.         | $\diamond$ Set the address<br>-2147483648 to 2147483647                                      |
| <b>INC</b> Circular interpolation<br><b>INC</b> Circular right<br><b>INC</b> Circular left     | :08 <sub>H</sub><br>$:$ 0B $H$<br>: О $C$ н              | $\Diamond$ Set the movement amount<br>-21474.83648 to 21474.83647<br>Circular interpolation control is not possible when using the stepping motor mode. | $\Diamond$ Set the movement amount<br>-2147483648 to 2147483647                              |

When " Pr.1 Unit setting" is "inch"

\*<sup>1</sup> Decimal points cannot be used in the sequence program, so input the setting value as an integer. (The value will be converted into the specified value within the system.)

 $*^2$  Setting range for when " $\boxed{Pr.11}$  Stepping motor mode selection" is "standard mode".

 $*3$  The values shown in parentheses are the setting range for when " $\boxed{Pr.11}$  Stepping motor mode selection" is "stepping motor mode".

\*4 For "stepping motor mode", set a value within the following range.

• Setting through a peripheral device: -1342.17728 to 1342.17727 (degree, inch), -134217728 to 134217727 (pulse)

• Setting through a sequence program: -134217728 to 134217727 ( $\times$ 10<sup>-3</sup> inch, $\times$ 10<sup>-5</sup> degree, pulse)

5 - 63

# 5 DATA USED FOR POSITIONING CONTROL SECOND MELSEC-A

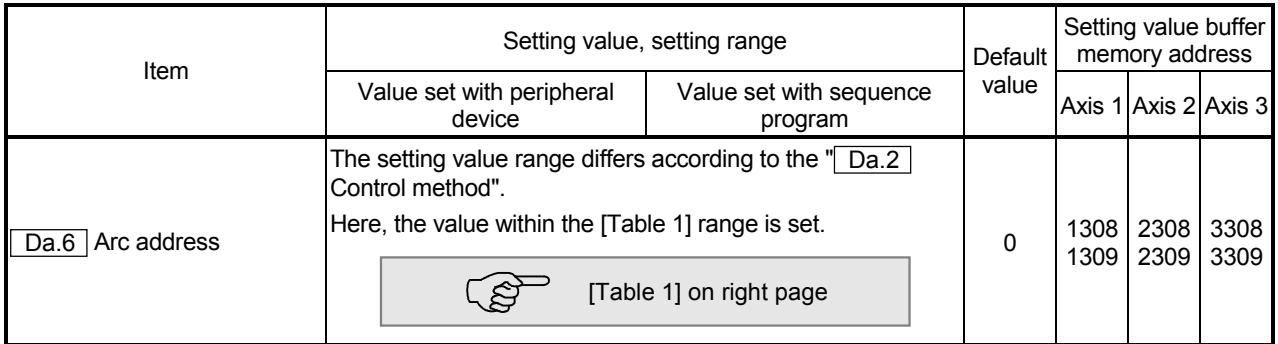

Da.6 Arc address

The arc address is data required only when carrying out circular interpolation control.

- (1) When carrying out circular interpolation with auxiliary point designation, set the auxiliary point (passing point) address as the arc address.
- (2) When carrying out circular interpolation with center point designation, set the center point address of the arc as the arc address.

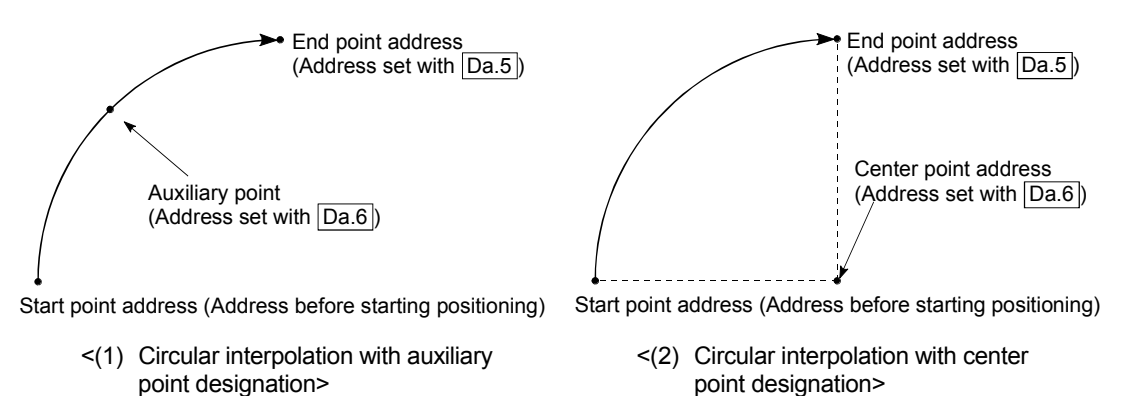

When not carrying out circular interpolation control, the value set in  $\sqrt{T}$  Da.6 Arc address" will be invalid.

| [Table |  |
|--------|--|
|        |  |

When " Pr.1 Unit setting" is "mm"

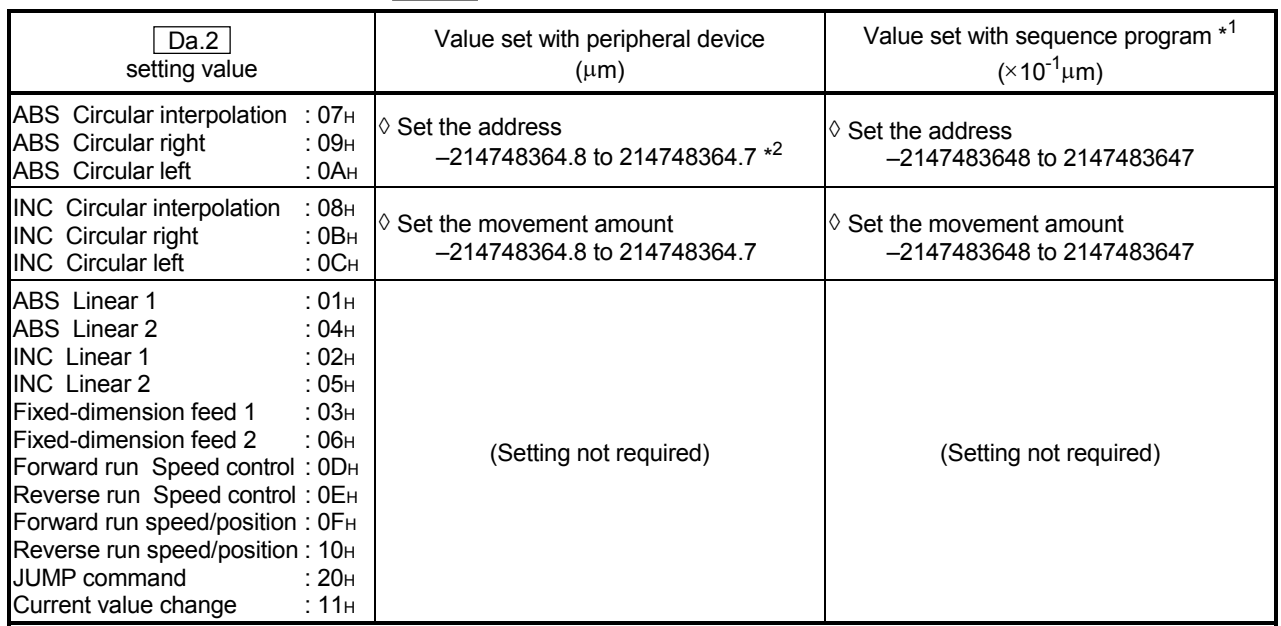

\*<sup>1</sup> Decimal points cannot be used in the sequence program, so input the setting value as an integer. (The value will be converted into the specified value within the system.)

 $*^2$  Setting range for when " $\boxed{Pr.11}$  Stepping motor mode selection" is "standard mode". (Circular interpolation control cannot be carried out when using the stepping motor.)

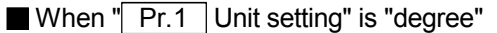

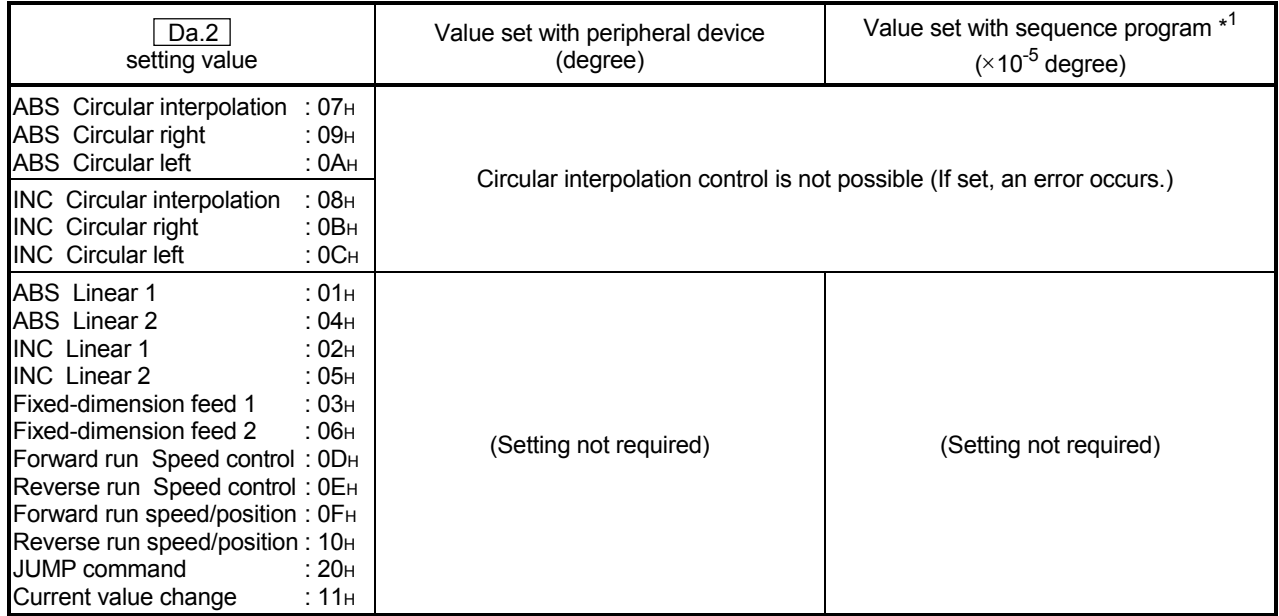

| Da.2<br>setting value                                                                                                    | Value set with peripheral device<br>(pulse)                               | Value set with sequence program * <sup>1</sup><br>(pulse)       |
|----------------------------------------------------------------------------------------------------|---------------------------------------------------------------------------|-----------------------------------------------------------------|
| ABS Circular interpolation<br>: 07н<br>ABS Circular right<br>: 09н<br><b>ABS</b> Circular left<br>:OAH                                                                                                    | $\mathbin{\lozenge}$ Set the address<br>$-2147483648$ to 2147483647 $*^2$ | $\Diamond$ Set the address<br>-2147483648 to 2147483647         |
| :08 <sub>H</sub><br><b>INC</b> Circular interpolation<br><b>INC</b> Circular right<br>:0B <sub>H</sub><br><b>INC</b> Circular left<br>$:$ OC <sub>H</sub>                                                                                                    | Set the movement amount<br>-2147483648 to 2147483647                      | $\Diamond$ Set the movement amount<br>-2147483648 to 2147483647 |
| :01 <sub>H</sub><br>ABS Linear 1<br>ABS Linear 2<br>:04 <sub>H</sub><br><b>INC</b> Linear 1<br>:02 <sub>H</sub><br><b>INC</b> Linear 2<br>: 05н<br>Fixed-dimension feed 1<br>:03H<br>Fixed-dimension feed 2<br>:06H<br>Forward run Speed control: 0DH<br>Reverse run Speed control: 0EH<br>Forward run speed/position: OFH<br>Reverse run speed/position: 10H<br>JUMP command<br>∶ 20н<br>Current value change<br>:11 <sub>H</sub> | (Setting not required)                                                    | (Setting not required)                                          |

When " Pr.1 Unit setting" is "pulse"

<sup>\*1</sup> Decimal points cannot be used in the sequence program, so input the setting value as an integer. (The value will be converted into the specified value within the system.)

 $*^2$  Setting range for when " $\boxed{Pr.11}$  Stepping motor mode selection" is "standard mode". (Circular interpolation control cannot be carried out when using the stepping motor.)

| Da.2<br>setting value                                                                                                    |                                                                                        | Value set with peripheral device<br>(inch)                                    | Value set with sequence program *1<br>$(*10^{-5}$ inch)         |
|----------------------------------------------------------------------------------------------------|----------------------------------------------------------------------------------------|-------------------------------------------------------------------------------|-----------------------------------------------------------------|
| ABS Circular interpolation<br>ABS Circular right<br><b>ABS</b> Circular left                                                                                                    | : 07н<br>:09 <sub>H</sub><br>: 0Ан                                                     | Set the address<br>$-21474.83648$ to 21474.83647 $*^2$                        | $\Diamond$ Set the address<br>-2147483648 to 2147483647         |
| <b>INC</b> Circular interpolation<br><b>INC</b> Circular right<br><b>INC</b> Circular left                                                                                                    | :08 <sub>H</sub><br>:0B <sub>H</sub><br>$:$ OC <sub>H</sub>                            | $\mathsf{I} \lozenge$ Set the movement amount.<br>-21474.83648 to 21474.83647 | $\Diamond$ Set the movement amount<br>-2147483648 to 2147483647 |
| <b>ABS</b> Linear 1<br>ABS Linear 2<br><b>INC</b> Linear 1<br><b>INC</b> Linear 2<br>Fixed-dimension feed 1<br>Fixed-dimension feed 2<br>Forward run Speed control: 0DH<br>Reverse run Speed control: 0EH<br>Forward run speed/position: 0FH<br>Reverse run speed/position: 10H<br>JUMP command<br>Current value range | :01 <sub>H</sub><br>:04H<br>:02 <sub>H</sub><br>:05H<br>:03H<br>: 06н<br>∴ 20н<br>∶11н | (Setting not required)                                                        | (Setting not required)                                          |

When "**Pr.1** Unit setting" is "inch"

<sup>\*1</sup> Decimal points cannot be used in the sequence program, so input the setting value as an integer. (The value will be converted into the specified value within the system.)

 $*^2$  Setting range for when " $\boxed{Pr.11}$  Stepping motor mode selection" is "standard mode". (Circular interpolation control cannot be carried out when using the stepping motor.)

# 5 DATA USED FOR POSITIONING CONTROL SECOND MELSEC-A

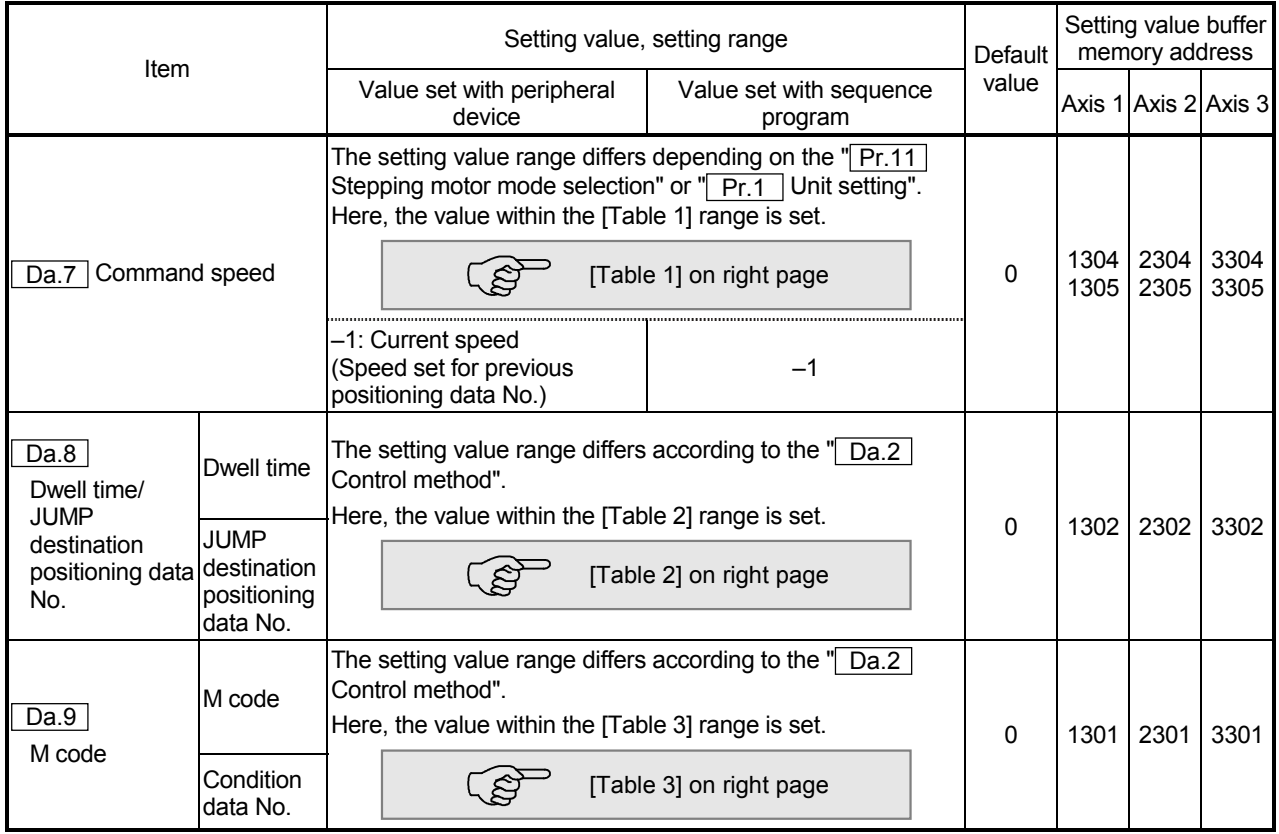

#### Da.7 Command speed

Set the command speed for positioning.

- (1) If the set command speed exceeds the speed limit value, positioning will be carried out at the speed limit value.
- (2) If "–1" is set for the command speed, the current speed (speed set for previous positioning data No.) will be used for positioning control. Use the current speed for uniform speed control, etc. If "-1" is set for continuing positioning data, and the speed is changed, the following speed will also change.

(Note that when starting positioning, if the "–1" speed is set for the positioning data that carries out positioning control first, the error "no command speed" (error code:503) will occur, and the positioning will not start. Refer to section "14.2 List of errors" for details on the errors.)

Da.9 M code (condition data No.)

Set an "M code" or "condition data No." corresponding to the " $\boxed{Da.2}$  Control method".

- When a method other than "JUMP command" is set for " Da.2 Control method" ..... Set an "M code". If an "M code" is not to be output, set "0" (default value).
- When "JUMP command" is set for " Da.2 Control method" ..... Set the "condition data No."\* for JUMP
	- 0 : Unconditionally JUMP to the positioning data set in  $\sqrt{Da.8}$ .
	- 1 to 10 : JUMP according to the condition data No. 1 to No. 10.
- \* The condition data sets the conditions for executing the JUMP command. (The JUMP is established when the set conditions are satisfied.)

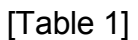

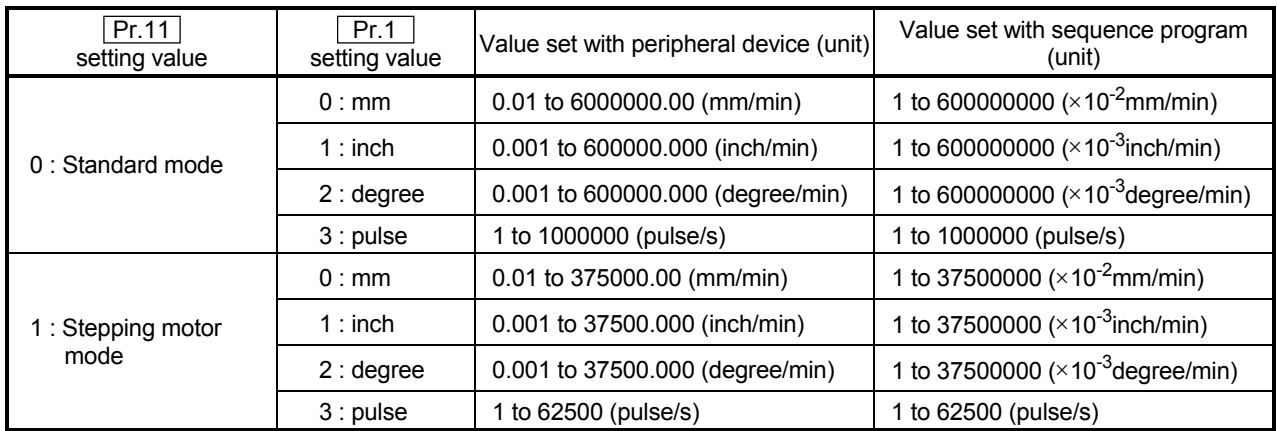

## [Table 2]

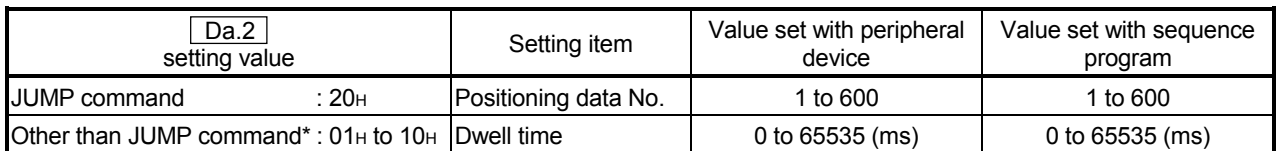

## [Table 3]

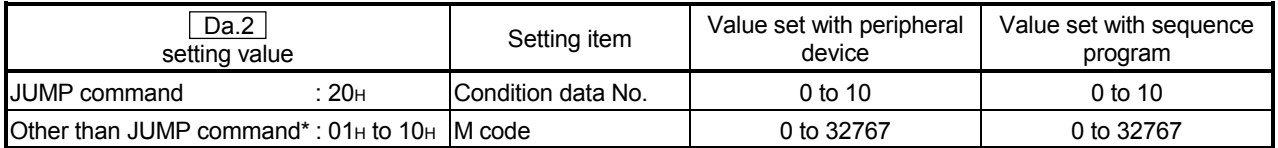

\* Setting is not required at the actual value modification (11H).

Da.8 Dwell time/JUMP designation positioning data No.

Set the "dwell time" or "positioning data No." corresponding to the " Da.2 Control method".

- When a method other than "JUMP command" is set for " $\boxed{Da.2}$  Control method" ..... Set the "dwell time".
- When "JUMP command" is set for " Da.2 Control method" ..... Set the "positioning data No." for the JUMP destination.

When the "dwell time" is set, the setting details of the "dwell time" will be as follows according to " Da.1 Operation pattern".

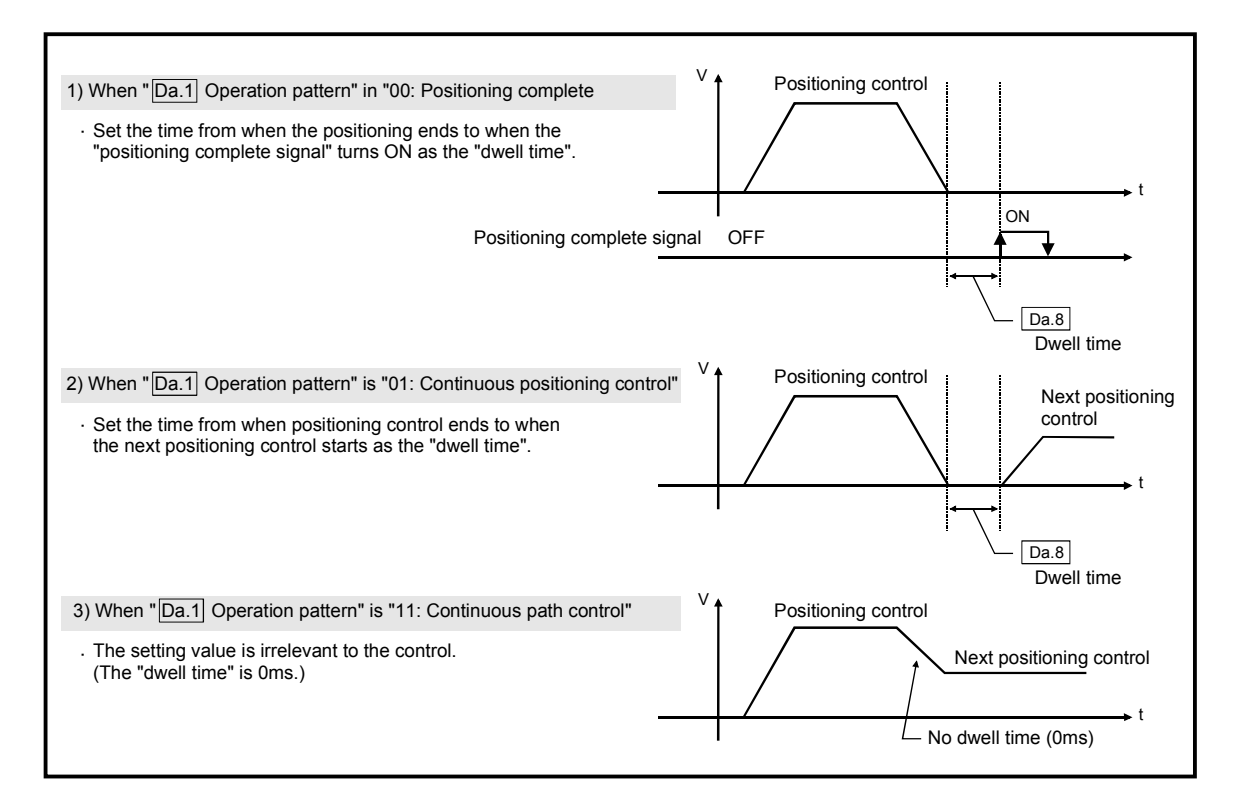

#### 5.4 List of start block data

Before explaining the start block data setting items  $\sqrt{Da.1}$  to  $\sqrt{Da.13}$ , the configuration of the start block data will be shown below.

The start block data stored in the AD75 buffer memory has the following type of configuration.

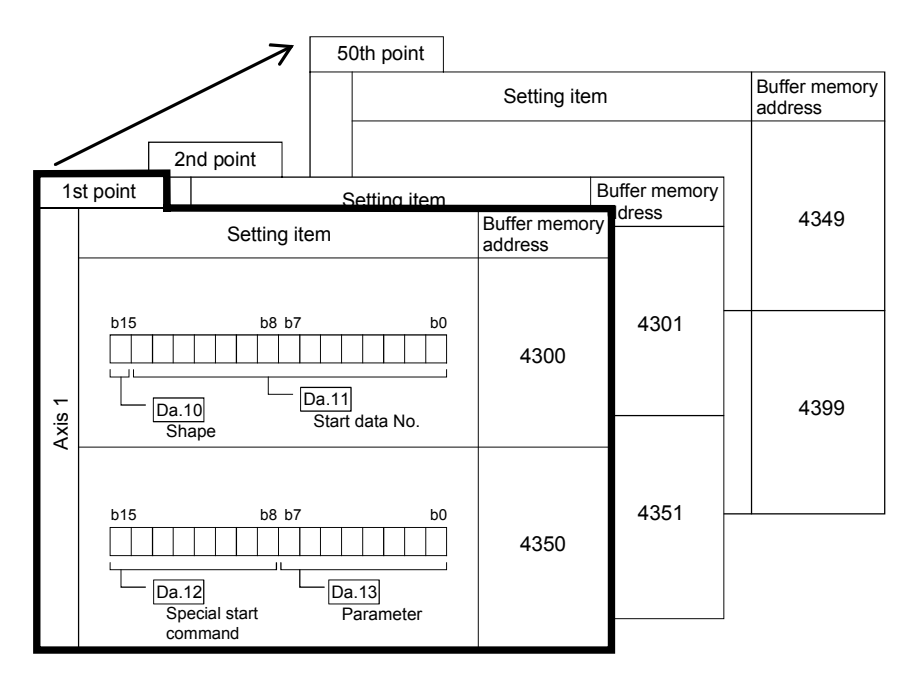

- Up to 50 start block data points can be set (stored) for each axis in the buffer memory address shown on the left.
- One start block data item is configured of the items shown in the bold box.

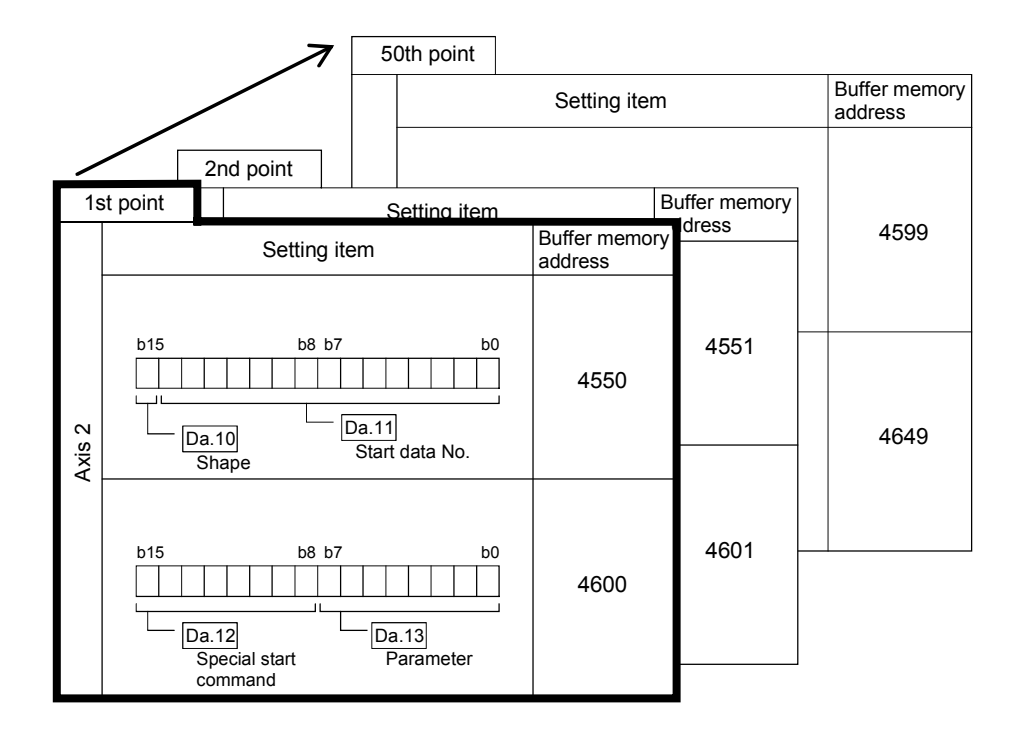

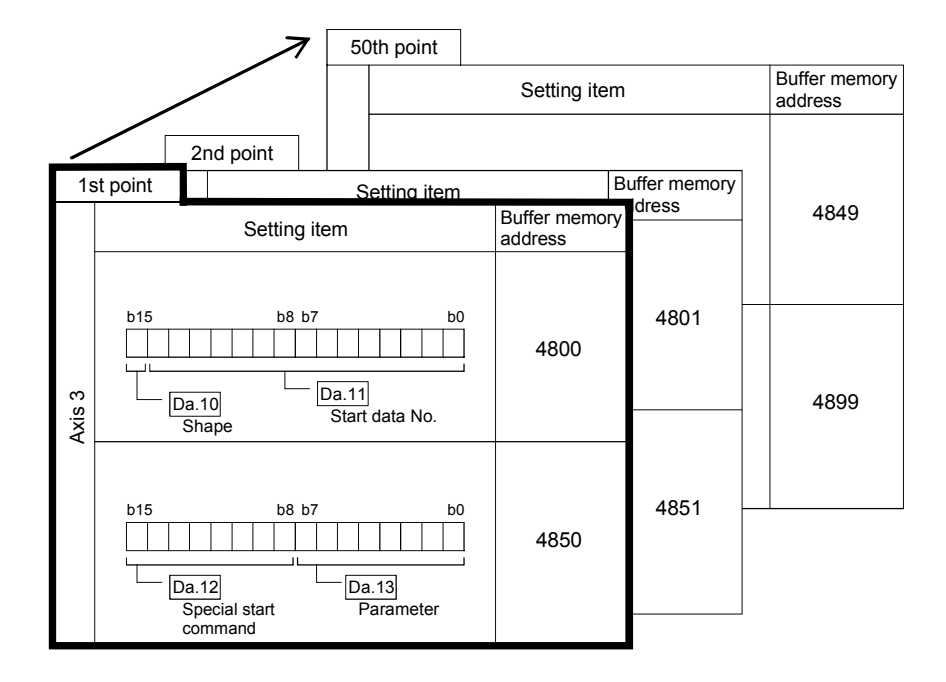

The start block data setting items ( $\overline{[Da.10]}$  to  $\overline{[Da.13]}$ ) are explained in the following section.

(The buffer memory addresses for the axis 1 to axis 3 "1st point start block data (block No. 7000)" are shown.)

## REMARK

When carrying out advanced positioning control using the "positioning start information", set a number between "7000 and 7010" in "Cd.11 Positioning start No.", and set the "start block data" for the nth point block between "1 and 50" in the " Cd.31 Positioning starting point No.".

This number between "7000 and 7010" is called the "block No.".

With the AD75, the "start block data (50 points)" and "condition data (10 items)" can be set for each "block No.".

\* Data corresponding to block No. 7001 to 7010 cannot be set in the buffer memory. The data corresponding to block No. 7001 to 7010 is directly set into the AD75 OS memory from a peripheral device using the AD75 software package.

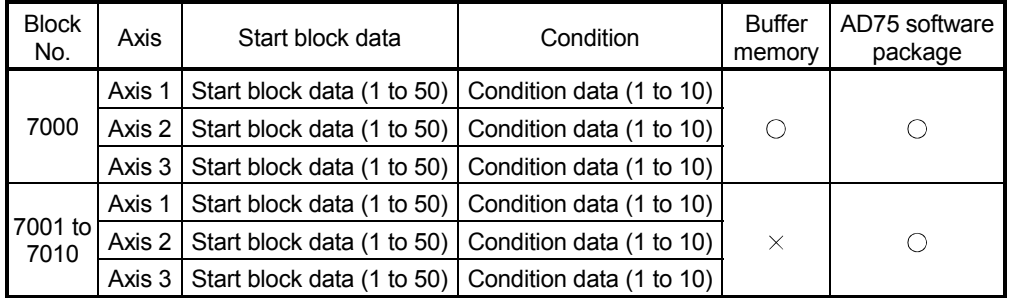

 $\circlearrowright$  : Can be set,  $\times$  : Cannot be set

# 5 DATA USED FOR POSITIONING CONTROL SECOND MELSEC-A

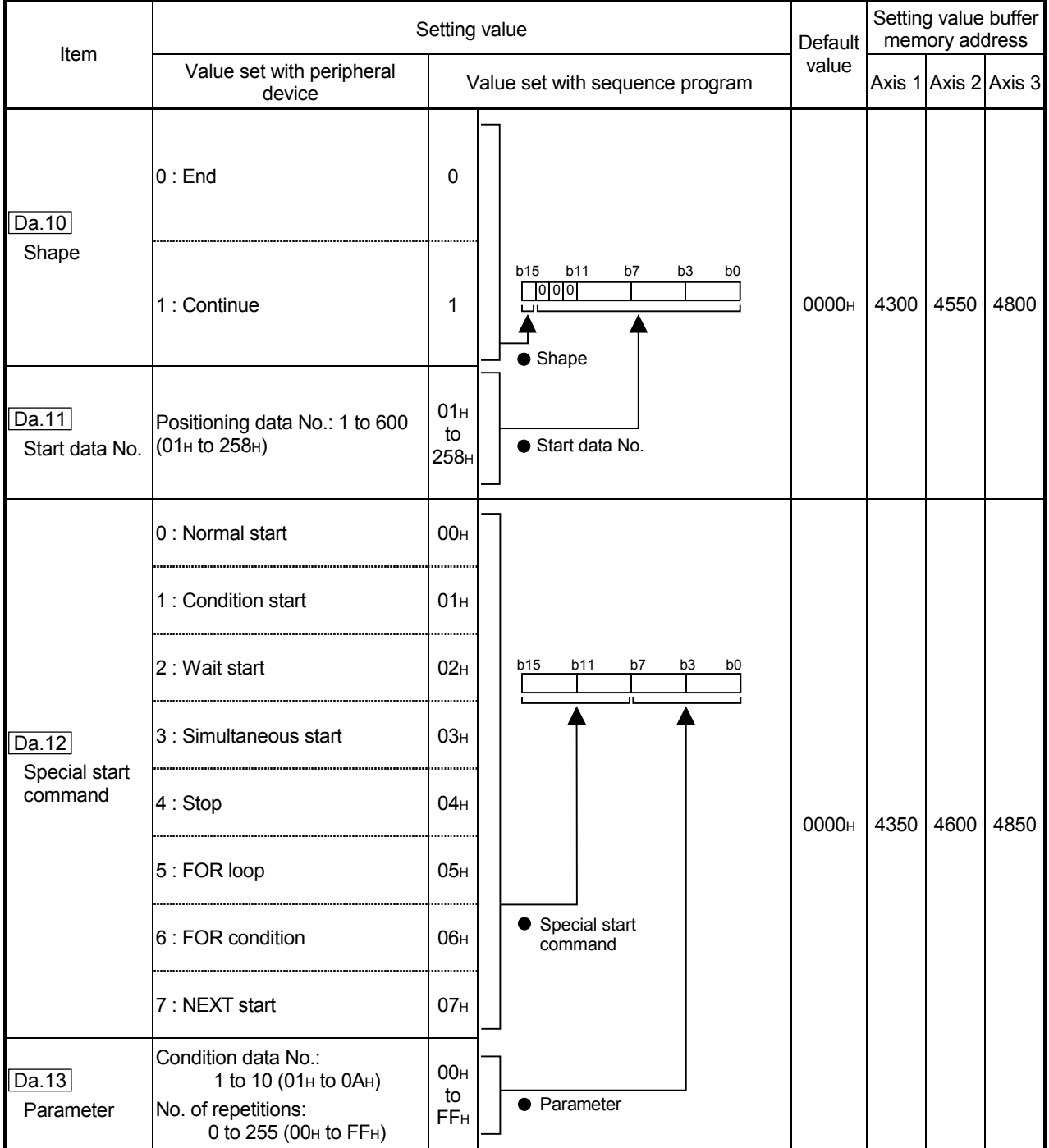

#### Da.10 Shape

Set whether to carry out only the local "start block data" and then end control, or to execute the "start block data" set in the next point.

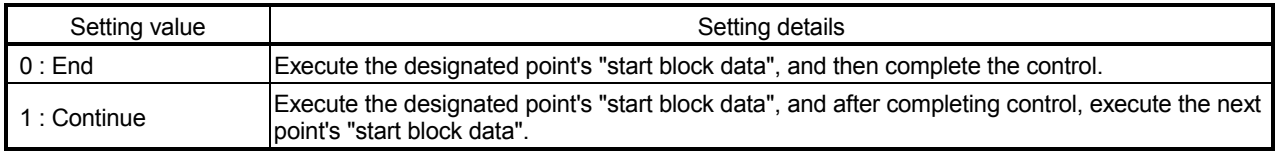

Da.11 Start data No.

Set the "positioning data No." designated with the "start block data".

#### Da.12 Special start command

Set the "special start command" for using "advanced positioning control". (Set how to start the positioning data set in  $\boxed{Da.11}$ .)

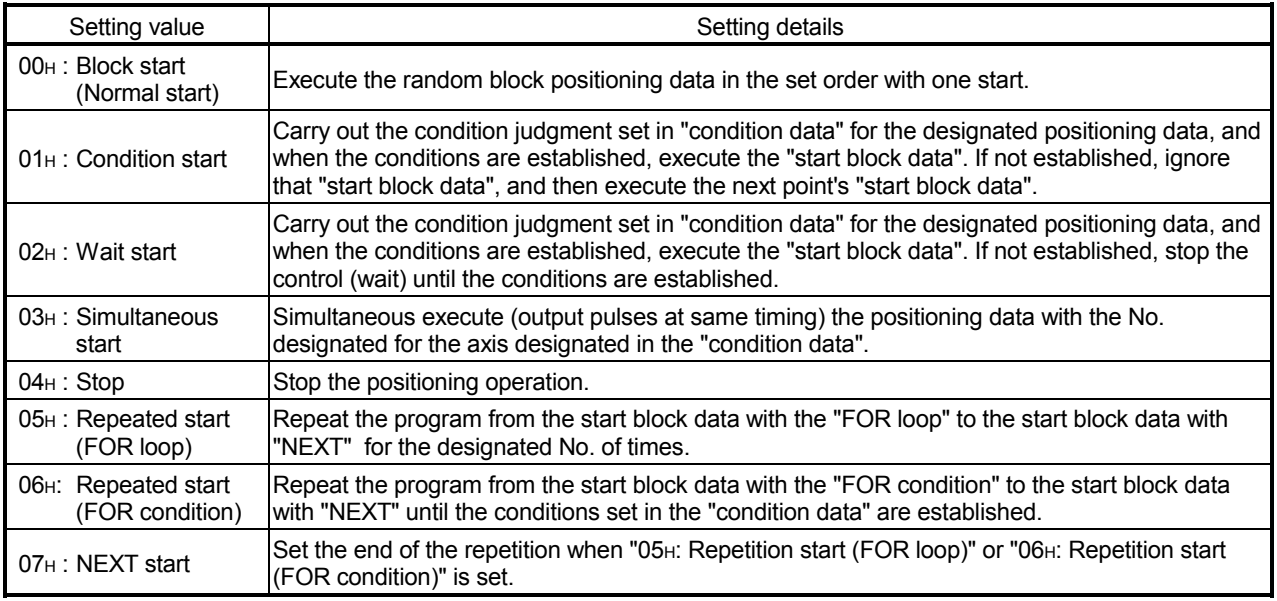

Refer to "CHAPTER 10 ADVANCED POSITIONING CONTROL" for details on the control.

#### Da.13 Parameter

Set the value as required for "**Da.12** Special start command".

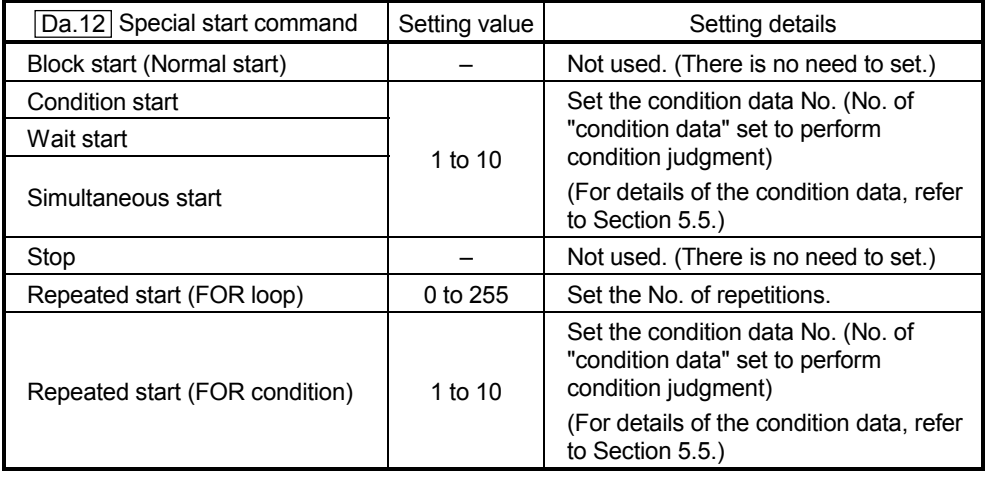

# MEMO

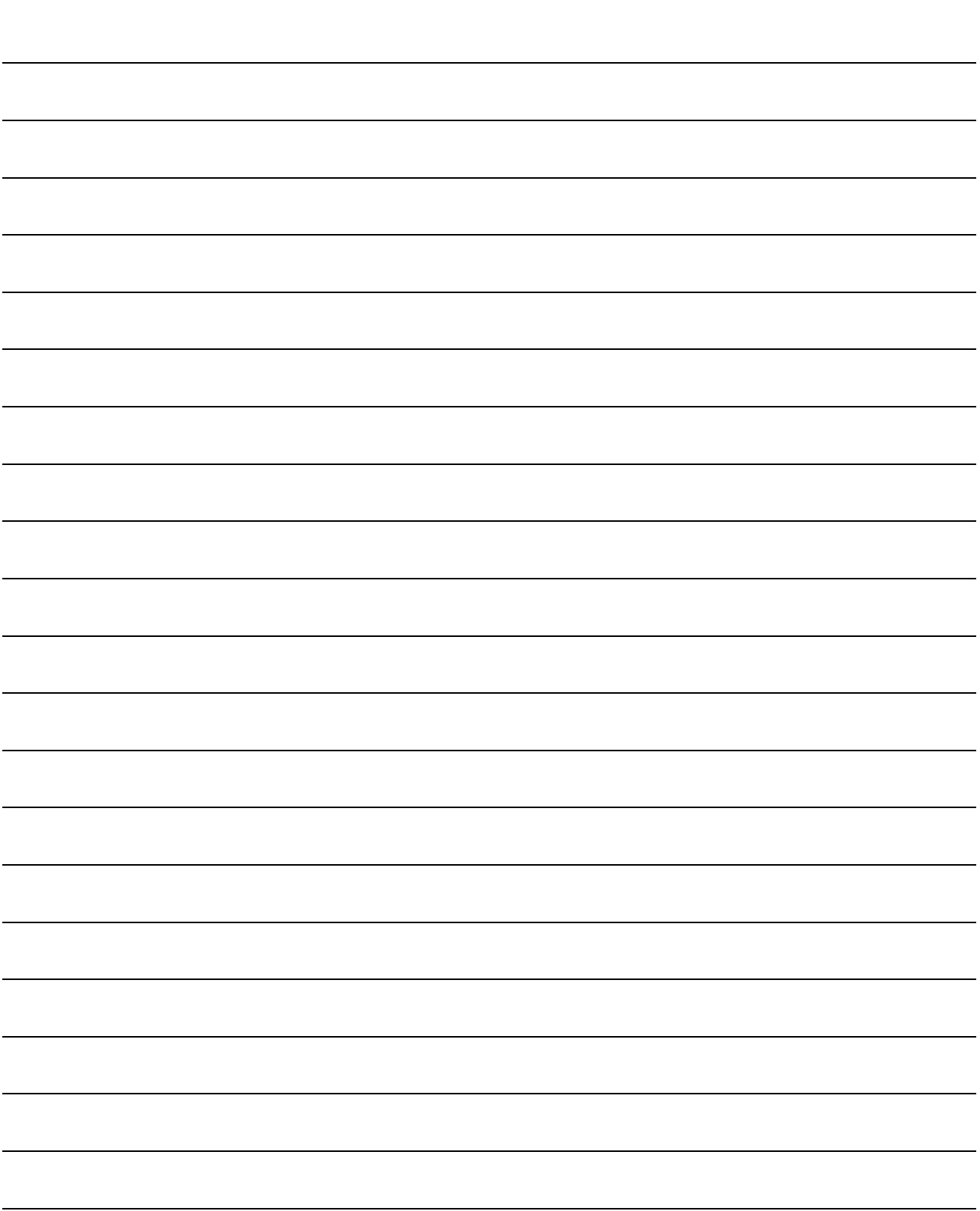

#### 5.5 List of condition data

Before explaining the condition data setting items  $\overline{Da.14}$  to  $\overline{Da.18}$ , the configuration of the condition data will be shown below.

The condition data stored in the AD75 buffer memory has the following type of configuration.

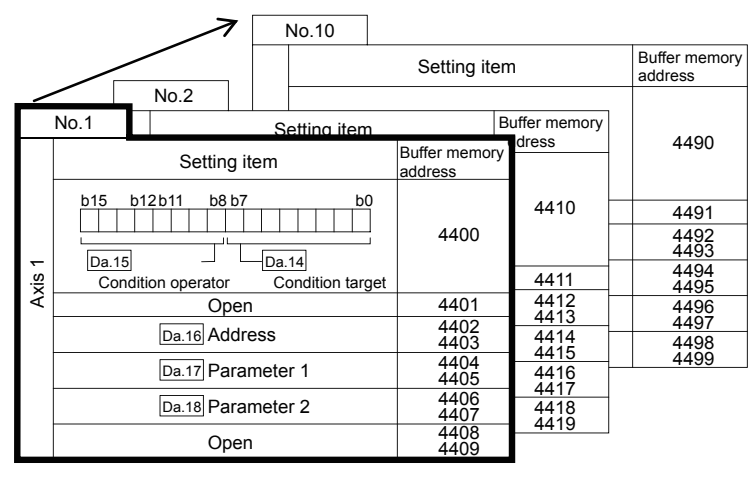

- Up to 10 block start data points can be set (stored) for each block No. in the buffer memory addresses shown on the left.
- $\bullet$  One condition data item is configured of the items shown in the bold box.

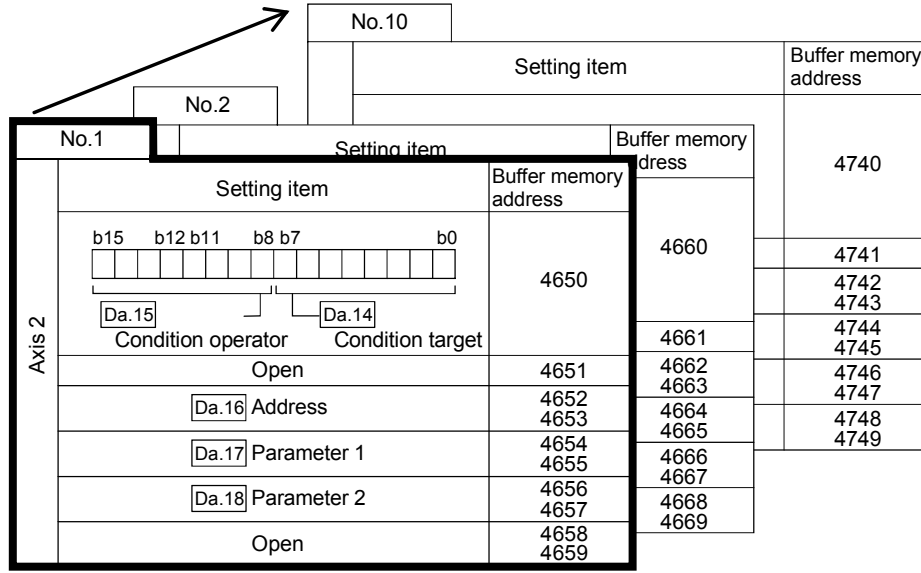

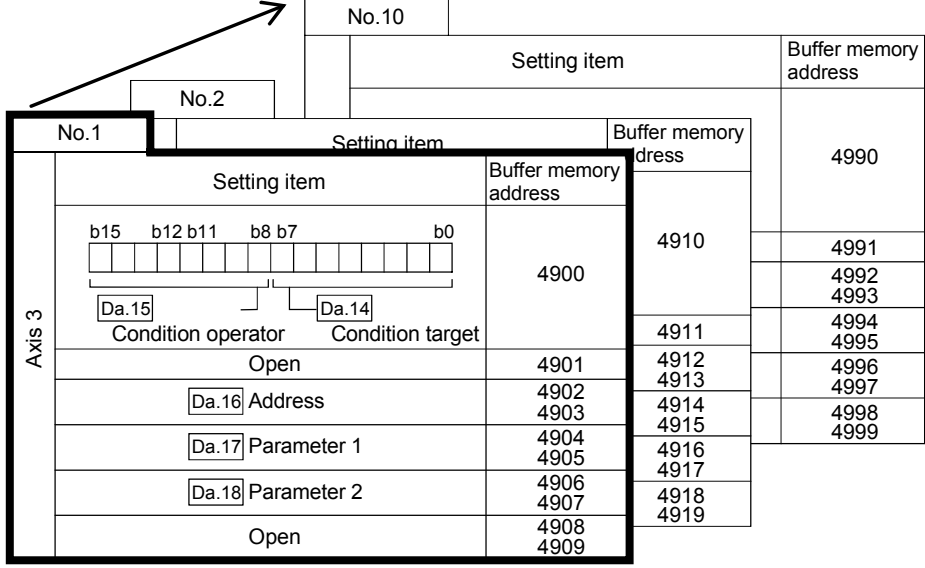

The condition data setting items ( $\overline{[Da.14]}$  to  $\overline{[Da.18]}$ ) are explained in the following section.

(The buffer memory addresses for the axis 1 to axis 3 "condition data No. 1 (block No. 7000)" are shown.)

## REMARK

When carrying out advanced positioning control using the "positioning start information", set a number between "7000 and 7010" in "Cd.11 Positioning start No.", and set the "start block data" for the nth point block between "1 and 50" in the " Cd.31 Positioning starting point No.".

This number between "7000 and 7010" is called the "block No.". With the AD75, the "start block data (50 points)" and "condition data (10 items)" can be set for each "block No.".

\* Data corresponding to block No. 7001 to 7010 cannot be set in the buffer memory. The data corresponding to block No. 7001 to 7010 is directly set into the AD75 OS memory from a peripheral device using the AD75 software package.

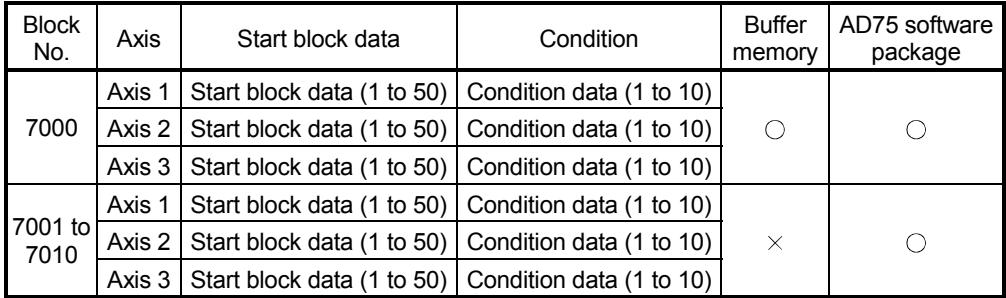

 $\circlearrowright$  : Can be set,  $\times$  : Cannot be set

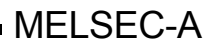

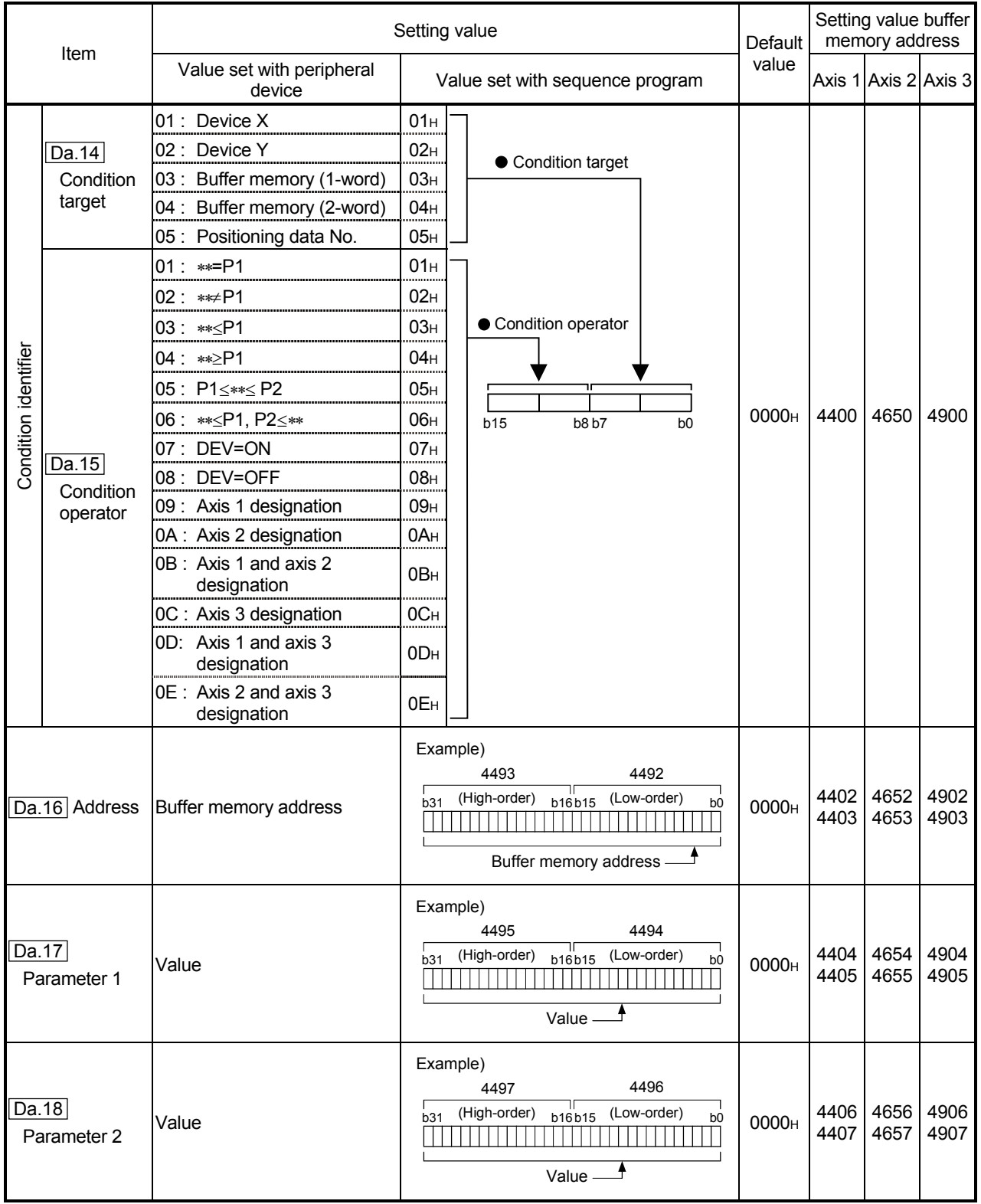

### Da.14 Condition target

Set the condition target as required for each control.

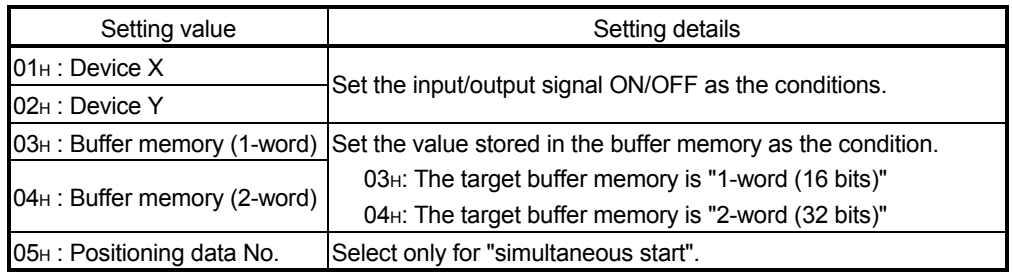

#### Da.15 Condition operator

Set the condition operator as required for the " Da.14 Condition target".

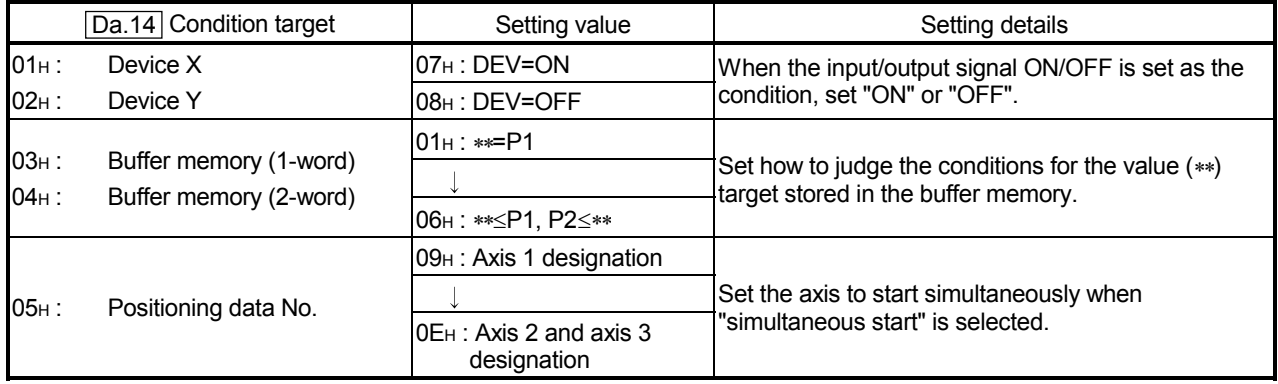

## Da.16 Address

Set the address as required for the "Da.14 Condition target".

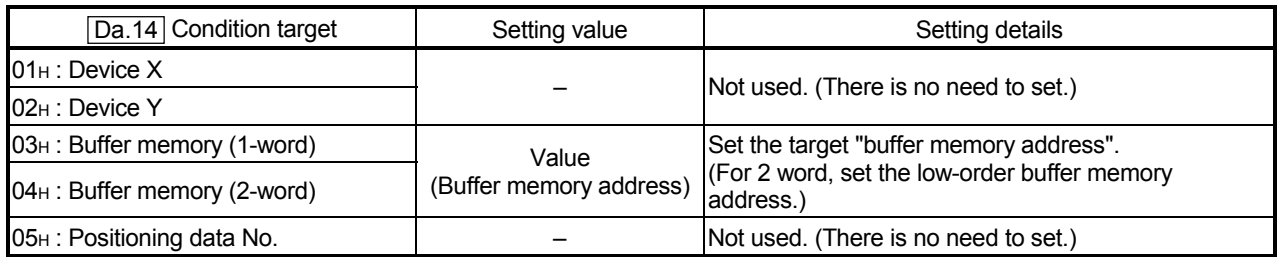

#### Da.17 Parameter 1

#### Set the parameters as required for the " $\boxed{Da.15}$  Condition operator".

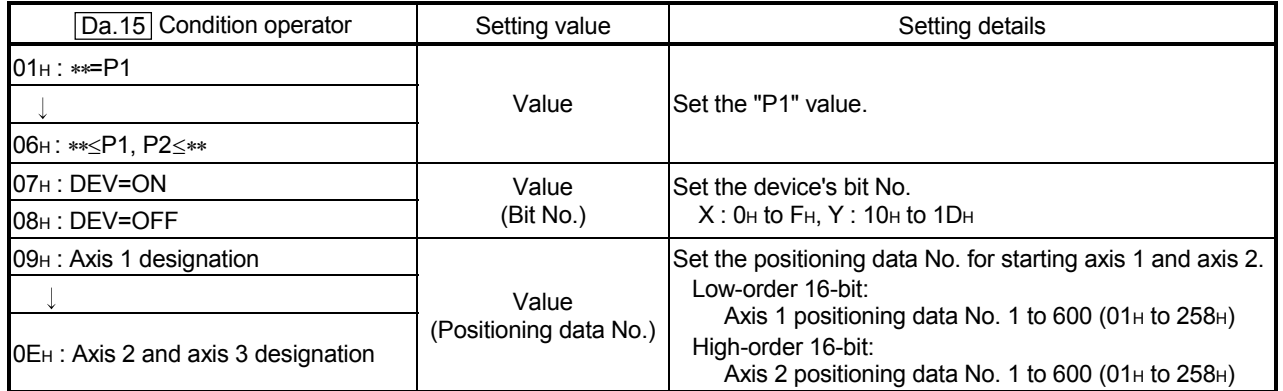

# Da.18 Parameter 2

Set the parameters as required for the " $\boxed{Da.15}$  Condition operator".

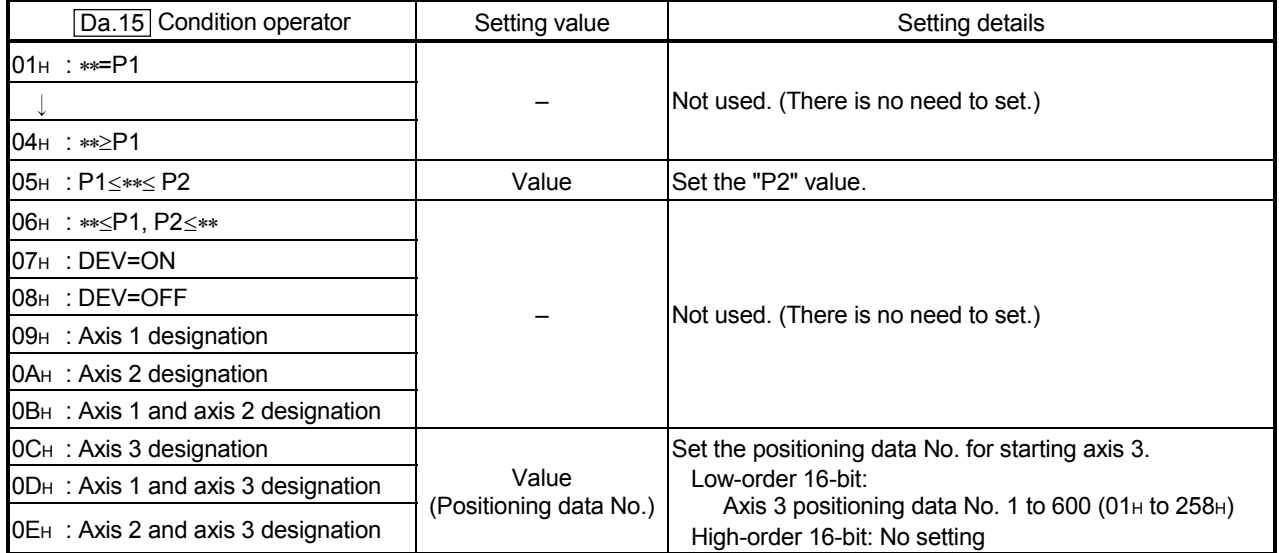

## 5.6 List of monitor data

## 5.6.1 System monitor data

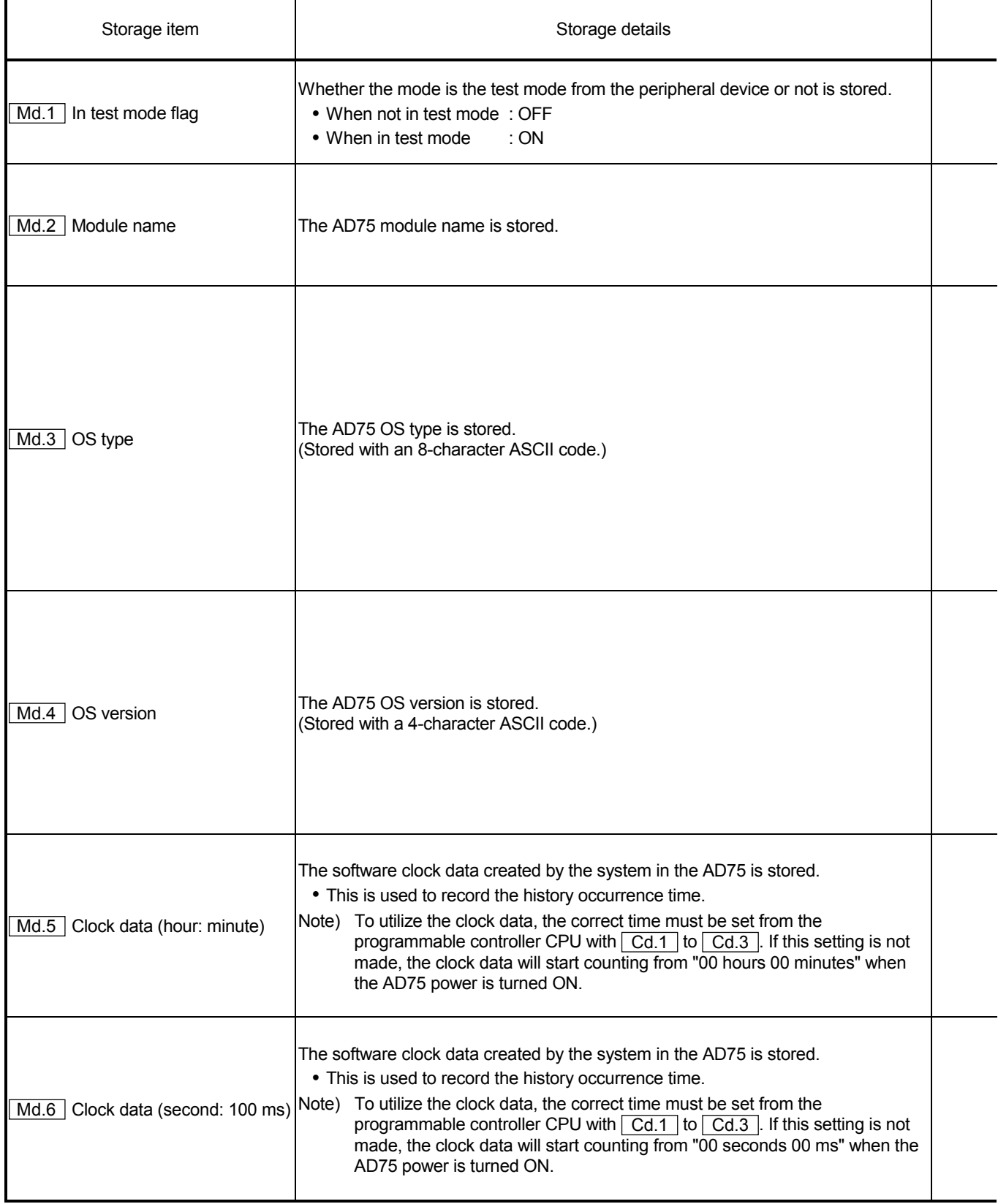

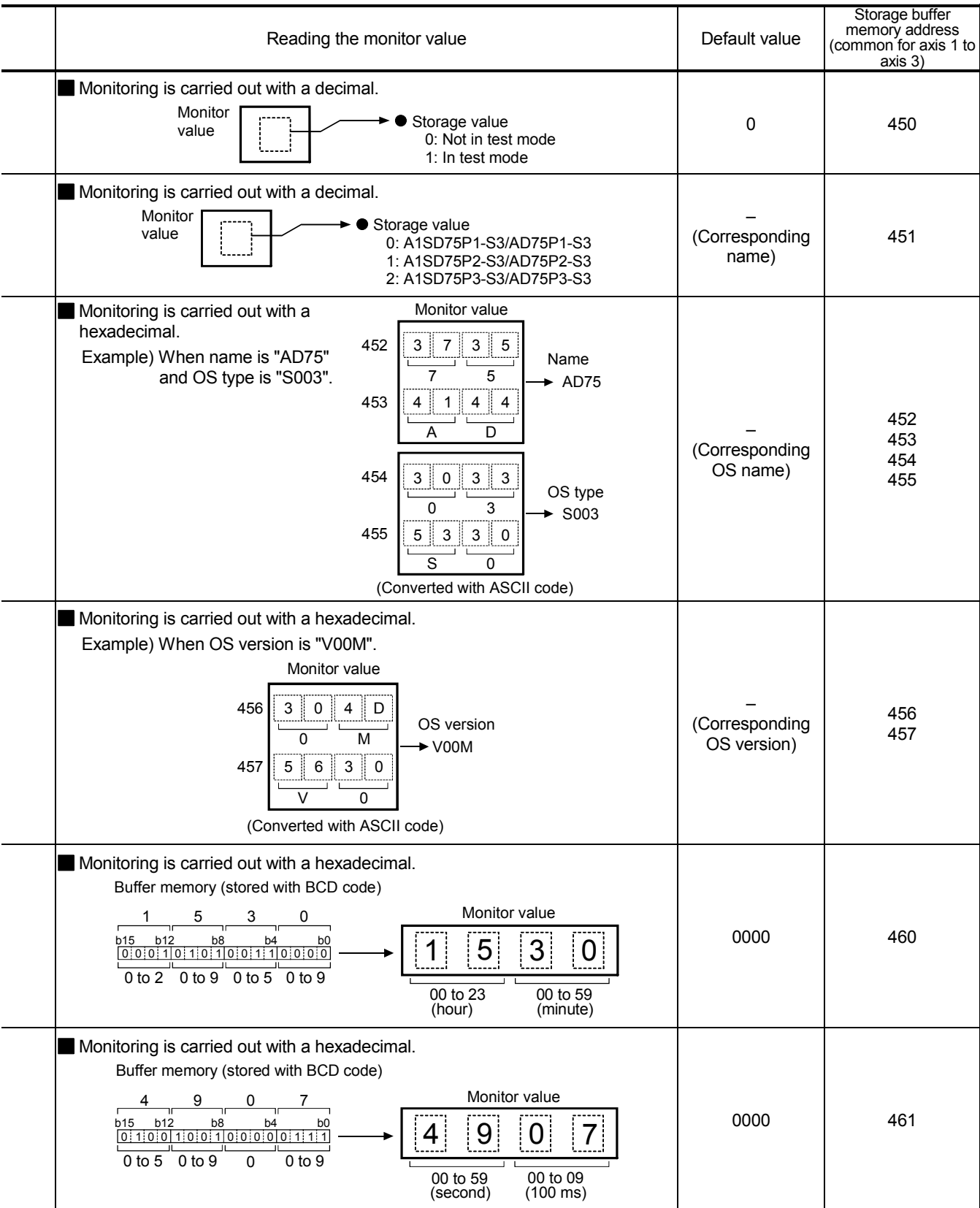

Md.

(Unless noted in particular, the monitor value is saved as binary data.)

# 5 DATA USED FOR POSITIONING CONTROL SECOND MELSEC-A

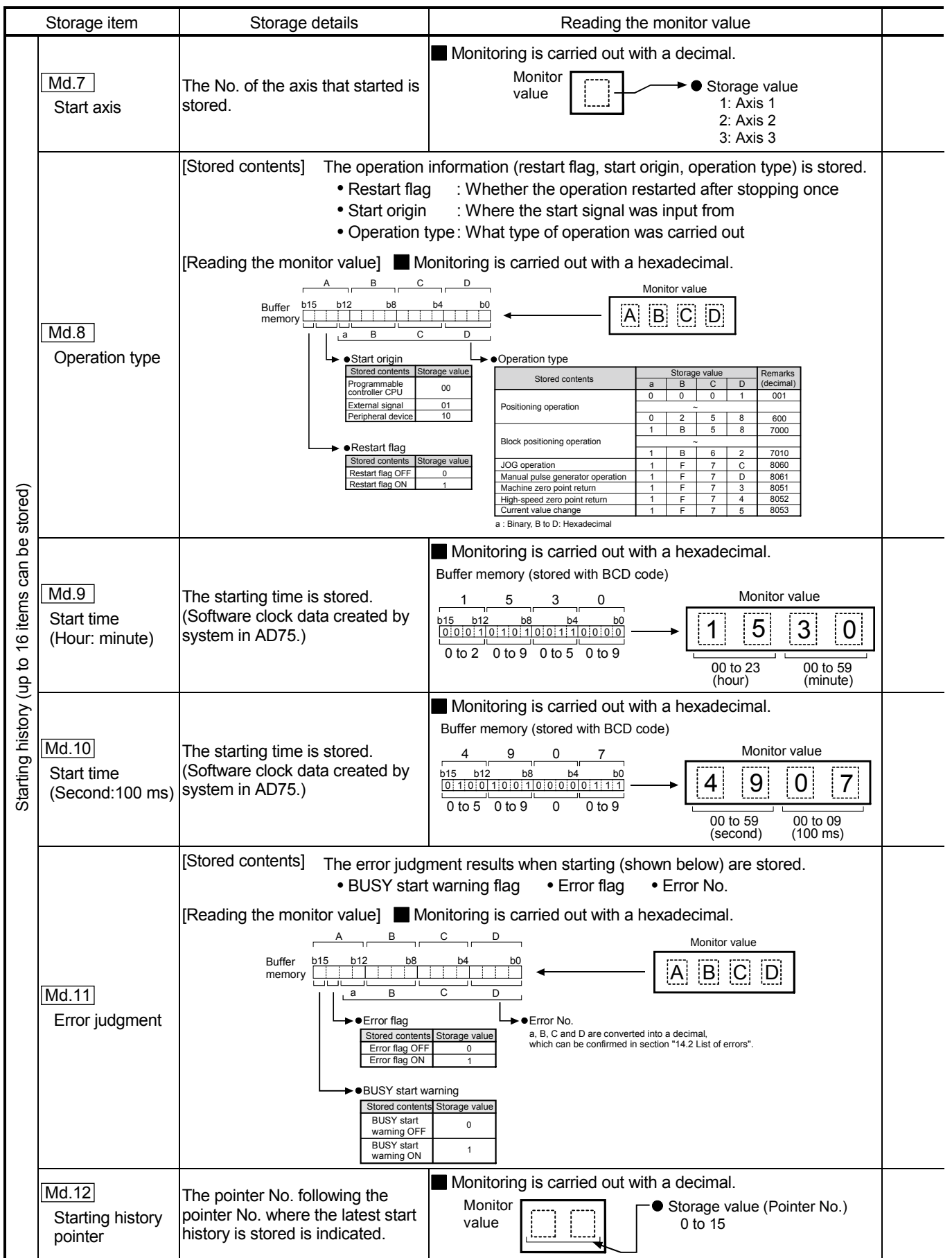
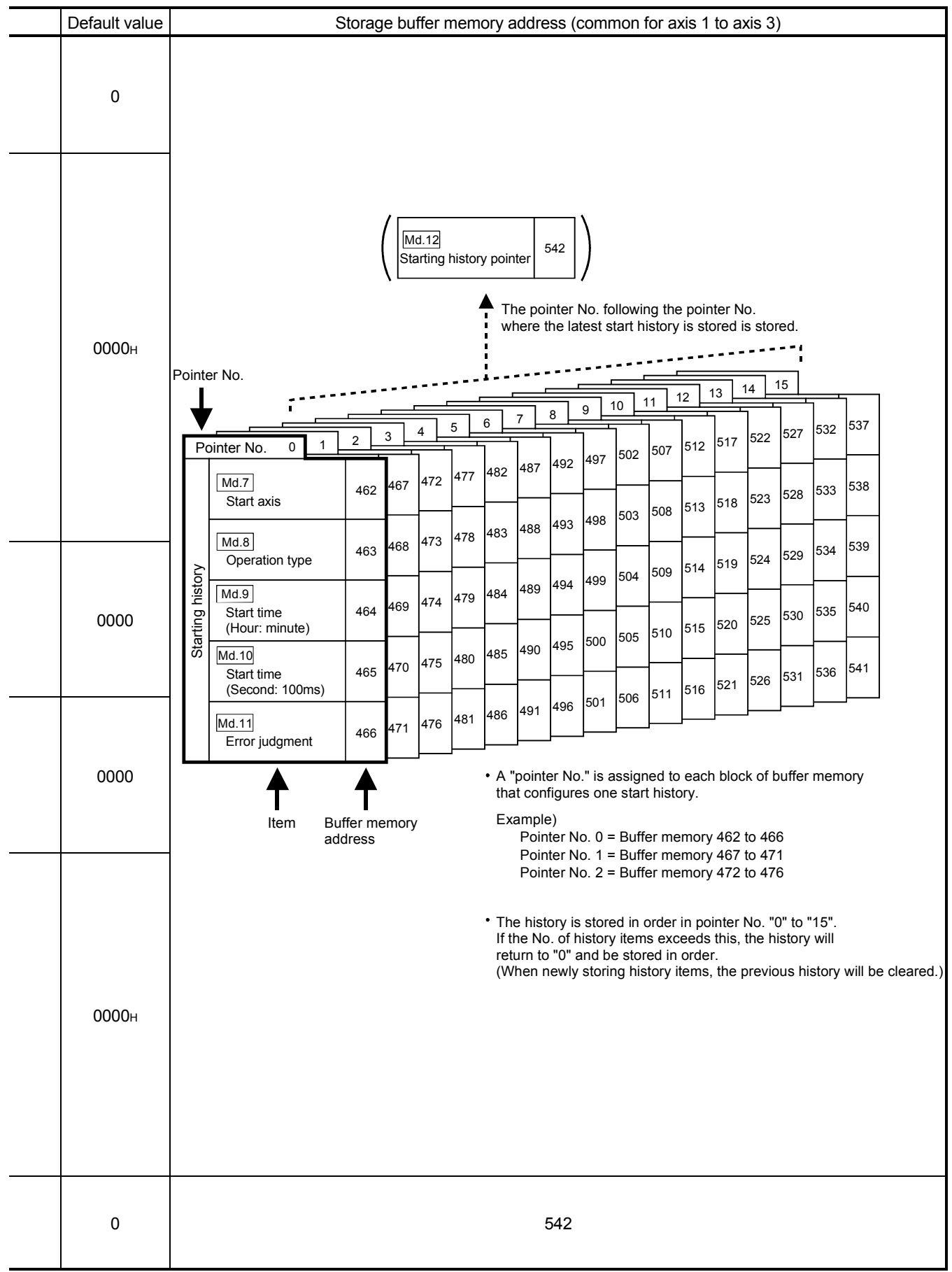

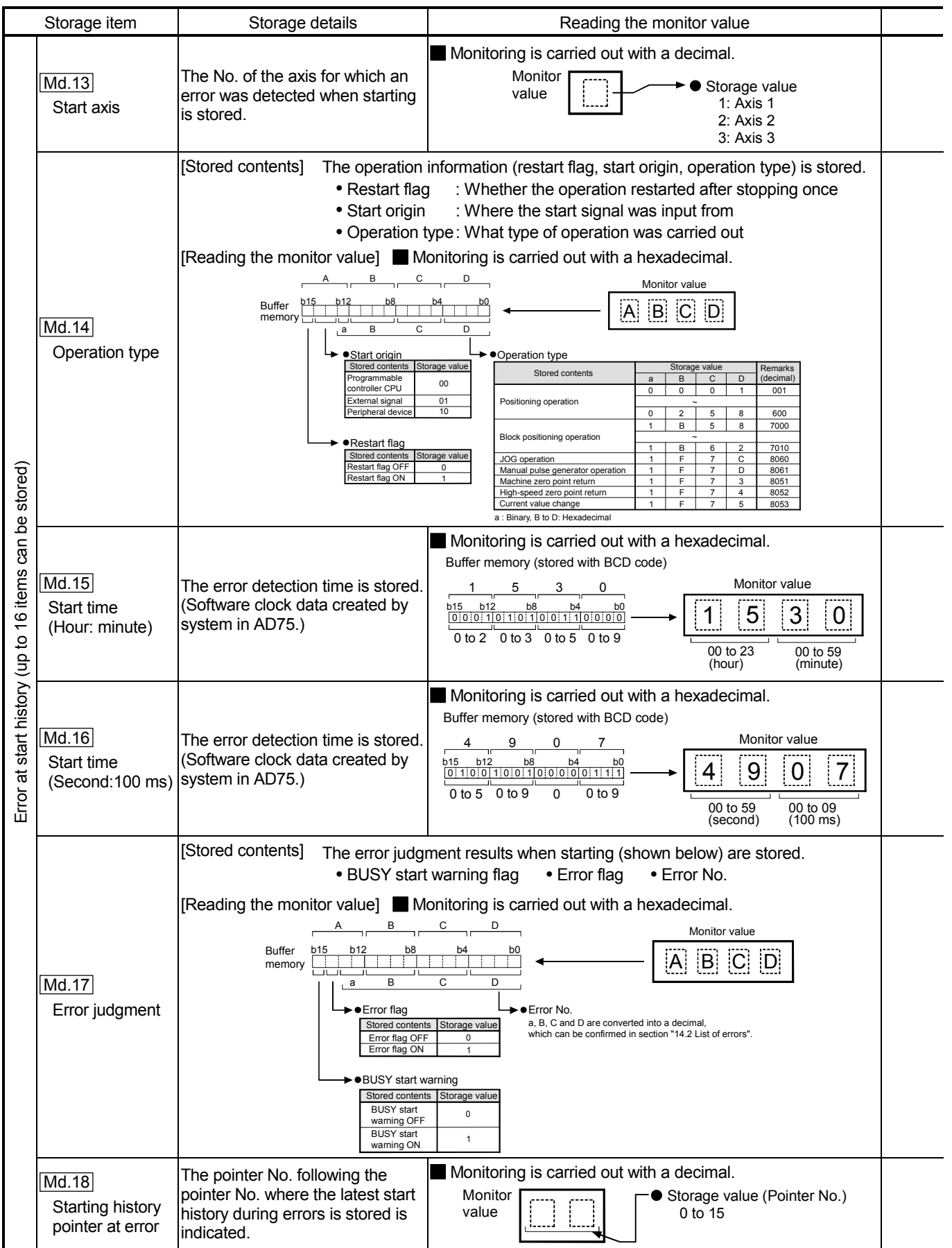

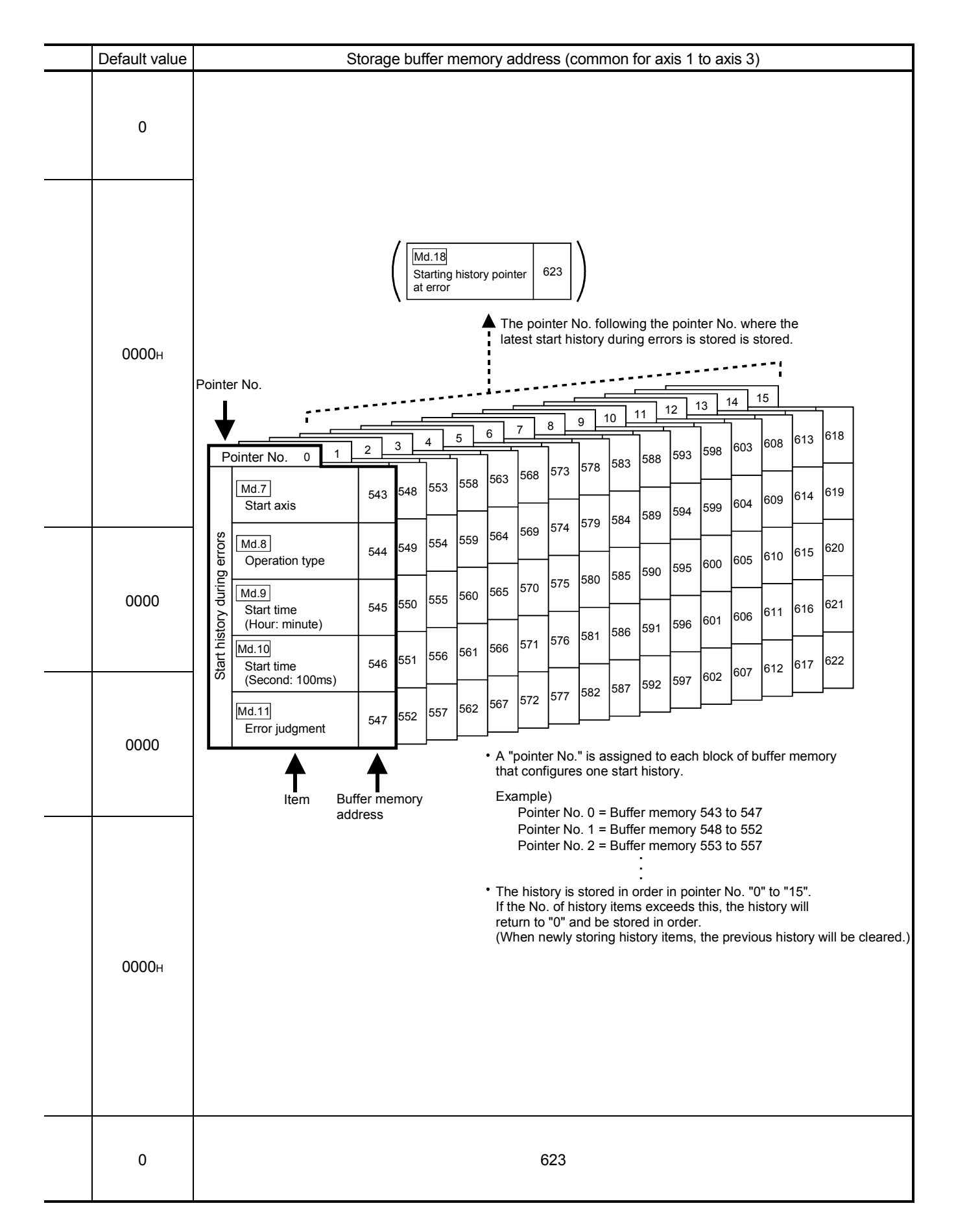

### 5 DATA USED FOR POSITIONING CONTROL

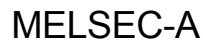

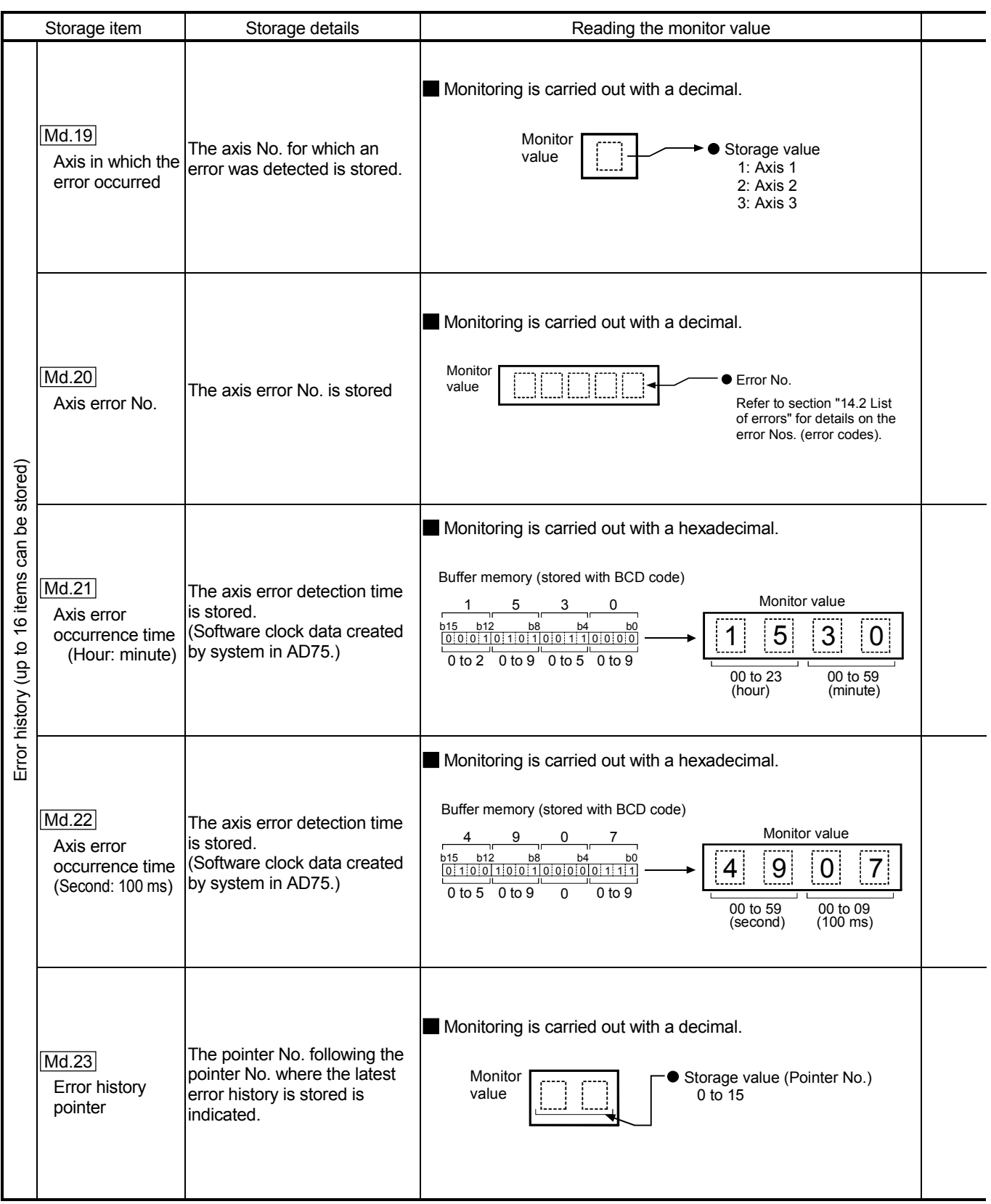

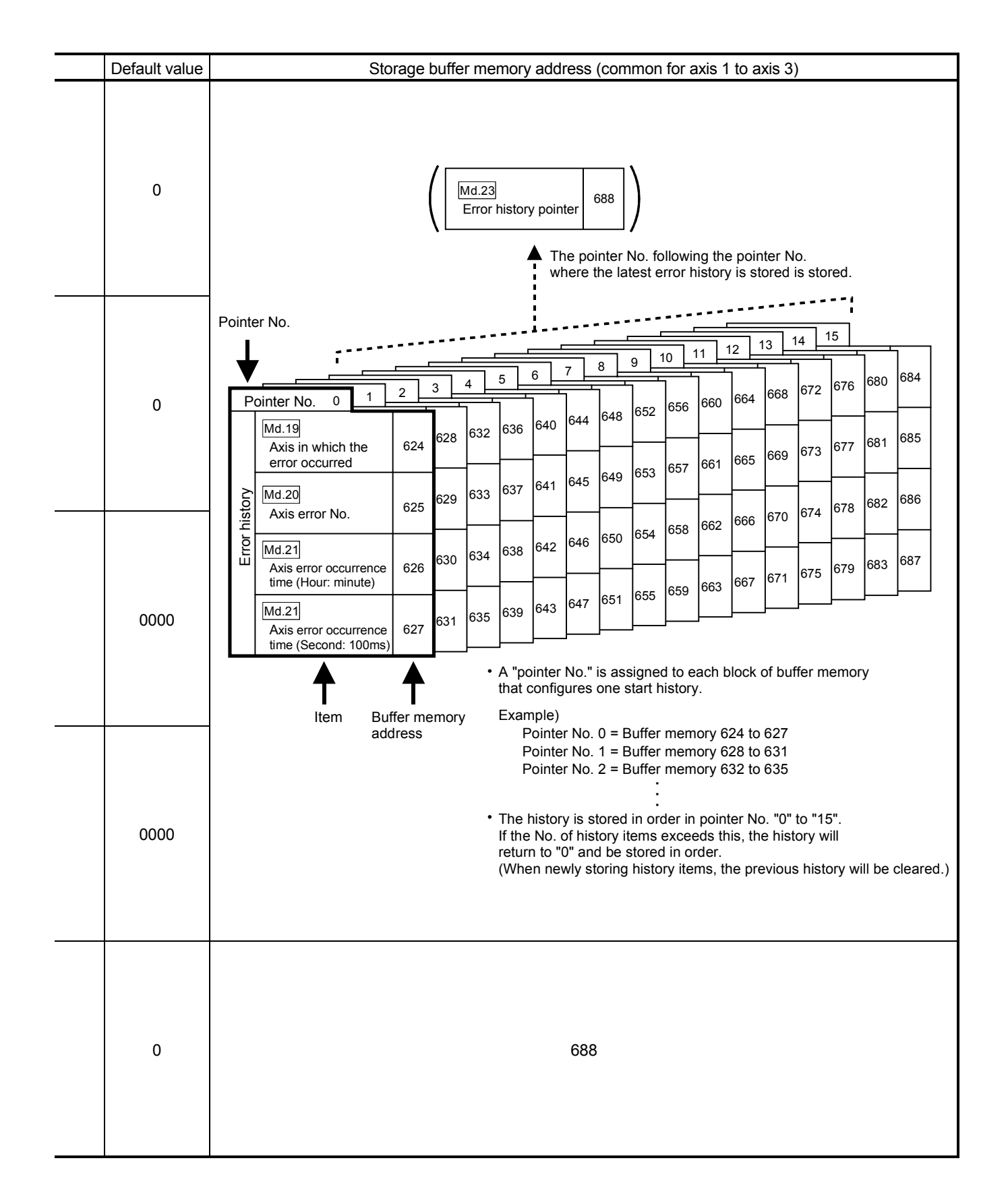

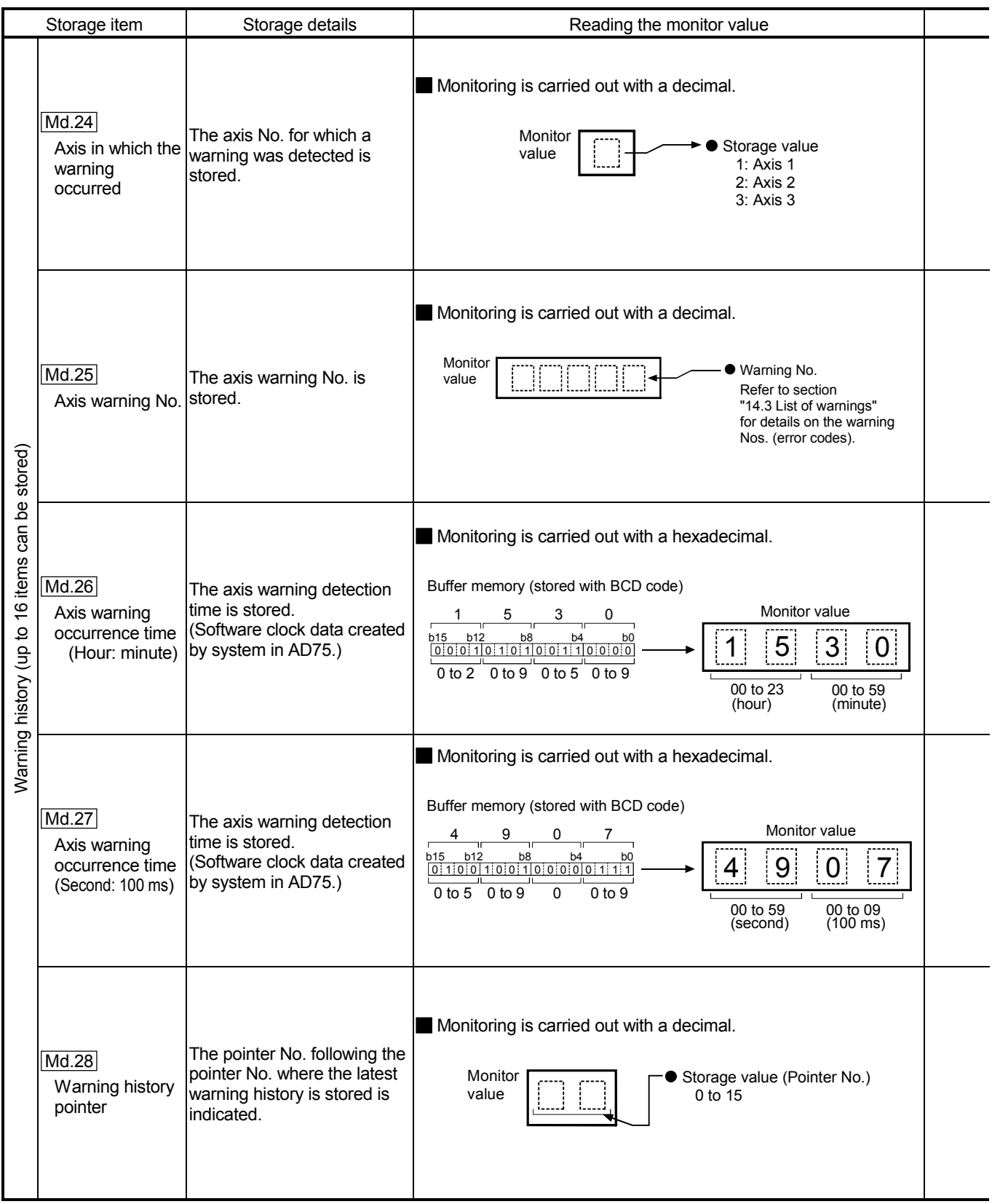

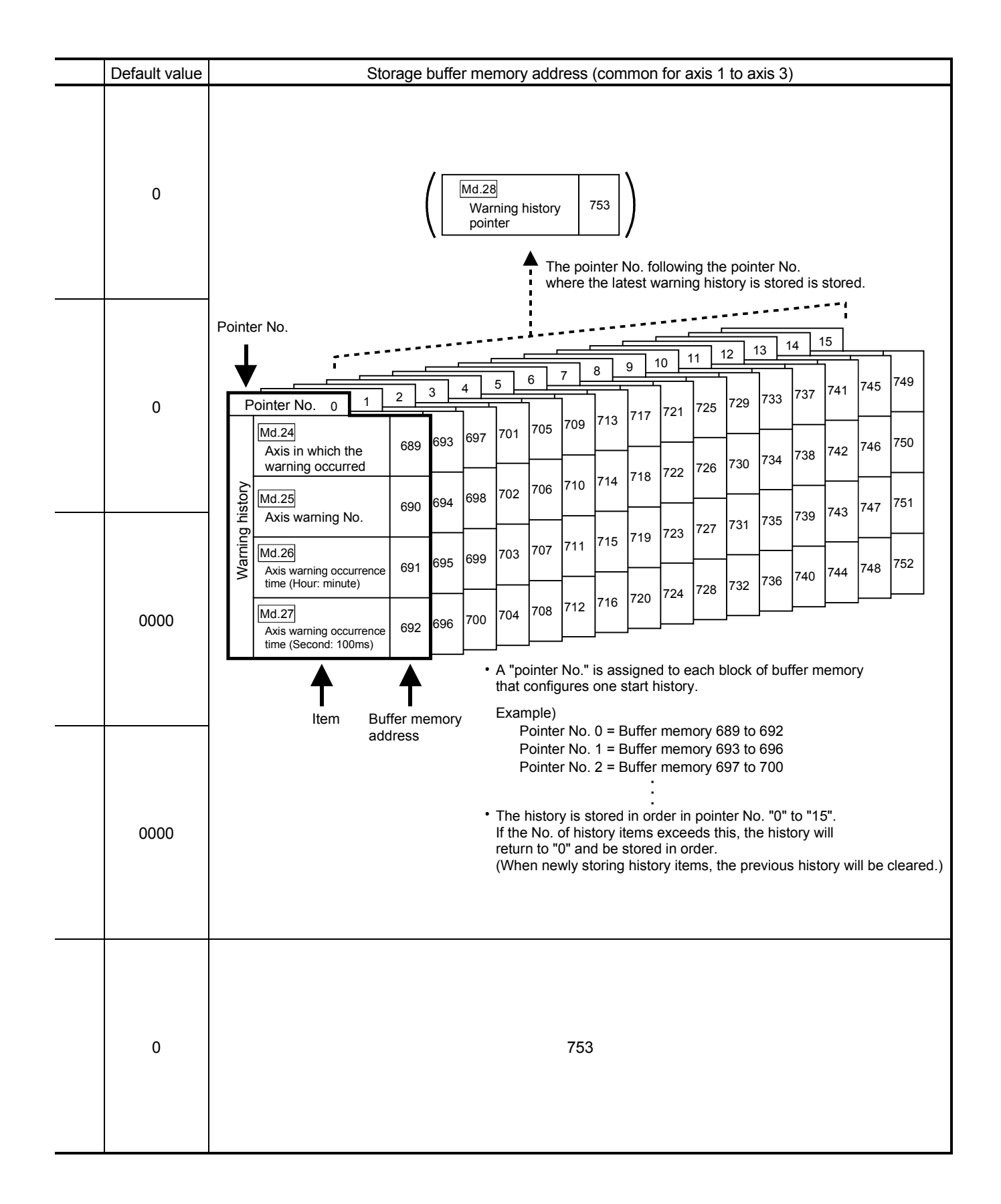

#### 5.6.2 Axis monitor data

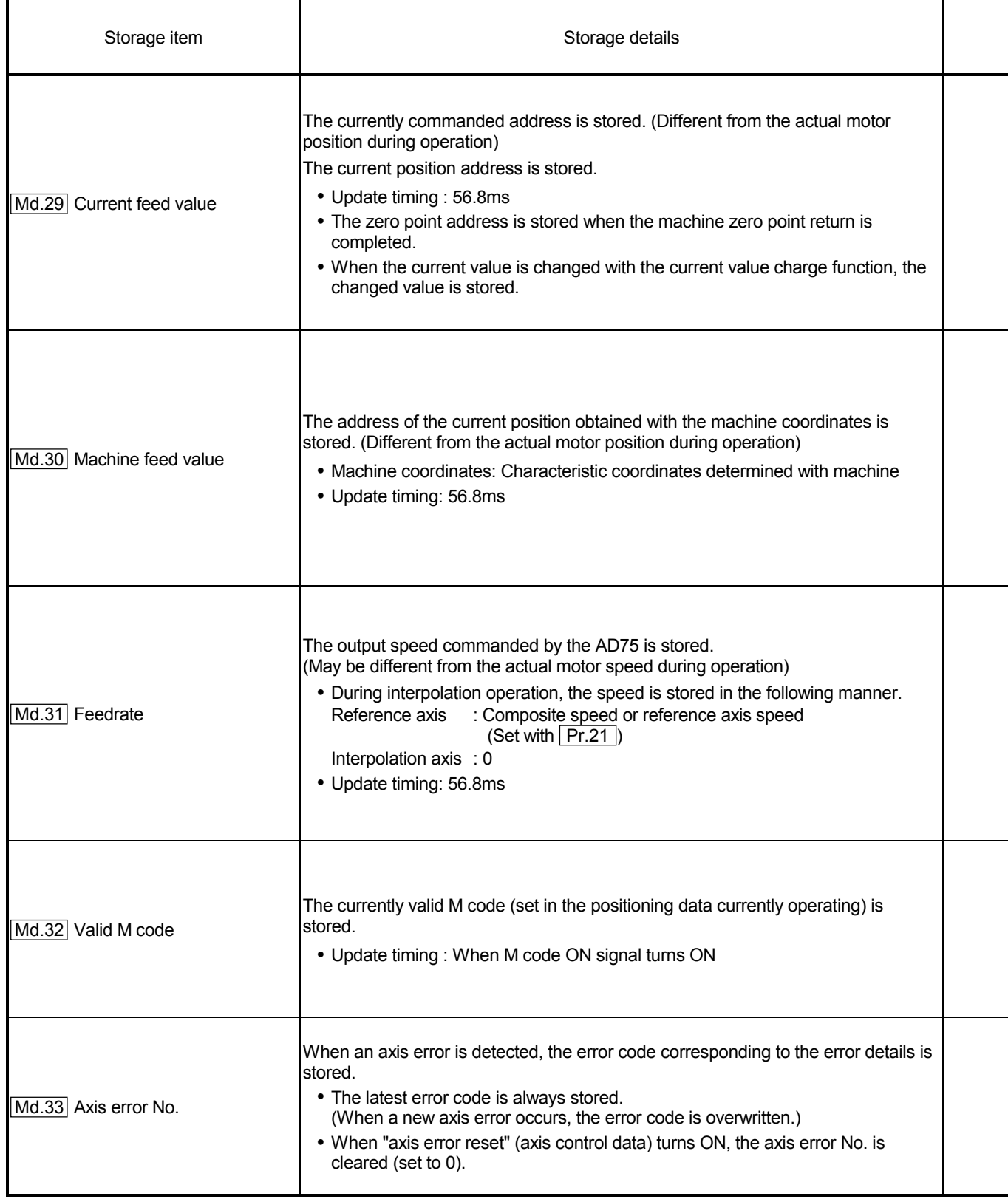

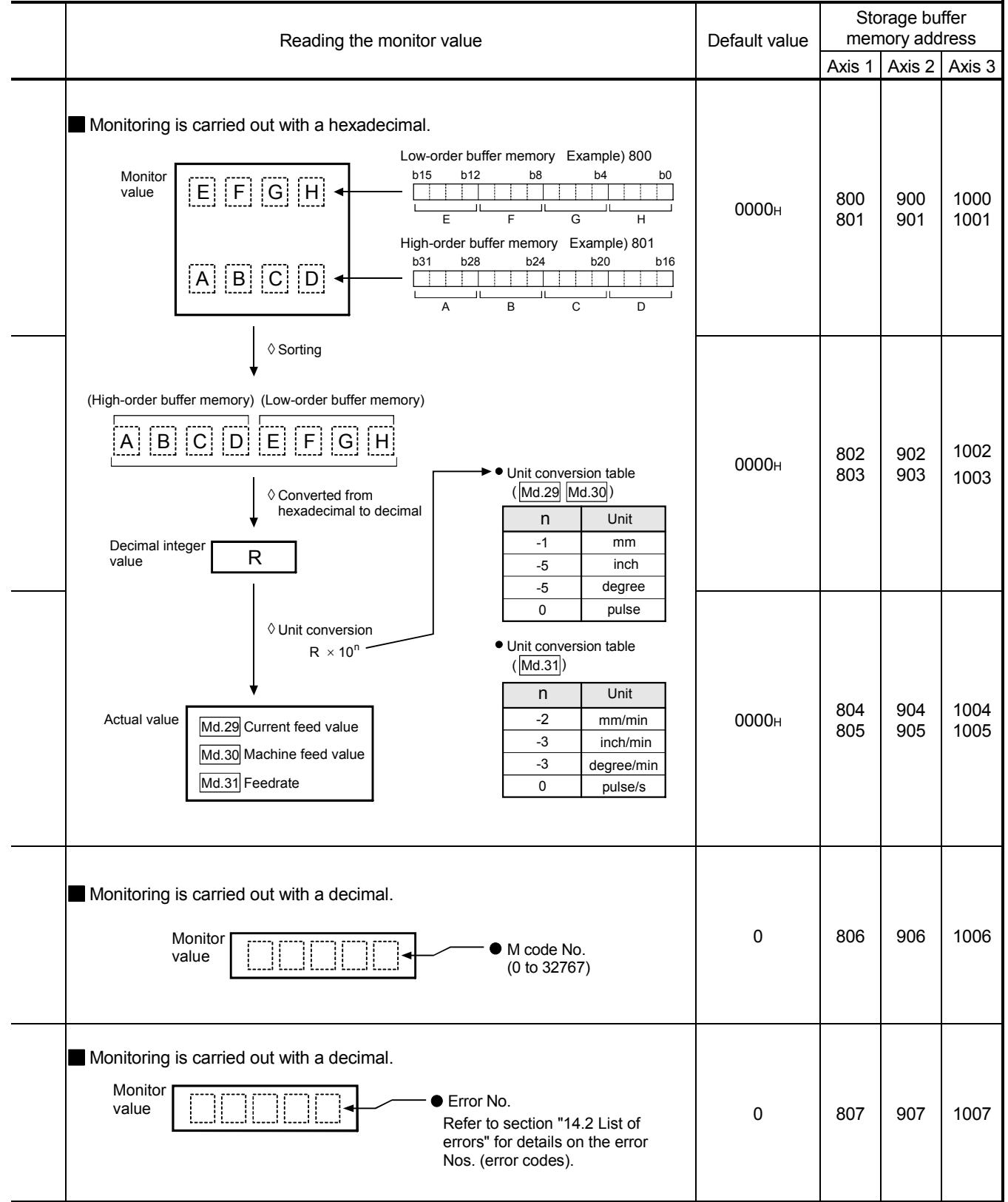

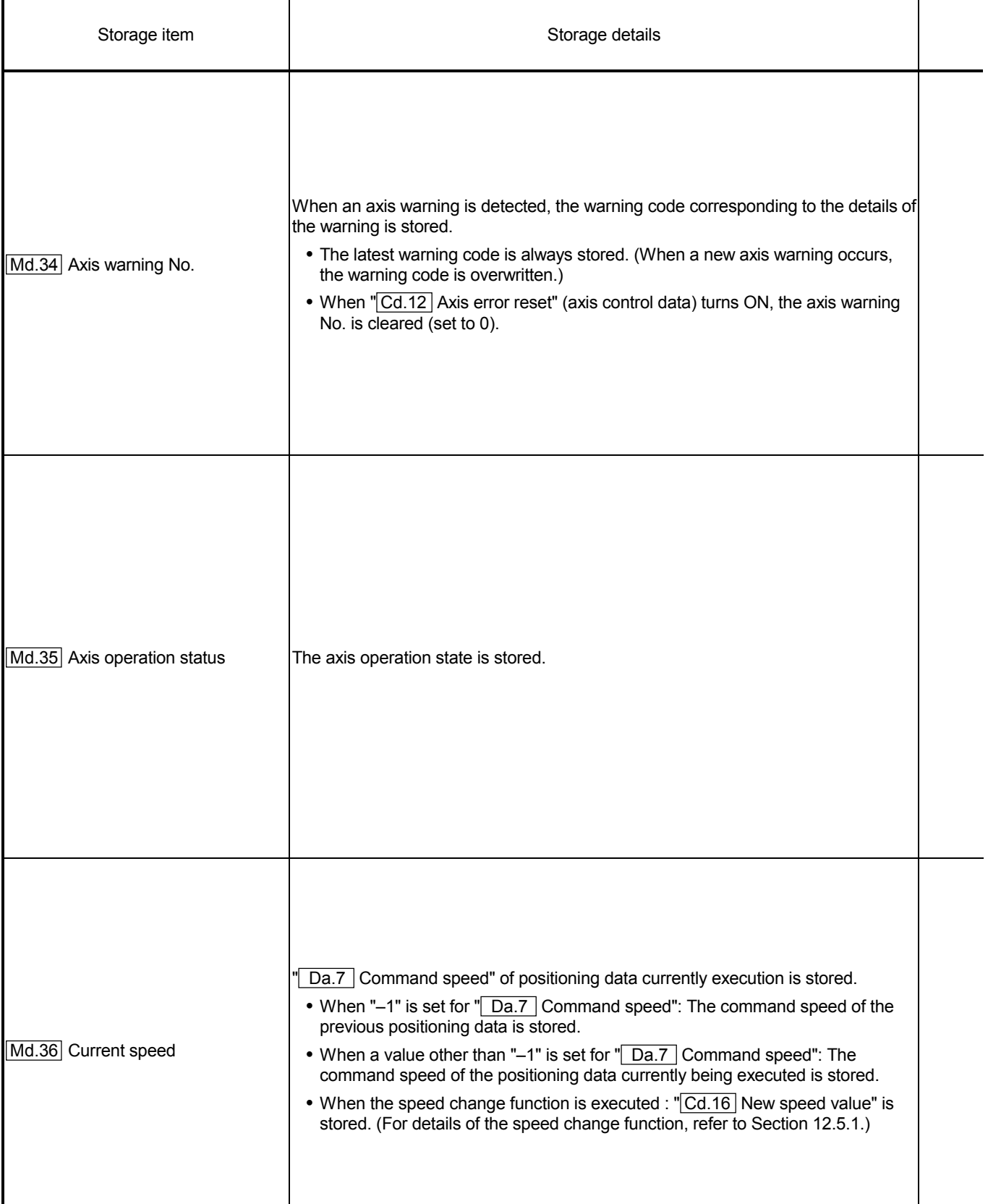

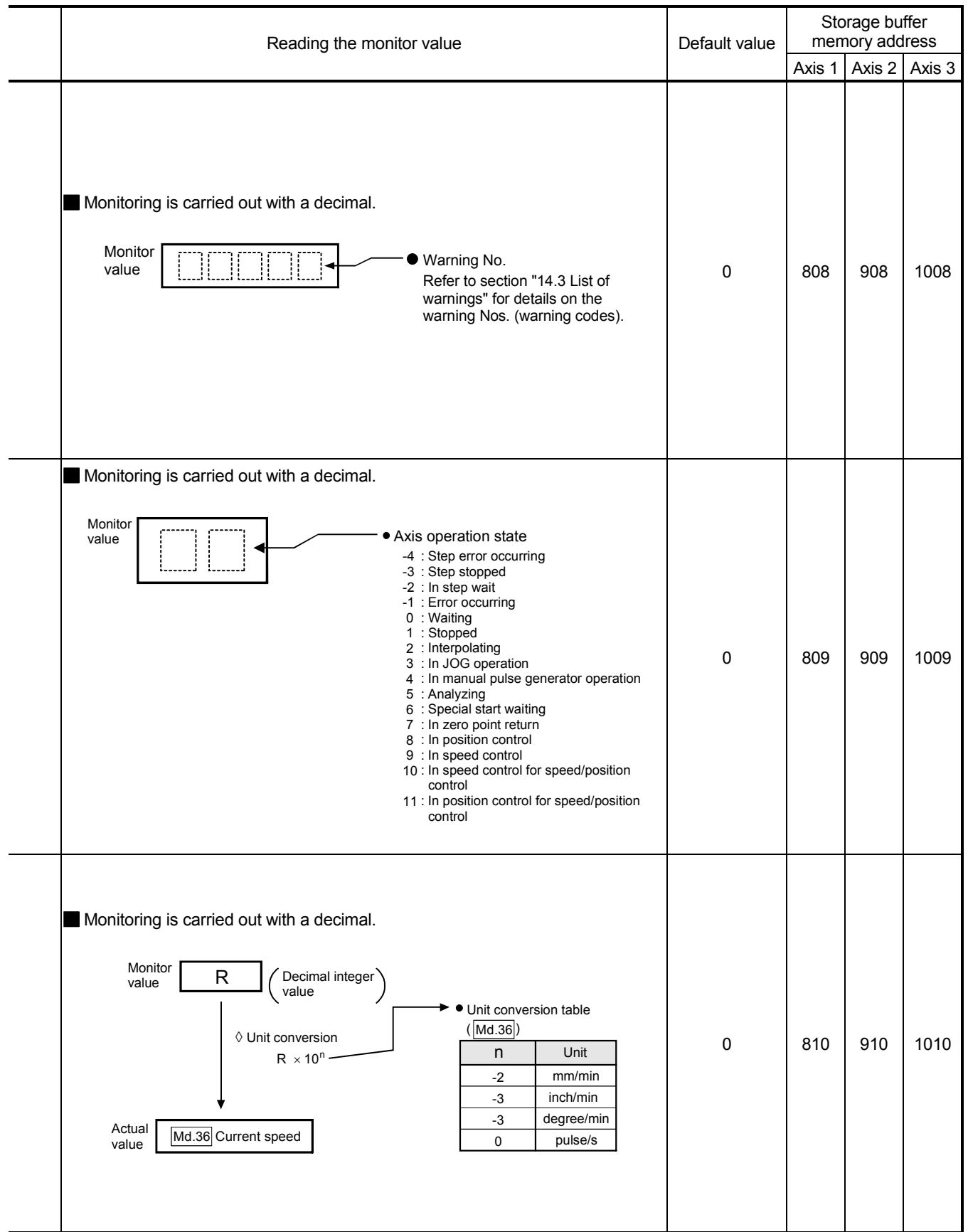

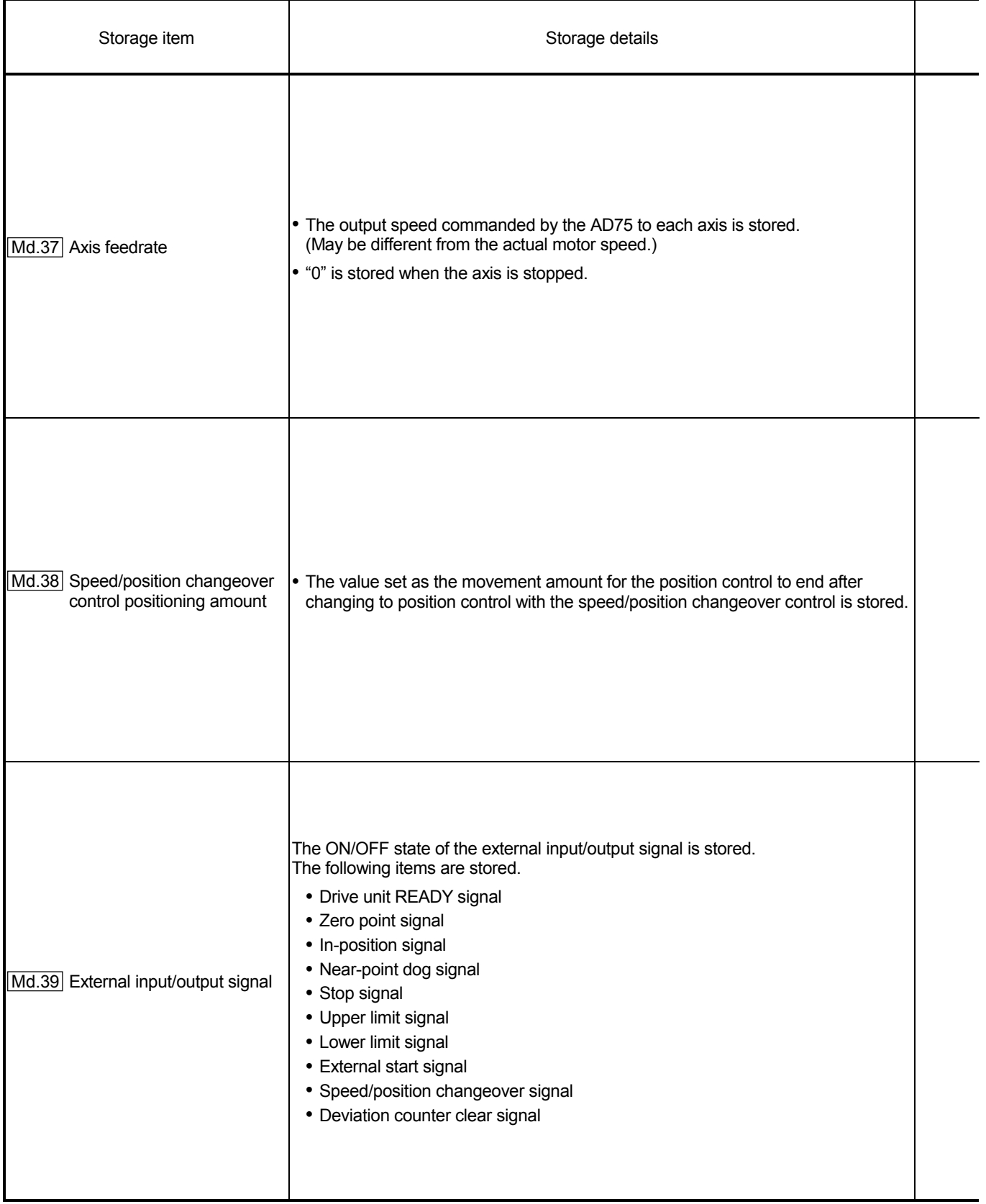

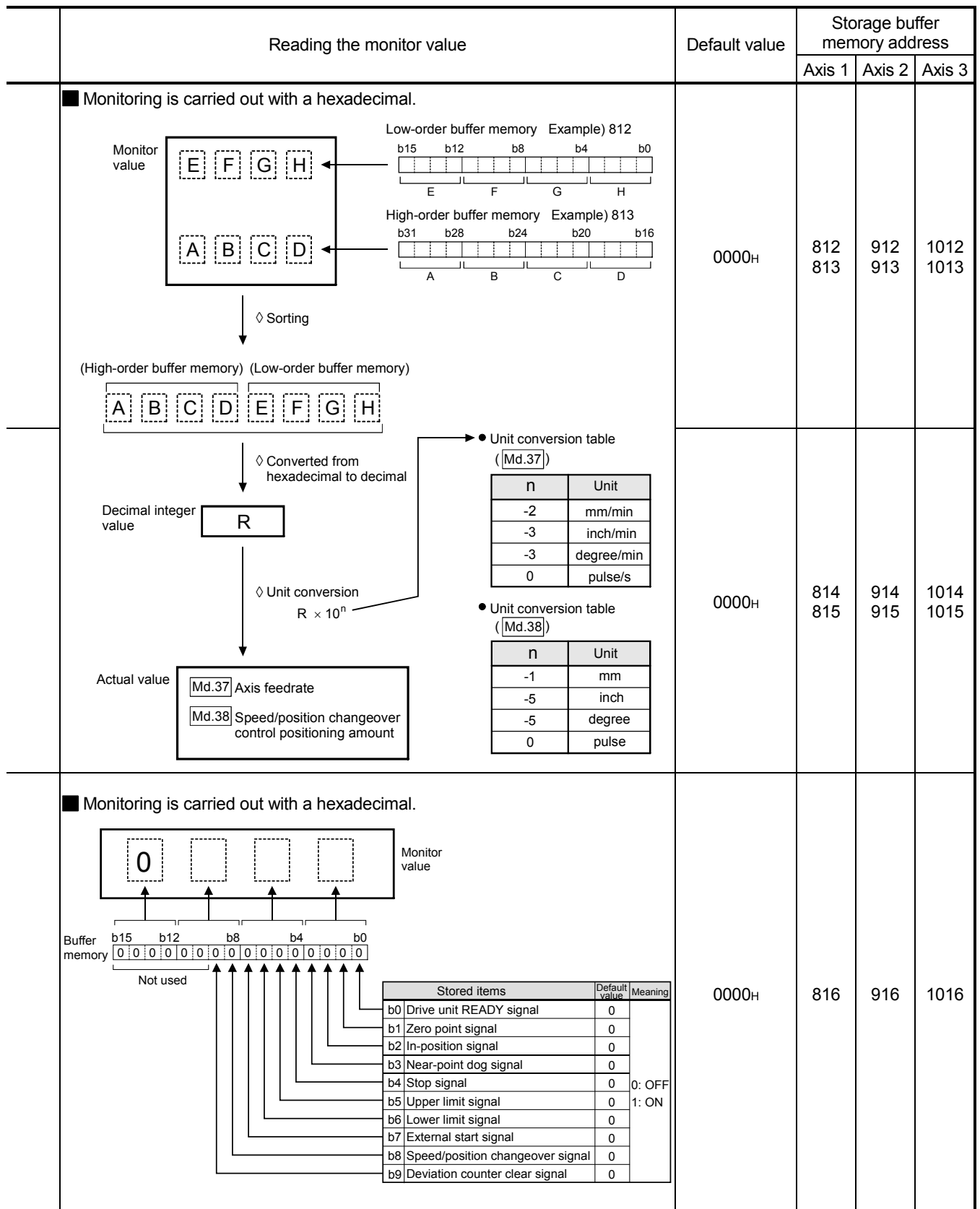

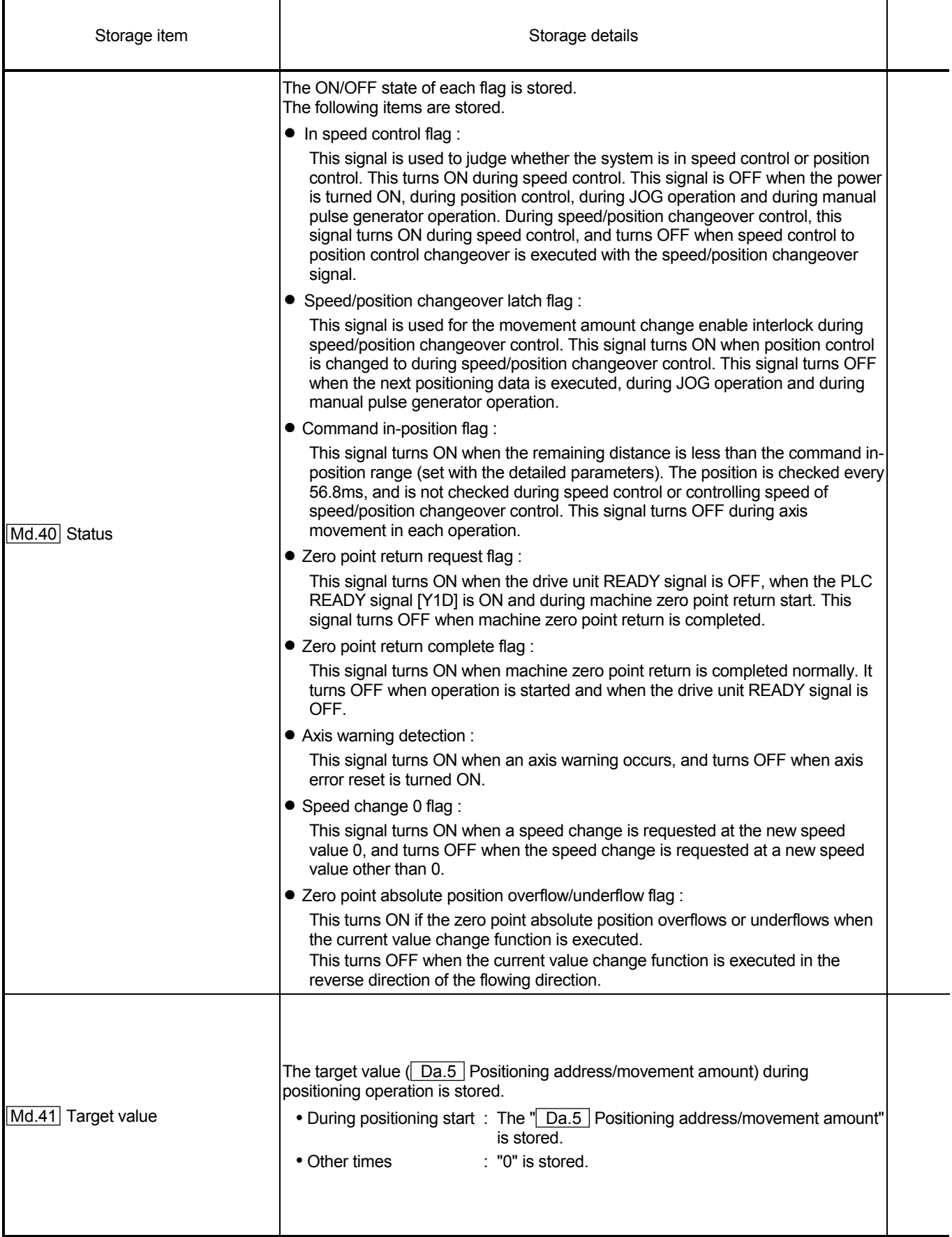

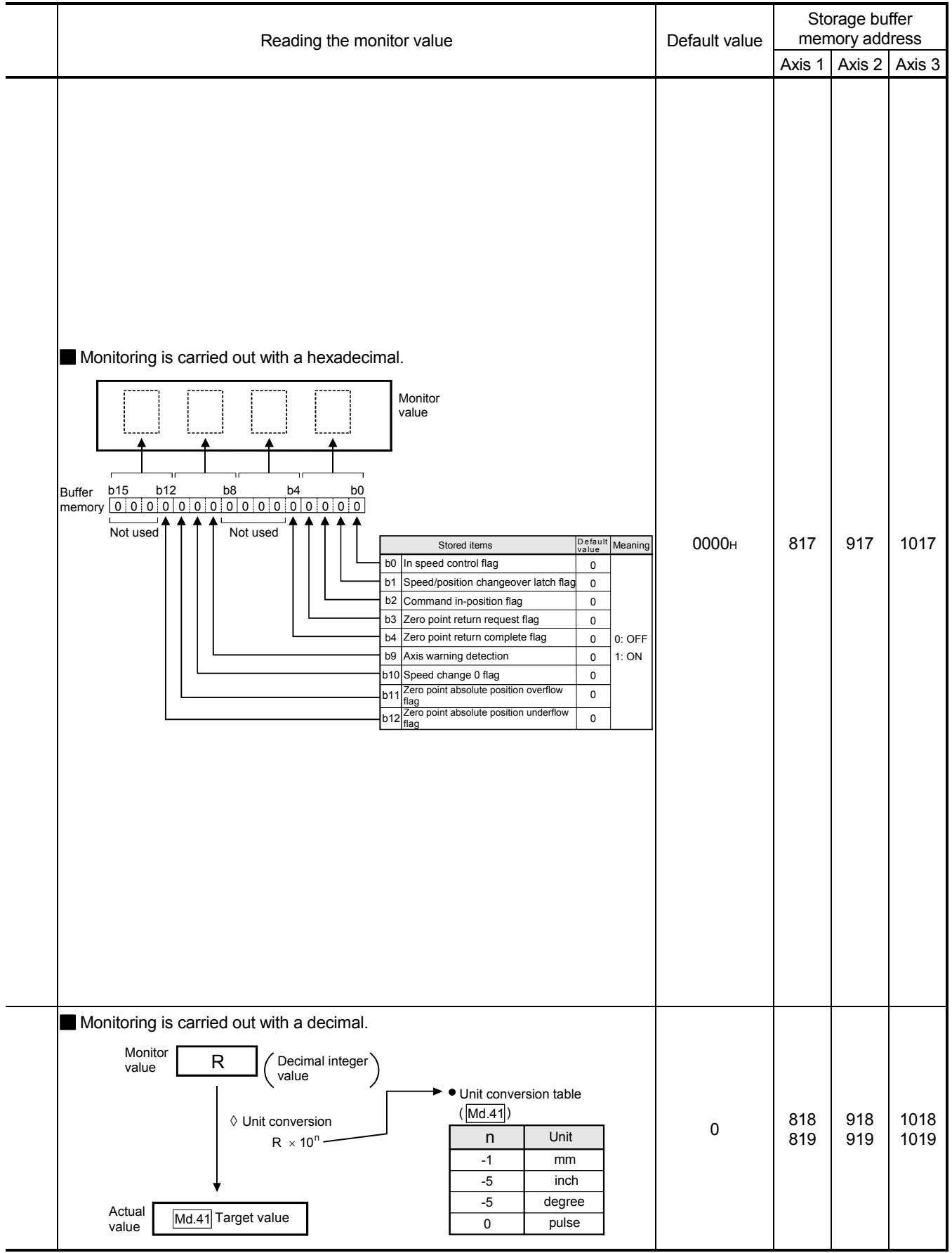

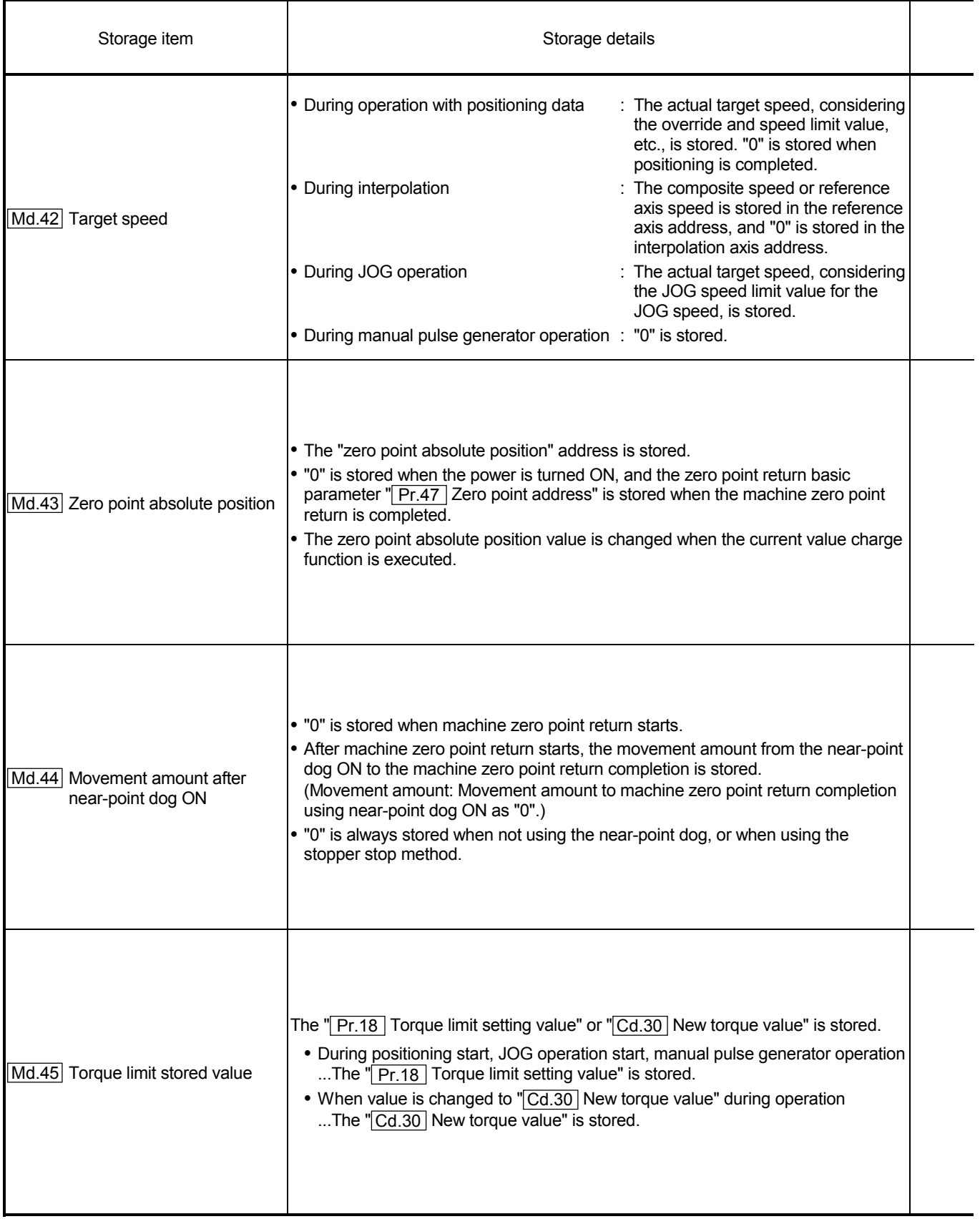

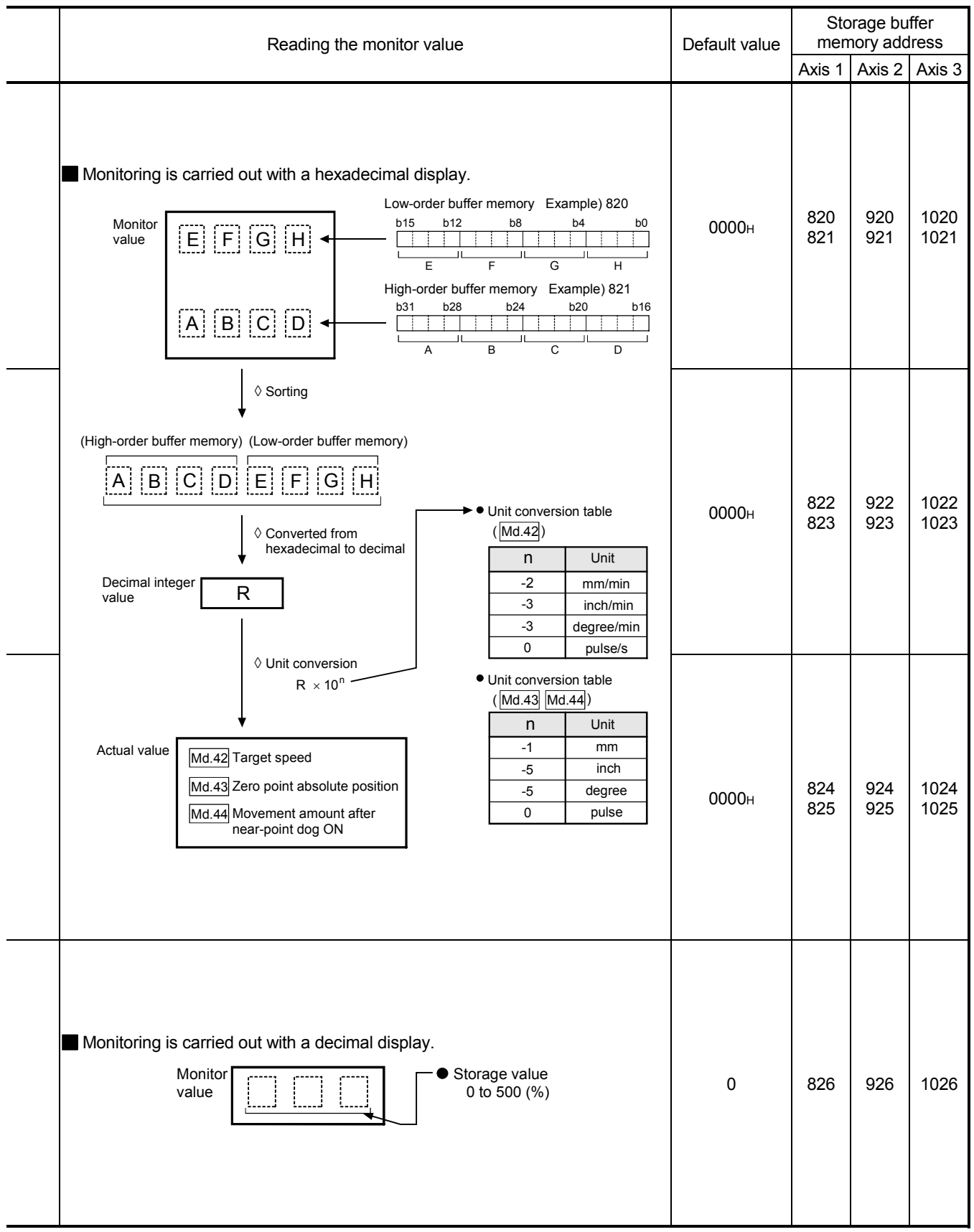

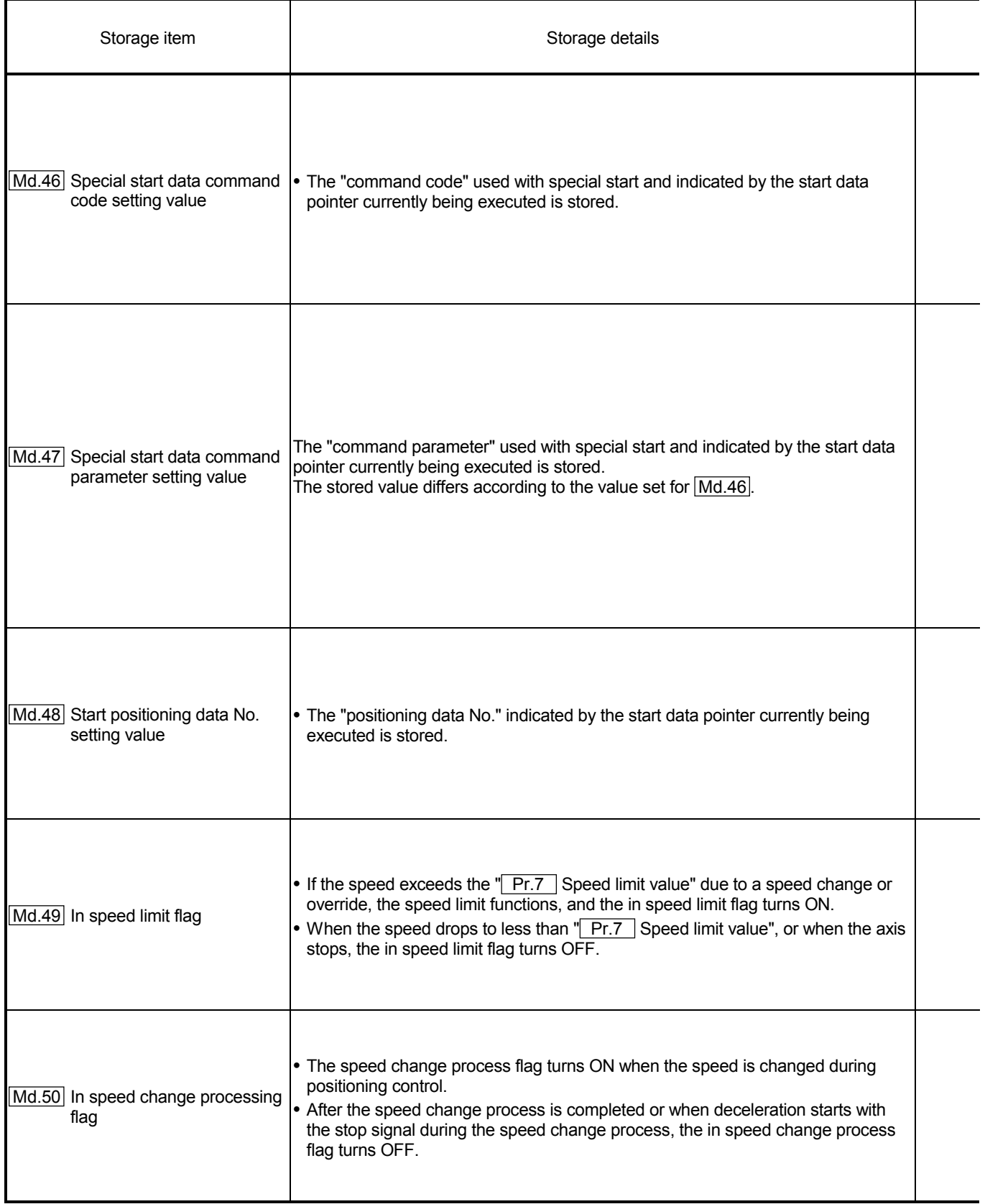

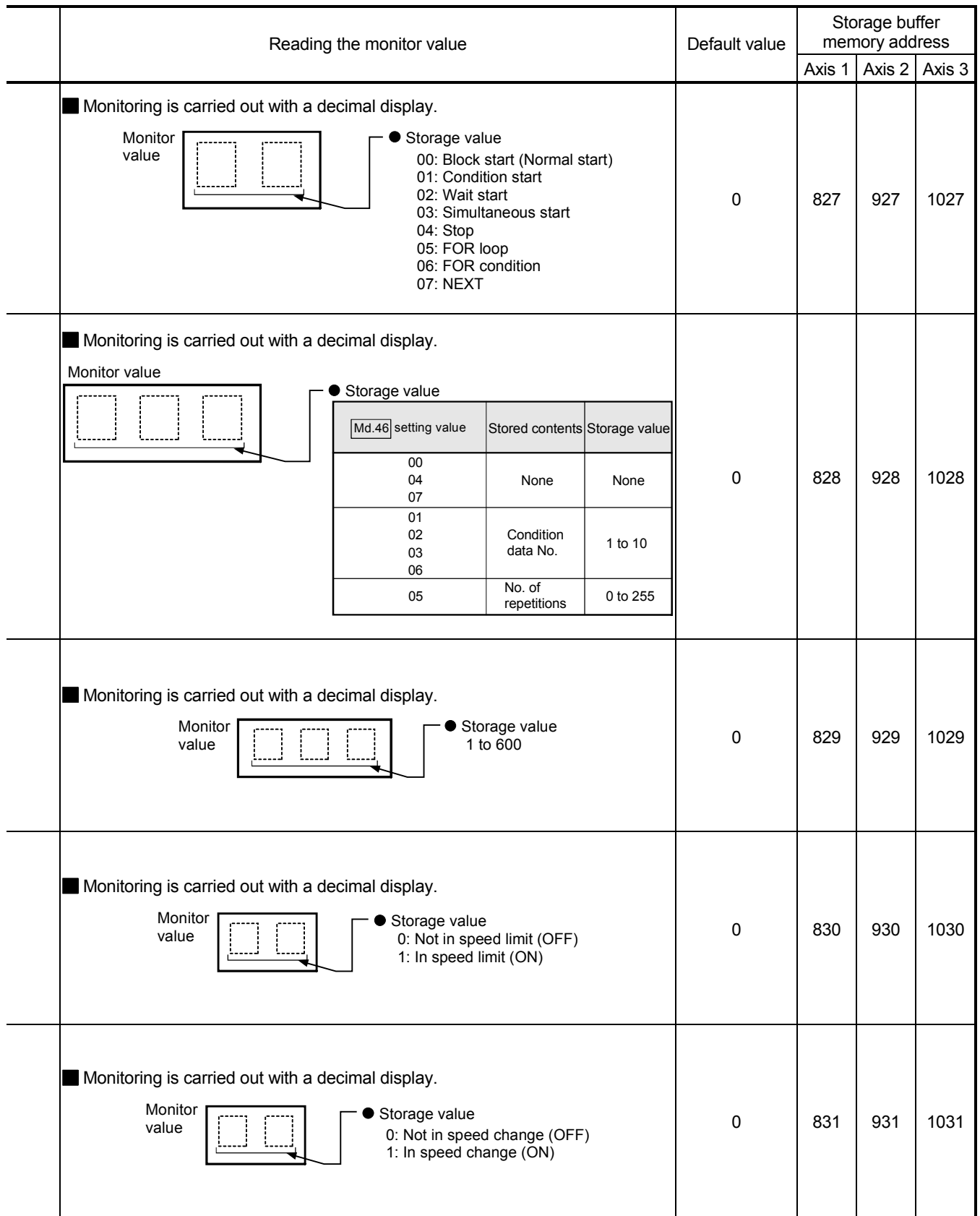

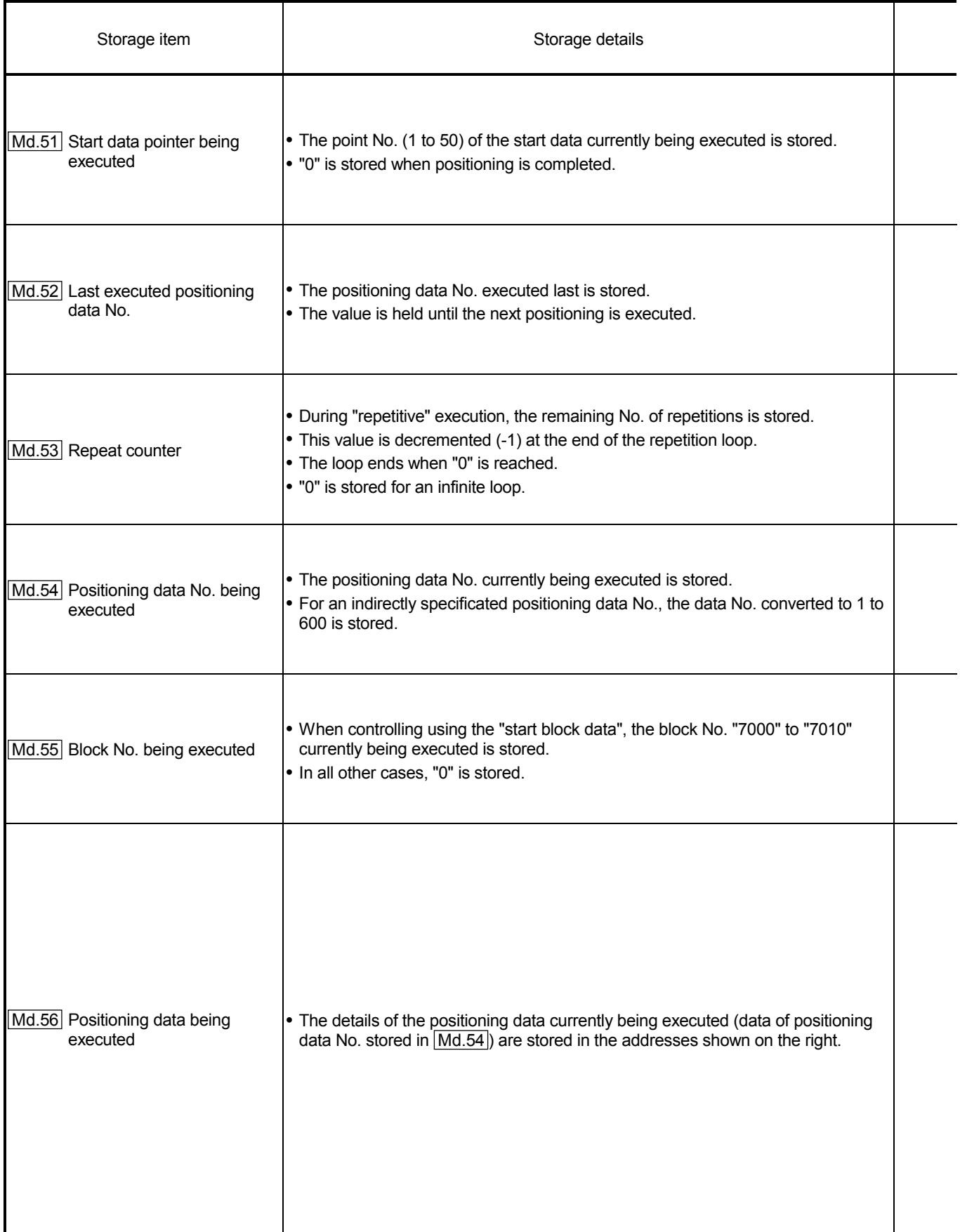

# 5 DATA USED FOR POSITIONING CONTROL **SECOND ASSESSMENT MELSEC-A**

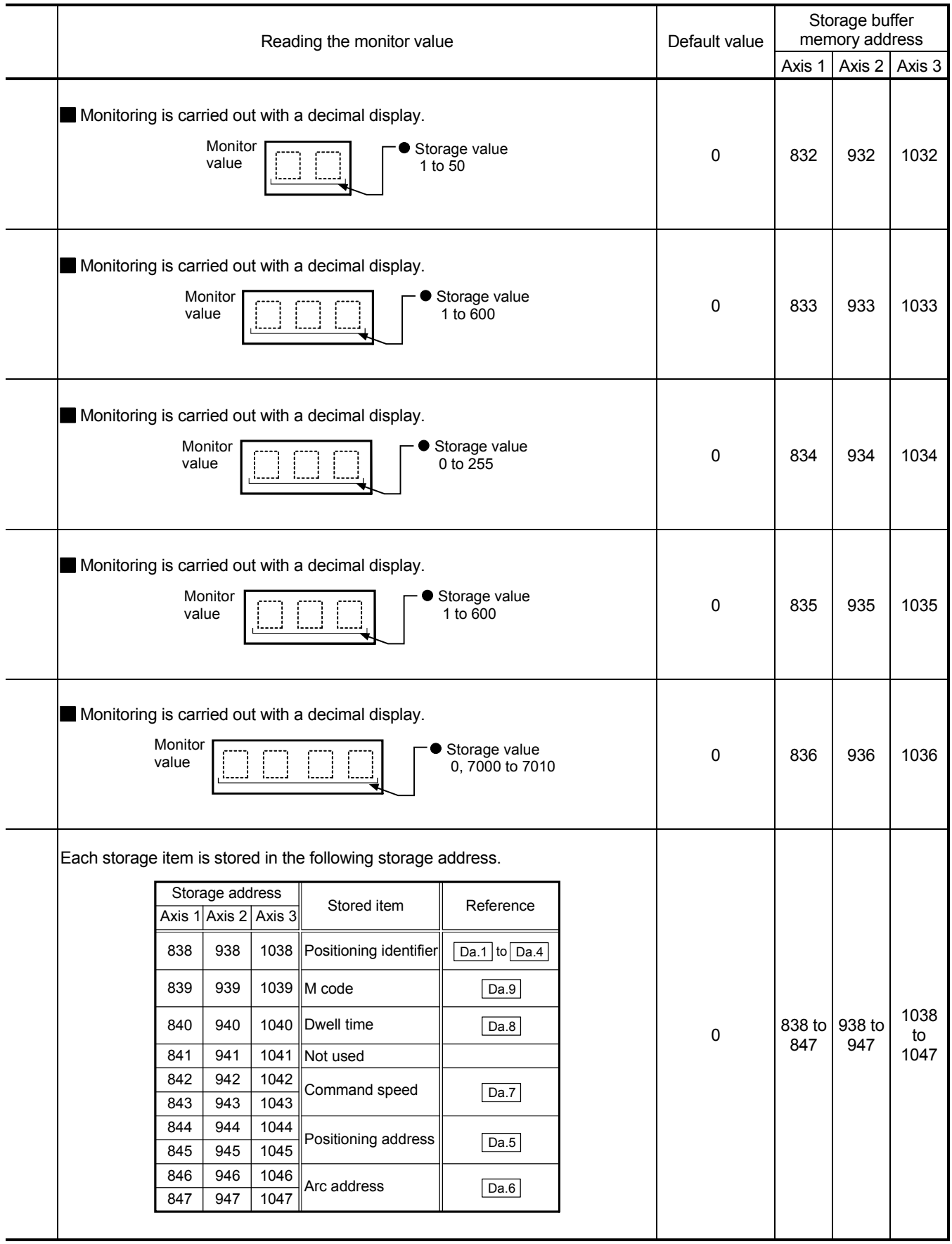

#### 5.7 List of control data

### 5.7.1 System control data

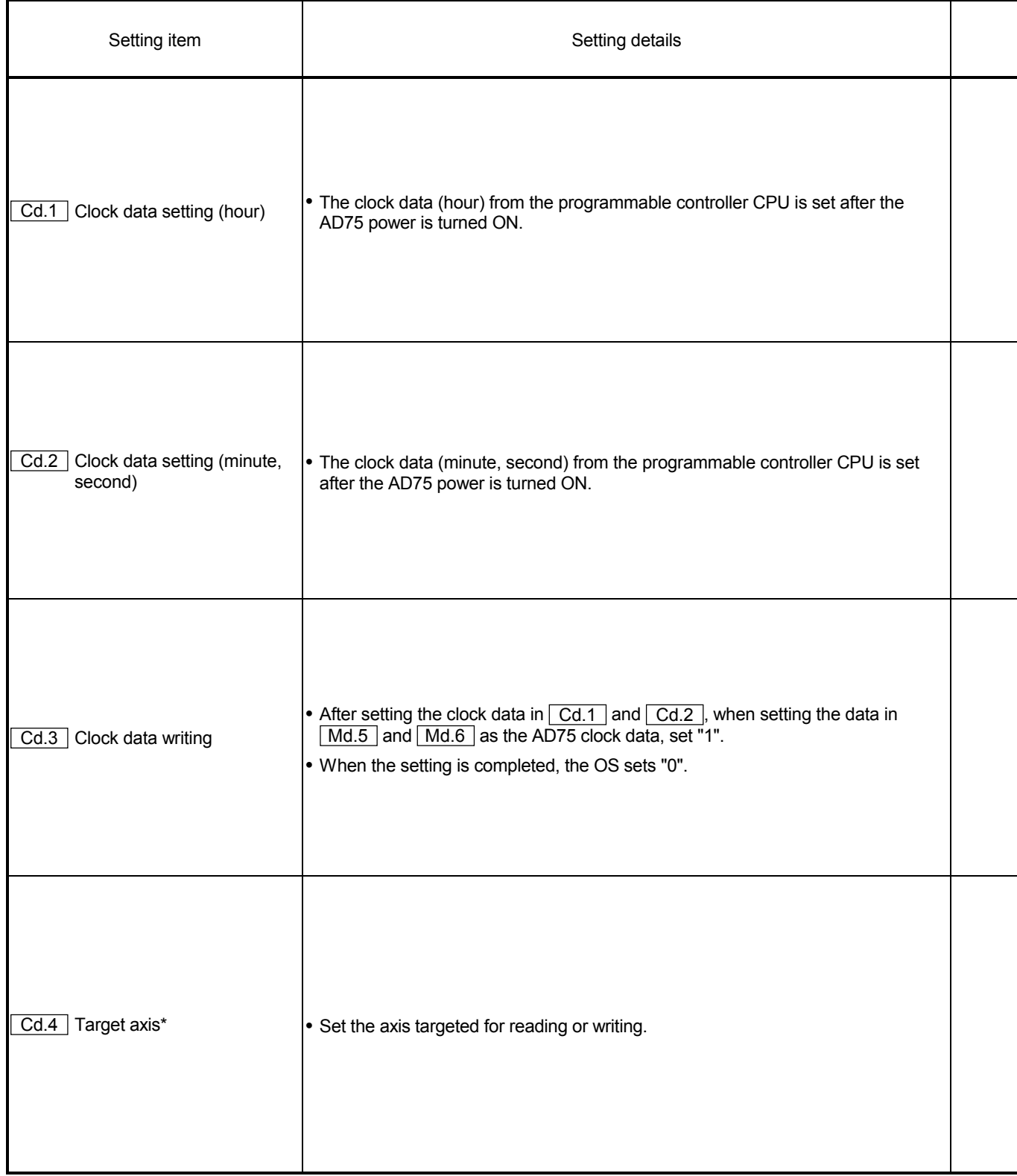

 $\overline{\text{Cd.4}}$  to  $\overline{\text{Cd.8}}$  are data used to transmit the positioning data between the OS memory and buffer memory. (Refer to section "7.2 Data transmission process".)

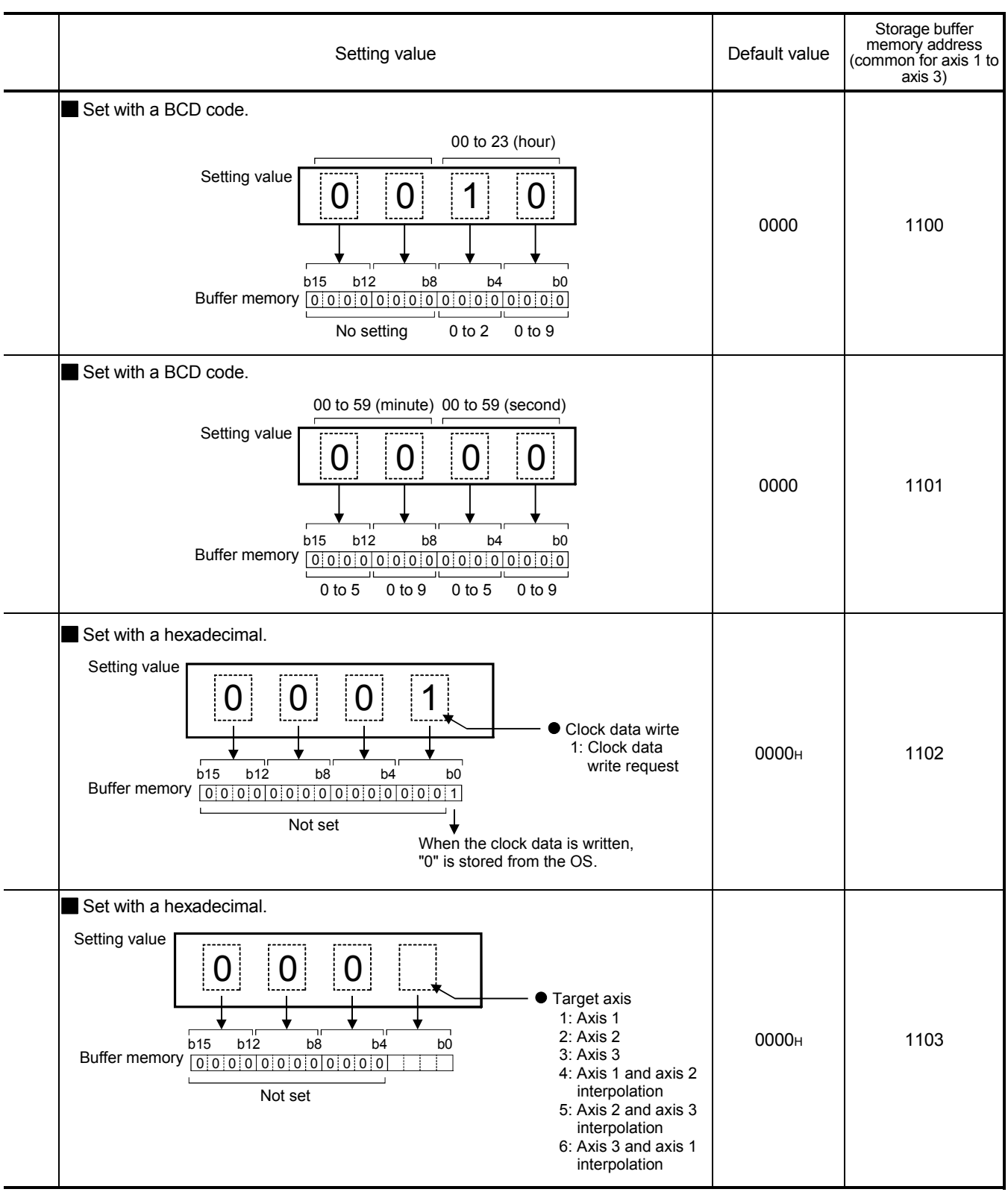

Cd.

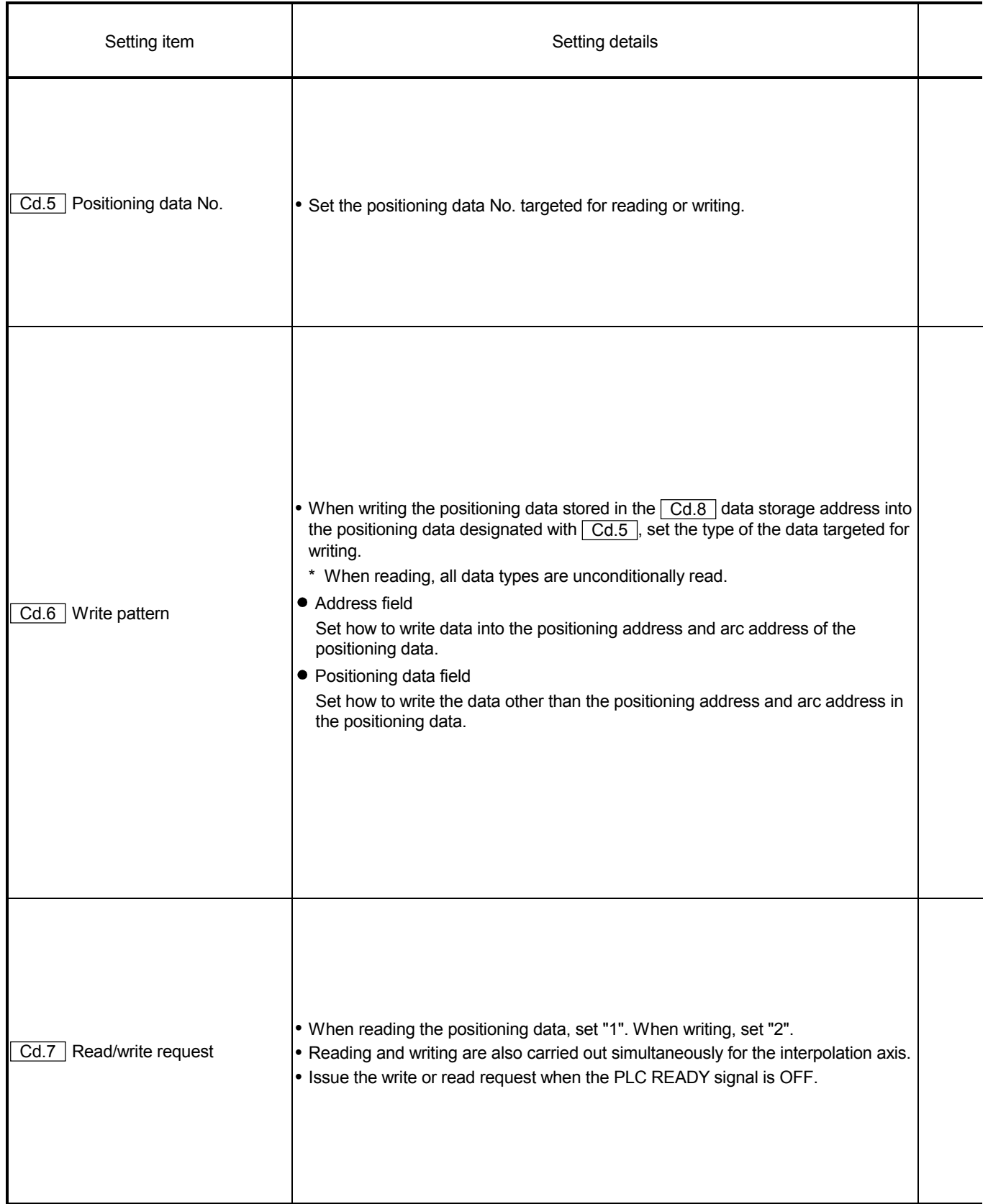

 $\star$   $\boxed{\text{Cd.4}}$  to  $\boxed{\text{Cd.8}}$  are data used to transmit the positioning data between the OS memory and buffer memory. (Refer to section "7.2 Data transmission process".)

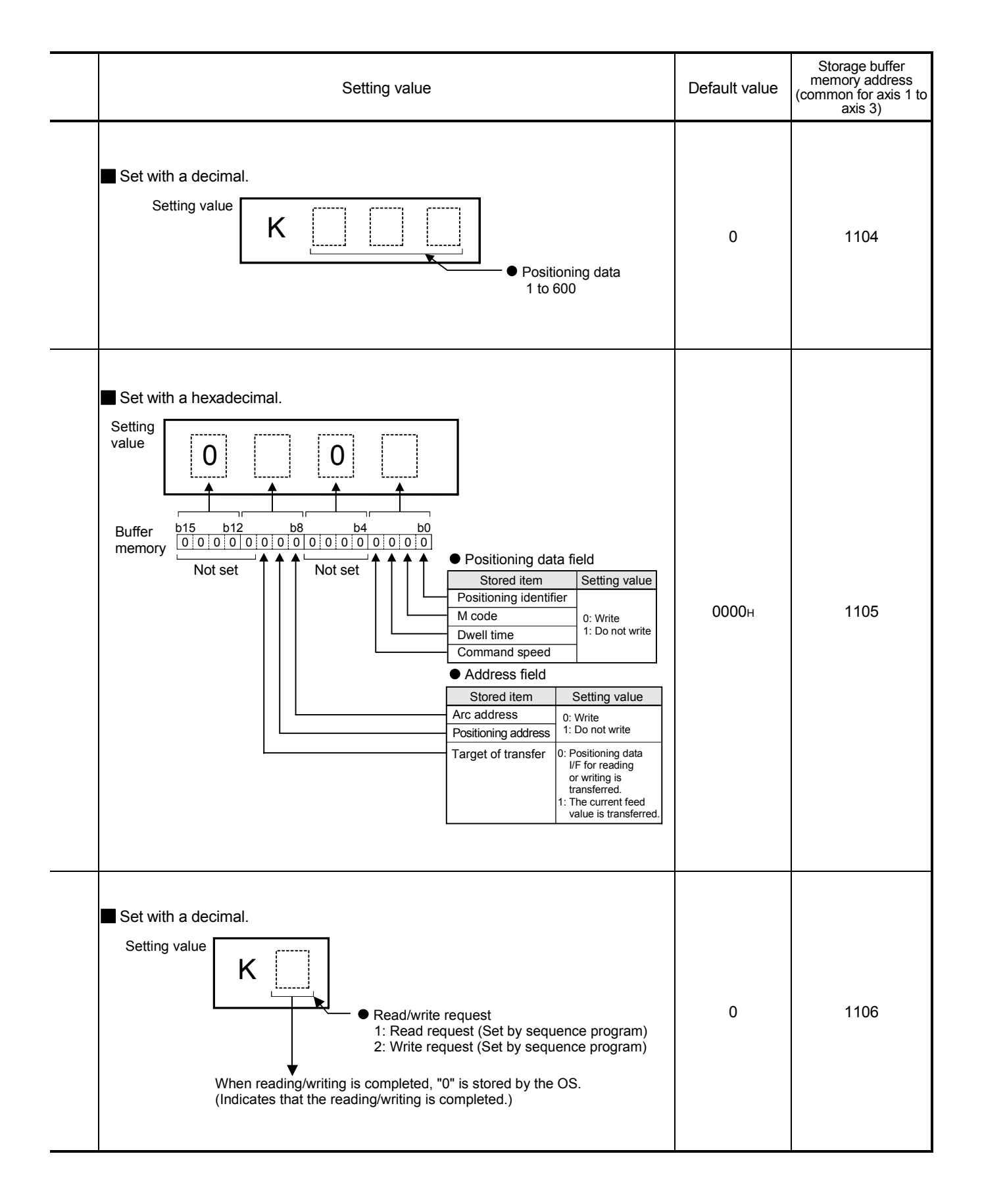

### 5 DATA USED FOR POSITIONING CONTROL

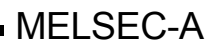

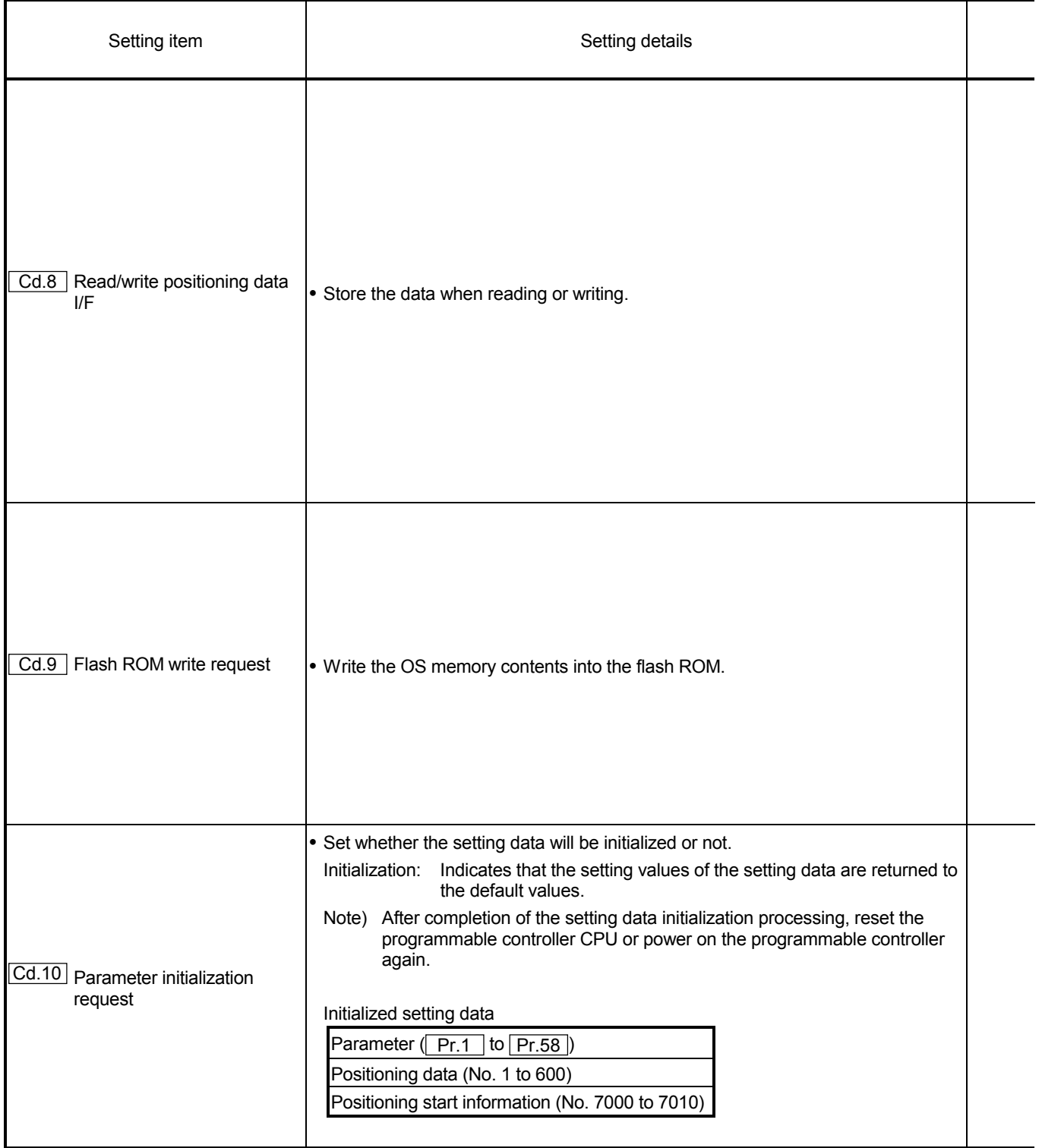

 $\overline{\text{Cd.4}}$  to  $\overline{\text{Cd.8}}$  are data used to transmit the positioning data between the OS memory and buffer memory. (Refer to section "7.2 Data transmission process".)

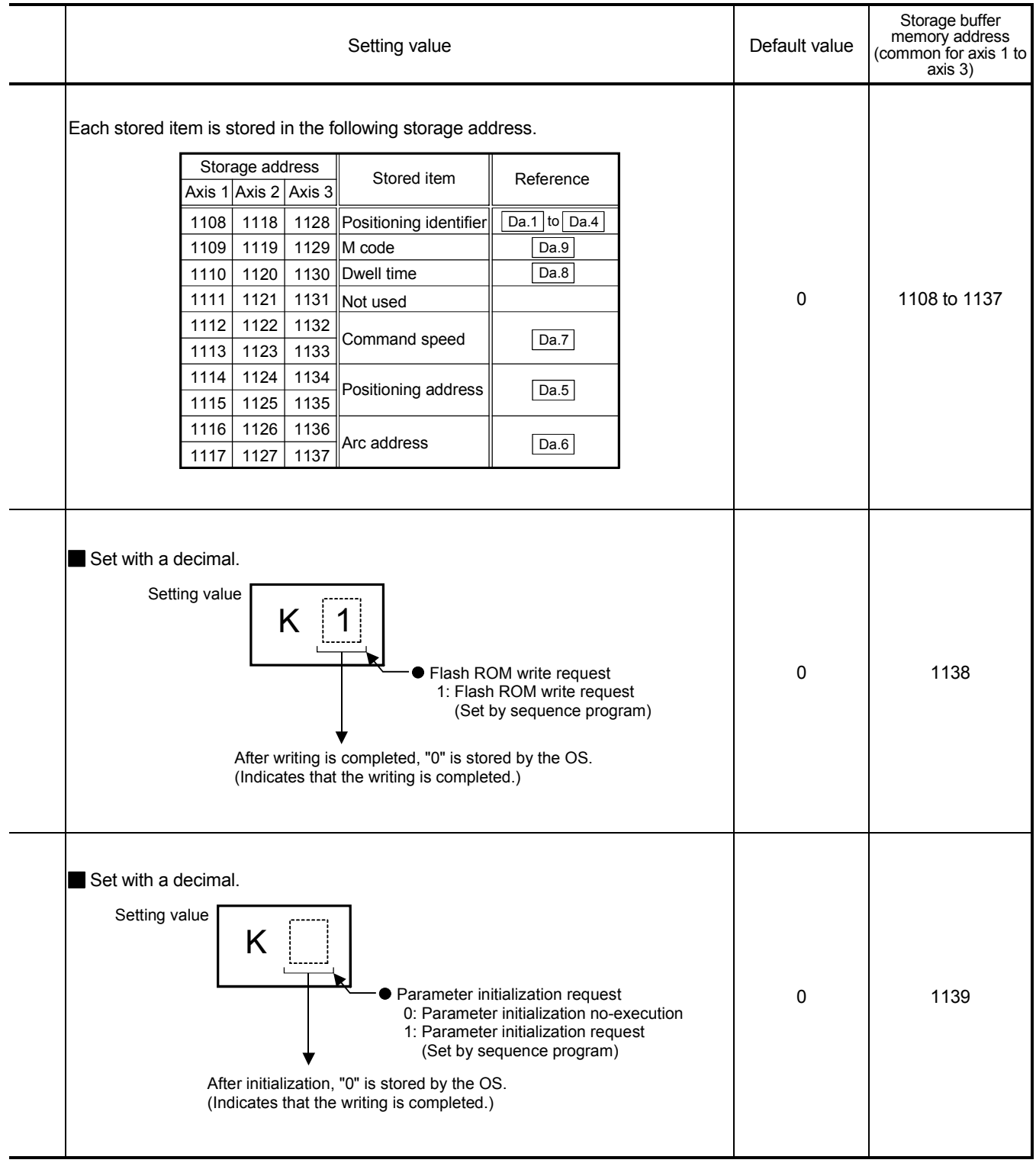

#### 5.7.2 Axis control data

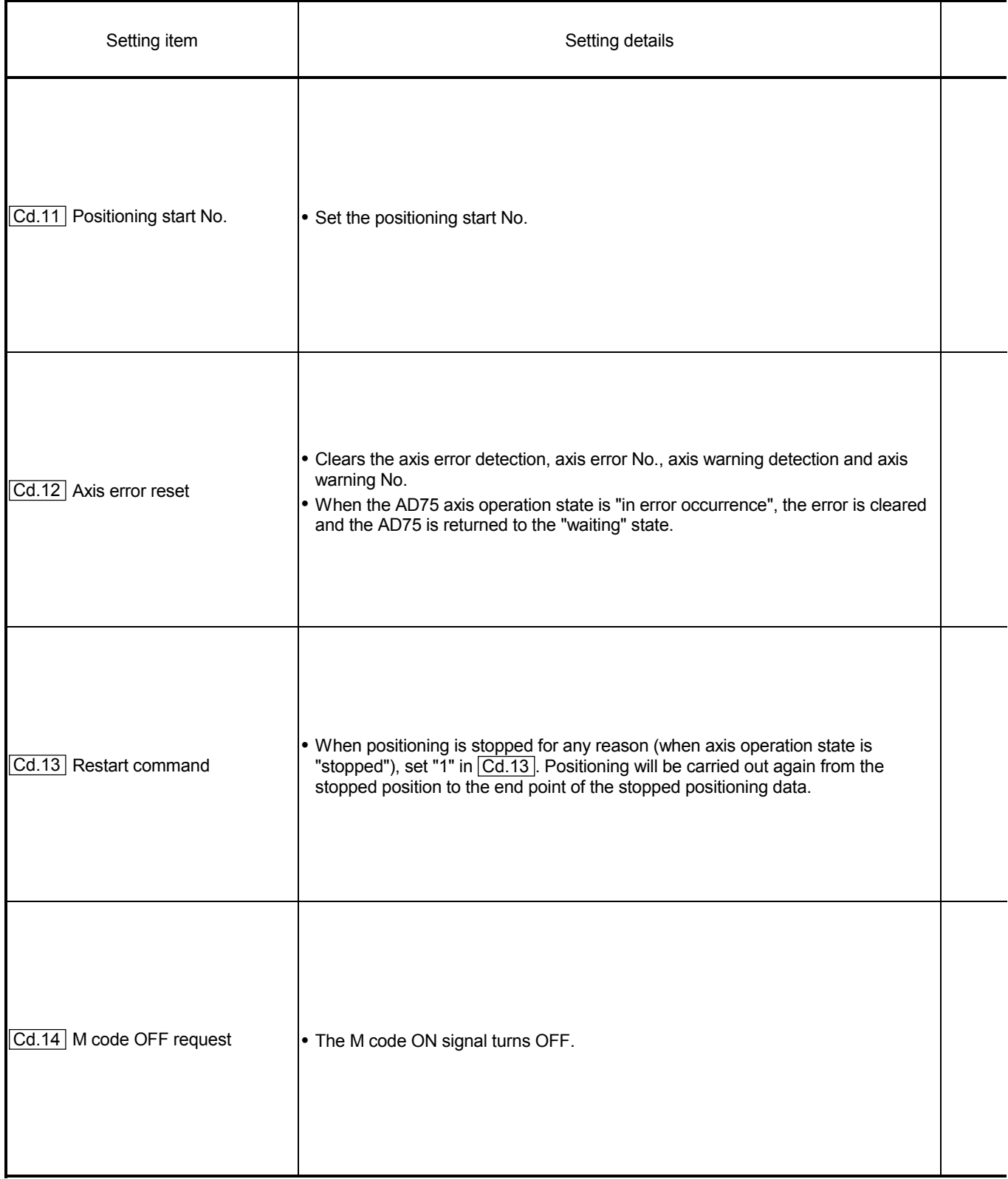

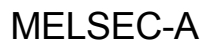

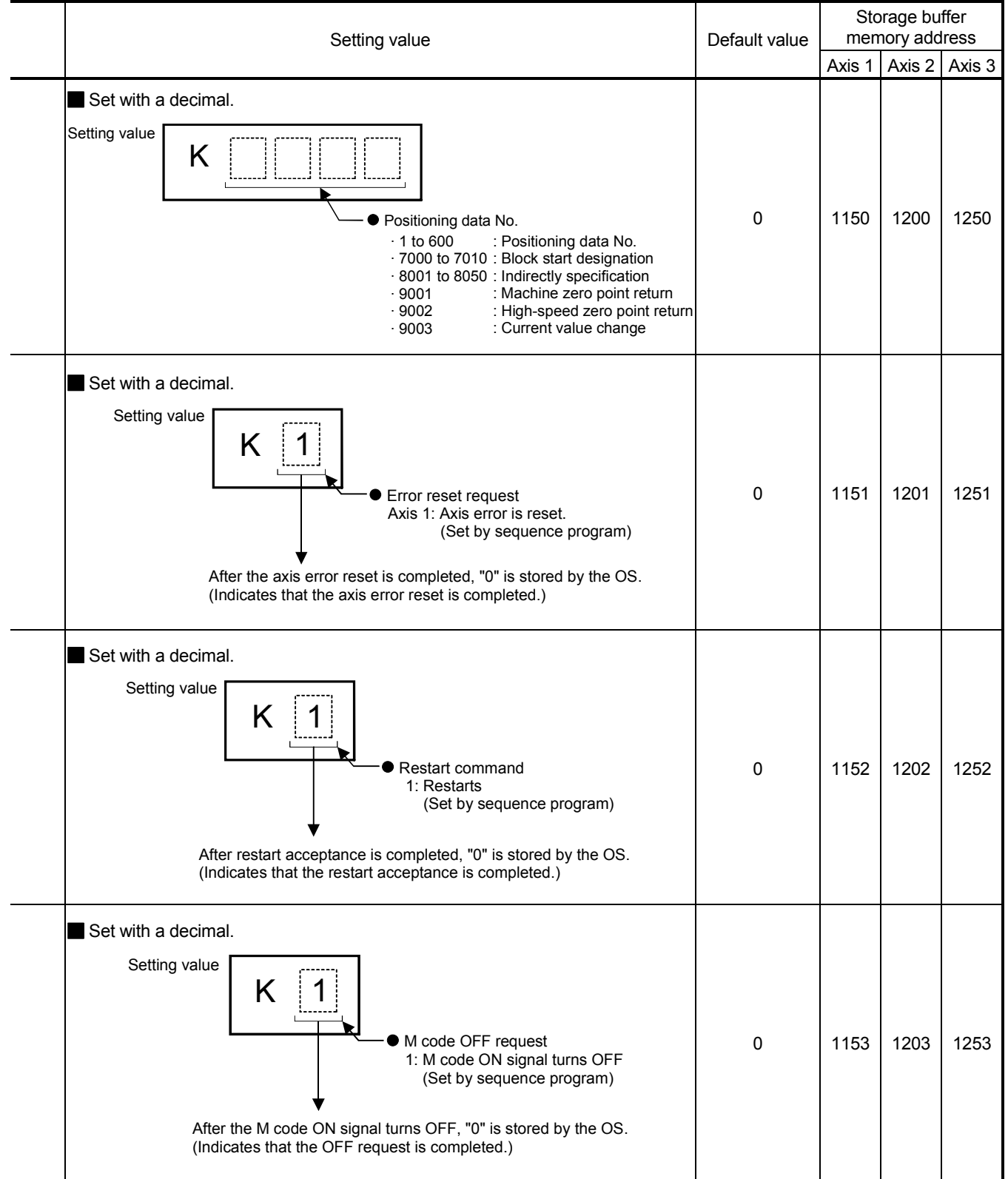

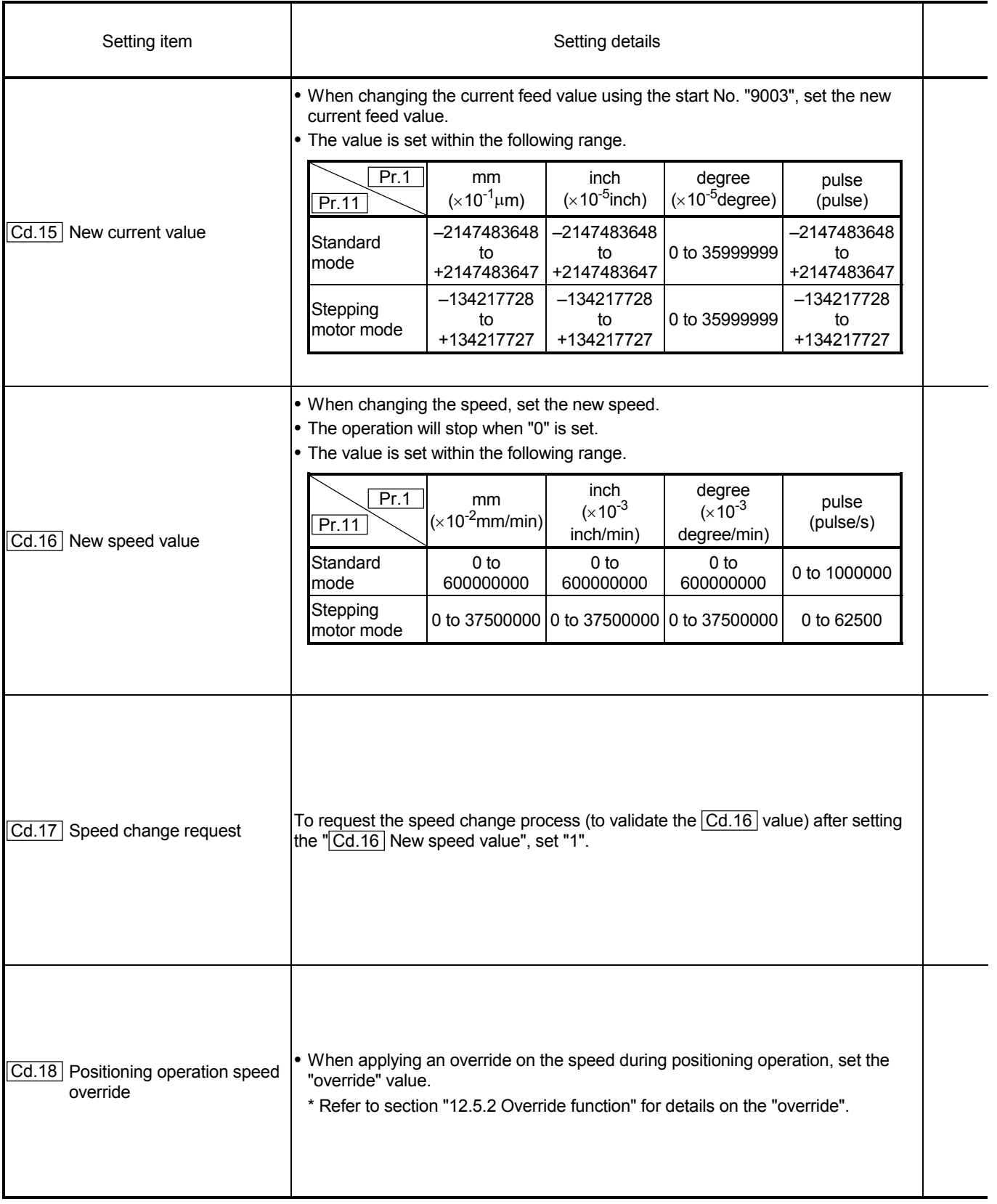

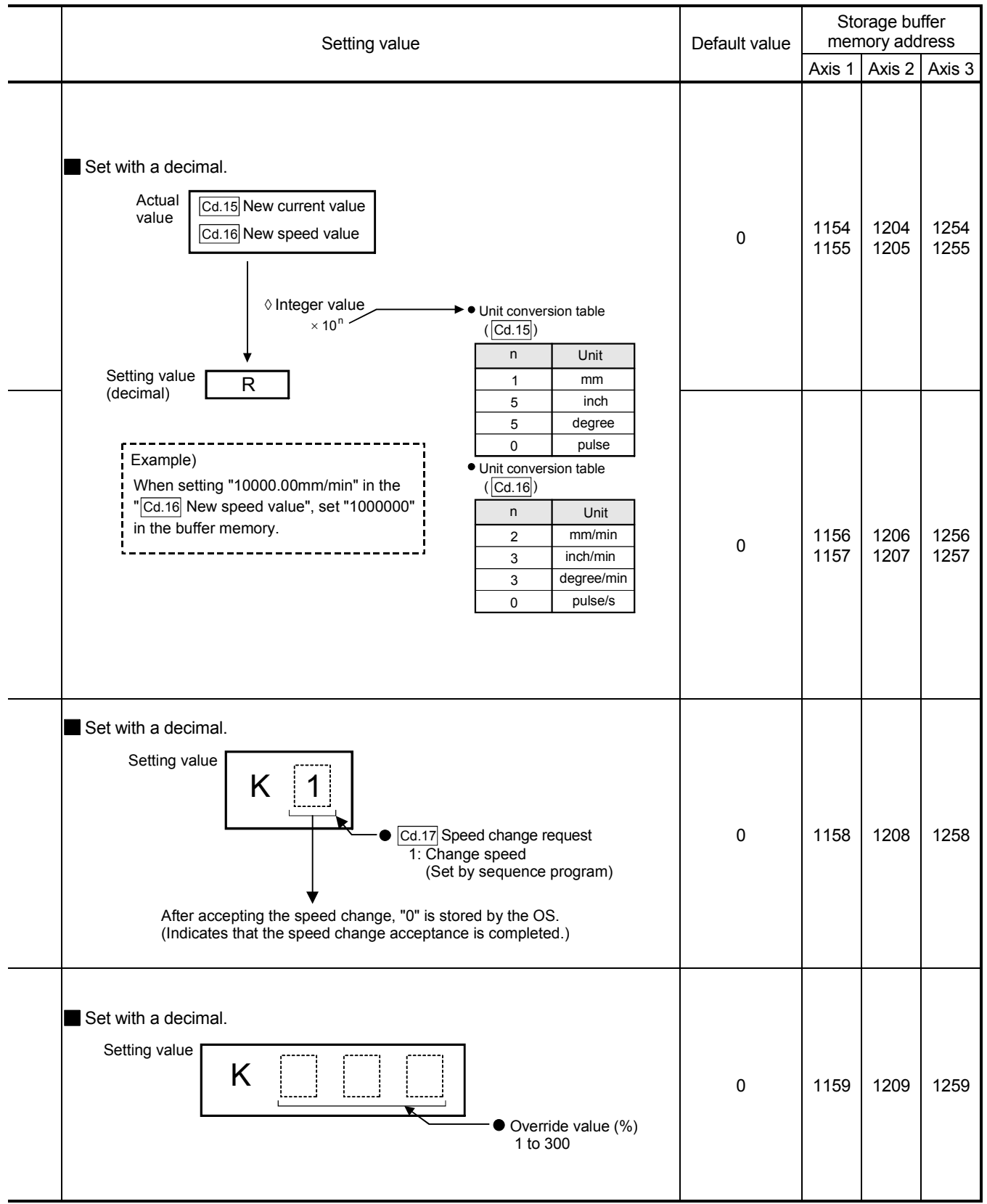

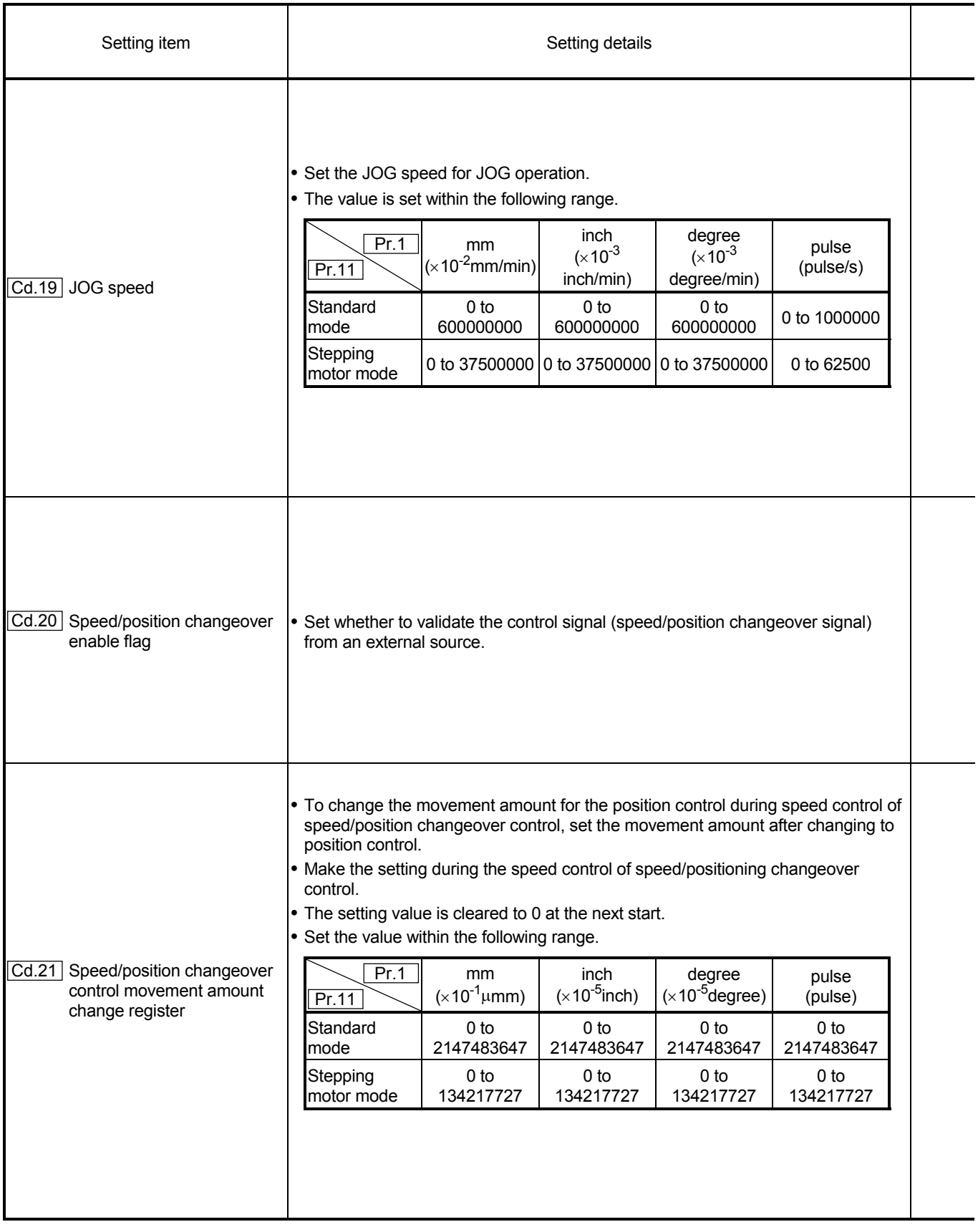

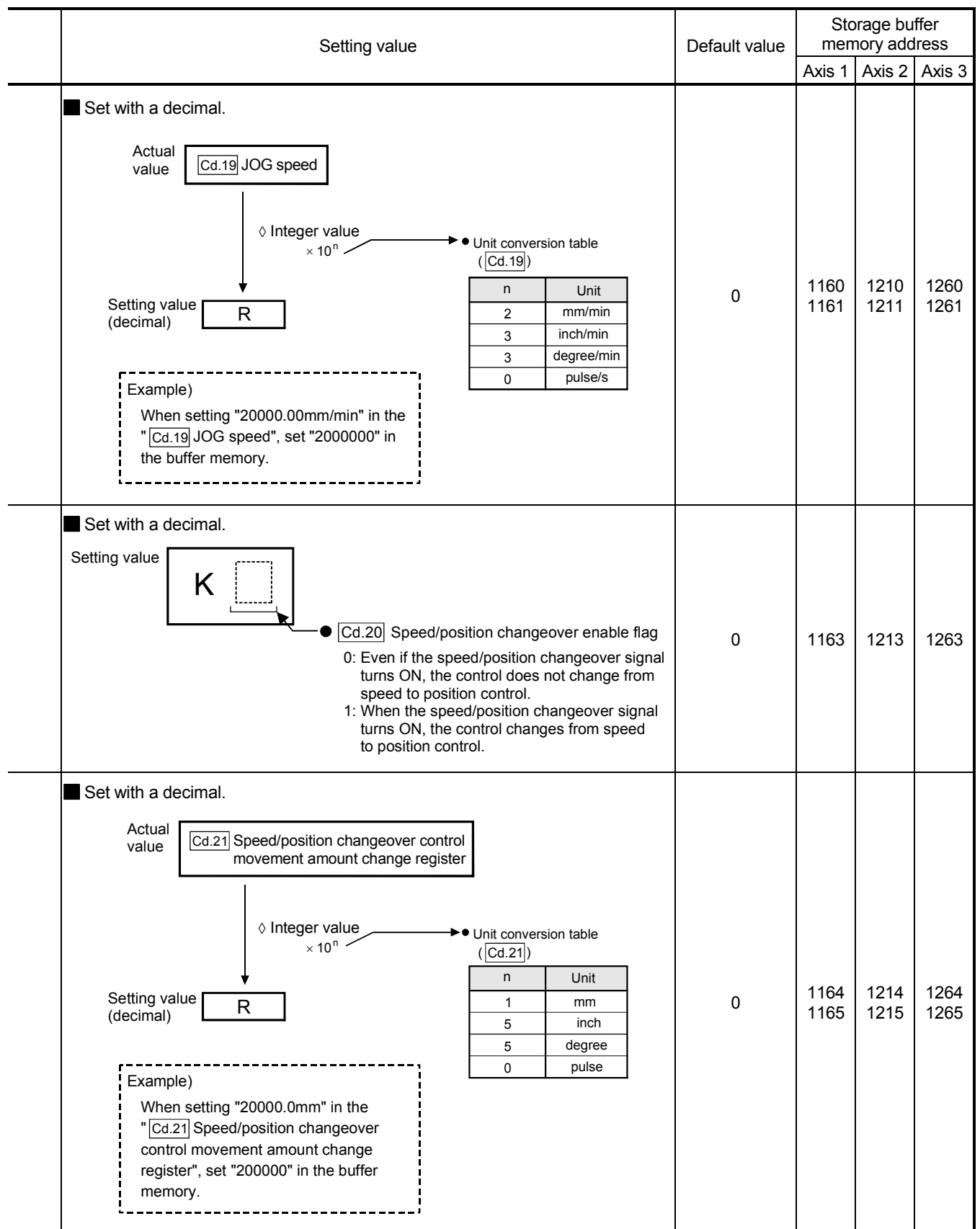

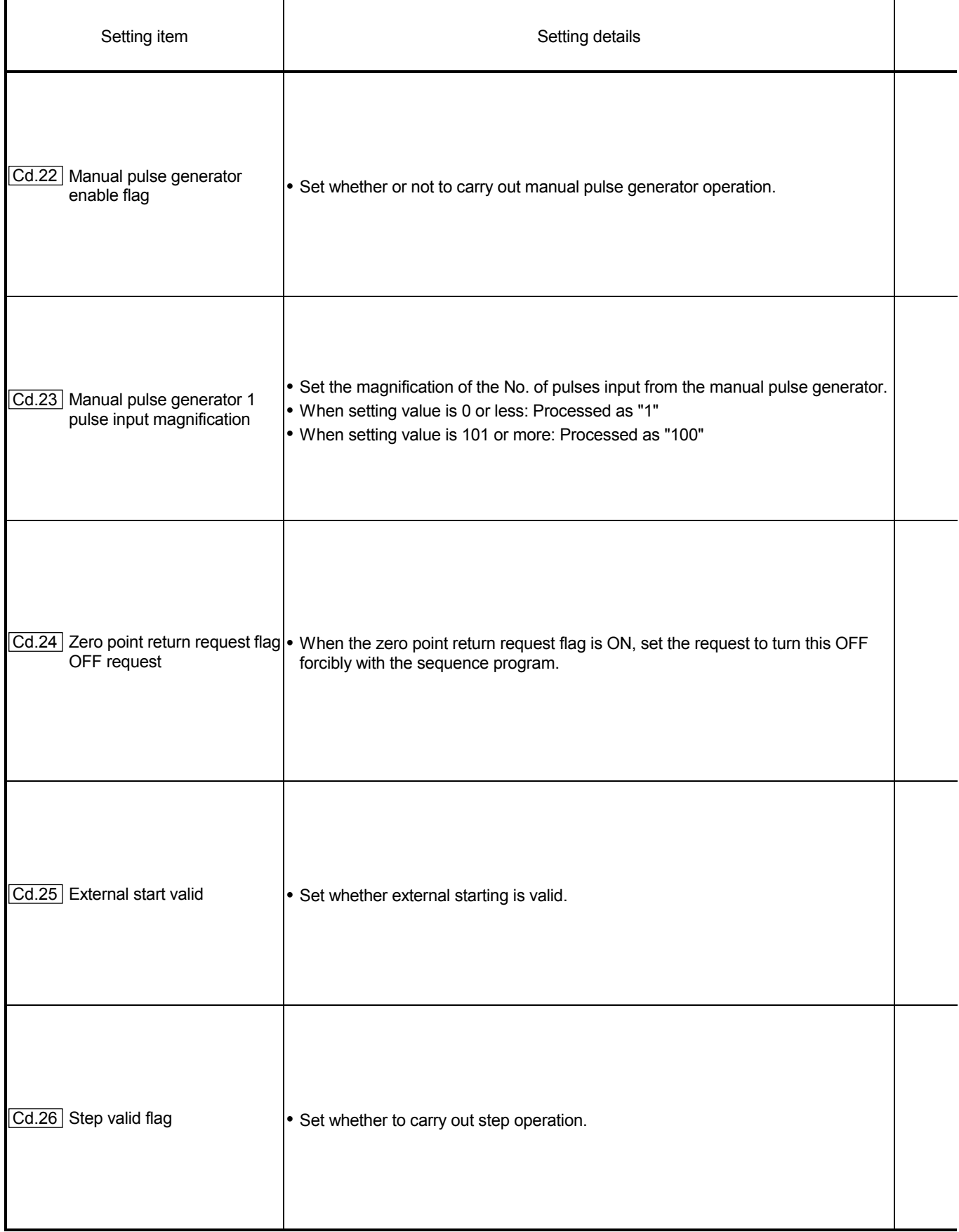

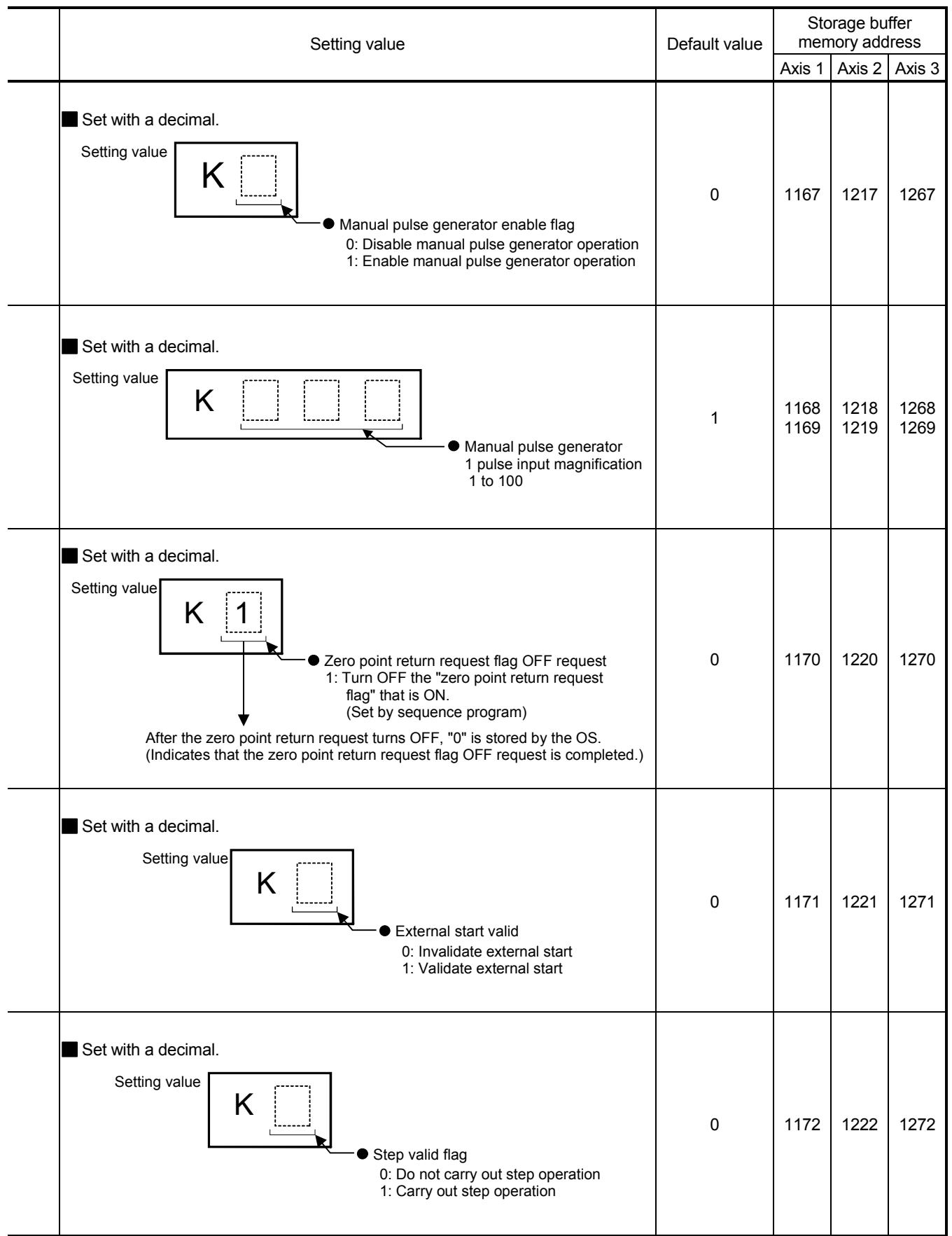

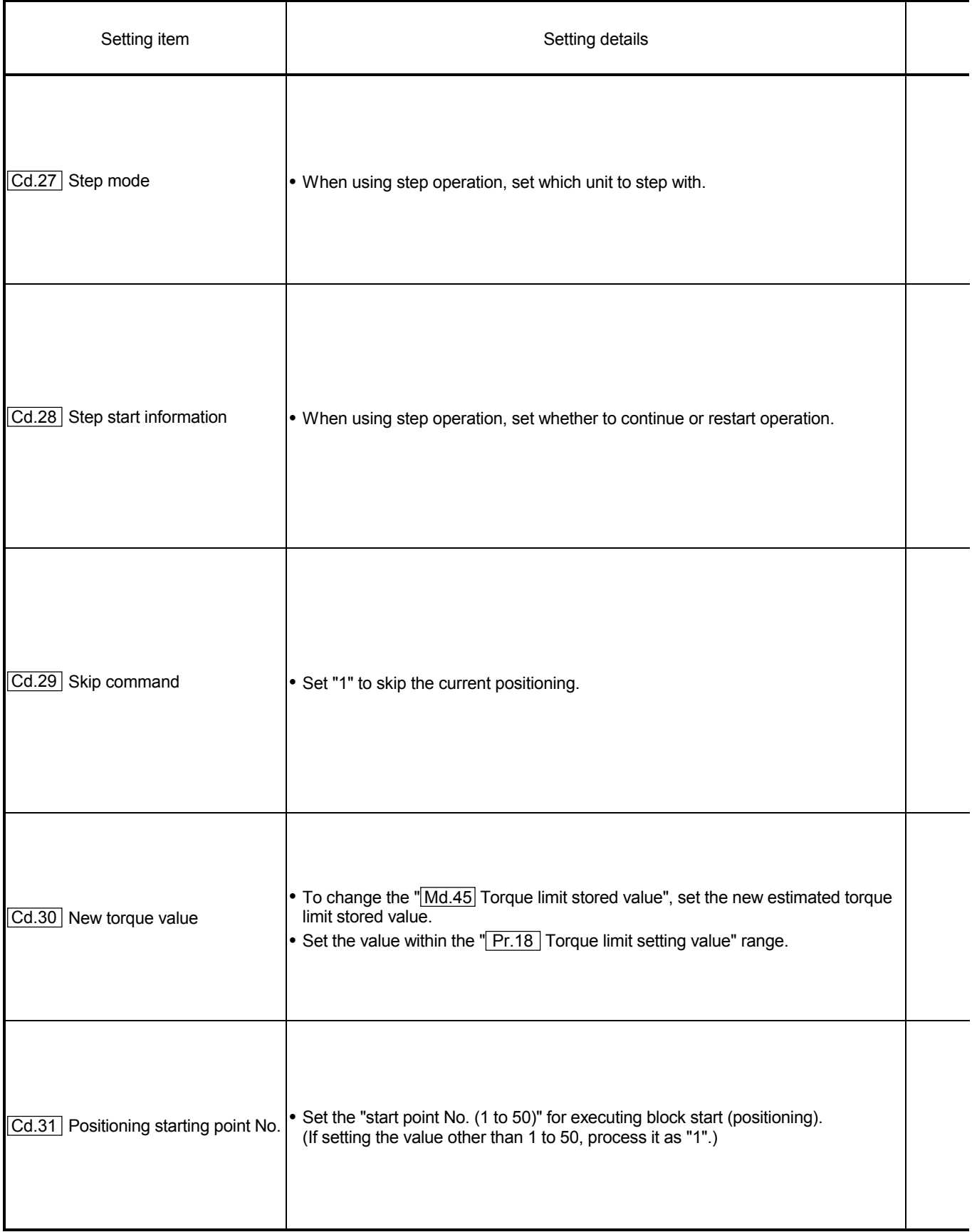
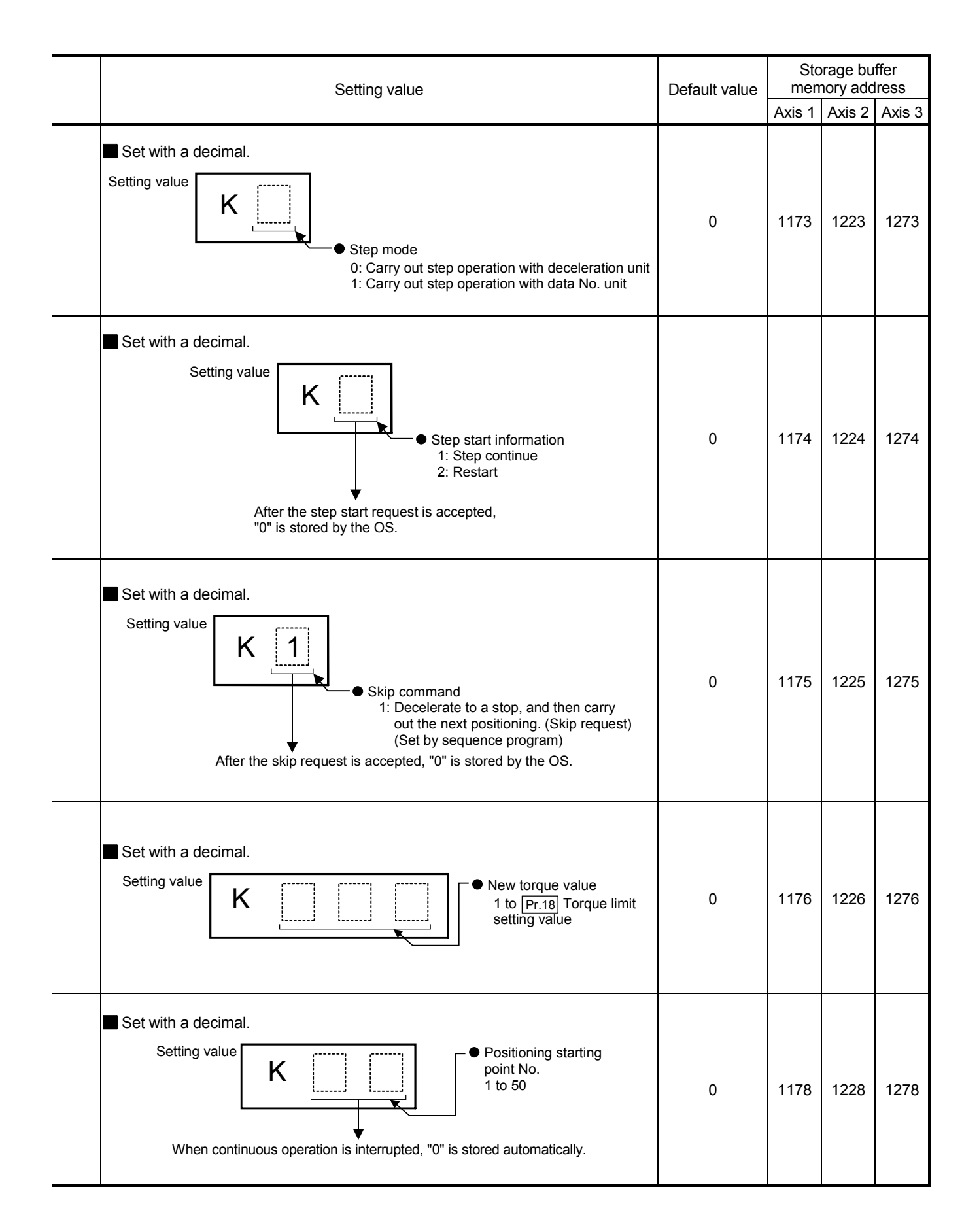

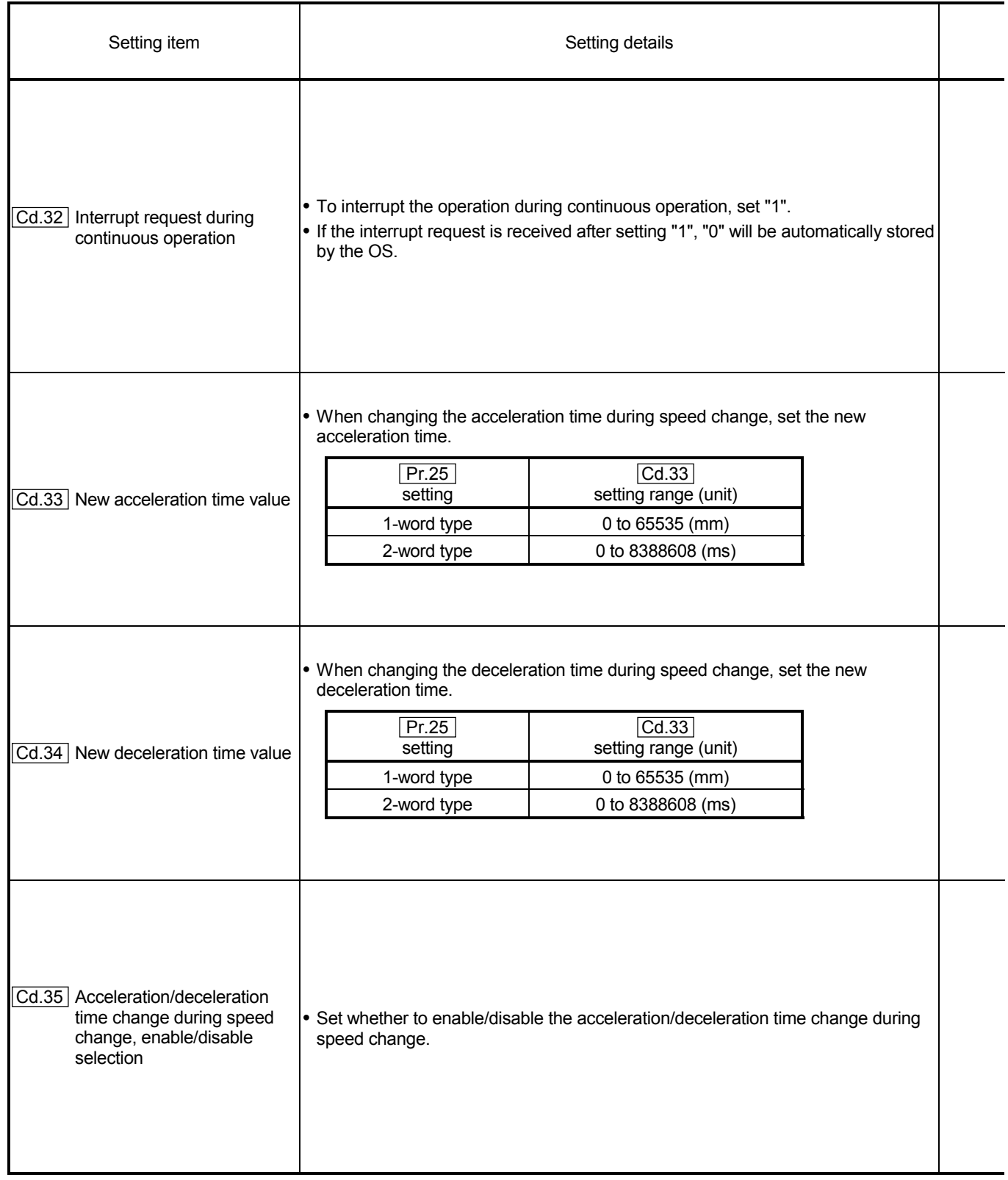

# 5 DATA USED FOR POSITIONING CONTROL SECOND MELSEC-A

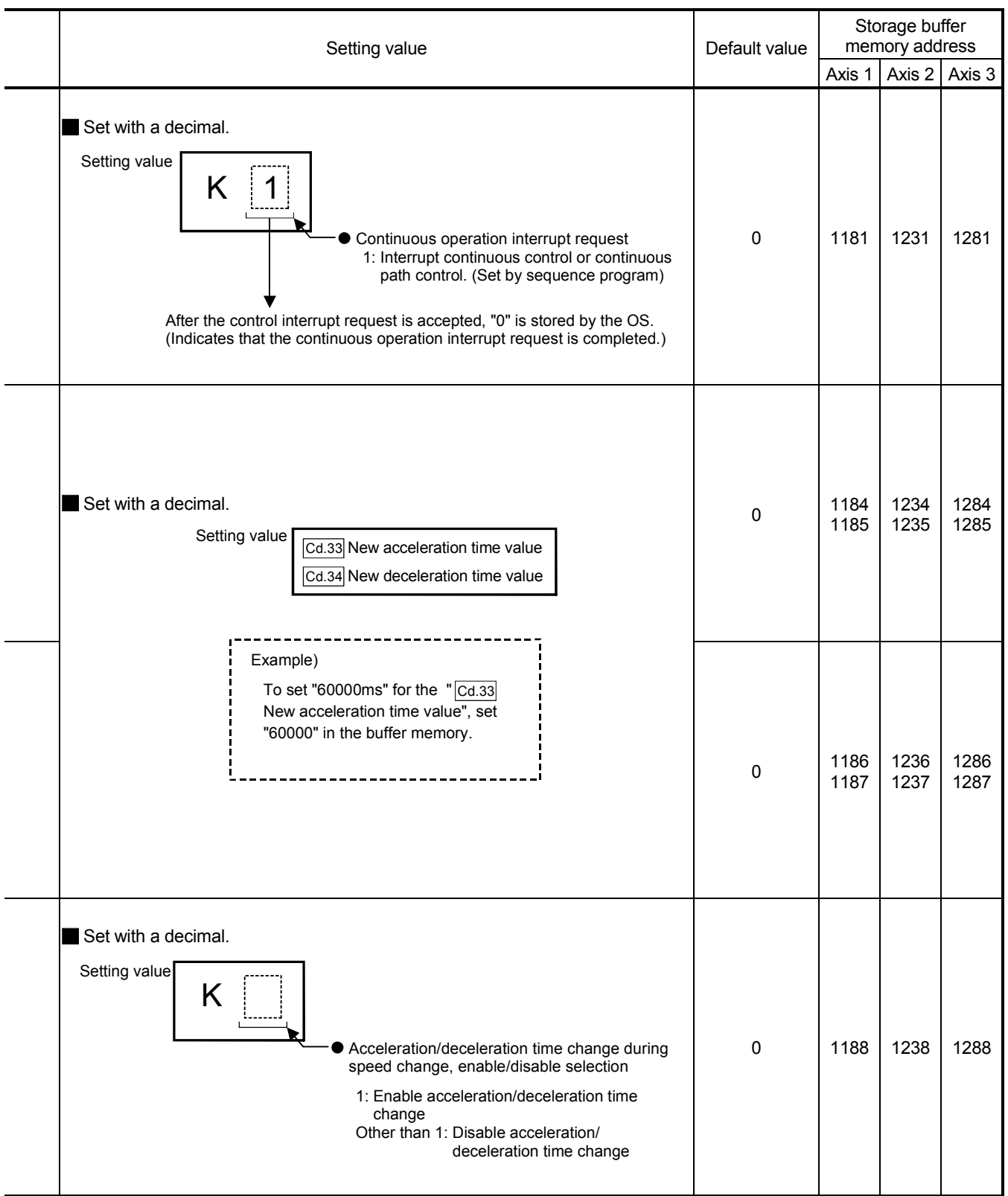

# MEMO

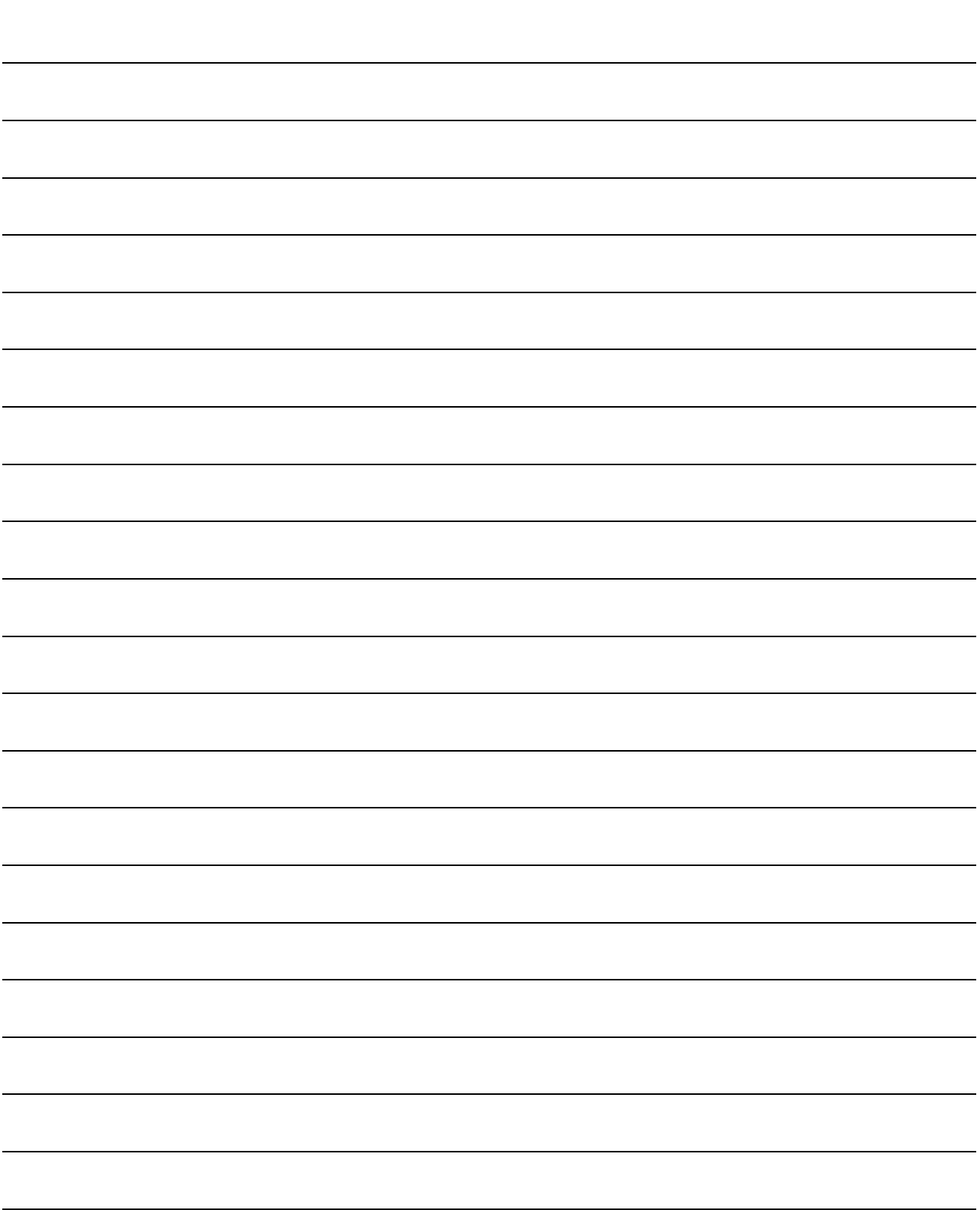

### CHAPTER 6

### SEQUENCE PROGRAM USED FOR POSITIONING CONTROL

The programs required to carry out positioning control with the AD75 are explained in this chapter.

The sequence program required for control is created allowing for the "start conditions", "start time chart", "device settings" and general control configuration. (The parameters, positioning data, start block data and condition data, etc., must be set in the AD75 according to the control to be executed, and program for setting the control data or a program for starting the various control must be created.)

The first half of this chapter explains the program configuration of general control, and the latter half explains the program details. Create the required program while referring to the various control details explained in "SECTION 2", and to "CHAPTER 5 DATA USED FOR POSITIONING CONTROL".

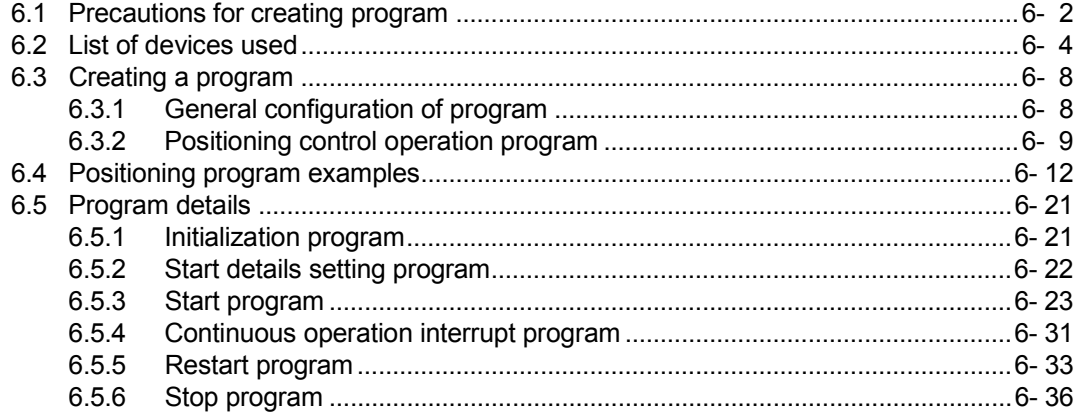

#### 6.1 Precautions for creating program

The common precautions to be taken when writing data from the programmable controller CPU to the AD75 buffer memory are described below.

When diverting any of the program examples introduced in this manual to the actual system, fully verify that there are no problems in the controllability of the target system.

#### (1) Reading/writing the data

Setting the data explained in this chapter (various parameters, positioning data, positioning start information) should be set using the AD75 software package. When set with the sequence program, many sequence programs and devices must be used. This will not only complicate the program, but will also increase the scan time.

When rewriting the positioning data during continuous path control or continuous positioning control, rewrite the data four positioning data items before the actual execution. If the positioning data is not rewritten before the positioning data four items earlier is executed, the process will be carried out as if the data was not rewritten.

#### (2) Programming with the A0J2CPU

When using the AD75 with the A0J2CPU, there are commands that cannot be used, such as TOP/FROMP.

Change these as shown below.

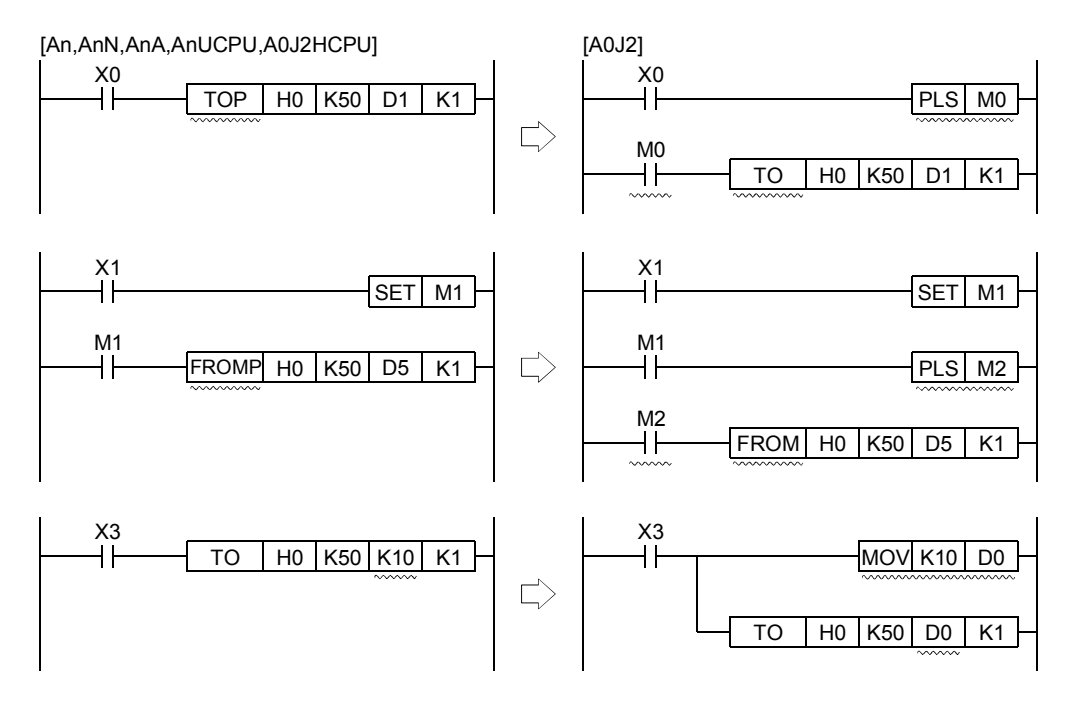

- (3) Restrictions to No. of FROM/TO commands executed in one scan The FROM/TO command (during 16-bit data transmission) and DFRO/DTO command (during 32-bit data transmission) that can be executed with one programmable controller CPU scan using the AD75 are as follow.
	- (a) With the 1-axis and 2-axis module, the FROM/TO command and DFRO/DTO command can be executed up to ten times per axis.
- (b) With the 3-axis module, the No. of FROM/TO command and DFRO/DTO command executions differs according to the function to be executed.
	- When carrying out circular interpolation control and S-curve acceleration/deceleration : 4 times/axis
	- When CHG input is input simultaneously for two axes during speed/position changeover control : 4 times/axis
	- When not carrying out the above control : 10 times/axis

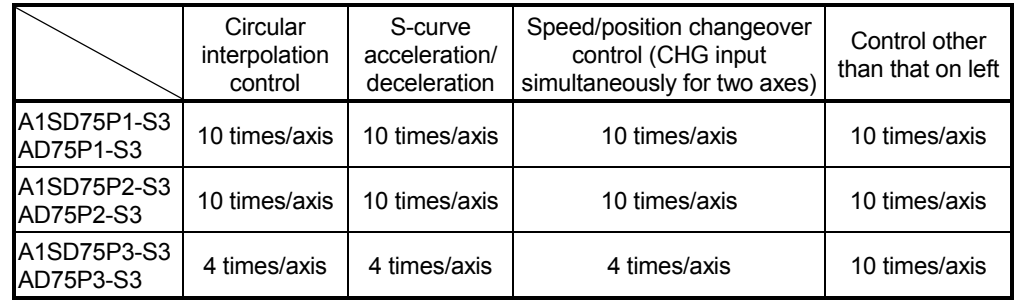

- (4) Restrictions to speed change execution interval Provide an interval of 100ms or more when changing the speed with the AD75.
- (5) Process during overrun

Overrun is prevented with the AD75's upper and lower stroke limit. However, this applies only when the AD75 is operating correctly. In terms of the entire system's safety, it is recommended to provide a boundary limit switch and provide an external circuit that will power OFF the motor when the limit switch operates.

#### (6) AD75 mounting position

Unless particularly designated following this chapter, the sequence program for the following conditions is shown.

- Programmable controller CPU module : A3UCPU
- AD75 input/output signal : X/Y00H to X/Y1FH
	- (When AD75 is mounted in slot 0 of the main base unit.)

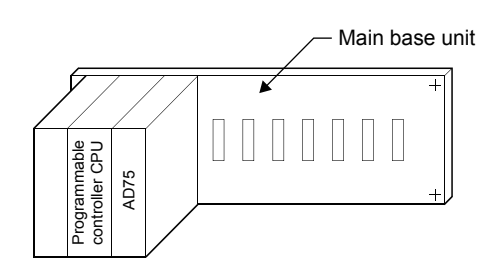

### POINT

During the various processes of the special function module, the access from the programmable controller CPU is processed as a priority. Thus, if the special function module's buffer memory is frequently accessed from the programmable controller CPU, the programmable controller CPU scan time will increase and a delay will occur in the special function module's processes. Access the buffer memory from the programmable controller CPU with the FROM/TO command, etc., only when necessary.

### 6.2 List of devices used

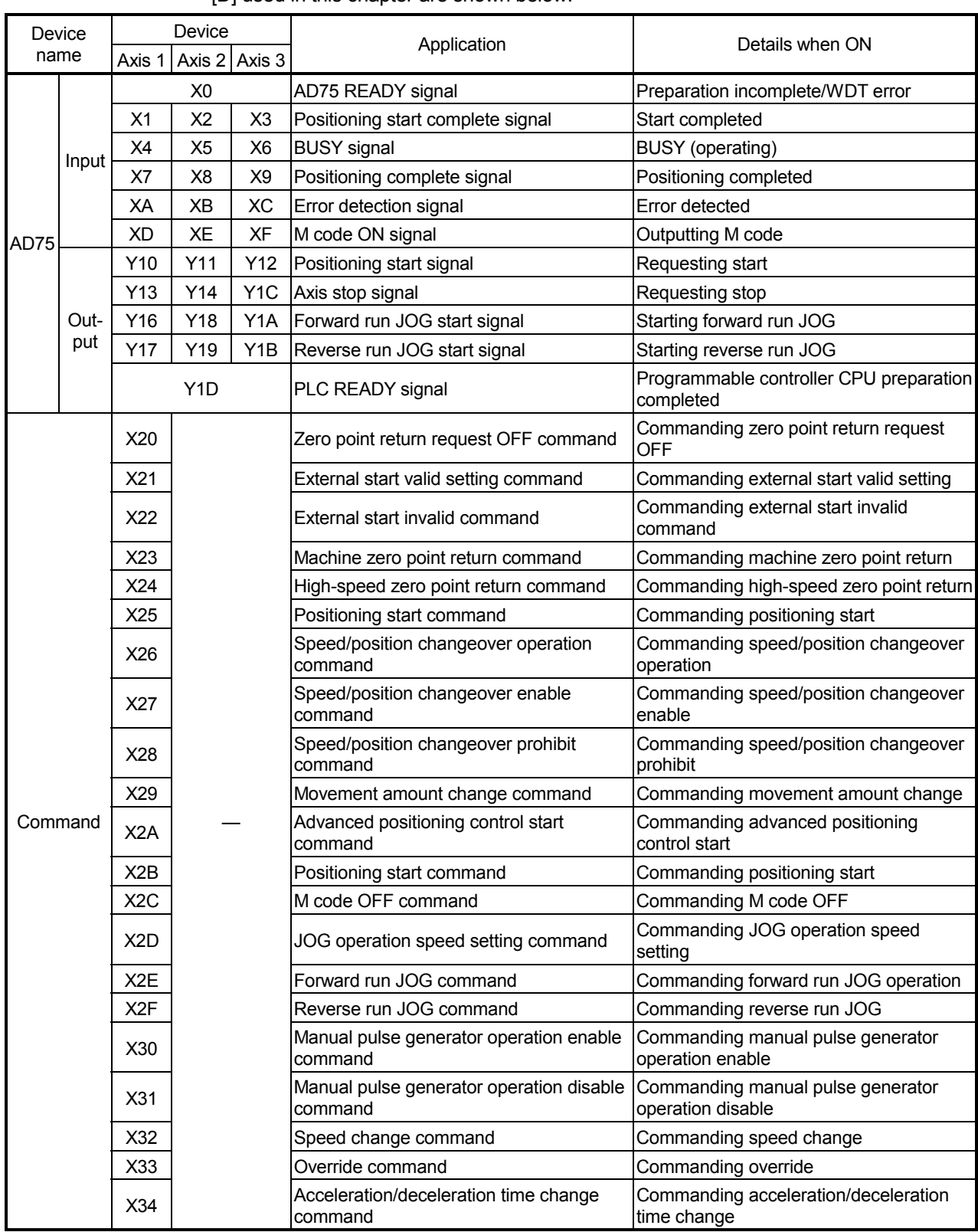

The application of the input/output Nos. [X] [Y], internal relays [M] and data registers [D] used in this chapter are shown below.

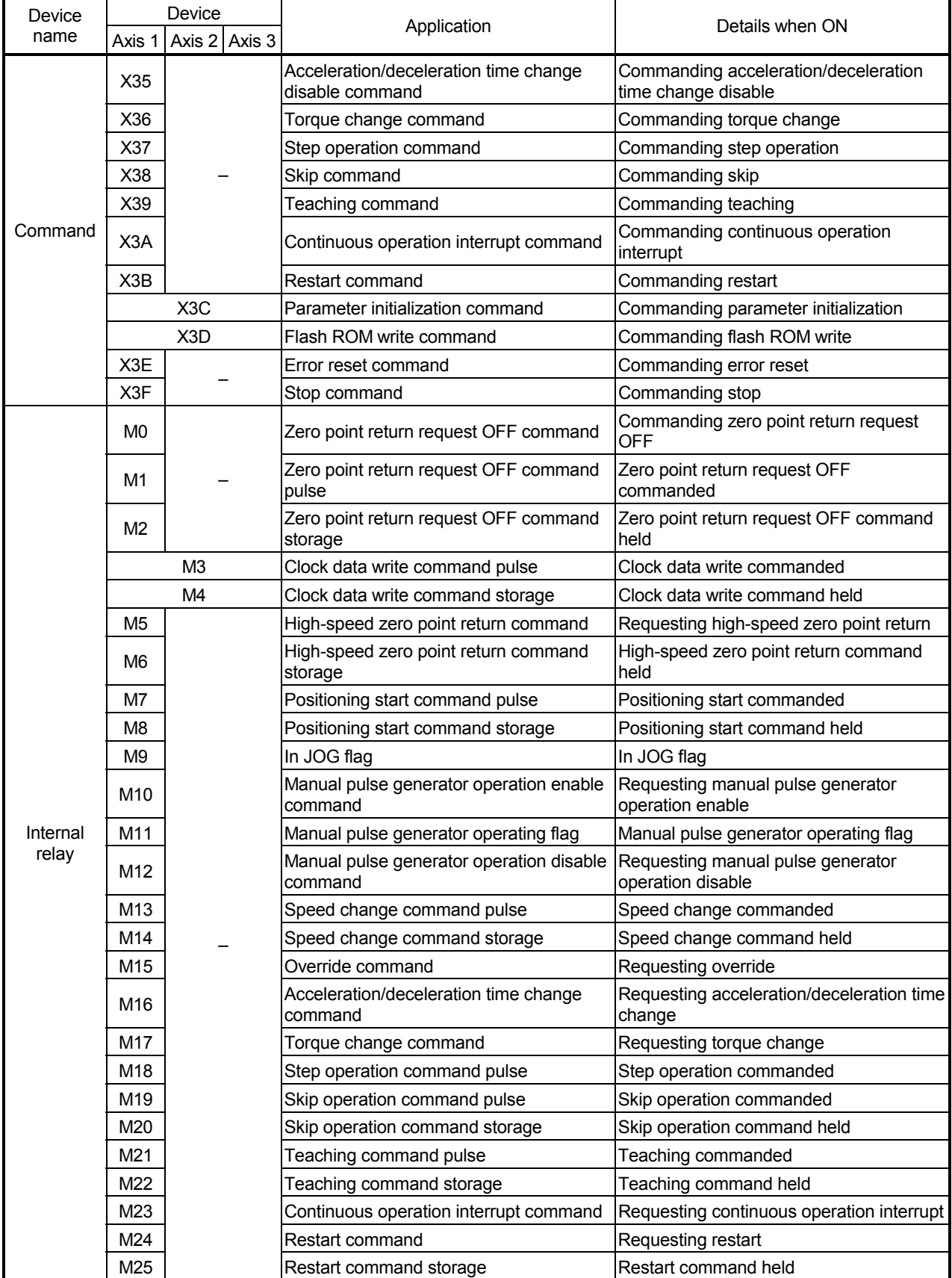

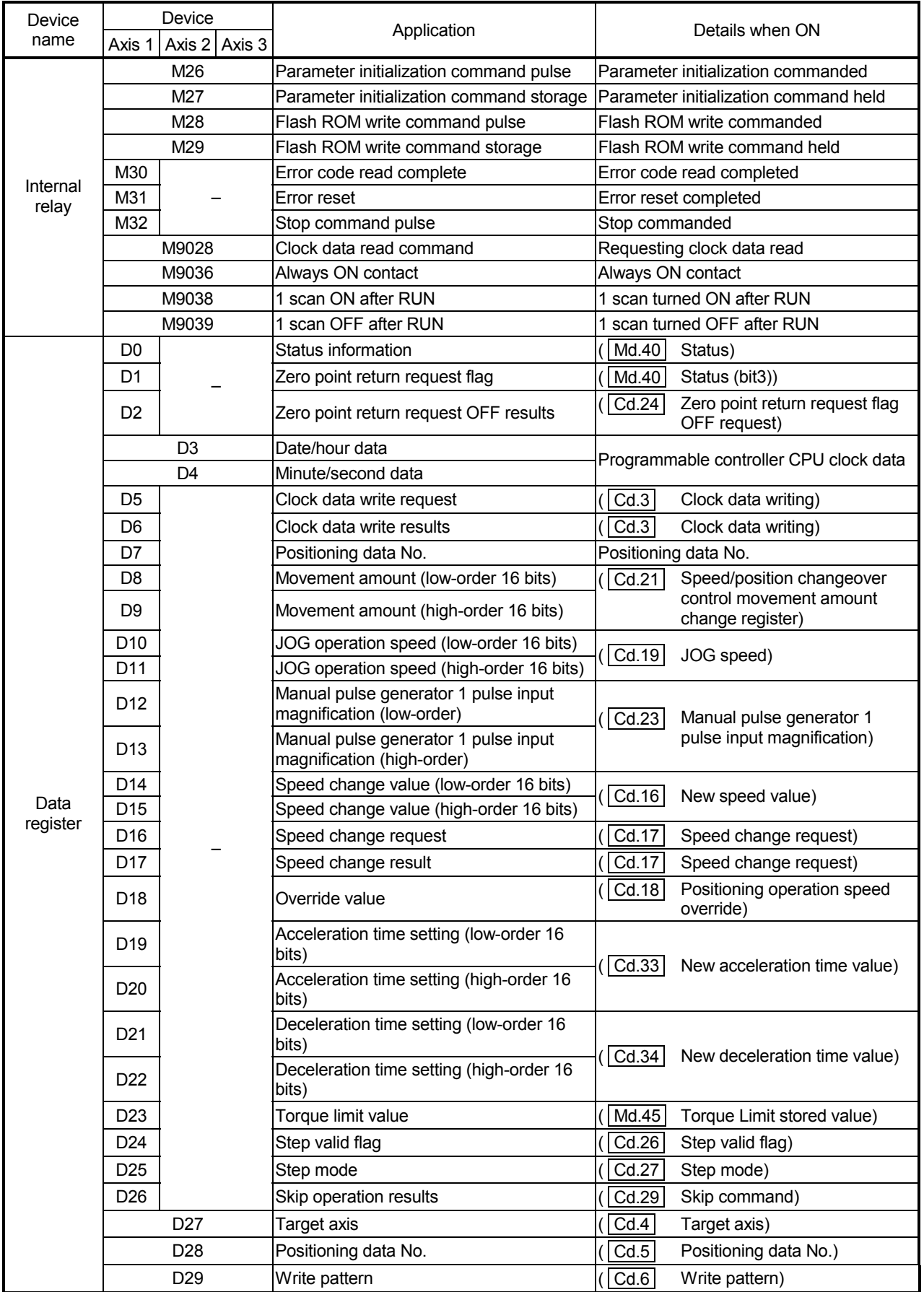

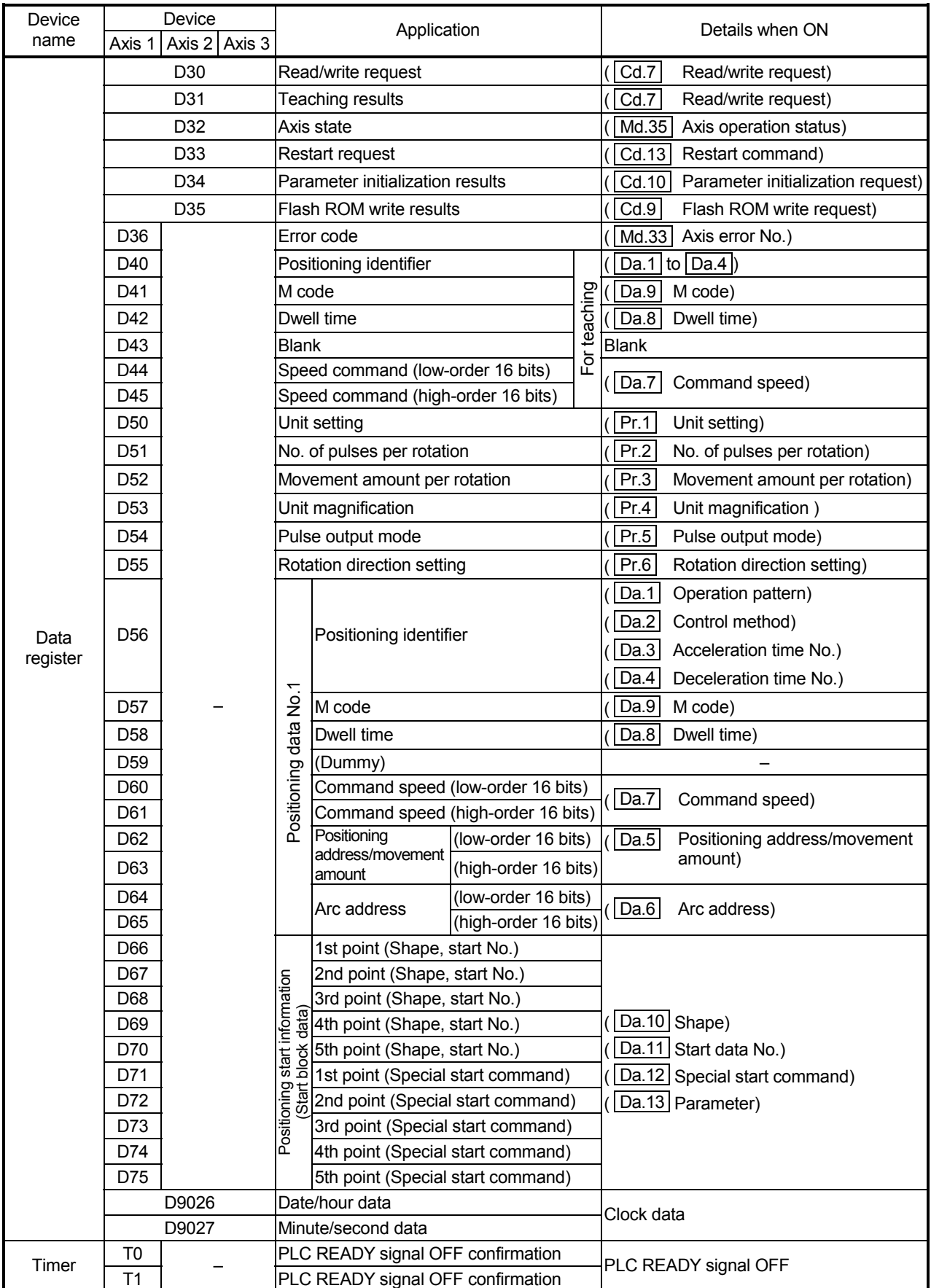

#### 6.3 Creating a program

The "positioning control operation program" actually used is explained in this chapter. The functions and programs explained in "SECTION 2" are assembled into the "positioning control operation program" explained here. (To monitor the control, add the required monitor program that matches the system. Refer to section "5.6 List of monitor data" for details on the monitor items.)

#### 6.3.1 General configuration of program

The general configuration of the "positioning control operation program" is shown below.

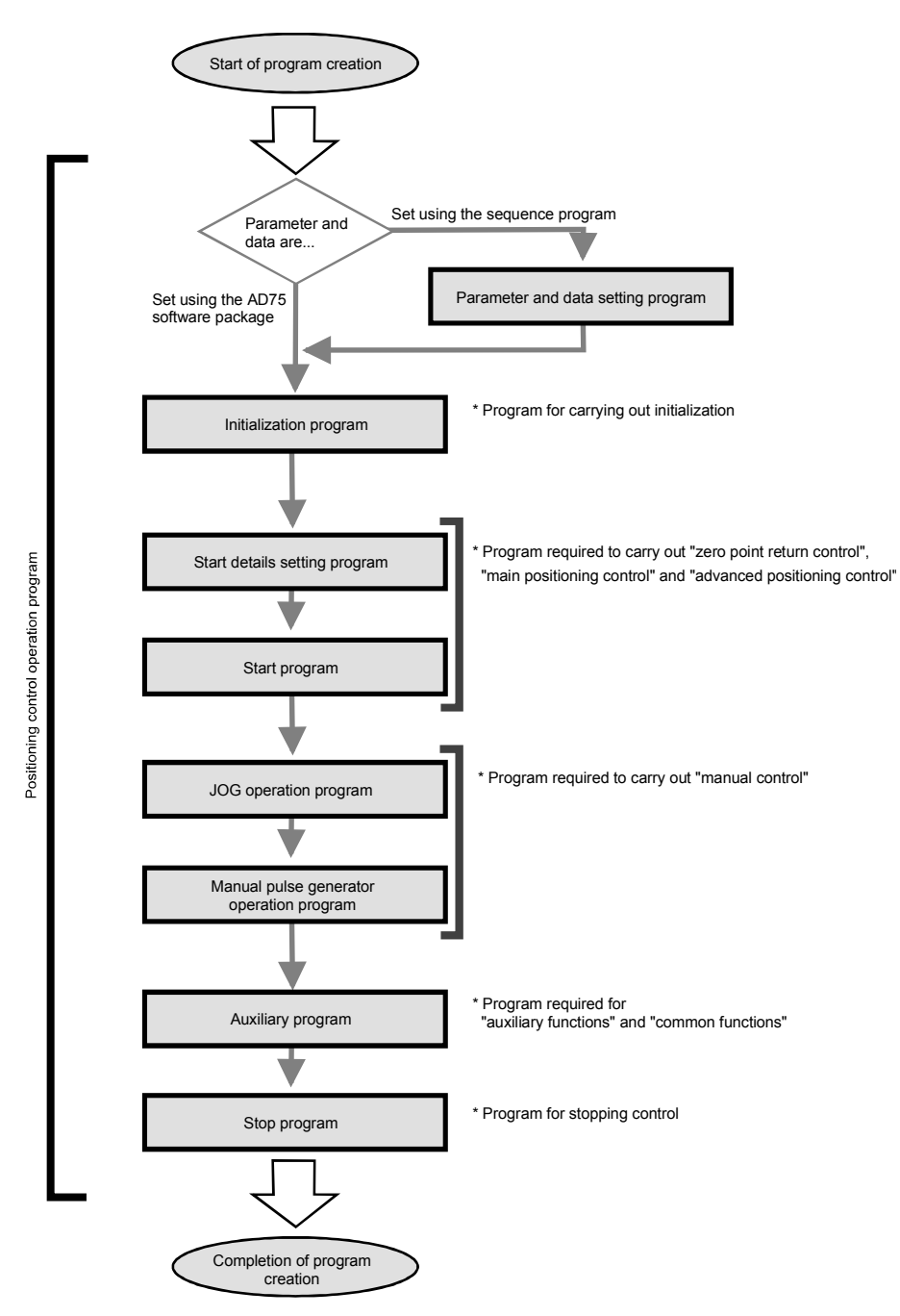

#### 6.3.2 Positioning control operation program

The various programs that configure the "positioning control operation program" are shown below. When creating the program, refer to the explanation of each program and section "6.4 Positioning program examples", and create an operation program that matches the positioning system. (Numbers are assigned to the following programs. Configuring the program in the order of these numbers is recommended.)

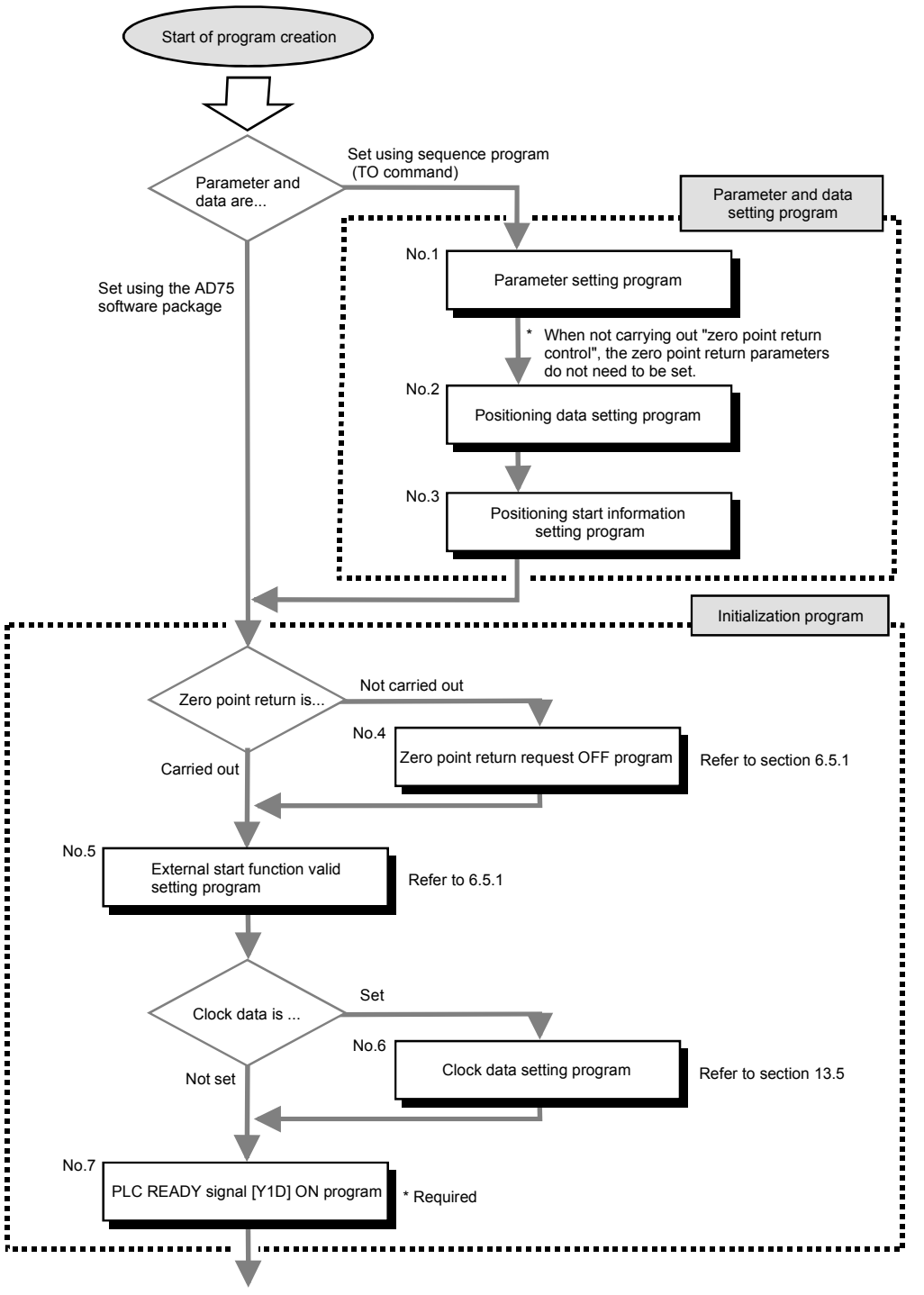

Continued on next page

Continued from previous page Start details setting program \* Program required to carry out è • "Zero point return control" • "Main positioning control" • "Advanced positioning control" No.8 Positioning start No. Refer to section 6.5.2 setting program Start program Ť No.9 Positioning start signal input program Refer to section 6.5.3 No.10 Program to reset the start Reset program signal and turn the M code ON signal OFF JOG operation program \* Program required to carry out "manual control" No.11 JOG operation program Refer to section 11.2.4 Manual pulse generator operation program Ĩ, No.12 Manual pulse generator Refer to section 11.3.4 operation program ä. ..... Continued on next page

 $6 - 10$ 

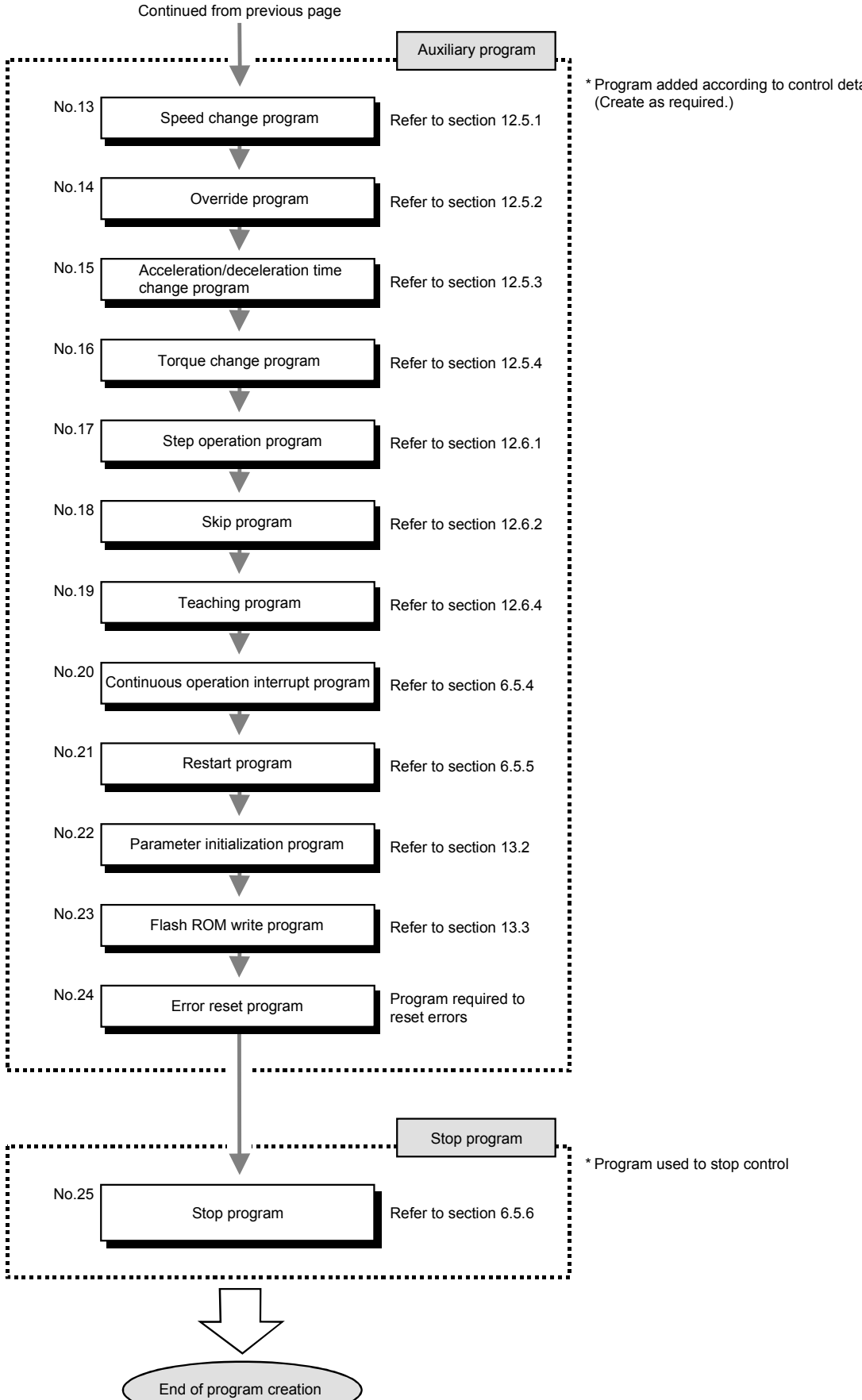

\* Program added according to control details.

6.4 Positioning program examples

An example of the "Axis 1" positioning program is given in this section.

[No. 1] to [No. 3] parameter and data setting program --------

\* When setting the parameters or data with the sequence program, set them in the AD75 using the TO command from the programmable controller CPU. (Carry out the settings while the PLC READY signal [Y1D] is OFF.)

\* When setting the parameters or data with the AD75 software package, the [No. 1] to [No. 3] program is not necessary.

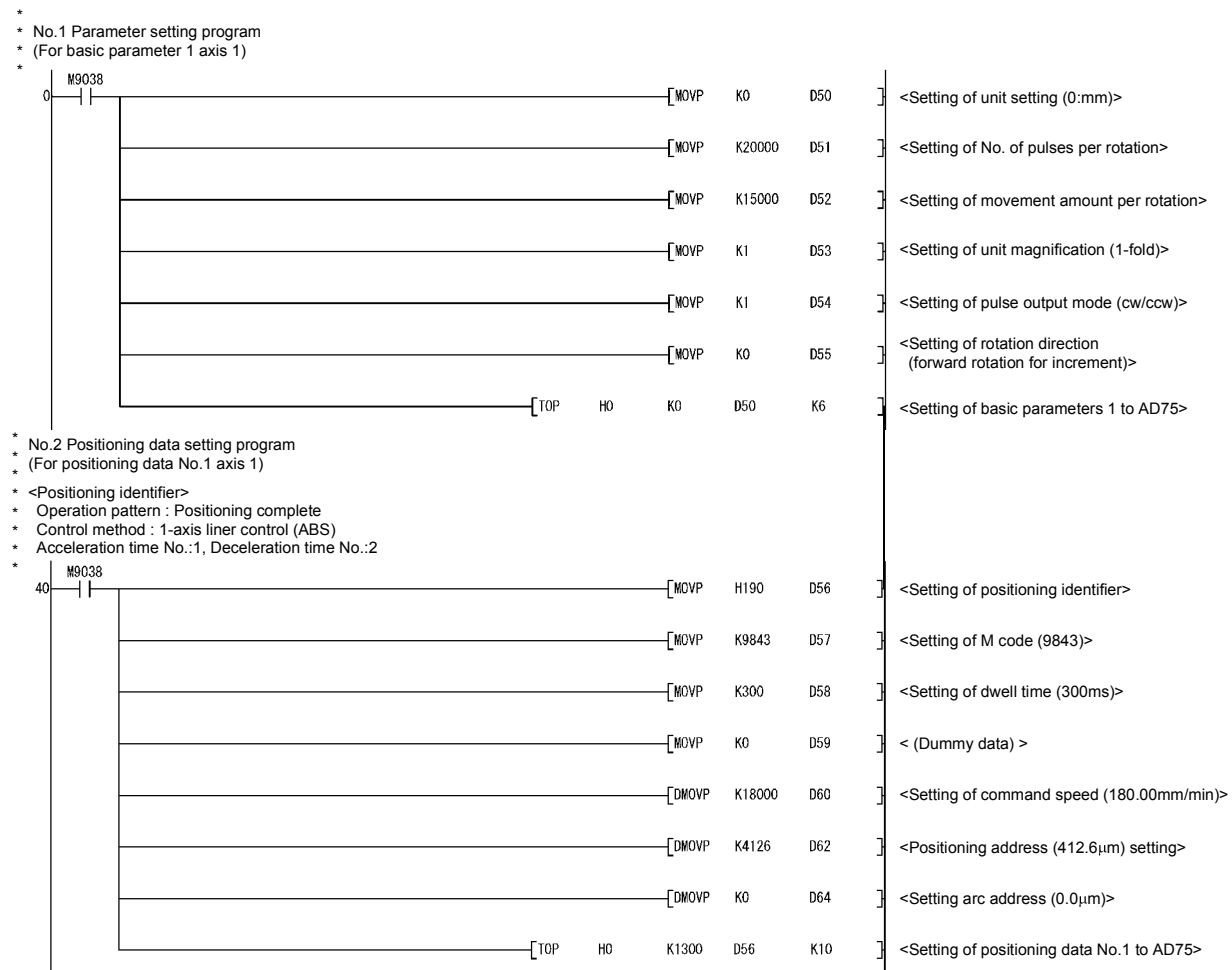

\*

- 
- \*
- \*
- \*
- \* No.3 Positioning start information setting program<br>Start block data of block No.7000 (axis 1)<br>For setting of points 1 to 5<br>(Conditions)<br>Shapes: Continued at points 1 to 4, ended at point 5<br>Special start command : Normal st
- \*
- \*
- \* [Setting of shape and start data No.] \*

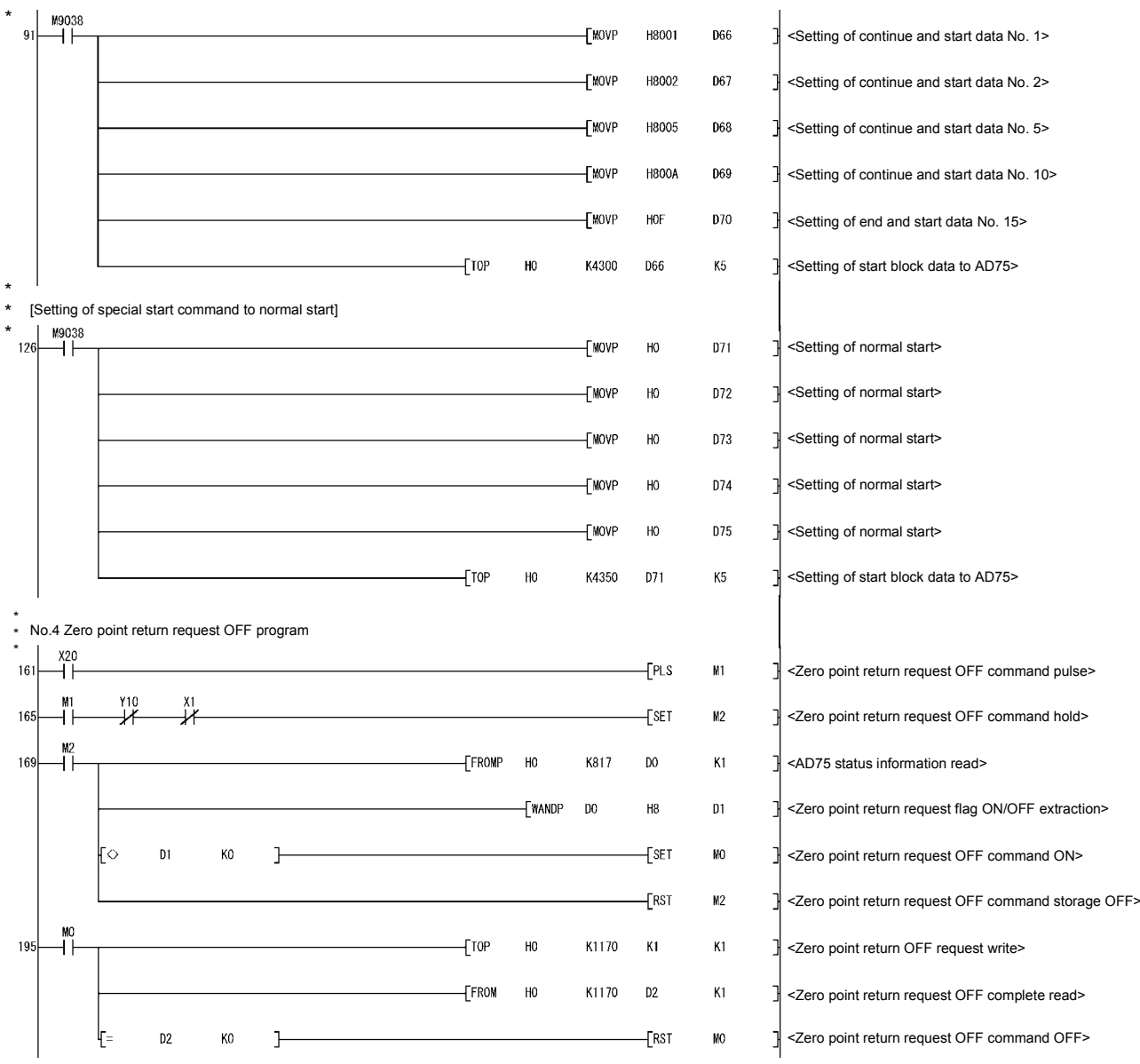

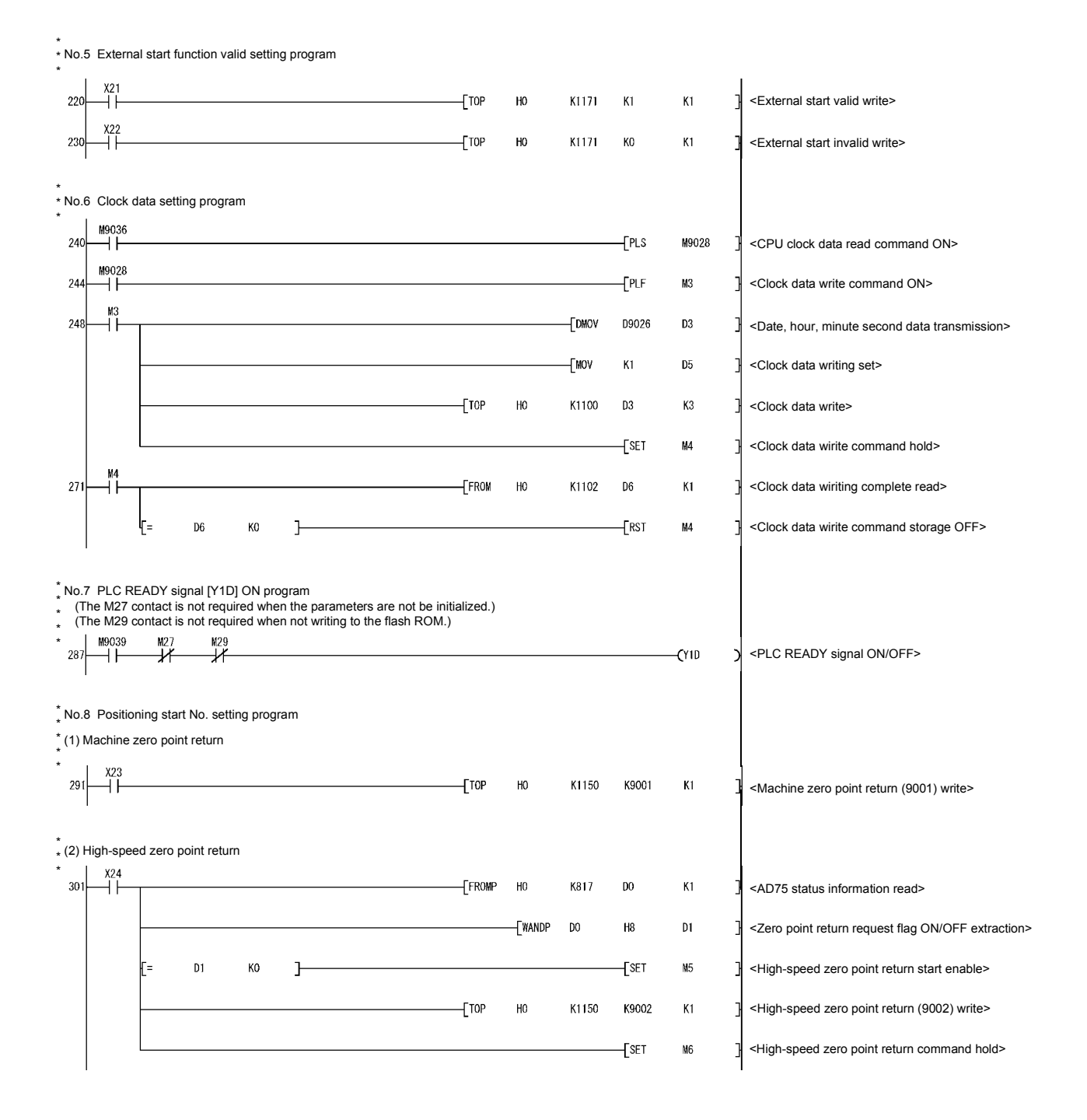

\* \* (3) Positioning with positioning data No.1 (Control other than speed/position changeover control) \*  $X25$  $336$ <Positioning data No.1 setting> **TMOVP**  $K1$  $n<sub>7</sub>$  $+$ TOP  $H<sub>0</sub>$ K1150  $D7$  $K1$ <Positioning data No. write> \* \* (4) Positioning with positioning data No.1 (Speed/position changeover control) \*  $X26$  $351$ -<br>TMOVP  $K1$  $\mathbf{D}$ <Positioning data No.1 setting>  $\overline{10P}$  $H<sup>0</sup>$ K1150  $\overline{D7}$ K1 궤 <Positioning data No.1 write>  $\frac{x}{1}$  $366$ **TOP**  $H<sub>0</sub>$ K1163  $K1$  $K1$ <Speed/position changeover signal enable setting> X28  $376$  $f$ TOP  $H<sup>0</sup>$ K1163 K<sub>0</sub> K1 <Speed/position changeover signal prohibit setting>  $X25$  $381$  $[$ DTOP H<sub>0</sub> K1164 ng  $K1$ <New movement amount write> \* \* (5) Advanced positioning control \*  $X2A$ 398  $\overline{10P}$  $H<sup>0</sup>$ K1150 K7000  $K1$ <Block positioning (7000) write>  $\pm$ Top  $H<sub>0</sub>$ K1178  $K1$  $K1$ <Positioning start point No. write> \* \* \* (6) High-speed zero point return command and high-speed zero point return command storage OFF (Not required when high-speed zero point return is not used)  $\frac{1}{2}$ 417 -<br>Frst  $M5$ <High-speed zero point return command OFF>  $X25$ **FRST** ⊣ ⊦  $M6$ <High-speed zero point return command storage OFF>  $X26$  $\overline{+}$  $\overset{X2A}{+}$  $Y10$ ⊣ ⊦ \* \* \* No.9 Positioning start signal input program<br>(When high-speed zero point return is not made, contacts of M5 and M6 are not needed.)<br>(When M code is not used, contact of X0D is not needed.)<br>(When JOG operation is not perform \* \* \* (When manual pulse generator operation is not performed, contact of M11 is not needed.) \* \*  $X2$ -<br>FPLS  $424$  $M<sub>1</sub>$ <Positioning start command pulse>  $X^{(0)}$  $\frac{M11}{\mathcal{L}}$  $\frac{Y10}{Z}$  $\chi_0$ XI<br>JX  $\frac{M9}{\lambda}$ ₩  $\overline{f}$  SET <Positioning start command hold>  $428$ **M<sub>8</sub>**  $M5$ \_<br>⊣⊦ M 441  $-$ FSET **Y10** <Positioning start execution>  $\xi$ rst M<sub>R</sub> <Positioning start command storage OFF>궤

\*

\*

 $444$ 

450

461

480

485

488

492

 $496$ 

 $50$ 

531

 $535$ 

\*

\*

\* No.10 Reset program  $\overrightarrow{X}$  $\frac{X1}{1}$  $-$ FRST **Y10** <Positioning start signal OFF> xoa<br>| | XOD <M code OFF request write>  $+$ TOP  $H<sup>0</sup>$ K1153  $K1$  $K1$ \*<br>\* No.11 JOG operation program  $\overset{\text{x2D}}{\rightarrow}$ [DMOVP K2000000 D10 ŀ <JOG operation speed setting>  $-I$ DTOP  $H<sub>0</sub>$ K1160 D10  $\mathsf{K}1$ <JOG operation speed write>  $X2$ xo<br>₩  $\frac{1}{1}$  $\overline{f}$  set <In JOG flag ON> ΪÏ NQ  $X^2F$  $X2E$  $X^2$ F મૅ  $+$ <sub>RST</sub> N<sub>9</sub> <JOG operation completed>  $\overline{Y}$ X<sub>2F</sub>  $\frac{M9}{L}$ <Forward run JOG operation execution> ΪÏ  $(Y16)$  $\overline{Y}^6$ X<sub>2</sub> e<br>4 H  $(Y17)$ ΤĪ <Reverse run JOG operation execution> וכ \*<br>\* No.12 Manual pulse generator operation program X30 -<br>TPLS  $M10$ <Manual pulse generator operation command pulse>  $\perp$  $\frac{M10}{L}$  $\overline{X}^{\text{XO}}$ ¥<br>¥ FDMOVP  $K1$  $D12$ <Manual pulse generator 1 pulse input magnification setting> 궈 <Manual pulse generator 1 pulse input magnification write> Fotop  $H<sub>0</sub>$ K1168  $D12$  $K1$  $TOP$  $H<sub>0</sub>$  $K1$ <Manual pulse generator operation enable write> K1167  $K1$ ٦  $\sqrt{\text{SET}}$  $M11$ <Manual pulse generator operating flag ON>  $\overset{\chi_{31}}{\rightarrow}$ <Manual pulse generator operation  $[-PLS]$  $M12$ ı disable command pulse>  $\frac{M12}{\Box}$  $\frac{M1}{1}$  $\frac{x_4}{1}$  $+$ [TOP  $H<sub>0</sub>$ K1167 KO  $K1$  $\mathbb{R}$  <Manual pulse generator operation disable write>

 $\xi$ RST

 $M11$ 

1

6 - 16

<Manual pulse generator operating flag OFF>

\* \* No.13 Speed change program \*  $x_{32}$ 548  $-FRS$  $M13$ <Speed change command pulse> آآ  $M13$ 552  $\overline{1}$ -[SET  $M14$ <Speed change command hold>  $\frac{M14}{1}$ 555  $f<sub>DMOVP</sub>$ K2000 **D14** New speed value setting>  $-$ MOVP  $K1$ **D16** <Speed change request setting>  $T^{OP}$  $H<sub>0</sub>$ K1156  $D14$  $K3$ <Speed change write>  $F$ ROM H<sub>0</sub> K1158 D<sub>17</sub> K1 <Speed change result read>  $D17$ <Speed change command storage OFF> KO J.  $-T$ RST M<sub>14</sub> IF. \*<br>\* No.14 Override program<br>\* I x33  $592$  $F<sub>PS</sub>$  $M15$ ľ <Override command pulse>  $M15$  $\overline{1}^{\times 4}$  $+$ [MOV 596 K200 **D18** <Override value setting>  $\overline{10}$ <Override value write>  $H<sub>0</sub>$ K1159 **D18**  $K1$ \* \* \* No.15 Acceleration / deceleration time change program  $612$ -<br>TPLS M16 <Acceleration / deceleration time change program command pulse>  $\frac{M16}{H}$  $\tilde{A}^4$  $616$ **FDMOV** K2000 **D19** <Setting of acceleration time to 2000ms> **FDMOV** КO  $D21$ <Setting of deceleration time to without change(0)> -EDTOP H<sub>0</sub> K1184 D19  $K<sub>2</sub>$ <Acceleration / deceleration time write> T<sub>10</sub>P H<sub>0</sub> K1188  $K1$ ΚÍ <Acceleration / deceleration time change enable write>  $X3f$ 652  $T$  $H<sub>0</sub>$ K1188 KO  $K1$ <Acceleration / deceleration time change disable write> \* \* \* No.16 Torque change program $\frac{1}{2}$  $662$  $-FRS$  $M17$ <Torque change command pulse>  $M17$  $\frac{1}{4}$ 666 ΪÏ -[FROMP  $H<sub>0</sub>$ K826 D<sub>23</sub> K1 1 <Torque limit value read> <Write to A62D/A CH.1>  $+$ TOP  $H6$  $K<sub>0</sub>$  $D23$  $K1$ 

\* \* \* No.17 Step operation program 686  $+$ FLS M18 <Step operation command pulse> M18  $Y10$ хı<br>И 690  $-$ [MOVP  $K1$  $D24$ <Step operation run selection> ٦ -TMOVP  $\mathbf{K}1$  $D25$ <Data No. unit step mode selection>  $+$ TOP  $H<sup>o</sup>$ K1172 **D24**  $K2$ <Step operation command write> \*<br>\* No.18 Skip program<br>\* I v?8 X38  $712$  $Fls$ M<sub>19</sub>  $\overline{+}$ <Skip operation command pulse> M19  $Y10$  $\frac{x_1}{x_1}$ 716  $\overline{\text{E}}$ M20 <Skip operation command ON storage> H١  $\frac{\text{M20}}{\text{H}}$  $\overline{120}$  $+$ TOP  $H<sup>0</sup>$ K1175  $K1$ KI <Skip operation command write>  $[FRON]$  $H<sub>0</sub>$ K1175  $D26$  $\overline{K}$ <Skip complete read> D<sub>26</sub> KO  $\overline{[}$ RST M20 ł.  $\mathbf{1}$ <Skip operation command storage OFF> \* \* No.19 Teaching program \* \* Positioning to the target position with manual operation Store the data other than the positioning data interface \* \* address in D40 to D45 \* \* \*  $\frac{1}{2}$  $745$  $F<sub>rs</sub>$  $M21$ <Teaching command pulse>  $\frac{M21}{I}$  $\frac{X4}{4}$  $740$ -[SET  $M22$ <Teaching command hold>  $\overset{\texttt{M22}}{\rightarrow}$  $+$ TOP <Positioning data write> 752  $H<sub>0</sub>$ K1108 D<sub>40</sub>  $K6$ -<br>TMOVP  $K1$  $D27$ <Axis 1 setting>  $+$ MOVP  $D28$ <Positioning data No.1 setting>  $K1$ -[MOVP H500 D<sub>29</sub> <Teaching data setting> -[MOVP  $K2$ **D30** <Write request setting>  $\overline{1}$ H<sub>0</sub> K1103  $D27$  $K4$ <Teaching data write> FROM HO K1106 D31  $K1$ <Teaching result read>  $-$ [RST <Teaching command storage OFF>D31 K<sub>0</sub>  $\mathbf{r}$  $M22$ 

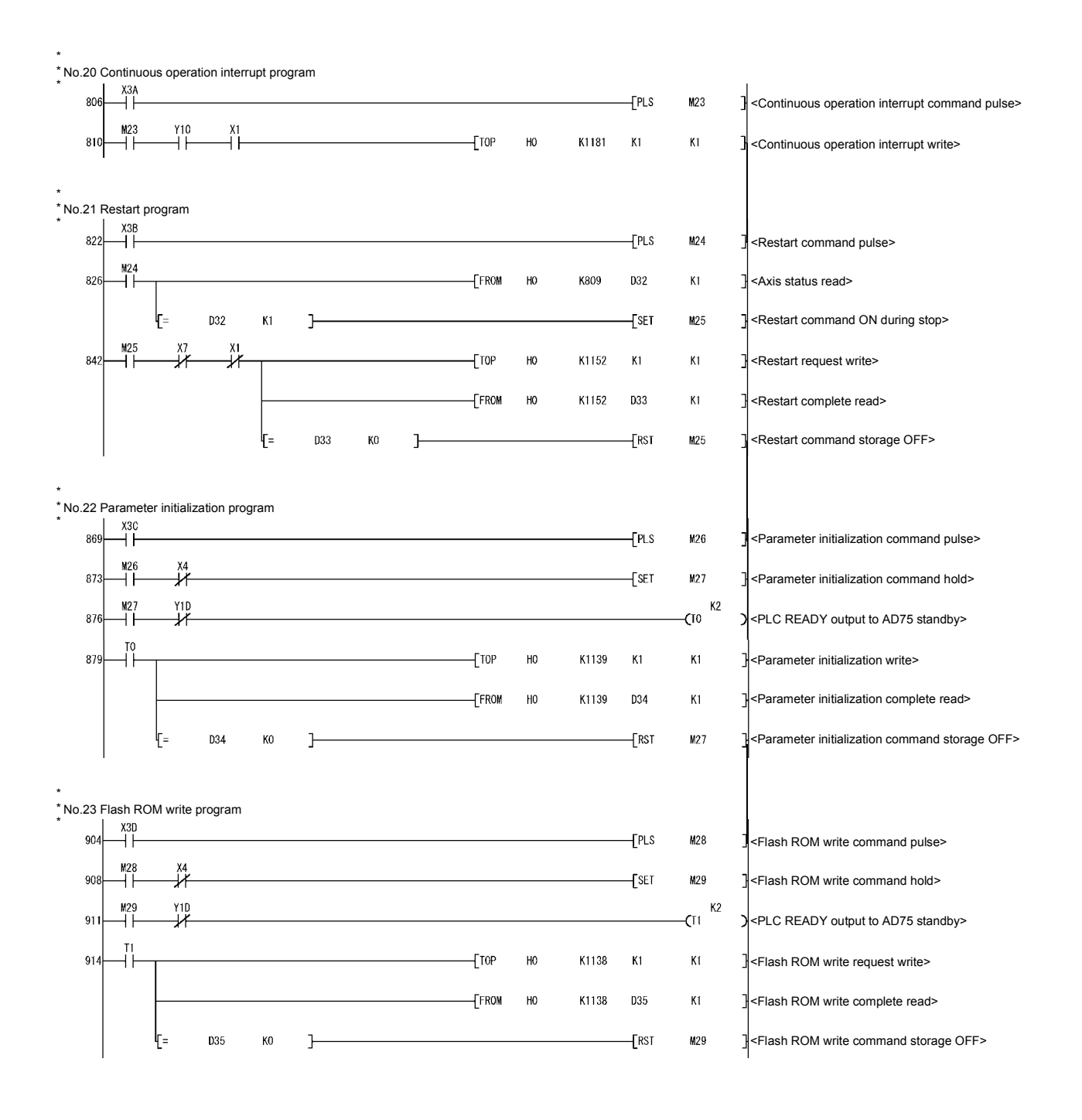

\* \* \* No.24 Error reset program  $^{X0A}_{+}$  $\overline{+}$  $F$  FROM <Error code read> 939  $H<sub>0</sub>$ K807 D36  $K1$ ∤⊙ D36 KO  $\mathbf{L}$  $\overline{\text{E}}$ **M30** <Error code read complete confirmation>  $\overset{\chi_{3F}}{\rightarrow}$ -[PLS 956  $M31$ <Error reset command pulse>  $\frac{M31}{4}$  $X$ <sup>OA</sup> 960  $-$ [TOP  $H<sub>0</sub>$ K1151  $K1$  $K1$ <Error reset execution>  $\frac{M30}{4}$ XOA<br>→  $971$  $+$ [RST M30 <Error code read complete OFF> \* \* \* No.25 Stop program  $\overset{\text{X3F}}{\rightarrow}$  $974$  $-$  PLS <Stop command pulse> M32  $\begin{array}{c}\n 132 \\
+ 15\n \end{array}$  $\overset{\times 4}{\rightarrow}$ 978  $\overline{\phantom{0}}$   $\overline{\phantom{0}}$   $\overline{\$ Y13 <Stop execution>  $X^{\text{3F}}$  $\overline{X}^4$  $-\sqrt{RST}$  $981$ Y13 <Axis stop signal OFF due to axis stop> $E$ 984 J

#### 6.5 Program details

#### 6.5.1 Initialization program

(1) Zero point return request OFF program This program forcibly turns OFF the "zero point return request flag" (Md.40) Status : b3) which is ON. When using a system that does not require zero point return, assemble the program to cancel the "zero point return request" made by the AD75 when the power is turned ON, etc.

#### **Data requiring setting**

Set the following data to use the zero point return flag OFF request.

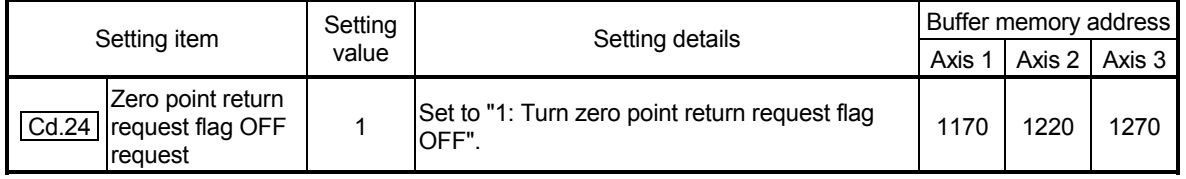

\* Refer to section "5.7 List of control data" for details on the setting details.

#### ■ Time chart for zero point return OFF request

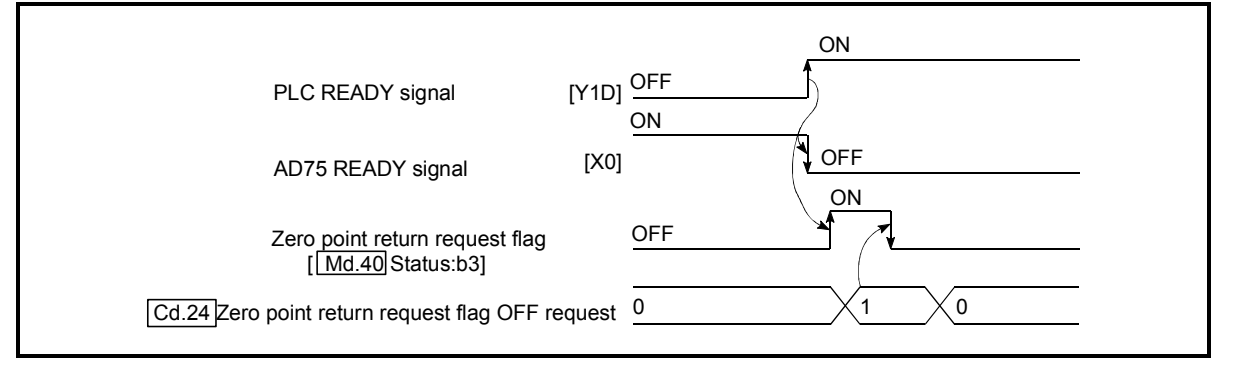

Fig. 6.1 Time chart for zero point return OFF request

(2) External start function valid setting program

This program is used to validate the "external signal" beforehand when using the external start function (external start, speed change, skip). (Set which function to use beforehand in  $\sqrt{T}P \cdot 43$  External start function selection".) Set the following data to validate the "external signal".

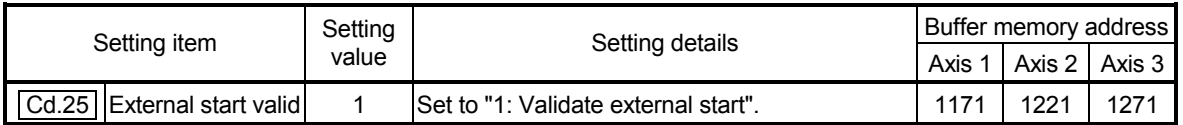

\* Refer to section "5.7 List of control data" for details on the setting details.

#### 6.5.2 Start details setting program

This program sets which control, out of "zero point control", "main positioning control" or "advanced positioning control" to execute. For "advanced positioning control", "highspeed zero point return" and "speed/position changeover control", add the respectively required sequence program.

(Refer to "CHAPTER 10" for details on starting the "advanced positioning control.)

**Procedures for setting the starting details** 

(1) Set the "positioning start No." corresponding to the control to be started in " Cd.11 Positioning start No.".

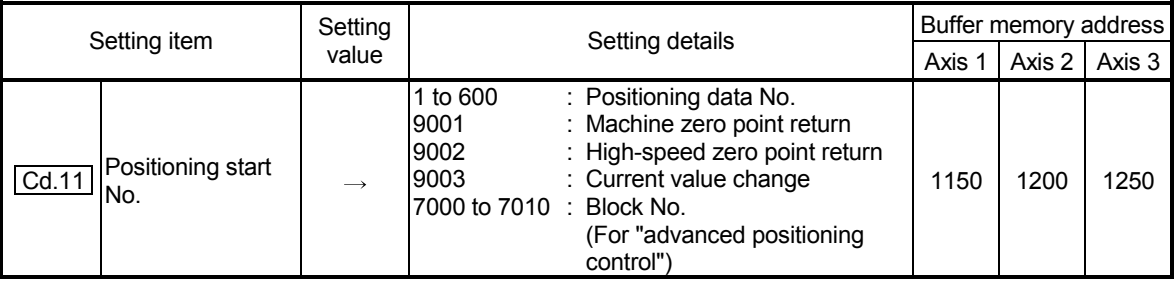

\* Refer to section "5.7 List of control data" for details on the setting details.

(2) For "advanced positioning control", set the "positioning start point No." of the block to be started in "Cd.31 Positioning start point No.".

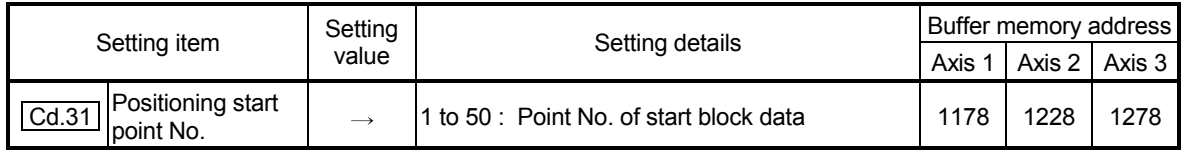

- \* Refer to section "5.7 List of control data" for details on the setting details.
	- (3) For "high-speed zero point return", confirm that the "zero point absolute position overflow flag/underflow flag" is OFF.
	- (4) Set the following control data for "speed/position changeover control". (Set " Cd.21 Speed/position changeover control movement amount change register" as required.)

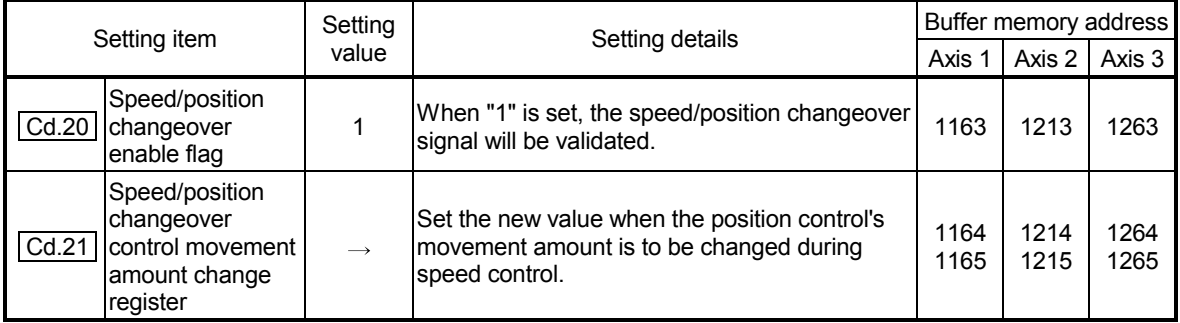

\* Refer to section "5.7 List of control data" for details on the setting details.

#### 6.5.3 Start program

This program is used to start the control with start commands. The control can be started with the following two methods.

- (1) Starting by inputting positioning start signal [Y10, Y11, Y12]
- (2) Starting by inputting external start signal

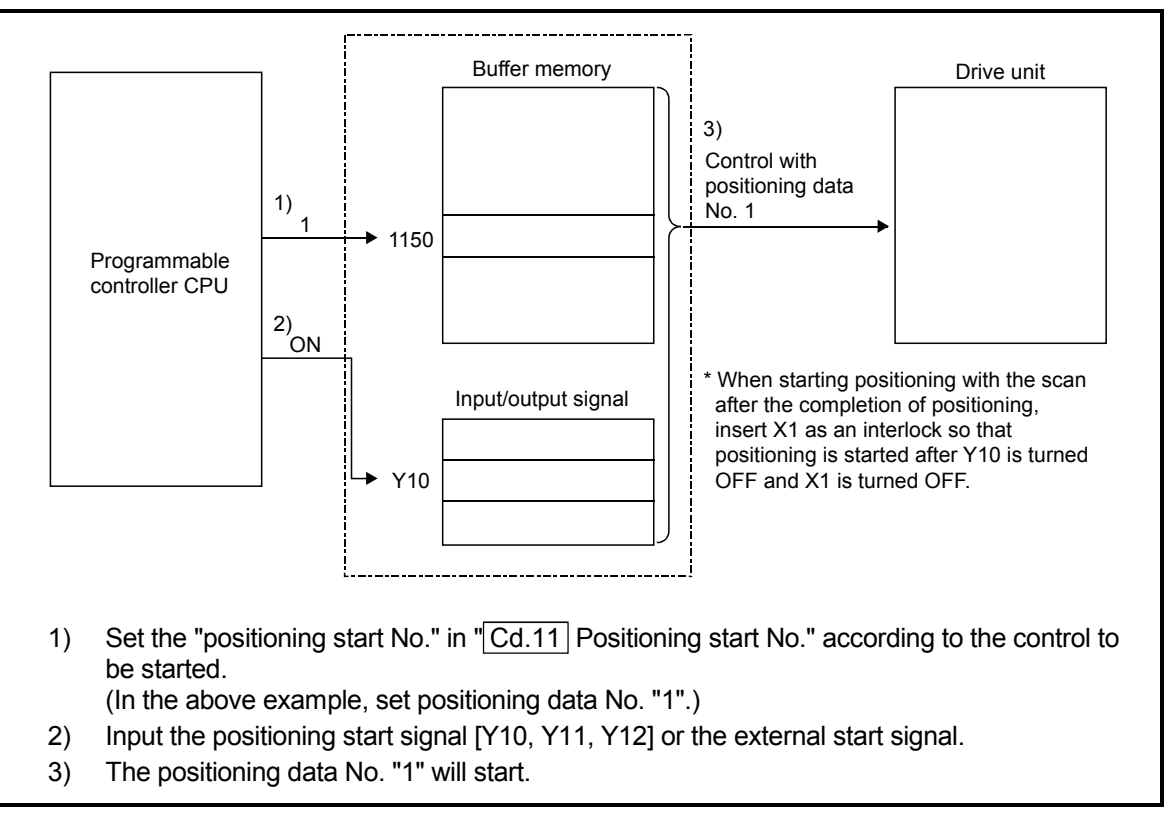

Fig. 6.2 Procedures for starting control

#### Starting conditions

When starting, the following conditions must be satisfied. The program must be configured by adding the required conditions into the sequence program so that the operation does not start until the conditions are satisfied.

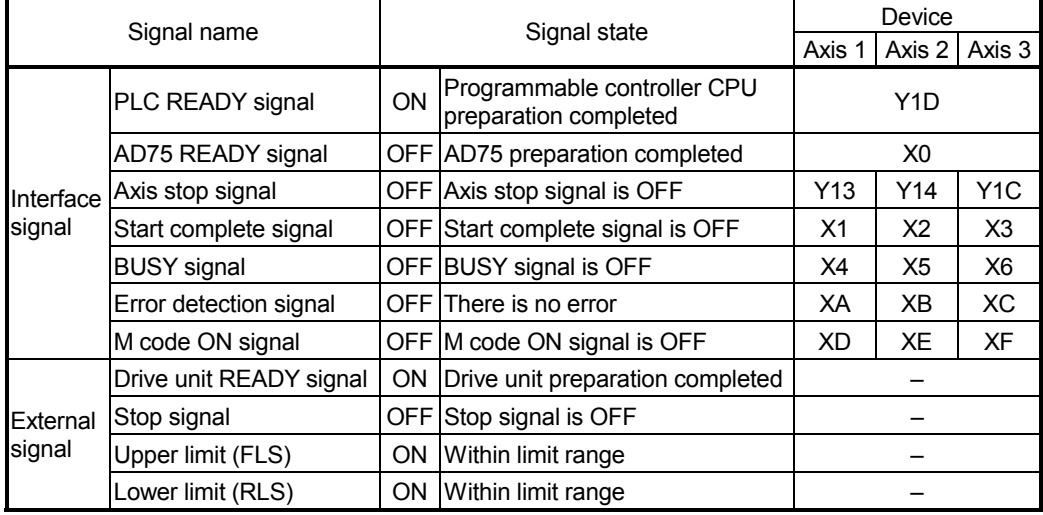

#### (1) Starting by inputting positioning start signal

#### **Operation when starting**

- (1) When the positioning start signal turns ON, the start complete signal and BUSY signal turn ON, and the positioning operation starts.
- It can be seen that the axis is operating when the BUSY signal is ON. (2) When the positioning start signal turns OFF, the start complete signal also turns OFF.
	- If the positioning start signal is ON even after positioning is completed, the start complete signal will remain ON.
- (3) If the positioning start signal turns ON again while the BUSY signal is ON, a warning "start during operation" (warning code: 100) is caused.
- (4) The process taken when positioning is completed will differ according to case (a) and (b) below.
	- (a) When next positioning is not to be carried out
		- If a dwell time is set, the system will wait for the set time to pass, and then positioning will be completed.
		- When positioning is completed, the BUSY signal will turn OFF and the positioning complete signal will turn ON. However, when using speed control or when the positioning complete signal ON time is "0", the signal will not turn ON.
		- When the positioning complete signal ON time is passed, the positioning complete signal will turn OFF.
	- (b) When next positioning is to be carried out
		- If a dwell time is set, the system will wait for the set time to pass.
		- When the set dwell time is passed, the next positioning will start.

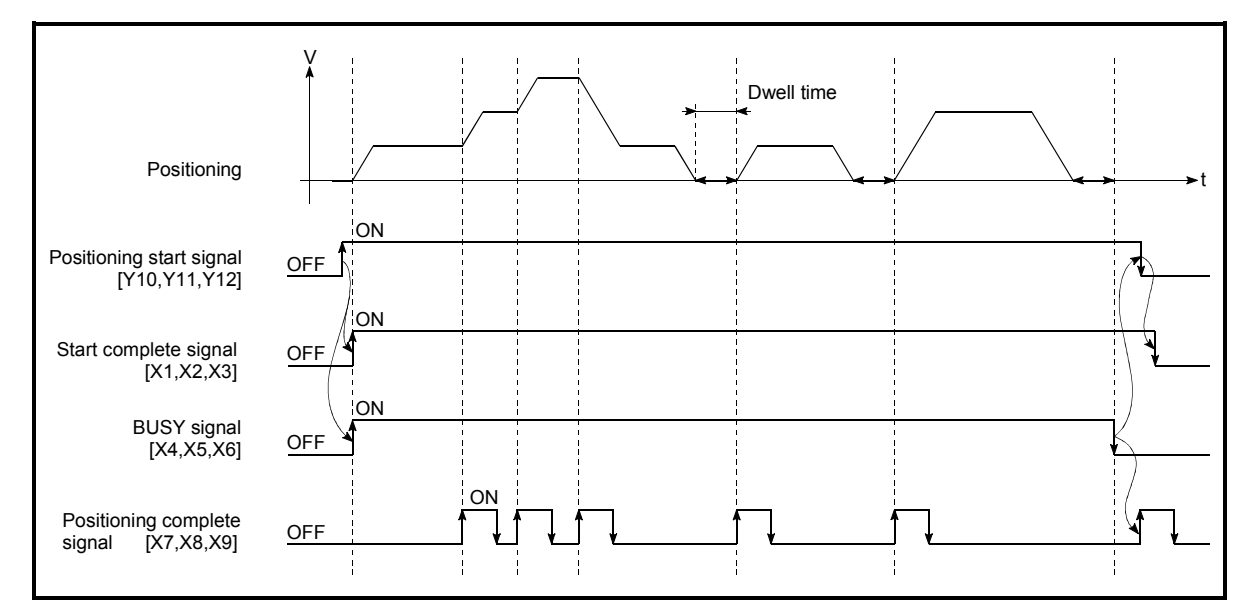

#### Fig. 6.3 ON/OFF timing of each signal at start of positioning

#### POINT

When position control of movement amount 0 is executed, the BUSY signal [X4, X5, X6] also turns ON. However, since the ON time is short, the ON status may not be detected in the sequence program.

(The ON statuses of the start complete signal [X1, X2, X3], positioning complete signal [X7, X8, X9] and M code ON signal [XD, XE, XF] can be detected in the sequence program.)

#### Starting time chart

The time chart for starting each control is shown below.

(1) Time chart for starting "machine zero point return"

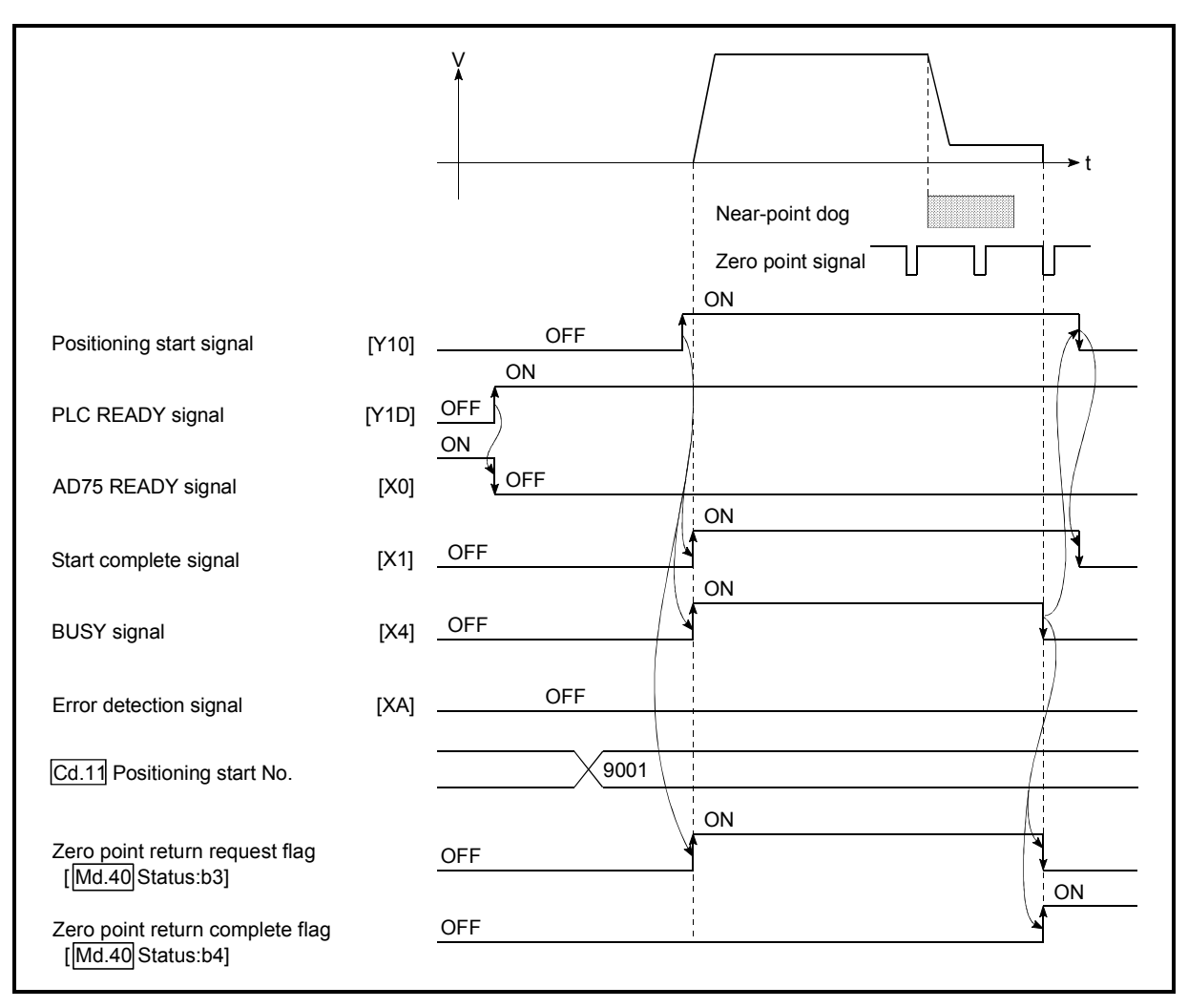

Fig. 6.4 Time chart for starting "machine zero point return"

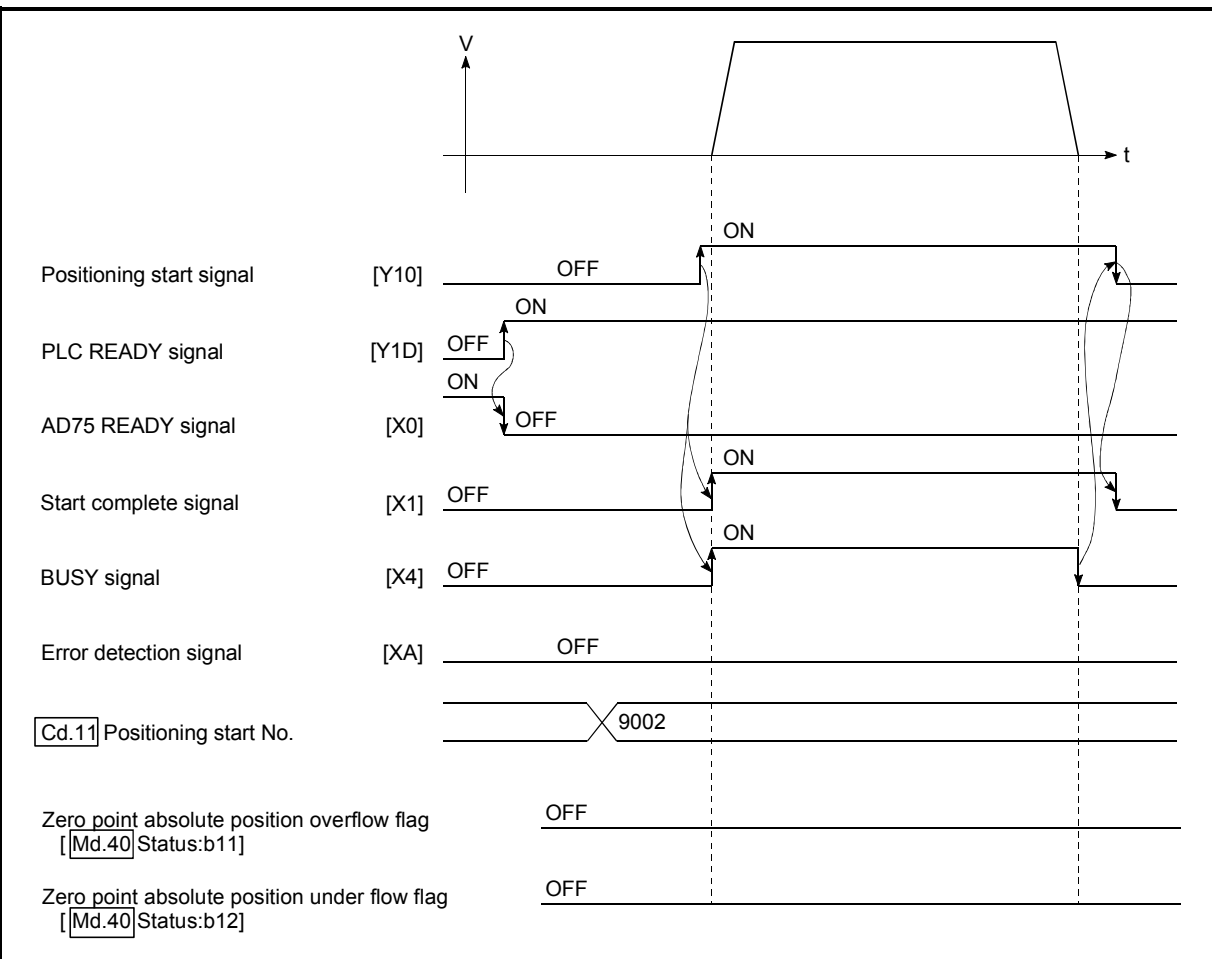

(2) Time chart for starting "high-speed zero point return"

Fig. 6.5 Time chart for starting "high-speed zero point return"

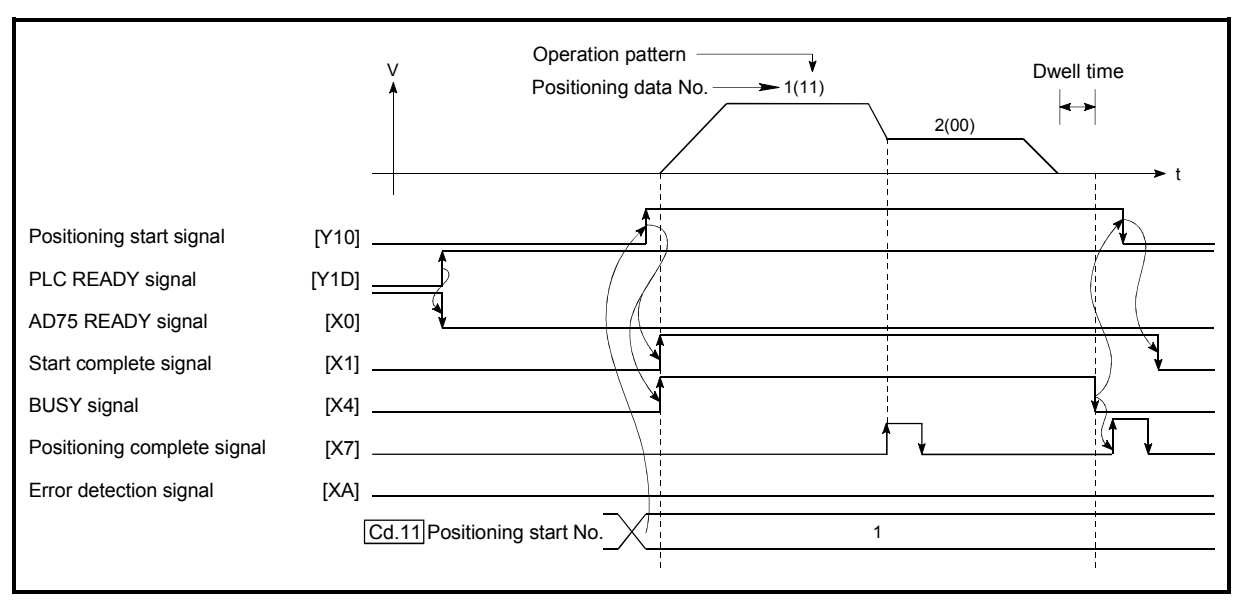

(3) Time chart for starting "main positioning control"

Fig. 6.6 Time chart for starting "main positioning control"

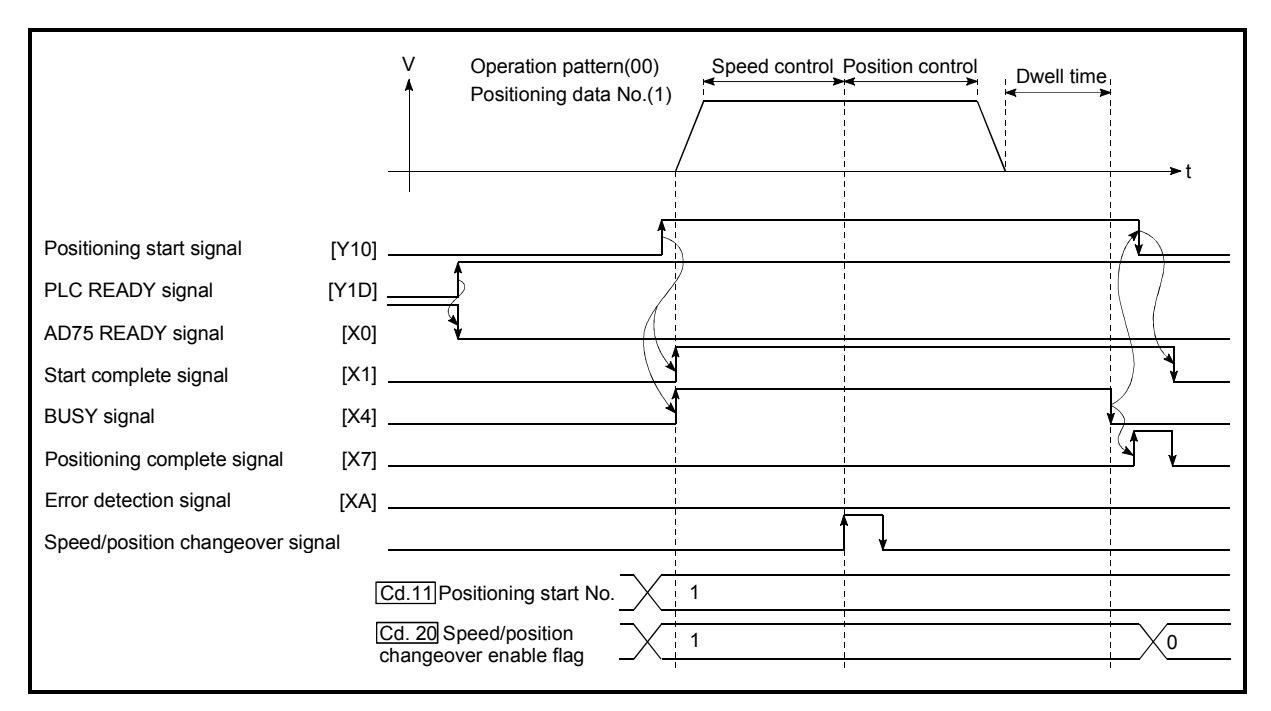

#### (4) Time chart for starting "speed/position changeover control"

Fig. 6.7 Time chart for starting "speed/position changeover control"

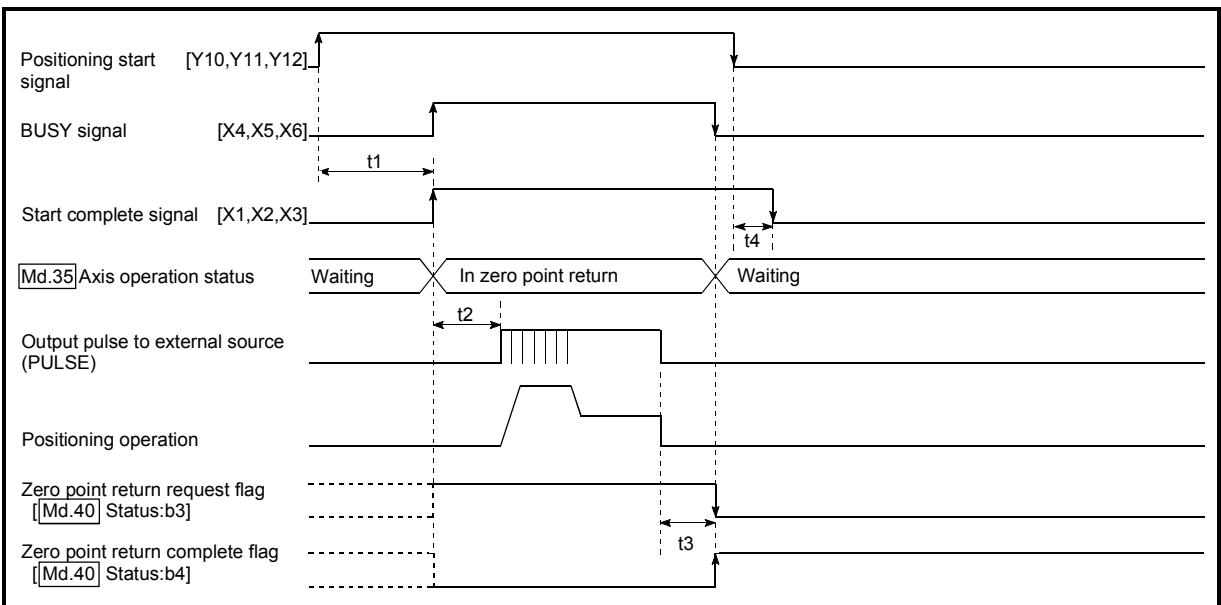

#### Machine zero point return operation timing and process time

Fig. 6.8 Machine zero point return operation timing and process time

Normal timing time Unit: ms

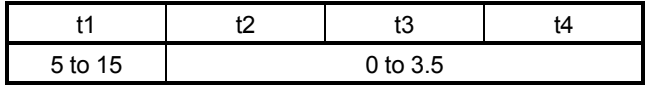

• The t1 timing time could be delayed by the following factors.

- 1) Presence of FROM/TO command execution during start process
- 2) Operation state of other axes
- 3) Presence of intervention from peripheral device during start process
- 4) Details of positioning data to be started

Positioning [Y10,Y11,Y12] start signal BUSY signal [X4,X5,X6] **t1** M code ON signal [XD,XE,XF] (WITH mode)  $t<sub>2</sub>$ Cd. 14 M code OFF request Start complete signal [X1,X2,X3]  $\frac{1}{t^3}$ Waiting  $X$  Controlling position  $X$  Waiting Md.35 Axis operation status  $t4$ Output pulse to external source (PULSE) Positioning operation t5 Positioning complete signal \* [X7,X8,X9] t6 M code ON signal (AFTER mode) [XD,XE,XF]  $t2$ Cd. 14 M code OFF request Zero point return complete flag \*  $[Md.40]$ Status:b4]

#### **Position control operation timing and process time**

Fig. 6.9 Position control operation timing and process time

• When the positioning start signal turns ON, if all signals marked with an asterisk (\*) are already ON, the signals marked with an asterisk (\*) will turn OFF when the positioning start signal turns ON.

Normal timing time **Normal** timing time

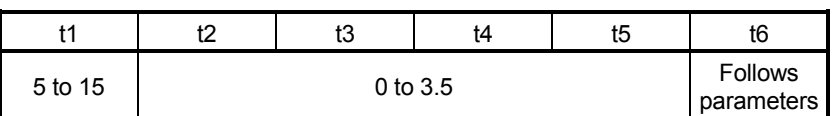

• The t1 timing time could be delayed by the following factors.

- 1) Presence of FROM/TO command execution during start process
- 2) Operation state of other axes
- 3) Presence of intervention from peripheral device during start process
- 4) Details of positioning data to be started

#### (2) Starting by inputting external start signal

When starting positioning control by inputting the external start signal, the start command can be directly input into the AD75. This allows the variation time equivalent to one scan time of the programmable controller CPU to be eliminated. This is an effective procedure when operation is to be started as quickly as possible with the start command or when the starting variation time is to be suppressed. To start positioning control by inputting the external start signal, set the "data required to be set" and then turn ON the external start signal.

#### **Restrictions**

When starting by inputting the external start signal, the start complete signal [X1, X2, X3] will not turn ON.

#### Data required to be set

To execute positioning start with the external start signal, set parameter ( $\boxed{Pr.43}$ ) beforehand, and validate the "external start signal" with the "external start function valid setting program (program No. 5).

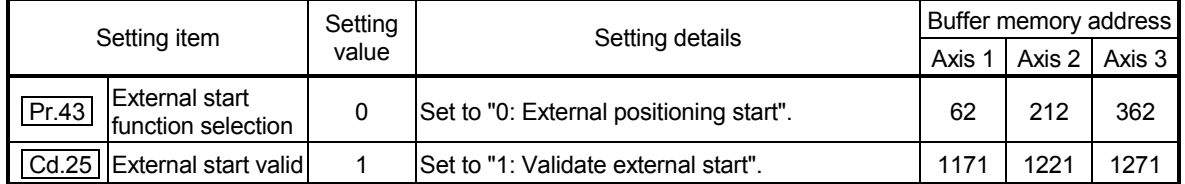

\* Refer to CHAPTER "5 DATA USED FOR POSITIONING CONTROL" for details on the setting details.

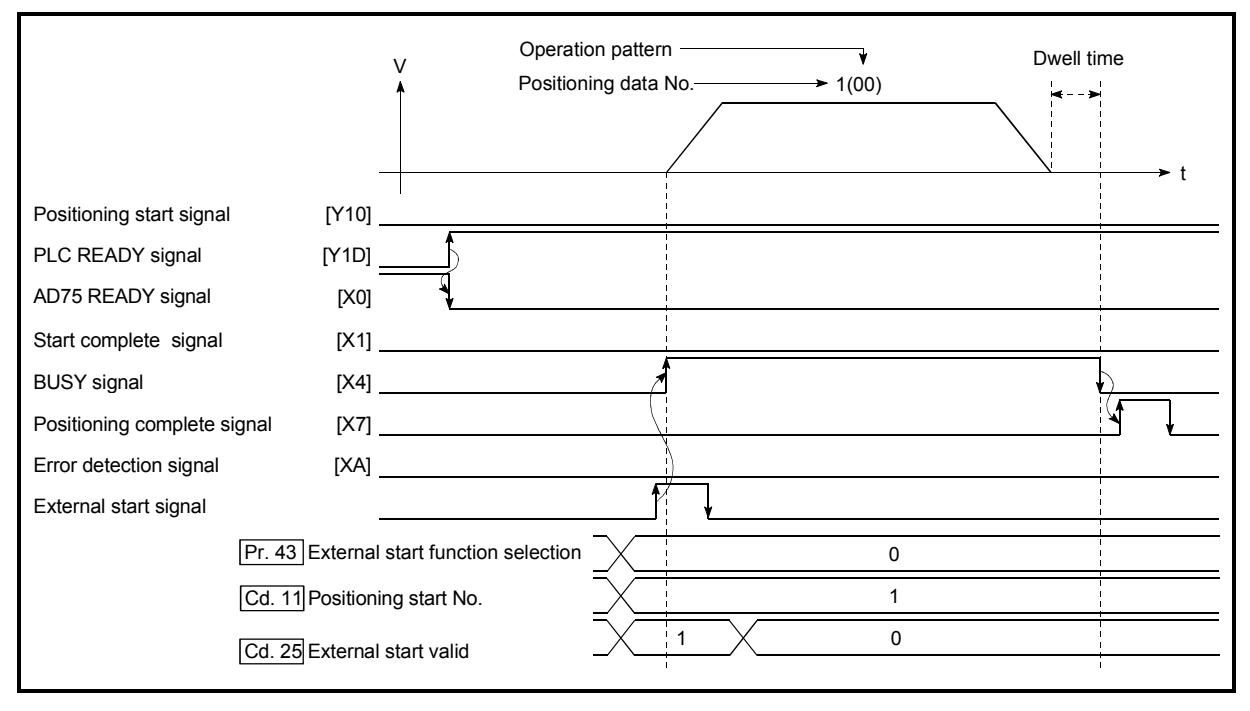

#### Starting time chart

Fig. 6.10 Time chart for starting with external start signal

#### 6.5.4 Continuous operation interrupt program

During positioning control, the control can be interrupted during continuous positioning control and continuous path control (continuous operation interrupt function). When "continuous operation interruption" is execution, the control will stop when the operation of the positioning data being executed ends. To execute continuous operation interruption, set "1: Continuous operation interrupt request" for "Cd.32 Interrupt request during continuous operation.

#### (1) Operation during continuous operation interruption

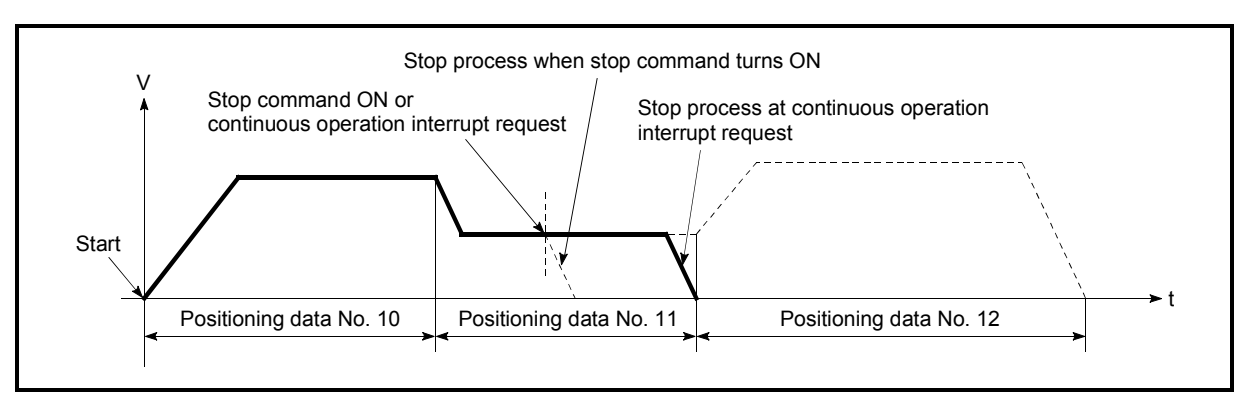

Fig. 6.11 Operation during continuous operation interruption

#### (2) Restrictions

(1) When the "continuous operation interrupt request" is executed, the positioning will end.

Thus, after stopping, the operation cannot be "restarted".

When " Cd.13 Restart command" is issued, a warning "Restart not possible" (warning code:104) will occur.

(2) Even if the stop command is turned ON after executing the "continuous operation interrupt request", the "continuous operation interrupt request" cannot be canceled.

Thus, if "restart" is executed after stopping by turning the stop command ON, the operation will stop when the positioning data No. where "continuous operation interrupt request" was executed is completed.

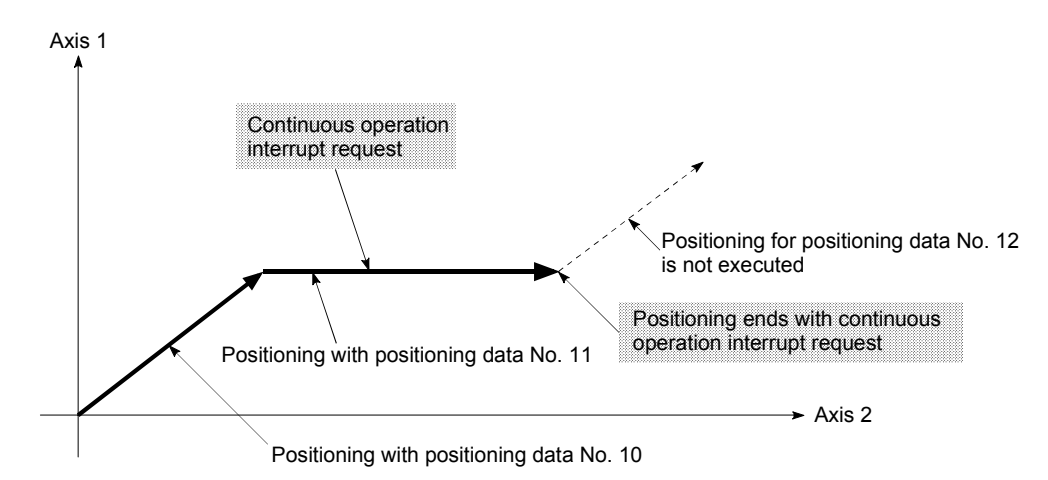

- (3) If the operation cannot be decelerated to a stop because the remaining distance is insufficient when "continuous operation interrupt request" is executed with continuous path control, the interruption of the continuous operation will be postponed until the positioning data shown below.
	- Positioning data No. have sufficient remaining distance
	- Positioning data No. for positioning complete (pattern: 00)
	- Positioning data No. for continuous positioning control (pattern: 01)
- (4) When operation is not performed (BUSY signals [X4, X5, X6] are OFF), the continuous operation interrupt request is not accepted. It is cleared to zero at a start or at a restart.

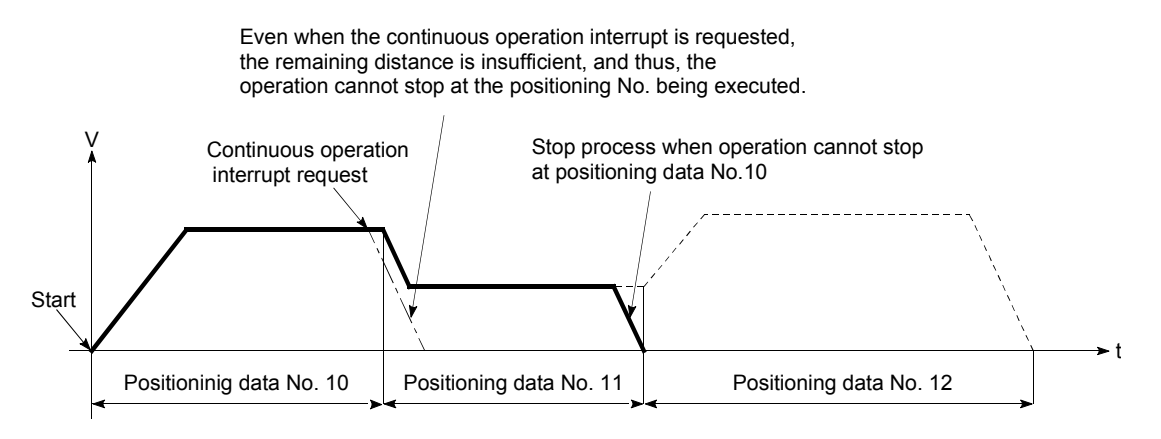

#### (3) Control data requiring settings

Set the following data to interrupt continuous operation.

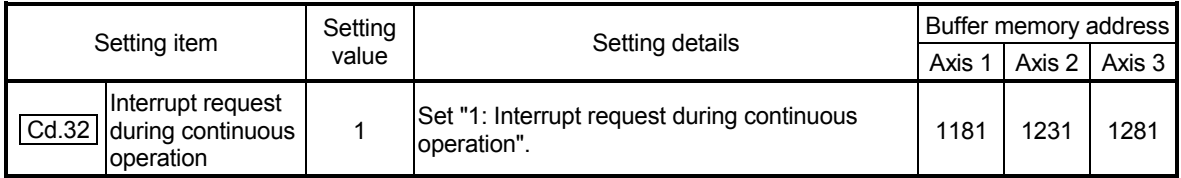

\* Refer to section "5.7 List of control data" for details on the setting details.
### 6.5.5 Restart program

When a stop factor occurs during position control and the operation stops, the positioning can be restarted from the stopped position to the position control end point by using the "restart command" ( $\overline{Cd.13}$  Restart command). ("Restarting" is not possible when "continuous operation is interrupted.")

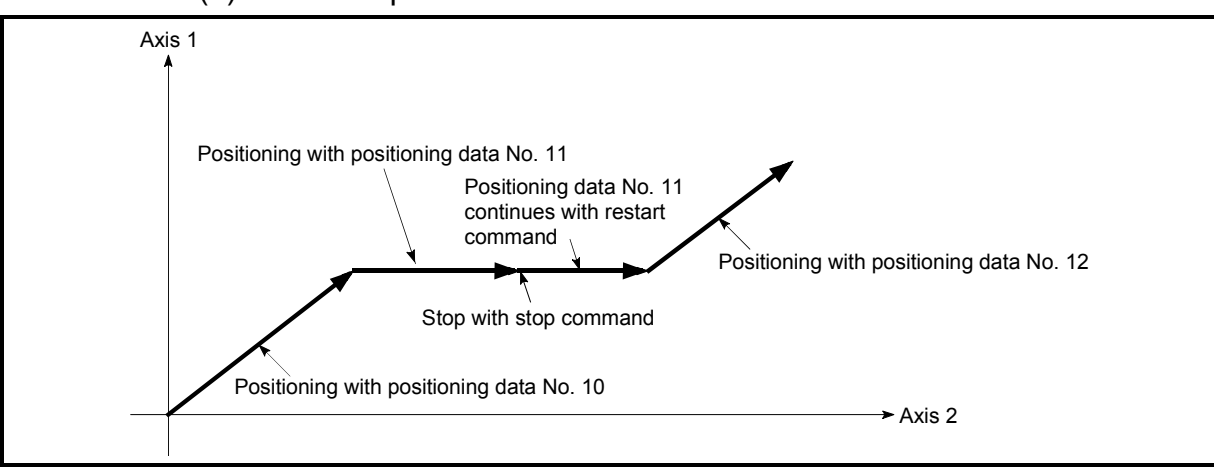

(1) Restart operation

Fig. 6.12 Restart operation

- (2) Restrictions
	- (1) Restarting can be executed only when the " $\overline{Md.35}$  Axis operation status" is "stopped".
		- If the axis operation is not "stopped", restarting is not possible.
	- (2) Do not execute restart while the stop command is ON. If restart is executed while stopped, an error "Stop signal ON at start" (error code:106) will occur, and the " $\overline{Md.35}$  Axis operation status" will change to "error occurring".

Thus, even if the error is reset, the operation cannot be restarted.

(3) Restarting can be executed even while the positioning start signal is ON. However, make sure that the positioning start signal does not change from OFF to ON while stopped.

If the positioning start signal changes from OFF to ON, positioning will start from the positioning data No. of designated point's positioning data No. set in "| Cd.11 Positioning start No.".

- (4) If positioning is ended with the continuous operation interrupt request, the operation cannot be restarted. If restart is requested, a warning "Restart not possible" (warning code:104) will occur.
- (5) When stopped with interpolation operation, write "1: restarts" into  $\sqrt{T}$  Cd.13 Restart command" for the reference axis, and then restart.
- (6) If the " $Md.35$  Axis operation status" is not "stopped" when restarting, a multiple start warning will occur, and the process at that time will be continued.

### REMARK

Restarting after stopping is possible even for the following control.

- Incremental type position control Continuous positioning control
- Continuous path control Block start
- 

### (3) Control data requiring setting

Set the following data to execute restart.

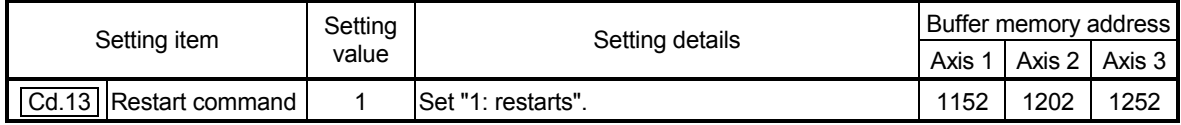

\* Refer to section "5.7 List of control data" for details on the setting details.

### (4) Starting conditions

The following conditions must be satisfied when restarting. (Assemble the required conditions into the sequence program as an interlock.)

(1) Operation state

"Md.35 Axis operation status" is "1: Stopped"

(2) Signal state

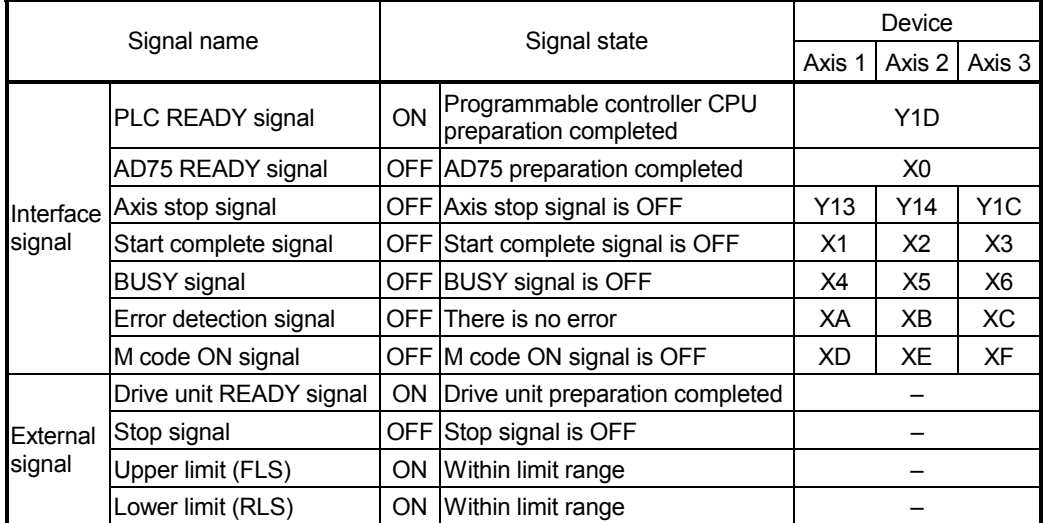

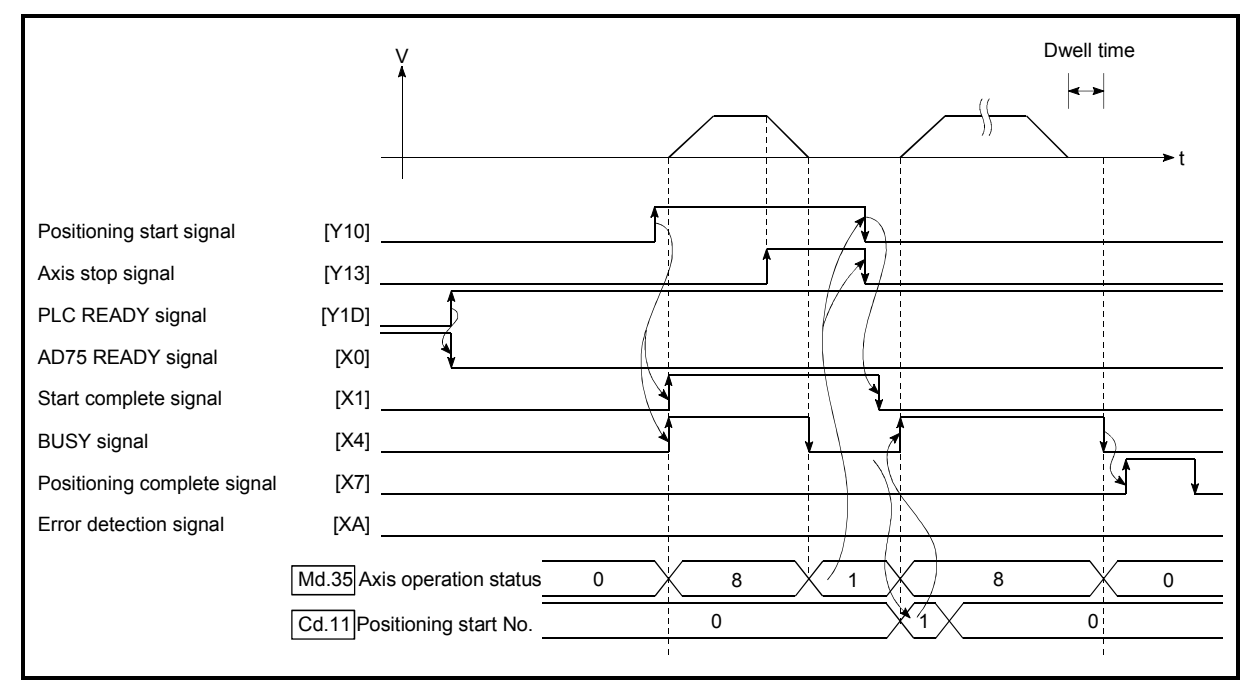

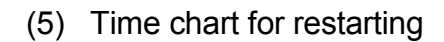

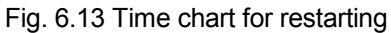

### 6.5.6 Stop program

The axis stop signal [Y13, Y14, Y1C] or a stop signal from an external source is used to stop the control. Create a program to turn the axis stop signal [Y13, Y14, Y1C] ON as the stop program.

The process for stopping control is explained below.

Each control is stopped in the following cases.

- (a) When each control is completed normally.
- (b) When the drive unit READY signal is turned OFF.
- (c) When the PLC READY signal is turned OFF. (When "parameter error' or "watch dog timer error" occurs in programmable controller CPU.)
- (d) When an error occurs.
- (e) When control is intentionally stopped. (Stop signal from programmable controller CPU turned ON, stop from peripheral device, etc.)

The stop process for the above cases is shown below. (Excluding (a) when the operation stops normally.)

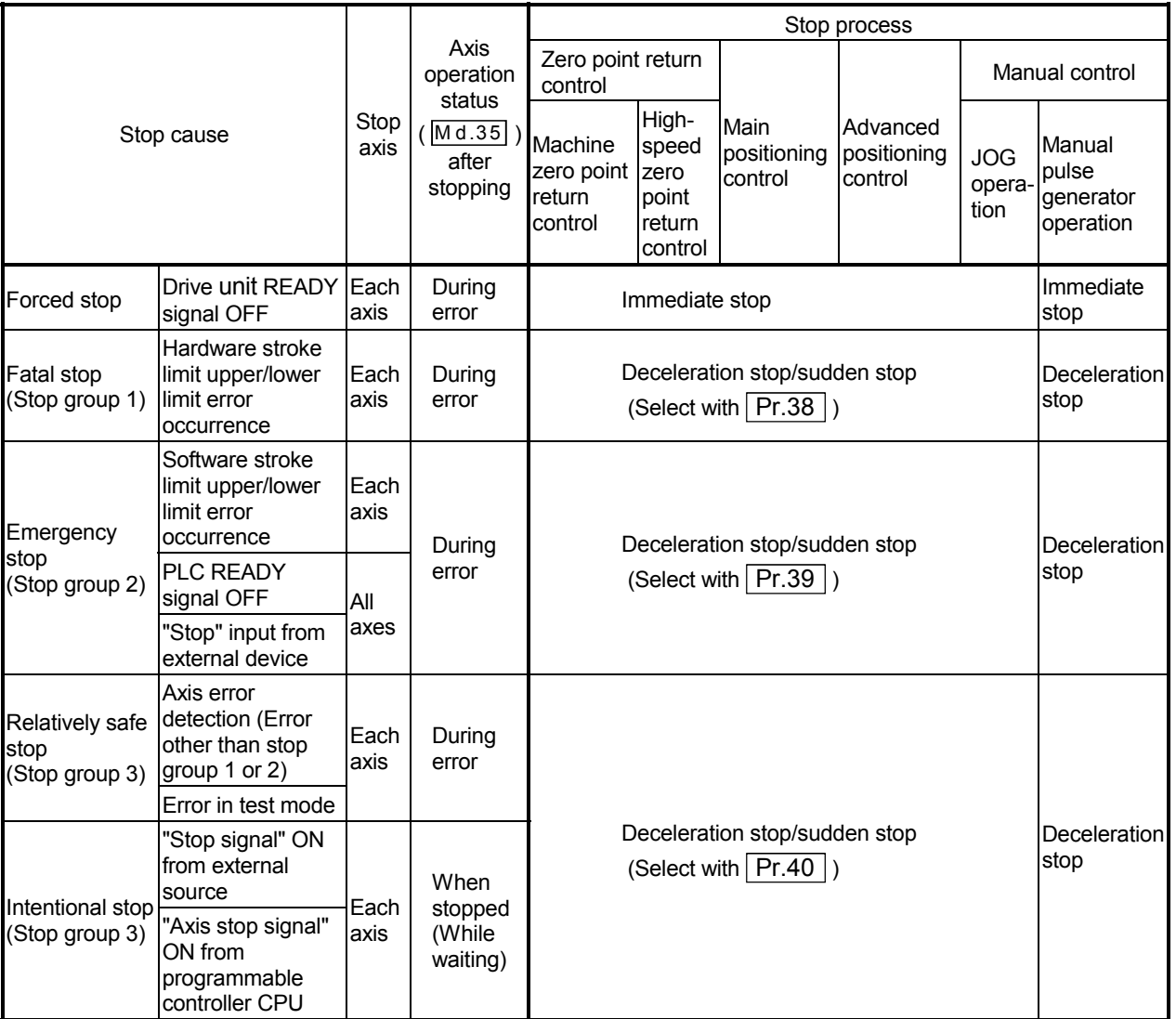

(1) Stop process

### (2) Types of stop processes

The operation can be stopped with deceleration stop, sudden stop or immediate stop.

(1) Deceleration stop

The operation stops with "deceleration time 0 to 3"  $($  Pr.9  $)$  Pr.29  $)$  Pr.30 Pr.31 ).

Which time from "deceleration time 0 to 3" to use for control is set in positioning data  $($  Da.4  $)$ .

(2) Sudden stop

The operation stops with " Pr.37 Sudden stop deceleration time".

(3) Immediate stop

The operation does not decelerate.

The AD75 immediately stops the pulse output, but the operation will coast for the droop pulses accumulated in the drive unit's deviation counter.

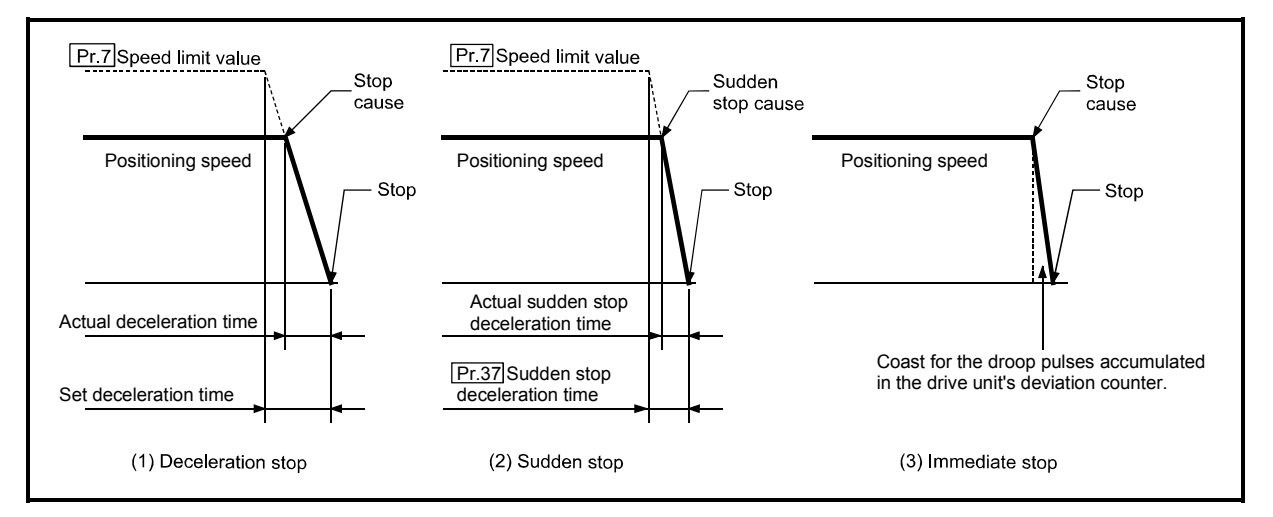

Fig. 6.14 Types of stop processes

## REMARK

 \*1 "Deceleration stop" and "sudden stop" are selected with the details parameter "stop group 1 to 3 sudden stop selection". (The default setting is "deceleration stop".)

## (3) Order of priority for stop process

The order of priority for the AD75 stop process is as follows.

Deceleration stop < Sudden stop < Immediate stop

- (1) During deceleration (including automatic deceleration), the operation will stop at that deceleration speed even if the decelerations to command turns ON (stop signal turns ON) or a deceleration stop cause occurs.
- (2) If the stop signal designated for sudden stop turns ON or a stop cause occurs during deceleration, the sudden stop process will start from that point. However, if the sudden stop deceleration time is longer than the deceleration time, the deceleration stop process will be continued even if a sudden stop cause occurs during the deceleration stop process.

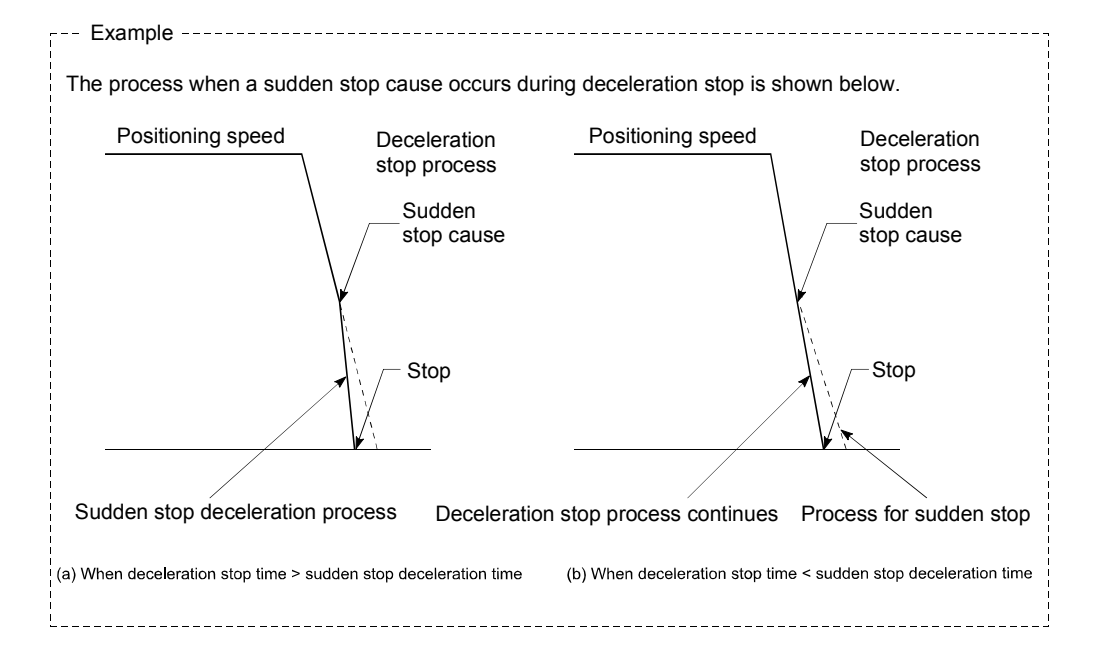

## CHAPTER 7

## MEMORY CONFIGURATION AND DATA PROCESS

The AD75 memory configuration and data transmission are explained in this chapter.

The AD75 is configured of three memories. By understanding the configuration and roles of these memories, the AD75 internal data transmission process, such as "when the power is turned ON" or "when the PLC READY signal changes from OFF to ON" can be easily understood. This also allows the transmission process to be carried out correctly when storage or changing the data.

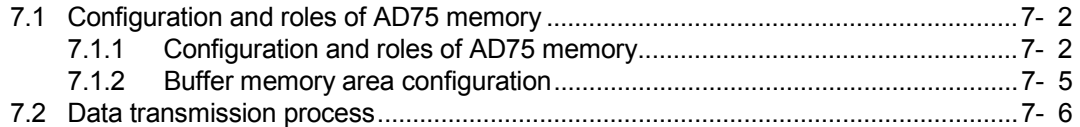

## 7.1 Configuration and roles of AD75 memory

## 7.1.1 Configuration and roles of AD75 memory

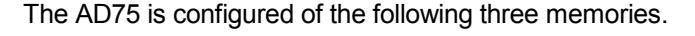

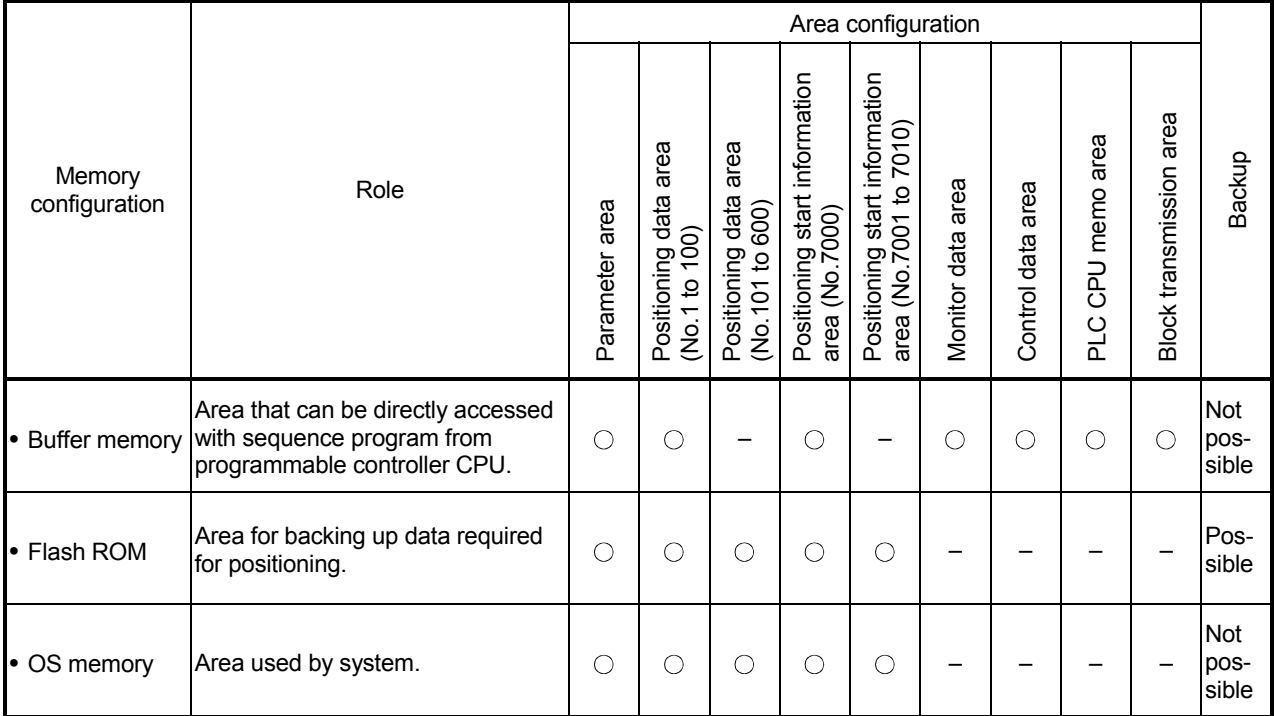

: Setting and storage area provided, Not possible: Data is lost when power is turned OFF

– : Setting and storage area not provided, Possible: Data is held even when power is turned OFF

### **Details of areas**

• Parameter area

Area where parameters, such as positioning parameters and zero point return parameters, required for positioning control are set and stored. (Set the items indicated with  $\boxed{Pr.1}$  to  $\boxed{Pr.58}$  for each axis.)

- Positioning data area (No.1 to 100) Area where positioning data No.1 to 100 is set and stored. (Set the items indicated with  $\boxed{Da.1}$  to  $\boxed{Da.9}$  for each positioning data.)
- Positioning data area (No.101 to 600) Area where positioning data No.101 to 600 is set and stored. (Set the items indicated with  $\boxed{Da.1}$  to  $\boxed{Da.9}$  for each positioning data.)
- Positioning start information area (No.7000) Area where information required only when carrying out block No. 7000 advanced positioning is set and stored. (Set the items indicated with  $\overline{[Da.10]}$  to  $\overline{[Da.18]}$ .)
- Positioning start information area (No.7001 to 7010) Area where information required only when carrying out block No. 7001 to 7010 advanced positioning is set and stored. (Set the items indicated with  $\boxed{Da.10}$  to  $\boxed{\text{Da}.18}$ .)
- Monitor data area

Area where positioning system or AD75 operation state is stored. (Set the items indicated with  $\sqrt{\text{Md.1}}$  to  $\sqrt{\text{Md.56}}$ .)

• Control data area

Area where data for operating and controlling positioning system is set and stored. (Set the items indicated with  $\boxed{Cd.1}$  to  $\boxed{Cd.35}$ .)

• PLC CPU memo area

Area where condition judgment values required for special positioning, etc., are set and stored.

• Block transmission area

Memory area used for setting the "positioning data No. 101 to 600" with sequence program.

\* When using a peripheral device, the "positioning data No. 101 to 600" is set with the same method as "positioning data No. 1 to 100".

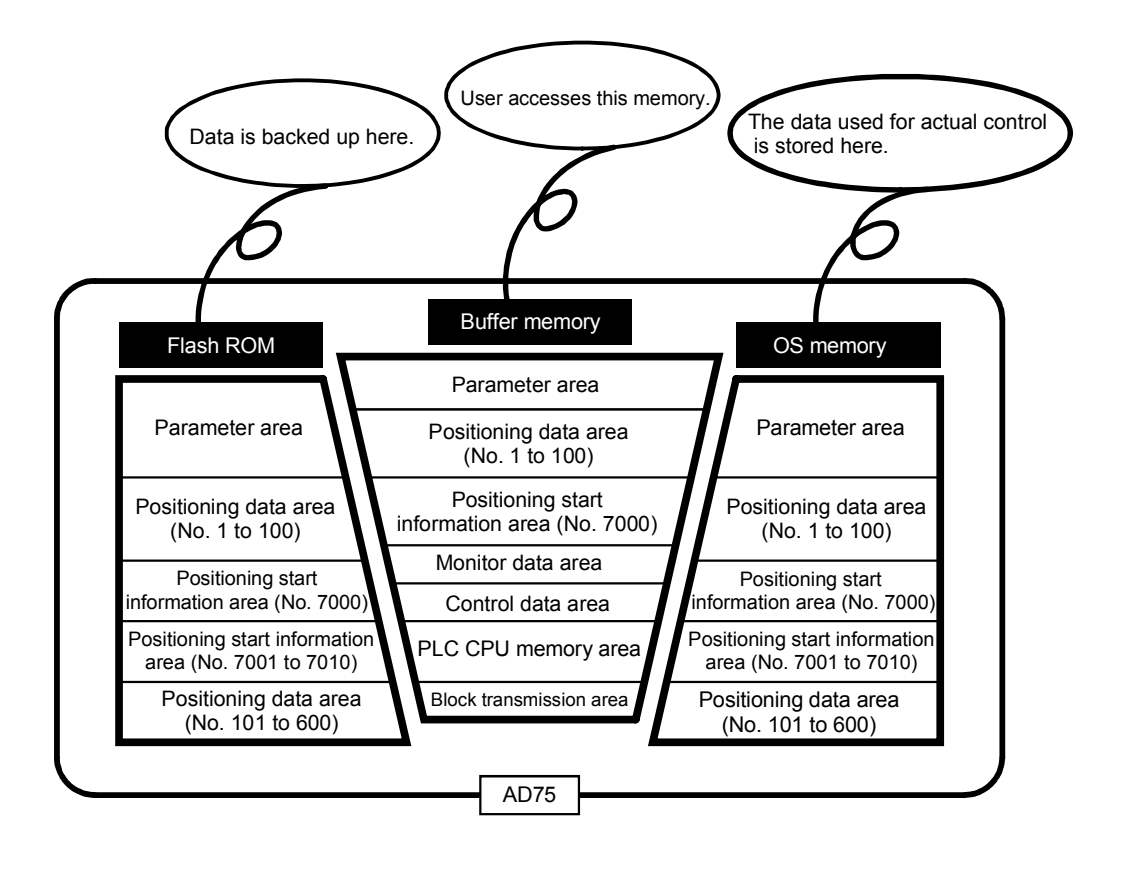

## 7.1.2 Buffer memory area configuration

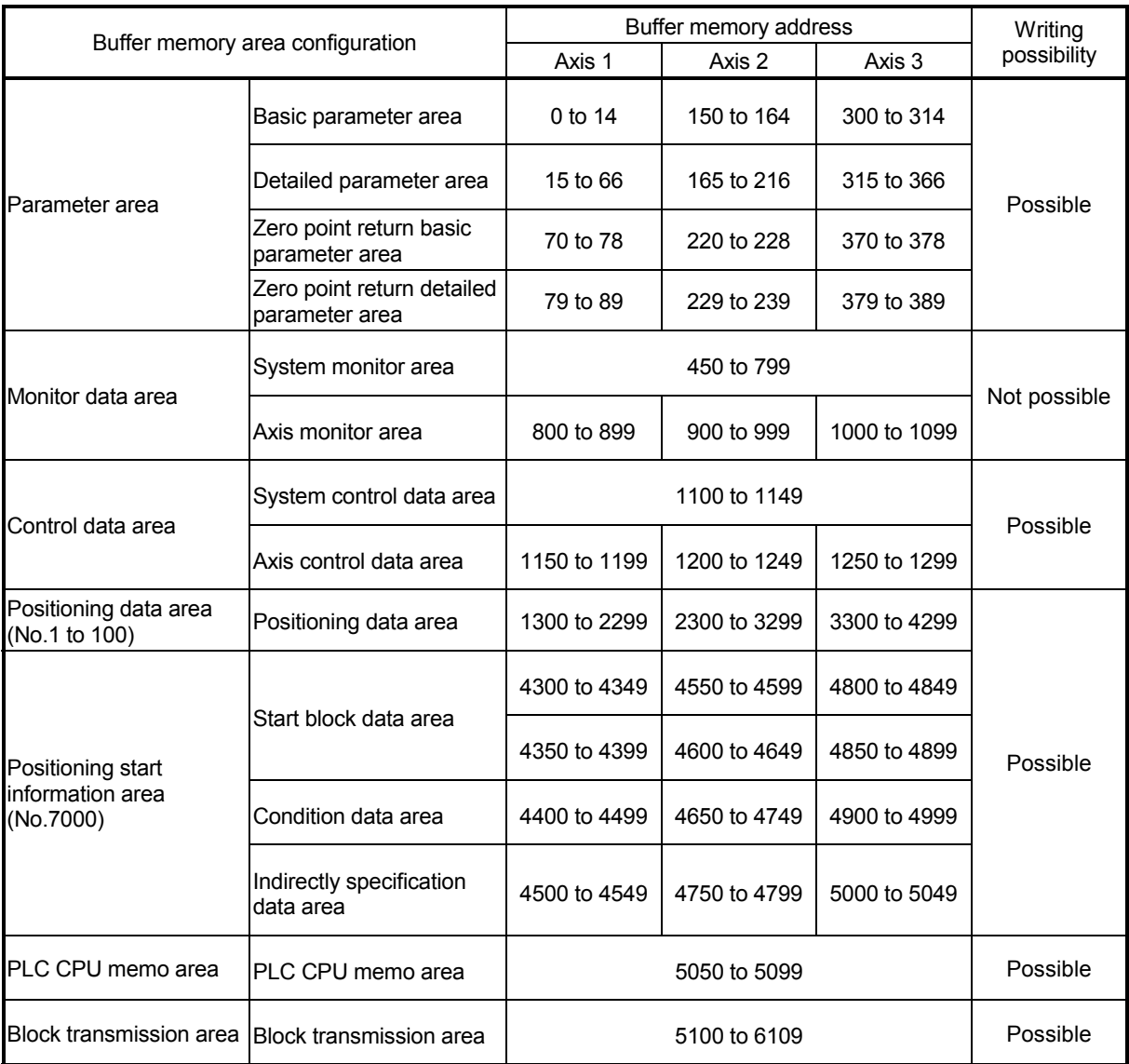

### The AD75 buffer memory is configured of the following types of areas.

 \* Use of address Nos. skipped above is prohibited. If used, the system may not operate correctly. (For details of the buffer memory address, refer to Appendix 12.)

### 7.2 Data transmission process

The data is transmitted between the AD75 memories with steps (1) to (10) shown below.

• The data transmission patterns numbered (1) to (10) on the right page correspond to the numbers (1) to (10) on the left page.

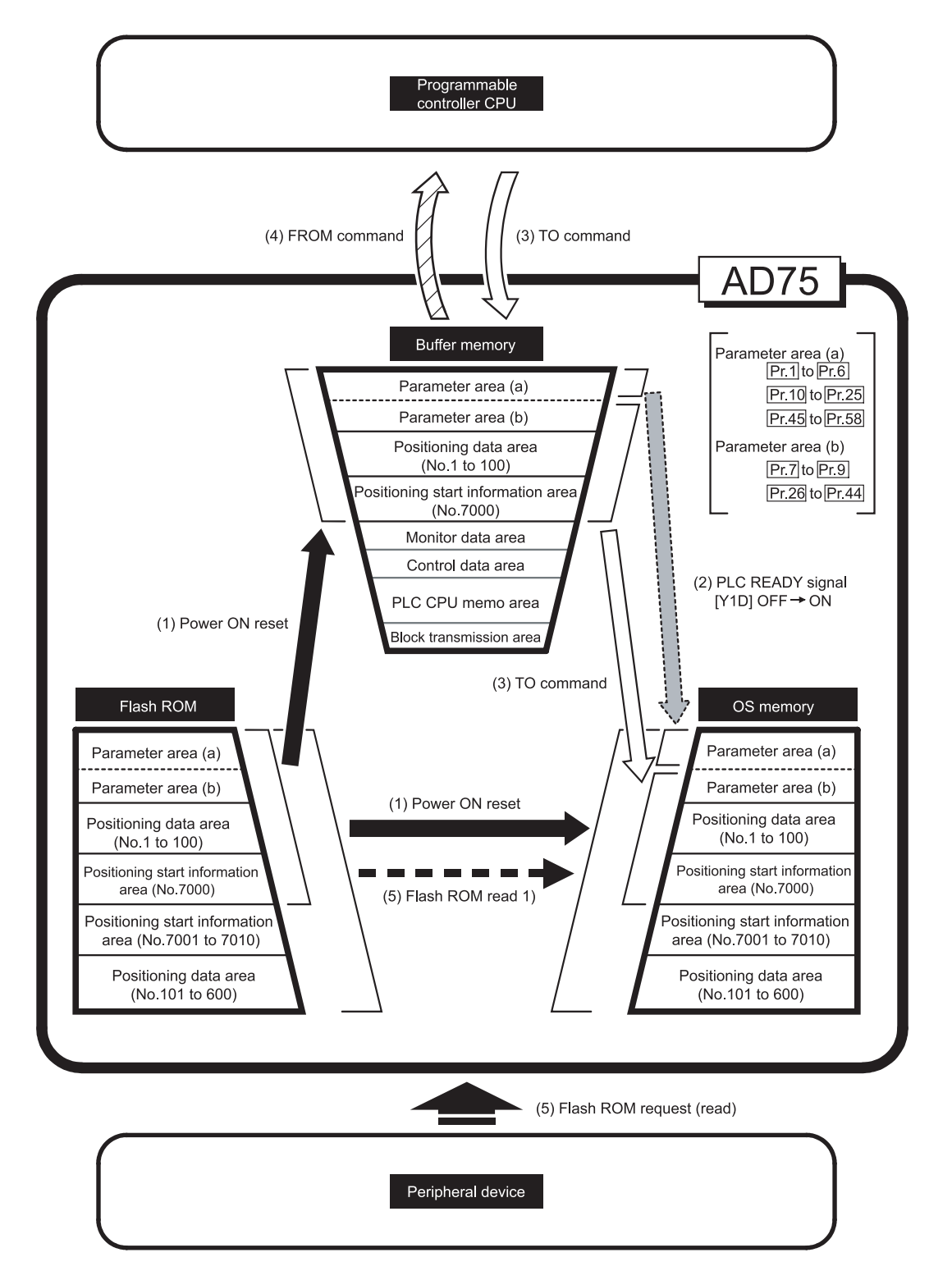

(1) Transmitting data when power is turned ON or programmable controller CPU is reset (

When the power is turned ON or the programmable controller CPU is reset, the "parameters", "positioning data" and "positioning start information" stored (backed up) in the flash ROM is transmitted to the buffer memory and OS memory.

(The "positioning data (No. 101 to 600)" and "positioning start information (No. 7001 to 7010)" data is not transmitted to the buffer memory.)

(2) Transmitting data when PLC READY signal [Y1D] changes from OFF to ON  $($   $\Box$  $)$ 

When the PLC READY signal [Y1D] changes from OFF to ON, the data stored in the buffer memory's "parameter area (a) \*1" is transmitted to the OS memory.

\*<sup>1</sup> Parameter area (a) ....... Parameters transmitted to OS memory when PLC

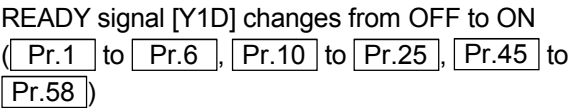

(3) Transmitting data with TO command from programmable controller  $CPU (\overrightarrow{\phantom{2}})$ 

The parameters or data is written from the programmable controller CPU to the buffer memory using the TO command. At this time, when the "parameter area (b) \*2", "positioning data (No. 1 to 100)" and "positioning start information (No. 7000)" is written into the buffer memory with the TO command, it is simultaneously transmitted to the OS memory.

\*<sup>2</sup> Parameter area (b) ....... Parameters transmitted to the OS memory

simultaneously with the writing to the buffer memory with the TO command.  $($  Pr.7 to  $|$  Pr.9  $|$ , Pr.26 to  $[Pr.44]$ 

### POINT

The setting values of the parameters that correspond to parameter area (b) are valid when written into the buffer memory with the TO command. However, the setting values of the parameters that correspond to parameter area (a) are not validated until the PLC READY signal [Y1D] changes from OFF to ON.

(4) Accessing with FROM command from programmable controller  $CPU (ESTZ)$ )

The data is read from the buffer memory to the programmable controller CPU using the FROM command.

### (5) Flash ROM request (reading)  $(- - -)$

The following transmission process is carried out with the "flash ROM request" from the peripheral device.

1) The "parameters", "positioning data (No. 1 to 600)", and "positioning start information (No. 7000 to 7010)" in the flash ROM is transmitted to the OS memory.

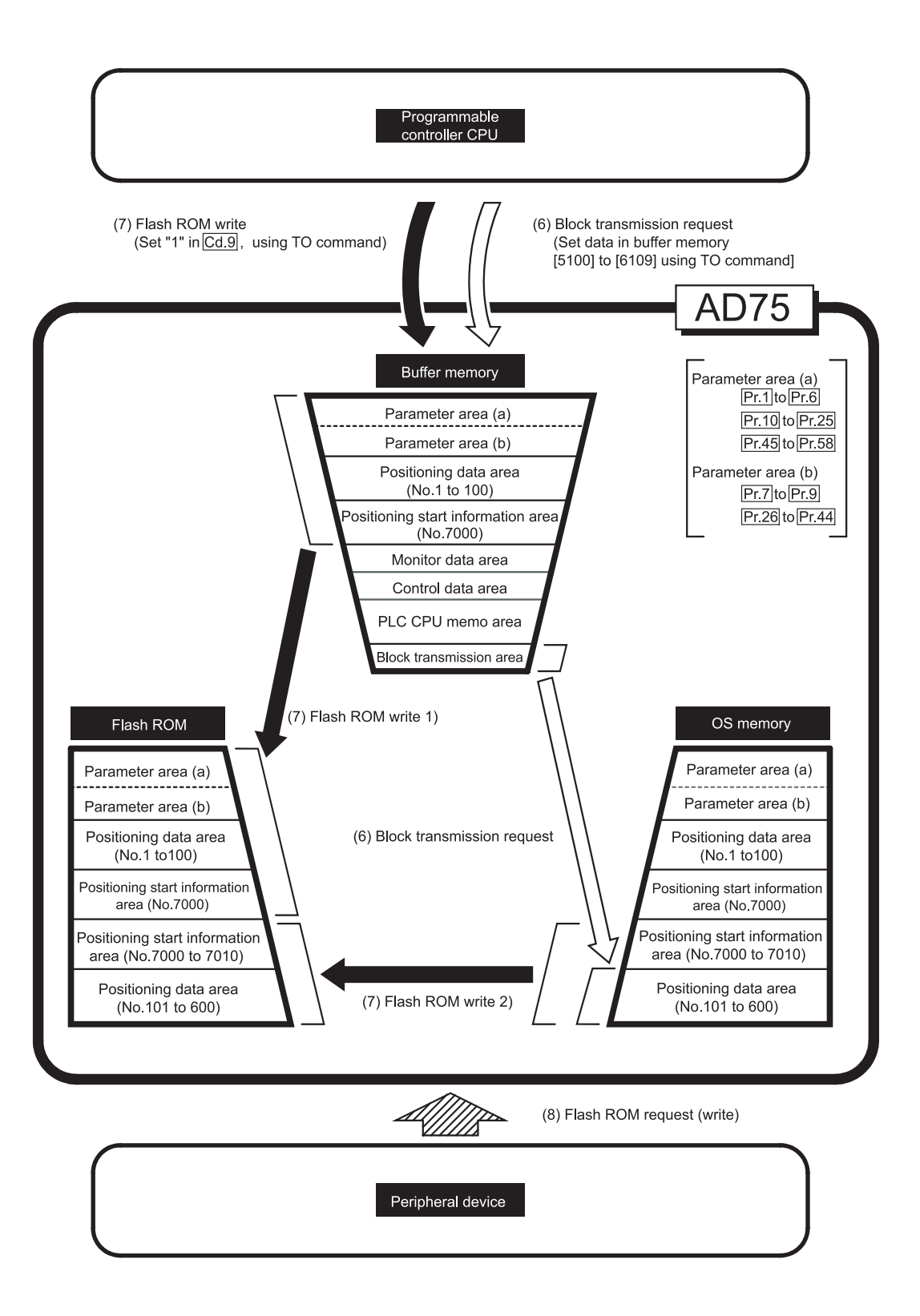

(6) Transmitting blocks from programmable controller CPU ([1])

When setting data in positioning data No. 101 to 600 using the sequence program, first the data is set in the "block transmission area" (buffer memory address [5100] to [6109]). Then, the data is set in positioning data No. 101 to 600 by transmitting the data to the OS memory. Refer to section "7.2 Data transmission process (B)" for the procedures.

- Note 1) Block transmission from the programmable controller CPU can be executed only when the PLC READY signal [Y1D] is OFF. If it is executed when the PLC READY signal [Y1D] is ON, warning "in PLC READY" (warning code: 111) will occur.
- Note 2) The buffer memory does not have an area to store the positioning data No. 101 to 600, so when setting data in the positioning data No. 101 to 600 using the sequence program, the procedures and settings will be complicated. Use of the AD75 software package when setting positioning data No. 101 to 600 is recommended.

### (7) Flash ROM write  $($

The following transmission process is carried out by setting "1" in  $\sqrt{T}$  Cd.9 Flash ROM write request" (buffer memory [1138]).

- 1) The "parameters", "positioning data (No. 1 to 100)" and "positioning start information (No. 7000)" in the buffer memory area are transmitted to the flash ROM.
- 2) The "positioning data (No. 101 to 600)" and "positioning start information (No. 7001 to 7010)" in the OS memory are transmitted to the flash ROM.

### POINT

The following two types of parameters are stored in the buffer memory.

- Parameters transmitted to the OS memory when the PLC READY signal [Y1D] changes from OFF to ON
- Parameters transmitted simultaneously to the OS memory when written into the buffer memory with the TO command

With type 1) of the flash ROM write, the "parameters and data set in the buffer memory" (including parameters not transmitted to the OS memory) are written into the flash ROM.

## IMPORTANT

- Do not turn the power OFF or reset the programmable controller CPU while writing to the flash ROM. If the power is turned OFF or the programmable controller CPU is reset to forcibly end the process, the data backed up in the flash ROM will be lost.
- Do not write data to the buffer memory while data is written to a flash ROM. The AD75 may not operate normally.

(8) Flash ROM request (writing) ( $\triangle$   $\triangle$  )

The following transmission processes are carried out with the [flash ROM request] from the peripheral device.

- 1) The "parameters", "positioning data (No. 1 to 100)" and "positioning start information (No. 7000)" in the buffer memory area are transmitted to the flash ROM.
- 2) The "positioning data (No. 101 to 600)" and "positioning start information (No. 7001 to 7010)" in the OS memory are transmitted to the flash ROM.

Note) This transmission process is the same as (7) above.

## IMPORTANT

- Do not turn the power OFF or reset the programmable controller CPU while writing to the flash ROM. If the power is turned OFF or the programmable controller CPU is reset to forcibly end the process, the data backed up in the flash ROM will be lost.
- Do not write data to the buffer memory while data is written to a flash ROM. The AD75 may not operate normally.

# MEMO

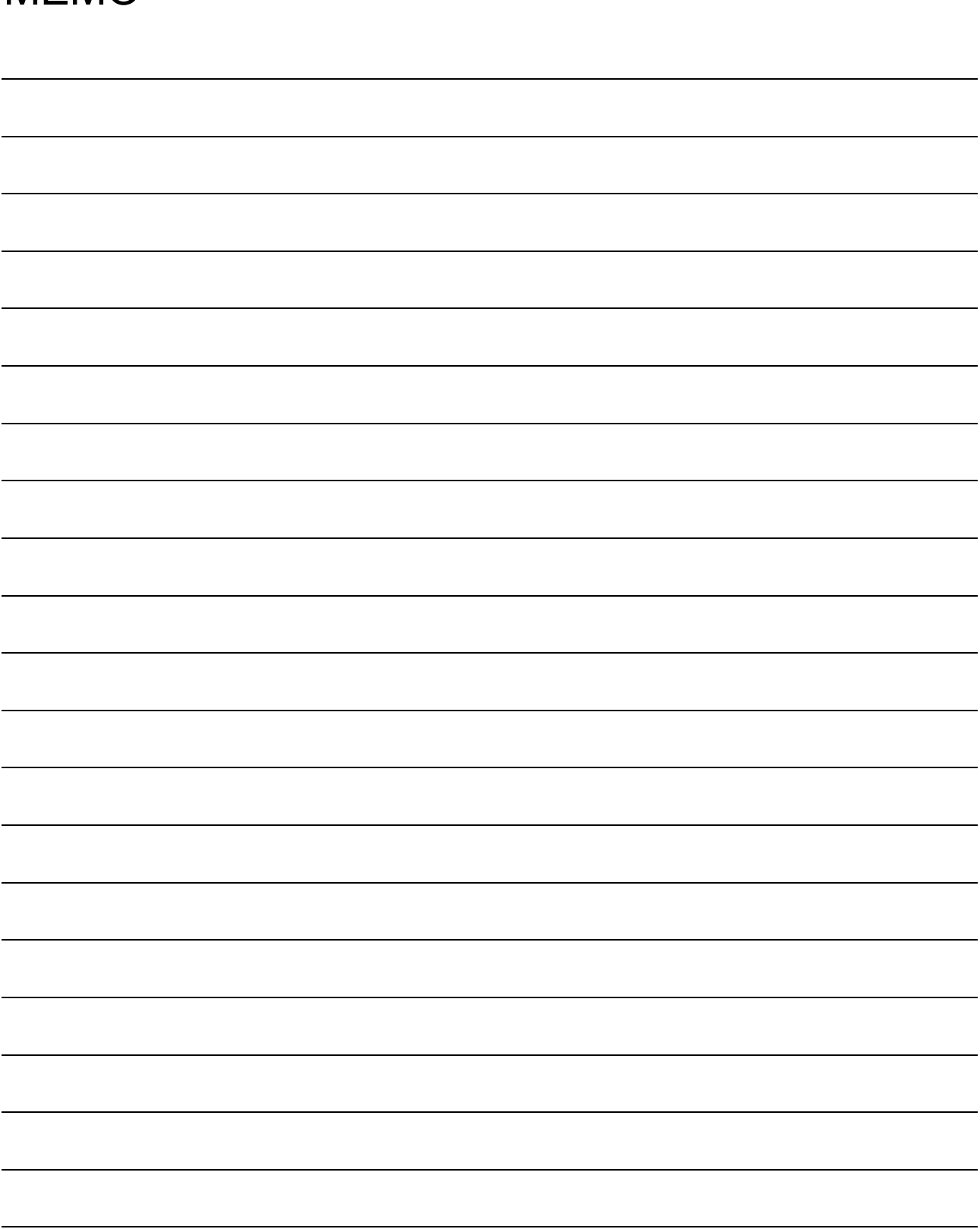

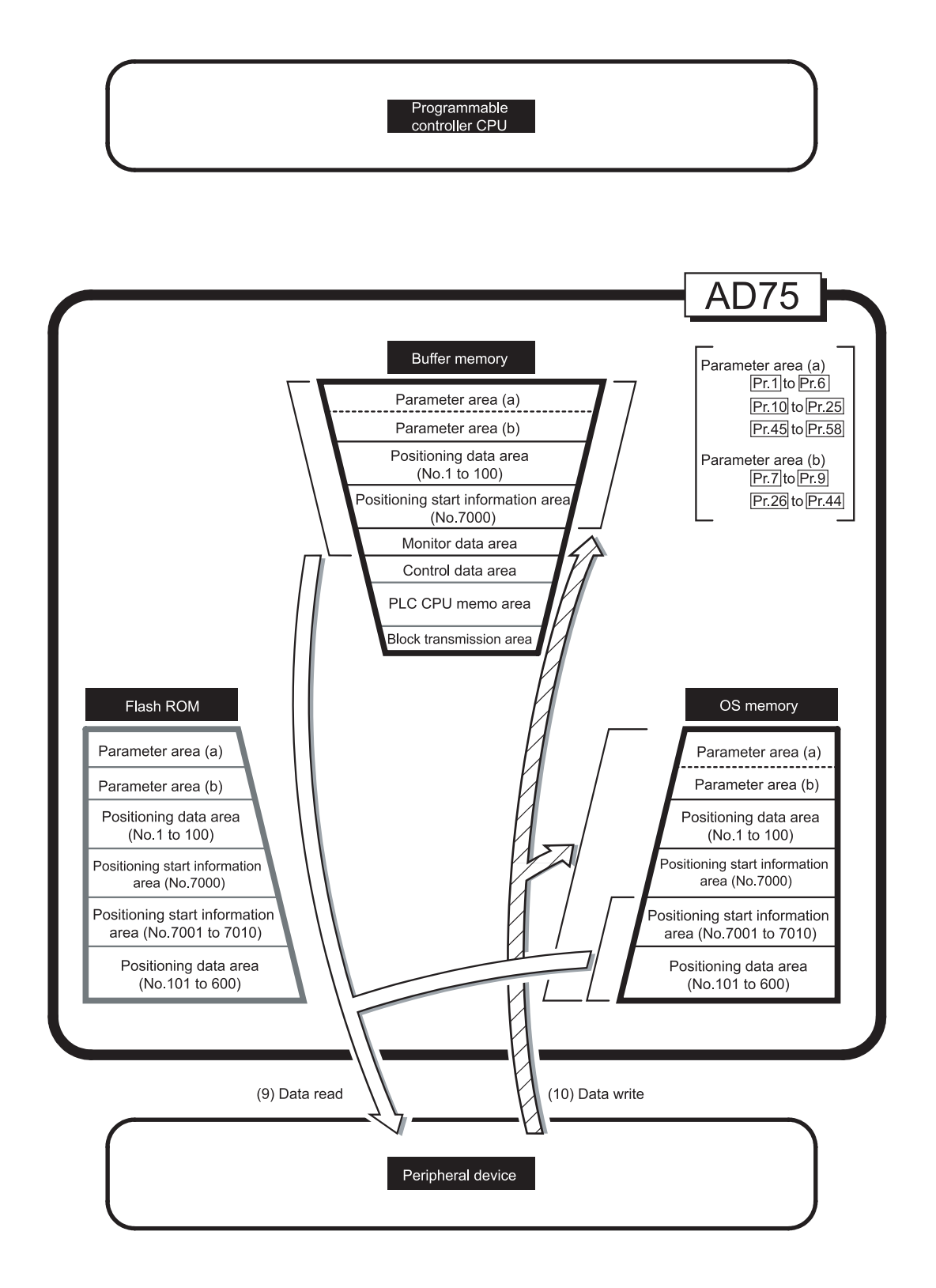

(9) Reading data from buffer memory or OS memory to peripheral device  $(\sqrt{1-\frac{1}{2}})$ 

The following transmission processes are carried out with the [AD75 read] from the peripheral device.

- 1) The "parameters", "positioning data (No. 1 to 100)" and "positioning start information (No. 7000)" in the buffer memory area are transmitted to the peripheral device.
- 2) The "positioning data (No. 101 to 600)" and "positioning start information (No. 7001 to 7010)" in the OS memory are transmitted to the peripheral device.

### (10) Writing data from peripheral device to buffer memory or OS memory ( $\triangle$  $\triangle$  $\triangle$ )

The following transmission processes are carried out with the [AD75 write] from the peripheral device.

- 1) The "parameters", "positioning data (No. 1 to 100)" and "positioning start information (No. 7000)" in the peripheral device area transmitted to the buffer memory.
- 2) The "positioning data (No. 101 to 600)" and "positioning start information (No. 7001 to 7010)" in the peripheral device are transmitted to the OS memory.

At this time, when [Flash ROM Write] is set with the peripheral device, the transmission processes indicated with the following are carried out.

- (7) Flash ROM write 1
- (7) Flash ROM write 2

The data transmission is carried out as shown in the previous pages, but the main method of using this data process is shown below.

## (A) Correcting the execution data (OS memory)

The following methods can be used to correct the OS memory.

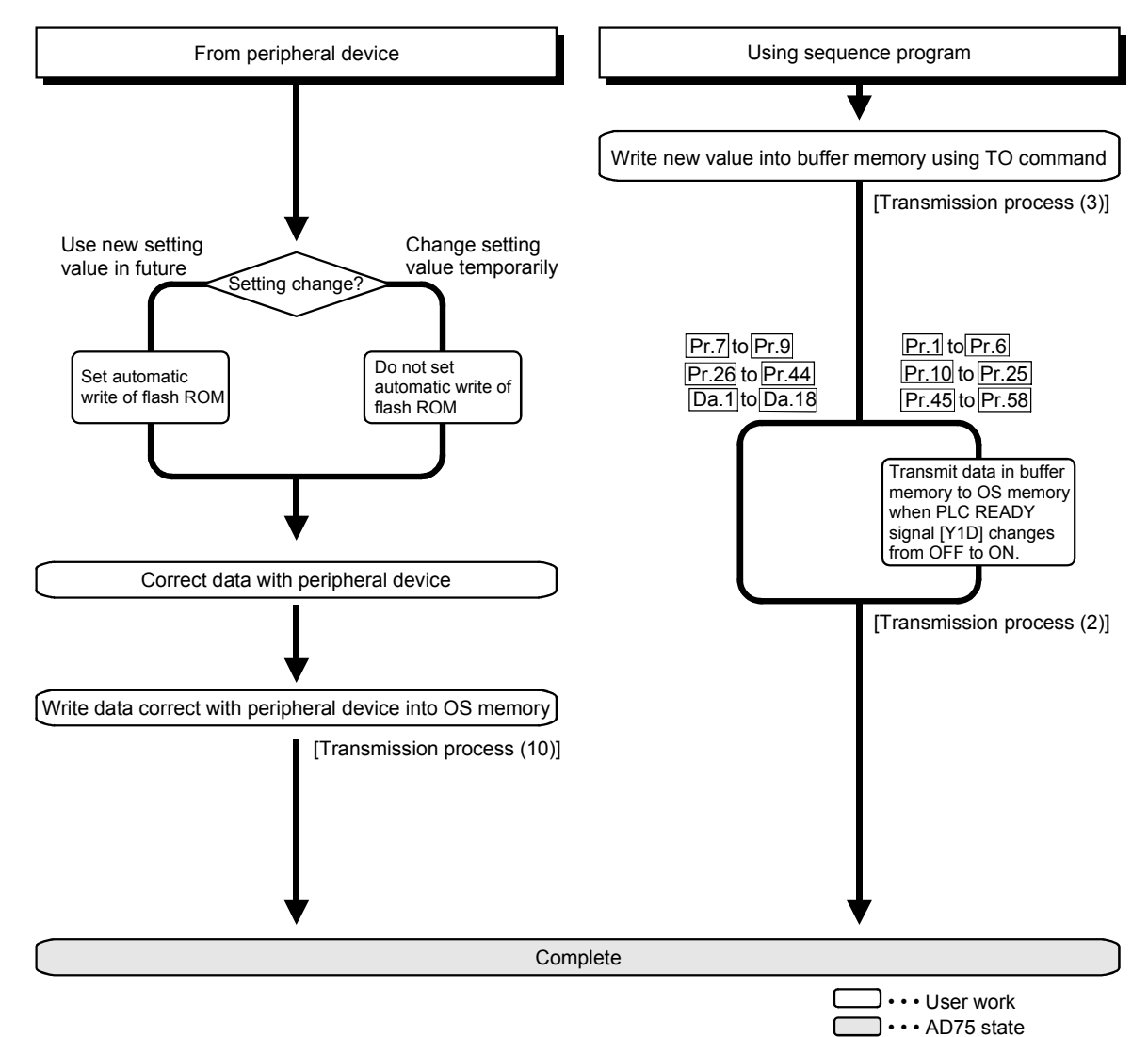

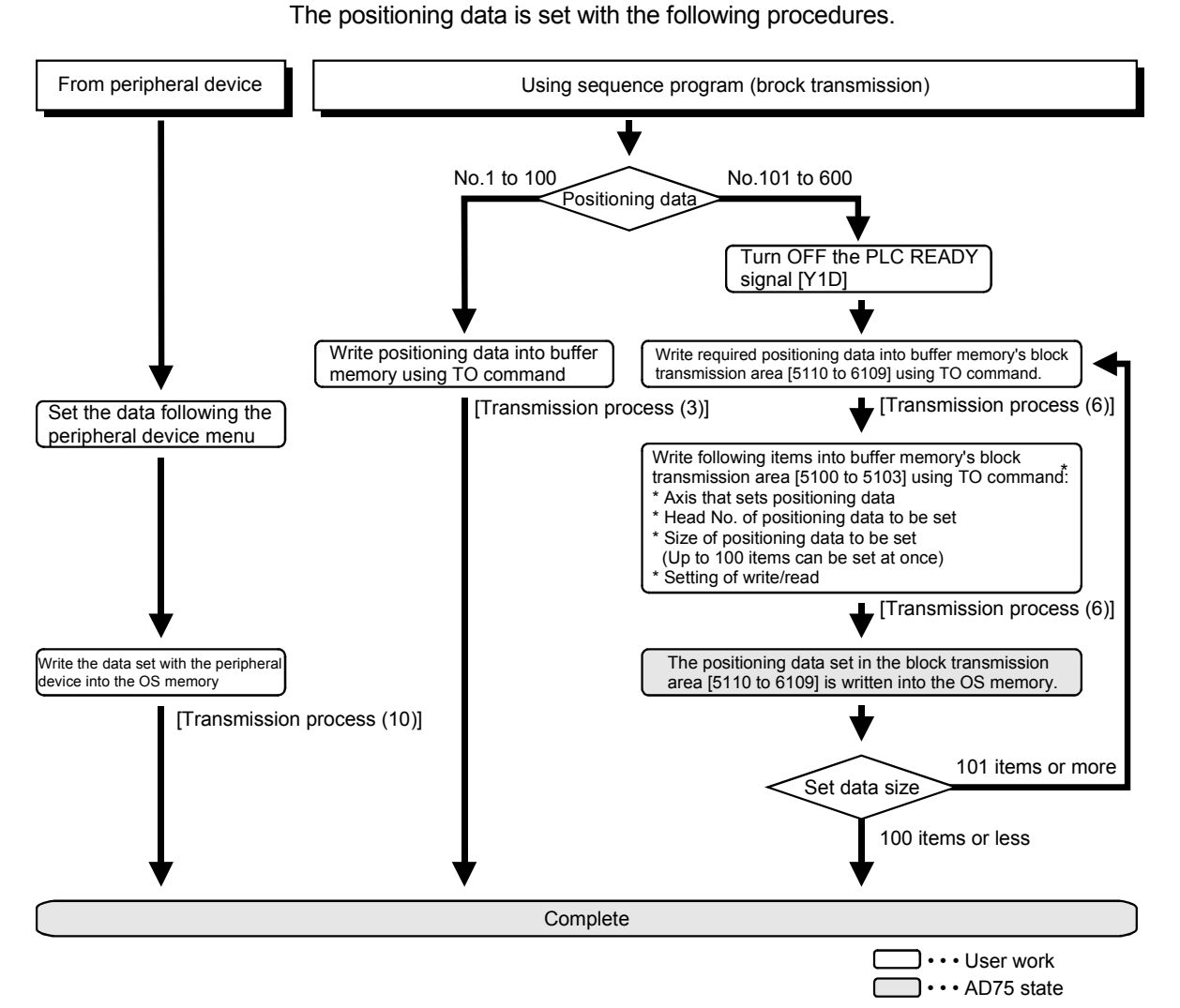

## (B) Setting positioning data No. 101 to 600 data

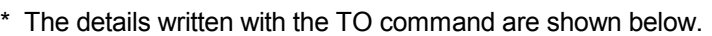

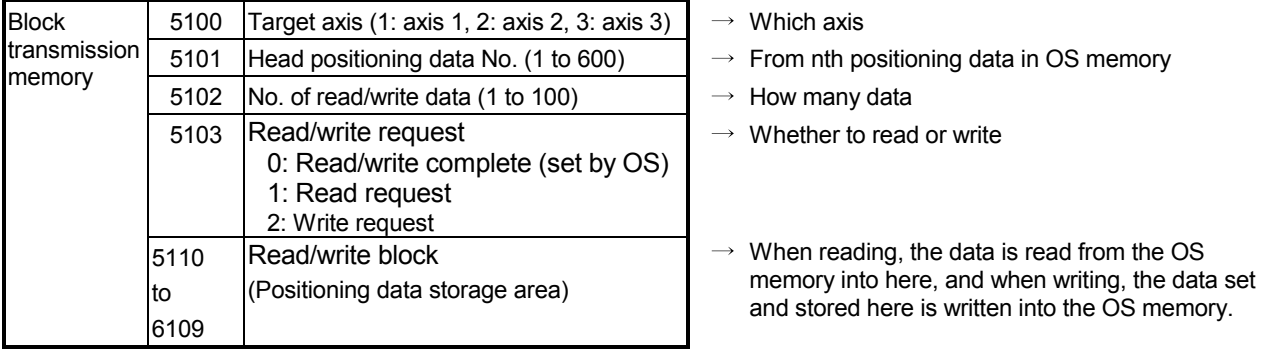

\* The default value is "0".

(Example) When setting the positioning data No. 101 to 300 of axis 1 to the OS memory

(The number of data that can be set for block transmission at one time is up to 100 pieces.)

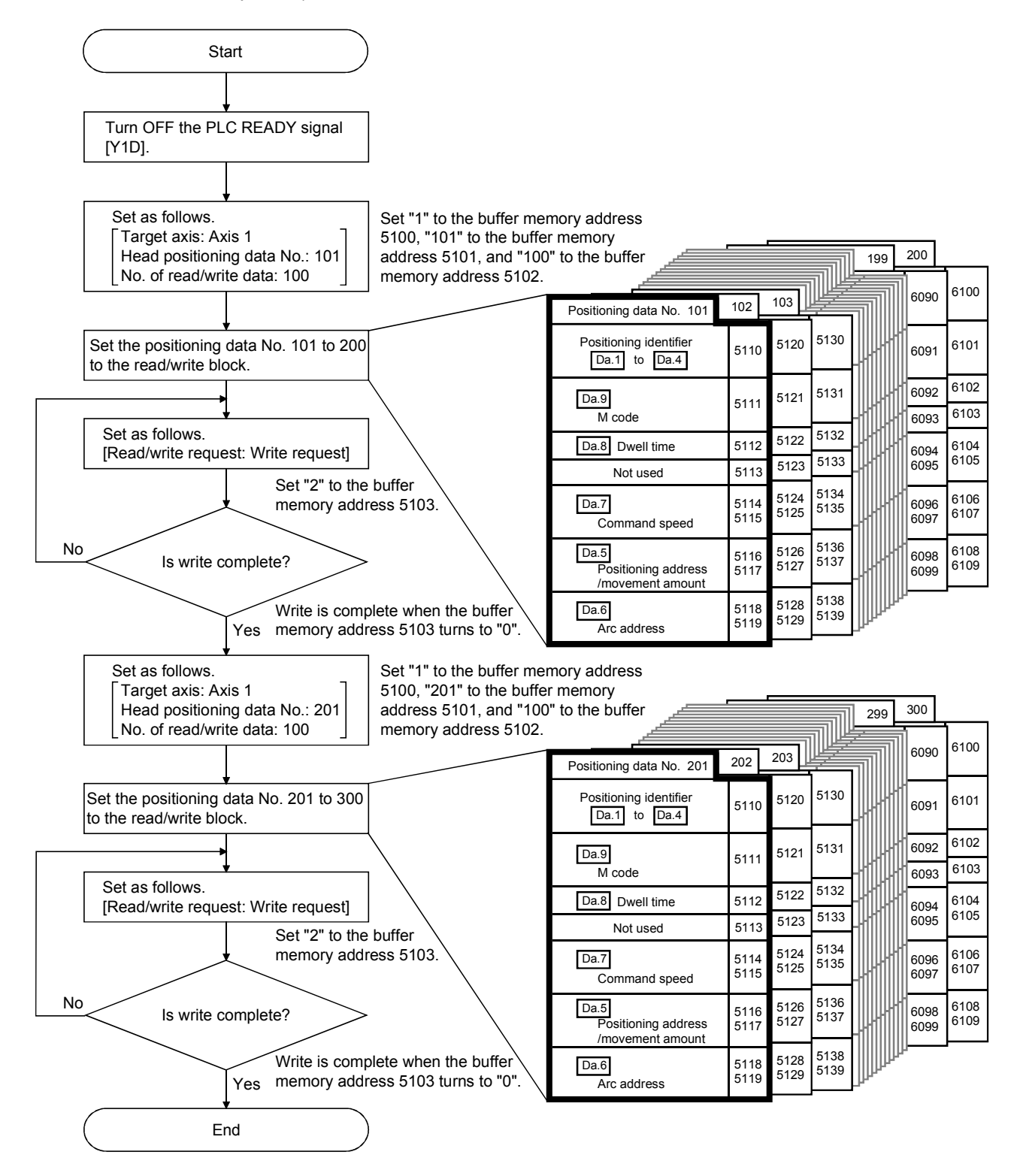

## SECTION 2

## CONTROL DETAILS AND SETTING

SECTION 2 is configured for the following purposes shown in (1) to (3).

(1) Understanding of the operation and restrictions of each control.

(2) Carrying out the required settings in each control

(3) Dealing with errors

The required settings in each control include parameter setting, positioning data setting, control data setting by a sequence program, etc.

Carry out these settings while referring to "CHAPTER 5 DATA USED FOR POSITIONING CONTROL".

Also refer to "CHAPTER 6 SEQUENCE PROGRAM USED IN POSITIONING CONTROL" when creating the sequence programs required in each control, and consider the entire control program configuration when creating each program.

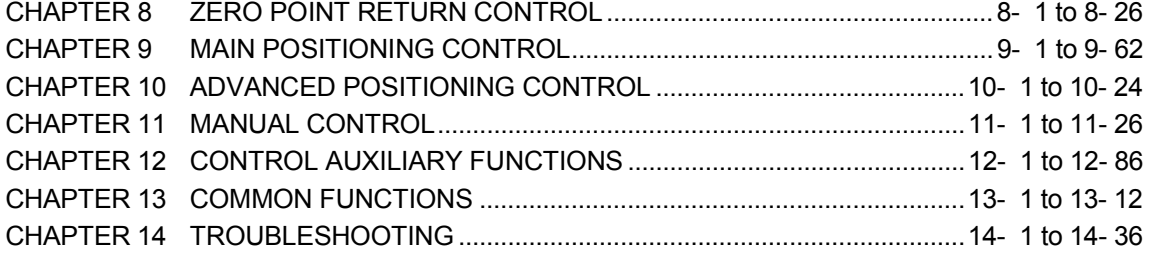

# MEMO

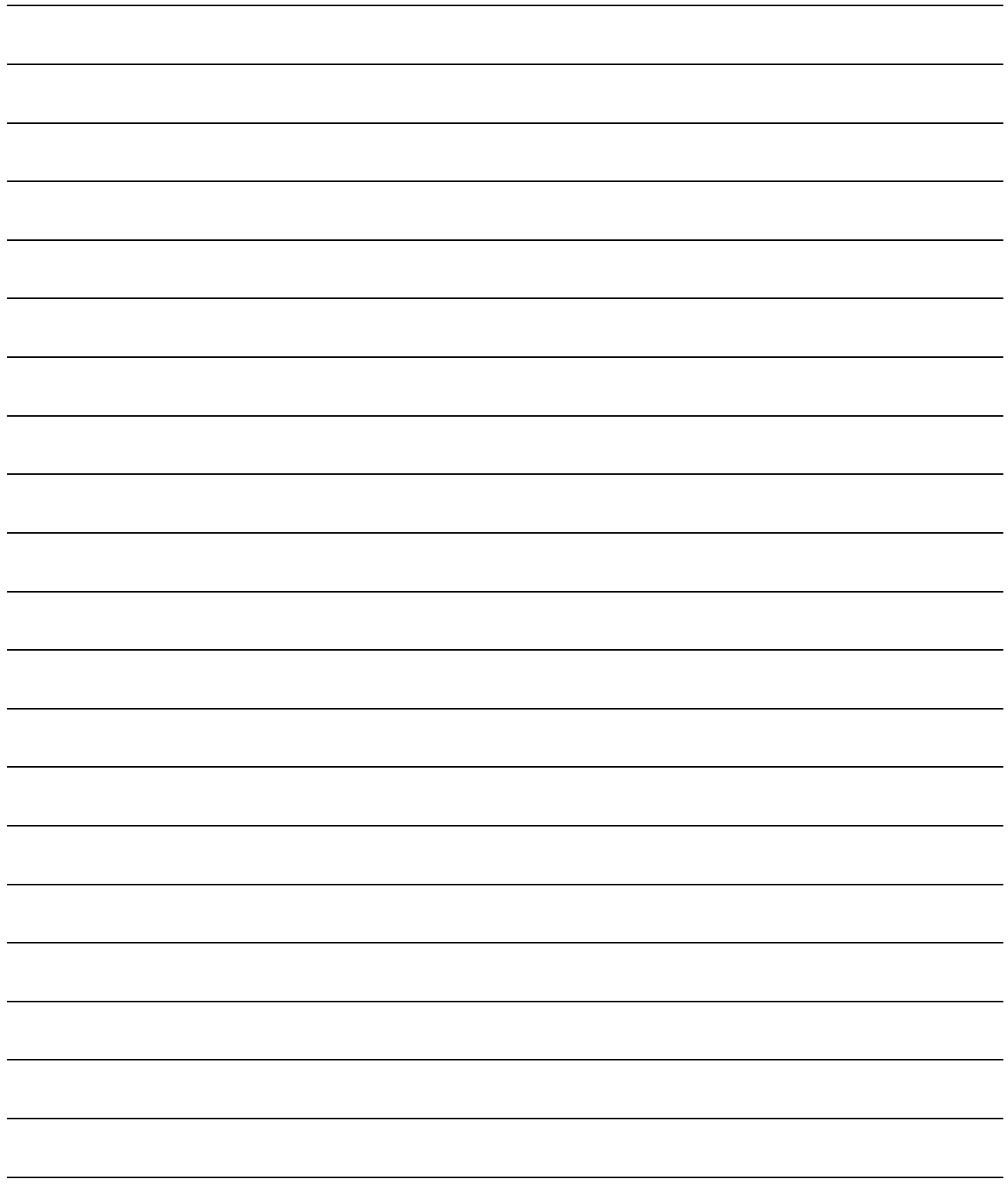

## CHAPTER 8

## ZERO POINT RETURN CONTROL

The details and usage of "zero point return control" are explained in this chapter.

Zero point return control includes "machine zero point returns" that establish a machine zero point without using address data, and "high-speed zero point returns" that store the coordinates established by the machine zero point return, and carry out positioning to that position.

Zero point returns carried out by sequence programs from the programmable controller CPU are explained in this chapter.

Refer to the AD75 Software Package Operating Manual for details on zero point returns using the AD75 software package.

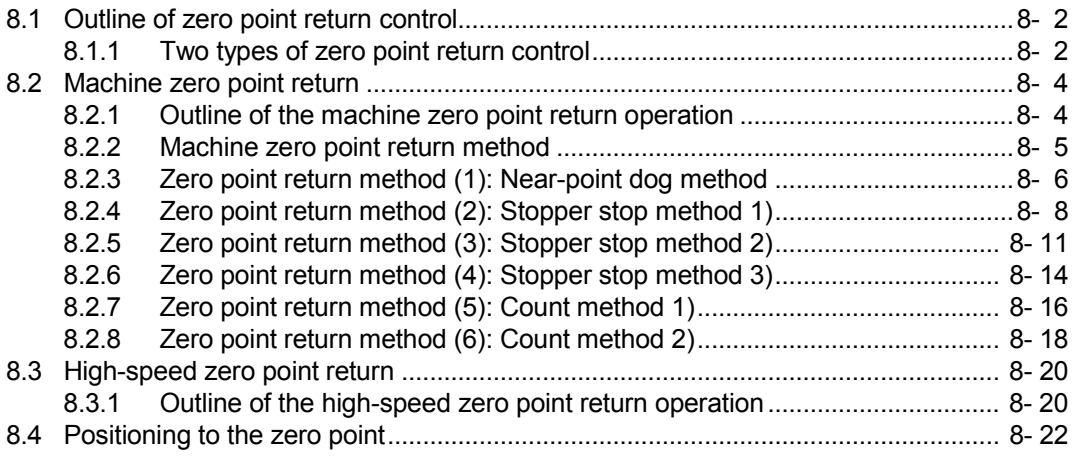

### 8.1 Outline of zero point return control

### 8.1.1 Two types of zero point return control

In "zero point return control" a position is established as the starting point (or "zero point") when carrying out positioning control, and positioning is carried out toward that starting point.

It is used to return a machine system at any position other than the zero point to the zero point, such as, when the AD75 issues a "zero point return request"\*, after a positioning stop, etc.

In the AD75, the two types of controls shown below are defined as "zero point return control", following the flow of the zero point return work.

These two types of zero point return control can be executed by setting the "zero point return parameters", setting "Positioning start No. 9001" and "Positioning start No. 9002" prepared beforehand in the AD75 to "Cd.11 Positioning start No.", and turning ON the positioning start signal.

(1) Establish a positioning control zero point

– "Machine zero point return" (positioning start No. 9001)

- (2) Carry out positioning toward the zero point – "High-speed zero point return" (positioning start No. 9002).
- \* The "machine zero point return" in (1) above must always be carried out before executing the "high-speed zero point return" in (2).

## REMARK

Zero point return request \*

The "zero point return request flag" ( $\overline{Md.40}$  Status : b3) must be turned ON in the AD75, and a machine point return must be executed in the following cases.

- When the power is turned ON
- At the ON  $\rightarrow$  OFF of the drive unit READY signal ( $\overline{Md.39}$  External input/output signal: b0).
- At the OFF  $\rightarrow$  ON of the PLC READY signal [Y1D]

The address information stored in the AD75 cannot be guaranteed while the "zero point return request flag" is ON.

The "zero point return request flag" turns OFF and the "zero point return complete flag" (Md.40 Status: b4) turns ON if the machine zero point return is executed and is completed normally.

#### **Zero point return auxiliary functions**

Refer to section "3.3.4 Combination of AD75 main functions and auxiliary functions" for details on "auxiliary functions" that can be combined with zero point return control. Also refer to "CHAPTER 12 CONTROL AUXILIARY FUNCTIONS" for details on each auxiliary function.

#### [Remarks]

The following two auxiliary functions are only related to machine zero point returns.

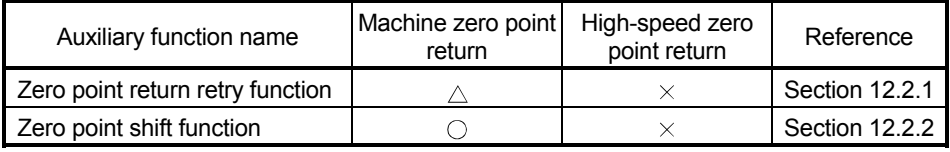

 $\circ$ : Combination possible,  $\triangle$ : Restricted,  $\times$ : Combination not possible

#### When a zero point return is not required

Control can be carried out ignoring the "zero point return request flag" ( $Md.40$ ) Status : b3) in systems that do not require a zero point return.

In this case, the "zero point return parameters ( $\overline{Pr.45}$  to  $\overline{Pr.58}$ )" must all be set to their initial values or a value at which an error does not occur.

#### **Zero point returns from peripheral devices**

"Machine zero point returns" and "high-speed zero point returns" can be executed from the AD75 software package test mode.

Refer to the AD75 software package operating manual for details on zero point returns from the AD75 software package.

### 8.2 Machine zero point return

### 8.2.1 Outline of the machine zero point return operation

#### Important

Use the zero point return retry function when the zero point position is not always in the same direction from the workpiece operation area (when the zero point is not set near the upper or lower limit of the machine).

\* The machine zero point return may not complete unless the zero point return retry function is used.

#### **Machine zero point return operation**

In a machine zero point return, establish a machine zero point. None of the address information stored in the AD75, programmable controller CPU, or servo amplifier is used at this time. The position mechanically established after the machine zero point return is regarded as the "zero point" to be the starting point for positioning control.

The method for establishing a "zero point" by a machine zero point return differs according to the method set in " Pr.45 Zero point return method". The following shows the operation when starting a machine zero point return.

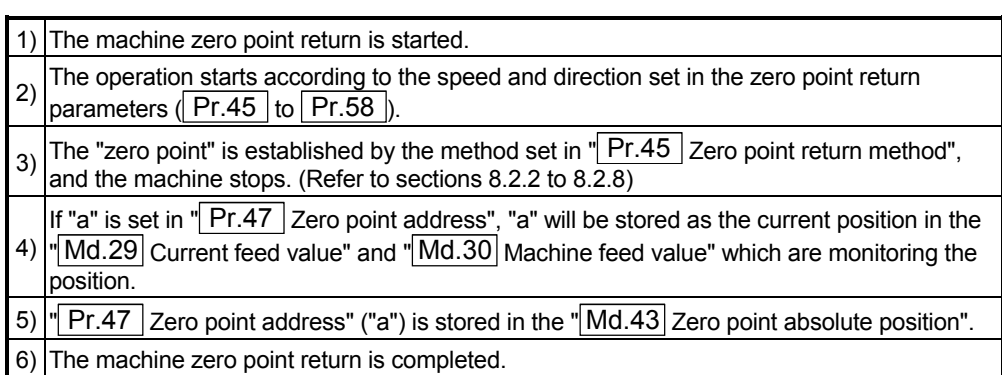

 $*$  The " $Pr.47$  Zero point address" is a fixed value set by the user, but the " Md.43 Zero point absolute position" is constantly changed by the AD75 to indicate the "zero point", even if there is a change in the address information.

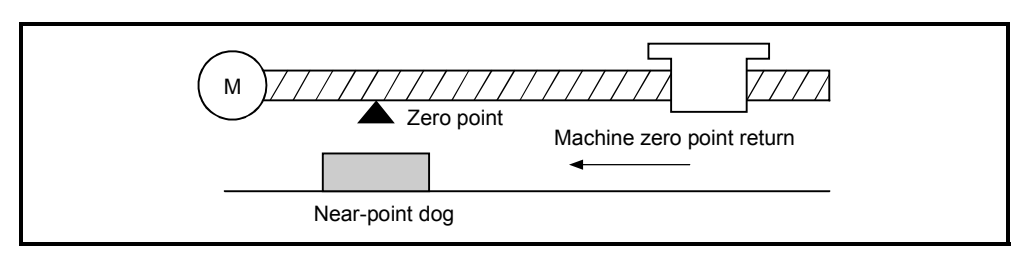

Fig. 8.1 Example of a machine zero point return

### 8.2.2 Machine zero point return method

The method by which the machine zero point is established (method for judging the zero point position and machine zero point return completion) is designated in the machine zero point return according to the configuration and application of the positioning method.

The following table shows the six methods that can be used for this zero point return method.

(The zero point return method is one of the items set in the zero point return parameters. It is set in " $Pr.45$  Zero point return method" of the basic parameters for zero point returns.)

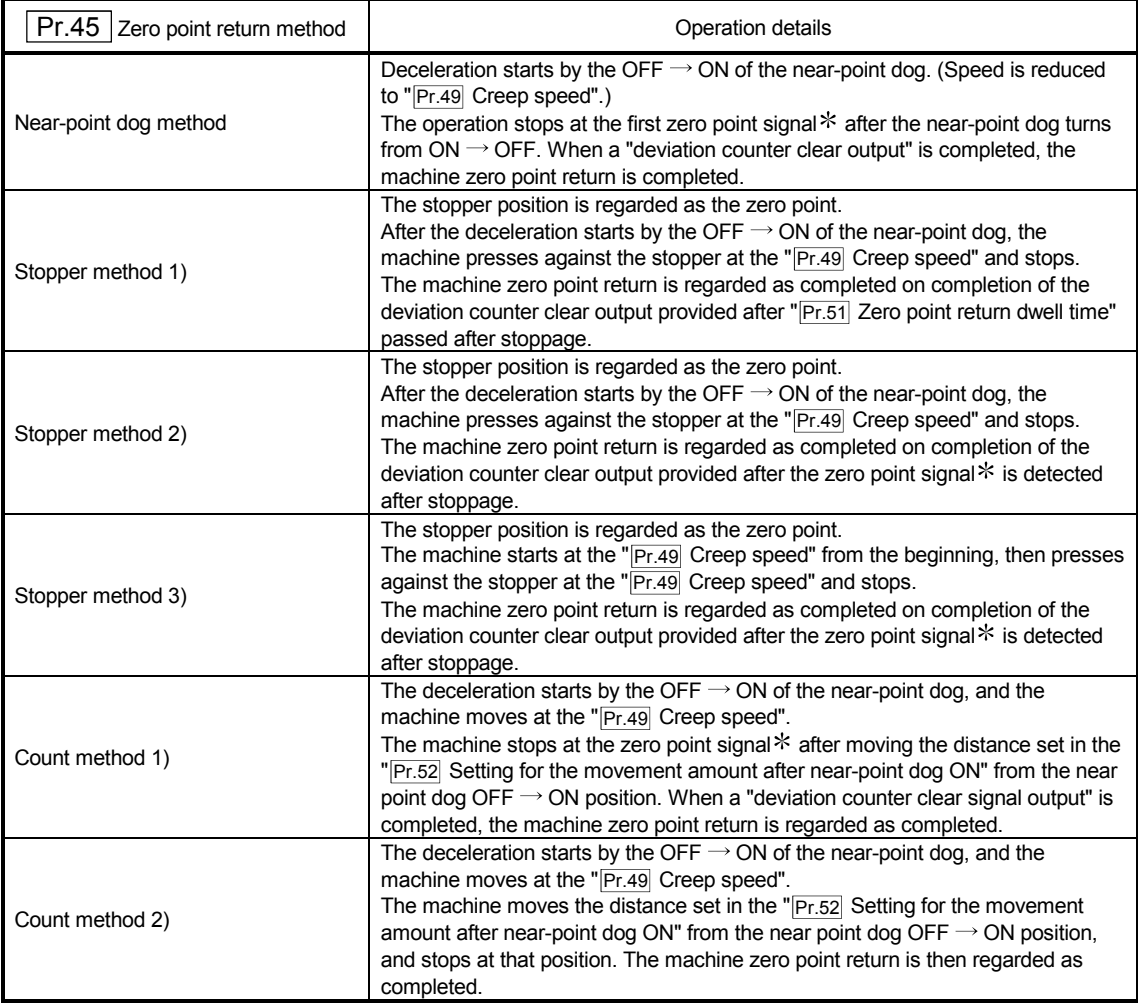

\*: The zero point input signals of the AD75 in each zero point return method are described below. Near-point dog method and count method (1): One-pulse signal output per each motor revolution

(Z-phase signal output from drive unit, etc.) Stopper stop method (2), (3): Signal output upon detection of contact with stopper (Supplied from an external device)

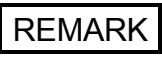

Creep speed

The stopping accuracy is poor when the machine suddenly stops from high speeds. To improve the machine's stopping accuracy, its must change over to a low speed before stopping. This speed is set in the "**Pr.49** Creep speed".

## 8.2.3 Zero point return method (1): Near-point dog method

The following shows an operation outline of the "near-point dog method" zero point return method.

#### Operation chart

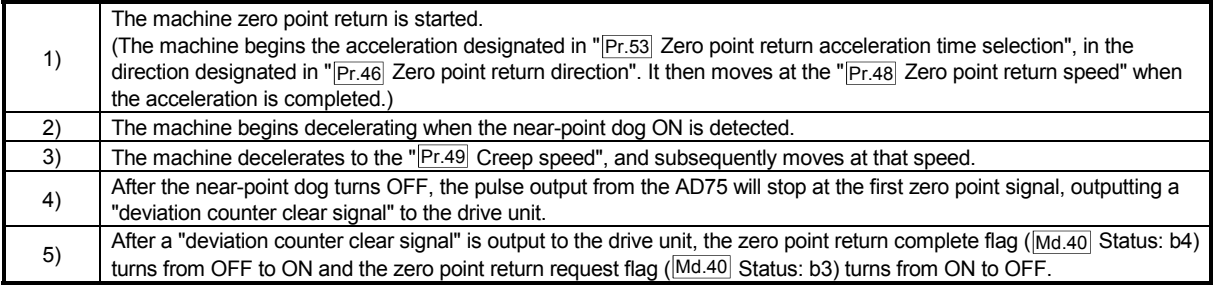

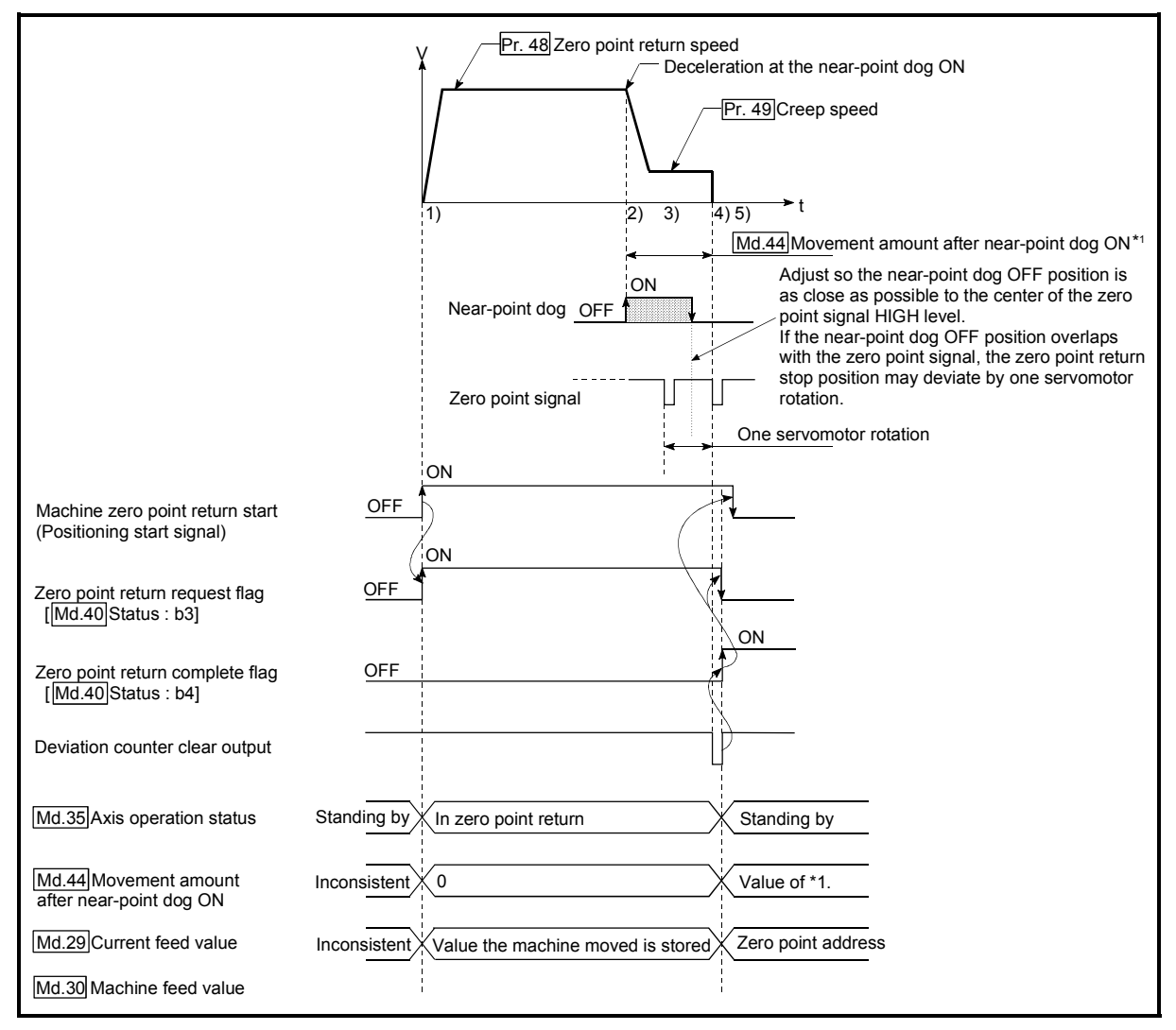

Fig. 8.2 Near-point dog method machine zero point return

### **Restrictions**

A pulse generator with a zero point signal is required. When using a pulse generator without a zero point signal, generate a zero point signal using an external signal.

### **Precautions during operation**

- (1) An error "Start at zero point" (error code: 201) will occur if another machine zero point return is attempted after a machine zero point return completion when the zero point return retry function is not set ("0" is set in  $\sqrt{\frac{P r . 50}{P r . 50}}$  Zero point return retry").
- (2) Machine zero point returns carried out from the near-point dog ON position will start at the "**Pr.49** Creep speed".
- (3) The near-point dog must be ON during deceleration from the zero point return speed " Pr.49 Creep speed".
- (4) If the restart command is turned ON after machine zero point return is stopped upon a stop signal, an error "zero point return restart not possible" (error code: 209) occurs.

## 8.2.4 Zero point return method (2): Stopper stop method 1)

The following shows an operation outline of the "stopper stop method 1)" zero point return method.

Operation chart

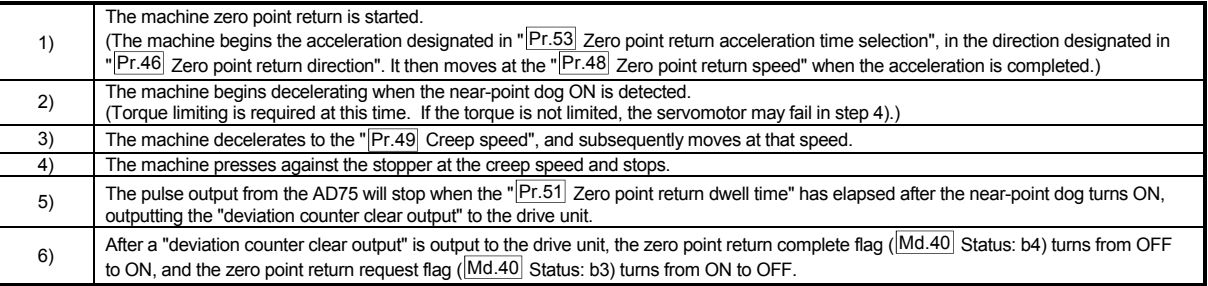

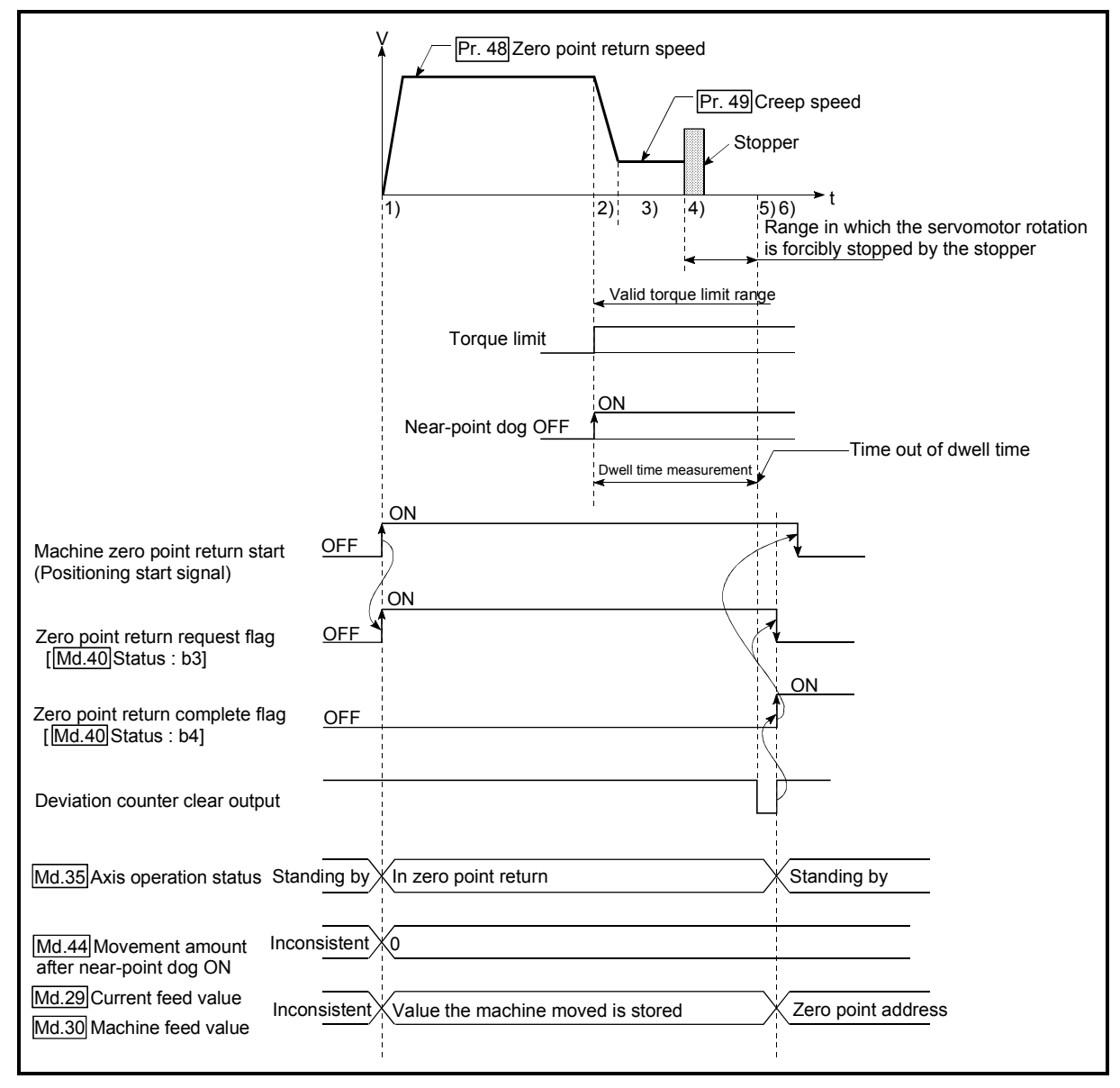

Fig. 8.3 Stopper stop method 1) machine zero point return

#### **Restrictions**

- (1) Always limit the servomotor torque after starting deceleration. If the torque is not limited, the servomotor may fail when the machine presses against the stopper. (Refer to section "12.4.2 Torque limit function".)
- (2) The zero point return retry function cannot be used with the "stopper stop method 1)."

**Precautions during operation** 

- (1) Set a value in the " $\boxed{Pr.51}$  Zero point return dwell time" that is equal to or higher than the movement time from the near-point dog ON to the time the machine presses against the stopper.
- (2) If the " $Pr.51$  Zero point return dwell time" elapses during deceleration from the " $\overline{Pr.48 \mid Z}$ ero point return speed," deceleration and stop are caused, resulting in an error "dwell time fault" (error code: 205).

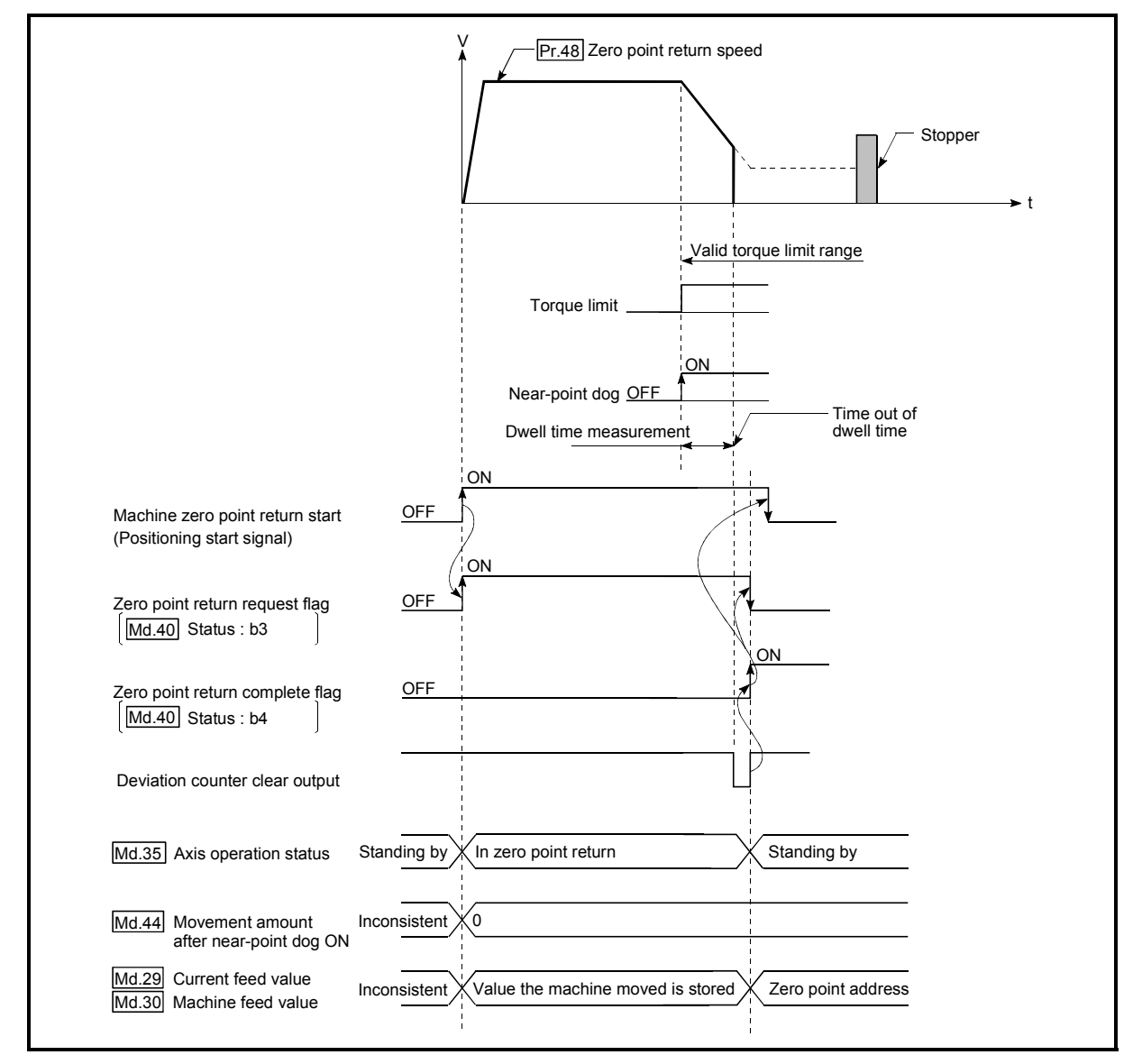

 Fig. 8.4 Operation when the dwell time elapses during deceleration from the zero point return speed

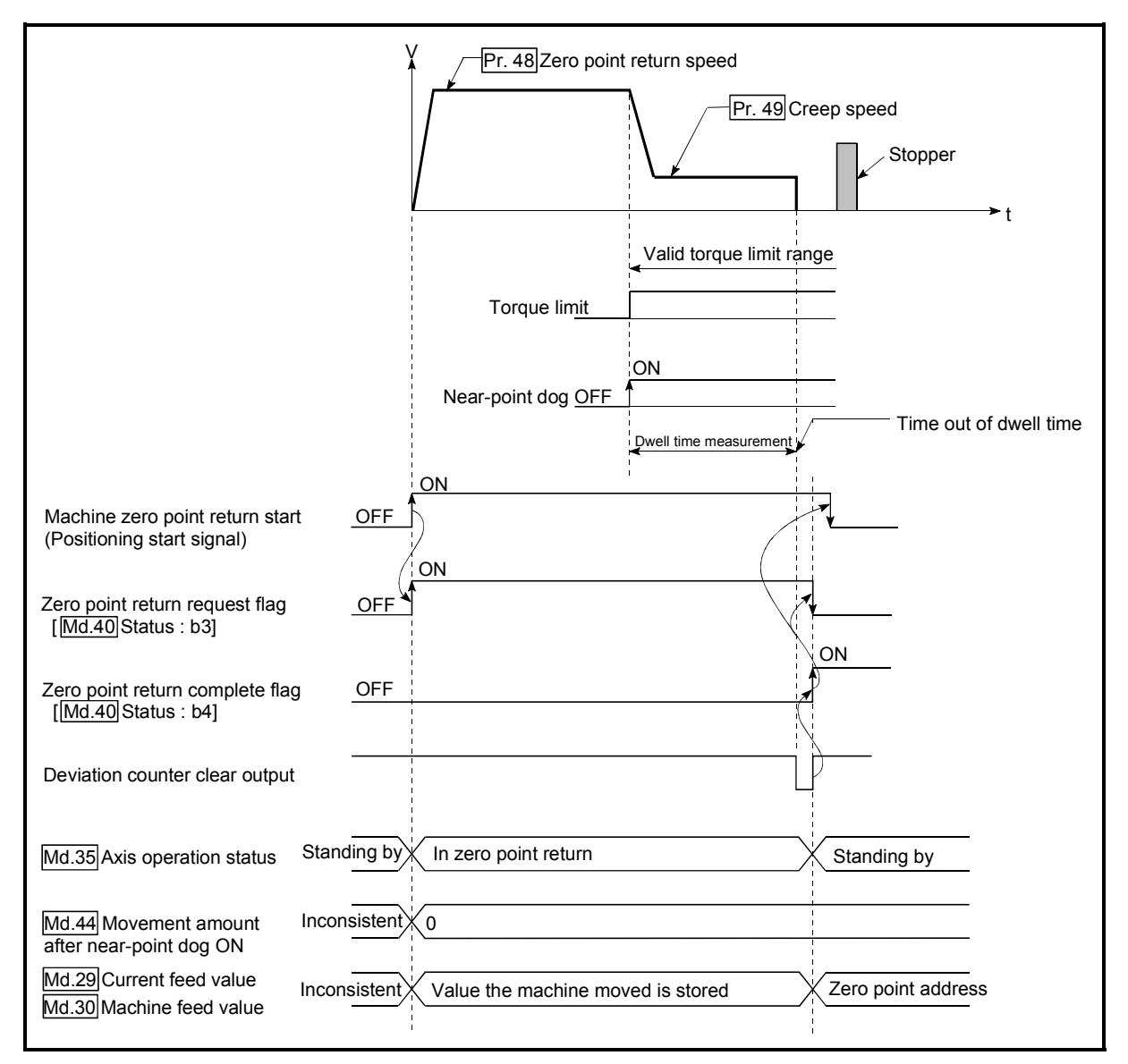

(3) If the " $Pr.51$  Zero point return dwell time" elapses before the stop at the stopper, the workpiece will stop at that position, and that position will be regarded as the zero point.

Fig. 8.5 Operation when the dwell time elapses before the stop at the stopper

- (4) Machine zero point returns started while the near-point dog is ON will start at the  $\sqrt{Pr.49}$  Creep speed".
- (5) If the restart command is turned ON after machine zero point return is stopped upon a stop signal, an error "zero point return restart not possible" (error code: 209) occurs.

### 8.2.5 Zero point return method (3): Stopper stop method 2)

The following shows an operation outline of the "stopper stop method 2)" zero point return method.

Operation chart

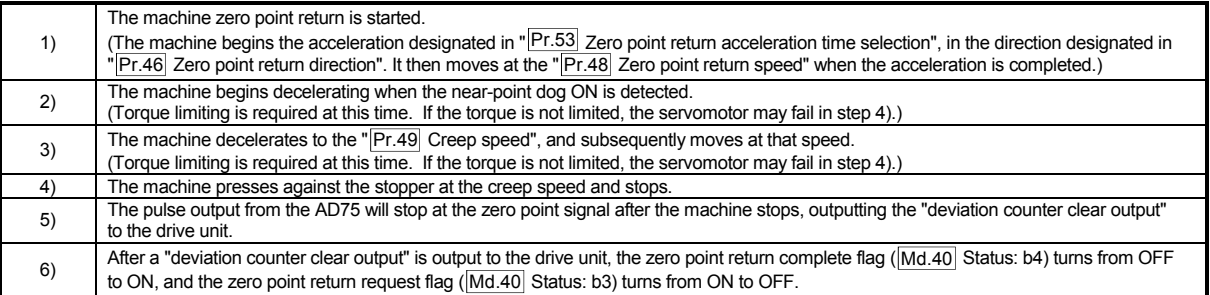

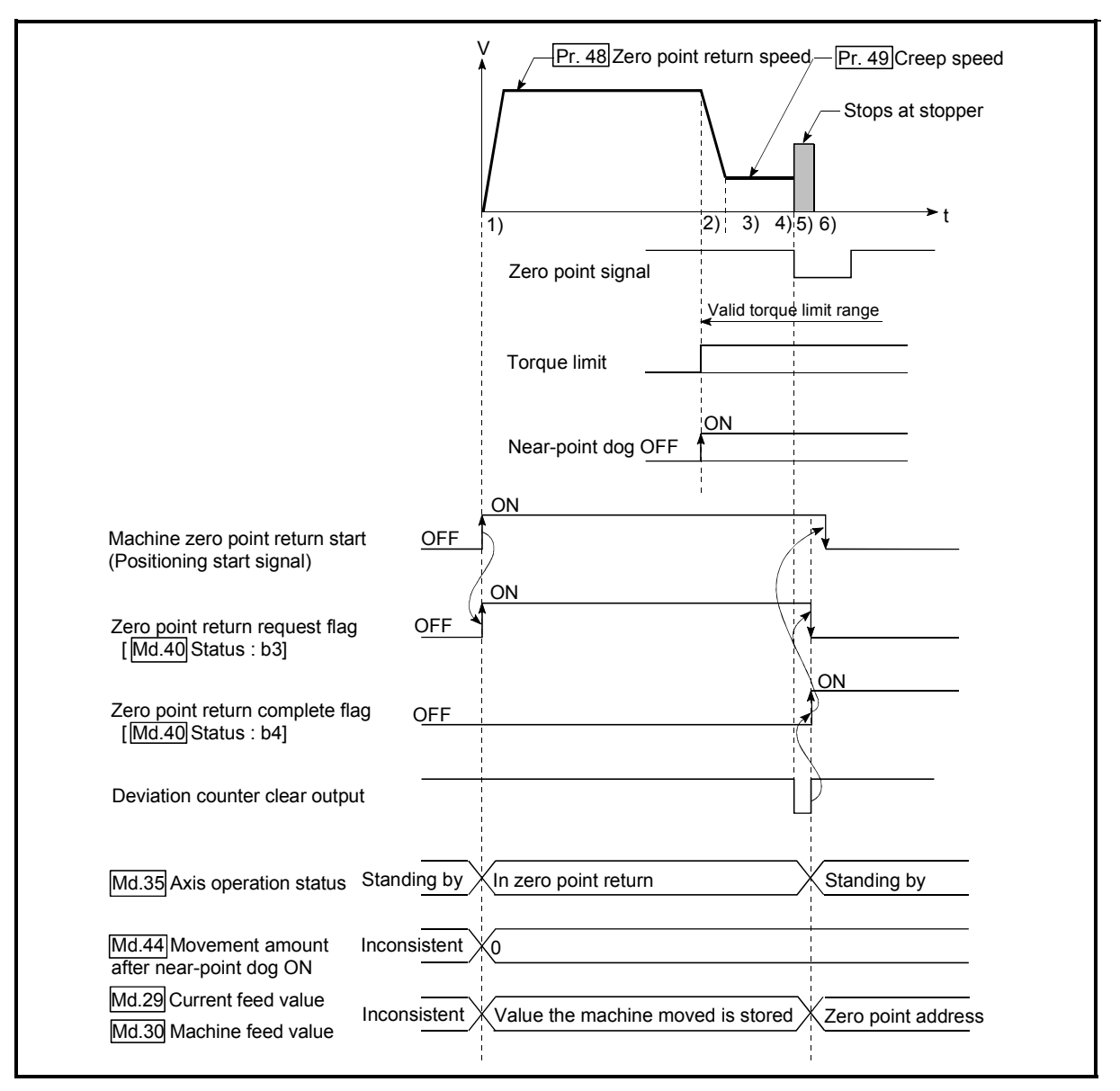

Fig. 8.6 Stopper stop method 2) machine zero point return

### **Restrictions**

- (1) Always limit the servomotor torque after the " $\boxed{Pr.49}$  Creep speed" is reached. If the torque is not limited, the servomotor may fail when the machine presses against the stopper. (Refer to section "12.4.2 Torque limit function".)
- (2) Use an external input signal as the zero point signal.
- (3) In the "stopper method 2)", the zero point return retry function is unusable.

**Precautions during operation** 

(1) Input a zero point signal from an external source after the machine presses against the stopper.

The workpiece will continue decelerating and stop if a zero point signal is input before deceleration to the " Pr.49 Creep speed". An error " zero point detection timing fault (error code: 204)" will occur after the machine stops.

(2) The near-point dog must be kept turned ON until contact with the stopper.

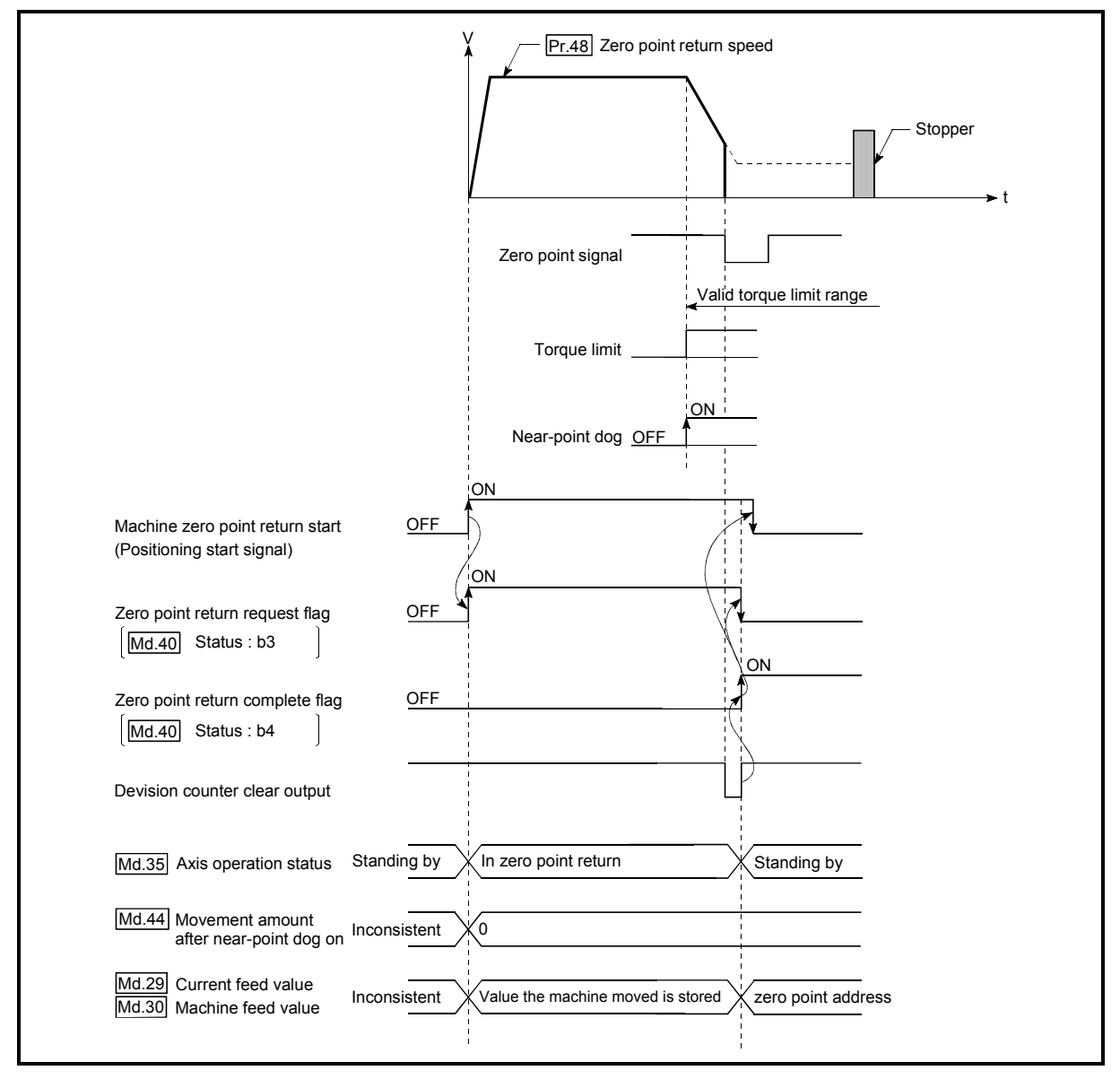

Fig. 8.7 Operation when a zero point signal is input before the creep speed is reached
(3) If the zero point signal is input before the workpiece stops at the stopper, the workpiece will stop at that position, and that position will be regarded as the zero point.

At this time, an error will not occur.

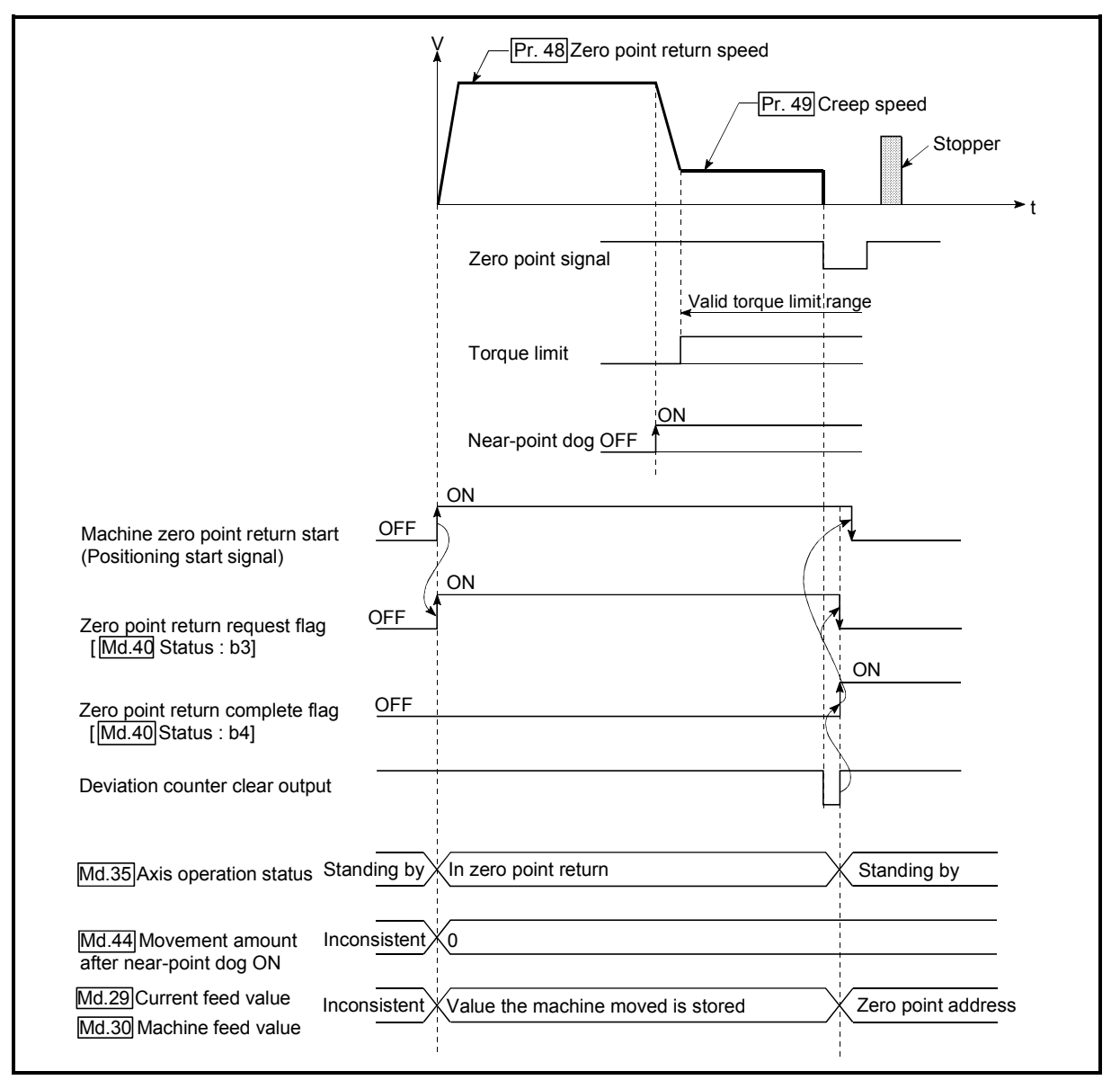

Fig. 8.8 Operation when the zero point signal is input before the stop at the stopper

- (4) Machine zero point returns started while the near-point dog is ON will start at the " $Pr.49$  Creep speed".
- (5) If the restart command is turned ON after machine zero point return is stopped upon a stop signal, an error "zero point return restart not possible" (error code: 209) occurs.

#### 8.2.6 Zero point return method (4): Stopper stop method 3)

The following shows an operation outline of the "stopper stop method 3)" zero point return method.

The "stopper stop method 3)" method is effective when a near-point dog has not been installed. (Note that the operation is carried out from the start at the  $\sqrt{Pr.49}$  Creep speed", so it will take some time until the machine zero point return completion.)

#### Operation chart

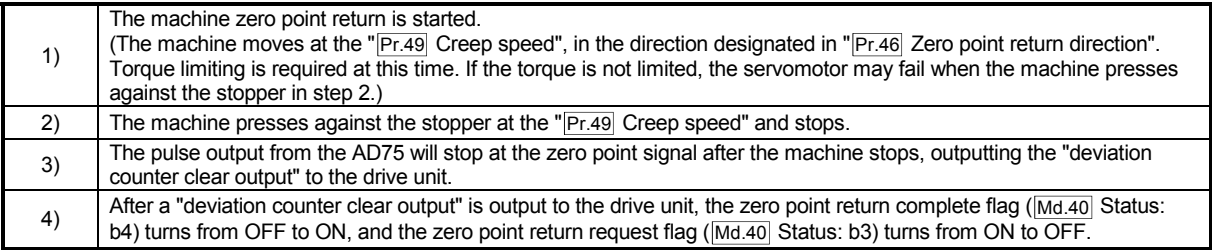

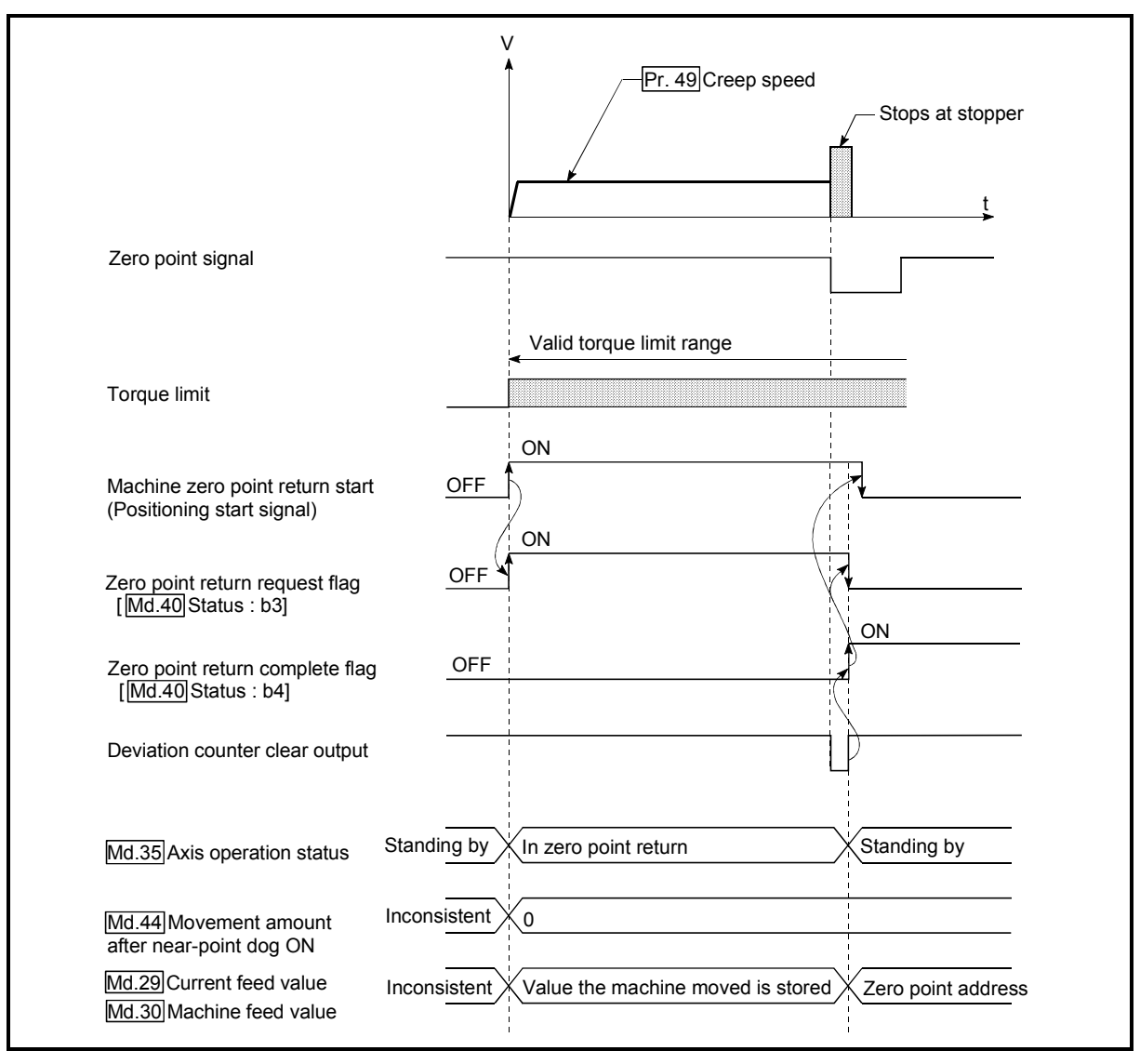

Fig. 8.9 Stopper stop method 3) machine zero point return

#### **Restrictions**

- (1) Always limit the servomotor torque after the " $\boxed{Pr.49}$  Creep speed" is reached. If the torque is not limited, the servomotor may fail when the machine presses against the stopper. (Refer to section "12.4.2 Torque limit function".)
- (2) Use an external input signal as the zero point signal.
- (3) The zero point retry function cannot be used in "stopper stop method 3)".

#### **Precautions during operation**

(1) If the zero point signal is input before the workpiece stops at the stopper, the workpiece will stop at that position, and that position will become the zero point. At this time, an error will not occur.

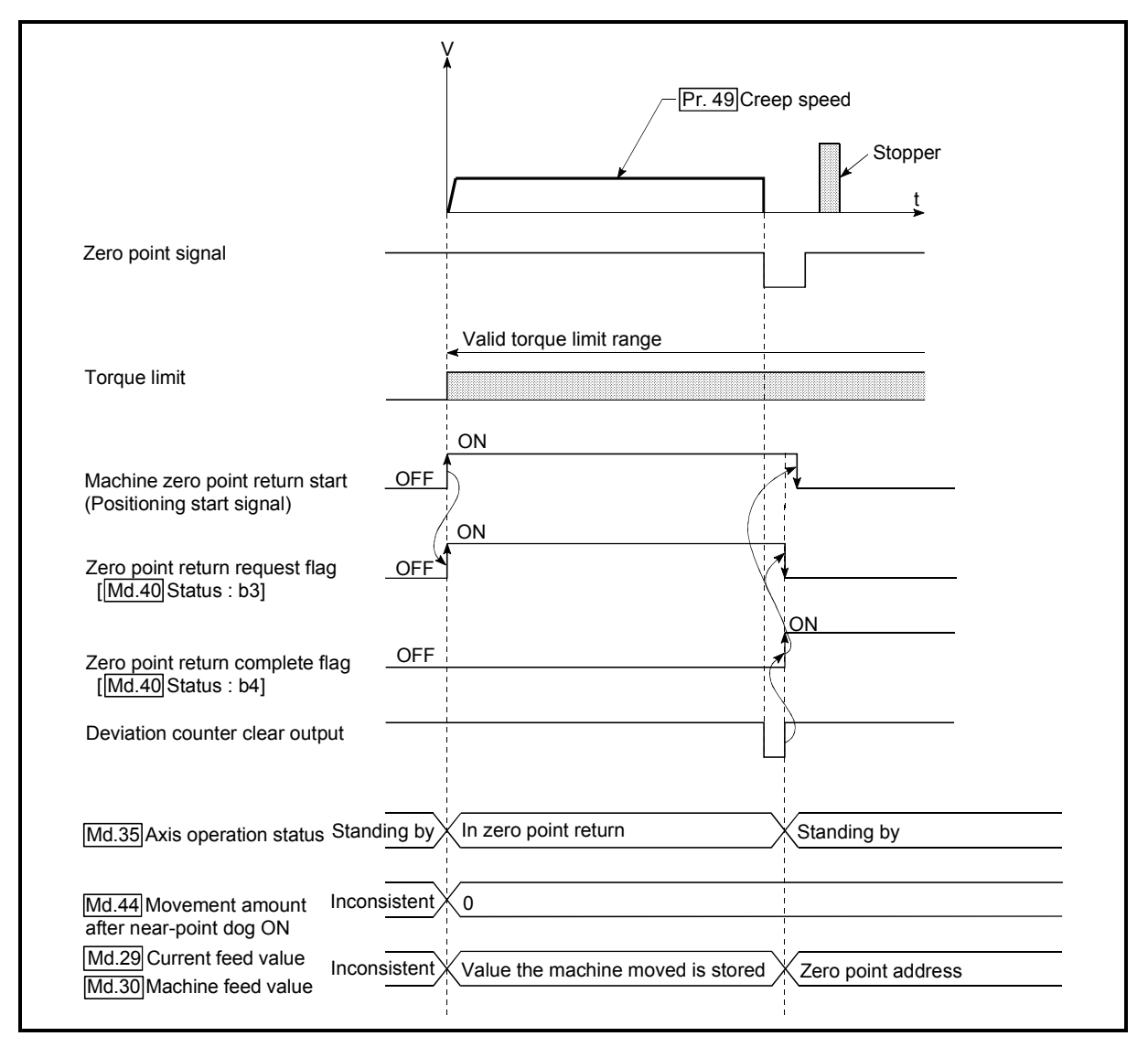

Fig. 8.10 When the zero point signal is input before the stop at the stopper

(2) If the restart command is turned ON after machine zero point return is stopped upon a stop signal, an error "zero point return restart not possible" (error code: 209) occurs.

#### 8.2.7 Zero point return method (5): Count method 1)

The following shows an operation outline of the "count method 1)" zero point return method.

#### Operation chart

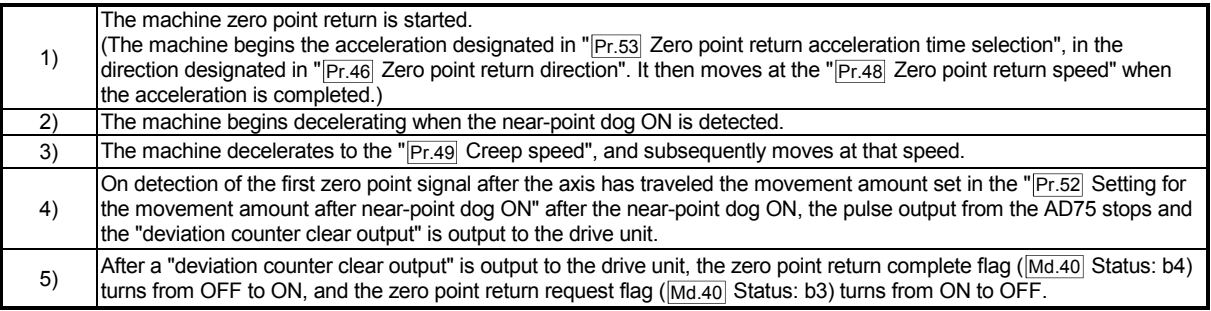

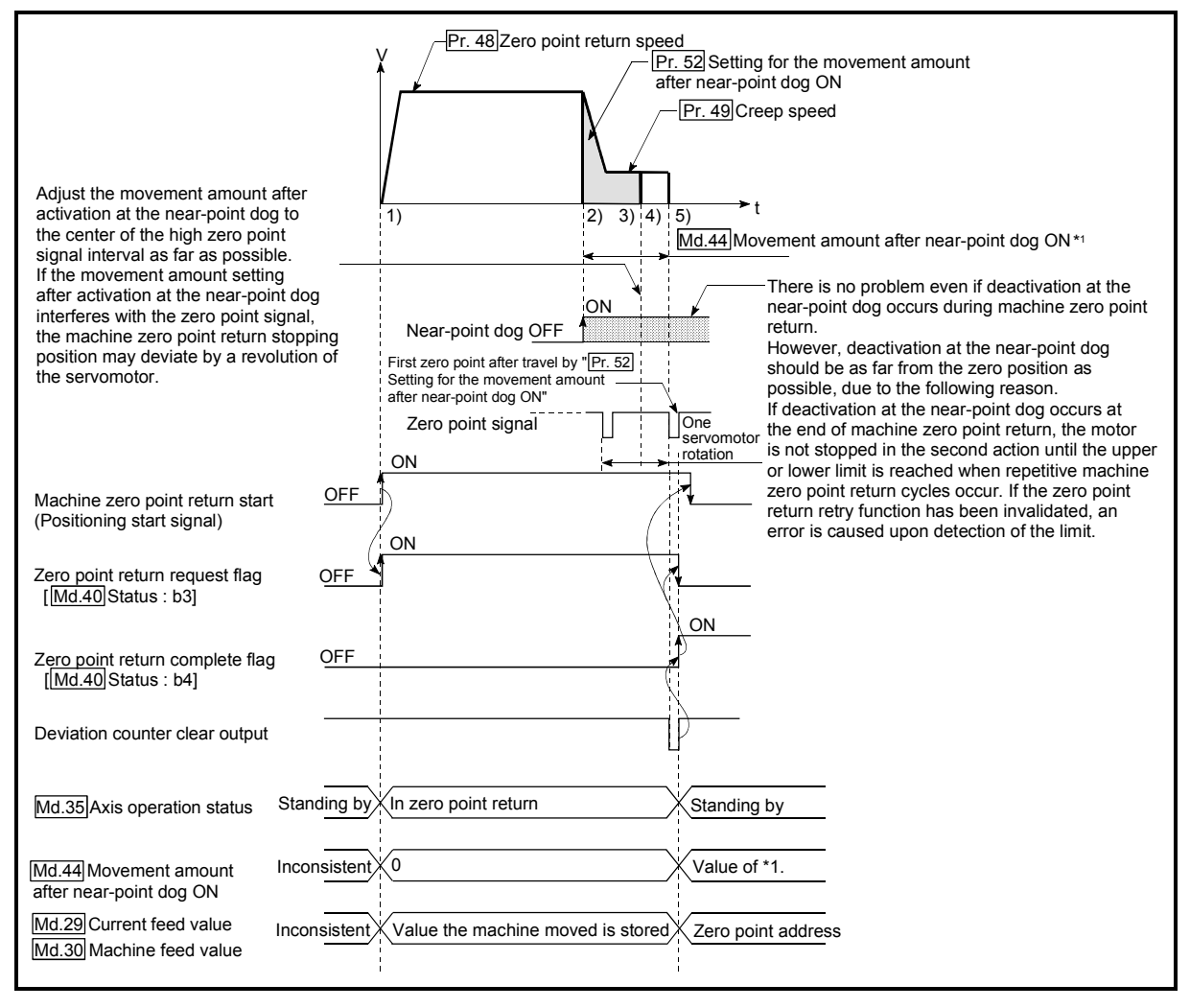

Fig. 8.11 Count method1) machine zero point return

#### **Restrictions**

A pulse generator with a zero point signal is required. When using a pulse generator without a zero point signal, generate a zero point signal using an external signal.

**Precautions during operation** 

- (1) If " $Pr.52$  Setting for the movement amount after near-point dog ON" is smaller than the deceleration distance traveled from "Pr.48 Zero point return speed" to " $Pr.49$  Creep speed," an error "count method movement amount fault" (error code: 206) occurs to cause a failure to start.
- (2) The following shows the operation when a machine zero point return is started while the near-point dog is ON.

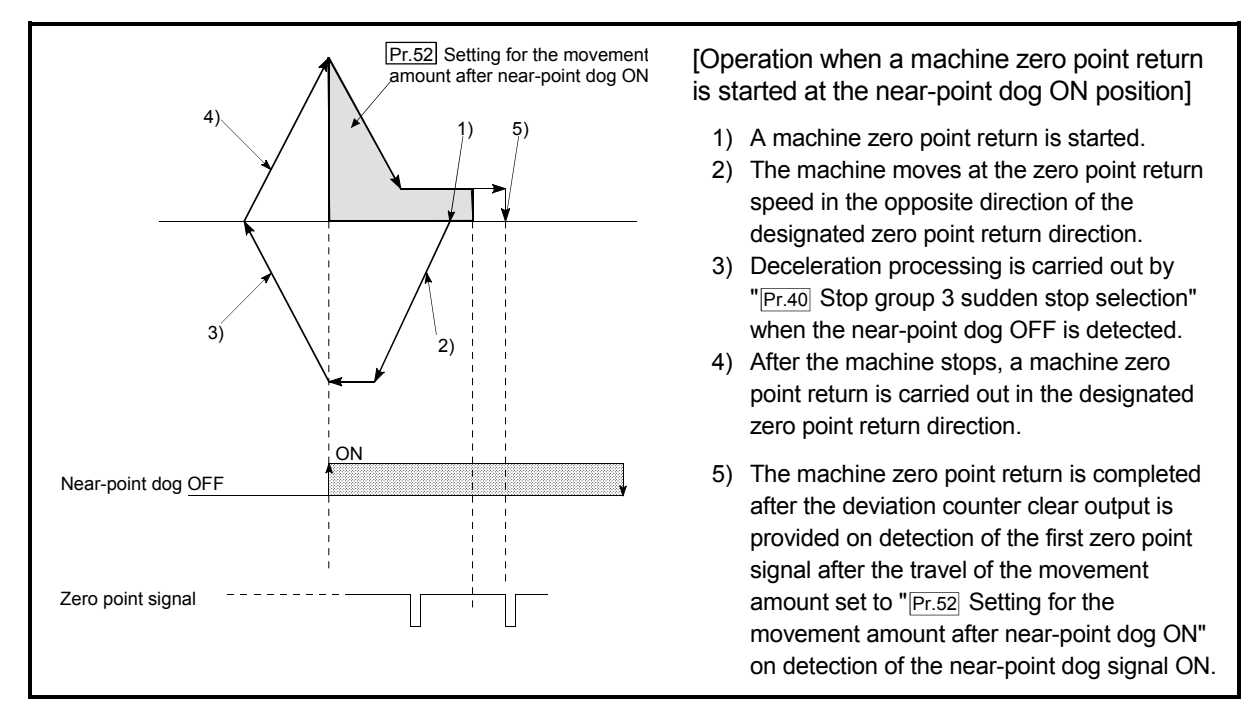

Fig. 8.12 Count method 1) machine zero point return on the near-point dog ON position

(3) If the restart request is turned ON after zero point return is stopped upon a stop signal, an error "zero point return restart not possible" (error code: 209) occurs.

#### REMARK

- With the "count method 1)" machine zero point return, return to the machine zero point can be made at the near-point dog ON.
- With the "count method 1)" machine zero point return, continuous start can be made after return to the machine zero point is completed.

#### 8.2.8 Zero point return method (6): Count method 2)

The following shows an operation outline of the "count method 2)" zero point return method.

The "count method 2)" method is effective when a "zero point signal" cannot be received. (Note that compared to the "count method 1)" method, using this method will result in more deviation in the stop position during machine zero point returns.)

#### Operation chart

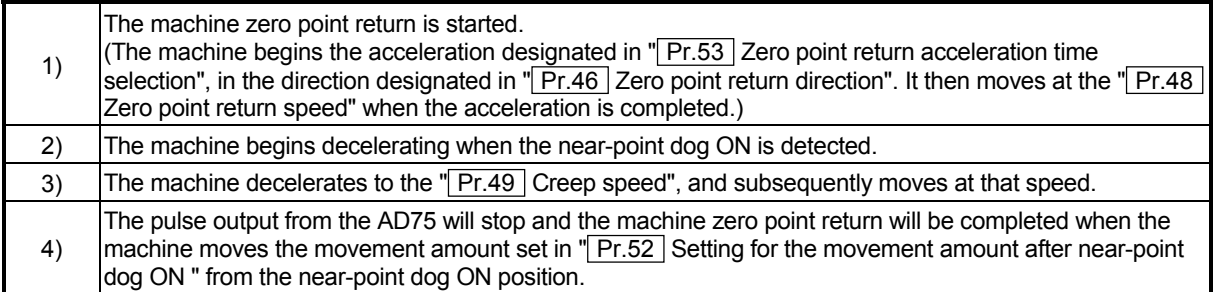

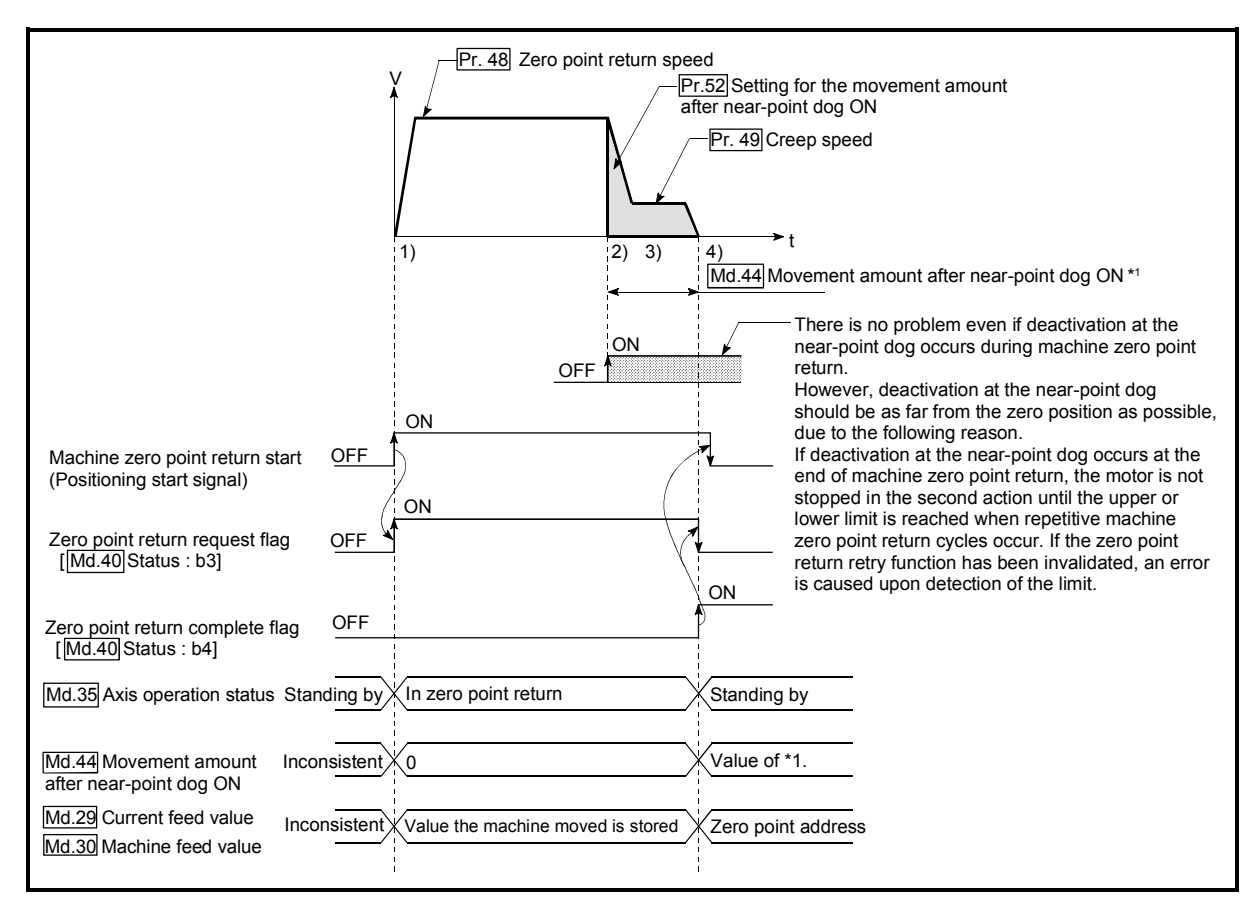

Fig. 8.13 Count method 2) machine zero point return

#### **Restrictions**

When this method is used, a deviation will occur in the stop position (zero point) compared to other zero point return methods because an error of about 1 ms occurs in taking in the near-point dog ON.

**Precautions during operation** 

- (1) If " $Pr.52$  Setting for the movement amount after near-point dog ON" is smaller than the deceleration distance traveled from "Pr.48 Zero point return speed" to " $Pr.49$  Creep speed," an error "count method movement amount fault" (error code: 206) occurs to cause a failure to start.
- (2) The following shows the operation when a machine zero point return is started while the near-point dog is ON.

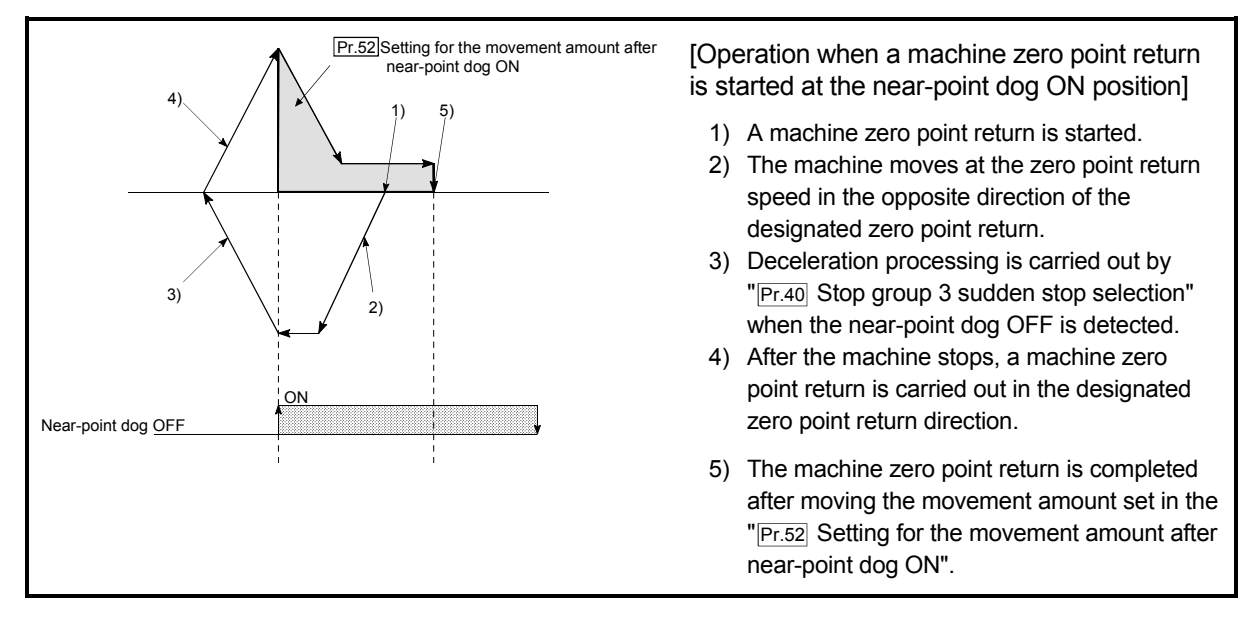

Fig. 8.14 Count method 2) machine zero point return on the near-point dog ON position

(3) If the restart command is turned ON after machine zero point return is stopped upon a stop signal, an error "zero point return restart not possible" (error code: 209) occurs.

#### 8.3 High-speed zero point return

#### 8.3.1 Outline of the high-speed zero point return operation

High-speed zero point return operation

In a high-speed zero point return, positioning is carried out by a machine zero point return to the "Md.43 Zero point absolute position" stored in the AD75. The following shows the operation during a high-speed zero point return start.

- 1) The high-speed zero point return is started.
- 2) Positioning control begins to the "Md.43 Zero point absolute position", following the speed set in the zero point return parameters ( $\boxed{Pr.45}$  to Pr.58 ).
- 3) The high-speed zero point return is completed.

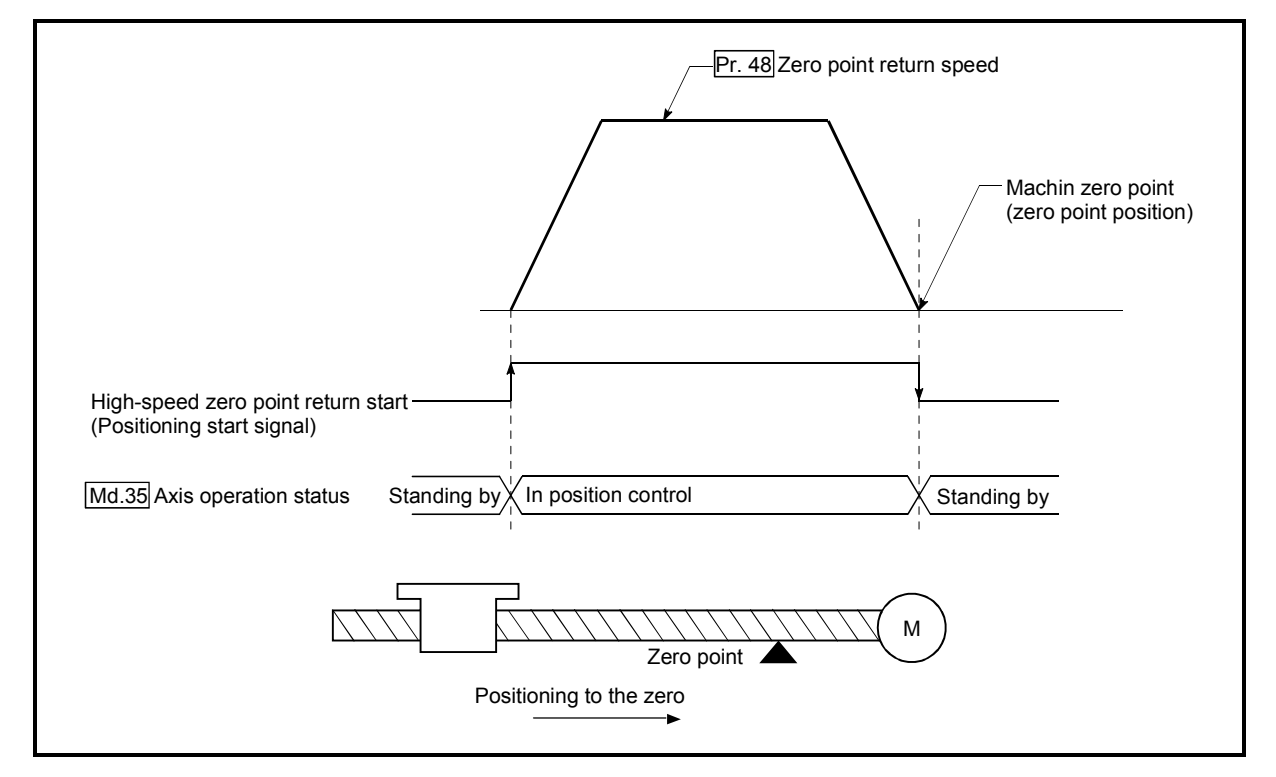

Fig. 8.15 High-speed zero point return

■ Operation timing and processing time of high-speed zero point returns The following shows details about the operation timing and time during high-speed zero point returns

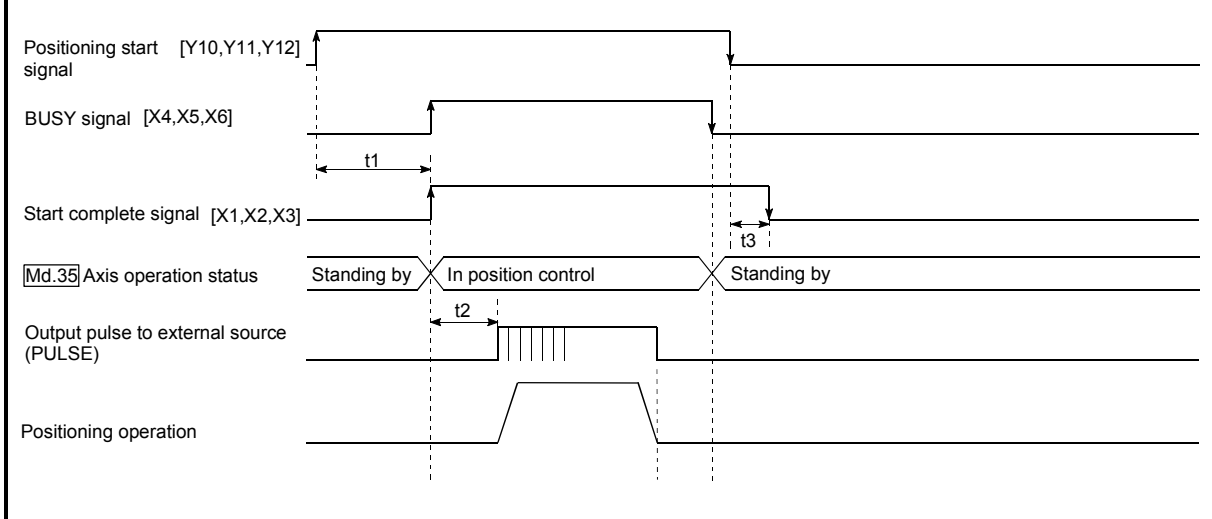

Fig. 8.16 Operation timing and processing time of high-speed zero point returns

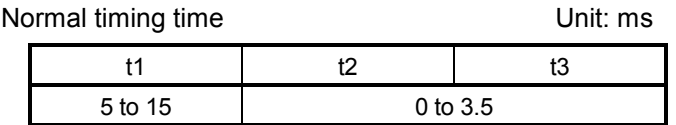

- The t1 timing time could be delayed by the following factors.
	- 1) Presence of FROM/TO command execution during start process
	- 2) Operation state of other axes
	- 3) Presence of intervention from peripheral device during start process
	- 4) Details of positioning data to be started

**Operating restrictions** 

When the zero point return complete flag  $(Md.40]$  Status: b3) is ON, executing a high-speed zero point return start will result in an error "zero point return request ON" (error code: 207)".

#### 8.4 Positioning to the zero point

Positioning to the zero point is explained in this section.

To carry out positioning to the zero point, "1-axis linear control (ABS) positioning data" is created in which the " $\sqrt{Md.43}$  Zero point absolute position" is set in the positioning address ( $\overline{Da.5}$ ). In this case, the other positioning data items are set beforehand in the flash ROM. (This control is called a "high-speed machine zero point return".)

The " $Pr.47$  Zero point address" is a fixed value set by the user, but the " $Md.43$ Zero point absolute position" is constantly changed by the AD75 to indicate the "zero point", even if there is a change in the address information.

#### **Restrictions**

Md.43 Zero point absolute position is not modified in following cases.

- Feeding actual value 0 clear when starting fixed dimensions feeding. (Refer to section 9.2.4 and 9.2.5)
- Feeding actual value 0 clear when controlling speed. (Refer to section 9.2.8)

• Updating feeding actual value when controlling speed. (Refer to section 9.2.8) The "zero point absolute position overflow/underflow flags" (Md.40 Status: b11/b12) must be turned OFF.

#### **Positioning data setting example**

The following table shows setting examples in which "zero point positioning" is set in the positioning data No. 100 of axis 1.

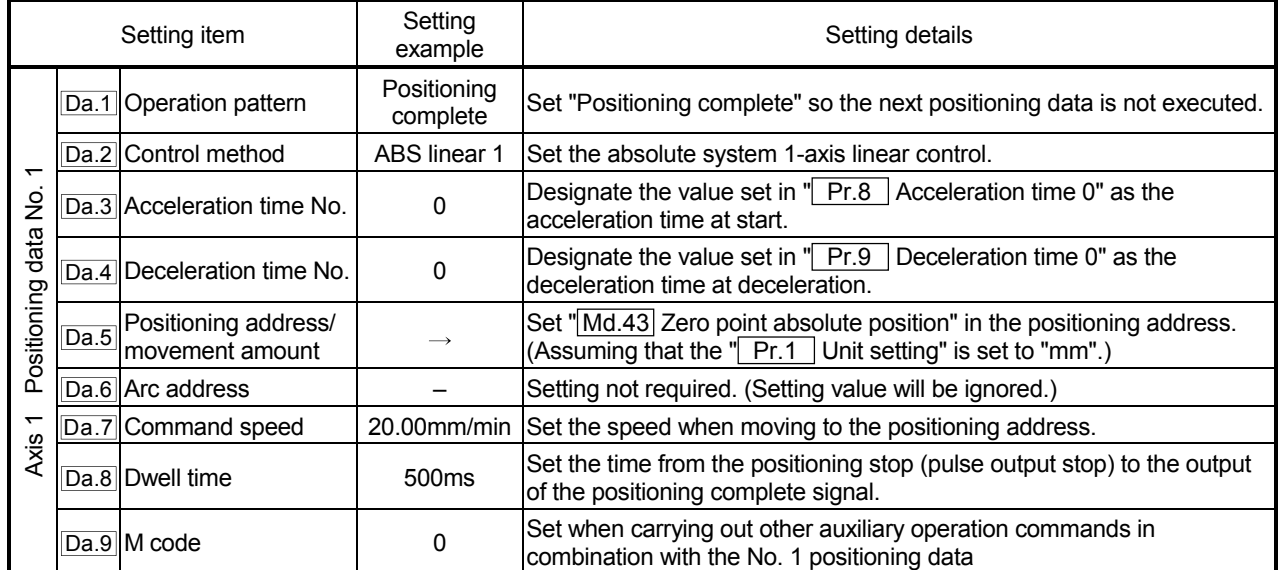

\* Refer to section "5.3 List of positioning data" for information on the setting details.

#### Start time chart

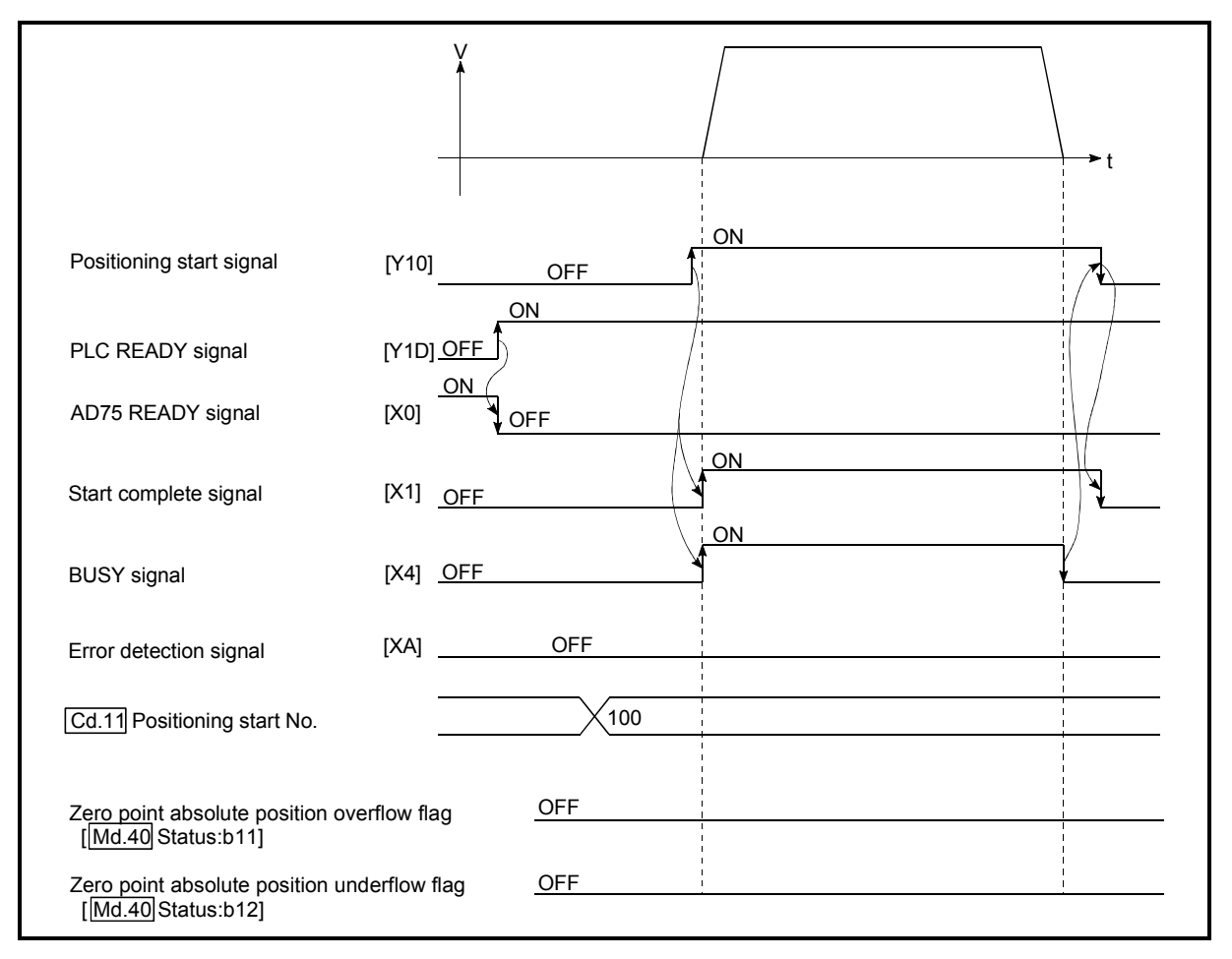

Fig. 8.17 Start time chart for positioning to the zero point

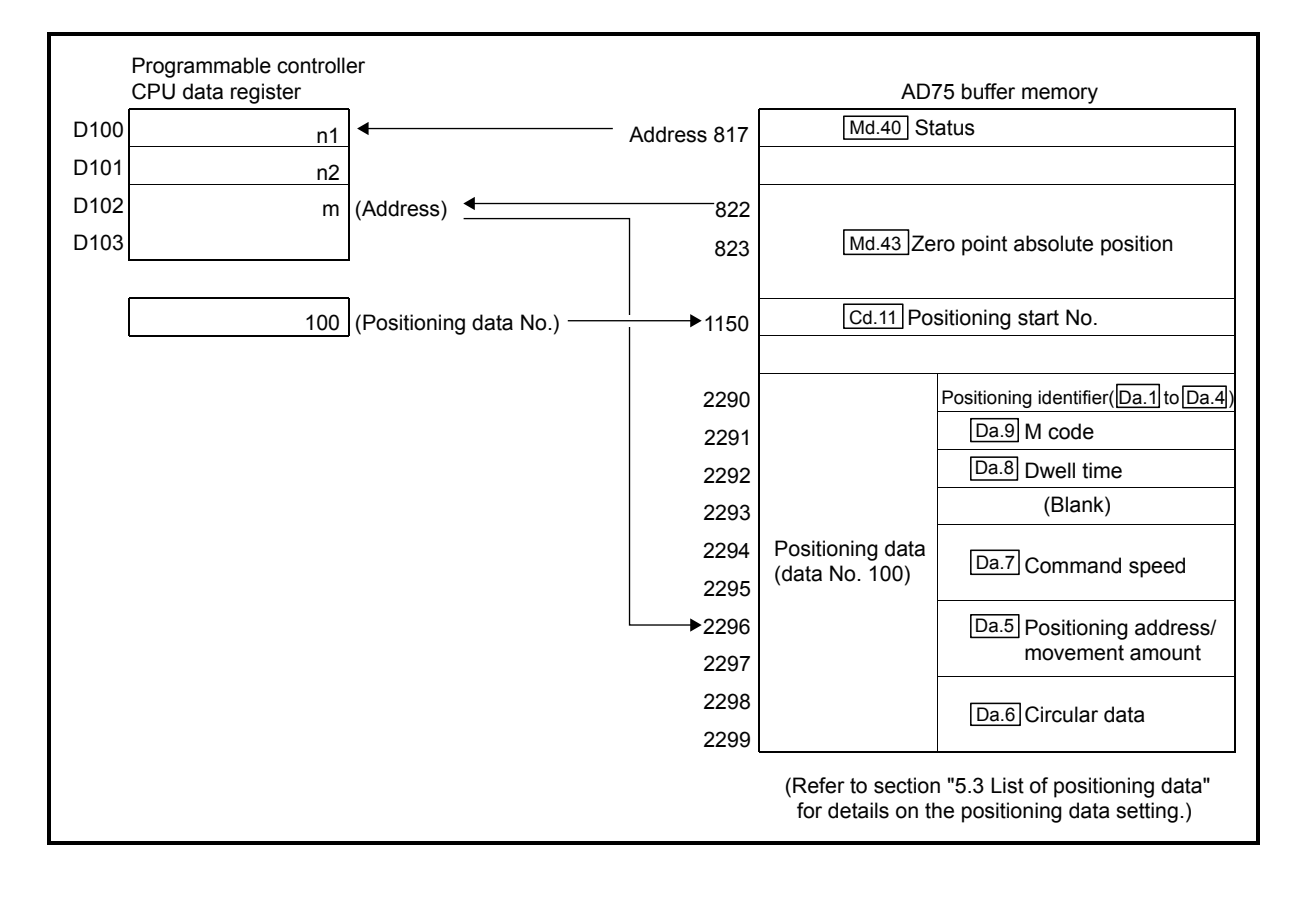

Creating the program

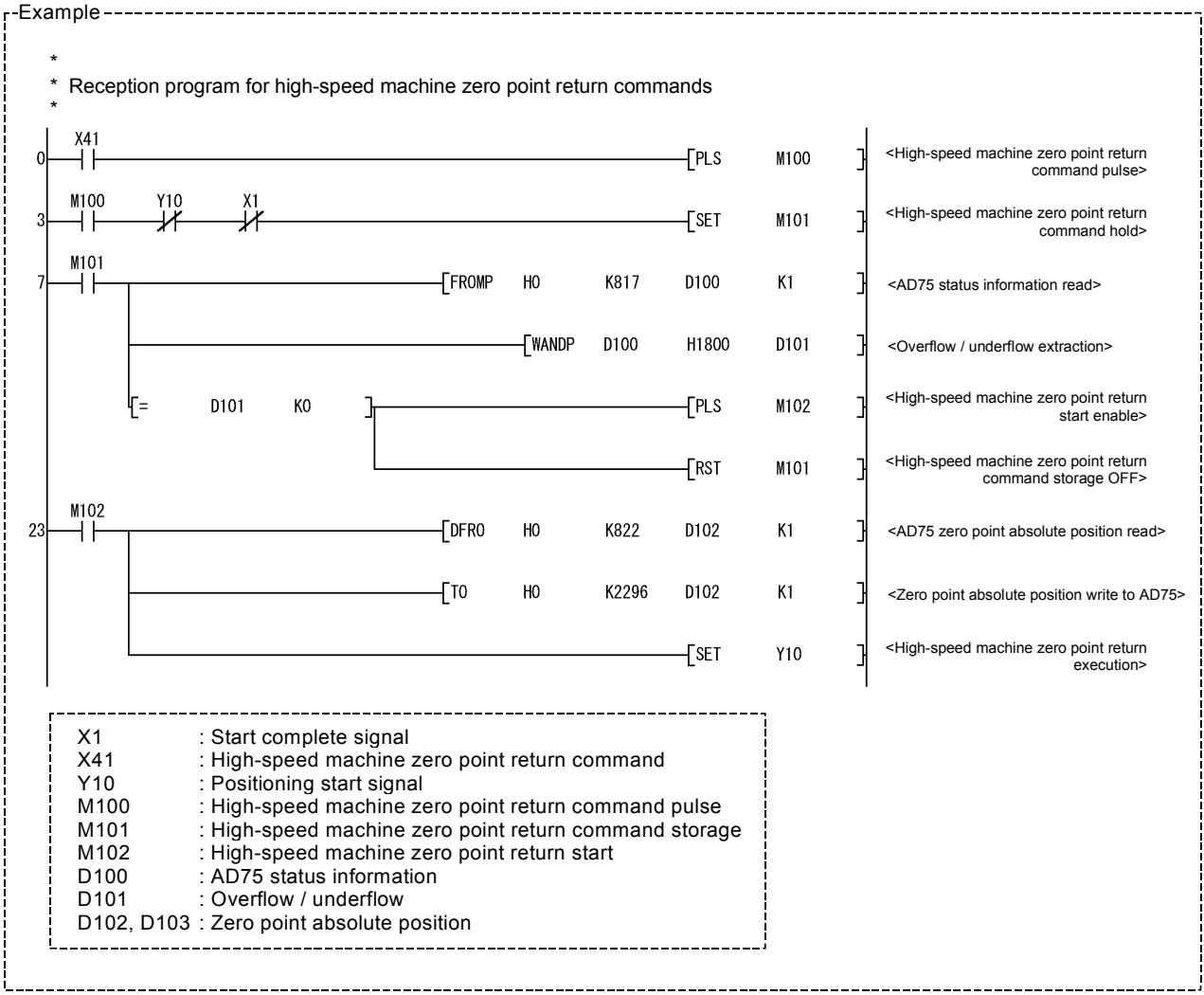

# MEMO

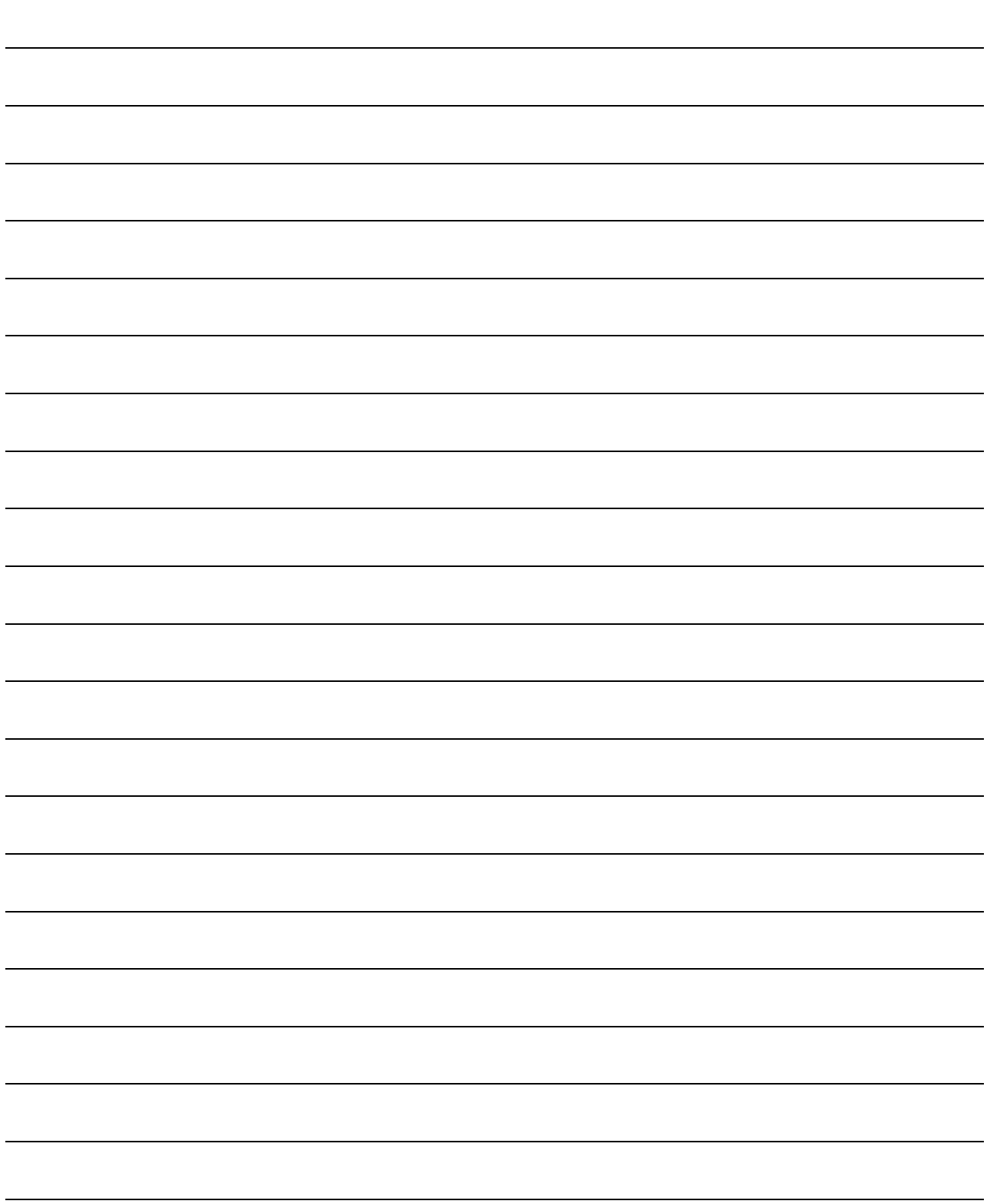

## CHAPTER 9

## MAIN POSITIONING CONTROL

The details and usage of the main positioning controls (control functions using the "positioning data") are explained in this chapter.

The main positioning controls include such controls as "positioning control" in which positioning is carried out to a designated position using the address information, "speed control" in which a rotating object is controlled at a constant speed, and "speed/position changeover control" in which the operation is shifted from "speed control" to "position control".

Carry out the required settings to match each control.

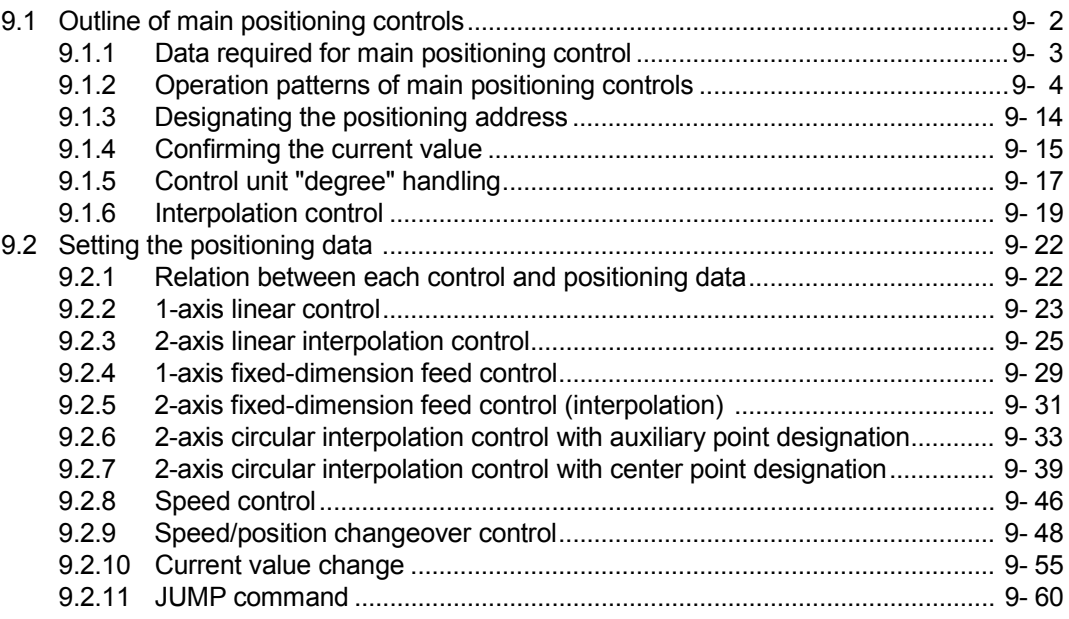

#### 9.1 Outline of main positioning controls

"Main positioning controls" are carried out using the "positioning data" stored in the AD75.

The basic controls such as position control and speed control are executed by setting the required items in this "positioning data", and then starting that positioning data. The control method for the "main positioning controls" is set in setting item  $\sqrt{T}$  Da.2 Control method" of the positioning data.

Control defined as a "main positioning control" carries out the following types of control according to the " Da.2 Control method" setting.

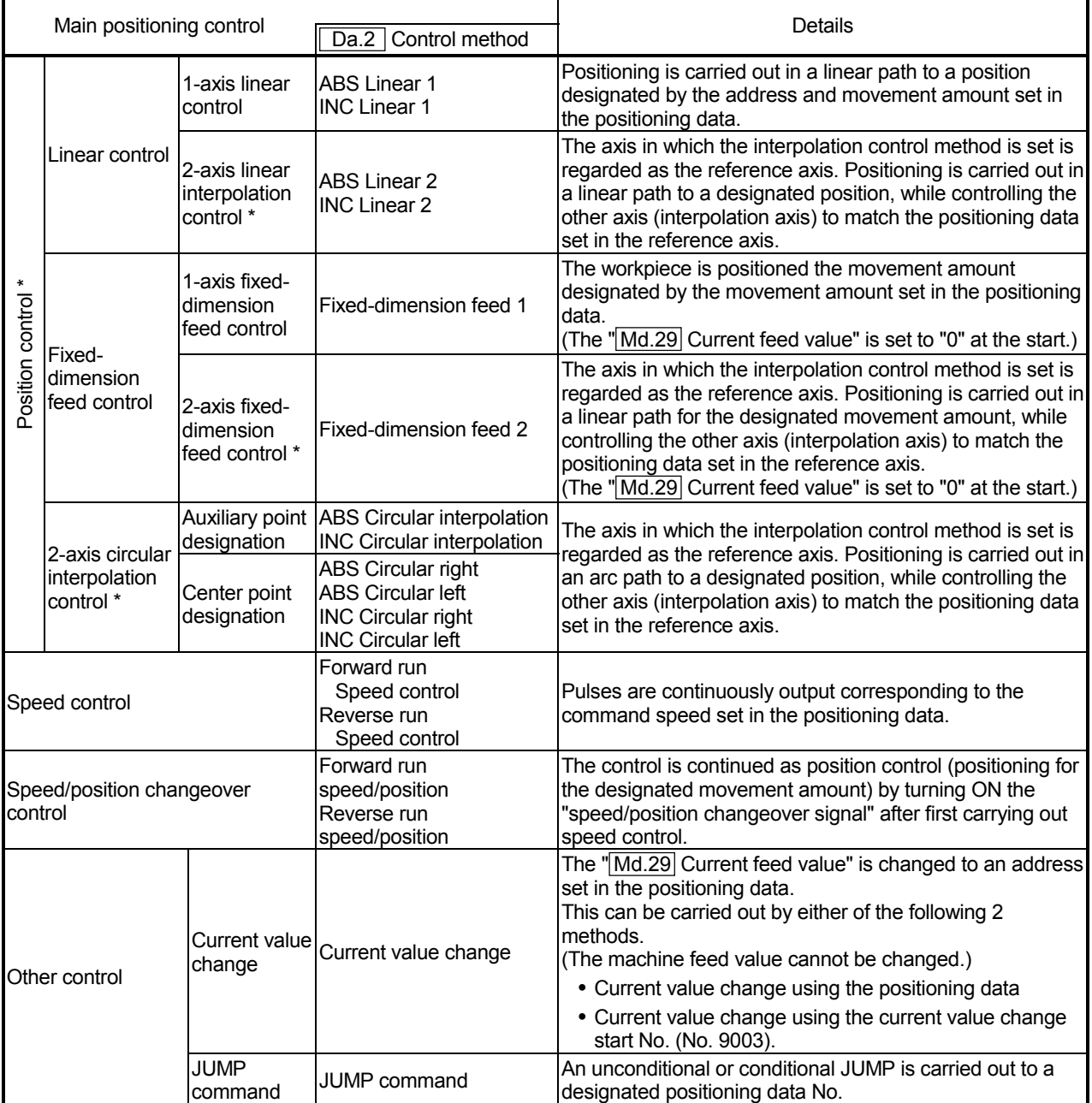

In "2-axis linear interpolation control", "2-axis fixed-dimension feed control", and "2-axis circular interpolation control", control is carried out so that linear and arc paths are drawn using a motor set in two axis directions. This kind of control is called "interpolation control". (Refer to section "9.1.6 Interpolation control" for details.)

#### 9.1.1 Data required for main positioning control

The following table shows an outline of the "positioning data" configuration and setting details required to carry out the "main positioning controls".

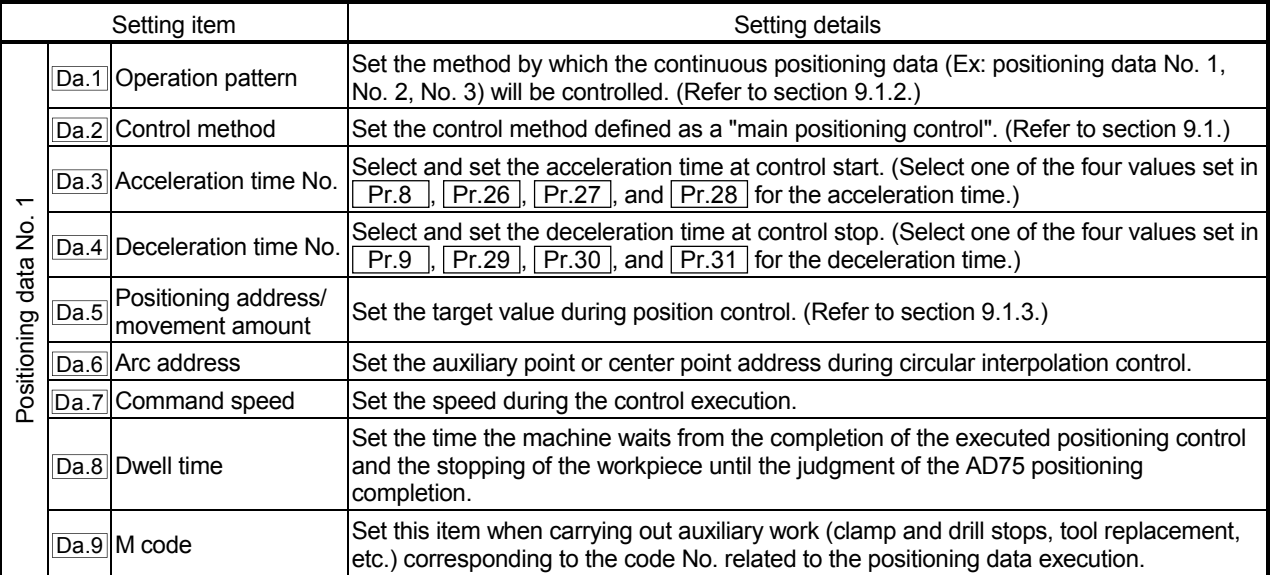

The settings and setting requirement for the setting details of  $\sqrt{Da.1}$  to  $\sqrt{Da.9}$  differ according to the " Da.2 Control method". (Refer to section "9.2 Setting the positioning data".)

**Main positioning control auxiliary functions** 

Refer to section "3.3.4 Combination of AD75 main functions and auxiliary functions" for details on "auxiliary functions" that can be combined with the main positioning control.

Also refer to "CHAPTER 12 CONTROL AUXILIARY FUNCTIONS" for details on each auxiliary function.

#### **Main positioning control from peripheral devices**

"Main positioning control" can be executed from the AD75 software package test mode.

Refer to the AD75 Software Package Operating Manual for details on carrying out main positioning control from the AD75 software package.

#### REMARK

• Up to 600 positioning data items (positioning data No.1 to 600) can be set per axis.

#### 9.1.2 Operation patterns of main positioning controls

In "main positioning control" (advanced positioning control), " Da.1 Operation pattern" can be set to designate whether to continue executing positioning data after the started positioning data. The "operation pattern" includes the following 3 types.  $-$  (1) Independent positioning control (operation pattern: 00) · Positioning complete

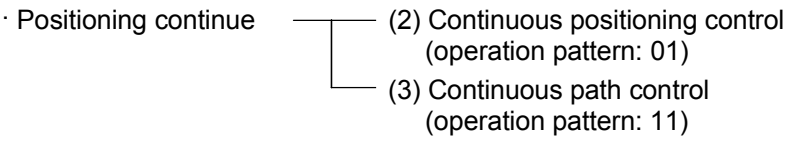

The following shows examples of operation patterns when "1-axis linear control (ABS linear 1)" is set in positioning data No. 1 to No. 6 of axis 1. Details of each operation pattern are shown on the following pages.

< Operation example when "1-axis linear positioning" is set in the positioning data of axis 1 >

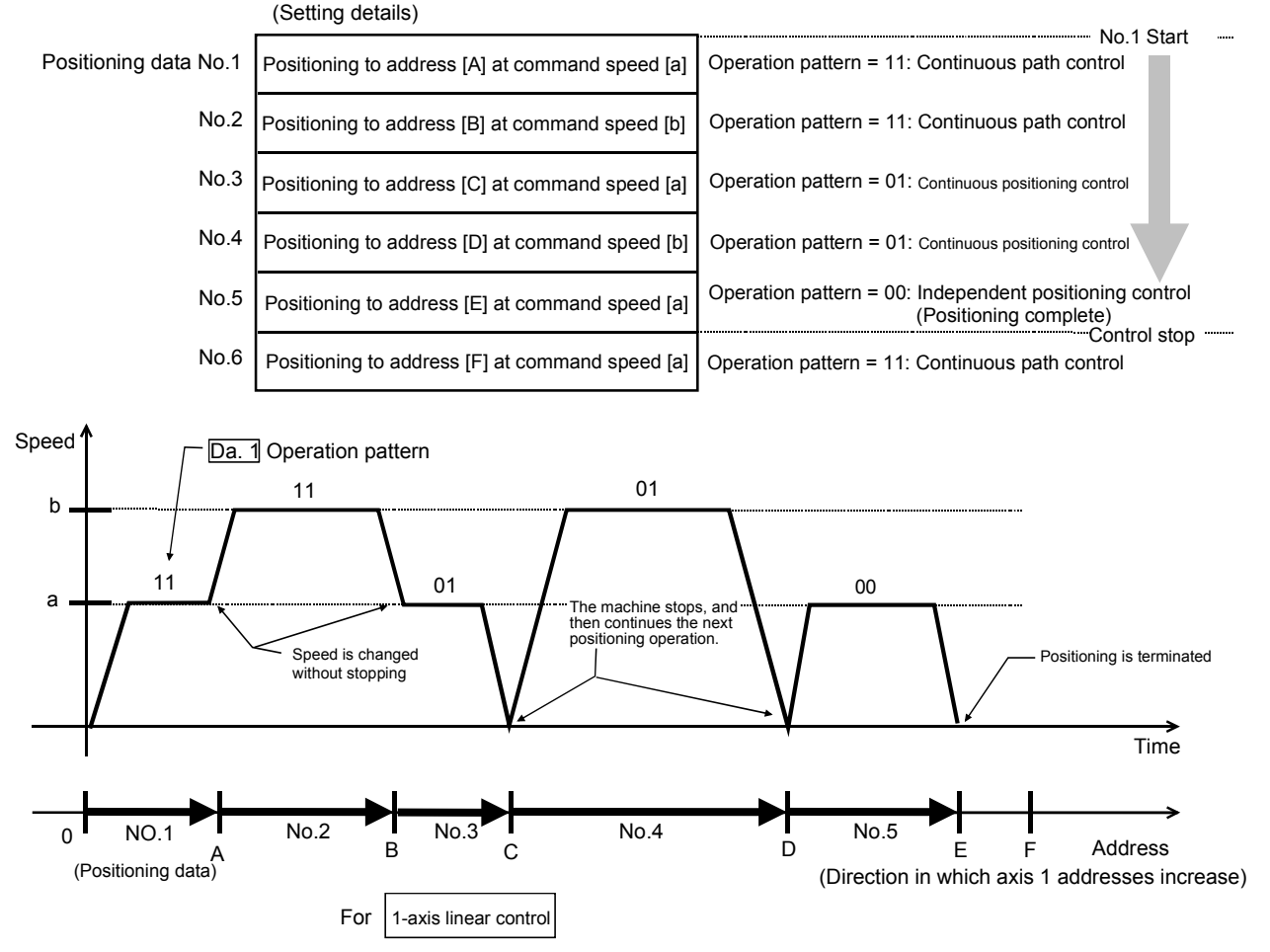

(One motor is driven, and positioning is carried out to an addresses designated in one direction.)

#### POINT

When position control of movement amount 0 is executed, the BUSY signal [X4, X5, X6] also turns ON. However, since the ON time is short, the ON status may not be detected in the sequence program.

#### (1) Independent positioning control (Positioning complete)

This control is set when executing only one designated data item of positioning. If a dwell time is designated, the positioning will complete after the designated time elapses.

This data (operation pattern [00] data) becomes the end of block data when carrying out block positioning. (The positioning stops after this data is executed.)

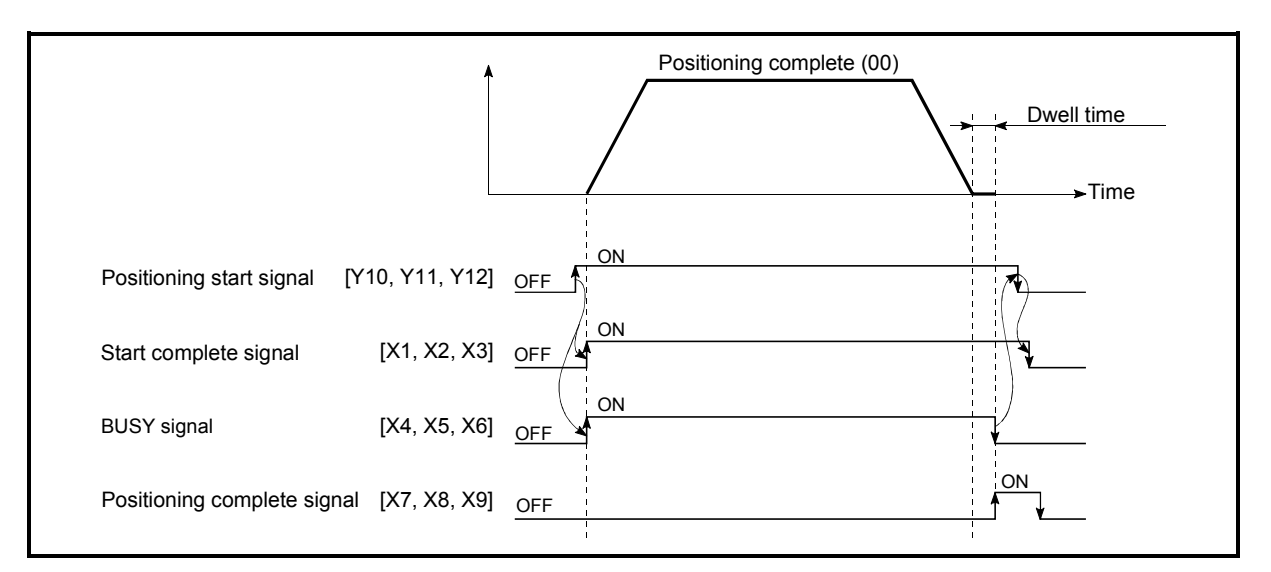

Fig. 9.1 Operation during independent positioning control

- (2) Continuous positioning control
	- (a) The machine always automatically decelerates each time the positioning is completed. Acceleration is then carried out after the AD75 command speed reaches 0 to carry out the next positioning data operation. If a dwell time is designated, the acceleration is carried out after the designated time elapses.
	- (b) In operation by continuous positioning control (operation pattern "01"), the next positioning No. is automatically executed. Always set operation pattern "00" in the last positioning data to terminate the positioning. If the operation pattern is set to positioning continue ("01" or "11"), the operation will continue until operation pattern "00" is found. The operation may be carried out until the max. data item No. 600 if operation pattern "00" cannot be found because it was not set in the last positioning data.

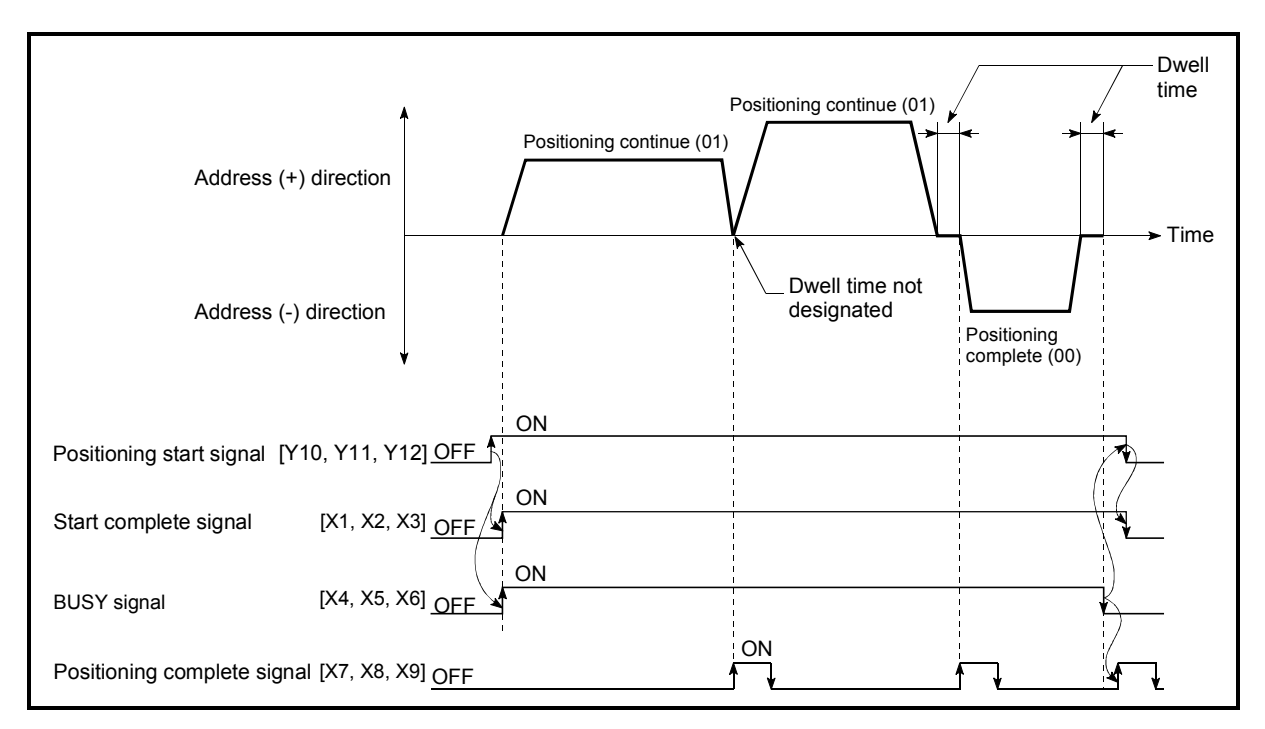

Fig. 9.2 Operation during continuous positioning control

- (3) Continuous path control
	- (a) Continuous path control
		- 1) The speed is changed between the speed of the positioning data currently being positioned and the speed of the positioning data that will be positioned next. The speed is not changed if the current speed and the next speed are
		- equal. 2) The speed will become the speed used in the previous positioning operation if the command speed is set to "-1".
		- 3) Dwell time will be ignored, even if set.
		- 4) The next positioning No. is executed automatically in operations by continuous path control (operation pattern "11"). Always terminate the positioning by setting operation pattern "00" in the last positioning data. If the operation pattern is set to positioning continue ("01" or "11"), the operation will continue until operation pattern "00" is found. The operation may be carried out until the max. data item No. 600 if operation pattern "00" cannot be found because it was not set in the last positioning data.
		- 5) The speed changeover patterns include the "front-loading speed changeover pattern" in which the speed is changed at the end of the current positioning side, and the "standard speed changeover pattern" in which the speed is at the start of the next positioning side. (Refer to " Pr.20 Speed changeover mode".)

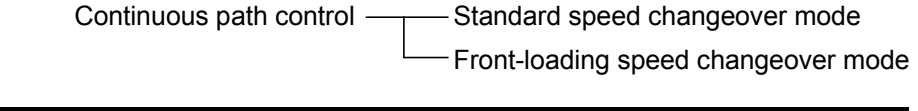

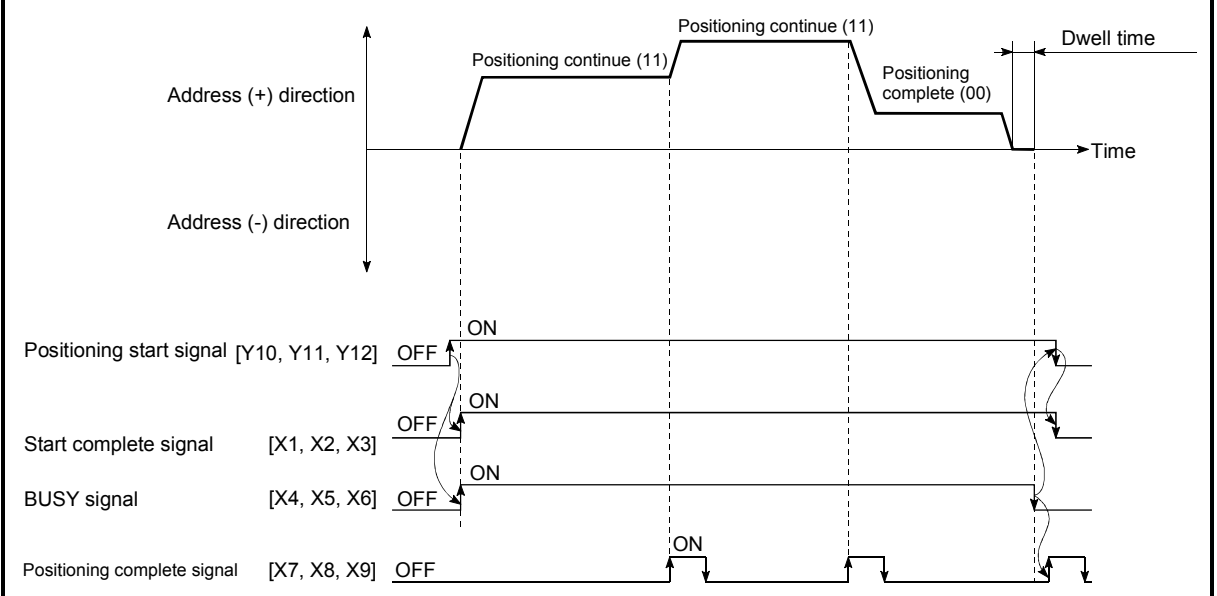

Fig. 9.3 Operation during continuous path control (Standard speed changeover mode)

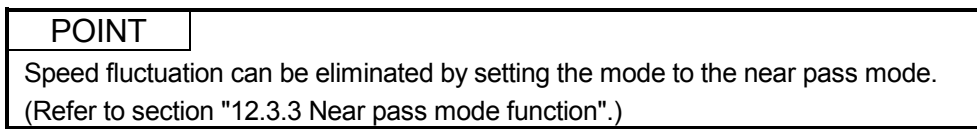

- (b) Deceleration stop conditions during continuous path control Deceleration stops are not carried out in continuous path control, but the machine will carry out a deceleration stop to speed "0" in the following cases 1) to 4).
	- 1) When the operation pattern of the positioning data currently being executed is "continuous path control: 11", and the movement direction of the positioning data currently being executed differs from that of the next positioning data. (Refer to the "Point" below.)

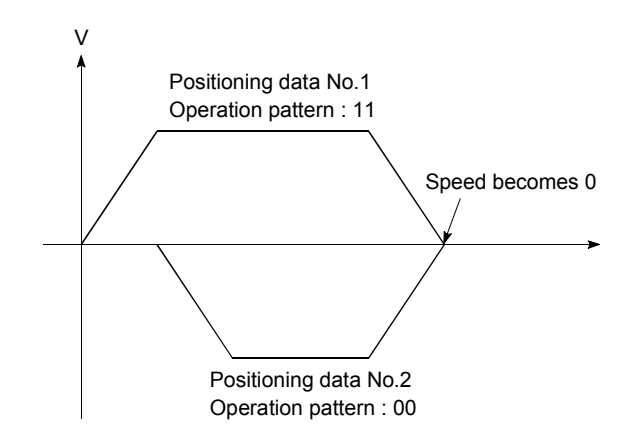

- 2) When the operation pattern of the positioning data currently being executed is "continuous path control: 11", and the movement amount of the next positioning data is "0".
- 3) During operation by step operation. (Refer to section "12.6.1 Step function".)
- 4) When there is an error in the positioning data to carry out the next operation.

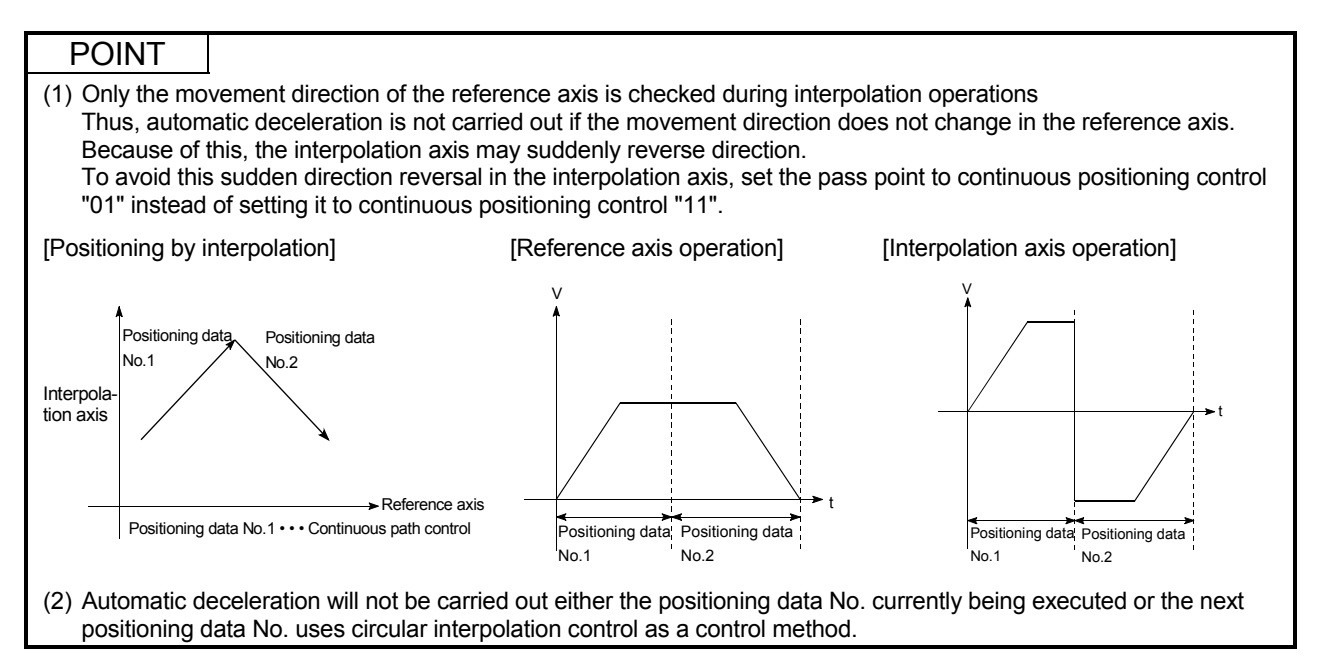

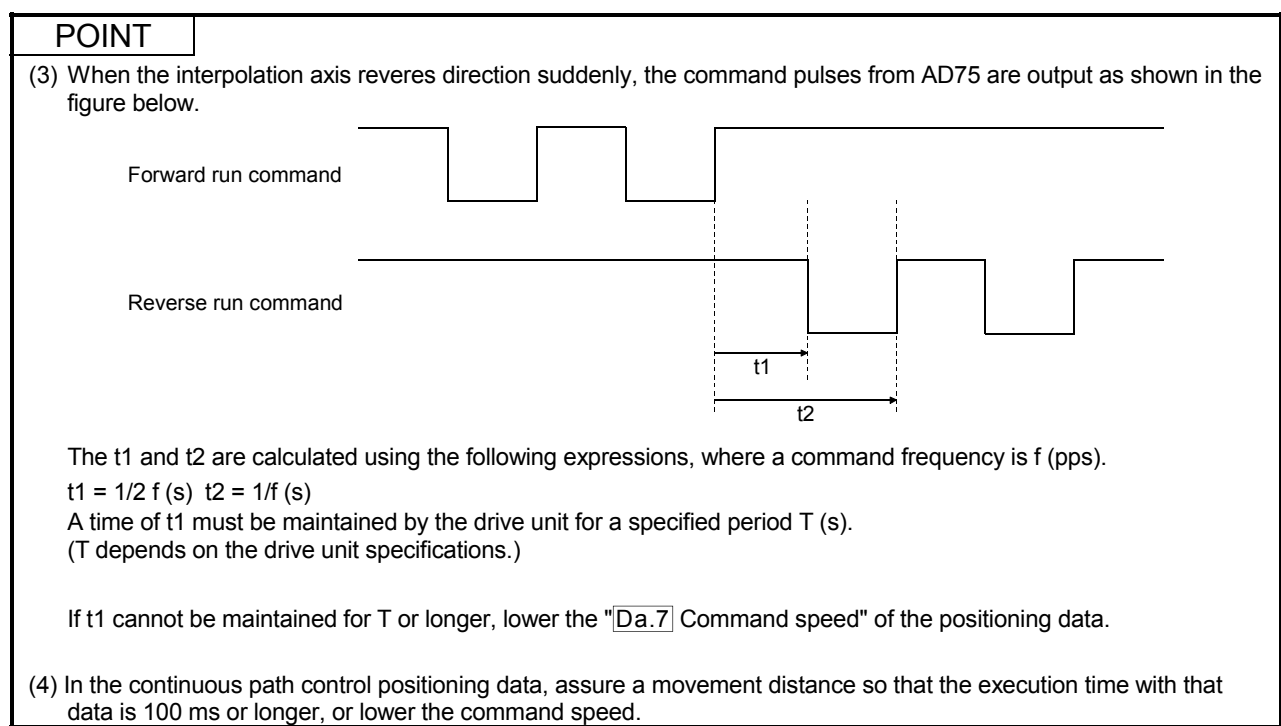

#### (c) Speed handling

- 1) Continuous path control command speeds are set with each positioning data. The AD75 then carries out the positioning at the speed designated with each positioning data.
- 2) The command speed can be set to "–1" in continuous path control. The control will be carried out at the speed used in the previous positioning data No. if the command speed is set to "–1". \*1 ("–1" will be displayed in the command speed when the positioning data is set with a peripheral device.)
	- (1) The speed does not need to be set in each positioning data when carrying out uniform speed control if "–1" is set beforehand in the command speed.
	- (2) If the speed is changed in the previous positioning data when "–1" is set in the command speed, the operation can be continued at the new speed.
	- (3) An error "no command speed" (error code: 503) occurs and positioning cannot be started if "–1" is set in the command speed of the first positioning data at start.

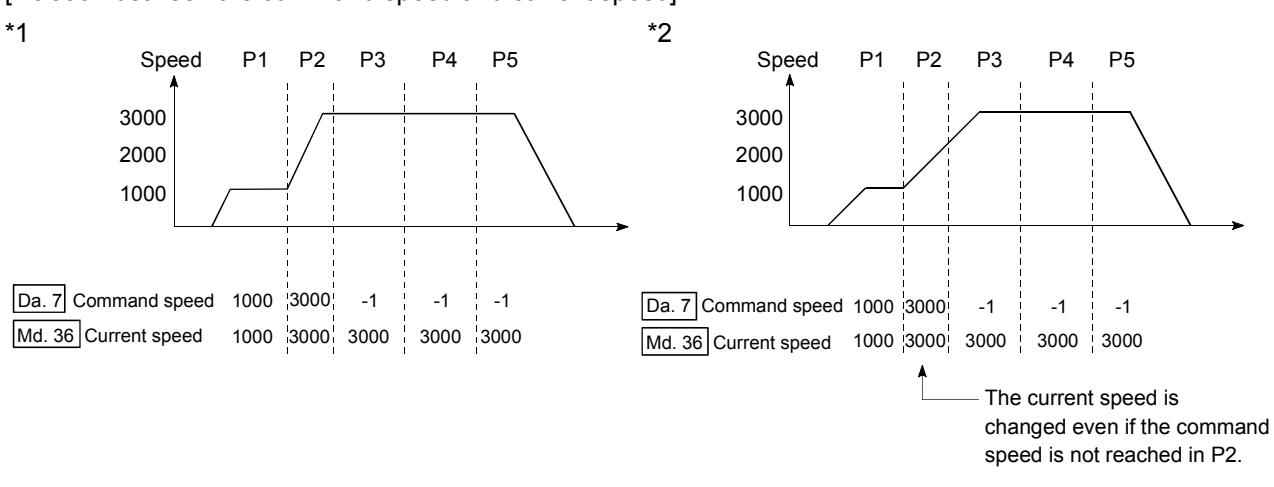

[Relation between the command speed and current speed]

#### POINT

- (1) Speed fluctuation can be eliminated by setting the mode to the near pass mode. (Refer to section "12.3.3 Near pass mode function".)
- (2) The AD75 holds the command speed set with the positioning data as the  $\sqrt{2}$  Da.7 Command speed", and the latest value of the speed set with the speed change request as the "Md.36 Current speed". It controls the operation at the " $\overline{Md.36}$  current speed" when "-1" is set in the command speed. (Depending on the relation between the movement amount and the speed, the feedrate may not reach the command speed value, but even then the current speed will be updated.\*2)
- (3) When the address for speed change is identified beforehand, generate and execute the positioning data for speed change by the continuous path control to carry out the speed change without requesting the speed change with a sequence program.

#### (d) Speed changeover (Refer to " Pr.20 Speed changeover mode".)

- 1) Standard speed changeover mode
	- (1) If the respective command speeds differ in the "positioning data currently being executed" and the "positioning data to carry out the next operation", the machine will accelerate or decelerate after reaching the positioning point set in the "positioning data currently being executed" and the speed will change over to the speed set in the "positioning data to carry out the next operation".
	- (2) The parameters used in acceleration/deceleration to the command speed set in the "positioning data to carry out the next operation" are those of the positioning data to carry out acceleration/deceleration.

Speed changeover will not be carried out if the command speeds are the same.

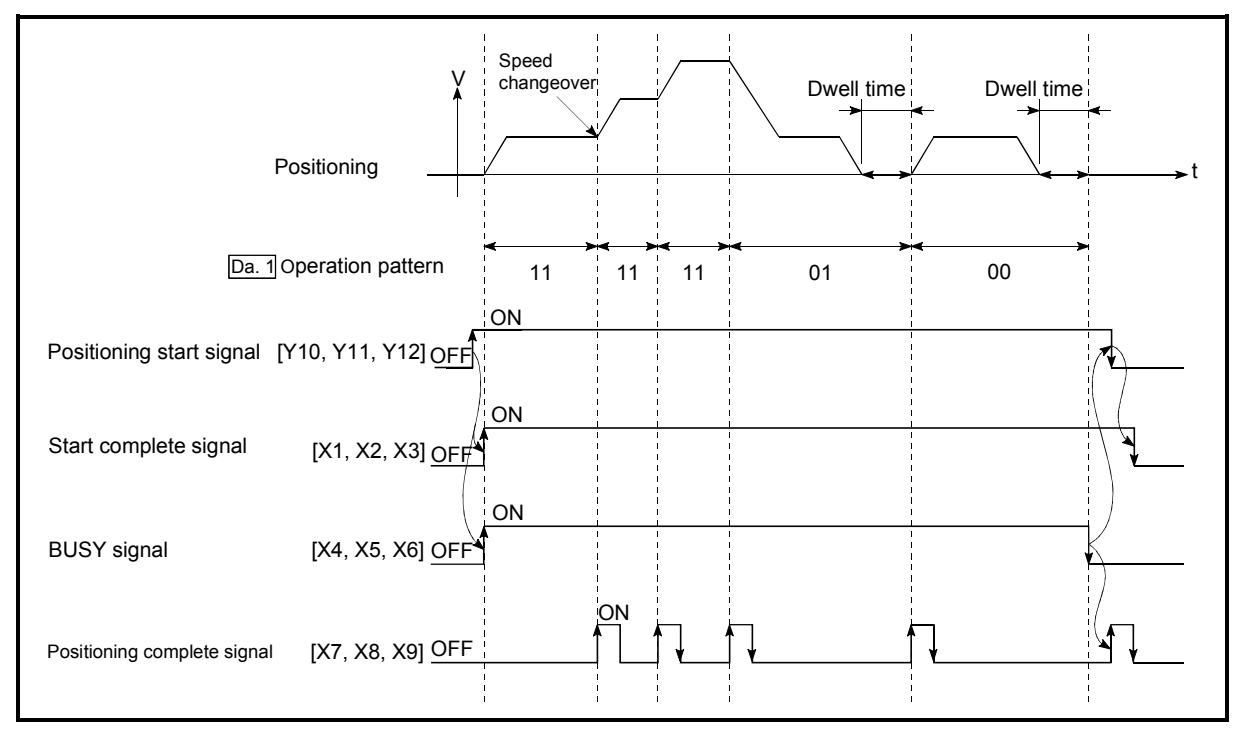

Fig. 9.4 Operation for the standard speed changeover mode

(3) Speed changeover condition

If the movement amount is small in regard to the target speed, the current speed may not reach the target speed even if acceleration/deceleration is carried out. In this case, the machine is accelerated/decelerated so that it nears the target speed. If the movement amount will be exceeded when automatic deceleration is required (Ex. Operation patterns "00", "01"), the machine will immediately stop at the positioning address, and a warning "insufficient movement amount" (warning code: 513) will occur.

[When the speed cannot change over in P2] When the relation of the speeds is P1 = P4, P2 = P3, P1 < P2.

P1 P2 P3 P4

 [When the movement amount is small during automatic deceleration]

The movement amount required to carry out the automatic deceleration cannot be secured, so the machine immediately stops in a speed  $\neq 0$  status.

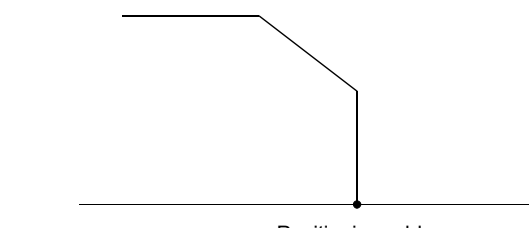

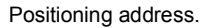

- 2) Front-loading speed changeover mode
	- (1) If the respective command speeds differ in the "positioning data currently being executed" and the "positioning data to carry out the next operation", the speed will change over to the speed set in the "positioning data to carry out the next operation" at the end of the "positioning data currently being executed".
	- (2) The parameters used in acceleration/deceleration to the command speed set in the "positioning data to carry out the next operation" are those of the positioning data to carry out acceleration/deceleration.

Speed changeover will not be carried out if the command speeds are the same.

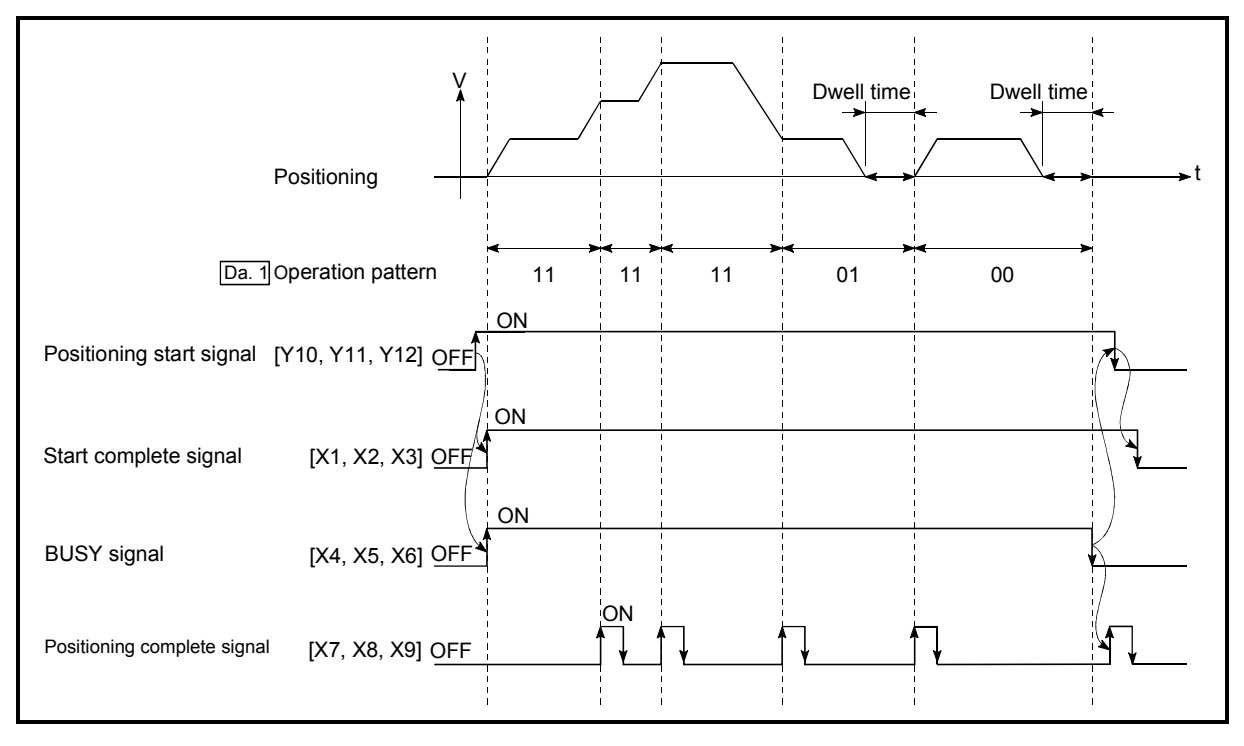

Fig. 9.5 Operation for the front-loading speed changeover mode

#### (3) Speed changeover condition

If the movement amount is small in regard to the target speed, the current speed may not reach the target speed even if acceleration/deceleration is carried out. In this case, the machine is accelerated/decelerated so that it nears the target speed. If the movement amount will be exceeded when automatic deceleration is required (Ex. Operation patterns "00", "01"), the machine will immediately stop at the positioning address, and a warning "insufficient movement amount" (warning code: 513) will occur.

[When the speed cannot change over to the P2 speed in P1]

When the relation of the speeds is P1 = P4, P2 = P3, P1 < P2.

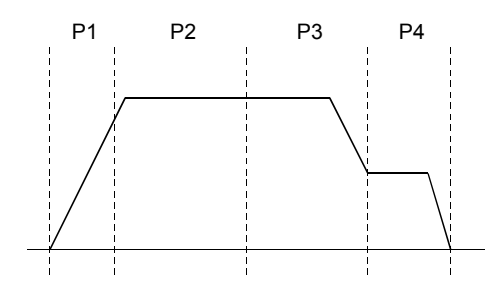

 [When the movement amount is small during automatic deceleration]

The movement amount required to carry out the automatic deceleration cannot be secured, so the machine immediately stops in a speed  $\neq 0$  status.

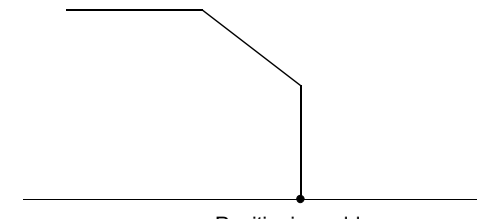

Positioning address

#### 9.1.3 Designating the positioning address

The following shows the two methods for commanding the position in control using positioning data.

#### Absolute system

Positioning is carried out to a designated position (absolute address) having the zero point as a reference. This address is regarded as the positioning address. (The start point can be anywhere.)

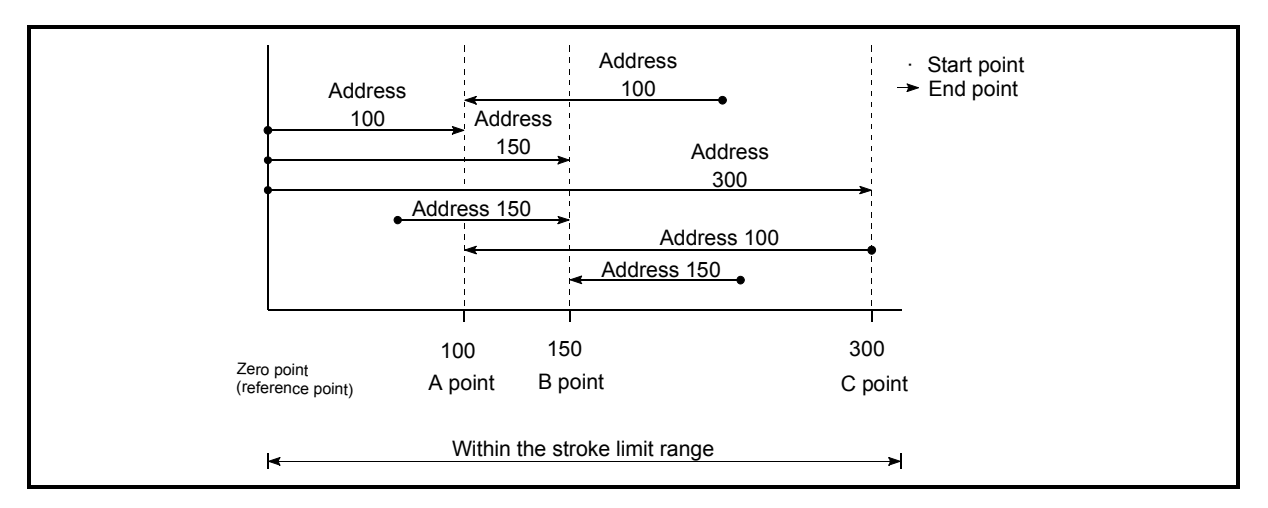

Fig. 9.6 Absolute system positioning

#### **Increment system**

The position where the machine is currently stopped is regarded as the start point, and positioning is carried out for a designated movement amount in a designated movement direction.

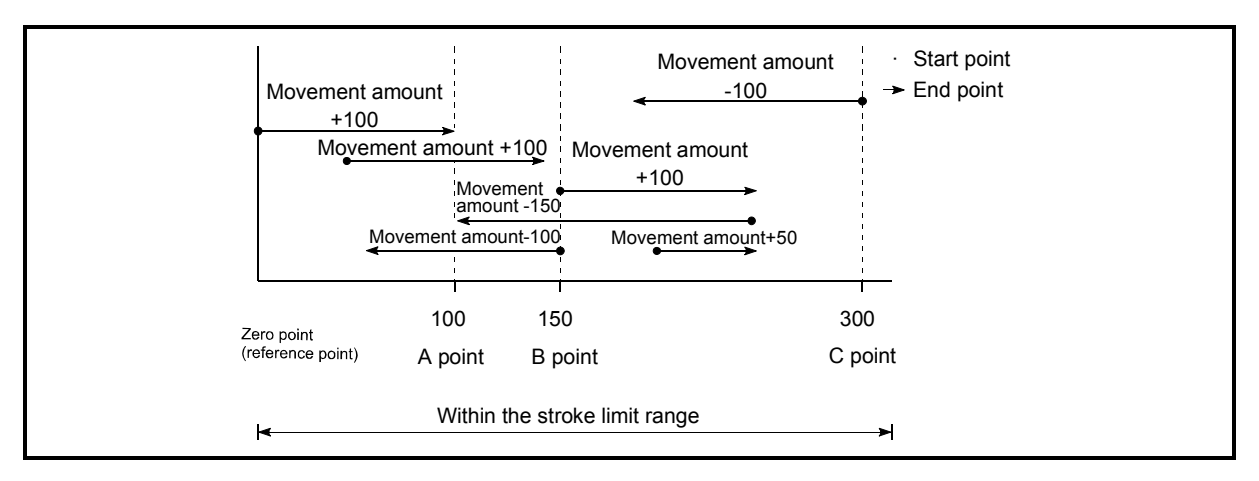

Fig. 9.7 Increment system positioning

#### 9.1.4 Confirming the current value

Values showing the current value

The following two types of addresses are used as values to show the position in the AD75.

These addresses ("current feed value" and "machine feed value") are stored in the monitor data area, and used in monitoring the current value display, etc.

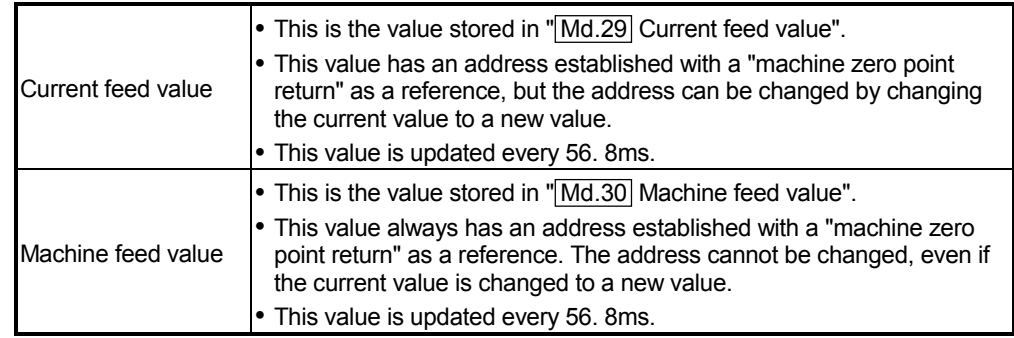

The "current feed value" and "machine feed value" are used in monitoring the current value display, etc.

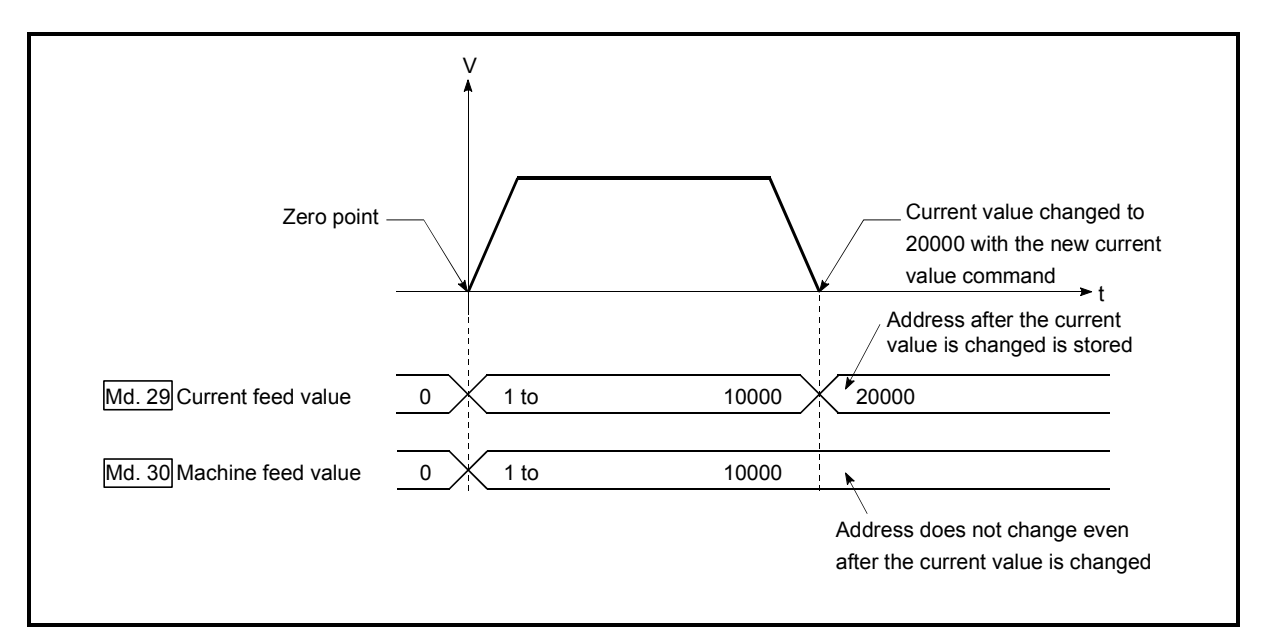

Fig. 9.8 Current feed value and machine feed value

#### **Restrictions**

- (1) A 56.8ms error will occur in the current value update timing when the stored "current feed value" and "machine feed value" are used in the control.
- (2) The "current feed value" and "machine feed value" may differ from the values set in " Da.5 Positioning address/movement amount" of the positioning data if the movement amount per pulse is not set to "1".

(A command pulse smaller than 1 pulse that is saved in the AD75 is neither output as a positioning command nor reflected on the monitor value.)

#### **Monitoring the current value**

The "current feed value" and "machine feed value" are stored in the following buffer memory addresses, and can be read using a "DFRO (P) command" from the programmable controller CPU.

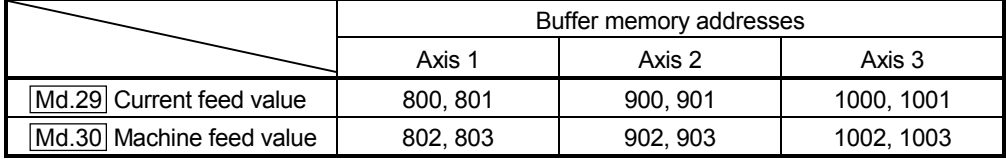

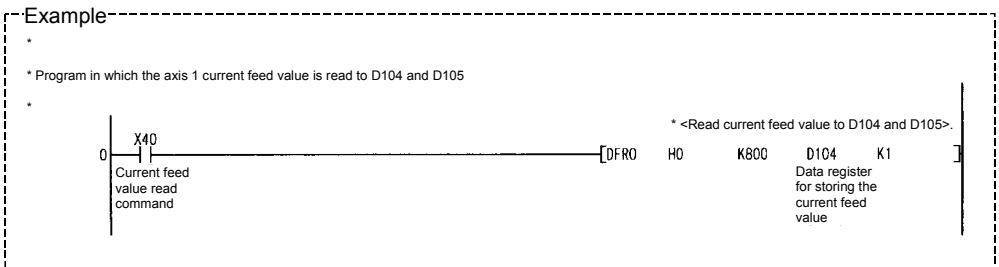

#### 9.1.5 Control unit "degree" handling

When the control unit is set to "degree", the following items differ from when other control units are set.

(1) Current feed value and machine feed value addresses When the control unit is set to "degree", "Md.29 Current feed value" becomes the ring address of 0 to 359.99999°.

"Md.30 Machine feed value" does not become the ring address of 0 to 359.99999°.

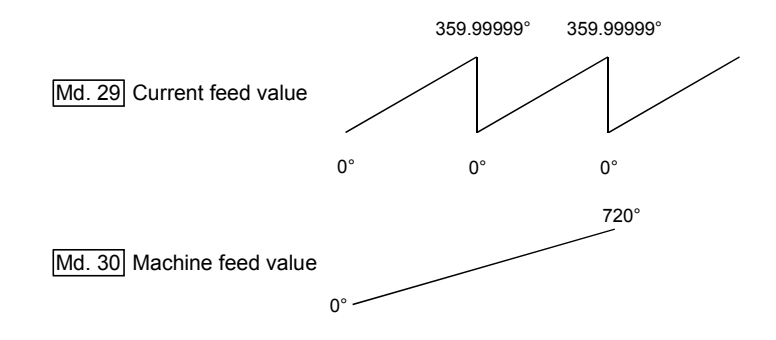

- (2) Positioning control method when the control unit is set to "degree"
	- (a) Absolute system
		- 1) When the software stroke limit is invalid Positioning is carried out in the nearest direction to the designated address, using the current value as a reference. (This is called "shortcut control".)

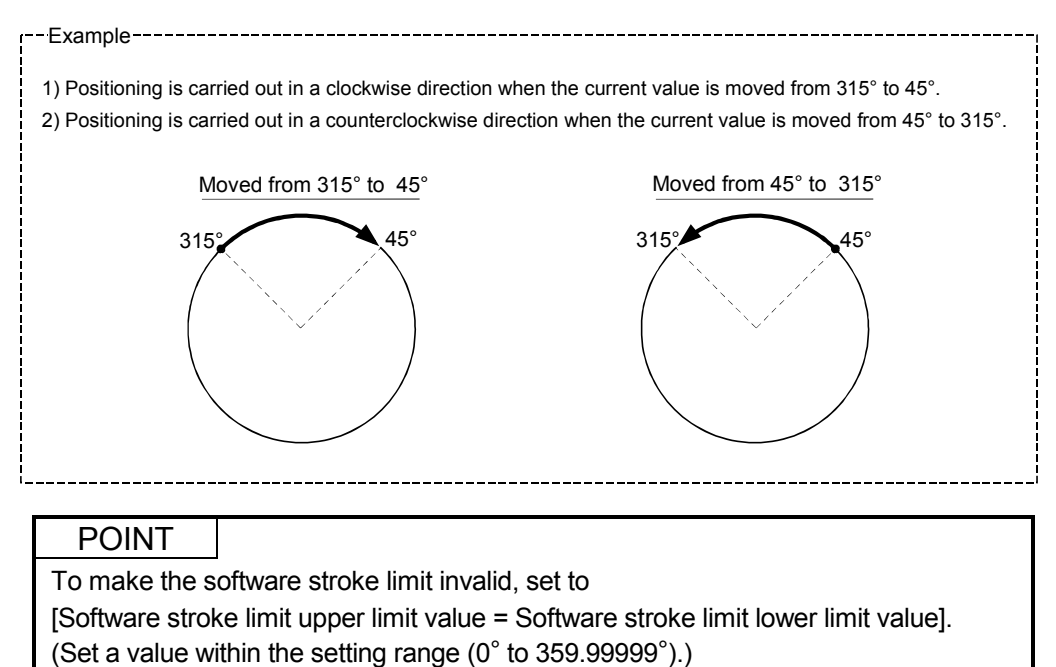

2) When the software stroke limit is valid

The positioning is carried out in a clockwise/counterclockwise direction depending on the software stroke limit range setting method. Because of this, positioning with "shortcut control" may not be possible.

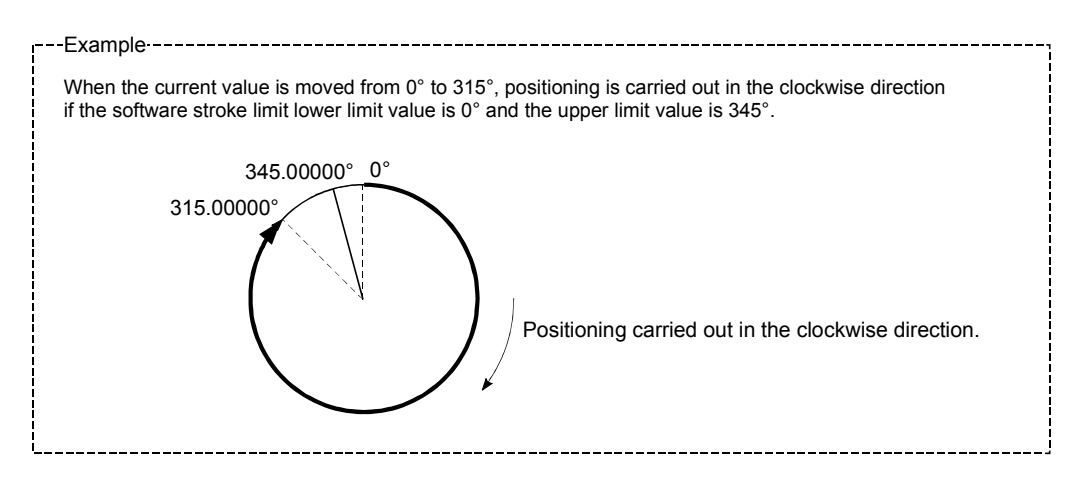

#### POINT

Positioning addresses are within a range of 0° to 359.99999°. Use the increment system to carry out positioning of one rotation or more.

(b) Increment system

Positioning is carried out for a designated movement amount in a designated movement direction when in the increment system of positioning.

The movement direction is determined by the sign  $(+, -)$  of the movement amount.

- For a positive (+) movement direction ......Clockwise
- For a negative (–) movement direction .....Counterclockwise

#### POINT

Positioning of 360° or more can be carried out with the increment system. At this time, set as shown below to invalidate the software stroke limit. (Set a value within the setting range (0° to 359.99999°).)

[Software stroke limit upper limit value = Software stroke limit lower limit value]

#### 9.1.6 Interpolation control

**Meaning of interpolation control** 

In "2-axis linear interpolation control", "2-axis fixed-dimension feed control", and "2-axis circular interpolation control", control is carried out so that linear and arc paths are drawn using a motor set in two axis directions. This kind of control is called "interpolation control".

In interpolation control, the axis in which the control method is set is defined as the "reference axis", and the other axis is defined as the "interpolation axis". The AD75 controls the "reference axis" following the positioning data set in the "reference axis", and controls the "interpolation axis" corresponding to the reference axis control so that a linear or arc path is drawn.

The following table shows the reference axis and interpolation axis combinations. (In case of a 3-axis module)

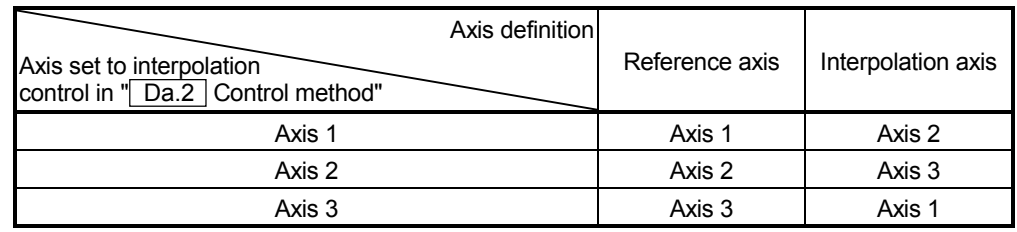

\*: In case of a 2-axis module, the reference axis is axis 1 and the interpolation axis is axis 2.

■ Setting the positioning data during interpolation control

When carrying out interpolation control, the same positioning data Nos. are set for the "reference axis" and the "interpolation axis".

The following table shows the "positioning data" setting items for the reference axis and interpolation axis.

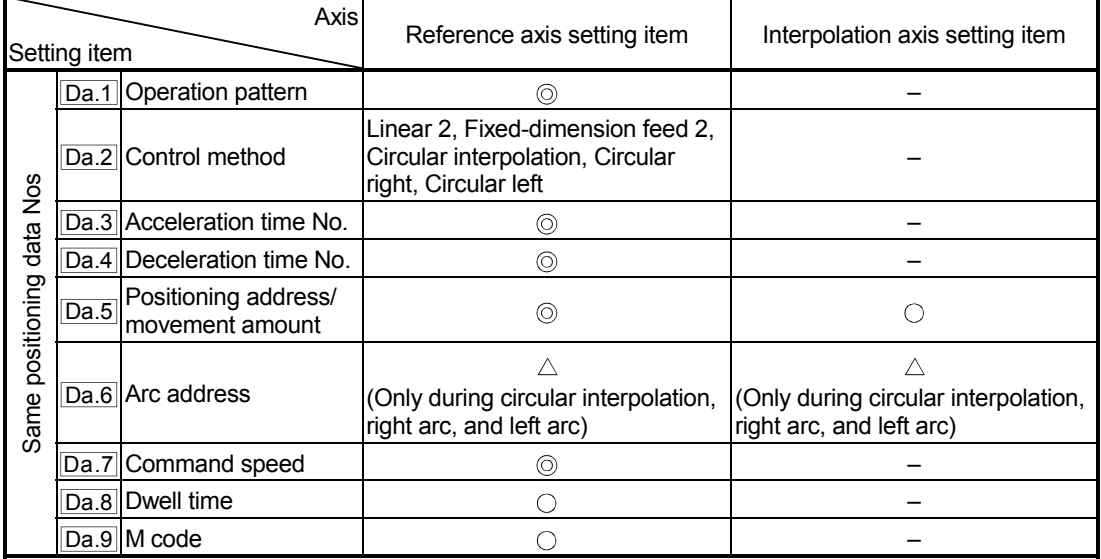

: Setting always required

: Set according to requirements (Set to "–" when not used.)

 $\triangle$ : Setting restrictions exist

– : Setting not required (Unrelated setting item, so any setting value will be ignored. Use the initial value or a value within the setting range.)

\* : Refer to section "5.3 List of positioning data" for information on the setting details.

#### ■ Starting the interpolation control

The positioning data Nos. of the reference axis (axis in which interpolation control was set in  $\sqrt{T}$  Da.2 Control method") are started when starting the interpolation control. (Starting of the interpolation axis is not required.)

The following errors will occur and the positioning will not start if both reference axis and the interpolation axis are started.

- Reference axis : Interpolation while target axis BUSY (error code: 519)
- Interpolation axis : Control method setting error (error code: 524), start during operation (warning code: 100).

#### **Interpolation control continuous positioning**

When carrying out interpolation control in which "continuous positioning control" and "continuous path control" are designated in the operation pattern, the positioning method for all positioning data from the started positioning data to the positioning data in which "positioning complete" is set must be set to interpolation control.

The AD75 may malfunction if a control method other than interpolation control is set.

The path pattern can be selected when carrying out "continuous path control" using interpolation control. (Select either the "positioning address mode" or the "near pass mode" is selected. Refer to section "12.3.3 Near pass mode function" for details.)

#### Speed during interpolation control

Either the "composite speed" or "reference axis speed" can be designated as the speed during interpolation control.

(Set in " Pr.21 Interpolation speed designation method".)

#### POINT

The speed limit does not function for the speed calculated by the AD75 during interpolation control. Because of this, observe the following precautions when setting the speed.

- When the "composite speed" is set, set a value so the speed for each axis does not exceed the " Pr.7 Speed limit value".
- When the "reference axis speed" is set, set so the major axis side becomes the reference axis. If the minor axis side is set as the reference axis, the major axis side speed may exceed the  $\sqrt{P}$  Pr.7 Speed limit value".

**Limits to interpolation control** 

There are limits to the interpolation control that can be executed and speed ( Pr.21 Interpolation speed designation method) that can be set, depending on the " Pr.1 Unit setting" of the reference axis and interpolation axis. (For example, circular interpolation control cannot be executed if the reference axis and interpolation axis units differ.)

The following table shows the interpolation control and speed designation limits.

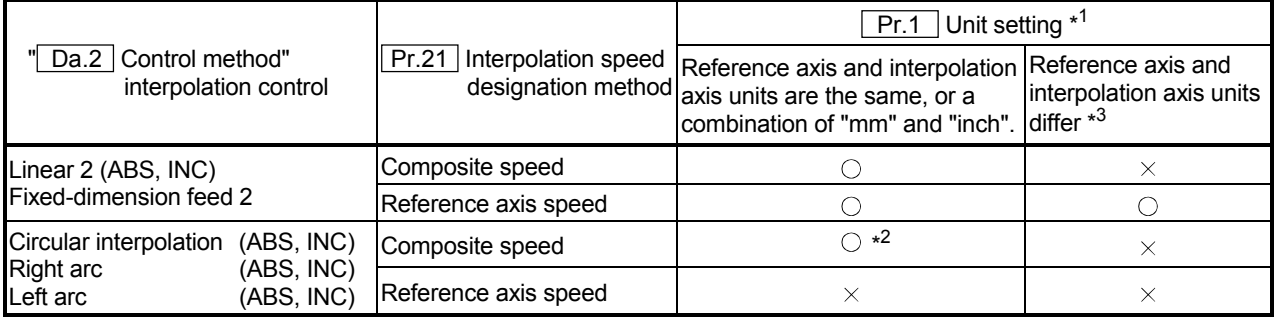

 $\circ$ : Setting possible,  $\times$ : Setting not possible.

- $*1$ "mm" and "inch" unit mix possible.
- $*2$ 2 "degree" setting not possible. An error "control method setting error" (error code: 524) will occur and the position cannot start if circular interpolation control is set when the unit is "degree". The machine will immediately stop if "degree" is set during positioning control.
- $*3$ The unit set in the reference axis will be used for the speed unit during control if the units differ or if "mm" and "inch" are combined.

#### Axis operation status during interpolation control

"In interpolation" will be stored in the "Md.35 Axis operation status" during interpolation control. "Standing by" will be stored when the interpolation operation is terminated. Both the reference axis and interpolation axis will carry out a deceleration stop if an error occurs during control, and "error occurring" will be stored in the operation status.

#### 9.2 Setting the positioning data

#### 9.2.1 Relation between each control and positioning data

The setting requirements and details for the setting items of the positioning data to be set differ according to the " Da.2 Control method".

The following table shows the positioning data setting items corresponding to the different types of control. Details and settings for the operation of each control are shown in section 9.2.2 and subsequent sections.

(In this section, it is assumed that the positioning data setting is carried out using the AD75 software package.)

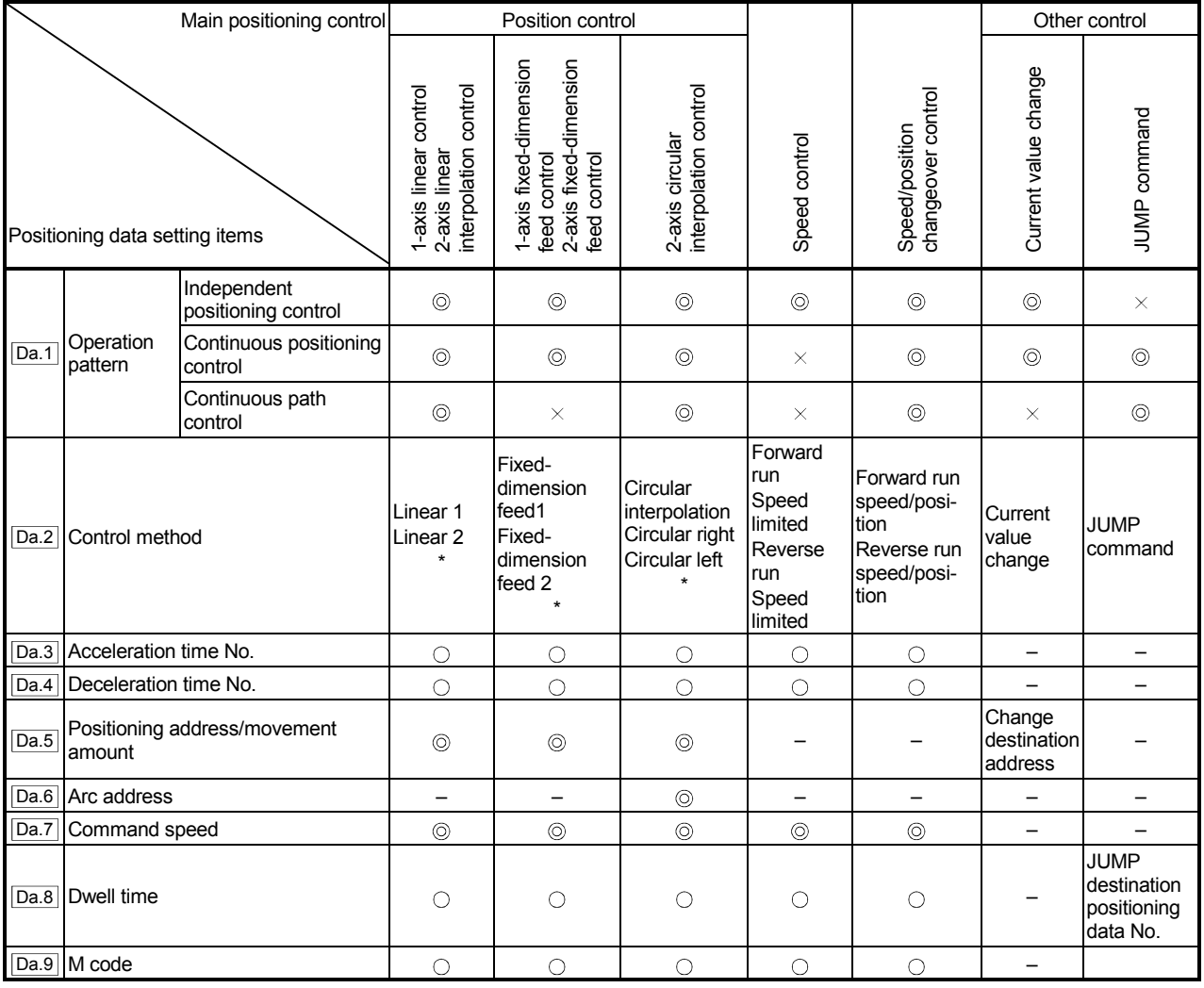

 $\circledcirc$ : Always set  $\circ$ : Set as required ("-" when not set)  $\cdot$   $\times$ : Setting not possible  $\cdot$   $\triangle$ : Setting limited

– : Setting not required (Setting value is invalid. Use the initial values or setting values within a range where no error occurs.)

\* : The "ABS (absolute) method" or "INC (incremental) method" can be used for the control method.

### REMARK

- It is recommended that the "positioning data" be set whenever possible with the AD75 software package. Execution by sequence program uses many sequence programs and devices. The execution becomes complicated, and the scan times will increase.
- A "Block transmission" is required when setting No. 101 and subsequent positioning data using a sequence program.
# 9.2.2 1-axis linear control

In "1-axis linear control" (" $\boxed{Da.2}$  Control method" = ABS linear 1, INC linear 1), one motor is used to carry out position control in a set axis direction.

(1) 1-axis linear control (ABS linear 1)

### Operation chart

In absolute system 1-axis linear control, addresses established by a machine zero point return are used. Positioning is carried out from the current stop position (start point address) to the address (end point address) set in  $\parallel$  Da.5 | Positioning address/movement amount".

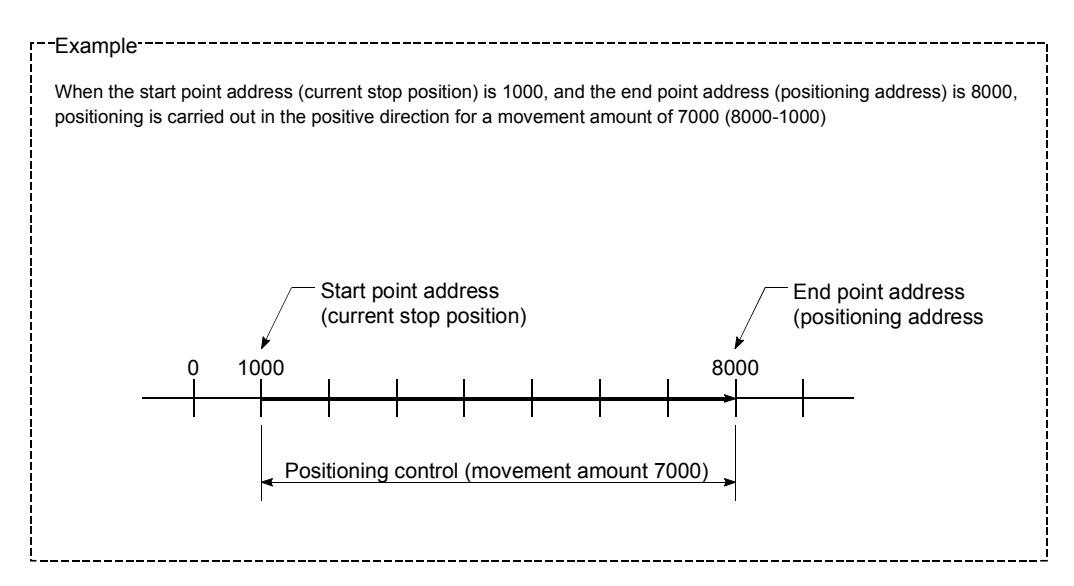

#### **Positioning data setting example**

The following table shows setting examples when "1-axis linear control (ABS linear 1)" is set in positioning data No. 1 of axis 1.

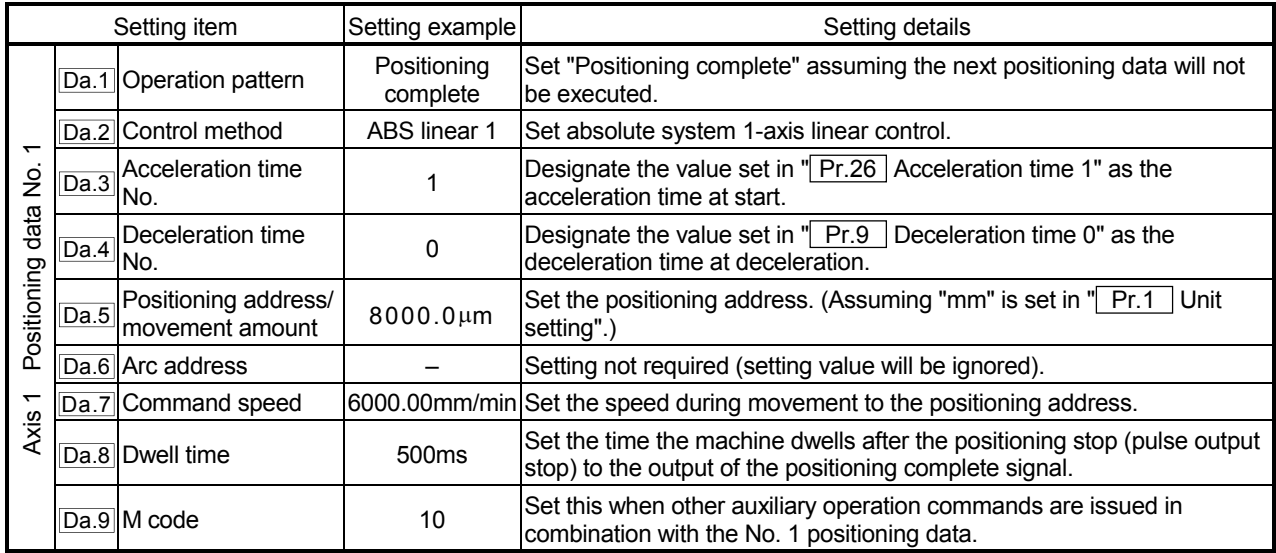

(2) 1-axis linear control (INC linear 1)

### Operation chart

In increment system 1-axis linear control, addresses established by a machine zero point return are used. Positioning is carried out from the current stop position (start point address) to a position at the end of the movement amount set in " Da.5 Positioning address/movement amount". The movement direction is determined by the sign of the movement amount.

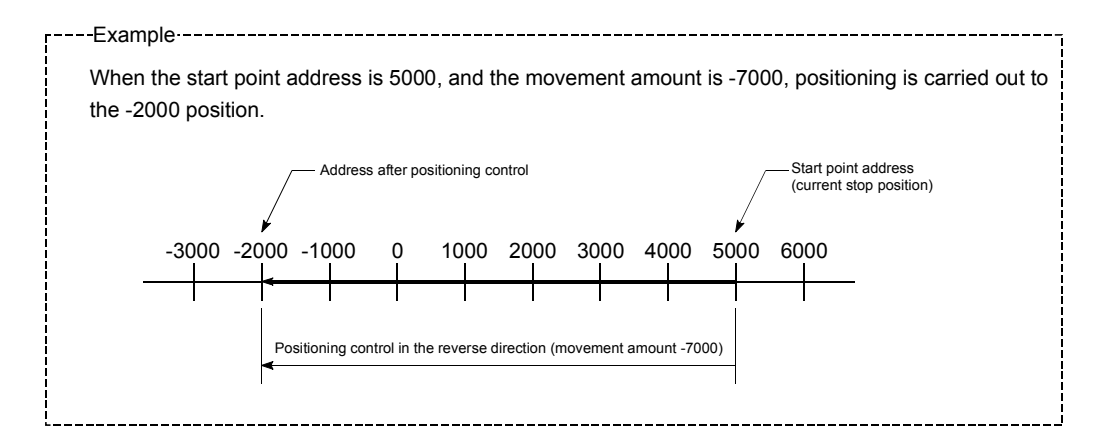

### **Positioning data setting example**

The following table shows setting examples when "1-axis linear control (INC linear 1)" is set in positioning data No. 1 of axis 1.

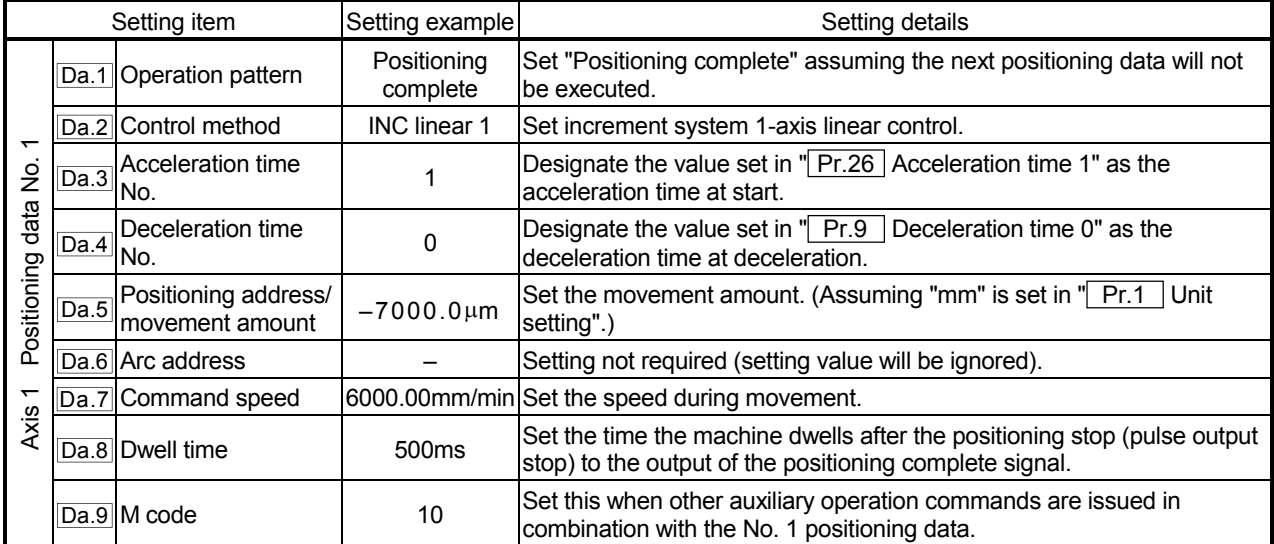

# 9.2.3 2-axis linear interpolation control

In "2-axis linear interpolation control" ( $\sqrt{T}$  Da.2 Control method" = ABS linear 2, INC linear 2), two motors are used to carry out position control in a linear path while carrying out interpolation for the axis directions set in each axis. (Refer to section "9.1.6 Interpolation control" for details on interpolation control.)

(1) 2-axis linear interpolation control (ABS linear 2)

# Operation chart

In absolute system 2-axis linear control, addresses established by a machine zero point return on a 2-axis coordinate plane are used. Linear interpolation positioning is carried out from the current stop position (start point address) to the address (end point address) set in " Da.5 Positioning address/movement amount".

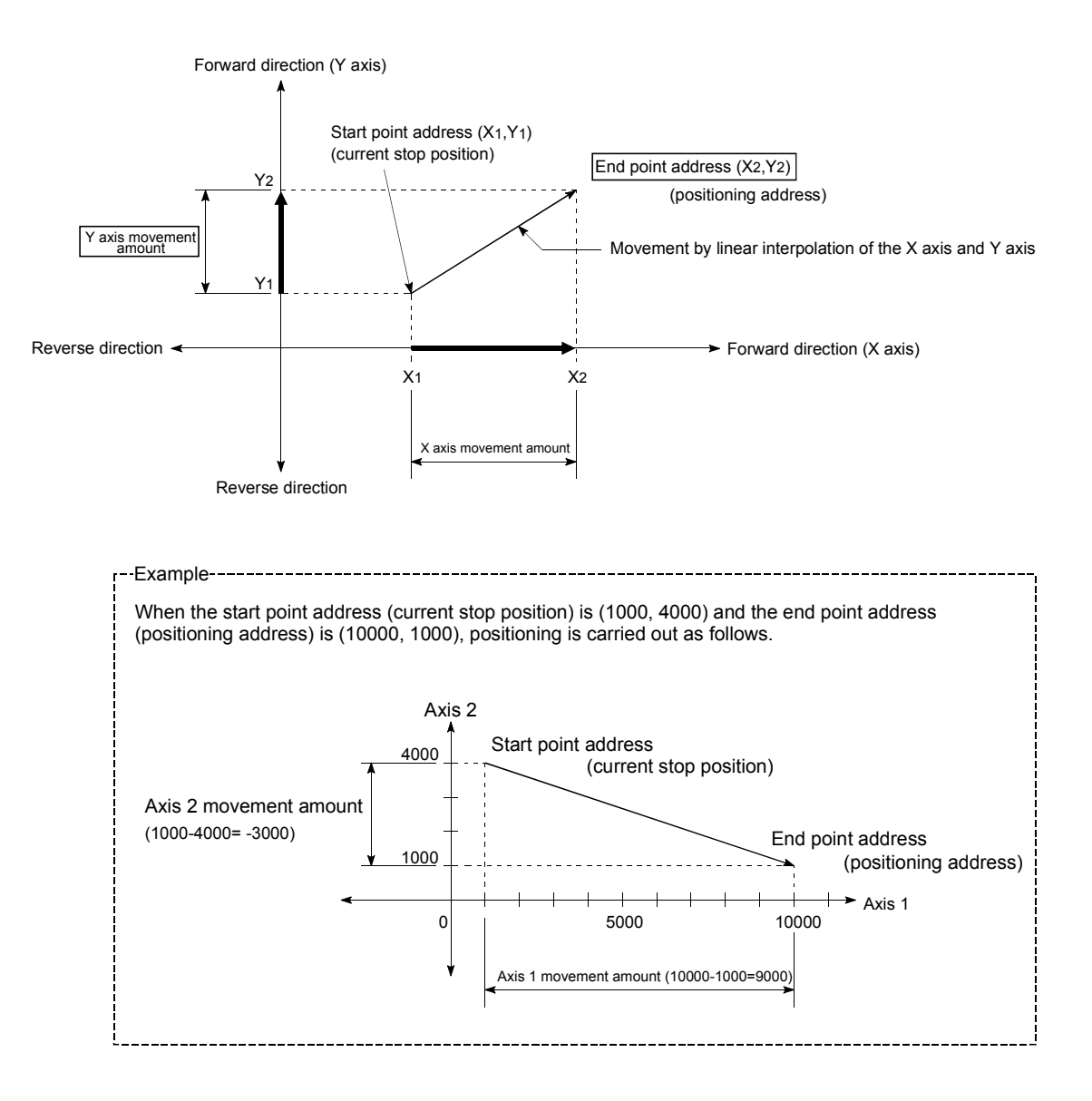

An error will occur and the positioning will not start in the following cases. The machine will immediately stop if the error is detected during a positioning control.

• If the movement amount of each axis exceeds "1073741824 (= $2^{30}$ )" at the setting of "0 : Composite speed" in "Pr.21 Interpolation speed designation method".

An error "outside linear movement amount range" (error code: 504) will occur at the positioning start.

(The maximum movement amount that can be set in  $\mathbb{I}$  Da.5 | Positioning address/movement amount" is "1073741824  $(=2^{30})$ "

### **Positioning data setting example**

The following table shows setting examples when "2-axis linear interpolation control (ABS linear 2)" is set in positioning data No. 1 of axis 1. (The required values are also set in positioning data No. 1 of axis 2.)

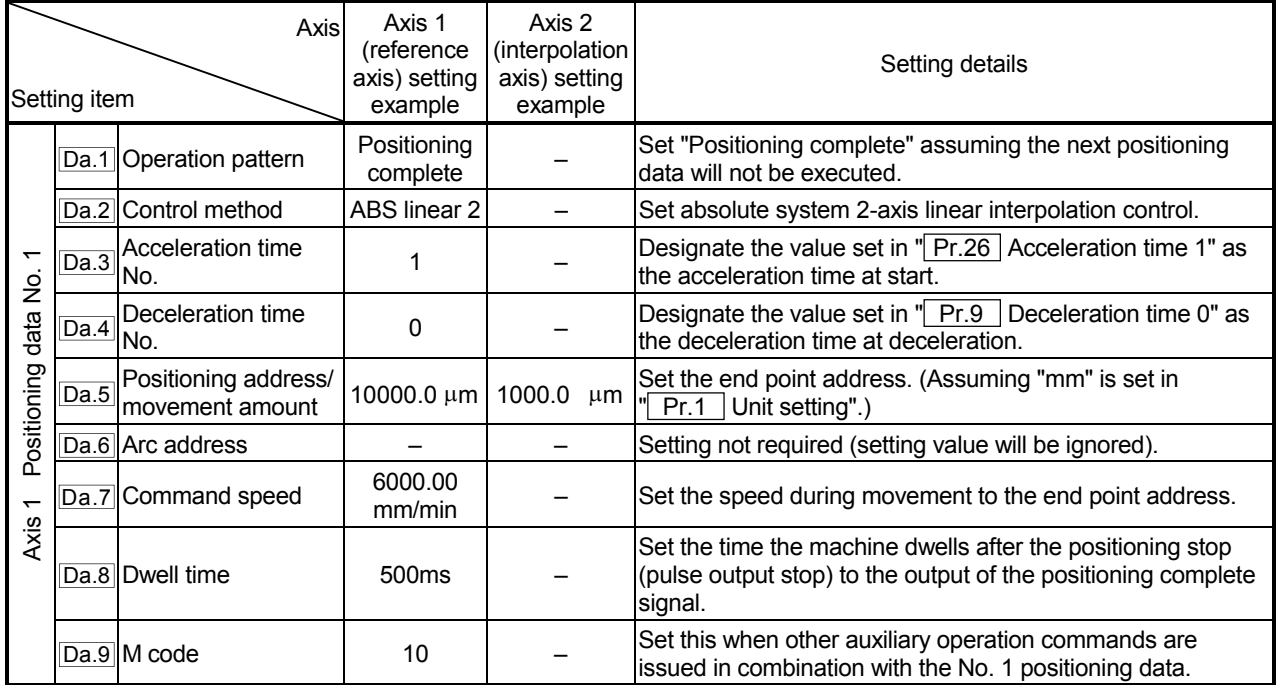

\* Refer to section "5.3 List of positioning data" for information on the setting details.

# POINT

The speed limit does not function for the speed calculated by the AD75 during interpolation control. Because of this, observe the following precautions when setting the speed.

- When the "composite speed" is set, set a value so the speed for each axis does not exceed the "**Pr.7** Speed limit value".
- When the "reference axis speed" is set, set so the major axis side becomes the reference axis. If the minor axis side is set as the reference axis, the major axis side speed may exceed the " Pr.7 Speed limit value".

(2) 2-axis linear interpolation control (INC linear 2)

### Operation chart

In increment system 2-axis linear interpolation control, addresses established by a machine zero point return on a 2-axis coordinate plane are used. Linear interpolation positioning is carried out from the current stop position (start point address) to a position at the end of the movement amount set in " Da.5 Positioning address/movement amount". The movement direction is determined by the sign of the movement amount.

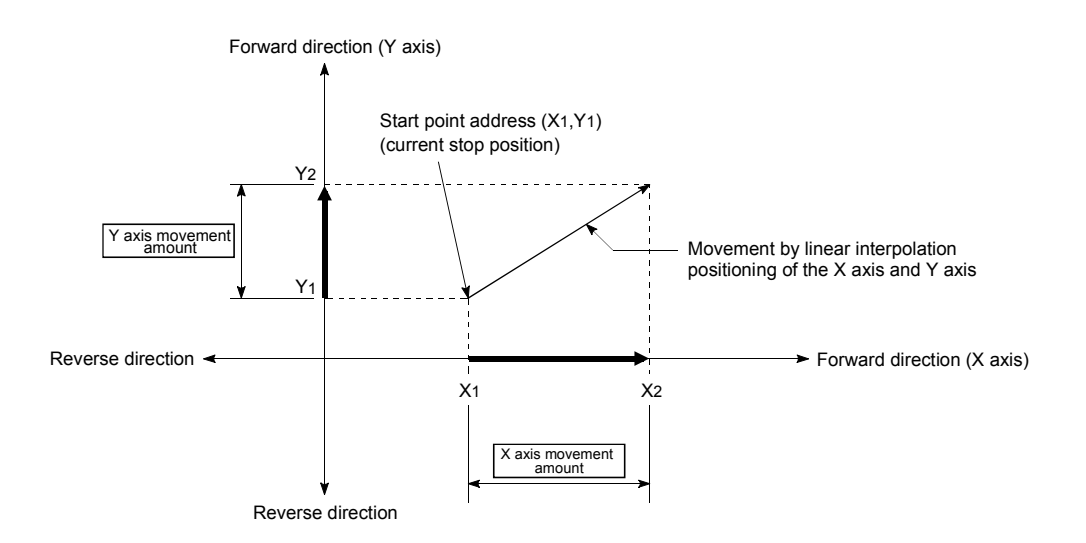

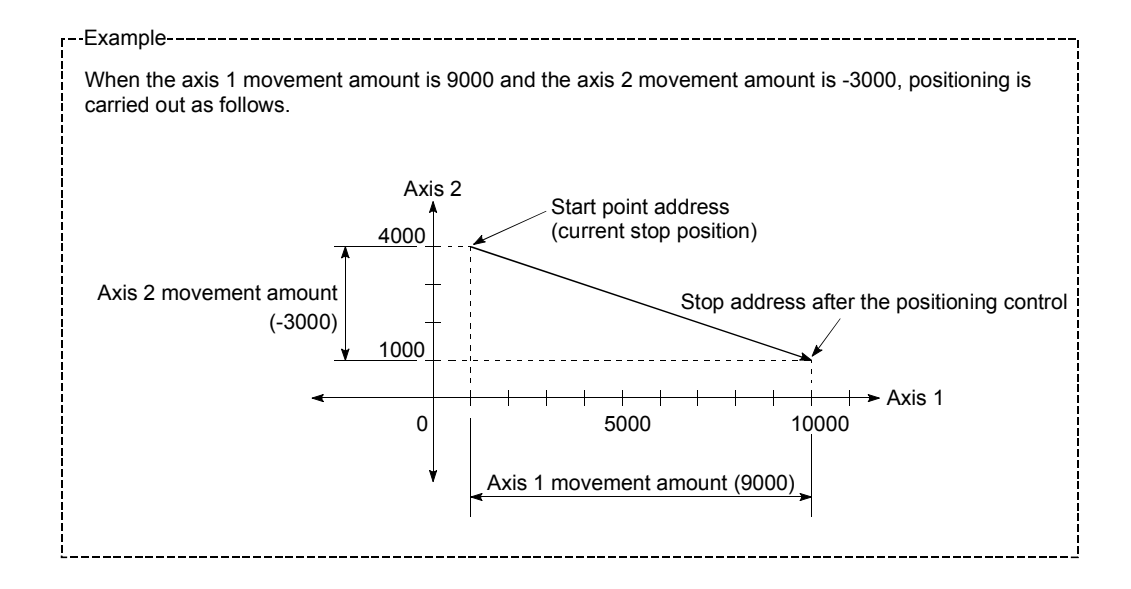

An error will occur and the positioning will not start in the following cases. The machine will immediately stop if the error is detected during a positioning operation.

- If the movement amount of each axis exceeds "1073741824  $(=2^{30})$ " at the setting of "0 : Composite speed" in "Pr.21 Interpolation speed designation method".
	- An error "outside linear movement amount range" (error code: 504) will occur at the positioning start.

(The maximum movement amount that can be set in  $\sqrt{T}$  Da.5 Positioning address/movement amount" is "1073741824  $(=2^{30})$ "

#### **Positioning data setting example**

The following table shows setting examples when "2-axis linear interpolation control (INC linear 2)" is set in positioning data No. 1 of axis 1. (The required values are also set in positioning data No. 1 of axis 2.)

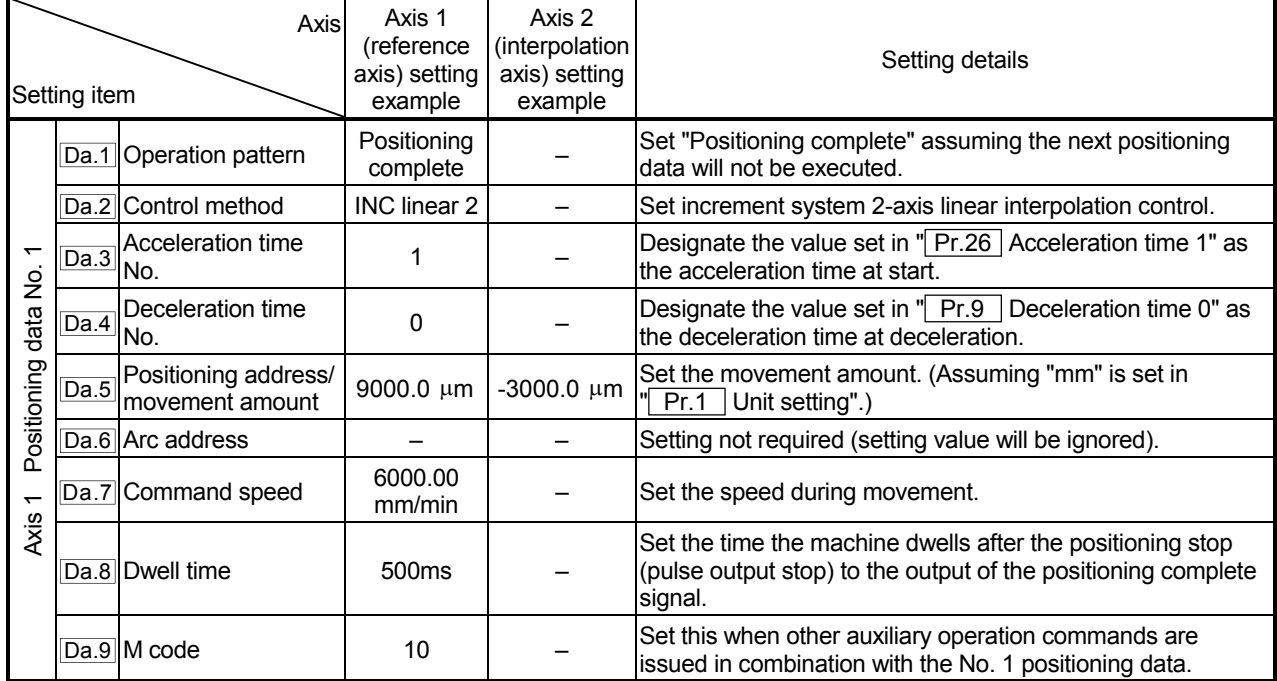

\* Refer to section "5.3 List of positioning data" for information on the setting details.

#### POINT

The speed limit does not function for the speed calculated by the AD75 during interpolation control. Because of this, observe the following precautions when setting the speed.

- When the "composite speed" is set, set a value so the speed for each axis does not exceed the "**Pr.7** Speed limit value".
- When the "reference axis speed" is set, set so the major axis side becomes the reference axis. If the minor axis side is set as the reference axis, the major axis side speed may exceed the  $\sqrt{Pr}$ . Speed limit value".

# 9.2.4 1-axis fixed-dimension feed control

In "1-axis fixed-dimension feed control" (" $\overline{Da.2}$  Control method" = fixed-dimension feed 1), one motor is used to carry out fixed-dimension feed control in a set axis direction.

In fixed-dimension feed control, any remainder of the movement amount designated in the positioning data is rounded down if less than that required for control accuracy to output the same amount of pulses.

#### Operation chart

In 1-axis fixed-dimension feed control, the address  $(Md.29)$  Current feed value) of the current stop position (start point address) is set to "0". Positioning is then carried out to a position at the end of the movement amount set in " Da.5 Positioning address/movement amount".

The movement direction is determined by the movement amount sign.

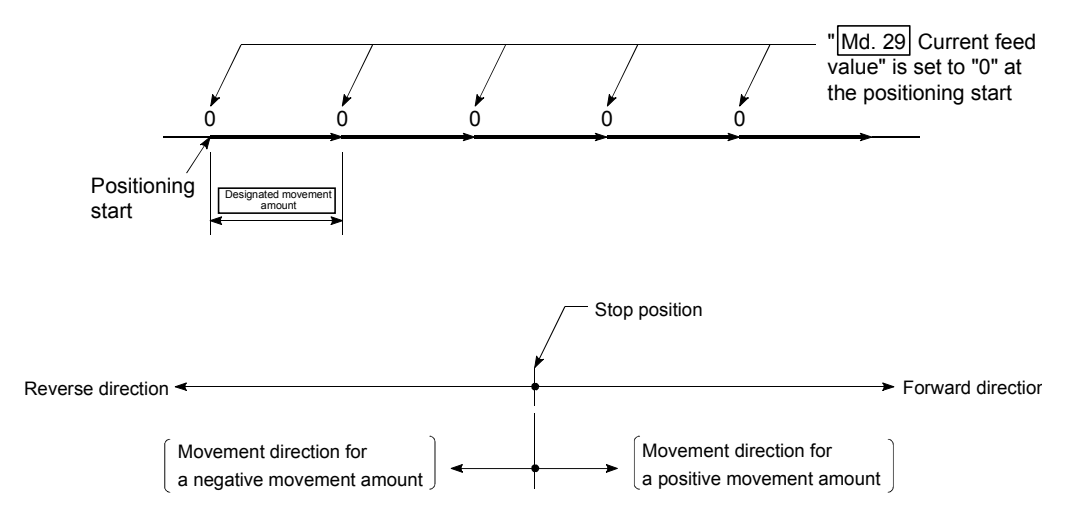

- (1) An error "Continuous path control not possible" (error code: 516) will occur and the operation cannot start if "continuous path control" is set in " Da.1 Operation pattern". ("Continuous path control" cannot be set in fixeddimension feed control.)
- (2) "Fixed-dimension feed" cannot be set in " $\boxed{Da.2}$  Control method" in the positioning data when "continuous path control" has been set in " Da.1 Operation pattern" of the immediately prior positioning data. (For example, if the operation pattern of positioning data No. 1 is "continuous path control", fixed-dimension feed control cannot be set in positioning data No. 2.) An error "Continuous path control not possible" (error code: 516) will occur and the machine will carry out a deceleration stop if this type of setting is carried out.

#### **Positioning data setting example**

The following table shows setting examples when "1-axis fixed-dimension feed control (fixed-dimension feed 1)" is set in positioning data No. 1 of axis 1.

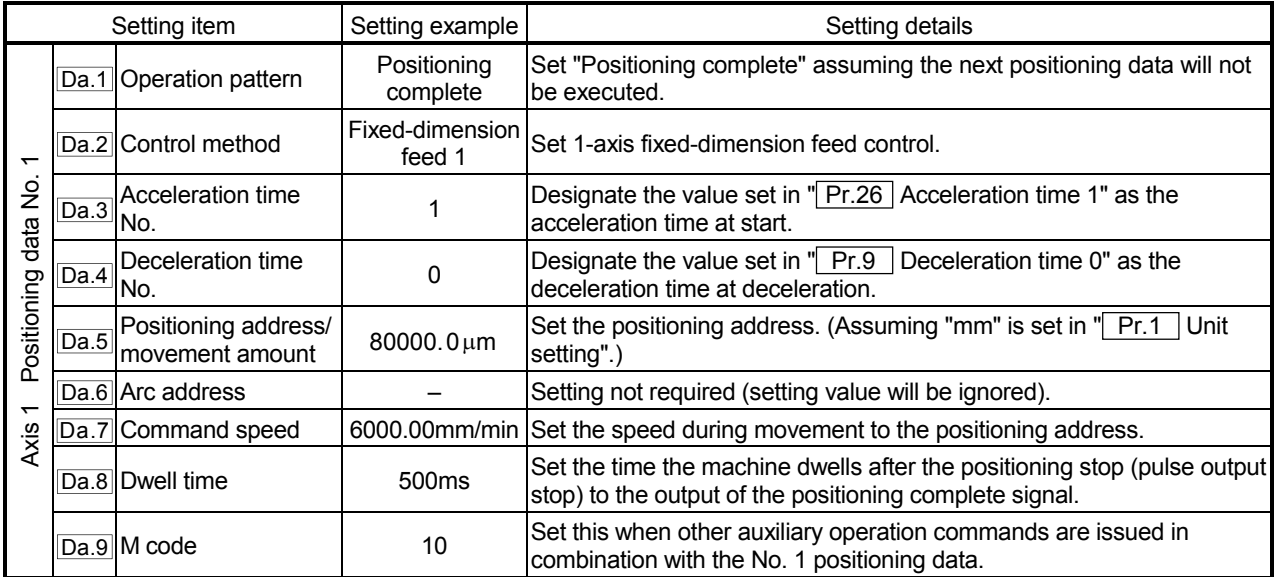

# 9.2.5 2-axis fixed-dimension feed control (interpolation)

In "2-axis fixed-dimension feed control" (" $\overline{Da.2}$  Control method" = fixed-dimension feed 2), two motors are used to carry out fixed-dimension feed control in a linear path while carrying out interpolation for the axis directions set in each axis. In fixed-dimension feed control, any remainder of the movement amount designated in the positioning data is rounded down if less than that required for control accuracy to output the same amount of pulses. (The remainder of the movement amount with an accuracy below the control accuracy does not affect the regular controls.) (Refer to section "9.1.6 Interpolation control" for details on interpolation control.)

### Operation chart

In increment system 2-axis fixed-dimension feed control, the addresses  $(Md.29)$ Current feed value) of the current stop position (start addresses) of both axes are set to "0". Linear interpolation positioning is then carried out from that position to a position at the end of the movement amount set in " Da.5 Positioning address/movement amount". The movement direction is determined by the sign of the movement amount.

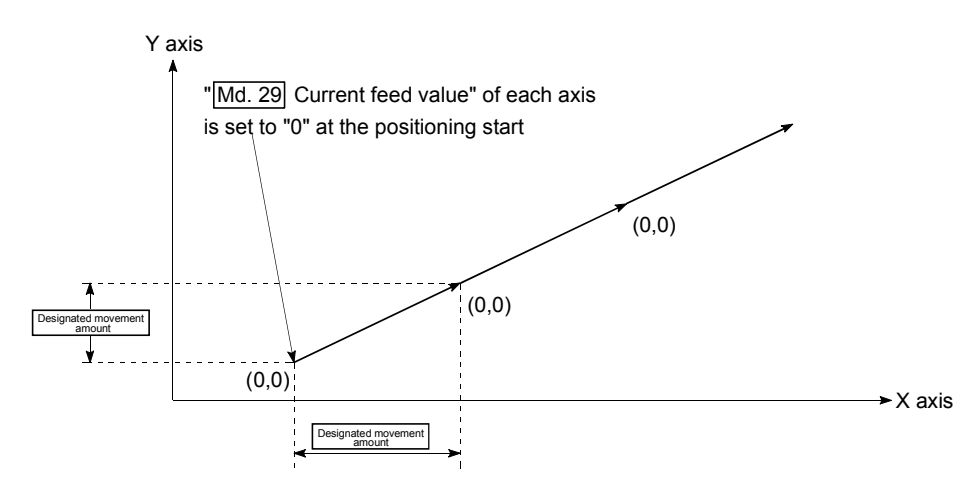

- (1) An error "Continuous path control not possible" (error code: 516) will occur and the operation cannot start if "continuous path control" is set in  $\sqrt{T}$  Da.1 Operation pattern". ("Continuous path control" cannot be set in fixeddimension feed control.)
- (2) If the movement amount of each axis exceeds "1073741824 (= $2^{30}$ )" at the setting of "0 : Composite speed" in "Pr.21 Interpolation speed designation method", an error "outside linear movement amount range" (error code: 504) will occur at a positioning start and positioning cannot be started. (The maximum movement amount that can be set in " Da.5 Positioning address/movement amount" is "1073741824 (= $2^{30}$ )".
- (3) "Fixed-dimension feed" cannot be set in  $\sqrt{T}$  Da.2 Control method" in the positioning data when "continuous path control" has been set in " Da.1 Operation pattern" of the immediately prior positioning data. (For example, if the operation pattern of positioning data No. 1 is "continuous path control", fixed-dimension feed control cannot be set in positioning data No. 2.) An error "Continuous path control not possible" (error code: 516) will occur and the machine will carry out a deceleration stop if this type of setting is carried out.

#### **Positioning data setting example**

The following table shows setting examples when "2-axis fixed-dimension feed control (fixed-dimension feed 2)" is set in positioning data No. 1 of axis 1. (The required values are also set in positioning data No. 1 of axis 2.)

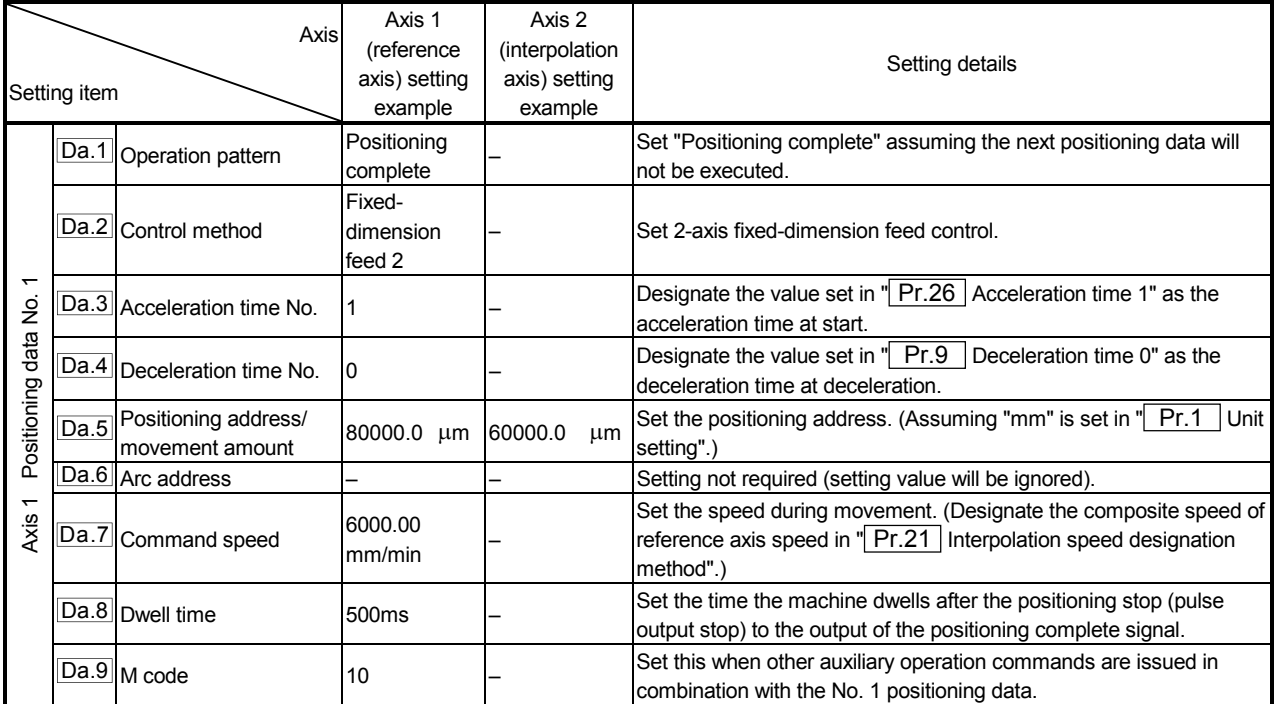

\* Refer to section "5.3 List of positioning data" for information on the setting details.

# POINT

The speed limit does not function for the speed calculated by the AD75 during interpolation control. Because of this, observe the following precautions when setting the speed.

- When the "composite speed" is set, set a value so the speed for each axis does not exceed the " Pr.7 Speed limit value".
- When the "reference axis speed" is set, set so the major axis side becomes the reference axis. If the minor axis side is set as the reference axis, the major axis side speed may exceed the  $\sqrt{Pr.7}$ Speed limit value".

# 9.2.6 2-axis circular interpolation control with auxiliary point designation

In "2-axis circular interpolation control" (" $\vert$  Da.2  $\vert$  Control method" = ABS circular interpolation, INC circular interpolation), two motors are used to carry out position control in an arc path passing through designated auxiliary points, while carrying out interpolation for the axis directions set in each axis.

(Refer to section "9.1.6 Interpolation control" for details on interpolation control.)

(1) 2-axis circular interpolation control with auxiliary point designation (ABS circular interpolation)

### Operation chart

In the absolute system, 2-axis circular interpolation control with auxiliary point designation, addresses established by a machine zero point return on a 2-axis coordinate plane are used. Positioning is carried out from the current stop position (start point address) to the address (end point address) set in " Da.5 Positioning address/movement amount", in an arc path that passes through the auxiliary point address set in " Da.6 Arc address".

The resulting control path is an arc having as its center the intersection point of perpendicular bisectors of a straight line between the start point address (current stop position) and auxiliary point address (arc address), and a straight line between the auxiliary point address (arc address) and end point address (positioning address).

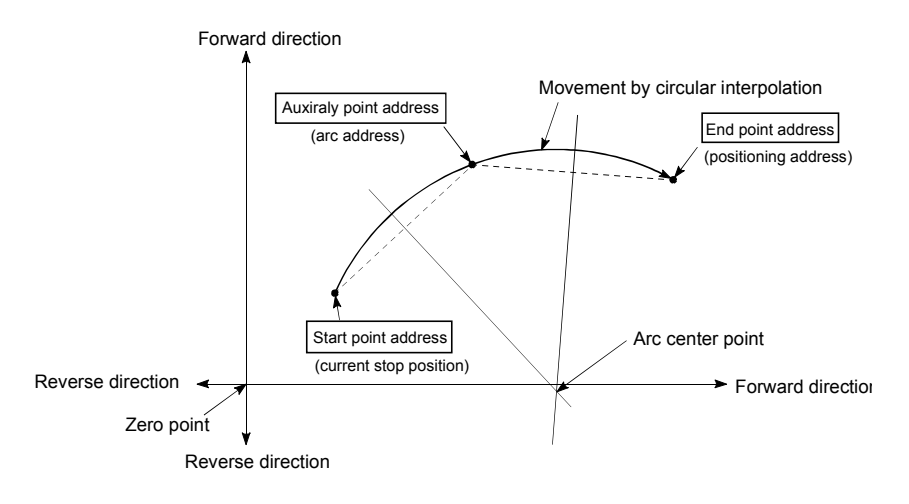

- (1) 2-axis circular interpolation control cannot be set in the following cases.
	- When "degree" is set in " Pr.1 Unit setting"
	- When the units set in  $T$   $\overline{Pr.1}$  Unit setting" are different for the reference axis and interpolation axis. ("mm" and "inch" combinations are possible.)
	- When "stepping motor mode" is set in "**Pr.11** Stepping motor mode selection"
	- When "reference axis speed" is set in "Pr.21 Interpolation speed designation method"
- (2) An error will occur and the positioning start will not be possible in the following cases. The machine will immediately stop if the error is detected during positioning control.
	- When the radius exceeds "536870912  $(2^{29})$ ". (The maximum radius for which circular interpolation control is possible is "536870912  $(2^{29})$ "
		- ... An error "outside radius range" (error code: 544) will occur at positioning start.
	- When the center point address is outside the range of " $-2147483648$  ( $-2^{31}$ ) to  $2147483647 (2^{31}-1)$ "
		- ... An error "auxiliary point setting error" (error code: 525) will occur at positioning start.
	- When the start point address is the same as the end point address ... An error "end point setting error" (error code: 526) will occur.
	- When the start point address is the same as the auxiliary point address ... An error "auxiliary point setting error" (error code: 525) will occur.
	- When the end point address is the same as the auxiliary point address ... An error "auxiliary point setting error" (error code: 525) will occur.
	- When the start point address, auxiliary point address, and end point address are in a straight line
		- ... An error "auxiliary point setting error" (error code: 525) will occur.

**Positioning data setting example** 

The following table shows setting examples when "2-axis circular interpolation control with auxiliary point designation (ABS circular interpolation)" is set in positioning data No. 1 of axis 1. (The required values are also set in positioning data No. 1 of axis 2.)

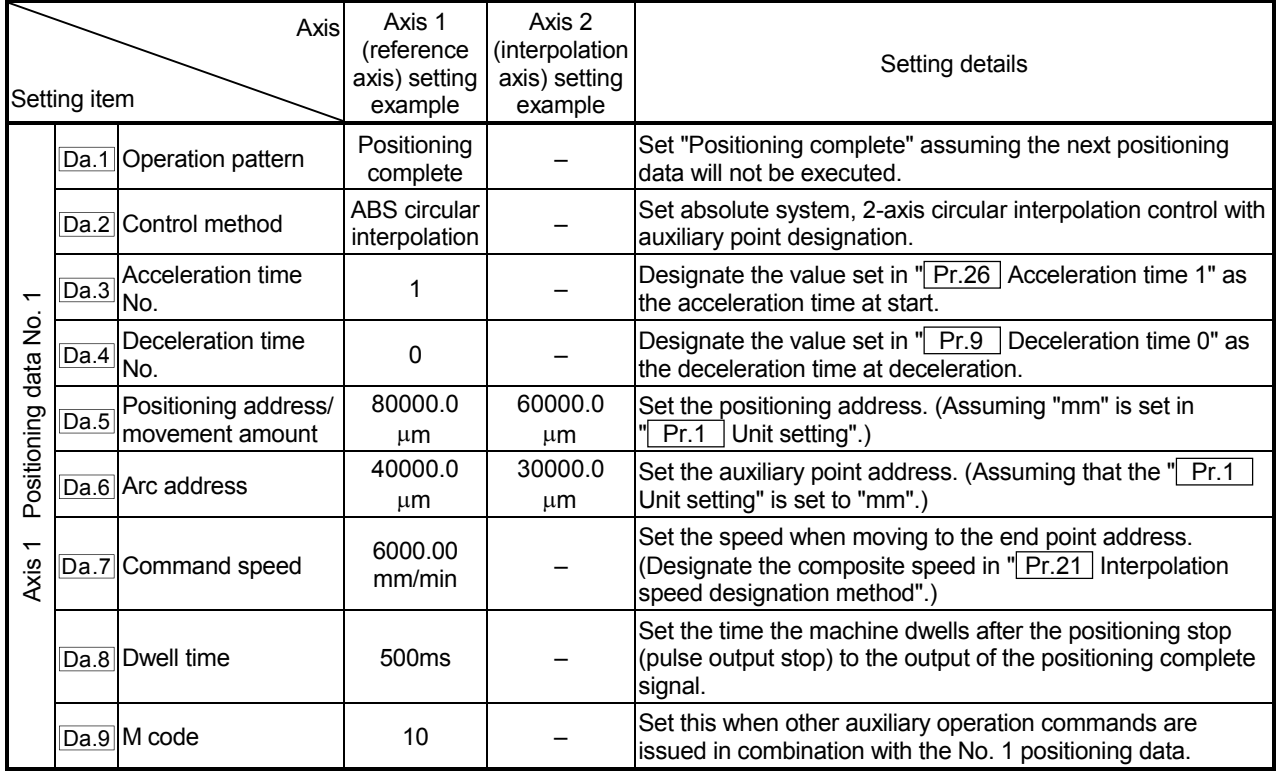

\* Refer to section "5.3 List of positioning data" for information on the setting details.

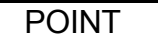

Set a value in " $\boxed{Da.7}$  Command speed" so that the speed of each axis does not exceed the " Pr.7 Speed limit value". (The speed limit does not function for the speed calculated by the AD75 during interpolation control.)

(2) 2-axis circular interpolation control with auxiliary point designation (INC circular interpolation)

In the increment system, 2-axis circular interpolation control with auxiliary point designation, addresses established by a machine zero point return on a 2-axis coordinate plane are used. Positioning is carried out from the current stop position (start point address) to a position at the end of the movement amount set in " Da.5 Positioning address/movement amount", in an arc path that passes through the auxiliary point address set in  $\sqrt{T}$  Da.6 Arc address".

The resulting control path is an arc having as its center the intersection point of perpendicular bisectors of the following:

- (1) A straight line between the start point address (current stop position) and auxiliary point address (arc address) calculated from the movement amount to the auxiliary point.
- (2) A straight line between the start auxiliary point address (arc address) and end point address (positioning address) calculated from the movement amount to the end point.

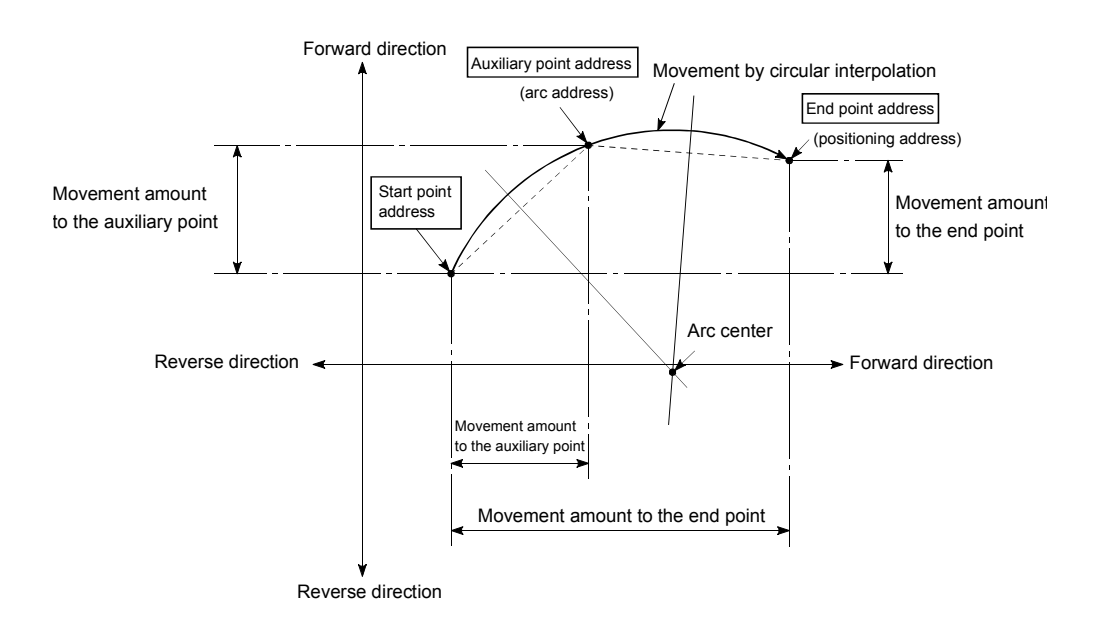

- (1) 2-axis circular interpolation control cannot be set in the following cases.
	- When "degree" is set in " Pr.1 Unit setting"
	- When the units set in  $\sqrt{T}$  Pr.1 Unit setting" are different for the reference axis and interpolation axis. ("mm" and "inch" combinations are possible.)
	- When "stepping motor mode" is set in " Pr.11 Stepping motor mode selection"
	- When "reference axis speed" is set in " Pr.21 Interpolation speed designation method"
- (2) An error will occur and the positioning start will not be possible in the following cases. The machine will immediately stop if the error is detected during positioning control.
	- In case radius is over than "536870912( $2^{29}$ )" which is the maximum and acceptable radius for circular interpolation control, or in case the end address is outside the scope of "-2147483648(-2<sup>31</sup>) to 2147483647( $2^{31}$ -1)".
		- ... An error "end point setting error" (error code:526) or "outside radius range" (error code: 544) will occur at positioning start.
	- When the auxiraly point address or center point address is outside the range of "-2147483648 (-2<sup>31</sup>) to 2147483647 (2<sup>31</sup>-1)"
		- ... An error "auxiliary point setting error" (error code: 525) will occur at positioning start.
	- When the start point address is the same as the end point address ... An error "end point setting error" (error code: 526) will occur.
	- When the start point address is the same as the auxiliary point address ... An error "auxiliary point setting error" (error code: 525) will occur.
	- When the end point address is the same as the auxiliary point address ... An error "auxiliary point setting error" (error code: 525) will occur.
	- When the start point address, auxiliary point address, and end point address are in a straight line
		- ... An error "auxiliary point setting error" (error code: 525) will occur.

**Positioning data setting example** 

The following table shows setting examples when "2-axis circular interpolation control with auxiliary point designation (INC circular interpolation)" is set in positioning data No. 1 of axis 1. (The required values are also set in positioning data No. 1 of axis 2.)

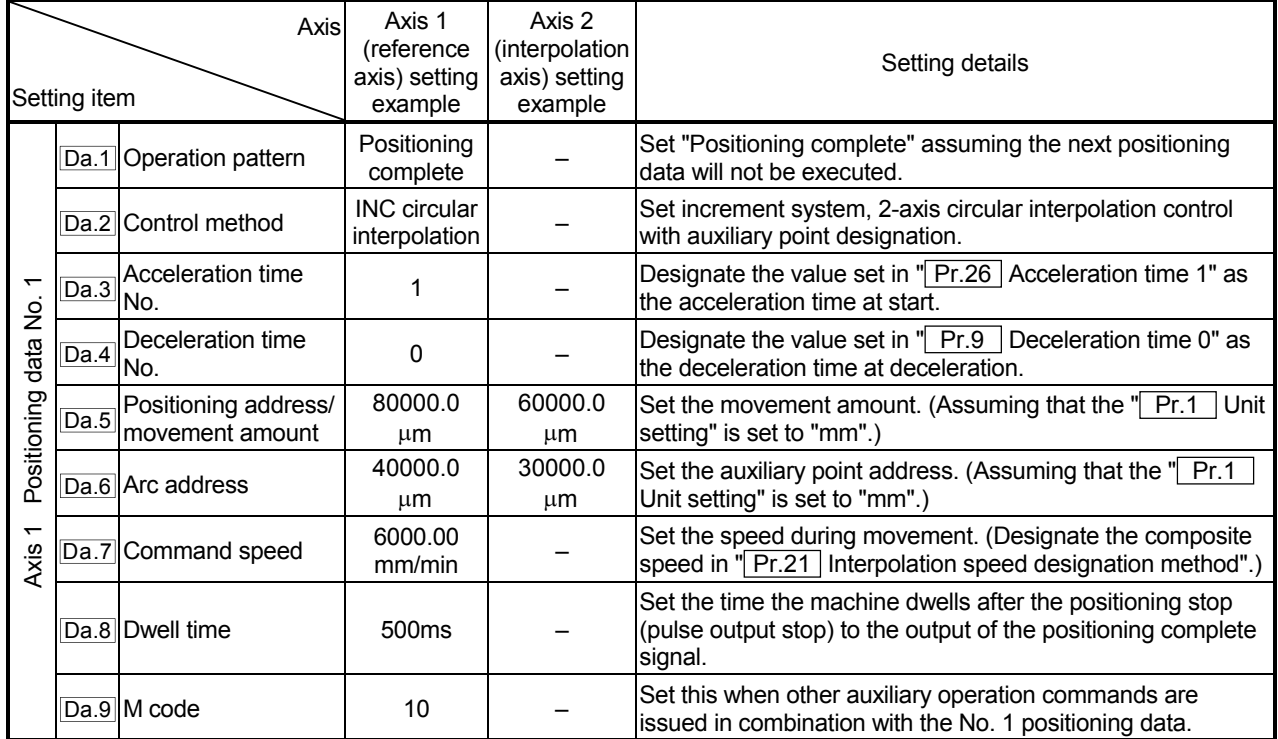

\* Refer to section "5.3 List of positioning data" for information on the setting details.

POINT Set a value in " $\boxed{Da.7}$  Command speed" so that the speed of each axis does not exceed the " Pr.7 Speed limit value". (The speed limit does not function for the speed calculated by the AD75 during interpolation control.)

# 9.2.7 2-axis circular interpolation control with center point designation

In "2-axis circular interpolation control" (" $\overline{Da.2}$  Control method" = ABS right arc, INC right arc, ABS left arc, INC left arc), two motors are used to carry out position control along the arc path whose center point is the arc address, while carrying out interpolation along the reference axis set for each motor.

(Refer to section "9.1.6 Interpolation control" for details on interpolation control.)

Control method Rotation direction  $\begin{bmatrix} R & R \end{bmatrix}$  Rotation direction can be controlled **Positioning path** ABS right arc INC right arc **Clockwise** Positioning path  $0^{\circ} < \theta \leq 360^{\circ}$ Center point Start point (current stop position) End point (positioning address) ABS left arc INC left arc Counterclockwise  $0^\circ < \theta < 360^\circ$ Center point Positioning path Start point (current stop position) End point (positioning address)  $0^{\circ}$ <  $\theta \leq 360^{\circ}$ 

The following table shows the rotation directions, arc center angles that can be controlled, and positioning paths for the different control methods.

**Circular interpolation error compensation** 

In circular interpolation control with center point designation, the arc path calculated from the start point address and center point address may deviate from the position of the end point address set in  $\sqrt{2a.5}$  Positioning address/movement amount".

(Refer to " Pr.42 Allowable circular interpolation error width".)

- (1) Calculated error  $\leq$  "  $Pr.42$  Allowable circular interpolation error width" Circular interpolation control to the set end point address is carried out while the error compensation is carried out. (This is called "spiral interpolation".)
- (2) Calculated error  $>$  " $Pr.42$  Allowable circular interpolation error width" At the positioning start, an error "large arc error deviation" (error code: 506) will occur and the control will not start. The machine will immediately stop if the error is detected during positioning control.

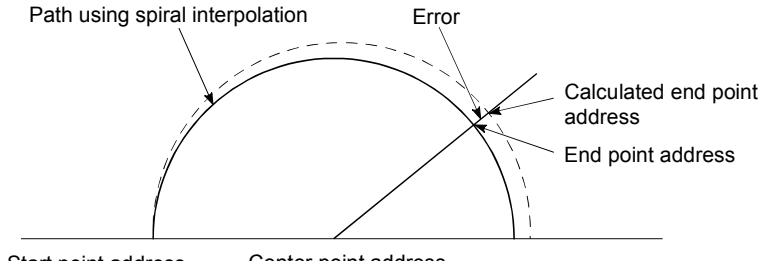

Start point address Center point address

During arc interpolation control with center point designation, the angle is calculated on the assumption that movement at the command speed occurs on an arc drawn in the radius calculated from the start point and center point addresses, and the radius is corrected in proportion to the angular velocity from the start point.

Therefore, if there is difference between the radius (radius at start point) calculated from the start point and center point addresses and the radius (radius at end point) calculated from the end point and center point addresses, the resultant velocity has the following tendency, different from the command speed.

- If the radius at the start point is larger than that at the end point:
	- The velocity becomes slower as the end point address draws nearer when compared with the case including no error.
- If the radius at the start point is smaller than that at the end point:
	- The velocity becomes faster as the end point address draws nearer when compared with the case including no error.

(1) 2-axis circular interpolation control with center point designation (ABS right arc, ABS left arc)

#### Operation chart

In the absolute system, 2-axis circular interpolation control with center point designation, addresses established by a machine zero point return on a 2-axis coordinate plane are used. Positioning is carried out from the current stop position (start point address) to the address (end point address) set in  $\sqrt{T}$  Da.5 Positioning address/movement amount", in an arc path having as its center the address (arc address) of the center point set in  $\parallel$  Da.6 | Arc address".

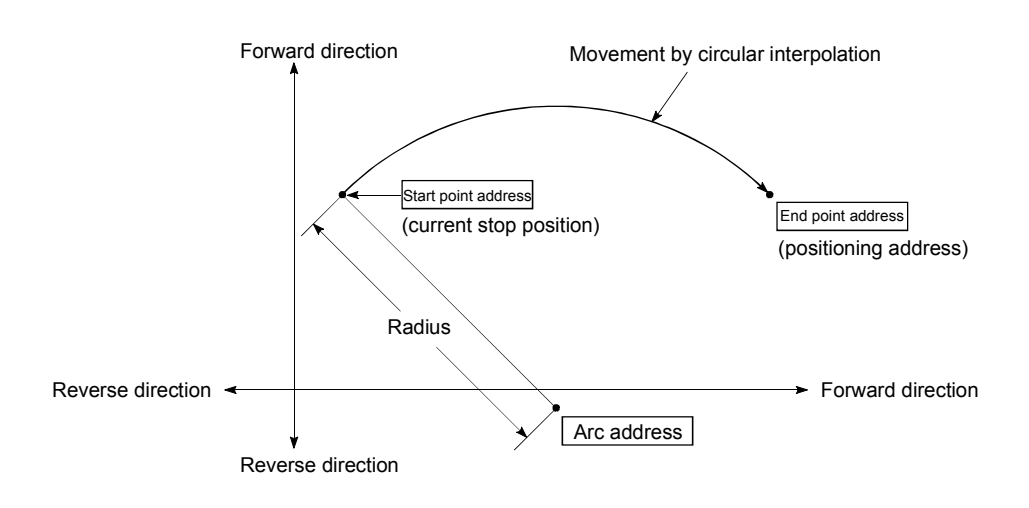

Positioning of a complete round with a radius from the start point address to the arc center point can be carried out by setting the end point address (positioning address) to the same address as the start point address.

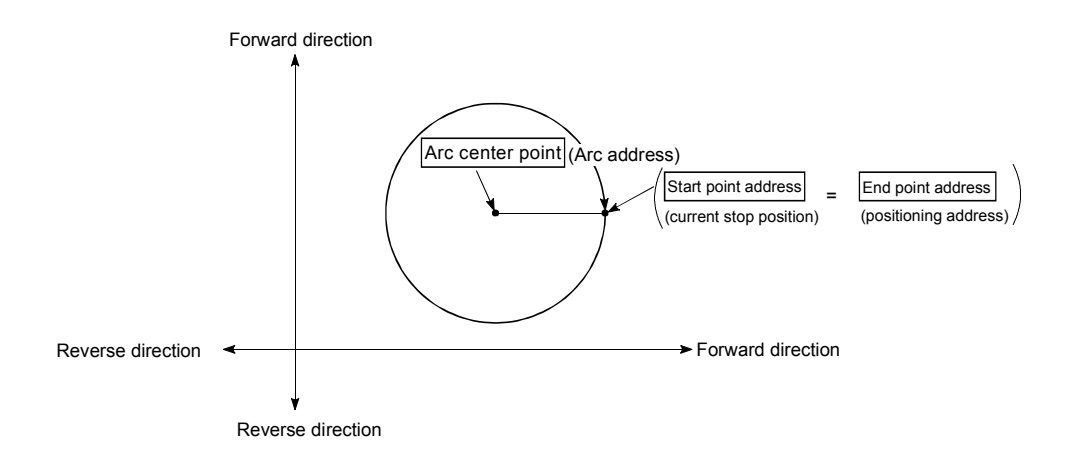

- (1) 2-axis circular interpolation control cannot be set in the following cases.
	- When "degree" is set in " Pr.1 Unit setting"
	- When the units set in " $\boxed{Pr.1}$  Unit setting" are different for the reference axis and interpolation axis. ("mm" and "inch" combinations are possible.)
	- When "stepping motor mode" is set in "**Pr.11** Stepping motor mode selection"
	- When "reference axis speed" is set in " Pr.21 Interpolation speed designation method"
- (2) An error will occur and the positioning start will not be possible in the following cases. The machine will immediately stop if the error is detected during positioning control.
	- When the radius exceeds "536870912  $(2^{29})$ ". (The maximum radius for which circular interpolation control is possible is "536870912  $(2^{29})$ "
		- ... An error "outside radius range" (error code: 544) will occur at positioning start.
	- When the start point address is the same as the center point address ... An error "center point setting error" (error code: 527) will occur.
	- When the end point address is the same as the center point address
		- ... An error "center point setting error" (error code: 527) will occur.

#### **Positioning data setting examples**

The following table shows setting examples when "2-axis circular interpolation control with center point designation (ABS right arc, ABS left arc)" is set in positioning data No. 1 of axis 1. (The required values are also set in positioning data No. 1 of axis 2.)

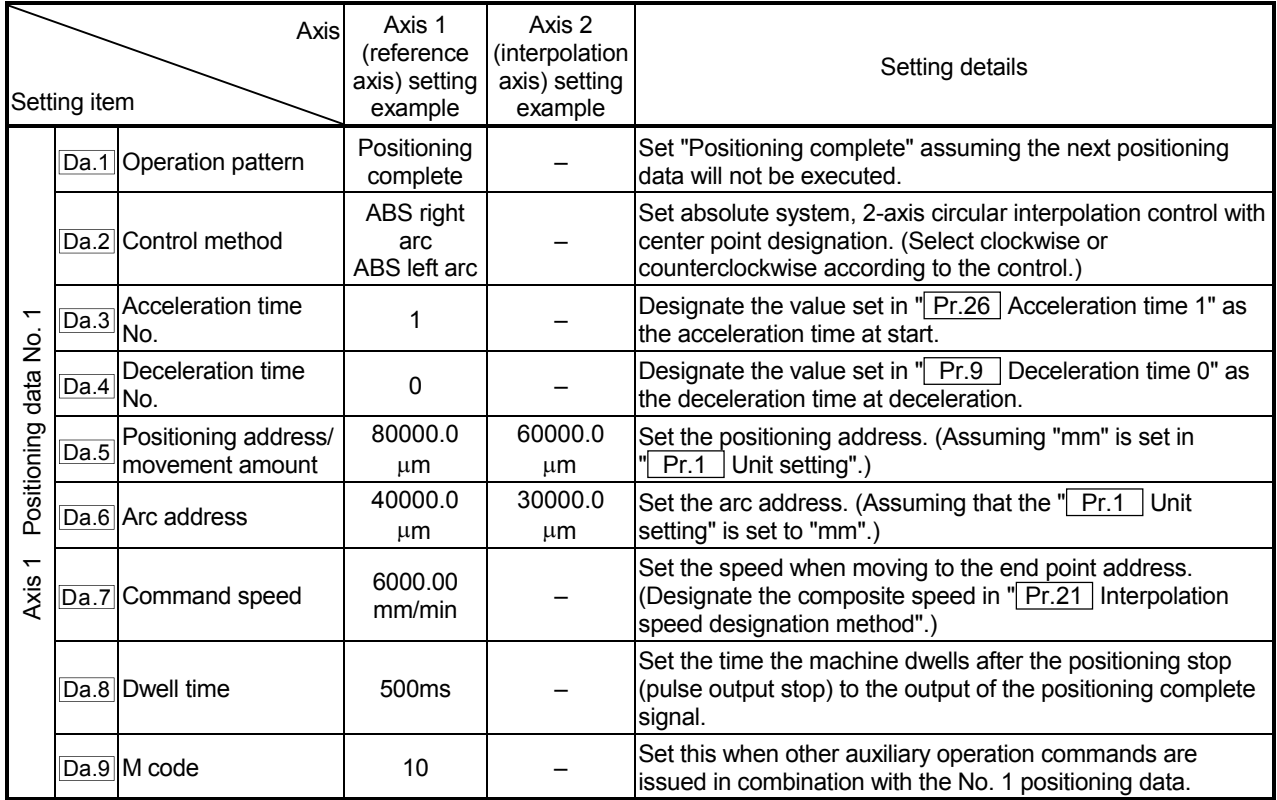

# POINT

Set a value in " Da.7 Command speed" so that the speed of each axis does not exceed the " Pr.7 Speed limit value". (The speed limit does not function for the speed calculated by the AD75 during interpolation control.)

(2) 2-axis circular interpolation control with center point designation (INC right arc, INC left arc)

#### Operation chart

In the increment system, 2-axis circular interpolation control with center point designation, addresses established by a machine zero point return on a 2-axis coordinate plane are used. Positioning is carried out from the current stop position (start point address) to a position at the end of the movement amount set in "  $\vert$  Da.5 | Positioning address/movement amount", in an arc path having as its center the address (arc address) of the center point set in  $\sqrt{}$  Da.6 Arc address".

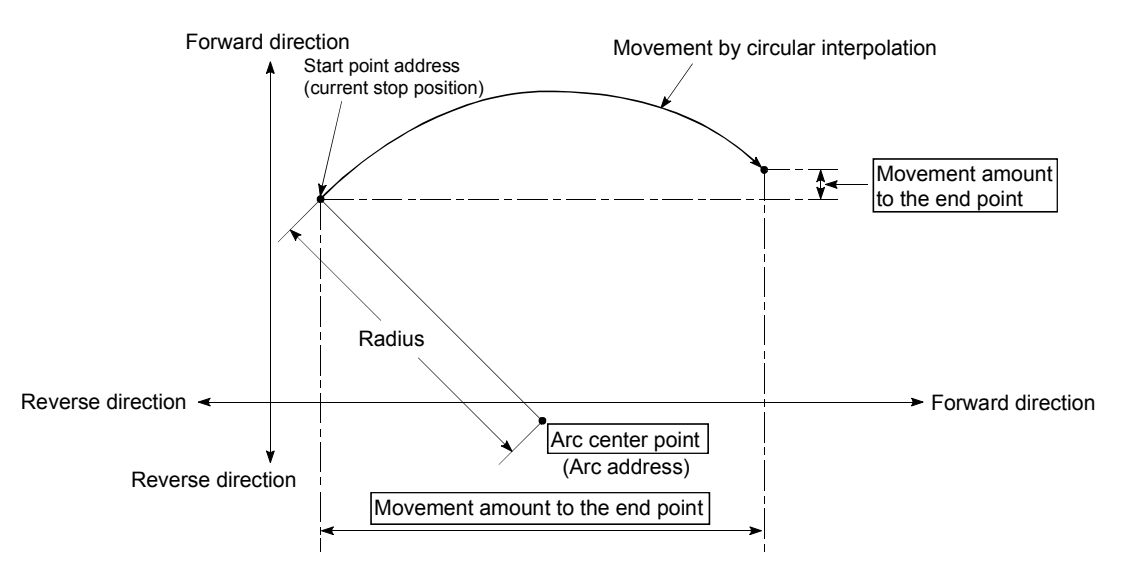

Positioning of a complete round with a radius of the distance from the start point address to the arc center point can be carried out by setting the movement amount to "0".

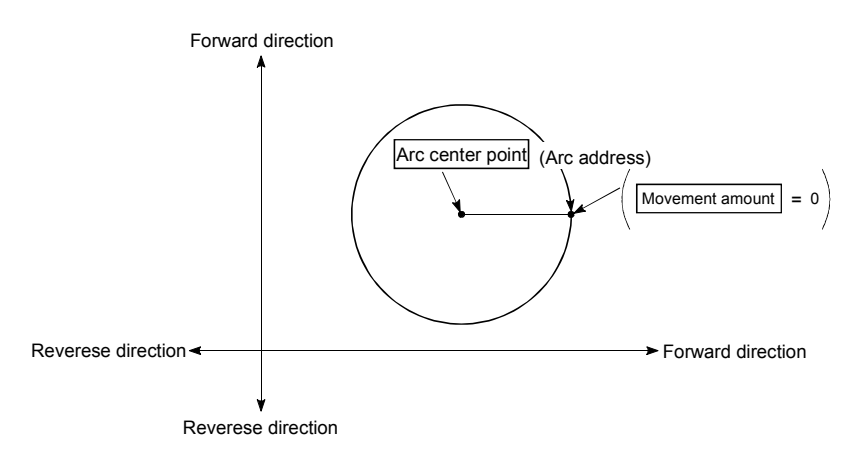

In circular interpolation control with center point designation, an angular velocity is calculated on the assumption that operation is carried out at a command speed on the arc using the radius calculated from the start point address and center point address, and the radius is compensated in proportion to the angular velocity deviated from that at the start point.

Thus, when there is a difference (error) between a radius calculated from the start point address and center point address (start point radius) and a radius calculated from the end point address and center point address (end point radius), the composite speed differs from the command speed as follows.

- Start point radius > End point radius: As compared with the speed without error, the speed becomes slower as end point address is reached.
- Start point radius < End point radius: As compared with the speed without error, the speed becomes faster as end point address is reached.

### **Restrictions**

- (1) 2-axis circular interpolation control cannot be set in the following cases.
	- When "degree" is set in  $\sqrt{T}$  Pr.1 Unit setting"
	- When the units set in  $\sqrt{P_r \cdot 1}$  Unit setting" are different for the reference axis and interpolation axis. ("mm" and "inch" combinations are possible.)
	- When "stepping motor mode" is set in " Pr.11 Stepping motor mode selection"
	- When "reference axis speed" is set in " Pr.21 Interpolation speed designation method"
- (2) An error will occur and the positioning start will not be possible in the following cases. The machine will immediately stop if the error is detected during positioning control.
	- In case radius is over than "536870912( $=2^{29}$ )" which is the maximum and acceptable radius for circular interpolation control, or in case the end address is outside the scope of "-2147483648(-2<sup>31</sup>) to 2147483647(2<sup>31</sup>-1)".
		- ... An error "end point setting error" (error code:526) or "outside radius range" (error code: 544) will occur at positioning start.
	- When the start point address is the same as the center point address ... An error "center point setting error" (error code: 527) will occur.
	- When the end point address is the same as the center point address
		- ... An error "center point setting error" (error code: 527) will occur.

# **Positioning data setting examples**

The following table shows setting examples when "2-axis circular interpolation control with center point designation (INC right arc, INC left arc)" is set in positioning data No. 1 of axis 1. (The required values are also set in positioning data No. 1 of axis 2.)

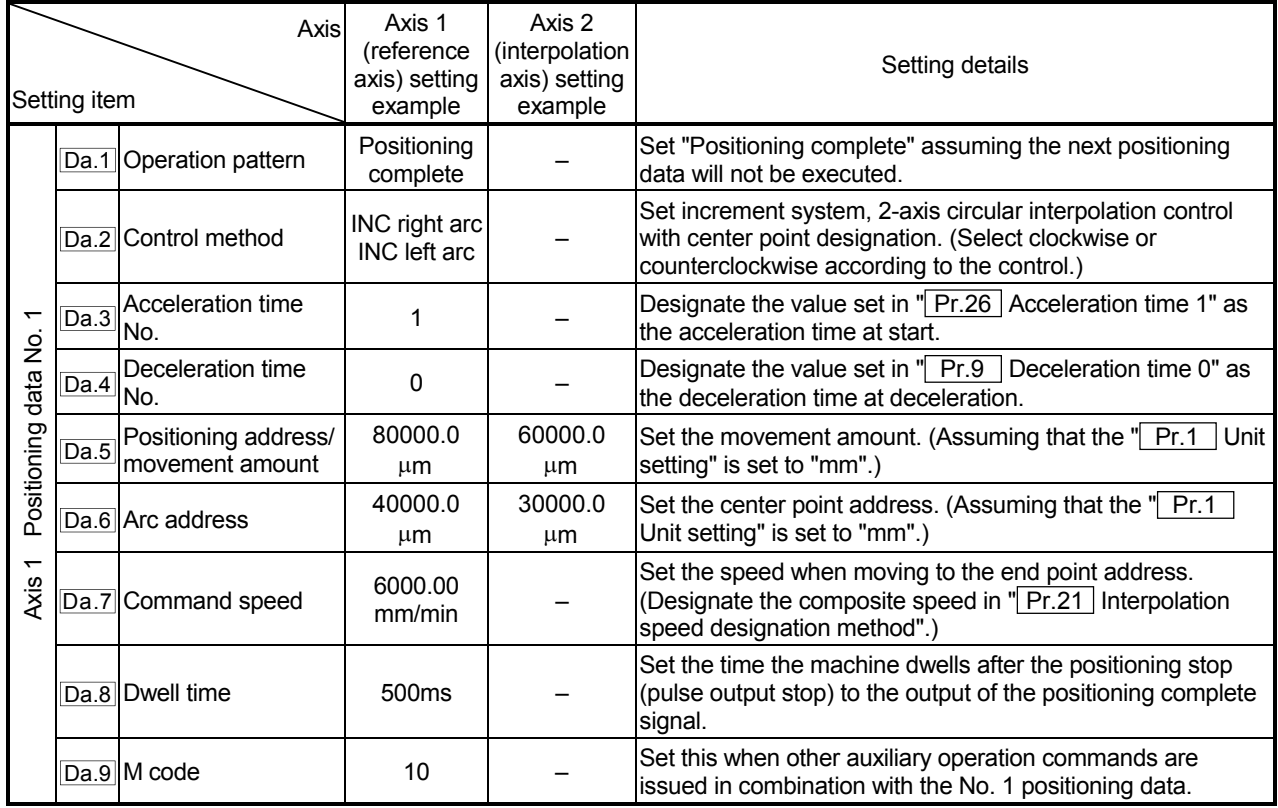

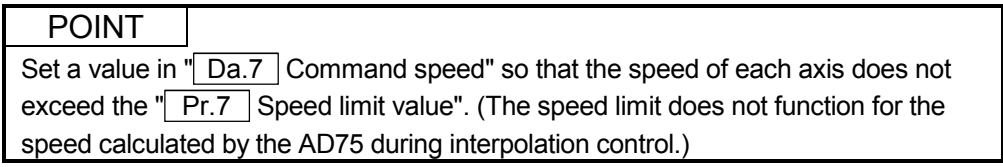

# 9.2.8 Speed control

In "speed control"(" $\boxed{Da.2}$  Control method" = Forward run: speed control, Reverse run: speed control), control is carried out in the axis direction in which the positioning data has been set by continuously outputting pulses for the speed set in  $\sqrt{T}$  Da.7 Command speed" until the input of a stop command.

The two types of speed control are "Forward run: speed control" in which the control starts in the forward run direction, and "Reverse run: speed control" in which control starts in the reverse run direction.

# Operation chart

The following chart shows the operation timing for speed control. The "in speed control flag" (Md.40 Status: b0) is turned ON during speed control.

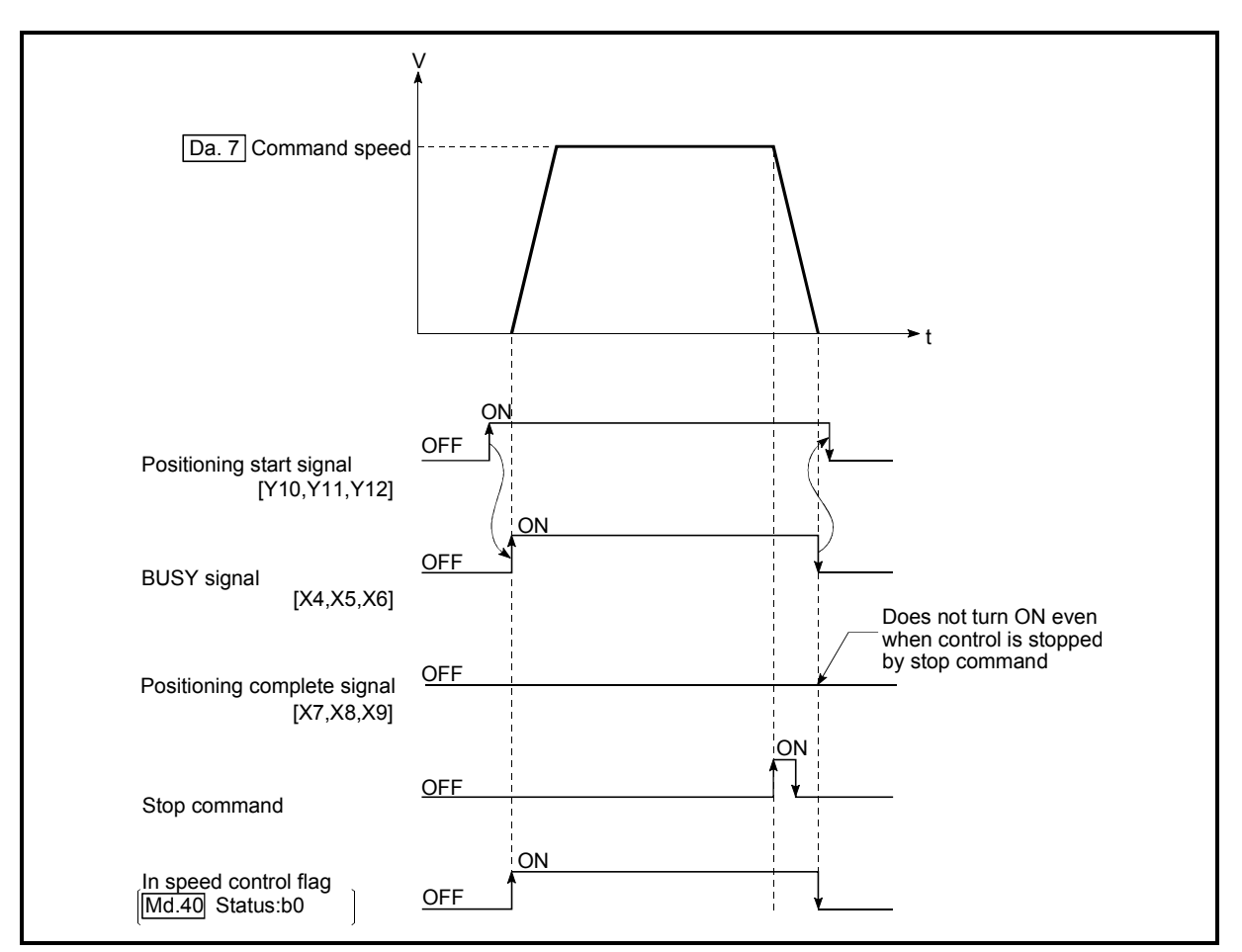

Fig. 9.9 Speed control operation timing

### ■ Current feed value during speed control

The following table shows the "Md.29 Current feed value" during speed control corresponding to the " Pr.22 Current feed value during speed control" settings.

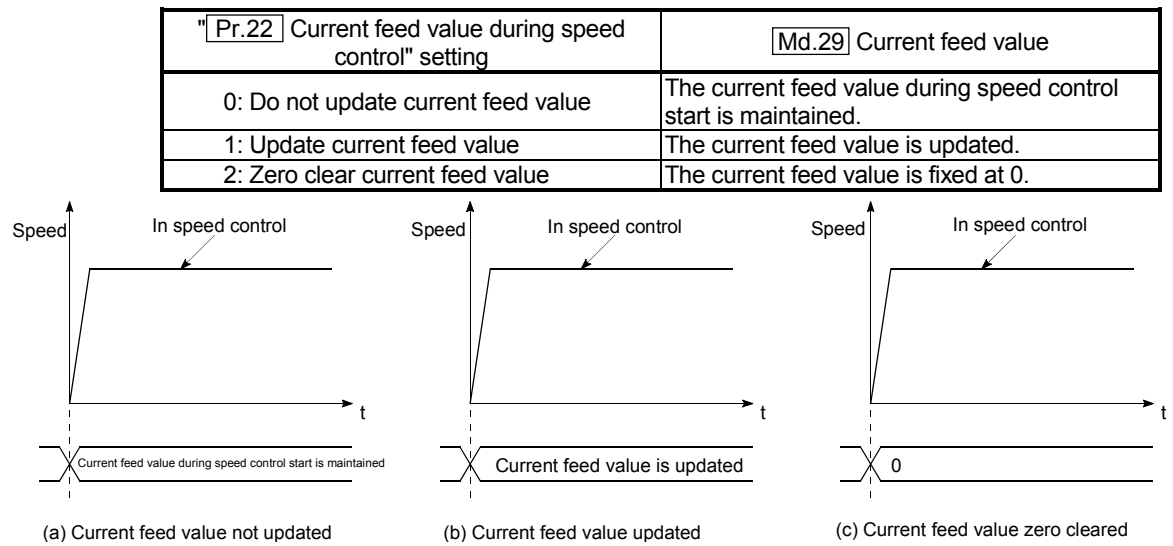

#### **Restrictions**

- (1) Set "Positioning complete" for " Da.1 Operation pattern." If "continuous positioning control" or "continuous path control" is selected, an error "continuous path control not possible" (error code: 516) occurs, resulting in a failure to start. (In the speed control mode, "continuous positioning control" or "continuous path control" cannot be selected.)
- (2) To use M codes, set the "WITH" mode for " Pr.19 M code ON signal output timing." If the "AFTER" mode is selected, the M codes are not output and the "M code ON" signal does not turn ON.
- (3) The software stroke limit check is not made with the "degree" unit.

#### **Positioning data setting examples**

The following table shows setting examples when "speed control (forward run: speed control)" is set in positioning data No. 1 of axis 1.

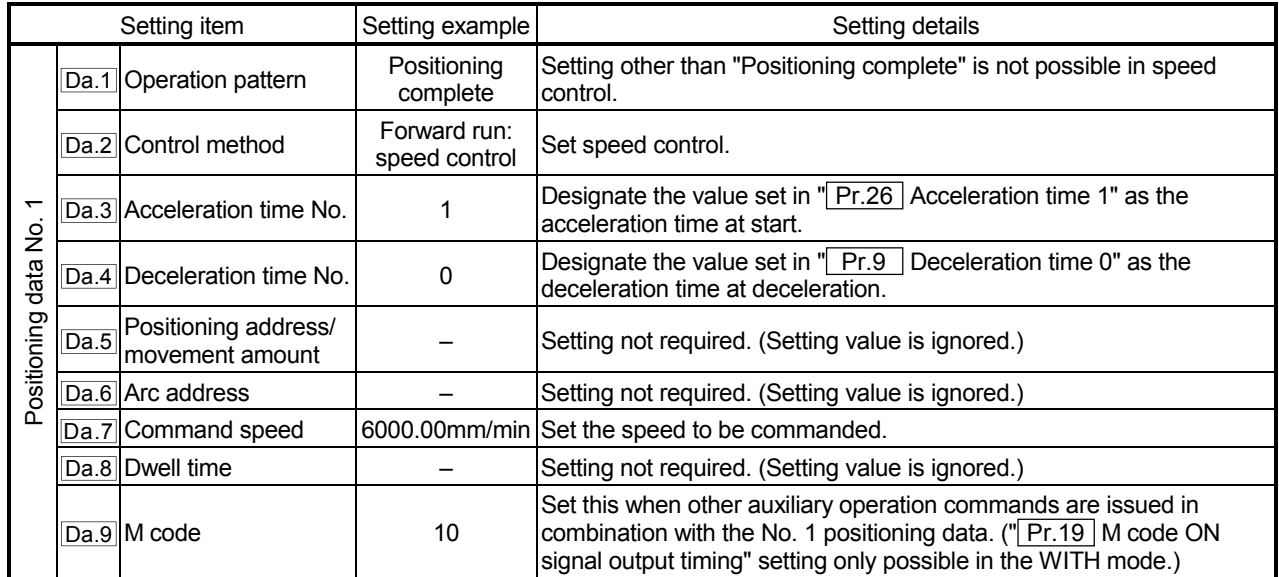

# 9.2.9 Speed/position changeover control

In "speed/position changeover control" (" $\vert$  Da.2  $\vert$  Control method" = Forward run: speed/position, Reverse run: speed/position), position control is carried out for the movement amount set in  $\sqrt{T}$  Da.5 Positioning address/movement amount", in the axis direction in which the positioning data has been set. The position control is carried out by continuously outputting pulses for the speed set in " Da.7 Command speed" until the input of a stop command, and inputting a "speed/position changeover signal". The two types of speed/position changeover control are "Forward run: speed/position" in which the control starts in the forward run direction, and "Reverse run: speed/position" in which control starts in the reverse run direction.

Changing over from speed control to position control

- (1) The control is changed over from speed control to position control by the external signal "speed/position changeover signal".
- (2) Besides setting the positioning data, the  $\sqrt{T}$  Cd.20 Speed/position changeover enable flag" must also be turned ON to change over from speed control to position control. (If the "Cd.20 Speed/position changeover enable flag" turns ON after the speed/position changeover signal turns ON, the control will continue as speed control without changing over to position control. Only position control will be carried out when the " Cd.20 Speed/position changeover enable flag" and speed/position changeover signal are ON at the operation start.)

Operation chart

The following chart (Fig.9.10) shows the operation timing for speed/position changeover control. The "in speed control flag" ( Md.40 Status: b0) is turned ON during speed control of speed/position changeover control.

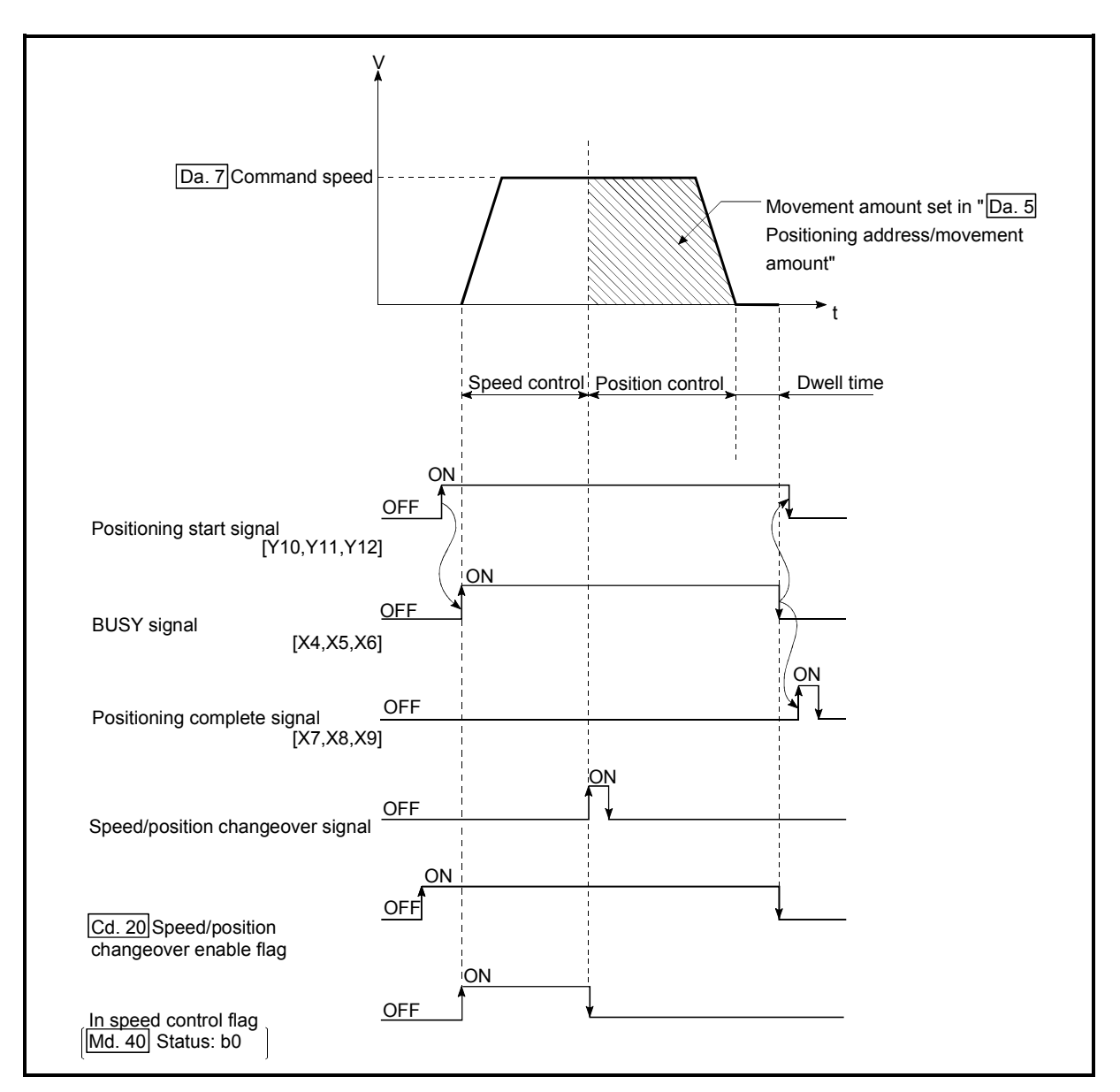

Fig. 9.10 Speed/position changeover control operation timing

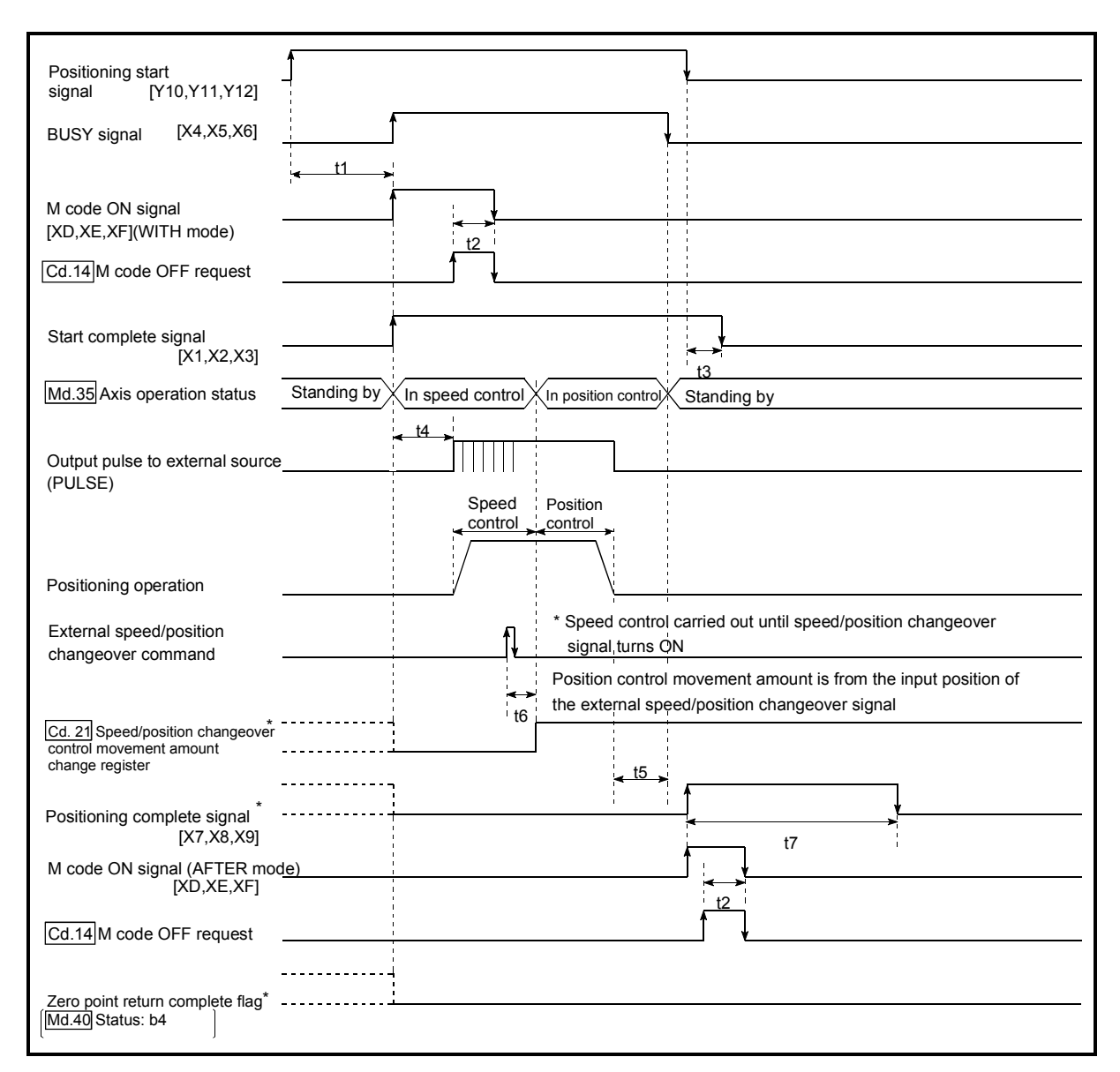

■ Operation timing and processing time during speed/position changeover control

Fig. 9.11 Operation timing and processing time during speed/position changeover control

| Normal timing time |         |         |            |    | Unit: ms |    |                    |
|--------------------|---------|---------|------------|----|----------|----|--------------------|
|                    |         |         | tЗ         | t4 | t5       | t6 |                    |
|                    | 5 to 15 | 0 to 60 | 0 to $3.5$ |    |          |    | Follows parameters |

• The t1 timing time could be delayed by the following factors.

1) Presence of FROM/TO command execution during start process

2) Operation state of other axes

3) Presence of intervention from peripheral device during start process

4) Details of positioning data to be started

■ Current feed value during speed/position changeover control

The following table shows the "Md.29 Current feed value" during speed/position changeover control corresponding to the " Pr.22 Current feed value during speed control" settings.

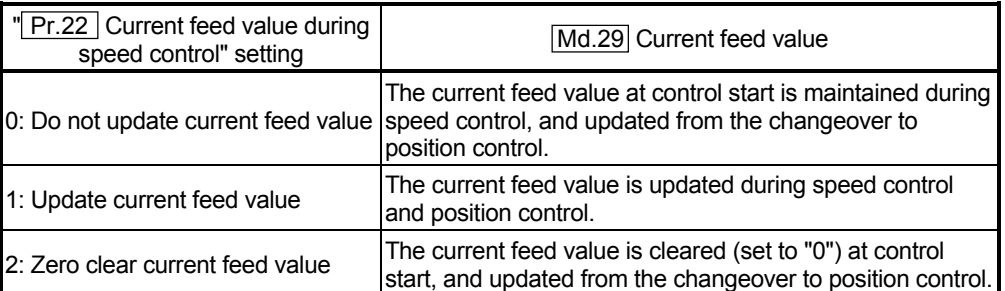

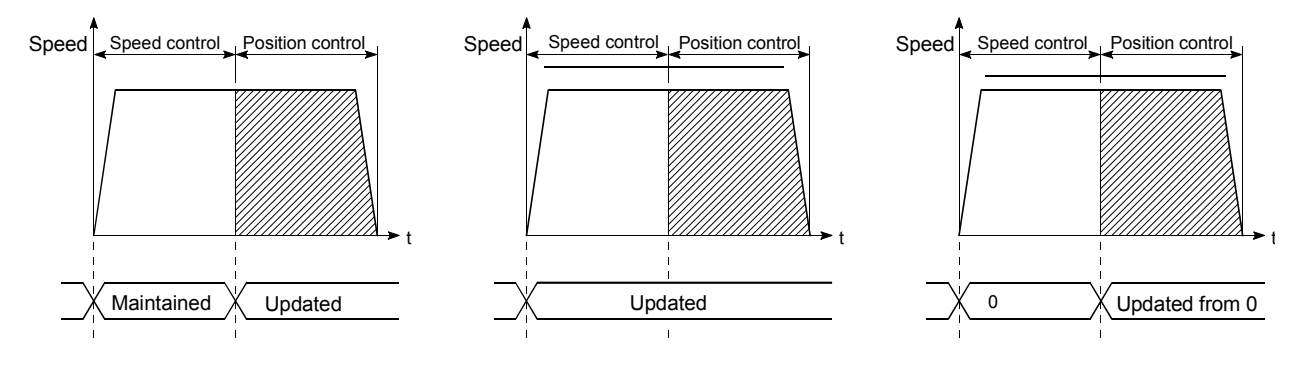

(a) Current feed value not updated (b) Current feed value updated (c) Current feed value zero cleared

Changeover time from speed control to position control

There is 1ms from the time the speed/position changeover signal is turned ON to the time the speed/position changeover latch flag  $(Md.40)$  Status: b1) turns ON.

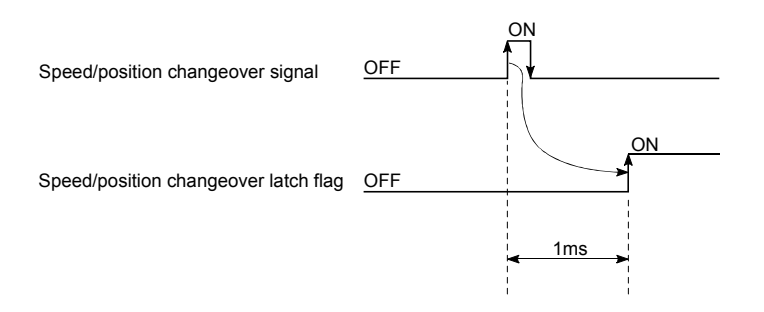

### ■ Changing the position control movement amount

In "speed/position changeover control", the position control movement amount can be changed during the speed control section.

- (1) The position control movement amount can be changed during the speed control section of speed/position changeover control. A movement amount change request will be ignored unless issued during the speed control section of the speed/position changeover control.
- (2) The "new movement amount" is stored in  $\sqrt{\text{Cd}.21}$  Speed/position changeover control movement amount change register" by the sequence program during speed control.

This value then becomes the position control movement amount when the speed/position changeover signal turns ON.

(3) The movement amount is stored in the " Md.38 Speed/position changeover control positioning amount" of the axis monitor area from the point where the control changes to position control by the input of a speed/position changeover signal from an external source.

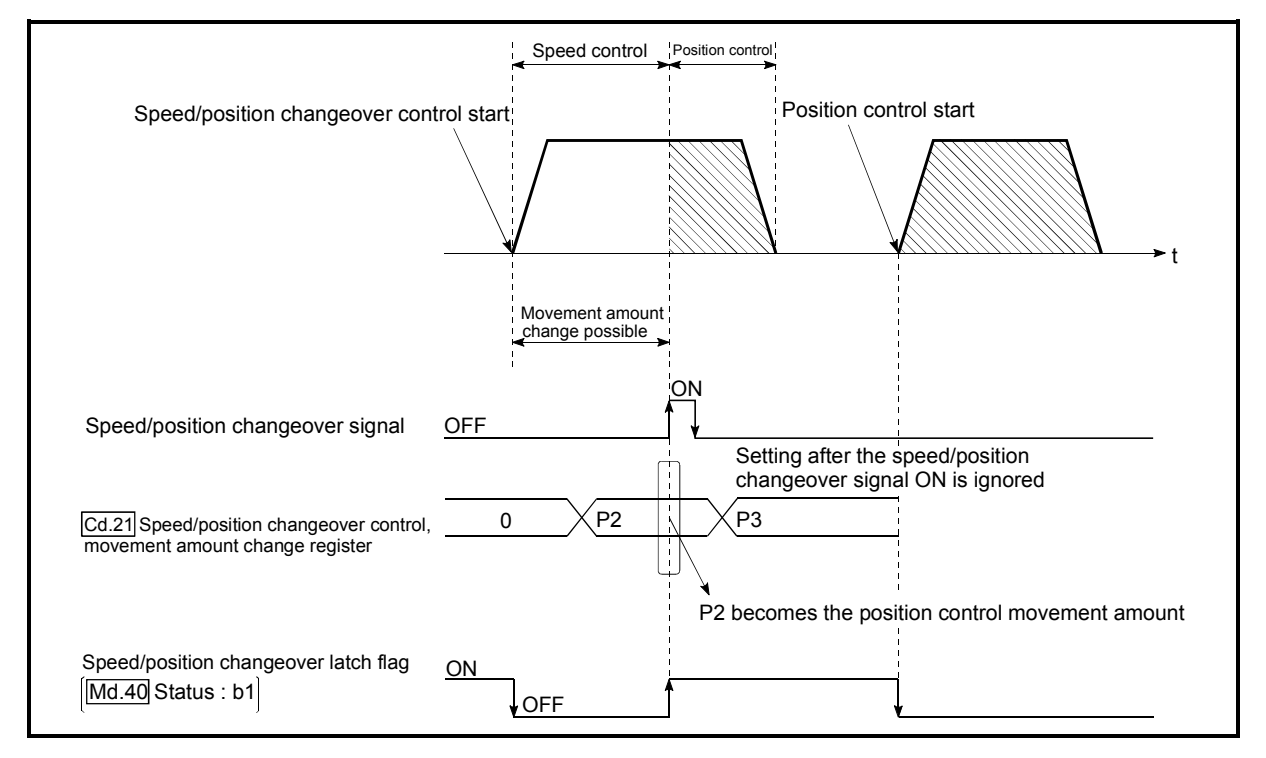

Fig. 9.12 Position control movement amount change timing

# POINT

- The machine recognizes the presence of a movement amount change request when the data is written to " Cd.21 Speed/position changeover control movement amount change register" with the sequence program.
- The new movement amount is validated after execution of the speed/position changeover control, before the input of the speed/position changeover signal.
- The movement amount change can be enabled/disabled with the interlock function in position control using the "speed/position changeover latch flag" of the axis monitor area.

- (1) If "continuous path control" is specified for " $\boxed{Da.1}$  Operation pattern," an error "continuous path control not possible" (error code: 516) occurs, resulting in a failure to start. (In the speed or position changeover control mode, "continuous path control" cannot be set.)
- (2) If "continuous path control" is specified for " $\boxed{Da.1}$  Operation pattern" of the positioning data immediately before, "speed/position changeover control" cannot be specified for " $\overline{Da.2}$  Control method" in the positioning data. (For example, if the operation pattern of positioning data No. 1 is "continuous path control," "speed/position changeover control" cannot be specified for positioning data No. 2.) If this setting is given, an error "continuous path control not possible" (error code: 516) occurs, resulting in deceleration and stop.
- (3) If the position control movement amount specified for " Da.5 Positioning address/movement amount" is smaller than the deceleration distance from " Da.7 Command speed," deceleration occurs when the speed/position changeover signal is supplied.
- (4) Turn on the speed/position changeover signal in a stable-speed area (constant-speed state). If it is turned on during acceleration, a warning "speed/position changeover signal ON during acceleration" (warning code: 508) occurs due to large variation in the accumulating pulses.
- (5) The software stroke limit range check under speed control is performed only if "1: update current feed value" is specified for " $\boxed{Pr.22}$  Current feed value during speed control." At this time, if the movement amount exceeds the software stroke limit range during speed control, an error "start outside stroke limit +/-" (error code: 507/508) occurs at the timing of the change to position control, resulting in deceleration and stop.

If the "degree" unit is selected, the software stroke limit range check is not performed.

(6) Do not turn ON the speed/position changeover signal during speed change if the servomotor is used. (Turn the speed/position changeover signal ON in the stable-speed area (constant-speed state).) The actual movement amount after switching is the "set movement amount + amount of accumulated pulses." If the signal is turned on during acceleration or deceleration, there is variation in the stopping position due to a large variation in the amount of accumulated pulses. If " Da.7 Command speed" varies even if " Md.38 Speed/position changeover control positioning amount" is the same, the amount of accumulated pulses varies and therefore the stopping position varies.

# **Positioning data setting examples**

The following table shows setting examples when "speed/position changeover control (forward run: speed/position)" is set in positioning data No. 1 of axis 1.

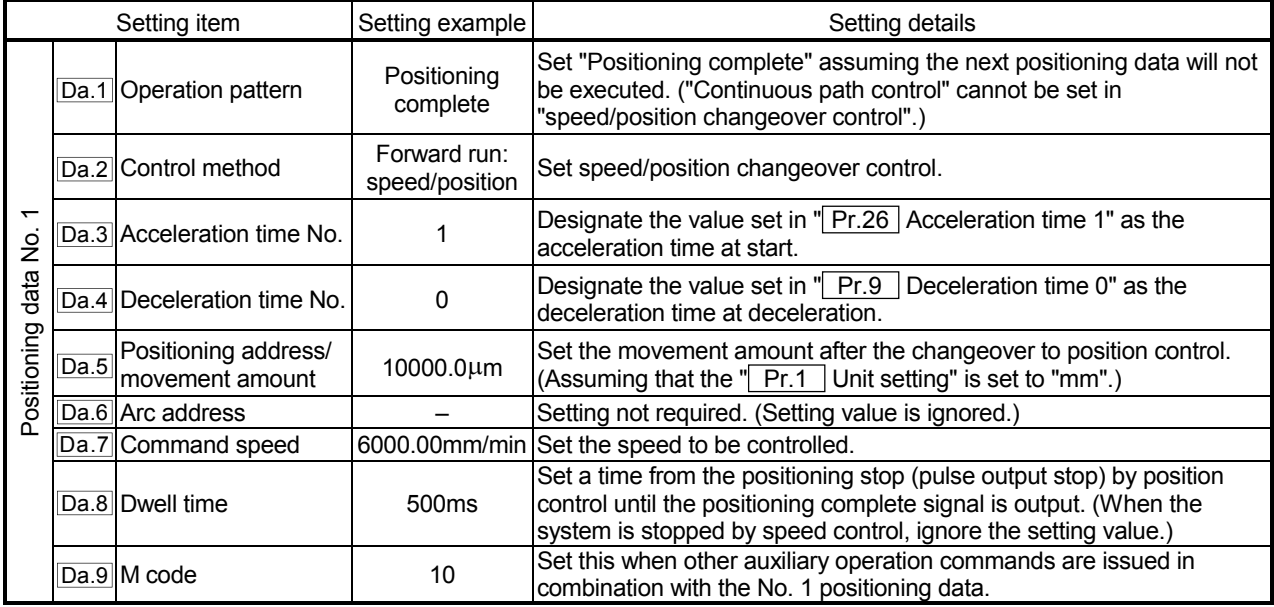

# 9.2.10 Current value change

When the current value is changed to a new value, control is carried out in which the "Md.29 Current feed value" of the stopped axis is changed to a random address set by the user. (The  $\sqrt{Md.30}$  Machine feed value" is not changed when the current value is changed.)

The two methods for changing the current value are shown below.

- (1) Current value change using the positioning data
- (2) Current value change using the start No. (No. 9003) for a current value change

The current value change using method [1] is used during continuous positioning of multiple blocks, etc.

(1) Current value change using the positioning data

#### Operation chart

The following chart shows the operation timing for a current value change. The "Md.29 Current feed value" is changed to the value set in "Da.5 Positioning" address/movement amount" when the positioning start signal turns ON.

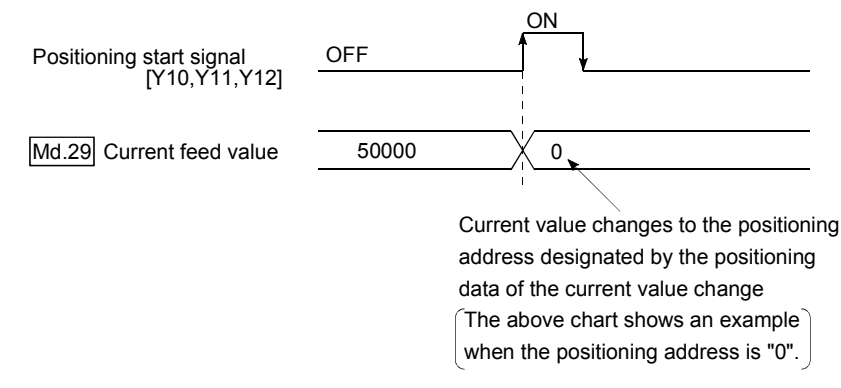

#### **Restrictions**

- (1) An error "Current value change not possible" (error code: 515) will occur and the operation cannot start if "continuous path control" is set in " Da.1 Operation pattern". ("Continuous path control" cannot be set in current value change.)
- (2) "Current value change" cannot be set in  $\sqrt{T}$  Da.2 Control method" of the positioning data when "continuous path control" has been set in " Da.1 Operation pattern" of the immediately prior positioning data. (For example, if the operation pattern of positioning data No. 1 is "continuous path control", "Current value change" cannot be set in positioning data No. 2.) An error "Current value change not possible" (error code: 515) will occur and the machine will carry out a deceleration stop if this type of setting is carried out.
- (3) An error "Outside current value change range" (error code: 514) will occur and the operation cannot start if "degree" is set in  $\sqrt{T}$  Pr.1 Unit setting" and the value set in " Da.5 Positioning address/movement amount" is outside the setting range (0 to 359.99999 [degree]).
- (4) If the value set in "  $\vert$  Da.5 | positioning address/movement amount" is outside the scope of software stroke limit ( $\overline{Pr.13}$ ,  $\overline{Pr.14}$ ), the actual value will be modified. However, the error "Starting outside of stroke limit +/-" (error code: 507/508) and it will not start up.

# **Positioning data setting examples**

The following table shows setting examples when "Current value change" is set in positioning data No. 1 of axis 1.

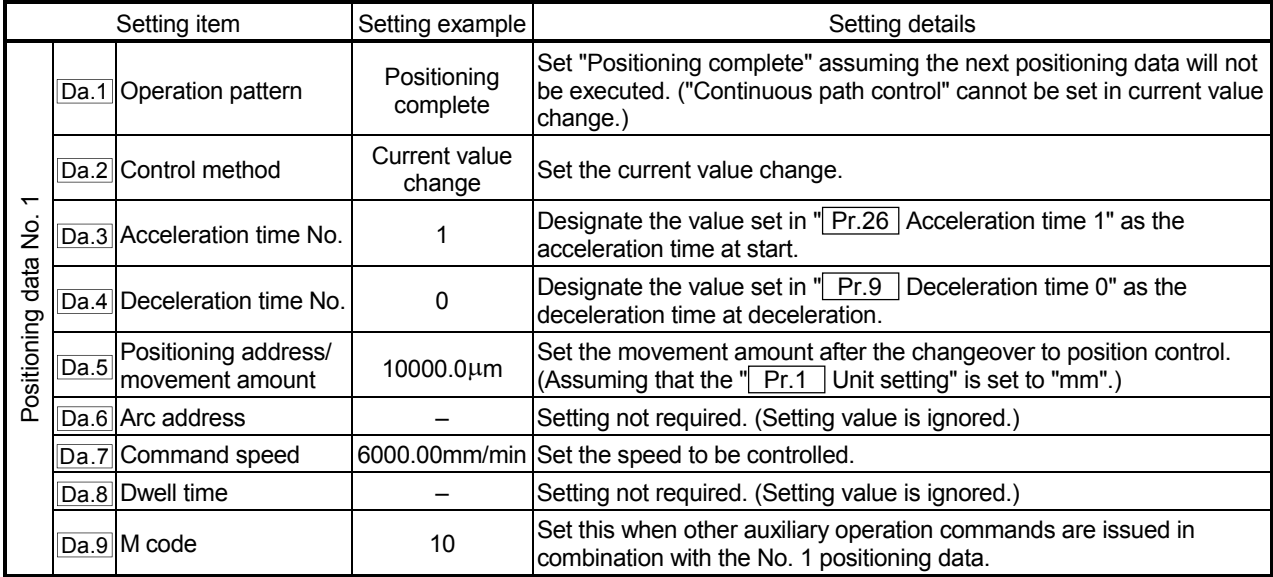

- (2) Current value change using the start No. (No. 9003) for a current value change
- Operation chart

The current value is changed by setting the new current value in the new current value buffer memory " Cd.15 New current value", setting "9003" in the "Cd.11 Positioning start No.", and turning ON the positioning start signal.

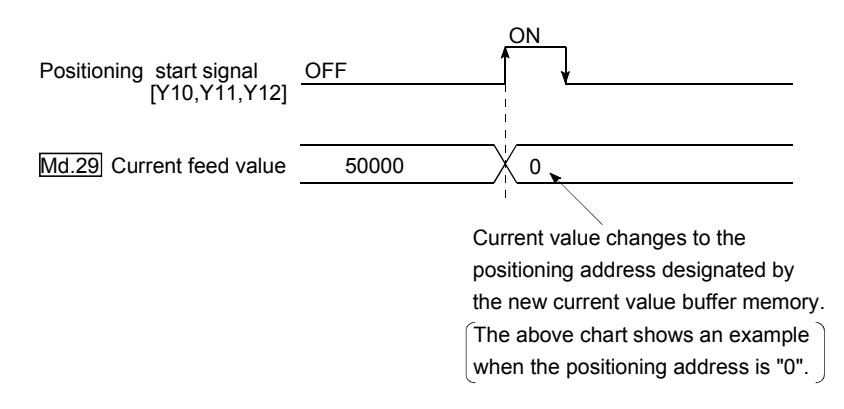

### **Restrictions**

- (1) An error "Outside current value change range" (error code: 514) will occur if the designated value is outside the setting range when "degree" is set in " Pr.1 Unit setting".
- (2) An error will not occur even if the designated value is outside the software stroke limit range. However, an error "Start outside stroke limit +/-" (error code: 507/508) will

occur at the positioning start.

- (3) The current value cannot be changed during stop commands and while the M code ON signal is ON.
- Current value change procedure

The following shows the procedure for changing the current value to a new value.

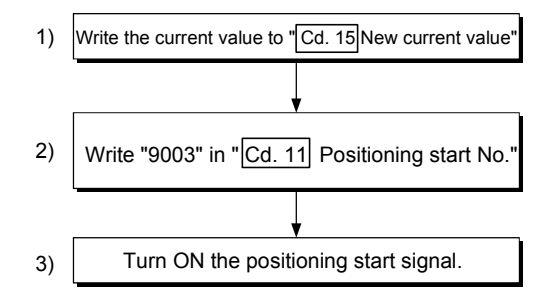

# Setting method for the current value change function

The following shows an example of a sequence program and data setting to change the current value to a new value with the positioning start signal. (The "Md.29 Current feed value is changed to "5000.0μm" in the example shown.)

#### (1) Set the following data.

(Set with the sequence program shown in (3), while referring to the start time chart shown in (2).)

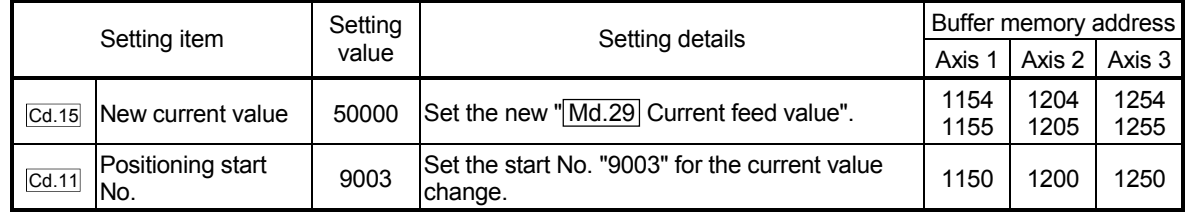

\* Refer to section "5.7 List of control data" for details on the setting details.

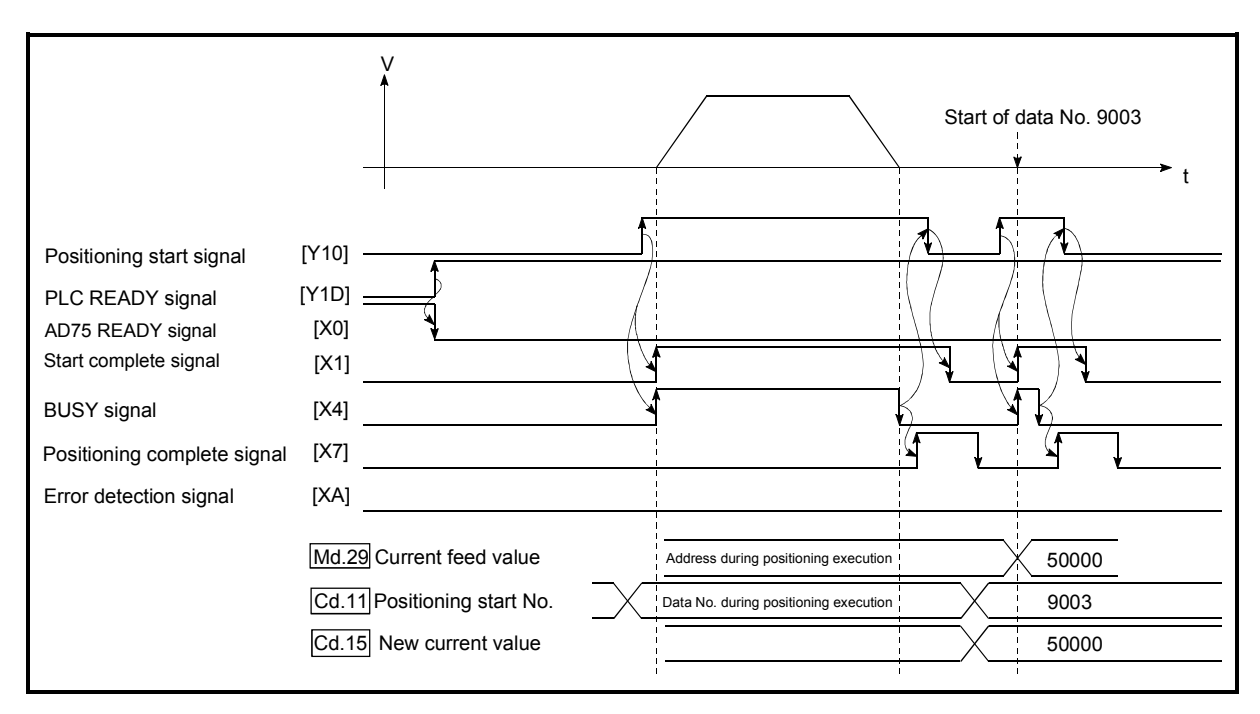

#### (2) The following shows a start time chart.

Fig. 9.13 Current value change using the start No. (No. 9003) for a current value change
- Example \* Current value change program \* \* \* Store new current feed value in D106 and D107 \* \*  $X42$  $F<sub>PS</sub>$ M103  $\mathbf l$ ΪŦ  $\Omega$  <Current value change command pulse>  $Y^{10}$ M103 X1<br>₩ FDTOP  $++$ H<sub>0</sub> K1154 D106  $K1$ ٦  $\mathbf{Q}$  <New current value write to AD75> **TOP** H<sub>0</sub> K1150 K9003 ľ  $K1$  <Current value change (9003) write>  $f$ set Y10 ŀ <Current value change execution> Y10  $\frac{X4}{1}$  $X1$  $-TRST$ Y10 ı  $17$  <Positioning start signal OFF>⊣ ⊦ ┨┣ XOA ΪÏ : Start complete signal X1 X4 : BUSY signal XA : Error detection signal X42 : Current value change command Y10 : Positioning start signal M103 : Current value change command pulse D106, D107 : New current value
- (3) Add the following sequence program to the control program, and write it to the programmable controller CPU.

## 9.2.11 JUMP command

The JUMP command is used to control the operation so it jumps to a positioning data No. set in the positioning data during "continuous positioning control" or "continuous path control".

JUMP commands include the following two types of JUMP.

- (1) Unconditional JUMP When no execution conditions are set for the JUMP command
- (2) Conditional JUMP When execution conditions are set for the JUMP command (The conditions are set in the "condition data" used with "advanced positioning control".)

Using the JUMP command enables repeating of the same positioning control, or selection of positioning data by the execution conditions during "continuous positioning control" or "continuous path control".

#### **Operation**

- (1) Unconditional JUMP The JUMP command is unconditionally executed. The operation jumps to the positioning data No. set in " Da.8 | Dwell time".
- (2) Conditional JUMP
	- If the JUMP command execution conditions set in  $\sqrt{T}$  Da.9 M code" have been established, the JUMP command is executed and the operation jumps to the positioning data No. set in " Da.8 Dwell time".
	- If the JUMP command execution conditions set in  $\parallel$  Da.9  $\parallel$  M code" have not been established, the JUMP command is ignored and the next positioning data No. is executed.

#### **Restrictions**

(1) When using a conditional JUMP command, establish the JUMP command execution conditions by the 4th positioning data No. before the JUMP command positioning data No.

If the JUMP command execution conditions are not established by the time the 4th positioning control is carried out before the JUMP command positioning data No., the operation will be processed as an operation without established JUMP command execution conditions.

(During execution of continuous path control/continuous positioning control, the AD75 calculates the positioning data of the positioning data No. four items ahead of the current positioning data.)

(2) Set JUMP commands in positioning data No. of "continuous positioning control" or "continuous path" operation patterns. JUMP commands cannot be set in the positioning data No. of a "Positioning complete" operation pattern.

(3) Positioning control such as loops cannot be executed by conditional JUMP commands alone until the conditions have been established.

#### **Positioning data setting example**

The following table shows setting examples when "JUMP command" is set in positioning data No. 1 of axis 1.

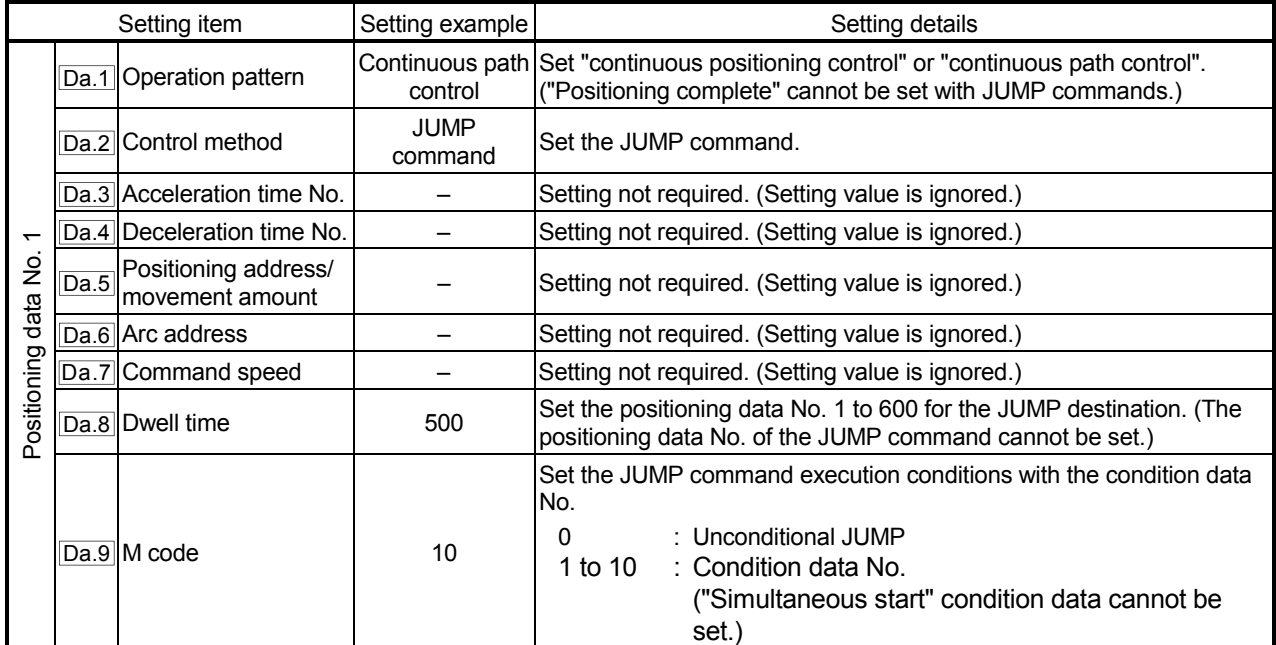

\* Refer to section "5.3 List of positioning data" for information on the setting details.

# MEMO

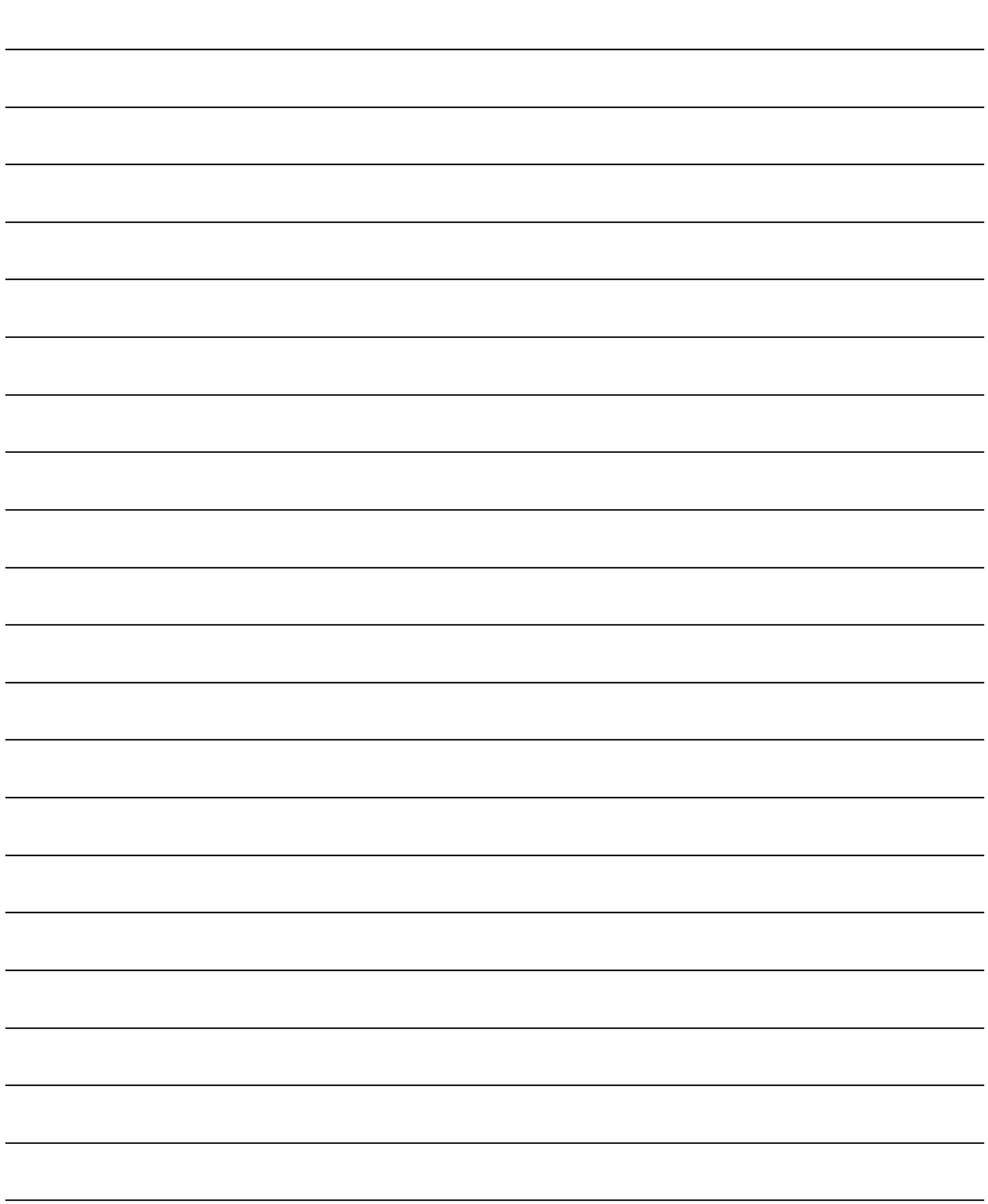

## CHAPTER 10

## ADVANCED POSITIONING CONTROL

The details and usage of advanced positioning control (control functions using the "start block data") are explained in this chapter.

Advanced positioning control is used to carry out applied control using the "positioning data". Examples of advanced control are using conditional judgment to control "positioning data" set with the main positioning control, or simultaneously starting "positioning data" for several different axes.

Read the execution procedures and settings for each control, and set as required.

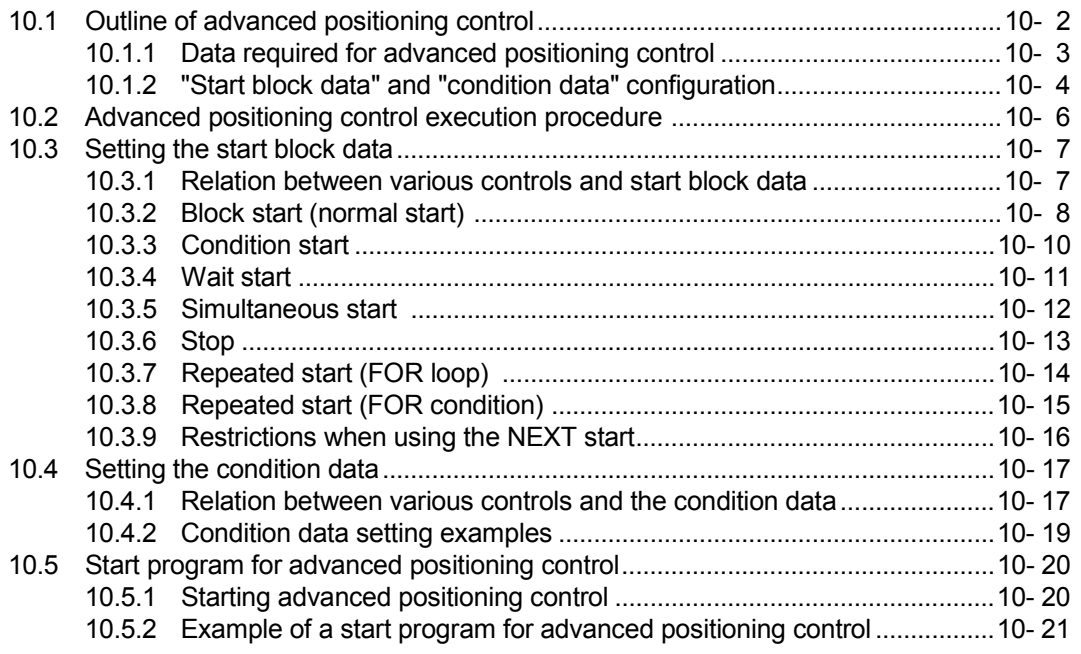

## 10.1 Outline of advanced positioning control

In "advanced positioning control" the execution order and execution conditions of the "positioning data" are set to carry out more applied positioning. (The execution order and execution conditions are set in the "start block data" and "condition data".) The following applied positioning controls can be carried out with "advanced positioning control".

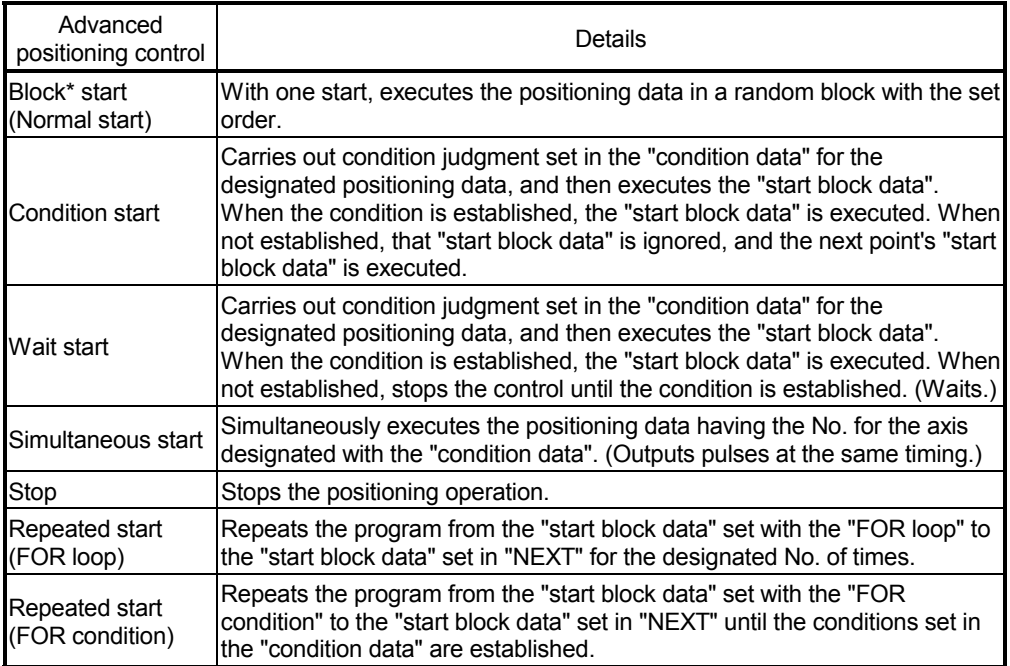

#### ■ Advanced positioning control auxiliary functions

"Advanced positioning control" uses the "positioning data" set with the "main positioning control". Refer to "3.3.4 Combination of AD75 main functions and auxiliary functions" for details on auxiliary functions that can be combined with the main positioning control.

Advanced positioning control from peripheral devices

"Advanced positioning control" (start of the "start block data") can be executed from the AD75 software package test mode.

Refer to the AD75 Software Package Operating Manual for details on starting of the "start block data" from the AD75 software package.

## REMARK

Block \*:

"1 block" is defined as all the data continuing from the positioning data in which "continuous positioning control" or "continuous path control" is set in the operation pattern  $($  Da.1 ) to the positioning data in which "independent" positioning control (Positioning complete)" is set.

## 10.1.1 Data required for advanced positioning control

"Advanced positioning control" is executed by setting the required items in the "start block data" and "condition data", then starting that "start block data". Judgment about whether execution is possible, etc., is carried out at execution using the "condition data" designated in the "start block data".

"Start block data" can be set for each No. from 7000 to 7010 (called "block Nos."), and up to 50 points can be set for each axis. (This data is controlled with Nos. called "points" to distinguish it from the positioning data. For example, the 1st start block data item is called the "1st point start block data" or "point No. 1 start block data".)

"Condition data" can be set for each No. from 7000 to 7010 (called "block No."), and up to 10 data items can be set for each block No.

The "start block data" and "condition data" are set as 1 set for each block No.

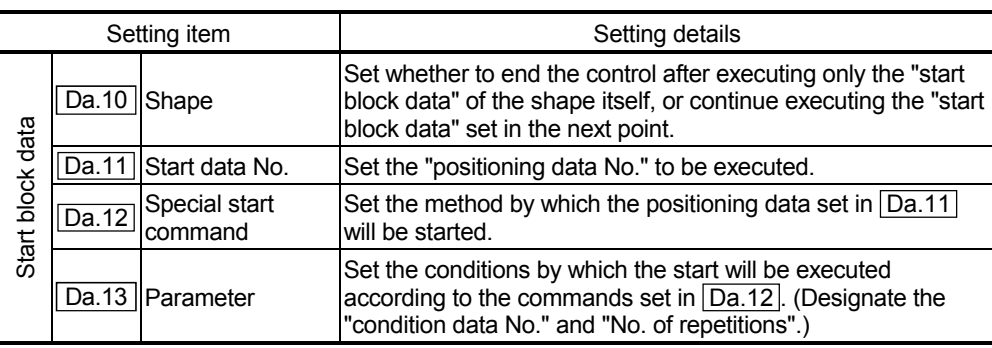

The following table shows an outline of the "start block data" and "condition data" stored in the AD75.

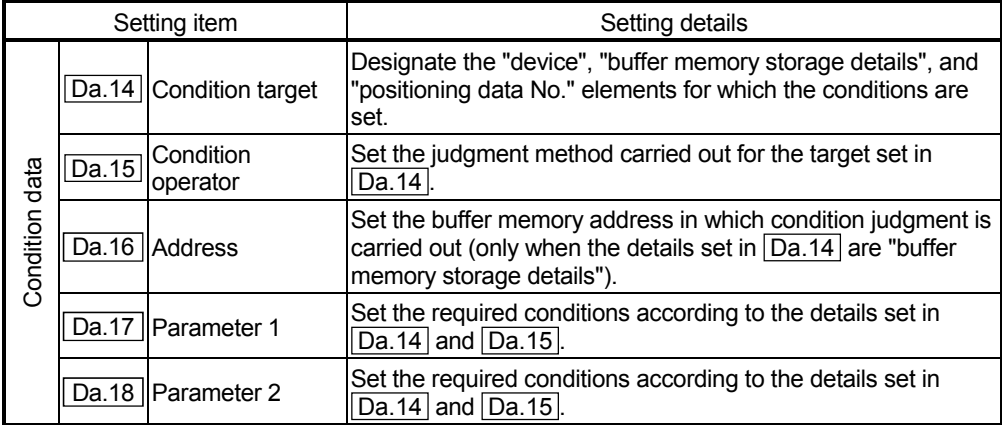

## 10.1.2 "Start block data" and "condition data" configuration

The "start block data" and "condition data" corresponding to "block No. 7000" can be stored in the buffer memory. (The following drawing shows an example for axis 1.)

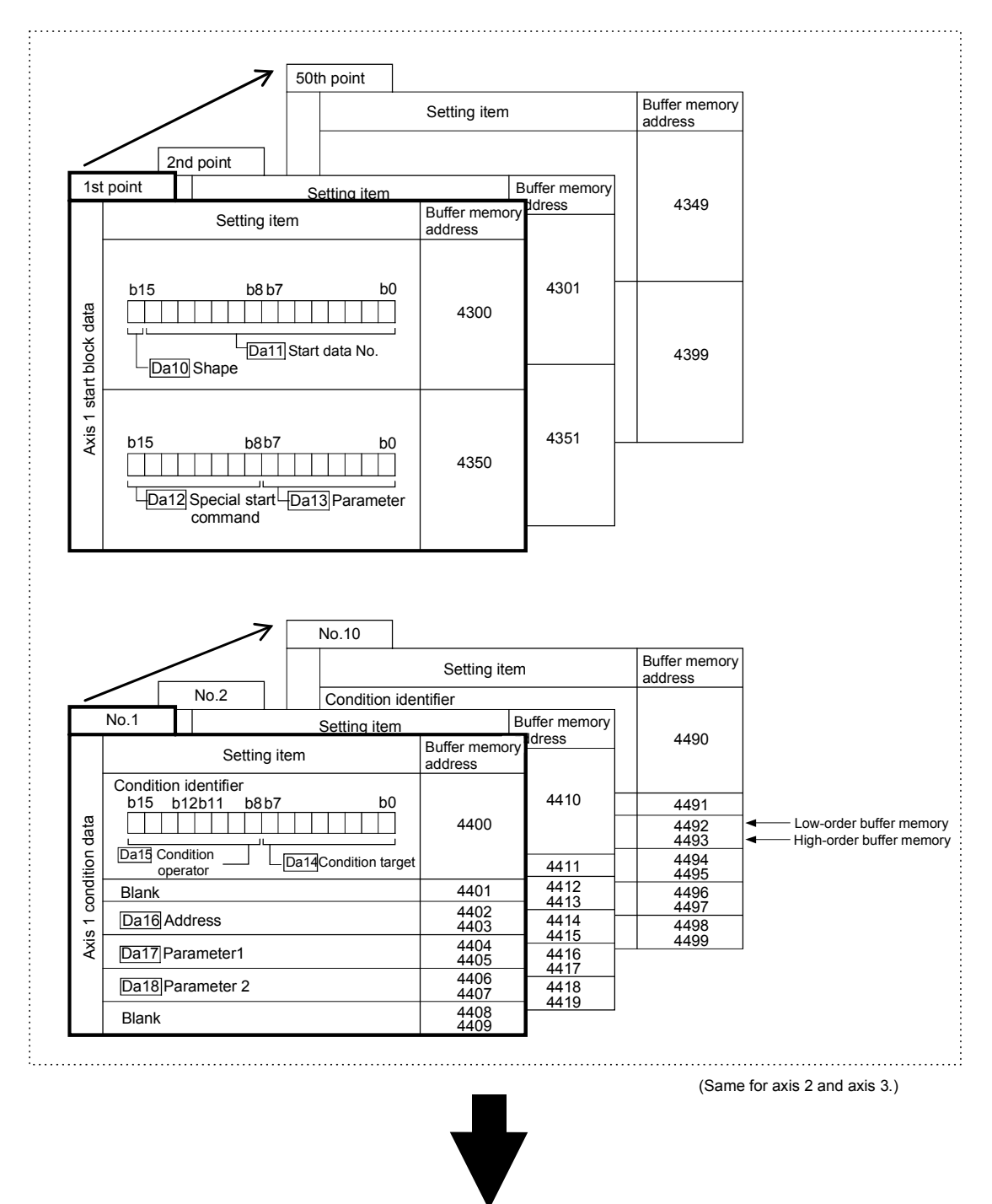

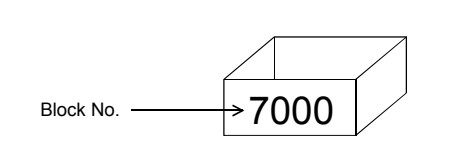

\* Set in the AD75 with a sequence program or the AD75 software package.

Set in AD75 the "start block data" and "condition data" corresponding to the following "block Nos. 7001 to 7010" using the AD75 software package. (The following drawing shows an example for axis 1.)

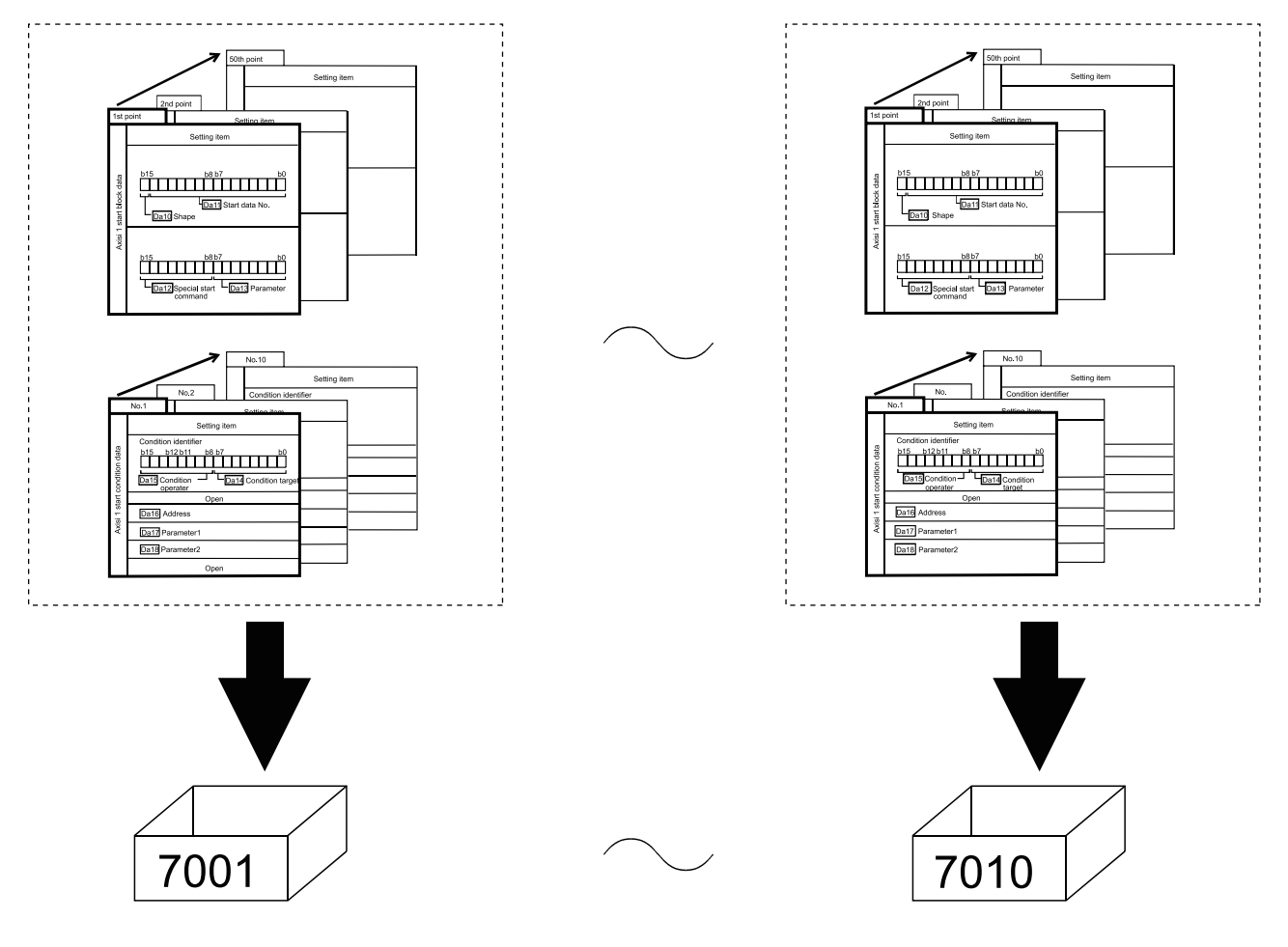

\* Setting is only possible when the AD75 software package is used.<br>(Same for axis 2 and axis 3.)

## 10.2 Advanced positioning control execution procedure

Advanced positioning control is carried out using the following procedure.

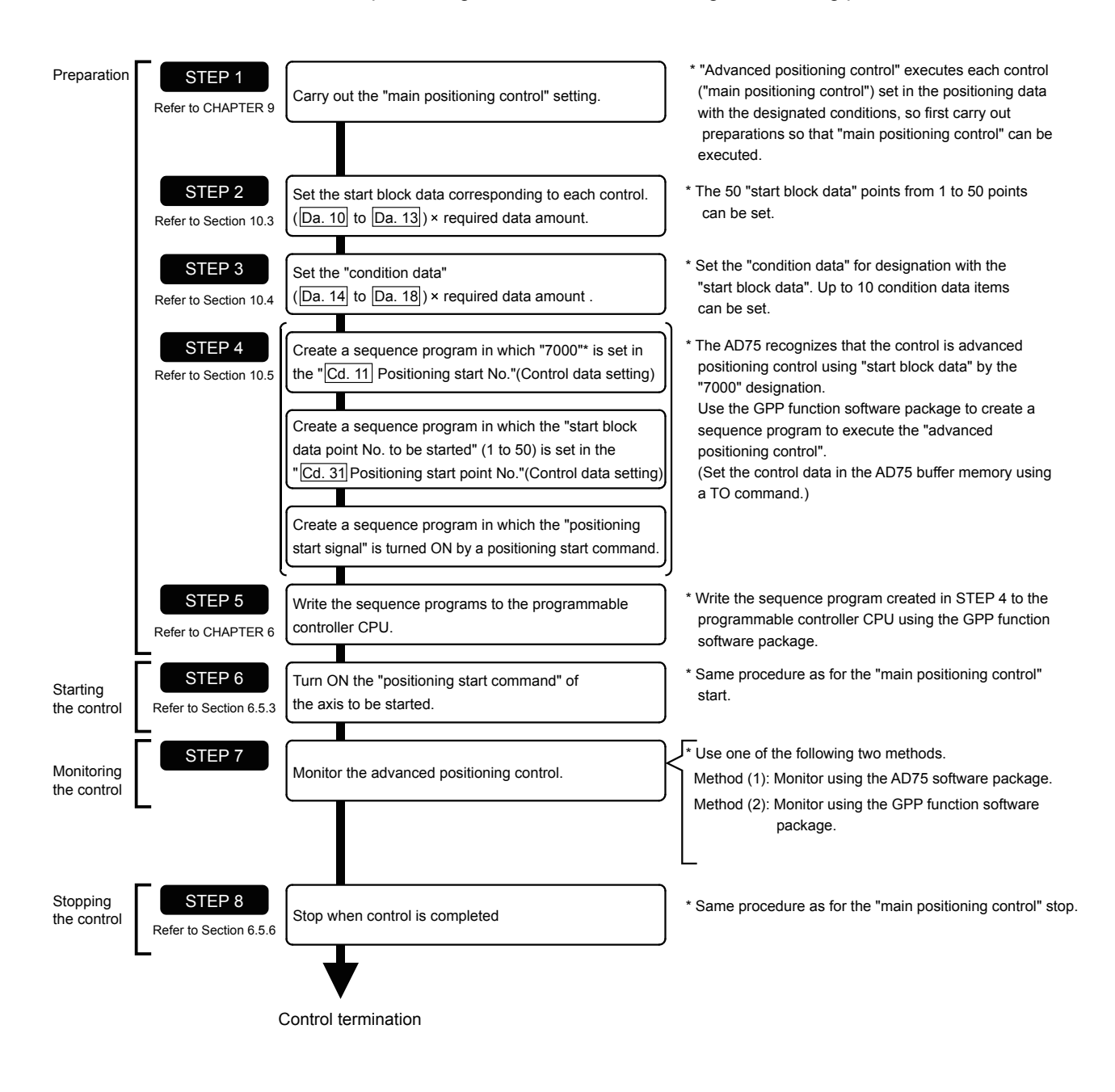

REMARK

- (1) One set of "start block data (50 points)" and "condition data (10 items) corresponding to "7000" is set with a sequence program.
- (2) Eleven sets of data from "7000" to "7010" can be set when the AD75 software package is used. If the AD75 software package is used to set the "start block data" and "condition data" corresponding to "7001" to "7010" and write the data to the AD75, "7001" to "7010" can be set in  $\sqrt{\text{Cd}.11}$  Positioning start No." in STEP 4.

## 10.3 Setting the start block data

### 10.3.1 Relation between various controls and start block data

The "start block data" must be set to carry out "advanced positioning control". The setting requirements and details of each "start block data" item to be set differ according to the "Da.12 Special start command" setting.

The following shows the "start block data" setting items corresponding to various control methods. The operation details of each control type are explained starting in section 10.3.2. Also refer to section "10.4 Setting the condition data" for details on "condition data" with which control execution is judged.

(The "start block data" settings in this chapter are assumed to be carried out using the AD75 software package.)

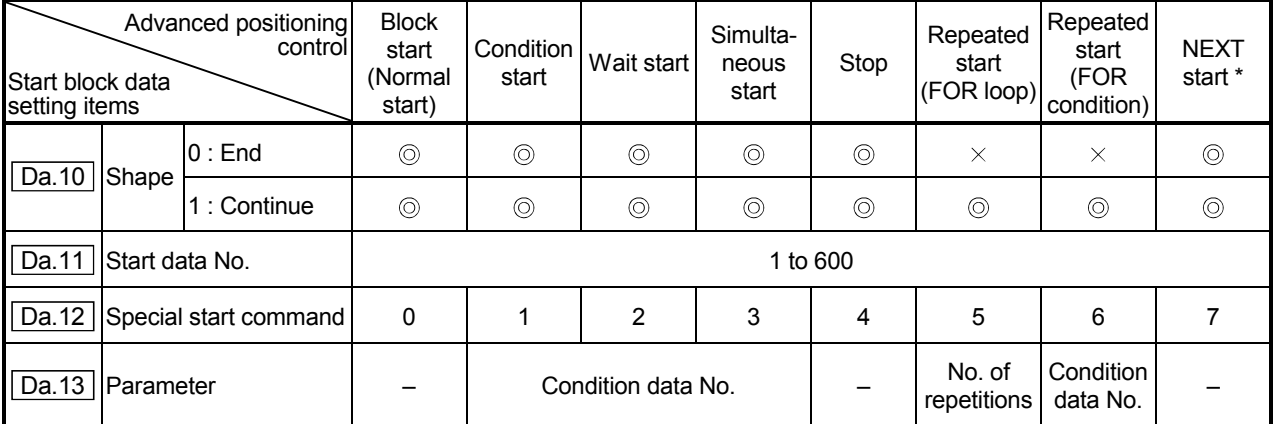

 $\circledcirc$  : One of the two setting items must be set.

 $\circ$  : Set when required (Set to " – " when not used.)

 $\times$  : Setting not possible

– : Setting not required (Setting value will be ignored. Use the initial value or a value within the setting range.)

 \* The "NEXT start" command is used in combination with "repeated start (FOR loop)" and "repeated start (FOR condition)". Control using only the "NEXT start" will not be carried out.

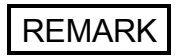

It is recommended that the "start block data" be set whenever possible with the AD75 software package. Execution by sequence program uses many sequence programs and devices. The execution becomes complicated, and the scan times will increase.

## 10.3.2 Block start (normal start)

In a "block start (normal start)", the positioning data groups of a block are continuously executed in a set sequence starting from the positioning data set in "**Da.11** Start data No." by one start.

Section [2] shows a control example where the "start block data" and "positioning data" are set as shown in section [1].

#### (1) Setting examples

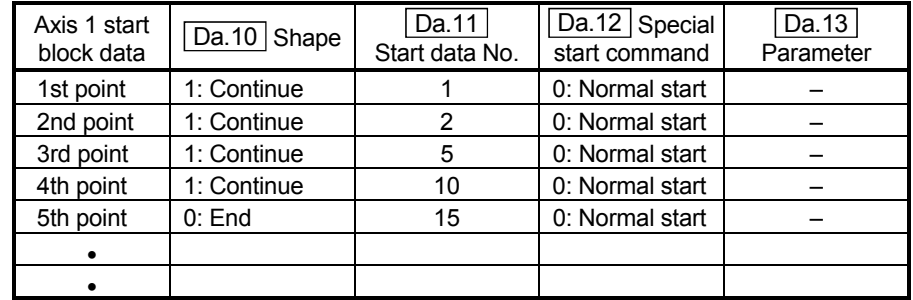

#### (a) Start block data setting example

## (b) Positioning data setting example

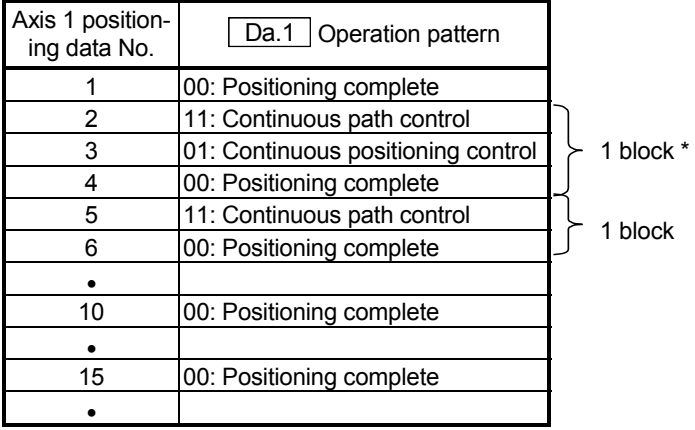

## REMARK

Block \* :

"1 block" is defined as all the data continuing from the positioning data in which "continuous positioning control" or "continuous path control" is set in the operation pattern  $($  $\overline{Da.1}$  $)$  to the positioning data in which "independent positioning control (Positioning complete)" is set.

## (2) Control examples

The following shows the control executed when the "start block data" of the 1st point of axis 1 is set as shown in section (1) and started.

<1> The positioning data is executed in the following order before stopping. Axis 1 positioning data No.  $1 \rightarrow 2 \rightarrow 3 \rightarrow 4 \rightarrow 5 \rightarrow 6 \rightarrow 10 \rightarrow 15$ .

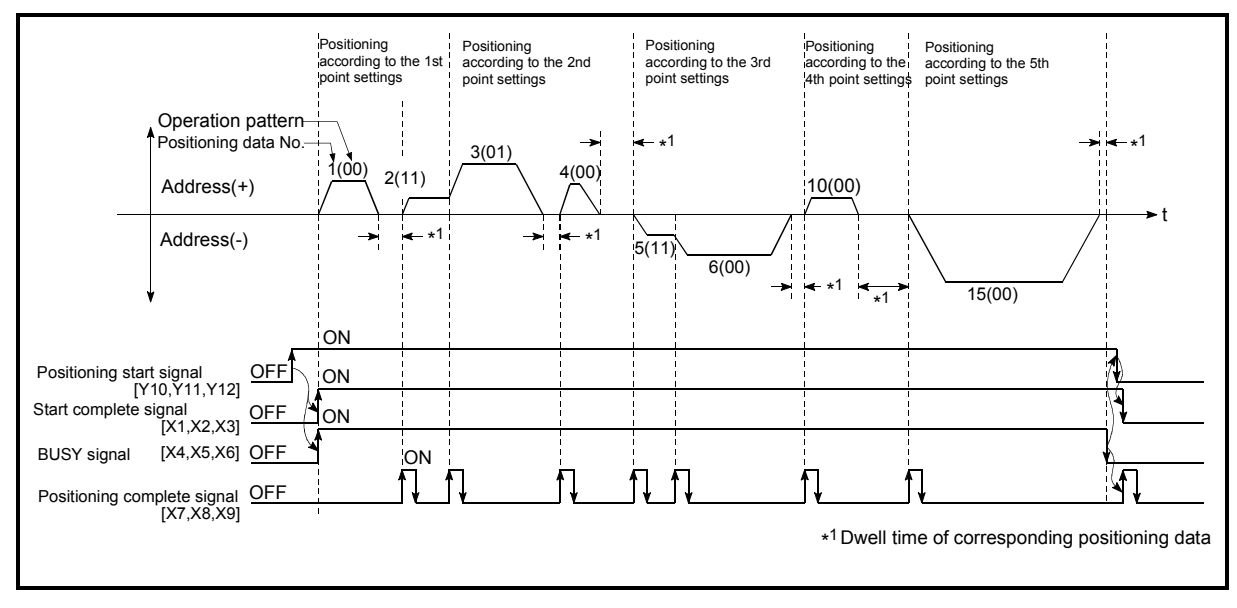

Fig. 10.1 Block start control example

#### 10.3.3 Condition start

In a "condition start", the "condition data" conditional judgment designated in  $\sqrt[n]{\text{Da}.13}$ Parameter" is carried out for the positioning data set in " $\boxed{Da.11}$  Start data No.". If the conditions have been established, the "start block data" set in "1: condition start" is executed. If the conditions have not been established, that "start block data" will be ignored, and the "start block data" of the next point will be executed.

Section (2) shows a control example where the "start block data" and "positioning data" are set as shown in section (1).

#### (1) Setting examples

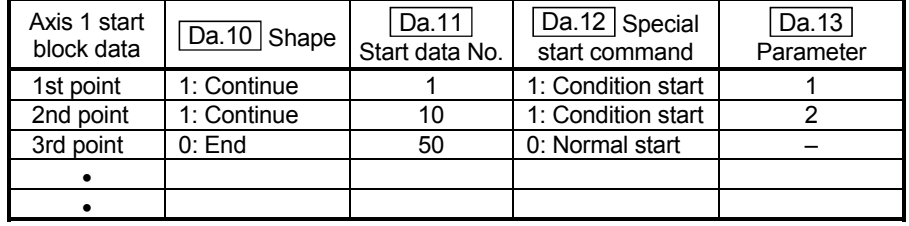

#### (a) Start block data setting example

\* The "condition data Nos." have been set in " Da.13 Parameter".

#### (b) Positioning data setting example

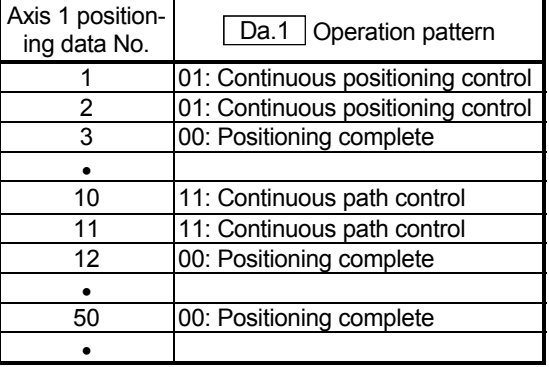

#### (2) Control examples

- <1> The conditional judgment set in "condition data No. 1" is carried out before execution of the axis 1 "positioning data No. 1".
	- $\rightarrow$  Conditions established  $\rightarrow$  Execute positioning data No. 1, 2, and 3  $\rightarrow$ Go to  $<2$ .
	- $\rightarrow$  Conditions not established  $\rightarrow$  Go to <2>.
- <2> The conditional judgment set in "condition data No. 2" is carried out before execution of the axis 1 "positioning data No. 10".
	- $\rightarrow$  Conditions established  $\rightarrow$  Execute positioning data No. 10, 11, and 12  $\rightarrow$  Go to <3>.
	- $\rightarrow$  Conditions not established  $\rightarrow$  Go to <3>.
- <3> Execute axis 1 "positioning data No. 50" and stop the control.

## 10.3.4 Wait start

In a "wait start", the "condition data" conditional judgment designated in " Da.13 Parameter" is carried out for the positioning data set in " $\boxed{Da.11}$  Start data No.". If the conditions have been established, the "start block data" is executed. If the conditions have not been established, the control stops (waits) until the conditions are established.

Section (2) shows a control example where the "start block data" and "positioning data" are set as shown in section (1).

#### (1) Setting examples

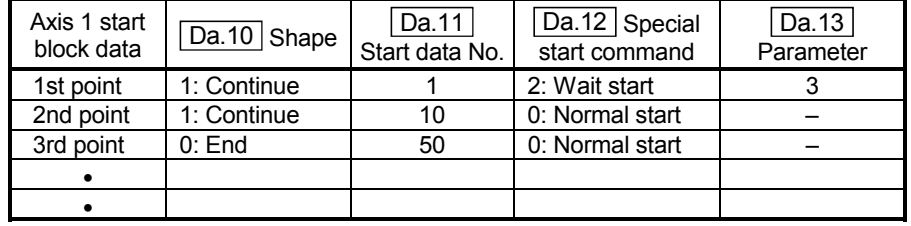

#### (a) Start block data setting example

\* The "condition data Nos." have been set in " Da.13 Parameter".

#### (b) Positioning data setting example

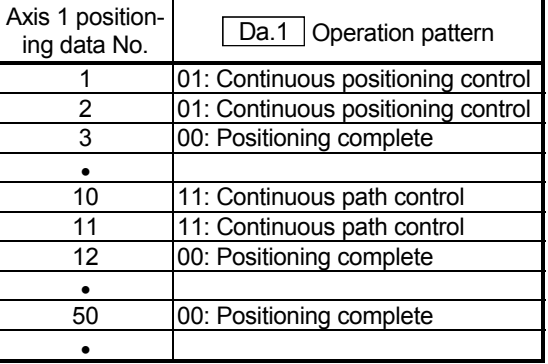

#### (2) Control examples

- <1> The conditional judgment set in "condition data No. 3" is carried out before execution of the axis 1 "positioning data No. 1".
	- $\rightarrow$  Conditions established  $\rightarrow$  Execute positioning data No. 1, 2, and 3  $\rightarrow$ Go to <2>.
	- $\rightarrow$  Conditions not established  $\rightarrow$  Control stops (waits) until conditions are established  $\rightarrow$  Go to <1>.
- <2> Execute the axis 1 "positioning data No. 10, 11, 12, and 50" and stop the control.

#### 10.3.5 Simultaneous start

In a "simultaneous start", the positioning data<sup>\*1</sup> set in the " $\overline{Da.11}$  Start data No." and positioning data of other axes set in the "condition data" are simultaneously executed (Outputs pulses at the same timing).

(The "condition data" is designated with " $\boxed{Da.13}$  Parameter".)

Section (2) shows a control example where the "start block data" and "positioning data" are set as shown in section (1).

- \*1: The setting value for the start axis (where positioning started) must be "0". If a value other than "0" is set, the positioning data set in " $\boxed{Da.17}$  Parameter 1" and " $\boxed{Da.18}$ Parameter 2" are executed; the data set in " Da.11 Start data No." is not executed.
- (1) Setting examples
	- (a) Start block data setting example

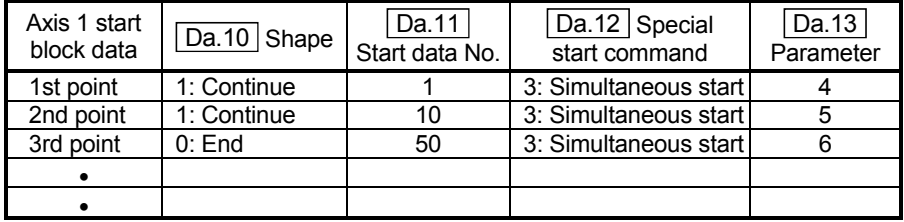

\* It is assumed that the "axis 2 positioning data" for simultaneous starting is set in the "condition data" designated with "**Da.13** Parameter".

#### (b) Positioning data setting example

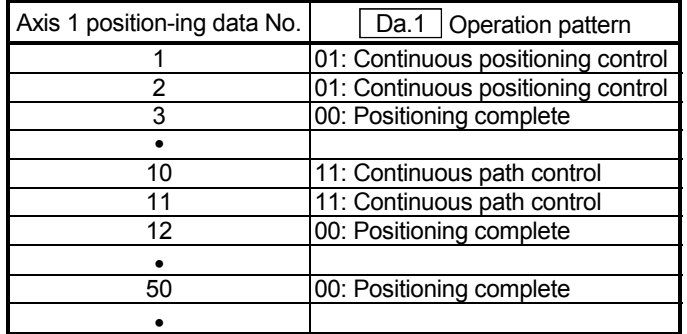

#### (2) Control examples

- <1> Simultaneously start the axis 1 "positioning data No. 1" and axis 2 positioning data set in "condition data No. 4". After the execution of axis 1 "positioning data No. 1, 2, and 3" is completed, go to <2>.
- <2> Simultaneously start the axis 1 "positioning data No. 10" and axis 2 positioning data set in "condition data No. 5".
	- $\rightarrow$  Standing by after completion of axis 2 positioning data simultaneously started in  $\leq 1$  >.  $\rightarrow$  Go to  $\leq 3$  >.
	- $\rightarrow$  Executing other axis positioning data simultaneously started in <1>.  $\rightarrow$ "Error".
- <3> Simultaneously start the axis 1 "positioning data No. 50" and the axis 2 positioning data set in "condition data No. 6" after the completion of the execution of axis 1 "positioning data No. 10, 11, and 12".
	- $\rightarrow$  Standing by after completion of axis 2 positioning data simultaneously started in <2>.  $\rightarrow$  Go to <4>.
	- $\rightarrow$  Executing axis 2 positioning data simultaneously started in <2>.  $\rightarrow$ "Error".
- <4> After the execution of the axis 1 "positioning data No. 50" is completed, stop the control.

## 10.3.6 Stop

In a "stop", the control is stopped with the "start block data" set in "4: stop". The control after the point in which the "stop" is set can be restarted by issuing a " Cd.13 Restart command".

Section (2) shows a control example where the "start block data" and "positioning data" are set as shown in section (1).

#### (1) Setting examples

#### (a) Start block data setting example

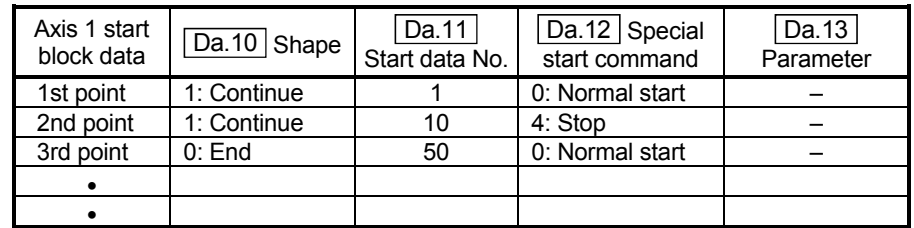

#### (b) Positioning data setting example

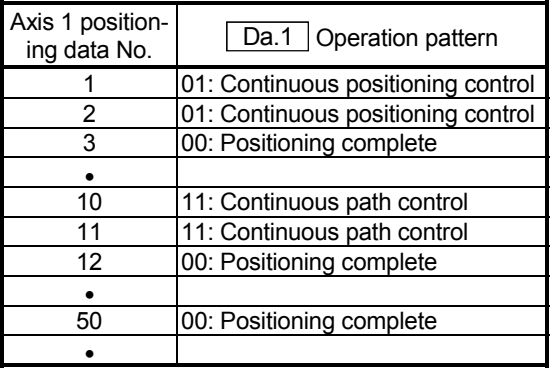

#### (2) Control examples

- <1> Execute the axis 1 "positioning data No. 1, 2, and 3" and stop the control.
- <2> After executing a "restart", execute the axis 1 "positioning data No. 10, 11, 12, and 50", and stop the control.

## 10.3.7 Repeated start (FOR loop)

In a "repeated start (FOR loop)", the data between the "start block data" in which "5: FOR loop" is set in "**Da.12** Special start command" and the "start block data" in which "7: NEXT start" is set in "Da.12 Special start command" is repeatedly executed for the No. of times set in " $\boxed{Da.13}$  Parameter". An endless loop will result if the No. of repetitions is set to "0", and the data between "5: FOR loop" and "7: NEXT start" will be repeated until the control is stopped by a "stop command". (The No. of repetitions is set in " $Da.13$  Parameter" of the "start block data" in which

"5: FOR loop" is set in "**Da.12** Special start command".)

Section (2) shows a control example where the "start block data" and "positioning data" are set as shown in section (1).

#### (1) Setting examples

## (a) Start block data setting example

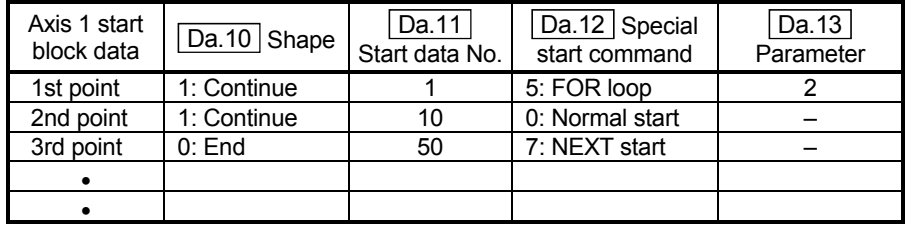

\* The "condition data Nos." have been set in " Da.13 Parameter".

#### (b) Positioning data setting example

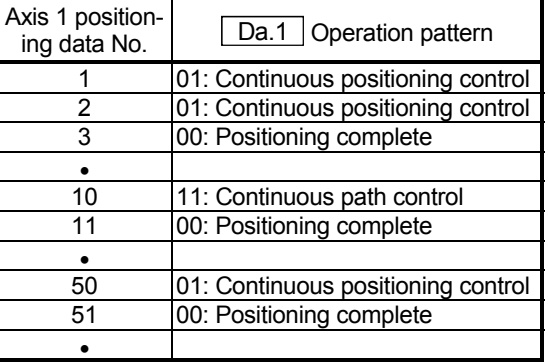

#### (2) Control examples

- <1> Execute the axis 1 "positioning data No. 1, 2, 3, 10, 11, 50, and 51".
- <2> Return to the axis 1 "1st point start block data". Again execute the axis 1 "positioning data No. 1, 2, 3, 10, 12, and 50", and then stop the control. (Repeat for the No. of times set in  $\sqrt{Da.13}$ .)

## 10.3.8 Repeated start (FOR condition)

In a "repeated start (FOR condition)", the data between the "start block data" in which "6: FOR condition" is set in " $\boxed{Da.12}$  Special start command" and the "start block data" in which "7: NEXT start" is set in  $\sqrt{T}$  Da.12 Special start command" is repeatedly executed until the establishment of the conditions set in the "condition data". The condition is evaluated when "start block data" was switched to the "7: NEXT start" point (before executing positioning of the NEXT start point). (The "condition data" designation is set in " $\boxed{Da.13}$  Parameter" of the "start block data" in which "6: FOR condition" is set in "**Da.12** Special start command".)

Section (2) shows a control example where the "start block data" and "positioning data" are set as shown in section (1).

#### (1) Setting examples

# (a) Start block data setting example

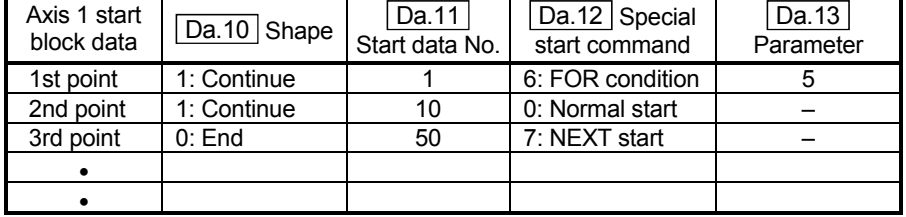

\* The "condition data Nos." have been set in " Da.13 Parameter".

#### (b) Positioning data setting example

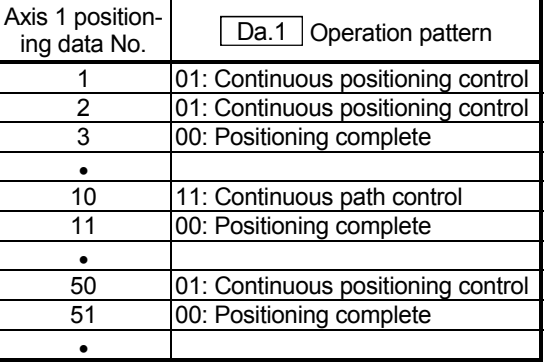

#### (2) Control examples

- <1> Execute axis 1 "positioning data No. 1, 2, 3, 10, 11".
- $\leq$  Evaluate the condition set in "condition data No. 5" for the axis 1.<sup>\*1</sup>
	- $\rightarrow$  Condition is not met  $\rightarrow$  Execute "positioning data No. 50, 51", and go to <1>.
	- $\rightarrow$  Condition is met  $\rightarrow$  Execute "positioning data No. 50, 51", and finish positioning.
- \*1: Conditional judgment is carried out as soon as switching to NEXT start point (before positioning of NEXT start point).

## 10.3.9 Restrictions when using the NEXT start

The "NEXT start" is a command indicating the end of the repetitions when executing section "10.3.7 Repeated start (FOR loop)" and section "10.3.8 Repeated start (FOR condition)".

The following shows the restrictions when setting "7: NEXT start" in the "start block data".

- (1) The processing when "7: NEXT start" is set before execution of "5: FOR loop" or "6: FOR condition" is the same as that for a "0: normal start".
- (2) Repeated processing will not be carried out if there is no "7: NEXT start" command after the "5: FOR loop" or "6: FOR condition" command. (Note that an "error" will not occur.)
- (3) Nesting is not possible between "5: FOR loop" and "7: NEXT start", or between "6: FOR condition" and "7: NEXT start". A warning "FOR to NEXT nesting structure" (warning code: 506) will occur if nesting is attempted.

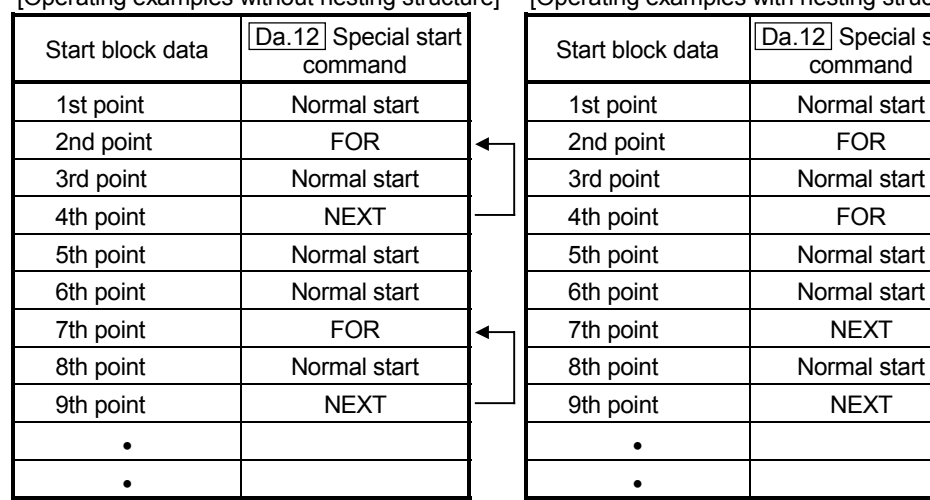

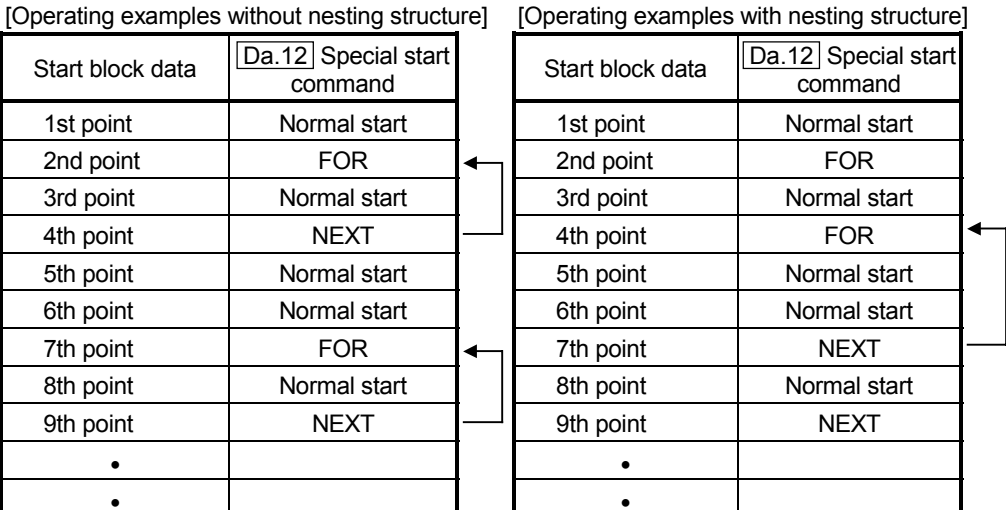

A warning will occur when starting the 4th point "FOR".

The JUMP destination of the 7th point "NEXT" is the 4th point. The 9th point "NEXT" is processed as normal start.

## 10.4 Setting the condition data

### 10.4.1 Relation between various controls and the condition data

"Condition data" is set in the following cases.

- (1) When setting conditions during execution of section "9.2.11 JUMP command" (main positioning control)
- (2) When setting conditions during execution of "advanced positioning control"

The "condition data" to be set includes the 5 setting items from  $\boxed{Da.14}$  to  $\boxed{Da.18}$ , but the setting requirements and details differ according to the control methods and setting conditions.

The following shows the "condition data" " Da.14 Condition target" corresponding to the different types of control.

(The "condition data" settings in this chapter are assumed to be carried out using the AD75 software package.)

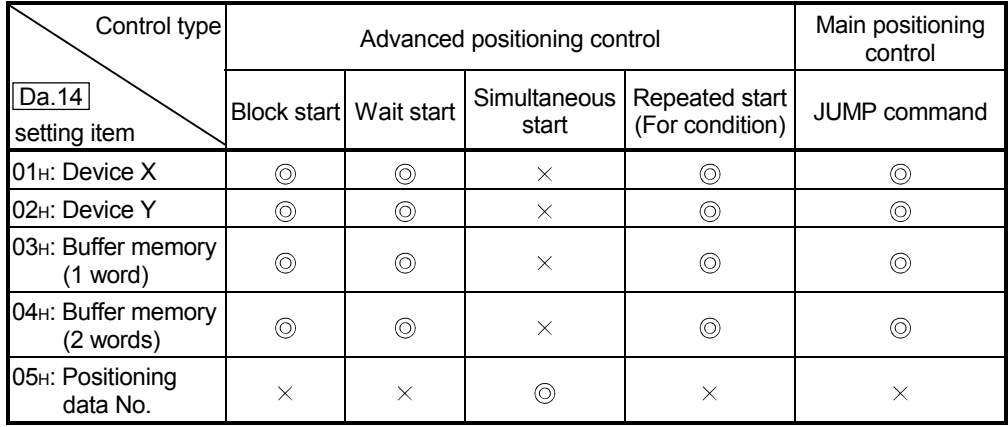

: One of the setting items must be set.

 $\times$ : Setting not possible

## REMARK

It is recommended that the "condition data" be set whenever possible with the AD75 software package. Execution by sequence program uses many sequence programs and devices. The execution becomes complicated, and the scan times will increase.

The setting requirements and details of the following "condition data" [Da.15] to Da.18 setting items differ according to the " Da.14 Condition target" setting. The following shows the  $\overline{[Da.15]}$  to  $\overline{[Da.18]}$  setting items corresponding to the " $\overline{[Da.14]}$ Condition target".

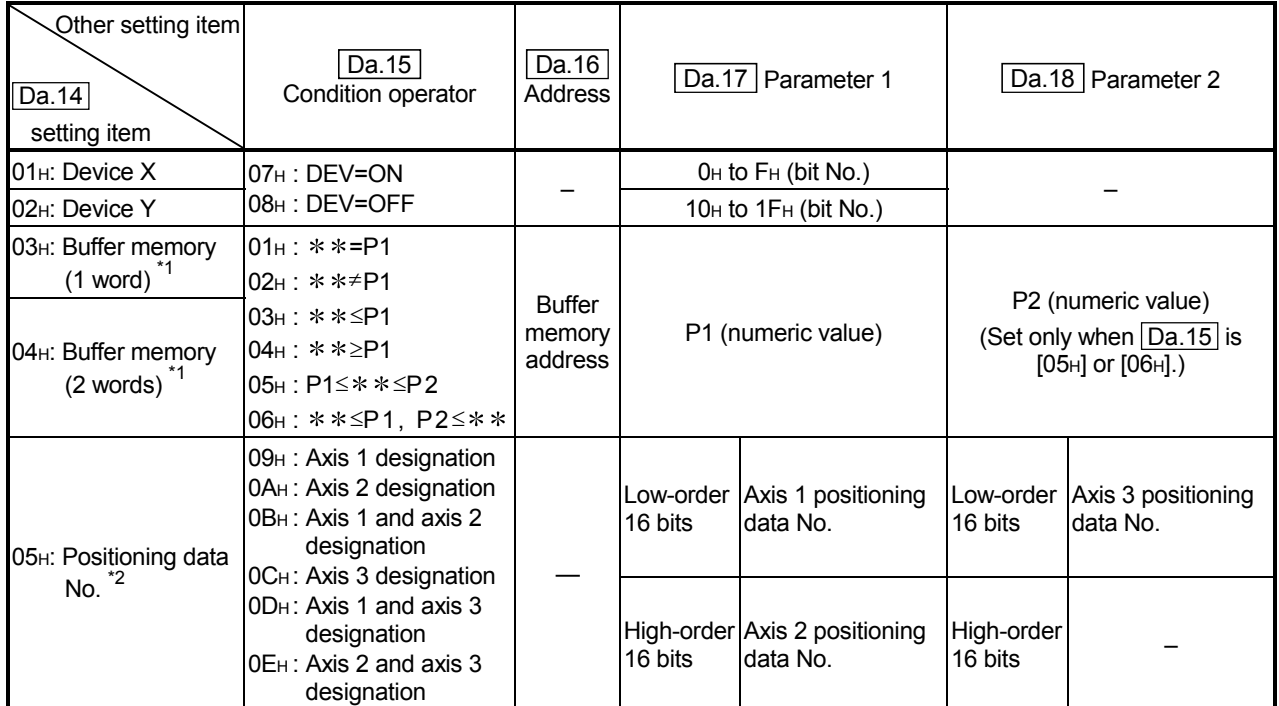

– : Setting not required (Setting value will be ignored. Use the initial value or a value within the setting range.)

\* \*: Value stored in buffer memory designated in Da.16.

\*1: Signed values are used for the condition evaluation ( $\leq$  or  $\geq$ ).

\*2: The setting value for the start axis (where positioning started) must be "0". If a value other than "0" is set, the positioning data set in " Da.17 Parameter 1" and " Da.18 Parameter 2" are executed; the data set in " Da.11 Start data No." is not executed.

## REMARK

Address

The "PLC CPU memory area" can be designated as the buffer memory address to be designated in " $\overline{Da.16}$ ". (Refer to section "7.1.1 Configuration and roles of AD75 memory".)

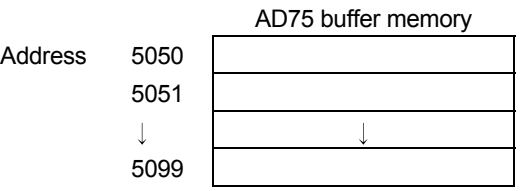

## 10.4.2 Condition data setting examples

The following shows setting examples for "condition data".

(1) Setting the device ON/OFF as a condition

[Condition] Device "X0" (=AD75 READY) is ON

| Da.14<br>Condition target | Da.15<br>Condition<br>operator | Da.16<br>Address | Da.17<br>Parameter 1 | Da.18<br>Parameter 2 |
|---------------------------|--------------------------------|------------------|----------------------|----------------------|
| $01H$ : Device X          | $07H$ : DEV=ON                 |                  |                      |                      |

(2) Setting the numeric value stored in the "buffer memory" as a condition

[Condition]

The value stored in buffer memory addresses "800, 801" (= Md.29 Current feed value") is "1000" or larger.

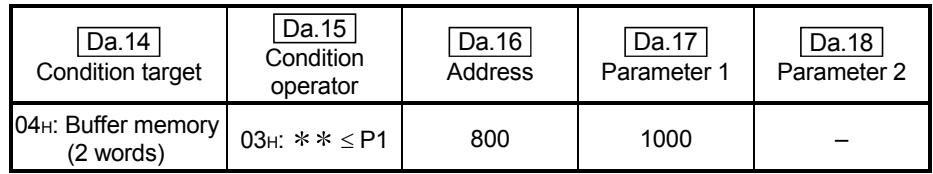

(3) Designating the axis and positioning data No. to be simultaneously started in "simultaneous start"

[Condition]

Simultaneously starting "axis 2 positioning data No.3".

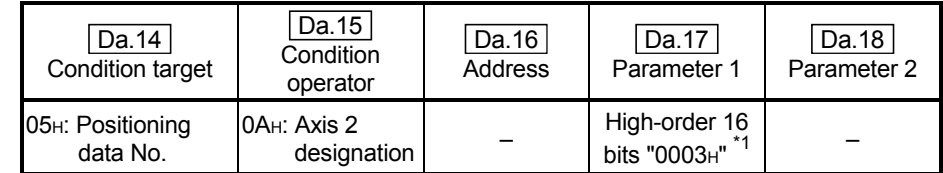

\*1: The setting value for the start axis (where positioning started) must be "0000H".

## 10.5 Start program for advanced positioning control

#### 10.5.1 Starting advanced positioning control

To execute advanced positioning control, a sequence program must be created to start the control in the same manner as for main positioning control.

The following shows the procedure for starting the "1st point start block data" (regarded as block No. 7000) set in axis 1.

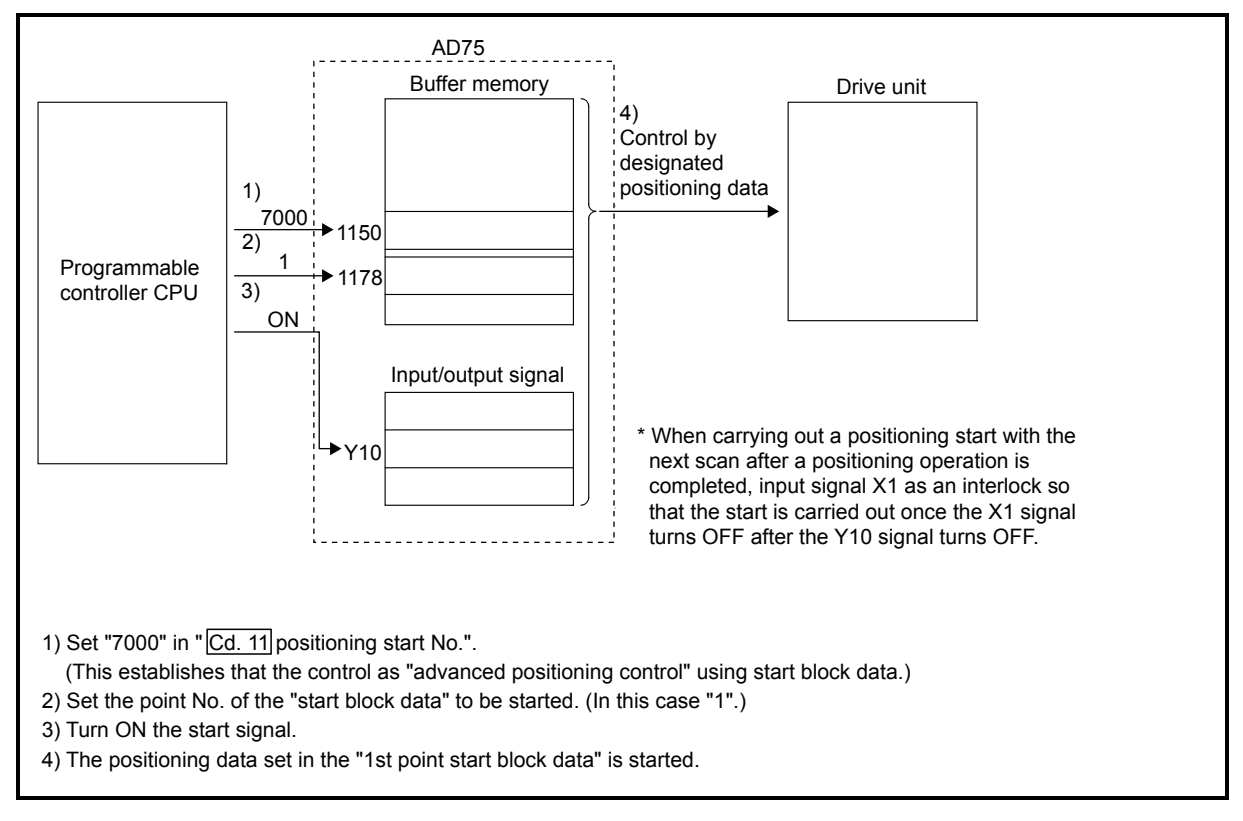

Fig. 10.2 Advanced positioning control start procedure

## 10.5.2 Example of a start program for advanced positioning control

The following shows an example of a start program for advanced positioning control in which the 1st point "start block data" of axis 1 is started. (The block No. is regarded as "7000".)

## **Control data that require setting**

The following control data must be set to execute advanced positioning control. The setting is carried out using a sequence program.

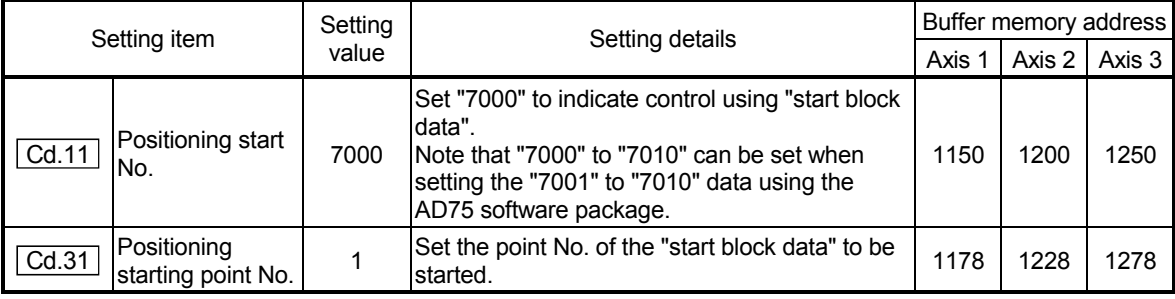

\* Refer to section "5.7 List of control data" for details on the setting details.

#### Start conditions

The following conditions must be fulfilled when starting the control. The required conditions must also be integrated into the sequence program, and configured so the control does not start unless the conditions are fulfilled.

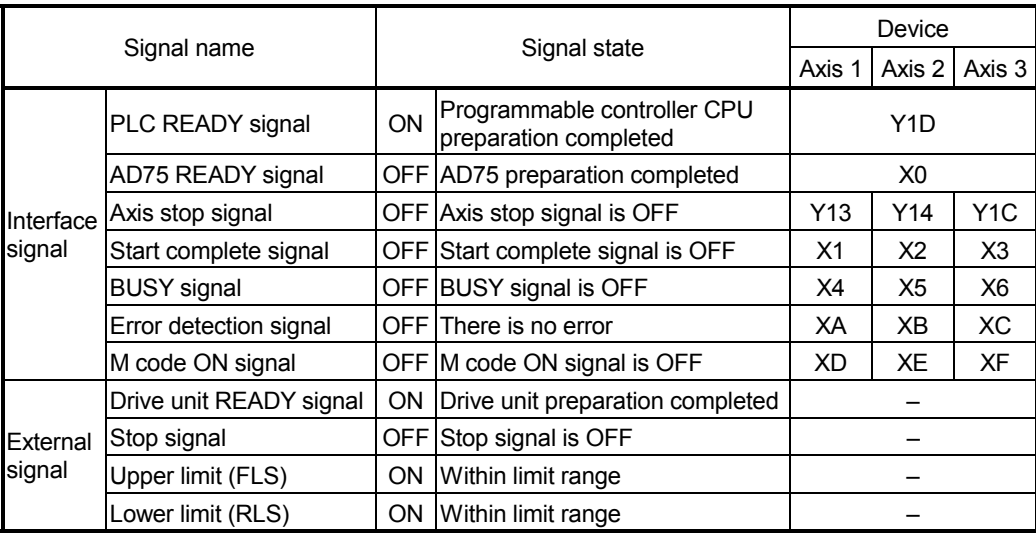

#### Start time chart

The following chart shows a time chart in which the positioning data 1, 2, 10, 11, and 12 of axis 1 are continuously executed as an example.

(a) Start block data setting example

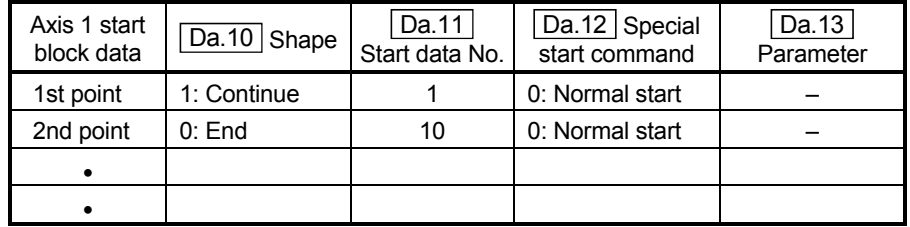

#### (b) Positioning data setting example

| Axis 1 position-<br>ing data No. | Da.1   Operation pattern           |
|----------------------------------|------------------------------------|
|                                  | 01: Continuous positioning control |
| 2                                | 00: Positioning complete           |
|                                  |                                    |
| 10                               | 11: Continuous path control        |
| 11                               | 11: Continuous path control        |
| 12                               | 00: Positioning complete           |
|                                  |                                    |

<sup>(</sup>c) Start time chart

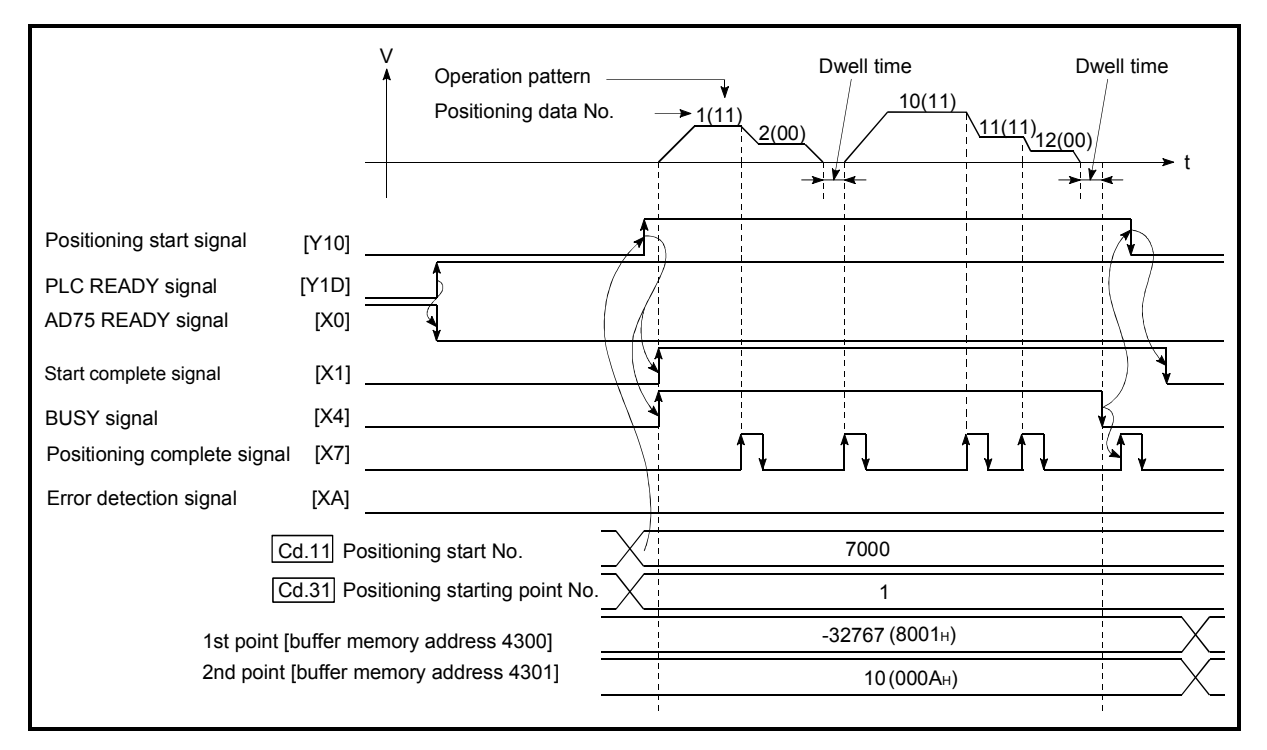

Fig. 10.3 Start time chart for advanced positioning control (block start)

Creating the program

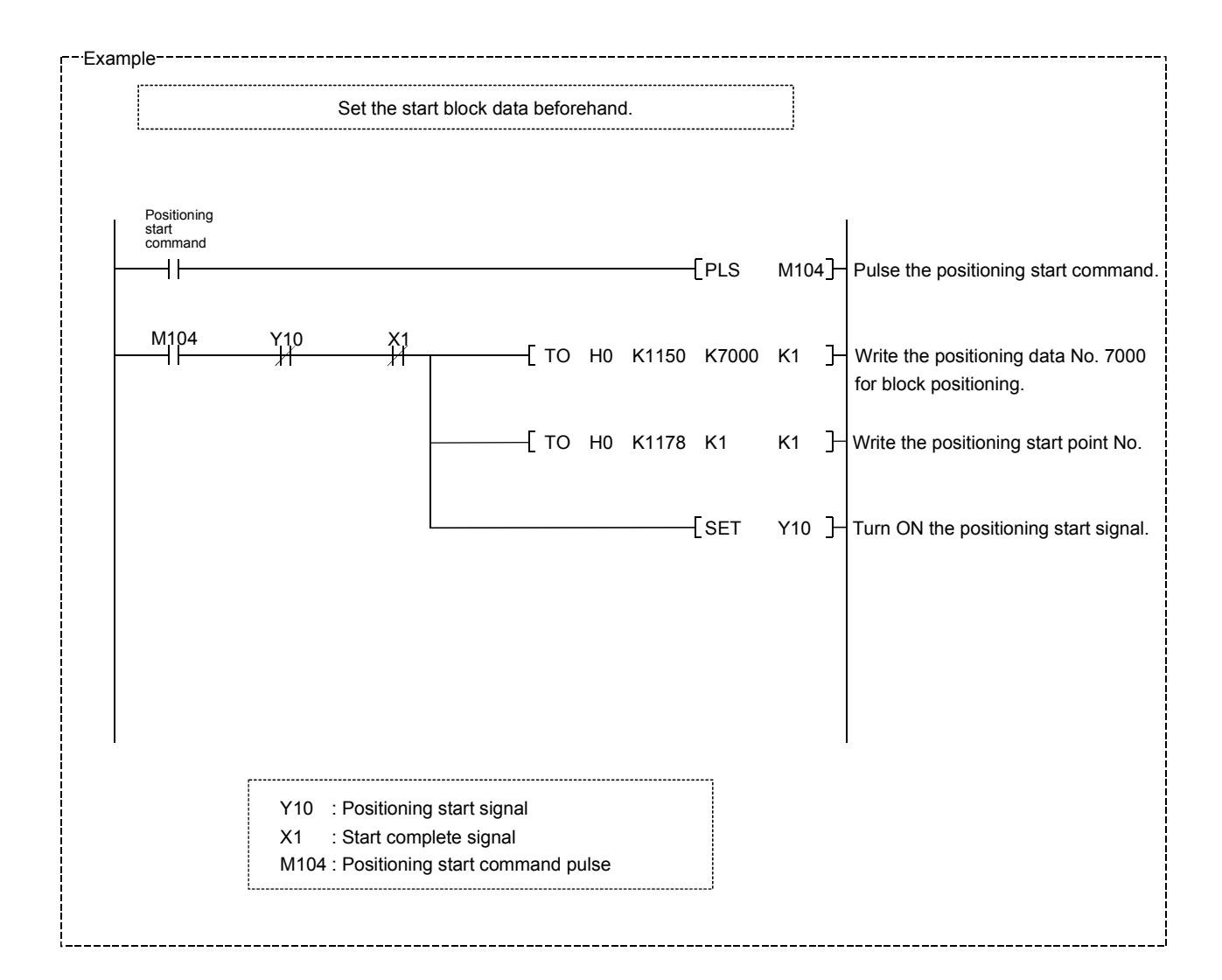

# MEMO

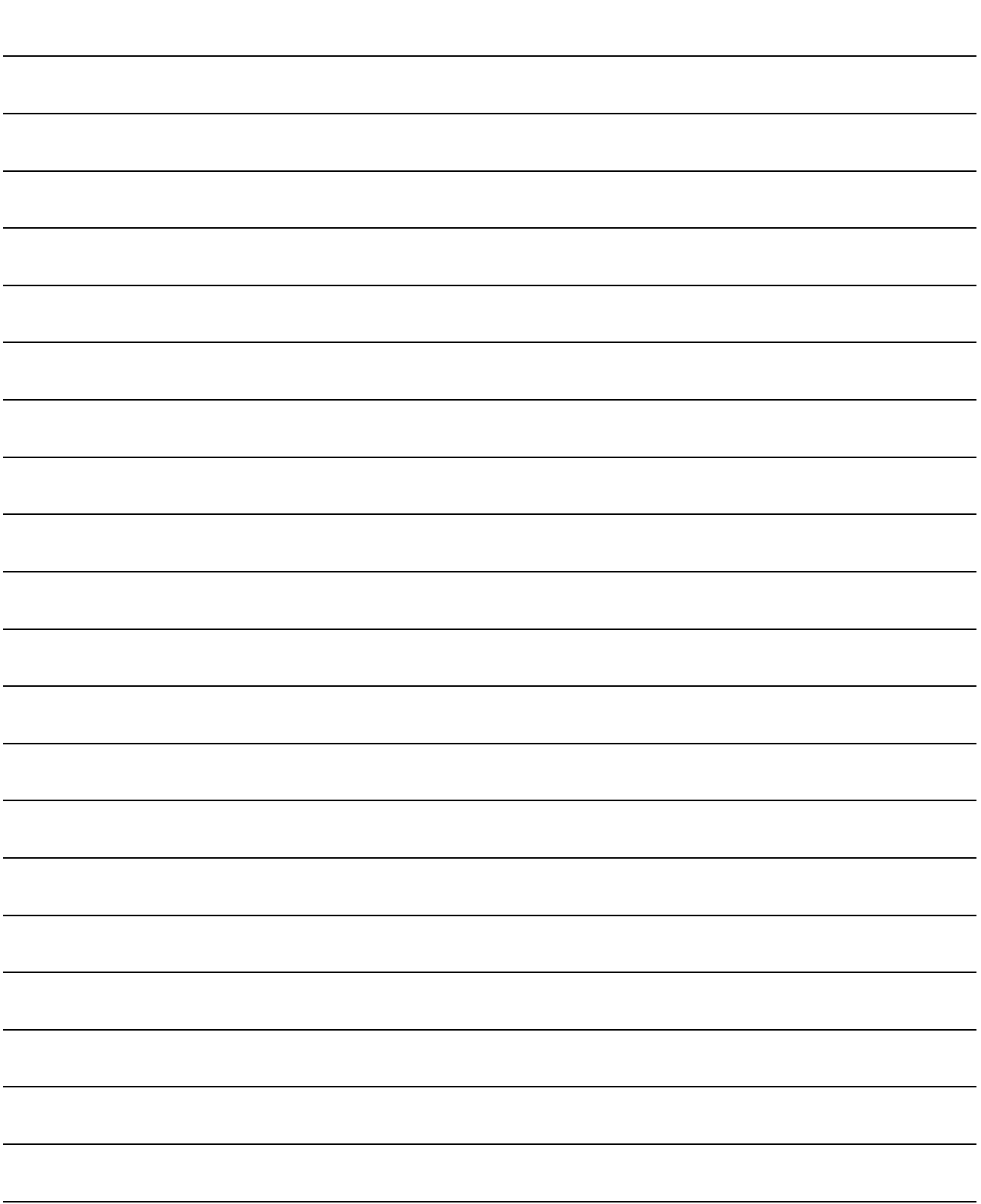

# CHAPTER 11

## MANUAL CONTROL

The details and usage of manual control are explained in this chapter.

In manual control, pulse output commands are issued during a JOG operation executed by the turning ON of the JOG START signal, or from a manual pulse generator connected to the AD75.

Manual control using a sequence program from the programmable controller CPU is explained in this chapter.

Refer to the AD75 Software Package Operating Manual for an explanation of manual control (JOG operation, manual pulse generator operation) using the AD75 software package.

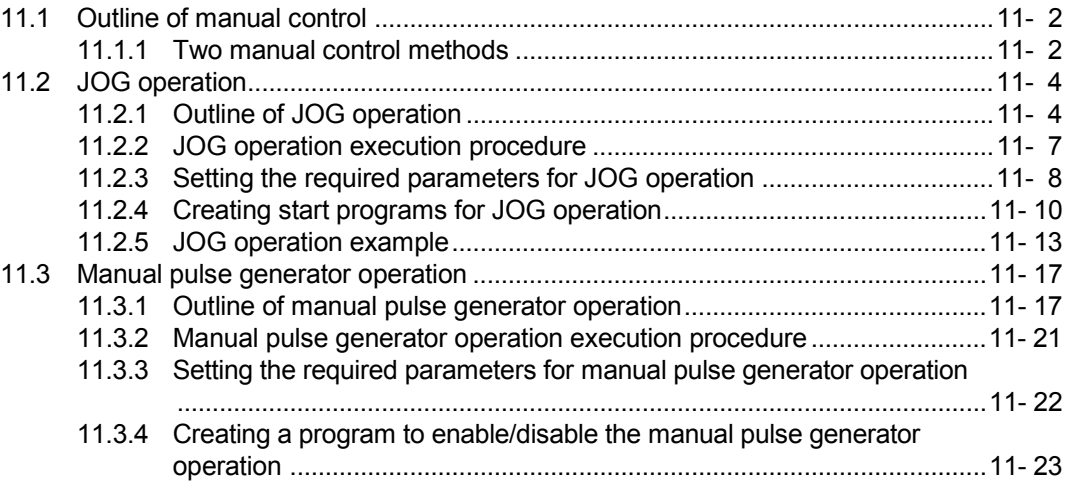

## 11.1 Outline of manual control

## 11.1.1 Two manual control methods

"Manual control" refers to control in which positioning data is not used, and a positioning operation is carried out in response to signal input from an external source. The two types of this "manual control" are explained below.

## (1) JOG operation

"JOG operation" is a control method in which the machine is moved by only a movement amount (pulses are continuously transmitted while the JOG START signal is ON). This operation is used to move the workpiece in the direction in which the limit signal is ON, when the operation is stopped by turning the limit signal OFF to confirm the positioning system connection and obtain the positioning data address (refer to section "12.6.4 Teaching function").

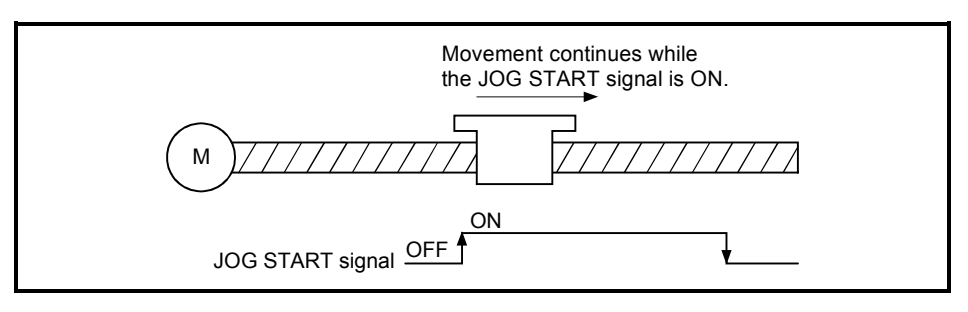

Fig. 11.1 JOG operation

## (2) Manual pulse generator operation

"Manual pulse generator operation" is a control method in which positioning is carried out in response to the No. of pulses input from a manual pulse generator (the No. of input pulses is output). This operation is used for manual fine adjustment, etc., when carrying out accurate positioning to obtain the positioning address.

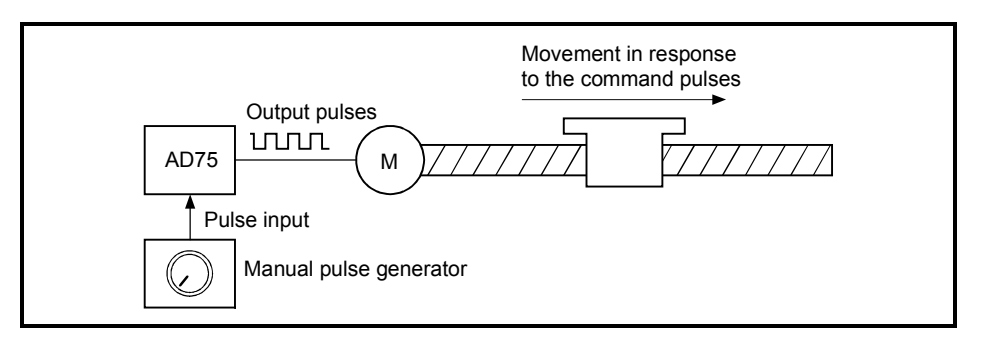

Fig. 11.2 Manual pulse generator control

**Manual control auxiliary functions** 

Refer to section "3.3.4 Combination of AD75 main functions and auxiliary functions" for details on "auxiliary functions" that can be combined with manual control. Also refer to "CHAPTER 12 CONTROL AUXILIARY FUNCTIONS" for details on each auxiliary function.

#### ■ Carrying out manual control from peripheral devices

"JOG operation" and enabling/disabling of the "manual pulse generator operation" can be executed from the AD75 software package test mode. Refer to the AD75 Software Package Operating Manual for details on manual control from the AD75 software package.

#### **Monitoring manual control**

Refer to section "5.6 List of monitor data" when directly monitoring the buffer memory using the GPP function software package. Also refer to the AD75 Software Package Operating Manual when monitoring with the monitor functions of the AD75 software package.

## 11.2 JOG operation

### 11.2.1 Outline of JOG operation

## Important

Use the hardware stroke limit function when carrying out JOG operation near the upper or lower limits. (Refer to section 12.4.4).

If the hardware stroke limit function is not used, the workpiece may exceed the operating range, causing an accident.

#### **JOG** operation

In JOG operation, the Forward run JOG start signal (Y16, Y18, Y1A) or Reverse run JOG start signal (Y17, Y19, Y1B) turns ON, causing pulses to be output to the drive unit from the AD75 while the signal is ON. The workpiece is then moved in the designated direction.

The following shows examples of JOG operation.

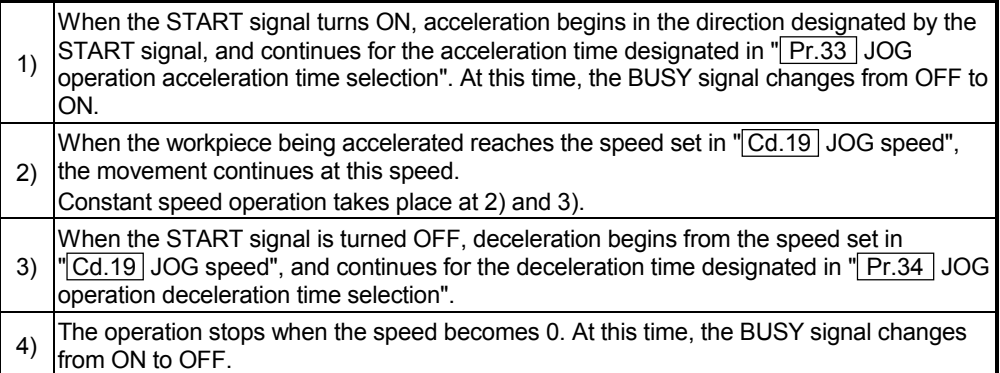

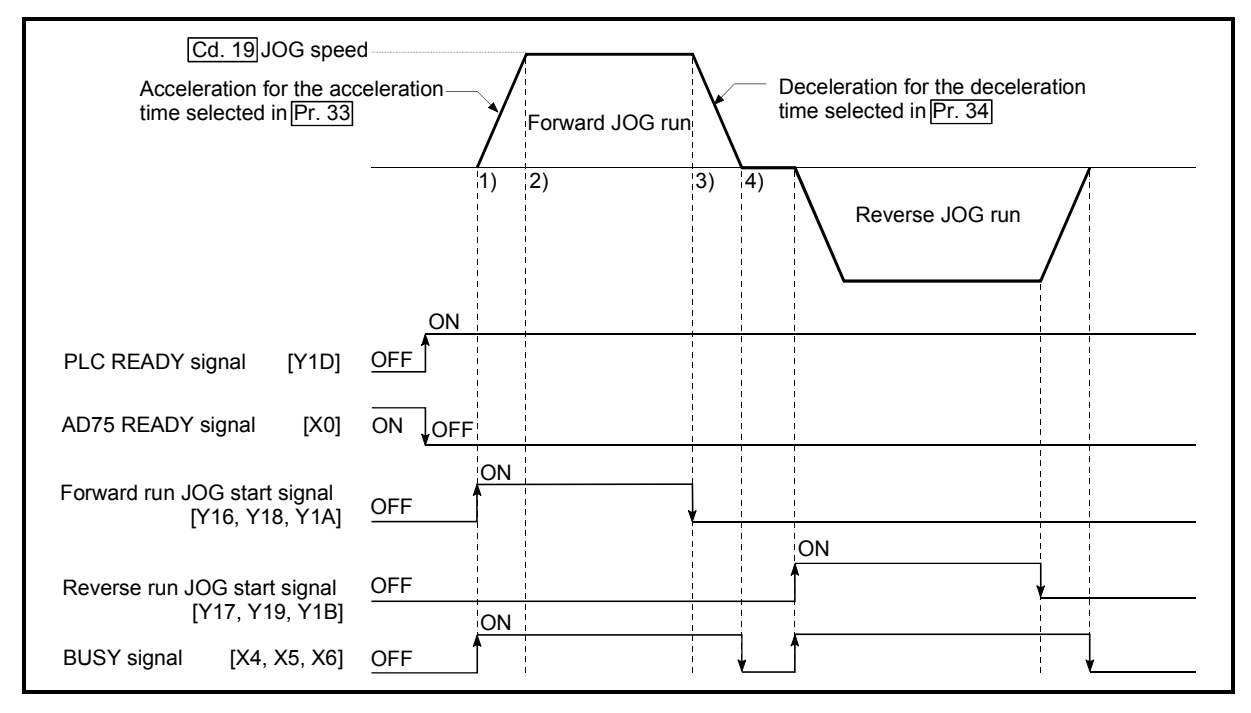

Fig. 11.3 JOG operation

#### **Precautions during operation**

The following details must be understood before carrying out JOG operation.

- (1) For safety, first set " $\boxed{Cd.19}$  JOG speed" to a smaller value and check the movement. Then gradually increase the value.
- (2) If " Cd.19 JOG speed" exceeds the speed set in " Pr.32 JOG speed limit value", the workpiece will move at the  $\sqrt{Pr.32}$  JOG speed limit value" and a warning "JOG speed limit value" (warning code: 301) will occur in the AD75.
- (3) The JOG operation can be continued even if a warning "JOG speed limit value" (warning code: 301) has occurred.
- (4) A JOG start signal OFF  $\rightarrow$  ON immediately after the stop signal ON  $\rightarrow$  OFF (within 56.8ms) will be ignored. (The operation will not start.)

#### **Exercise Errors during operation**

When the operation is stopped by the stroke limit (limit signal OFF), JOG operation can be performed in the direction in which the limit signal turns ON after an error reset. (An error will occur again if the JOG start signal in the direction in which the limit signal turns OFF is turned ON.)

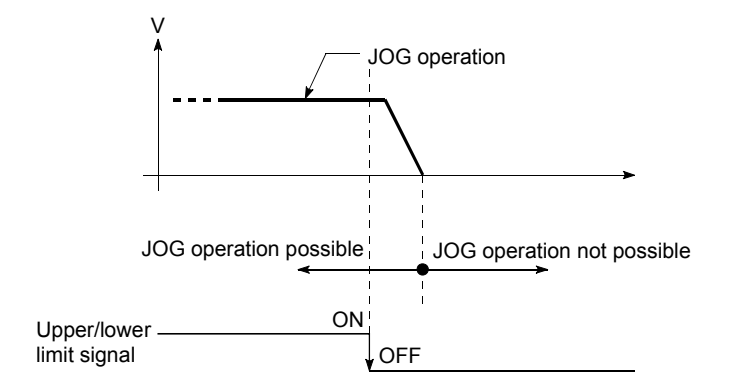

**JOG** operation timing and processing time

The following drawing shows details of the JOG operation timing and processing time.

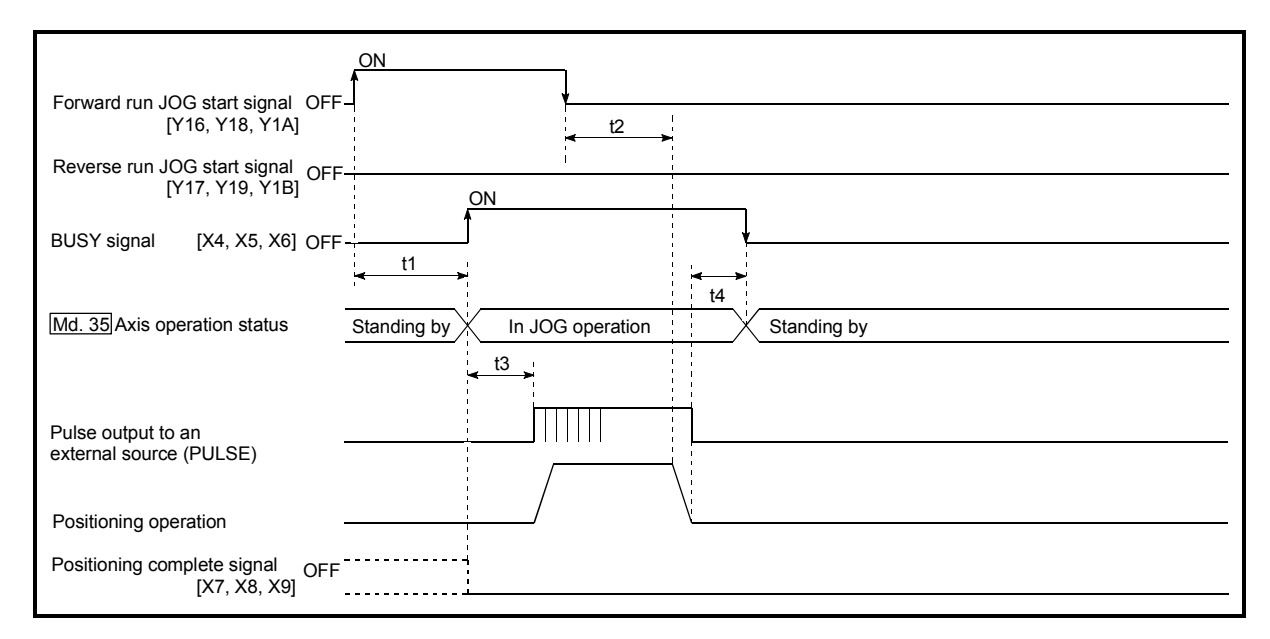

Fig. 11.4 JOG operation timing and processing times

Normal timing times **Normal** timing times

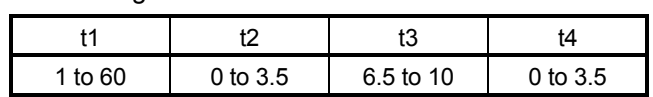

- Delays may occur in the t1 timing time due to the following factors.
	- 1) Whether a FROM/TO command is issued during start processing.
	- 2) The operation status of other axes.
	- 3) Whether there is intervention from a peripheral device during start processing.
	- 4) Details of the positioning data to be started.

## 11.2.2 JOG operation execution procedure

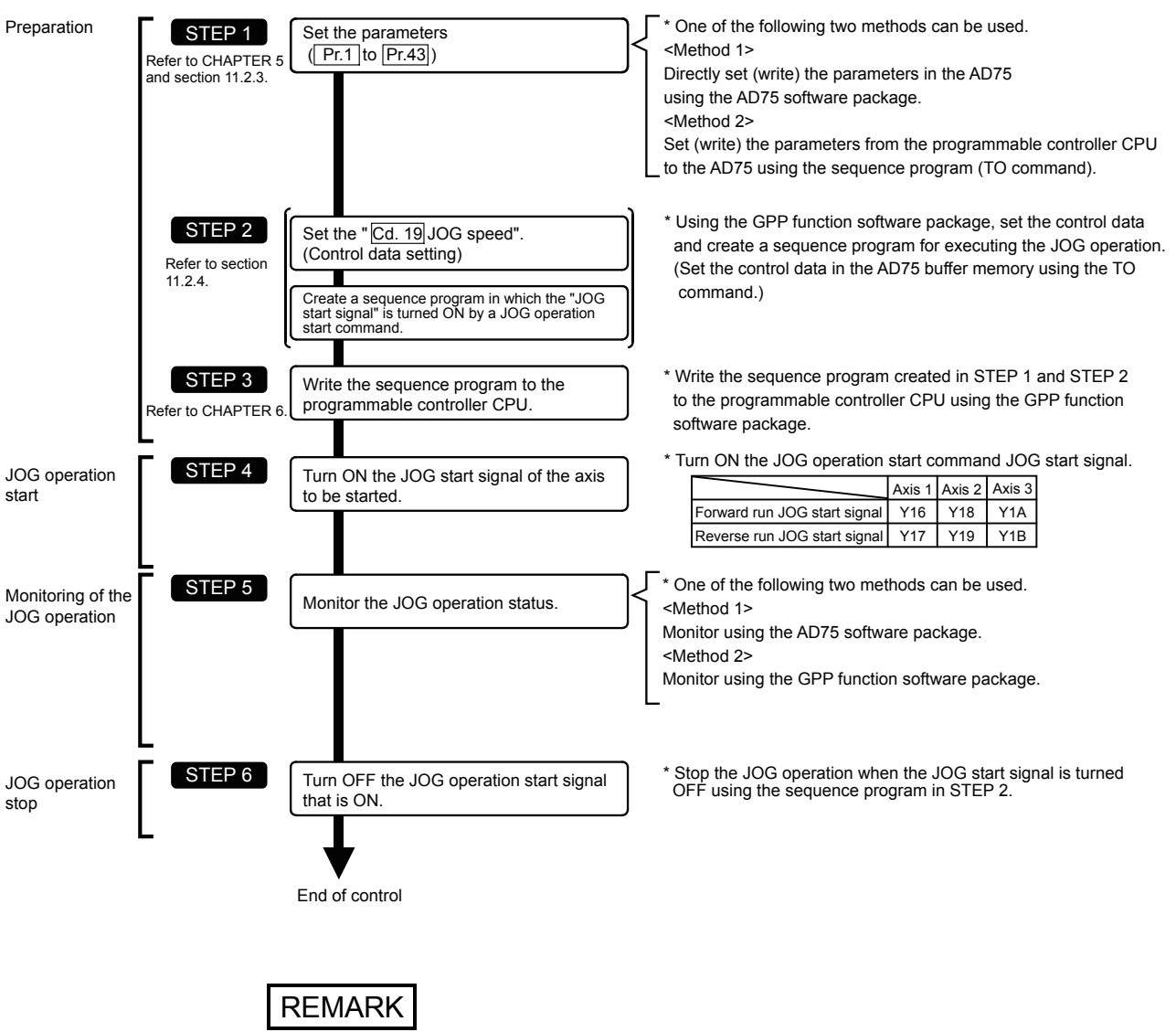

The JOG operation is carried out by the following procedure.

- Mechanical elements such as limit switches are considered as already installed.
- Parameter settings work in common for all control using the AD75.

## 11.2.3 Setting the required parameters for JOG operation

The "Parameters" must be set to carry out JOG operation.

The following table shows the setting items of the required parameters for carrying out JOG operation. When only JOG operation will be carried out, no parameters other than those shown below need to be set. (Use the initial values or setting values within a range where no error occurs for trouble-free operation.)

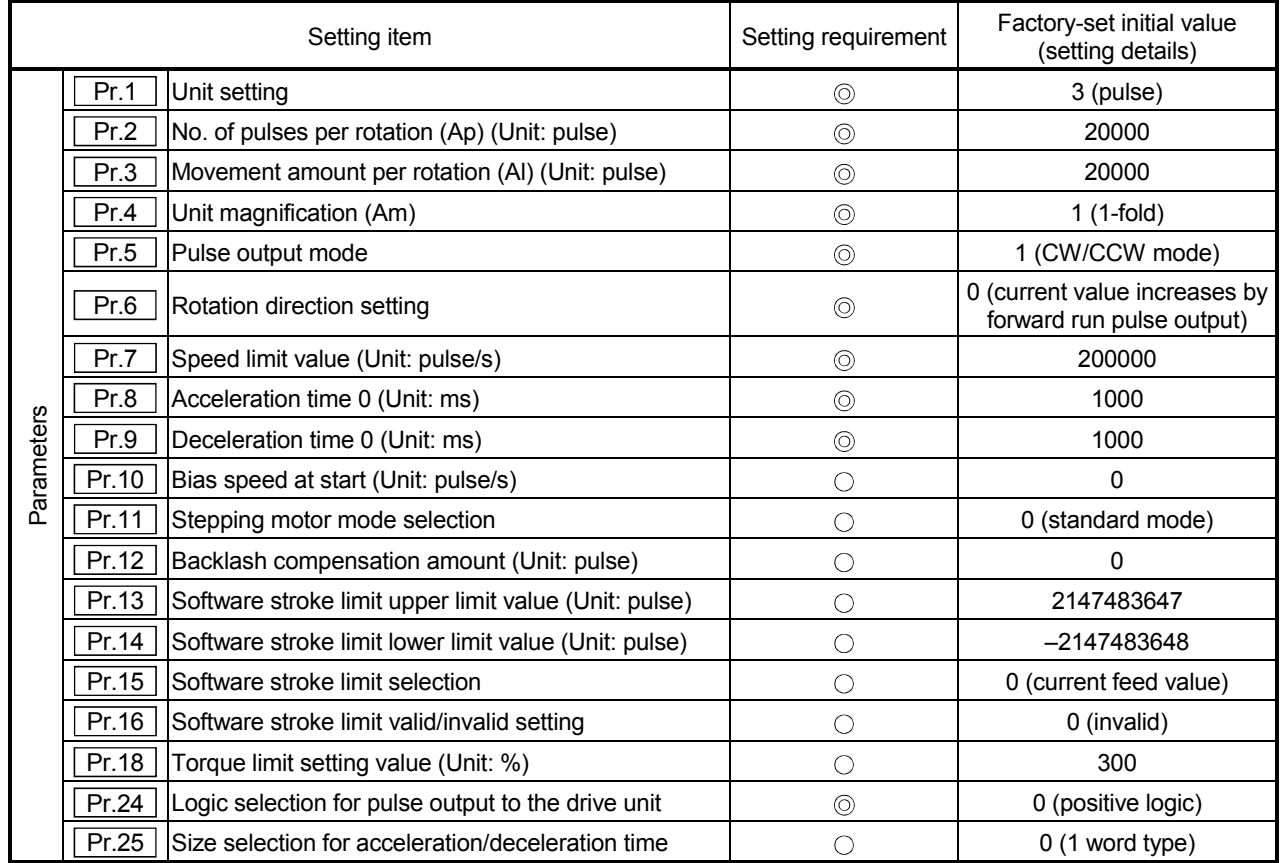

: Setting always required.

 $\circ$  : Set according to requirements (Leave set to the initial value when not used.)

REMARK

- Parameter settings work in common for all control using the AD75. When carrying out other control ("main positioning control", "advanced positioning control", "zero point return positioning control"), the respective setting items must also be matched and set.
- Parameters are set for each axis.
- Refer to "CHAPTER 5 DATA USED FOR POSITIONING CONTROL" for setting details.
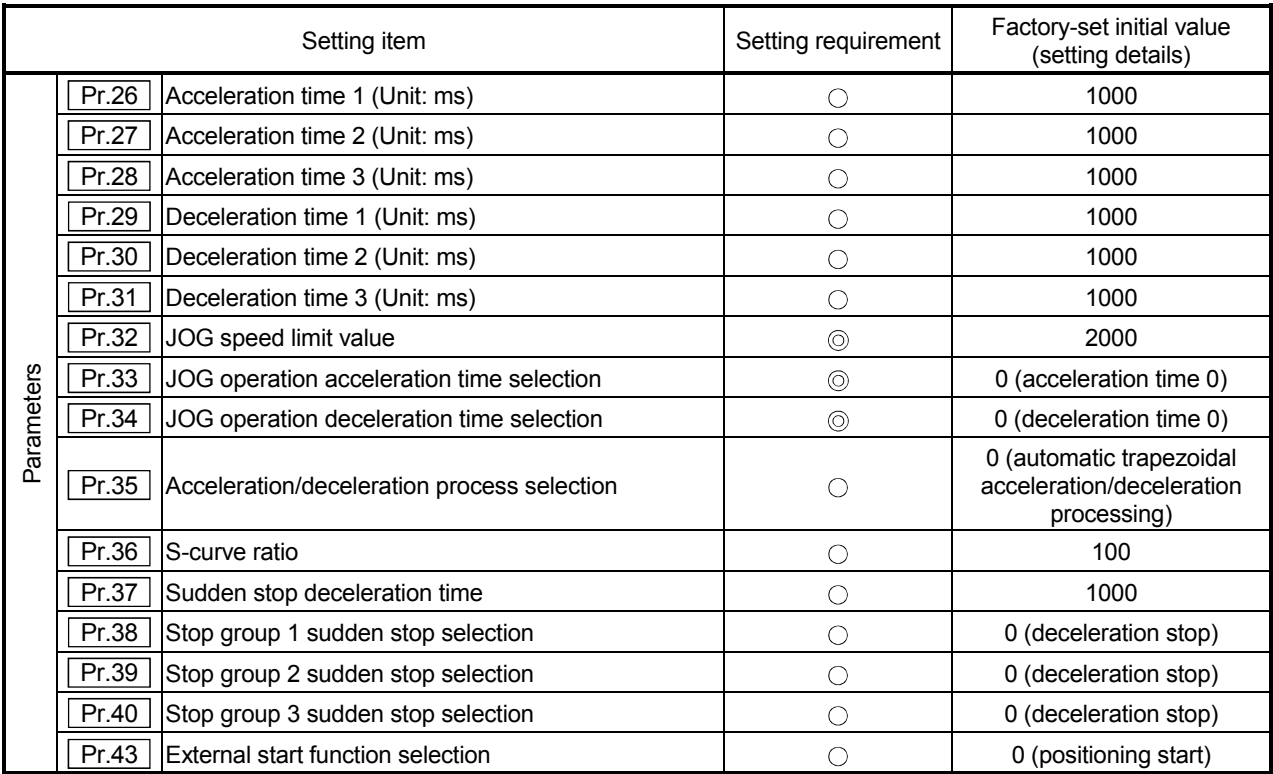

: Setting always required.

: Set according to requirements (Leave set to the initial value when not used.)

# 11.2.4 Creating start programs for JOG operation

A sequence program must be created to execute a JOG operation. Consider the "required control data setting", "start conditions", "start time chart", and "device settings" when creating the program.

The following shows an example when a JOG operation is started for axis 1. ("Cd.19" JOG speed" is set to "20000.00mm/min" in the example shown.)

Required control data setting

The control data shown below must be set to execute a JOG operation. The setting is carried out with the sequence program.

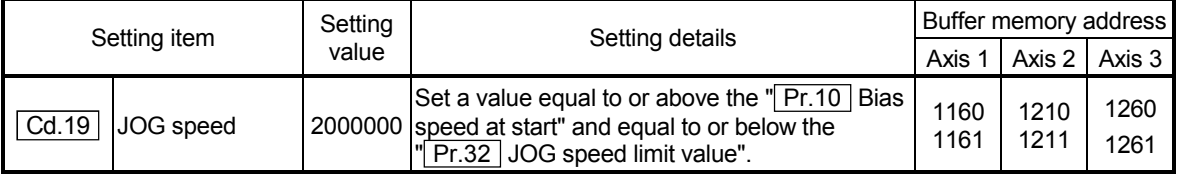

\* Refer to section "5.7 List of control data" for details on the setting details.

#### Start conditions

The following conditions must be fulfilled when starting. The required conditions must also be assembled in the sequence program, and the sequence program must be configured so the operation will not start if the conditions are not fulfilled.

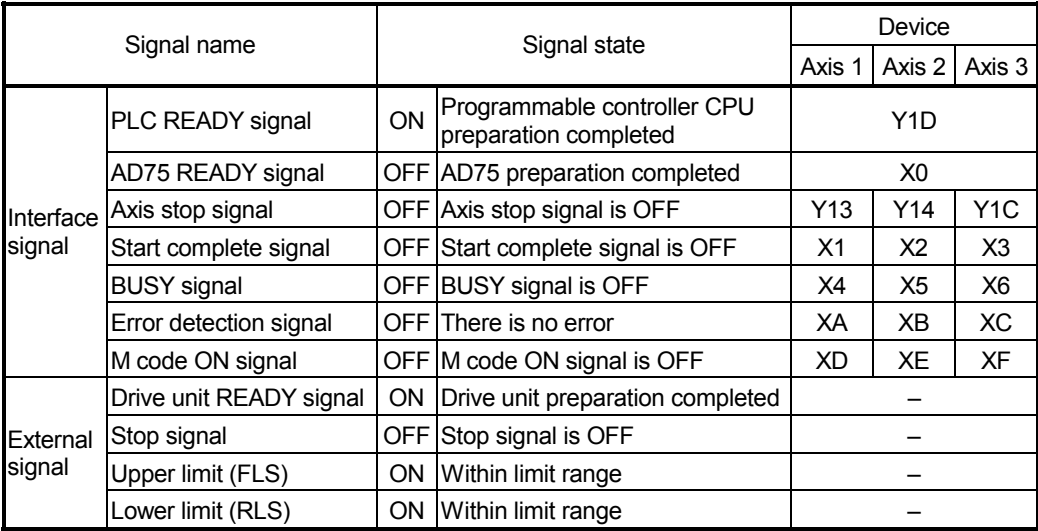

Start time chart

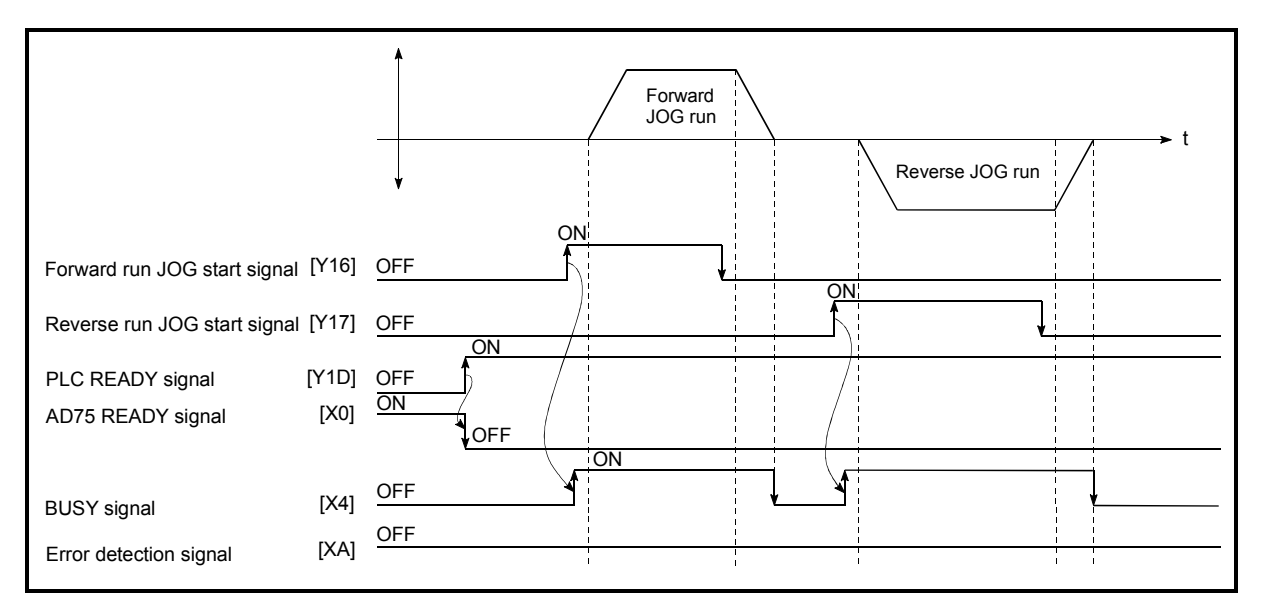

Fig. 11.5 JOG operation start time chart

Example \* \* No. 11 JOG operation program \* xzo<br>| H  $461$  $\neg$ DMOVP K2000000 D10 <JOG operation speed setting>  $\overline{\phantom{a}}$   $\overline{\phantom{a}}$   $\overline{\$ K1160  $D10$  $K1$ <JOG operation speed write>  $\frac{x}{1}$  $\overline{X_0}$  $\mathbb{Z}^4$ 48  $\sqrt{\text{SET}}$ M9 <In JOG flag ON>  $\frac{1}{2}$  $rac{X2E}{X}$  $X^2$ F  $485$  $F$ <sub>RST</sub> M9 <JOG operation completed>  $\frac{1}{2}$ Y17<br>→Æ  $\frac{M9}{1}$ 488  $-\gamma$ 16 k <Forward run JOG operation execution> m<br>¥  $X2$  $(Y17)$ 492 <Reverse run JOG operation execution>

Creating the program

### 11.2.5 JOG operation example

When the "stop signal" is turned ON during JOG operation

When the "stop signal" is turned ON during JOG operation, the JOG operation will stop by the "deceleration stop" method.

JOG start signals will be ignored while the stop signal is ON.

The operation can be started by turning the stop signal OFF, and turning the JOG start signal from OFF to ON again.

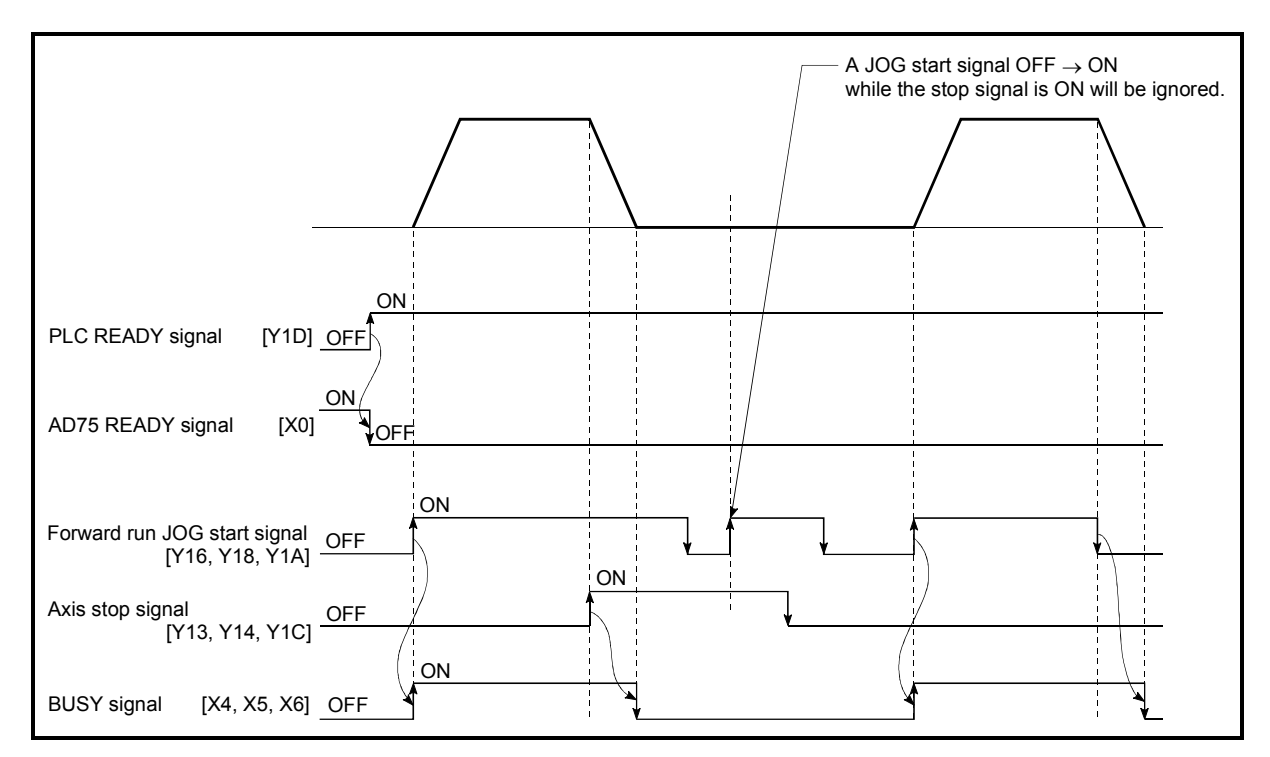

Fig. 11.6 Operation when the stop signal is turned ON during JOG operation

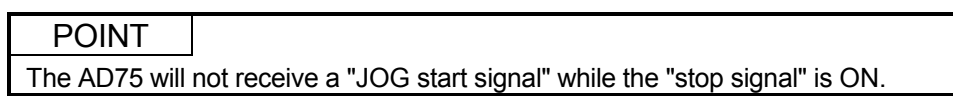

When both the "forward run JOG start signal" and "reverse run JOG start signal" are turned ON simultaneously for one axis

When both the "forward run JOG start signal" and "reverse run JOG start signal" are turned ON simultaneously for one axis, the "forward run JOG start signal" is given priority. In this case, the "reverse run JOG start signal" is validated when the AD75 BUSY signal is turned OFF.

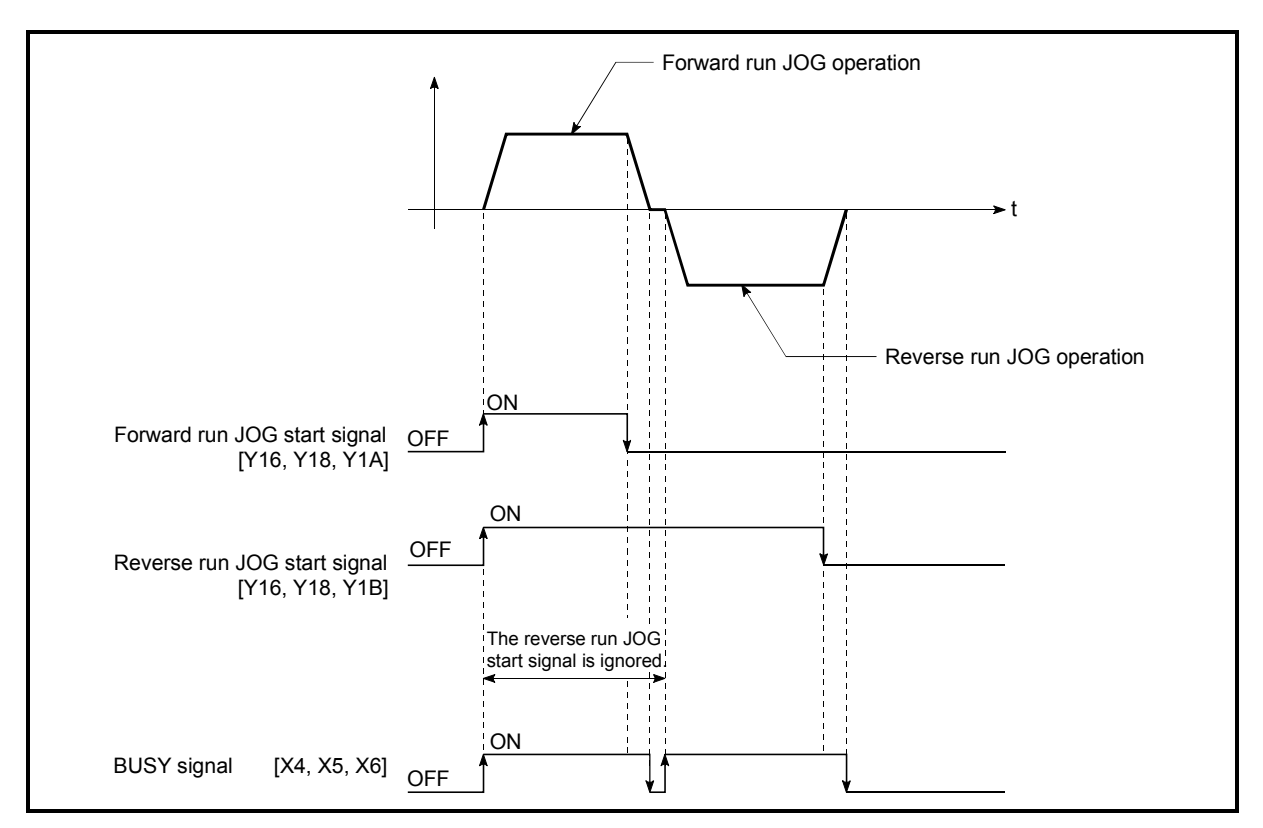

Fig. 11.7 Operation when both the forward run JOG start signal and reverse run JOG start signal are turned ON simultaneously

■ When the "JOG start signal" is turned ON again during deceleration caused by the  $ON \rightarrow$  OFF of the "JOG start signal"

When the "JOG start signal" is turned ON again during deceleration caused by the ON  $\rightarrow$  OFF of the "JOG start signal", the JOG operation will be carried out from the time the "JOG start signal" is turned ON.

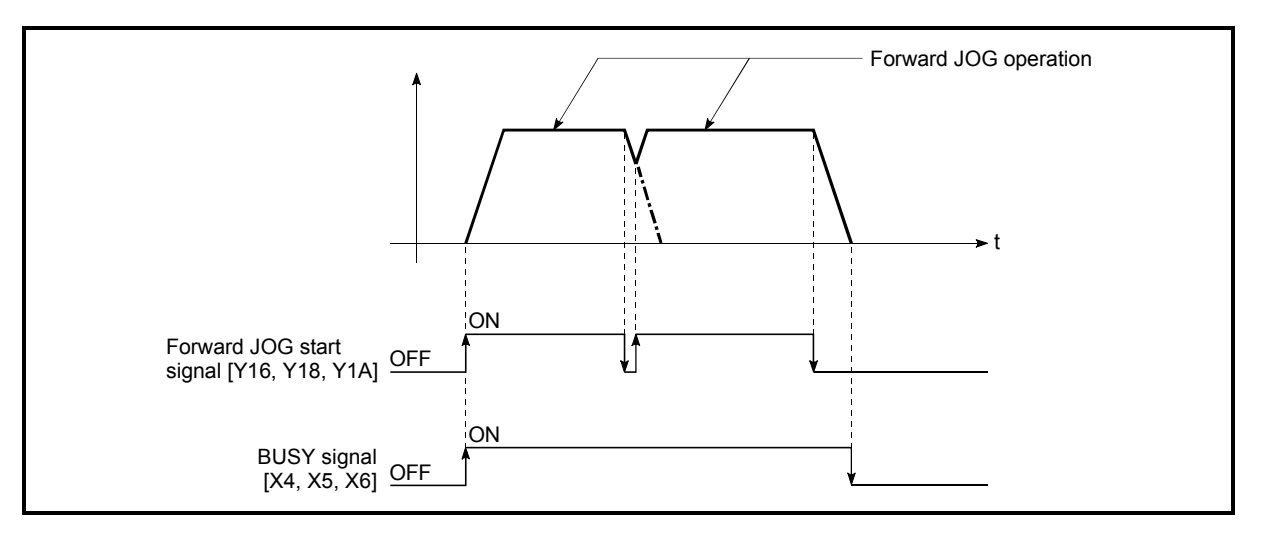

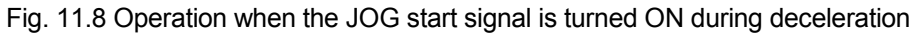

■ When the "JOG start signal" is turned ON during a peripheral device test mode

When the "JOG start signal" is turned ON during a peripheral device test mode, it will be ignored and the JOG operation will not be carried out.

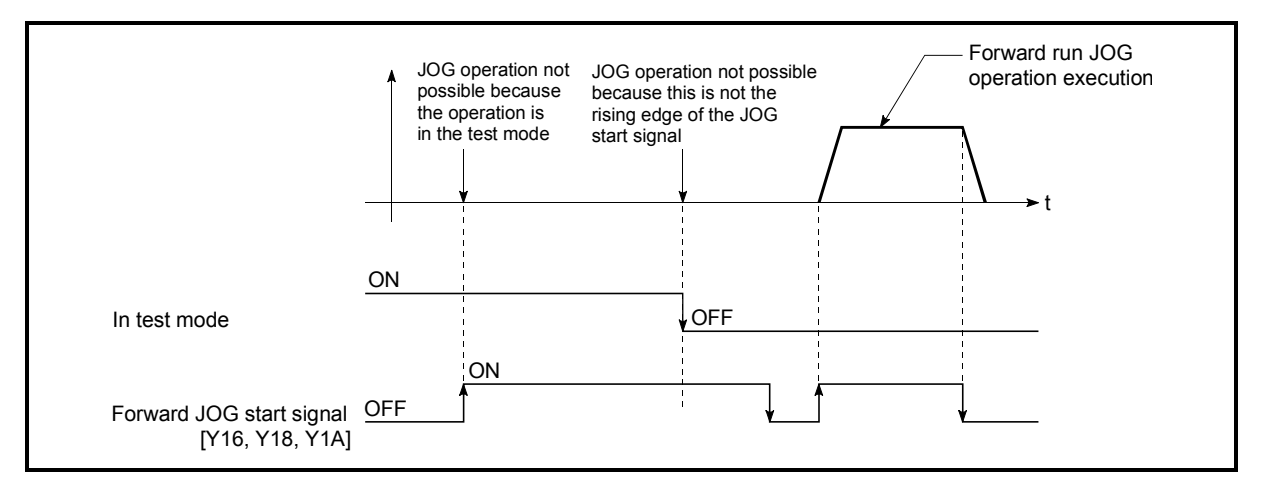

Fig. 11.9 Operation when the JOG start signal is turned ON during a test mode

■ When the "JOG start signal" is turned ON immediately after the stop signal OFF (within 56.8ms)

When the "JOG start signal" is turned ON immediately after the stop signal OFF (within 56.8ms), it will be ignored and the JOG operation will not be carried out.

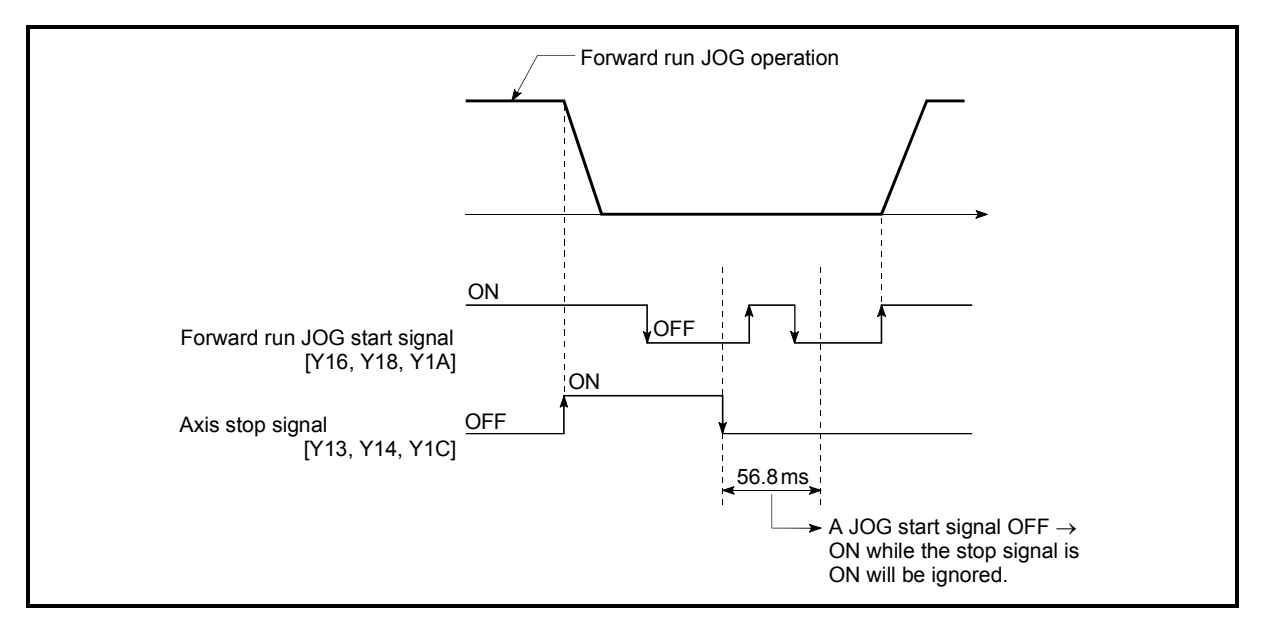

Fig. 11.10 Operation when the JOG start signal is turned ON immediately after the stop signal OFF

11.3 Manual pulse generator operation

#### 11.3.1 Outline of manual pulse generator operation

# Important

Create the sequence program so that "Cd.22 Manual pulse generator enable flag" is always set to "0" (disabled) when a manual pulse generator operation is not carried out.

Mistakenly touching the manual pulse generator when the manual pulse generator enable flag is set to "1" (enable) can cause accidents or incorrect positioning.

#### **Manual pulse generator operation**

In manual pulse generator operations, pulses are input to the AD75 from the manual pulse generator. This causes the same No. of input pulses to be output from the AD75 to the servo amplifier, and the workpiece is moved in the designated direction.

The following shows and example of manual pulse generator operation.

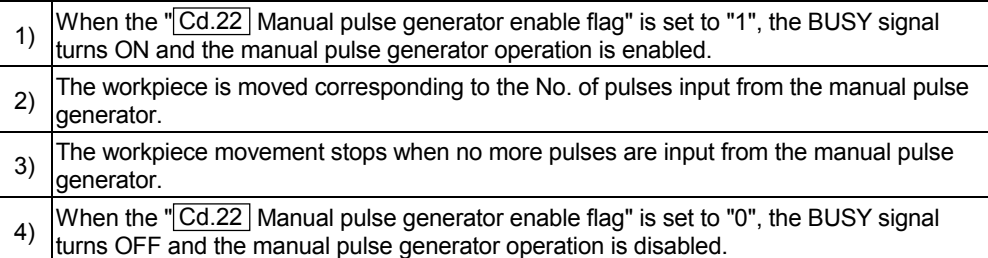

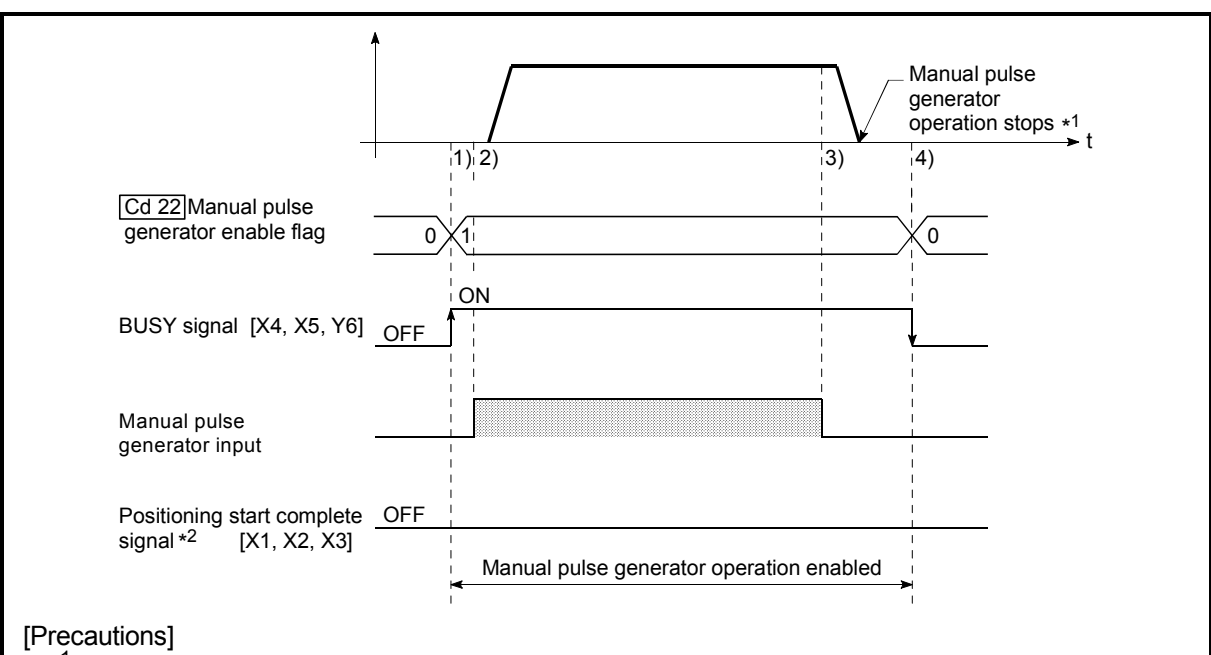

- \*<sup>1</sup> When the input from the manual pulse generator stops, the last pulse will be output from the AD75, delayed by the time for one control cycle (180ms).
- \*2 The start complete signal does not turn ON in manual pulse generator operation.

Fig. 11.11 Manual pulse generator operation

#### Restricted items

A manual pulse generator is required to carry out manual pulse generator operation.

#### **Precautions during operation**

The following details must be understood before carrying out manual pulse generator operation.

- (1) The speed during manual pulse generation operation is not limited by the "| Pr.7 Speed limit value".
- (2) If the " $\boxed{Cd.22}$  Manual pulse generator enable flag" is turned ON while the AD75 is BUSY (BUSY signal ON), a warning "Start during operation" (warning code: 100) will occur.
- (3) If a stop factor occurs during manual pulse generator operation, the operation will stop, and the BUSY signal will turn OFF. At this time, the " $\boxed{Cd.22}$  Manual pulse generator enable flag" will be left ON, but manual pulse generator operation will not be possible. To carry out manual pulse generator operation again, measures must be carried out to eliminate the stop factor. Once eliminated, the operation can be carried out again by turning the " $\overline{Cd.22}$  Manual pulse generator enable flag" ON  $\rightarrow$  OFF  $\rightarrow$  ON.
- (4) Pulses will not be output if an error occurs when the manual pulse generator operation starts.

# REMARK

- One AD75 module can be connected to each manual pulse generator axis.
- The AD75 module can simultaneously output pulses to the axis 1 to axis 3 drive units by one manual pulse generator.

(1-axis to 3-axis simultaneous operation is possible.)

#### **E** Errors during operation

When the operation is stopped by the stroke limit (limit signal OFF), manual pulse generator operation can be performed in the direction in which the limit signal turns ON after an error reset. (An error will occur again if pulse input is provided in the direction in which the limit signal turns OFF is turned ON.)

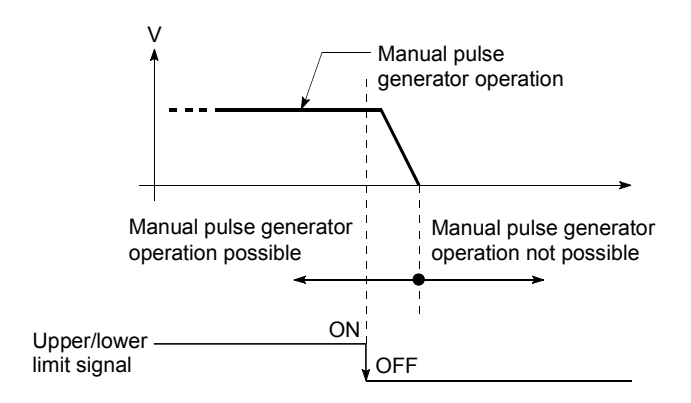

 Manual pulse generator operation timing and processing time The following drawing shows details of the manual pulse generator operation timing and processing time.

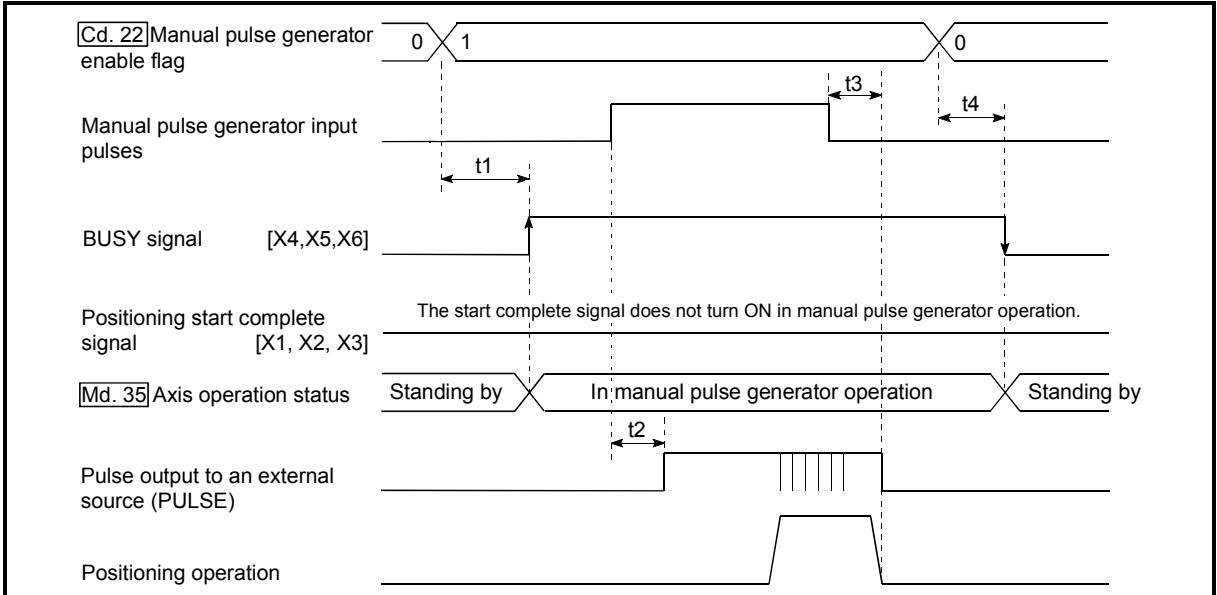

Fig. 11.12 Manual pulse generator operation timing and processing times

Normal timing times

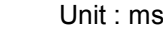

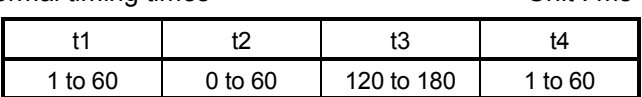

- Delays may occur in the t1 timing time due to the following factors.
	- 1) Whether a FROM/TO command is issued during start processing.
	- 2) The operation status of other axes.
	- 3) Whether there is intervention from a peripheral device during processing the start process.
	- 4) Details of the positioning data to be started.

**Position control by manual pulse generator operation** The command output during manual pulse generator operation is as follows.

[No. of command pulses] = [No. of manual pulse generator input pulse]  $\times$ [ Cd.23 Manual pulse generator 1 pulse input magnification]

[Command speed\*] = [Manual pulse generator input frequency]  $\times$ [ Cd.23 | Manual pulse generator 1 pulse input magnification]

\*: When the manual pulse generator input frequency changes, the new frequency will apply after a maximum of 180ms delay.

# 11.3.2 Manual pulse generator operation execution procedure

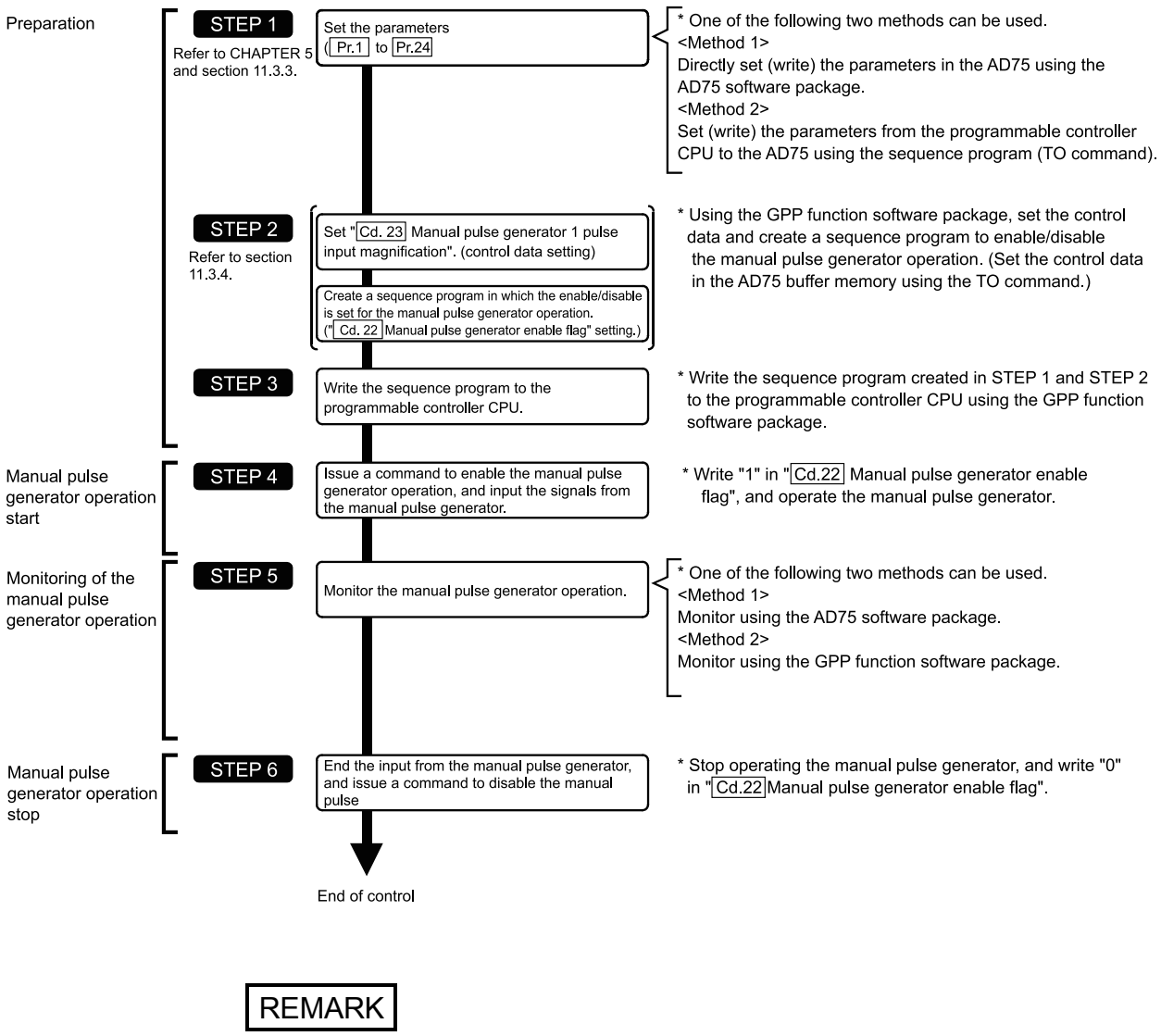

The manual pulse generator operation is carried out by the following procedure.

- Mechanical elements such as limit switches are considered as already installed.
- Parameter settings work in common for all control using the AD75.

# 11.3.3 Setting the required parameters for manual pulse generator operation

The "Parameters" must be set to carry out manual pulse generator operation. The following table shows the setting items of the required parameters for carrying out manual pulse generator operation. When only manual pulse generator operation will be carried out, no parameters other than those shown below need to be set. (Use the initial values or setting values within a range where no error occurs for trouble-free operation.)

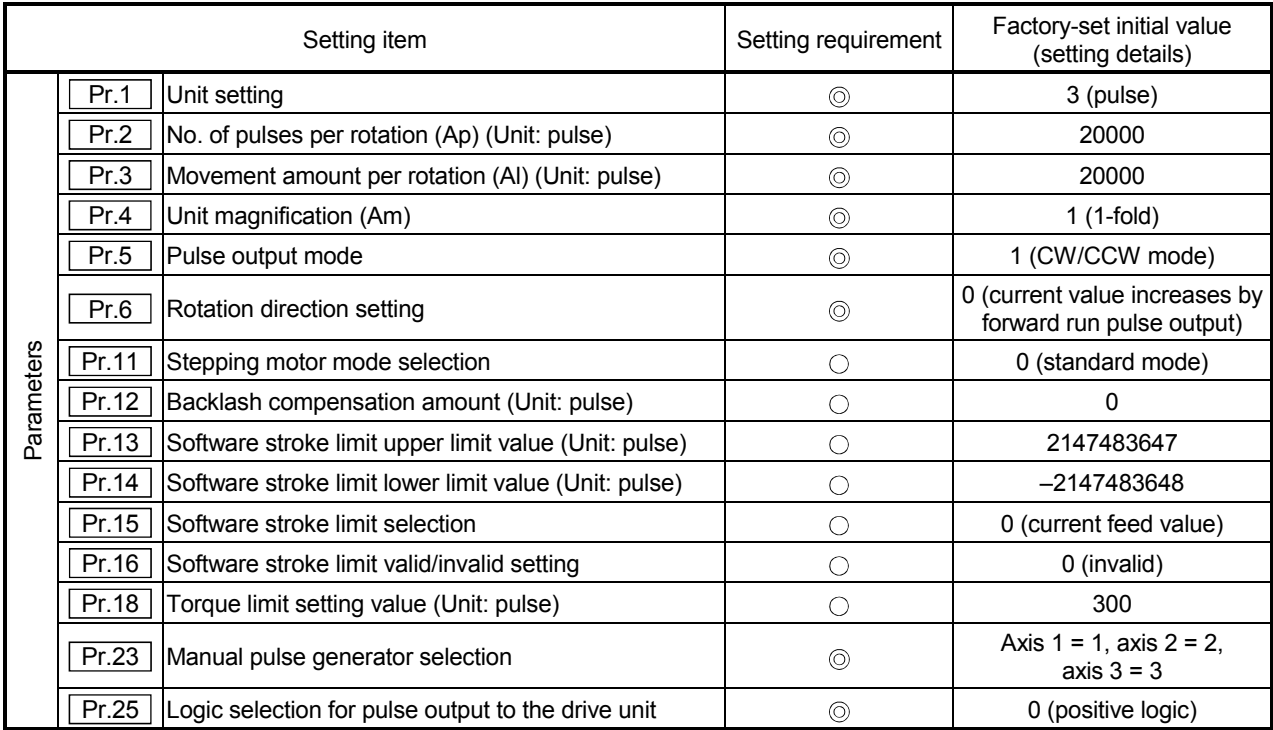

: Setting always required.

 $\circ$  : Set according to requirements (Leave set to the initial value when not used.)

# REMARK

- Parameter settings work in common for all control using the AD75. When carrying out other control ("main positioning control", "advanced positioning control", "zero point return positioning control"), the respective setting items must also be matched and set.
- Parameters are set for each axis.
- Refer to "CHAPTER 5 DATA USED FOR POSITIONING CONTROL" for setting details.

# 11.3.4 Creating a program to enable/disable the manual pulse generator operation

A sequence program must be created to execute a manual pulse generator operation. Consider the "required control data setting", "start conditions", "start time chart", and "device settings" when creating the program.

The following shows an example when a manual pulse generator operation is started for axis 1.

#### Required control data setting

The control data shown below must be set to execute a manual pulse generator operation. The setting is carried out with the sequence program.

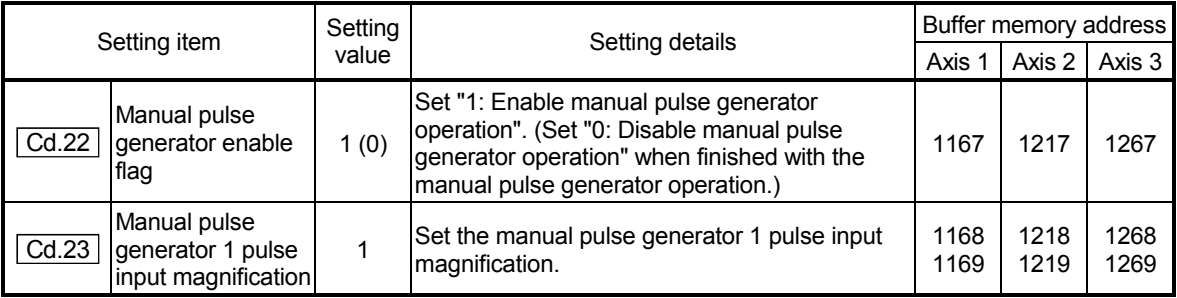

\* Refer to section "5.7 List of control data" for details on the setting details.

#### Start conditions

The following conditions must be fulfilled when starting. The required conditions must also be assembled in the sequence program, and the sequence program must be configured so the operation will not start if the conditions are not fulfilled.

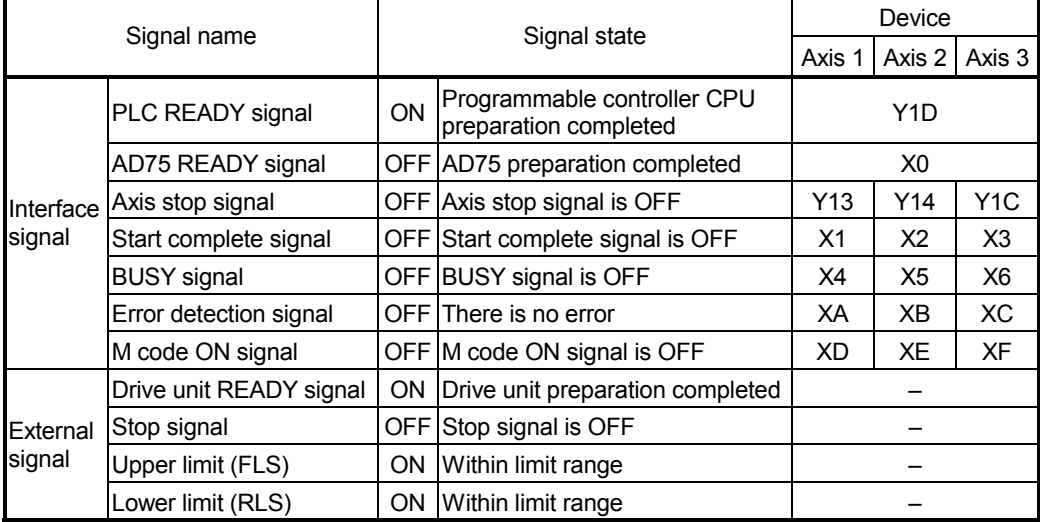

Start time chart

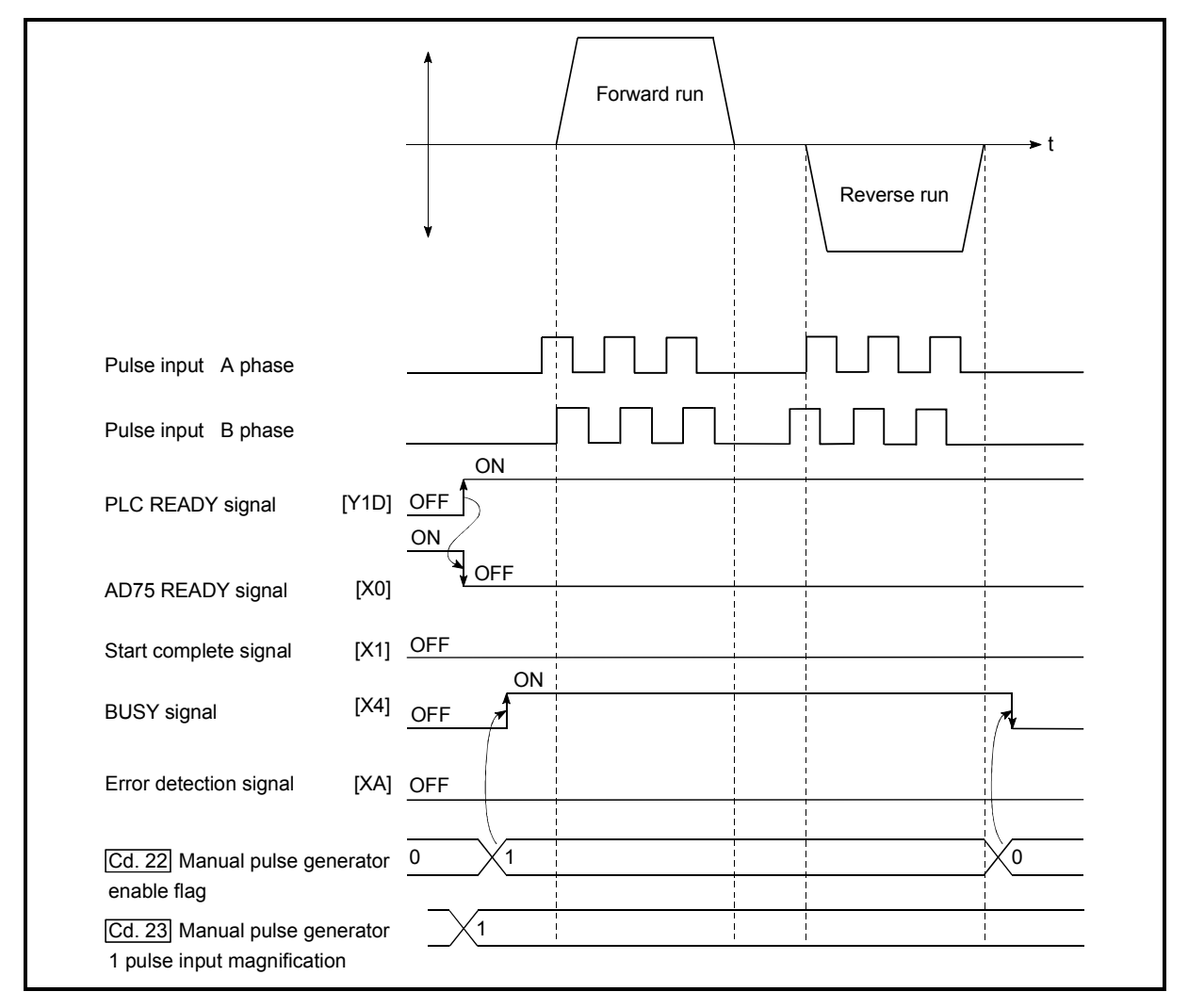

Fig. 11.13 Manual pulse generator operation start time chart

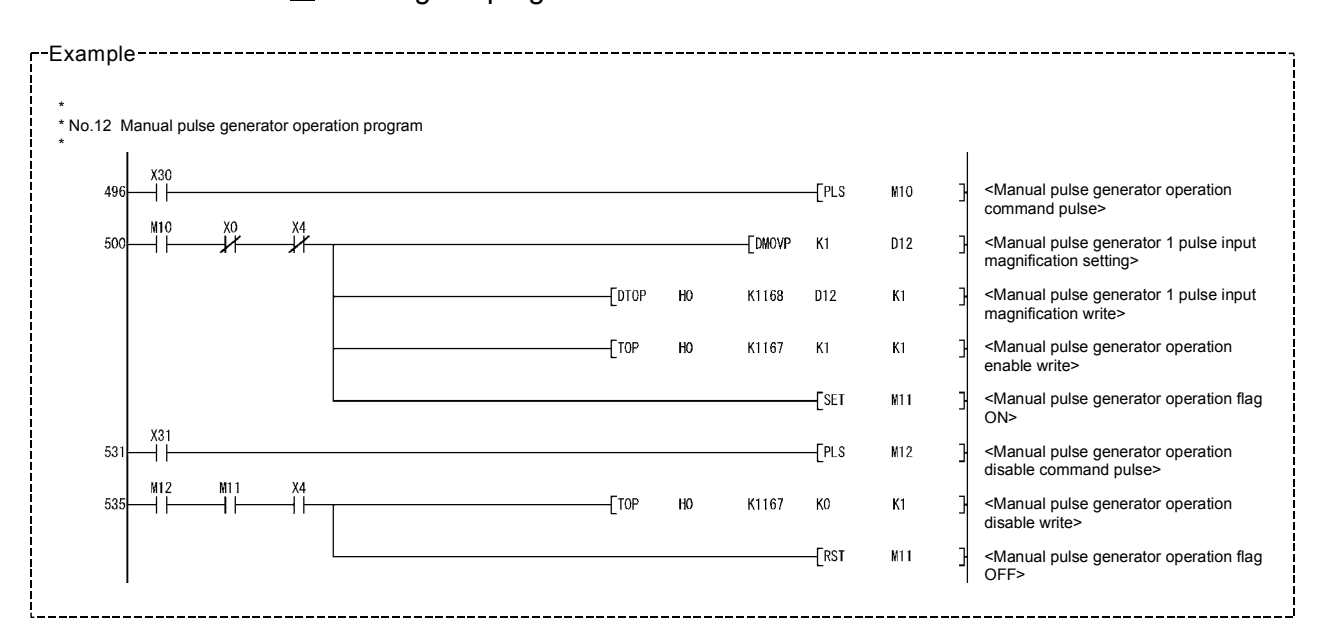

#### Creating the program

# MEMO

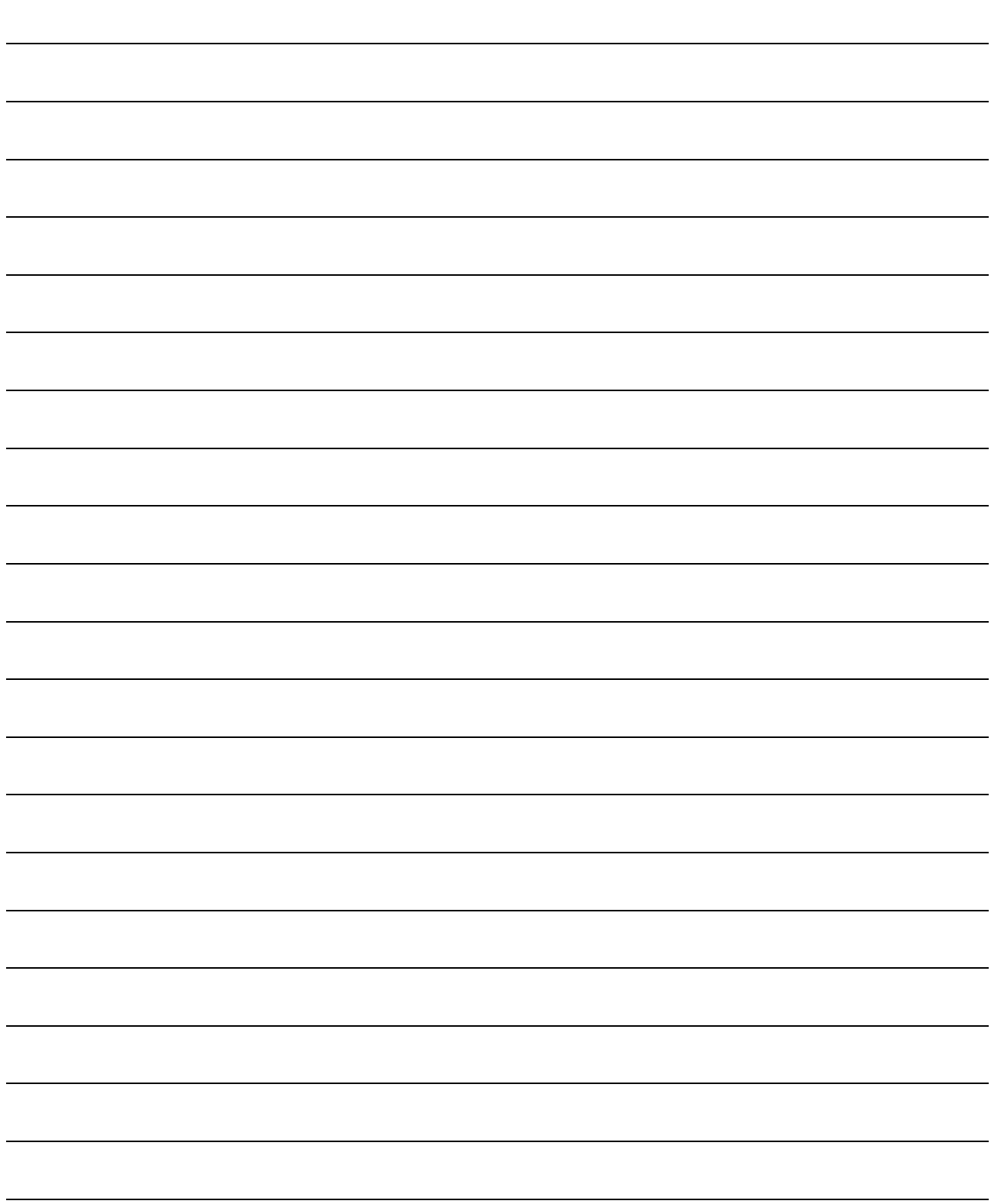

# CHAPTER 12

# CONTROL AUXILIARY FUNCTIONS

The details and usage of the "auxiliary functions" added and used in combination with the main functions are explained in this chapter.

A variety of auxiliary functions are available, including functions specifically for machine zero point returns and generally related functions such as control compensation, etc. More appropriate, finer control can be carried out by using these auxiliary functions. Each auxiliary function is used together with a main function by creating matching parameter settings and sequence programs. Read the execution procedures and settings for each auxiliary function, and set as required.

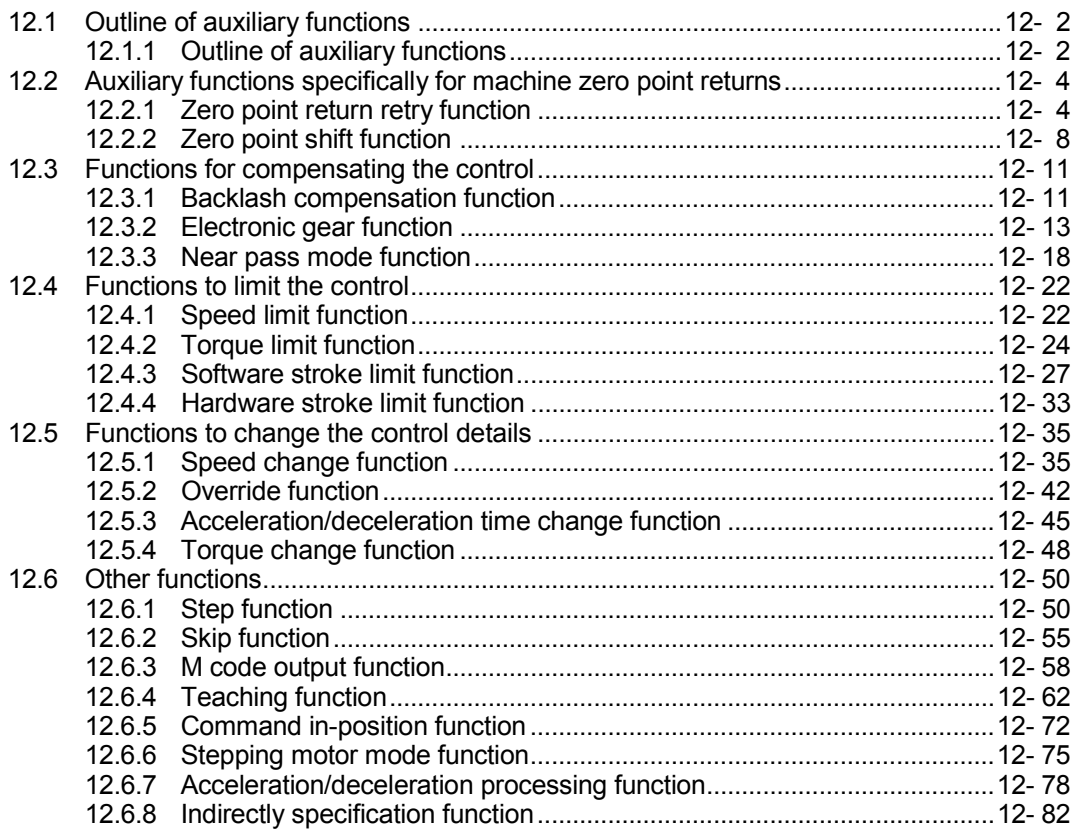

# 12.1 Outline of auxiliary functions

"Auxiliary functions" are functions that compensate, limit, add functions, etc., to the control when the main functions are executed. These auxiliary functions are executed by parameter settings, commands from the AD75 software package, auxiliary function sequence programs, etc.

### 12.1.1 Outline of auxiliary functions

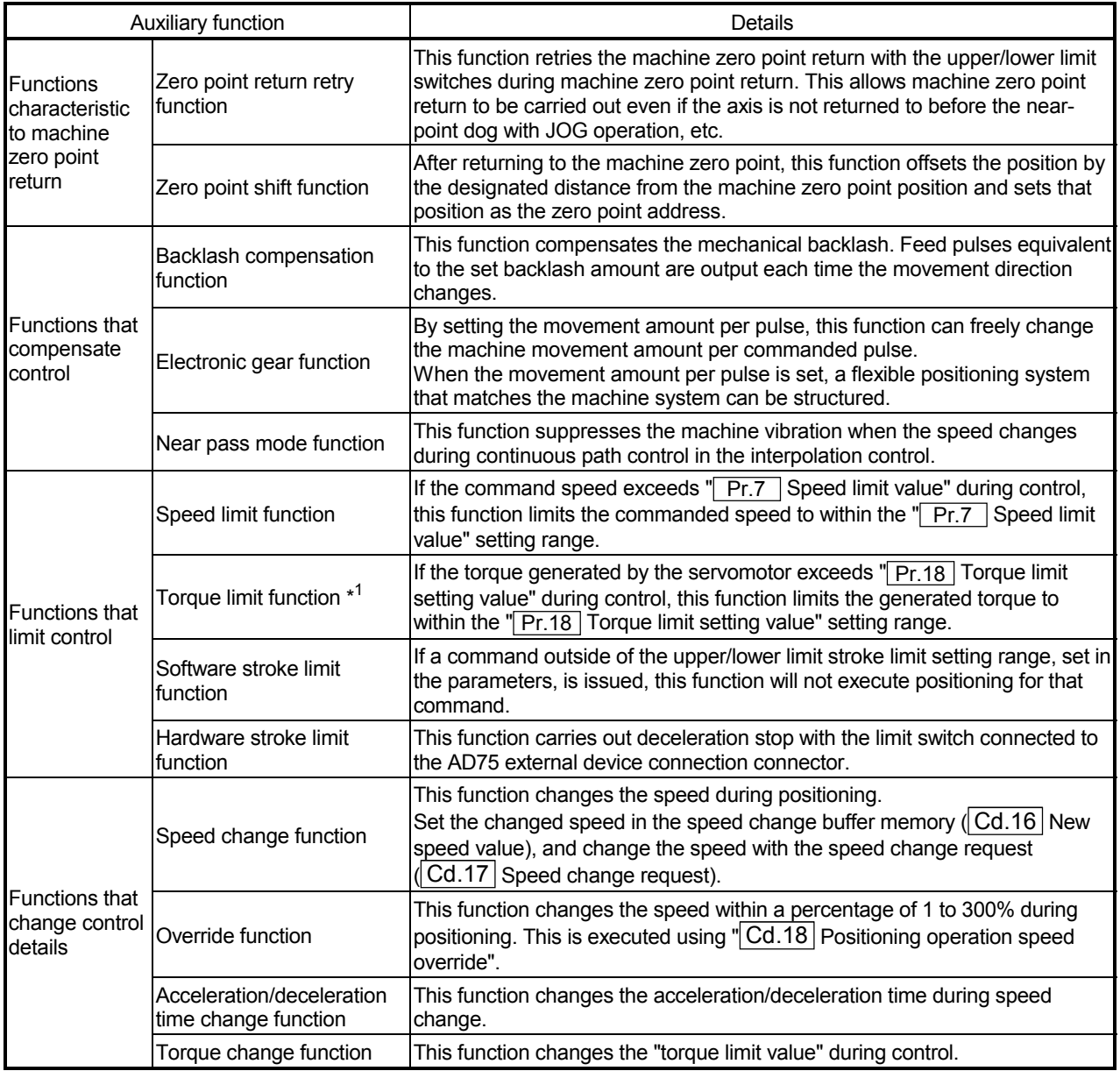

#### The following table shows the types of auxiliary functions available.

\*<sup>1</sup> To carry out "torque limit", the "D/A conversion module" and a "drive unit capable of the torque limit command with an analog voltage" must be prepared.

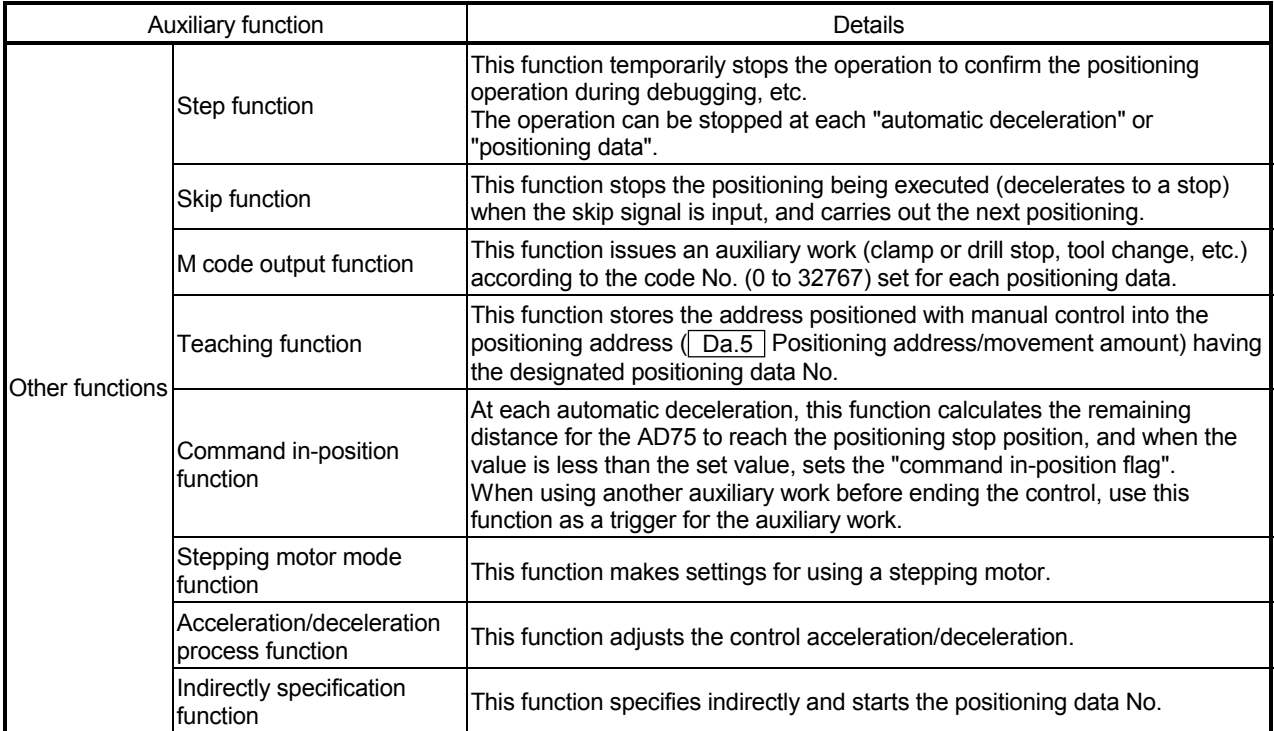

#### 12.2 Auxiliary functions specifically for machine zero point returns

The auxiliary functions specifically for machine zero point returns include the "zero point retry function" and "zero point shift function". Each function is executed by parameter setting.

#### 12.2.1 Zero point return retry function

When the workpiece goes past the zero point without stopping during positioning control, it may not move back in the direction of the zero point although a machine zero point return is commanded, depending on the workpiece position. This normally means the workpiece has to be moved to a position before the near-point dog by a JOG operation, etc., to start the machine zero point return again. However, by using the zero point return retry function, a machine zero point return can be carried out regardless of the workpiece position.

The details shown below explain about the "zero point return retry function".

- (1) Control details
- (2) Precautions during control
- (3) Setting the zero point return retry function
- (1) Control details

The following drawing shows the operation of the zero point return retry function.

- (a) Zero point return retry operation when the workpiece is within the range between the upper and lower limits.
- 1) The movement starts in the " $Pr.46$  Zero point return direction" by a machine zero point return start.
- 2) The operation decelerates when the limit signal OFF is detected.
- 3) After stopping due to the limit signal OFF detection, the operation moves at the " $\boxed{Pr.48}$  Zero point return speed" in the opposite direction of the " Pr.46 Zero point return direction".
- 4) The operation decelerates when the near-point dog turns OFF.
- 5) After stopping due to the near-point dog OFF, a machine zero point return is carried out in the " Pr.46 Zero point return direction".

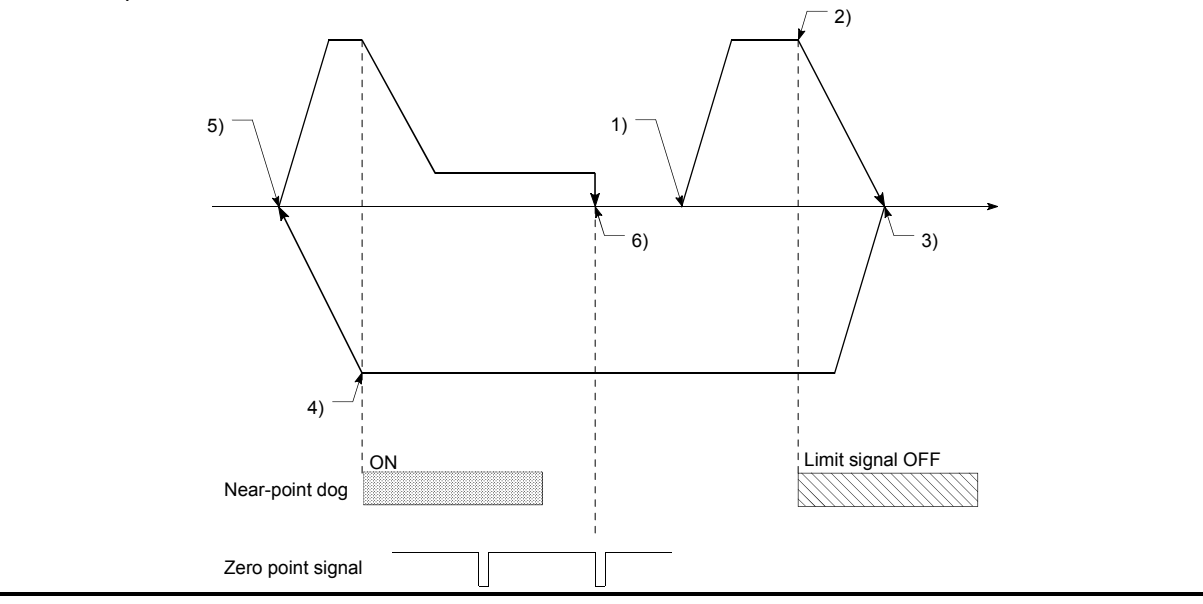

Fig. 12.1 Zero point return retry operation by limit signal detection

- 1) When the direction from the workpiece to the zero point is the same as the  $\sqrt{Pr.46}$  Zero point return direction", a normal machine zero point return is carried out. Pr. 46 Zero point return direction Lower limit **Lower limit** Upper limit Movement range Machine zero point return start  $\overrightarrow{a}$   $\overrightarrow{b}$   $\overrightarrow{c}$  are point Zero point signal Near-point dog 2) When the direction from the workpiece to the zero point is the opposite direction from the " Pr.46 Zero point return direction", the operation carries out a deceleration stop when the nearpoint dog turns OFF, and then carries out a machine zero point return in the direction set in Pr.46 Zero point return direction". Pr. 46 Zero point return direction Near-point dog Movement range Machine zero point return start Zero point Zero point signal Lower limit **Lower limit Lower limit Lower limit** Note) The above figures 1) and 2) are examples where " Pr.44 OPR direction" is set to "0: Positive direction". When "0: Positive direction" is set in  $\overline{Pr.44}$  , check that the limit switch placed in the OPR direction acts as the upper limit. When "1: Negative direction" is set in  $\Pr$ <sup>44</sup>, check that the limit switch placed in the OPR direction acts as the lower limit. Incorrect wiring of these limit switches may cause improper OPR retry operation. If any malfunction is identified, check and correct " Pr.6 Rotation direction setting" and the wiring.
- (b) Zero point return retry operation when the workpiece is outside the range between the upper and lower limits.

Fig. 12.2 Zero point return retry operation from on limit (limit signal OFF)

(c) Setting the dwell time for a zero point return retry

With the zero point return retry function, the dwell time can be set for reverse run operation started at detection of the upper/lower limit signal and for a machine zero point return executed after a stop by near-point dog OFF when a zero point return retry is made.

" Pr.58 Dwell time during zero point return retry" is made valid when the operation stops in position "A" of the following figure. (The dwell times in positions A and B are the same values.)

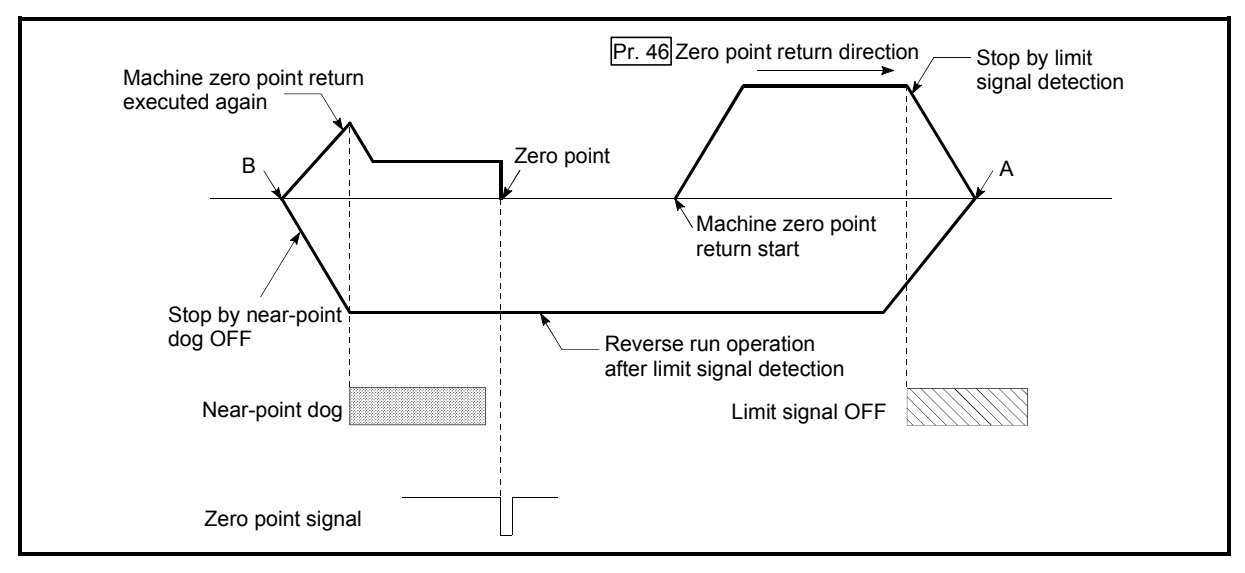

Fig. 12.3 Setting the dwell time during a zero point return retry

# (2) Precaution during control

(a) The following table shows whether the zero point return retry function may be executed by the " Pr.45 Zero point return method".

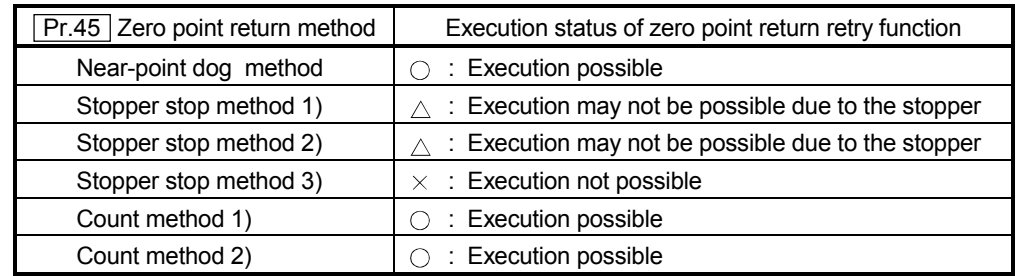

- (b) Always establish upper/lower limit switches at the upper/lower limit positions of the machine, and connect an AD75 module. If the zero point return retry function is used without hardware stroke limit switches, the motor will continue rotation until a hardware stroke limit signal is detected.
- (c) Always wire AD75 upper/lower limit switches even when the zero point return function is invalidated. Control cannot be carried out with the AD75 unless the wiring is carried out.
- (d) Do not carry out settings so that the drive unit power turns OFF by the upper/lower limit switches connected to the AD75. If the drive unit power is turned OFF, the zero point return retry cannot be carried out.

#### (3) Setting the zero point return retry function

To use the "zero point return retry function", set the required details in the parameters shown in the following table, and write them to the AD75. When the parameters are set, the zero point return retry function will be added to the machine zero point return control. The set details are validated at the rising edge (OFF  $\rightarrow$  ON) of the PLC READY signal (Y1D). Set " $Pr.58$  Dwell time during zero point return retry" according to the user's requirements.

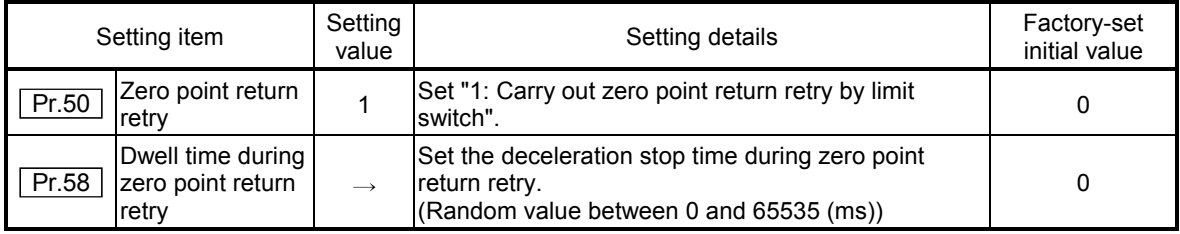

\* Refer to section "5.2 List of parameters" for setting details.

# REMARK

- Parameters are set for each axis.
- It is recommended that the parameters be set whenever possible with the AD75 software package. Execution by sequence program uses many sequence programs and devices. The execution becomes complicated, and the scan times will increase.

### 12.2.2 Zero point shift function

When a machine zero point return is carried out, the zero point is normally established using the near-point dog, stopper, and zero point signal. However, by using the zero point shift function, the machine can be moved a designated movement amount from the position where the zero point signal was detected. A mechanically established zero point can then be interpreted at that point.

The zero point shift function can be used without relation to " $\overline{Pr.45}$  Zero point return method".

The details shown below explain about the "zero point shift function".

- (1) Control details
- (2) Setting range for the zero point shift amount
- (3) Movement speed during zero point shift
- (4) Precautions during control
- (5) Setting the zero point shift function

#### (1) Control details

The following drawing shows the operation of the zero point shift function.

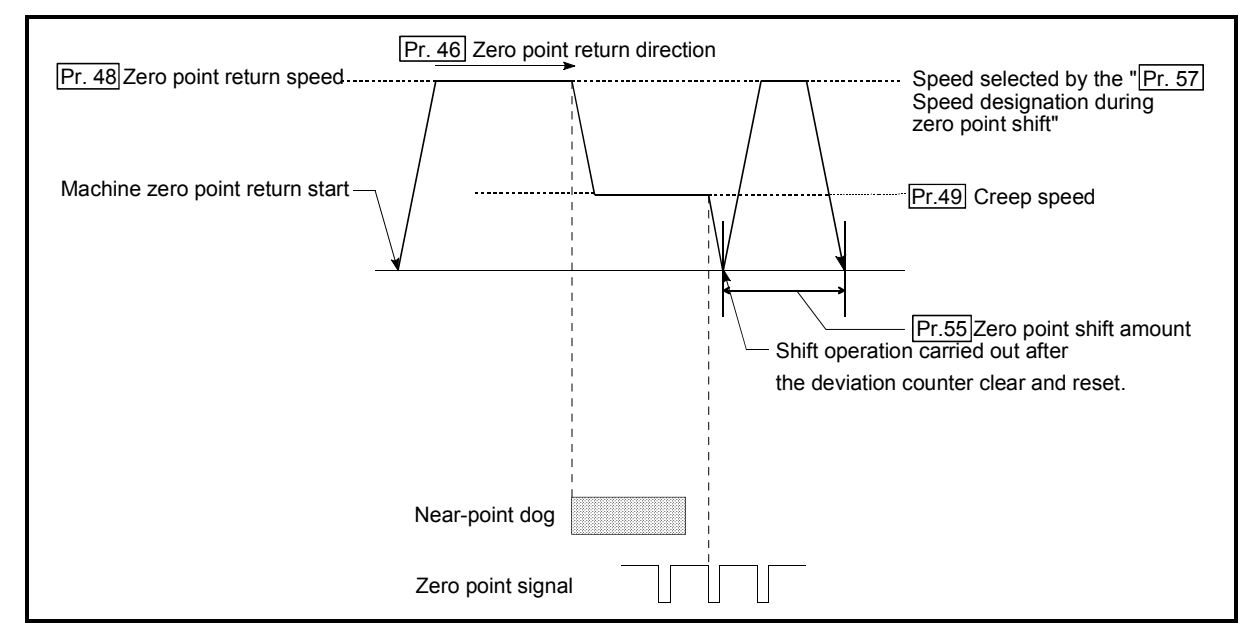

Fig. 12.4 Zero point shift operation

# (2) Setting range for the zero point shift amount

Set the zero point shift amount within the range from the detected zero point signal to the upper/lower limit switches.

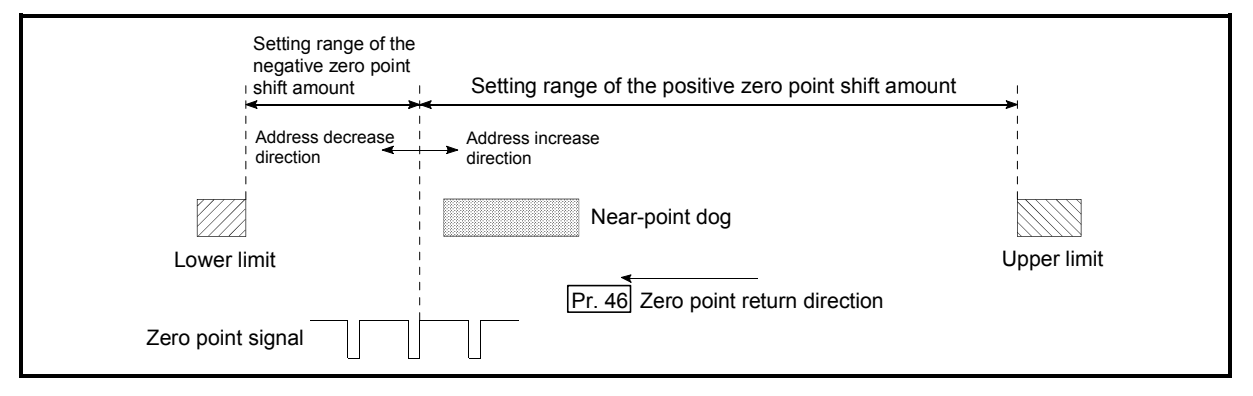

Fig. 12.5 Setting range for the zero point shift amount

(3) Movement speed during zero point shift

When using the zero point shift function, the movement speed during the zero point shift is set in " Pr.57 Speed designation during zero point shift". The movement speed during the zero point shift is selected from either the "<sup></sup> Pr.48 Zero point return speed" or the " Pr.49 Creep speed".

The following drawings show the movement speed during the zero point shift when a machine zero point return is carried out by the near-point dog method.

(a) Zero point shift operation at the " $Pr.48$  Zero point return speed"

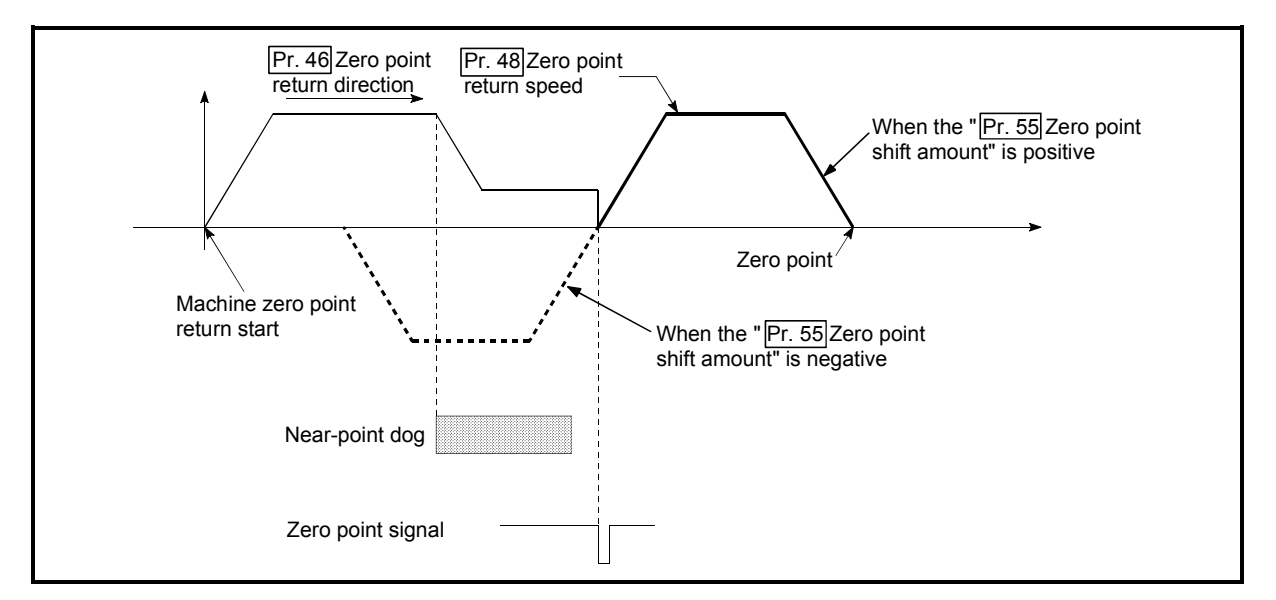

Fig. 12.6 Zero point shift operation at the zero point return speed

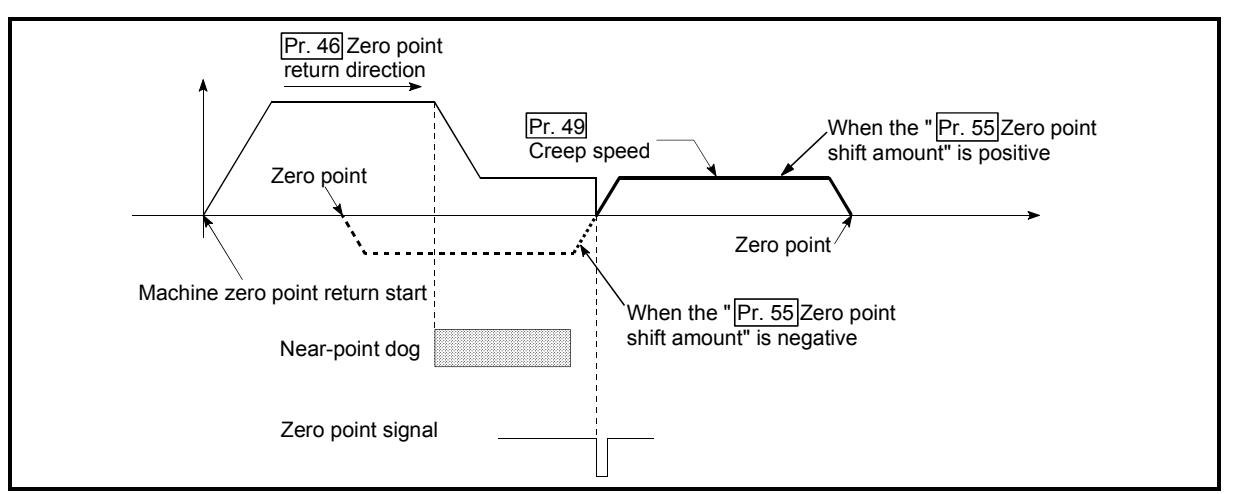

(b) Zero point shift operation at the  $\sqrt{Pr.49}$  Creep speed"

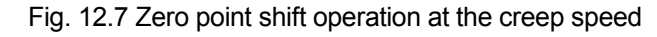

(4) Precautions during control

The following data are set after the zero point shift amount is complete.

- Zero point return request flag ( $\overline{Md.40}$  Status: b3)
- Zero point return complete flag (Md.40 Status: b4)
- Md.29 Current feed value
- Md.30 Machine feed value
- | Md.35 | Axis operation status
- Md.44 Movement amount after near-point dog ON ("Pr.55 Zero point shift" amount" is not added.)

# (5) Setting the zero point shift function

To use the "zero point shift function", set the required details in the parameters shown in the following table, and write them to the AD75.

When the parameters are set, the zero point shift function will be added to the machine zero point return control. The set details are validated at the rising edge (OFF  $\rightarrow$  ON) of the PLC READY signal (Y1D).

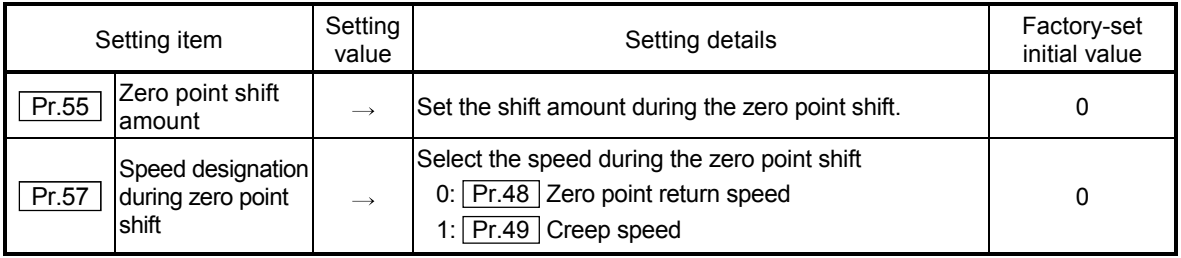

\* Refer to "5.2 List of parameters" for setting details.

# REMARK

- Parameters are set for each axis.
- It is recommended that the parameters be set whenever possible with the AD75 software package. Execution by sequence program uses many sequence programs and devices. The execution becomes complicated, and the scan times will increase.

### 12.3 Functions for compensating the control

The auxiliary functions for compensating the control include the "backlash compensation function", "electronic gear function", and "near pass mode function". Each function is executed by parameter setting or sequence program creation and writing.

#### 12.3.1 Backlash compensation function

The "backlash compensation function" compensates the backlash amount in the mechanical system. When the backlash compensation amount is set, an extra amount of pulses equivalent to the set backlash amount is output every time the movement direction changes.

The details shown below explain about the "backlash compensation function".

- (1) Control details
- (2) Precautions during control
- (3) Setting the backlash compensation function

#### (1) Control details

The following drawing shows the operation of the backlash compensation function.

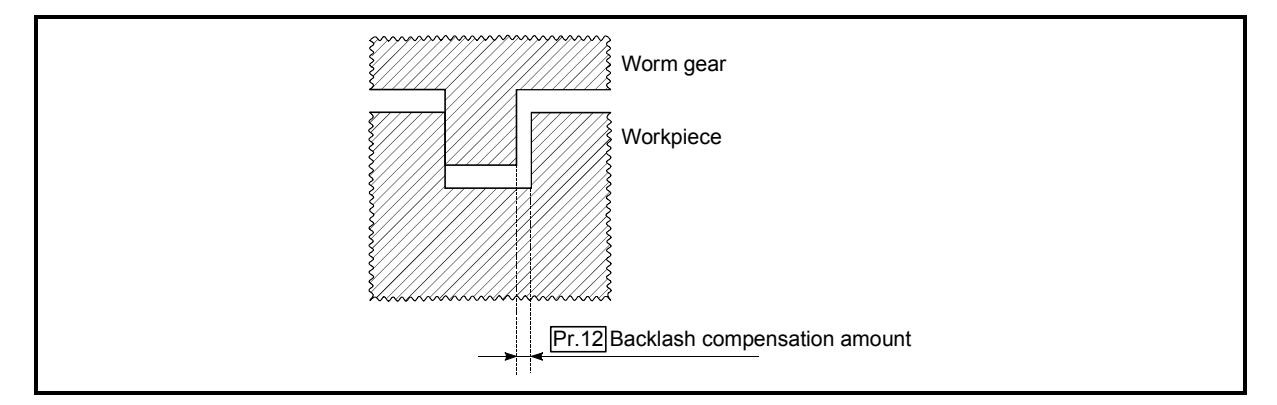

Fig. 12.8 Backlash compensation amount

- (2) Precautions during control
	- (a) The feed pulses of the backlash compensation amount are not added to the "Md.29 Current feed value" or "Md.30 Machine feed value".
	- (b) Always carry out a machine zero point return before starting the control when using the backlash compensation function (when "Pr.12 Backlash compensation amount" is set). The backlash in the mechanical system cannot be correctly compensated if a machine zero point return is not carried out.
	- (c) Set the No. of pulses output in one backlash compensation (value in which the " $Pr.12$  Backlash compensation amount" is divided by the "movement" amount per pulse") to a value of 255 or lower. A "Setting error" will occur if a value over 255 is set. (Depending on the connected servo, tracking may not be possible if a large amount of pulses is output at once.)

$$
0 \leq \frac{\text{Backlash component}}{\text{Movernment amount per pulse}} \leq 255
$$

(Omit values after the decimal point.)

#### (3) Setting the backlash compensation function

To use the "backlash compensation function", set the "backlash compensation amount" in the parameter shown in the following table, and write it to the AD75. The set details are validated at the rising edge (OFF  $\rightarrow$  ON) of the PLC READY signal (Y1D).

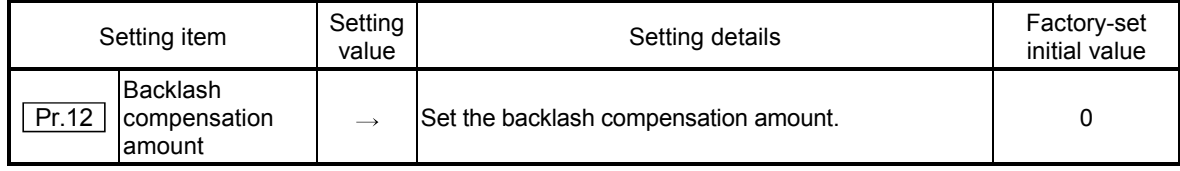

\* Refer to section "5.2 List of parameters" for setting details.

# REMARK

- Parameters are set for each axis.
- It is recommended that the parameters be set whenever possible with the AD75 software package. Execution by sequence program uses many sequence programs and devices. The execution becomes complicated, and the scan times will increase.

### 12.3.2 Electronic gear function

The "electronic gear function" adjusts the position and speed commands calculated and output according to the parameters set in the AD75 with the actual machine movement amount.

The "electronic gear function" has the following four functions.

- (A) During machine movement, the function increments in the AD75 values less than one pulse that could not be position command output, and outputs the incremented amount of position commands when the total incremented value reached one pulse or more.
- (B) The accumulated value not reaching one pulse is reset to zero when sizing feed control is started. (Even if sizing feed control continues, the same machine movement amount is always used for the control.)
- (C) When the current value is changed, the accumulated value not reaching one pulse is reset to zero.
- (D) The function compensates the mechanical system error of the command movement amount and actual movement amount by adjusting the "movement amount per pulse".

(The "movement amount per pulse" value is defined by  $\sqrt{P_{12}}$  No. of pulses per rotation (Ap)",  $\sqrt{Pr}$ .3 Movement amount per rotation (Al)", and  $\sqrt{Pr}$ .4 Unit magnification (Am)".)

The AD75 automatically carries out the processing for (A), (B) and (C).

The details shown below explain about the "electronic gear function", including the method for compensating the error in (D) above, etc.

- (1) Error compensation method
- (2) Relation between the movement amount per pulse and speed
- (3) Precautions during control

### (1) Error compensation method

When position control is carried out by the "movement amount per pulse" set in the AD75 parameters, an error sometimes occurs between the command movement amount (L) and the actual movement amount (L'). That error is compensated in the AD75 by adjusting the values in  $\sqrt{\frac{Pr}{2}}$  No. of pulses per rotation (Ap)",  $\sqrt{T} Pr.3$  Movement amount per rotation (Al)", and " Pr.4 Unit magnification (Am)".

#### (a) Definition

The "error compensation amount" used to carry out the error compensation is defined as follows.

Error compensation amount =  $\frac{\text{Actual movement amount (L')}}{\text{Designated movement amount (L)}}$ 

The AD75 "movement amount per pulse" is calculated with the following equation.

Movement amount per pulse is "A",  $\boxed{Pr.2}$  No. of pulses per rotation is (Ap),  $\boxed{Pr.3}$  Movement amount per rotation is (AI), and  $\boxed{Pr.4}$  Unit magnification is (Am).

$$
A = \frac{Al}{Ap} \times Am
$$

- (b) Procedure
	- 1) Set the "command movement amount (L)", and carry out positioning. (Set the "movement amount per pulse (A)" according to section "5.2 List of parameters".)
	- 2) After positioning, measure the "actual movement amount (L')".
	- 3) Calculate the "error compensation amount".

Error compensation amount = 
$$
\frac{L'}{L}
$$

4) Calculate the post-compensation " Pr.2 No. of pulses per rotation  $(Ap')''$ ,  $\boxed{Pr.3}$  Movement amount per rotation  $(AI')''$ , and  $\boxed{Pr.4}$  Unit magnification (Am')" from the "post-compensation movement amount per pulse (A')".

$$
A = A \times Error \, compensation \, amount
$$

$$
= \frac{Al}{Ap} \times Am \times \frac{L'}{L}
$$

$$
= \frac{Al'}{Ap'} \times Am'
$$

(Adjust with Am' so that Al' and Ap' do not exceed the setting range.)

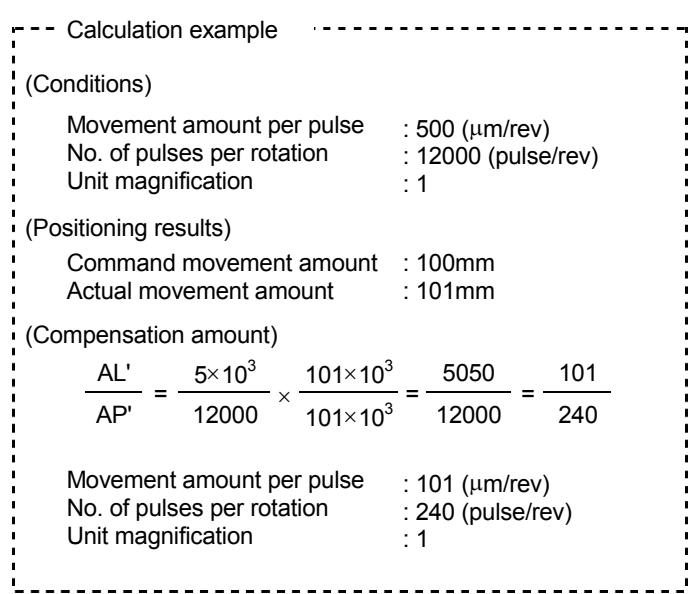

5) Set the post-compensation " Pr.2 No. of pulses per rotation (Ap')", " Pr.3 Movement amount per rotation (Al')", and " Pr.4 Unit magnification (Am')" in the parameters, and write them to the AD75. The set details are validated at the rising edge (OFF  $\rightarrow$  ON) of the PLC READY signal (Y1D).

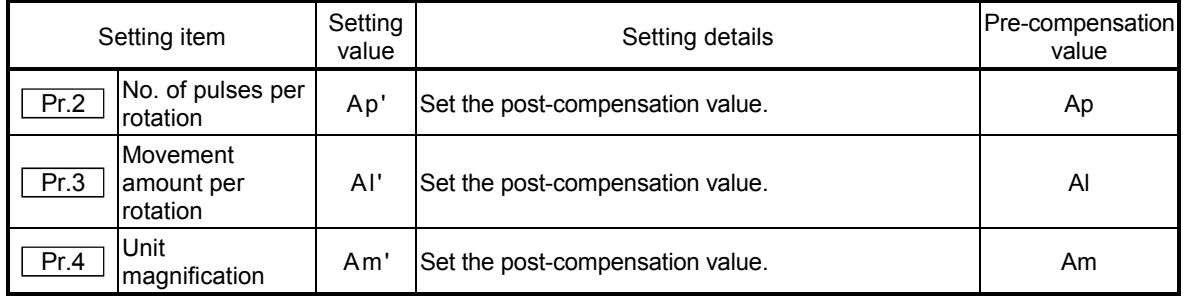

\* Refer to section "5.2 List of parameters" for setting details.

(2) Relation between the movement amount per pulse and speed The following shows the relation of the "movement amount per pulse (A)" to the command speed and actual speed. The command speed is the speed commanded by each control, and the actual speed is the actual feedrate.

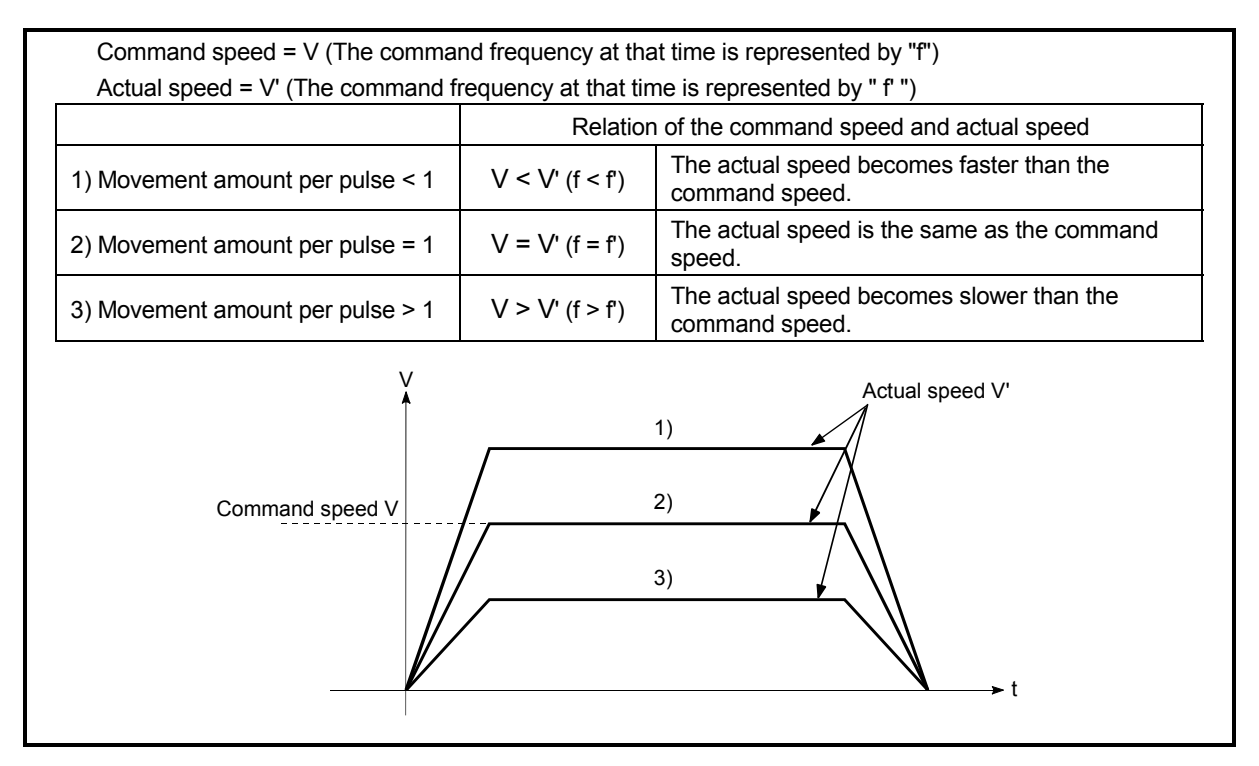

Fig. 12.9 Relation of the movement amount per pulse to the command speed and actual speed

# (3) Precautions during control

It is recommended that the "movement amount per pulse (A)" be set to a value close to "1" for the following reasons.

"1" set in the "movement amount per pulse" indicates the minimum value of " $\boxed{\text{Pr.1}}$  Unit setting." (In case of [mm] unit: 0.1 [µm])

"Movement amount per pulse" = "1" means the minimum value of  $\sqrt{T}$  Pr.1 Unit setting". (0.1 [(m] when the unit setting is [mm])

- (a) If the setting of the movement amount per pulse is less than 1, the command frequency increases, and the actual speed may exceed the speed limit value ( Pr.7 Speed limit value, Pr.32 JOG speed limit value), causing the servomotor speed to be overspeed.
- (b) If the setting of the movement amount per pulse is less than 1, the mechanical system may vibrate.
- (c) Set the movement amount per pulse that will make the pulse output frequency to the drive unit not more than 400kpps when the differential driver is connected, or not more than 200kpps when the open collector is connected.

If the setting of the movement amount per pulse is a value that will make the pulse output frequency to the drive unit more than 400kpps (when the differential driver is connected) or more than 200kpps (when the open collector is connected), the AD75 may operate improperly.

- (d) The number of pulses (integer) actually output is reflected to " Md.29 Current feed value" and "Md.30 Machine feed value". Therefore, if the movement amount per pulse is not set to "1", the actual address may be away from the target address by the amount of a fraction which is less than 1 pulse.
- (e) Depending on the servomotor resolution (No. of PLG pulses), the speed may not reach the rated speed, even when the pulses are output from the AD75 at the max. pulse output frequency. In this case, a drive unit electronic gear function, etc., is jointly used.

(Example) No. of pulses per servomotor rotation = 16384 pulses Rated speed = 2000r/min AD75 differential driver = 400kpps In this case, the speed is calculated by the following equation. 400000  $\frac{16384}{16384}$  × 60 = 1465 (r/min) < 2000 (r/min)

# REMARK

In the AD75, the general term for the functions in items (a) to (c) above is defined as the "electronic gear function". Refer to the User's Manual for the servomotor for the definition of the "electronic gear" on the servomotor side.

#### 12.3.3 Near pass mode function

When carrying out continuous path control using interpolation control, either the "positioning address pass mode" or the "near pass mode" can be selected by setting the " Pr.44 Near pass mode selection for path control".

The "near pass mode" can be selected as the "near pass mode function" to suppress the mechanical vibration occurring during speed changes when carrying out continuous path control using interpolation control. (Mechanical vibration may occur in continuous path control due to the dropping of the output speed during speed changes.)

- (A) Positioning address pass mode (factory-set initial value) The control is carried out so the machine passes the position set in " Da.5 Positioning address/movement amount" of each positioning data unit being continuously executed.
- (B) Near pass mode

The extra movement amount occurring at the end of each positioning data unit being continuously executed is carried over to the next positioning data unit. By not carrying out alignment, the output speed drops are eliminated, and the mechanical vibration occurring during speed changes can be suppressed. Because alignment is not carried out, the operation is controlled on a path that passes near the position set in " Da.5 Positioning address/movement amount".

The details shown below explain about the "near pass mode function".

- (1) Control details
- (2) Precautions during control
- (3) Setting the near pass mode function

# REMARK

The "near pass mode function" is added to AD75 software version "F" and subsequent versions.
# (1) Control details

The following drawing shows the paths of the "positioning address pass mode" and "near pass mode".

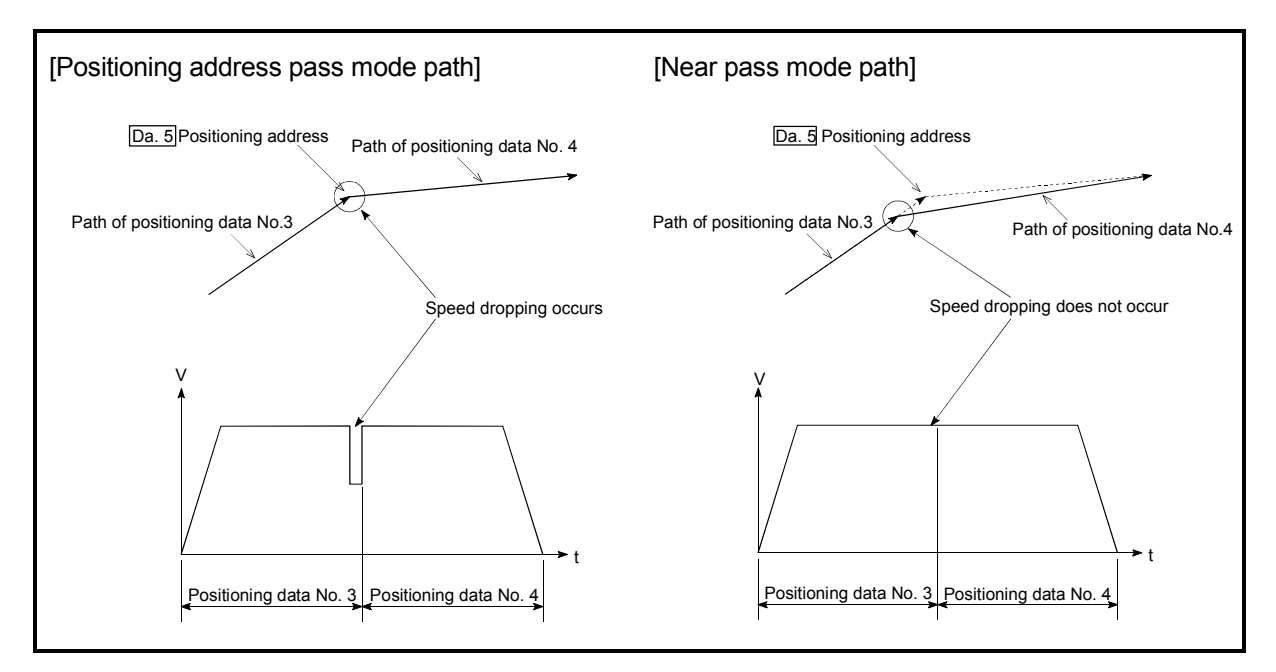

Fig. 12.10 Paths of the positioning address pass mode and near pass mode

- (2) Precautions during control
	- (a) If the movement amount designated by the positioning data is small when the continuous path control is executed in the near pass mode, the output speed may not reach the designated speed.
	- (b) If continuous path control is carried out in the near pass mode, the output will suddenly reverse when the reference axis movement direction changes from the positioning data No. currently being executed to the next positioning data No.

If the sudden output reversal affects the mechanical system, carry out control with continuous positioning control.

(When the reference axis movement direction changes in the positioning address pass mode, the operation automatically decelerates.)

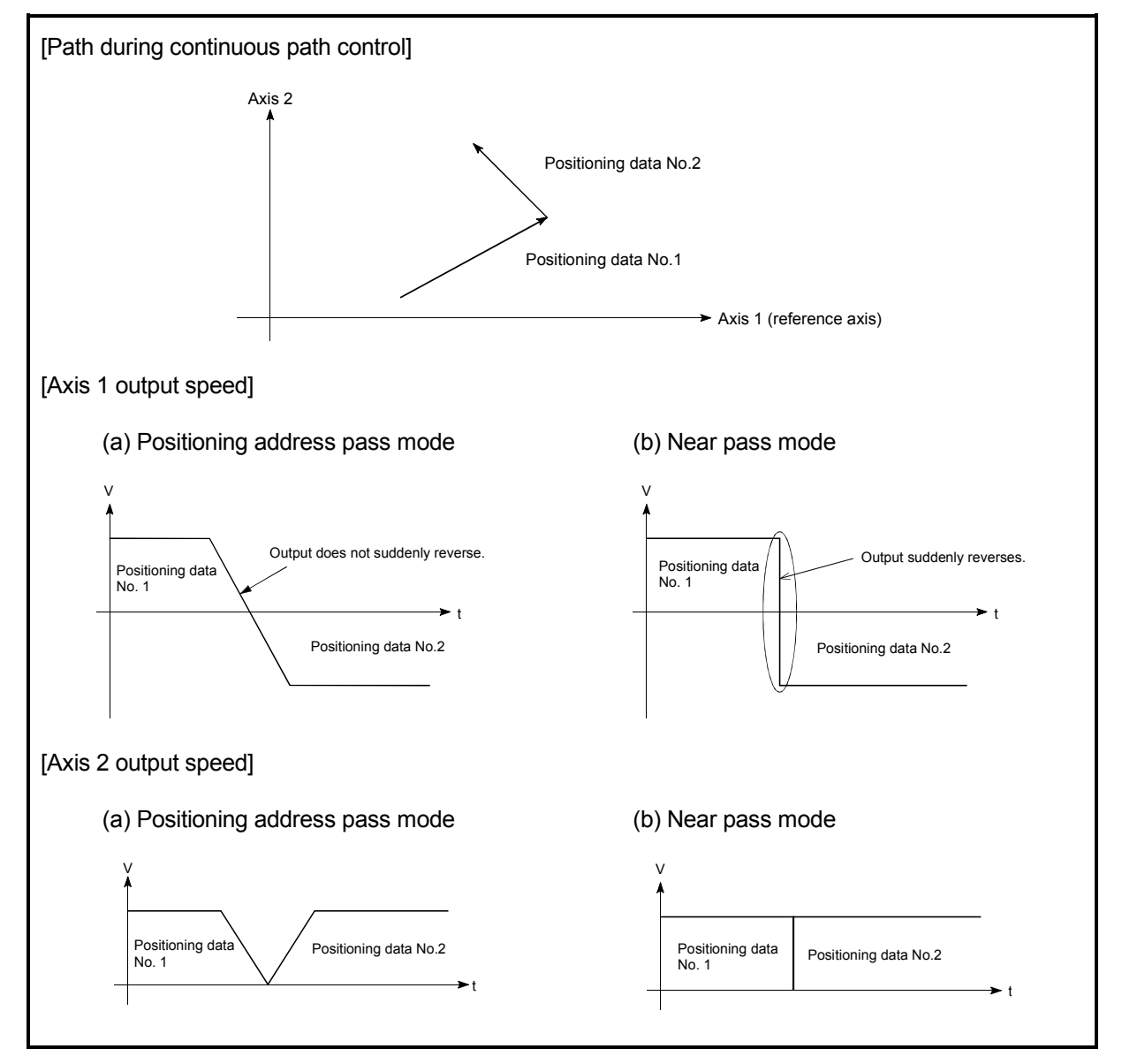

Fig. 12.11 Path and output speed of various axes during continuous path control

(c) When continuous path control of a circular interpolation is being carried out in the near pass mode, an address in which the extra movement amount is subtracted from the positioning address of the positioning data currently being executed is replaced by the starting point address of the next positioning data No.

Because of this, circular interpolation control cannot be carried out using the increment system.

Because the starting point address will be replaced, an error "large arc error deviation" (error code: 506) may occur.

In this case, adjust the " Pr.42 Allowable circular interpolation error width".

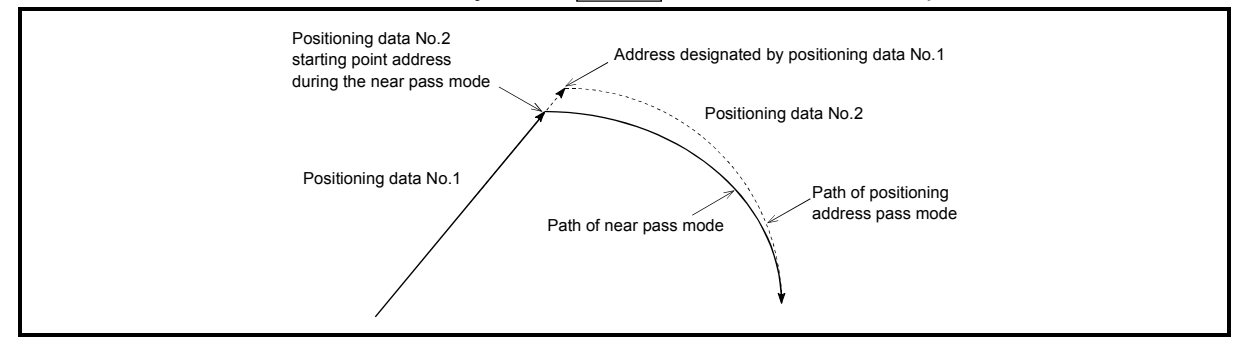

Fig. 12.12 Arc error during the near pass mode

(d) When a circle center is designated to continuously designate the circular interpolation control by a continuous path designation in the near pass mode, and the positioning address and starting point address of that arc are the same address, the path will make one circle using the two data items. This is because the 2nd data starting point address is shifted by the extra amount of the movement amount occurring from the 1st data.

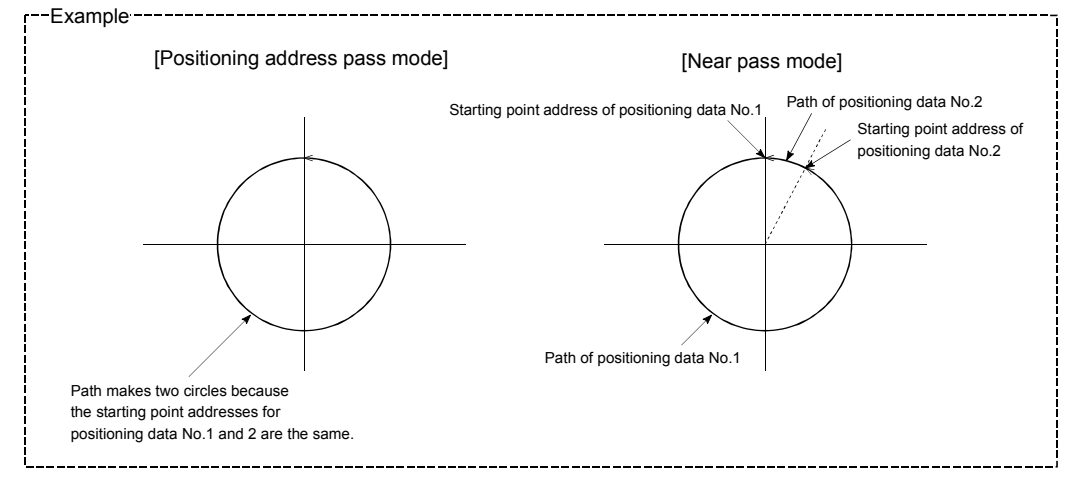

#### (3) Setting the near pass mode function

To use the "near path pass mode function", set the "near pass mode" in the parameter shown in the following table, and write it to the AD75. The set details are validated at the rising edge (OFF  $\rightarrow$  ON) of the PLC READY signal (Y1D).

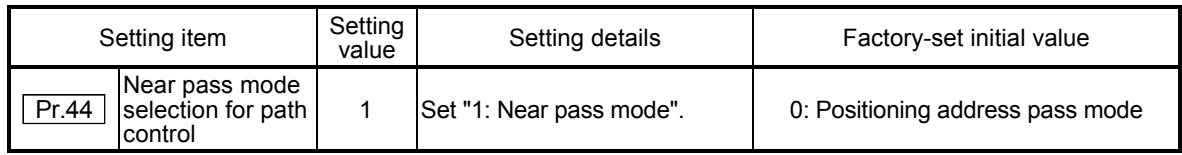

\* Refer to section "5.2 List of parameters" for setting details.

## 12.4 Functions to limit the control

Functions to limit the control include the "speed limit function", "torque limit function", "software stroke limit", and "hardware stroke limit". Each function is executed by parameter setting or sequence program creation and writing.

#### 12.4.1 Speed limit function

The speed limit function limits the command speed to a value within the "speed limit value" setting range when the command speed during control exceeds the "speed limit value".

The details shown below explain about the "speed limit function".

- (1) Relation between the speed limit function and various controls
- (2) Precautions during control
- (3) Setting the speed limit function
- (1) Relation between the speed limit function and various controls The following table shows the relation of the "speed limit function" and various controls.

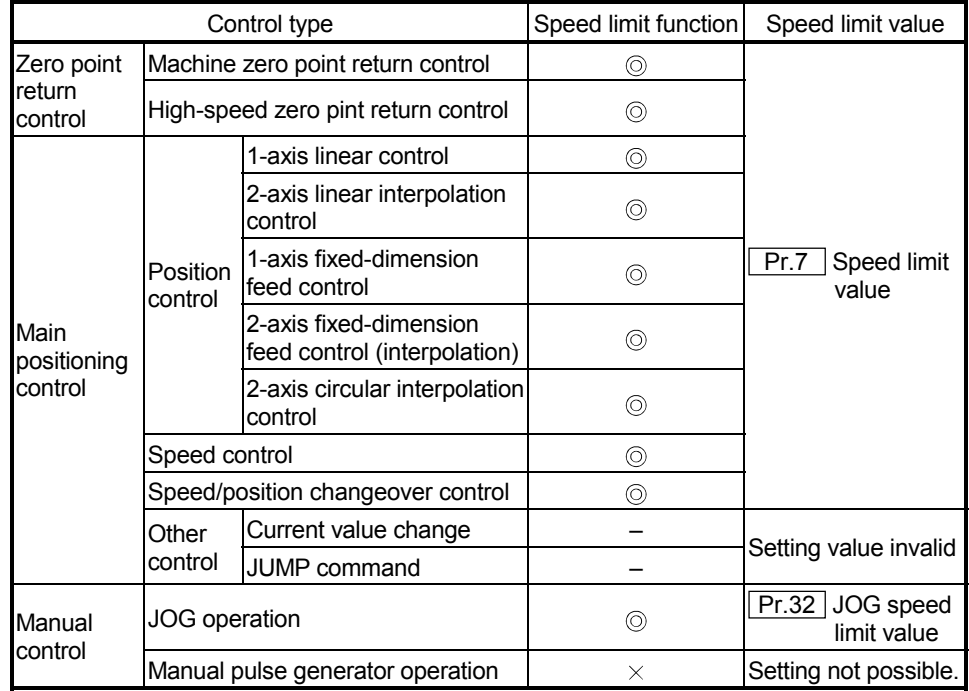

: Always set

 $\times$  : Setting not possible

– : Setting not required (Setting value is invalid. Use the initial values or setting values within a range where no error occurs.)

# (2) Precautions during control

During interpolation control, speed limiting is carried out at the reference axis side setting value.

(The speed limit will not function on the interpolation side.)

### (3) Setting the speed limit function

To use the "speed limit function", set the "speed limit value" in the parameters shown in the following table, and write them to the AD75. The set details are validated after they are written to the AD75.

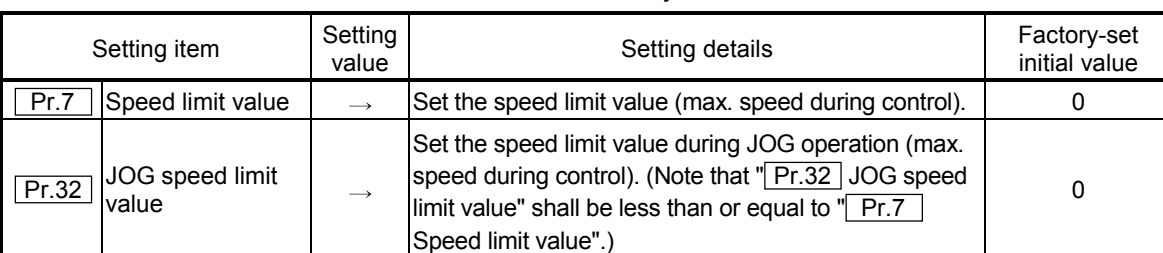

\* Refer to section "5.2 List of parameters" for setting details.

# REMARK

- Parameters are set for each axis.
- It is recommended that the parameters be set whenever possible with the AD75 software package. Execution by sequence program uses many sequence programs and devices. The execution becomes complicated, and the scan times will increase.

### 12.4.2 Torque limit function

The "torque limit function" limits the generated torque to a value within the "torque limit value" setting range when the torque generated in the servomotor exceeds the "torque limit value".

The "torque limit function" protects the deceleration function, limits the power of the operation pressing against the stopper, etc. It controls the operation so that unnecessary force is not applied to the load and machine.

The details shown below explain about the "torque limit function".

- (1) Relation between the torque limit function and various controls
- (2) Control details
- (3) Precautions during control
- (4) Setting the torque limit function

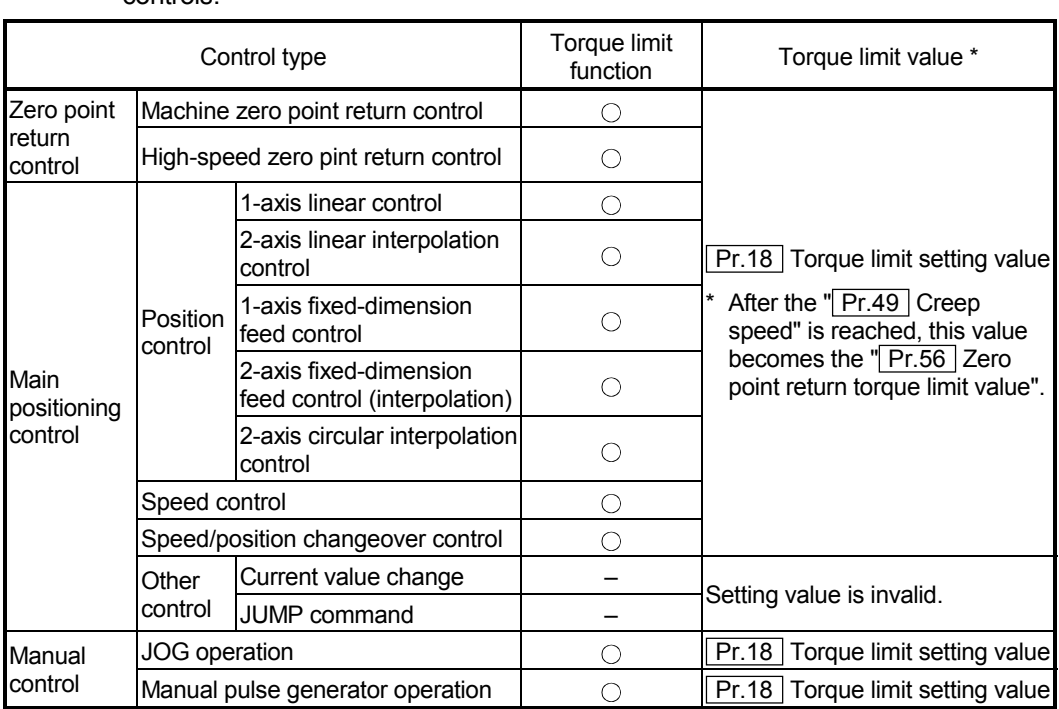

(1) Relation between the torque limit function and various controls The following table shows the relation of the "torque limit function" and various controls.

 $\circ$  : Set when required (Set to " – " when not used.)

- : Setting not required (Setting value is invalid. Use the initial values or setting values within a range where no error occurs.)
- \* : Shows the torque limit value when  $\sqrt{\text{Cd}.30}$  New torque value" is set to "0".

# (2) Control details

The following drawing shows the operation of the torque limit function.

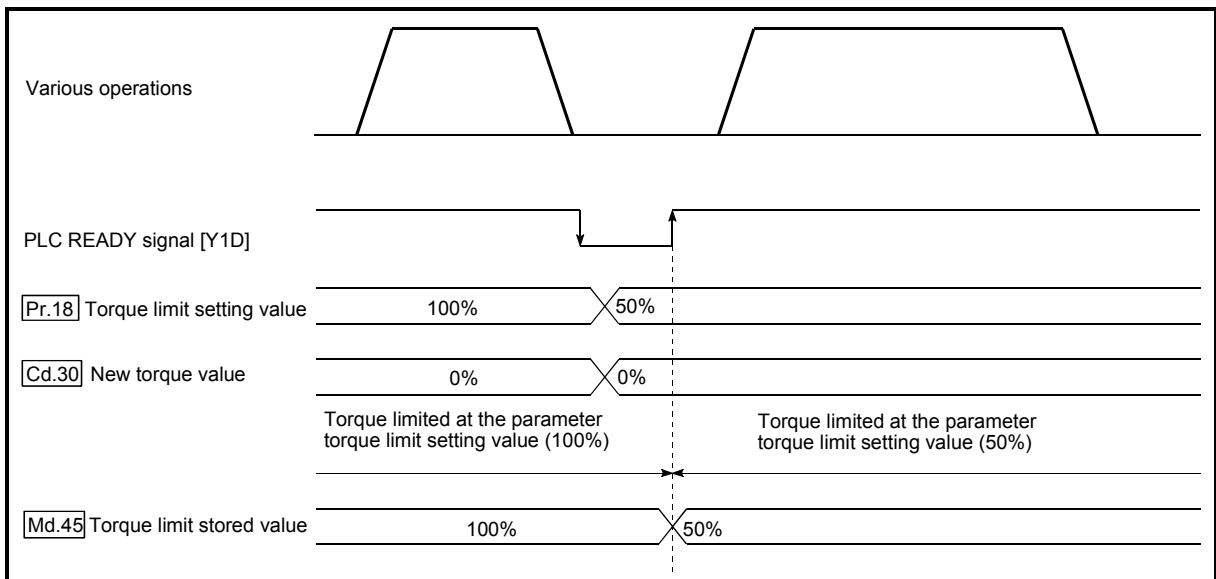

Fig. 12.13 Torque limit function operation

- (3) Precautions during control
	- (a) When limiting the torque at the  $\sqrt{Pr.18}$  Torque limit setting value", confirm that  $\sqrt{T}$  Cd.30 New torque value" is set to "0". If this parameter is set to a value besides "0", the " Cd.30 New torque value" will be validated, and the torque will be limited at that value. (Refer to section "12.5.4 Torque change function" for details about the "new torque value".)
	- (b) When limiting the torque, a D/A converter module and drive unit in which torque limit commands by analog voltage are possible.
	- (c) When the operation is stopped by torque limiting, the droop pulse will remain in the deviation counter. If a "deviation counter clear" is carried out by issuing an external signal at this time, positional deviation will occur when the operation is continued. If the load torque is eliminated, operation for the amount of droop pulses will be carried out.

## (4) Setting the torque limit function

(a) To use the "torque limit function", set the "torque limit value" in the parameters shown in the following table, and write them to the AD75. The set details are validated at the rising edge (OFF  $\rightarrow$  ON) of the PLC READY signal (Y1D).

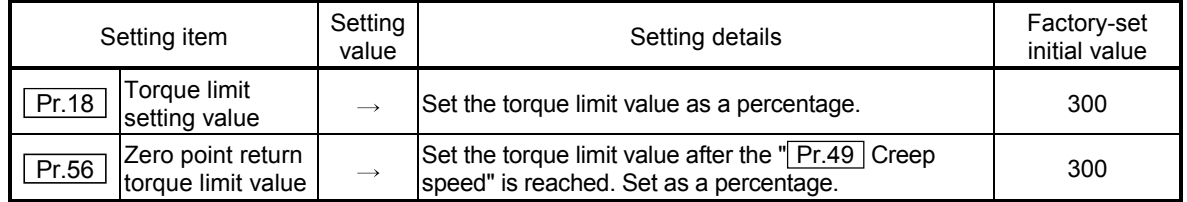

\* Refer to section "5.2 List of parameters" for setting details.

(b) The "torque limit value" set in the AD75 is set in the  $\sqrt{\text{Md.45}}$  Torque limit stored value". The " $\overline{Md.45}$  Torque limit stored value" in the sequence program is transferred to the "D/A converter module", and the torque is limited.

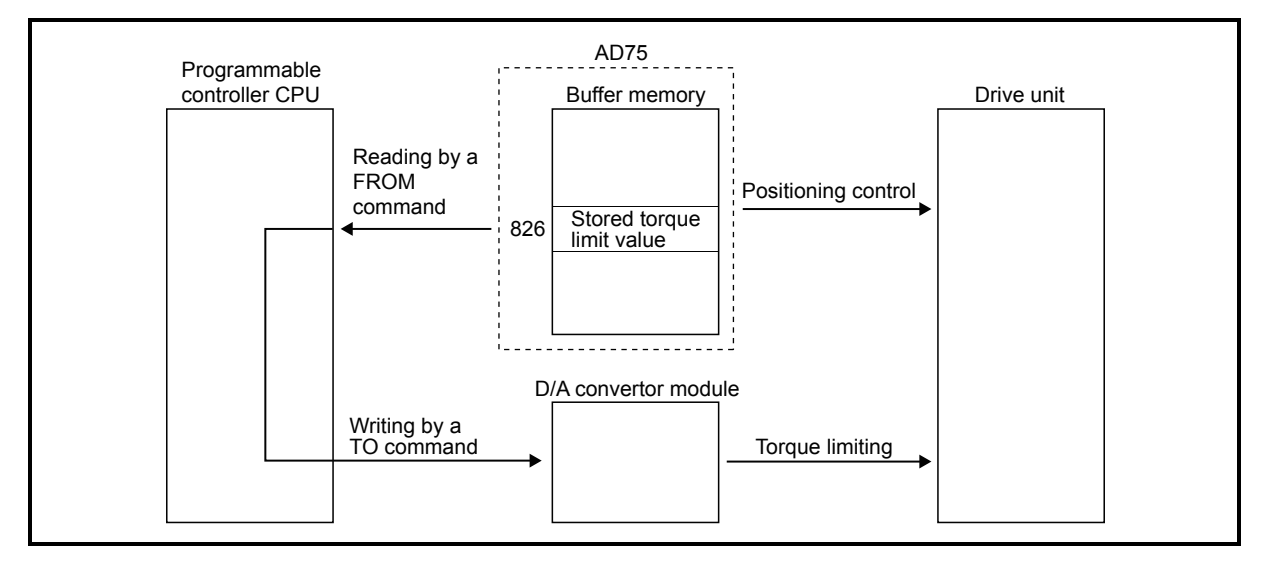

Fig. 12.14 Limiting the torque to the drive unit

The following table shows the " $\sqrt{\text{Md.45}}$  Torque limit stored value" of the buffer memory address.

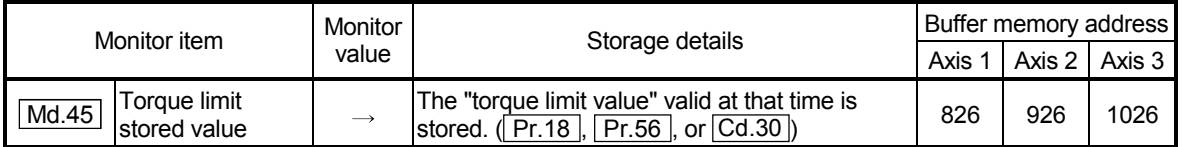

\* Refer to section "5.6 List of monitor data" for information on the setting details.

# REMARK

- Parameters are set for each axis.
- It is recommended that the parameters be set whenever possible with the AD75 software package. Execution by sequence program uses many sequence programs and devices. The execution becomes complicated, and the scan times will increase.

#### 12.4.3 Software stroke limit function

In the "software stroke limit function" the address established by a machine zero point return is used to set the upper and lower limits of the moveable range of the workpiece. Movement commands issued to addresses outside that setting range will not be executed.

In the AD75, the "current feed value" and "machine feed value" are used as the addresses indicating the current position. However, in the "software stroke limit function", the address used to carry out the limit check is designated in the " Pr.15 Software stroke limit selection". (Refer to section "9.1.4 Confirming the current value" or details on the "current feed value" and "machine feed value".)

The upper and lower limits of the moveable range of the workpiece are set in " Pr.13 Software stroke limit upper limit value"/ " Pr.14 Software stroke limit lower limit value".

The details shown below explain about the "software stroke limit function".

- (1) Differences in the moveable range when "current feed value" and "machine feed value" are selected.
- (2) Software stroke limit check details
- (3) Relation between the software stroke limit function and various controls
- (4) Precautions during software stroke limit check
- (5) Setting the software stroke limit function
- (6) Invalidating the software stroke limit
- (7) Setting when the control unit is "degree"
- (1) Differences in the moveable range when "current feed value" and "machine feed value" are selected.

The following drawing shows the moveable range of the workpiece when the software stroke limit function is used.

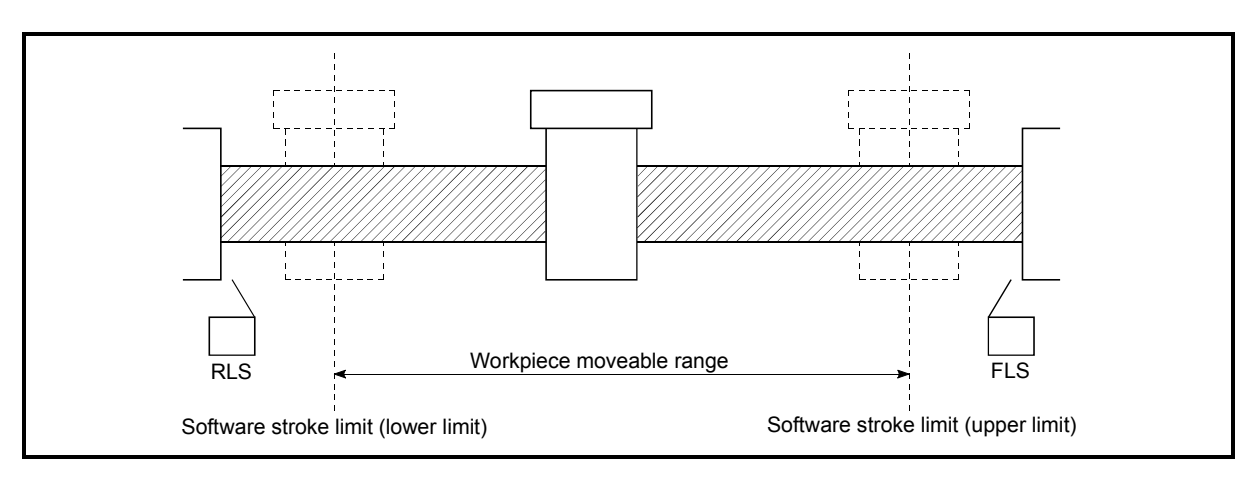

Fig. 12.15 Workpiece moveable range

The following drawing shows the differences in the operation when "Md.29 Current feed value" and "Md.30 Machine feed value" are used in the moveable range limit check.

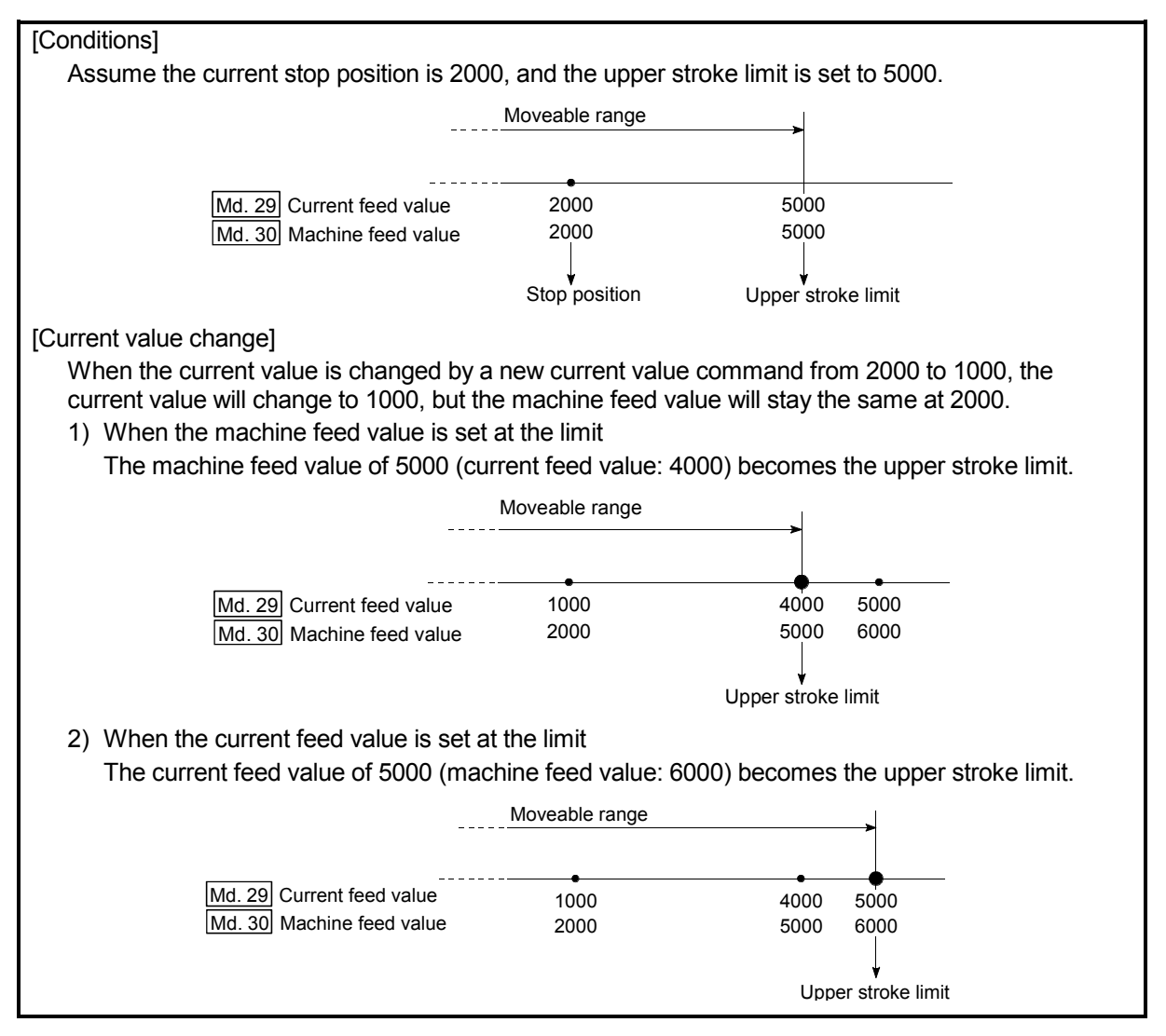

Fig. 12.16 Software stroke limits of the current feed value and machine feed value

## POINT

When "machine feed value" is set in  $\sqrt{\frac{Pr}{15}}$  Software stroke limit selection", the moveable range becomes an absolute range referenced on the zero point. When "current feed value" is set, the moveable range is the relative range from the "current feed value".

### (2) Software stroke limit check details

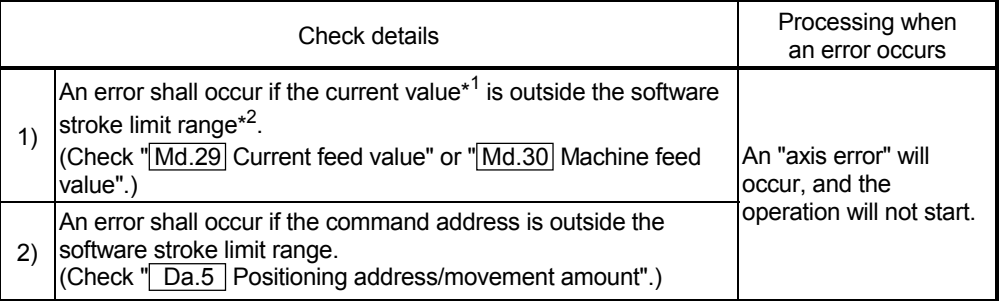

\* 1 Check whether the " $\overline{[Md.29]}$  Current feed value" or " $\overline{[Md.30]}$  Machine feed value" is set in " Pr.15 Software stroke limit selection".

 $*^2$  Moveable range from the " $\boxed{\text{Pr}.13}$  Software stroke limit upper limit value" to the " $\boxed{\text{Pr}.14}$ Software stroke limit lower limit value".

#### (3) Relation between the software stroke limit function and various controls

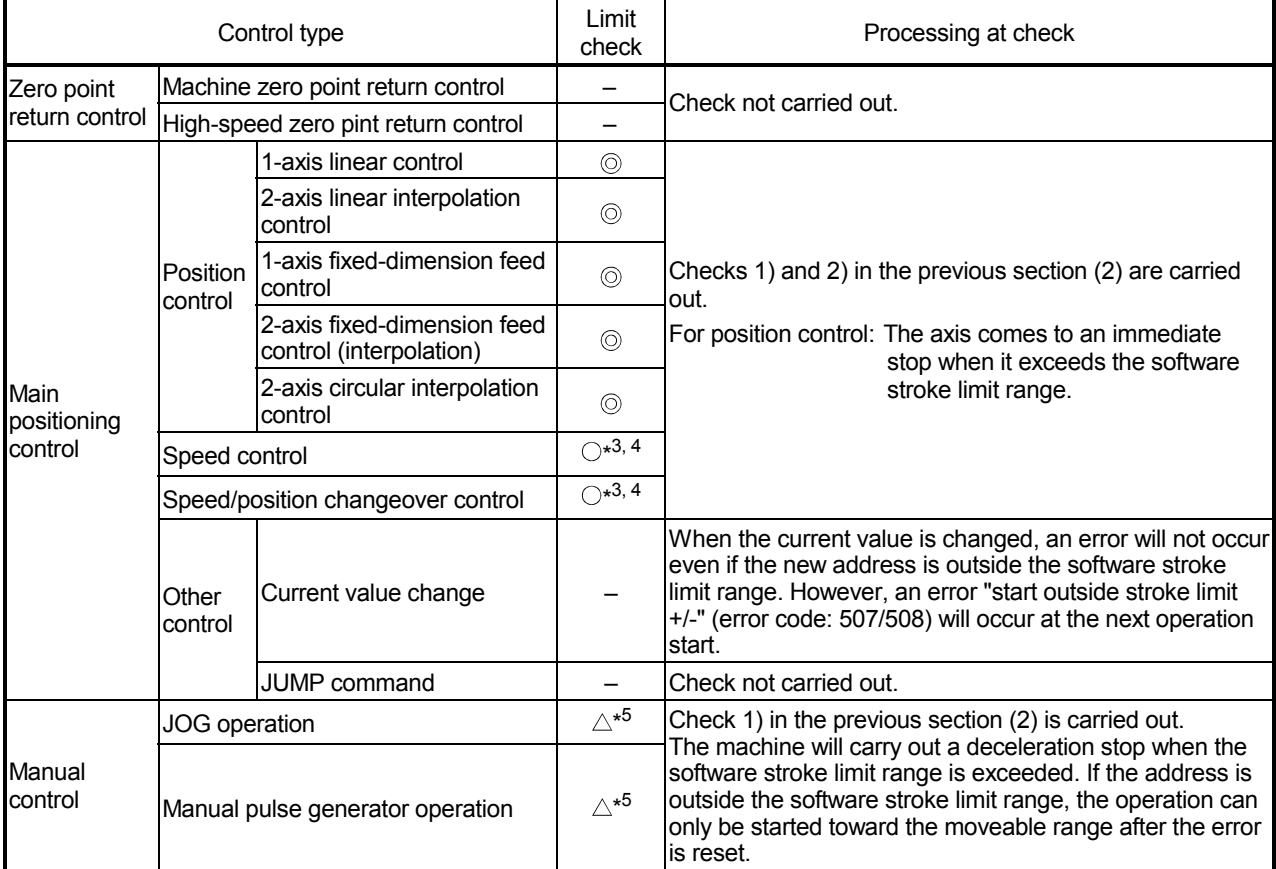

© : Check valid

 $\circ$ : Check only carried out at start. (If "current feed value" is set in the " $\overline{Pr.15}$  Software stroke limit selection", the check will not be carried out when the  $\boxed{Pr.22}$  Current feed value is updated.)

– : Check not carried out (check invalid).

- \*<sup>4</sup> : When the unit is "degree", check is not carried out during speed control.
- $*$ <sup>5</sup> : When the unit is "degree", check is not carried out.

 $\triangle$ : Valid only when "valid" is set in the " $\boxed{\text{Pr.16}}$  Software stroke limit valid/invalid setting".

 $*3$ : The value in " $Md.29$  Current feed value" will differ according to the " $[Pr.22]$  Current feed value during speed control" setting.

#### (4) Precautions during software stroke limit check

- (a) A machine zero point return must be executed beforehand for the "software stroke limit function" to function properly.
- (b) During interpolation control, a stroke limit check is carried out for the current values of both the reference axis and the interpolation axis. Neither axis will start if an error occurs, even if it only occurs in one axis.
- (c) During circular interpolation control, the  $\sqrt{T}$  Pr.13 Software stroke limit upper limit value"/" Pr.14 Software stroke limit lower limit value" may be exceeded.

In this case, a deceleration stop will not be carried out even if the stroke limit is exceeded. Always install an external limit switch if there is a possibility the stroke limit will be exceeded. Example

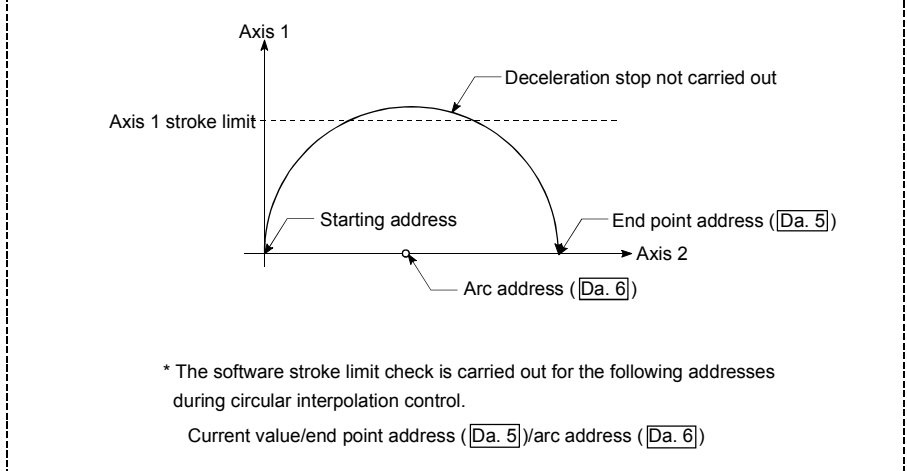

(d) If an error is detected during continuous path control, the operation will immediately stop after the positioning data just before the positioning data where the error occurred has been executed. -Example -

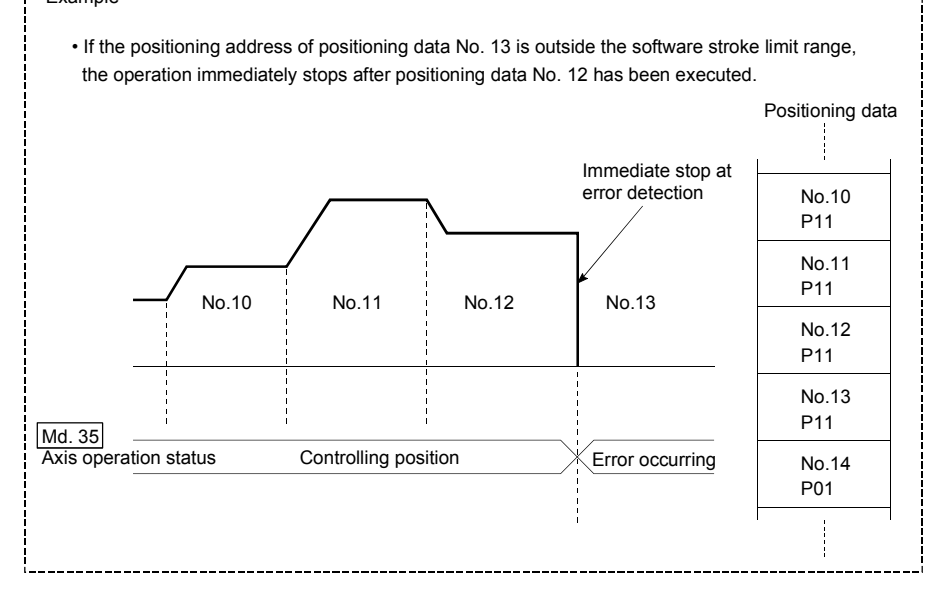

(e) During simultaneous start, a stroke limit check is carried out for the current values of both axes to be started. Neither axis will start if an error occurs, even if it only occurs in one axis.

# (5) Setting the software stroke limit function

To use the "software stroke limit function", set the required values in the parameters shown in the following table, and write them to the AD75. The set details are validated at the rising edge (OFF  $\rightarrow$  ON) of the PLC READY signal (Y1D).

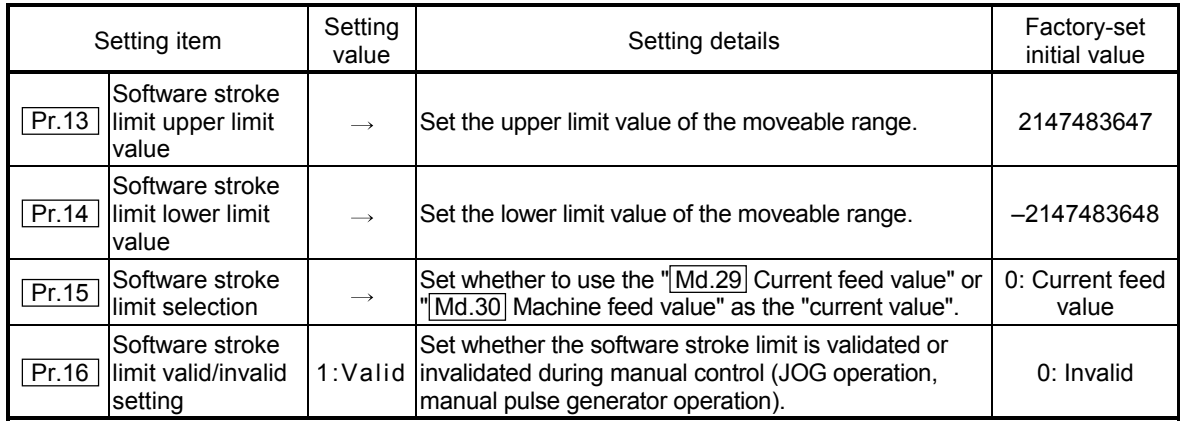

\* Refer to section "5.2 List of parameters" for setting details.

#### (6) Invalidating the software stroke limit

To invalidate the software stroke limit, set the following parameters as shown, and write them to the AD75. (Set a value within the setting range.)

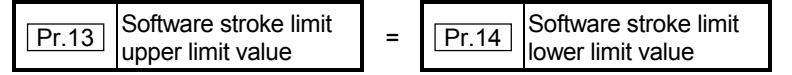

(For manual operation, set "0: software stroke limit invalid" in the " Pr.16 Software stroke limit valid/invalid setting".)

The set details are validated at the rising edge (OFF  $\rightarrow$  ON) of the PLC READY signal (Y1D).

When the unit is "degree", the software stroke limit check is not performed during speed control (including speed control in speed/position changeover control) or during manual control, independently of the values set in  $\boxed{Pr.13}$   $\boxed{Pr.14}$  and  $Pr.16$ 

# REMARK

- Parameters are set for each axis.
- It is recommended that the parameters be set whenever possible with the AD75 software package. Execution by sequence program uses many sequence programs and devices. The execution becomes complicated, and the scan times will increase.

(7) Setting when the control unit is "degree"

#### Current value address

The "Md.29 Current feed value" address is ring addresses between 0 and 359.99999° .

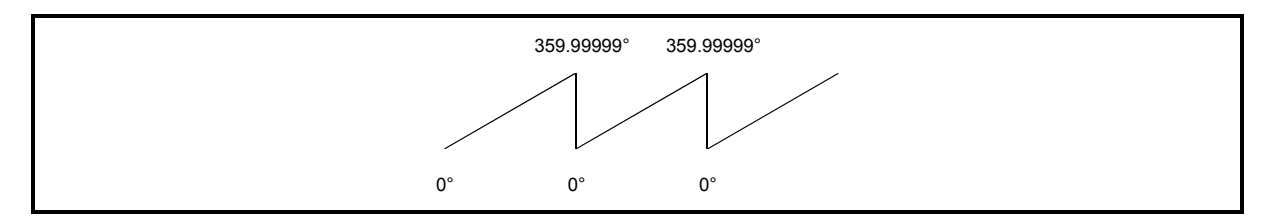

Fig. 12.17 Current value address when the control unit is "degree".

Setting the software stroke limit

The upper limit value/lower limit value of the software stroke limit is a value between 0 and 359.99999° .

(1) Setting when the software stroke limit is to be validated. When the software stroke limit is to be validated, set the upper limit value in a clockwise direction from the lower limit value.

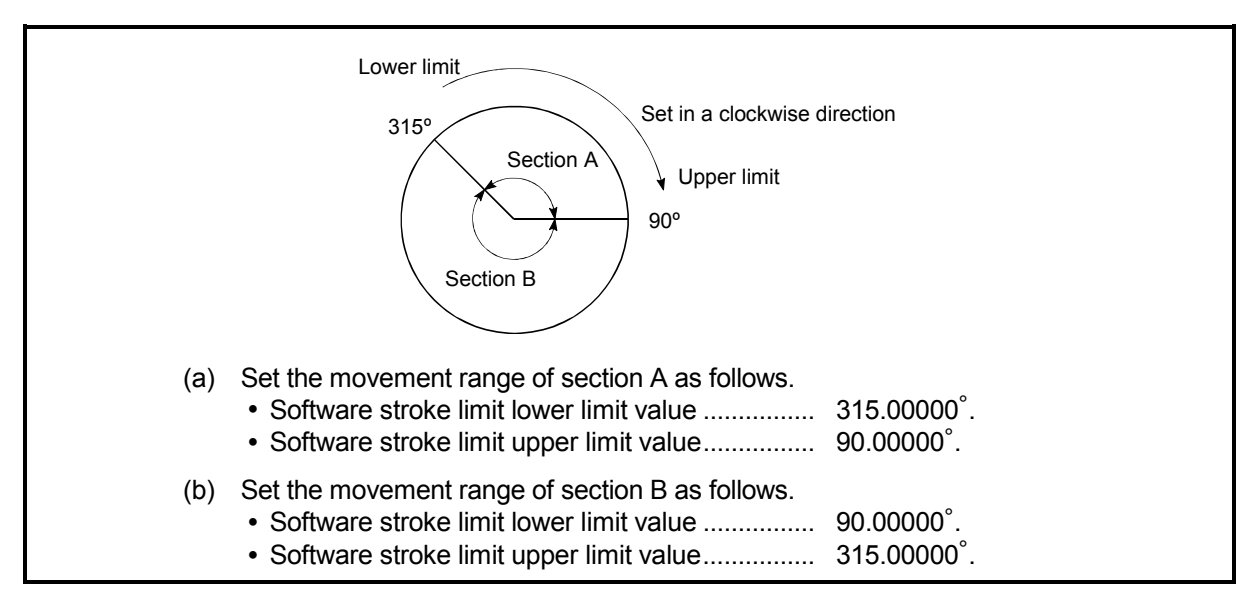

Fig. 12.18 Software stroke limit when the control unit is "degree"

### 12.4.4 Hardware stroke limit function

In the "hardware stroke limit function", limit switches are set at the upper/lower limit of the physical moveable range, and the control is stopped (by deceleration stop) by the input of a signal from the limit switch. Damage to the machine can be prevented by stopping the control before the upper/lower limit of the physical moveable range is reached.

Hardware stroke limit switches are normally installed inside the stroke limit/stroke end on the drive unit side, and the control is stopped before the stroke limit/stoke end on the drive unit side is reached.

The details shown below explain about the "hardware stroke limit function".

- (1) Control details
- (2) Wiring the hardware stroke limit
- (3) Precautions during control
- (4) When the hardware stroke limit is not used

### (1) Control details

The following drawing shows the operation of the hardware stroke limit function.

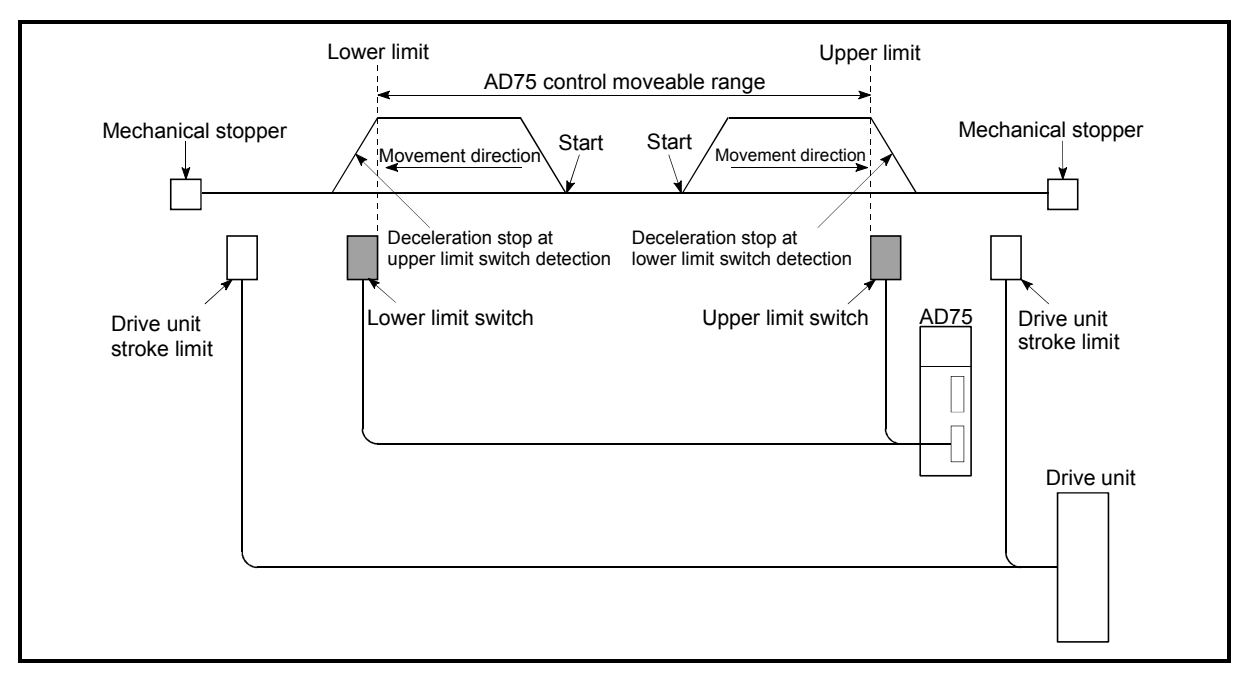

Fig. 12.19 Hardware stroke limit function operation

# (2) Wiring the hardware stroke limit

When using the hardware stroke limit function, wire the terminals of the AD75 upper/lower limit stroke limit as shown in the following drawing.

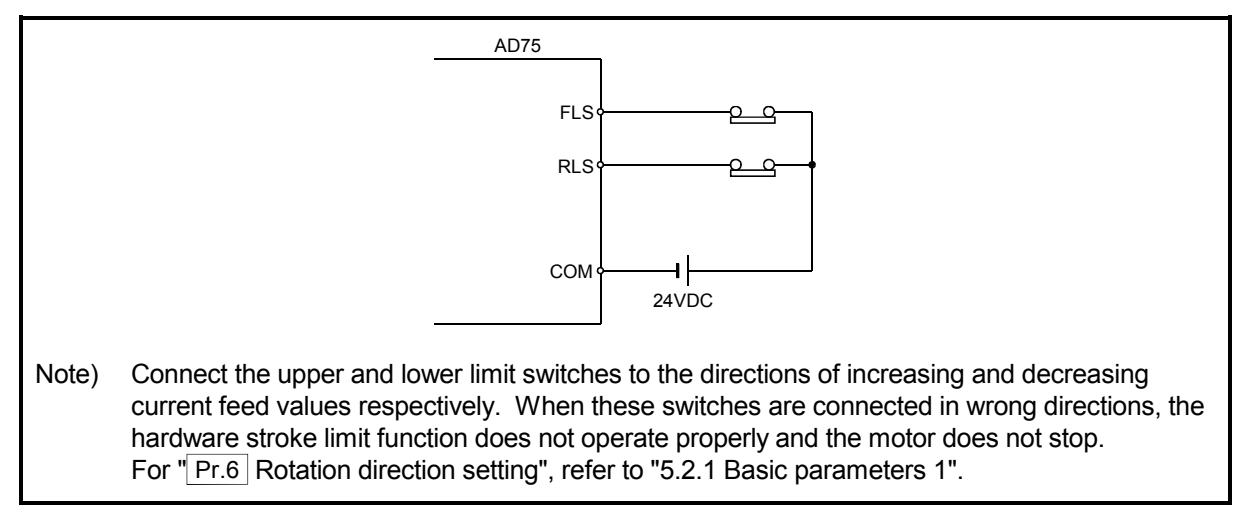

Fig. 12.20 Wiring when using the hardware stroke limit

- (3) Precautions during control
	- (a) If the machine is stopped outside the AD75 control range (outside the upper/lower limit switches), or if stopped by hardware stroke limit detection, the "zero point return control", "main positioning control", and "advanced positioning control" cannot start. To carry out these types of control again, return the workpiece to the AD75 control range by a "JOG operation" or "manual pulse generator operation".
	- (b) If the circuit between the RLS (lower limit signal) and COM, or between the FLS (upper limit signal) and COM is open (including when not wired), the upper/lower limit signals will turn OFF, and control with the AD75 will not be possible.
- (4) When the hardware stroke limit is not used When not using the hardware stroke limit function, wire the terminals of the AD75 upper/lower limit stroke limit as shown in the following drawing.

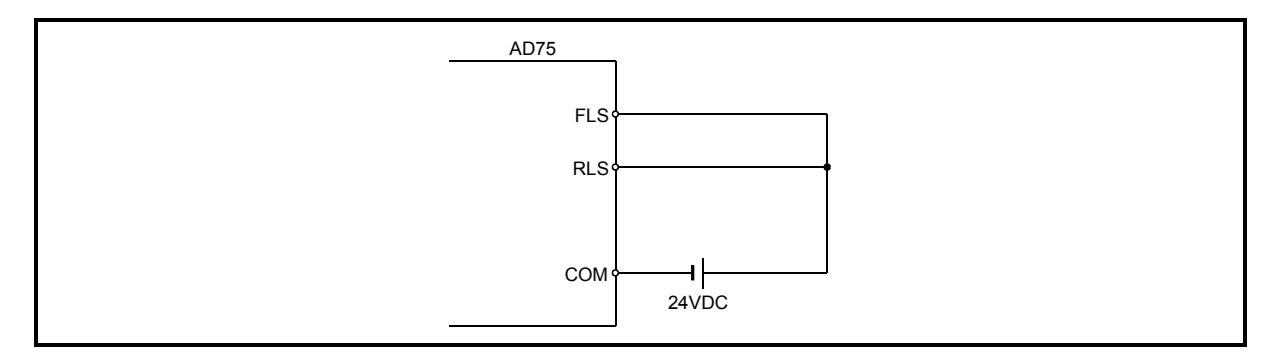

Fig. 12.21 Wiring when not using the hardware stroke limit

#### 12.5 Functions to change the control details

Functions to change the control details include the "speed change function", "override function", "acceleration/deceleration time change function" and "torque change function". Each function is executed by parameter setting or sequence program creation and writing.

Both the "speed change function" or "override function" change the speed, but the differences between the functions are shown below. Use the function that corresponds to the application.

"Speed change function"

- The speed is changed at any time, only in the control being executed.
- The new speed is directly set.

"Override function"

- The speed is changed for all control to be executed. (Note that this excludes manual pulse generator operation.)
- The new speed is set as a percent (%) of the command speed.

#### 12.5.1 Speed change function

The speed control function is used to change the speed during control to a newly designated speed at any time.

The new speed is directly set in the buffer memory, and the speed is changed by a speed change command  $(Cd.17)$  Speed change request) or external start signal.

The details shown below explain about the "speed change function".

- (1) Control details
- (2) Precautions during control
- (3) Setting the speed change function from the programmable controller CPU
- (4) Setting the speed change function using an external start signal

# (1) Control details

The following drawing shows the operation during a speed change.

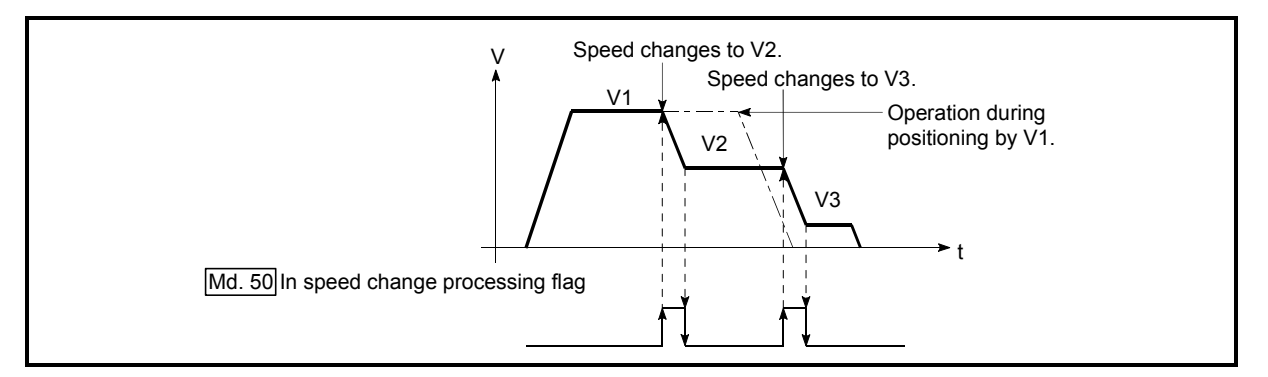

Fig. 12.22 Speed change operation

- (2) Precautions during control
	- (a) Control is carried out as follows at the speed change during continuous path control.
		- 1) When no speed designation (current speed) is provided in the next positioning data:
			- $\rightarrow$  The next positioning data is controlled at the " $\boxed{Cd.16}$  New speed value".
		- 2) When a speed designation (current speed) is provided in the next positioning data:
			- $\rightarrow$  The next positioning data is controlled at its command speed  $($ Da.7 $)$ .

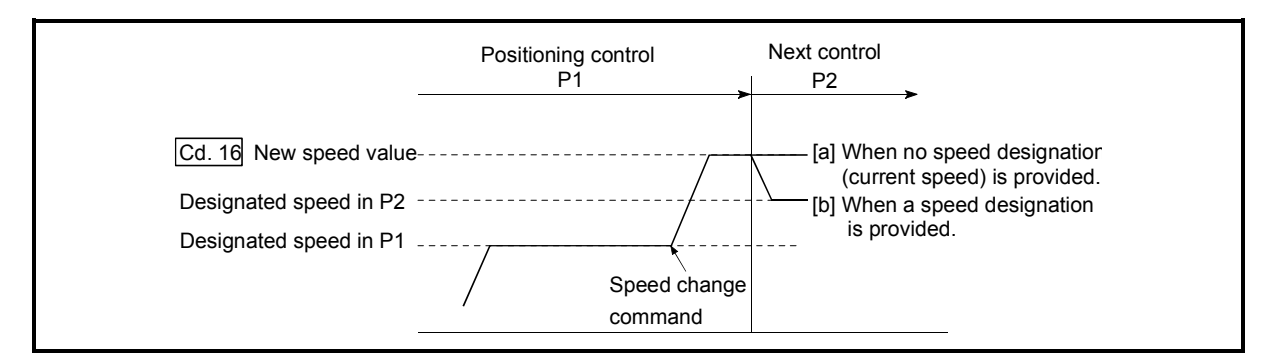

Fig. 12.23 Speed change during continuous path control

(b) When changing the speed during continuous path control, the speed change will be ignored if there is not enough distance remaining to carry out the change.

- (c) When the speed is changed by setting  $\sqrt{T}$  Cd.16 New speed value" to "0", the operation is carried out as follows.
	- A deceleration stop is carried out, and the speed change 0 flag ( $\overline{\text{Md.40}}$ ) Status: b10) turns ON.

(During interpolation control, the speed change 0 flag on the reference axis side turns ON.)

- The axis stops, but "Md.35 Axis operation status" does not change, and the BUSY signal remains ON. (If a stop signal is input, the BUSY signal will turn OFF, and "Md.35 Axis operation status" will change to "stopped".)
- $*$  In this case, setting the " $\boxed{Cd.16}$  New speed value" to a value besides "0" will turn OFF the speed change 0 flag  $(\overline{Md.40} \right)$  Status: b10), and enable continued operation.

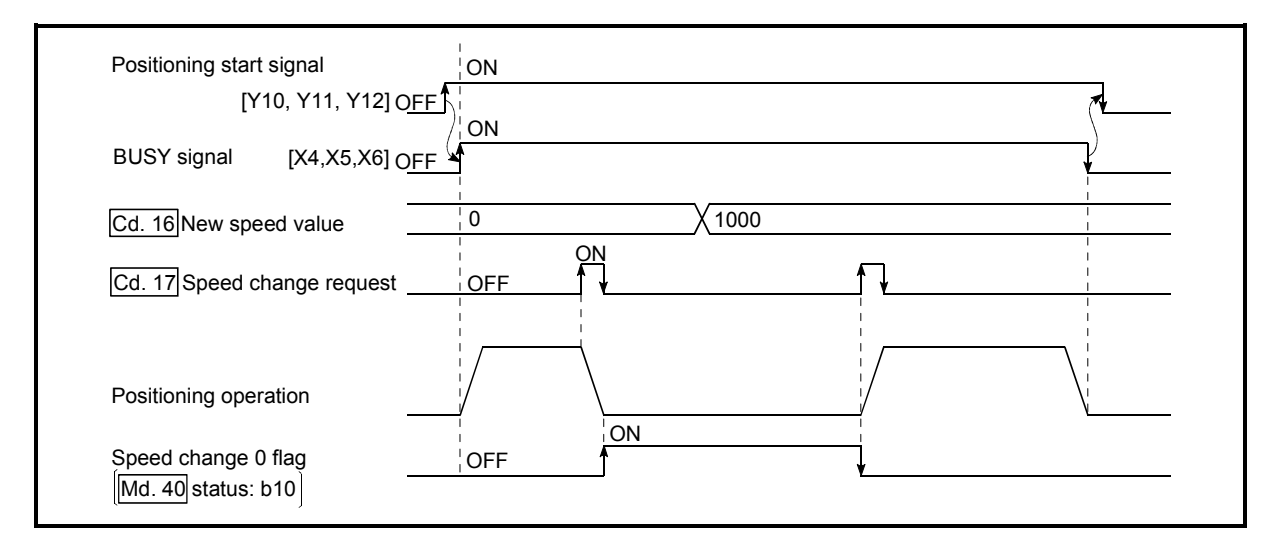

Fig. 12.24 Speed change at new speed value "0"

- (d) A warning "deceleration and stop speed change" (warning code: 500) occurs and the speed cannot be changed in the following cases.
	- During deceleration by a stop command
	- During automatic deceleration during positioning control
- (e) A warning "speed limit value over" (warning code: 501) occurs and the speed is controlled at the  $\sqrt{T}$  Pr.7 Speed limit value" when the value set in " Cd.16 New speed value" is equal to or larger than the " Pr.7 Speed limit value".
- (f) When the speed is changed during interpolation control, the required speed is set in the reference axis.
- (g) When carrying out consecutive speed changes, be sure there is an interval between the speed changes of 100ms or more. (If the interval between speed changes is short, the AD75 will not be able to

track, and it may become impossible to carry out commands correctly.)

## (3) Setting the speed change function from the programmable controller CPU

The following shows the data settings and sequence program example for changing the control speed of axis 1 from the programmable controller CPU. (In this example, the control speed is changed to "20.00mm/min".)

(a) Set the following data.

(Use the start time chart shown in section (2) below as a reference, and set using the sequence program shown in section (3).)

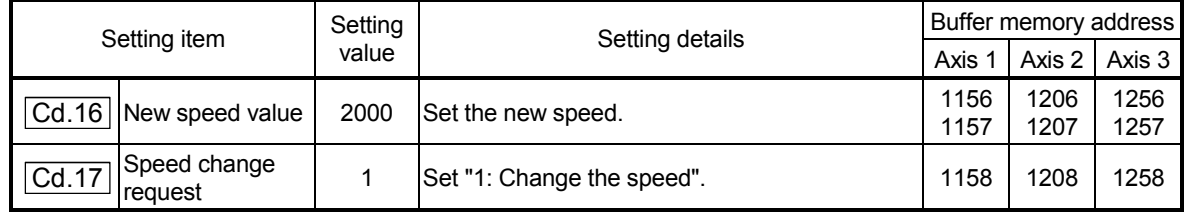

\* Refer to section "5.7 List of control data" for details on the setting details.

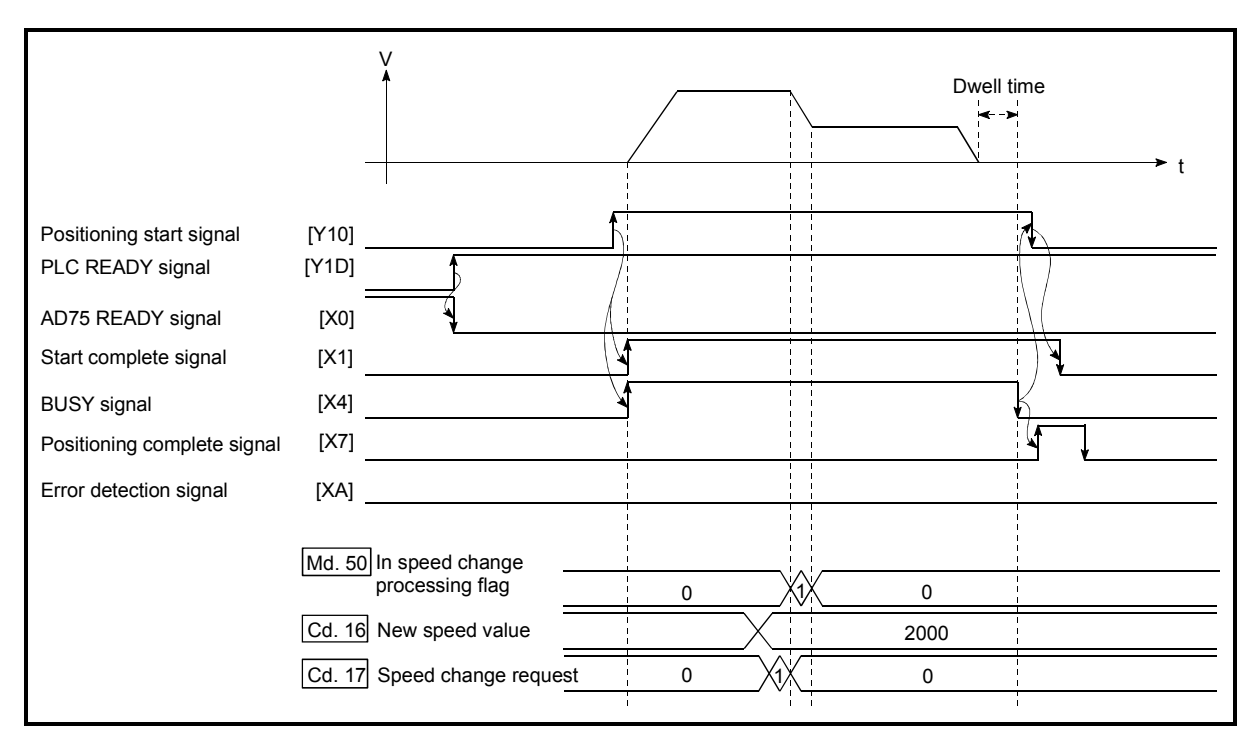

#### (b) The following shows the speed change time chart.

Fig. 12.25 Time chart for changing the speed from the programmable controller CPU

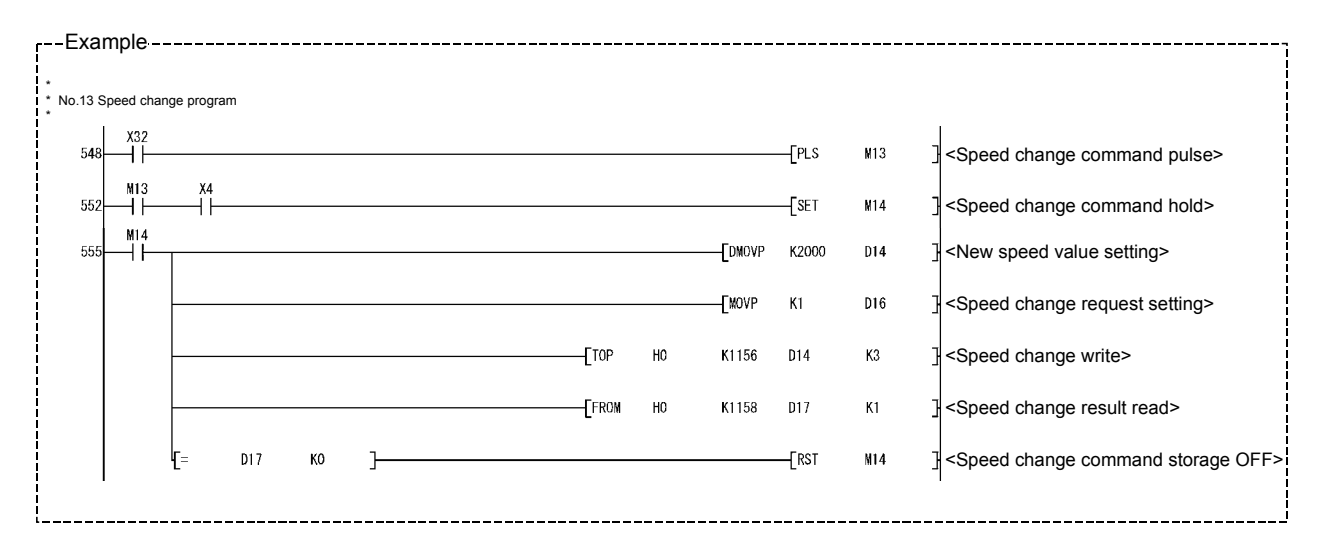

(c) Add the following sequence program to the control program, and write it to the programmable controller CPU.

- (4) Setting the speed change function using an external start signal The speed can also be changed using an "external start signal". The following shows the data settings and sequence program example for changing the control speed of axis 1 using an "external start signal". (In this example, the control speed is changed to "10000.00mm/min".)
	- (a) Set the following data to change the speed using an external start signal. (Use the start time chart shown in section (2) below as a reference, and set using the sequence program shown in section (3).)

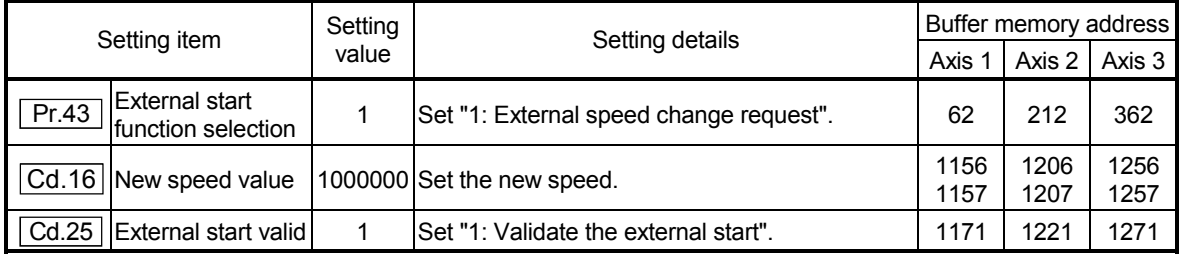

\* Refer to section "5.2 List of parameters" and "5.7 List of control data" for details on the setting details.

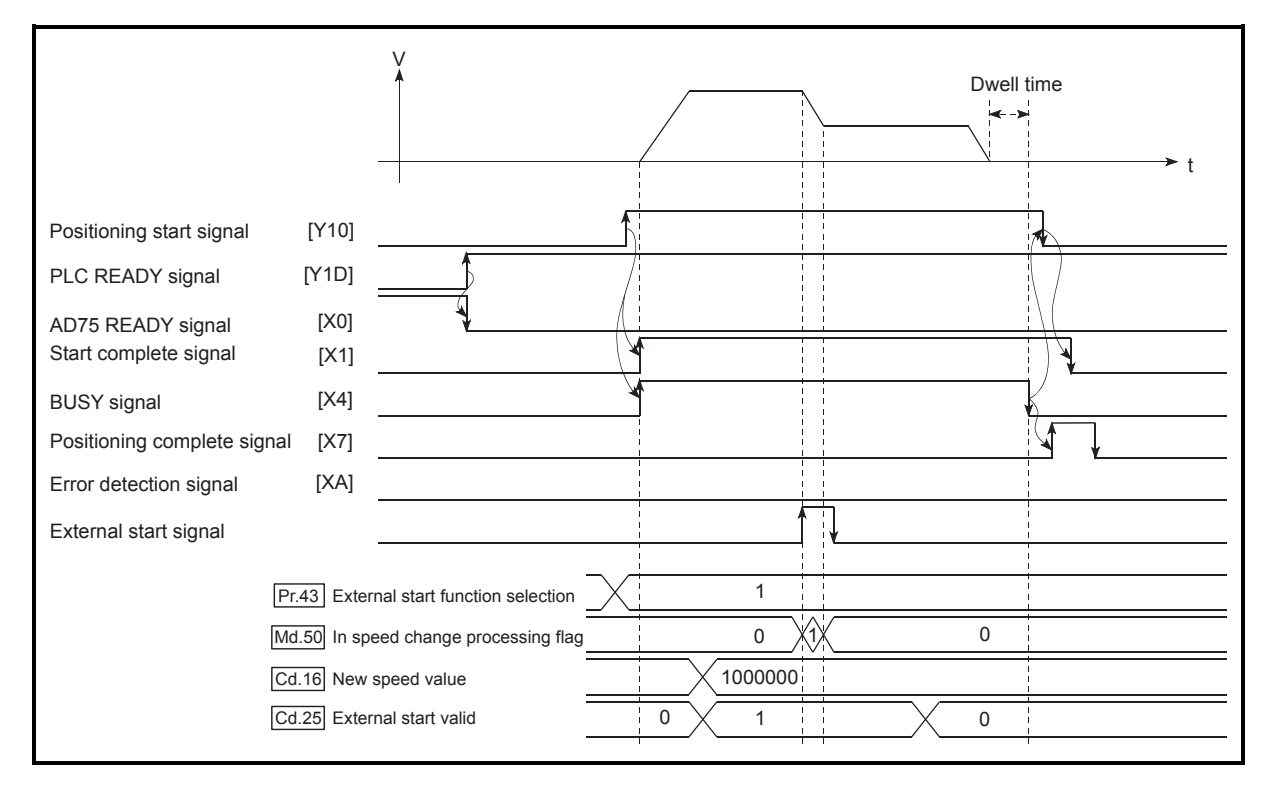

(b) The following shows the speed change time chart.

Fig. 12.26 Time chart for changing the speed using an external start signal

- --Example---------------------------------------Write 1000000 to D108 and D109. External start valid signal [Speed change processing]<br>] Write the new speed. FDTOPH0 K1156 D108 K1 TOP H0 K62 K1 K1  $\rightarrow$ Set the external start function selection to external speed change request.  $\left\{$  TOP  $\,$  H0  $\,$  K1171 K1  $\,$  K1  $\,$   $\,$   $\,$   $\,$  Set the external start signal input to valid. (AD75 starts speed change processing.) Input the external start signal.
- (c) Add the following sequence program to the control program, and write it to the programmable controller CPU.

### 12.5.2 Override function

The override function changes the command speed by a designated percentage (1 to 300%) for all control to be executed.

The speed can be changed by setting the percentage (%) by which the speed is changed in " Cd.18 Positioning operation speed override".

- (1) Control details
- (2) Precautions during control
- (3) Setting the override function
- (1) Control details

The following shows that operation of the override function.

- 1) A value changed by the override function is monitored by "Md.31 Feedrate".
- 2) If " Cd.18 Positioning operation speed override" is set to 100%, the speed will not change.
- 3) If " Cd.18 Positioning operation speed override" is set a value less than 100%, control will be carried out at speed unit "1" at the time " Md.31 Feedrate" becomes a value of "1" or less.
- 4) If there is not enough remaining distance to change the speed when the speed is changed during the position control of speed/position changeover control, the operation will be carried out at the speed that could be changed.
- 5) If the speed changed by the "override function" is greater than the " Pr.7 Speed limit value", a warning "speed limit value over" (warning code: 501) will occur and the speed will be controlled at the " Pr.7 Speed limit value". The "Md.49 In speed limit flag" will turn ON.

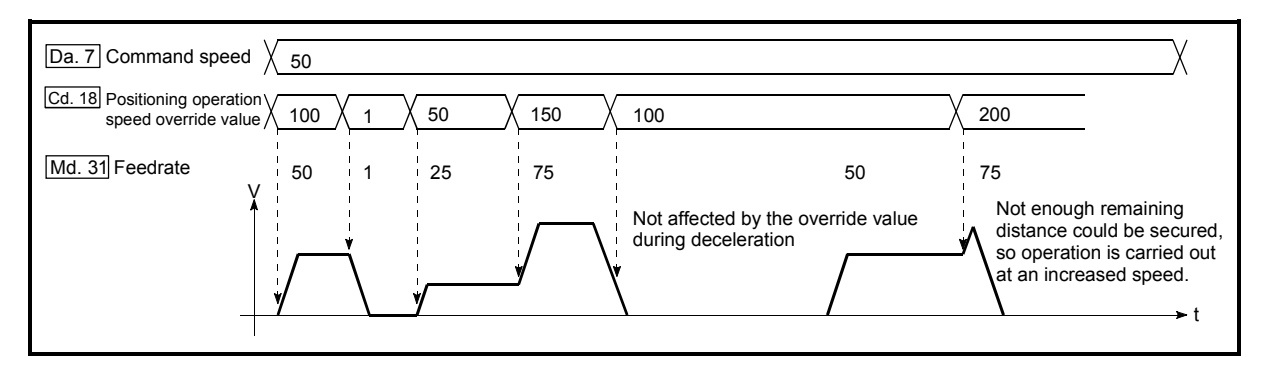

Fig. 12.27 Override function operation

- (2) Precaution during control
	- (a) When changing the speed during continuous path control, the speed change will be ignored if there is not enough distance remaining to carry out the change.
	- (b) A warning "deceleration and stop speed change" (warning code: 500) occurs and the speed cannot be changed in the following cases.
		- During deceleration by a stop command
		- During automatic deceleration during positioning control
	- (c) When the speed is changed during interpolation control, the required speed is set in the reference axis.
- (3) Setting the override function

The following shows the data settings and sequence program example for setting the override value of axis 1 to "200%".

(a) Set the following data. (Use the start time chart shown in section (2) below as a reference, and set using the sequence program shown in section (3).)

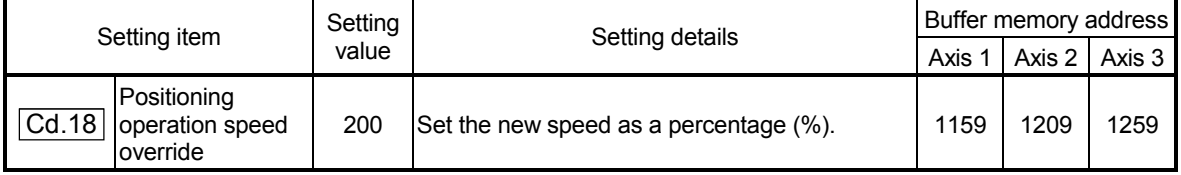

\* Refer to section "5.7 List of control data" for details on the setting details.

(b) The following shows a time chart for changing the speed using the override function.

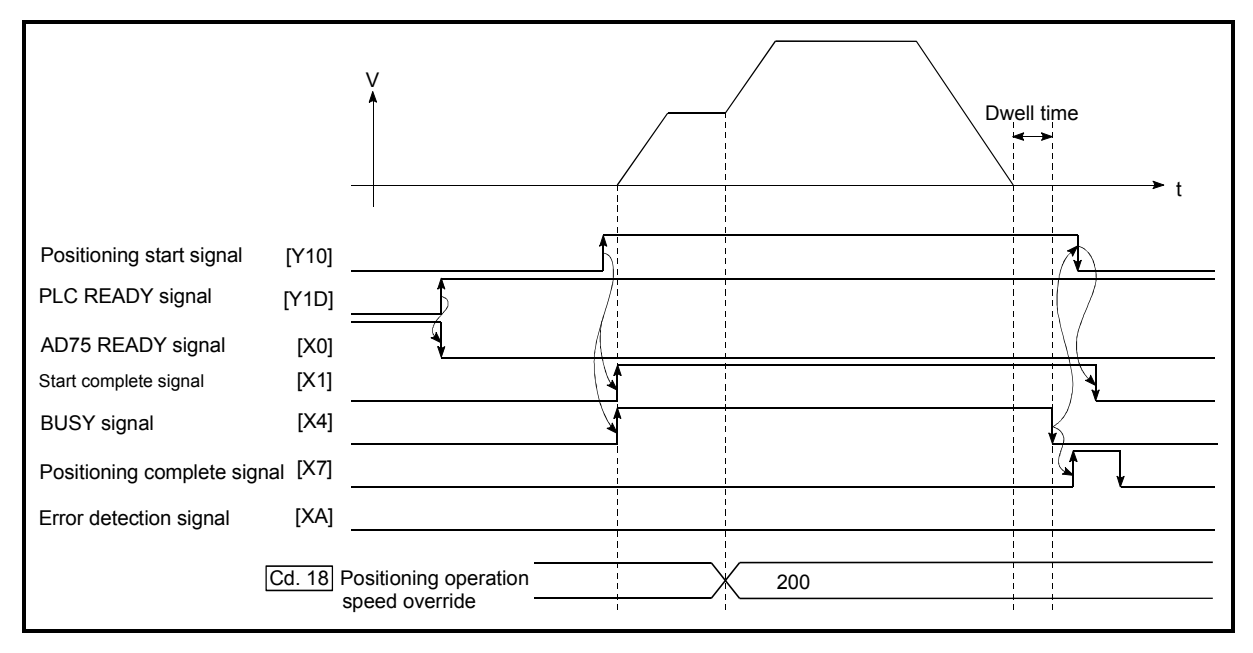

Fig. 12.28 Time chart for changing the speed using the override function

(c) Add the following sequence program to the control program, and write it to the programmable controller CPU.

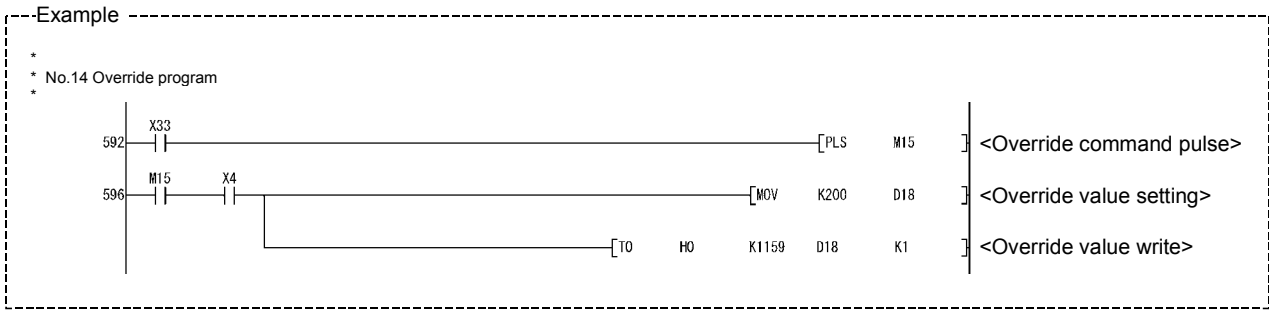

## 12.5.3 Acceleration/deceleration time change function

The "acceleration/deceleration time change function" is used to change the acceleration/deceleration time during a speed change to a random value when carrying out the speed change indicated in section "12.5.1 Speed change function". In a normal speed change (when the acceleration/deceleration time is not changed), the acceleration/deceleration time previously set in the parameters  $(Pr.8 \mid Pr.9 \mid$ and  $Pr.26 | to | Pr.31 | values$  is set in the positioning parameter data items  $| Da.3$ and  $\vert$  Da.4  $\vert$ , and control is carried out with that acceleration/deceleration time. However, by setting the new acceleration/deceleration time  $\left( \text{Cd}.33 \right)$ , Cd.34  $\right)$  in the control data, and issuing an acceleration/deceleration time change enable command ( Cd.35 Acceleration/deceleration time change during speed change, enable/disable selection) to change the speed when the acceleration/deceleration time change is enabled, the speed will be changed with the new acceleration/deceleration time  $(Cd.33, [Cd.34])$ .

The details shown below explain about the "acceleration/deceleration time change function".

- (1) Control details
- (2) Precautions during control
- (3) Setting the acceleration/deceleration time change function

# (1) Control details

The following drawing shows the operation during an acceleration/deceleration time change.

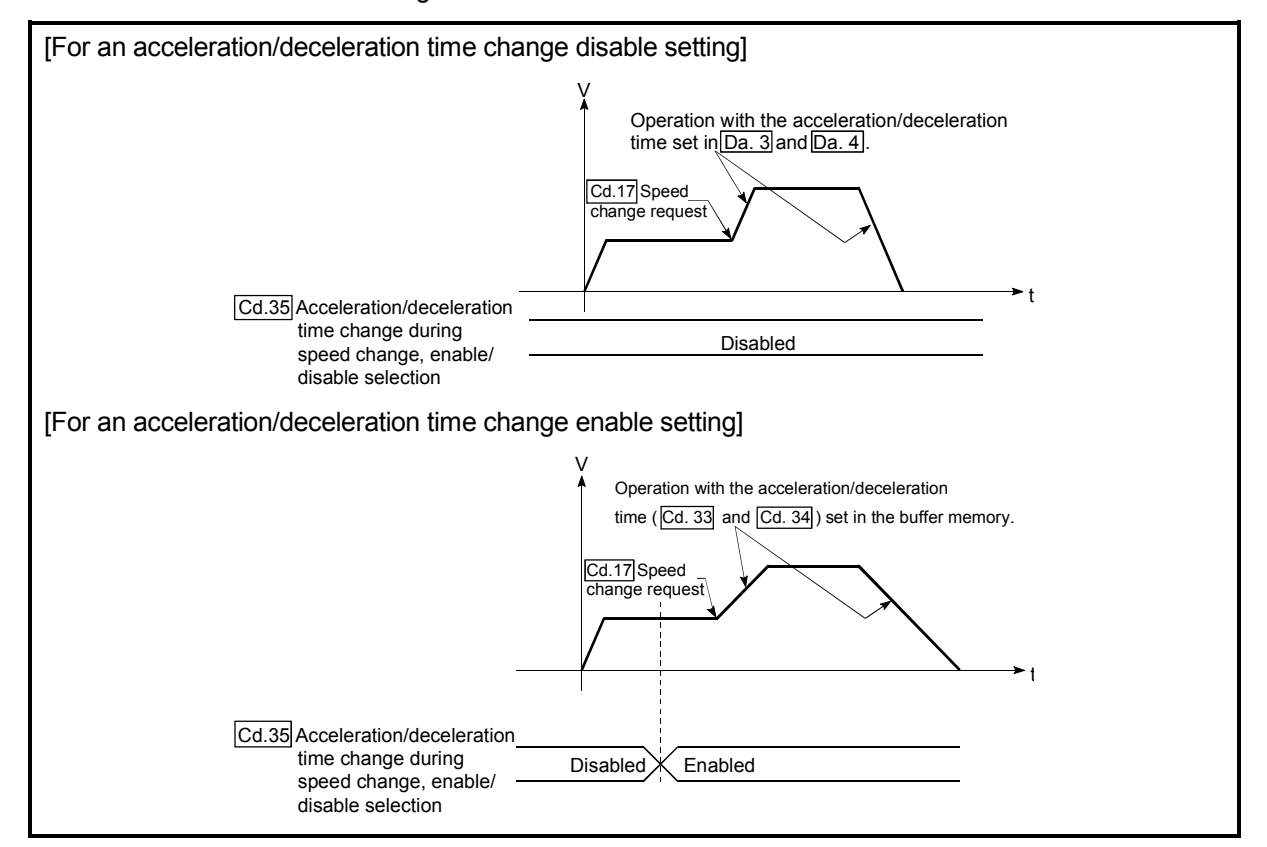

Fig. 12.29 Operation during an acceleration/deceleration time change

## (2) Precautions during control

- (a) When "0" is set in " $\overline{Cd.33}$  New acceleration time value" and " $\overline{Cd.34}$  New deceleration time value", the acceleration/deceleration time will not be changed even if the speed is changed. In this case, the operation will be controlled at the acceleration/deceleration time previously set in the parameters.
- (b) The "new acceleration/deceleration time" is valid during execution of the positioning data for which the speed was changed. In continuous positioning control and continuous path control, the speed is changed and control is carried out with the previously set acceleration/deceleration time at the changeover to the next positioning data, even if the acceleration/deceleration time is changed to the "new acceleration/deceleration time  $(Cd.33, [Cd.34])$ ".
- (c) Even if the acceleration/deceleration time change is set to disable after the "new acceleration/deceleration time" is validated, the positioning data for which the "new acceleration/deceleration time" was validated will continue to be controlled with that value. (The next positioning data will be controlled with the previously set acceleration/deceleration time.)

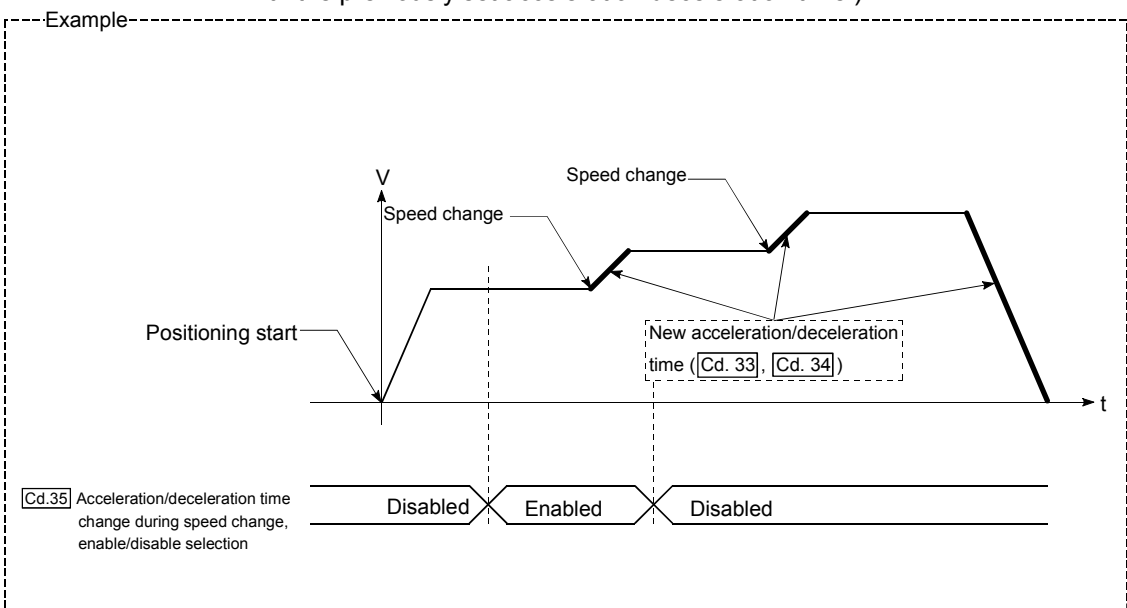

(d) If the "new acceleration/deceleration time" is set to "0" and the speed is changed after the "new acceleration/deceleration time" is validated, the operation will be controlled with the previous "new acceleration/deceleration time".

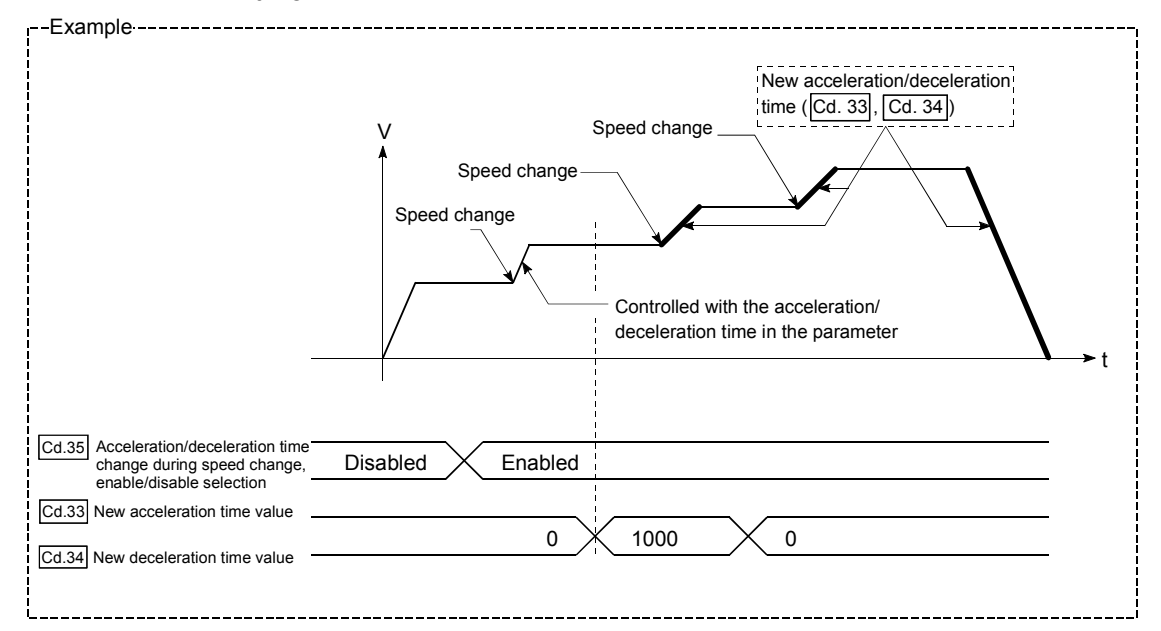

(e) During JOG operation, the acceleration/deceleration time change function does not function.

### POINT

If the speed is changed when an acceleration/deceleration change is enabled, the "new acceleration/deceleration time" will become the acceleration/deceleration time of the positioning data being executed. The "new acceleration/deceleration time" remains valid until the changeover to the next positioning data. (The automatic deceleration processing at the completion of the positioning will also be controlled by the "new acceleration/deceleration time".)

(3) Setting the acceleration/deceleration time change function To use the "acceleration/deceleration time change function", write the data shown in the following table to the AD75 using the sequence program. The set details are validated when a speed change is executed after the details are written to the AD75.

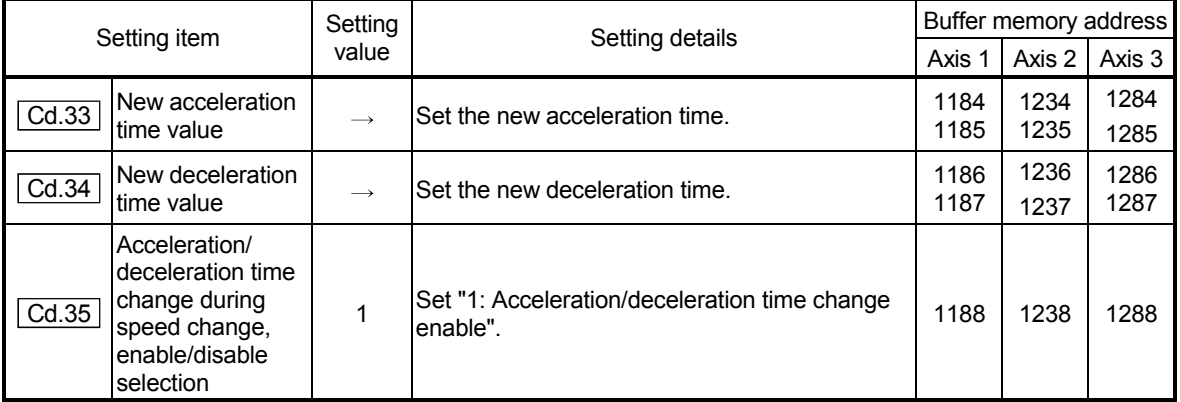

\* Refer to section "5.7 List of control data" for details on the setting details.

#### 12.5.4 Torque change function

The "torque change function" is used to change the torque limit value during torque limiting.

The torque limit value during torque limiting is normally the value set in the " Pr.18 Torque limit setting value" that was previously set in the parameters. However, by setting the new torque limit value in the positioning data " Cd.30 New torque value", and writing it to the AD75, the torque generated by the servomotor during control can be limited with the new torque value.

(The  $"$ Cd.30 New torque value" is validated when written to the AD75.)

The details shown below explain about the "control torque change function".

- (1) Control details
- (2) Precautions during control
- (3) Setting the torque change function start signal

### (1) Control details

The following drawing shows the torque change operation.

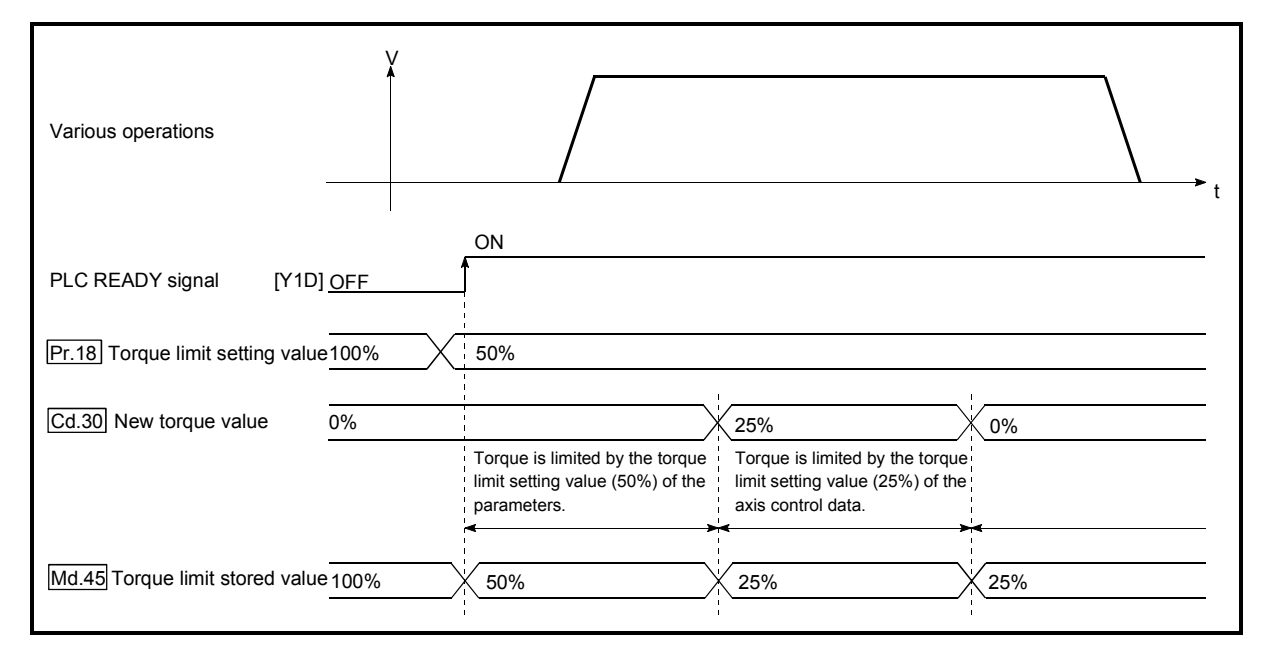

Fig. 12.30 Torque change operation

- (2) Precautions during control
	- (a) If a value besides "0" is set in the " $\overline{Cd.30}$  New torque value", the torque generated by the servomotor will be limited by that value. To limit the torque with the value set in " $Pr.18$  Torque limit setting value", set the " $\boxed{Cd.30}$ New torque value" to "0".
	- (b) The " $\boxed{Cd.30}$  New torque value" is validated when written to the AD75.
	- (c) If the setting value is outside the setting range, a warning "Outside torque change value range" (warning code: 113) will occur and the torque will not be changed.

(3) Setting the torque change function start signal To use the "torque change function", write the data shown in the following table to the AD75 using the sequence program.

The set details are validated when written to the AD75.

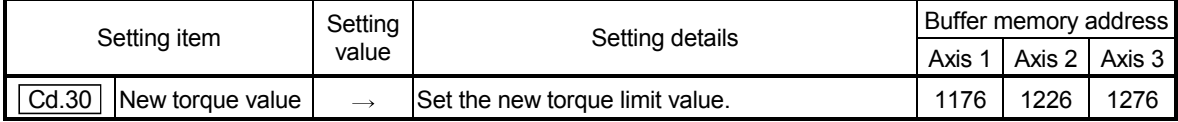

\* Refer to section "5.7 List of control data" for details on the setting details.

# 12.6 Other functions

Other functions include the "step function", "skip function", "M code output function", "teaching function", "command in-position function", "stepping motor mode function", "acceleration/deceleration processing function" and "indirectly specification function". Each function is executed by parameter setting or sequence program creation and writing.

### 12.6.1 Step function

The "step function" is used to confirm each operation of the positioning control one by one.

It is mainly used in debugging work for positioning control, etc.

A positioning operation in which a "step function" is used is called a "step operation". In step operations, the timing for stopping the control can be set. (This is called the "step mode".) Control stopped by a step operation can be continued by setting "step continue" (to continue the control)" or restarted by setting "restart" in the "step start information".

The details shown below explain about the "step function".

- (1) Relation between the step function and various controls
- (2) Step mode
- (3) Step start information
- (4) Using the step operation
- (5) Control details
- (6) Precautions during control
- (7) Step function settings

#### (1) Relation between the step function and various controls The following table shows the relation between the "step function" and various

controls.

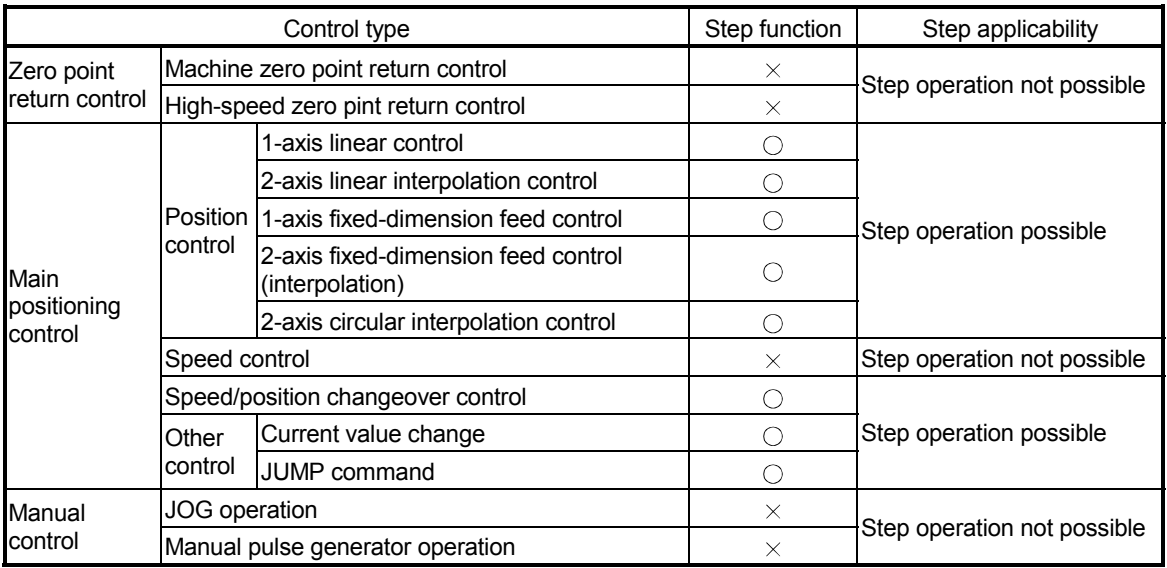

 $\circ$ : Set when required.  $\times$ : Setting not possible

(2) Step mode

In step operations, the timing for stopping the control can be set. This is called the "step mode". (The "step mode" is set in the control data  $\sqrt{\text{Cd}.27}$  Step mode".)

The following shows the two types of "step mode" functions.

#### (a) Deceleration unit step

The operation stops at positioning data requiring automatic deceleration. (A normal operation will be carried out until the positioning data requiring automatic deceleration is found. Once found, that positioning data will be executed, and the operation will then automatically decelerate and stop.)

#### (b) Data No. unit step

The operation automatically decelerates and stops for each positioning data. (Even in continuous path control, an automatic deceleration and stop will be forcibly carried out.)

#### (3) Step start information

Control stopped by a step operation can be continued by setting "step continue" (to continue the control) or restarted by setting "restart" in the "step start information". (The "step start information" is set in the control data  $\sqrt{Cd.28}$  Step start information".)

The following table shows the results of starts using the "step start information" during step operation.

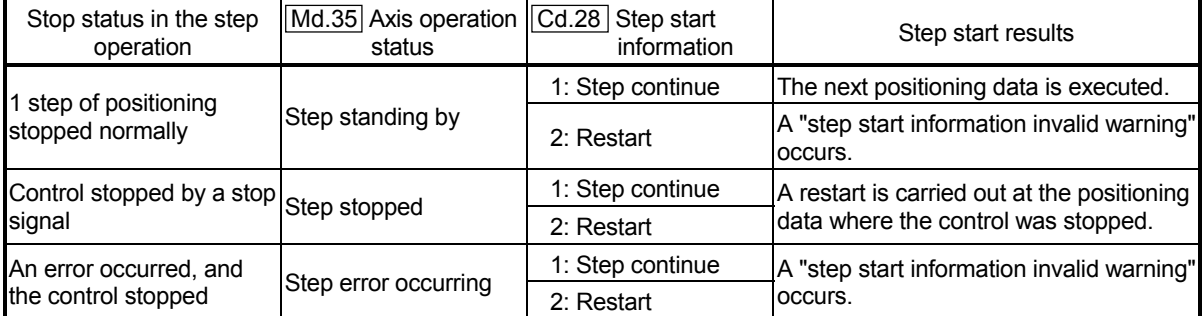

(Warnings will only be output when the step valid flag is ON.)

The following warnings will occur if the "Md.35 Axis operation status" is not appropriate when step start information is set.

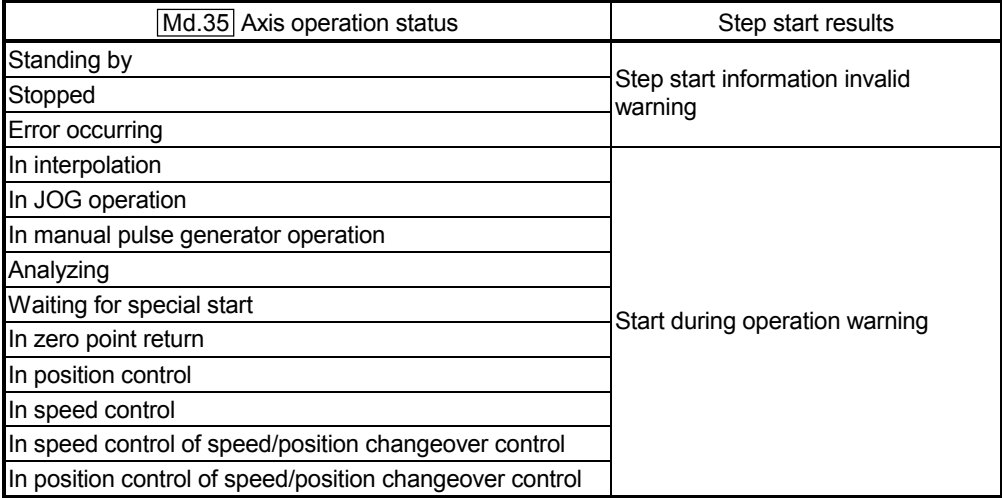

(4) Using the step operation

The following shows the procedure for checking positioning data using the step operation.

- (a) Turn ON the step valid flag before starting the positioning data. (Write "1" (carry out step operation) in  $\sqrt[T]{Cd.26}$  Step valid flag".)
- (b) Set the step mode before starting the positioning data. (Set in  $\sqrt[n]{Cd.27}$  Step mode".)
- (c) Turn ON the positioning start signal, and check that the positioning control starts normally.
- (d) The control will stop for the following reasons.
	- 1) One step of positioning stopped normally. (Go to step (f))
	- 2) Control stopped by a stop signal (Take appropriate measures, go to step (e))
	- 3) An error occurred and the control stopped. (Take appropriate measures, go to step (c))
- (e) Write "2" (restart) to  $\sqrt{T}$  Cd.28 Step start information", and check that the positioning data where the control stopped operates normally. (Go to (d)).
- (f) Write "1" (step continue) to " $\boxed{\text{Cd.28}}$  Step start information", and check that the next positioning data where the control stopped operates normally.
	- 1) One step of positioning stopped normally. (Go to step (f))
	- 2) Control stopped by a stop signal (Take appropriate measures, go to step (e))
	- 3) An error occurred and the control stopped. (Take appropriate measures, go to step (c))
	- 4) All positioning data operated normally (Go to step (g))
- (g) Turn OFF the step valid flag, and quit the "step function". (Write "0" (do not carry out step operation) in  $\sqrt[m]{Cd.26}$  Step valid flag".)

## (5) Control details

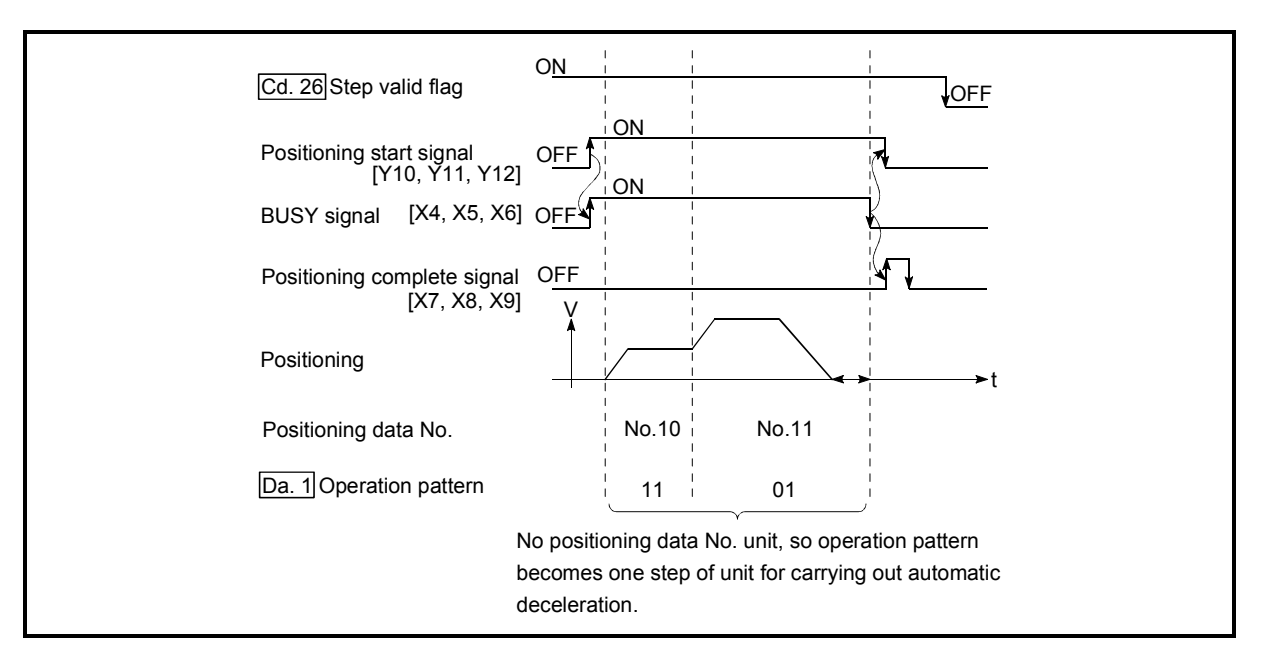

(a) The following drawing shows a step operation during a "deceleration unit step".

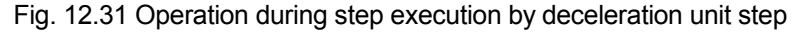

(b) The following drawing shows a step operation during a "data No. unit step".

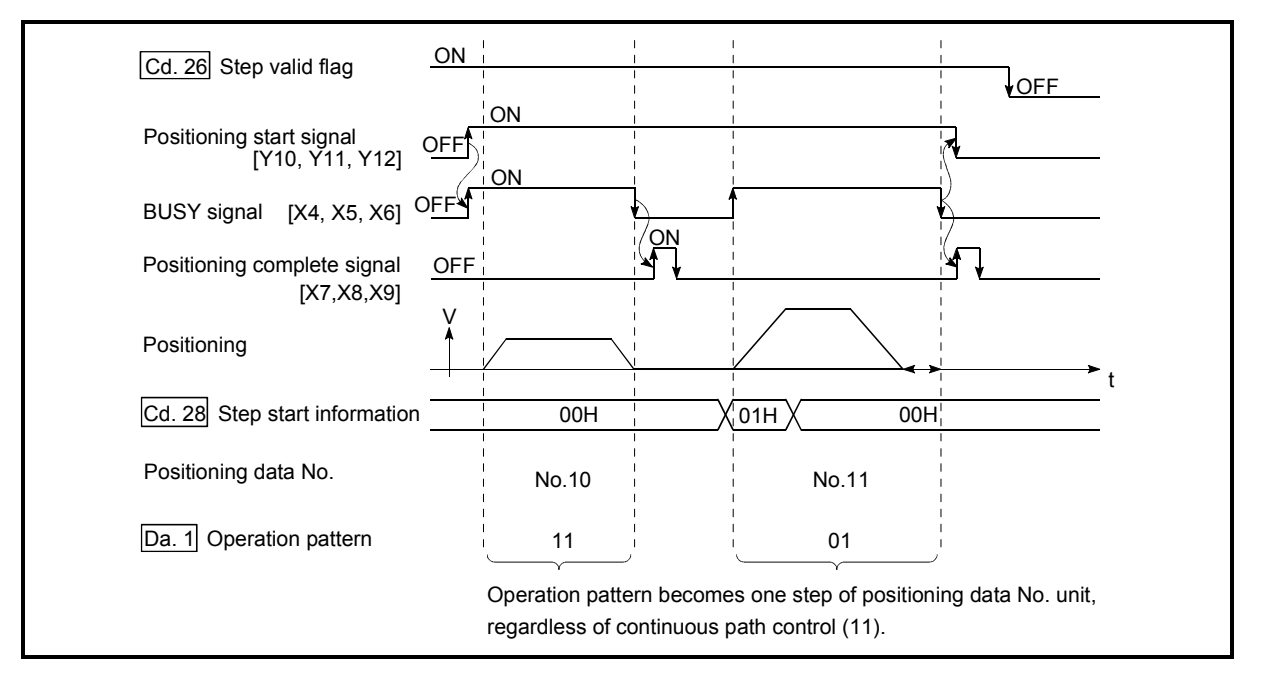

Fig. 12.32 Operation during step execution positioning data No. unit step

- (6) Precautions during control
	- (a) When step operation is carried out using interpolation control positioning data, the step function settings are carried out for the reference axis.
	- (b) When the step valid flag is ON, the step operation will start from the beginning if the positioning start signal is turned ON while "Md.35 Axis operation status" is "step standing by", "step stopped", or "step error occurring". (The step operation will be carried out from the positioning data set in "Cd.11 Positioning start No.".)
- (7) Step function settings

To use the "step function", write the data shown in the following table to the AD75 using the sequence program. Refer to section "(4) Using the step operation" for the timing of the settings.

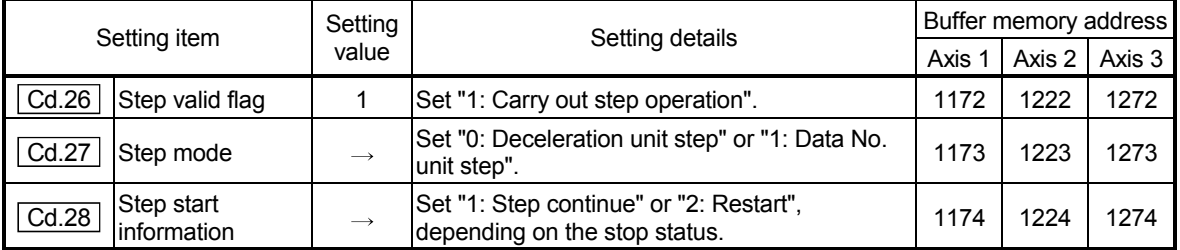

The set details are validated when written to the AD75.

\* Refer to section "5.7 List of control data" for details on the setting details.
#### 12.6.2 Skip function

The "skip function" is used to stop (deceleration stop) the control of the positioning data being executed at the time of the skip signal input, and execute the next positioning data.

A skip is executed by a skip command  $(Cd.29)$  Skip command) or external start signal. The "skip function" can be used during control in which positioning data is used.

The details shown below explain about the "skip function".

- (1) Control details
- (2) Precautions during control
- (3) Setting the skip function from the programmable controller CPU
- (4) Setting the skip function using an external start signal
- (1) Control details

The following drawing shows the skip function operation.

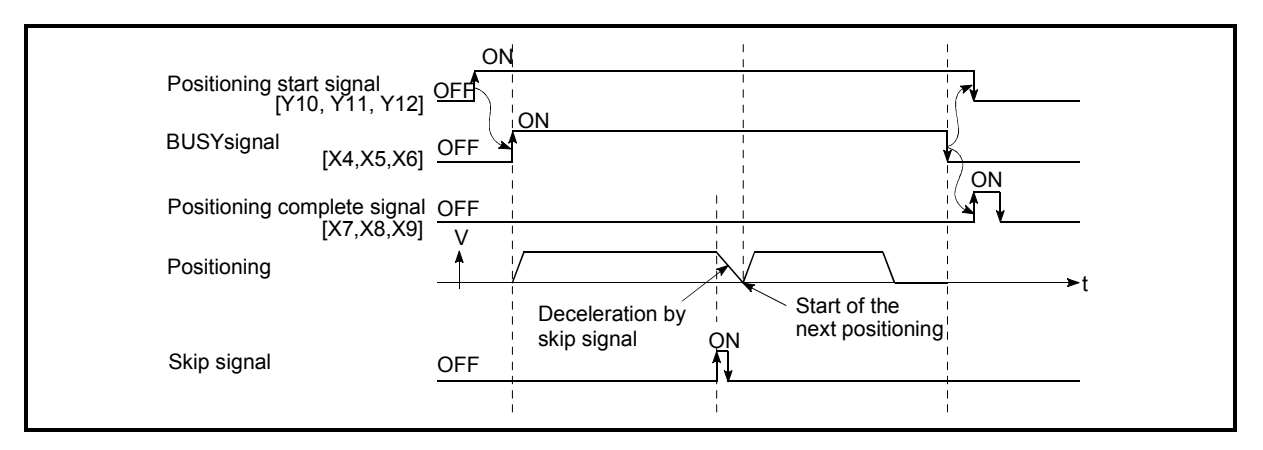

Fig. 12.33 Operation when a skip signal is input during positioning control

- (2) Precautions during control
	- (a) If the skip signal is turned ON at the last of an operation, a deceleration stop will occur and the operation will be terminated.
	- (b) When a control is skipped (when the skip signal is turned ON during a control), the positioning complete signals (X7, X8, X9) will not turn ON.
	- (c) When the skip signal is turned ON during the dwell time, the remaining dwell time will be ignored, and the next positioning data will be executed.
	- (d) When a control is skipped during interpolation control, the reference axis skip signal is turned ON. When the reference axis skip signal is turned ON. a deceleration stop will be carried out for both axes, and the next reference axis positioning data will be executed.
	- (e) The M code ON signals (XD, XE, XF) will not turn ON when the M code output is set to the AFTER mode (when "1: AFTER mode" is set in " Pr.19 M code ON signal output timing").

(In this case, the M code will not be stored in  $\sqrt{\text{Md.32}}$  Valid M code".)

- (3) Setting the skip function from the programmable controller CPU The following shows the settings and sequence program example for skipping the control being executed in axis 1 with a command from the programmable controller CPU.
	- (a) Set the following data.

(The setting is carried out using the sequence program shown below in section (2)).

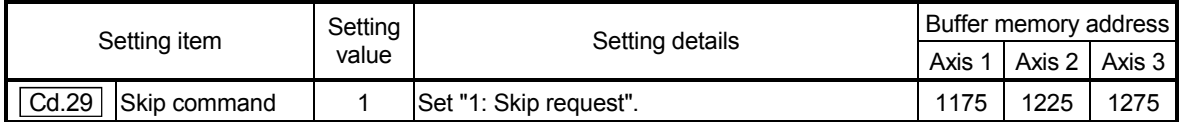

\* Refer to section "5.7 List of control data" for details on the setting details.

- (b) Add the following sequence program to the control program, and write it to the programmable controller CPU.
	- 1) When the "skip command" is input, the value "1" (skip request) set in " Cd.29 Skip command" is written to the AD75 buffer memory (1175).

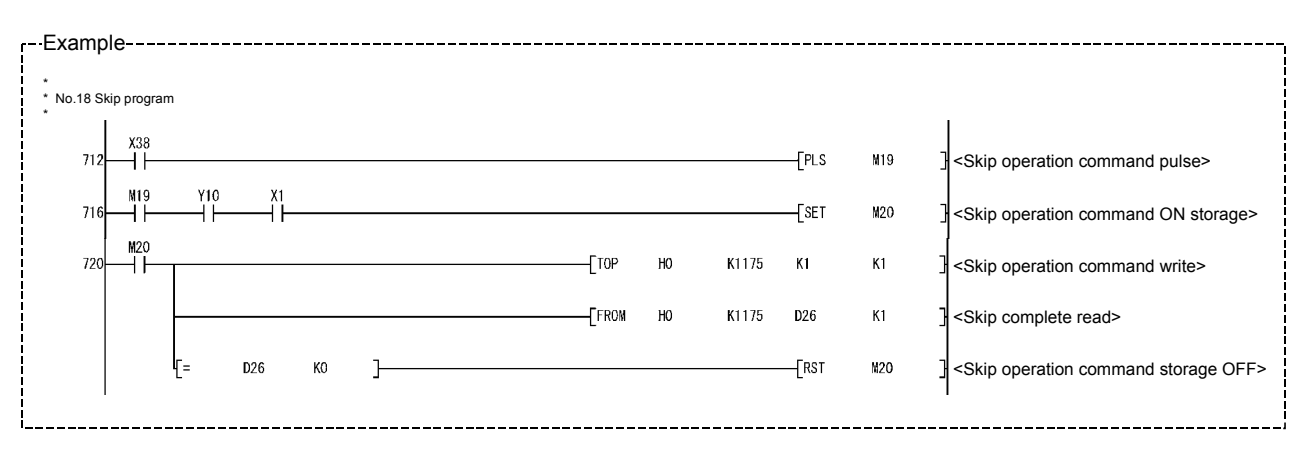

- (4) Setting the skip function using an external start signal The skip function can also be executed using an "external start signal". The following shows the settings and sequence program example for skipping the control being executed in axis 1 using an "external start signal".
	- (a) Set the following data to execute the skip function using an external start signal.

(The setting is carried out using the sequence program shown below in section (2)).

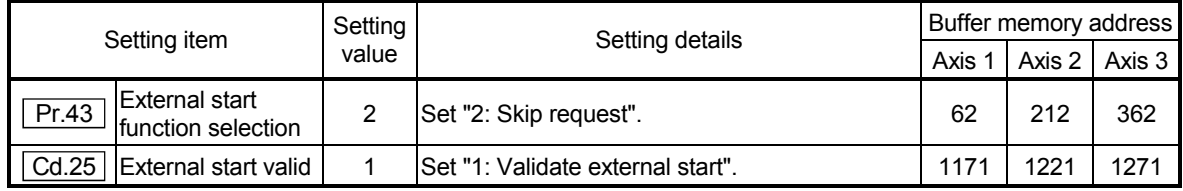

\* Refer to section "5.7 List of control data" for details on the setting details.

(b) Add the following sequence program to the control program, and write it to the programmable controller CPU.

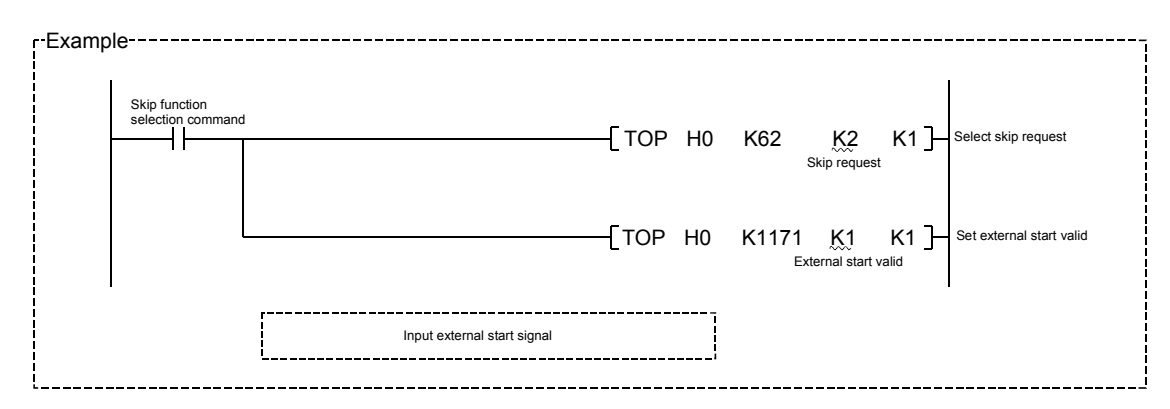

#### 12.6.3 M code output function

The "M code output function" is used to command auxiliary work (clamping, drill rotation, tool replacement, etc.) related to the positioning data being executed. When the M code ON signal (XD, XE, XF) is turned ON during positioning execution, a No. called the M code is stored in "Md.32 Valid M code".

These "Md.32 Valid M code" are read from the programmable controller CPU, and used to command auxiliary work. M codes can be set for each positioning data. (Set in setting item " Da.9 M code" of the positioning data.)

The timing for outputting (storing) the M codes can also be set in the "M code output function".

The details shown below explain about the "M code output function".

- (1) M code ON signal output timing
- (2) M code OFF request
- (3) Precautions during control
- (4) Setting the M code output function
- (5) Reading M codes
- (1) M code ON signal output timing

The timing for outputting (storing) the M codes can be set in the "M code output function". (The M code is stored in "Md.32 Valid M code" when the M code ON signal is turned ON.)

The following shows the two types of timing for outputting M codes: the "WITH" mode and the "AFTER" mode.

#### (a) WITH mode

The M code ON signal (XD, XE, XF) is turned ON at the positioning start, and the M code is stored in "Md.32 Valid M code".

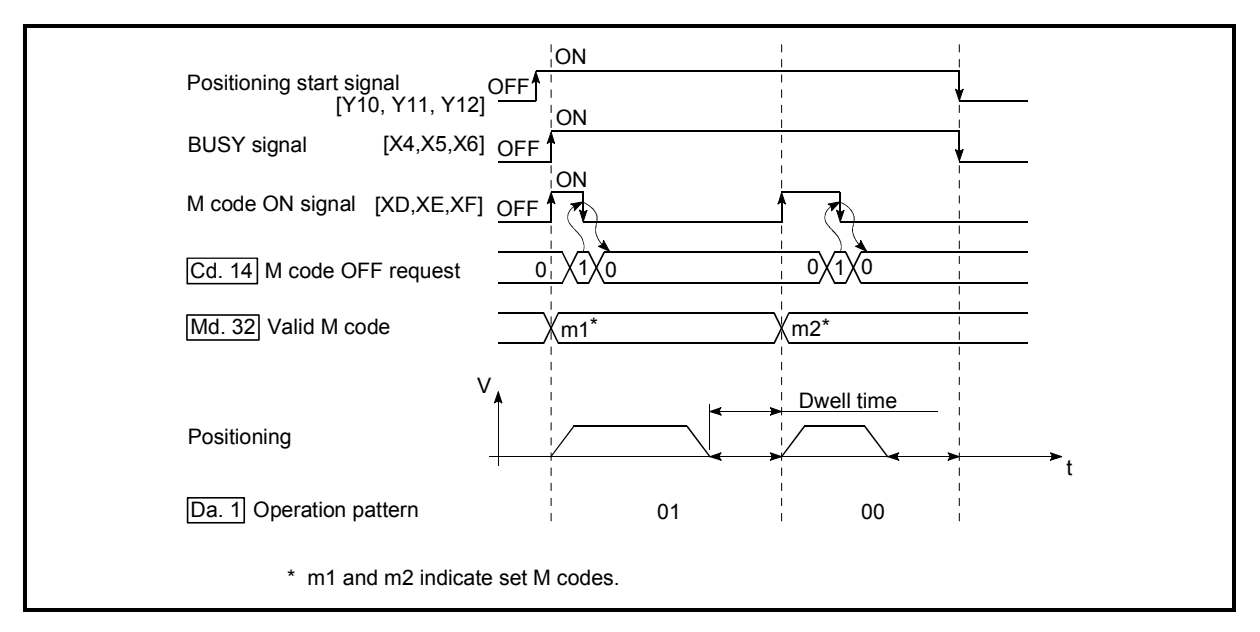

Fig. 12.34 M code ON/OFF timing (WITH mode)

# (b) AFTER mode

The M code ON signal (XD, XE, XF) is turned ON at the positioning completion, and the M code is stored in "Md.32 Valid M code".

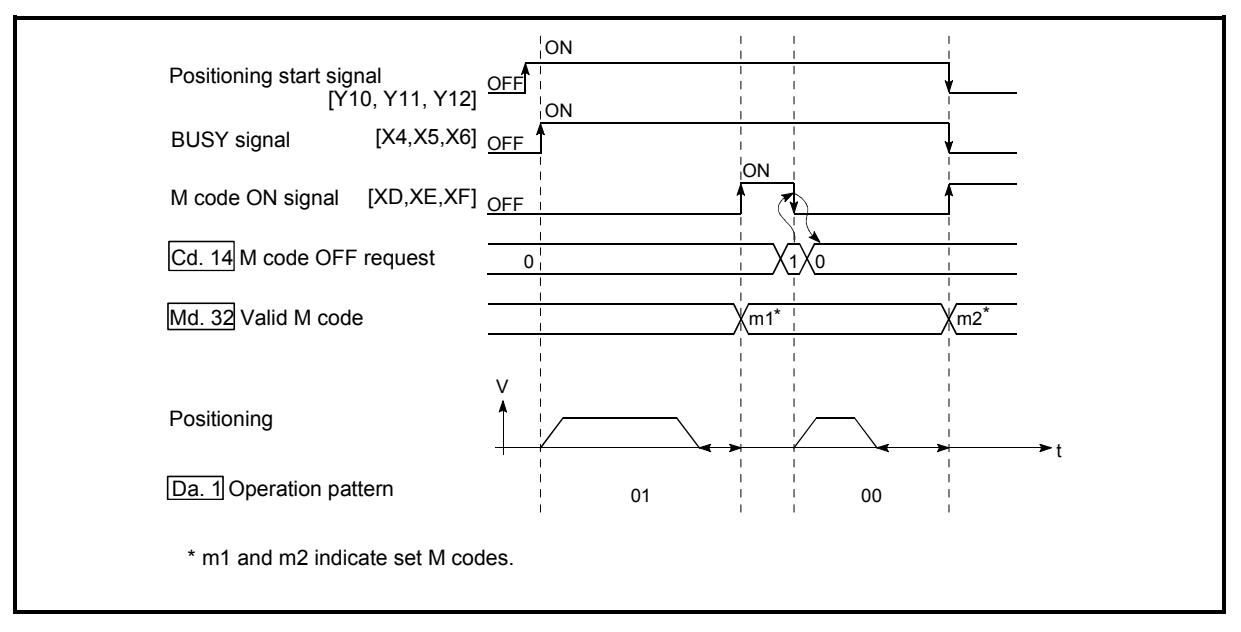

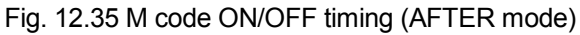

# (2) M code OFF request

When the M code ON signal (XD, XE, XF) is ON, it must be turned OFF by the sequence program.

To turn OFF the M code ON signal, set "1" (turn OFF the M code signal) in " Cd.14 M code OFF request".

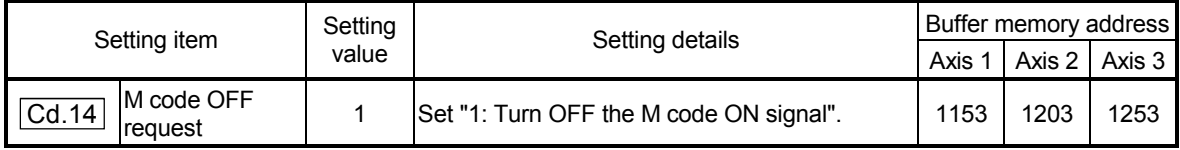

\* Refer to section "5.7 List of control data" for details on the setting details.

The next positioning data will be processed as follows if the M code ON signal is not turned OFF. (The processing differs according to the "Da.1 Operation pattern".)

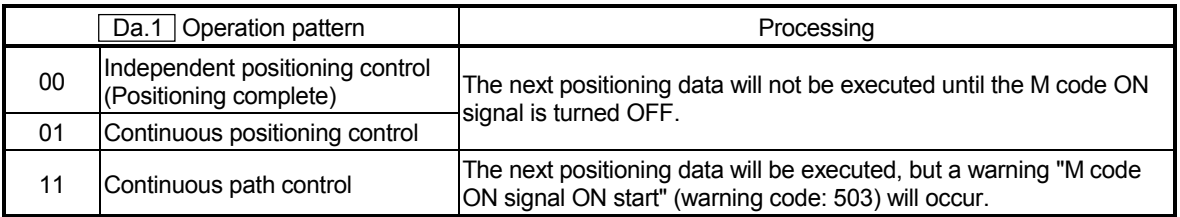

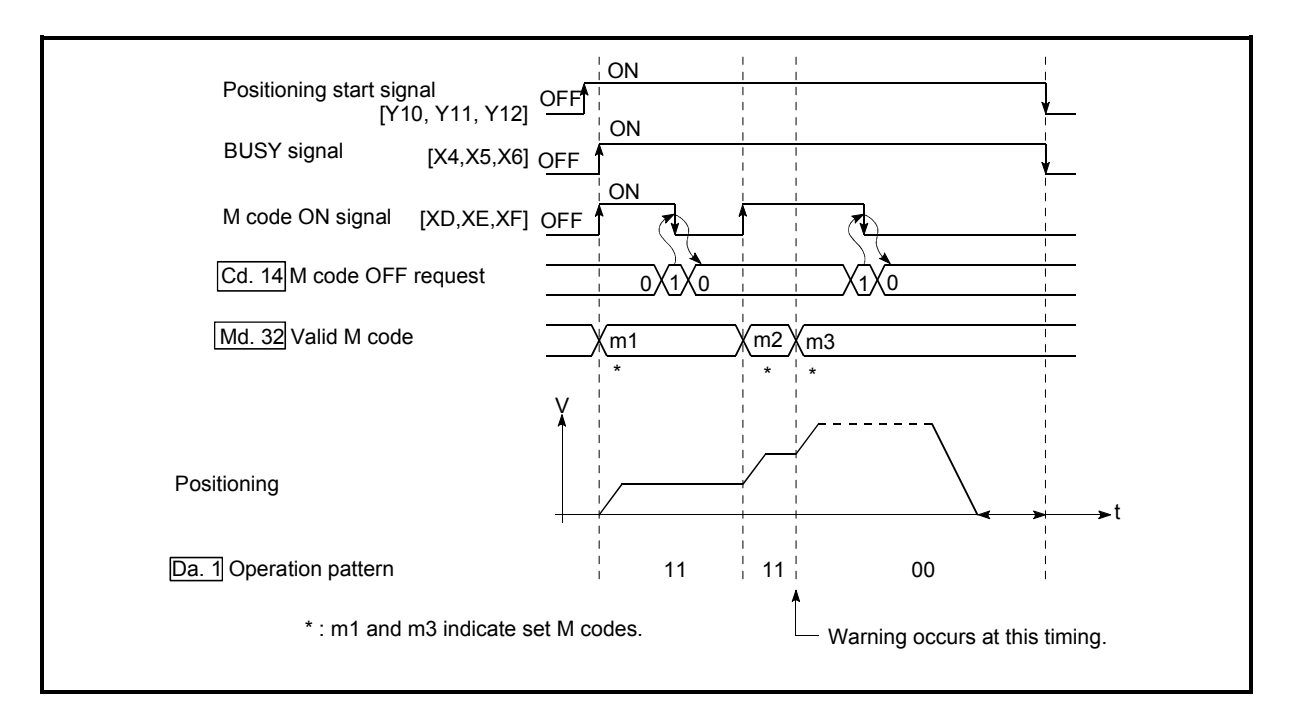

Fig. 12.36 Warning due to an M code ON signal during continuous path control

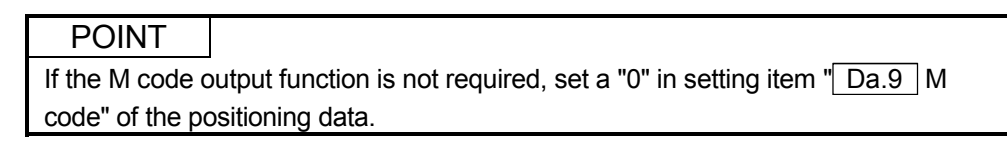

- (3) Precautions during control
	- (a) During interpolation control, the reference axis M code ON signal is turned ON.
	- (b) The M code ON signal will not turn ON if "0" is set in  $\sqrt{T}$  Da.9 M code". (The M code will not be output, and the previously output value will be held in "Md.32 Valid M code".)
	- (c) If the M code ON signal is ON at the positioning start, an error "M code ON signal ON start" (error code: 536) will occur, and the positioning will not start.
	- (e) If the PLC READY signal (Y1D) is turned OFF, the M code ON signal will turn OFF and "0" will be stored in "Md.32 Valid M code".
	- (f) If the positioning operation time is short during continuous path control, there will not be enough time to turn OFF the M code ON signal, and a warning may occur. In this case, set a "0" in the " Da.9 M code" of that section's positioning data.
	- (g) In the AFTER mode during speed control, the M code is not output and the M code ON signal does not turn ON.

# (4) Setting the M code output function

The following shows the settings to use the "M code output function".

- (a) Set the M code No. in the positioning data  $\sqrt{T}$  Da.9 M code".
- (b) Set the timing to output the M code ON signal (XD, XE, XF).

Set the required value in the following parameter, and write it to the AD75. The set details are validated at the rising edge (OFF  $\rightarrow$  ON) of the PLC READY signal (Y1D).

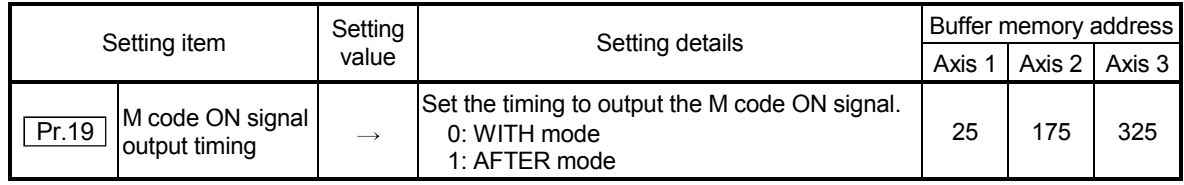

\* Refer to section "5.2 List of parameters" for setting details.

#### (5) Reading M codes

"M codes" are stored in the following buffer memory when the M code ON signal turns ON.

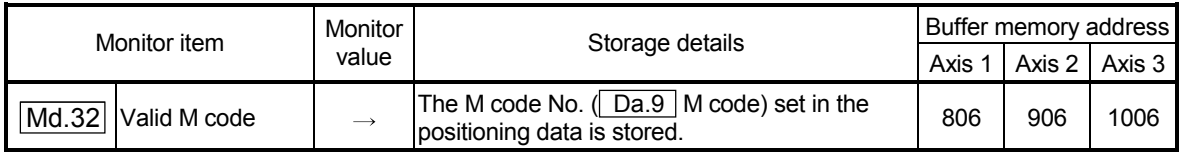

\* Refer to section "5.6 List of monitor data" for information on the storage details.

The following shows a sequence program example for reading the "Md.32 Valid" M code" to the programmable controller CPU data register (D110). (The read value is used to command the auxiliary work.)

Read M codes not as "rising edge commands", but as "ON execution commands".

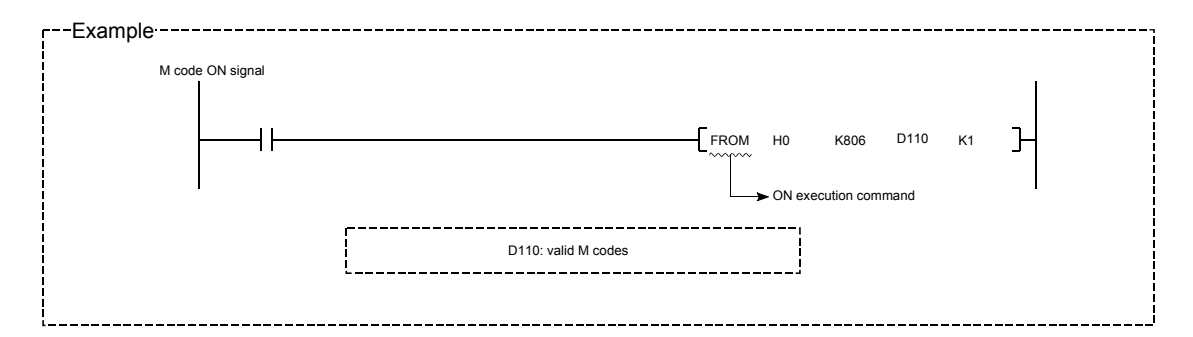

## 12.6.4 Teaching function

The "teaching function" is used to set addresses aligned using the manual control (JOG operation, manual pulse generator operation) in the positioning data addresses ( $\vert$  Da.5 | Positioning address/movement amount,  $\vert$  Da.6 | Arc address).

The details shown below explain about the "teaching function".

- (1) Control details
- (2) Precautions during control
- (3) Data used in teaching
- (4) Teaching procedure
- (1) Control details
	- (a) Teaching timing

Teaching is executed using the sequence program when the BUSY signal (X4, X5, X6) is OFF. (During manual control, teaching can be carried out as long as the axis is not BUSY, even when an error or warning has occurred.)

(b) Addresses for which teaching is possible

The addresses for which teaching is possible are "Md.29 Current feed value" having the zero point as a reference. The settings of the "movement amount" used in increment system positioning cannot be used. In the teaching function, these "current feed values" are set in the " Da.5 Positioning address/movement amount" or " Da.6 Arc address".

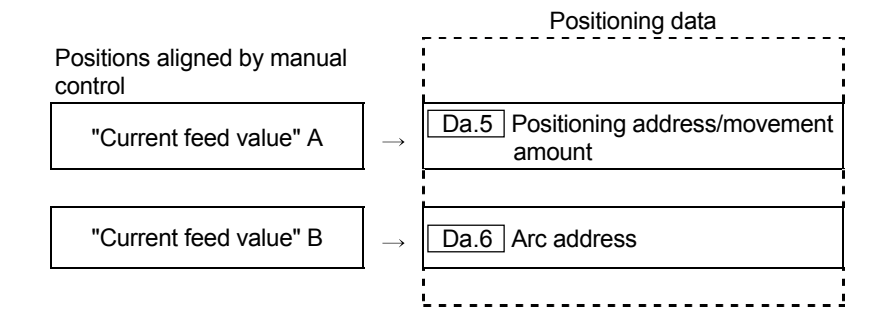

# (c) Teaching target axis ( $\boxed{Cd.4}$  Target axis)

Teaching can be executed for the "designated axis only" or the "2 axes carrying out interpolation control". When teaching is executed for the "2 axes carrying out interpolation control", the "current feed value" is set for both the reference axis and the interpolation axis.

- (2) Precautions during control
	- (a) Before teaching, a "machine zero point return" must be carried out to establish the zero point. (When a current value change function, etc., is carried out, "Md.29 Current feed value" may not show absolute addresses having the zero point as a reference.)
	- (b) Teaching cannot be carried out for positions to which movement cannot be executed by manual control (positions to which the workpiece cannot physically move). (During center point designation circular interpolation control, etc., teaching of  $\sqrt{T}$  Da.6 Arc address" cannot be carried out if the center point of the arc is not within the moveable range of the workpiece.)
	- (c) Writing to the flash ROM can be executed up to 100,000 times. Writing to the flash ROM will become impossible after 100,000 times.

# (3) Data used in teaching

#### The following control data is used in teaching.

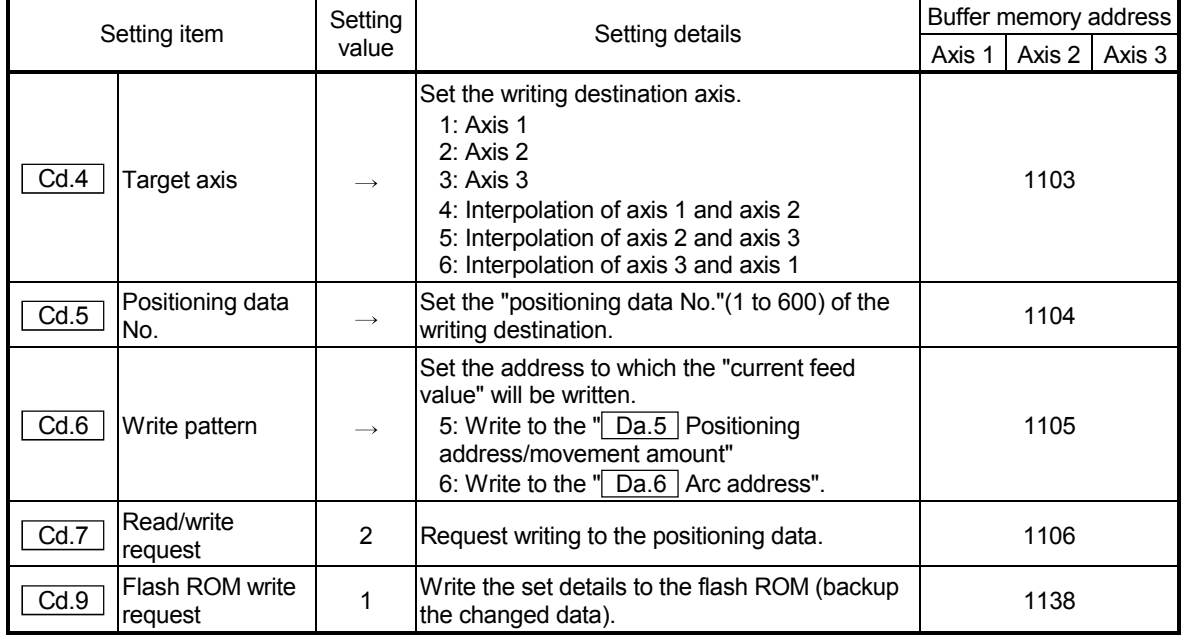

\* Refer to section "5.7 List of control data" for details on the setting details.

#### (4) Teaching procedure

The following shows the procedure for a teaching operation.

(a) When teaching to the " Da.5 Positioning address/movement amount"

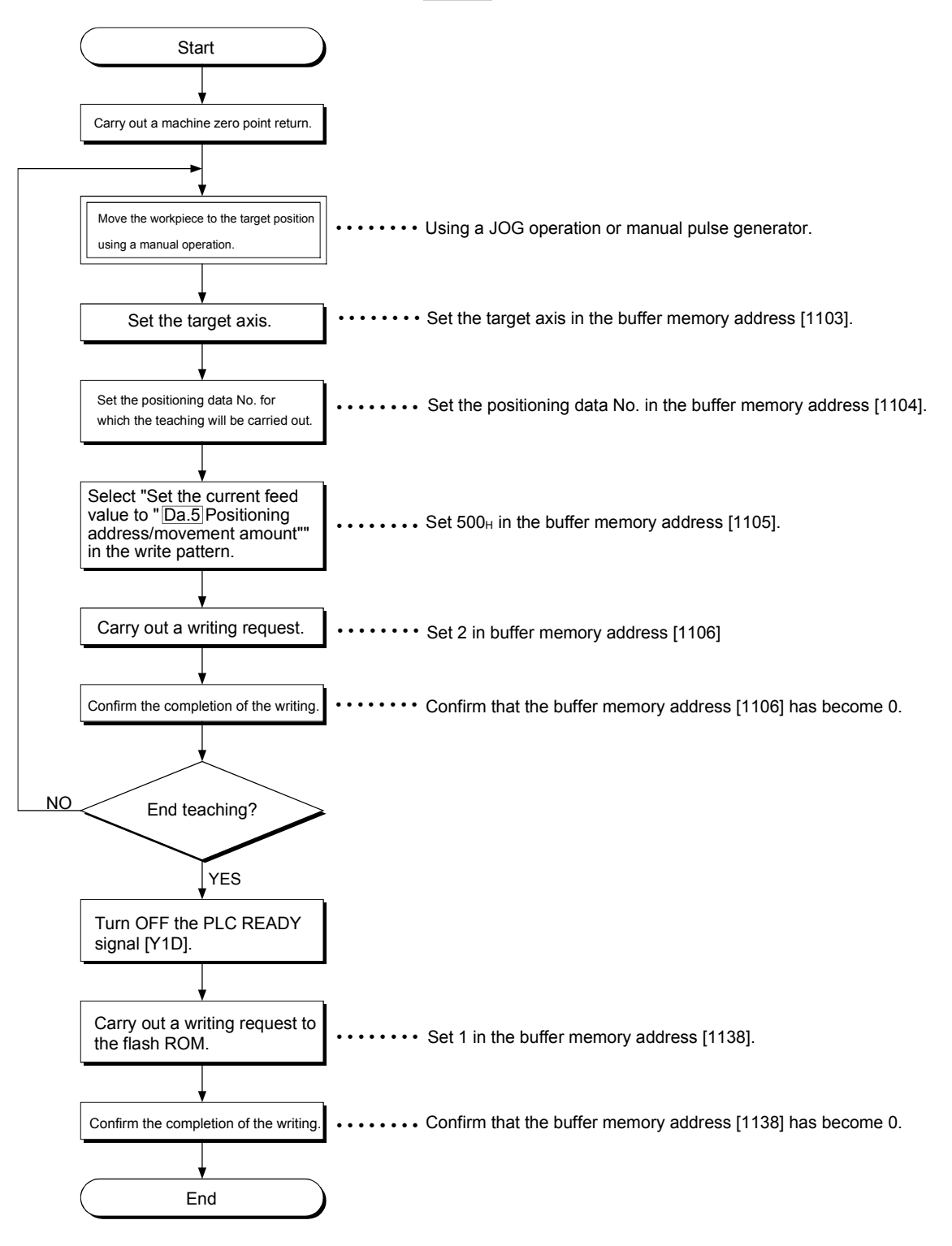

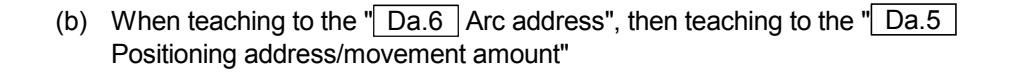

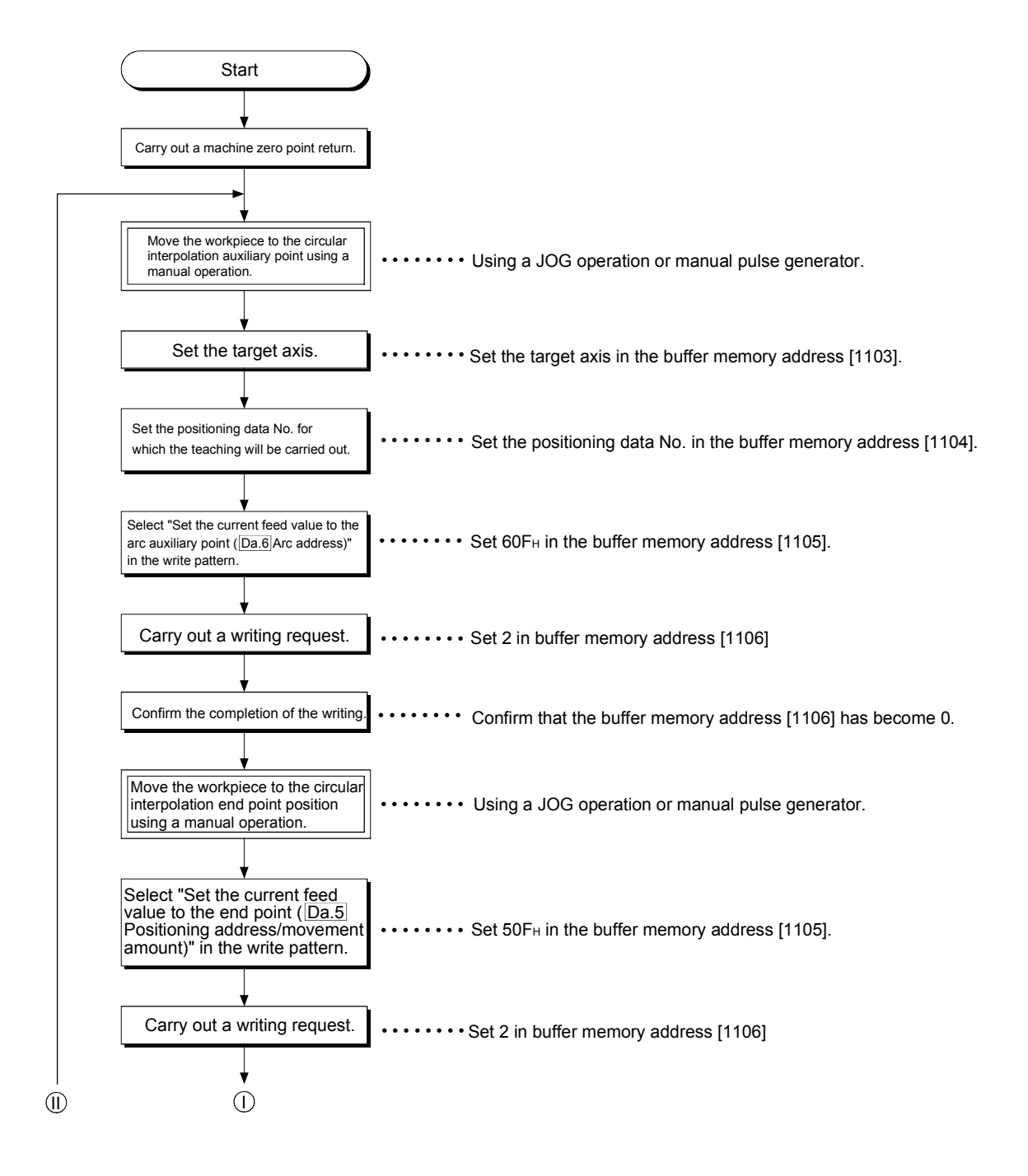

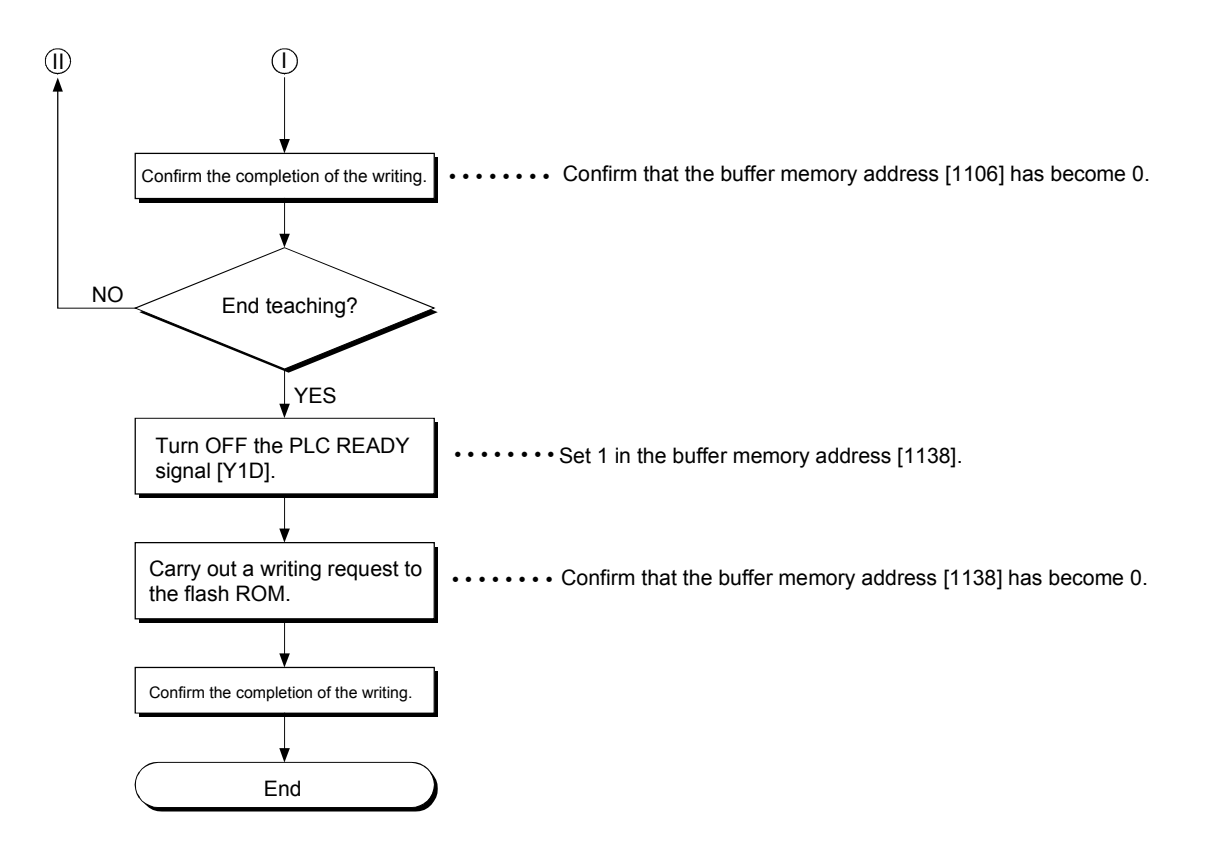

# (5) Teaching program example

The following shows a sequence program example for setting (writing) the positioning data obtained with the teaching function to the AD75.

- (a) Setting conditions
	- When setting the current feed value as the positioning address/arc auxiliary point, write it when the BUSY signal is OFF.
- (b) Program example 1
	- The following example shows a program in which the  $\sqrt{Md.29}$  Current feed value" is written to the "positioning address" of the axis 1 positioning data No. 1, and the positioning data stored in D40 to D45 is written to the other positioning data.

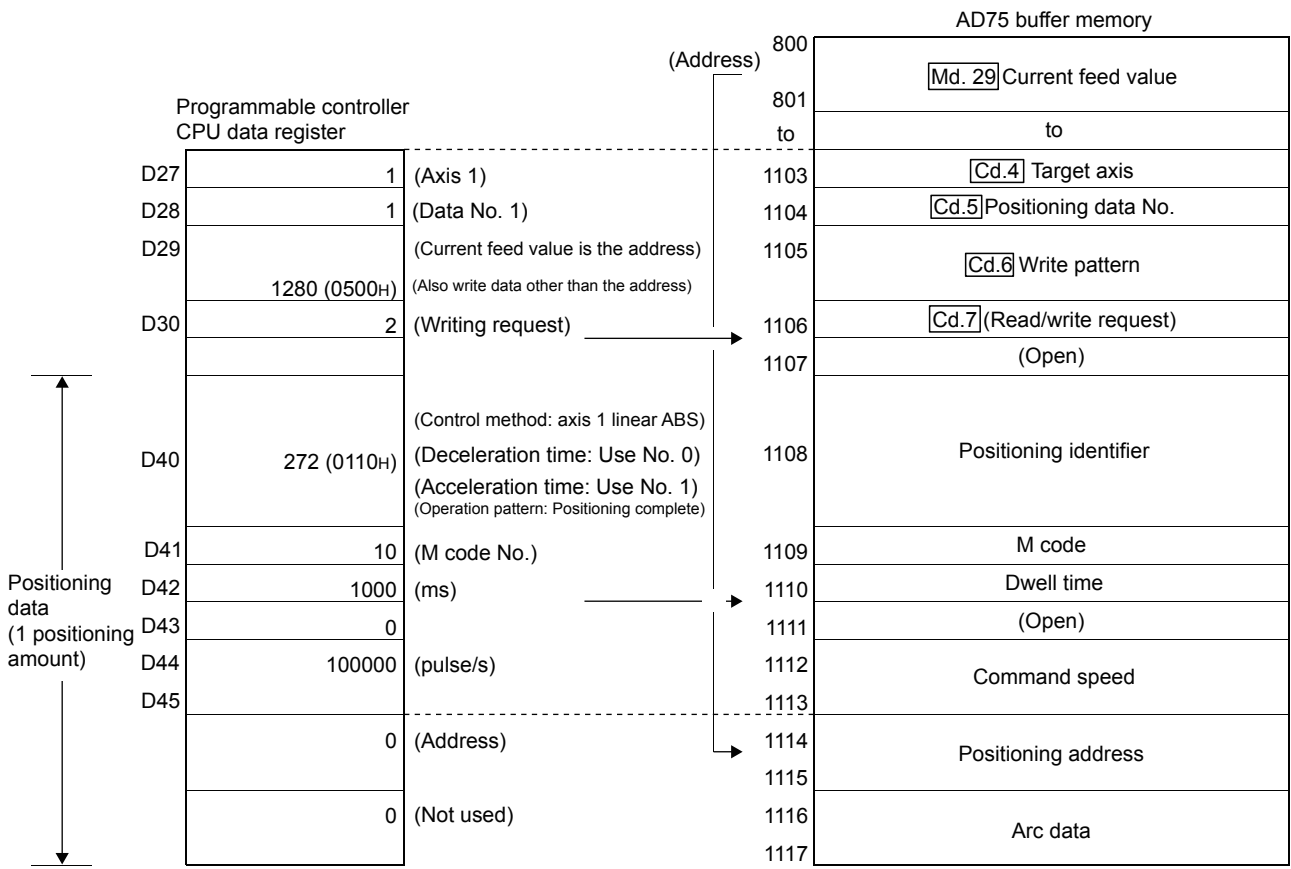

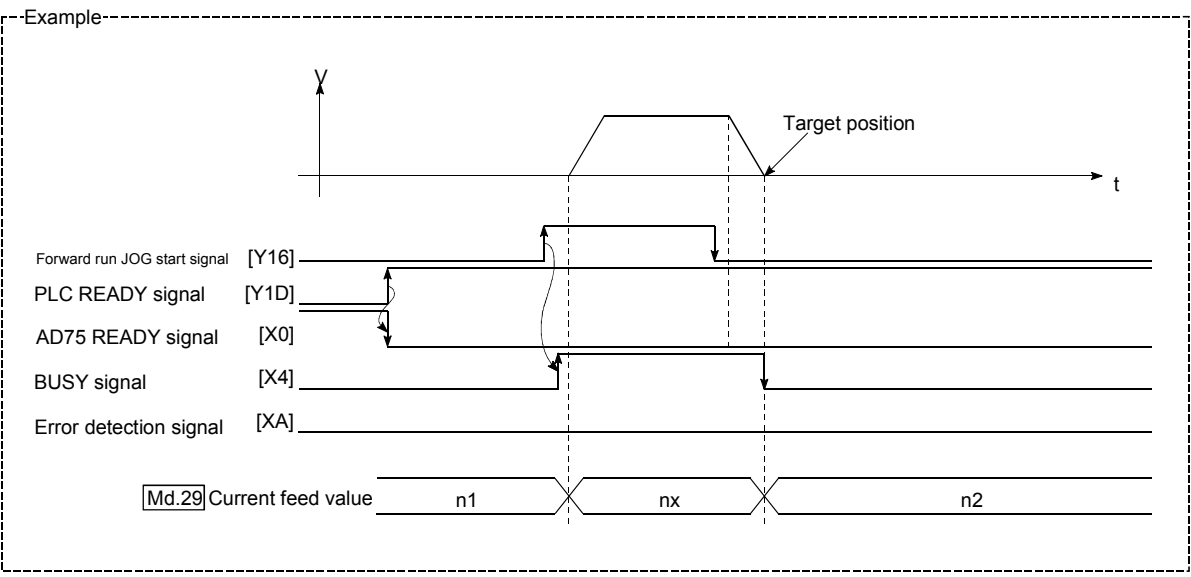

1) Move the workpiece to the target position using a JOG operation (or a manual pulse generator operation).

2) Carry out the teaching operation with the following program.

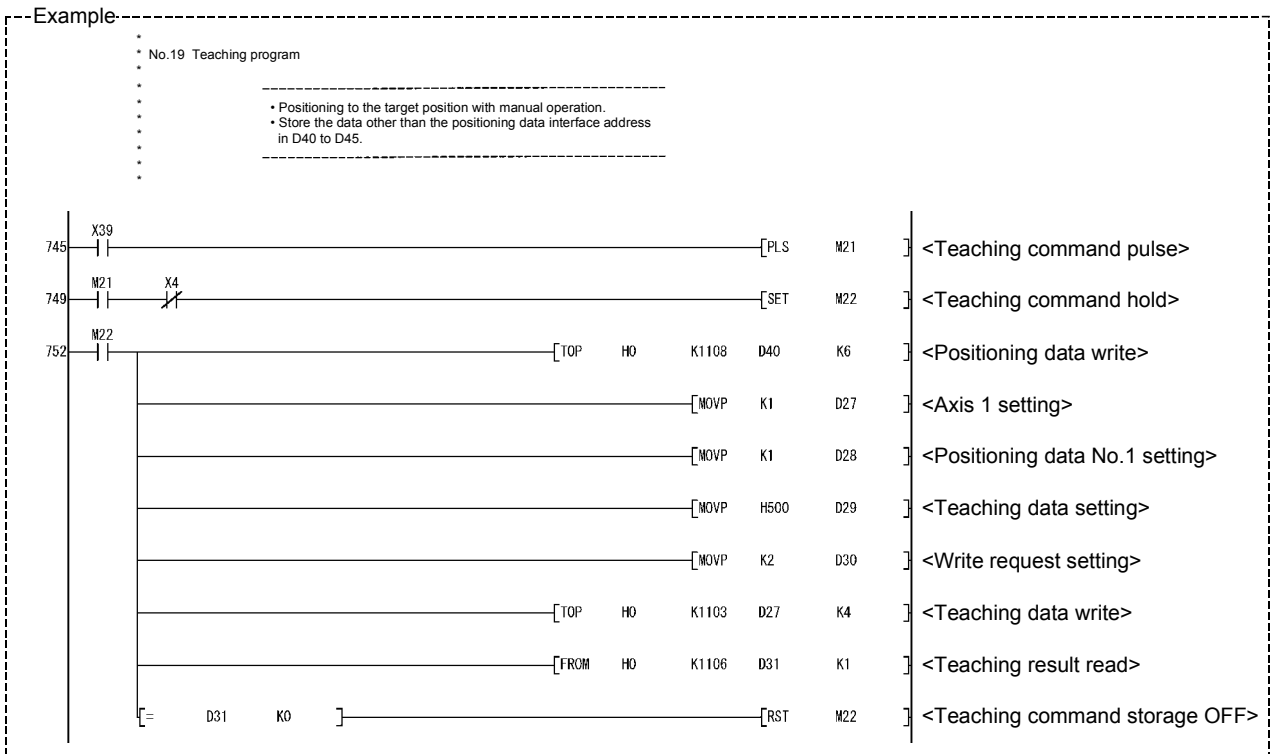

#### POINT

- (1) Use the address 1103 to 1137 areas in the system control data area as the buffer memory for the positioning data interface.
- (2) Confirm the teaching function and teaching procedure before setting the positioning data.
- (3) The positioning addresses that are written are absolute address (ABS) values.
- (4) If the positioning operation is correctly completed with the written positioning data, it is recommended that the positioning data be registered in the AD75 flash ROM.

#### (c) Program example 2

• The following example shows a program in which the "Md.29 Current feed value" is written to the "positioning address" and "arc address" of the circular interpolation control positioning data No. 2 of axis 1 and axis 2.

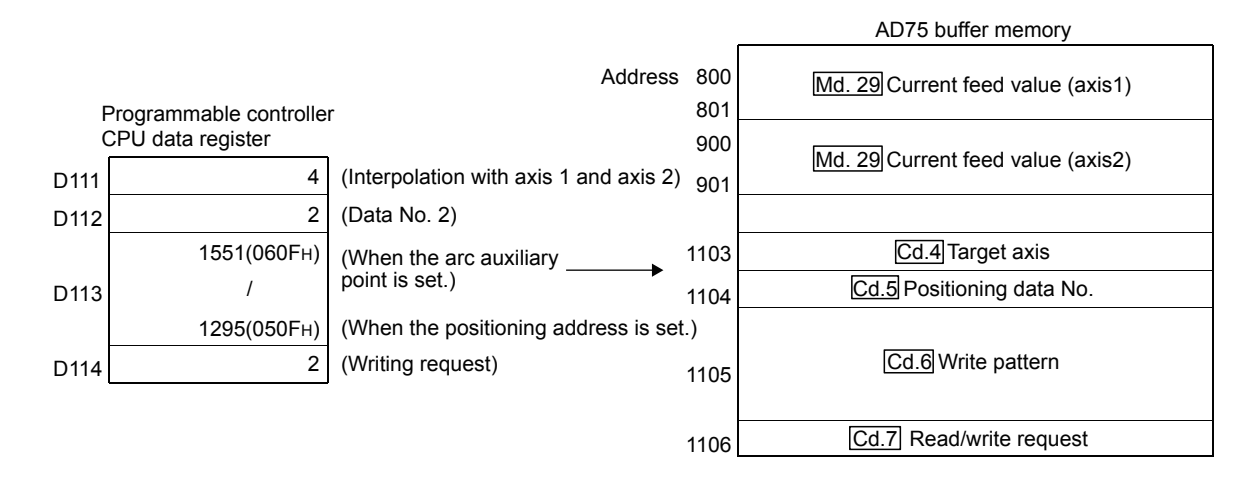

1) Move the workpiece to the target position using a JOG operation (or a manual pulse generator operation).

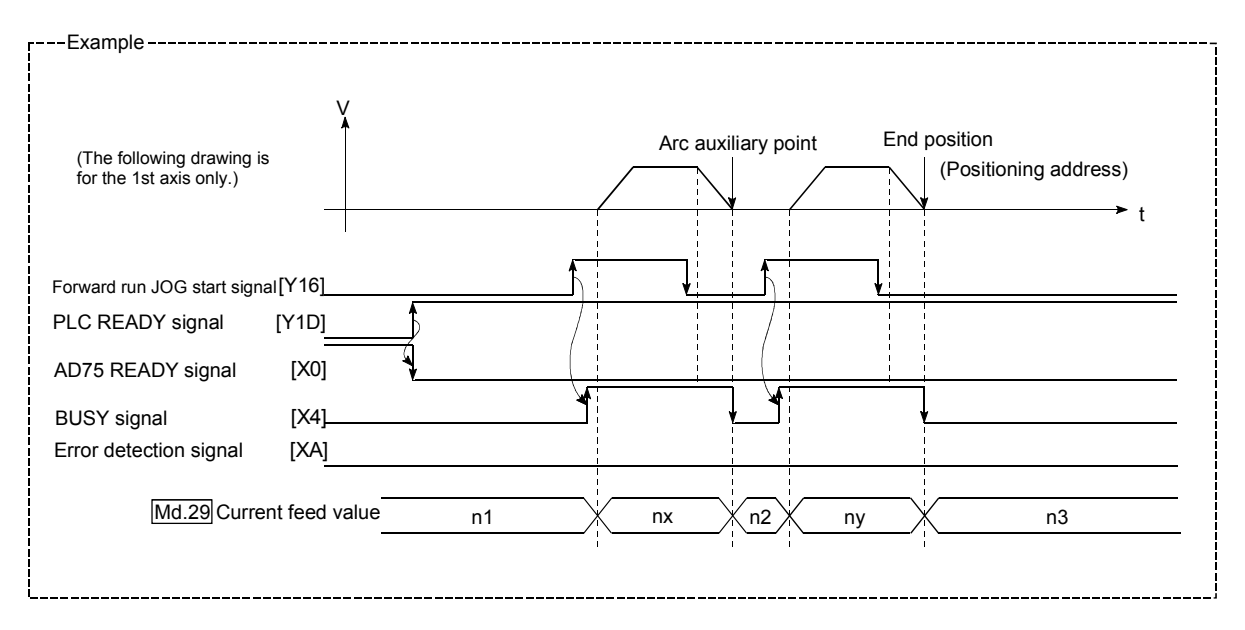

2) Carry out the teaching operation with the following program.

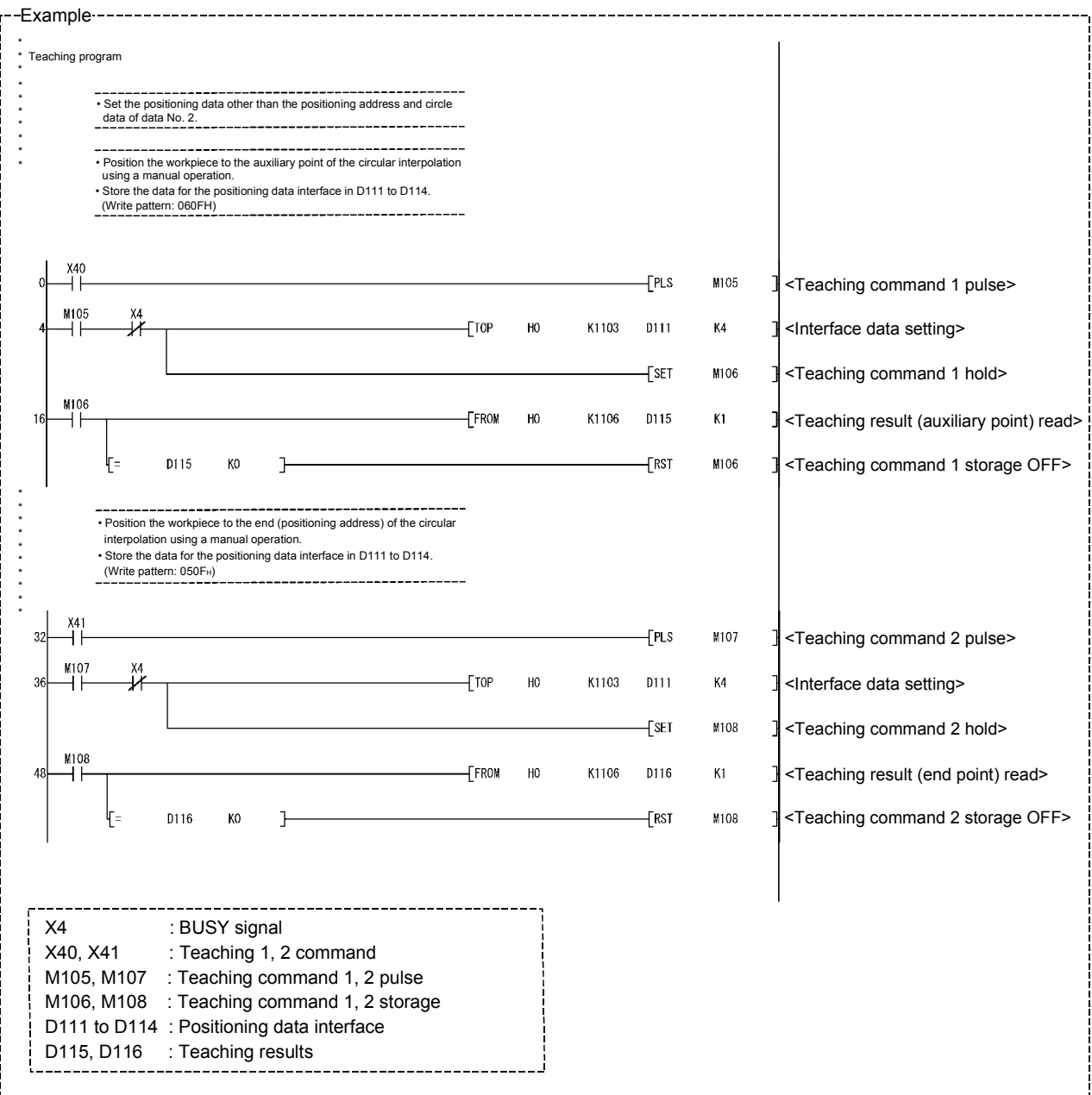

#### POINT

- (1) Use the address 1103 to 1137 areas in the system control data area as the buffer memory for the positioning data interface.
- (2) Confirm the teaching function and teaching procedure before setting the positioning data.
- (3) The positioning addresses that are written are absolute address (ABS) values.
- (4) If the positioning operation is correctly completed with the written positioning data, it is recommended that the positioning data be registered in the AD75 flash ROM.

## 12.6.5 Command in-position function

The "command in-position function" checks the remaining distance to the stop position during the automatic deceleration of positioning control, and set a flag. This flag is called the "command in-position flag". The command in-position flag is used as a frontloading signal indicating beforehand the completion of the position control.

The details shown below explain about the "command in-position function".

- (1) Control details
- (2) Precautions during control
- (3) Setting the command in-position function
- (4) Confirming the command in-position flag

# (1) Control details

The following shows control details of the command in-position function.

(a) When the remaining distance to the stop position during the automatic deceleration of positioning control becomes equal to or less than the value set in " $Pr.17$  Command in-position width", "1" is stored in the command inposition flag (Md.40 Status: b2).

(Command in-position width check)

Remaining distance  $\leq$  " $\sqrt{Pr.17}$  Command in-position width" setting value

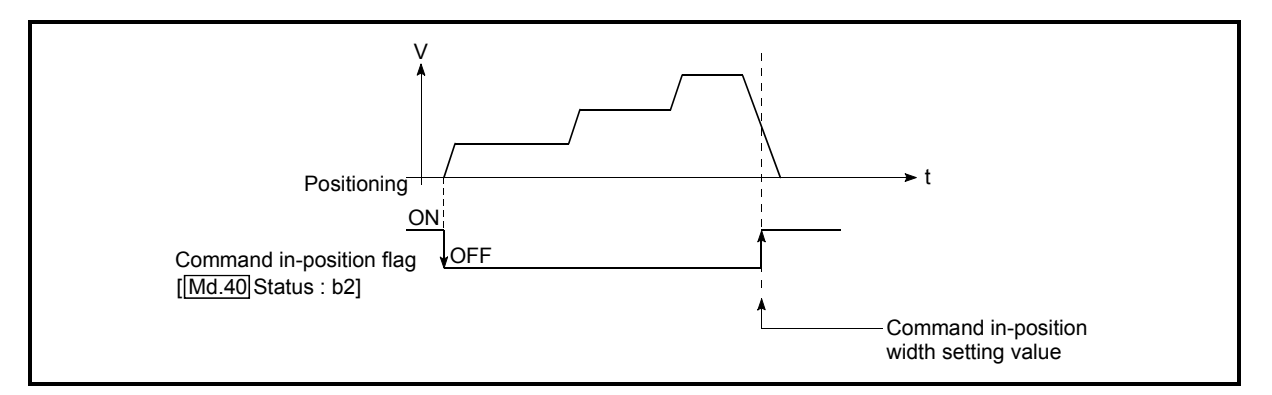

Fig. 12.37 Command in-position operation

(b) A command in-position width check is carried out every 56.8ms.

## (2) Precautions during control

(a) A command in-position width check will not be carried out during speed control or controlling speed of speed/position changeover control.

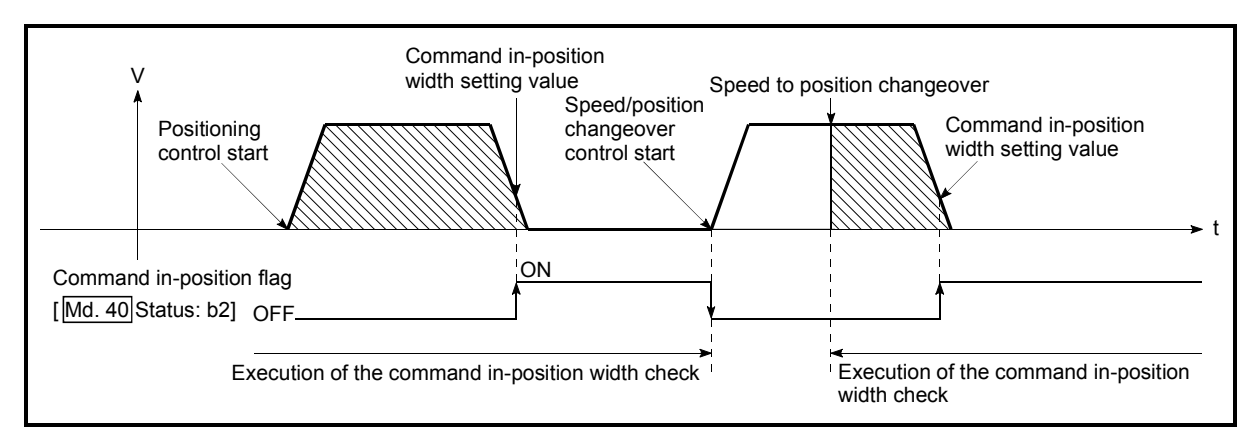

Fig. 12.38 Command in-position width check

- (b) The command in-position flag will be turned OFF in the following cases. ("0" will be stored in " Md.40 Status: b2".)
	- At the positioning control start
	- At the speed control start
	- At the zero point return control start
	- At the JOG operation start
	- When the manual pulse generator operation is enabled.
- (c) The " Pr.17 Command in-position width" and command in-position flag  $(Md.40]$  Status: b2) of the reference axis are used during interpolation control.

# (3) Setting the command in-position function

To use the "command in-position function", set the required value in the parameter shown in the following table, and write it to the AD75. The set details are validated at the rising edge (OFF  $\rightarrow$  ON) of the PLC READY

signal (Y1D).

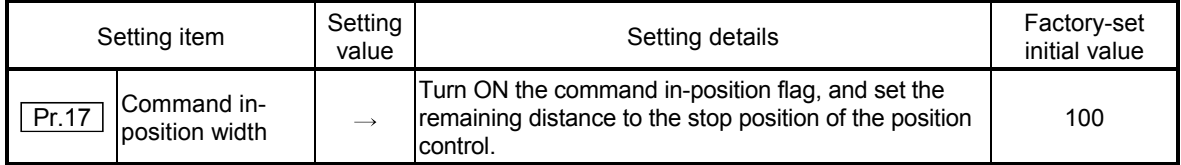

\* Refer to secion "5.2 List of parameters" for setting details.

# (4) Confirming the command in-position flag

The "command in-position flag" is stored in the following buffer memory.

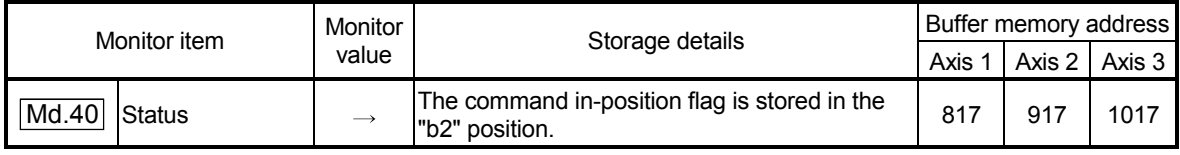

\* Refer to section "5.6 List of monitor data" for information on the storage details.

# REMARK

- Parameters are set for each axis.
- It is recommended that the parameters be set whenever possible with the AD75 software package. Execution by sequence program uses many sequence programs and devices. The execution becomes complicated, and the scan times will increase.

#### 12.6.6 Stepping motor mode function

The "stepping motor mode function" is used to carry out the settings when controlling a stepping motor with the AD75. By setting the "stepping motor mode function", "step out prevention during acceleration/deceleration", "reduction of mechanical vibration due to decreases in frequency fluctuations", etc., will be carried out, and control of the stepping motor with the AD75 will be enabled.

The details shown below explain about the "stepping motor mode function".

- (1) Precautions during control
- (2) Setting the stepping motor mode function
- (1) Precautions during control Control the axis set to the stepping motor control mode within the following restrictions.
	- (a) Restrictions on position command range and speed command range In the stepping motor mode, the position command range and speed command range are 1/16 of those in standard motors. When using the stepping motor mode, carry out control within the setting range of the mode.
	- (b) Circular interpolation control use is not possible

Circular interpolation cannot be designated in the stepping motor mode. (Circular interpolation control is also not possible when using a servomotor in the stepping motor mode.)

An error "control method setting error" (error code: 524) will occur if circular interpolation is started when the stepping motor mode is set.

- (c) S-curve acceleration/deceleration use is not possible "S-curve acceleration/deceleration" cannot be carried out in the stepping motor mode. Step out may occur if this is used.
- (d) Restrictions on linear interpolation control

Use the linear interpolation control with both axes set to the standard mode or the stepping motor mode.

Control at the command speed is not possible when the stepping motor mode and the standard mode are used in combination in linear interpolation control.

When carrying out linear interpolation control of a stepping motor and servomotor, set both axes to the stepping motor mode.

# (e) Restrictions during continuous path control

- Continuous path control can only be used in the control of 1 axis at a time. Continuous path control cannot be used in 2-axis interpolation control. Positioning deviation may occur if continuous path control is used in 2 axis interpolation control.
- Continuous path control can only be used in control in the same direction. The positioning will deviate if continuous path control is used in control in which the direction reverses.

 Use continuous positioning control when carrying out control in which the direction reverses in the stepping motor mode.

#### (f) Restrictions on INC commands

Do not use an INC command to carry out positioning in the reverse direction after a JOG operation stop or positioning stop. If positioning in the reverse direction is carried out by INC command after JOG operation stop or positioning stop, it may be positioned 1 pulse more than the command pulses.

#### (g) Restrictions on electronic gears

Vibration may occur if the "movement amount per pulse" value is small in the stepping motor mode.

The use of a 1/1 ratio "movement amount per pulse" value is recommended.

(h) Standard motor and stepping motor mode changeover control is not possible

The position command range and speed command range differ between the stepping motor mode and standard mode. Because of this, it is not possible to use the stepping motor mode and standard mode by changing over between them.

Normal control cannot be carried out when using the stepping motor mode and standard mode after changing over between them.

#### (i) Restrictions on speed

When the stepping motor mode is used, the operation may be controlled at a low speed of 20 pulses/second in respect to the set positioning speed.

# (2) Setting the stepping motor mode function

To use the "stepping motor mode function", set the required values in the parameters shown in the following table, and write them to the AD75. The set details are validated at the rising edge (OFF  $\rightarrow$  ON) of the PLC READY signal (Y1D).

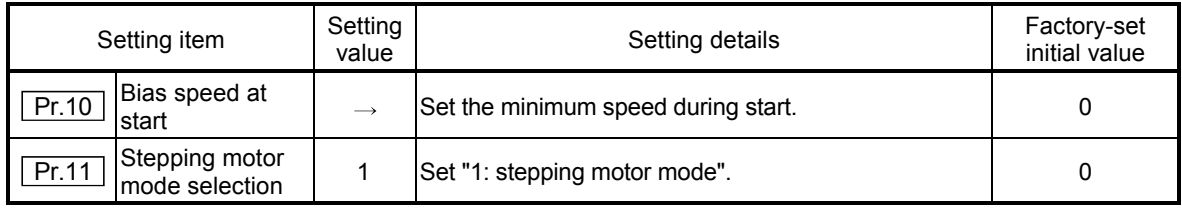

\* Refer to section "5.2 List of parameters" for setting details.

# REMARK

- Parameters are set for each axis.
- It is recommended that the parameters be set whenever possible with the AD75 software package. Execution by sequence program uses many sequence programs and devices. The execution becomes complicated, and the scan times will increase.

# 12.6.7 Acceleration/deceleration processing function

The "acceleration/deceleration processing function" adjusts the

acceleration/deceleration when each control is executed.

Adjusting the acceleration/deceleration processing to match the control enables more precise control to be carried out.

There are three acceleration/deceleration adjustment items that can be set: "Acceleration/deceleration time size selection", "acceleration/deceleration time 0 to 3", and "acceleration/deceleration method setting".

The details shown below explain about the "acceleration/deceleration processing function".

(1) "Acceleration/deceleration time size selection" control details and setting

- (2) "Acceleration/deceleration time 0 to 3" control details and setting
- (3) "Acceleration/deceleration method setting" control details and setting
- (1) "Acceleration/deceleration time size selection" control details and setting

In the "acceleration/deceleration time size selection", the sizes (setting ranges) of the acceleration time, deceleration time, and sudden stop deceleration time are selected and set.

- Acceleration time: The time from speed 0 until the  $\sqrt{Pr.7}$  Speed limit value" is reached.
- Deceleration time: The time from the  $\sqrt{P}r.7$  Speed limit value" until speed 0 is reached.
- Sudden stop deceleration time: The time from " Pr.7 Speed limit value" until speed 0 is reached.

Set the required values for the acceleration/deceleration time size in the parameters shown in the following table, and write them to the AD75. The set details are validated at the rising edge (OFF  $\rightarrow$  ON) of the PLC READY signal (Y1D).

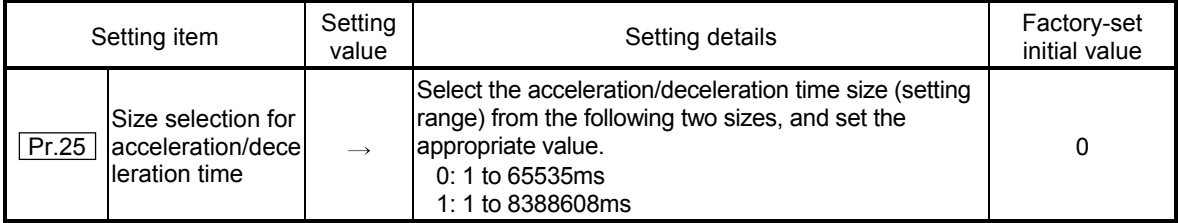

\* Refer to section "5.2 List of parameters" for setting details.

(2) "Acceleration/deceleration time 0 to 3" control details and setting In the AD75, four types each of acceleration time and deceleration time can be set. By using separate acceleration/deceleration times, control can be carried out with different acceleration/deceleration times for positioning control, JOG operation, zero point returns, etc.

Set the required values for the acceleration/deceleration time in the parameters shown in the following table, and write them to the AD75.

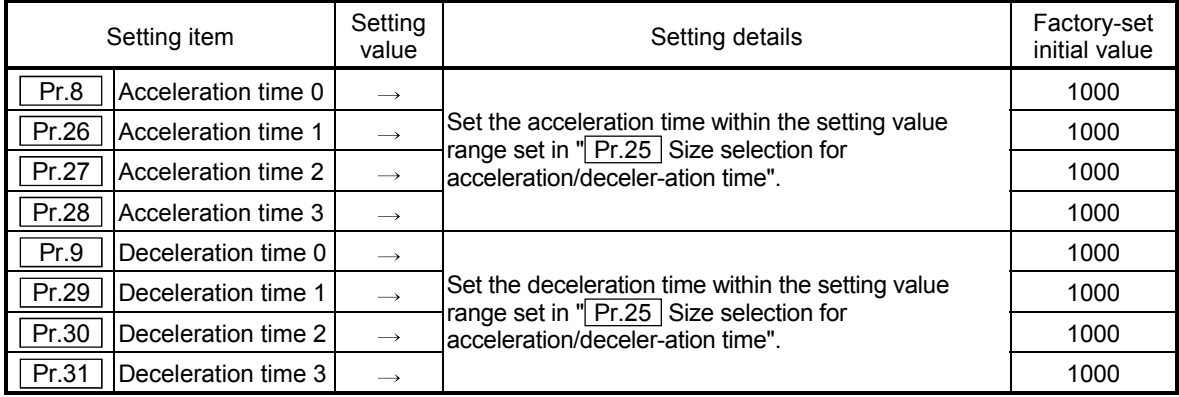

The set details are validated when written to the AD75.

\* Refer to section "5.2 List of parameters" for setting details.

(3) "Acceleration/deceleration method setting" control details and setting

In the "acceleration/deceleration method setting", the acceleration/deceleration processing method is selected and set. The set acceleration/deceleration processing is applied to all acceleration/deceleration.

The two types of "acceleration/deceleration method setting" are shown below.

(a) Automatic trapezoidal acceleration/deceleration processing method

This is a method in which linear acceleration/deceleration is carried out based on the acceleration time, deceleration time, and speed limit value set by the user.

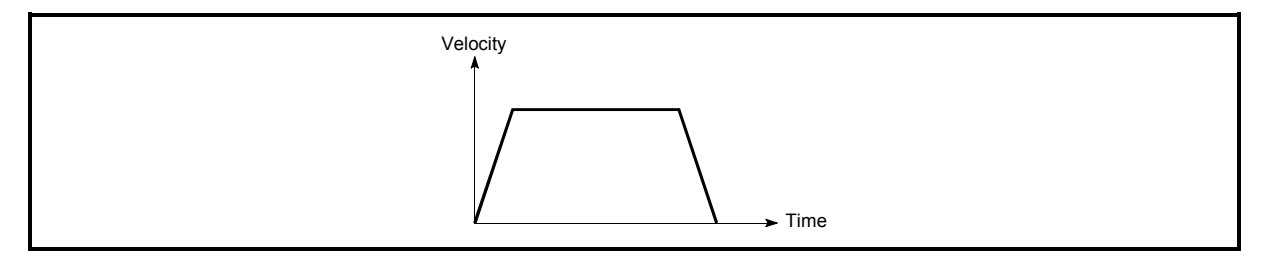

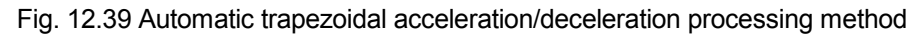

(b) S-curve acceleration/deceleration processing method In this method, the motor burden is reduced during starting and stopping. This is a method in which acceleration/deceleration is carried out gradually, based on the acceleration time, deceleration time, speed limit value, and " Pr.36 S-curve ratio" (1 to 100%) set by the user.

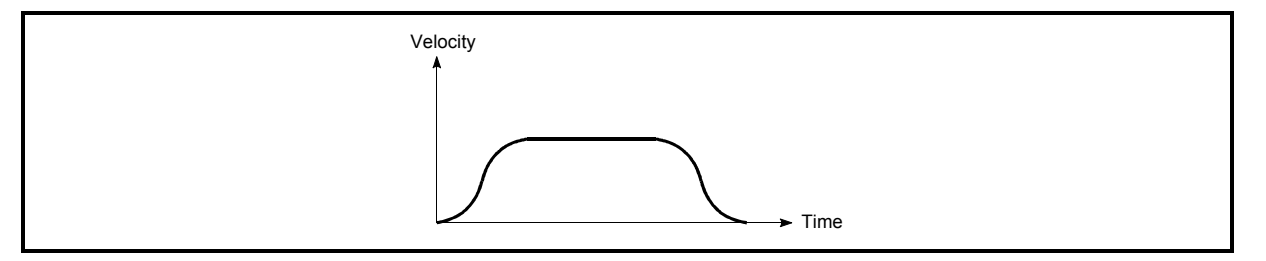

Fig. 12.40 S-curve acceleration/deceleration processing method

When a speed change request is given during S-curve acceleration/deceleration processing, S-curve acceleration/deceleration processing begins at a speed change request start.

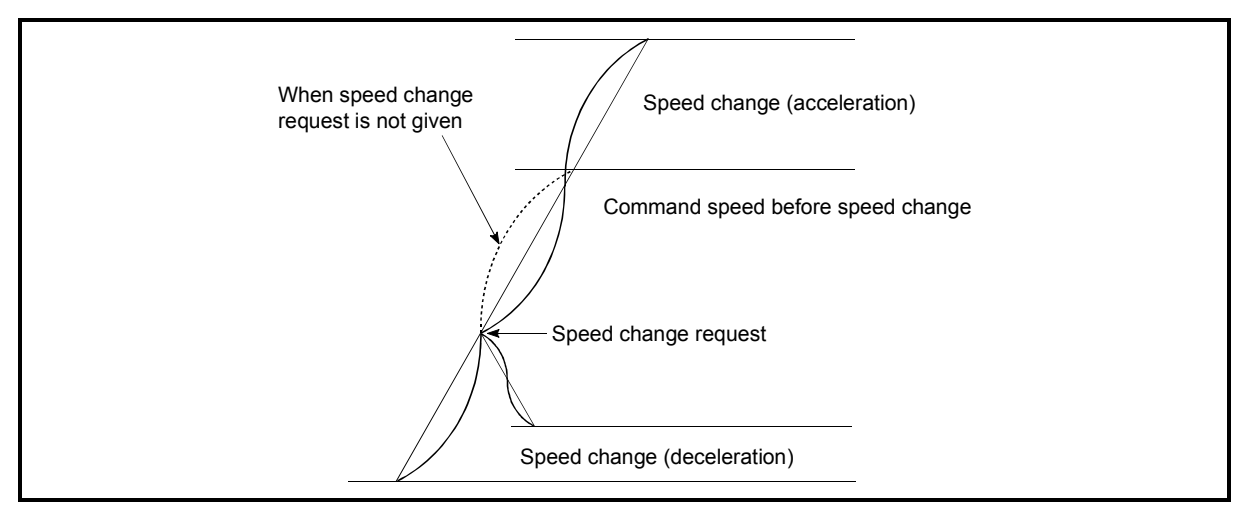

Fig. 12.41 Speed change during S-curve acceleration/deceleration processing

Set the required values for the "acceleration/deceleration method setting" in the parameters shown in the following table, and write them to the AD75. The set details are validated when written to the AD75.

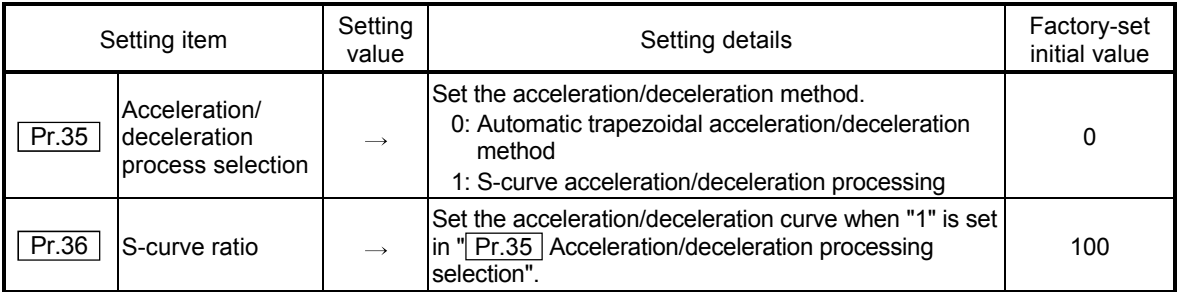

\* Refer to section "5.2 List of parameters" for setting details.

# REMARK

- Parameters are set for each axis.
	- It is recommended that the parameters be set whenever possible with the AD75 software package. Execution by sequence program uses many sequence programs and devices. The execution becomes complicated, and the scan times will increase.

### 12.6.8 Indirectly specification function

The "indirectly specification function" specifies indirectly and starts the positioning data No.

The "indirectly specification function" is executed by setting the positioning data No. 1 to 600 desired to be started to the "indirectly specification data area" and starting that "indirectly specification data".

The "indirectly specification data" can be set on an "indirectly specification No. (8001 to 8050)" basis and can be set to up to 50 pieces on an axis basis.

The following details will be explained about the "indirectly specification function".

- (1) "Indirectly specification data" setting items and setting details
- (2) "Indirectly specification data" configuration
- (3) Control details and setting
- (1) "Indirectly specification data" setting items and setting details The following indicates the outline of the setting items and setting details of the "indirectly specification data" to be stored into the AD75.

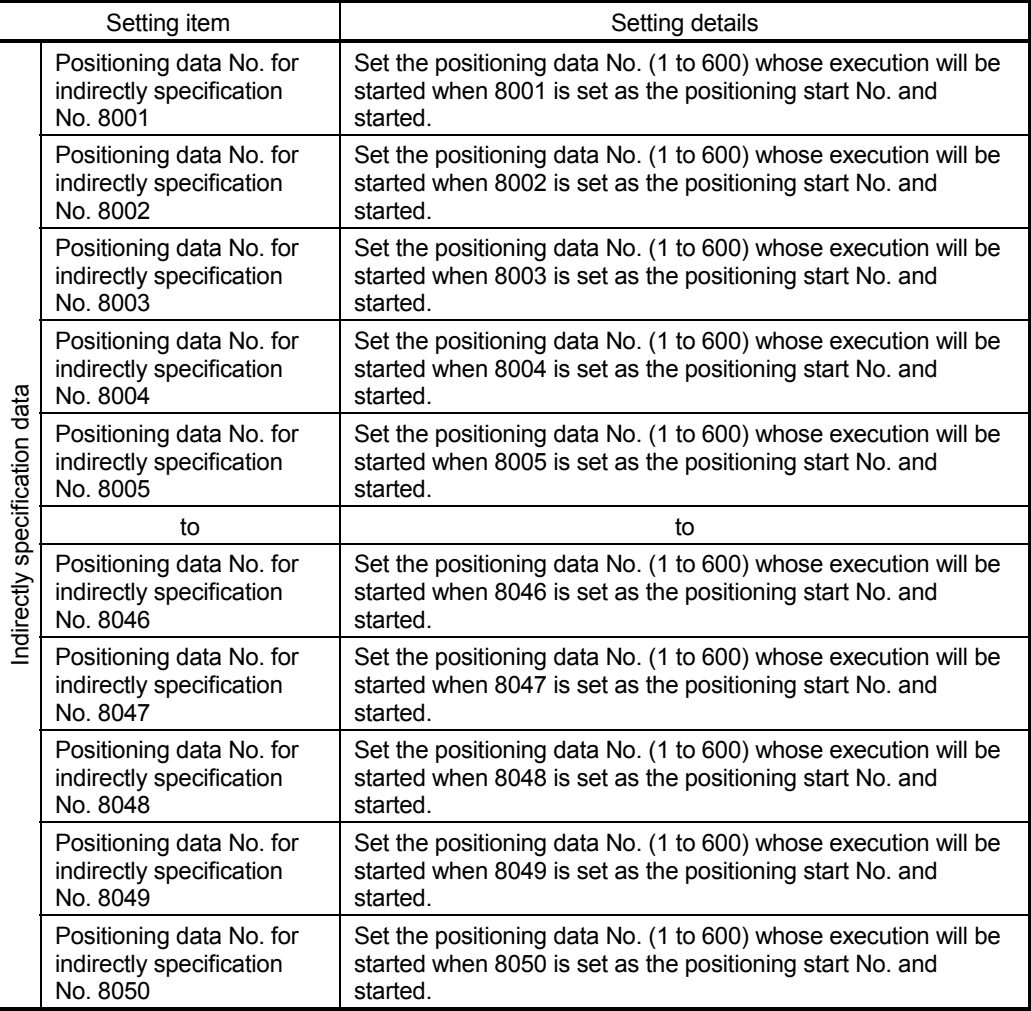

# (2) "Indirectly specification data" configuration

The following AD75 buffer memory can store the "indirectly specification data (positioning data No. 1 to 600)" corresponding to the "indirectly specification No. (8001 to 8050)" on an axis basis.

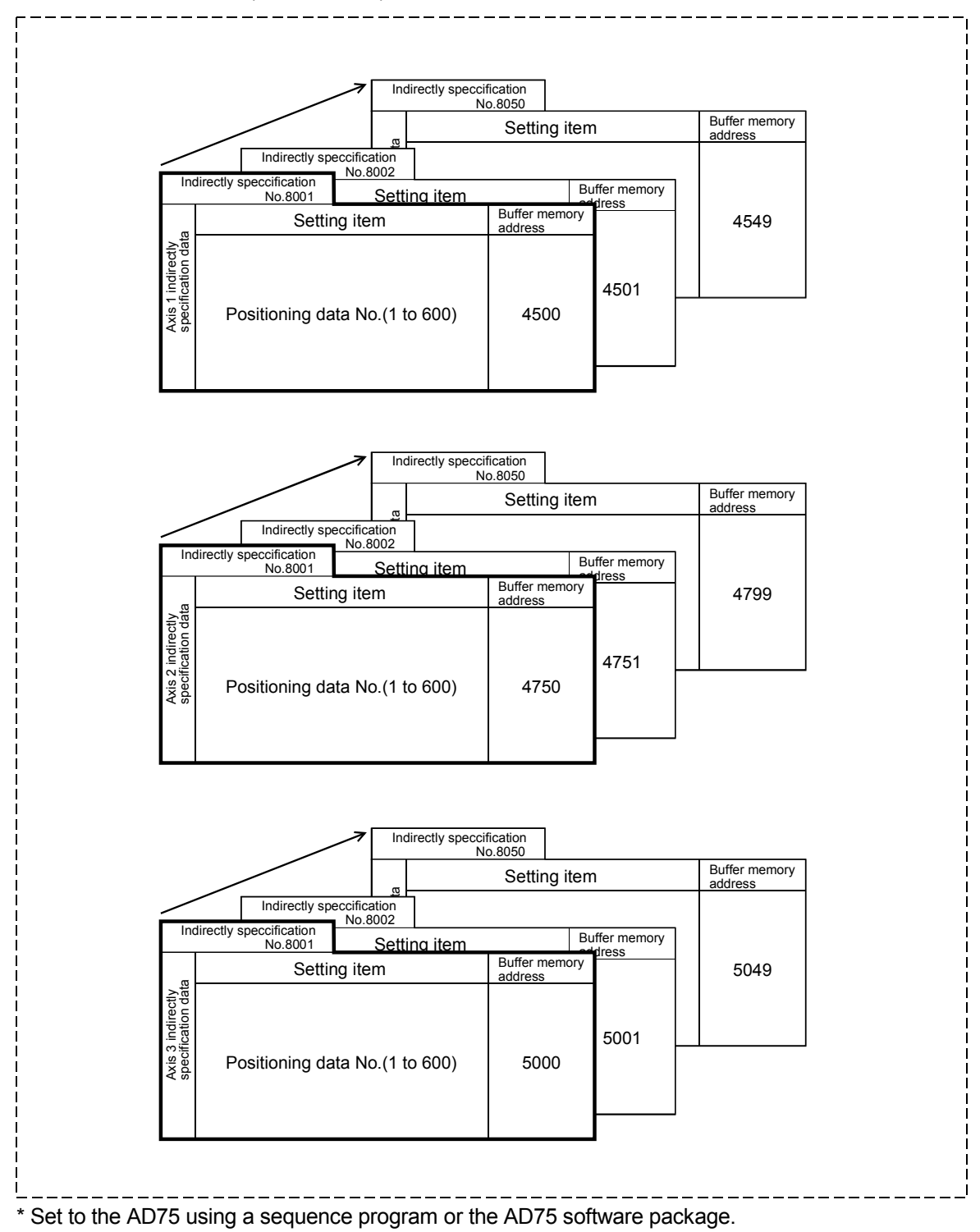

# (3) Control details and setting

The following shows the control details and setting when the indirectly specification data set to the indirectly specification No. 8001 of axis 1 is started.

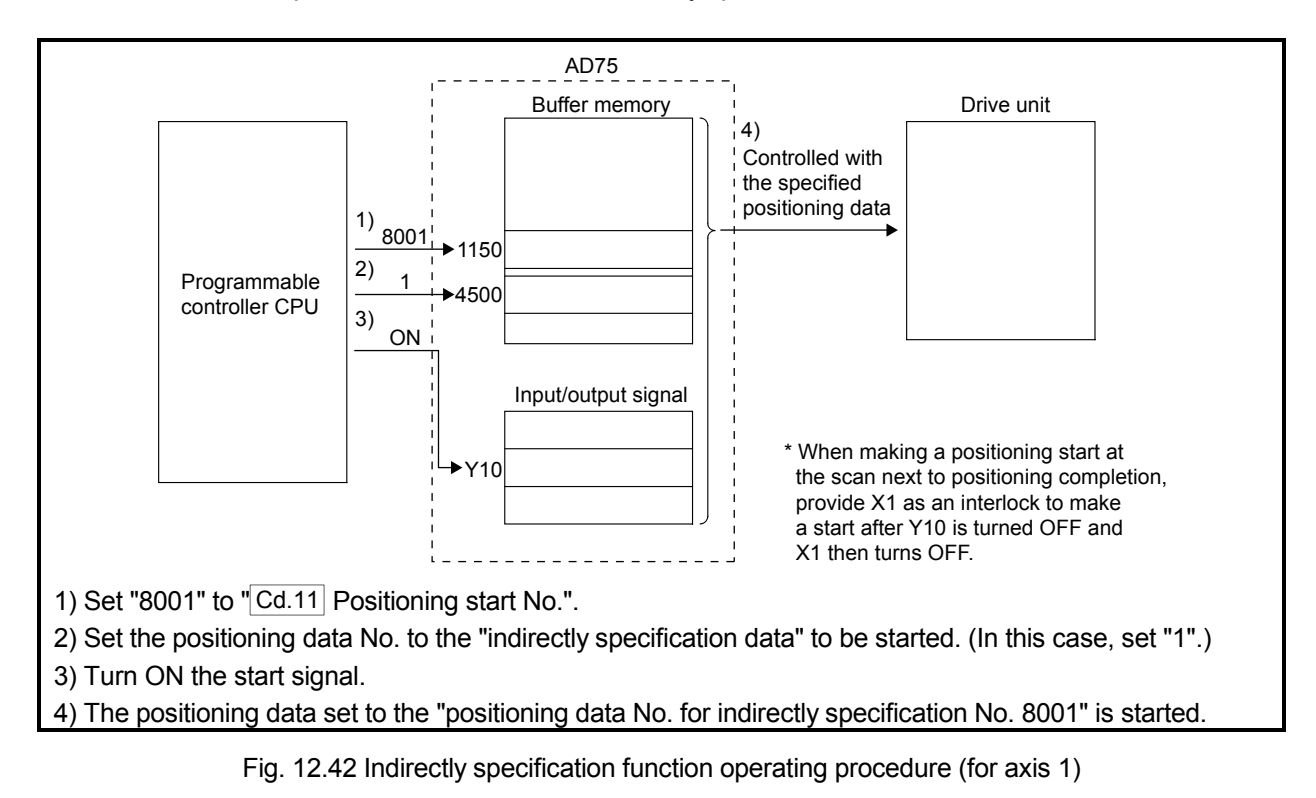

# (1) Control data that requires setting

The following control data must be set to execute the indirectly specification function. Make this setting using a sequence program.

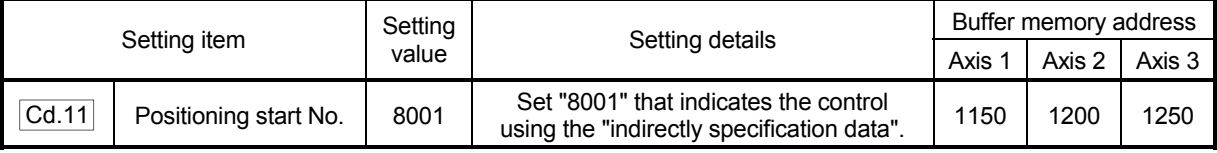

\* For the setting details, refer to section "5.7 List of control data".

#### (2) Starting conditions

The following conditions must be satisfied to make a start. Also, the required conditions must be incorporated into the sequence program, and the data must be disabled from starting if the conditions are not satisfied.

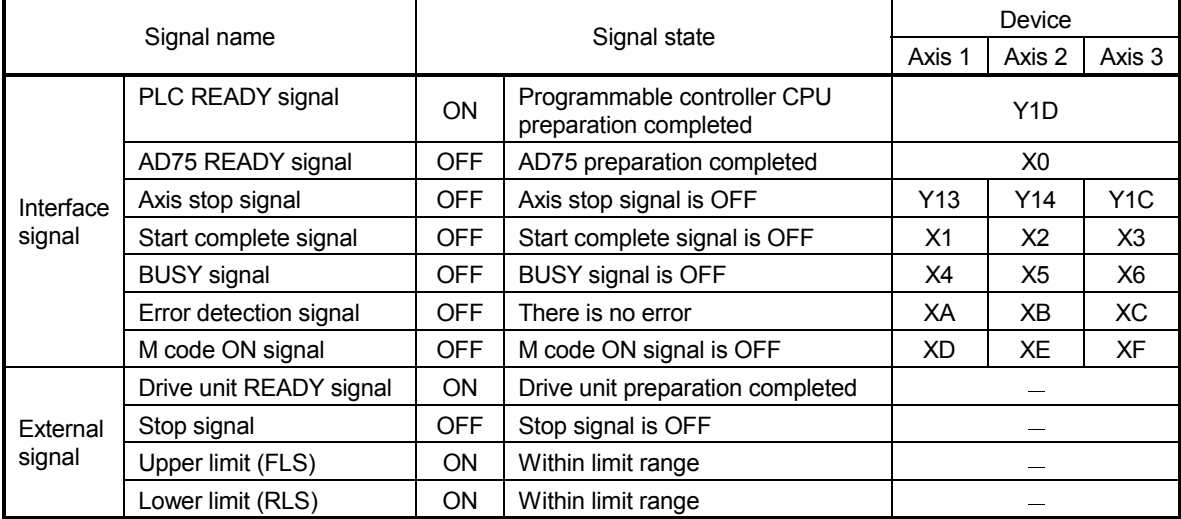

# (3) Start time chart

The following time chart assumes that the positioning data No. 1, 2, 3, 4 and 5 of axis 1 are executed consecutively by "indirectly specification" as an example.

#### (a) Indirectly specification data setting example

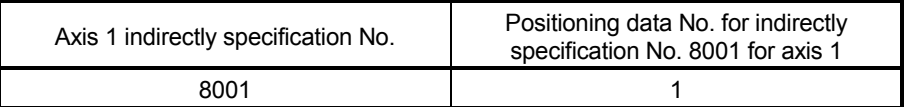

# (b) Positioning data setting example

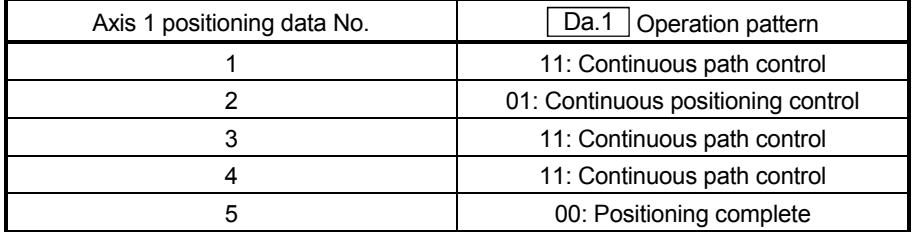

# (c) Start time chart

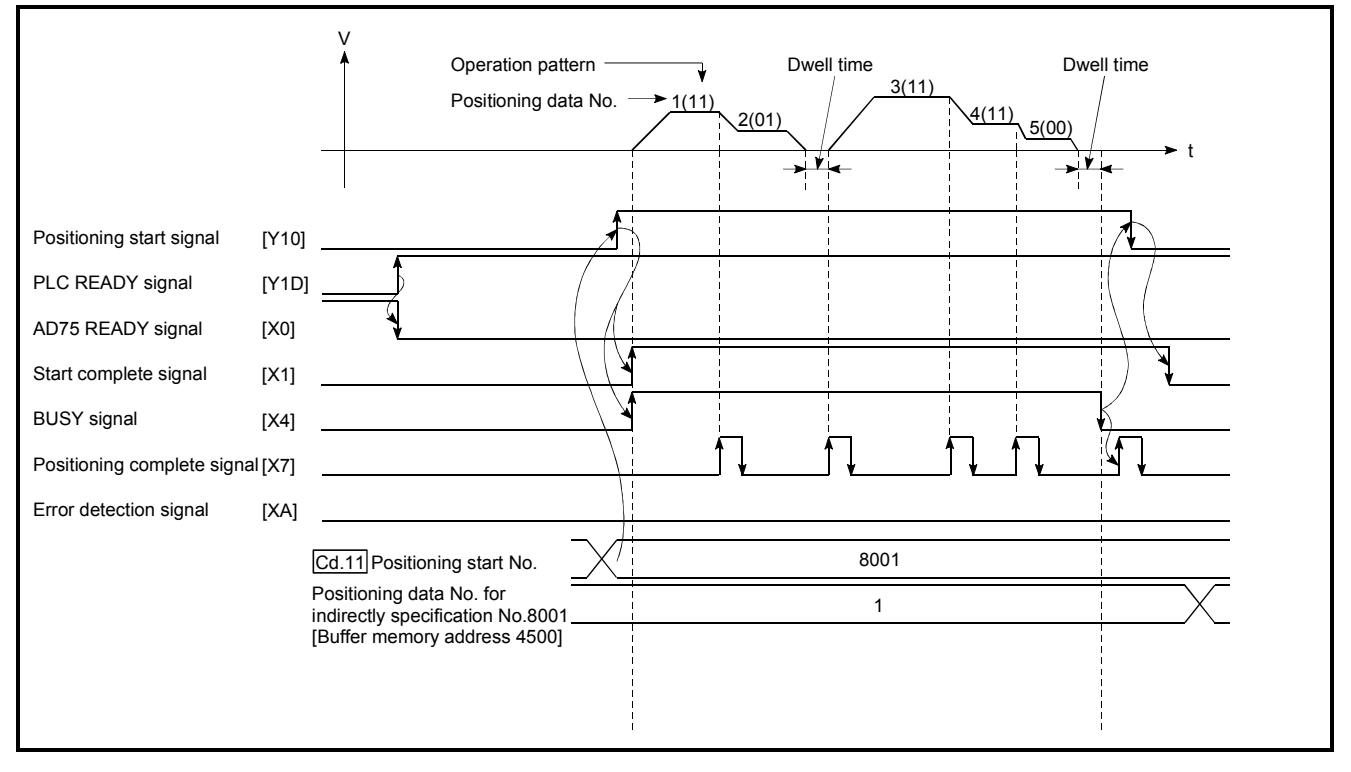

#### Fig. 12.43 Start time chart for positioning control using indirectly specification function

# CHAPTER 13

# COMMON FUNCTIONS

The details and usage of the "common functions" executed according to the user's requirements are explained in this chapter.

Common functions include functions required when using the AD75, such as parameter initialization and execution data backup.

Read the setting and execution procedures for each common function thoroughly, and execute the appropriate function where required.

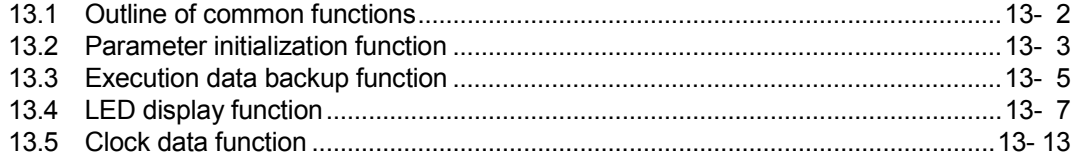

# 13.1 Outline of common functions

"Common functions" are executed according to the user's requirements, regardless of the control method, etc.

Common functions include "parameter initialization", "execution data backup", "work status and error code display", etc. These common functions are executed by commands from the AD75 software package, common function sequence programs, mode switches on the front panel of the main unit, etc.

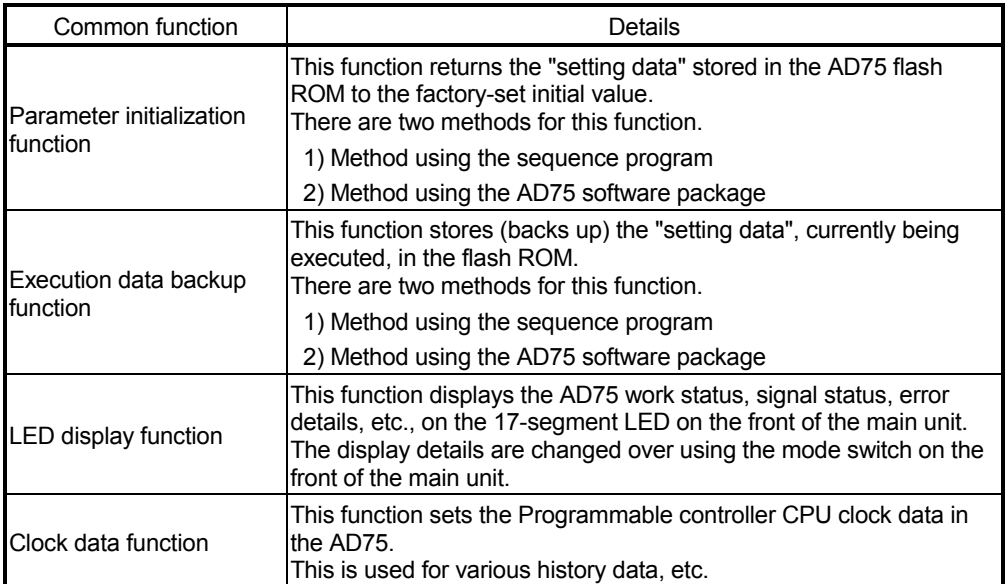

The following table shows the functions included in the "common functions".

#### 13.2 Parameter initialization function

"The parameter initialization function" is used to return the setting data set in the AD75 flash ROM and OS memory to their factory-set initial values.

This function is used when several parameter errors occur and the AD75 will not start. In this case, resetting is carried out after the setting data are initialized. (If there is an abnormality in the parameters set in the AD75 when the PLC READY signal (Y1D) is turned ON, the AD75 READY signal (X0) will not turn OFF, and control will not be possible.)

Parameter initialization is carried out using one of the following methods.

- Method using the sequence program.
- Method using the AD75 software package.

"The execution method using the sequence program" is explained in this section. Refer to the AD75 Software Package Operating Manual for details on the execution method using the AD75 software package.

The details shown below explain about the "parameter initialization function".

- (1) Control details
- (2) Precautions during control
- (3) Initializing the parameters

#### (1) Control details

The following table shows the setting data initialized by the "parameter initialization function".

(Initialized are "flash ROM" and "OS memory" following data.)

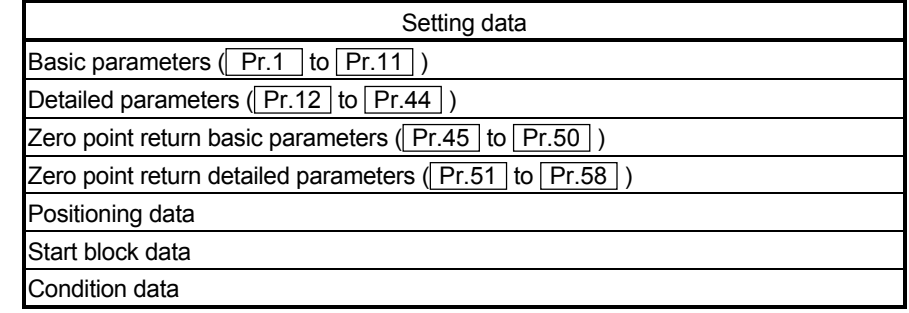

- (2) Precautions during control
	- (a) Parameter initialization is only executed when the PLC READY signal (Y1D) is OFF.

(A warning "In PLC READY" (warning code: 111) will occur if executed when the PLC READY signal (Y1D) is ON.)

- (b) A "PLC CPU reset" or "PLC power restart" must be carried out after the parameters are initialized. (Parameter initialization is carried out for the AD75 "flash ROM" and "OS memory". Data stored in the "buffer memory" will not be initialized.)
- (c) The flash ROM can be written up to 100,000 times. The flash ROM cannot be written after 100,000 writing cycles.

#### Important

Parameter initialization takes about 10 seconds. (Up to 30 seconds are sometimes required.)

Do not turn the power ON/OFF; reset the programmable controller CPU, etc., during parameter initialization. The flash ROM data may be corrupted.

#### (3) Initializing the parameters

To use the "parameter initialization function", set the data shown in the following table, and write it to the AD75 using the sequence program.

Parameter initialization is carried out when the data is written to the AD75.

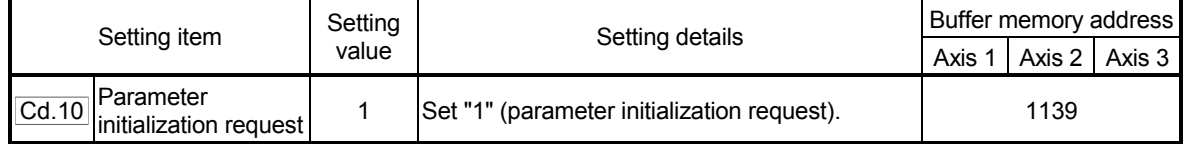

\* Refer to section "5.7 List of control data" for details on the setting details.

When the initialization is complete, "0" will be set in  $\sqrt{T}$  Cd.10 Parameter initialization request" by the AD75.
### 13.3 Execution data backup function

When the AD75 buffer memory data is rewritten from the programmable controller CPU, "the data backed up in the AD75 flash ROM" may differ from "the data for which control is being executed". In cases like these, the data being executed will be lost when the programmable controller power is turned OFF. (Refer to CHAPTER 7.) In cases like these, the "execution data backup function" backs up the data being executed by writing it to the flash ROM. The data that was backed up is then written to the buffer memory when the power is turned ON next.

The execution data is backed up (written to the flash ROM) using one of the following methods.

- Method using the sequence program
- Method using the AD75 software package

"The execution method using the sequence program" is explained in this section. Refer to the AD75 Software Package Operating Manual for details on the execution method using the AD75 software package.

The details shown below explain about the "execution data backup function".

- (1) Control details
- (2) Precautions during control
- (3) Backing up the execution data
- (1) Control details

The following shows the data that can be written to the flash ROM using the "execution data backup function".

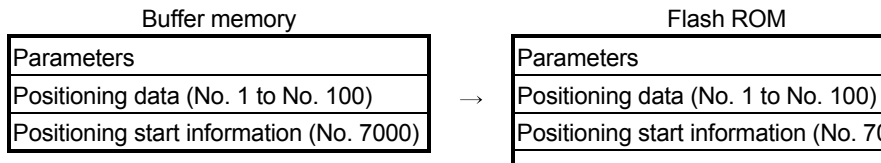

OS memory

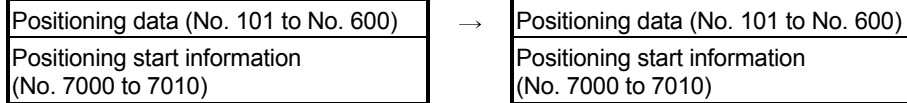

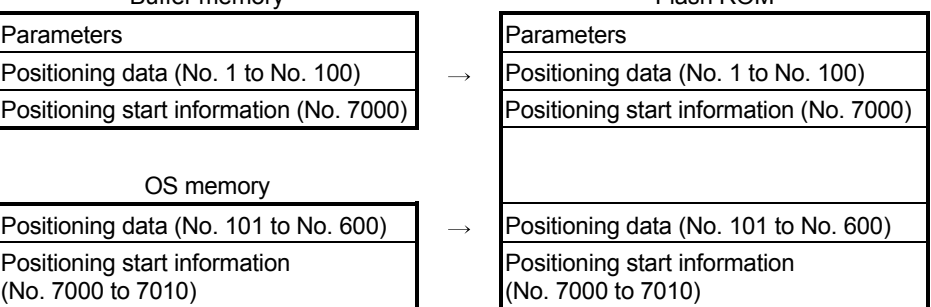

 $F$ lash ROM

### (2) Precautions during control

- (1) Data can only be written to the flash ROM when the PLC READY signal (Y1D) is OFF.
- (2) Writing to the flash ROM can be executed up to 100,000 times. (Writing to the flash ROM will become impossible after 100,000 times.)

### IMPORTANT

- Do not turn on/off the power or reset the programmable controller CPU while data is written to a flash ROM. The flash ROM data may be corrupted.
- Do not write data to the buffer memory while data is written to a flash ROM. The AD75 may not operate normally.

### (3) Backing up the execution data

To use the "execution data backup function", set the data shown in the following table, and write it to the AD75 using the sequence program.

The writing to the flash ROM is carried out when the data is written to the AD75.

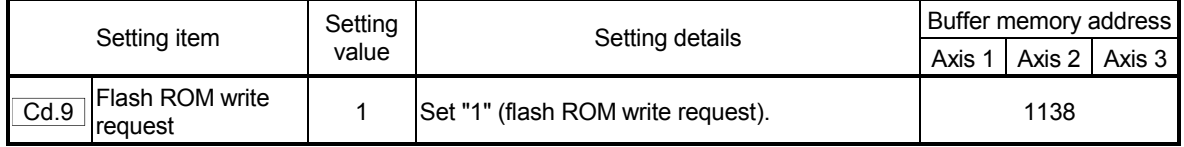

\* Refer to section "5.7 List of control data" for details on the setting details.

When the writing to the flash ROM is complete, "0" will be set in " Cd.9 Flash ROM write request" by the AD75.

### 13.4 LED display function

The AD75 status, control status of each axis, input/output signal status, etc., can be confirmed using the LED display on the front of the AD75 main unit. Monitor the operation condition as required when the AD75 is not operating normally, etc. (Constant monitoring is possible.)

The details shown below explain about the "LED display function".

- (1) LED display position
- (2) Display details
- (3) Changing the display details

### (1) LED display position

The various types of information are displayed on the "17-segment LED" and "axis display LED" on the front of the main unit.

The display is changed over by the "mode switch". The following drawing shows the positions of the "17-segment LED", "axis

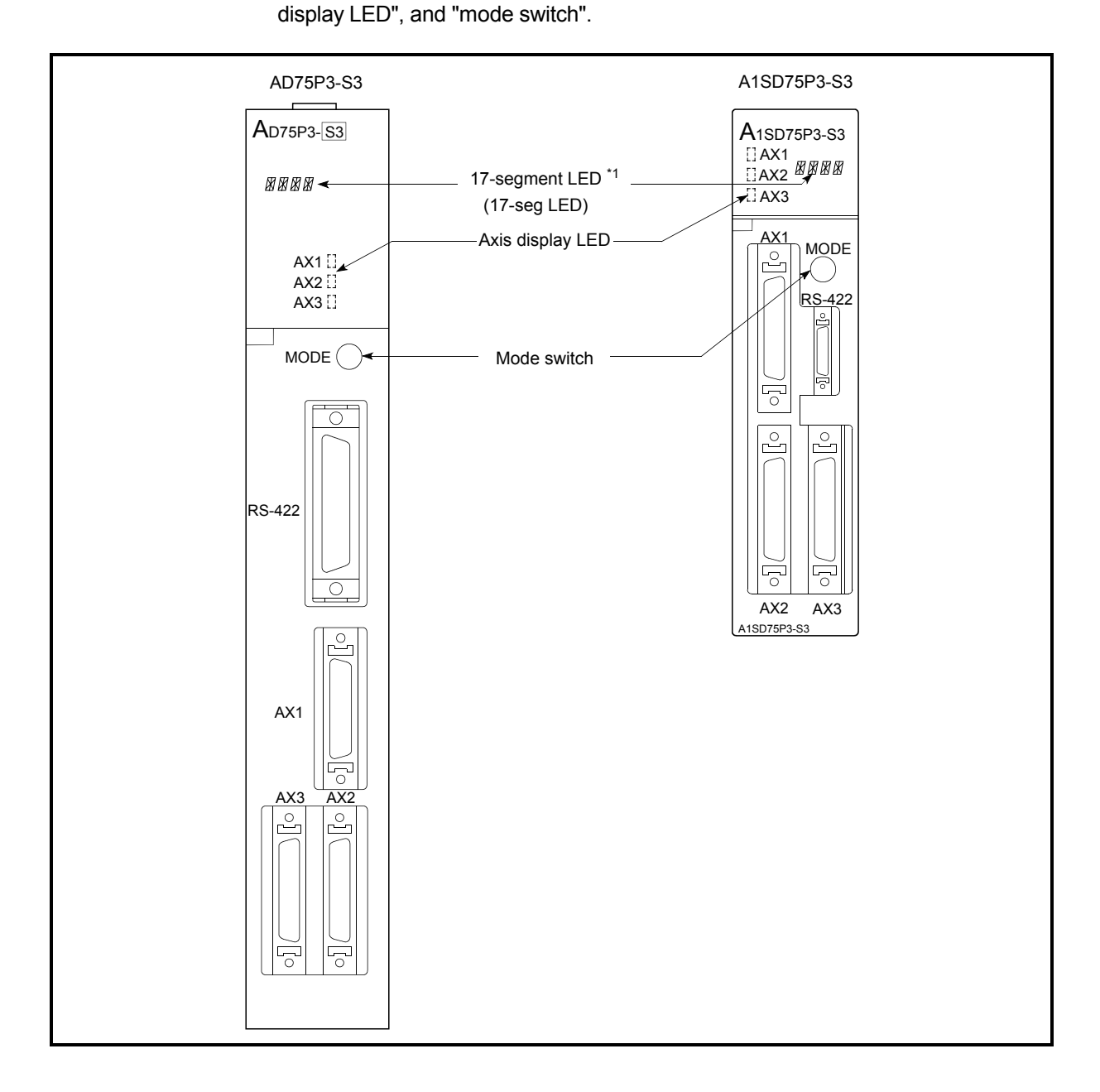

\*1: For the A1SD75P2-S3 and A1SD75P3-S3, the display parts on the modules of the following hardware versions are changed to LED modules. (The display contents remain the same as the 17-segment LED.)

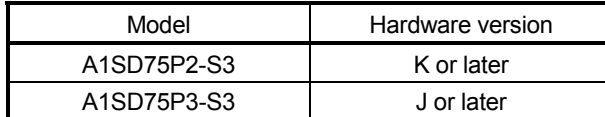

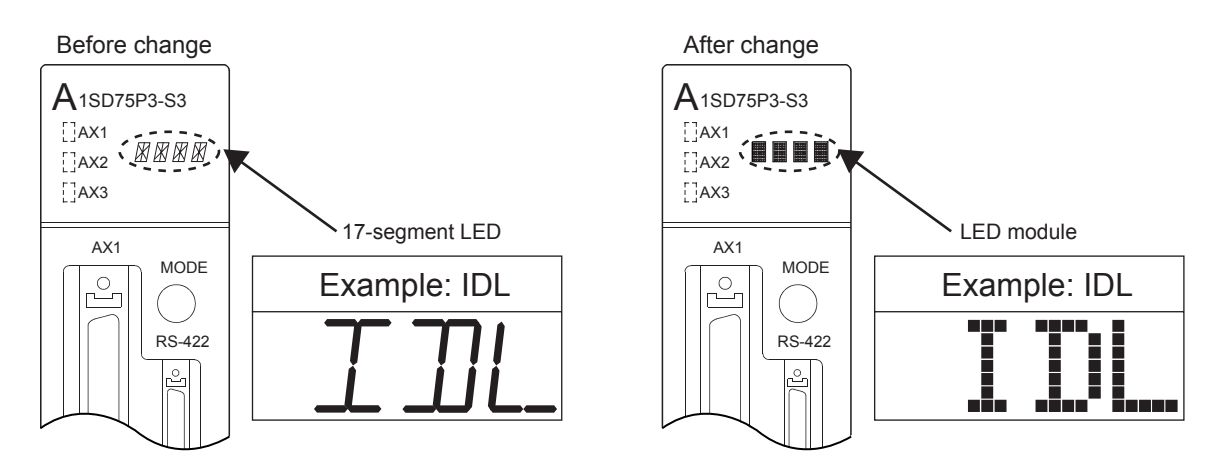

### (2) Display details

The details displayed in the LED display area are classified into several types of information (called "modes"). The following types of information are displayed according to the various modes on the "17-segment LED display" and "axis display LED".

(The display is changed over by the "mode switch". Refer to section "(3) Changing the display details" for more information.)

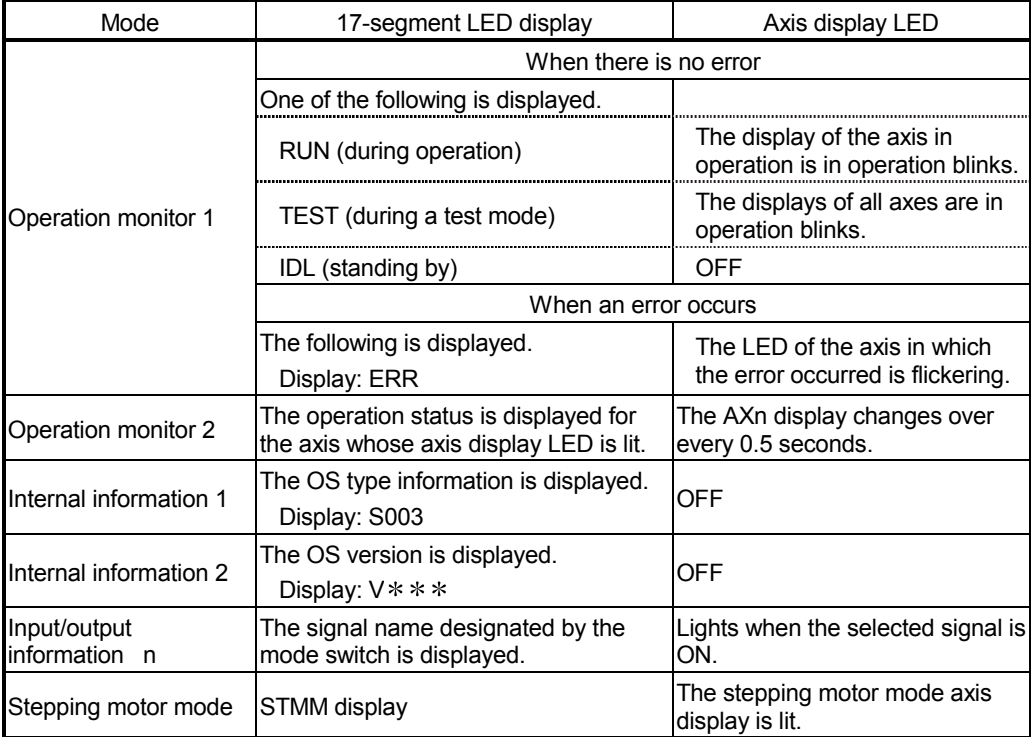

#### (a) List of display details

### REMARK

The "OS type" appears in the LED display area for 1 second after the programmable controller power is turned ON, then the "operation monitor 1" display appears.

### (b) "Operation monitor 2" display details

The axis operation status is displayed in the "operation monitor 2" mode. The status display of each axis changes over every 0.5 seconds.

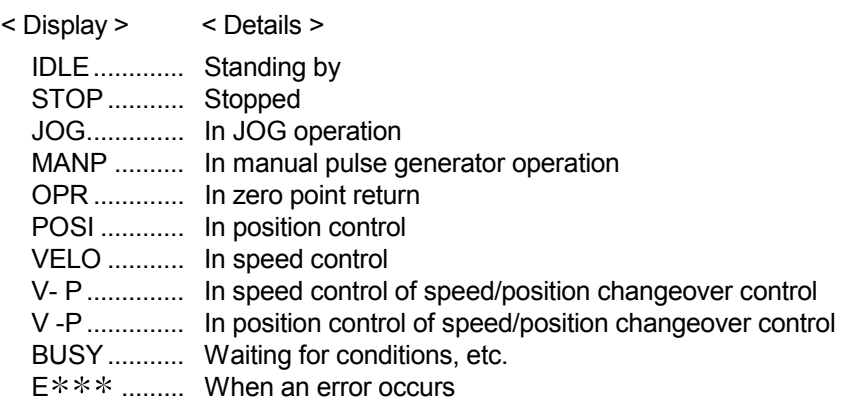

#### Error No. display

When an error occurs in an axis, that error No. is displayed for 0.5 seconds before the display changes over to the next axis.

#### (c) "Input/output information n" display details

The status of each signal is displayed in the "input/output information n" mode.

The displayed signal is changed over in the following order every time the "mode switch" is pressed.

The "axis display LED" is lit when the displayed signal is ON.

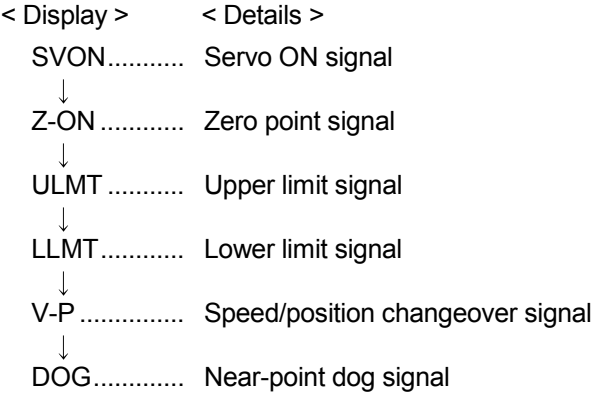

#### (d) Other display details

The following details are displayed in the 17-segment LED as error messages, regardless of the mode.

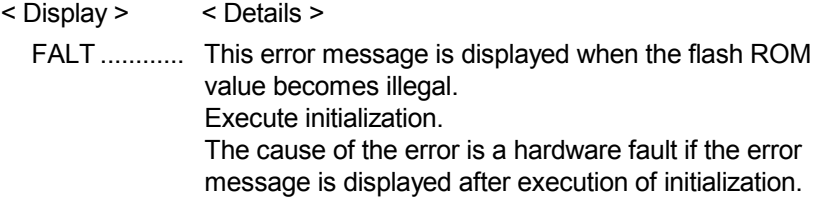

### (3) Changing the display details

The details (mode) displayed in the LED display area change over in the following order every time the "mode switch" is pressed.

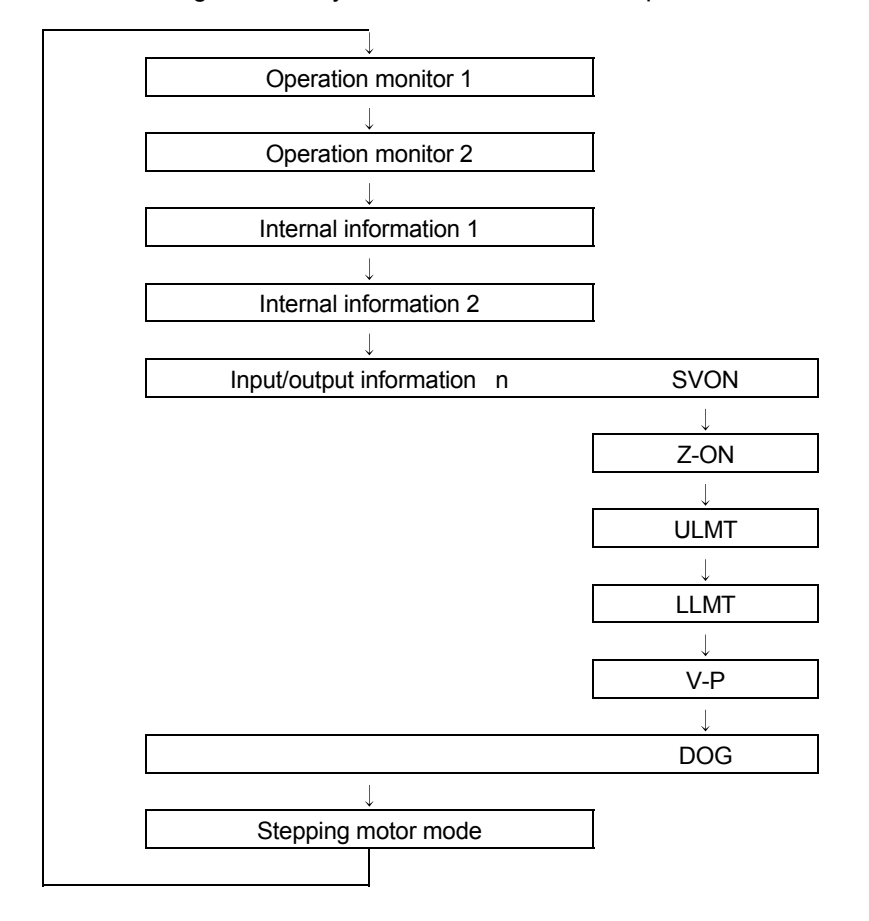

### 13.5 Clock data function

"The clock data function" utilizes the programmable controller CPU clock data in the AD75.

This clock data is used to monitor the various history data. The clock data is controlled in 0.1 second units in the AD75 to simplify the measurement of cycle time, etc.

The details shown below explain about the "clock data setting function".

- (1) Precautions during control
- (2) Setting the clock data
- (1) Precautions during control
	- (a) Set the clock data every time the programmable controller CPU is started. If the clock data is not set, counting will begin as "00 hours 00 minute 00 seconds" when the AD75 starts.
	- (b) The AD75 clock data count value is less accurate that the programmable controller CPU clock data. Therefore, synchronize it with the programmable controller CPU clock data about once a day.
	- (c) Data indicating the "date" in the programmable controller CPU clock data will be ignored.

#### (2) Setting the clock data

The following shows the setting data and sequence program example for reading the programmable controller CPU clock data and setting it in the AD75.

(a) Set the following data.

(The setting is carried out using the sequence program shown in section (b) on the next page.)

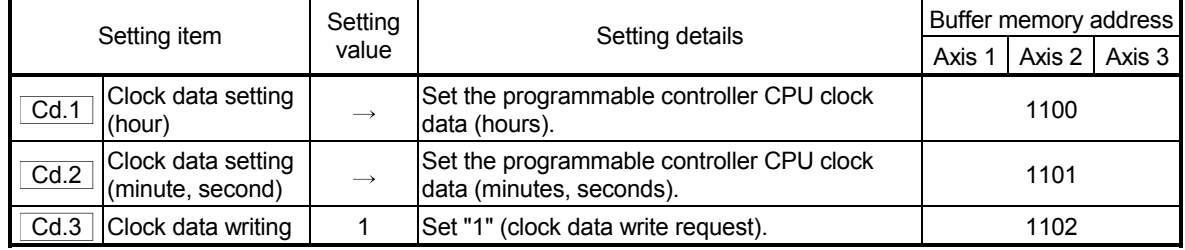

\* Refer to section "5.7 List of control data" for details on the setting details.

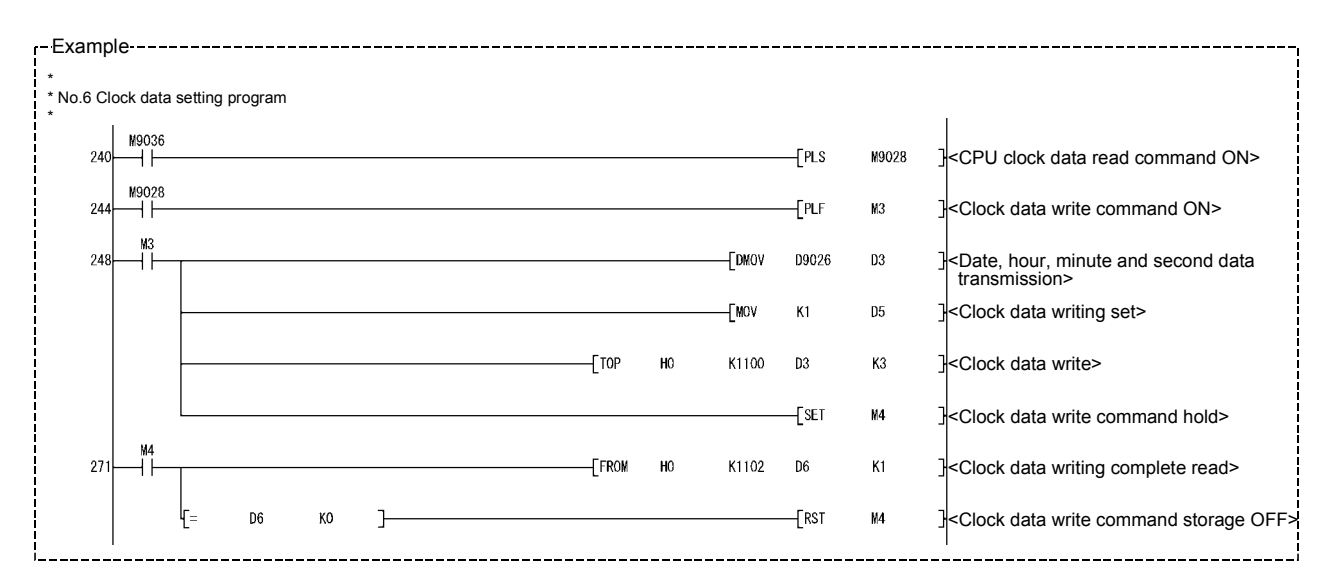

(b) Add the following sequence program to the control program, and write it to the programmable controller CPU.

# CHAPTER 14

# TROUBLESHOOTING

The "errors" and "warnings" detected by the AD75 are explained in this chapter.

Errors and warnings can be confirmed with the AD75 LED display and peripheral devices. When an error or warning is detected, confirm the detection details and carry out the required measures.

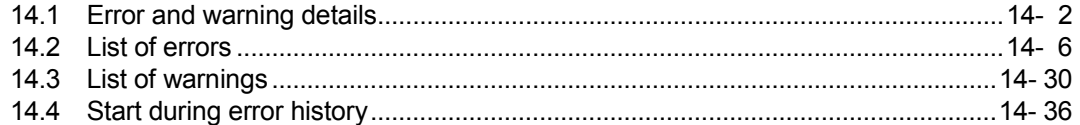

### 14.1 Error and warning details

(1) Errors

### **Types of errors**

Errors detected by the AD75 include parameter setting range errors and errors at the operation start or during operation.

(1) Parameter setting range errors

The parameters are checked when and at the rising edge (OFF  $\rightarrow$  ON) of the PLC READY signal [Y1D]. An error will occur if there is a mistake in the parameter setting details at that time.

When this kind of error occurs, the AD75 READY signal does not turn OFF. To cancel this kind of error, set the correct value in the parameter for which the error occurred, and then turn ON the PLC READY signal [Y1D].

(2) Errors at the operation start or during operation

These are errors that occur at the operation start or during operation when using positioning control, JOG operation, manual pulse generator operation, etc. If an axis error occurs during interpolation operation, the error No. will be stored in both the reference axis and the interpolation axis.

Note that in the following cases (a) and (b), the axis error No. will only be stored in the reference axis during analysis of the positioning data set in each point of the positioning start data table.

- (a) When the interpolation axis is BUSY
- (b) When the error occurred in positioning data or parameters unrelated to interpolation control.

If the error occurred at the simultaneous start of a positioning operation, the axis error storage details will differ depending on whether the error occurred before or after the simultaneous start.

- If the error occurred before the simultaneous start (illegal axis No., other axis BUSY, etc.), an "error before simultaneous start" will occur.
- If the error occurred after the simultaneous start (positioning data error, software stroke limit error, etc.), an error code corresponding to the axis in which the error occurred will be stored. Because a simultaneous start cannot be carried out due to this, a "simultaneous start not possible error" error code will be stored in all axes in which an error has not occurred.

The axis operation status will be displayed as "error occurring" for axes in which an error occurred.

If an error occurs during operation, any moving axes will deceleration stop, and their operation status will be displayed as "error occurring".

Both axes will decelerate to a stop during interpolation operations, even if the error occurs in only one axis.

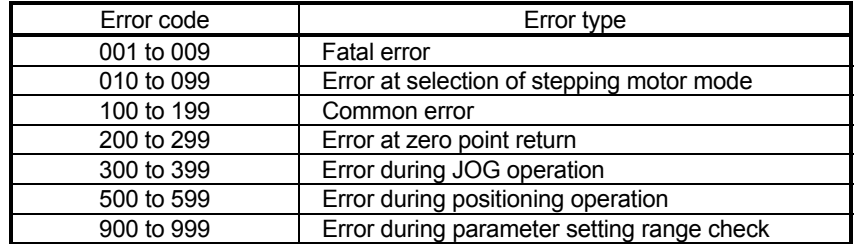

(3) Types of error codes

#### Error storage

When an error occurs, the error detection signal turns ON, and the error code corresponding to the error details is stored in the following buffer memory address (Md.33 Axis error No.) for axis error No. storage. Note that there is a delay of up to 56.8ms after the error detection signal turns ON until the error code is stored.

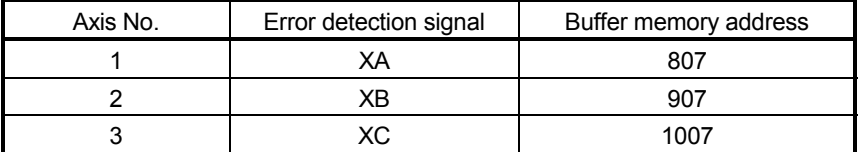

A new error code is stored in the buffer memory (Md.33 Axis error No.) for axis error storage every time an error occurs.

#### (2) Warnings

#### **Types of warnings**

- (1) Warning detection includes system warnings and axis warnings. The types of system warnings are shown below.
	- System control data setting errors An axis warning for axis 1 will occur.
	- Positioning data setting errors An axis warning for each axis will occur. Note that a warning will occur for the following axes when an interpolation designation or axis setting error occurs.
		- During axis 1 and axis 2 interpolation control: Axis 1
		- During axis 2 and axis 3 interpolation control: Axis 2
		- During axis 3 and axis 1 interpolation control: Axis 3
- (2) Axis warnings occur due to setting warnings from operations such as positioning operations, JOG operations, manual pulse generator operations, or system errors. They can be canceled by turning ON the "Cd.12 Axis error reset".

Note that some warnings cannot be canceled unless the cause of the warning is eliminated.

The axis operation status does not change even if an axis warning occurs.

(3) Types of warning codes

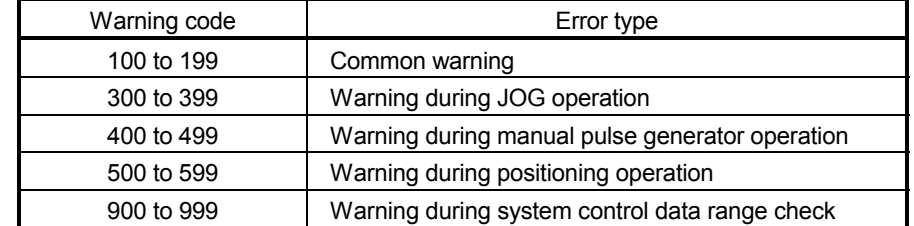

#### ■ Warning storage

(1) When an axis warning occurs, the warning code corresponding to the warning details is stored in the following buffer memory ( $\overline{Md.34}$  Axis warning No.) for axis warning No. storage.

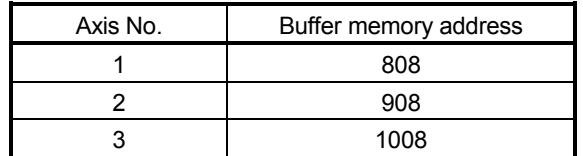

(2) When an axis warning occurs in a positioning operation, etc., "1" is set in bit 9 (b9) of the following buffer memory  $(Md.40)$  Status) for axis status storage.

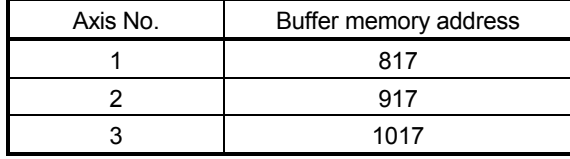

(3) Resetting errors and warnings

An error state is canceled after the following processing has been carried out by setting a "1" in the buffer memory for axis error resetting  $(Cd.12)$  Axis error reset) [1151 (for axis 1)], [1201 (for axis 2)], and [1251 (for axis 3)].

- Axis error detection signal turned OFF
- "Md.33 Axis error No." cleared
- "Axis warning detection" Md.40 status : b9 turned OFF
- "Md.34 Axis warning No." cleared
- Changing of the operation status from "error occurring" to "standing by".
- Changing of the operation status from "step error occurring" to "standing by".

#### (4) Invalid operations

For the following operations, the setting details will be invalidated, and an error or warning will not occur.

- Speed change during machine zero point return
- Speed change before operation (Speed override change, skip command, continuous operation interruption request)
- Axis stop during axis stop
- Axis sudden stop during axis stop
- Axis stop before axis operation
- Axis sudden stop before axis operation
- (5) Checking the Error or Warning Number

Use the following methods to check the error or warning number.

- (1) "17-segment LED display function" on the front panel of main body of AD75 (Refer to section 13.4.)
- (2) "Buffer memory batch monitor function" of GPP function software package
- (3) "Monitor function" of software package for AD75

For details of (2) and (3), refer to the GPP Function Software Package Operating Manual or AD75 Software Package Operating Manual.

# MEMO

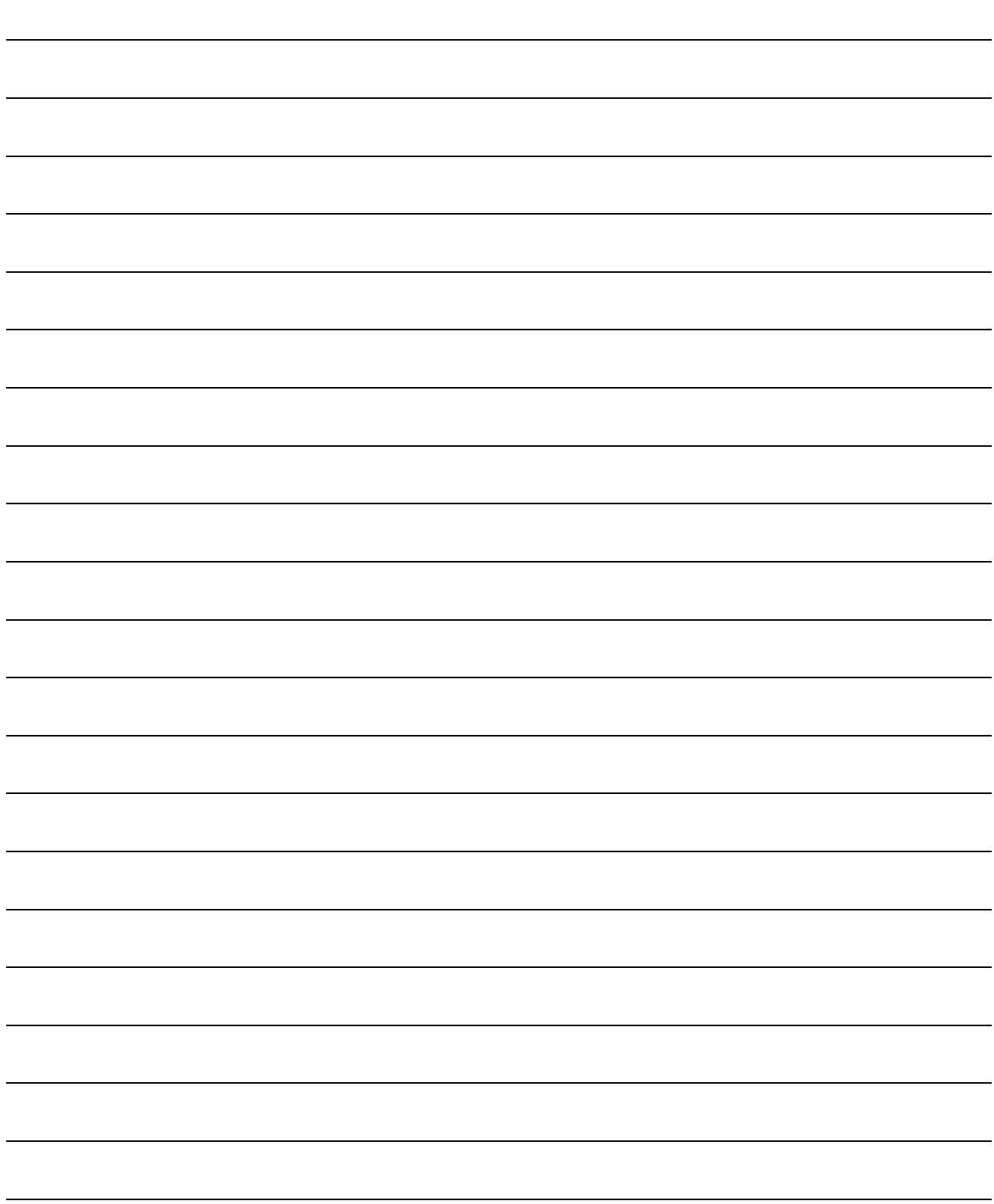

### 14.2 List of errors

Description of the errors and remedies are shown below.

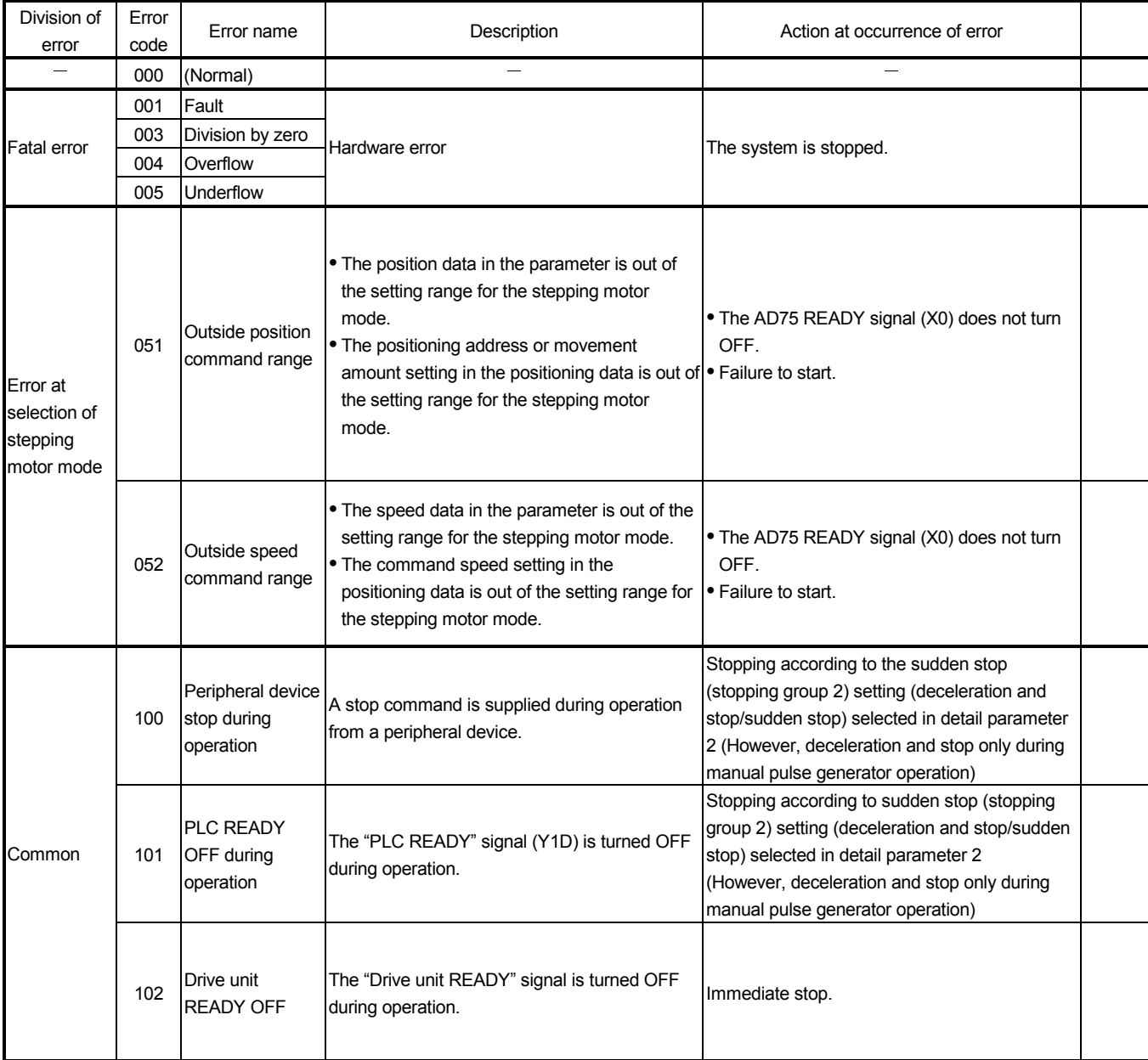

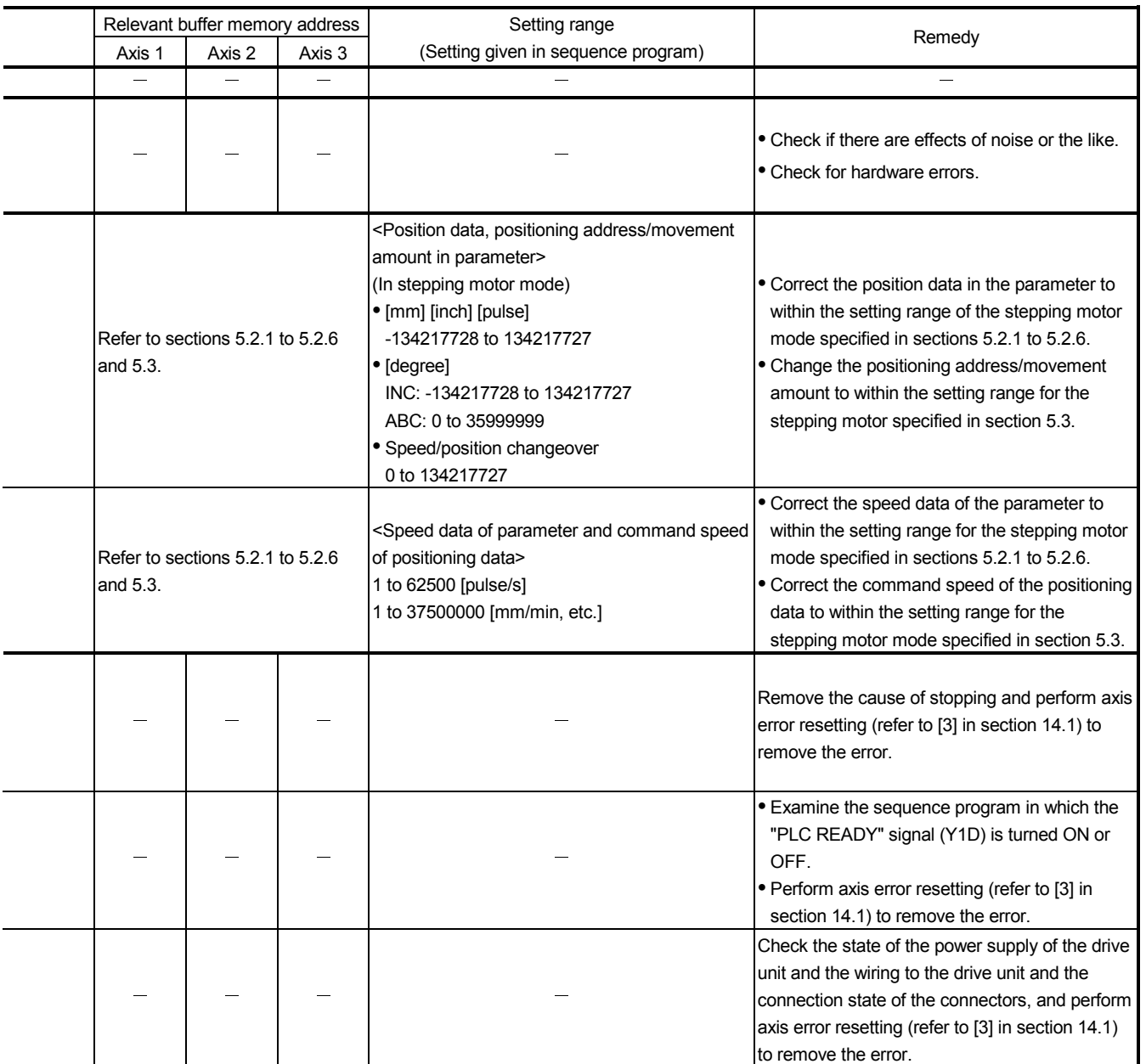

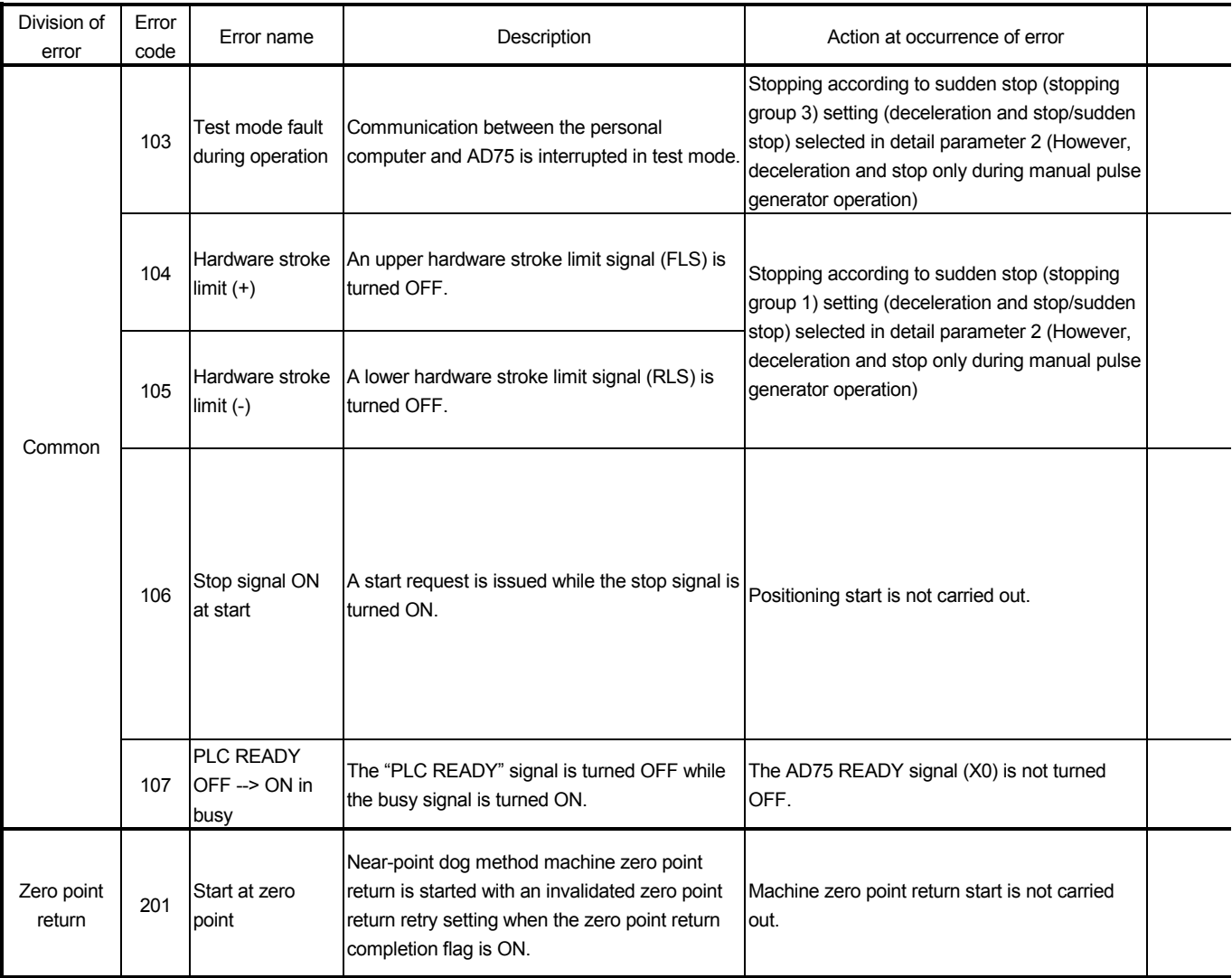

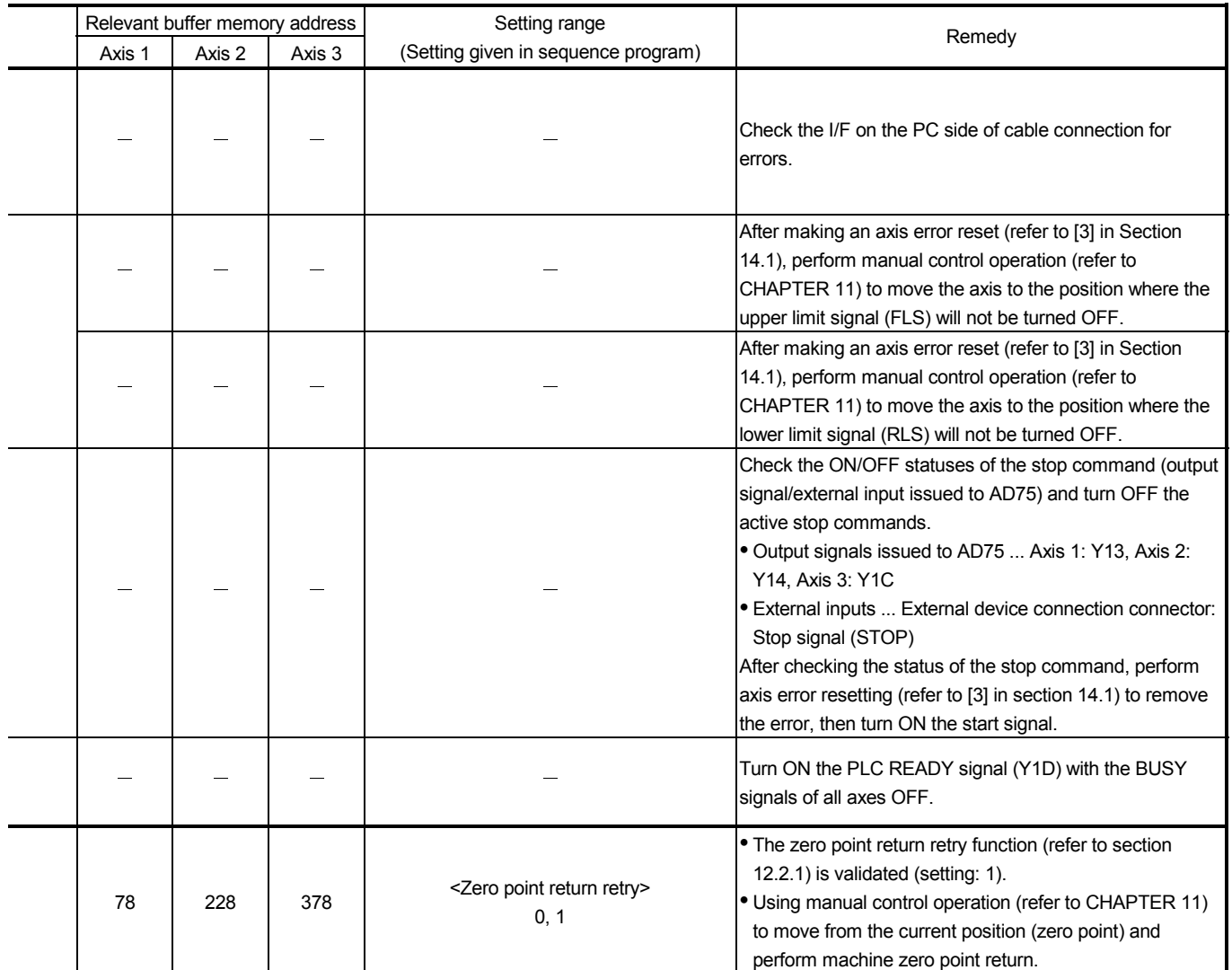

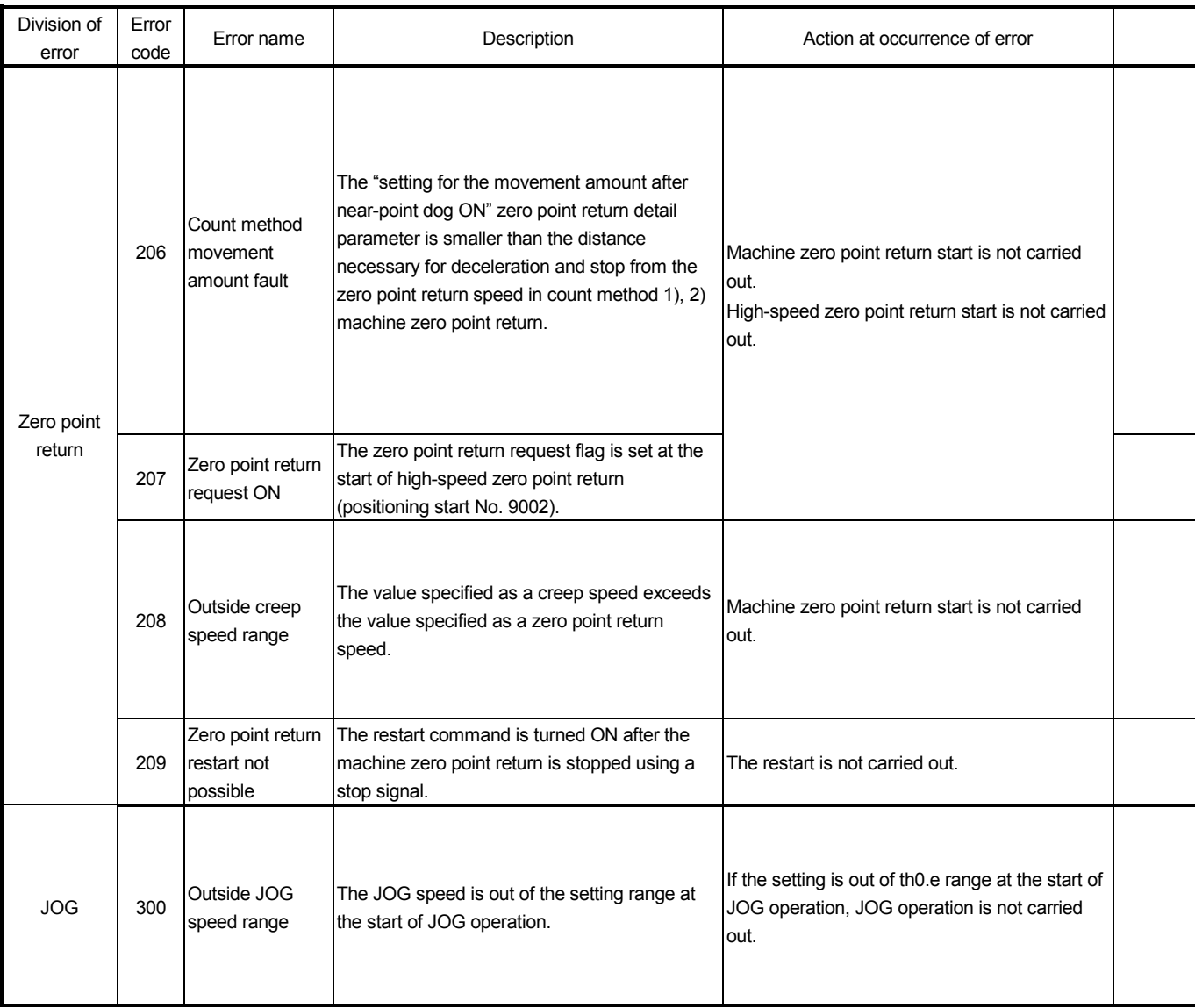

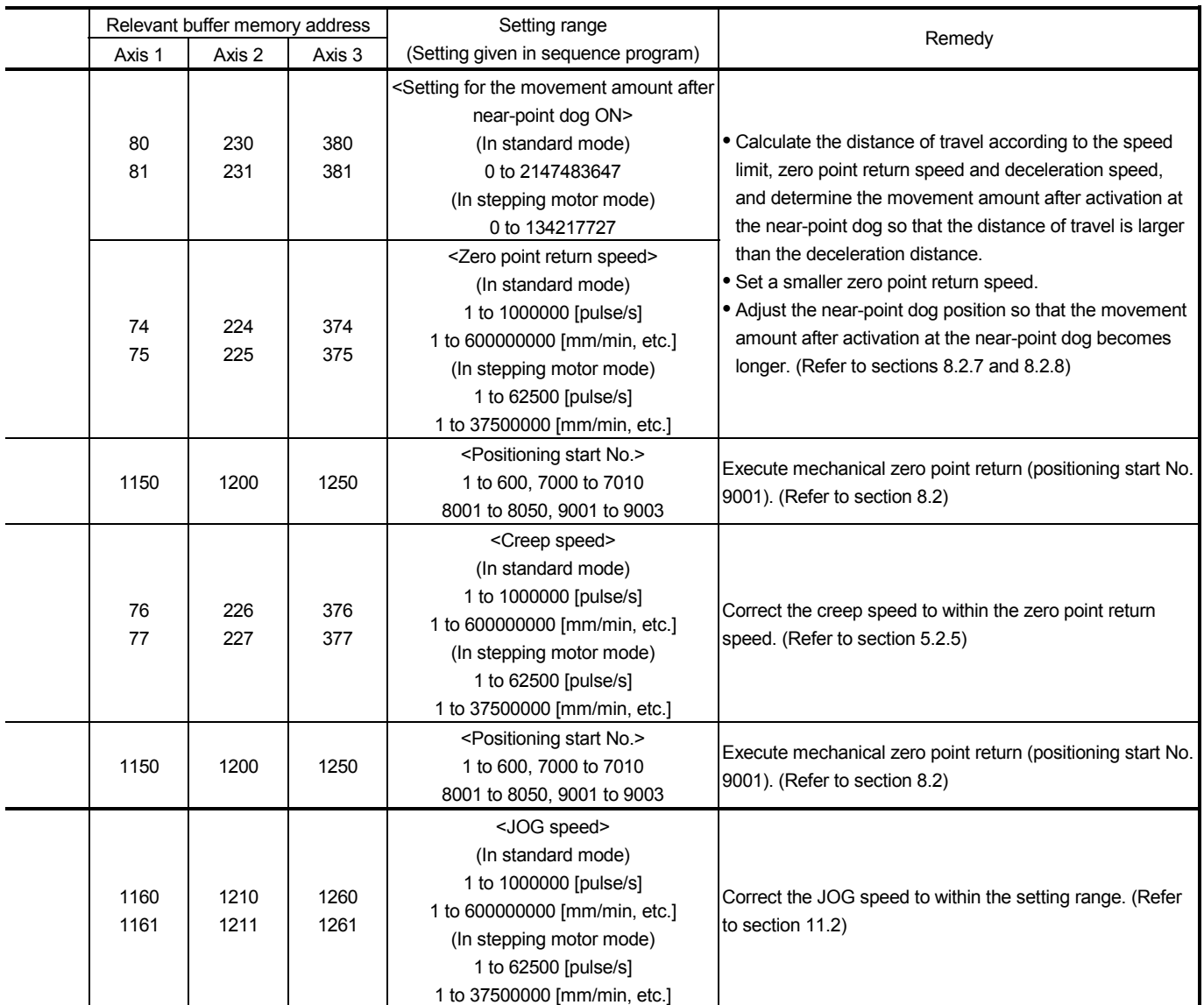

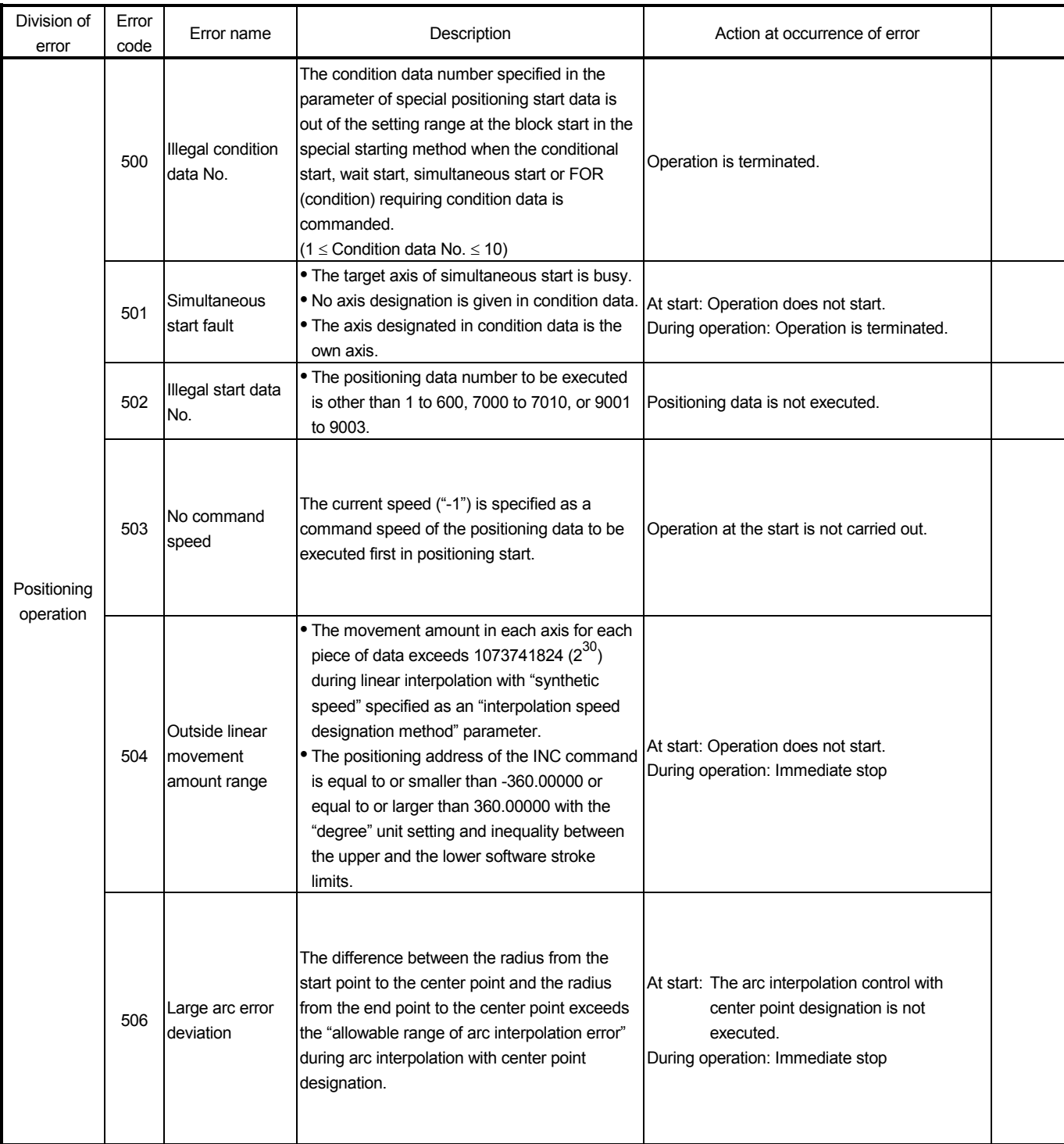

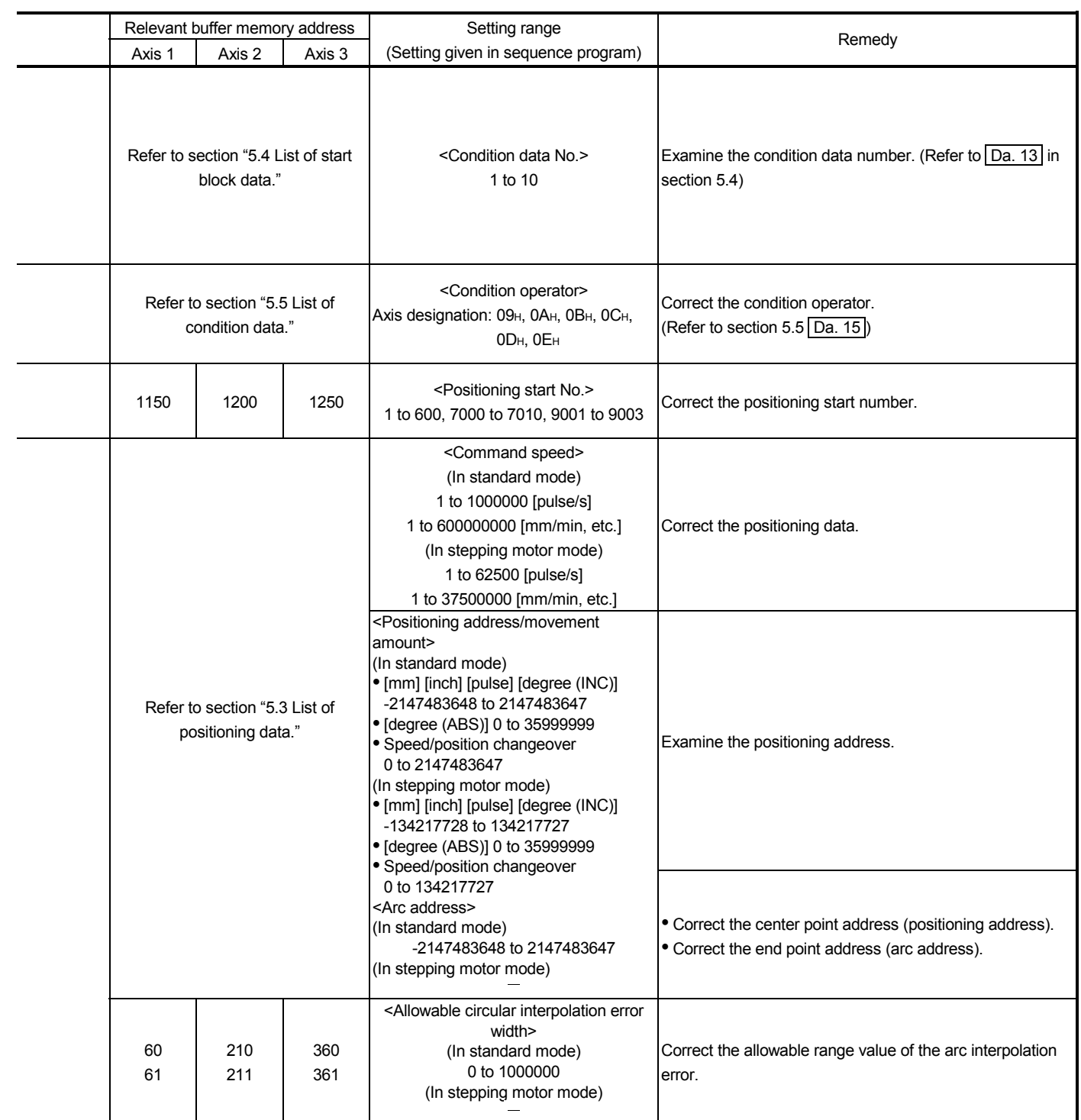

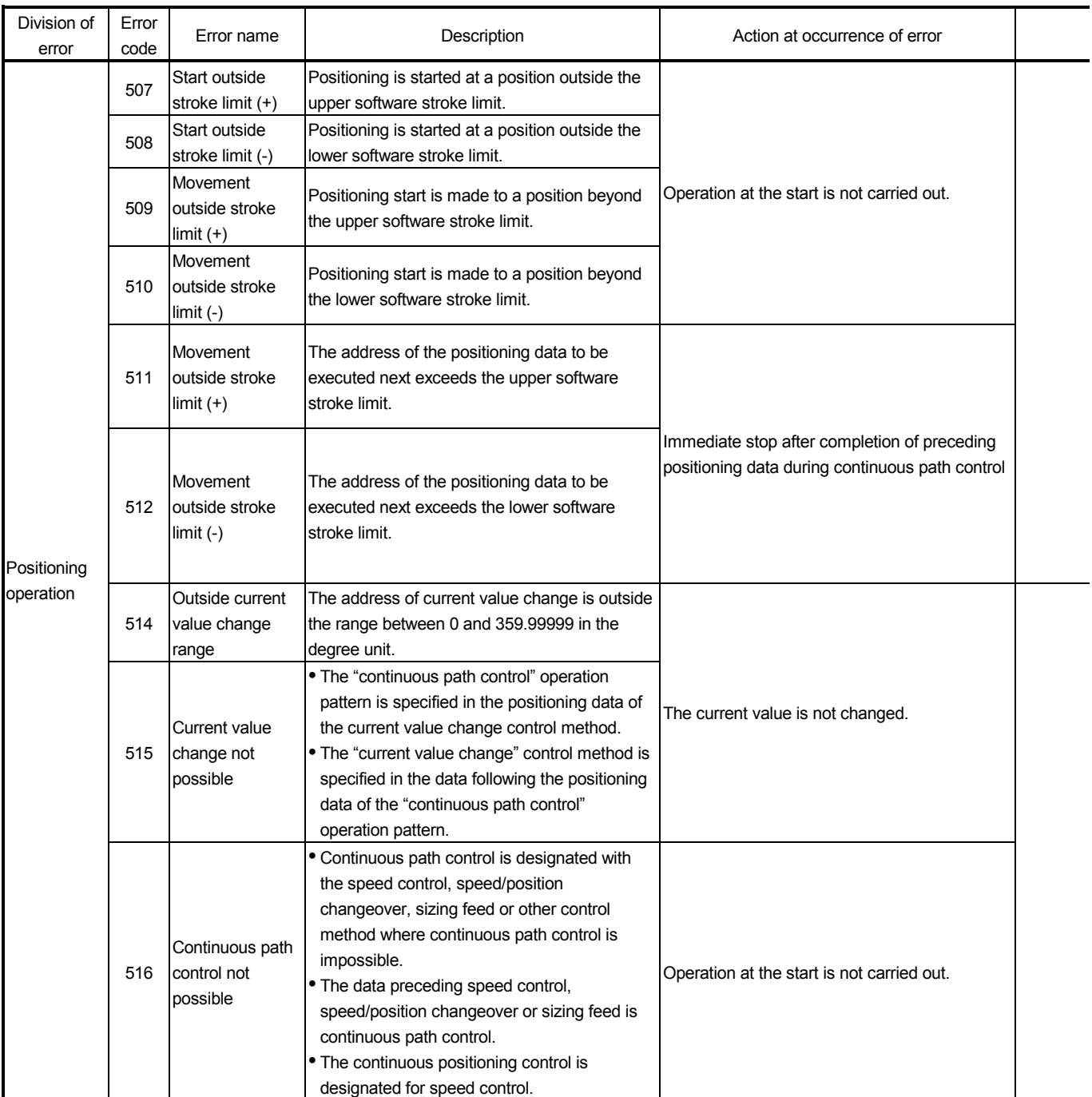

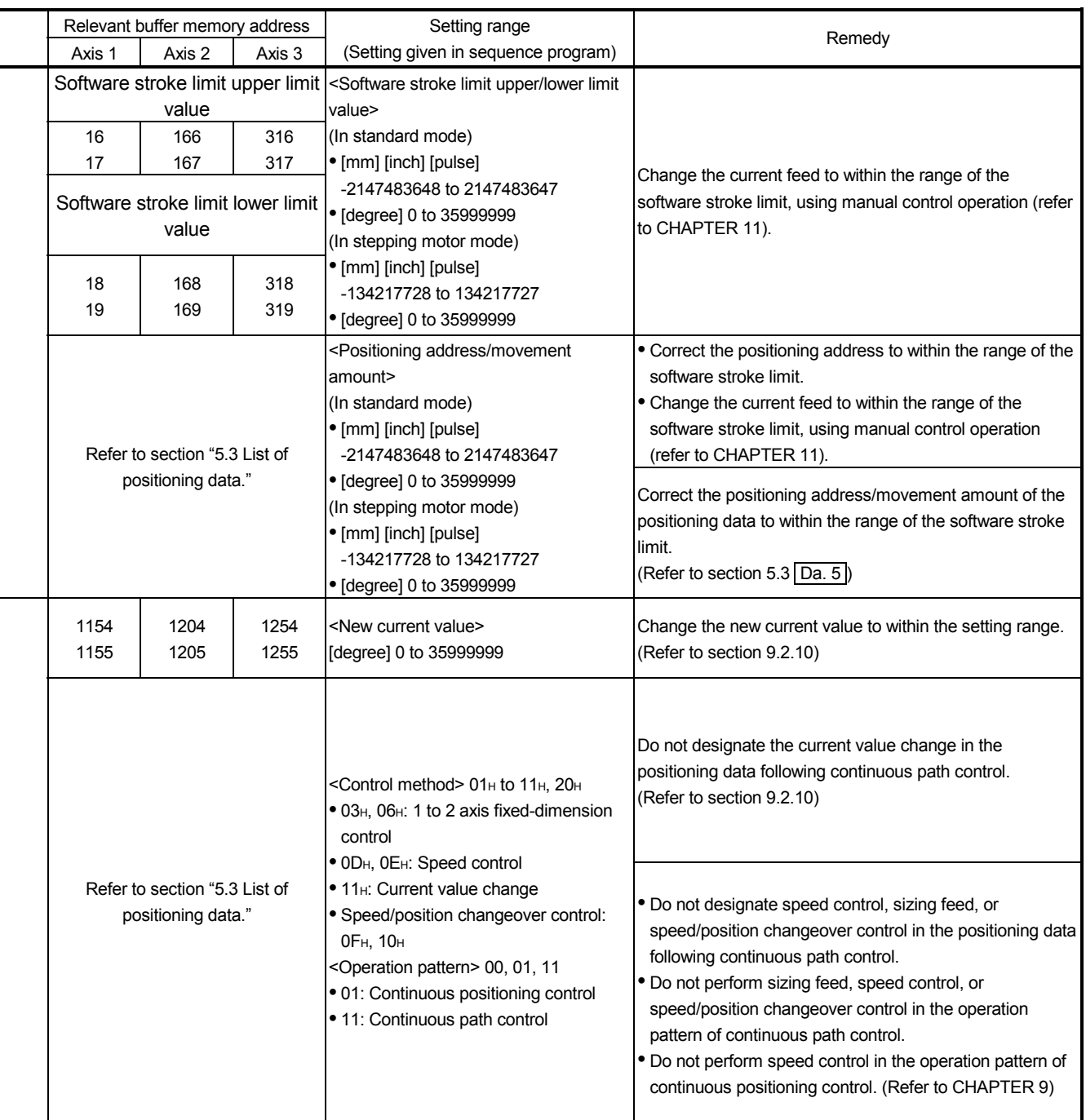

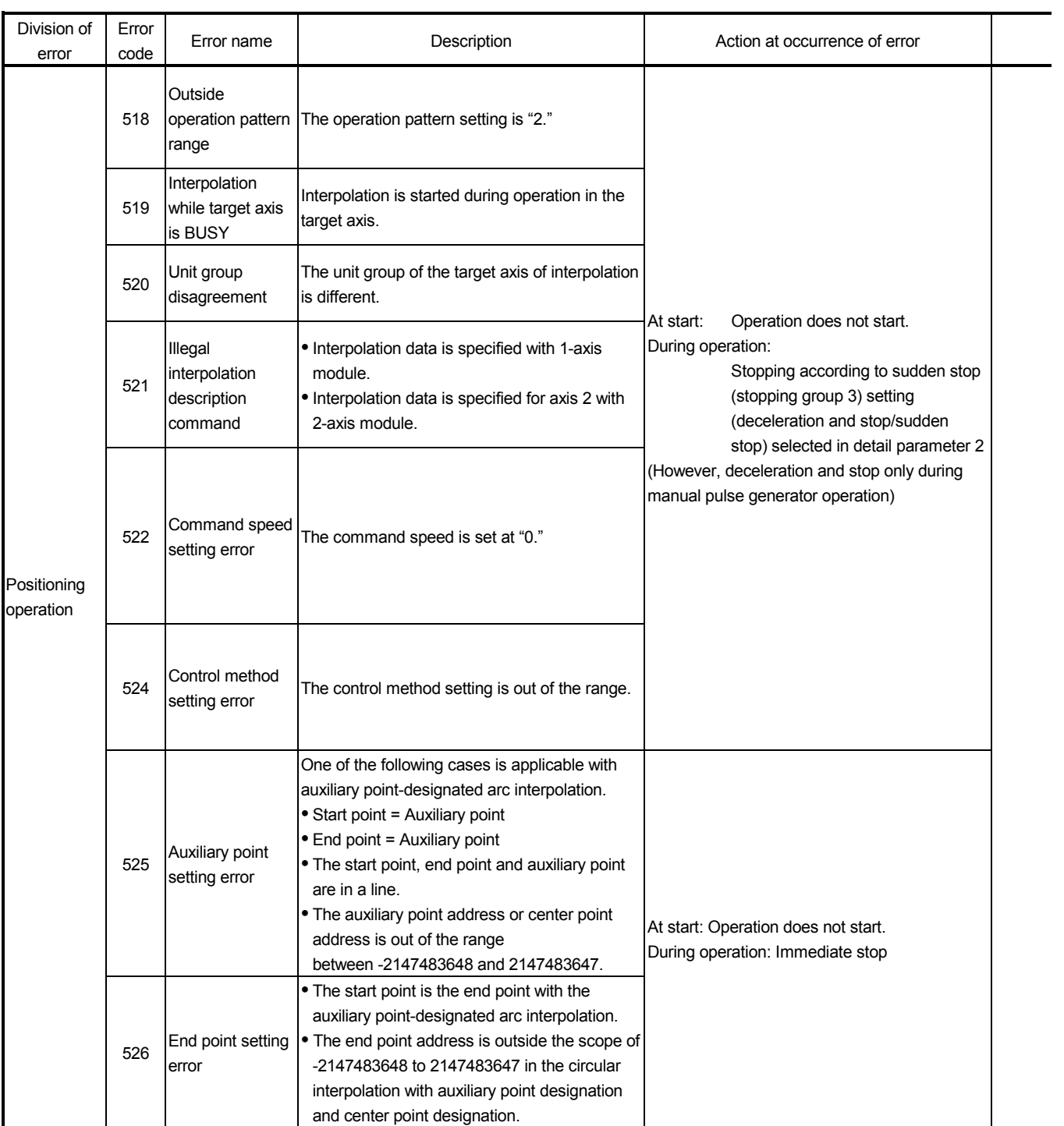

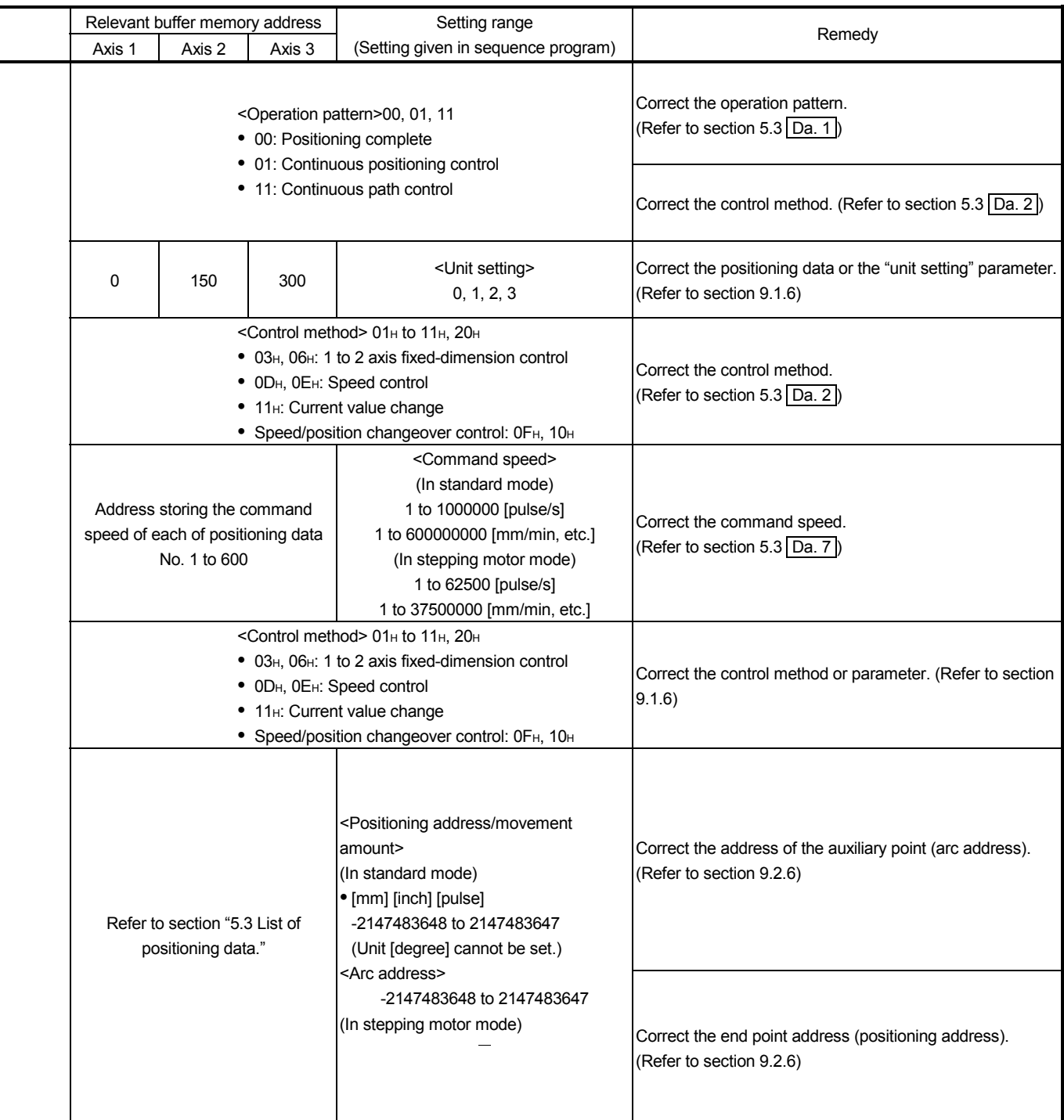

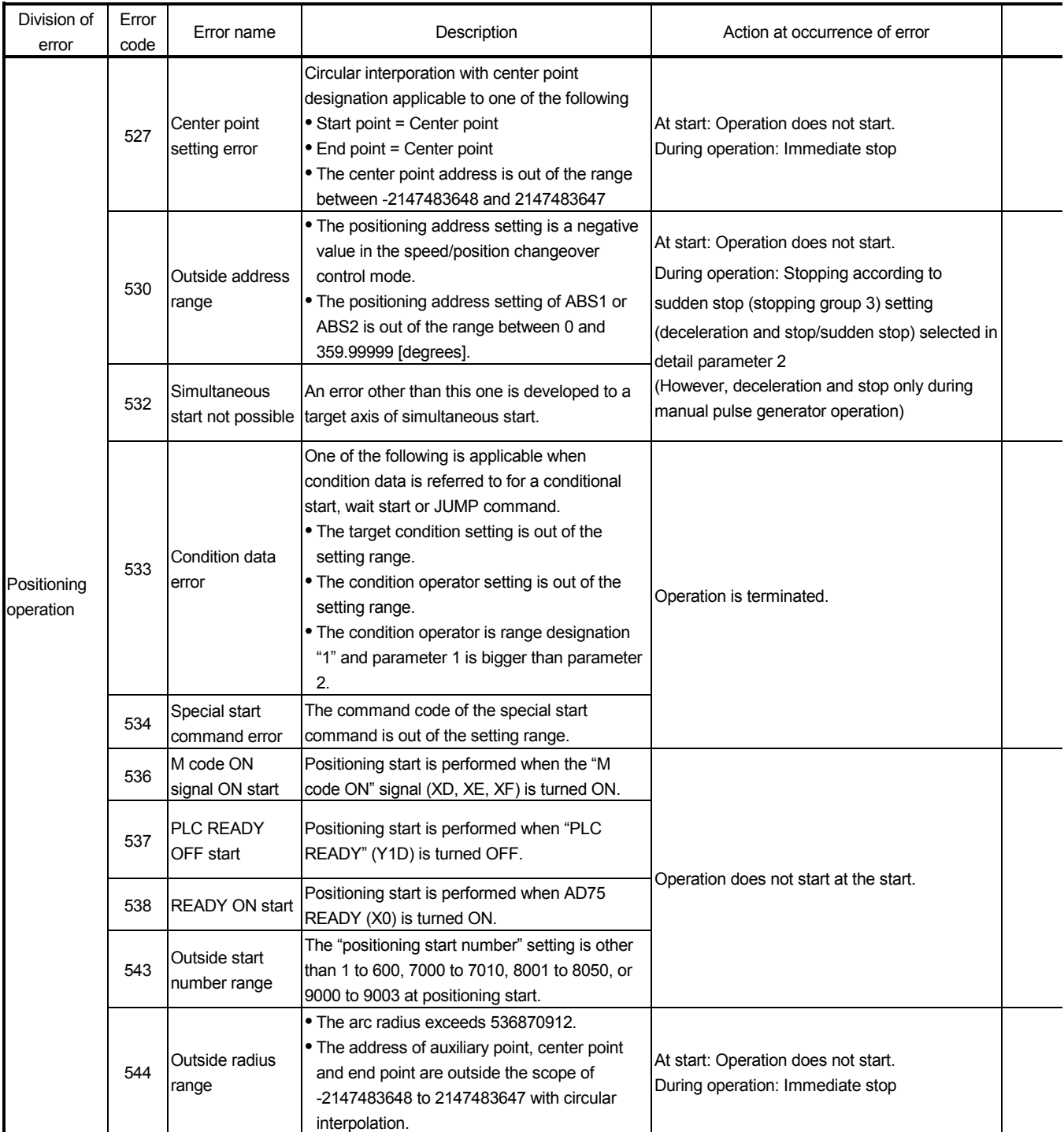

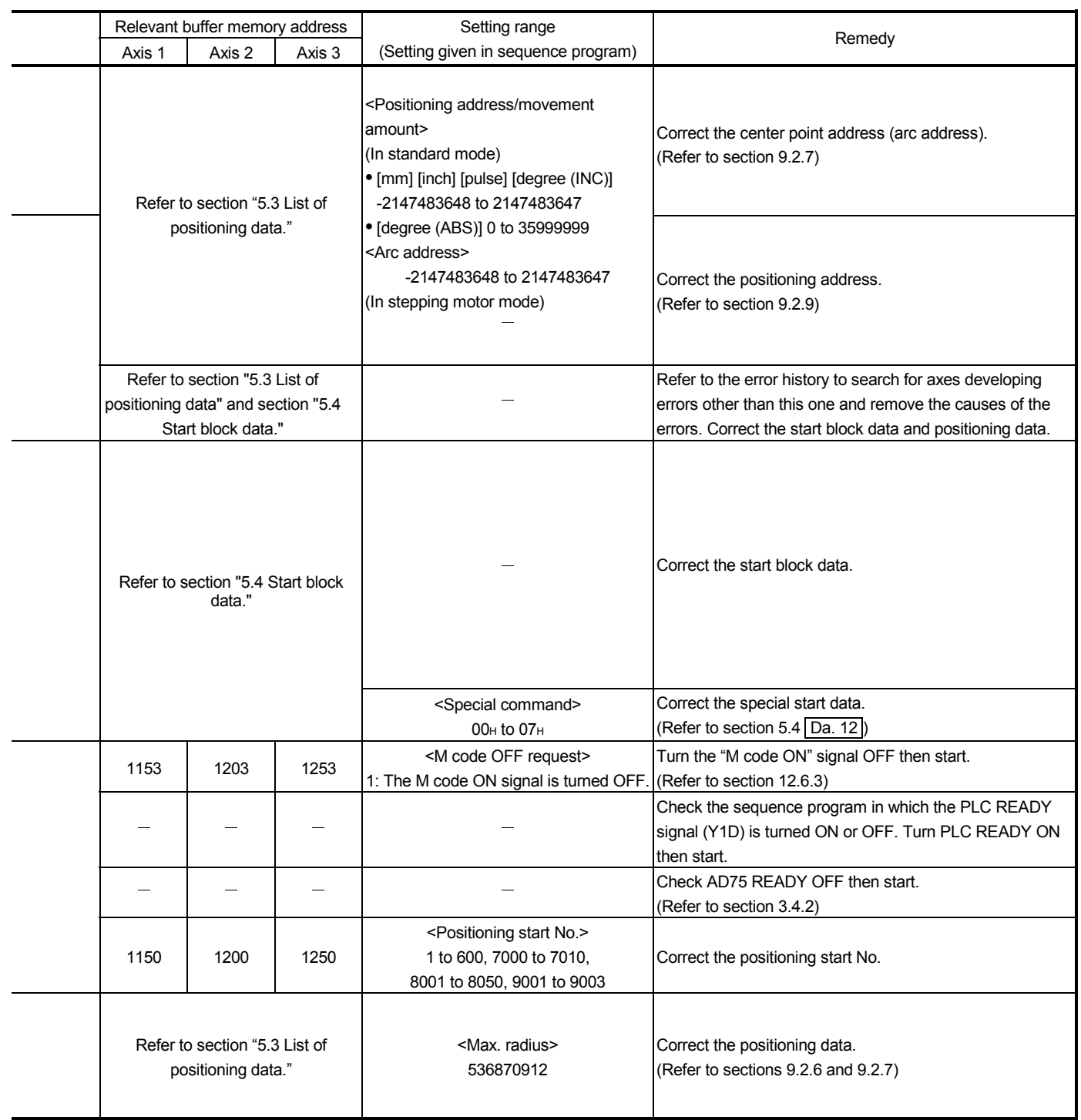

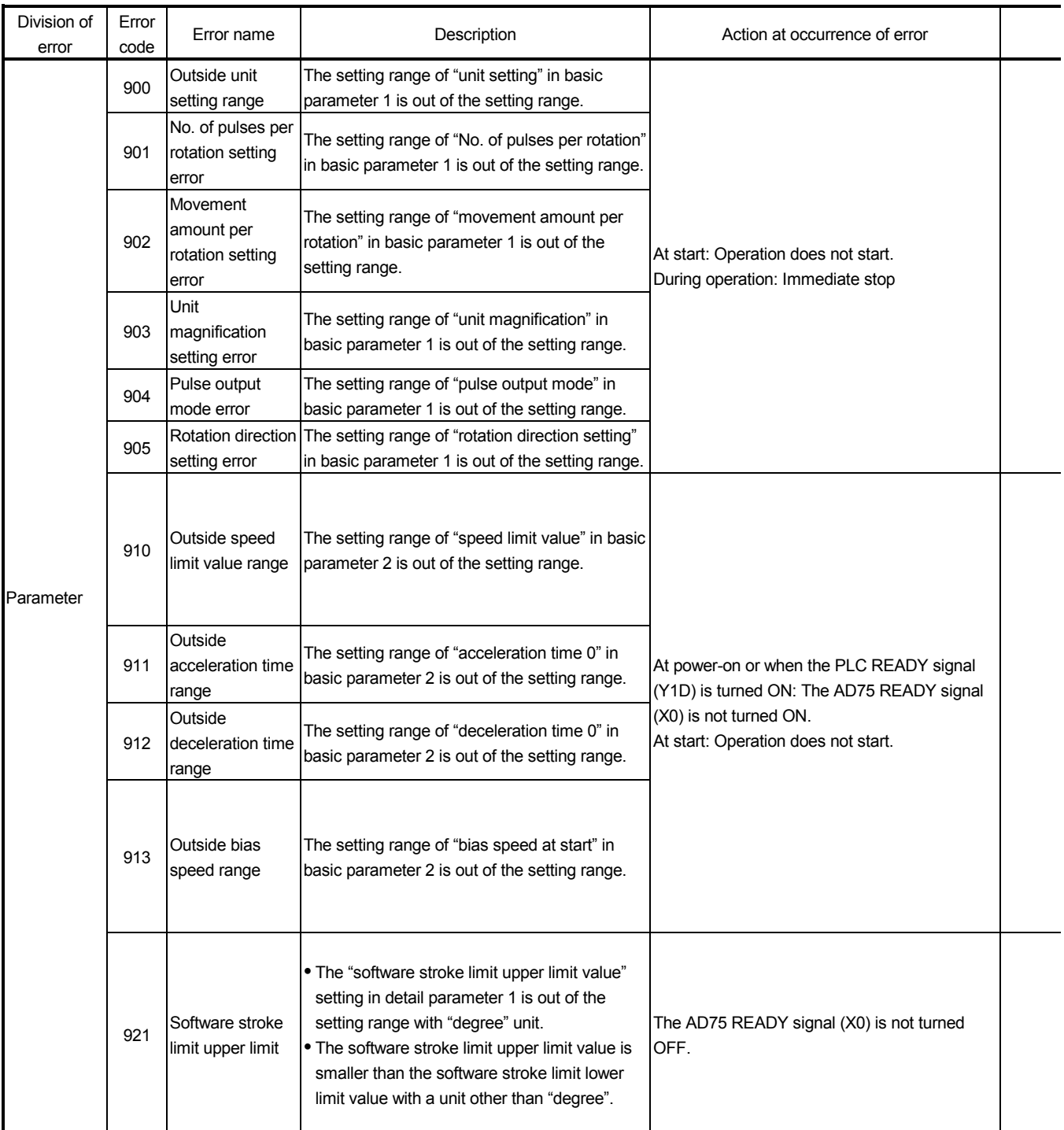

 $\sim$ 

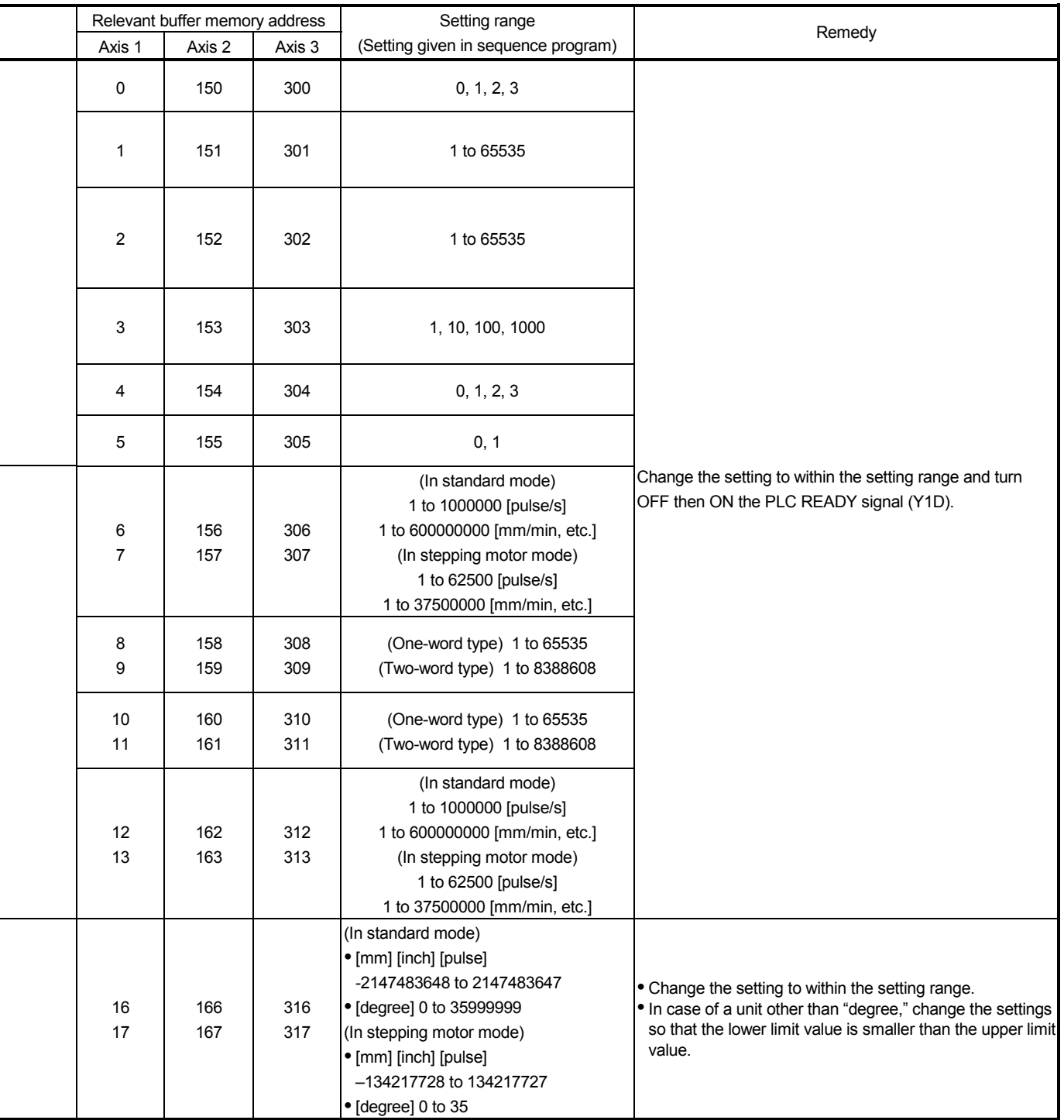

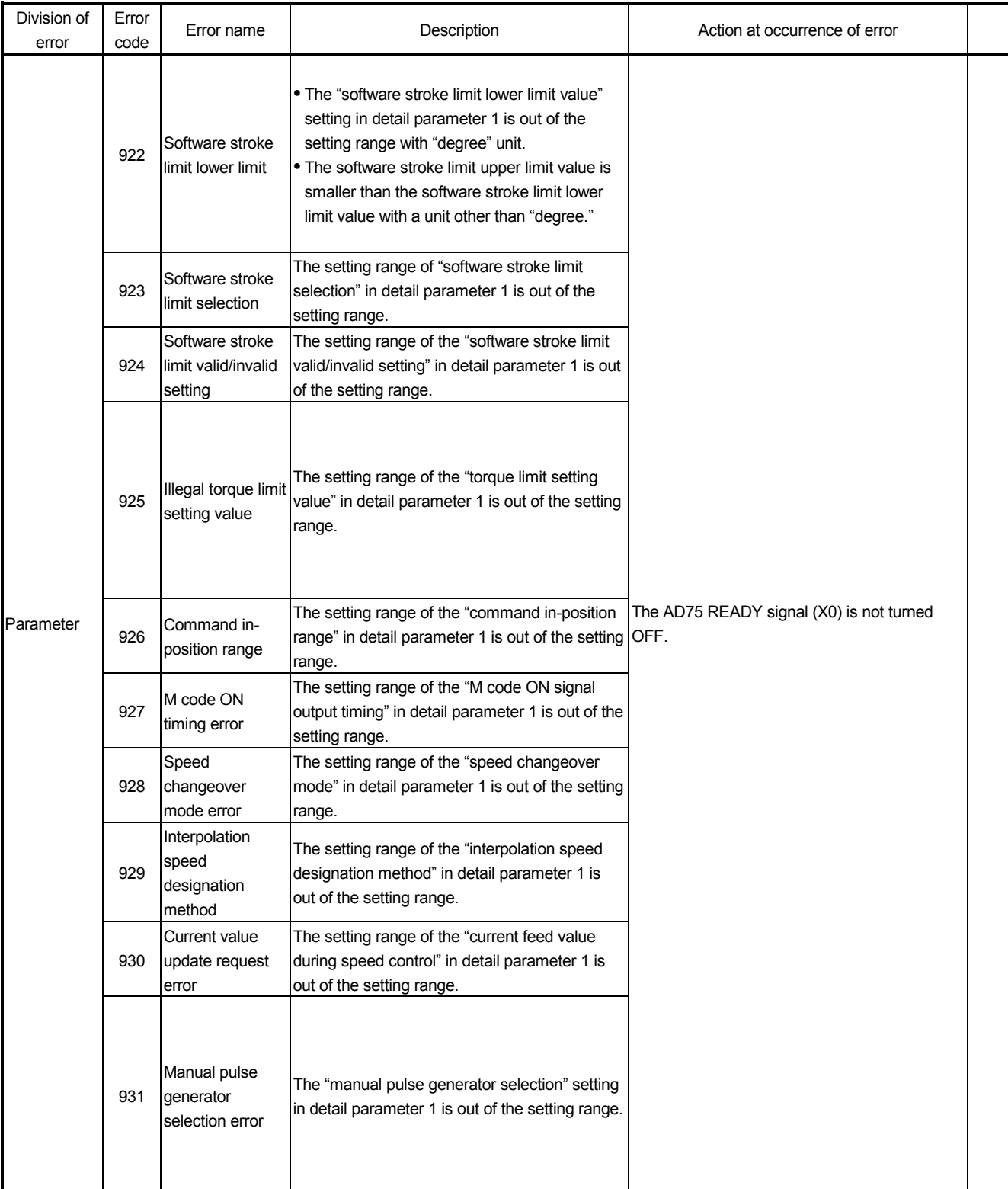

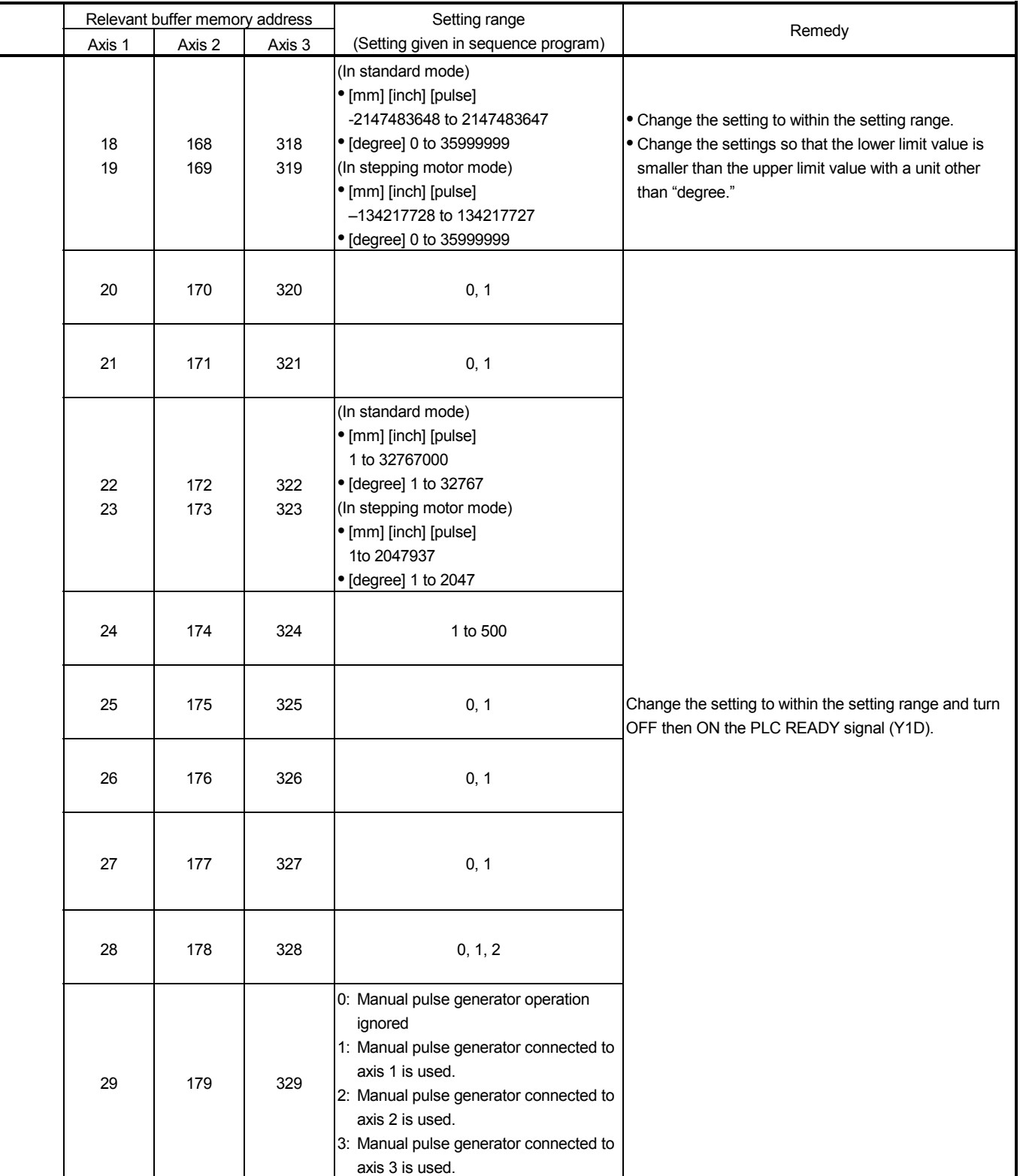

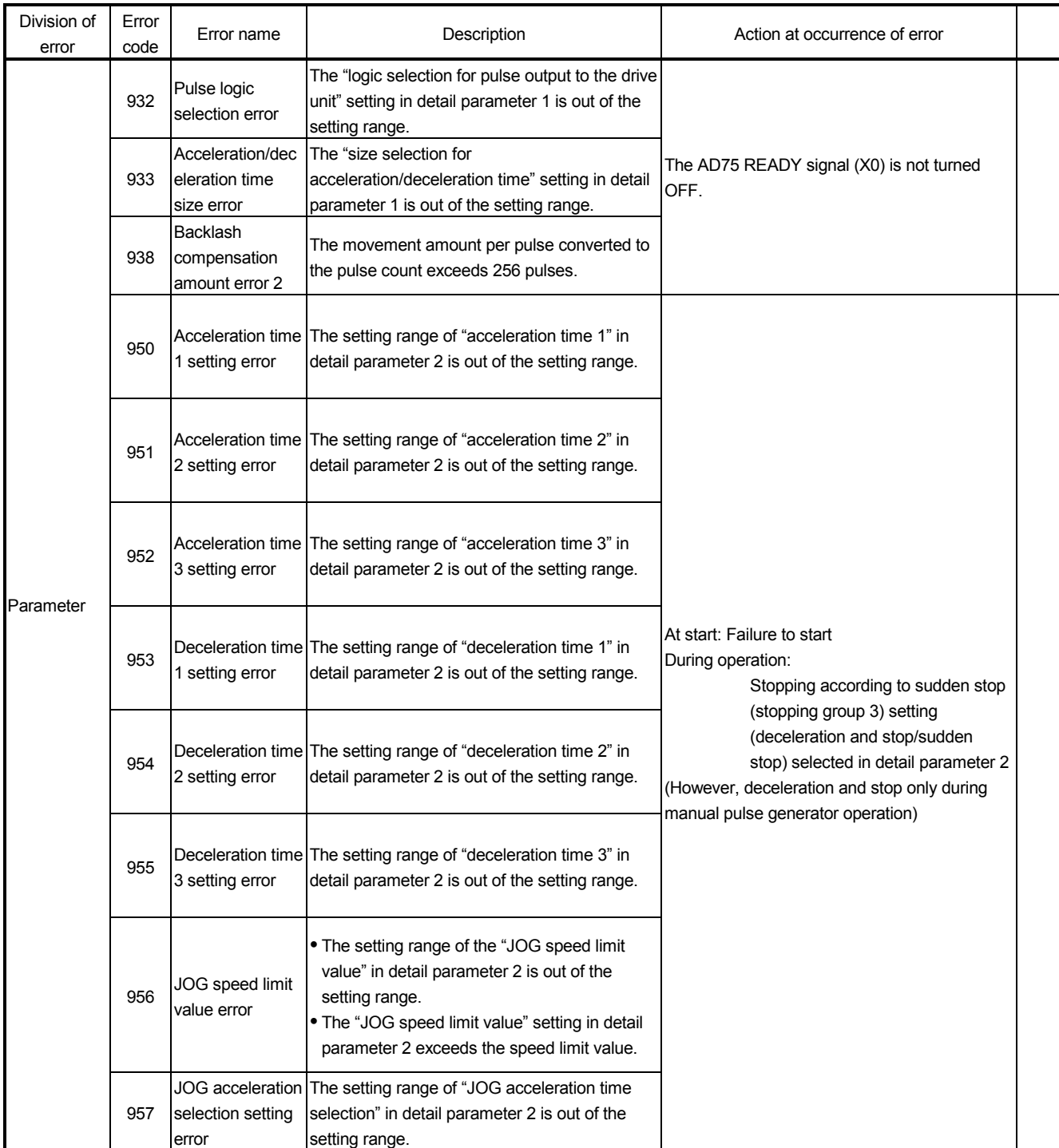

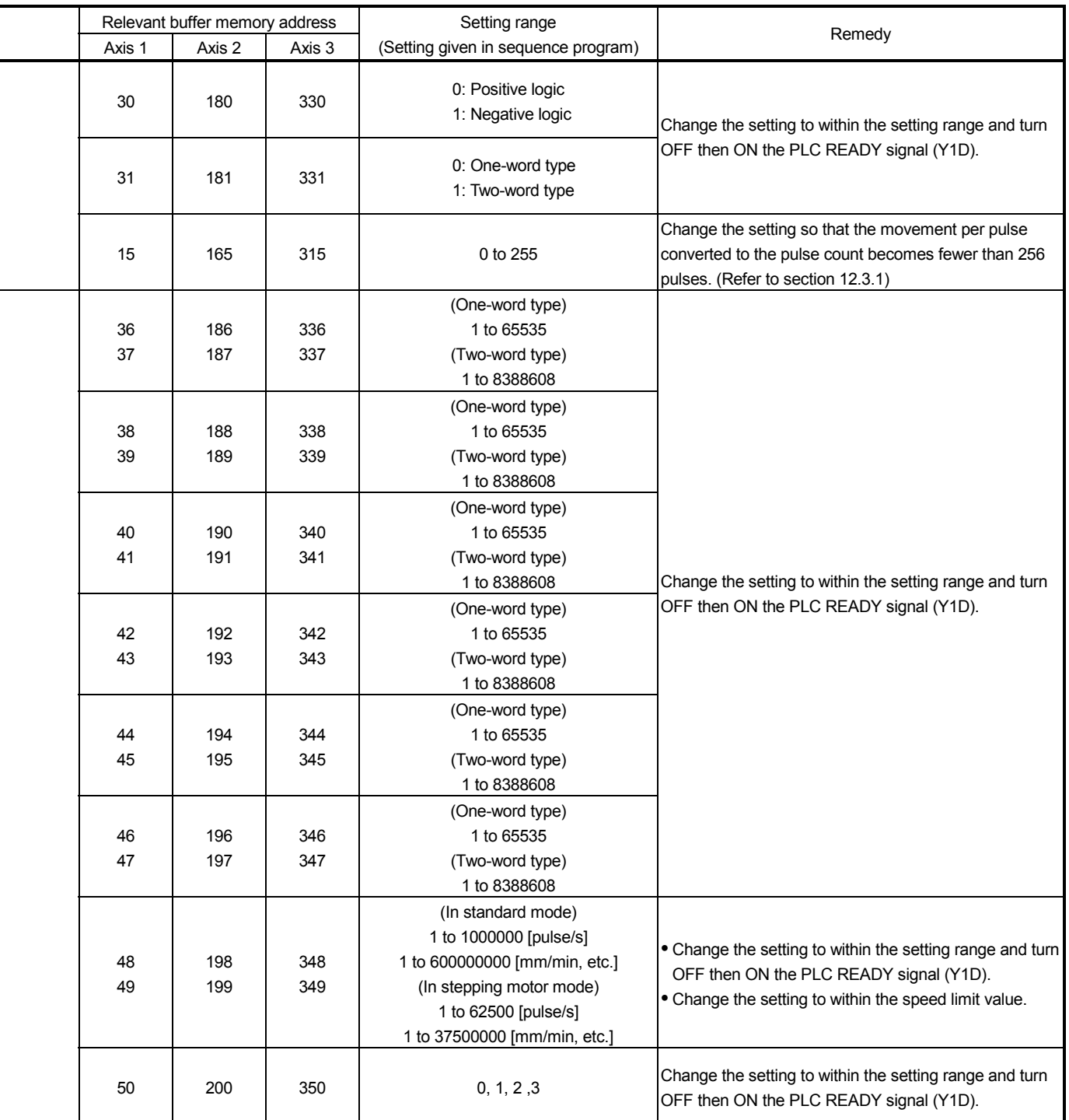

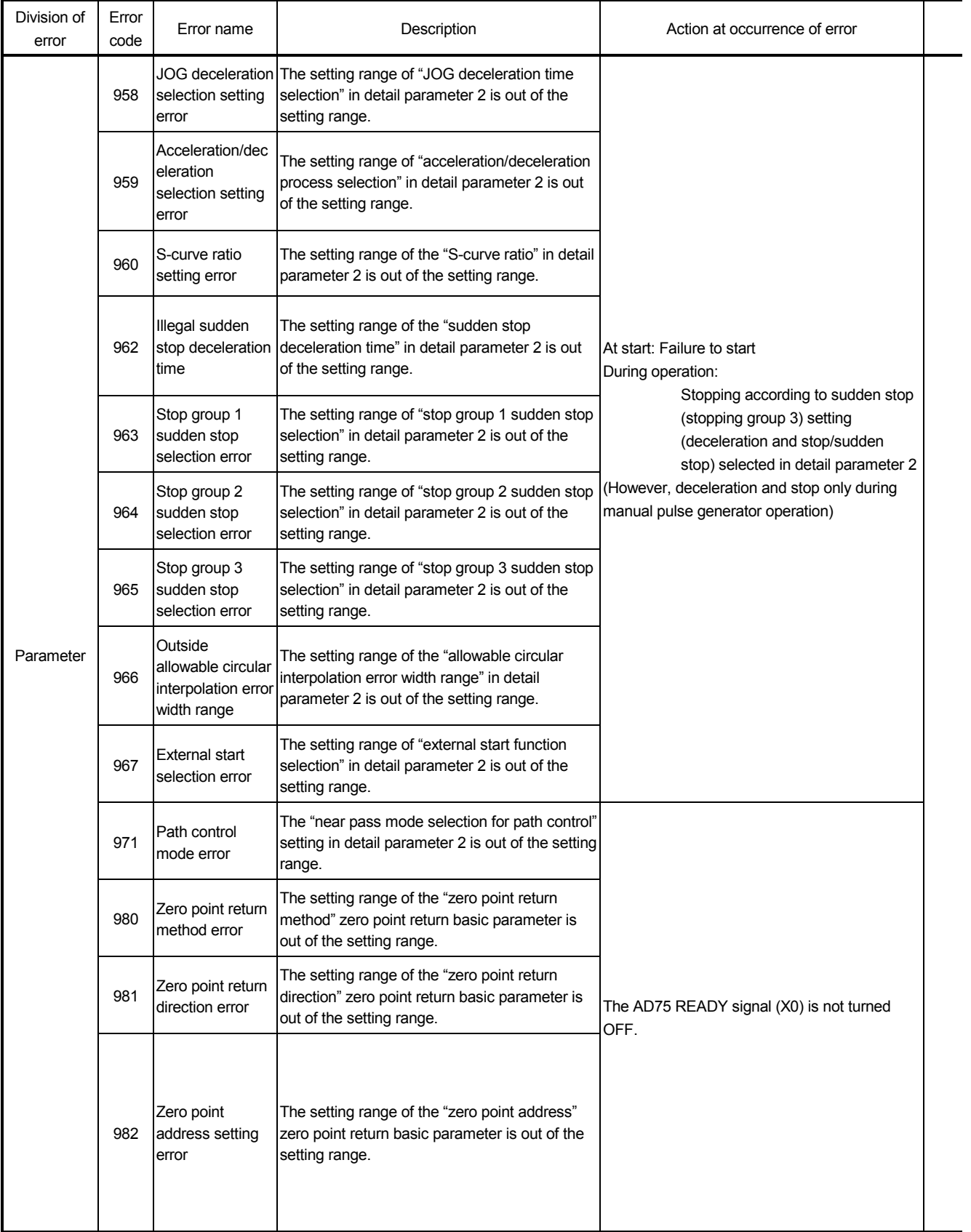
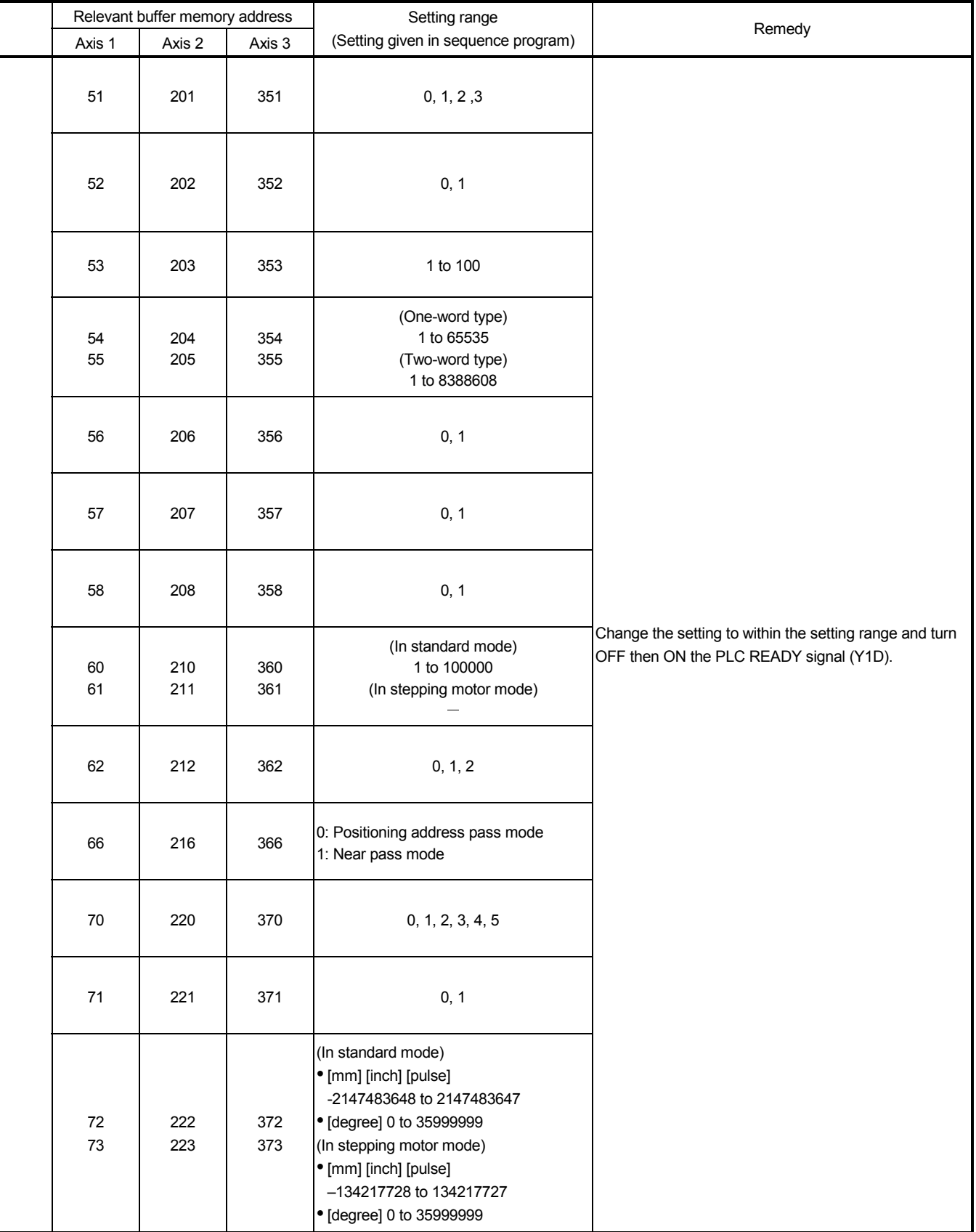

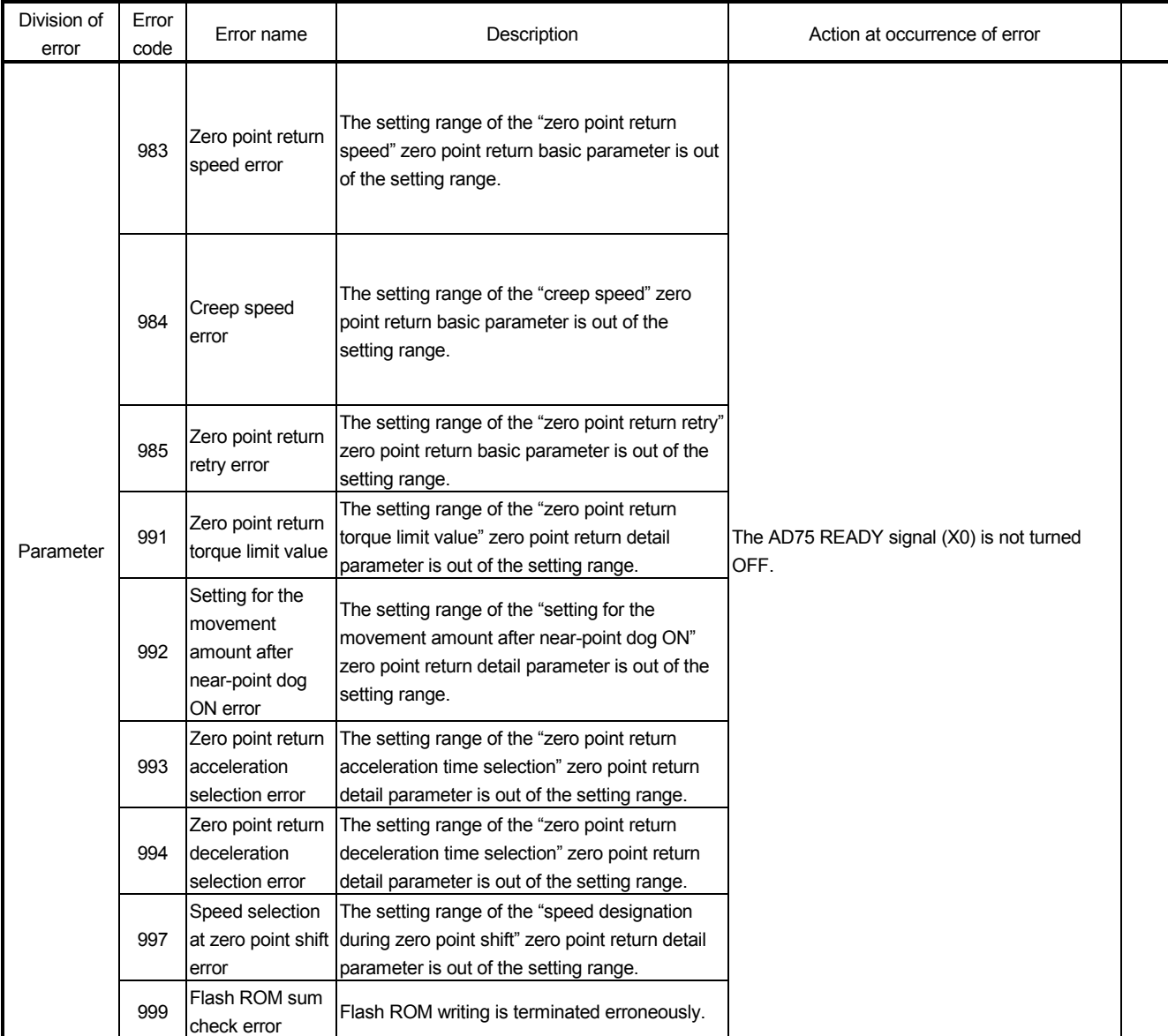

If a reserved error code is displayed, unnecessary data is stored in the buffer memory not described in the manual.

If a reserved error occurs, write the following data to the designated buffer memory.

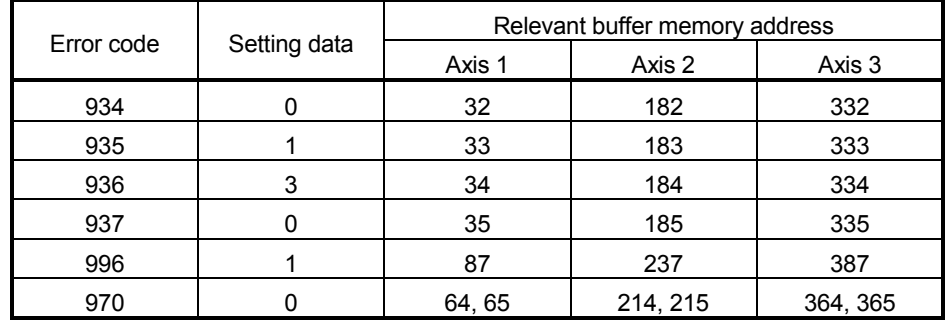

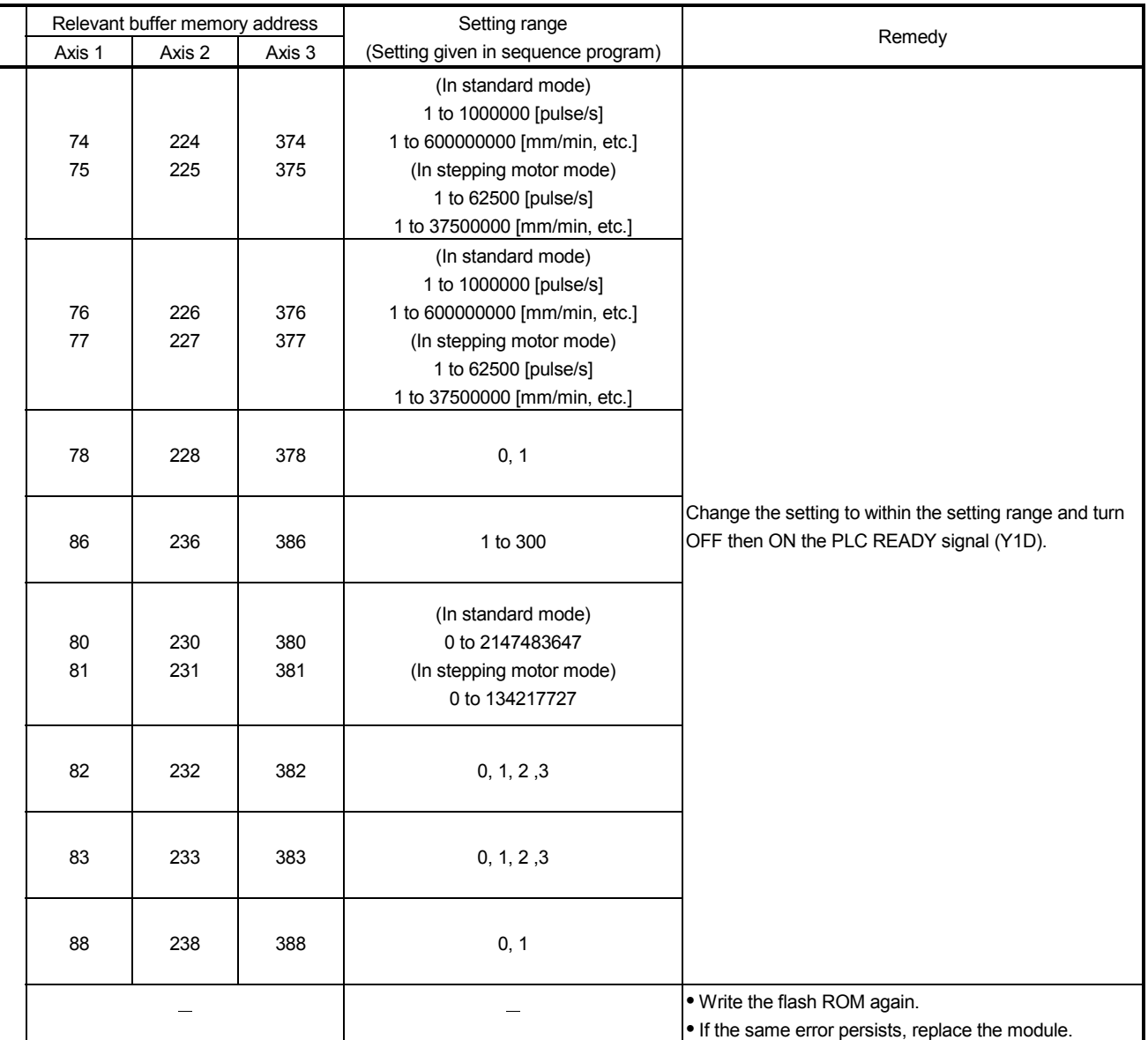

## 14.3 List of warnings

#### The following table shows the warning details and remedies when warnings occur.

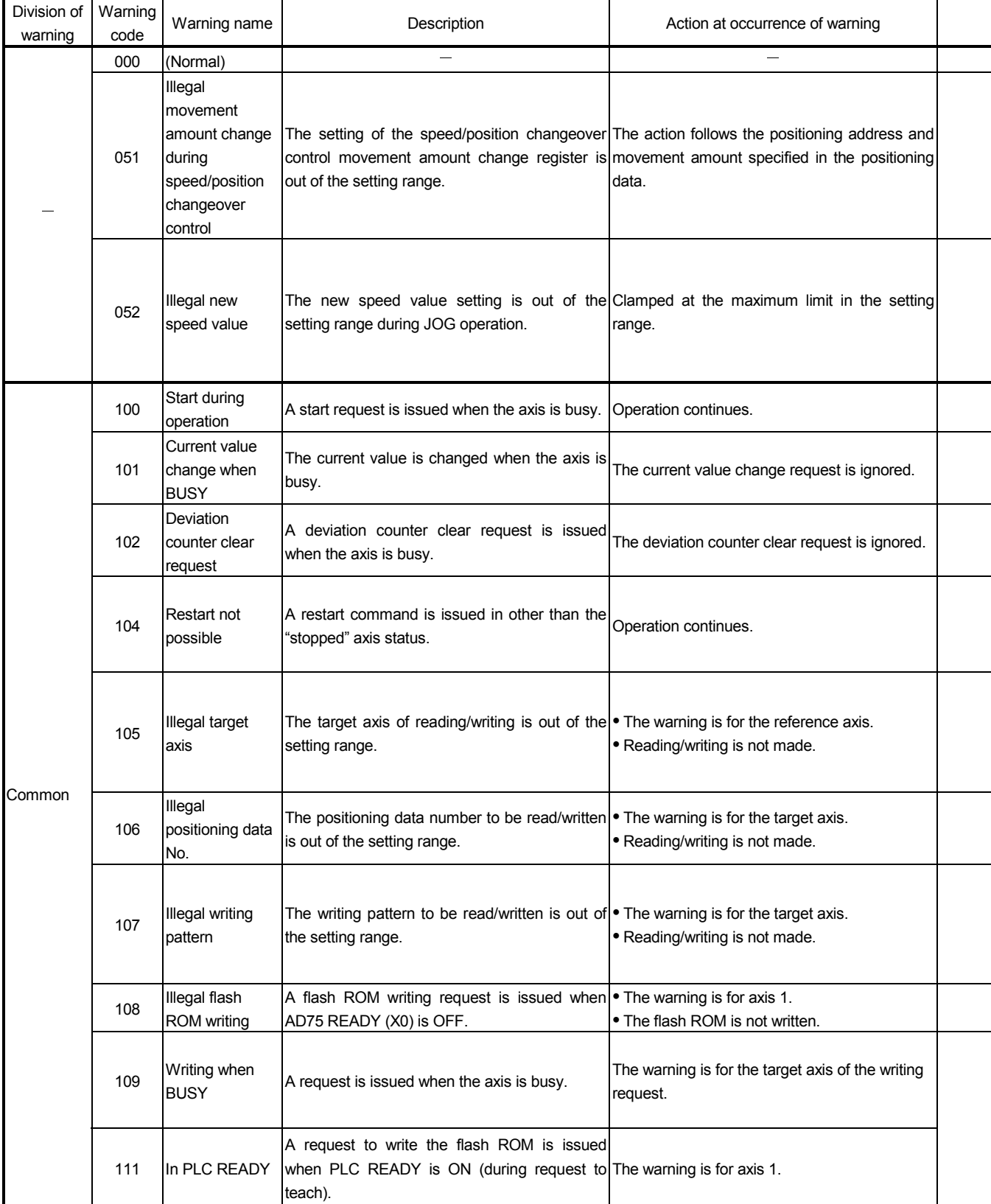

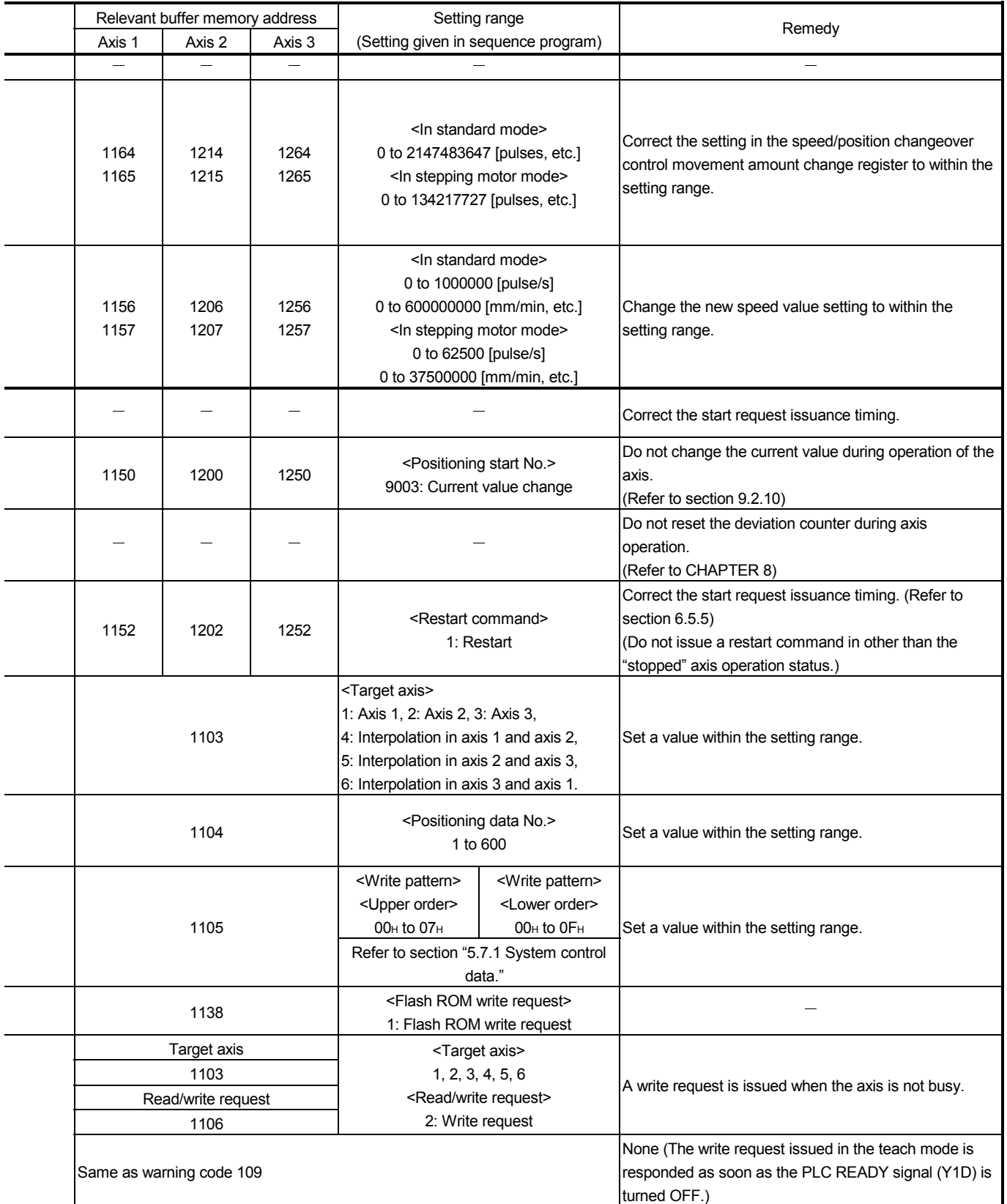

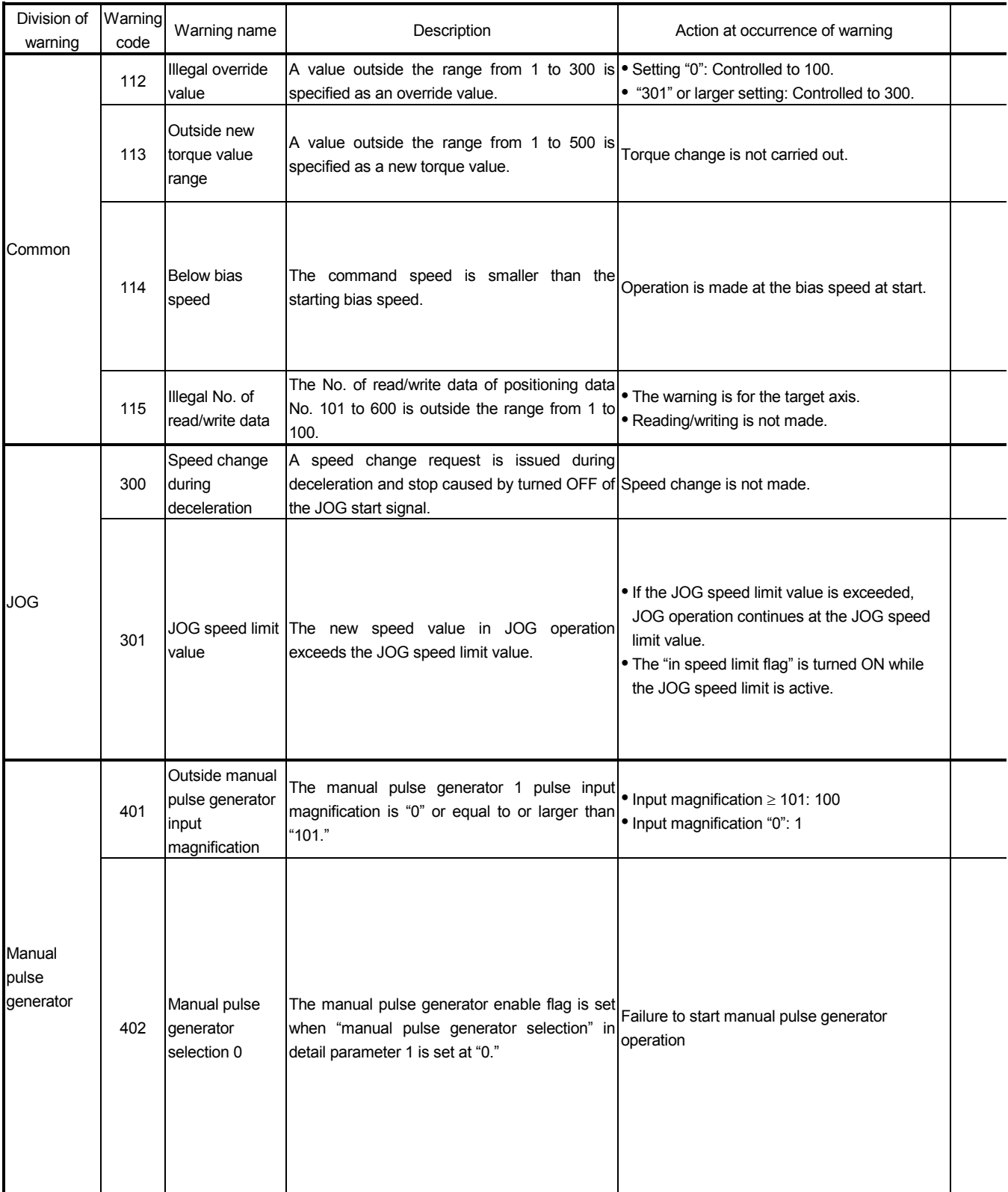

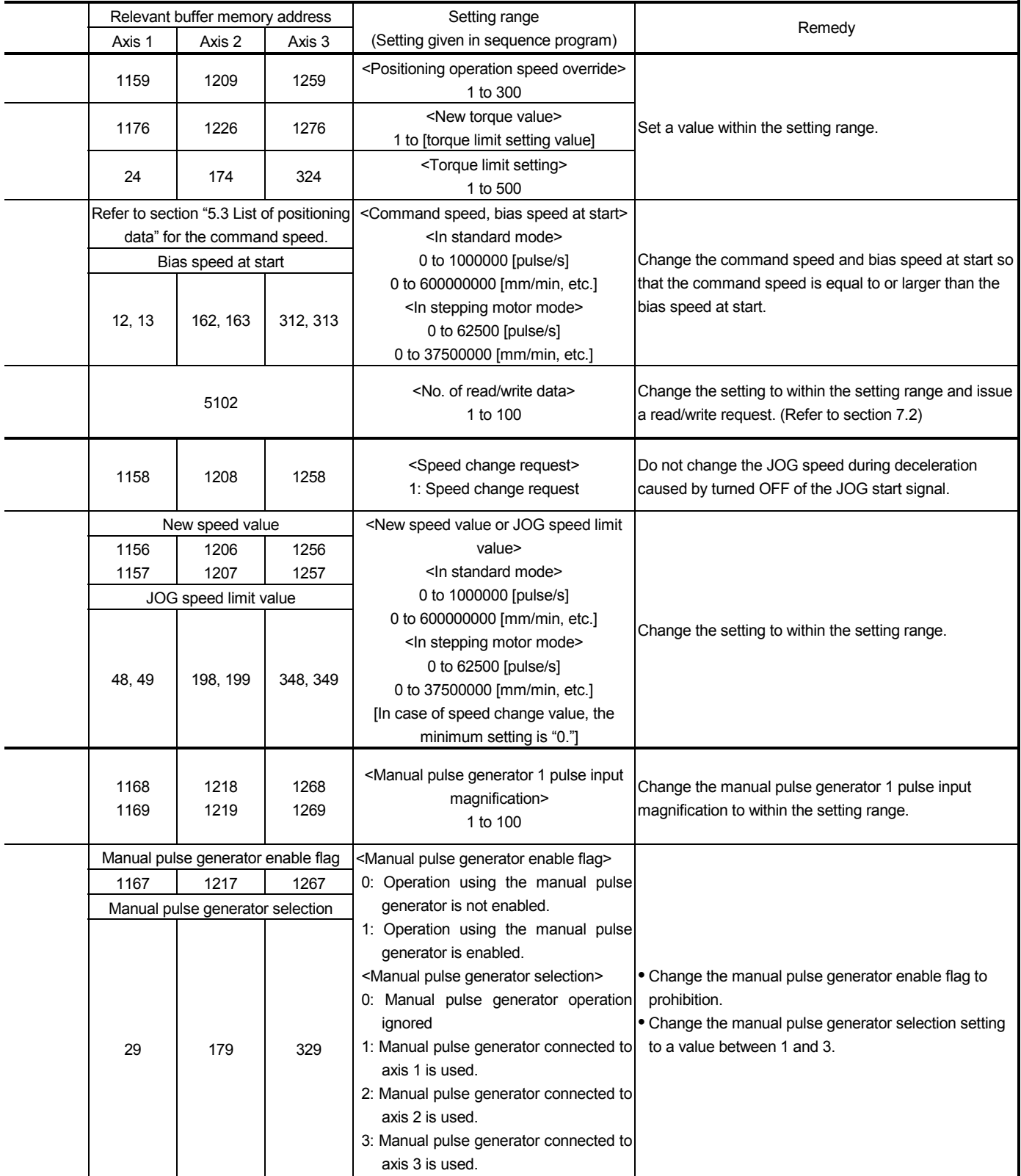

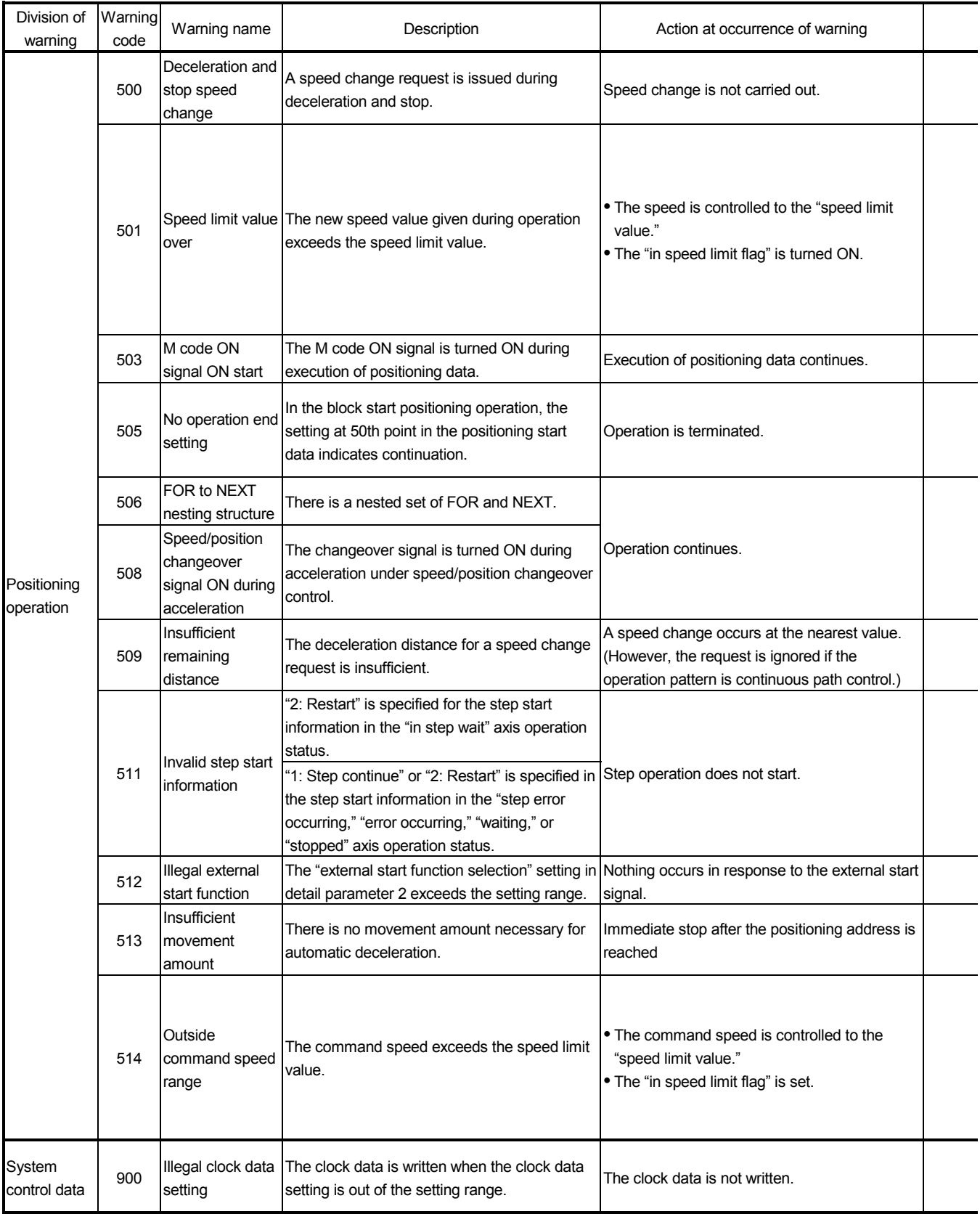

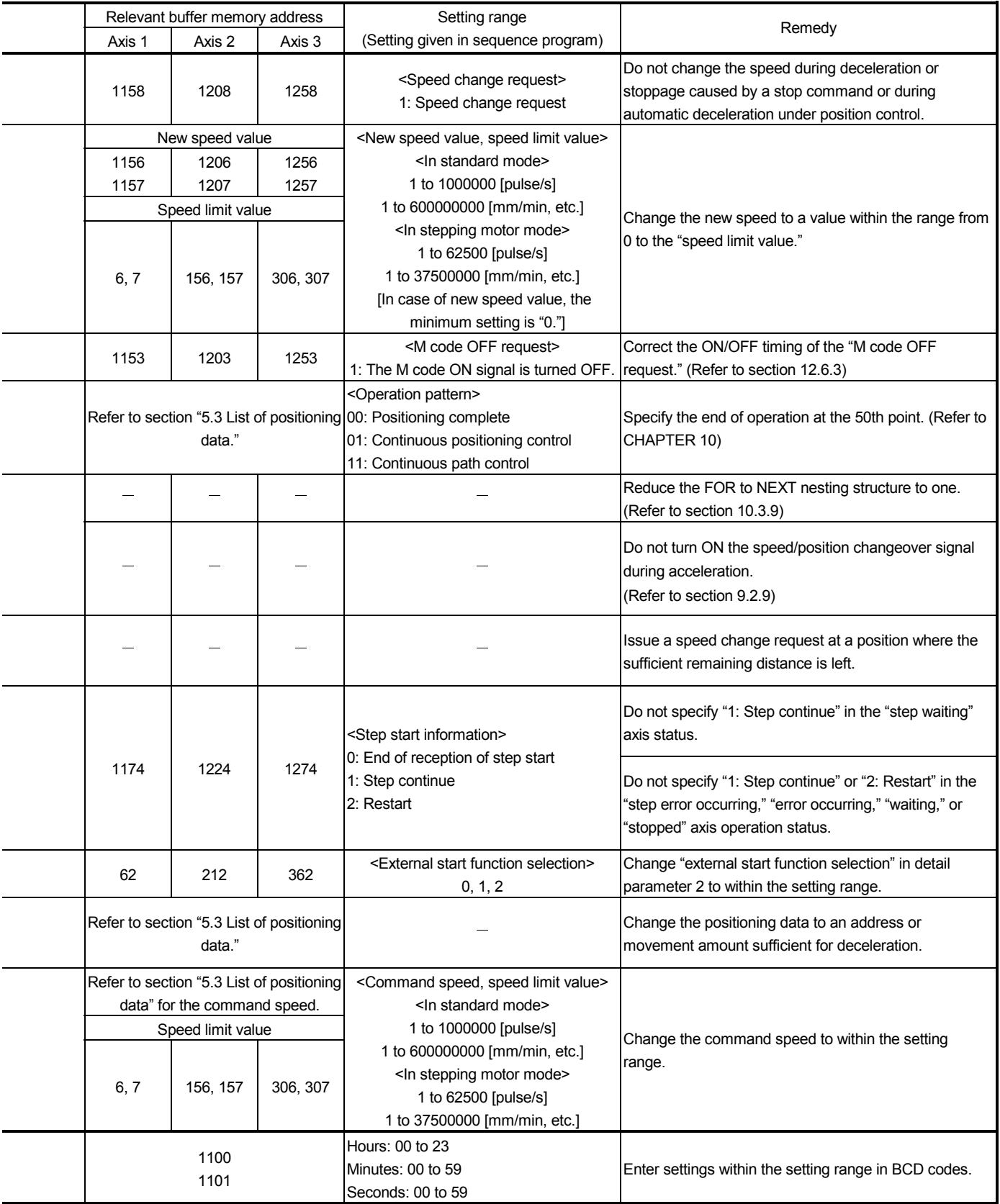

#### 14.4 Start during error history

If an error occurs when starting, all the data in the buffer memory start history area (address: 462 to 541) is copied to the start during error history area (addresses: 543 to 622).

The data stored in the start during error history area is lost when the power is turned OFF.

(When the power is turned ON, a "0" is stored in the start during error history.)

Up to 16 start history items from turning the power ON can be stored in the start during error history area.

(The previous history items are cleared in order from No. 1 when the No. of history items is exceeded.)

The start during error history can be monitored with a peripheral device.

Refer to the AD75 Software Package Operating Manual for details on operation of the peripheral device.

| No. | Axis | <b>Start</b> | Type                   | Time       | Judgment |
|-----|------|--------------|------------------------|------------|----------|
|     |      | External     | 100                    | 21:34:56.7 | ΟK       |
| 2   | 2    | РC           | Manual pulse generator | 21:43:12.3 | OK       |
| 3   | 2    | РC           | JOG                    | 21:43:34.4 | 201      |
|     | 1    | External     | Restart 100            | 21:43:54.8 | ΟK       |
| 5   | 3    | Peripheral   | 101                    | 10:18:03.7 | 201      |
|     |      |              |                        |            |          |

< Example of display on the peripheral device >

# APPENDICES

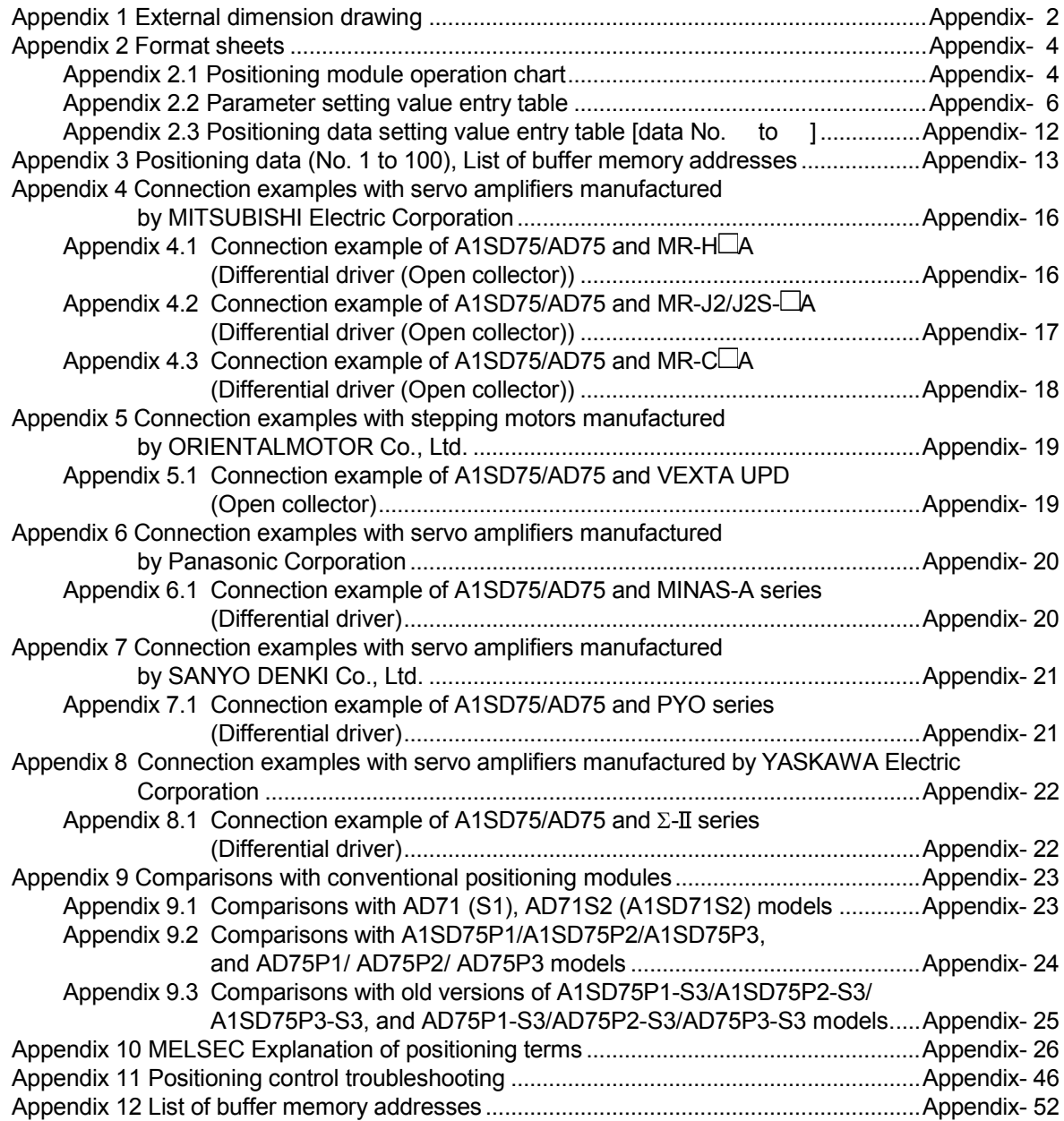

MELSEC-A

Appendix 1 External dimension drawing

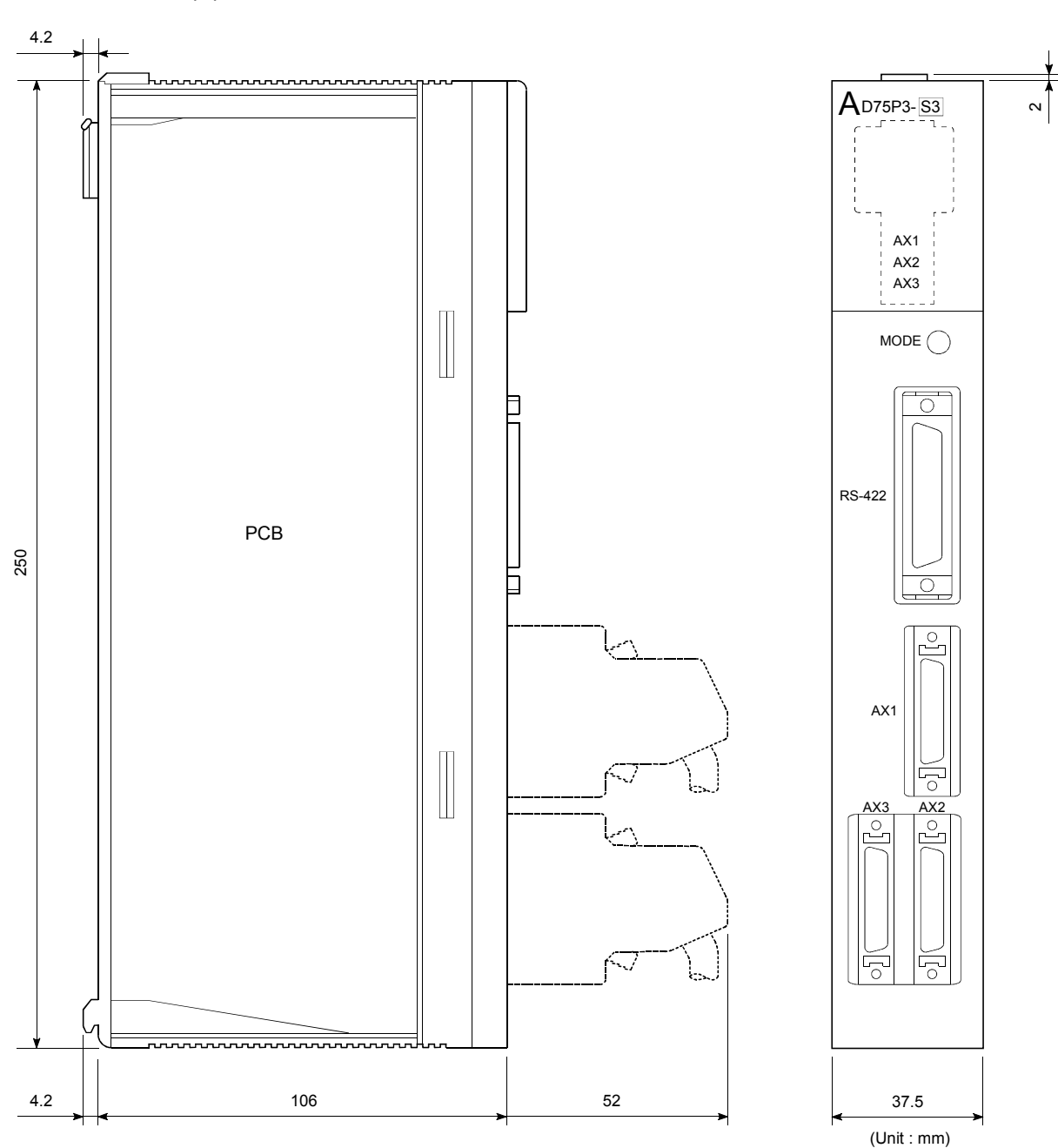

## (1) AD75P1-S3/AD75P2-S3/AD75P3-S3

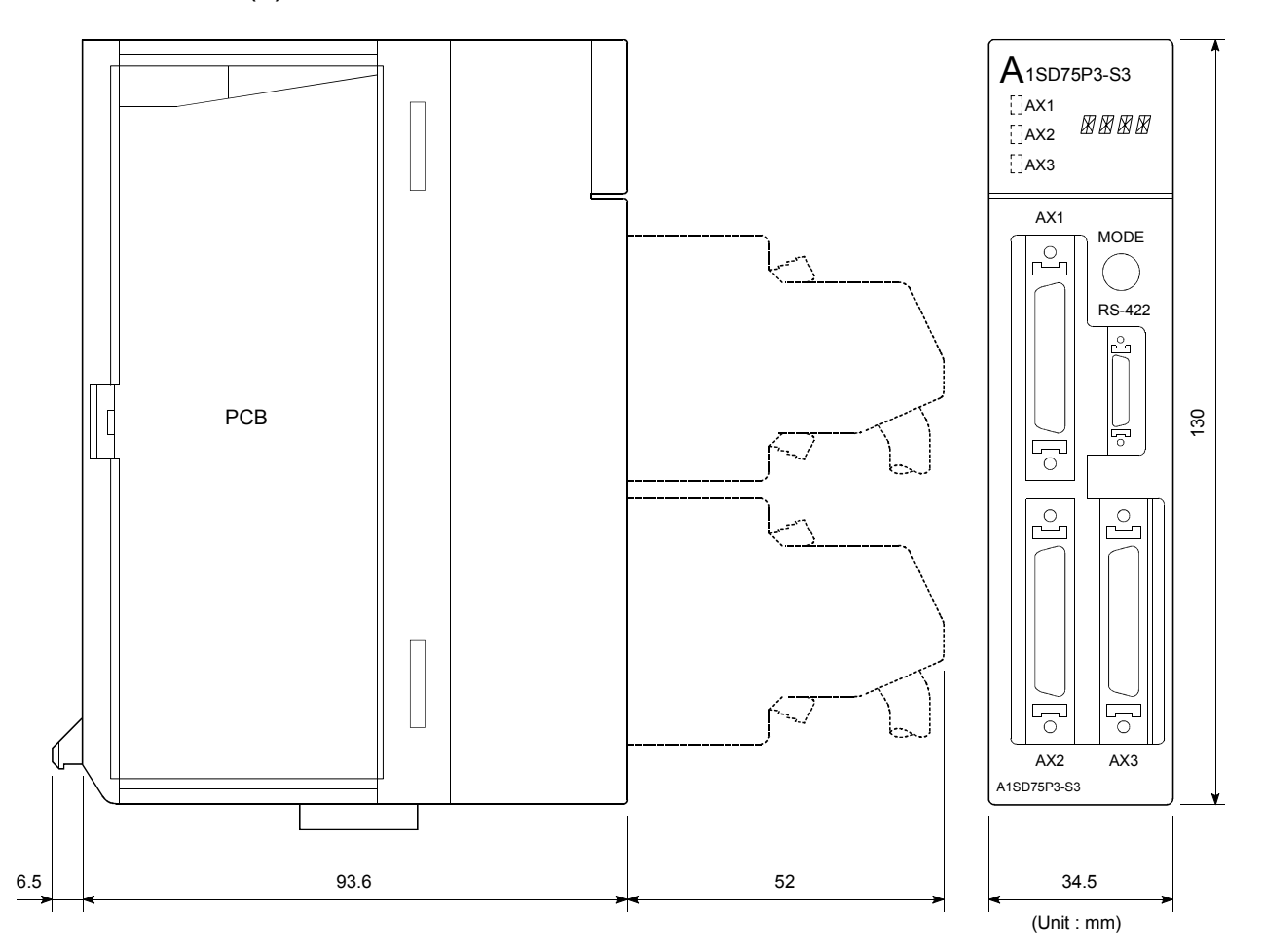

(2) A1SD75P2-S3/A1SD75P2-S3/A1SD75P3-S3

For the A1SD75P2-S3 and A1SD75P3-S3, the display parts on the modules of the following hardware versions are changed to LED modules. (The display contents remain the same as the 17-segment LED.)

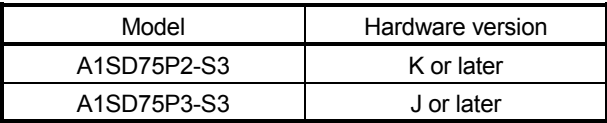

For details, refer to Section 13.4 LED display function.

## Appendix 2 Format sheets

## Appendix 2.1 Positioning module operation chart

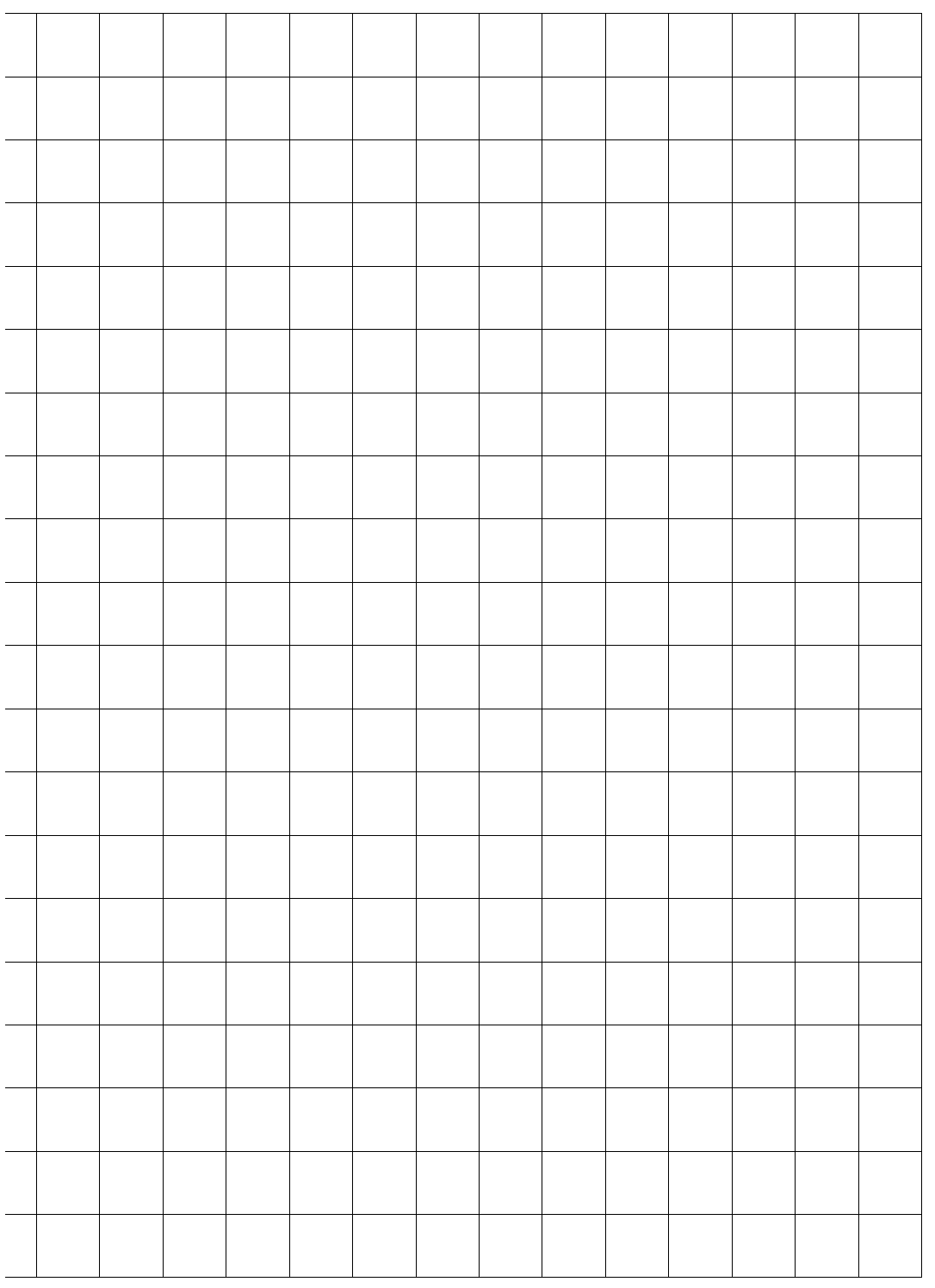

Axis address<br>mm, inch, degree, pulse mm, inch, degree, pulse Axis address

Axis address mm, inch, degree, pulse

Axis address<br>mm, inch, degree, pulse mm, inch, degree, pulse Axis address

Axis address mm, inch, degree, pulse

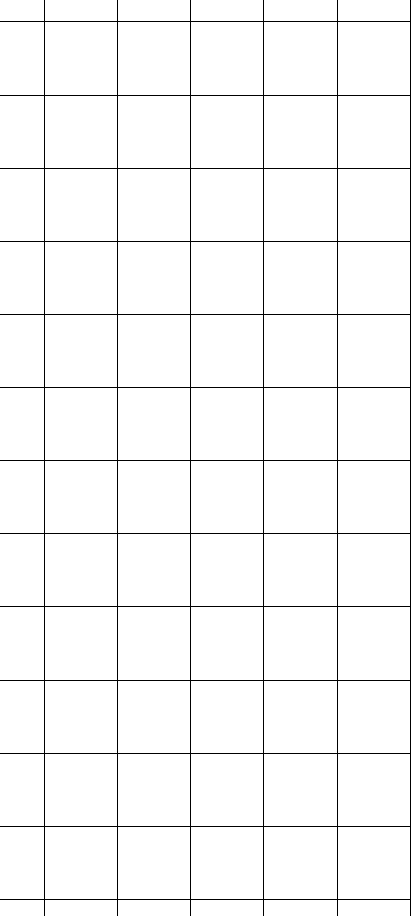

APPENDICES

## Appendix 2.2 Parameter setting value entry table

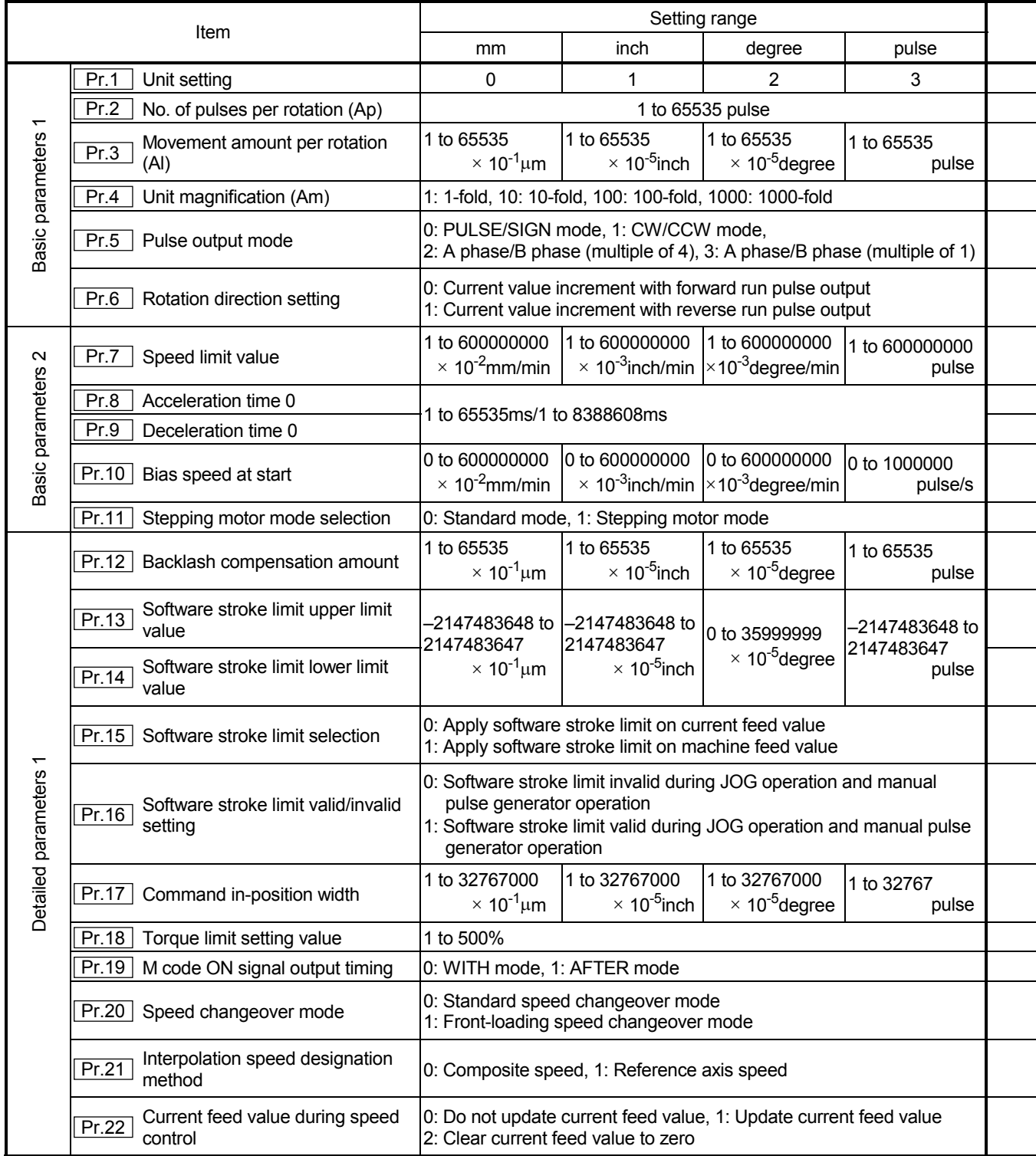

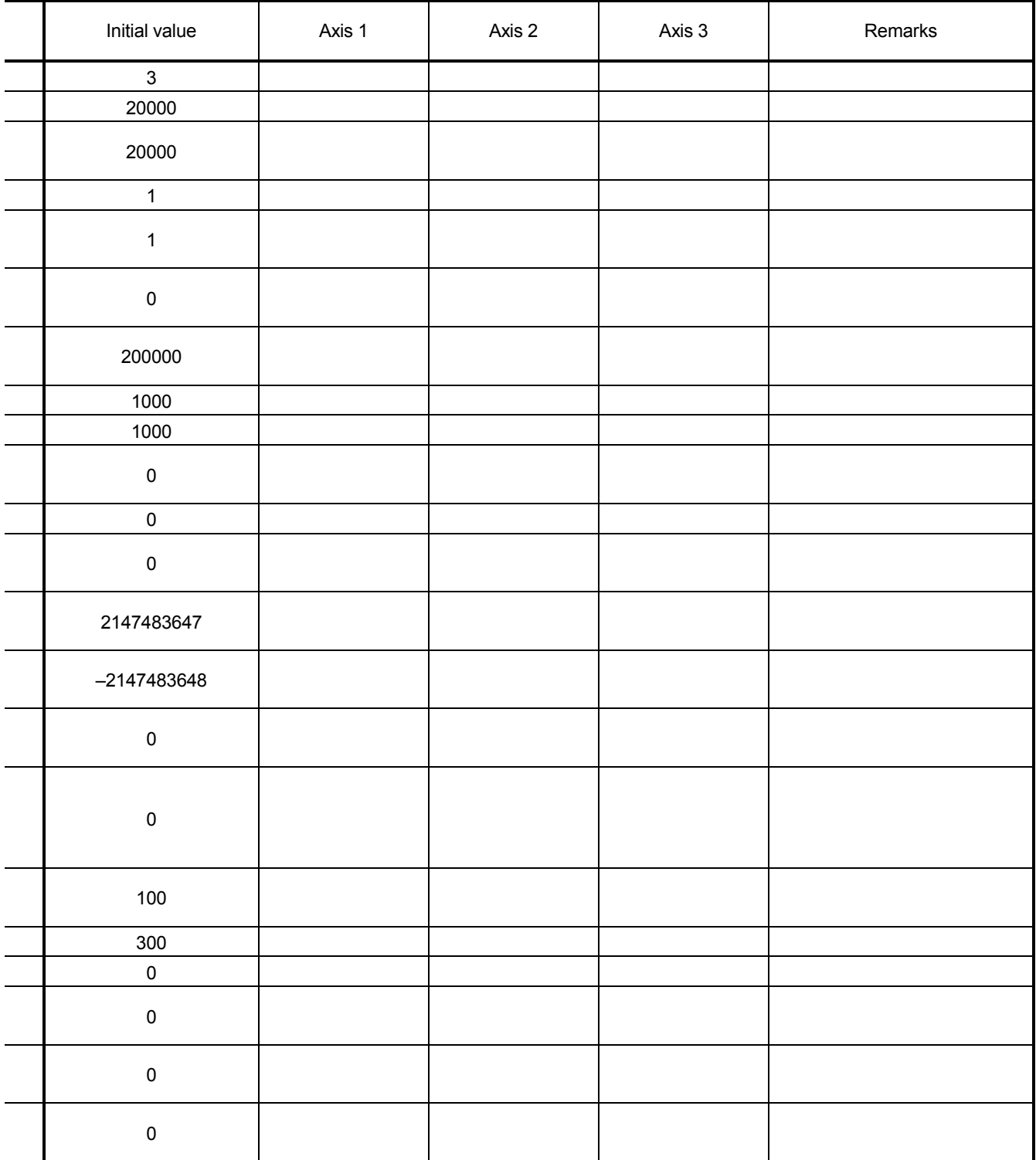

![](_page_557_Picture_304.jpeg)

## APPENDICES

![](_page_558_Picture_85.jpeg)

![](_page_559_Picture_251.jpeg)

![](_page_560_Picture_58.jpeg)

## Appendix 2.3 Positioning data setting value entry table [data No. to ]

![](_page_561_Picture_258.jpeg)

Appendix 3 Positioning data (No. 1 to 100) List of buffer memory addresses

(1) For axis 1

| Data     | Posi-<br>tioning | М            | Dwell        |              | Command<br>speed |              | Positioning<br>address |              | Arc data     | Data     | Posi-<br>tioning | M                      | Dwell        |              | Command<br>speed |                   | Positioning<br>address |                   | Arc data     |
|----------|------------------|--------------|--------------|--------------|------------------|--------------|------------------------|--------------|--------------|----------|------------------|------------------------|--------------|--------------|------------------|-------------------|------------------------|-------------------|--------------|
| No.      | identi-          | code         | time         | Low-         | High-            | Low-         | High-                  | Low-         | High-        | No.      | identi-          | code                   | time         | Low-         | High-            | Low-              | High-                  | Low-              | High-        |
|          | fier             |              |              | order        | order            | order        | order                  | order        | order        |          | fier             |                        |              | order        | order            | order             | order                  | order             | order        |
| 1        | 1300             | 1301         | 1302         | 1304         | 1305             | 1306         | 1307                   | 1308         | 1309         | 51       | 1800             | 1801                   | 1802         | 1804         | 1805             | 1806              | 1807                   | 1808              | 1809         |
| 2        | 1310             | 1311         | 1312         | 1314         | 1315             | 1316         | 1317                   | 1318         | 1319         | 52       | 1810             | 1811                   | 1812         | 1814         | 1815             | 1816              | 1817                   | 1818              | 1819         |
| 3        | 1320             | 1321         | 1322         | 1324         | 1325             | 1326         | 1327                   | 1328         | 1329         | 53       | 1820             | 1821                   | 1822         | 1824         | 1825             | 1826              | 1827                   | 1828              | 1829         |
| 4        | 1330             | 1331         | 1332         | 1334         | 1335             | 1336         | 1337                   | 1338         | 1339         | 54       | 1830             | 1831                   | 1832         | 1834         | 1835             | 1836              | 1837                   | 1838              | 1839         |
| 5        | 1340             | 1341         | 1342         | 1344         | 1345             | 1346         | 1347                   | 1348         | 1349         | 55       | 1840             | 1841                   | 1842         | 1844         | 1845             | 1846              | 1847                   | 1848              | 1849         |
| 6        | 1350             | 1351         | 1352         | 1354         | 1355             | 1356         | 1357                   | 1358         | 1359         | 56       | 1850             | 1851                   | 1852         | 1854         | 1855             | 1856              | 1857                   | 1858              | 1859         |
| 7        | 1360             | 1361         | 1362         | 1364<br>1374 | 1365<br>1375     | 1366         | 1367                   | 1368         | 1369<br>1379 | 57       | 1860             | 1861<br>1871           | 1862<br>1872 | 1864<br>1874 | 1865<br>1875     | 1866<br>1876      | 1867<br>1877           | 1868<br>1878      | 1869         |
| 8<br>9   | 1370<br>1380     | 1371<br>1381 | 1372<br>1382 | 1384         | 1385             | 1376<br>1386 | 1377<br>1387           | 1378<br>1388 | 1389         | 58<br>59 | 1870<br>1880     | 1881                   | 1882         | 1884         | 1885             | 1886              | 1887                   | 1888              | 1879<br>1889 |
| 10       | 1390             | 1391         | 1392         | 1394         | 1395             | 1396         | 1397                   | 1398         | 1399         | 60       | 1890             | 1891                   | 1892         | 1894         | 1895             | 1896              | 1897                   | 1898              | 1899         |
| 11       | 1400             | 1401         | 1402         | 1404         | 1405             | 1406         | 1407                   | 1408         | 1409         | 61       | 1900             | 1901                   | 1902         | 1904         | 1905             | 1906              | 1907                   | 1908              | 1909         |
| 12       | 1410             | 1411         | 1412         | 1414         | 1415             | 1416         | 1417                   | 1418         | 1419         | 62       | 1910             | 1911                   | 1912         | 1914         | 1915             | 1916              | 1917                   | 1918              | 1919         |
| 13       | 1420             | 1421         | 1422         | 1424         | 1425             | 1426         | 1427                   | 1428         | 1429         | 63       | 1920             | 1921                   | 1922         | 1924         | 1925             | 1926              | 1927                   | 1928              | 1929         |
| 14       | 1430             | 1431         | 1432         | 1434         | 1435             | 1436         | 1437                   | 1438         | 1439         | 64       | 1930             | 1931                   | 1932         | 1934         | 1935             | 1936              | 1937                   | 1938              | 1939         |
| 15       | 1440             | 1441         | 1442         | 1444         | 1445             | 1446         | 1447                   | 1448         | 1449         | 65       | 1940             | 1941                   | 1942         | 1944         | 1945             | 1946              | 1947                   | 1948              | 1949         |
| 16       | 1450             | 1451         | 1452         | 1454         | 1455             | 1456         | 1457                   | 1458         | 1459         | 66       | 1950             | 1951                   | 1952         | 1954         | 1955             | 1956              | 1957                   | 1958              | 1959         |
| 17       | 1460             | 1461         | 1462         | 1464         | 1465             | 1466         | 1467                   | 1468         | 1469         | 67       | 1960             | 1961                   | 1962         | 1964         | 1965             | 1966              | 1967                   | 1968              | 1969         |
| 18       | 1470             | 1471         | 1472         | 1474         | 1475             | 1476         | 1477                   | 1478         | 1479         | 68       | 1970             | 1971                   | 1972         | 1974         | 1975             | 1976              | 1977                   | 1978              | 1979         |
| 19       | 1480             | 1481         | 1482         | 1484         | 1485             | 1486         | 1487                   | 1488         | 1489         | 69       | 1980             | 1981                   | 1982         | 1984         | 1985             | 1986              | 1987                   | 1988              | 1989         |
| 20       | 1490             | 1491         | 1492         | 1494         | 1495             | 1496         | 1497                   | 1498         | 1499         | 70       | 1990             | 1991                   | 1992         | 1994         | 1995             | 1996              | 1997                   | 1998              | 1999         |
| 21       | 1500             | 1501         | 1502         | 1504         | 1505             | 1506         | 1507                   | 1508         | 1509         | 71       | 2000             | 2001                   | 2002         | 2004         | 2005             | 2006              | 2007                   | 2008              | 2009         |
| 22       | 1510             | 1511         | 1512         | 1514         | 1515             | 1516         | 1517                   | 1518         | 1519         | 72       | 2010             | 2011                   | 2012         | 2014         | 2015             | 2016              | 2017                   | 2018              | 2019         |
| 23       | 1520             | 1521         | 1522         | 1524         | 1525             | 1526         | 1527                   | 1528         | 1529         | 73       | 2020             | 2021                   | 2022         | 2024         | 2025             | 2026              | 2027                   | 2028              | 2029         |
| 24       | 1530             | 1531         | 1532         | 1534         | 1535             | 1536         | 1537                   | 1538         | 1539         | 74       | 2030             | 2031                   | 2032         | 2034         | 2035             | 2036              | 2037                   | 2038              | 2039         |
| 25       | 1540             | 1541         | 1542         | 1544         | 1545             | 1546         | 1547                   | 1548         | 1549         | 75       | 2040             | 2041                   | 2042         | 2044         | 2045             | 2046              | 2047                   | 2048              | 2049         |
| 26       | 1550             | 1551         | 1552         | 1554         | 1555             | 1556         | 1557                   | 1558         | 1559         | 76       | 2050             | 2051                   | 2052         | 2054         | 2055             | 2056              | 2057                   | 2058              | 2059         |
| 27       | 1560             | 1561         | 1562         | 1564         | 1565             | 1566         | 1567                   | 1568         | 1569         | 77       | 2060             | 2061                   | 2062         | 2064         | 2065             | 2066              | 2067                   | 2068              | 2069         |
| 28       | 1570             | 1571         | 1572         | 1574         | 1575             | 1576         | 1577                   | 1578         | 1579         | 78       | 2070             | 2071                   | 2072         | 2074         | 2075             | 2076              | 2077                   | 2078              | 2079         |
| 29       | 1580             | 1581         | 1582         | 1584         | 1585             | 1586         | 1587                   | 1588         | 1589         | 79       | 2080             | 2081                   | 2082         | 2084         | 2085             | 2086              | 2087                   | 2088              | 2089         |
| 30       | 1590             | 1591         | 1592         | 1594         | 1595             | 1596         | 1597                   | 1598         | 1599         | 80       | 2090             | 2091                   | 2092         | 2094         | 2095             | 2096              | 2097                   | 2098              | 2099         |
| 31       | 1600             | 1601         | 1602         | 1604         | 1605             | 1606         | 1607                   | 1608         | 1609         | 81       | 2100             | 2101                   | 2102         | 2104         | 2105             | 2106              | 2107                   | 2108              | 2109         |
| 32       | 1610             | 1611         | 1612         | 1614         | 1615             | 1616         | 1617                   | 1618         | 1619         | 82       | 2110             | 2111                   | 2112         | 2114         | 2115             | 2116              | 2117                   | 2118              | 2119         |
| 33       | 1620             | 1621         | 1622         | 1624         | 1625             | 1626         | 1627                   | 1628         | 1629         | 83       | 2120             | 2121                   | 2122         | 2124         | 2125             | 2126              | 2127                   | 2128              | 2129         |
| 34       | 1630             | 1631         | 1632         | 1634         | 1635             | 1636         | 1637                   | 1638         | 1639         | 84       | 2130             | 2131                   | 2132         | 2134         | 2135             | 2136              | 2137                   | 2138              | 2139         |
| 35       | 1640             | 1641         | 1642         | 1644         | 1645             | 1646         | 1647                   | 1648         | 1649         | 85       | 2140             | 2141                   | 2142         | 2144         | 2145             | 2146              | 2147                   | 2148              | 2149         |
| 36       | 1650             | 1651         | 1652         | 1654         | 1655             | 1656         | 1657                   | 1658         | 1659         | 86       | 2150             | 2151                   | 2152         | 2154         | 2155             | 2156              | 2157                   | 2158              | 2159         |
| 37       | 1660             | 1661         | 1662         | 1664         | 1665             | 1666         | 1667                   | 1668         | 1669         | 87       | 2160             | 2161                   | 2162         | 2164         | 2165             | 2166              | 2167                   | 2168<br>2178      | 2169<br>2179 |
| 38       | 1670             | 1671         | 1672<br>1682 | 1674<br>1684 | 1675             | 1676         | 1677                   | 1678<br>1688 | 1679<br>1689 | 88<br>89 | 2170             | 2171                   | 2172         | 2174<br>2184 | 2175             | 2176              | 2177                   |                   | 2189         |
| 39<br>40 | 1680<br>1690     | 1681<br>1691 | 1692         | 1694         | 1685<br>1695     | 1686<br>1696 | 1687<br>1697           | 1698         | 1699         | 90       |                  | 2180 2181<br>2190 2191 | 2182<br>2192 | 2194         | 2195             | 2185 2186<br>2196 | 2197                   | 2187 2188<br>2198 | 2199         |
| 41       | 1700             |              |              |              |                  | 1706         | 1707                   | 1708         |              | 91       | 2200             |                        | 2202         |              |                  |                   |                        |                   | 2209         |
| 42       | 1710             | 1701<br>1711 | 1702<br>1712 | 1704<br>1714 | 1705<br>1715     | 1716         | 1717                   | 1718         | 1709<br>1719 | 92       | 2210             | 2201<br>2211           | 2212         | 2204<br>2214 | 2205<br>2215     | 2206<br>2216      | 2207<br>2217           | 2208<br>2218      | 2219         |
| 43       | 1720             | 1721         | 1722         | 1724         | 1725             | 1726         | 1727                   | 1728         | 1729         | 93       | 2220             | 2221                   | 2222         | 2224         | 2225             | 2226              | 2227                   | 2228              | 2229         |
| 44       | 1730             | 1731         | 1732         | 1734         | 1735             | 1736         | 1737                   | 1738         | 1739         | 94       | 2230             | 2231                   | 2232         | 2234         | 2235             | 2236              | 2237                   | 2238              | 2239         |
| 45       | 1740             | 1741         | 1742         | 1744         | 1745             | 1746         | 1747                   | 1748         | 1749         | 95       | 2240             | 2241                   | 2242         | 2244         | 2245             | 2246              | 2247                   | 2248              | 2249         |
| 46       | 1750             | 1751         | 1752         | 1754         | 1755             | 1756         | 1757                   | 1758         | 1759         | 96       | 2250             | 2251                   | 2252         | 2254         | 2255             | 2256              | 2257                   | 2258              | 2259         |
| 47       | 1760             | 1761         | 1762         | 1764         | 1765             | 1766         | 1767                   | 1768         | 1769         | 97       | 2260             | 2261                   | 2262         | 2264         | 2265             | 2266              | 2267                   | 2268              | 2269         |
| 48       | 1770             | 1771         | 1772         | 1774         | 1775             | 1776         | 1777                   | 1778         | 1779         | 98       | 2270             | 2271                   | 2272         | 2274         | 2275             | 2276              | 2277                   | 2278              | 2279         |
| 49       | 1780             | 1781         | 1782         | 1784         | 1785             | 1786         | 1787                   | 1788         | 1789         | 99       | 2280             | 2281                   | 2282         | 2284         | 2285             | 2286              | 2287                   | 2288              | 2289         |
| 50       | 1790             | 1791         | 1792         | 1794         | 1795             | 1796         | 1797                   | 1798         | 1799         | 100      | 2290             | 2291                   | 2292         | 2294         | 2295             | 2296              | 2297                   | 2298              | 2299         |

(2) For axis 2

| Data | Posi-<br>tioning | M         | Dwell               |               | Command<br>speed |                                                              | Positioning<br>address |               | Arc data       | Data | Posi-<br>tioning | M    | Dwell               |               | Command<br>speed |               | Positioning<br>address |               | Arc data       |
|------|------------------|-----------|---------------------|---------------|------------------|--------------------------------------------------------------|------------------------|---------------|----------------|------|------------------|------|---------------------|---------------|------------------|---------------|------------------------|---------------|----------------|
| No.  | identi-<br>fier  | code      | time                | Low-<br>order | High-<br>order   | Low-<br>order                                                | High-<br>order         | Low-<br>order | High-<br>order | No.  | identi-<br>fier  | code | time                | Low-<br>order | High-<br>order   | Low-<br>order | High-<br>order         | Low-<br>order | High-<br>order |
| 1    | 2300             | 2301      | 2302                | 2304          | 2305             | 2306                                                         | 2307                   | 2308          | 2309           | 51   | 2800             | 2801 | 2802                | 2804          | 2805             | 2806          | 2807                   | 2808          | 2809           |
| 2    | 2310             | 2311      | 2312                | 2314          | 2315             | 2316                                                         | 2317                   | 2318          | 2319           | 52   | 2810             | 2811 | 2812                | 2814          | 2815             | 2816          | 2817                   | 2818          | 2819           |
| 3    | 2320             | 2321      | 2322                | 2324          | 2325             | 2326                                                         | 2327                   | 2328          | 2329           | 53   | 2820             | 2821 | 2822                | 2824          | 2825             | 2826          | 2827                   | 2828          | 2829           |
| 4    | 2330             | 2331      | 2332                | 2334          | 2335             | 2336                                                         | 2337                   | 2338          | 2339           | 54   | 2830             | 2831 | 2832                | 2834          | 2835             | 2836          | 2837                   | 2838          | 2839           |
| 5    | 2340             | 2341      | 2342                | 2344          | 2345             | 2346                                                         | 2347                   | 2348          | 2349           | 55   | 2840             | 2841 | 2842                | 2844          | 2845             | 2846          | 2847                   | 2848          | 2849           |
| 6    | 2350             | 2351      | 2352                | 2354          | 2355             | 2356                                                         | 2357                   | 2358          | 2359           | 56   | 2850             | 2851 | 2852                | 2854          | 2855             | 2856          | 2857                   | 2858          | 2859           |
| 7    | 2360             | 2361      | 2362                | 2364          | 2365             | 2366                                                         | 2367                   | 2368          | 2369           | 57   | 2860             | 2861 | 2862                | 2864          | 2865             | 2866          | 2867                   | 2868          | 2869           |
| 8    | 2370             | 2371      | 2372                | 2374          | 2375             | 2376                                                         | 2377                   | 2378          | 2379           | 58   | 2870             | 2871 | 2872                | 2874          | 2875             | 2876          | 2877                   | 2878          | 2879           |
| 9    | 2380             | 2381      | 2382                | 2384          | 2385             | 2386                                                         | 2387                   | 2388          | 2389           | 59   | 2880             | 2881 | 2882                | 2884          | 2885             | 2886          | 2887                   | 2888          | 2889           |
| 10   | 2390             | 2391      | 2392                | 2394          | 2395             | 2396                                                         | 2397                   | 2398          | 2399           | 60   | 2890             | 2891 | 2892                | 2894          | 2895             | 2896          | 2897                   | 2898          | 2899           |
| 11   | 2400             | 2401      | 2402                | 2404          | 2405             | 2406                                                         | 2407                   | 2408          | 2409           | 61   | 2900             | 2901 | 2902                | 2904          | 2905             | 2906          | 2907                   | 2908          | 2909           |
| 12   | 2410             | 2411      | 2412                | 2414          | 2415             | 2416                                                         | 2417                   | 2418          | 2419           | 62   | 2910             | 2911 | 2912                | 2914          | 2915             | 2916          | 2917                   | 2918          | 2919           |
| 13   | 2420             | 2421      | 2422                | 2424          | 2425             | 2426                                                         | 2427                   | 2428          | 2429           | 63   | 2920             | 2921 | 2922                | 2924          | 2925             | 2926          | 2927                   | 2928          | 2929           |
| 14   | 2430             | 2431      | 2432                | 2434          | 2435             | 2436                                                         | 2437                   | 2438          | 2439           | 64   | 2930             | 2931 | 2932                | 2934          | 2935             | 2936          | 2937                   | 2938          | 2939           |
| 15   | 2440             | 2441      | 2442                | 2444          | 2445             | 2446                                                         | 2447                   | 2448          | 2449           | 65   | 2940             | 2941 | 2942                | 2944          | 2945             | 2946          | 2947                   | 2948          | 2949           |
| 16   | 2450             | 2451      | 2452                | 2454          | 2455             | 2456                                                         | 2457                   | 2458          | 2459           | 66   | 2950             | 2951 | 2952                | 2954          | 2955             | 2956          | 2957                   | 2958          | 2959           |
| 17   | 2460             | 2461      | 2462                | 2464          | 2465             | 2466                                                         | 2467                   | 2468          | 2469           | 67   | 2960             | 2961 | 2962                | 2964          | 2965             | 2966          | 2967                   | 2968          | 2969           |
| 18   | 2470             | 2471      | 2472                | 2474          | 2475             | 2476                                                         | 2477                   | 2478          | 2479           | 68   | 2970             | 2971 | 2972                | 2974          | 2975             | 2976          | 2977                   | 2978          | 2979           |
| 19   | 2480             | 2481      | 2482                | 2484          | 2485             | 2486                                                         | 2487                   | 2488          | 2489           | 69   | 2980             | 2981 | 2982                | 2984          | 2985             | 2986          | 2987                   | 2988          | 2989           |
| 20   | 2490             | 2491      | 2492                | 2494          | 2495             | 2496                                                         | 2497                   | 2498          | 2499           | 70   | 2990             | 2991 | 2992                | 2994          | 2995             | 2996          | 2997                   | 2998          | 2999           |
| 21   | 2500             | 2501      | 2502                | 2504          | 2505             | 2506                                                         | 2507                   | 2508          | 2509           | 71   | 3000             | 3001 | 3002                | 3004          | 3005             | 3006          | 3007                   | 3008          | 3009           |
| 22   | 2510             | 2511      | 2512                | 2514          | 2515             | 2516                                                         | 2517                   | 2518          | 2519           | 72   | 3010             | 3011 | 3012                | 3014          | 3015             | 3016          | 3017                   | 3018          | 3019           |
| 23   | 2520             | 2521      | 2522                | 2524          | 2525             | 2526                                                         | 2527                   | 2528          | 2529           | 73   | 3020             | 3021 | 3022                | 3024          | 3025             | 3026          | 3027                   | 3028          | 3029           |
| 24   | 2530             | 2531      | 2532                | 2534          | 2535             | 2536                                                         | 2537                   | 2538          | 2539           | 74   | 3030             | 3031 | 3032                | 3034          | 3035             | 3036          | 3037                   | 3038          | 3039           |
| 25   | 2540             | 2541      | 2542                | 2544          | 2545             | 2546                                                         | 2547                   | 2548          | 2549           | 75   | 3040             | 3041 | 3042                | 3044          | 3045             | 3046          | 3047                   | 3048          | 3049           |
| 26   | 2550             | 2551      | 2552                | 2554          | 2555             | 2556                                                         | 2557                   | 2558          | 2559           | 76   | 3050             | 3051 | 3052                | 3054          | 3055             | 3056          | 3057                   | 3058          | 3059           |
| 27   | 2560             | 2561      | 2562                | 2564          | 2565             | 2566                                                         | 2567                   | 2568          | 2569           | 77   | 3060             | 3061 | 3062                | 3064          | 3065             | 3066          | 3067                   | 3068          | 3069           |
| 28   | 2570             | 2571      | 2572                | 2574          | 2575             | 2576                                                         | 2577                   | 2578          | 2579           | 78   | 3070             | 3071 | 3072                | 3074          | 3075             | 3076          | 3077                   | 3078          | 3079           |
| 29   | 2580             | 2581      | 2582                | 2584          | 2585             | 2586                                                         | 2587                   | 2588          | 2589           | 79   | 3080             | 3081 | 3082                | 3084          | 3085             | 3086          | 3087                   | 3088          | 3089           |
| 30   | 2590             | 2591      | 2592                | 2594          | 2595             | 2596                                                         | 2597                   | 2598          | 2599           | 80   | 3090             | 3091 | 3092                | 3094          | 3095             | 3096          | 3097                   | 3098          | 3099           |
| 31   | 2600             | 2601      | 2602                | 2604          | 2605             | 2606                                                         | 2607                   | 2608          | 2609           | 81   | 3100             | 3101 | 3102                | 3104          | 3105             | 3106          | 3107                   | 3108          | 3109           |
| 32   | 2610             | 2611      | 2612                | 2614          | 2615             | 2616                                                         | 2617                   | 2618          | 2619           | 82   | 3110             | 3111 | 3112                | 3114          | 3115             | 3116          | 3117                   | 3118          | 3119           |
| 33   | 2620             | 2621      | 2622                | 2624          | 2625             | 2626                                                         | 2627                   | 2628          | 2629           | 83   | 3120             | 3121 | 3122                | 3124          | 3125             | 3126          | 3127                   | 3128          | 3129           |
| 34   | 2630             | 2631      | 2632                | 2634          | 2635             | 2636                                                         | 2637                   | 2638          | 2639           | 84   | 3130             | 3131 | 3132                | 3134          | 3135             | 3136          | 3137                   | 3138          | 3139           |
| 35   | 2640             | 2641      | 2642                | 2644          | 2645             | 2646                                                         | 2647                   | 2648          | 2649           | 85   | 3140             | 3141 | 3142                | 3144          | 3145             | 3146          | 3147                   | 3148          | 3149           |
| 36   | 2650             | 2651      | 2652                | 2654          | 2655             | 2656                                                         | 2657                   | 2658          | 2659           | 86   | 3150             | 3151 | 3152                | 3154          | 3155             | 3156          | 3157                   | 3158          | 3159           |
| 37   | 2660             | 2661      | 2662                | 2664          | 2665             | 2666                                                         | 2667                   | 2668          | 2669           | 87   | 3160             | 3161 | 3162                | 3164          | 3165             | 3166          | 3167                   | 3168          | 3169           |
| 38   | 2670             | 2671      | 2672                | 2674          | 2675             | 2676                                                         | 2677                   | 2678          | 2679           | 88   | 3170             | 3171 | 3172                | 3174          | 3175             | 3176          | 3177                   | 3178          | 3179           |
| 39   | 2680             | 2681      | 2682                | 2684          | 2685             | 2686                                                         | 2687                   | 2688          | 2689           | 89   | 3180             | 3181 | 3182                | 3184          | 3185             | 3186          |                        | 3187 3188     | 3189           |
| 40   | 2690             | 2691      | 2692                | 2694          | 2695             | 2696                                                         | 2697                   | 2698          | 2699           | 90   | 3190             | 3191 | 3192                | 3194          | 3195             | 3196          | 3197                   | 3198          | 3199           |
| 41   | 2700             | 2701      | 2702                | 2704          | 2705             | 2706                                                         | 2707                   | 2708          | 2709           | 91   | 3200             | 3201 | 3202                | 3204          | 3205             | 3206          | 3207                   | 3208          | 3209           |
| 42   | 2710             | 2711      | 2712 2714           |               | 2715             |                                                              | 2716 2717              | 2718          | 2719           | 92   | 3210             | 3211 | 3212                | 3214          | 3215             | 3216          | 3217                   | 3218          | 3219           |
| 43   |                  |           | 2720 2721 2722 2724 |               | 2725             |                                                              | 2726 2727              | 2728          | 2729           | 93   | 3220             | 3221 | 3222                | 3224          | 3225             | 3226          | 3227                   | 3228          | 3229           |
| 44   |                  | 2730 2731 | 2732 2734           |               | 2735             |                                                              | 2736 2737              | 2738          | 2739           | 94   | 3230             | 3231 | 3232                | 3234          | 3235             | 3236          | 3237                   | 3238          | 3239           |
| 45   |                  | 2740 2741 |                     | 2742 2744     | 2745             |                                                              | 2746 2747              | 2748          | 2749           | 95   | 3240             | 3241 | 3242                | 3244          | 3245             | 3246          | 3247                   | 3248          | 3249           |
| 46   |                  |           | 2750 2751 2752      | 2754          | 2755             |                                                              | 2756 2757              | 2758          | 2759           | 96   | 3250             | 3251 | 3252                | 3254          | 3255             | 3256          | 3257                   | 3258          | 3259           |
| 47   |                  |           | 2760 2761 2762 2764 |               | 2765             |                                                              | 2766 2767              | 2768          | 2769           | 97   | 3260             | 3261 | 3262                | 3264          | 3265             | 3266          | 3267                   | 3268          | 3269           |
| 48   |                  |           | 2770 2771 2772 2774 |               |                  | 2775   2776   2777   2778   2779                             |                        |               |                | 98   | 3270             | 3271 | 3272                | 3274          | 3275             | 3276          | 3277                   |               | 3278 3279      |
| 49   |                  |           | 2780 2781 2782 2784 |               |                  | 2785   2786   2787   2788   2789                             |                        |               |                | 99   | 3280             | 3281 | 3282                | 3284          | 3285             | 3286          | 3287                   |               | 3288 3289      |
| 50   |                  |           |                     |               |                  | 2790   2791   2792   2794   2795   2796   2797   2798   2799 |                        |               |                | 100  |                  |      | 3290 3291 3292 3294 |               |                  |               | 3295 3296 3297         |               | 3298 3299      |

(3) For axis 3

| Data | Posi-<br>tioning | M         | Dwell               |               | Command<br>speed |                          | Positioning<br>address | Arc data      |                | Data | Posi-<br>tioning | M         | Dwell | Command<br>speed |                | Positioning<br>address |                |                | Arc data       |
|------|------------------|-----------|---------------------|---------------|------------------|--------------------------|------------------------|---------------|----------------|------|------------------|-----------|-------|------------------|----------------|------------------------|----------------|----------------|----------------|
| No.  | identi-<br>fier  | code      | time                | Low-<br>order | High-<br>order   | Low-<br>order            | High-<br>order         | Low-<br>order | High-<br>order | No.  | identi-<br>fier  | code      | time  | Low-<br>order    | High-<br>order | Low-<br>order          | High-<br>order | Low-<br>order  | High-<br>order |
| 1    | 3300             | 3301      | 3302                | 3304          | 3305             | 3306                     | 3307                   | 3308          | 3309           | 51   | 3800             | 3801      | 3802  | 3804             | 3805           | 3806                   | 3807           | 3808           | 3809           |
| 2    | 3310             | 3311      | 3312                | 3314          | 3315             | 3316                     | 3317                   | 3318          | 3319           | 52   | 3810             | 3811      | 3812  | 3814             | 3815           | 3816                   | 3817           | 3818           | 3819           |
| 3    | 3320             | 3321      | 3322                | 3324          | 3325             | 3326                     | 3327                   | 3328          | 3329           | 53   | 3820             | 3821      | 3822  | 3824             | 3825           | 3826                   | 3827           | 3828           | 3829           |
| 4    | 3330             | 3331      | 3332                | 3334          | 3335             | 3336                     | 3337                   | 3338          | 3339           | 54   | 3830             | 3831      | 3832  | 3834             | 3835           | 3836                   | 3837           | 3838           | 3839           |
| 5    | 3340             | 3341      | 3342                | 3344          | 3345             | 3346                     | 3347                   | 3348          | 3349           | 55   | 3840             | 3841      | 3842  | 3844             | 3845           | 3846                   | 3847           | 3848           | 3849           |
| 6    | 3350             | 3351      | 3352                | 3354          | 3355             | 3356                     | 3357                   | 3358          | 3359           | 56   | 3850             | 3851      | 3852  | 3854             | 3855           | 3856                   | 3857           | 3858           | 3859           |
| 7    | 3360             | 3361      | 3362                | 3364          | 3365             | 3366                     | 3367                   | 3368          | 3369           | 57   | 3860             | 3861      | 3862  | 3864             | 3865           | 3866                   | 3867           | 3868           | 3869           |
| 8    | 3370             | 3371      | 3372                | 3374          | 3375             | 3376                     | 3377                   | 3378          | 3379           | 58   | 3870             | 3871      | 3872  | 3874             | 3875           | 3876                   | 3877           | 3878           | 3879           |
| 9    | 3380             | 3381      | 3382                | 3384          | 3385             | 3386                     | 3387                   | 3388          | 3389           | 59   | 3880             | 3881      | 3882  | 3884             | 3885           | 3886                   | 3887           | 3888           | 3889           |
| 10   | 3390             | 3391      | 3392                | 3394          | 3395             | 3396                     | 3397                   | 3398          | 3399           | 60   | 3890             | 3891      | 3892  | 3894             | 3895           | 3896                   | 3897           | 3898           | 3899           |
| 11   | 3400             | 3401      | 3402                | 3404          | 3405             | 3406                     | 3407                   | 3408          | 3409           | 61   | 3900             | 3901      | 3902  | 3904             | 3905           | 3906                   | 3907           | 3908           | 3909           |
| 12   | 3410             | 3411      | 3412                | 3414          | 3415             | 3416                     | 3417                   | 3418          | 3419           | 62   | 3910             | 3911      | 3912  | 3914             | 3915           | 3916                   | 3917           | 3918           | 3919           |
| 13   | 3420             | 3421      | 3422                | 3424          | 3425             | 3426                     | 3427                   | 3428          | 3429           | 63   | 3920             | 3921      | 3922  | 3924             | 3925           | 3926                   | 3927           | 3928           | 3929           |
| 14   | 3430             | 3431      | 3432                | 3434          | 3435             | 3436                     | 3437                   | 3438          | 3439           | 64   | 3930             | 3931      | 3932  | 3934             | 3935           | 3936                   | 3937           | 3938           | 3939           |
| 15   | 3440             | 3441      | 3442                | 3444          | 3445             | 3446                     | 3447                   | 3448          | 3449           | 65   | 3940             | 3941      | 3942  | 3944             | 3945           | 3946                   | 3947           | 3948           | 3949           |
| 16   | 3450             | 3451      | 3452                | 3454          | 3455             | 3456                     | 3457                   | 3458          | 3459           | 66   | 3950             | 3951      | 3952  | 3954             | 3955           | 3956                   | 3957           | 3958           | 3959           |
| 17   | 3460             | 3461      | 3462                | 3464          | 3465             | 3466                     | 3467                   | 3468          | 3469           | 67   | 3960             | 3961      | 3962  | 3964             | 3965           | 3966                   | 3967           | 3968           | 3969           |
| 18   | 3470             | 3471      | 3472                | 3474          | 3475             | 3476                     | 3477                   | 3478          | 3479           | 68   | 3970             | 3971      | 3972  | 3974             | 3975           | 3976                   | 3977           | 3978           | 3979           |
| 19   | 3480             | 3481      | 3482                | 3484          | 3485             | 3486                     | 3487                   | 3488          | 3489           | 69   | 3980             | 3981      | 3982  | 3984             | 3985           | 3986                   | 3987           | 3988           | 3989           |
| 20   | 3490             | 3491      | 3492                | 3494          | 3495             | 3496                     | 3497                   | 3498          | 3499           | 70   | 3990             | 3991      | 3992  | 3994             | 3995           | 3996                   | 3997           | 3998           | 3999           |
| 21   | 3500             | 3501      | 3502                | 3504          | 3505             | 3506                     | 3507                   | 3508          | 3509           | 71   | 4000             | 4001      | 4002  | 4004             | 4005           | 4006                   | 4007           | 4008           | 4009           |
| 22   | 3510             | 3511      | 3512                | 3514          | 3515             | 3516                     | 3517                   | 3518          | 3519           | 72   | 4010             | 4011      | 4012  | 4014             | 4015           | 4016                   | 4017           | 4018           | 4019           |
| 23   | 3520             | 3521      | 3522                | 3524          | 3525             | 3526                     | 3527                   | 3528          | 3529           | 73   | 4020             | 4021      | 4022  | 4024             | 4025           | 4026                   | 4027           | 4028           | 4029           |
| 24   | 3530             | 3531      | 3532                | 3534          | 3535             | 3536                     | 3537                   | 3538          | 3539           | 74   | 4030             | 4031      | 4032  | 4034             | 4035           | 4036                   | 4037           | 4038           | 4039           |
| 25   | 3540             | 3541      | 3542                | 3544          | 3545             | 3546                     | 3547                   | 3548          | 3549           | 75   | 4040             | 4041      | 4042  | 4044             | 4045           | 4046                   | 4047           | 4048           | 4049           |
| 26   | 3550             | 3551      | 3552                | 3554          | 3555             | 3556                     | 3557                   | 3558          | 3559           | 76   | 4050             | 4051      | 4052  | 4054             | 4055           | 4056                   | 4057           | 4058           | 4059           |
| 27   | 3560             | 3561      | 3562                | 3564          | 3565             | 3566                     | 3567                   | 3568          | 3569           | 77   | 4060             | 4061      | 4062  | 4064             | 4065           | 4066                   | 4067           | 4068           | 4069           |
| 28   | 3570             | 3571      | 3572                | 3574          | 3575             | 3576                     | 3577                   | 3578          | 3579           | 78   | 4070             | 4071      | 4072  | 4074             | 4075           | 4076                   | 4077           | 4078           | 4079           |
| 29   | 3580             | 3581      | 3582                | 3584          | 3585             | 3586                     | 3587                   | 3588          | 3589           | 79   | 4080             | 4081      | 4082  | 4084             | 4085           | 4086                   | 4087           | 4088           | 4089           |
| 30   | 3590             | 3591      | 3592                | 3594          | 3595             | 3596                     | 3597                   | 3598          | 3599           | 80   | 4090             | 4091      | 4092  | 4094             | 4095           | 4096                   | 4097           | 4098           | 4099           |
| 31   | 3600             | 3601      | 3602                | 3604          | 3605             | 3606                     | 3607                   | 3608          | 3609           | 81   | 4100             | 4101      | 4102  | 4104             | 4105           | 4106                   | 4107           | 4108           | 4109           |
| 32   | 3610             | 3611      | 3612                | 3614          | 3615             | 3616                     | 3617                   | 3618          | 3619           | 82   | 4110             | 4111      | 4112  | 4114             | 4115           | 4116                   | 4117           | 4118           | 4119           |
| 33   | 3620             | 3621      | 3622                | 3624          | 3625             | 3626                     | 3627                   | 3628          | 3629           | 83   | 4120             | 4121      | 4122  | 4124             | 4125           | 4126                   | 4127           | 4128           | 4129           |
| 34   | 3630             | 3631      | 3632                | 3634          | 3635             | 3636                     | 3637                   | 3638          | 3639           | 84   | 4130             | 4131      | 4132  | 4134             | 4135           | 4136                   | 4137           | 4138           | 4139           |
| 35   | 3640             | 3641      | 3642                | 3644          | 3645             | 3646                     | 3647                   | 3648          | 3649           | 85   | 4140             | 4141      | 4142  | 4144             | 4145           | 4146                   | 4147           | 4148           | 4149           |
| 36   | 3650             | 3651      | 3652                | 3654          | 3655             | 3656                     | 3657                   | 3658          | 3659           | 86   | 4150             | 4151      | 4152  | 4154             | 4155           | 4156                   | 4157           | 4158           | 4159           |
| 37   | 3660             | 3661      | 3662                | 3664          | 3665             | 3666                     | 3667                   | 3668          | 3669           | 87   | 4160             | 4161      | 4162  | 4164             | 4165           | 4166                   | 4167           | 4168           | 4169           |
| 38   | 3670             | 3671      | 3672                | 3674          | 3675             | 3676                     | 3677                   | 3678          | 3679           | 88   | 4170             | 4171      | 4172  | 4174             | 4175           | 4176                   | 4177           | 4178           | 4179           |
| 39   | 3680             | 3681      | 3682                | 3684          | 3685             | 3686                     | 3687                   | 3688          | 3689           | 89   | 4180             | 4181      | 4182  |                  | 4184 4185      | 4186                   |                | 4187 4188      | 4189           |
| 40   | 3690             | 3691      | 3692                | 3694          | 3695             | 3696                     | 3697                   | 3698          | 3699           | 90   | 4190             | 4191      | 4192  | 4194             | 4195           | 4196                   | 4197           | 4198           | 4199           |
| 41   | 3700             | 3701      | 3702                | 3704          | 3705             | 3706                     | 3707                   | 3708          | 3709           | 91   | 4200             | 4201      | 4202  | 4204             | 4205           | 4206                   | 4207           | 4208           | 4209           |
| 42   | 3710             | 3711      | 3712                | 3714          | 3715             |                          | 3716 3717              | 3718          | 3719           | 92   | 4210             | 4211      | 4212  | 4214             | 4215           | 4216                   | 4217           | 4218           | 4219           |
| 43   | 3720             | 3721      | 3722                | 3724          | 3725             | 3726                     | 3727                   | 3728          | 3729           | 93   |                  | 4220 4221 | 4222  | 4224             | 4225           | 4226                   | 4227           | 4228           | 4229           |
| 44   | 3730             | 3731      | 3732                | 3734          | 3735             |                          | 3736 3737              | 3738          | 3739           | 94   | 4230             | 4231      | 4232  | 4234             | 4235           | 4236                   | 4237           | 4238           | 4239           |
| 45   | 3740             | 3741      | 3742                | 3744          | 3745             | 3746                     | 3747                   | 3748          | 3749           | 95   | 4240             | 4241      | 4242  | 4244             | 4245           | 4246                   | 4247           | 4248           | 4249           |
| 46   | 3750             | 3751      | 3752                | 3754          | 3755             | 3756                     | 3757                   | 3758          | 3759           | 96   | 4250             | 4251      | 4252  | 4254             | 4255           | 4256                   | 4257           | 4258           | 4259           |
| 47   | 3760             | 3761      | 3762                | 3764          | 3765             | 3766 3767                |                        | 3768          | 3769           | 97   | 4260             | 4261      | 4262  | 4264             | 4265           | 4266                   | 4267           | 4268           | 4269           |
| 48   | 3770             |           | 3771 3772 3774      |               | 3775             |                          | 3776 3777              | 3778          | 3779           | 98   |                  | 4270 4271 | 4272  | 4274             | 4275           | 4276                   | 4277           | 4278           | 4279           |
| 49   |                  | 3780 3781 |                     | 3782 3784     | 3785             |                          | 3786 3787              | 3788          | 3789           | 99   |                  | 4280 4281 | 4282  | 4284             | 4285           | 4286                   |                | 4287 4288      | 4289           |
| 50   |                  |           | 3790 3791 3792 3794 |               |                  | 3795 3796 3797 3798 3799 |                        |               |                | 100  |                  | 4290 4291 | 4292  | 4294             | 4295           | 4296                   |                | 4297 4298 4299 |                |

# Appendix 4 Connection examples with servo amplifiers manufactured by MITSUBISHI Electric Corporation

![](_page_565_Figure_3.jpeg)

- \*1 Assignment of the pin numbers of the connector of the A1SD75/AD75 is the same for axes 1 to 3.
- The upper limit (FLS) and lower limit (RLS) of the A1SD75/AD75 are used for the zero point return retry function. Set these inside the limit switches for the servo.
- \*3 Limit switch for servo (stopping).<br>\*4 For details of connection refer to
- \*4 For details of connection, refer to the specification manual of the servo amplifier MR-H.<br>\*5 The distance between the controller and amplifier is indicated. The distance must be wi
- \*5 The distance between the controller and amplifier is indicated. The distance must be within 2m with the open collector.<br>\*6 Lise "Logic selection for pulse output to the drive unit" specified in detailed parameter 1 to m
- Use "Logic selection for pulse output to the drive unit" specified in detailed parameter 1 to match the logic (positive or negative logic) between the A1SD75/AD75 and the servo amplifier. The initial setting of A1SD75/AD75 is a positive logic.
- \*7 Use the output module to issue a clear signal to the MR-HIA in a simple absolute position detection system. (Do not use the deviation counter clear output of the AD75.)<br>\*8 There is no need to wire the in-position signal (It is output a
- There is no need to wire the in-position signal. (It is output as " Md.39 External input/output signal" but it is not used for internal processes of the AD75.)

#### REMARK

The AD75C20SH cable (for differential driver) can be used for the connection between the A1SD75/AD75 and MR-H $\Box$ A. (Refer to section 2.2 "List of configuration devices.")

![](_page_566_Figure_2.jpeg)

# Appendix 4.2 Connection example of A1SD75/AD75 and MR-J2/J2S- $\Box$ A

- \*1 Assignment of the pin numbers of the connector of the A1SD75/AD75 is the same for axes 1 to 3.
- \*2 The upper limit (FLS) and lower limit (RLS) of the A1SD75/AD75 are used for the zero point return retry function.
- Set these inside the limit switches for the servo.
- \*3 Limit switch for servo (stopping).
- \*4 The distance between the controller and amplifier is indicated.
- The distance must be within 2m with the open collector.<br>\*5 Use "Logic selection for pulse output to the drive unit" sp
- Use "Logic selection for pulse output to the drive unit" specified in detailed parameter 1 to match the logic (positive or negative logic) between the A1SD75/AD75 and the servo amplifier. The initial setting of A1SD75/AD75 is a positive logic.
- \*6 Use the output module to issue a clear signal to the MR-J2/J2S- A in a simple absolute position detection system. (Do not use the deviation counter clear output of the AD75.)
- \*7 There is no need to wire the in-position signal. (It is output as "Md.39 External input/output signal" but it is not used for internal processes of the AD75.)

#### REMARK

The AD75C20SJ2 cable (for differential driver) can be used for the connection between the A1SD75/AD75 and MR-J2/J2S- A. (Refer to section 2.2 "List of configuration devices.")

![](_page_567_Figure_2.jpeg)

## Appendix 4.3 Connection example of A1SD75/AD75 and MR-C $\Box$ A (Differential driver (Open collector)) \*5

- \*1 Assignment of the pin numbers of the connector of the A1SD75/AD75 is the same for axes 1 to 3.
- \*2 The upper limit (FLS) and lower limit (RLS) of the A1SD75/AD75 are used for the zero point return retry function. Set these inside the limit switches for the servo.
- \*3 Limit switch for servo (stopping).
- \*4 The distance between the controller and amplifier is indicated. The distance must be within 2m with the open collector.
- \*5 Use "Logic selection for pulse output to the drive unit" specified in detailed parameter 1 to match the logic (positive or negative logic) between the A1SD75/AD75 and the servo amplifier. The initial setting of A1SD75/AD75 is a positive logic.
- \*6 There is no need to wire the in-position signal. (It is output as " Md.39 External input/output signal" but it is not used for internal processes of the AD75.)

#### REMARK

The AD75C20SC cable (for differential driver) can be used for the connection between the A1SD75/AD75 and MR-C<sub>A</sub>. (Refer to section 2.2 "List of configuration devices.")

Appendix 5 Connection examples with stepping motors manufactured by ORIENTALMOTOR Co., Ltd.

Appendix 5.1 Connection example of A1SD75/AD75 and VEXTA UPD (Open collector)  $*^4$ 

![](_page_568_Figure_4.jpeg)

- \*1 Assignment of the pin numbers of the connector of the A1SD75/AD75 is the same for axes 1 to 3.
- \*2 The upper limit (FLS) and lower limit (RLS) of the A1SD75/AD75 are used for the zero point return retry function.
- \*3 For cable connections on the stepping motor drive side other than those specified above and shields of each signal cable, refer to the manual prepared for the stepping motor drive.
- \*4 Use "Logic selection for pulse output to the drive unit" specified in detailed parameter 1 to match the logic (positive or negative logic) between the A1SD75/AD75 and the servo amplifier. The initial setting of A1SD75/AD75 is a positive logic.
- \*5 Indicates the distance between the A1SD75/AD75 and VEXTA UPD.
- \*6 There is no need to wire the in-position signal. (It is output as " Md.39 External input/output signal" but it is not used for internal processes of the AD75.)

### Appendix 6 Connection examples with servo amplifiers manufactured by Panasonic Corporation

Appendix 6.1 Connection example of A1SD75/AD75 and MINAS-A series (Differential driver) \*4

![](_page_569_Figure_4.jpeg)

- \*1 Assignment of the pin numbers of the connector of the A1SD75/AD75 is the same for axes 1 to 3.
- \*2 The upper limit (FLS) and lower limit (RLS) of the A1SD75/AD75 are used for the zero point return retry function. Set these inside the limit switches for the servo.
- \*3 For the connections on the servo amplifier side other than those specified above and the shields of each signal cable, refer to the manual prepared for the servo amplifier.
- \*4 Use "Logic selection for pulse output to the drive unit" specified in detailed parameter 1 to match the logic (positive or negative logic) between the A1SD75/AD75 and the servo amplifier. The initial setting of A1SD75/AD75 is a positive logic.
- \*5 Indicates the distance between the A1SD75/AD75 and MINAS-A.

Appendix 7 Connection examples with servo amplifiers manufactured by SANYO DENKI Co., Ltd.

Appendix 7.1 Connection example of A1SD75/AD75 and PYO series (Differential driver)<sup>\*4</sup>

![](_page_570_Figure_4.jpeg)

- \*1 Assignment of the pin numbers of the connector of the A1SD75/AD75 is the same for axes 1 to 3.
- \*2 The upper limit (FLS) and lower limit (RLS) of the A1SD75/AD75 are used for the zero point return retry function. Set these inside the limit switches for the servo.
- \*3 For the connections on the servo amplifier side other than those specified above and the shields of each signal cable, refer to the manual prepared for the servo amplifier.
- \*4 Use "Logic selection for pulse output to the drive unit" specified in detailed parameter 1 to match the logic (positive or negative logic) between the A1SD75/AD75 and the servo amplifier. The initial setting of A1SD75/AD75 is a positive logic.
- \*5 Indicates the distance between the A1SD75/AD75 and PYO.

Appendix 8 Connection examples with servo amplifiers manufactured by YASKAWA Electric Corporation

Appendix 8.1 Connection example of A1SD75/AD75 and  $\Sigma$ -II series (Differential driver)  $*^4$ 

![](_page_571_Figure_4.jpeg)

- \*1 Assignment of the pin numbers of the connector of the A1SD75/AD75 is the same for axes 1 to 3.
- \*2 The upper limit (FLS) and lower limit (RLS) of the A1SD75/AD75 are used for the zero point return retry function. Set these inside the limit switches for the servo.
- \*3 For the connections on the servo amplifier side other than those specified above and the shields of each signal cable, refer to the manual prepared for the servo amplifier.
- \*4 Use "Logic selection for pulse output to the drive unit" specified in detailed parameter 1 to match the logic (positive or negative logic) between the A1SD75/AD75 and the servo amplifier. The initial setting of A1SD75/AD75 is a positive logic.
- \*5 Indicates the distance between the A1SD75/AD75 and  $\Sigma$ -II.

### Appendix 9 Comparisons with conventional positioning modules

### Appendix 9.1 Comparisons with AD71 (S1), AD71S2 (A1SD71S2) models

![](_page_572_Picture_211.jpeg)

The following shows comparisons with the conventional positioning modules AD71 (S1) and AD71S2 (A1SD71S2), centered on the AD75 specifications.

 $\bigcirc$ : Possible,  $\times$ : Not possible

### REMARK

- $*^1$  Up to 100 data items/axis of the positioning data No. 1 to 100 can be set using the AD75 buffer memory. Buffer memory positioning data is not backed up.
- \* 2 The A1SD71S2 has 48 input/output points.
- $*<sup>3</sup>$  The A1SD71S2 occupies 2 slots.

### Appendix 9.2 Comparisons with A1SD75P1/A1SD75P2/A1SD75P3, and AD75P1/ AD75P2/ AD75P3 models

The following shows comparisons with the A1SD75P1-S3/A1SD75P2-S3/A1SD75P3- S3, AD75P1-S3/AD75P2-S3/AD75P3-S3, and A1SD75P1/A1SD75P2/A1SD75P3, AD75P1/ AD75P2/AD75P3 models.

![](_page_573_Picture_131.jpeg)

### Appendix 9.3 Comparisons with old versions of A1SD75P1-S3/A1SD75P2-S3/A1SD75P3- S3, and AD75P1-S3/AD75P2-S3/AD75P3-S3 models

The following shows performance comparisons and function comparisons with old versions of A1SD75P1-S3/A1SD75P2-S3/A1SD75P3-S3, and AD75P1-S3/AD75P2- S3/AD75P3-S3 models. A list of buffer memory addresses for additional functions is also shown.

#### Item Connection method to A1SD75P3-S3 and AD75P3-S3 hardware version<br>servo amplifier  $\frac{P_{\text{F}}}{T}$  and subsequent versions  $\frac{P_{\text{F}}}{T}$  and prior versions "F" and subsequent versions "E" and prior versions Reference Internal current | Differential driver | 0.78A | 0.7A consumption (5VDC) Open collector and consumption (5VDC) one collector and consumption of the origin of the co Section 3.2

#### (1) Performance comparisons

#### (2) Function comparisons

![](_page_574_Picture_135.jpeg)

#### (3) Additional buffer memory

![](_page_574_Picture_136.jpeg)

#### (4) Display parts

![](_page_574_Picture_137.jpeg)

### Appendix 10 MELSEC Explanation of positioning terms

#### 1-2 PHASE EXCITATION SYSTEM

This is one system for exciting each stepping motor coil in a determined order. In this system, one phase and two phases are alternately excited.

![](_page_575_Figure_5.jpeg)

#### 2-PHASE EXCITATION SYSTEM

This is one system for exciting each stepping motor coil in a determined order. In this system, a current constantly flows to 2 phases to carry out step feed.

![](_page_575_Figure_8.jpeg)

#### 2-PHASE PULSE

An A phase and B phase double pulse. There is a phase difference between the two phases, so that difference can be automatically added and subtracted in the pulse count. The standard phase difference is a 90° electrical angle.

If the B phase were to lag behind the A phase in a forward run (B phase turns ON after the A phase), the A phase would lag behind the B phase in a reverse run (A phase turns ON after the B phase). In this way the forward and reverse run (addition and subtraction) can be automatically carried out.

![](_page_575_Figure_12.jpeg)

#### 2-SPEED TRAPEZOIDAL CONTROL

In this positioning control method, the positioning pattern, positioning addresses (P1, P2), and positioning speeds (V1, V2) are set in the sequence program. Positioning is carried out to positioning address P1 by issuing the 1st positioning start command. When P1 is reached, the positioning then automatically changes to positioning at the V2 speed.

![](_page_575_Figure_15.jpeg)
## ABSOLUTE ENCODER

This is a detector that enables the angle data within 1 motor rotation to be output to an external destination. Absolute encoders are

generally able to output 360<sup>°</sup> in 8 to 12 bits. Incremental encoders have a disadvantage in that the axis position is lost when a power failure occurs. However, with absolute encoders, the axis position is not lost even when a power failure occurs.

Various codes such as a binary code and BCD code can be output.

Absolute encoders are more expensive, more accurate, and larger than incremental encoders. Refer to "ENCODER".

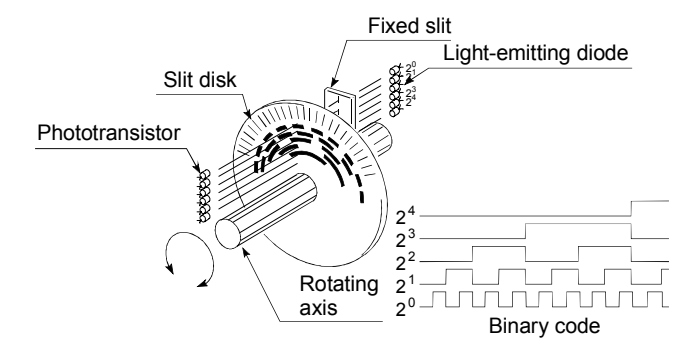

#### ABSOLUTE POSITION DETECTION **SYSTEM**

When positioning is carried out using this system, a zero point return can be carried out once when the device is started to allow the machine position to be stored in the memory and the current position to be held even when the power is turned OFF. These will be compensated if mechanical deviation occurs, so a zero point return is not required after the power is turned ON again. A motor with an absolute position detector and servo amplifier and positioning module compatible with an absolute position detection system are required to configure this system.

#### ABSOLUTE SYSTEM

This is one system for expressing a positioning address.

Absolute address system.

This system uses 0 as a reference, and expresses the address as the distance from 0. The direction is automatically determined, even when it is not designated. The other address system is the increment system.

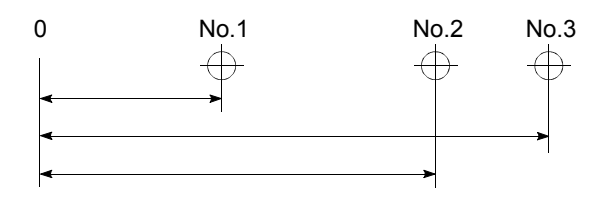

#### ACCELERATION TIME

The parameter acceleration time refers to the time from a stopped state to the time the speed limit value is reached, so it becomes proportionally shorter as the setting speed decreases. The acceleration time is determined by factors such as machine inertia, motor torque, and load resistance torque.

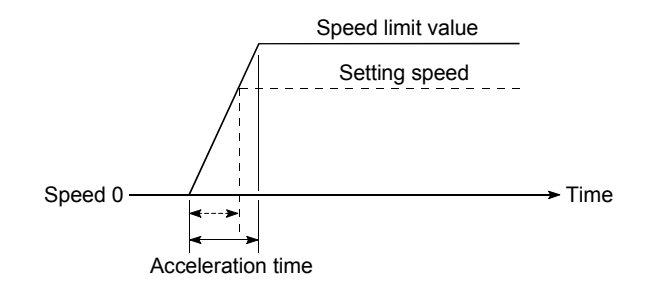

#### ADDRESS

- 1) This is a numerical value to express the positioning position, designated in mm, inch, angle, or No. of pulse units.
- 2) The memory address. Many addresses are stored in the memory. An address is read or written after it is designated.

## AFTER mode

This is the mode that outputs the M code after positioning is complete (after stopping). Clamping can be commanded, drilling dimensions can be selected, etc., with this mode.

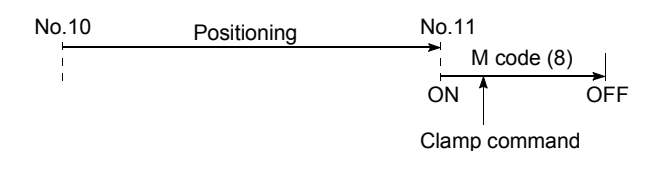

## AUTO TUNING (Automatic Tuning)

Properties such as responsiveness and stability of machines driven with a servomotor are affected by changes in the inertia moment and rigidity due to changes in the machine load, etc.

This function automatically adjusts the speed loop gain and position loop gain to match the machine state, so the machine's performance can be maintained at its optimum state. A real time automatic tuning function should be used for machines having large load fluctuations.

#### AUTOMATIC TRAPEZOIDAL ACCELERATION/DECELERATION

An operation in which a graph of the time and speed takes a trapezoidal shape.

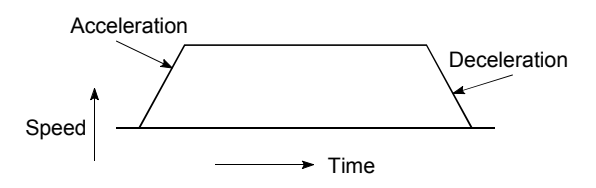

## BACKLASH COMPENSATION

When a forward run operation changes to a reverse run operation, there is sometimes play (backlash) in the mesh of the toothed gears. This also occurs when using a worm gear. Because of this backlash, a left feed of 1m carried out after a right feed of 1m will not be sufficient to return the machine to its original position. The machine cannot be positioned to its original position without an extra feed equivalent to the backlash amount. This function compensates for that backlash amount.

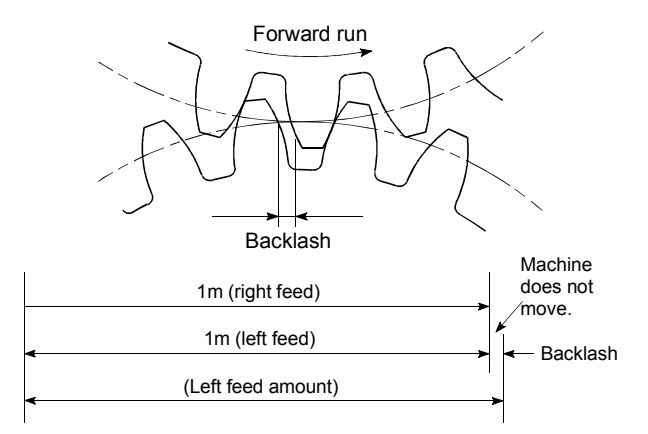

## BACKUP FUNCTION

Backup functions consist of the following.

- 1) Functions for storing the sequence program and device statuses stored in the RAM memory of the programmable controller CPU, so that they are not lost during power failures, etc.
- 2) Functions for storing the current value in absolute position compatible systems so that it is not lost during power failures, etc.
- 3) Functions for reading the programmable controller CPU data (programmable controller programs, parameters, positioning data, etc.) by a peripheral device when the old CPU is replaced, and then write it to the new programmable controller CPU after the replacement is completed.

## BALL SCREW

This is a type of screw, with balls lined up in the threads like ball bearings. This reduces backlash, and enables rotation with little force.

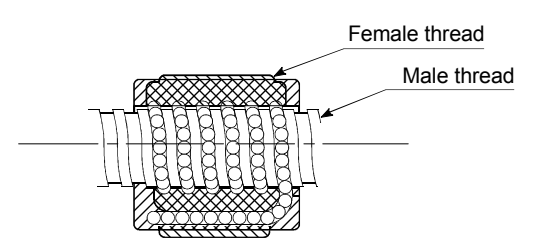

## BIAS SPEED AT START

A large amount of torque is required when the machine starts moving, but the torque may be unstable at speed 0 with stepping motors. Therefore, movement can be smoothly carried out by starting the movement at a given speed from the beginning. The bias speed at start is the speed set at that start.

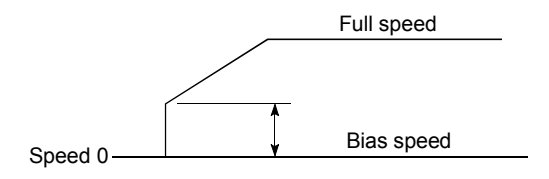

#### BIPOLAR DRIVE CONSTANT-CURRENT **SYSTEM**

This is one system for driving a stepping motor. In this method, the orientation of the excitation current flowing to the stator coil is reversed, and the excitation current direction is in both the positive and negative direction. This enables the motor coil to be used effectively, and a large output torque can be obtained at low speeds.

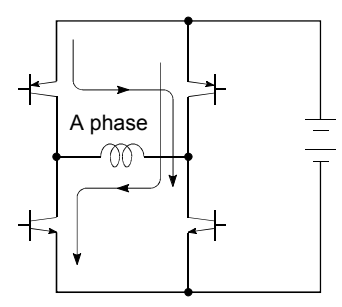

Bipolar drive basic circuit (bridge method)

#### **BUSY**

The device is doing some other work. It is in a positioning operation or in dwell time.

#### CCW (Counterclockwise)

Rotation in the counterclockwise direction. In the motor, this is determined looking from the shaft end side. Also refer to "CW".

#### CHANGE signal

The CHANGE signal is an external signal used to change the speed/position control from the speed control being executed to position control.

#### CIRCULAR INTERPOLATION

Automatic operation in which the machine path makes a circle when positioning is carried out by simultaneously operating both the longitudinal feed and latitudinal feed motors. The normal unit is 90°. Round shapes can be created with this type of interpolation, and obstacles in the machine path can also be avoided. Refer to the terms "INTERPOLATION OPERATION" and "LINEAR INTERPOLATION"

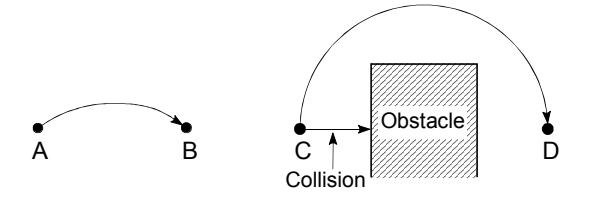

#### COMMAND PULSE

Refer to the term "FEEDBACK PULSE".

## COMPOSITE SPEED

The movement speed for the target control during interpolation operations.

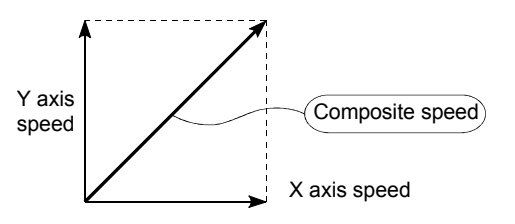

## CONTINUOUS POSITIONING CONTROL Refer to the term "OPERATION PATTERN".

#### CONTROL UNIT

This is one type of positioning reference data. The unit to be used is designated as mm, inch, degree, or pulse.

#### CP CONTROL (Continuous Path Control) Continuous path is a control method in which a path is followed without interrupting such as in uniform speed control.

#### CREEP SPEED

A speed at which the machine moves very slowly.

It is difficult for the machine to stop accurately when running at high speed, so the movement must first be changed to the creep speed before stopping.

Refer to the term "NEAR-POINT DOG".

#### CURRENT FEED VALUE

The zero point address at the completion of the machine zero point return is stored.

The position currently being executed is stored. This value changes when the current value is changed.

#### CURRENT LOOP MODE

This is one servo control mode used in positioning. It is a mode for controlling the torque using the current. Also called the torque loop mode. Refer to "POSITIONING LOOP MODE".

#### CURRENT VALUE

This is the current address (position) when stopped or during positioning.

#### CURRENT VALUE CHANGE

The AD75 has no way of knowing the current value when the machine is assembled and the AD75 is connected, so this function is used to teach it a temporary approximate value as the current value. This function can also be used to write a temporary current value when the current value has been lost due to accidents, etc. If a machine zero point return is carried out after that, the AD75 will recognize the zero point.

In fixed-dimension feed, etc., rewriting the current value to 0 after the fixed-dimension feed will keep the accumulated value from being affected by the upper stroke limit. The current value can be changed during a positioning stop.

#### CW (Clockwise)

Rotation in the clockwise direction. Rotation in the clockwise direction looking from the motor shaft end side.

#### D/A CONVERTER (Digital-to-Analog converter)

A device having a function to convert the digital value expressing the No. of pulses to an analog value expressing the voltage (or current).

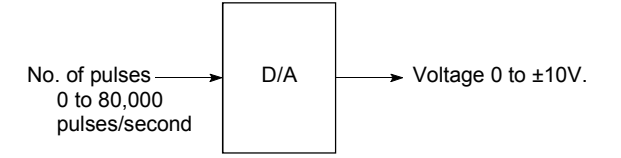

#### DATA NO.

To carry out positioning to 2 or more addresses, each position is assigned a sequence No. such as No. 1, No. 2, No. 3, etc. The positioning is then carried out following this sequence. The AD75 is capable of positioning up to No. 600.

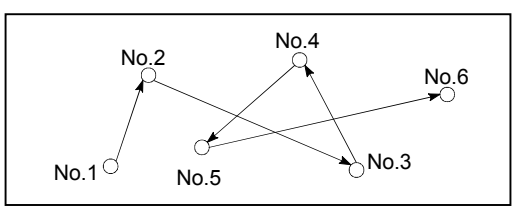

#### DECELERATION RATIO

A ratio used when the machine is decelerated using a toothed gear. This ratio is a numeral larger than 1.

Deceleration  $=$   $\frac{Input \text{ gear speed}}{Output \text{ gear speed}}$ Output gear speed

## DECELERATION TIME

The parameter deceleration time is the same value as the acceleration time. Deceleration time refers to the time from the speed limit value to a stopped state, so it becomes proportionally shorter as the setting speed decreases.

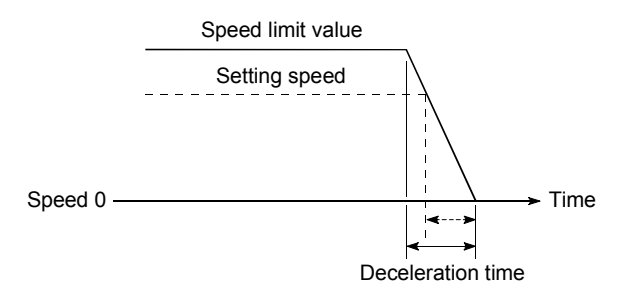

#### DEVIATION COUNTER

Deviation counters have the following two functions.

- 1) To count the command pulses issued from the AD75, and transmit the count value to the D/A converter.
- 2) To subtract the feedback pulses from the command pulses, and run the motor by the deviation value (droop pulse) of the command pulses and feedback pulses until the command pulses reaches 0.

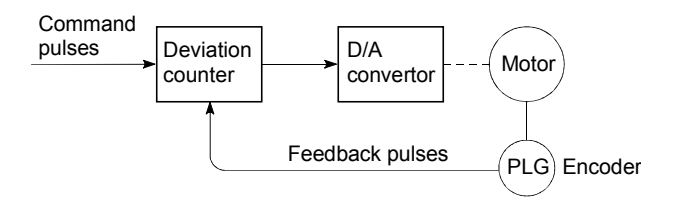

## DIFFERENTIAL OUTPUT TYPE

This is one type of encoder feedback pulse output. When one signal is output with this method, a companion signal having the reverse polarity is simultaneously output. This method enables high-frequency transfer, and is resistant to noise, etc., so it is also used in high-speed signal transfer such as inputting and outputting of pulse trains. In general, the transmission side is called the driver, the reception side is called the receiver, and a dedicated IC is used.

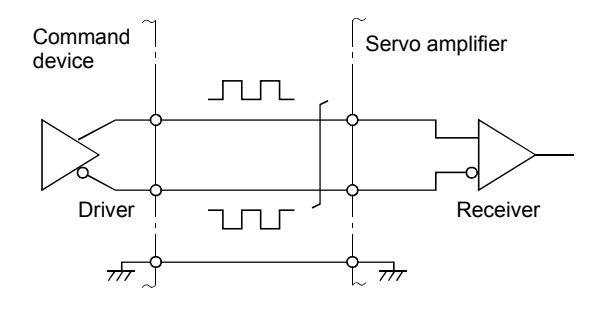

## DIGITAL BUS CONNECTION

Commands are generally output from the positioning module to the servo amplifier as a pulse train. Recently, however, devices are being digitalized. Accompanying that, a connection method has appeared in which the bus lines of both the positioning module and the servo amplifier CPUs are connected. This has enabled the construction of higheraccuracy, higher-speed systems. The MELSEC AD774M, A171SCPU, A273UCPU etc., models employ this digital bus connection.

#### DOG SIGNAL

The near-point dog of the machine zero point return.

#### DRIVE UNIT

The commands output from the positioning module are low-voltage, low-current commands with insufficient energy to run the motor.

The drive unit increases the width of these commands so the motor can be run. It is an accessory on servomotors and stepping motors. Also called a servo amplifier.

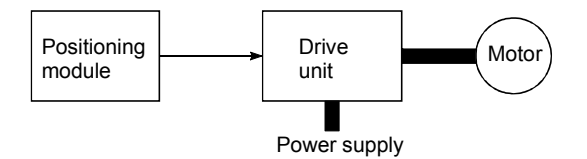

#### DRIVE UNIT READY

This signal is output when the drive unit for the motor is in a READY state. This signal remains OFF when the drive unit power is OFF, or during faults, etc.

## DROOP PULSE

Because of inertia in the machine, it will lag behind and not be able to track if the positioning module speed commands are issued in their normal state.

Thus, for a servomotor, a method is used in which the speed command pulses are delayed by accumulation in a deviation counter. These accumulated pulses are called the droop pulse.

The deviation counter emits all pulses and returns to 0 when the machine stops.

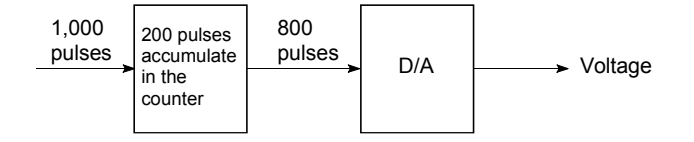

#### DWELL TIME

This is the time taken immediately after the positioning is completed to adjust for the droop pulses in the deviation counter. The positioning will not be accurate if this time is too short.

#### DYNAMIC BRAKE

When protection circuits operate due to power failures, emergency stops (EMG signal) etc., this function is used to short-circuit between servomotor terminals via a resistor, thermally consume the rotation energy, and cause a sudden stop without allowing coasting of the motor.

Braking power is generated by

electromagnetic brakes only when running motors with which a large brake torque can be obtained. Because electromagnetic brakes have no holding power, they are used in combination with mechanical brakes to prevent dropping of the vertical axis.

## ELECTROMAGNETIC BRAKE

This function is supplied on motors with electromagnetic brakes. Electromagnetic brakes are used to prevent slipping during power failures and faults when driving a vertical axis, or as a protective function when the machine is stopped.

These brakes are activated when not excited.

## ELECTRONIC GEAR

This function electrically increases/decreases the command pulses No. from the AD75. Thus, the positioning speed and movement amount can be controlled by the electronic gear ratio magnification.

## EMERGENCY STOP

Emergency stops cannot be carried out by the AD75, so a method of shutting OFF the servo side power supply from outside the programmable controller, etc., must be considered.

#### ENCODER

This device turns the input data into a binary code of 1 (ON) and 0 (OFF). A type of pulse generator.

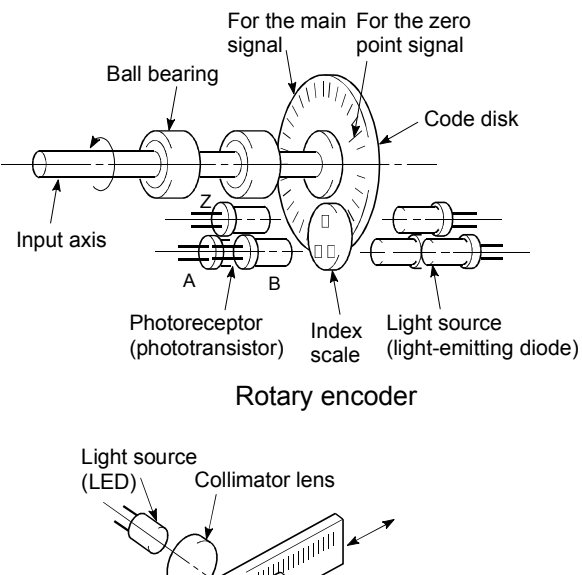

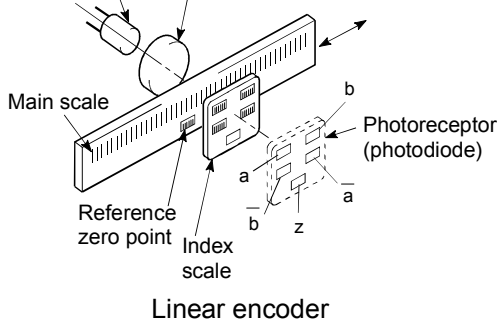

## ERROR CORRECTION

If a dimension error occurs in the machine, and that error is actually smaller or larger than 1m in spite of a 1m command being issued from the AD75, that error amount will be compensated. For example, when the error is actually smaller than 1m, the remaining distance to 1m is fed, and the correct 1m of positioning is carried out.

#### ERROR RESET

This resets error of axis. Note that if the cause of the error is not eliminated at that time, the error will occur again.

#### EXTERNAL REGENERATIVE BRAKE RESISTOR

This is also called the regenerative brake. When a machine is moved with a motor, power is normally supplied to the motor from an amplifier. However, the rotation energy in the motor and machine counterflows (regenerates) to the amplifier when the motor is decelerating or when driving a descending load. The external regenerative resistor consumes this regeneration energy with resistance, obtains the regenerative brake torque, and enables the full capacity of the regeneration

system during stopping. It is used when carrying out highly repetitive acceleration/deceleration.

#### F

In the AD75, this is a status where there is a fault in the module itself.

#### FEED PULSE

This is a pulse issued from the positioning module to a servomotor or stepping motor. Also called a command pulse.

#### FEEDBACK PULSE

This is a method of using a returning pulse train to confirm whether the machine faithfully operated according to the commands issued in automatic control. If the machine did not faithfully operate according to the commands, a correction command is issued. For example, if a command is issued for 10,000 pulses, and a feedback pulse of 10,000 pulses is returned, then the balance becomes 0 and it can be judged that the command was faithfully followed.

Refer to the term "DEVIATION COUNTER".

## FIXED-DIMENSION FEED

This is the feeding of a set dimension for cutting sheet and bar workpieces into the designated dimensions. Increment system positioning is often used. The current value is not incremented, even when the feed operation is repeated.

#### FLASH MEMORY

This battery-less memory can be used to store parameters and positioning data for backup. Because it is battery-less, battery maintenance is not required.

#### FLS SIGNAL (Forward Limit Signal)

This is the input signal that notifies the user that the limit switch (b contact configuration, normally continuity) installed at the upper limit of the positioning control enabled range was activated.

The positioning operation stops when the FLS signal turns OFF (non-continuity).

#### GAIN

The changing of the ratio between two values having a proportional relation. Seen on a graph, the changing of the incline of the characteristics.

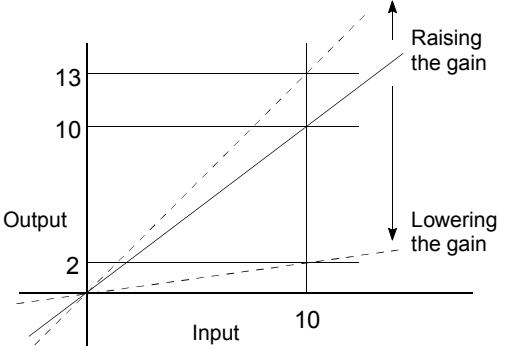

For example, when 10 is output for an input of 10, the output can be changed to 12, 5, etc., by changing the gain.

#### HIGH-SPEED MACHINE ZERO POINT RETURN

In this zero point return method the near-point dog is not detected. The positioning data address is replaced with the machine zero point address, and the positioning data is executed to carry out high-speed positioning to the zero point at a designated speed. (This is not validated unless a machine zero point return has been carried out first.)

Positioning data command speed

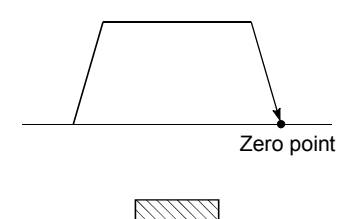

Near-point dog switch

#### HIGH-SPEED ZERO POINT RETURN

The axis returns to the machine zero point at the zero point return speed without detecting the near-point dog.

(This is not validated unless a machine zero point return has been carried out first.)

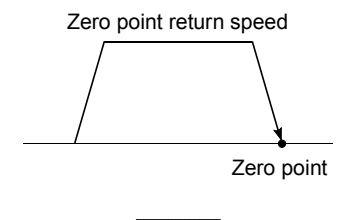

Near-point dog switch

#### INCREMENT SYSTEM

The current value is 0 in this system. Positions are expressed by the designated direction and distance of travel. Also called the relative address system. This system is used in fixeddimension feed, etc. Compare ABSOLUTE SYSTEM.

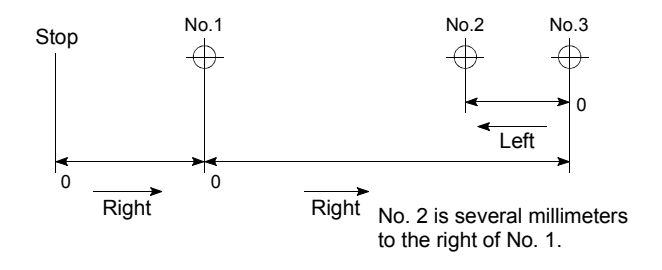

### INCREMENTAL ENCODER

A device that simply outputs ON/OFF pulses by the rotation of the axis. 1-phase types output only A pulses, and do not indicate the axis rotation direction. 2-phase types output both A and B pulse trains, and can judge the rotation direction. The direction is judged to be forward if the B pulse train turns ON when A is ON, and judged to be reverse if A turns ON when B is ON. There is also another type of incremental encoder with a zero point signal. The most commonly used incremental encoders output between 100 and 10,000 pulses per axis rotation. Refer to "ENCODER".

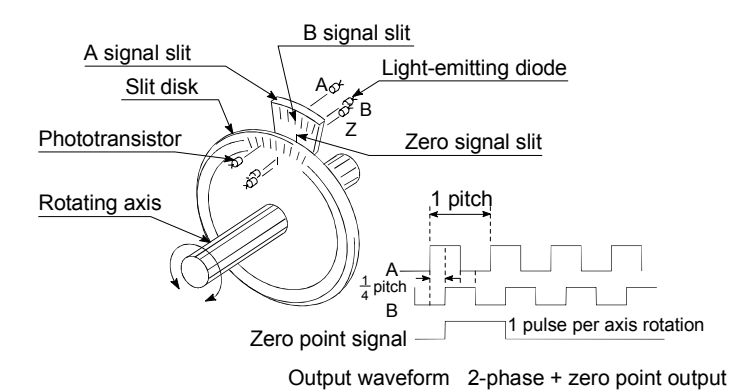

#### INERTIA

The property of an object, when not being affected by external forces, where it tries to maintain its current condition. The inertia moment.

#### INPUT TERMINAL

This is a pin connector wired by the user for inputting data to the AD75 from an external source. It is connected to the motor drive unit or machine side.

This terminal is used to output the following.

- DRIVE UNIT READY signal
- STOP signal

,etc.

The input No. Xn is not directly related to the program, so it is not used.

#### **INTERLOCK**

In this condition, the machine is blocked from moving to the next operation until the operation in progress is complete. This function is used to prevent damage to devices and malfunctioning.

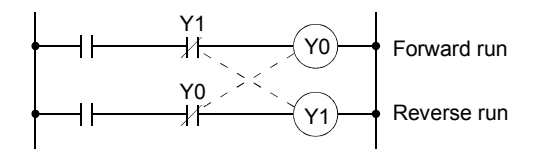

## INTERPOLATION OPERATION

The operation of two motors simultaneously to carry out a composite operation. The positioning distance, acceleration/deceleration time, speed, etc., for the two motors can be freely set, but they will be combined to move the machine in a straight line, circle, etc. Interpolation operations consist of linear interpolation and circular interpolation.

#### INVERTER

This refers to a device to change a direct current (DC) to an alternating current (AC). The device actually changes the motor speed by changing 50Hz or 60Hz of commercial frequency to direct current once, then changing it again to a 5 to 120Hz alternating current and controlling the motor speed.

## JOG

This refers to moving the tool in small steps at a time. Inching.

Parameter setting is required when carrying out JOG operation.

#### kPPS

This is the abbreviation for "kilopulses per second". 80kPPS equals 80,000 pulses per second.

#### LIMIT SWITCH

This is a switch set to stop a moving object at both ends, etc., of a movement device for safety reasons.

A circuit is created in which the moving body itself presses against the switch to activate the contact and forcibly shut the power OFF. For example, pressing on the actuator in the drawing below activates the internal microswitch. There are various other types.

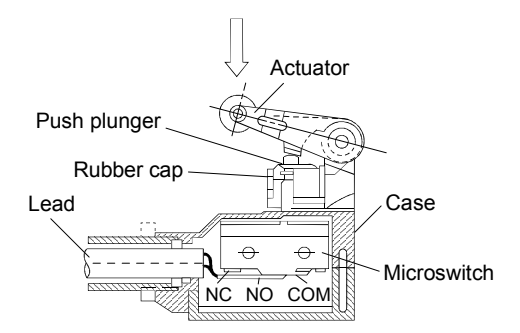

## LINEAR INTERPOLATION

This automatic operation simultaneously operates the latitudinal (X) feed and longitudinal (Y) feed motors to move the machine in a diagonal line when positioning. Linear interpolation combining axis 1 and axis 2 is possible with the AD75, but the same positioning data Nos. must be used. Refer to the term "INTERPOLATION OPERATION".

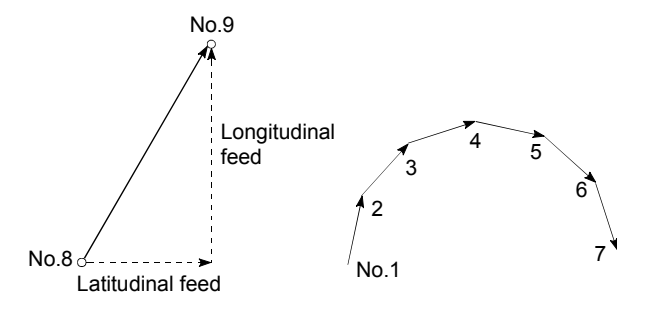

## LOW-INERTIA MOTOR

This is a motor used when frequent acceleration/deceleration is repeated. Lowinertia motors are longitudinally longer, to decrease the rotor diameter and cover the torque. This enables their inertia moment to be reduced up to 1/3 that of standard motors. The ideal load inertia ratio is 1 or less.

## M CODE (Machine Code)

These are auxiliary functions that interlock with the positioning operation to replace drills, tighten and loosen clamps, raise and lower welding electrodes, display various data, etc. Either of two modes can be entered when the machine code turns ON: AFTER or WITH. The machine does not move to the next positioning when the machine code is ON. M codes are turned OFF by the programmable controller program.

Code Nos. from 1 to 32767 assigned by the user and used (1: Clamp, 2: Loosen, etc.). Comments can be written after 50 of the M codes, and they can be monitored using a peripheral device or displayed on an external display. Refer to "AFTER MODE" and "WITH MODE".

## MACHINE FEED VALUE

The zero point address at the completion of the machine zero point return is stored. The current position of the machine coordinates determined by a machine having the zero point address as a reference. Even if the current value is changed, this value will not change.

## MANUAL PULSE GENERATOR

The handle of this device is manually rotated to generate pulses. This device is used when manually carrying out accurate positioning.

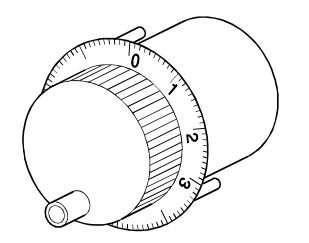

Made by Mitsubishi Electric Corp. (model: MR-HDP01)

#### MASTER AXIS

When carrying out interpolation operations, this is the side on which the positioning data is executed in priority. For example, when positioning with the X axis and Y axis, the side with the largest movement distance will become the master axis, and the speed will follow that axis. The slave axis speed will be ignored.

## MOVEMENT AMOUNT PER PULSE

When using mm, inch, or angle units, the movement amount is calculated and output from the machine side showing how much the motor shaft moves per pulse. Positioning accuracy in smaller units is not possible. On the motor side, the movement amount per axis rotation is normally designed as a reference, so it is calculated as follows.

Movement amount per pulse =

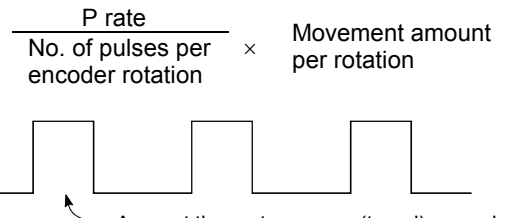

Amount the motor moves (travel) per pulse.

## MULTI-PHASE PULSE

A combination of pulses in which 2 or more phases differ. 2-phase pulses, etc.

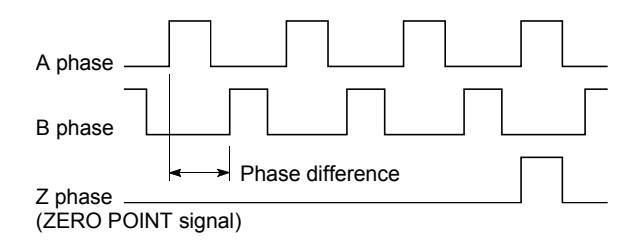

## MULTIPLYING RATE SETTING The P rate. Refer to the term "P RATE".

## NEAR-POINT DOG

This is a switch placed before the zero point. When this switch turns ON, the feedrate is changed to the creep speed. Because of that, the time that this switch is ON must be long enough to allow for the time required for deceleration from the feedrate to the creep speed.

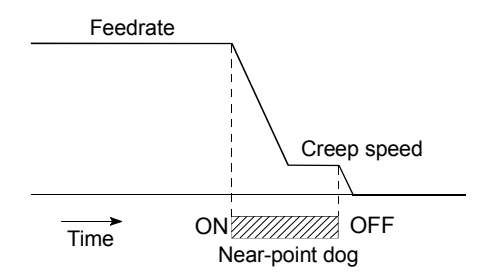

## OPERATION PATTERN

The kind of operation to be carried out after executing the positioning data is determined.

- 1) If "POSITIONING COMPLETE" is selected, the operation will stop after the positioning is complete.
- 2) If "CONTINUOUS POSITIONING CONTROL" is selected, the next data No. will be automatically executed after the positioning is complete.
- 3) If "CONTINUOUS PATH CONTROL" is selected, the positioning will not be completed. Only the speed will be automatically changed, and the next data No. will be executed.

#### OUTPUT TERMINAL

This is a pin connector for outputting data from the AD75 to an external source. It is connected to the motor drive unit.

This terminal is used to output the following.

- Feedback pulses for both forward run and reverse run
- Start
- Deviation counter clear

The terminal Nos. are determined for each axis.

The output No. Yn is not directly related to the program, so it is not used.

#### OVERRIDE FUNCTION

With this function, the speed during positioning operations (current speed) can be varied between 1 and 300%.

The speed can also be changed by the same variable rate for continuous positioning with differing designated speeds.

#### P RATE (Pulse Rate)

A coefficient that magnifies the feedback pulses per motor shaft rotation by 2-fold, 3 fold, 1/2 or 1/3.

It is the ratio of the feed pulses and feedback pulses.

For example, when the No. of pulses per motor shaft rotation is set to 2400 pulses, and the P rate is set to 2, the result will be equivalent to 1200 pulses.

The rotation per pulse is 0.15° when 2400 pulses per rotation are set, but this becomes 0.3° when 1200 pulses. The positioning accuracy drops as the P rate is increased.

#### PANCAKE MOTOR

The axial dimension of this motor is approx. 100mm shorter than that of a standard motor. This type of motor is used when the servomotor installation space is narrow.

#### PARAMETER

This is the basic data used in positioning. Parameters are determined by the machine side design, so subsequent changes of parameters must be accompanied by changes in the machine design.

Data cannot be written during positioning. The initial parameter values are written by the maker.

#### POSITION CONTROL

This is mainly the control of position and dimension, such as in fixed-dimension feed, positioning, numerical control, etc. This is always controlled with feed pulses. There is also speed control. Drive units may differ, even when the same motor is used.

## POSITION DETECTION MODULE

This is an abridged version of positioning. There are two types on MELSEC, the A61LS and A62LS. This module has positioning and limit switch functions, and can use a total of 16 channels. The following drawing shows an example for 5 channels. A resolver is used in the positioning detection.

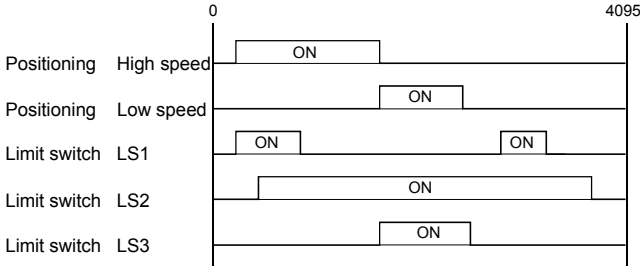

## POSITION LOOP GAIN

This is the ratio of the deviation counter droop pulse count to the command pulse frequency.

Position = <u>Command pulse frequency</u> (1/s)<br>loop gain = Droop pulse count

The position loop gain can be set with the drive unit. Raise the gain to improve the stopping accuracy. However, overshooting will occur if the position loop gain is raised too far, and the operation will become unstable. If the position loop gain is lowered too far, the machine will stop more smoothly but the stopping error will increase.

## POSITION LOOP MODE

This is one servo control mode used in positioning. It is a mode for carrying out position control. The other servo control modes are the speed loop mode for carrying out speed control, and the torque loop mode for carrying out torque control (current control).

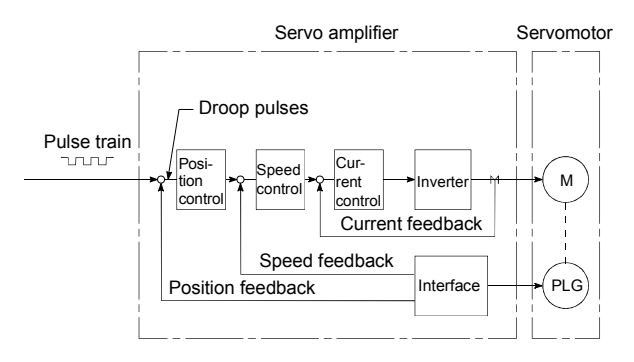

#### POSITIONING

Accurately moving the machine from a point to a determined point. The distance, direction, speed, etc., for that movement are designated by the user. Positioning is used in operations such as cutting sheets, drilling holes in plates, mounting parts on a PCB, and welding. Positioning is also used with robots.

#### POSITIONING COMPLETE SIGNAL

This is a signal that occurs when the positioning is complete. A timer set beforehand starts when this signal is output, and the machine movement stops for that time. The purpose of this signal is to start a different type of work.

The machine will not move to the next positioning while this signal is ON.

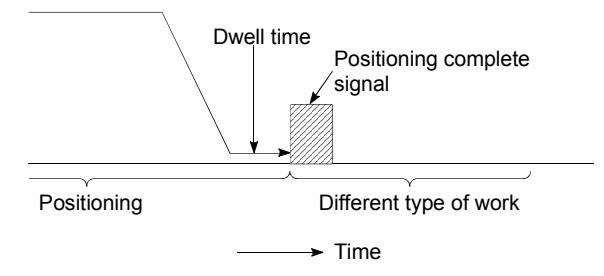

## POSITIONING DATA

This is data for the user to carry out positioning. The No. of points to which positioning is carried out (the No. of addresses) is designated by the user. In the AD75, this is a maximum of 600 points. As a principle, positioning is executed in the order of the data Nos.

#### POSITIONING PARAMETER

This is basic data for carrying out positioning control. Types of data include control unit, movement amount per pulse, speed limit value, upper and lower stroke limit values, acceleration/deceleration time, positioning method, etc.

Parameters have an initial value, so that value is changed to match the control conditions.

#### POSITIONING START

This refers the act of designating a target data No. and starting the positioning. The operation after the positioning is complete for that data No. is determined by the data No.'s positioning pattern.

## PTP Control (Point To Point Control)

This is a type of positioning control. With this control method, the points to be passed are designated at random locations on the path. Movement only to a given target positioning is requested. Path control is not required during movement from a given point to the next value.

#### PU (Programming Unit)

This is the abbreviation for "programming unit".

#### PULSE

The turning ON and OFF of the current (voltage) for short periods. A pulse train is a series of pulses. The AD75 is the module that generates the pulses.

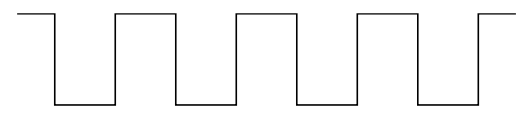

#### PULSE GENERATOR

This is a device that generates pulses. Examples include devices installed on the motor shaft that create pulses when the shaft rotates, and digital devices.

1-phase types output one pulse train. 2-phase types output two pulse trains with a phase difference. From 600 to 1,000,000 pulses can be output per shaft rotation. Generators with a ZERO POINT signal function to output 1 or 2 pulses per shaft rotation. Abbreviated as PLG. Refer to the term "ENCODER".

## PULSE OUTPUT MODE

There are two methods used to issue forward run and reverse run commands to the servomotor. The type used differs according to the machine maker. In type A, the forward run pulses and reverse run pulses are output from separate terminals.

In type B, the forward run pulses and reverse run pulses are output from the same terminal, and a forward/reverse run identification signal is output from another terminal.

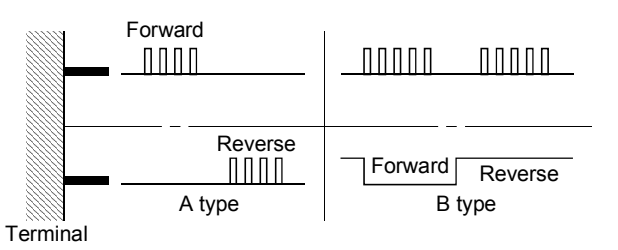

**READY** 

This means that preparation is complete.

REAL-TIME AUTO TUNING (Real-time Automatic Tuning)

Refer to "AUTO TUNING".

#### REFERENCE AXIS SPEED

This is the speed of the reference axis during interpolation operations.

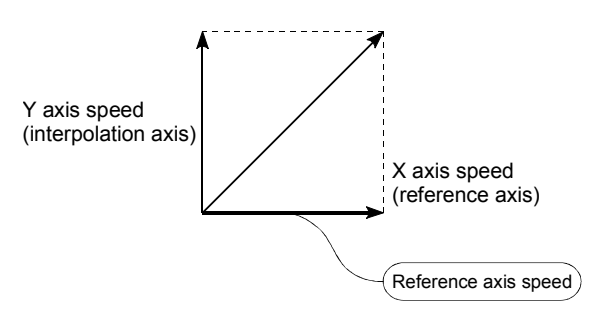

#### REGENERATIVE BRAKE OPTION

This function is an option. It is used when carrying out highly repetitive acceleration/deceleration. Refer to "EXTERNAL REGENERATIVE RESISTOR".

#### RESOLVER

This device detects the angle by resolving the two voltages of the analog input. Also called a 2-phase synchro. For a 1-phase voltage input, the axis rotation angle is converted into a perpendicular 2-phase voltage (analog voltage) and output.

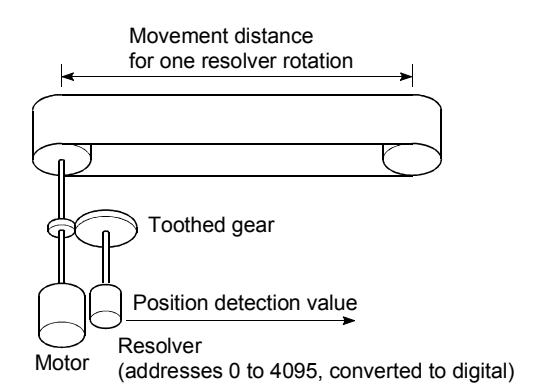

#### RLS SIGNAL (Reverse Limit Signal)

This is the input signal that notifies the user that the limit switch (b contact configuration, normally continuity) installed at the lower limit of the positioning control enabled range was activated.

The positioning operation stops when the RLS signal turns OFF (non-continuity).

#### ROTARY TABLE

A round table on which the workpiece is placed. Positioning control is carried out while rotating the workpiece in a 360° range.

# S-CURVE

#### ACCELERATION/DECELERATION

In this pattern, the acceleration and deceleration follow a sine curve, and the movement is smooth. The S-curve ratio can be set from 1 to 100%.

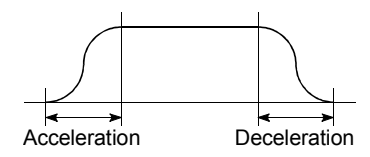

### SERVO AMPLIFIER

Refer to the term "DRIVE UNIT".

## SERVO LOCK

In positioning using a servomotor, stepping motor, etc., working power is required to hold the machine at the stop position. (The position will be lost if the machine is

moved by external power.)

This kind of state is called servo lock or servo lock torque.

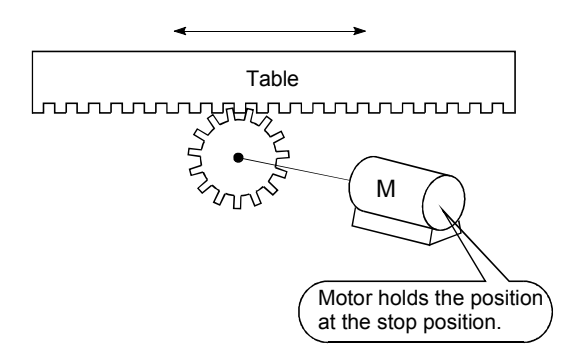

#### SERVO ON

The servo amplifier will not operate if the servo amplifier is in a normal state and this servo ON signal is OFF.

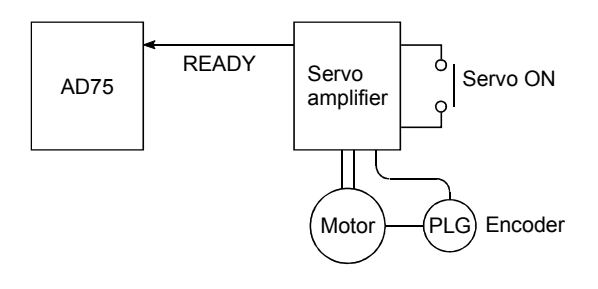

## **SERVOMOTOR**

A motor that rotates true to the command. Servomotors are highly responsive, and can carry out frequent high-speed and highaccuracy starts and stops.

DC and AC types are available, as well as large-capacity motors. A pulse encoder accessory for speed detection is common, and feedback control is often carried out.

#### SETTING UNIT

This is one setting item of the positioning reference parameters. The unit to be used is designated as mm, inch, degree, or pulse.

## SKIP FUNCTION

When a SKIP signal is input, the positioning being executed is interrupted, the motor is deceleration stopped, and the next positioning is automatically carried out.

## SLAVE AXIS

During interpolation operation, the positioning data is partially ignored on this side. This axis is moved by the master axis data.

## SPEED CHANGEOVER CONTROL

With this control, positioning is carried out to the end point of the movement amount while changing the speed at the speed changeover point during positioning control.

#### SPEED CONTROL

Speed control is mainly carried out with the servomotor. It is an application for grindstone rotation, welding speed, feedrate, etc. Speed control differs from position control in that the current position (address) is not controlled. Drive units may differ, even when the same motor is used.

## SPEED INTEGRAL COMPENSATION

This is one item in the servo amplifier's parameters. It is used to raise the frequency response during speed control, and improve transient characteristics.

When adjusting the speed loop gain, raising this value is effective if the overshooting during acceleration/deceleration remains large. This compensation is set in ms units.

#### SPEED LIMIT VALUE

This is the max. speed for positioning. Even if other data is mistakenly set to a higher speed than this, the positioning will be carried out at this speed limit value when it is set in the parameters. The acceleration time becomes the time to accelerate from a stopped state to the speed limit value, and the deceleration time becomes the time to decelerate from the speed limit value to a stopped state.

## SPEED LOOP GAIN

This is one item in the servo amplifier's parameters.It expresses the speed of the control response during speed control. When the load inertia moment ratio increases, the control system speed response decreases and the operation may become unstable. If this happens, the operation can be improved by raising this setting value.

The overshoot will become larger if the speed loop gain is raised too far, and motor vibration noise will occur during operation and when stopped.

## SPEED LOOP MODE

This is one servo control mode used in positioning. It is a mode for carrying out speed control. Refer to "POSITION LOOP MODE".

#### SPEED/POSITION CONTROL CHANGEOVER MODE

This is one method used for positioning. It is an application for operations such as highspeed movement to a point unrelated to positioning, then set dimension movement from the changeover signal activation point.

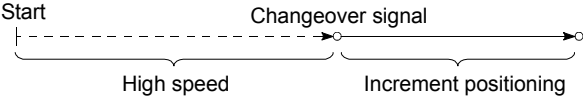

## START COMPLETE

This signal gives an immediate response notifying the user that the AD75 that was started is now in a normal state and can start positioning.

#### STARTING AXIS

One of the AD75 axis system axes (axis 1, axis 2, or axis 3) or the reference axis for the interpolation operation is designated as the starting axis.

#### **STATUS**

Data showing the state of the machine. Collectively refers to signals that turn ON when the battery voltage drops, during zero point requests, during dwell time, etc.

#### STEP FUNCTION

When the operation is designed so that several positioning data Nos. are consecutively run, this function can be used to carry out a test operation for 1 data item at a time.

#### STEP OUT

Stepping motors rotate in proportion to the No. of pulses (frequency), but the motor's rotation will deviate if the load is too large for the motor. This is called step out. If step out occurs, the motor must be replaced by one with a larger torque. Step out causes the positioning error to increase.

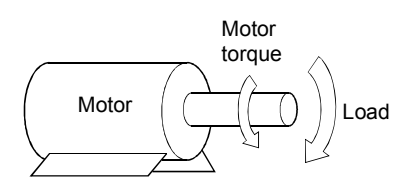

#### STEPPING MOTOR

A motor that rotates a given angle (example: 0.15°) when 1 pulse is generated. For that reason, a rotation proportional to the No. of pulses can be obtained. 2-phase to 5 phase stepping motors are available. In the 3 phase type, the rotor rotates in order from A to C when a voltage is applied. Often found in compact motors, stepping motors rotate accurately without feedback. Be careful of step out when overloaded.

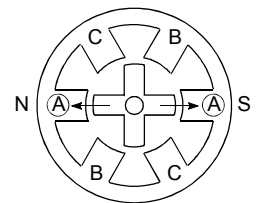

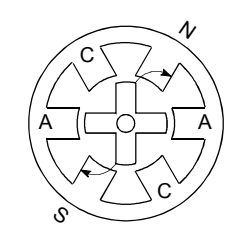

1) First, the A phase is excited by a pulse.

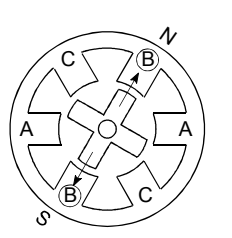

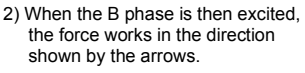

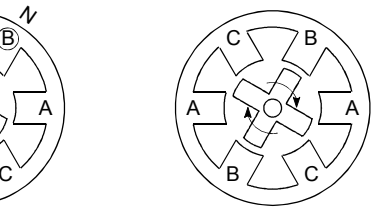

3) The nearest tooth to the B phase is attracted, and the rotation stops.

rotates in a clockwise direction.

 4) As the excitation phase is continuously changed, the rotor

STOP SETTLING TIME

Refer to the term "DWELL TIME".

#### STOP SIGNAL

In positioning control, this is the input signal X that directly stops the operation from an external source.

The operation stops when the external STOP signal (a contact) turns ON (continuity), and X turns ON.

## STOPPER STOP

This is one machine zero point return method. With this method, a stopper is established at the zero point, and the operation is stopped when the machine presses against it. Motor burning would occur or the stopper would be damaged if the machine were left in that state. There are two methods to prevent this; a timer can be used to shut OFF the motor after a fixed time, or the motor can be stopped by limiting sudden increase in the motor torque when the machine presses against the stopper.

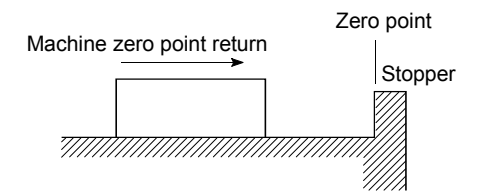

#### **STROKE**

The stroke is the variation in the operation by the distance from a stopped state to the next stopped state after a movement.

#### STROKE LIMIT

This is the range in which a positioning operation is possible, or the range in which the machine can be moved without damage occurring.

(Movement outside this range is possible in the manual operation.) For operations using a worm gear, the stroke limit is determined by the length of the screw. For operations using a fixed-dimension feed, it is determined by the max. dimension to be cut.

The upper and lower limits are set in the parameters, but a separate limit switch should be established and an emergency stop circuit outside the programmable controller should be created. Refer to the term "LIMIT SWITCH".

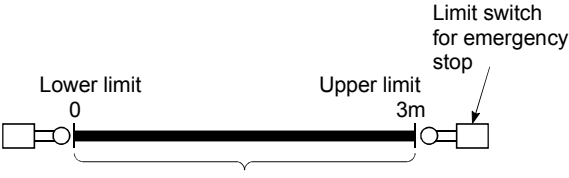

Positioning possible in a 3m range

### SUDDEN STOP

A stop carried out in a shorter time than the deceleration time designated in the parameters.

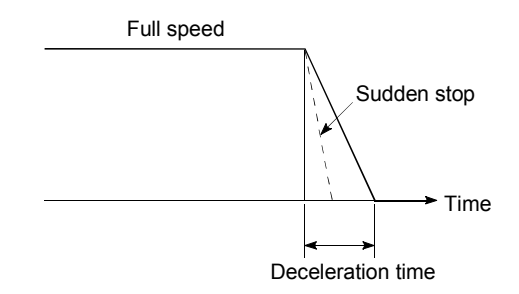

## **TFACHING**

When the positioning address is uncertain, or gauging is required, this function is used by the user to search for and teach the position to the machine.

For example, complex addresses such as drawings can be taught by tracing a model, and the positioning operation can be reproduced.

#### TEACHING UNIT

This is a device capable of writing, reading, running, and monitoring data. It is used connected to the AD75. The model is AD75TU.

## TORQUE CONTROL

In this function, a limit is established for the resistance torque applied to the motor. The power is turned OFF if torque exceeding that value is applied to the motor.

When excessive torque is applied to a motor, it causes the current to suddenly increase. Motor burning and other stress on the motor occurs, and the life of the motor is shortened. This function utilizes the sudden increase in the torque when the machine returns to the zero point to issue a command to stop the motor.

## TORQUE LOOP MODE

Also called the current loop mode. Refer to "POSITIONING LOOP MODE".

## TORQUE RIPPLE

Torque width variations, deviations in the torque.

## TRACKING FUNCTION

In this function, positioning is carried out at a speed relative to a moving target object by inputting the movement amount from an external encoder and adding it to the servo command value.

## **TURNTABLE**

A rotating table, which is turned using power. The table is used divided from one 360 rotation into the required locations for work. The positioning control unit is "degree".

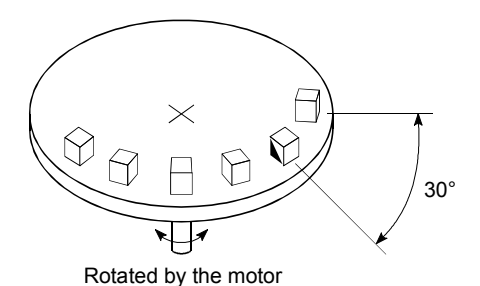

## UNIT SETTING

This is the setting of the unit for the actual address to which positioning is required, or for the movement amount.

The following units can be set: mm, inch, degree and pulse. The initial value in the parameters is a pulse unit.

#### WARNING

A warning is output as a warning code in when an abnormality is detected that is not serious enough to require cancellation or stoppage of the positioning operation. Warnings are handled differently than errors.

#### WITH MODE

This is the mode that outputs the M code before the start of the positioning. This mode turns ON at the positioning start, enabling voltage to be applied to the welding electrodes, display of positioning speeds, etc. Refer to the term "AFTER MODE".

#### WORM GEAR

This is the basic screw in mechanisms that position using screw rotation. Ball screws are often used to reduce backlash and dimension error.

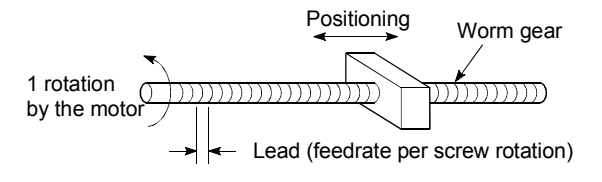

## **XY TABLE**

This is a device that moves a table in the X (latitudinal) and Y (longitudinal) directions so that positioning can be carried out easily. There are also commercially available products.

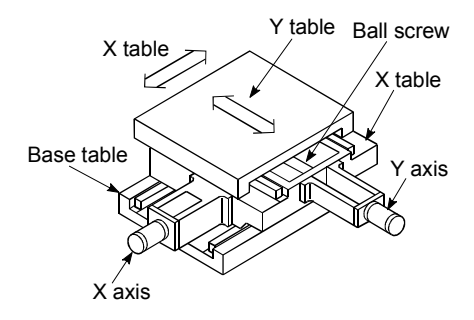

## Z PHASE

Also called "PG zero". Refer to "ZERO POINT SIGNAL".

#### ZERO POINT

This is the reference position for positioning. Positioning cannot start without a reference point.

The zero point is normally set to the upper or lower stroke limit.

This point is the reference.

Zero point

## ZERO POINT RETURN METHOD

The zero point return methods are shown below. The method used depends on the machine structure, stopping accuracy, etc. Machine zero point returns can be carried out when the zero point return parameters are written.

- 1) Near-point dog method.
- 2) Stopper stop method
- 3) Count method

#### ZERO POINT RETURN PARAMETER

This parameter is required when returning to the zero point. It is determined by the machine side design, so subsequent changes of this parameter must be accompanied by changes in the machine design.

The zero point is the reference for positioning operations, so if the zero point is lost due to a power failure during positioning, or because the power is turned OFF and the machine is moved manually, etc., it can be restored by carrying out a machine zero point return. When a machine zero point return command is issued, the machine will move in search of the near-point dog regardless of the current value, and will stop at the zero point. At this time, the current value will be rewritten to the zero point address. Data cannot be written during positioning. With the AD75, data is always written for all axes (from 1 to 3 axes). Refer to the term "NEAR-POINT DOG".

#### ZERO POINT RETURN REQUEST

This signal turns ON when there is an error with the AD75. It will turn ON in the following situations.

- 1) When the power is turned ON.
- 2) When the PLC READY signal turns from OFF to ON.
- 3) When the machine zero point return starts.
- 4) When the drive unit READY signal turns from ON to OFF.

The user judges whether to carry out a machine zero point return in the above situations.

## ZERO POINT SHIFT FUNCTION

The zero point position can be shifted to the plus or minus direction by executing a machine zero point return and determining a shift amount for the position at the completion of the machine zero point return. A zero point can be set at a position besides the zero point position, or outside the dog switch.

## ZERO POINT SIGNAL

This refers to PG0 of the pulse generator (encoder) (one detection per shaft rotation). It also called "Z phase". Refer to the term "PULSE GENERATOR".

 $-$  PG0 Feedback (Feedback pulses

1 axis rotation

# Appendix 11 Positioning control troubleshooting

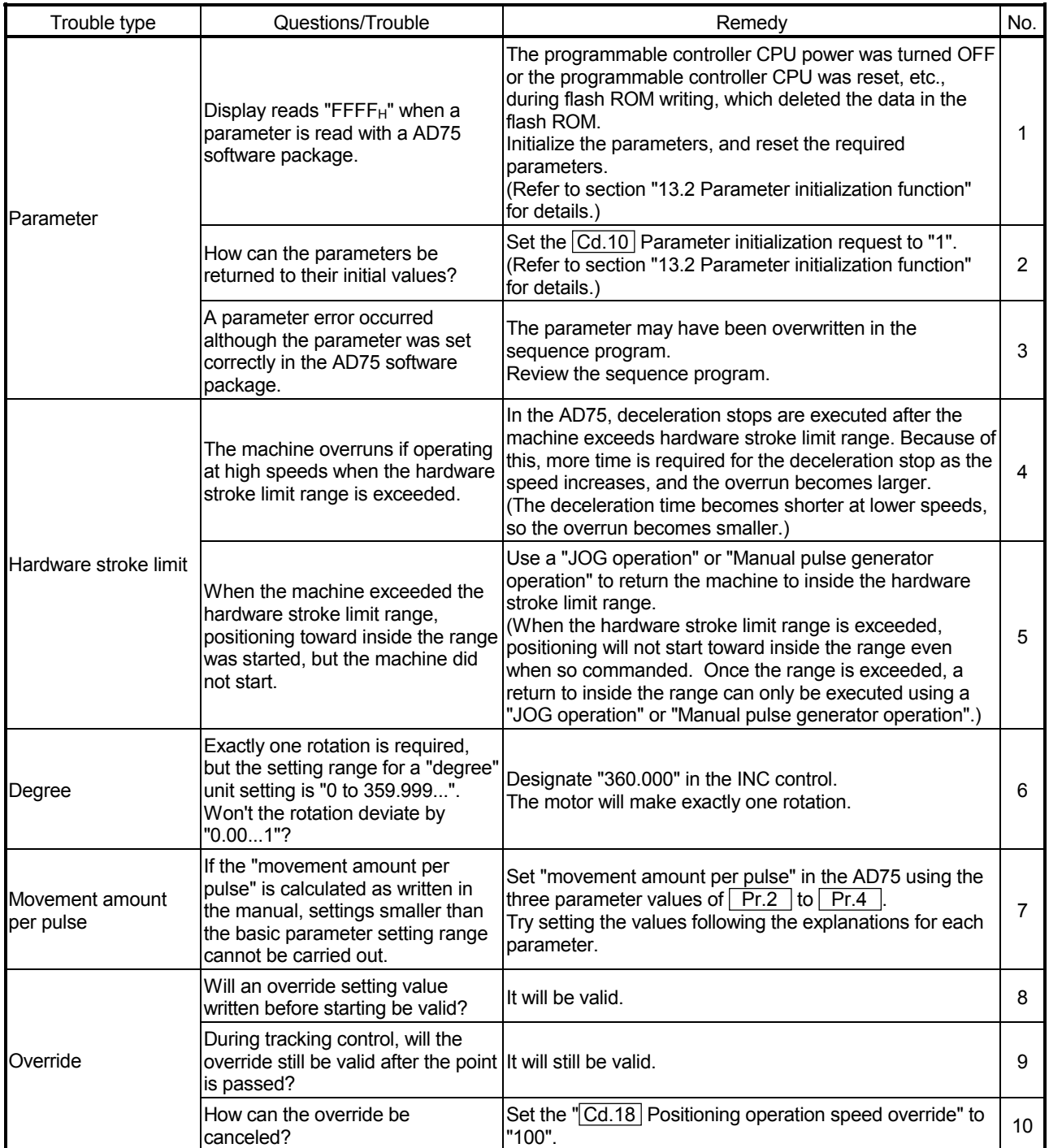

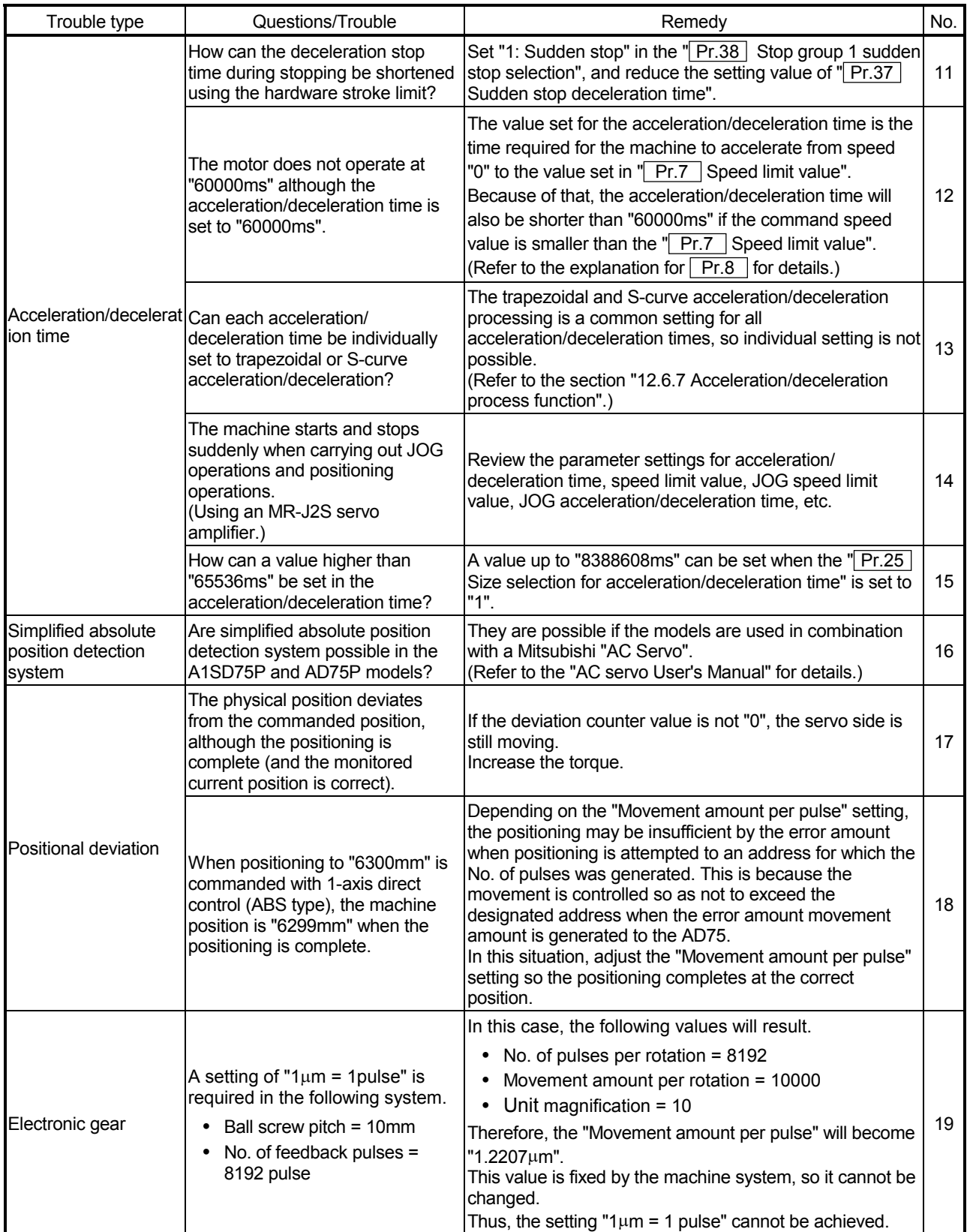

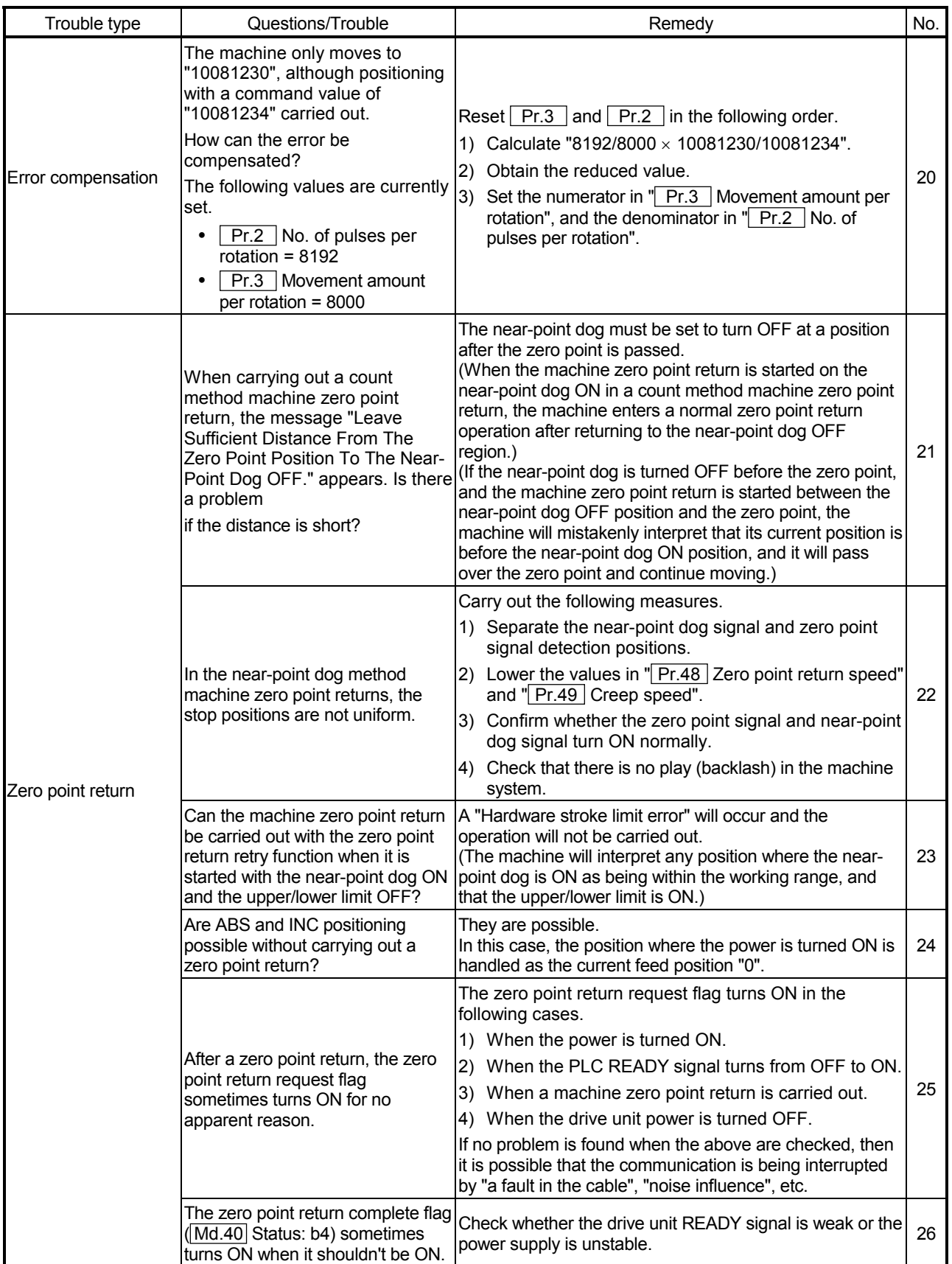

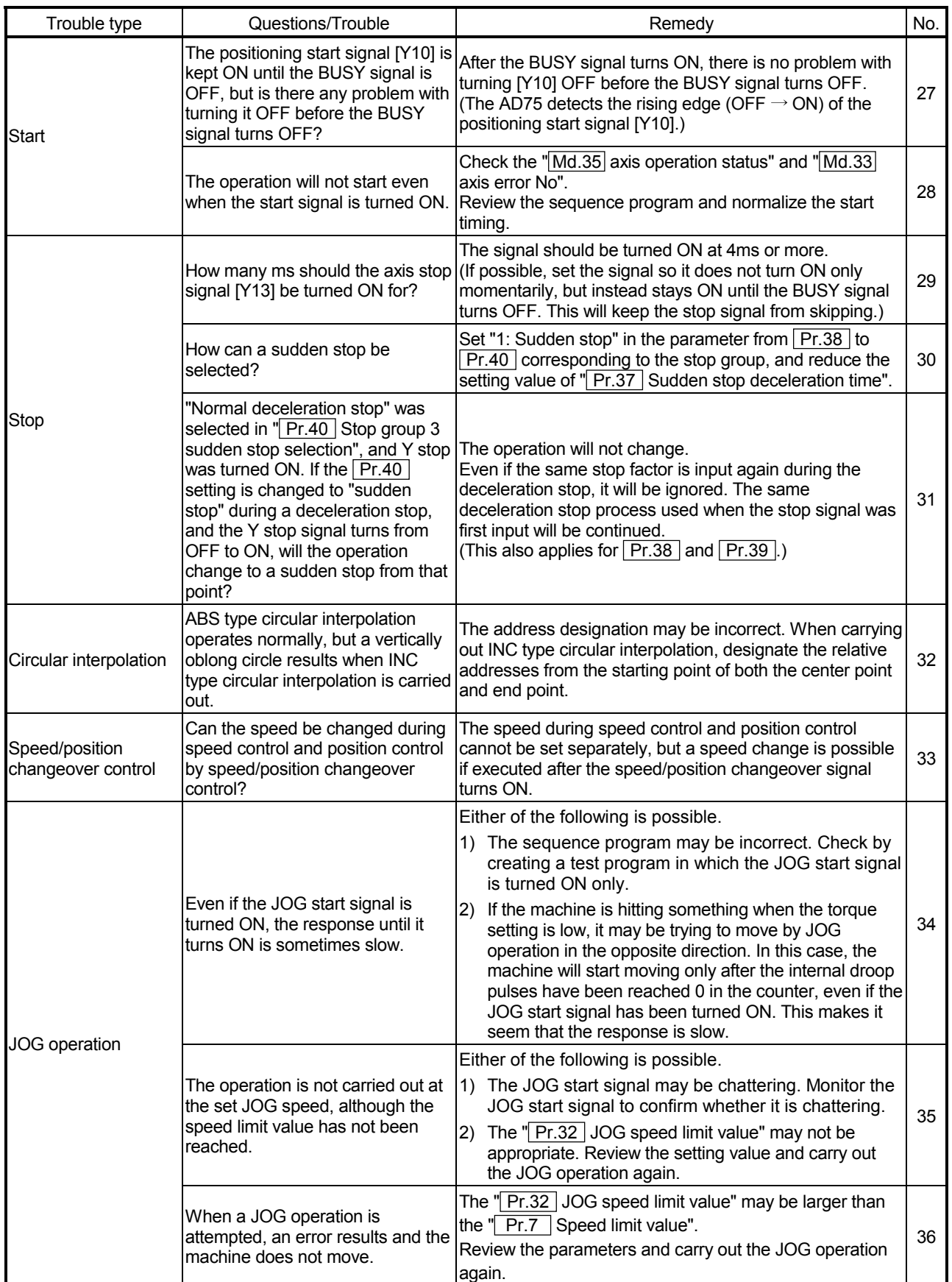

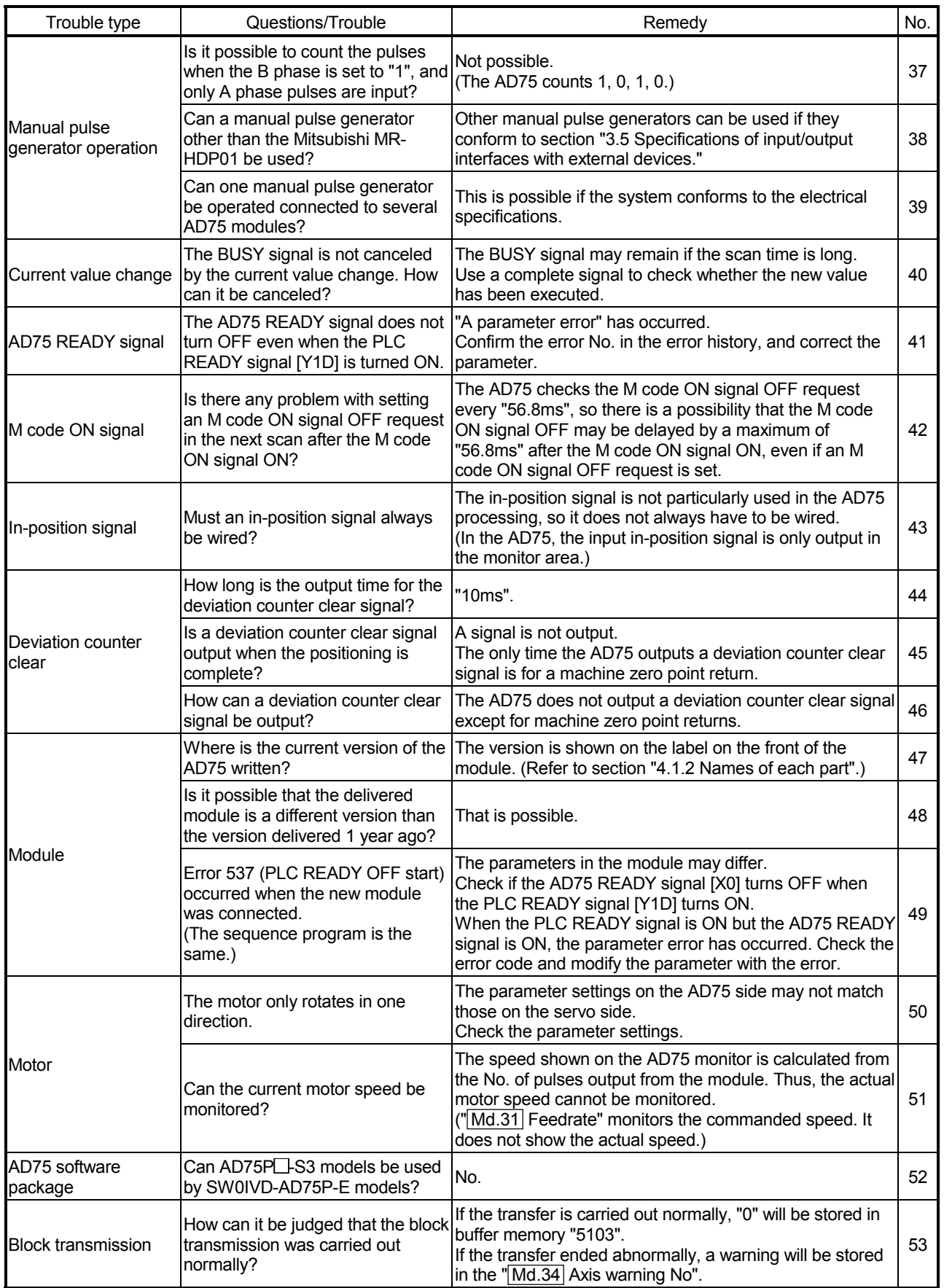

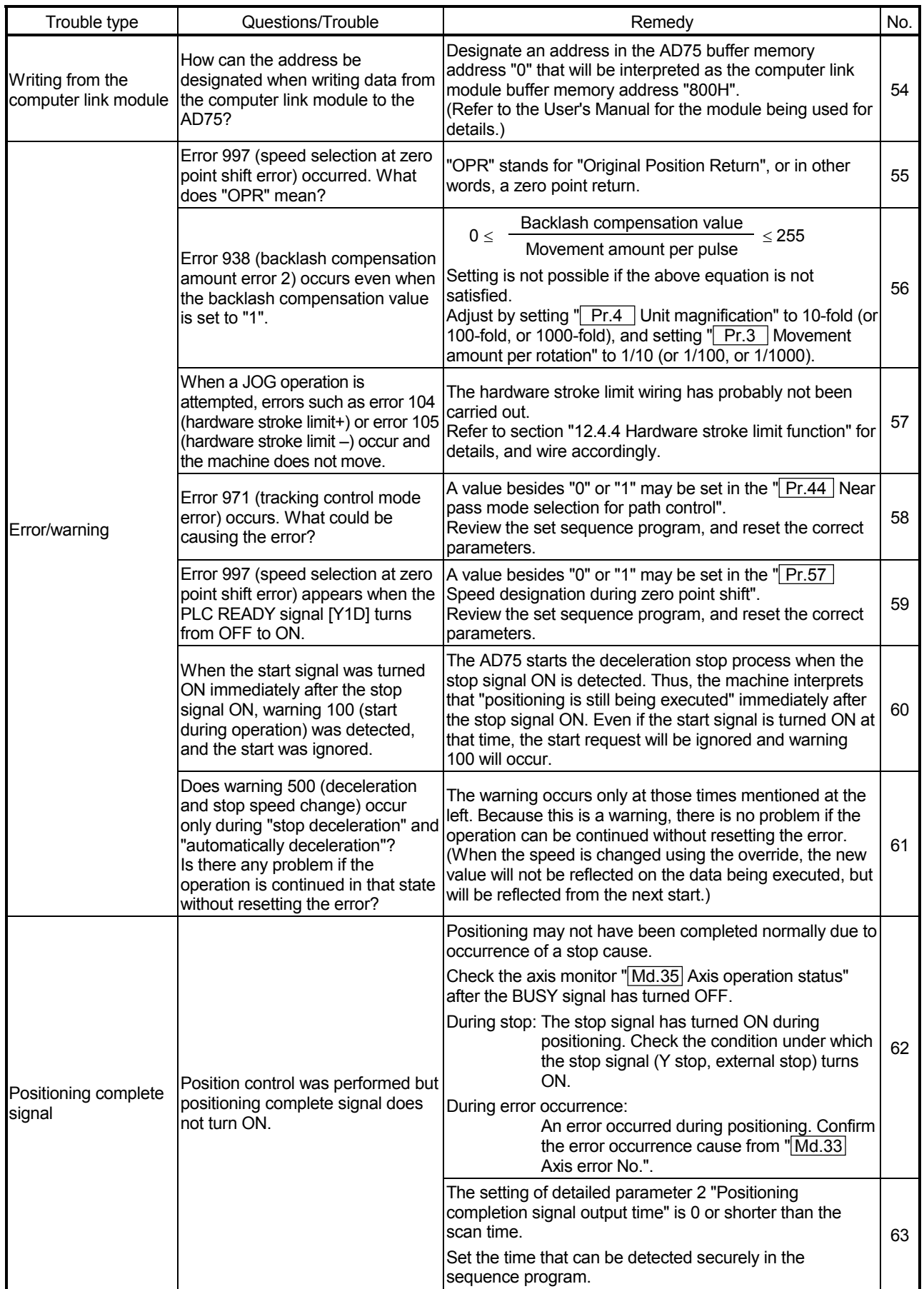

# Appendix 12 List of buffer memory addresses

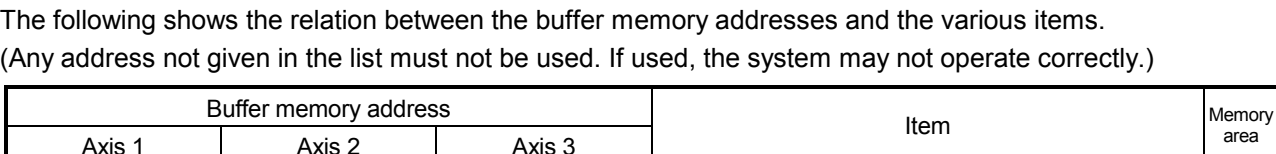

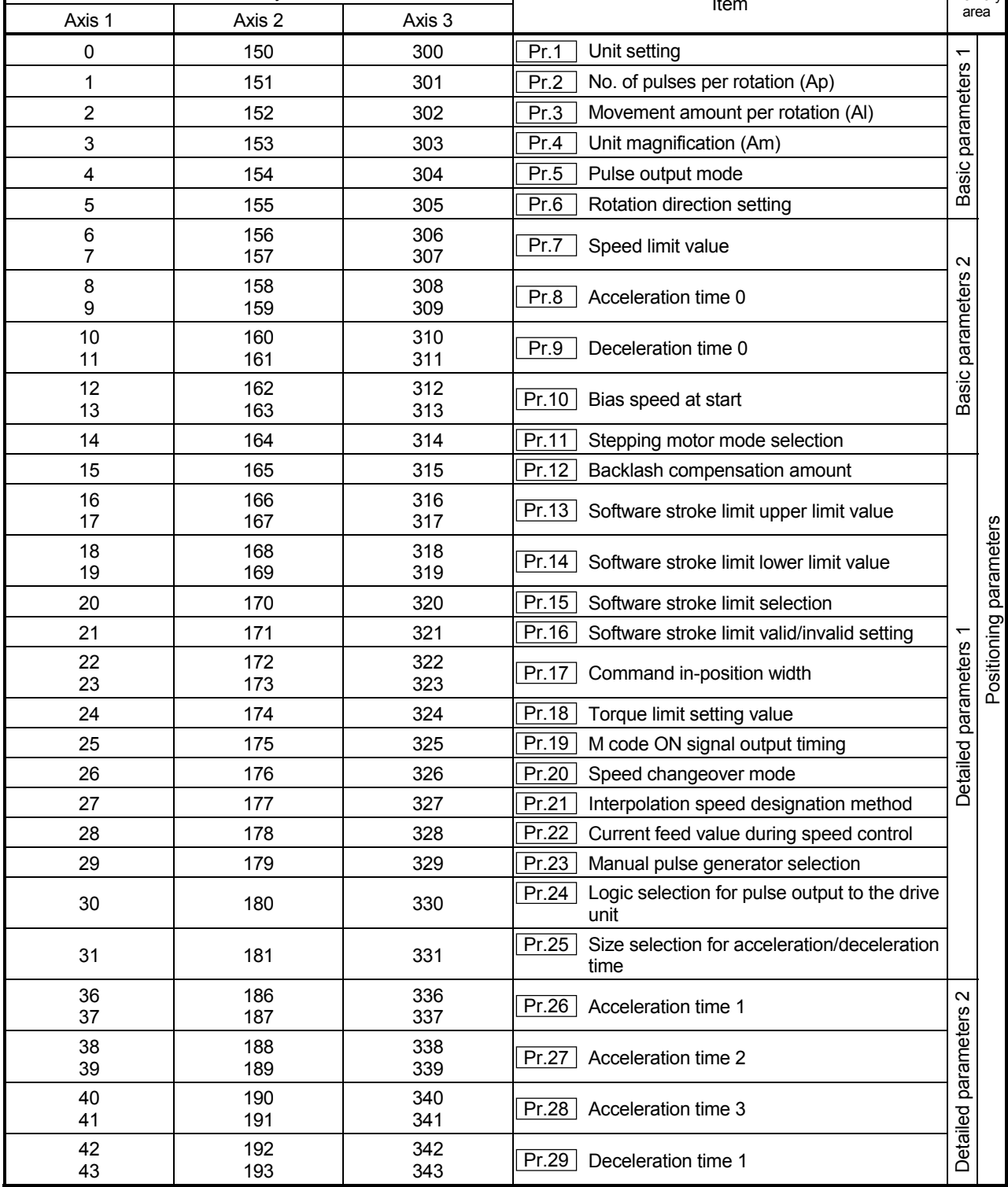

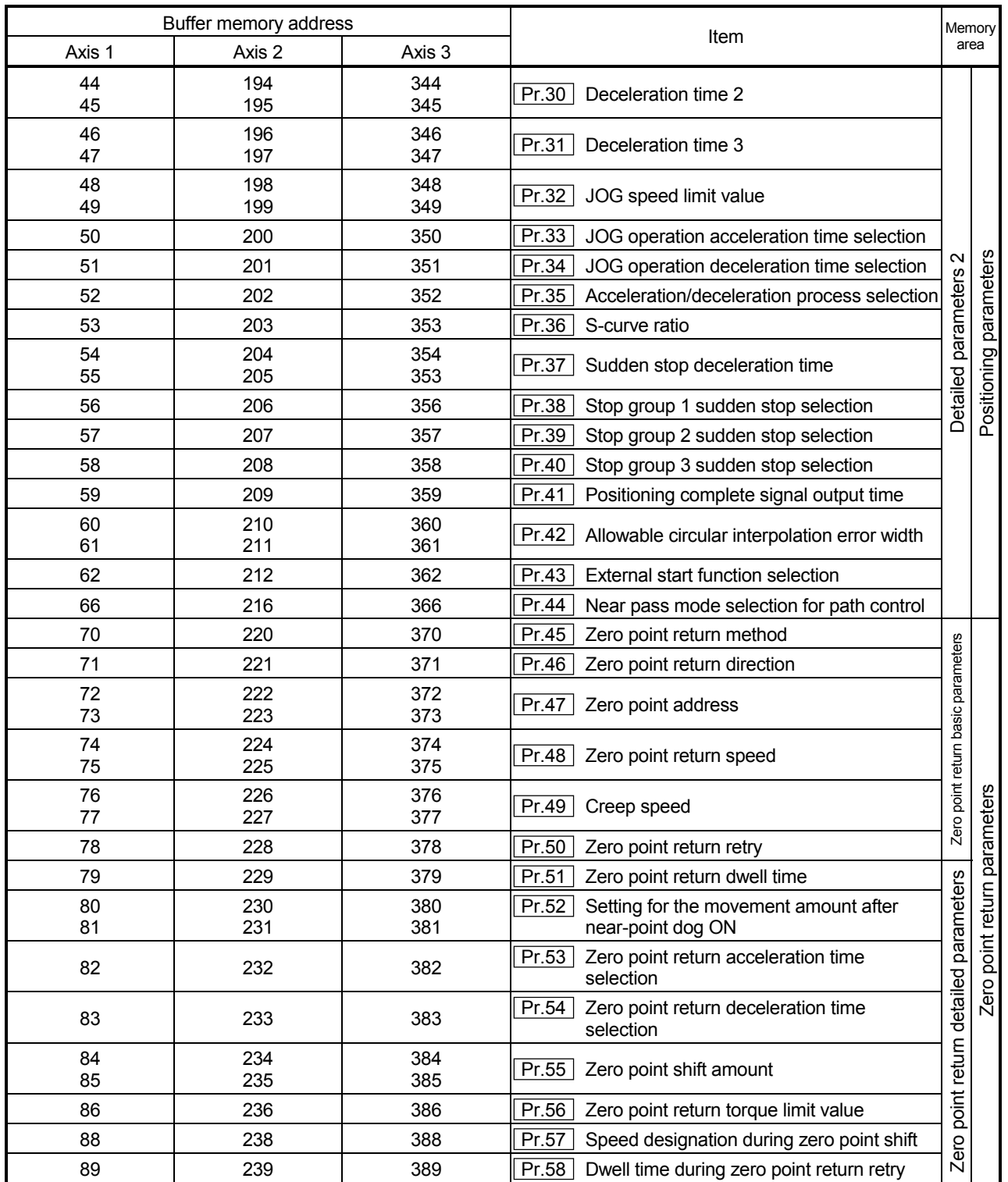

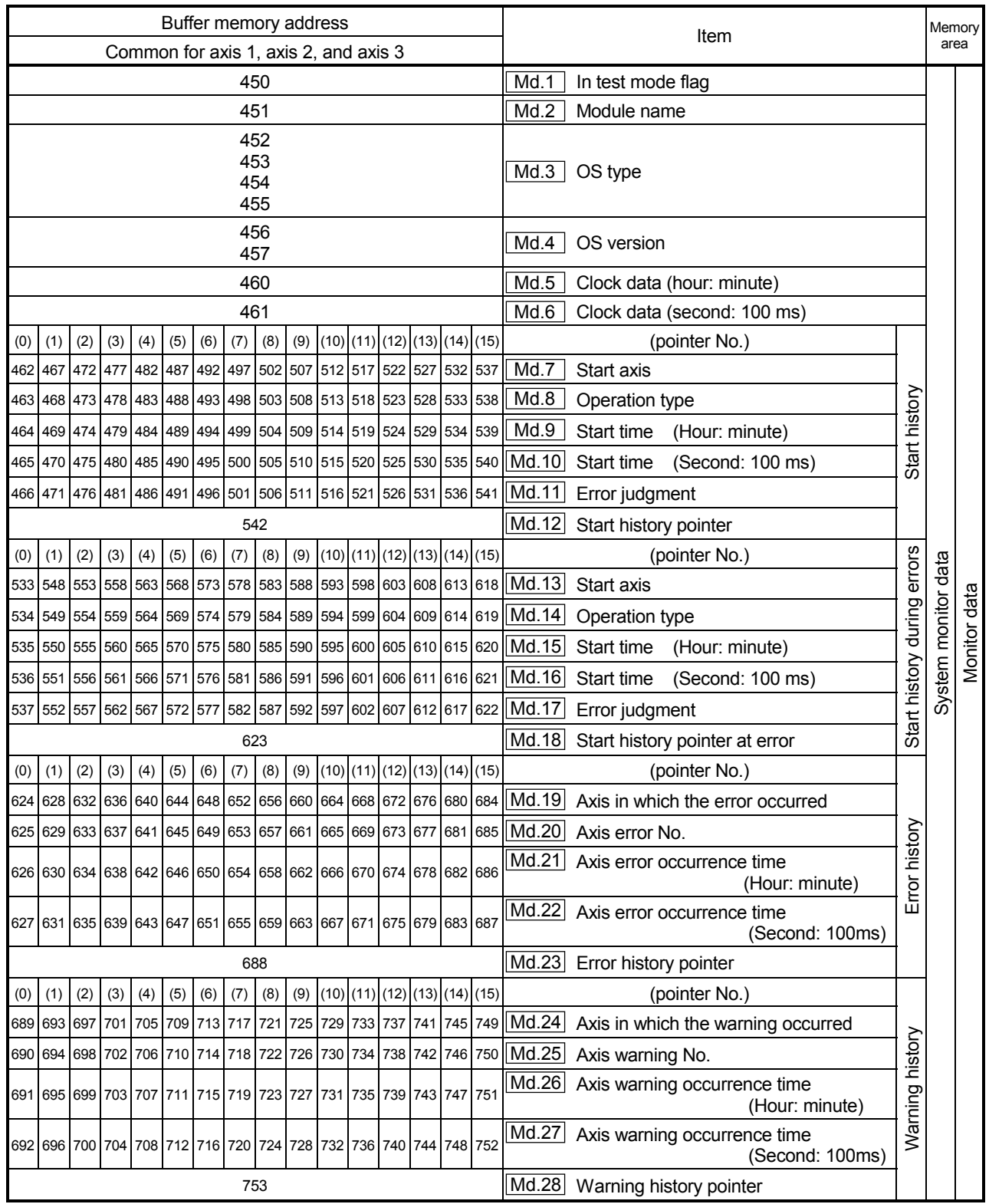

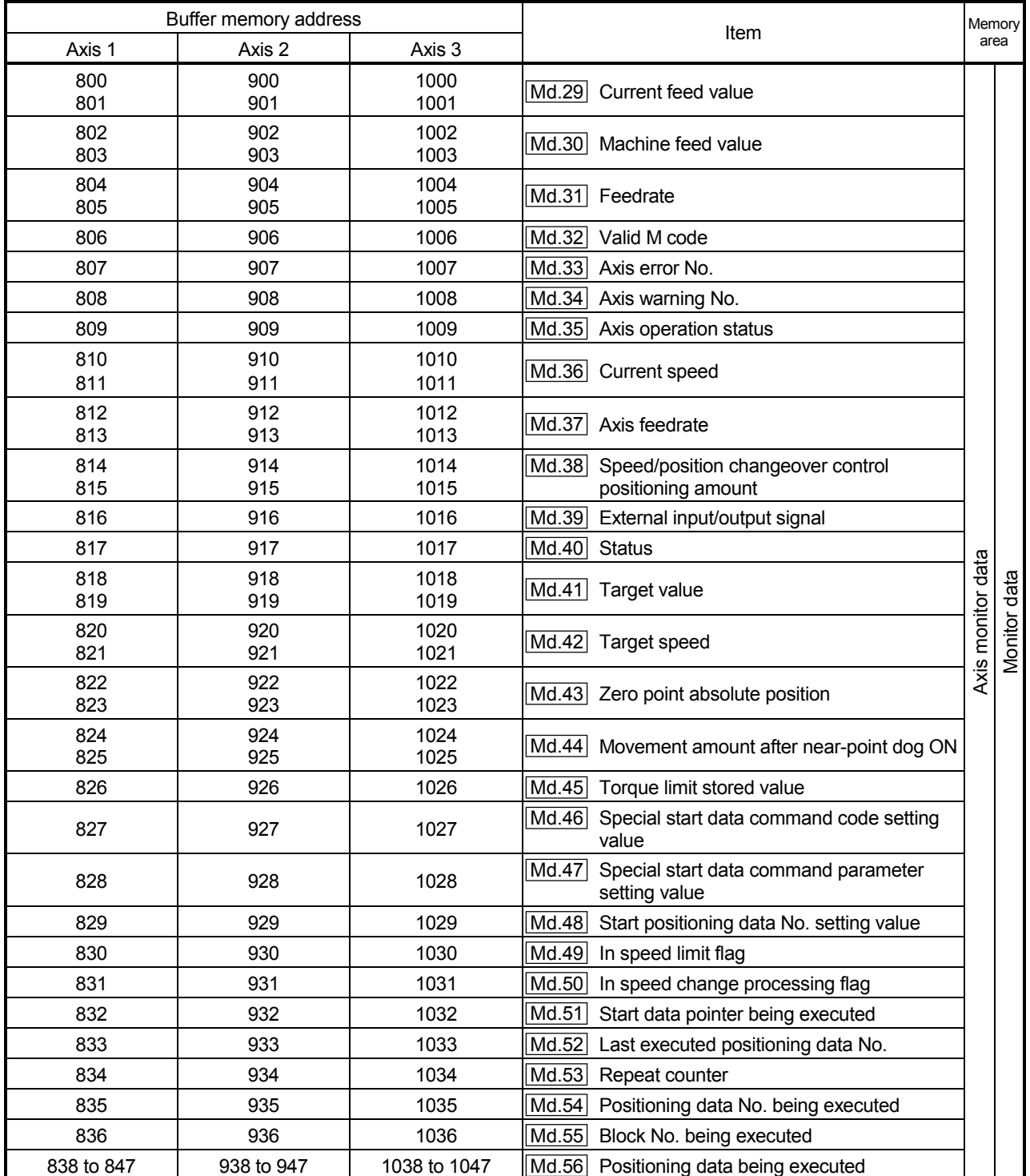

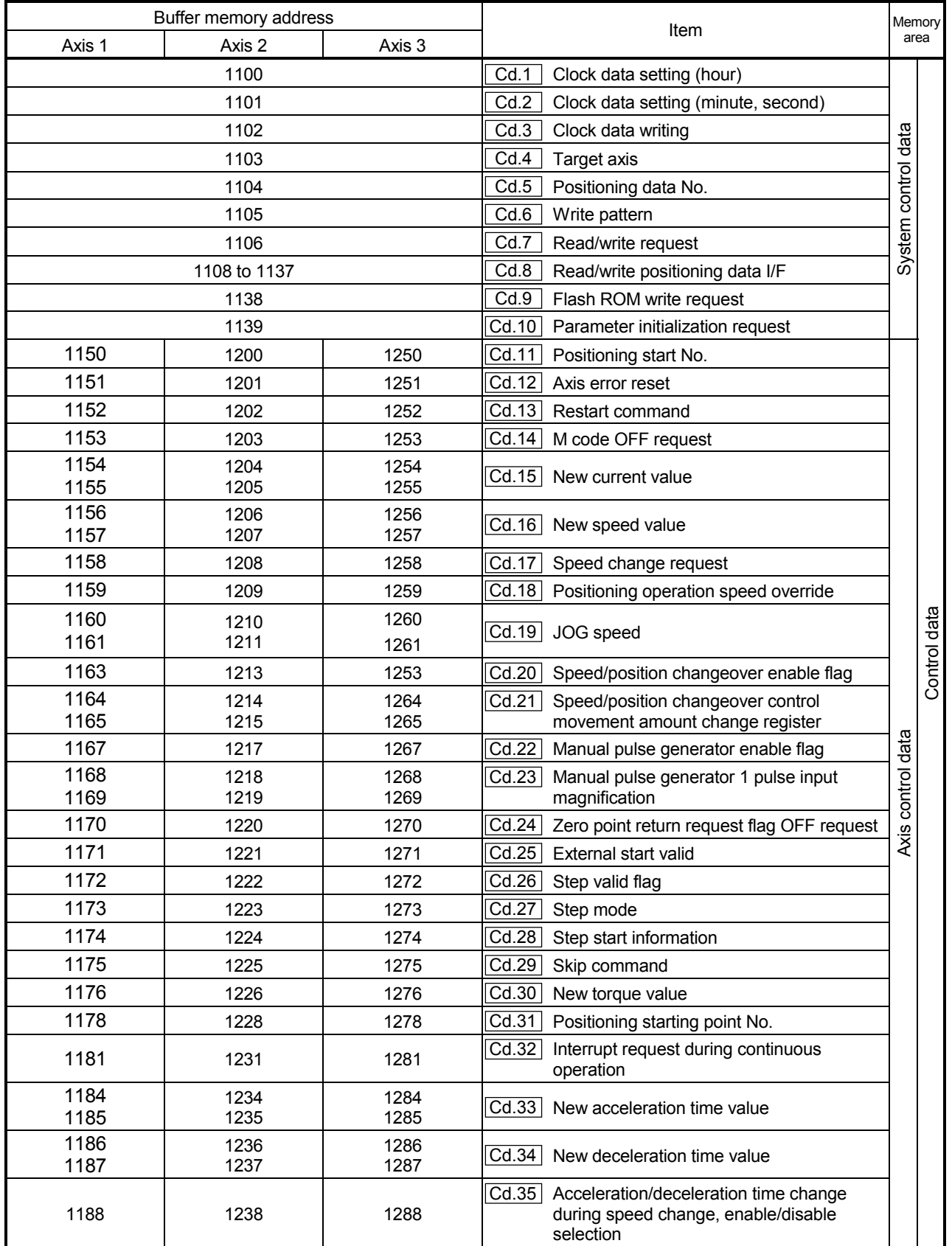

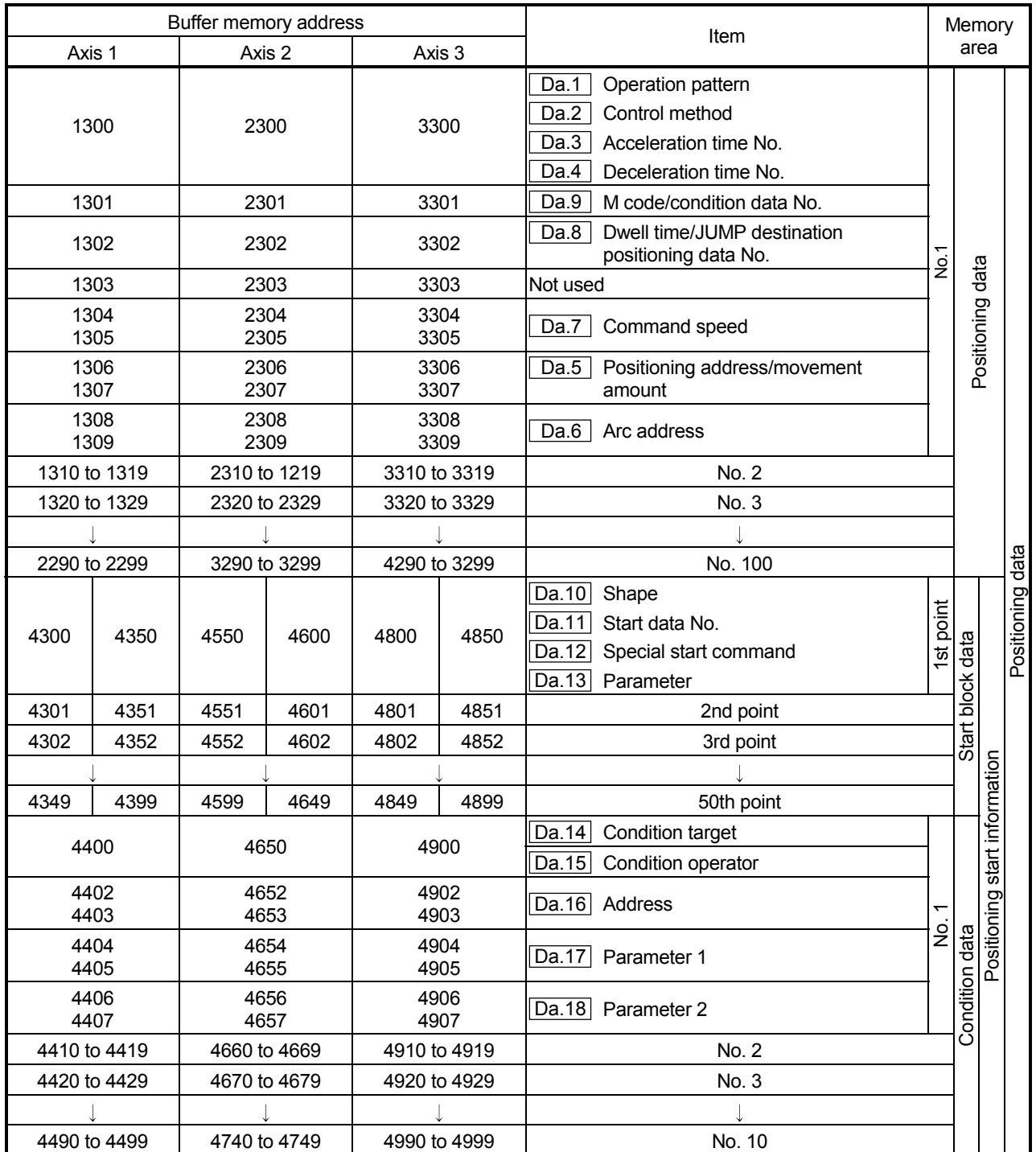

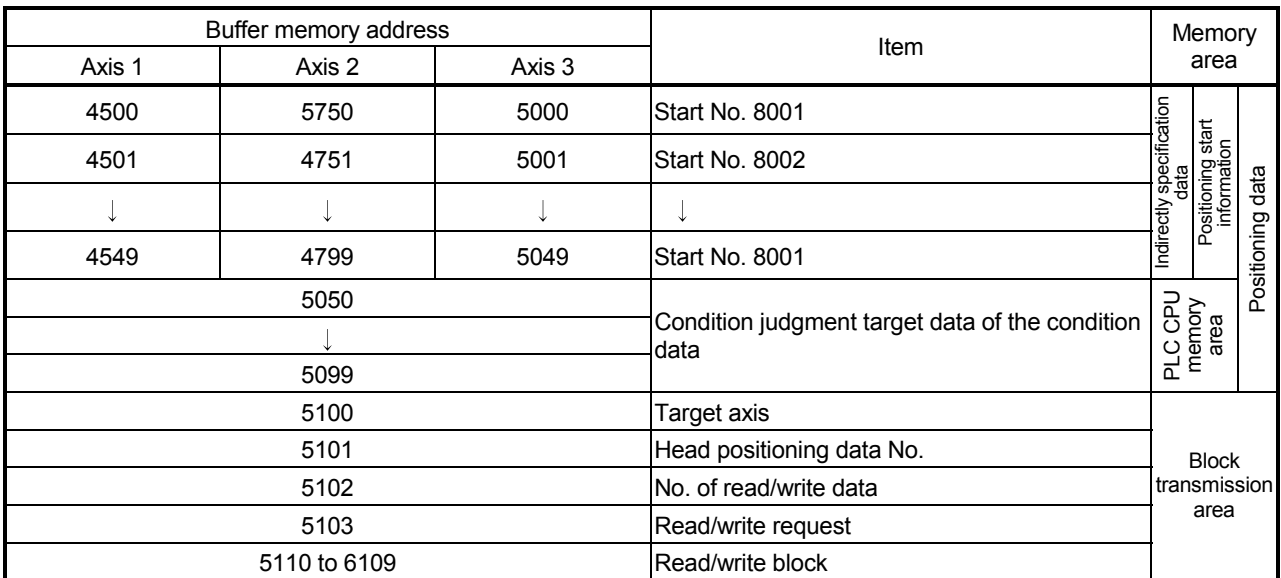

# INDEX

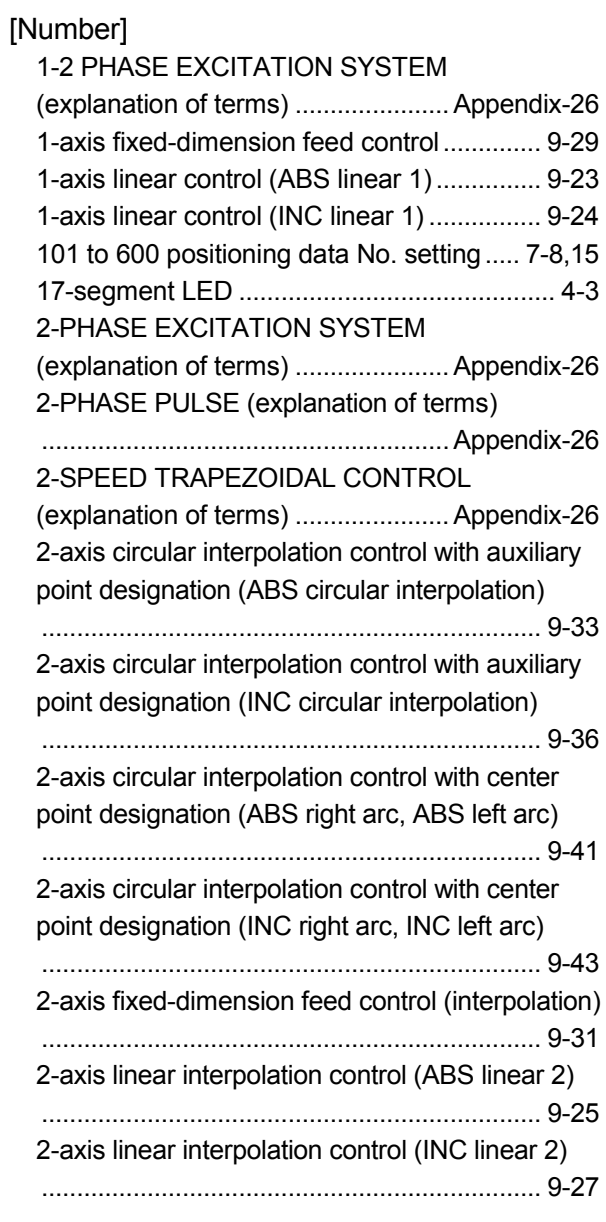

# [A]

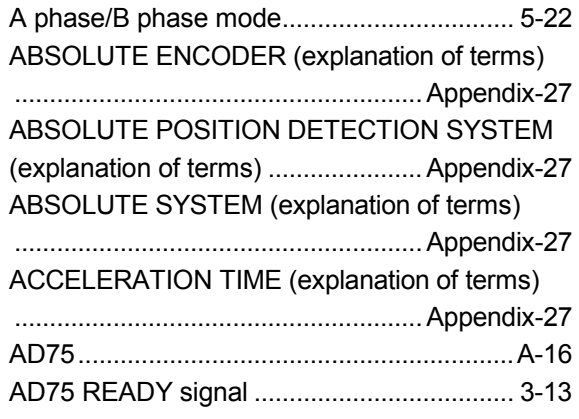

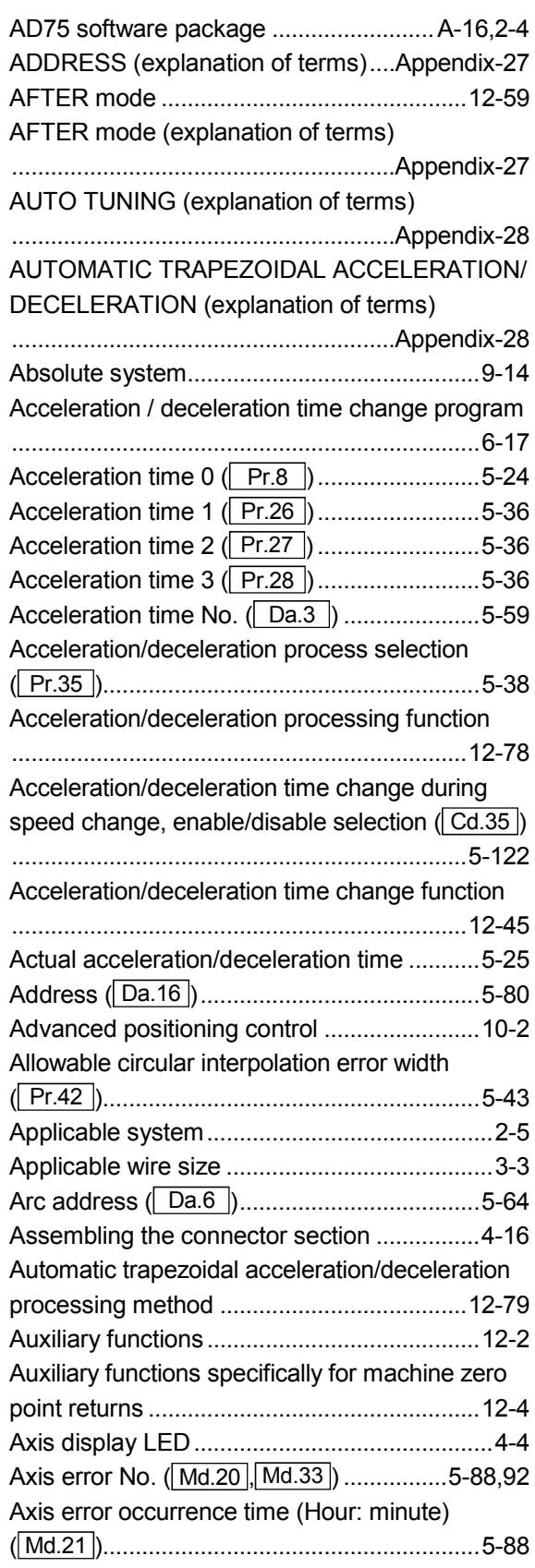

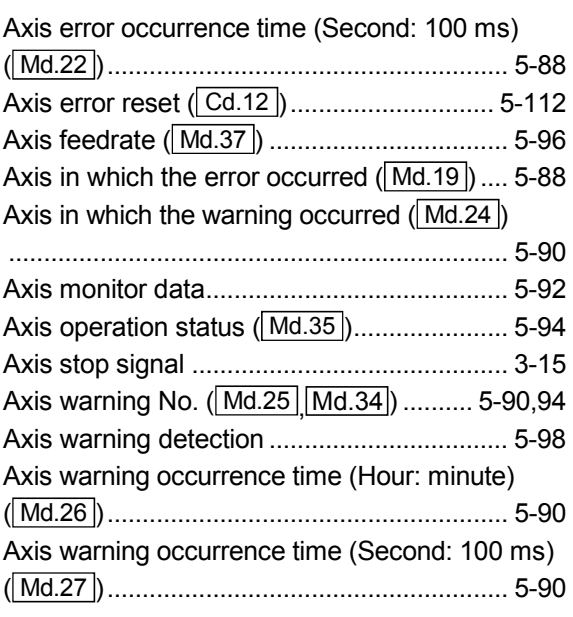

## [B]

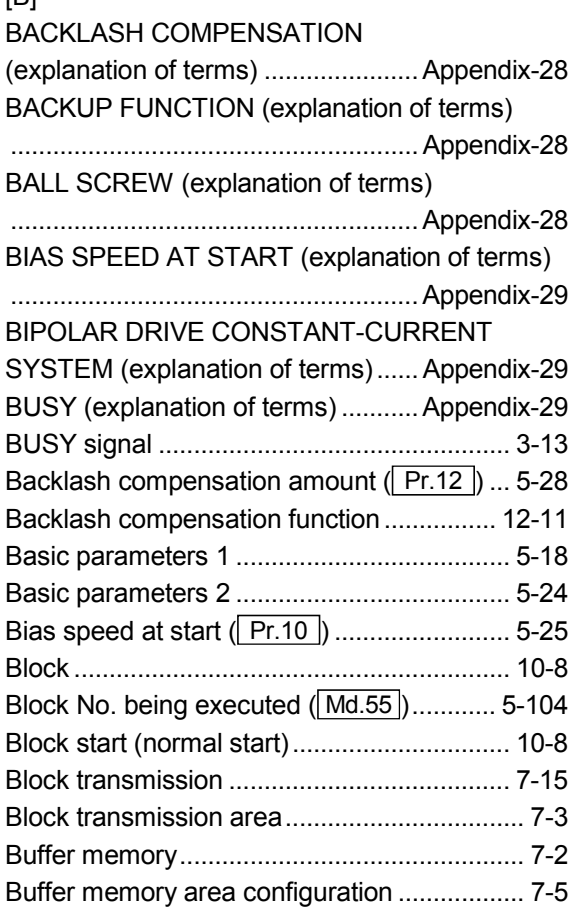

# [C]

CCW (explanation of terms) ............ Appendix-29 CHANGE signal (explanation of terms)

.......................................................... Appendix-29

## CIRCULAR INTERPOLATION

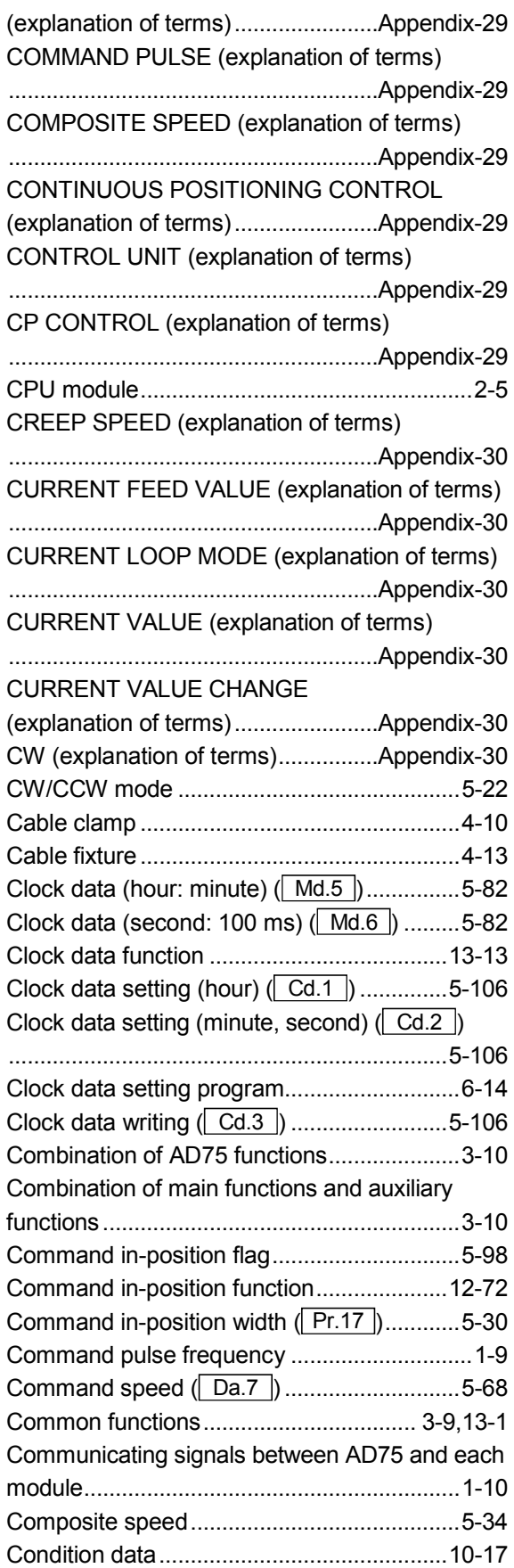

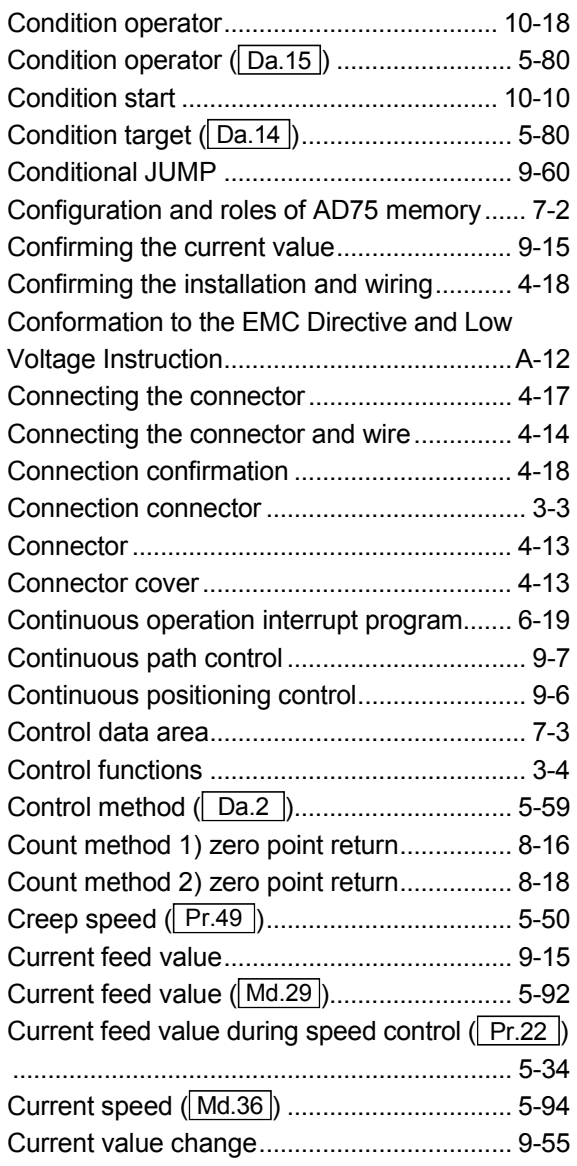

# [D]

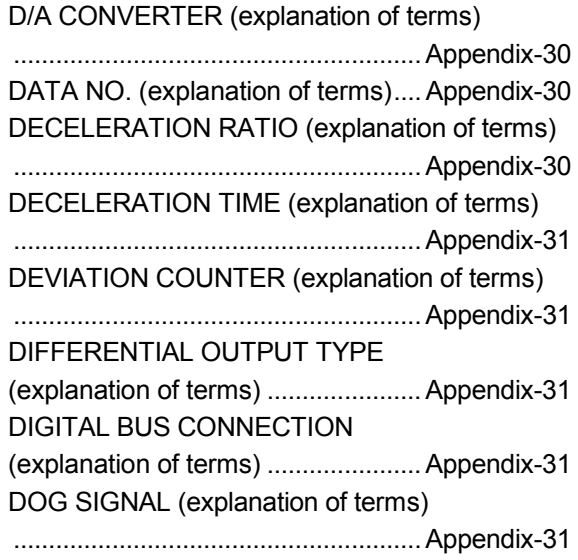

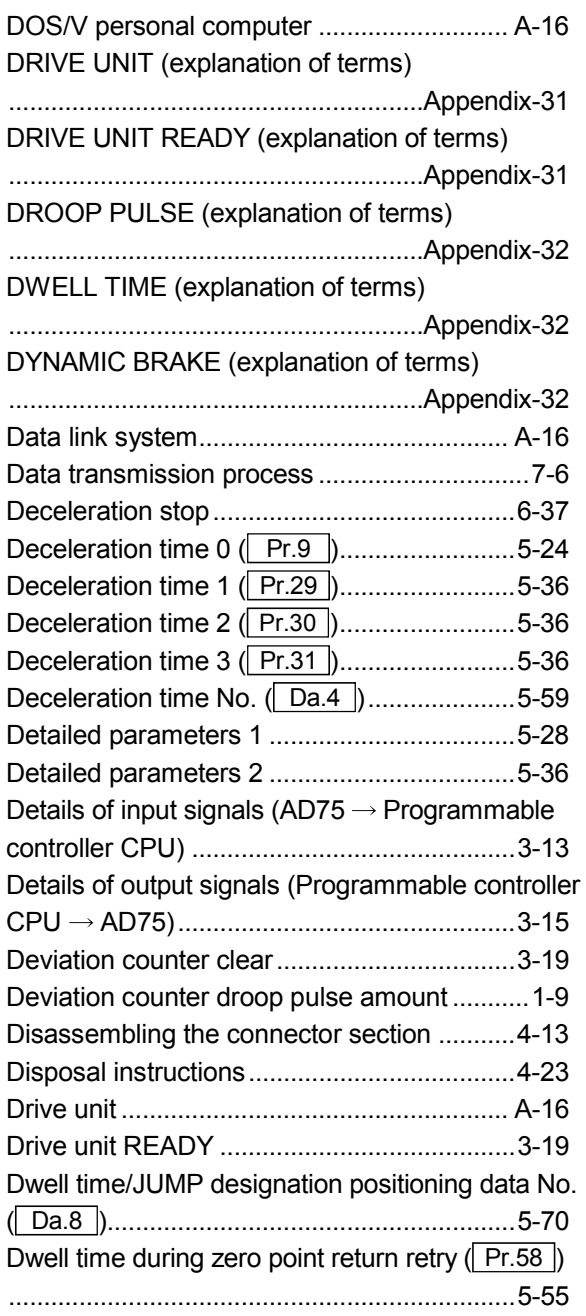

# [E]

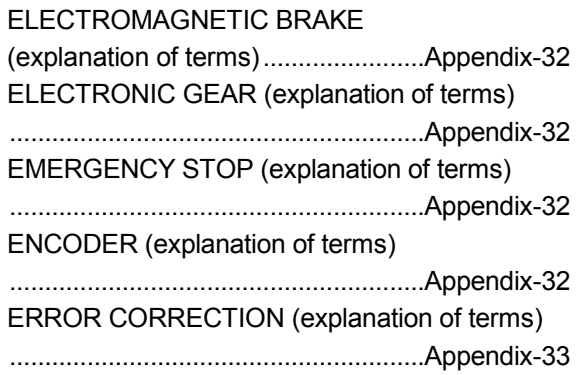

#### ERROR RESET (explanation of terms)

.......................................................... Appendix-33 EXTERNAL REGENERATIVE BRAKE RESISTOR (explanation of terms)

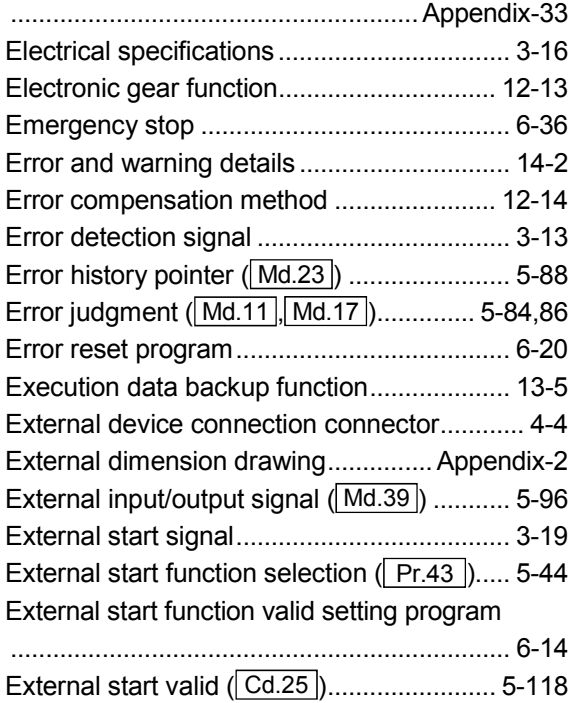

## [F]

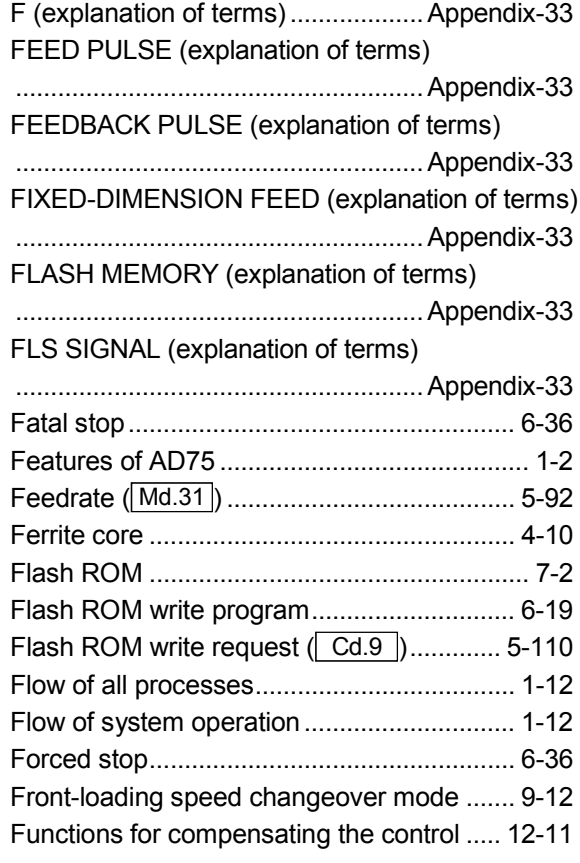

Functions to change the control details ......12-35 Functions to limit the control........................12-22

## [G]

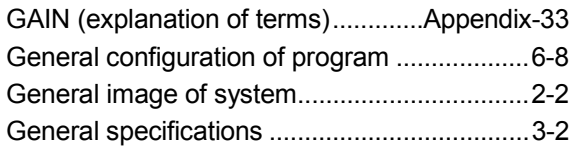

## [H]

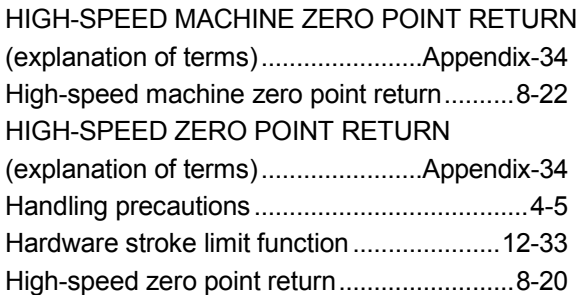

## [I]

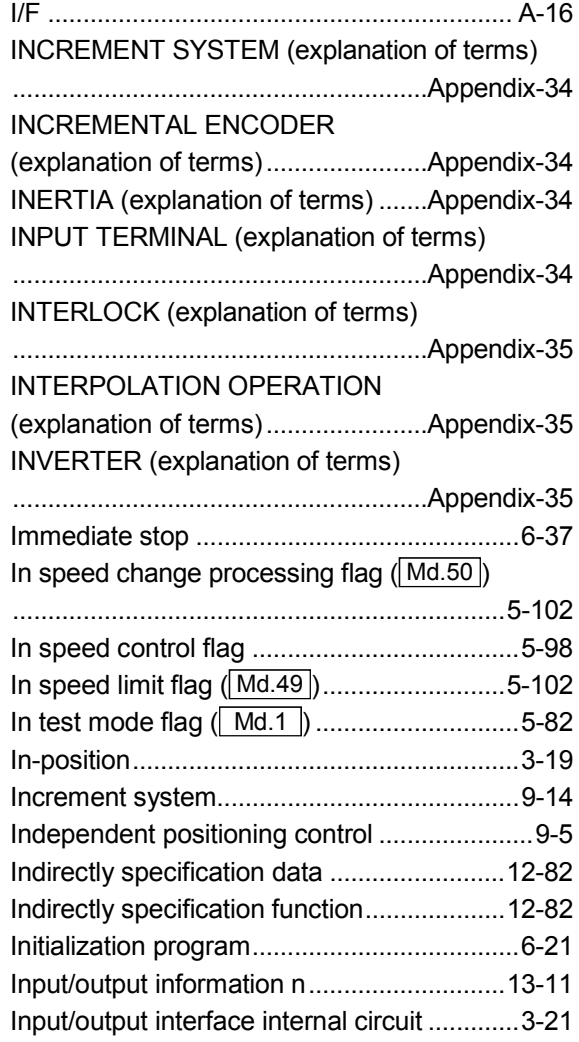
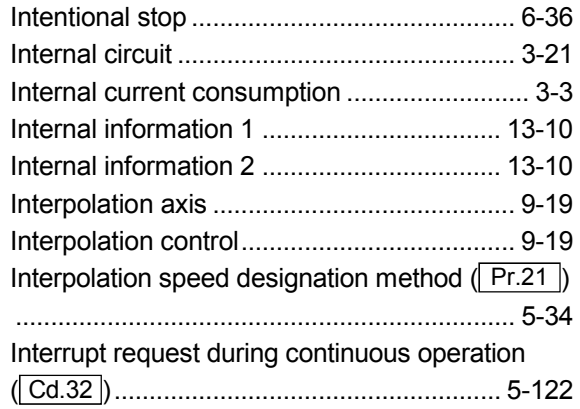

# [J]

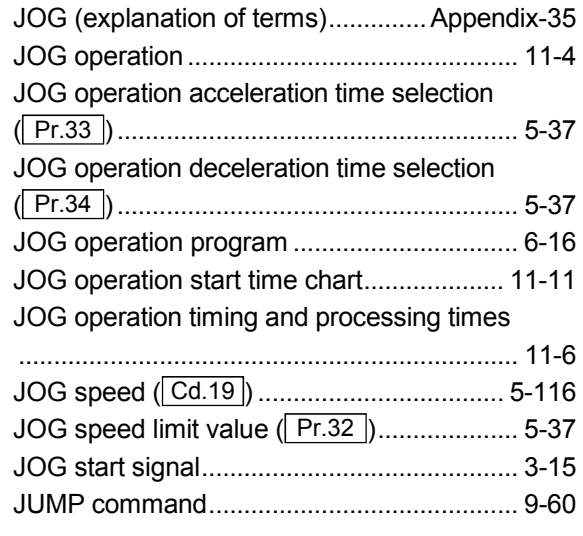

## [K]

kPPS (explanation of terms)............ Appendix-35

## [L]

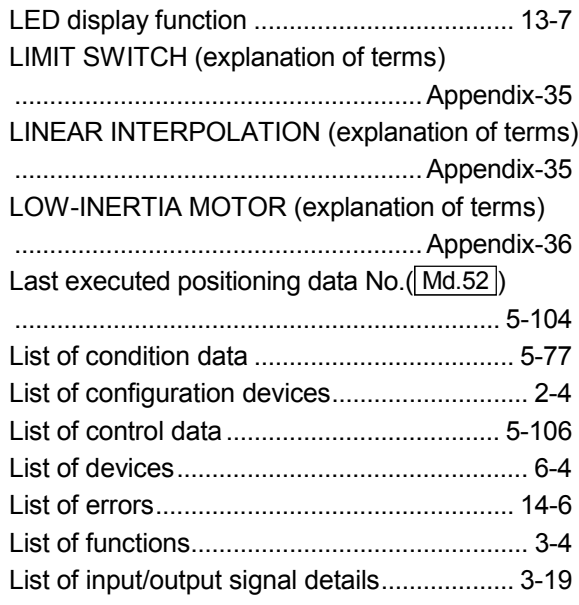

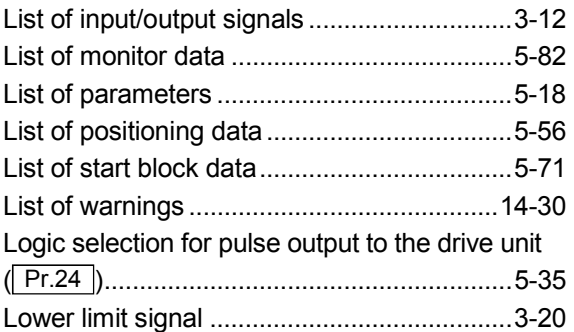

### [M]

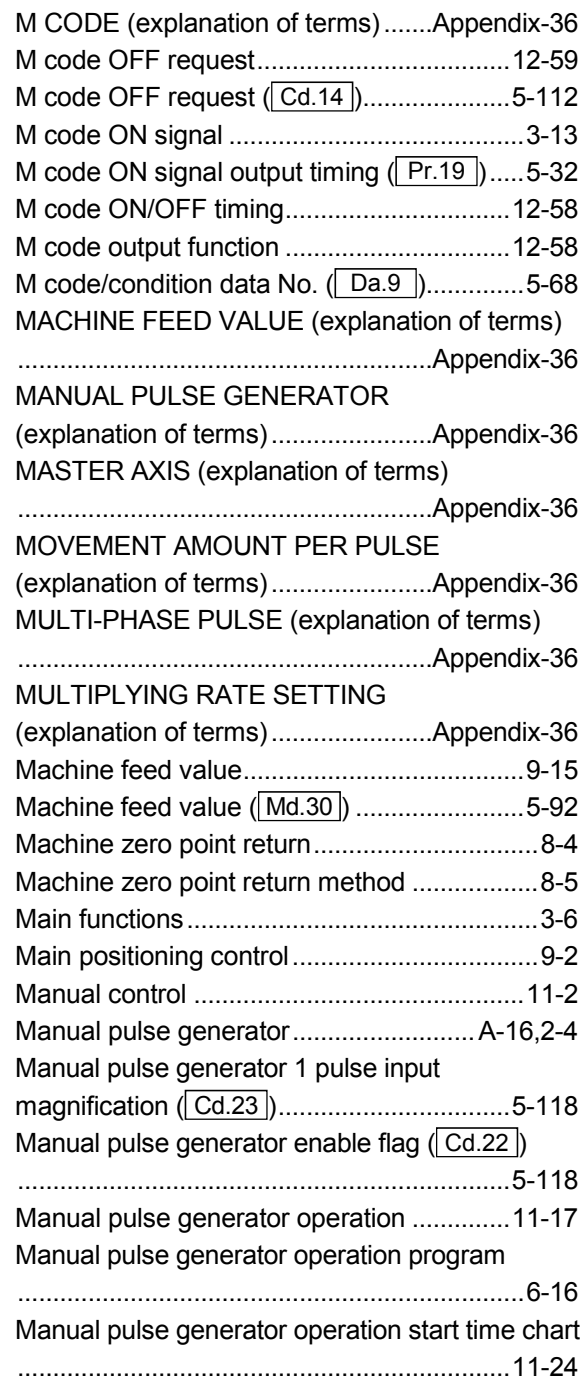

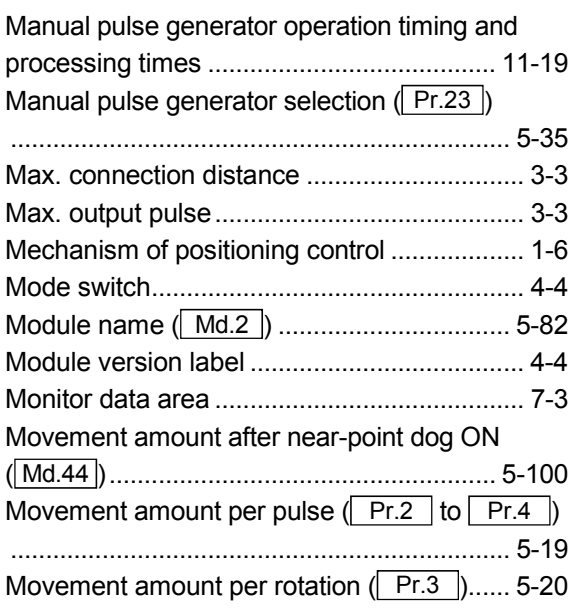

# $\begin{bmatrix} N \end{bmatrix}$

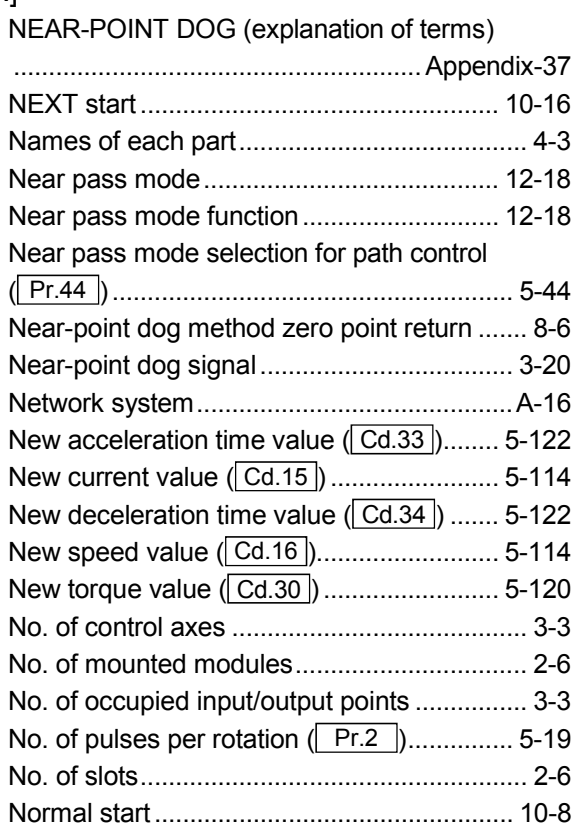

# [O]

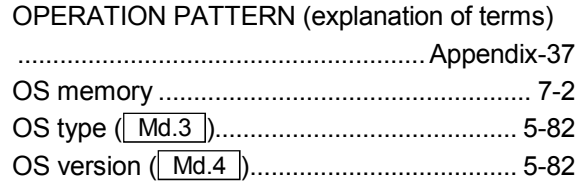

OUTPUT TERMINAL (explanation of terms)

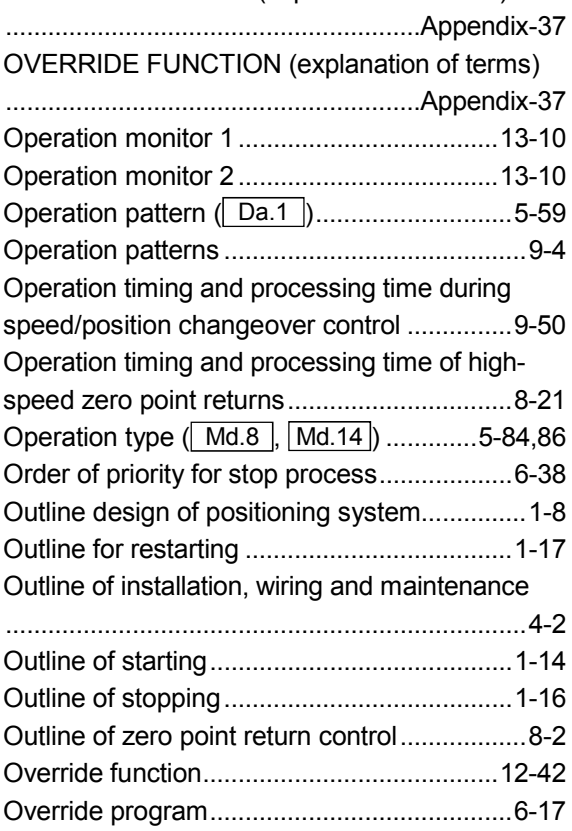

## [P]

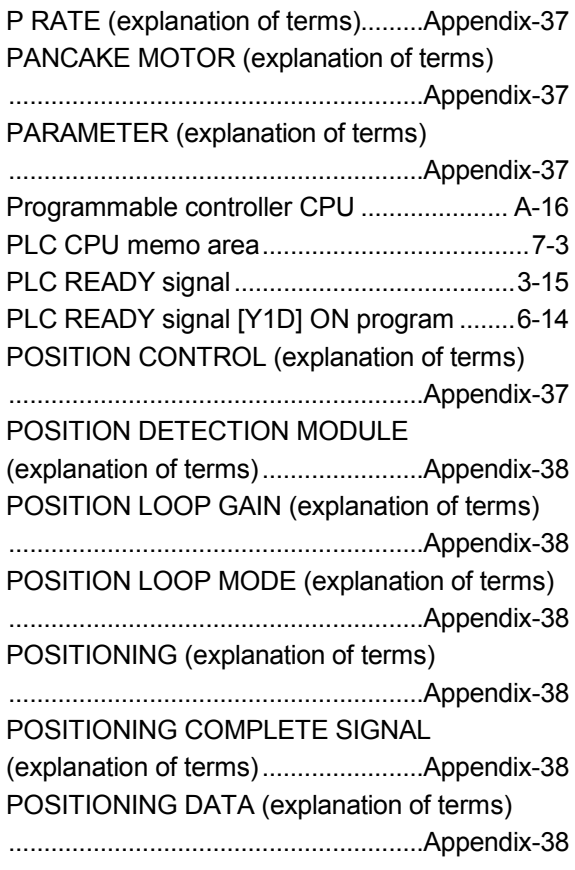

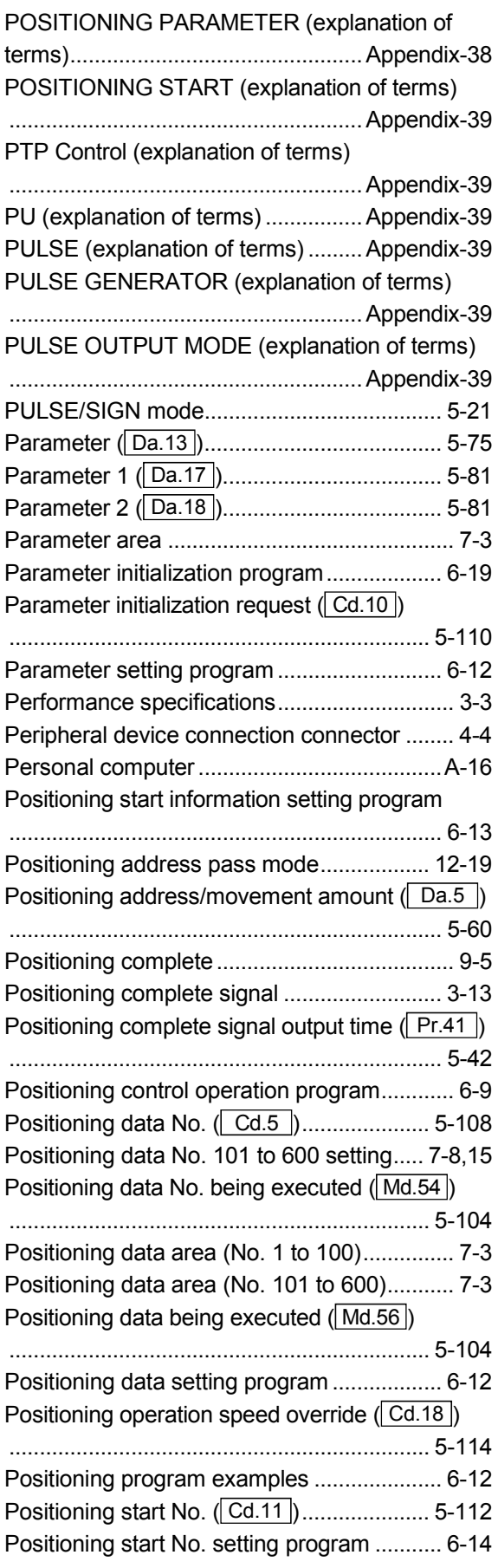

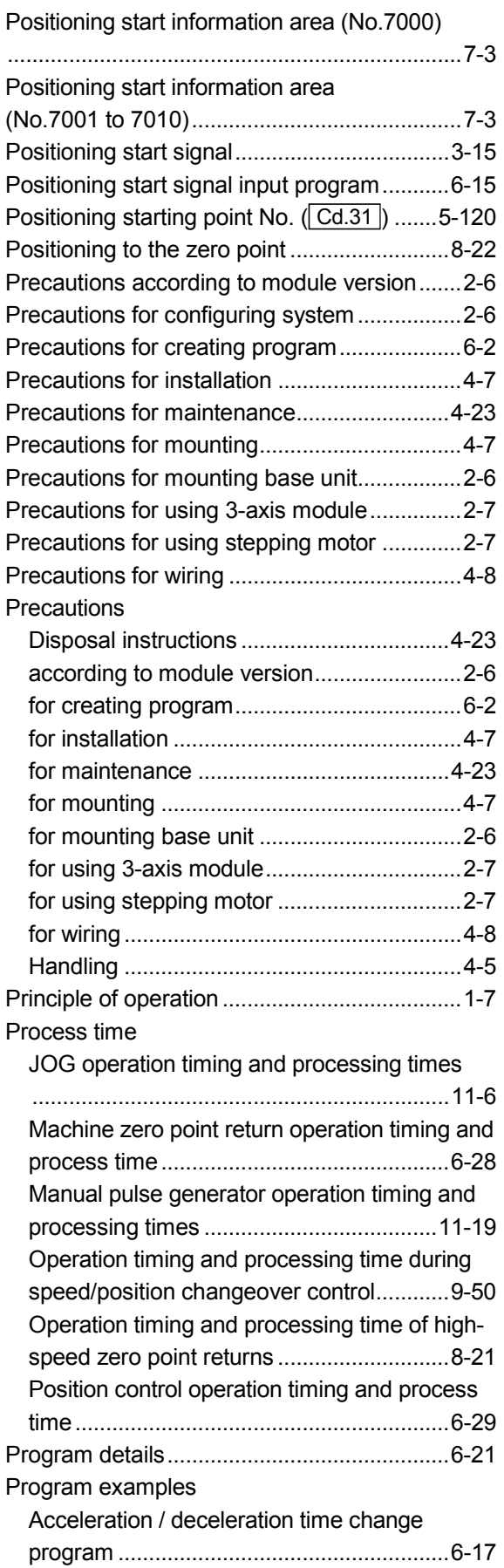

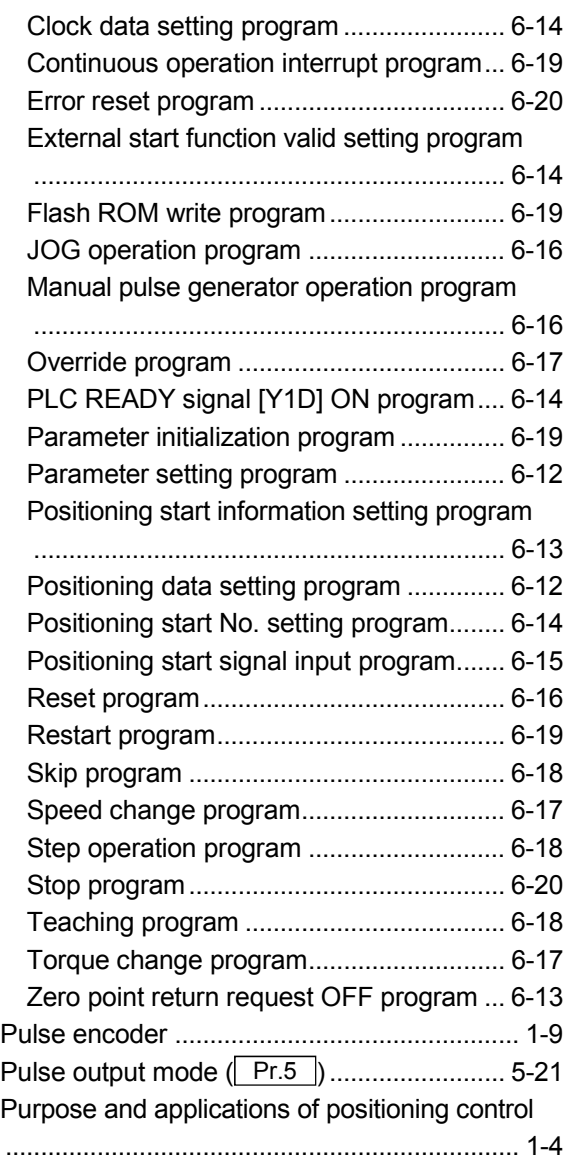

# [R]

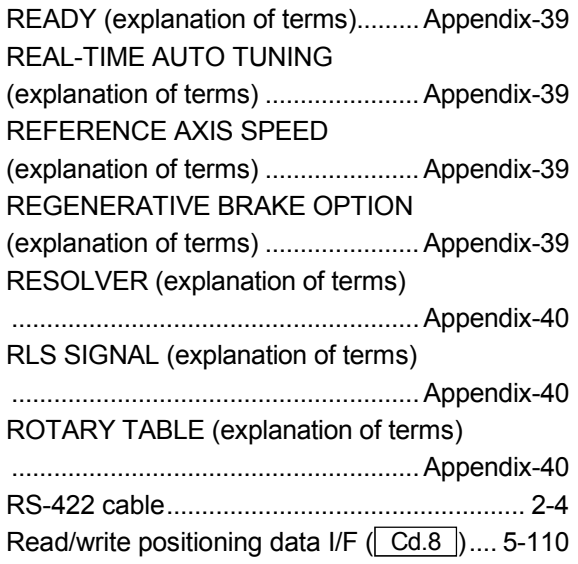

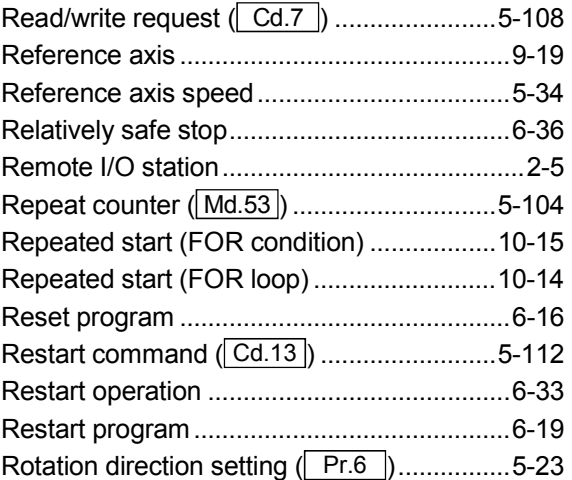

# [S]

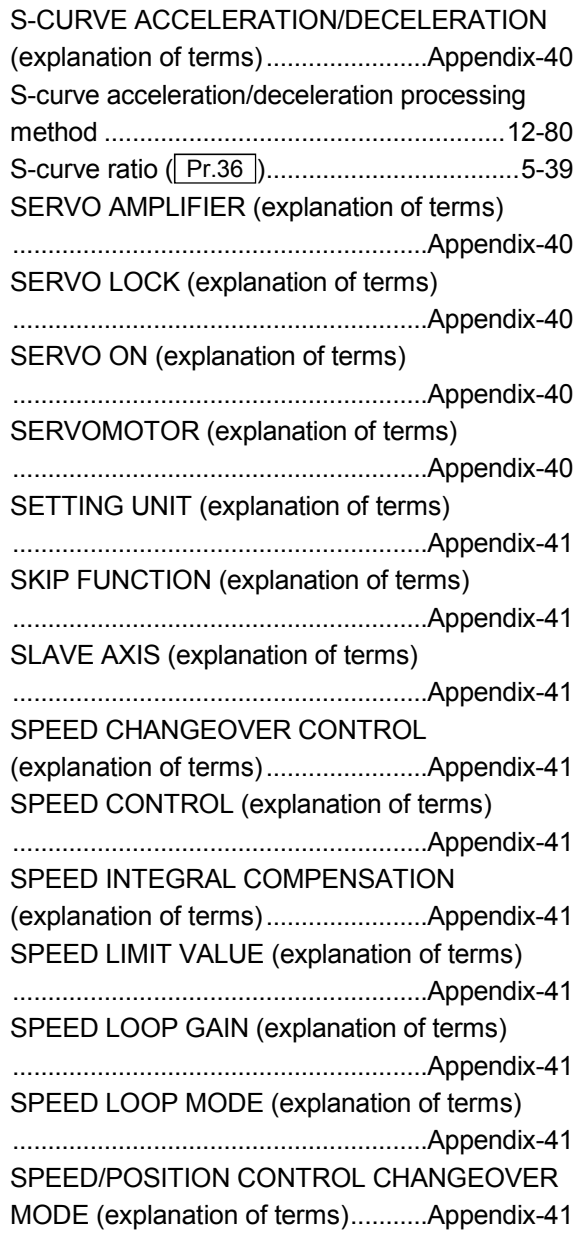

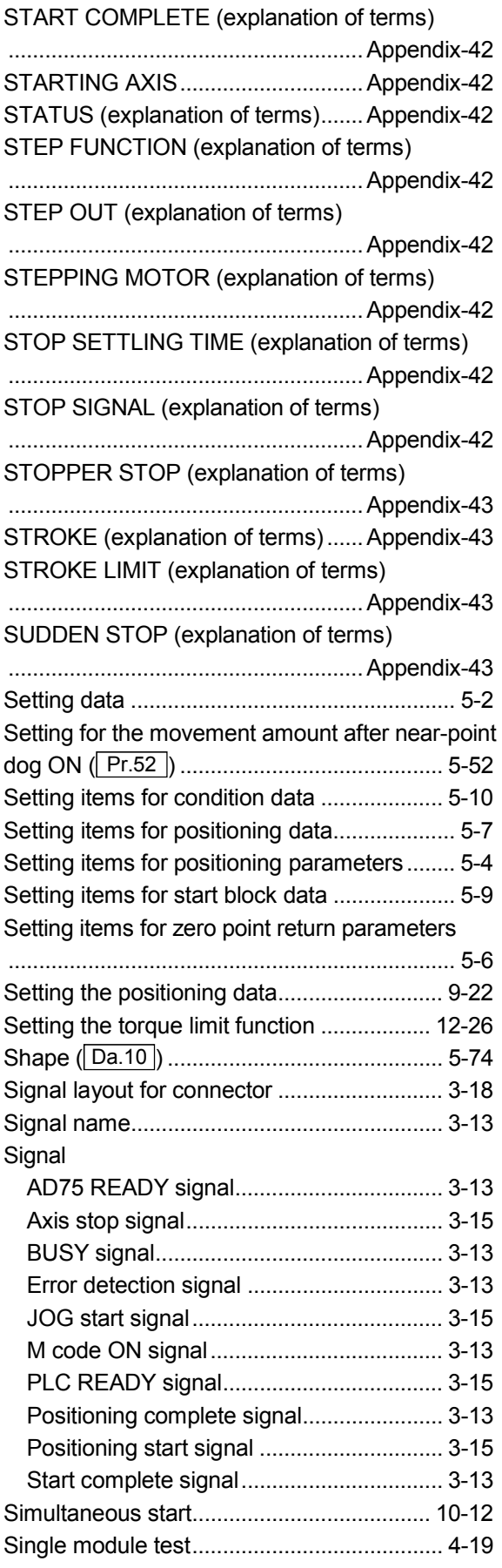

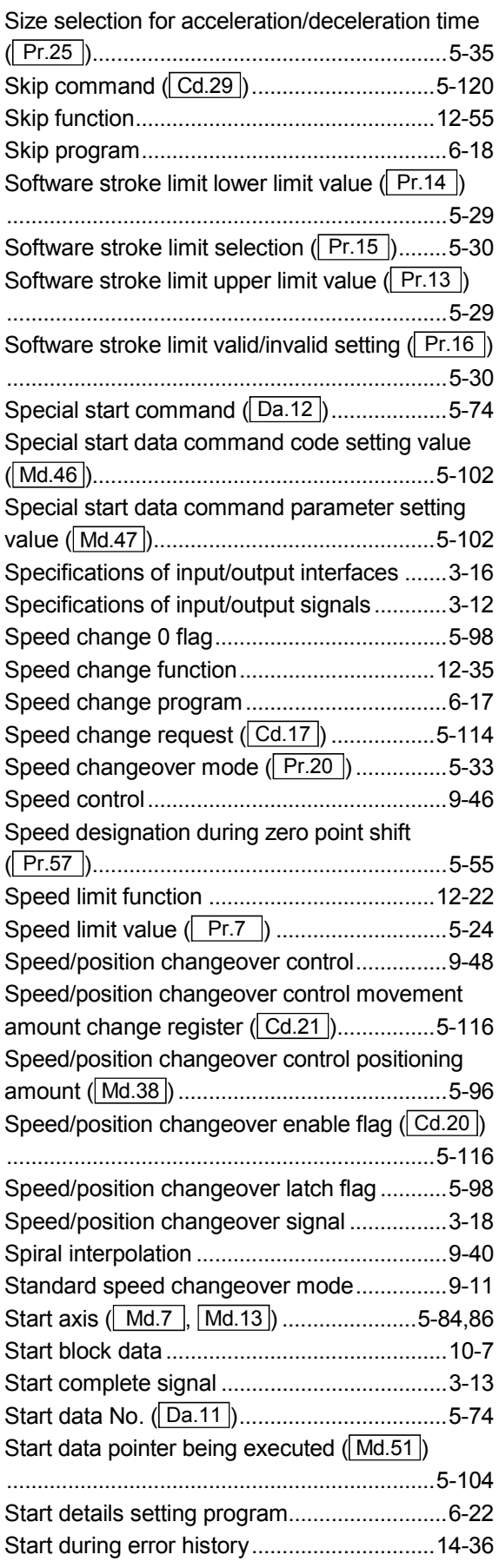

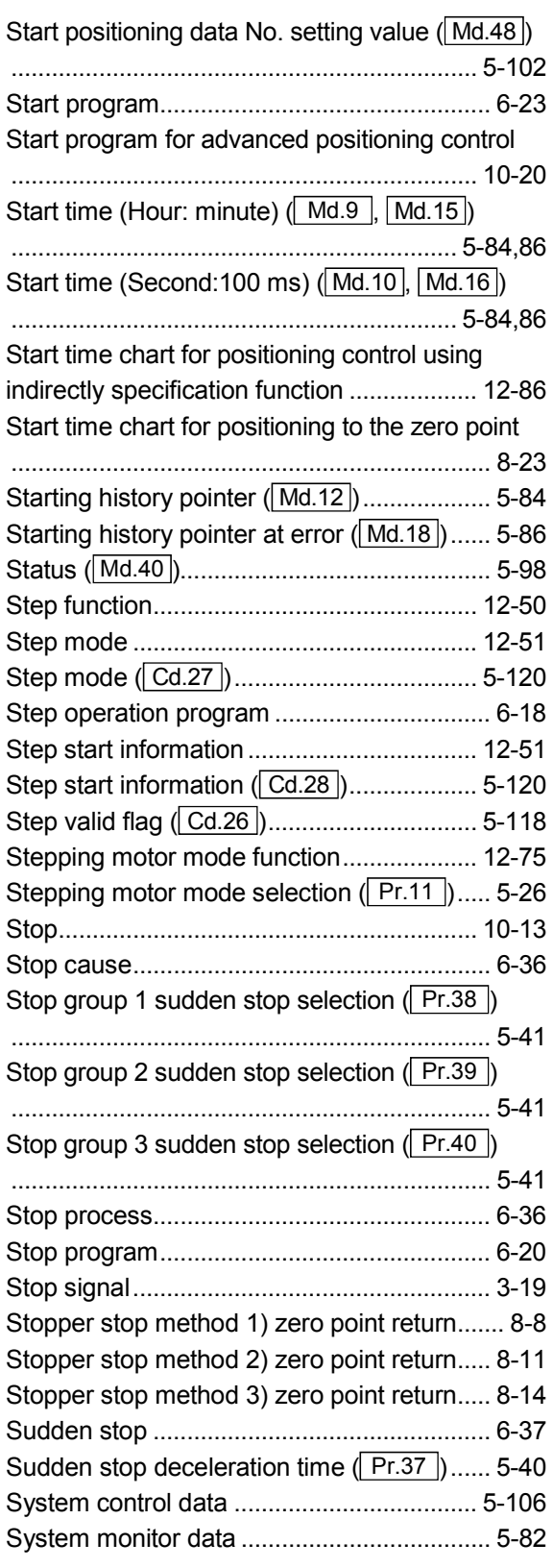

### $\left[ \top \right]$

TEACHING (explanation of terms)

.......................................................... Appendix-43

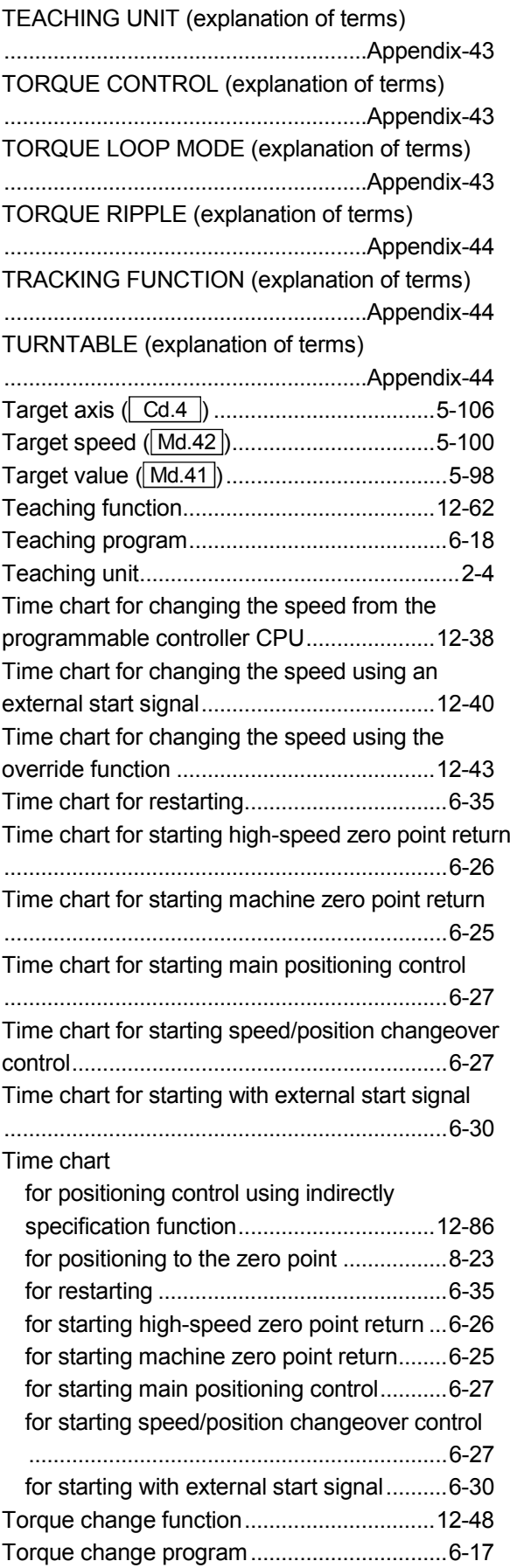

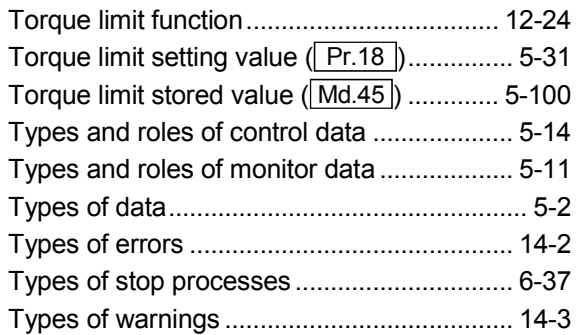

## $[U]$

UNIT SETTING (explanation of terms)

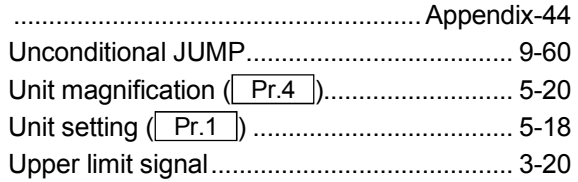

## [V]

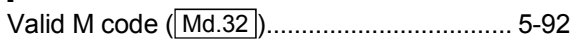

#### [W]

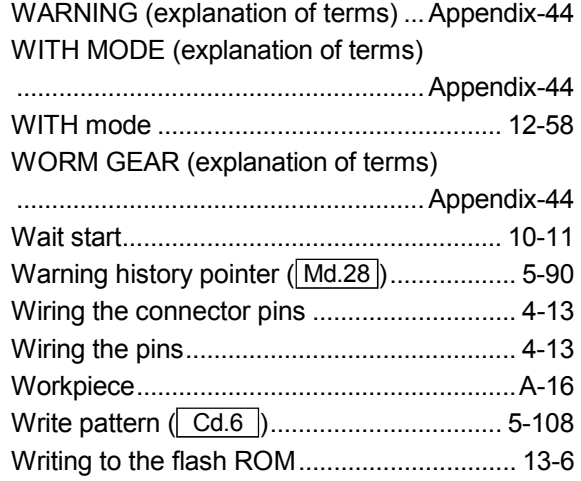

## $[X]$

XY TABLE (explanation of terms).... Appendix-44

#### $[Z]$

Z PHASE (explanation of terms) ..... Appendix-44 ZERO POINT (explanation of terms) .......................................................... Appendix-44 ZERO POINT RETURN METHOD (explanation of terms) ...................... Appendix-45 ZERO POINT RETURN PARAMETER (explanation of terms) ...................... Appendix-45

#### ZERO POINT RETURN REQUEST (explanation of terms).......................Appendix-45 ZERO POINT SHIFT FUNCTION (explanation of terms).......................Appendix-45 ZERO POINT SIGNAL (explanation of terms) ...........................................................Appendix-45 Zero point absolute position (Md.43).........5-100 Zero point absolute position overflow/underflow flag..................................................................5-98 Zero point address ( Pr.47 )..............................5-49 Zero point return acceleration time selection ( Pr.53 )..........................................................5-53 Zero point return basic parameters...............5-45 Zero point return complete flag ......................5-98 Zero point return deceleration time selection ( Pr.54 )..........................................................5-53 Zero point return detailed parameters...........5-52 Zero point return direction ( $\boxed{\text{Pr.46}}$ ) ..............5-48 Zero point return dwell time (Pr.51)............5-52 Zero point return method (1): Near-point dog method .............................................................8-6 Zero point return method (2): Stopper stop method 1) .........................................................8-8 Zero point return method (3): Stopper stop method 2) .......................................................8-11

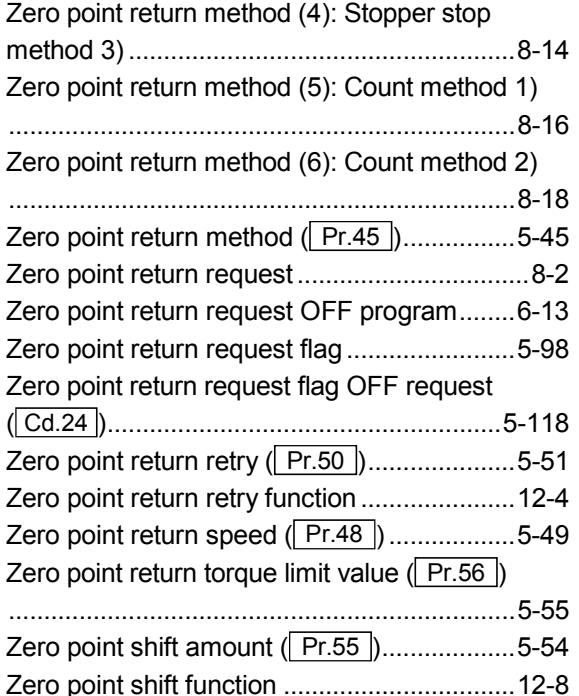

# MEMO

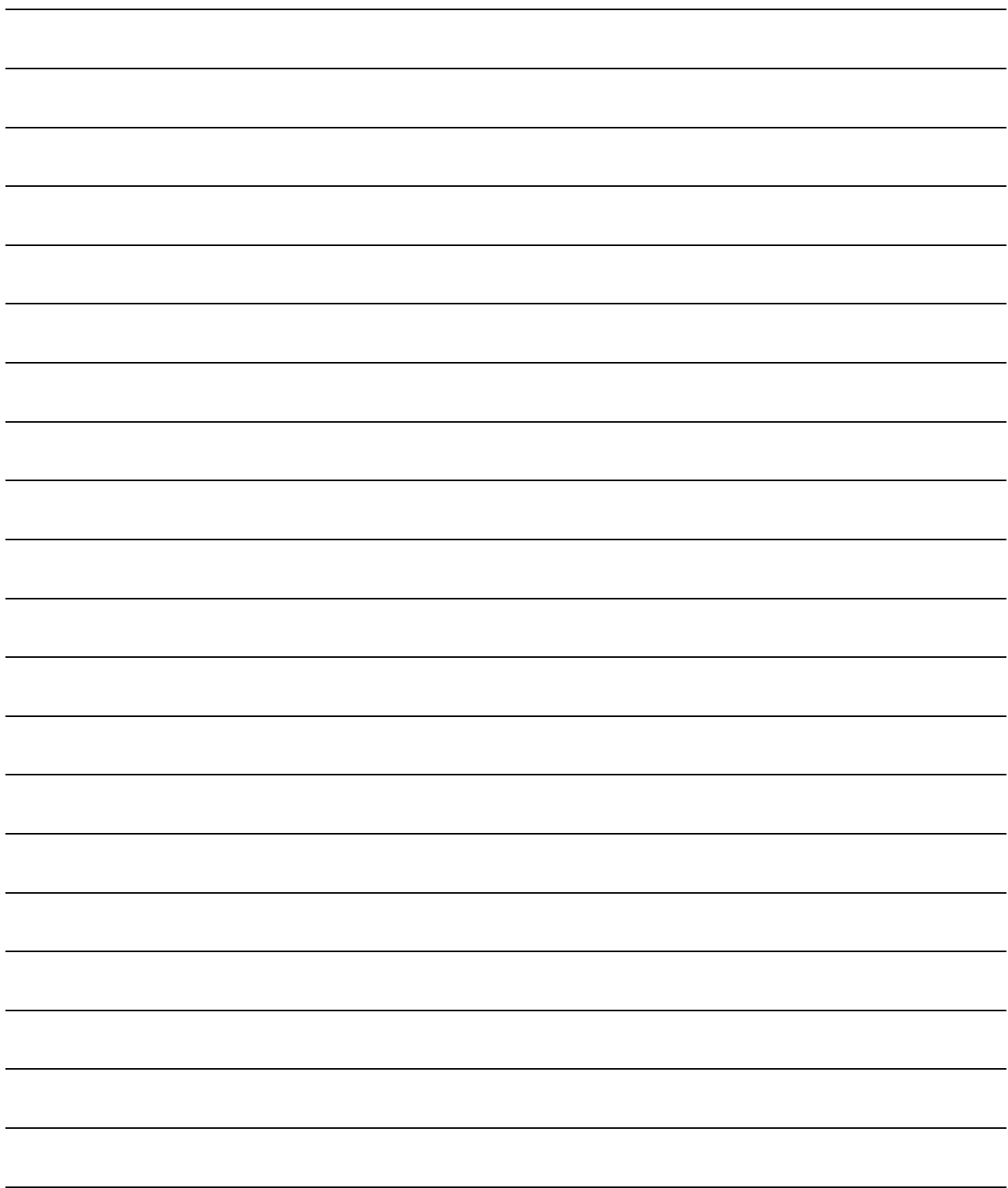

## WARRANTY

Please confirm the following product warranty details before using this product.

#### 1. Gratis Warranty Term and Gratis Warranty Range

If any faults or defects (hereinafter "Failure") found to be the responsibility of Mitsubishi occurs during use of the product within the gratis warranty term, the product shall be repaired at no cost via the sales representative or Mitsubishi Service Company.

However, if repairs are required onsite at domestic or overseas location, expenses to send an engineer will be solely at the customer's discretion. Mitsubishi shall not be held responsible for any re-commissioning, maintenance, or testing onsite that involves replacement of the failed module.

#### [Gratis Warranty Term]

The gratis warranty term of the product shall be for one year after the date of purchase or delivery to a designated place.

Note that after manufacture and shipment from Mitsubishi, the maximum distribution period shall be six (6) months, and the longest gratis warranty term after manufacturing shall be eighteen (18) months. The gratis warranty term of repair parts shall not exceed the gratis warranty term before repairs.

#### [Gratis Warranty Range]

- (1) The range shall be limited to normal use within the usage state, usage methods and usage environment, etc., which follow the conditions and precautions, etc., given in the instruction manual, user's manual and caution labels on the product.
- (2) Even within the gratis warranty term, repairs shall be charged for in the following cases.
	- 1. Failure occurring from inappropriate storage or handling, carelessness or negligence by the user. Failure caused by the user's hardware or software design.
	- 2. Failure caused by unapproved modifications, etc., to the product by the user.
	- 3. When the Mitsubishi product is assembled into a user's device, Failure that could have been avoided if functions or structures, judged as necessary in the legal safety measures the user's device is subject to or as necessary by industry standards, had been provided.
	- 4. Failure that could have been avoided if consumable parts (battery, backlight, fuse, etc.) designated in the instruction manual had been correctly serviced or replaced.
	- 5. Failure caused by external irresistible forces such as fires or abnormal voltages, and Failure caused by force majeure such as earthquakes, lightning, wind and water damage.
	- 6. Failure caused by reasons unpredictable by scientific technology standards at time of shipment from Mitsubishi.
	- 7. Any other failure found not to be the responsibility of Mitsubishi or that admitted not to be so by the user.

#### 2. Onerous repair term after discontinuation of production

- (1) Mitsubishi shall accept onerous product repairs for seven (7) years after production of the product is discontinued. Discontinuation of production shall be notified with Mitsubishi Technical Bulletins, etc.
- (2) Product supply (including repair parts) is not available after production is discontinued.

#### 3. Overseas service

Overseas, repairs shall be accepted by Mitsubishi's local overseas FA Center. Note that the repair conditions at each FA Center may differ.

#### 4. Exclusion of loss in opportunity and secondary loss from warranty liability

Regardless of the gratis warranty term, Mitsubishi shall not be liable for compensation of damages caused by any cause found not to be the responsibility of Mitsubishi, loss in opportunity, lost profits incurred to the user by Failures of Mitsubishi products, special damages and secondary damages whether foreseeable or not , compensation for accidents, and compensation for damages to products other than Mitsubishi products, replacement by the user, maintenance of on-site equipment, start-up test run and other tasks.

#### 5. Changes in product specifications

The specifications given in the catalogs, manuals or technical documents are subject to change without prior notice.

Microsoft Windows, Windows NT are registered trademarks of Microsoft Corporation in the United States and other countries. Other company and product names herein may be either trademarks or registered trademarks of their respective owners.

A1SD75P1-S3/P2-S3/P3-S3 **Positioning Module** AD75P1-S3/P2-S3/P3-S3

**User's Manual** 

A1SD75/AD75S3-U-E **MODEL** 

13J871

**MODEL** 

CODE

IB(NA)-66716-K(1109)MEE

# **A MITSUBISHI ELECTRIC CORPORATION**

HEAD OFFICE : TOKYO BUILDING, 2-7-3 MARUNOUCHI, CHIYODA-KU, TOKYO 100-8310, JAPAN<br>NAGOYA WORKS : 1-14 , YADA-MINAMI 5-CHOME , HIGASHI-KU, NAGOYA , JAPAN

When exported from Japan, this manual does not require application to the Ministry of Economy, Trade and Industry for service transaction permission.